# FLTK 1.3.4 Programming Manual

## Revision 9 by F. Costantini, D. Gibson, M. Melcher, A. Schlosser, B. Spitzak, and M. Sweet.

Copyright 1998-2016 by Bill Spitzak and others.

This software and manual are provided under the terms of the GNU Library General Public License. Permission is granted to reproduce this manual or any portion for any purpose, provided this copyright and permission notice are preserved.

Generated by Doxygen 1.8.6

November 11, 2016

# **Contents**

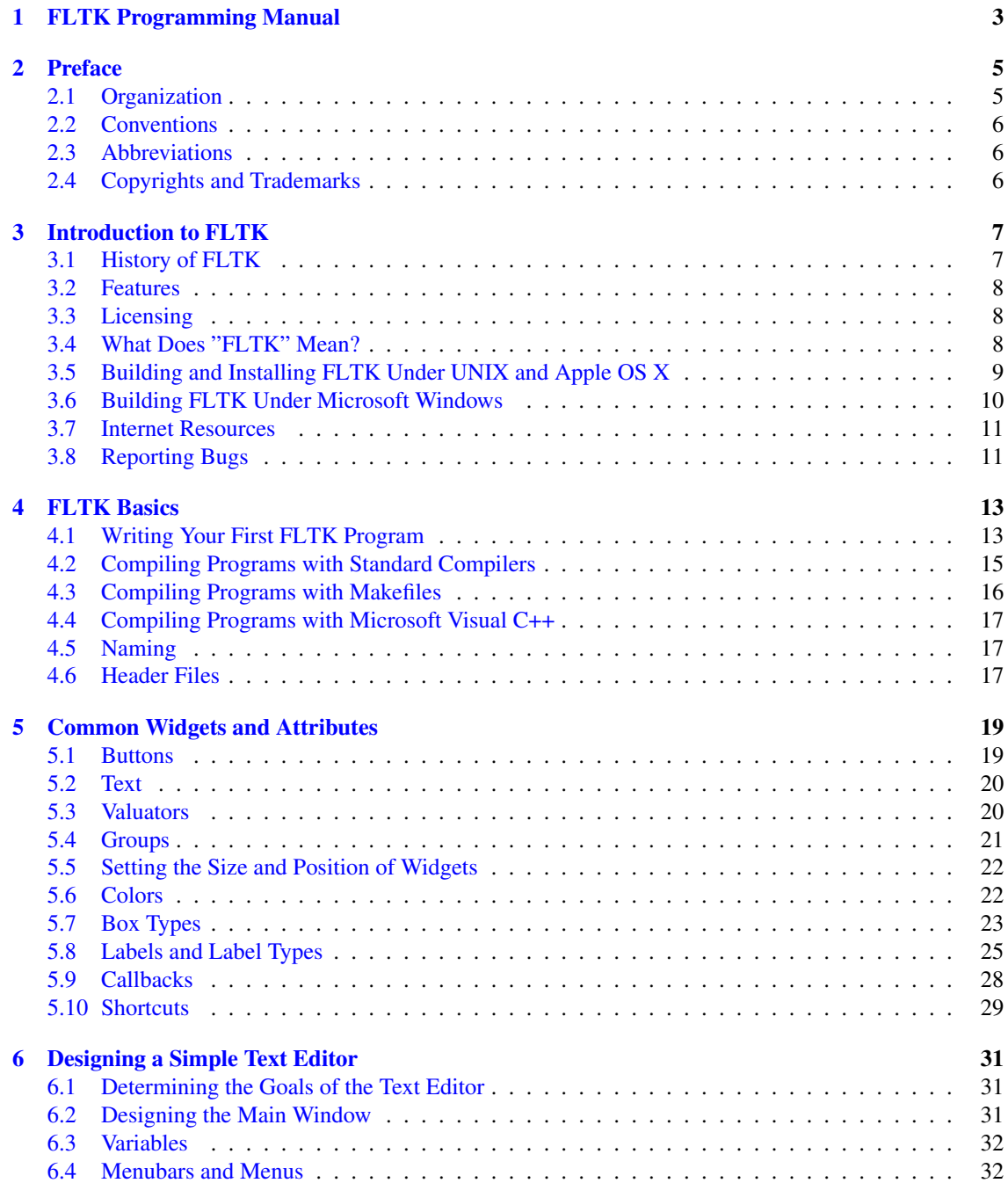

#### ii CONTENTS

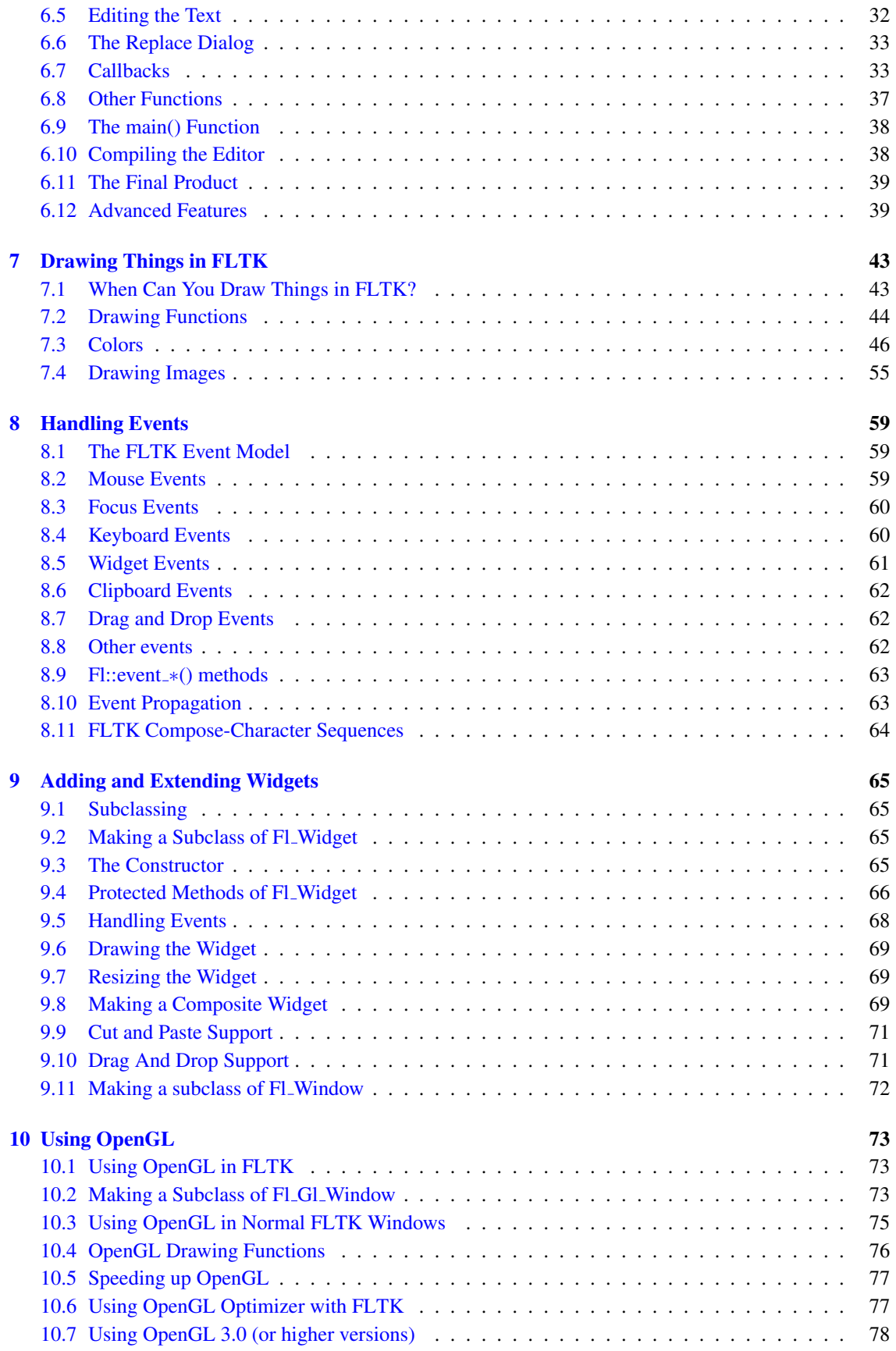

### CONTENTS iii

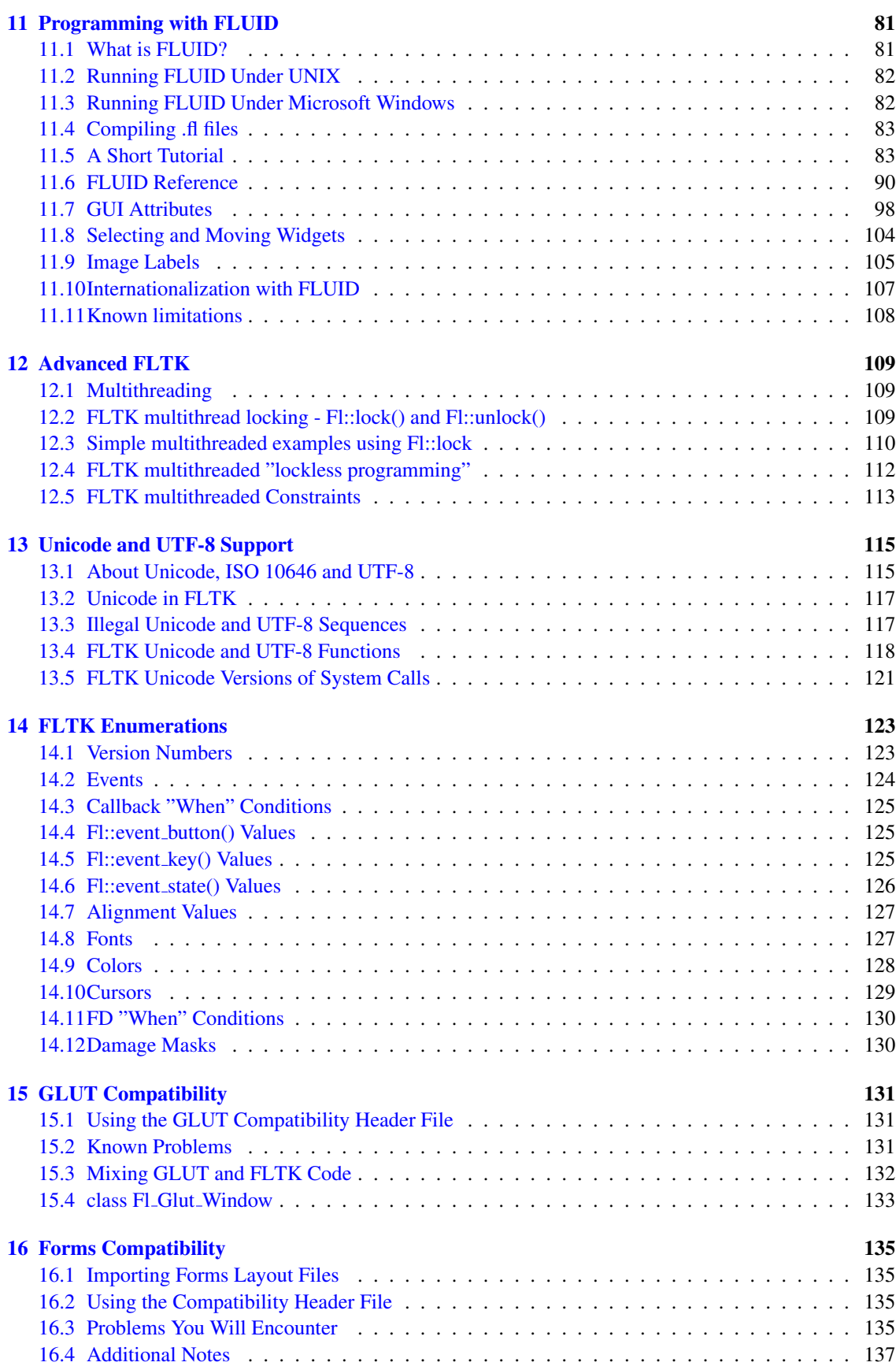

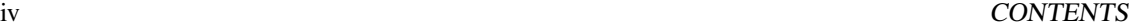

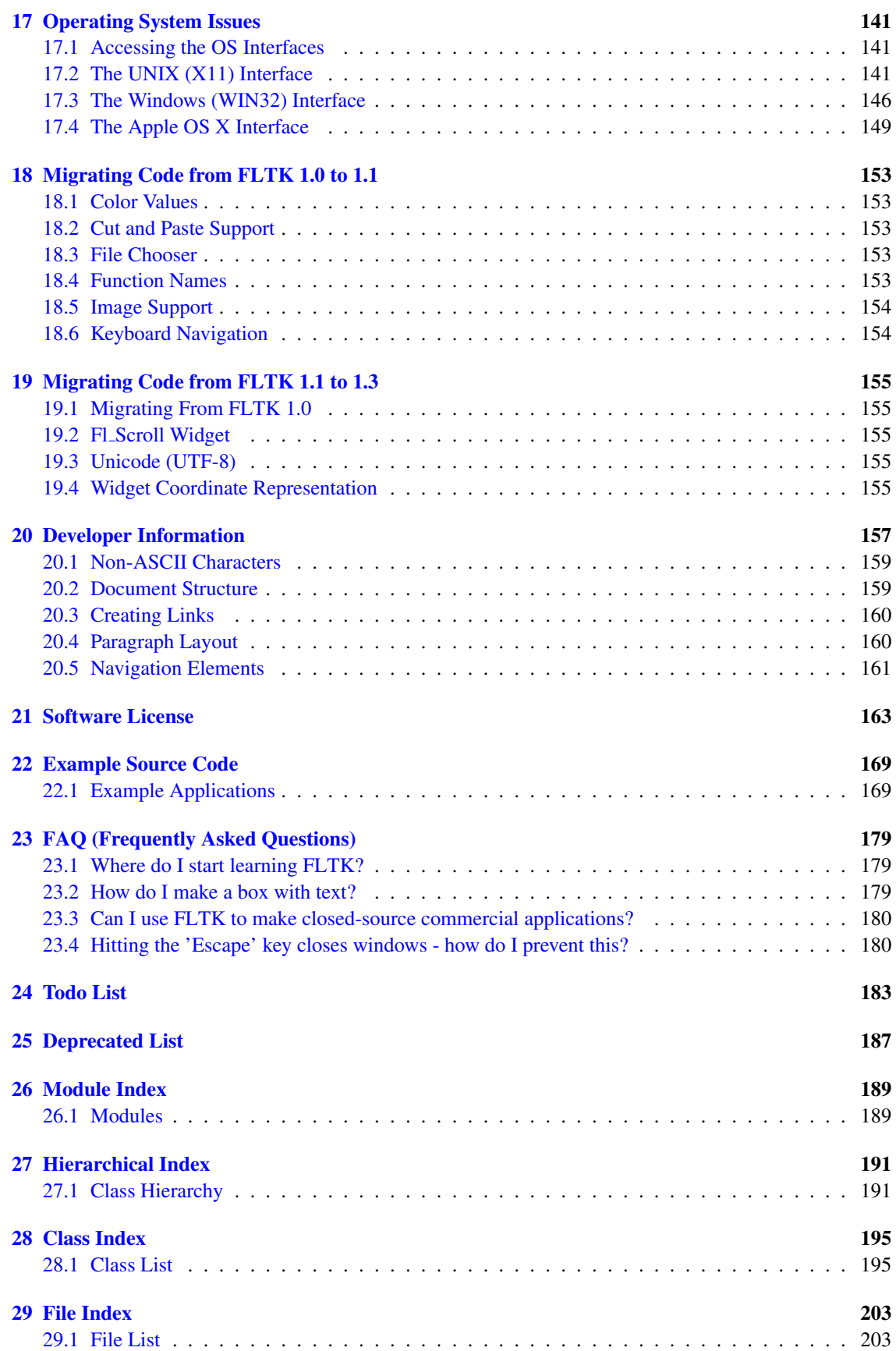

#### CONTENTS v

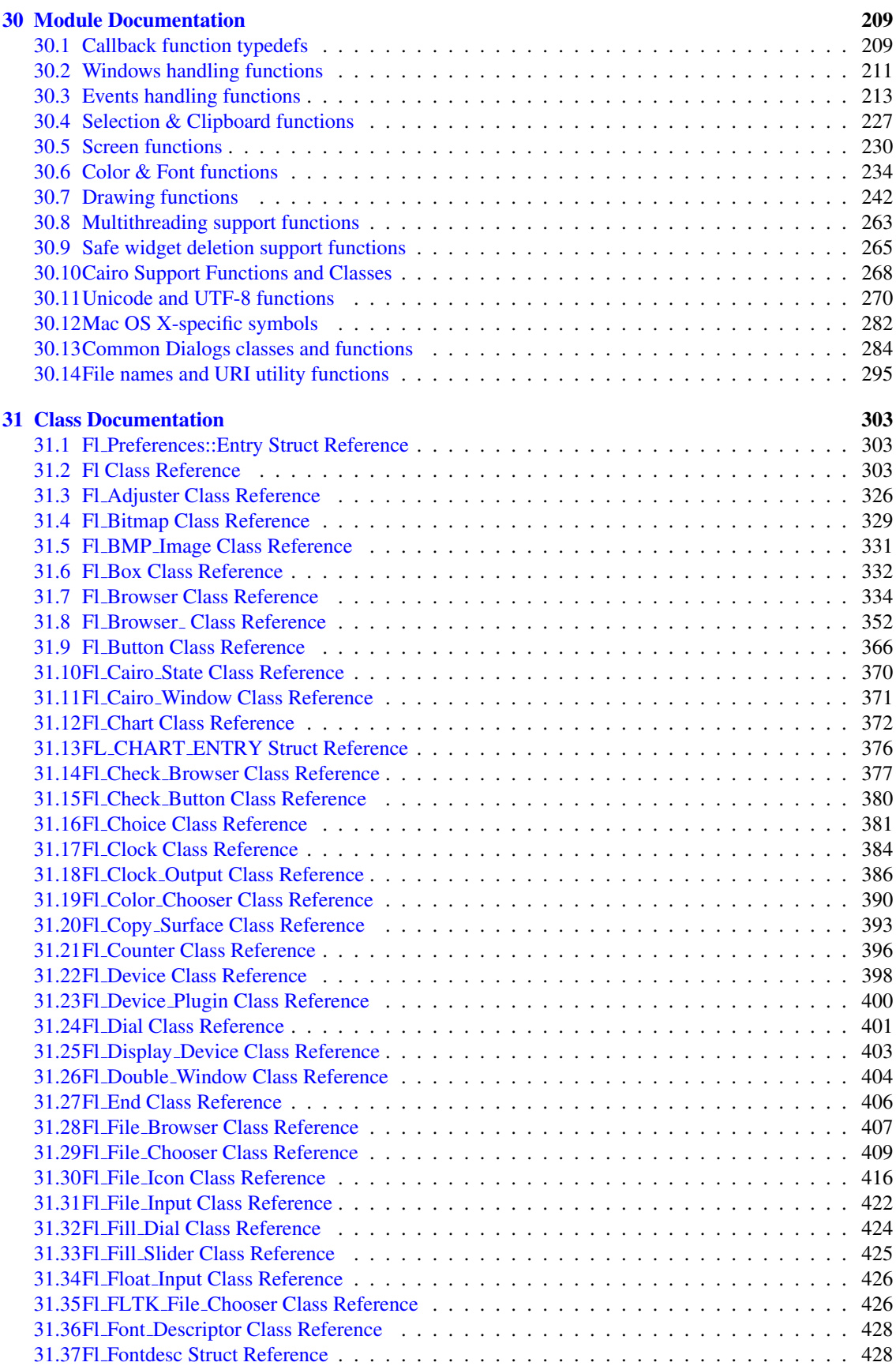

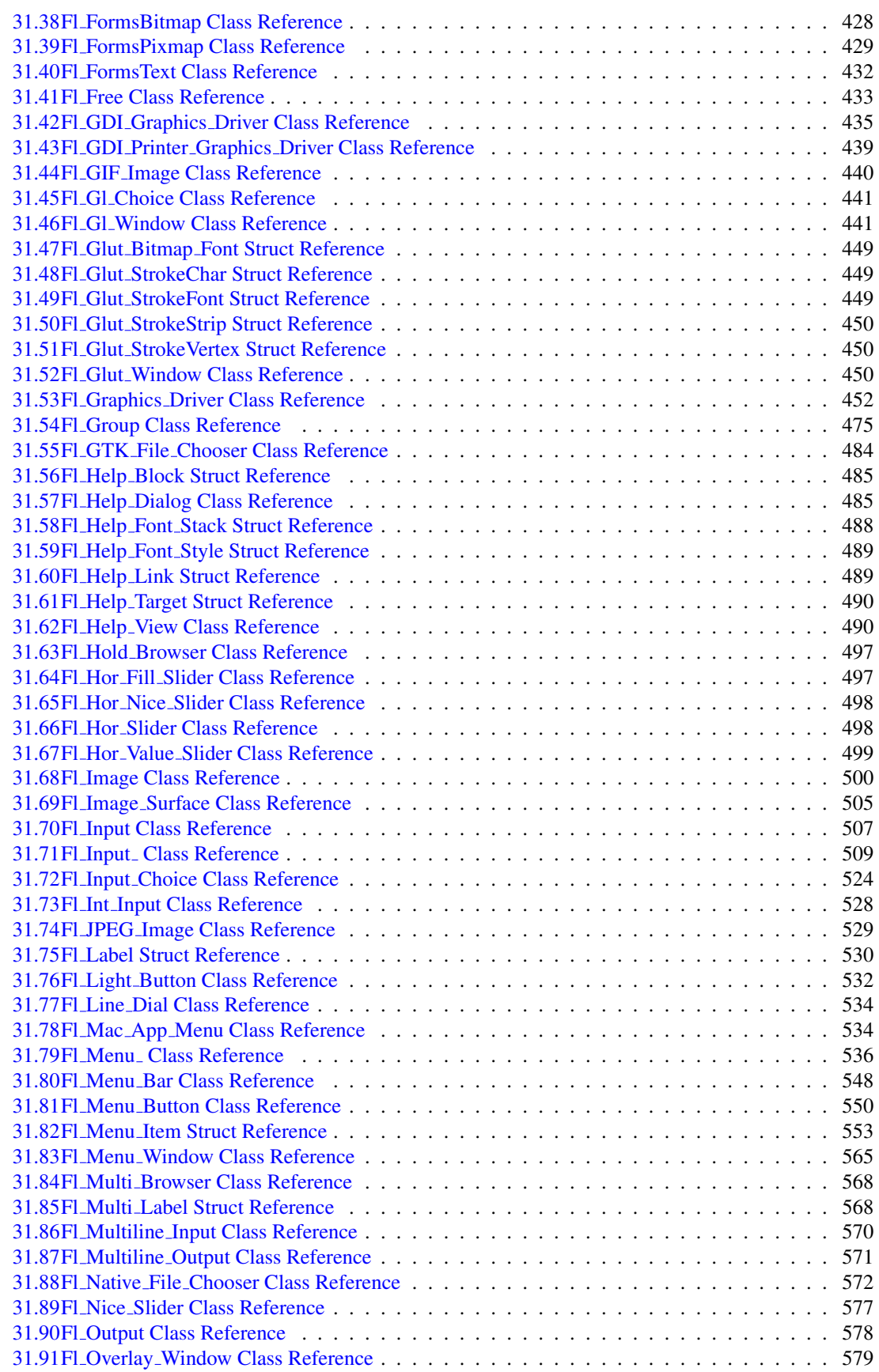

#### CONTENTS vii

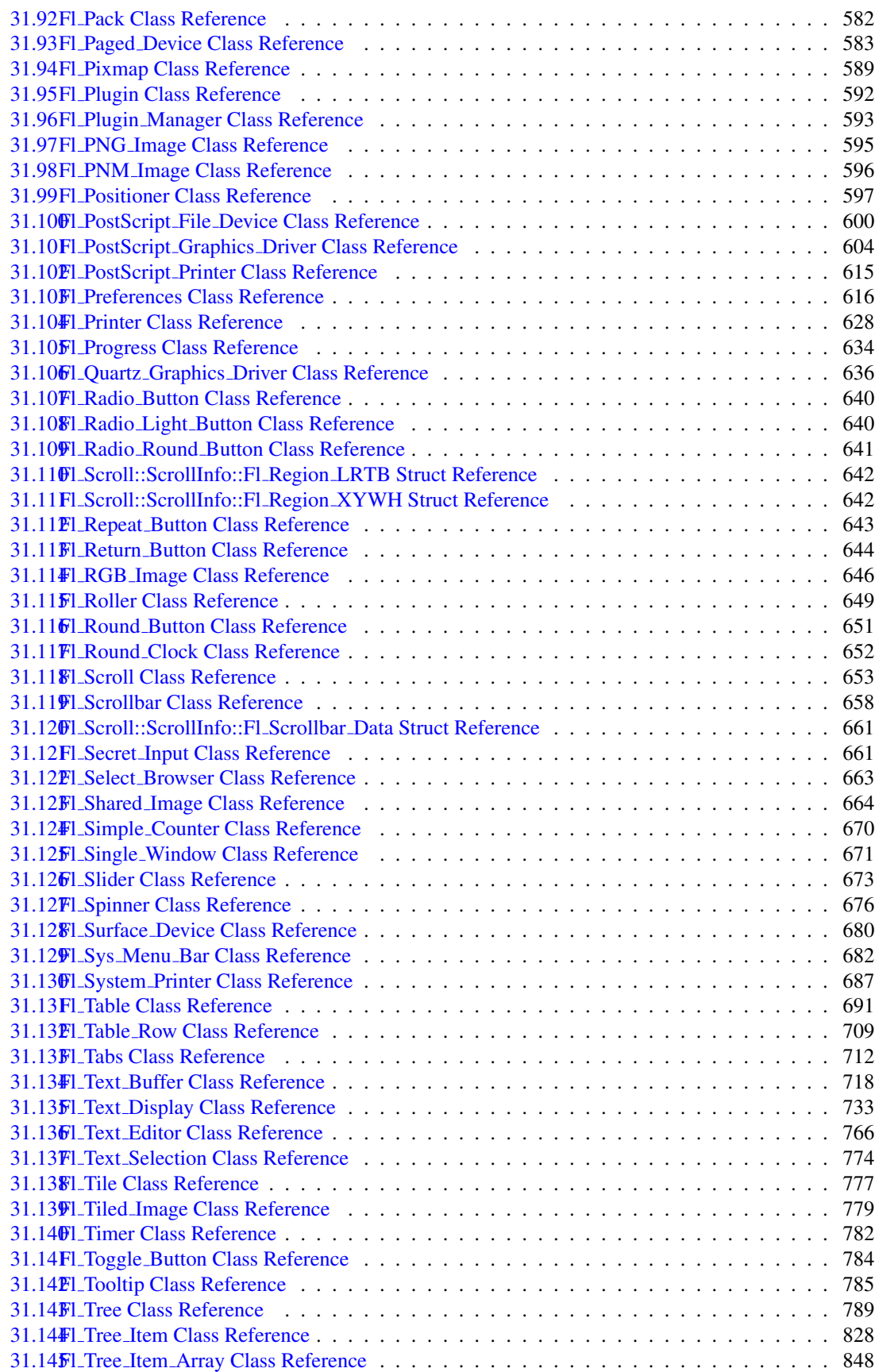

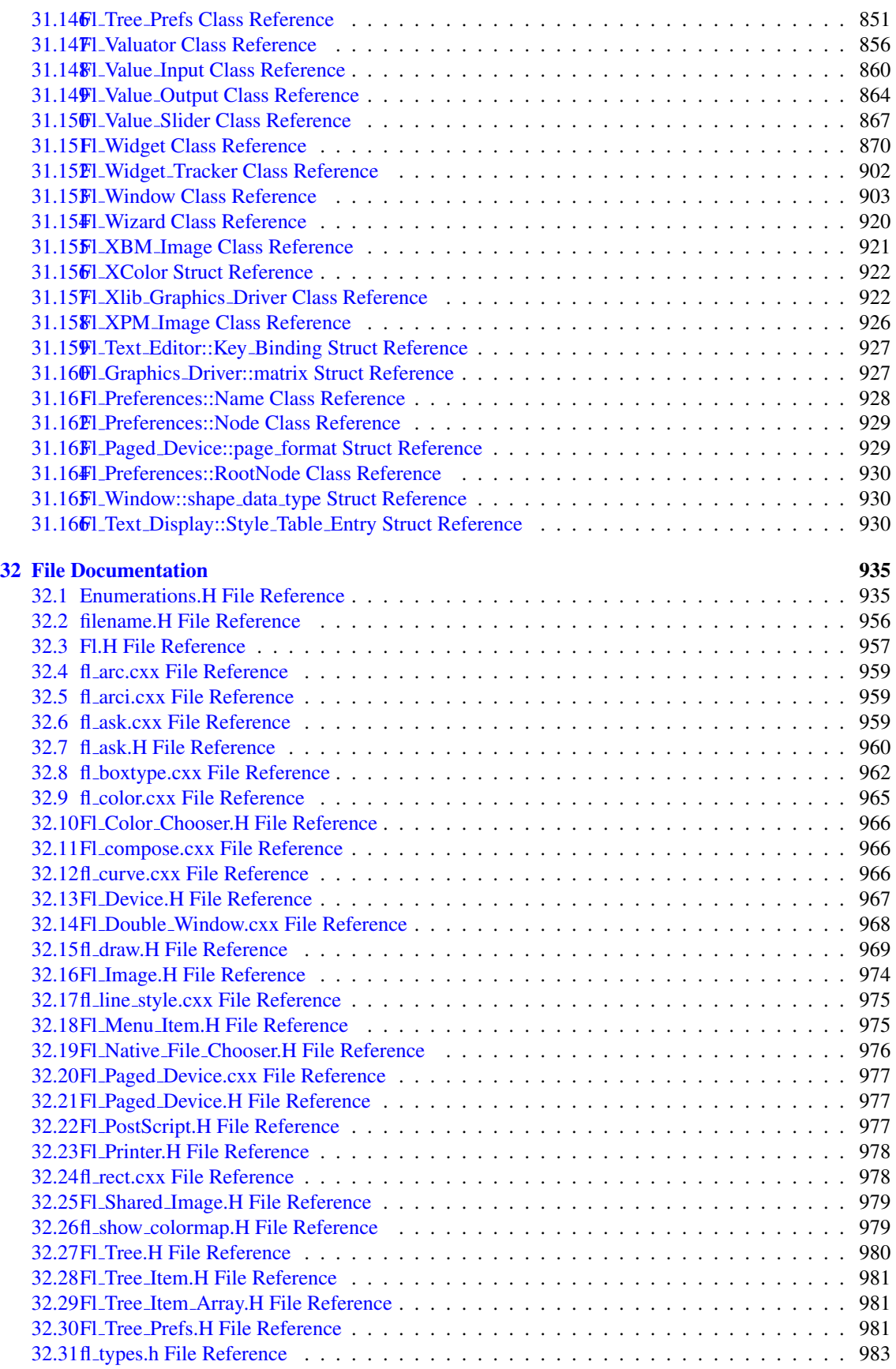

### CONTENTS 1

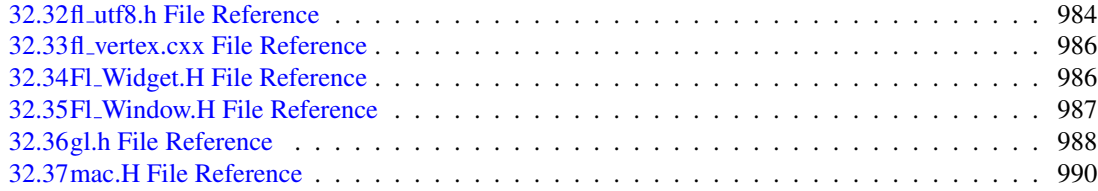

#### CONTENTS

<span id="page-11-0"></span>Chapter 1

# FLTK Programming Manual

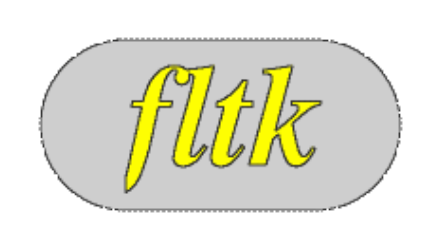

#### FLTK 1.3.4 Programming Manual

Revision 9 by F. Costantini, D. Gibson, M. Melcher, A. Schlosser, B. Spitzak and M. Sweet.

Copyright 1998-2016 by Bill Spitzak and others.

This software and manual are provided under the terms of the GNU Library General Public License. Permission is granted to reproduce this manual or any portion for any purpose, provided this copyright and permission notice are preserved.

#### [Preface](#page-13-2) [Introduction to FLTK](#page-15-2) [FLTK Basics](#page-21-2) [Common Widgets and Attributes](#page-27-2) • [Colors](#page-30-2) • [Box Types](#page-31-1) • [Labels and Label Types](#page-32-0) • [Drawing Images](#page-63-1) [Designing a Simple Text Editor](#page-39-3) [Drawing Things in FLTK](#page-51-2) [Handling Events](#page-67-3) • Fl::event ∗[\(\) methods](#page-71-2) • [Event Propagation](#page-71-3) [Adding and Extending Widgets](#page-73-4) [Using OpenGL](#page-81-3) [Programming with FLUID](#page-89-2) • [GUI Attributes](#page-106-1) • [Selecting and Moving Widgets](#page-112-1) • [Image Labels](#page-113-1) [Advanced FLTK](#page-117-3) [Unicode and UTF-8 Support](#page-123-2) Appendices: • [FLTK Enumerations](#page-131-2) • [GLUT Compatibility](#page-139-3) – class Fl Glut [Window](#page-140-1) • [Forms Compatibility](#page-143-4) • [Operating System Issues](#page-149-3) • [Migrating Code from FLTK 1.0 to 1.1](#page-161-5) • [Migrating Code from FLTK 1.1 to 1.3](#page-163-5) • [Developer Information](#page-165-1) • [Software License](#page-171-1) • [Example Source Code](#page-177-2) • [FAQ \(Frequently Asked Questions\)](#page-187-3)

## <span id="page-13-0"></span>Chapter 2

## Preface

<span id="page-13-2"></span>This manual describes the Fast Light Tool Kit ("FLTK") version 1.3.4, a C++ Graphical User Interface ("GUI") toolkit for UNIX, Microsoft Windows and Apple OS X.

Each of the chapters in this manual is designed as a tutorial for using FLTK, while the appendices provide a convenient reference for all FLTK widgets, functions, and operating system interfaces.

This manual may be printed, modified, and/or used under the terms of the FLTK license provided in [Software License.](#page-171-1)

## <span id="page-13-1"></span>2.1 Organization

This manual is organized into the following chapters and appendices:

- [Introduction to FLTK](#page-15-2)
- [FLTK Basics](#page-21-2)
- [Common Widgets and Attributes](#page-27-2)
- [Designing a Simple Text Editor](#page-39-3)
- [Drawing Things in FLTK](#page-51-2)
- [Handling Events](#page-67-3)
- [Adding and Extending Widgets](#page-73-4)
- [Using OpenGL](#page-81-3)
- [Programming with FLUID](#page-89-2)
- [Advanced FLTK](#page-117-3)
- [Unicode and UTF-8 Support](#page-123-2)
- [FLTK Enumerations](#page-131-2)
- [GLUT Compatibility](#page-139-3)
- [Forms Compatibility](#page-143-4)
- [Operating System Issues](#page-149-3)
- [Migrating Code from FLTK 1.0 to 1.1](#page-161-5)
- [Migrating Code from FLTK 1.1 to 1.3](#page-163-5)
- [Developer Information](#page-165-1)
- [Software License](#page-171-1)
- [Example Source Code](#page-177-2)

## <span id="page-14-3"></span><span id="page-14-0"></span>2.2 Conventions

This manual was generated using Doxygen (see <http://www.doxygen.org/>) to process the source code itself, special comments in the code, and additional documentation files. In general, Doxygen recognizes and denotes the following entities as shown:

- classes, such as Fl\_[Widget,](#page-873-0)
- methods, such as Fl [Widget::callback\(Fl](#page-885-0) Callback∗ cb, void∗ p),
- functions, such as fl [draw\(const char](#page-258-0) ∗str, int x, int y),
- internal links, such as [Conventions,](#page-14-3)
- external links, such as [http://www.stack.nl/](http://www.stack.nl/~dimitri/doxygen/)∼dimitri/doxygen/

Other code samples and commands are shown in regular courier type.

## <span id="page-14-1"></span>2.3 Abbreviations

The following abbreviations are used in this manual:

#### X11

The X Window System version 11.

#### Xlib

The X Window System interface library.

MS Windows, WIN32

The Microsoft Windows Application Programmer's Interface for Windows 2000, Windows XP, Windows Vista, and Windows 7. FLTK uses the preprocessor definition WIN32 for the 32 bit and 64 bit MS Windows API.

OS X, \_\_APPLE\_\_

The Apple desktop operating sytem OS X 10.0 and later. MacOS 8 and 9 support was dropped after FLTK 1.0.10. FLTK uses the preprocessor definition  $\text{LAPPLE}$  for OS X.

## <span id="page-14-2"></span>2.4 Copyrights and Trademarks

FLTK is Copyright 1998-2016 by Bill Spitzak and others. Use and distribution of FLTK is governed by the GNU Library General Public License with 4 exceptions, located in [Software License.](#page-171-1)

UNIX is a registered trademark of the X Open Group, Inc. Microsoft and Windows are registered trademarks of Microsoft Corporation. OpenGL is a registered trademark of Silicon Graphics, Inc. Apple, Macintosh, MacOS, and Mac OS X are registered trademarks of Apple Computer, Inc.

## <span id="page-15-0"></span>Chapter 3

# Introduction to FLTK

<span id="page-15-2"></span>The Fast Light Tool Kit ("FLTK", pronounced "fulltick") is a cross-platform C++ GUI toolkit for UNI-X®/Linux® (X11), Microsoft® Windows®, and Apple® OS X®.

FLTK provides modern GUI functionality without the bloat and supports 3D graphics via OpenG-L® and its built-in GLUT emulation. It was originally developed by Mr. Bill Spitzak and is currently maintained by a small group of developers across the world with a central repository in the US.

## <span id="page-15-1"></span>3.1 History of FLTK

It has always been Bill's belief that the GUI API of all modern systems is much too high level. Toolkits (even FLTK) are *not* what should be provided and documented as part of an operating system. The system only has to provide arbitrary shaped but featureless windows, a powerful set of graphics drawing calls, and a simple *unalterable* method of delivering events to the owners of the windows. NeXT (if you ignored NextStep) provided this, but they chose to hide it and tried to push their own baroque toolkit instead.

Many of the ideas in FLTK were developed on a NeXT (but *not* using NextStep) in 1987 in a C toolkit Bill called "views". Here he came up with passing events downward in the tree and having the handle routine return a value indicating whether it used the event, and the table-driven menus. In general he was trying to prove that complex UI ideas could be entirely implemented in a user space toolkit, with no knowledge or support by the system.

After going to film school for a few years, Bill worked at Sun Microsystems on the (doomed) NeW-S project. Here he found an even better and cleaner windowing system, and he reimplemented "views" atop that. NeWS did have an unnecessarily complex method of delivering events which hurt it. But the designers did admit that perhaps the user could write just as good of a button as they could, and officially exposed the lower level interface.

With the death of NeWS Bill realized that he would have to live with X. The biggest problem with X is the "window manager", which means that the toolkit can no longer control the window borders or drag the window around.

At Digital Domain Bill discovered another toolkit, "Forms". Forms was similar to his work, but provided many more widgets, since it was used in many real applications, rather than as theoretical work. He decided to use Forms, except he integrated his table-driven menus into it. Several very large programs were created using this version of Forms.

The need to switch to OpenGL and GLX, portability, and a desire to use C++ subclassing required a rewrite of Forms. This produced the first version of FLTK. The conversion to C++ required so many changes it made it impossible to recompile any Forms objects. Since it was incompatible anyway, Bill decided to incorporate his older ideas as much as possible by simplifying the lower level interface and the event passing mechanism.

Bill received permission to release it for free on the Internet, with the GNU general public license. Response from Internet users indicated that the Linux market dwarfed the SGI and high-speed GL market, so he rewrote it to use X for all drawing, greatly speeding it up on these machines. That is the version you have now.

Digital Domain has since withdrawn support for FLTK. While Bill is no longer able to actively develop it, he still contributes to FLTK in his free time and is a part of the FLTK development team.

## <span id="page-16-0"></span>3.2 Features

FLTK was designed to be statically linked. This was done by splitting it into many small objects and designing it so that functions that are not used do not have pointers to them in the parts that are used, and thus do not get linked in. This allows you to make an easy-to-install program or to modify FLTK to the exact requirements of your application without worrying about bloat. FLTK works fine as a shared library, though, and is now included with several Linux distributions.

Here are some of the core features unique to FLTK:

- sizeof(Fl\_Widget) =  $64$  to 92.
- The "core" (the "hello" program compiled & linked with a static FLTK library using gcc on a 486 and then stripped) is 114K.
- The FLUID program (which includes every widget) is 538k.
- Written directly atop core libraries (Xlib, WIN32 or Cocoa) for maximum speed, and carefully optimized for code size and performance.
- Precise low-level compatibility between the X11, WIN32 and MacOS versions only about 10% of the code is different.
- Interactive user interface builder program. Output is human-readable and editable C++ source code.
- Support for overlay hardware, with emulation if none is available.
- Very small & fast portable 2-D drawing library to hide Xlib, WIN32, or QuickDraw.
- OpenGL/Mesa drawing area widget.
- Support for OpenGL overlay hardware on both X11 and WIN32, with emulation if none is available.
- Text widgets with cut & paste, undo, and support for Unicode text and international input methods.
- Compatibility header file for the GLUT library.
- Compatibility header file for the XForms library.

## <span id="page-16-1"></span>3.3 Licensing

FLTK comes with complete free source code. FLTK is available under the terms of the [GNU Library](#page-171-1) [General Public License](#page-171-1) with exceptions that allow for static linking. Contrary to popular belief, it can be used in commercial software - even Bill Gates could use it!

## <span id="page-16-2"></span>3.4 What Does "FLTK" Mean?

FLTK was originally designed to be compatible with the Forms Library written for SGI machines. In that library all the functions and structures started with "fl\_". This naming was extended to all new methods and widgets in the C++ library, and this prefix was taken as the name of the library. It is almost impossible to search for "FL" on the Internet, due to the fact that it is also the abbreviation for Florida. After much debating and searching for a new name for the toolkit, which was already in use by several people, Bill came up with "FLTK", including a bogus excuse that it stands for "The Fast Light Toolkit".

## <span id="page-17-0"></span>3.5 Building and Installing FLTK Under UNIX and Apple OS X

In most cases you can just type "make". This will run configure with the default of no options and then compile everything.

For OS X, Xcode 3 project files can be found in the 'ide' directory.

FLTK uses GNU autoconf to configure itself for your UNIX platform. The main things that the configure script will look for are the X11 and OpenGL (or Mesa) header and library files. If these cannot be found in the standard include/library locations you'll need to define the CFLAGS, CXXFLAGS, and LDFLAGS environment variables. For the Bourne and Korn shells you'd use:

```
CFLAGS=-Iincludedir; export CFLAGS
CXXFLAGS=-Iincludedir; export CXXFLAGS
LDFLAGS=-Llibdir; export LDFLAGS
```
For C shell and tcsh, use:

```
setenv CFLAGS "-Iincludedir"
setenv CXXFLAGS "-Iincludedir"
setenv LDFLAGS "-Llibdir"
```
By default configure will look for a C++ compiler named CC, c++, g++, or gcc in that order. To use another compiler you need to set the CXX environment variable:

```
CXX=xlC; export CXX
setenv CXX "xlC'
```
The CC environment variable can also be used to override the default C compiler (cc or  $\sigma$ cc), which is used for a few FLTK source files.

You can run configure yourself to get the exact setup you need. Type "./configure <options>", where options are:

```
–enable-cygwin
```
Enable the Cygwin libraries under WIN32

–enable-debug

Enable debugging code & symbols

–disable-gl

Disable OpenGL support

```
–enable-shared
```
Enable generation of shared libraries

–enable-threads

Enable multithreading support

–enable-xdbe

Enable the X double-buffer extension

–enable-xft

Enable the Xft library for anti-aliased fonts under X11

–enable-x11

When targeting cygwin, build with X11 GUI instead of windows GDI

–enable-cp936

Under X11, enable use of the GB2312 locale

–bindir=/path

Set the location for executables [default = \$prefix/bin]

–datadir=/path

Set the location for data files. [default = \$prefix/share]

–libdir=/path

Set the location for libraries [default = \$prefix/lib]

```
–includedir=/path
```
Set the location for include files. [default = \$prefix/include]

–mandir=/path

Set the location for man pages.  $[default = $prefix / man]$ 

–prefix=/dir

Set the directory prefix for files [default = /usr/local]

When the configure script is done you can just run the "make" command. This will build the library, FLUID tool, and all of the test programs.

To install the library, become root and type "make install". This will copy the "fluid" executable to "bindir", the header files to "includedir", and the library files to "libdir".

### <span id="page-18-0"></span>3.6 Building FLTK Under Microsoft Windows

NOTE: This documentation section is currently under review. More up-to-date information for this release may be available in the file "README.MSWindows.txt" and you should read that file to determine if there are changes that may be applicable to your build environment.

FLTK 1.3 is officially supported on Windows (2000,) 2003, XP, and later. Older Windows versions prior to Windows 2000 are not officially supported, but may still work. The main reason is that the O-S version needs to support UTF-8. FLTK 1.3 is known to work on recent versions of Windows such as Windows 7, Windows 8/8.1 and Windows 10 and has been reported to work in both 32-bit and 64-bit versions of these.

FLTK currently supports the following development environments on the Windows platform:

CAUTION: Libraries built by any one of these build environments can not be mixed with object files from any of the other environments! (They use incompatible C++ conventions internally.)

Free Microsoft Visual C++ 2008 Express and Visual C++ 2010 Express or later versions using the supplied workspace and project files. Older versions, and the commercial versions, can be used as well, if they can open the project files. Be sure to get your service packs!

The project files can be found in the "ide/" directory. Please read "ide/README.IDE" for more info about this.

#### 3.6.1 GNU toolsets (Cygwin or MinGW) hosted on Windows

If using Cygwin with the Cygwin shell, or MinGW with the Msys shell, these build environments behave very much like a Unix or OS X build and the notes above in the section on *Building and Installing FLTK Under UNIX and Apple OS X* apply, in particular the descriptions of using the "configure" script and its related options.

In general for a build using these tools, e.g. for the Msys shell with MinGW, it should suffice to "cd" into the directory where you have extracted the fltk tarball and type:

```
./configure
make
```
#### 3.7. INTERNET RESOURCES 11

This will build the fltk libraries and they can then be utilised directly from the build location. NOTE: this may be simpler than "installing" them in many cases as different tool chains on Windows have different ideas about where the files should be "installed" to.

For example, if you "install" the libraries using Msys/MinGW with the following command:

make install

Then Msys will "install" the libraries to where it thinks the path "/usr/local/" leads to. If you only ever build code from within the Msys environment this works well, but the actual "Windows path" these files are located in will be something like "C:\msys\1.0\local\lib", depending on where your Msys installation is rooted, which may not be useful to other tools.

If you want to install your built fltk libraries in a non-standard location you may do:

```
sh configure --prefix=C:/FLTK
make
```
Where the value passed to "prefix" is the path at which you would like fltk to be installed.

A subsequent invocation of "make install" will then place the fltk libraries and header files into that path.

The other options to "configure" may also be used to tailor the build to suit your environment.

#### 3.6.2 Using the Visual C++ DLL Library

The "fltkdll.dsp" project file builds a DLL-version of the FLTK library. Because of name mangling differences between PC compilers (even between different versions of Visual C++!) you can only use the DLL that is generated with the same version compiler that you built it with.

When compiling an application or DLL that uses the FLTK DLL, you will need to define the FL DLL preprocessor symbol to get the correct linkage commands embedded within the FLTK header files.

### <span id="page-19-0"></span>3.7 Internet Resources

FLTK is available on the 'net in a bunch of locations:

WWW

```
http://www.fltk.org/
http://www.fltk.org/str.php [for reporting bugs]
http://www.fltk.org/software.php [source code]
http://www.fltk.org/newsgroups.php [newsgroup/forums]
```
NNTP Newsgroups

```
https://groups.google.com/forum/#!forum/fltkgeneral [Google Groups interface]
news://fltk.org:1024/ [NNTP interface]
http://fltk.org/newsgroups.php [web interface]
```
### <span id="page-19-1"></span>3.8 Reporting Bugs

To report a bug in FLTK, or for feature requests, please use the form at [http://www.fltk.org/str.](http://www.fltk.org/str.php) [php](http://www.fltk.org/str.php), and click on "Submit Bug or Feature Request".

You'll be prompted for the FLTK version, operating system  $\&$  version, and compiler that you are using. We will be unable to provide any kind of help without that basic information.

For general support and questions, please use the fltk.general newsgroup (see above, "NNTP Newsgroups") or the web interface to the newsgroups at <http://fltk.org/newsgroups.php>.

12 CHAPTER 3. INTRODUCTION TO FLTK

## <span id="page-21-0"></span>Chapter 4

## FLTK Basics

<span id="page-21-2"></span>This chapter teaches you the basics of compiling programs that use FLTK.

## <span id="page-21-1"></span>4.1 Writing Your First FLTK Program

All programs must include the file  $\langle$ [FL/Fl.H](#page-961-1)>. In addition the program must include a header file for each FLTK class it uses. Listing 1 shows a simple "Hello, World!" program that uses FLTK to display the window.

Listing 1 - "hell[o.cxx"](#page-961-1)

```
#include <FL/Fl.H>
#include <FL/Fl Window.H>
#include <FL/Fl Box.H>
WindowWindow(BoxBox(20,40,300,100,"Hello, World!");
  >box(BOX)>labelfont(BOLD+ITALIC);
  box->labelsize(36);
  box->labeltype(FL SHADOW LABEL);
  window-\frac{1}{\text{end}}();
  >show(argc, argv);
  return Fl::run();
\overline{\mathfrak{c}}
```
After including the required header files, the program then creates a window. All following widgets will automatically be children of this window.

Fl\_[Window](#page-907-1) \*window = new Fl\_[Window\(](#page-907-1)340,180);

Then we create a box with the "Hello, World!" string in it. FLTK automatically adds the new box to window, the current grouping widget.

Fl\_[Box](#page-336-1) \*box = new Fl\_[Box\(](#page-336-1)20,40,300,100,"Hello, World!");

Next, we set the type of box and the font, size, and style of the label:

```
>box(BOX);
box->labelfont(FL BOLD+FL ITALIC);
box->labelsize(36);
box->labeltype(FL SHADOW LABEL);
```
We tell FLTK that we will not add any more widgets to window.

window-[>end\(](#page-485-0));

Finally, we show the window and enter the FLTK event loop:

```
>show(argc, argv);
return Fl::run();
```
The resulting program will display the window in Figure 4.1. You can quit the program by closing the window or pressing the ESCape key.

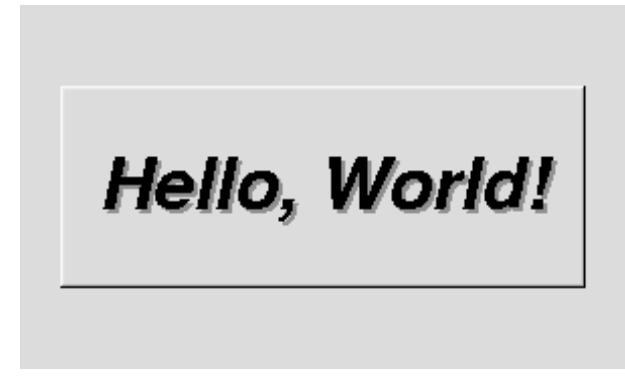

Figure 4.1: The Hello, World! Window

#### 4.1.1 Creating the Widgets

The widgets are created using the C++ new operator. For most widgets the arguments to the constructor are:

Fl [Widget\(](#page-873-0)x, y, width, height, label)

The x and y parameters determine where the widget or window is placed on the screen. In FLTK the top left corner of the window or screen is the origin (i.e.  $x = 0$ ,  $y = 0$ ) and the units are in pixels.

The width and height parameters determine the size of the widget or window in pixels. The maximum widget size is typically governed by the underlying window system or hardware.

label is a pointer to a character string to label the widget with or NULL. If not specified the label defaults to NULL. The label string must be in static storage such as a string constant because FLTK does not make a copy of it - it just uses the pointer.

#### 4.1.2 Creating Widget hierarchies

Widgets are commonly ordered into functional groups, which in turn may be grouped again, creating a hierarchy of widgets. FLTK makes it easy to fill groups by automatically adding all widgets that are created between a myGroup->begin() and myGroup->end(). In this example, myGroup would be the *current* group.

Newly created groups and their derived widgets implicitly call begin() in the constructor, effectively adding all subsequently created widgets to itself until end() is called.

Setting the current group to NULL will stop automatic hierarchies. New widgets can now be added manually using Fl\_[Group::add\(](#page-481-0)...) and Fl\_[Group::insert\(](#page-486-0)...).

#### 4.1.3 Get/Set Methods

box->box (FL\_UP\_BOX) sets the type of box the Fl\_[Box](#page-336-1) draws, changing it from the default of FL\_N-O\_BOX, which means that no box is drawn. In our "Hello, World!" example we use FL\_UP\_BOX, which means that a raised button border will be drawn around the widget. More details are available in the [Box](#page-31-1) [Types](#page-31-1) section.

You could examine the boxtype in by doing  $box{-}$ box $($ ). FLTK uses method name overloading to make short names for get/set methods. A "set" method is always of the form "void name(type)", and a "get" method is always of the form "type name() const".

#### 4.1.4 Redrawing After Changing Attributes

Almost all of the set/get pairs are very fast, short inline functions and thus very efficient. However, *the "set" methods do not call* redraw() - you have to call it yourself. This greatly reduces code size and execution time. The only common exceptions are value () which calls  $redraw()$  and label() which calls redraw label() if necessary.

#### 4.1.5 Labels

All widgets support labels. In the case of window widgets, the label is used for the label in the title bar. Our example program calls the labelfont(), labelsize(), and labeltype() methods.

The labelfont () method sets the typeface and style that is used for the label, which for this example we are using FL BOLD and FL ITALIC. You can also specify typefaces directly.

The labelsize() method sets the height of the font in pixels.

The labeltype() method sets the type of label. FLTK supports normal, embossed, and shadowed labels internally, and more types can be added as desired.

A complete list of all label options can be found in the section on [Labels and Label Types.](#page-32-0)

#### 4.1.6 Showing the Window

The show() method shows the widget or window. For windows you can also provide the command-line arguments to allow users to customize the appearance, size, and position of your windows.

#### 4.1.7 The Main Event Loop

All FLTK applications (and most GUI applications in general) are based on a simple event processing model. User actions such as mouse movement, button clicks, and keyboard activity generate events that are sent to an application. The application may then ignore the events or respond to the user, typically by redrawing a button in the "down" position, adding the text to an input field, and so forth.

FLTK also supports idle, timer, and file pseudo-events that cause a function to be called when they occur. Idle functions are called when no user input is present and no timers or files need to be handled - in short, when the application is not doing anything. Idle callbacks are often used to update a 3D display or do other background processing.

Timer functions are called after a specific amount of time has expired. They can be used to pop up a progress dialog after a certain amount of time or do other things that need to happen at more-or-less regular intervals. FLTK timers are not 100% accurate, so they should not be used to measure time intervals, for example.

File functions are called when data is ready to read or write, or when an error condition occurs on a file. They are most often used to monitor network connections (sockets) for data-driven displays.

FLTK applications must periodically check [\(Fl::check\(\)\)](#page-321-0) or wait [\(Fl::wait\(\)\)](#page-328-0) for events or use the [Fl-](#page-326-0) [::run\(\)](#page-326-0) method to enter a standard event processing loop. Calling [Fl::run\(\)](#page-326-0) is equivalent to the following code:

```
(Fl::wait());
```
[Fl::run\(\)](#page-326-0) does not return until all of the windows under FLTK control are closed by the user or your program.

## <span id="page-23-0"></span>4.2 Compiling Programs with Standard Compilers

Under UNIX (and under Microsoft Windows when using the GNU development tools) you will probably need to tell the compiler where to find the header files. This is usually done using the  $-I$  option:

```
CC -I/usr/local/include ...
gcc -I/usr/local/include ...
```
The fltk-config script included with FLTK can be used to get the options that are required by your compiler:

CC 'fltk-config --cxxflags' ...

Similarly, when linking your application you will need to tell the compiler to use the FLTK library:

CC ... -L/usr/local/lib -lfltk -lXext -lX11 -lm gcc ... -L/usr/local/lib -lfltk -lXext -lX11 -lm

Aside from the "fltk" library, there is also a "fltk forms" library for the XForms compatibility classes, "fltk gl" for the OpenGL and GLUT classes, and "fltk images" for the image file classes, Fl Help [Dialog](#page-490-2) widget, and system icon support.

Note

The libraries are named "fltk.lib", "fltkgl.lib", "fltkforms.lib", and "fltkimages.lib", respectively under Windows.

As before, the fltk-config script included with FLTK can be used to get the options that are required by your linker:

CC ... 'fltk-config --ldflags'

The forms, GL, and images libraries are included with the "--use-foo" options, as follows:

```
CC ... 'fltk-config --use-forms --ldflags'
CC ... 'fltk-config --use-gl --ldflags'
CC ... 'fltk-config --use-images --ldflags'
CC ... 'fltk-config --use-forms --use-gl --use-images --ldflags'
```
Finally, you can use the fltk-config script to compile a single source file as a FLTK program:

```
fltk-config --compile filename.cpp
fltk-config --use-forms --compile filename.cpp
fltk-config --use-gl --compile filename.cpp
fltk-config --use-images --compile filename.cpp
fltk-config --use-forms --use-gl --use-images --compile filename.cpp
```
Any of these will create an executable named filename.

## <span id="page-24-0"></span>4.3 Compiling Programs with Makefiles

The previous section described how to use  $f$ 1tk-config to build a program consisting of a single source file from the command line, and this is very convenient for small test programs. But  $f$ ltk-config can also be used to set the compiler and linker options as variables within a Makefile that can be used to build programs out of multiple source files:

```
CXX = $(shell \text{ fltk}-config --cxx)<br>DEBUG = -qDEBUG = -g
CXXFLAGS = $(shell fltk-config --use-gl --use-images --cxxflags ) -I.
LDFLAGS = $(shell fltk-config --use-gl --use-images --ldflags )
LDSTATIC = $(shell fltk-config --use-gl --use-images --ldstaticflags)
LINK = $ (CXX)TARGET = cube
OBJS = CubeMain.o CubeView.o CubeViewUI.o
SRCS = CubeMain.cxx CubeView.cxx CubeViewUI.cxx
.SUFFIXES: .o .cxx
%.o: %.cxx
         $(CXX) $(CXXFLAGS) $(DEBUG) -c $<
all: $(TARGET)
        $(LINK) -o $(TARGET) $(OBJS) $(LDSTATIC)
$(TARGET): $(OBJS)
CubeMain.o: CubeMain.cxx CubeViewUI.h
CubeView.o: CubeView.cxx CubeView.h CubeViewUI.h
CubeViewUI.o: CubeViewUI.cxx CubeView.h
clean: $(TARGET) $(OBJS)
         rm -f *.o 2> /dev/null
rm -f $(TARGET) 2> /dev/null
```
## <span id="page-25-0"></span>4.4 Compiling Programs with Microsoft Visual C++

In Visual C++ you will need to tell the compiler where to find the FLTK header files. This can be done by selecting "Settings" from the "Project" menu and then changing the "Preprocessor" settings under the "C/- C++" tab. You will also need to add the FLTK (FLTK.LIB or FLTKD.LIB) and the Windows Common Controls (COMCTL32.LIB) libraries to the "Link" settings. You must also define WIN32.

More information can be found in README. MSWindows.txt.

You can build your Microsoft Windows applications as Console or Desktop applications. If you want to use the standard C main() function as the entry point, FLTK includes a WinMain() function that will call your main() function for you.

## <span id="page-25-1"></span>4.5 Naming

All public symbols in FLTK start with the characters 'F' and 'L':

- Functions are either  $F1$ :: $f \circ \circ$  () or  $f1_f \circ \circ$  ().
- Class and type names are capitalized: Fl Foo.
- [Constants and enumerations](#page-131-2) are uppercase: FL FOO.
- All header files start with  $\langle$ FL/...>.

## <span id="page-25-2"></span>4.6 Header Files

The proper way to include FLTK header files is:

```
#include <FL/Fl xyz.H>
```
#### Note

Case *is* significant on many operating systems, and the C standard uses the forward slash (/) to separate directories. *Do not use any of the following include lines:*

#include <FL\Fl xyz.H> #include  $\langle$ fl/fl\_xvz.h> #include <Fl/fl xyz.h>

## <span id="page-27-0"></span>Chapter 5

## Common Widgets and Attributes

<span id="page-27-2"></span>This chapter describes many of the widgets that are provided with FLTK and covers how to query and set the standard attributes.

## <span id="page-27-1"></span>5.1 Buttons

FLTK provides many types of buttons:

- Fl\_[Button](#page-370-1) A standard push button.
- FL Check [Button](#page-384-1) A button with a check box.
- Fl Light [Button](#page-536-0) A push button with a light.
- Fl\_[Repeat](#page-646-2)\_Button A push button that repeats when held.
- Fl\_Return\_[Button](#page-648-1) A push button that is activated by the Enter key.
- Fl\_Round\_[Button](#page-655-1) A button with a radio circle.

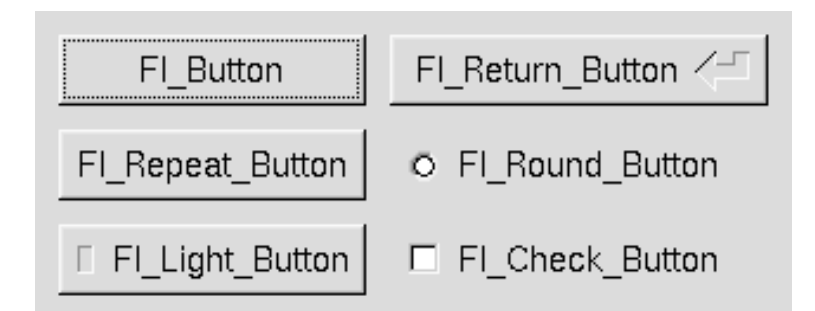

Figure 5.1: FLTK Button Widgets

All of these buttons just need the corresponding  $\langle FL/FL_xyz\_Button.H \rangle$  header file. The constructor takes the bounding box of the button and optionally a label string:

Fl\_[Button](#page-370-1) \*button = new Fl\_[Button\(](#page-370-1)x, y, width, height, "label"); Fl Light [Button](#page-655-1) \*lbutton = new Fl Light [Button\(](#page-655-1)x, y, width, height);<br>Fl Round Button \*rbutton = new Fl Round Button(x, y, width, height, "label");

Each button has an associated type() which allows it to behave as a push button, toggle button, or radio button:

```
button->type(FL NORMAL BUTTON);
>type(FL_TOGGLE_BUTTON);
rbutton->type(FL RADIO BUTTON);
```
For toggle and radio buttons, the value () method returns the current button state ( $0 = \text{off}, 1 = \text{on}$ ). The set() and clear() methods can be used on toggle buttons to turn a toggle button on or off, respectively. Radio buttons can be turned on with the setonly() method; this will also turn off other radio buttons in the same group.

## <span id="page-28-0"></span>5.2 Text

FLTK provides several text widgets for displaying and receiving text:

- Fl\_[Input](#page-512-1) A one-line text input field.
- Fl\_[Output](#page-582-1) A one-line text output field.
- Fl\_[Multiline](#page-574-1)\_Input A multi-line text input field.
- Fl\_[Multiline](#page-575-1)\_Output A multi-line text output field.
- Fl\_Text\_[Display](#page-738-1) A multi-line text display widget.
- Fl\_Text\_[Editor](#page-771-1) A multi-line text editing widget.
- Fl\_Help\_[View](#page-495-2) A HTML text display widget.

The Fl [Output](#page-582-1) and Fl [Multiline](#page-575-1) Output widgets allow the user to copy text from the output field but not change it.

The value () method is used to get or set the string that is displayed:

```
InputInput(x, y, width, height, "label");
input->value("Now is the time for all good men...");
```
The string is copied to the widget's own storage when you set the value() of the widget.

The Fl Text [Display](#page-738-1) and Fl Text [Editor](#page-771-1) widgets use an associated Fl Text [Buffer](#page-722-1) class for the value, instead of a simple string.

## <span id="page-28-1"></span>5.3 Valuators

Unlike text widgets, valuators keep track of numbers instead of strings. FLTK provides the following valuators:

- Fl\_[Counter](#page-400-1) A widget with arrow buttons that shows the current value.
- FL[Dial](#page-405-1) A round knob.
- Fl\_[Roller](#page-653-1) An SGI-like dolly widget.
- Fl\_[Scrollbar](#page-662-1) A standard scrollbar widget.
- Fl [Slider](#page-676-1) A scrollbar with a knob.
- Fl Value [Slider](#page-871-1) A slider that shows the current value.

#### 5.4. GROUPS 21

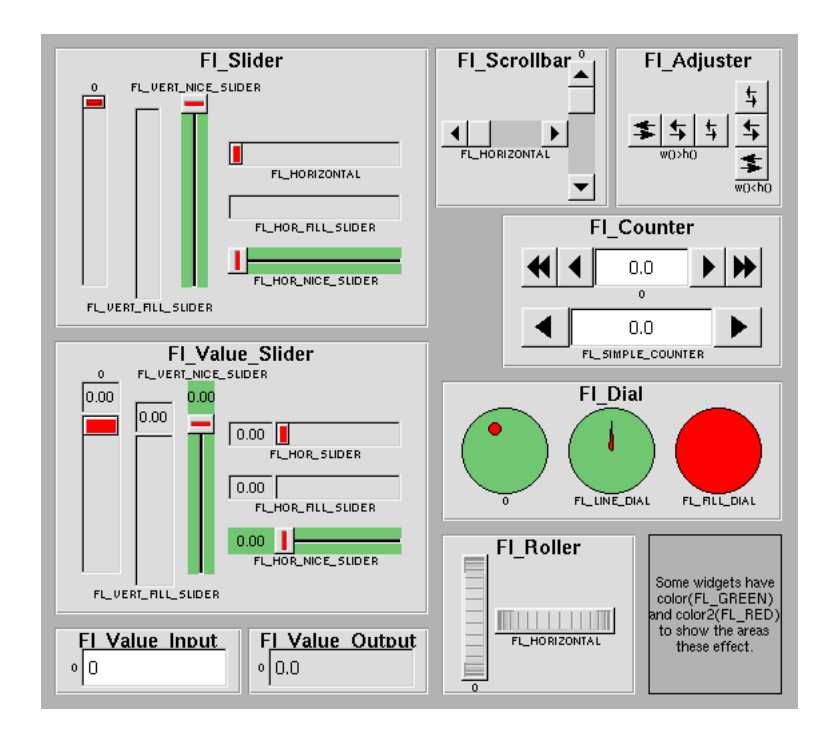

Figure 5.2: FLTK valuator widgets

The value () method gets and sets the current value of the widget. The minimum () and maximum () methods set the range of values that are reported by the widget.

## <span id="page-29-0"></span>5.4 Groups

The Fl [Group](#page-480-1) widget class is used as a general purpose "container" widget. Besides grouping radio buttons, the groups are used to encapsulate windows, tabs, and scrolled windows. The following group classes are available with FLTK:

- Fl\_Double\_[Window](#page-408-1) A double-buffered window on the screen.
- Fl\_Gl\_[Window](#page-445-2) An OpenGL window on the screen.
- Fl [Group](#page-480-1) The base container class; can be used to group any widgets together.
- Fl [Pack](#page-586-1) A collection of widgets that are packed into the group area.
- Fl\_[Scroll](#page-657-1) A scrolled window area.
- Fl\_[Tabs](#page-715-0) Displays child widgets as tabs.
- Fl\_[Tile](#page-781-0) A tiled window area.
- Fl\_[Window](#page-907-1) A window on the screen.
- Fl [Wizard](#page-924-1) Displays one group of widgets at a time.

### <span id="page-30-0"></span>5.5 Setting the Size and Position of Widgets

The size and position of widgets is usually set when you create them. You can access them with the  $x()$ ,  $y()$ ,  $w()$ , and  $h()$  methods.

You can change the size and position by using the position  $($ , resize $()$ , and size() methods:

```
>position(x, y);<br>group->resize(x, y, width, height);
window->size(width, height);
```
<span id="page-30-2"></span>If you change a widget's size or position after it is displayed you will have to call redraw() on the widget's parent.

## <span id="page-30-1"></span>5.6 Colors

FLTK stores the colors of widgets as an 32-bit unsigned number that is either an index into a color palette of 256 colors or a 24-bit RGB color. The color palette is *not* the X or MS Windows colormap, but instead is an internal table with fixed contents.

See the [Colors](#page-53-0) section of [Drawing Things in FLTK](#page-51-2) for implementation details. There are symbols for naming some of the more common colors:

- FL BLACK
- FL RED
- FL GREEN
- FL YELLOW
- FL BLUE
- FL MAGENTA
- FL CYAN
- FL WHITE
- FL WHITE

Other symbols are used as the default colors for all FLTK widgets.

- FL FOREGROUND COLOR
- FL BACKGROUND COLOR
- FL INACTIVE COLOR
- FL SELECTION COLOR

The full list of named color values can be found in [FLTK Enumerations.](#page-136-1)

A color value can be created from its RGB components by using the  $f1_{\text{rfb}}$ -color() function, and decomposed again with  $FL::\text{get-color}():$ 

Fl [Color](#page-949-0) c = fl rgb color (85, 170, 255); // RGB to Fl Color Fl :: qet color (c, r, g, b); // Fl Color to RGB  $F1::get-color(c, r, g, b);$ 

The widget color is set using the color() method:

button-[>color\(](#page-887-0)FL RED); // set color using named value

Similarly, the label color is set using the labelcolor() method:

#### 5.7. BOX TYPES 23

```
button->labelcolor(FL WHITE);
```
The Fl Color encoding maps to a 32-bit unsigned integer representing RGBI, so it is also possible to specify a color using a hex constant as a color map index:

```
>color(0x000000ff); // colormap index #255 (FL_WHITE)
```
or specify a color using a hex constant for the RGB components:

```
button->color(0xff000000); // RGB: red
>color(0x00ff0000); // RGB: green<br>button->color(0x0000ff00); // RGB: blue
>color(0x0000ff00); // RGB: blue<br>button->color(0xffffff00); // RGB: white
>color(0xffffff00);
```
Note

If TrueColor is not available, any RGB colors will be set to the nearest entry in the colormap.

## <span id="page-31-1"></span><span id="page-31-0"></span>5.7 Box Types

The type Fl\_Boxtype stored and returned in Fl\_[Widget::box\(\)](#page-884-0) is an enumeration defined in [Enumerations.H.](#page-939-1) Figure 3-3 shows the standard box types included with FLTK.

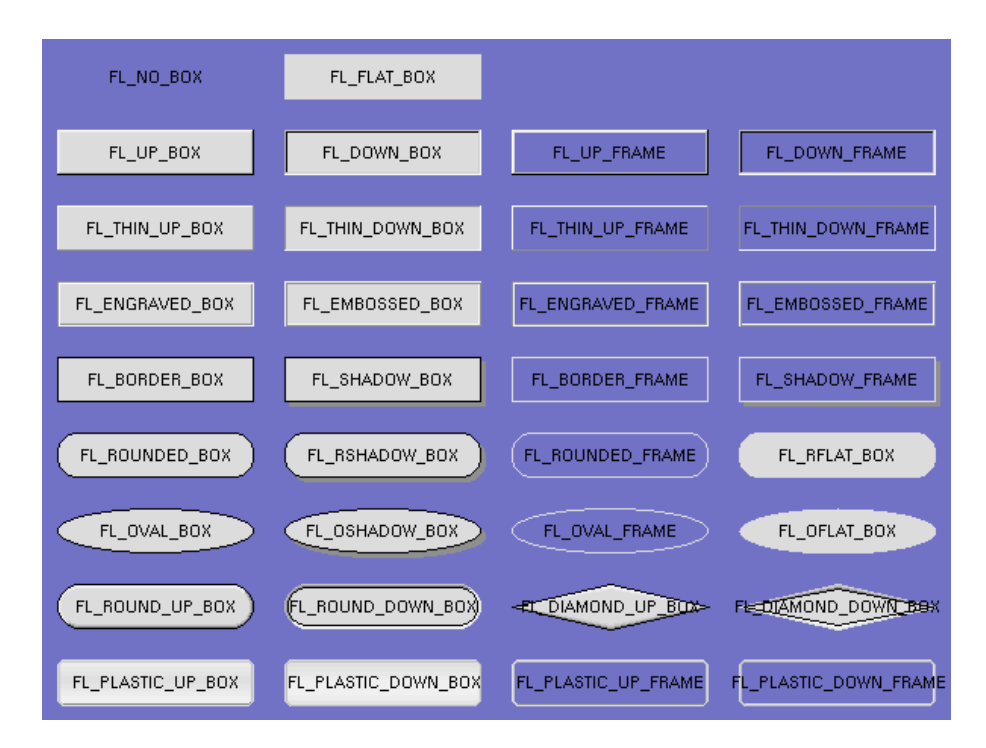

Figure 5.3: FLTK box types

FL NO BOX means nothing is drawn at all, so whatever is already on the screen remains. The FL-... FRAME types only draw their edges, leaving the interior unchanged. The blue color in Figure 3-3 is the area that is not drawn by the frame types.

#### 5.7.1 Making Your Own Boxtypes

You can define your own boxtypes by making a small function that draws the box and adding it to the table of boxtypes.

The Drawing Function

The drawing function is passed the bounding box and background color for the widget:

```
Color c) {
...
}
```
A simple drawing function might fill a rectangle with the given color and then draw a black outline:

```
Color c) {
 color(c);rectf(x, y, w, h);
 color(FL_BLACK);
 rect(x, y, w, h);
}
```
<span id="page-32-1"></span>Fl\_Boxtype fl\_down(Fl\_[Boxtype b\)](#page-958-0)

fl\_[down\(\)](#page-958-0) returns the "pressed" or "down" version of a box. If no "down" version of a given box exists, the behavior of this function is undefined and some random box or frame is returned. See [Drawing](#page-52-1) [Functions](#page-52-1) for more details.

<span id="page-32-2"></span>Fl Boxtype fl frame(Fl [Boxtype b\)](#page-958-1)

fl [frame\(\)](#page-958-1) returns the unfilled, frame-only version of a box. If no frame version of a given box exists, the behavior of this function is undefined and some random box or frame is returned. See [Drawing](#page-52-1) [Functions](#page-52-1) for more details.

Fl Boxtype fl box(Fl [Boxtype b\)](#page-958-2)

fl [box\(\)](#page-958-2) returns the filled version of a frame. If no filled version of a given frame exists, the behavior of this function is undefined and some random box or frame is returned. See [Drawing Functions](#page-52-1) for more details.

Adding Your Box Type

The Fl::set\_[boxtype\(\)](#page-327-0) method adds or replaces the specified box type:

#define XYZ BOX FL FREE BOXTYPE

 $F1::set_l$  boxtype (XYZ\_BOX, xyz\_draw, 1, 1, 2, 2);

The last 4 arguments to Fl::set\_[boxtype\(\)](#page-327-0) are the offsets for the x, y, width, and height values that should be subtracted when drawing the label inside the box.

<span id="page-32-0"></span>A complete box design contains four box types in this order: a filled, neutral box (UP BOX), a filled, depressed box (DOWN\_BOX), and the same as outlines only (UP\_FRAME and DOWN\_FRAME). The function fl\_down(Fl\_[Boxtype\)](#page-32-1) expects the neutral design on a boxtype with a numerical value evenly dividable by two. fl frame(Fl [Boxtype\)](#page-32-2) expects the UP BOX design at a value dividable by four.

## <span id="page-33-0"></span>5.8 Labels and Label Types

The label(), align(), labelfont(), labelsize(), labeltype(), image(), and deimage() methods control the labeling of widgets.

label()

The label() method sets the string that is displayed for the label. Symbols can be included with the label string by escaping them using the "@" symbol - "@@" displays a single at sign. Figure 3-4 shows the available symbols.

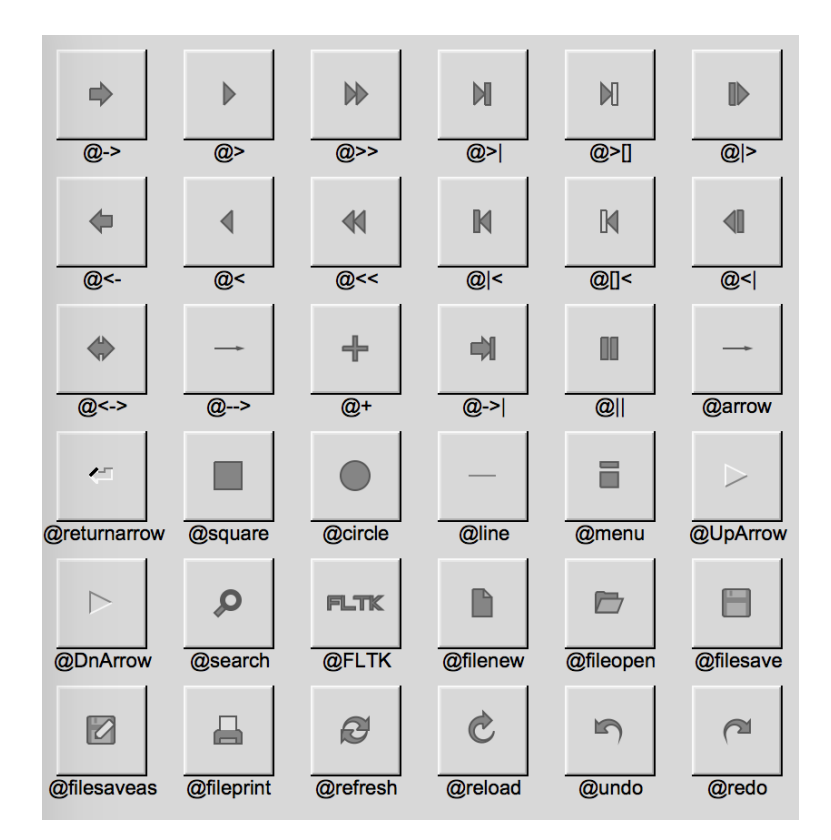

Figure 5.4: FLTK label symbols

The @ sign may also be followed by the following optional "formatting" characters, in this order:

- '#' forces square scaling, rather than distortion to the widget's shape.
- +[1-9] or -[1-9] tweaks the scaling a little bigger or smaller.
- '\$' flips the symbol horizontally, '%' flips it vertically.
- [0-9] rotates by a multiple of 45 degrees. '5' and '6' do no rotation while the others point in the direction of that key on a numeric keypad. '0', followed by four more digits rotates the symbol by that amount in degrees.

Thus, to show a very large arrow pointing downward you would use the label string "@+92->".

align()

The  $align()$  method positions the label. The following constants are defined and may be OR'd together as needed:

- FL ALIGN CENTER center the label in the widget.
- FL\_ALIGN\_TOP align the label at the top of the widget.
- FLALIGN\_BOTTOM align the label at the bottom of the widget.
- FL ALIGN LEFT align the label to the left of the widget.
- FLALIGN\_RIGHT align the label to the right of the widget.
- FLALIGN LEFT TOP The label appears to the left of the widget, aligned at the top. Outside labels only.
- FLALIGN\_RIGHT\_TOP The label appears to the right of the widget, aligned at the top. Outside labels only.
- FL ALIGN LEFT BOTTOM The label appears to the left of the widget, aligned at the bottom. Outside labels only.
- FL ALIGN RIGHT BOTTOM The label appears to the right of the widget, aligned at the bottom. Outside labels only.
- FL\_ALIGN\_INSIDE align the label inside the widget.
- FLALIGN\_CLIP clip the label to the widget's bounding box.
- FL ALIGN WRAP wrap the label text as needed.
- FLALIGN\_TEXT\_OVER\_IMAGE show the label text over the image.
- FL\_ALIGN\_IMAGE\_OVER\_TEXT show the label image over the text (default).
- FLALIGN\_IMAGE\_NEXT\_TO\_TEXT The image will appear to the left of the text.
- FLALIGN\_TEXT\_NEXT\_TO\_IMAGE The image will appear to the right of the text.
- FLALIGN\_IMAGE\_BACKDROP The image will be used as a background for the widget.

#### labeltype()

The labeltype () method sets the type of the label. The following standard label types are included:

- FL NORMAL LABEL draws the text.
- FL\_NO\_LABEL does nothing.
- FL SHADOW LABEL draws a drop shadow under the text.
- FL ENGRAVED LABEL draws edges as though the text is engraved.
- FL EMBOSSED LABEL draws edges as thought the text is raised.
- FL\_ICON\_LABEL draws the icon associated with the text.

#### 5.8. LABELS AND LABEL TYPES 27

image() and deimage()

The image() and deimage() methods set an image that will be displayed with the widget. The deimage() method sets the image that is shown when the widget is inactive, while the image() method sets the image that is shown when the widget is active.

To make an image you use a subclass of Fl\_[Image.](#page-64-0)

Making Your Own Label Types

Label types are actually indexes into a table of functions that draw them. The primary purpose of this is to use this to draw the labels in ways inaccessible through the fl [font\(\)](#page-244-0) mechanism (e.g.  $FL$  ENGRAVED  $LL$ ABEL) or with program-generated letters or symbology.

Label Type Functions

To setup your own label type you will need to write two functions: one to draw and one to measure the label. The draw function is called with a pointer to a FL [Label](#page-535-1) structure containing the label information, the bounding box for the label, and the label alignment:

```
Label *label, int x, int y, int w, int h,
    Fl Align align) {
...
```
}

The label should be drawn *inside* this bounding box, even if FL ALIGN INSIDE is not enabled. The function is not called if the label value is NULL.

The measure function is called with a pointer to a Fl [Label](#page-535-1) structure and references to the width and height:

void xyz measure(const Fl [Label](#page-535-1) \*label, int &w, int &h) { ... }

The function should measure the size of the label and set  $w$  and  $h$  to the size it will occupy.

Adding Your Label Type

The Fl::set [labeltype\(\)](#page-327-1) method creates a label type using your draw and measure functions:

#define XYZ LABEL FL FREE LABELTYPE

```
labeltype(XYZ_LABEL, xyz_draw, xyz_measure);
```
The label type number n can be any integer value starting at the constant FL FREE LABELTYPE. Once you have added the label type you can use the labeltype() method to select your label type.

The Fl::set [labeltype\(\)](#page-327-1) method can also be used to overload an existing label type such as FL NORMA-L LABEL.

Making your own symbols

It is also possible to define your own drawings and add them to the symbol list, so they can be rendered as part of any label.

To create a new symbol, you implement a drawing function  $\text{void } \text{drawit}(\text{Fl\_Color } c)$  which typically uses the functions described in [Drawing Complex Shapes](#page-58-0) to generate a vector shape inside a two-by-two units sized box around the origin. This function is then linked into the symbols table using fl add [symbol\(\):](#page-255-0)
```
symbol(Color), int scalable)
```
name is the name of the symbol without the " $@$ "; scalable must be set to 1 if the symbol is generated using scalable vector drawing functions.

```
symbol(const char *name, int x, int y, int w, int h,
     Fl Color col)
```
This function draws a named symbol fitting the given rectangle.

# 5.9 Callbacks

Callbacks are functions that are called when the value of a widget changes. A callback function is sent a Fl [Widget](#page-873-0) pointer of the widget that changed and a pointer to data that you provide:

```
void xyz callback(Fl Widget *w, void *data) {
...
}
```
The callback() method sets the callback function for a widget. You can optionally pass a pointer to some data needed for the callback:

```
int xyz data;
button->callback(xyz callback, &xyz data);
```
Normally callbacks are performed only when the value of the widget changes. You can change this using the Fl\_[Widget::when\(\)](#page-904-0) method:

```
>when(NEVER);
>when(CHANGED);
button->when(FL WHEN RELEASE);
button->when(FL WHEN RELEASE ALWAYS);
>when(ENTER_KEY);
button->when(FL WHEN ENTER KEY ALWAYS);
>when(CHANGEDCHANGED);
```
## Note:

You cannot delete a widget inside a callback, as the widget may still be accessed by FLTK after your callback is completed. Instead, use the [Fl::delete](#page-273-0)\_widget() method to mark your widget for deletion when it is safe to do so.

## Hint:

Many programmers new to FLTK or C++ try to use a non-static class method instead of a static class method or function for their callback. Since callbacks are done outside a C++ class, the this pointer is not initialized for class methods.

To work around this problem, define a static method in your class that accepts a pointer to the class, and then have the static method call the class method(s) as needed. The data pointer you provide to the callback() method of the widget can be a pointer to the instance of your class.

```
class Foo {
 Widget *w);
 Widget *w, void *f) { ((Foo *)f)->my_callback(w); }
 ...
}
...
w->callback(my_static_callback, (void *)this);
```
#### 5.10. SHORTCUTS 29

# 5.10 Shortcuts

Shortcuts are key sequences that activate widgets such as buttons or menu items. The shortcut() method sets the shortcut for a widget:

```
>shortcut(Enter)SHIFTCTRLALT + 'b');
button->shortcut(0); // no shortcut
```
The shortcut value is the key event value - the ASCII value or one of the special keys described in Fl::event [key\(\) Values](#page-133-0) combined with any modifiers like Shift , Alt , and Control.

# Chapter 6

# Designing a Simple Text Editor

This chapter takes you through the design of a simple FLTK-based text editor.

# 6.1 Determining the Goals of the Text Editor

Since this will be the first big project you'll be doing with FLTK, lets define what we want our text editor to do:

- 1. Provide a menubar/menus for all functions.
- 2. Edit a single text file, possibly with multiple views.
- 3. Load from a file.
- 4. Save to a file.
- 5. Cut/copy/delete/paste functions.
- 6. Search and replace functions.
- 7. Keep track of when the file has been changed.

# 6.2 Designing the Main Window

Now that we've outlined the goals for our editor, we can begin with the design of our GUI. Obviously the first thing that we need is a window, which we'll place inside a class called EditorWindow:

```
class EditorWindow : public Fl Double Window {
  public:
     EditorWindow(int w, int h, const char* t);
      ˜EditorWindow();
      Fl Window *replace dlg;
Fl Input *replace find;
Fl Input *replace with;
Fl Button *replace all;
      Fl Return Button *replace next;
Fl Button *replace cancel;
     Editor *editor;<br>char search[3]
                               search[256];
};
```
# 6.3 Variables

Our text editor will need some global variables to keep track of things:

int changed = 0; char filename $[256]$  = ""; Fl Text [Buffer](#page-722-0) \*textbuf;

The textbuf variable is the text editor buffer for our window class described previously. We'll cover the other variables as we build the application.

# 6.4 Menubars and Menus

The first goal requires us to use a menubar and menus that define each function the editor needs to perform. The Fl<sub>-</sub>[Menu](#page-557-0)<sub>-Item</sub> structure is used to define the menus and items in a menubar:

```
Menu_Item menuitems[] = \{<br>{ "&File", 0
          SUBMENU },<br>{ "&New File", 0, (Fl_Callback *) new.<br>{ "&Open File...", FL_COMMAND + 'o', (Fl_
          { "&New File", 0, (Fl Callback *)new cb },
{ "&Open File...", FL COMMAND + 'o', (Fl Callback *)open cb },
{ "&Insert File...", FL COMMAND + 'i', (Fl Callback *)insert cb, 0,
          DIVIDERCOMMANDCallbackSHIFT + 's', (<br>
Fl_Callback *)saveas.cb, 0, FL_MENU_DIVIDER },<br>
{ "New &View", FL_ALIT + 'v', (Fl_Callb
          {^{\prime}}COMMANDCallback *)quit_cb, 0 }, {^{\prime}}{ "&Edit", 0, 0, 0, FL SUBMENU },
{ "&Undo", FL COMMAND + 'z', (Fl Callback *)undo cb, 0,
          \{ "&Undo", FL(DIVIDER},
          { "Cu&t", FL COMMAND + 'x', (Fl Callback *)cut cb },
{ "&Copy", FL COMMAND + 'c', (Fl Callback *)copy cb },
{ "&Paste", FL COMMAND + 'v', (Fl Callback *)paste cb },
{ "&Delete", 0, (Fl Callback *)delete cb },
          \{ 0 \},\COMMAND + 'f'}, \texttt{(Fl\_Callableack *)} \texttt{find}.\texttt{cb }}, \\ \text{\texttt{``}\&\texttt{Ficind} \&\texttt{gain''},} & \texttt{FLCOMMAND + 'g'}, \texttt{find}.\texttt{cb }}, \\ \text{\texttt{``}\&\texttt{Replace...''},} & \texttt{FLCOMMAND + 'r'}, \texttt{replace}.\texttt{cb }}, \\ \text{\texttt{``}\&\texttt{Replace} \&\{ 0 },
    { 0 }
};
```
Once we have the menus defined we can create the Fl<sub>[Menu](#page-552-0)</sub> Bar widget and assign the menus to it with:

```
Menu Bar \starm = new Fl Menu Bar(0, 0, 640, 30);
m->copy(menuitems);
```
We'll define the callback functions later.

# 6.5 Editing the Text

To keep things simple our text editor will use the FL Text [Editor](#page-771-0) widget to edit the text:

```
wEditor(0, 30, 640, 370);
w->editor->buffer(textbuf);
```
So that we can keep track of changes to the file, we also want to add a "modify" callback:

textbuf->add\_modify\_[callback\(](#page-727-0)changed\_cb, w); textbuf->call modify [callbacks\(](#page-722-1));

Finally, we want to use a mono-spaced font like FL\_COURIER:

```
w->editor->textfont(FL COURIER);
```
# 6.6 The Replace Dialog

We can use the FLTK convenience functions for many of the editor's dialogs, however the replace dialog needs its own custom window. To keep things simple we will have a "find" string, a "replace" string, and "replace all", "replace next", and "cancel" buttons. The strings are just Fl [Input](#page-512-0) widgets, the "replace all" and "cancel" buttons are Fl\_[Button](#page-648-0) widgets, and the "replace next " button is a Fl\_Return\_Button widget:

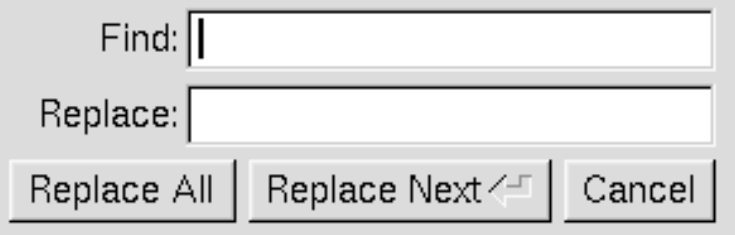

Figure 6.1: The search and replace dialog

```
Fl Window *replace dlg = new Fl Window(300, 105, "Replace");
InputInput(ButtonButton(10, 70, 90, 25, "Replace All");<br>Fl.Button *replac
ButtonButton(230, 70, 60, 25, "Cancel");
```
# 6.7 Callbacks

Now that we've defined the GUI components of our editor, we need to define our callback functions.

# $6.7.1$  changed  $cb()$

This function will be called whenever the user changes any text in the editor widget:

```
void changed_cb(int, int nInserted, int nDeleted, int, const char*, void* v) {
  if ((nInserted || nDeleted) && !loading) changed = 1;
  EditorWindow *w = (EditorWindow *)v;set_title(w);
    (loading) w->editor->show_insert_position();
}
```
The set title() function is one that we will write to set the changed status on the current file. We're doing it this way because we want to show the changed status in the window's title bar.

#### $6.7.2$  copy\_cb()

This callback function will call Fl\_Text\_[Editor::kf](#page-775-0)\_copy() to copy the currently selected text to the clipboard-:

```
Widget*, void* v) {
   EditorWindow* e = (EditorWindow*)v;
Fl Text Editor::kf copy(0, e->editor);
}
```
# 6.7.3 cut cb()

This callback function will call  $FLText\_Editor::kf-cut()$  $FLText\_Editor::kf-cut()$  $FLText\_Editor::kf-cut()$  to cut the currently selected text to the clipboard:

void cut\_cb(Fl\_[Widget\\*](#page-873-0), void\* v) {  $EditorWindow* e = (EditorWindow*)v;$ Fl\_Text\_Editor:: kf\_cut(0, e->editor); }

## $6.7.4$  delete\_cb()

This callback function will call Fl Text [Buffer::remove](#page-724-0) selection() to delete the currently selected text to the clipboard:

```
Widget*, void* v) {
 textbuf->remove selection();
\mathfrak{r}
```
# 6.7.5 find cb()

This callback function asks for a search string using the  $fl\_input()$  $fl\_input()$  convenience function and then calls the find2 cb() function to find the string:

```
Widget* w, void* v) {
 EditorWindow* e = (EditorWindow*)v;const char *val;
 input("Search String:", e->search);
 if (val != NULL)// User entered a string - go find it!
   strcpy(e->search, val);
   find2_cb(w, v);
 }
```
# 6.7.6 find2 cb()

This function will find the next occurrence of the search string. If the search string is blank then we want to pop up the search dialog:

```
Widget* w, void* v) {
  EditorWindow* e = (EditorWindow*)v;<br>if (e->search[0] == '\0') {
    // Search string is blank; get a new one...
   find cb(w, v);return;
  }
  int pos = e->editor->insert position();
  int found = textbuf->search forward(pos, e->search, &pos);
  if (found) {
    // Found a match; select and update the position...
    textbuf->select(pos, pos+strlen(e->search));
    e->editor->insert_position(pos+strlen(e->search));
    e->editor->show_insert_position();
  }
else fl alert("No occurrences of \'%s\' found!", e->search);
}
```
If the search string cannot be found we use the fl\_[alert\(\)](#page-292-0) convenience function to display a message to that effect.

## 6.7.7 new cb()

This callback function will clear the editor widget and current filename. It also calls the check\_save() function to give the user the opportunity to save the current file first as needed:

```
Widget*, void*) {
 if (!check_save()) return;
 filename[0] = '\0;
 textbuf->select(0, textbuf->length());
 selection();
 changed = 0;textbuf->call modify callbacks();
}
```
#### 6.7. CALLBACKS 35

### $6.7.8$  open  $cb()$

This callback function will ask the user for a filename and then load the specified file into the input widget and current filename. It also calls the check\_save() function to give the user the opportunity to save the current file first as needed:

```
Widget*, void*) {
 if (!check save()) return;
 chooser("Open File?", "*", filename);
 if (newfile != NULL) load_file(newfile, -1);
}
```
We call the  $load_file()$  function to actually load the file.

# $6.7.9$  paste\_cb()

This callback function will call Fl\_Text\_[Editor::kf](#page-777-0)\_paste() to paste the clipboard at the current position:

```
Widget*, void* v) {<br>EditorWindow* e = (EditorWindow*)v;
  Fl Text Editor:: kf paste(0, e->editor);
}
```
# $6.7.10$  quit\_cb()

The quit callback will first see if the current file has been modified, and if so give the user a chance to save it. It then exits from the program:

```
void quit cb(Fl Widget*, void*) {
  if (changed && !check save())
   return;
  exit(0);
}
```
# $6.7.11$  replace\_cb()

The replace callback just shows the replace dialog:

```
Widget*, void* v) {
 EditorWindow* e = (\text{EditorWindow*)}v;
 e->replace dlg->show();
\lambda
```
#### $6.7.12$  replace  $2_c$  cb()

This callback will replace the next occurrence of the replacement string. If nothing has been entered for the replacement string, then the replace dialog is displayed instead:

```
Widget*, void* v) {
  EditorWindow* e = (EditorWindow*)v;<br>const char *find = e->replace_find->value();
 const char *replace = e->replace_with->value();
  if (find[0] == '\0') {
   // Search string is blank; get a new one...
    e->replace dlg->show();
    return;
  }
  e->replace dlg->hide();
  int pos = e->editor->insert position();
  int found = textbuf->search forward(pos, find, &pos);
  if (found) {
    // Found a match; update the position and replace text...
    textbuf->select(pos, pos+strlen(find));
```

```
textbuf->remove selection();
    textbuf->insert(pos, replace);
   textbuf->select(pos, pos+strlen(replace));
   e->editor->insert position(pos+strlen(replace));
   e->editor->show insert position();
 }
 alert("No occurrences of \'%s\' found!", find);
}
```
# 6.7.13 replall cb()

This callback will replace all occurrences of the search string in the file:

```
Widget*, void* v) {
 EditorWindow* e = (EditorWindow*)v;
  const char *find = e->replace_find->value();
  const char *replace = e->replace_with->value();
 find = e->replace find->value();
  if (find[0] == '\0') {<br>// Search string is blank; get a new one...
    e->replace_dlg->show();
    return;
  }
  e->replace dlg->hide();
  e->editor->insert_position(0);
  int times = 0;
  // Loop through the whole string
  for (int found = 1; found;) {
    int pos = e->editor->insert_position();
    found = textbuf->search forward(pos, find, &pos);
    if (found) {
      // Found a match; update the position and replace text...
      textbuf->select(pos, pos+strlen(find));
      textbuf->remove selection();
      textbuf->insert(pos, replace);
e->editor->insert position(pos+strlen(replace));
      e->editor->show_insert_position();
      times++;
   }
  }
  message("Replaced %d occurrences.", times);
  alert("No occurrences of \langle'%s\langle' found!", find);
\mathfrak{r}
```
# 6.7.14 replcan cb()

This callback just hides the replace dialog:

```
Widget*, void* v) {
 EditorWindow* e = (EditorWindow*)v;e->replace dlg->hide();
\mathbf{I}
```
#### 6.7.15 save cb()

This callback saves the current file. If the current filename is blank it calls the "save as" callback:

```
void save_cb(void) {<br>if (filename[0] == '\0') {
     // No filename - get one!
     saveas_cb();
     return;
  }
  else save_file(filename);
}
```
The save file() function saves the current file to the specified filename.

## 6.7.16 saveas cb()

This callback asks the user for a filename and saves the current file:

```
void saveas cb(void) {
 char *newfile;
 chooser("Save File As?", "*", filename);
 if (newfile != NULL) save file(newfile);
}
```
The save file() function saves the current file to the specified filename.

# 6.8 Other Functions

Now that we've defined the callback functions, we need our support functions to make it all work:

# 6.8.1 check save()

This function checks to see if the current file needs to be saved. If so, it asks the user if they want to save it:

```
int check save(void) {
  if (!changed) return 1;
  int r = fl{\text{-}choice} ("The current file has not been saved.\n\cdot\"Would you like to save it now?",
"Cancel", "Save", "Discard");
   if (r == 1) {<br>save_cb(); // Save the file...
     return !changed;
  }
  return (r == 2) ? 1 : 0;
}
```
#### $6.8.2$  load file()

This function loads the specified file into the textbuf variable:

```
int loading = 0;
void load_file(char *newfile, int ipos) {
  loading = 1;
  int insert = (ipos != -1);<br>changed = insert;
  if (!insert) strcpy(filename, "");
  int r;
  if (!insert) r = \text{textbuf}-\text{loadfile}(\text{newfile});
  else r = textbuf->insertfile(newfile, ipos);
  if (r)
    alert("Error reading from file \'%s\':\n%s.", newfile, strerror(errno));
  else
    if (!insert) strcpy(filename, newfile);
  loading = 0;textbuf->call modify callbacks();
}
```
When loading the file we use the Fl\_Text\_[Buffer::loadfile\(\)](#page-733-0) method to "replace" the text in the buffer, or the Fl\_Text\_[Buffer::insertfile\(\)](#page-731-2) method to insert text in the buffer from the named file.

#### 6.8.3 save file()

This function saves the current buffer to the specified file:

```
void save file(char *newfile) {
  if (textbuf->savefile(newfile))
    alert("Error writing to file \'%s\':\n%s.", newfile, strerror(errno));
  else
   strcpy(filename, newfile);
 changed = 0;
  textbuf->call modify callbacks();
}
```
# 6.8.4 set title()

This function checks the changed variable and updates the window label accordingly:

```
Window* w) {
 if (filename[0] == '\0') strcpy(title, "Untitled");
 else {
   char *slash;
   slash = strrchr(filename, '/');
#ifdef WIN32
   if (slash == NULL) slash = strrchr(filename, '\rangle\;
#endif
    if (slash != NULL) strcpy(title, slash + 1);
   else strcpy(title, filename);
 }
 if (changed) strcat(title, " (modified)");
 w->label(title);
}
```
# 6.9 The main() Function

Once we've created all of the support functions, the only thing left is to tie them all together with the main() function. The main() function creates a new text buffer, creates a new view (window) for the text, shows the window, loads the file on the command-line (if any), and then enters the FLTK event loop:

```
Buffer;
 Window* window = new view():
 >show(1, argv);
 if (argc > 1) load_file(argv[1], -1);
 return Fl::run();
}
```
# 6.10 Compiling the Editor

The complete source for our text editor can be found in the test/editor.cxx source file. Both the Makefile and Visual C++ workspace include the necessary rules to build the editor. You can also compile it using a standard compiler with:

```
CC -o editor editor.cxx -lfltk -lXext -lX11 -lm
```
or by using the fltk-config script with:

```
fltk-config --compile editor.cxx
```
As noted in [Compiling Programs with Standard Compilers,](#page-23-0) you may need to include compiler and linker options to tell them where to find the FLTK library. Also, the CC command may also be called  $qcc$ or c++ on your system.

Congratulations, you've just built your own text editor!

# 6.11 The Final Product

The final editor window should look like the image in Figure 4-2.

```
Edit
 File
            Search
\overline{V}"$Id: editor.cxx, v 1.2.2.3.2.5 2001/12/09 12:52:13
77
    A simple text editor program for the Fast Light Too
77
77
    This program is described in Chapter 4 of the FLTK
77
77
    Copyright 1998-2001 by Bill Spitzak and others.
^{\prime\prime}// This library is free software; you can redistribute<br>// modify it under the terms of the GNU Library Genera
// License as published by the Free Software Foundatio
// version 2 of the License, or (at your option) any 1
77
// This library is distributed in the hope that it wil<br>// but WITHOUT ANY WARRANTY; without even the implied<br>// MERCHANTABILITY or FITNESS FOR A PARTICULAR PURPOSE
// Library General Public License for more details.
77
// You should have received a copy of the GNU Library
// License along with this library; if not, write to t
// Foundation, Inc., 59 Temple Place, Suite 330, Bosto
77
    USA.
7
\blacktriangleleft▶
```
Figure 6.2: The completed editor window

# 6.12 Advanced Features

Now that we've implemented the basic functionality, it is time to show off some of the advanced features of the Fl Text [Editor](#page-771-0) widget.

## 6.12.1 Syntax Highlighting

The Fl<sub>-Text-[Editor](#page-771-0)</sub> widget supports highlighting of text with different fonts, colors, and sizes. The implementation is based on the excellent [NEdit](http://www.nedit.org/) text editor core, from <http://www.nedit.org/,> which uses a parallel "style" buffer which tracks the font, color, and size of the text that is drawn.

Styles are defined using the Fl\_Text\_[Display::Style](#page-934-0)\_Table\_Entry structure defined in  $\leq$ [FL/Fl](#page-0-0)\_Text-[Display.H](#page-0-0)>:

```
struct Style Table Entry {
 Color color;
 Font font;
 int size;
  unsigned attr;
};
```
:

The color member sets the color for the text, the font member sets the FLTK font index to use, and the size member sets the pixel size of the text. The  $\text{attr}$  member is currently not used.

For our text editor we'll define 7 styles for plain code, comments, keywords, and preprocessor directives-

```
Display::Style Table Entry styletable \begin{array}{c} \{ \end{array} // Style table \begin{array}{c} \{ \end{array}NORMAL SIZE \}, // A - Plain
```

```
{ FL DARK GREEN, FL COURIER ITALIC, FL NORMAL SIZE }, // B - Line comments
{ FL DARK GREEN, FL COURIER ITALIC, FL NORMAL SIZE }, // C - Block
comments<br>{ FL_BLUE,
   COURIER,NORMAL_SIZE }, // D - Strings<br>FL_DARK_RED, FL_COURIER, FL_NORMAL_SIZE }, // E - Directiv<br>FL_DARK_RED, FL_COURIER_BOLD, FL_NORMAL_SIZE }, // F - Types
{ FL DARK RED, FL COURIER, FL NORMAL SIZE }, // E - Directives
{ FL DARK RED, FL COURIER BOLD, FL NORMAL SIZE }, // F - Types
{ FL BLUE, FL COURIER BOLD, FL NORMAL SIZE } // G - Keywords
```

```
};
```
//

You'll notice that the comments show a letter next to each style - each style in the style buffer is referenced using a character starting with the letter 'A'.

You call the highlight data() method to associate the style data and buffer with the text editor widget:

```
Buffer *stylebuf;
```

```
w->editor->highlight data(stylebuf, styletable,
                                    sizeof(styletable) / sizeof(styletable[0]),<br>'A', style_unfinished_cb, 0);
```
Finally, you need to add a callback to the main text buffer so that changes to the text buffer are mirrored in the style buffer:

textbuf->add modify [callback\(](#page-727-0)style update, w->editor);

The  $style$  () function, like the change cb() function described earlier, is called whenever text is added or removed from the text buffer. It mirrors the changes in the style buffer and then updates the style data as necessary:

```
// 'style_update()' - Update the style buffer...
//
void<br>style_update(int
                 (int pos, \frac{1}{1} - Position of update<br>int ninserted, \frac{1}{1} - Number of inserted
                  int nInserted, // I - Number of inserted chars<br>int nDeleted, // I - Number of deleted chars
                 int nRestyled, // I - Number of restyled chars
                  const char *deletedText, // I - Text that was deleted
void *cbArg) { // I - Callback data
  int start, \frac{1}{2} // Start of text
  end; \frac{1}{\pi} end; \frac{1}{\pi} end; \frac{1}{\pi} end; \frac{1}{\pi} end; \frac{1}{\pi} end; \frac{1}{\pi} end; \frac{1}{\pi} end; \frac{1}{\pi} end; \frac{1}{\pi} end; \frac{1}{\pi} end; \frac{1}{\pi} end; \frac{1}{\pi} end; \frac{1}{\pi} end; \frac{1}{\pi}ast, and the style on line is tyle on line in the style, the style, and the style, \frac{1}{2} // Style data
                                                   // Style data
          text; // Text data
  // If this is just a selection change, just unselect the style buffer...
   if (nInserted == 0 && nDeleted == 0) {
     stylebuf->unselect();
     return;
  }
  // Track changes in the text buffer...
  if (nInserted > 0) {
     // Insert characters into the style buffer...
     style = new char[nInserted + 1];
     memset(style, 'A', nInserted);<br>style[nInserted] = '\0';
     stylebuf->replace(pos, pos + nDeleted, style);
     delete[] style;
  } else {
     // Just delete characters in the style buffer...
     stylebuf->remove(pos, pos + nDeleted);
  }
  // Select the area that was just updated to avoid unnecessary
   // callbacks...
  stylebuf->select(pos, pos + nInserted - nDeleted);
   // Re-parse the changed region; we do this by parsing from the
// beginning of the line of the changed region to the end of
  // the line of the changed region... Then we check the last
   // style character and keep updating if we have a multi-line
```
#### 6.12. ADVANCED FEATURES 41

```
// comment character...
 start(pos);>line.end(pos + nInserted - nDeleteed);range(start, end);
  range(start, end);<br>last = style[end - start - 1];
 style parse(text, style, end - start);
 stylebuf->replace(start, end, style);
  ((Fl Text Editor *)cbArg)->redisplay range(start, end);
  if (last != style[end - start - 1]) {
// The last character on the line changed styles, so reparse the
    // remainder of the buffer...
   free(text);
   free(style);
   end = textbuf->lenath();
   range(start, end);
   range(start, end);
   style parse(text, style, end - start);
   stylebuf->replace(start, end, style);
   ((Fl Text Editor *)cbArg)->redisplay range(start, end);
 }
 free(text);
 free(style);
}
```
The  $style$  parse() function scans a copy of the text in the buffer and generates the necessary style characters for display. It assumes that parsing begins at the start of a line:

```
//
// 'style parse()' - Parse text and produce style data.
//
void
style parse(const char *text,
            char *style,
int length) {
 char current;
 int col;
 int last;<br>char buf
                   buf[255],
             bufptr;
 const char *temp;
  for (current = *style, col = 0, last = 0; length > 0; length --, text ++) {<br>if (current == 'A') {
     // Check for directives, comments, strings, and keywords...
      if (col == 0 && *text == '#') {
        // Set style to directive
        current = E';
      } else if (strncmp(text, "///", 2) == 0) {
       current = 'B';
      } else if (strncmp(text, "/*", 2) == 0) {
        current = 'C';
      } else if (strncmp(text, "\\\"", 2) == 0) {
        // Quoted quote...
        *style++ = current:
        *style++ = current;text ++;length --;
        col += 2;
        continue;
      } else if (*text == '\"') {
      current = 'D';<br>} else if (!last && islower(*text)) {
        // Might be a keyword...
        for (temp = text, bufptr = buf;
             islower(*temp) && bufptr < (buf + sizeof(buf) - 1);
             *bufptr++ = *temp++);
        if (!islower(*temp)) {
          *bufptr = \sqrt{0'};
```

```
buffer = but;if (bsearch(&bufptr, code types,
sizeof(code types) / sizeof(code types[0]),
                           sizeof(code_types[0]), compare_keywords)) {
              while (text < temp) {
                *style++ = 'F';
                text ++;length --;
                col ++;
              }
              text --;
              length ++;
              last = 1;continue;
            } else if (bsearch(&bufptr, code keywords,
sizeof(code keywords) / sizeof(code keywords[0]),
                                    sizeof(code_keywords[0]), compare_keywords)) {
              while (text < temp) {
                *style++ = 'G';
                 text ++;
                length --;
                col ++;
              }
               text --;
length ++;
              last = 1;continue;
           }
         }
       }
    } else if (current == 'C' && strncmp(text, "*/", 2) == 0) {
       // Close a C comment...
style++ = current;
       style++ = current;
       text ++;
length --;
       current = 'A';
       col += 2;continue;<br>
} else if (current == 'D') {<br>
// Continuing in string...<br>
if (strncmp(text, "\\\"", 2) == 0) {<br>
// Quoted end quote...
           style++ = current;
style++ = current;
          text ++;
length --;
         col += 2;continue;
       } else if (\startext == '\"') {
         // End quote...
          style++ = current;
         col ++;
         current = 'A';
         continue;
      }
    }
     // Copy style info...
if (current == 'A' && (*text == '{' || *text == '}')) *style++ = 'G';
    else *style++ = current;
    col ++;
    last = isalnum(*text) || *text == '.;
    if (*text == '\n\begin{bmatrix} n' \end{bmatrix} {
      // Reset column and possibly reset the style
       col = 0;if (current == 'B' || current == 'E') current = 'A';
}
}
}
```
# Chapter 7

# Drawing Things in FLTK

This chapter covers the drawing functions that are provided with FLTK.

# 7.1 When Can You Draw Things in FLTK?

There are only certain places you can execute FLTK code that draws to the computer's display. Calling these functions at other places will result in undefined behavior!

- The most common place is inside the virtual Fl [Widget::draw\(\)](#page-891-0) method. To write code here, you must subclass one of the existing Fl [Widget](#page-873-0) classes and implement your own version of draw().
- You can also create custom [boxtypes](#page-31-0) and [labeltypes.](#page-34-0) These involve writing small procedures that can be called by existing Fl [Widget::draw\(\)](#page-891-0) methods. These "types" are identified by an 8-bit index that is stored in the widget's box(), labeltype(), and possibly other properties.
- You can call Fl\_[Window::make](#page-918-0)\_current() to do incremental update of a widget. Use Fl\_[Widget-](#page-904-1) [::window\(\)](#page-904-1) to find the window.

In contrast, code that draws to other drawing surfaces than the display (i.e., instances of derived classes of the Fl [Surface](#page-683-0) Device class, except Fl [Display](#page-407-0) Device, such as Fl [Printer](#page-632-0) and Fl Copy [Surface\)](#page-397-0) can be executed at any time as follows:

- 1. Memorize what is the current drawing surface calling Fl Surface [Device::surface\(\),](#page-685-0) and make your surface the new current drawing surface calling the surface's set\_current() function;
- 2. Make a series of calls to any of the drawing functions described below; these will operate on the new current drawing surface;
- 3. Set the current drawing surface back to its previous state calling the previous surface's set current().

#### 7.1.1 What Drawing Unit do FLTK drawing functions use?

When drawing to the display or to instances of FLCopy [Surface](#page-397-0) and FLImage [Surface,](#page-509-0) the unit of drawing functions corresponds generally to one pixel. The so-called 'retina' displays of some recent Apple computers are an exception to this rule: one drawing unit corresponds to the width or the height of 2 display pixels on a retina display.

When drawing to surfaces that are instances of Fl Paged [Device](#page-587-0) derived classes (i.e., Fl [Printer](#page-632-0) or [Fl-](#page-604-0)[PostScript](#page-604-0) File Device), the drawing unit is initially one point, that is, 1/72 of an inch. But this unit is changed after calls to Fl Paged [Device::scale\(\).](#page-592-0)

# 7.2 Drawing Functions

To use the drawing functions you must first include the <FL/fl\_[draw.H](#page-973-0)> header file. FLTK provides the following types of drawing functions:

- [Boxes](#page-52-0)
- [Clipping](#page-52-1)
- [Colors](#page-53-0)
- [Line Dashes and Thickness](#page-56-0)
- [Drawing Fast Shapes](#page-57-0)
- [Drawing Complex Shapes](#page-58-0)
- [Drawing Text](#page-60-0)
- [Fonts](#page-62-0)
- [Character Encoding](#page-62-1)
- [Drawing Overlays](#page-62-2)
- [Drawing Images](#page-63-0)
- [Direct Image Drawing](#page-63-1)
- [Direct Image Reading](#page-64-0)
- [Image Classes](#page-64-1)
- [Offscreen Drawing](#page-66-0)

## <span id="page-52-0"></span>7.2.1 Boxes

FLTK provides three functions that can be used to draw boxes for buttons and other UI controls. Each function uses the supplied upper-lefthand corner and width and height to determine where to draw the box. void fl\_draw\_box(Fl\_[Boxtype b, int x, int y, int w, int h, Fl](#page-259-0)\_Color c)

The  $f1_d$ raw  $box()$  function draws a standard boxtype b in the specified color  $c$ .

void fl frame(const char ∗[s, int x, int y, int w, int h\)](#page-261-1) void fl frame2(const char ∗[s, int x, int y, int w, int h\)](#page-262-0)

The fl\_frame() and fl\_frame2() functions draw a series of line segments around the given box. The string s must contain groups of 4 letters which specify one of 24 standard grayscale values, where 'A' is black and 'X' is white. The results of calling these functions with a string that is not a multiple of 4 characters in length are undefined.

The only difference between  $f \perp f$  and  $f \perp f$  and  $f \perp f$  and  $g$  is the order of the line segments:

- For  $f$ 1\_ $f$ rame() the order of each set of 4 characters is: top, left, bottom, right.
- For  $f1_f$  frame  $2()$  the order of each set of 4 characters is: bottom, right, top, left.

<span id="page-52-1"></span>Note that fl\_frame(Fl\_[Boxtype b\)](#page-32-0) is described in the [Box Types](#page-31-0) section.

#### 7.2. DRAWING FUNCTIONS 45

# 7.2.2 Clipping

You can limit all your drawing to a rectangular region by calling  $f_{\text{L}push\_clip}($ , and put the drawings back by using  $f1$ -pop-clip(). This rectangle is measured in pixels and is unaffected by the current transformation matrix.

In addition, the system may provide clipping when updating windows which may be more complex than a simple rectangle.

void fl\_push\_[clip\(int x, int y, int w, int h\)](#page-265-0) void  $f\$ -[clip\(int x, int y, int w, int h\)](#page-254-0)

Intersect the current clip region with a rectangle and push this new region onto the stack.

The  $f1_cLip()$  version is deprecated and will be removed from future releases.

void  $fl\_push\_no\_clip()$  $fl\_push\_no\_clip()$ 

Pushes an empty clip region on the stack so nothing will be clipped.

void  $fl\_pop\_clip()$  $fl\_pop\_clip()$ 

Restore the previous clip region.

Note: You must call  $f1_{\text{pop-clip}}()$  once for every time you call  $f1_{\text{push-clip}}()$ . If you return to FLTK with the clip stack not empty unpredictable results occur.

int fl\_not\_[clipped\(int x, int y, int w, int h\)](#page-263-0)

Returns non-zero if any of the rectangle intersects the current clip region. If this returns 0 you don't have to draw the object.

Note: Under X this returns 2 if the rectangle is partially clipped, and 1 if it is entirely inside the clip region.

int fl clip [box\(int x, int y, int w, int h, int &X, int &Y, int &W, int &H\)](#page-257-0)

Intersect the rectangle  $x, y, w$ , h with the current clip region and returns the bounding box of the result in  $X, Y, W, H$ . Returns non-zero if the resulting rectangle is different than the original. This can be used to limit the necessary drawing to a rectangle. W and H are set to zero if the rectangle is completely outside the region.

void fl\_clip\_region(Fl\_[Region r\)](#page-257-1) Fl\_Region fl\_clip\_[region\(\)](#page-257-1)

> <span id="page-53-0"></span>Replace the top of the clip stack with a clipping region of any shape. Fl Region is an operating system specific type. The second form returns the current clipping region.

# 7.3 Colors

FLTK manages colors as 32-bit unsigned integers, encoded as RGBI. When the "RGB" bytes are non-zero, the value is treated as RGB. If these bytes are zero, the "I" byte will be used as an index into the colormap. Colors with both "RGB" set and an "I" >0 are reserved for special use.

Values from 0 to 255, i.e. the "I" index value, represent colors from the FLTK 1.3.x standard colormap and are allocated as needed on screens without TrueColor support. The FL Color enumeration type defines the standard colors and color cube for the first 256 colors. All of these are named with symbols in  $\langle \text{FL} \rangle$ -[Enumerations.H](#page-131-0)>. Example:

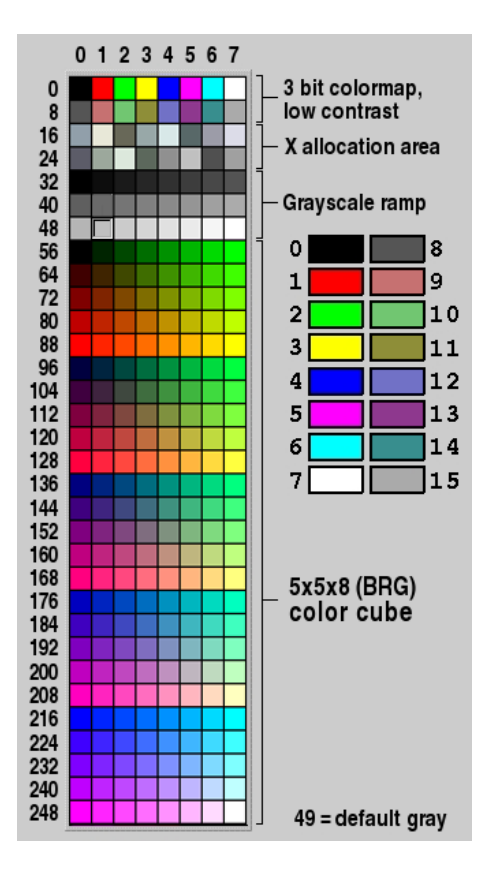

Figure 7.1: FLTK default colormap (Fl Color 0x00 - 0xff)

Color values greater than 255 are treated as 24-bit RGB values. These are mapped to the closest color supported by the screen, either from one of the 256 colors in the FLTK 1.3.x colormap or a direct RGB value on TrueColor screens.

Fl Color fl rgb [color\(uchar r, uchar g, uchar b\)](#page-959-0) Fl\_Color fl\_rgb\_[color\(uchar grayscale\)](#page-959-1)

Generate Fl Color out of specified 8-bit RGB values or one 8-bit grayscale value.

void fl\_color(Fl\_[Color c\)](#page-243-0) void fl\_[color\(int c\)](#page-242-0)

> Sets the color for all subsequent drawing operations. Please use the first form: the second form is only provided for back compatibility.

For colormapped displays, a color cell will be allocated out of fl colormap the first time you use a color. If the colormap fills up then a least-squares algorithm is used to find the closest color.

```
color()
```
Returns the last color that was set using  $f_{\text{1-color}}()$ . This can be used for state save/restore.

void fl [color\(uchar r, uchar g, uchar b\)](#page-244-0)

Set the color for all subsequent drawing operations. The closest possible match to the RGB color is used. The RGB color is used directly on TrueColor displays. For colormap visuals the nearest index in the gray ramp or color cube is used.

```
unsigned color(Fl\_Color i)
```
void Fl::get\_color(Fl\_[Color i, uchar &red, uchar &green, uchar &blue\)](#page-248-1)

Generate RGB values from a colormap index value i. The first returns the RGB as a 32-bit unsigned integer, and the second decomposes the RGB into three 8-bit values.

```
colors()
  Fl::foreground()
  Fl::background()
  Fl::background2()
```
The first gets color values from the user preferences or the system, and the other routines are used to apply those values.

```
colormap()
```
Fl::free color(Fl [Color i, int overlay\)](#page-248-2) Fl::set\_color(Fl\_[Color i, unsigned c\)](#page-249-0)

Fl::own\_[colormap\(\)](#page-324-0) is used to install a local colormap [X11 only].

[Fl::free](#page-248-2)\_color() and [Fl::set](#page-249-1)\_color() are used to remove and replace entries from the colormap.

There are two predefined graphical interfaces for choosing colors. The function fl\_show\_[colormap\(\)](#page-246-0) shows a table of colors and returns an Fl Color index value. The Fl Color [Chooser](#page-394-0) widget provides a standard RGB color chooser.

As the Fl Color encoding maps to a 32-bit unsigned integer representing RGBI, it is also possible to specify a color using a hex constant as a color map index:

```
// COLOR MAP INDEX
color(0x000000II)
        ------ |
           | \cdot || Color map index (8 bits)
          Must be zero
button->color(0x000000ff); // colormap index #255 (FL WHITE)
```
or specify a color using a hex constant for the RGB components:

```
// RGB COLOR ASSIGNMENTS
color(0xRRGGBB00)
             | | | |
             | | | Must be zero
            | | Blue (8 bits)
            | Green (8 bits)
            Red (8 bits)
>color(0xff000000); // RGB: red<br>button->color(0x00ff0000); // RGB: green<br>button->color(0x0000ff00); // RGB: blue
>color(0x00ff0000);
>color(0x0000ff00); // RGB: blue<br>button->color(0xffffff00); // RGB: white
>color(0xffffff00):
```
Note

If TrueColor is not available, any RGB colors will be set to the nearest entry in the colormap.

#### <span id="page-56-0"></span>7.3.1 Line Dashes and Thickness

FLTK supports drawing of lines with different styles and widths. Full functionality is not available under Windows 95, 98, and Me due to the reduced drawing functionality these operating systems provide. void fl line [style\(int style, int width, char](#page-262-1)∗ dashes)

Set how to draw lines (the "pen"). If you change this it is your responsibility to set it back to the default with fl\_line\_style(0).

Note: Because of how line styles are implemented on MS Windows systems, you *must* set the line style *after* setting the drawing color. If you set the color after the line style you will lose the line style settings!

style is a bitmask which is a bitwise-OR of the following values. If you don't specify a dash type you will get a solid line. If you don't specify a cap or join type you will get a system-defined default of whatever value is fastest.

- FL\_SOLID -------
- $\bullet$  FL\_DASH  $-$
- FL\_DOT .......
- $\bullet$  FL\_DASHDOT . .
- $\cdot$  FL\_DASHDOTDOT .. -
- FL CAP FLAT
- FL CAP ROUND
- FL\_CAP\_SQUARE (extends past end point 1/2 line width)
- FL JOIN MITER (pointed)
- FL JOIN ROUND
- FL JOIN BEVEL (flat)

width is the number of pixels thick to draw the lines. Zero results in the system-defined default, which on both X and Windows is somewhat different and nicer than 1.

#### 7.3. COLORS 49

dashes is a pointer to an array of dash lengths, measured in pixels. The first location is how long to draw a solid portion, the next is how long to draw the gap, then the solid, etc. It is terminated with a zero-length entry. A NULL pointer or a zero-length array results in a solid line. Odd array sizes are not supported and result in undefined behavior.

Note: The dashes array does not work under Windows 95, 98, or Me, since those operating systems do not support complex line styles.

#### <span id="page-57-0"></span>7.3.2 Drawing Fast Shapes

These functions are used to draw almost all the FLTK widgets. They draw on exact pixel boundaries and are as fast as possible. Their behavior is duplicated exactly on all platforms FLTK is ported. It is undefined whether these are affected by the [transformation matrix,](#page-58-0) so you should only call these while the matrix is set to the identity matrix (the default).

void  $fl\_point(int x, int y)$  $fl\_point(int x, int y)$ 

Draw a single pixel at the given coordinates.

```
rectf(int x, int y, int w, int h)
    void fl_{\text{r}}rectf(int x, int y, int w, int h, Fl_{\text{r}}Color c)
```
Color a rectangle that exactly fills the given bounding box.

```
rectf(int x, int y, int w, int h, uchar r, uchar g, uchar b)
```
Color a rectangle with "exactly" the passed  $r, g, b$  color. On screens with less than 24 bits of color this is done by drawing a solid-colored block using fl draw [image\(\)](#page-63-2) so that the correct color shade is produced.

```
rect(int x, int y, int w, int h)
   rect(int x, int y, int w, int h, Fl_Color c)
```
Draw a 1-pixel border *inside* this bounding box.

void fl [line\(int x, int y, int x1, int y1\)](#page-252-0) void fl [line\(int x, int y, int x1, int y1, int x2, int y2\)](#page-252-1)

Draw one or two lines between the given points.

void  $fl\text{loop}(int x, int y, int x1, int y1, int x2, int y2)$ void  $fl\text{loop(int x, int y, int x1, int y1, int x2, int y2, int x3, int y3)}$  $fl\text{loop(int x, int y, int x1, int y1, int x2, int y2, int x3, int y3)}$  $fl\text{loop(int x, int y, int x1, int y1, int x2, int y2, int x3, int y3)}$ 

Outline a 3 or 4-sided polygon with lines.

```
polygon(int x, int y, int x1, int y1, int x2, int y2)
   polygon(int x, int y, int x1, int y1, int x2, int y2, int x3, int y3)
```
Fill a 3 or 4-sided polygon. The polygon must be convex.

```
void fl xvline(int x, int y, int x1)
   void fl xyline(int x, int y, int x1, int y2)xyline(int x, int y, int x1, int y2, int x3)
```
Draw horizontal and vertical lines. A horizontal line is drawn first, then a vertical, then a horizontal.

```
void fl \frac{1}{\sqrt{1}}yxline(int x, int y, int y1)
    void fl_yxline(int x, int y, int y1, int x2)
    void fl yxline(int x, int y, int y1, int x2, int y3)
```
Draw vertical and horizontal lines. A vertical line is drawn first, then a horizontal, then a vertical.

```
void fl \arcsin x, int y, int w, int h, double a1, double a2)
    void fl pie(int x, int y, int w, int h, double a1, double a2)
```
Draw ellipse sections using integer coordinates. These functions match the rather limited circle drawing code provided by X and MS Windows. The advantage over using  $fl_{arc}$  with floating point coordinates is that they are faster because they often use the hardware, and they draw much nicer small circles, since the small sizes are often hard-coded bitmaps.

If a complete circle is drawn it will fit inside the passed bounding box. The two angles are measured in degrees counter-clockwise from 3'oclock and are the starting and ending angle of the arc,  $a2$  must be greater or equal to a1.

 $f$ l arc $()$  draws a series of lines to approximate the arc. Notice that the integer version of  $f$ l arc $()$ has a different number of arguments to the other  $f(x)$  function described later in this chapter.

 $f_{\text{L}}$  pie() draws a filled-in pie slice. This slice may extend outside the line drawn by  $f_{\text{L}}$  arc(); to avoid this use  $w-1$  and  $h-1$ .

[Todo](#page-191-0) add an Fl\_Draw\_Area\_Cb typedef to allow fl\_scroll(...) to be doxygenated?

void fl scroll(int X, int Y, int W, int H, int dx, int dy, void (*draw area)(void*, int,int,int,int), void∗ data)

Scroll a rectangle and draw the newly exposed portions. The contents of the rectangular area is first shifted by dx and dy pixels. The callback is then called for every newly exposed rectangular area,

# <span id="page-58-0"></span>7.3.3 Drawing Complex Shapes

The complex drawing functions let you draw arbitrary shapes with 2-D linear transformations. The functionality matches that found in the Adobe® PostScript™ language. The exact pixels that are filled are less defined than for the fast drawing functions so that FLTK can take advantage of drawing hardware. On both X and MS Windows the transformed vertices are rounded to integers before drawing the line segments: this severely limits the accuracy of these functions for complex graphics, so use OpenGL when greater accuracy and/or performance is required.

```
void matrix()matrix()
```
Save and restore the current transformation. The maximum depth of the stack is 32 entries.

#### 7.3. COLORS 51

```
void fl scale(double x,double y)
   void f_{\text{scale}}(double x)translate(double x,double y)
   void fl rotate(double d)
   matrix(double a,double b,double c,double d,double x,double y)
```
Concatenate another transformation onto the current one. The rotation angle is in degrees (not radians) and is counter-clockwise.

```
x(double x, double y)
  double y(double x, double y)double fl\_transform\_dx(double x, double y)
  double fl\_transform\_dy(double x, double y)
  vertex(double xf, double yf)
```
Transform a coordinate or a distance using the current transformation matrix. After transforming a coordinate pair, it can be added to the vertex list without any further translations using  $f$ l\_transformedvertex().

```
points()
 points()
```
Start and end drawing a list of points. Points are added to the list with  $f_{\text{L} \text{vertex}}($ .

```
begin_line()
 line()
```
Start and end drawing lines.

void fl\_begin\_[loop\(\)](#page-250-1) void fl\_end\_[loop\(\)](#page-252-6)

Start and end drawing a closed sequence of lines.

```
polygon()
 polygon()
```
Start and end drawing a convex filled polygon.

```
polygon()
  void f_{\text{L} \text{gap}}(polygon()
```
Start and end drawing a complex filled polygon. This polygon may be concave, may have holes in it, or may be several disconnected pieces. Call  $f1-gap()$  to separate loops of the path. It is unnecessary but harmless to call  $f_{\text{1-gap}}$ () before the first vertex, after the last one, or several times in a row.

fl\_gap() should only be called between fl\_begin\_complex\_polygon() and fl\_end\_complex $polygon()$ . To outline the polygon, use  $flybegin\_loop()$  and replace each  $flybegin\_loop()$  with a  $fl\_end\_loop()$ ; $fl\_begin\_loop()$  pair.

Note: For portability, you should only draw polygons that appear the same whether "even/odd" or "non-zero" winding rules are used to fill them. Holes should be drawn in the opposite direction of the outside loop.

void fl\_[vertex\(double x,double y\)](#page-269-2)

Add a single vertex to the current path.

void fl [curve\(double X0, double Y0, double X1, double Y1, double X2, double Y2, double X3, double Y3\)](#page-258-0)

Add a series of points on a Bezier curve to the path. The curve ends (and two of the points are) at X0,Y0 and X3,Y3.

<span id="page-60-1"></span>void fl\_[arc\(double x, double y, double r, double start, double end\)](#page-256-2)

Add a series of points to the current path on the arc of a circle; you can get elliptical paths by using scale and rotate before calling  $f(x) = f(x)$ . The center of the circle is given by x and y, and r is its radius.  $f_{\text{Larc}}$  takes start and end angles that are measured in degrees counter-clockwise from 3 o'clock. If end is less than start then it draws the arc in a clockwise direction.

void fl [circle\(double x, double y, double r\)](#page-257-2)

fl circle(...) is equivalent to fl arc(...,0,360) but may be faster. It must be the *only* thing in the path: if you want a circle as part of a complex polygon you must use  $f(x) = f(x)$ .

Note:  $f_{\text{l}circle}($ ) draws incorrectly if the transformation is both rotated and non-square scaled.

#### <span id="page-60-0"></span>7.3.4 Drawing Text

All text is drawn in the [current font.](#page-62-3) It is undefined whether this location or the characters are modified by the current transformation.

void fl [draw\(const char](#page-258-1) ∗, int x, int y) void fl draw(const char ∗[, int n, int x, int y\)](#page-251-0)

Draw a nul-terminated string or an array of n characters starting at the given location. Text is aligned to the left and to the baseline of the font. To align to the bottom, subtract  $f$ l descent() from y. To align to the top, subtract fl\_descent() and add fl\_height(). This version of fl\_draw() provides direct access to the text drawing function of the underlying OS. It does not apply any special handling to control characters.

void fl draw(const char∗ [str, int x, int y, int w, int h, Fl](#page-259-1) Align align, Fl Image∗ img, int draw symbols)

Fancy string drawing function which is used to draw all the labels. The string is formatted and aligned inside the passed box. Handles '\t' and '\n', expands all other control characters to  $\Delta X$ , and aligns inside or against the edges of the box described by  $x, y, w$  and h. See Fl [Widget::align\(\)](#page-882-0) for values for align. The value FL ALIGN INSIDE is ignored, as this function always prints inside the box.

If img is provided and is not NULL, the image is drawn above or below the text as specified by the align value.

The draw<sub>-Symbols</sub> argument specifies whether or not to look for symbol names starting with the "@" character.

void fl\_measure(const char ∗[str, int& w, int& h, int draw](#page-262-3)\_symbols)

Measure how wide and tall the string will be when printed by the  $f$ l draw(...align) function. This includes leading/trailing white space in the string, kerning, etc.

If the incoming  $w$  is non-zero it will wrap to that width.

This will probably give unexpected values unless you have called  $f\text{f}_0$  explicitly in your own code. Refer to the full documentation for fl\_[measure\(\)](#page-262-3) for details on usage and how to avoid common pitfalls.

#### See Also

 $fl\_text\_extends()$  – measure the 'inked' area of a string  $fl\_width()$  $fl\_width()$  – measure the pixel width of a string or single character  $f$  [height\(\)](#page-245-0) – measure the pixel height of the [current font](#page-62-3)  $f_{\text{1}}$  [descent\(\)](#page-242-1) – the height of the descender for the [current font](#page-62-3)

#### int fl [height\(\)](#page-245-0)

Recommended minimum line spacing for the [current font.](#page-62-3) You can also just use the value of  $size$ passed to fl\_[font\(\).](#page-62-3)

#### See Also

fl text [extents\(\),](#page-247-0) fl [measure\(\),](#page-262-3) fl [width\(\),](#page-247-1) fl [descent\(\)](#page-242-1)

#### int fl\_[descent\(\)](#page-242-1)

Recommended distance above the bottom of a  $f$ l height() tall box to draw the text at so it looks centered vertically in that box.

```
double fl width(const char∗ txt)
```
double fl [width\(const char](#page-247-2)∗ txt, int n) double fl\_[width\(unsigned int unicode](#page-247-3)\_char)

Return the pixel width of a nul-terminated string, a sequence of n characters, or a single character in the [current font.](#page-62-3)

#### See Also

fl [measure\(\),](#page-262-3) fl text [extents\(\),](#page-247-0) fl [height\(\),](#page-245-0) fl [descent\(\)](#page-242-1)

void fl text extents(const char∗ [txt, int& dx, int& dy, int& w, int& h\)](#page-247-0)

Determines the minimum pixel dimensions of a nul-terminated string, ie. the 'inked area'.

Given a string "txt" drawn using fl\_draw(txt, x, y) you would determine its pixel extents on the display using fl text extents(txt, dx, dy, wo, ho) such that a bounding box that exactly fits around the inked area of the text could be drawn with  $fl\_rect(x+dx, y+dy, wo, ho)$ .

Refer to the full documentation for fl\_text\_[extents\(\)](#page-247-0) for details on usage.

See Also

fl [measure\(\),](#page-262-3) fl [width\(\),](#page-247-1) fl [height\(\),](#page-245-0) fl [descent\(\)](#page-242-1)

const char∗ fl shortcut label(int shortcut)

Unparse a shortcut value as used by Fl\_[Button](#page-370-0) or Fl\_[Menu](#page-557-0)\_Item into a human-readable string like "-Alt+N". This only works if the shortcut is a character key or a numbered function key. If the shortcut is zero an empty string is returned. The return value points at a static buffer that is overwritten with each call.

#### <span id="page-62-0"></span>7.3.5 Fonts

FLTK supports a set of standard fonts based on the Times, Helvetica/Arial, Courier, and Symbol typefaces, as well as custom fonts that your application may load. Each font is accessed by an index into a font table.

Initially only the first 16 faces are filled in. There are symbolic names for them: FL HELVETICA, FL TIMES, FL COURIER, and modifier values FL BOLD and FL ITALIC which can be added to these, and FL\_SYMBOL and FL\_ZAPF\_DINGBATS. Faces greater than 255 cannot be used in Fl\_[Widget](#page-873-0) labels, since Fl\_[Widget](#page-873-0) stores the index as a byte.

One important thing to note about 'current font' is that there are so many paths through the GUI event handling code as widgets are partially or completely hidden, exposed and then re-drawn and therefore you can not guarantee that 'current font' contains the same value that you set on the other side of the event loop. Your value may have been superseded when a widget was redrawn. You are strongly advised to set the font explicitly before you draw any text or query the width and height of text strings, etc.

<span id="page-62-3"></span>void fl\_[font\(int face, int size\)](#page-244-1)

Set the current font, which is then used by the routines described above. You may call this outside a draw context if necessary to call  $fl$ -[width\(\),](#page-247-1) but on X this will open the display.

The font is identified by a face and a size. The size of the font is measured in pixels and not "points". Lines should be spaced size pixels apart or more.

#### $int fLfont()$  $int fLfont()$

int  $f\sim$  [size\(\)](#page-247-4)

Returns the face and size set by the most recent call to  $f1 f$  font (a, b). This can be used to save/restore the font.

# <span id="page-62-1"></span>7.3.6 Character Encoding

FLTK 1.3 expects all text in Unicode UTF-8 encoding. UTF-8 is ASCII compatible for the first 128 characters. International characters are encoded in multibyte sequences.

FLTK expects individual characters, characters that are not part of a string, in UCS-4 encoding, which is also ASCII compatible, but requires 4 bytes to store a Unicode character.

<span id="page-62-2"></span>For more information about character encodings, see the chapter on [Unicode and UTF-8 Support.](#page-123-0)

## 7.3.7 Drawing Overlays

These functions allow you to draw interactive selection rectangles without using the overlay hardware. FLTK will XOR a single rectangle outline over a window.

void fl\_overlay\_[rect\(int x, int y, int w, int h\)](#page-252-9) void fl\_[overlay](#page-252-10)\_clear()

 $f$ l overlay rect() draws a selection rectangle, erasing any previous rectangle by XOR'ing it first. fl overlay clear() will erase the rectangle without drawing a new one.

Using these functions is tricky. You should make a widget with both a handle() and draw() method.  $d$ raw() should call  $f$ l\_ $overlay$ \_ $clear()$  before doing anything else. Your handle() method should call window()->make\_current() and then fl\_overlay\_rect() after FL\_D-RAG events, and should call floverlay\_clear() after a FL\_RELEASE event.

# <span id="page-63-0"></span>7.4 Drawing Images

To draw images, you can either do it directly from data in your memory, or you can create a Fl [Image](#page-505-0) object. The advantage of drawing directly is that it is more intuitive, and it is faster if the image data changes more often than it is redrawn. The advantage of using the object is that FLTK will cache translated forms of the image (on X it uses a server pixmap) and thus redrawing is *much* faster.

# 7.4.1 Direct Image Drawing

The behavior when drawing images when the current transformation matrix is not the identity is not defined, so you should only draw images when the matrix is set to the identity.

<span id="page-63-2"></span><span id="page-63-1"></span>void fl draw image(const uchar ∗[buf,int X,int Y,int W,int H,int D,int L\)](#page-259-2) void fl draw image mono(const uchar ∗[buf,int X,int Y,int W,int H,int D,int L\)](#page-260-0)

Draw an 8-bit per color RGB or luminance image. The pointer points at the "r" data of the top-left pixel. Color data must be in r, q, b order. The top left corner is given by X and Y and the size of the image is given by W and H. D is the delta to add to the pointer between pixels, it may be any value greater or equal to 3, or it can be negative to flip the image horizontally. L is the delta to add to the pointer between lines (if 0 is passed it uses W∗D). and may be larger than W∗D to crop data, or negative to flip the image vertically.

It is highly recommended that you put the following code before the first show() of *any* window in your program to get rid of the dithering if possible:

[Fl::visual\(](#page-328-0)FL RGB);

Gray scale (1-channel) images may be drawn. This is done if  $abs(D)$  is less than 3, or by calling fl draw image mono(). Only one 8-bit sample is used for each pixel, and on screens with different numbers of bits for red, green, and blue only gray colors are used. Setting D greater than 1 will let you display one channel of a color image.

Note: The X version does not support all possible visuals. If FLTK cannot draw the image in the current visual it will abort. FLTK supports any visual of 8 bits or less, and all common TrueColor visuals up to 32 bits.

typedef void (∗Fl Draw Image Cb)(void ∗data,int x,int y,int w,uchar ∗buf) void fl draw image(Fl Draw Image Cb cb,void ∗[data,int X,int Y,int W,int H,int D\)](#page-259-3) void fl draw image mono(Fl Draw Image Cb cb,void ∗[data,int X,int Y,int W,int H,int D\)](#page-260-1)

Call the passed function to provide each scan line of the image. This lets you generate the image as it is being drawn, or do arbitrary decompression of stored data, provided it can be decompressed to individual scan lines easily.

The callback is called with the void<sup>\*</sup> user data pointer which can be used to point at a structure of information about the image, and the  $x$ , y, and w of the scan line desired from the image. 0,0 is the upper-left corner of the image, *not*  $X$ ,  $Y$ . A pointer to a buffer to put the data into is passed. You must copy  $w$  pixels from scanline  $y$ , starting at pixel  $x$ , to this buffer.

Due to cropping, less than the whole image may be requested. So  $\times$  may be greater than zero, the first  $y$  may be greater than zero, and  $w$  may be less than W. The buffer is long enough to store the entire W∗D pixels, this is for convenience with some decompression schemes where you must decompress the entire line at once: decompress it into the buffer, and then if  $x$  is not zero, copy the data over so the x'th pixel is at the start of the buffer.

You can assume the  $y'$  s will be consecutive, except the first one may be greater than zero.

If D is 4 or more, you must fill in the unused bytes with zero.

```
int fl draw pixmap(char∗ const∗ data, int x, int y, Fl Color bg)
   int fl draw pixmap(const char∗ const∗ cdata, int x, int y, Fl Color bg)
```
Draws XPM image data, with the top-left corner at the given position. The image is dithered on 8 bit displays so you won't lose color space for programs displaying both images and pixmaps. This function returns zero if there was any error decoding the XPM data.

To use an XPM, do:

#include "foo.xpm" ...<br>fl\_draw\_pixmap(foo, X, Y);

> Transparent colors are replaced by the optional Fl Color argument. To draw with true transparency you must use the Fl<sub>-[Pixmap](#page-593-0)</sub> class.

```
int fl measure pixmap(char∗ const∗ data, int &w, int &h)
   int fl measure pixmap(const char∗ const∗ cdata, int &w, int &h)
```
An XPM image contains the dimensions in its data. This function finds and returns the width and height. The return value is non-zero if the dimensions were parsed ok and zero if there was any problem.

# <span id="page-64-0"></span>7.4.2 Direct Image Reading

FLTK provides a single function for reading from the current window or off-screen buffer into a RGB(A) image buffer.

uchar∗ fl read image(uchar ∗[p, int X, int Y, int W, int H, int alpha\)](#page-265-5)

Read a  $RGB(A)$  image from the current window or off-screen buffer. The p argument points to a buffer that can hold the image and must be at least W∗H∗3 bytes when reading RGB images and W∗H∗4 bytes when reading RGBA images. If NULL, fl\_read\_image() will create an array of the proper size which can be freed using delete[].

<span id="page-64-1"></span>The alpha parameter controls whether an alpha channel is created and the value that is placed in the alpha channel. If 0, no alpha channel is generated.

#### 7.4. DRAWING IMAGES 57

### 7.4.3 Image Classes

FLTK provides a base image class called FL[Image](#page-505-0) which supports creating, copying, and drawing images of various kinds, along with some basic color operations. Images can be used as labels for widgets using the image() and deimage() methods or drawn directly.

The FL [Image](#page-505-0) class does almost nothing by itself, but is instead supported by three basic image types:

- Fl\_[Bitmap](#page-333-0)
- Fl [Pixmap](#page-593-0)
- Fl RGB [Image](#page-649-0)

The Fl [Bitmap](#page-333-0) class encapsulates a mono-color bitmap image. The draw() method draws the image using the current drawing color.

The Fl [Pixmap](#page-593-0) class encapsulates a colormapped image. The  $d$ r aw () method draws the image using the colors in the file, and masks off any transparent colors automatically.

The FLRGB [Image](#page-649-0) class encapsulates a full-color (or grayscale) image with 1 to 4 color components. Images with an even number of components are assumed to contain an alpha channel that is used for transparency. The transparency provided by the draw() method is either a 24-bit blend against the existing window contents or a "screen door" transparency mask, depending on the platform and screen color depth.

char fl\_can\_do\_alpha\_[blending\(\)](#page-256-3)

fl can do alpha blending() will return 1, if your platform supports true alpha blending for RGBA images, or 0, if FLTK will use screen door transparency.

FLTK also provides several image classes based on the three standard image types for common file formats:

- Fl GIF [Image](#page-444-0)
- Fl JPEG [Image](#page-534-0)
- Fl PNG [Image](#page-598-0)
- Fl PNM [Image](#page-600-0)
- Fl XBM [Image](#page-925-0)
- Fl XPM [Image](#page-930-0)

Each of these image classes loads a named file of the corresponding format. The Fl [Shared](#page-667-0) Image class can be used to load any type of image file - the class examines the file and constructs an image of the appropriate type. It can also be used to scale an image to a certain size in drawing units, independently from its size in pixels (see Fl\_Shared\_[Image::scale\(\)\)](#page-673-0).

Finally, FLTK provides a special image class called Fl Tiled [Image](#page-784-0) to tile another image object in the specified area. This class can be used to tile a background image in a FL [Group](#page-480-0) widget, for example.

virtual void Fl\_[Image::copy\(\)](#page-507-0)

virtual Fl Image∗ Fl [Image::copy\(int w, int h\)](#page-507-1)

The  $\text{copy}($ ) method creates a copy of the image. The second form specifies the new size of the image - the image is resized using the nearest-neighbor algorithm (this is the default).

Note

As of FLTK 1.3.3 the image resizing algorithm can be changed. See FL[Image::RGB](#page-509-1) scaling(FLRG-B\_[Scaling method\)](#page-509-1)

virtual void Fl [Image::draw\(int x, int y, int w, int h, int ox, int oy\)](#page-508-0)

The draw() method draws the image object.  $x, y, w$ , h indicates the destination rectangle.  $\alpha x, \alpha y, w$ , h is the source rectangle. This source rectangle is copied to the destination. The source rectangle may extend outside the image, i.e.  $\infty$  and  $\infty$  may be negative and w and h may be bigger than the image, and this area is left unchanged.

Note

See exceptions for Fl\_Tiled\_Image:: $draw()$  regarding arguments  $\circ x, \circ y, w$ , and h.

virtual void Fl [Image::draw\(int x, int y\)](#page-508-1)

Draws the image with the upper-left corner at x, y. This is the same as doing  $\text{img}$ - $\text{idx}(x, y, y)$  $\text{imq}$ ->w(),  $\text{imq}$ ->h(), 0, 0) where img is a pointer to any Fl [Image](#page-505-0) type.

#### <span id="page-66-0"></span>7.4.4 Offscreen Drawing

Sometimes it can be very useful to generate a complex drawing in memory first and copy it to the screen at a later point in time. This technique can significantly reduce the amount of repeated drawing. Offscreen drawing functions are declared in  $\langle FL/x.H \rangle$  $\langle FL/x.H \rangle$  $\langle FL/x.H \rangle$ . Fl\_Double\_[Window](#page-408-0) uses offscreen rendering to avoid flickering on systems that don't support double-buffering natively.

Fl Offscreen fl create [offscreen\(int w, int h\)](#page-257-3)

Create an RGB offscreen buffer with w∗h pixels.

void fl delete [offscreen\(Fl](#page-258-2) Offscreen)

Delete a previously created offscreen buffer. All drawings are lost.

void fl begin [offscreen\(Fl](#page-256-4) Offscreen)

Send all subsequent drawing commands to this offscreen buffer. FLTK can draw into a buffer at any time. There is no need to wait for an  $FLWiget::draw()$  to occur.

void fl\_end\_[offscreen\(\)](#page-252-11)

Quit sending drawing commands to this offscreen buffer.

void fl copy [offscreen\(int x, int y, int w, int h, Fl](#page-257-4) Offscreen osrc, int srcx, int srcy)

Copy a rectangular area of the size w∗h from srcx,srcy in the offscreen buffer into the current buffer at x,y.

# Chapter 8

# Handling Events

This chapter discusses the FLTK event model and how to handle events in your program or widget.

# 8.1 The FLTK Event Model

Every time a user moves the mouse pointer, clicks a button, or presses a key, an event is generated and sent to your application. Events can also come from other programs like the window manager.

Events are identified by the integer argument passed to a handle () method that overrides the  $Fl Fl-$ [Widget::handle\(\)](#page-892-0) virtual method. Other information about the most recent event is stored in static locations and acquired by calling the Fl::event ∗[\(\) methods.](#page-71-0) This static information remains valid until the next event is read from the window system, so it is ok to look at it outside of the handle() method.

Event numbers can be converted to their actual names using the fl eventnames<sup>[]</sup> array defined in #include <[FL/names.h](#page-0-0)>; see next chapter for details.

In the next chapter, the  $MyClass::handle()$  example shows how to override the  $FLWidget::handle()$  $FLWidget::handle()$ method to accept and process specific events.

# 8.2 Mouse Events

### 8.2.1 FL PUSH

A mouse button has gone down with the mouse pointing at this widget. You can find out what button by calling  $F1$ ::event\_button(). You find out the mouse position by calling  $F1$ ::event  $x()$  and  $F1$ ::event  $y()$ .

A widget indicates that it *"wants"* the mouse click by returning non-zero from its handle() method, as in the [MyClass::handle\(\)](#page-76-0) example. It will then become the [Fl::pushed\(\)](#page-232-0) widget and will get FL DR-AG and the matching FL RELEASE events. If handle() returns zero then FLTK will try sending the FL PUSH to another widget.

# 8.2.2 FL DRAG

The mouse has moved with a button held down. The current button state is in [Fl::event](#page-230-0)\_state(). The mouse position is in  $Fl::event_x()$  $Fl::event_x()$  and  $Fl::event_y()$ .

In order to receive FL DRAG events, the widget must return non-zero when handling FL PUSH.

## 8.2.3 FL RELEASE

A mouse button has been released. You can find out what button by calling [Fl::event](#page-225-0) button(). In order to receive the FL RELEASE event, the widget must return non-zero when handling FL PUSH.

## 8.2.4 FL MOVE

The mouse has moved without any mouse buttons held down. This event is sent to the [Fl::belowmouse\(\)](#page-224-0) widget.

In order to receive FL MOVE events, the widget must return non-zero when handling FL ENTER.

#### 8.2.5 FL MOUSEWHEEL

The user has moved the mouse wheel. The  $Fl::event\_dx()$  $Fl::event\_dx()$  and  $Fl::event\_dy()$  methods can be used to find the amount to scroll horizontally and vertically.

# 8.3 Focus Events

#### 8.3.1 FL ENTER

The mouse has been moved to point at this widget. This can be used for highlighting feedback. If a widget wants to highlight or otherwise track the mouse, it indicates this by returning non-zero from its handle() method. It then becomes the [Fl::belowmouse\(\)](#page-224-0) widget and will receive FL MOVE and FL LEAVE events.

## 8.3.2 FL LEAVE

The mouse has moved out of the widget.

In order to receive the FL LEAVE event, the widget must return non-zero when handling FL ENTER.

#### 8.3.3 FL FOCUS

This indicates an *attempt* to give a widget the keyboard focus.

If a widget wants the focus, it should change itself to display the fact that it has the focus, and return non-zero from its handle() method. It then becomes the [Fl::focus\(\)](#page-231-0) widget and gets FL KEYDOWN, FL KEYUP, and FL UNFOCUS events.

The focus will change either because the window manager changed which window gets the focus, or because the user tried to navigate using tab, arrows, or other keys. You can check [Fl::event](#page-229-0) key() to figure out why it moved. For navigation it will be the key pressed and for interaction with the window manager it will be zero.

# 8.3.4 FL UNFOCUS

This event is sent to the previous [Fl::focus\(\)](#page-231-0) widget when another widget gets the focus or the window loses focus.

# 8.4 Keyboard Events

#### 8.4.1 FL KEYBOARD, FL KEYDOWN, FL KEYUP

A key was pressed (FL KEYDOWN) or released (FL KEYUP). FL KEYBOARD is a synonym for FL - KEYDOWN, and both names are used interchangeably in this documentation.

The key can be found in  $Fl::event-key()$  $Fl::event-key()$ . The text that the key should insert can be found with  $Fl::event$ [text\(\)](#page-230-1) and its length is in [Fl::event](#page-229-1) length().

If you use the key, then handle() should return 1. If you return zero then FLTK assumes you ignored the key and will then attempt to send it to a parent widget. If none of them want it, it will change the event into a FL SHORTCUT event. FL KEYBOARD events are also generated by the character palette/map.

To receive FL KEYBOARD events you must also respond to the FL FOCUS and FL UNFOCUS events by returning 1. This way FLTK knows whether to bother sending your widget keyboard events. (Some widgets don't need them, e.g. Fl\_[Box.](#page-336-0))

#### 8.5. WIDGET EVENTS 61

If you are writing a text-editing widget you may also want to call the [Fl::compose\(\)](#page-224-1) function to translate individual keystrokes into characters.

FL KEYUP events are sent to the widget that currently has focus. This is not necessarily the same widget that received the corresponding FL\_KEYDOWN event because focus may have changed between events.

[Todo](#page-194-0) Add details on how to detect repeating keys, since on some X servers a repeating key will generate both FL\_KEYUP and FL\_KEYDOWN, such that to tell if a key is held, you need [Fl::event](#page-229-2)\_key(int) to detect if the key is being held down during FL KEYUP or not.

## 8.4.2 FL SHORTCUT

If the [Fl::focus\(\)](#page-231-0) widget is zero or ignores an FL KEYBOARD event then FLTK tries sending this event to every widget it can, until one of them returns non-zero. FL\_SHORTCUT is first sent to the [Fl::belowmouse\(\)](#page-224-0) widget, then its parents and siblings, and eventually to every widget in the window, trying to find an object that returns non-zero. FLTK tries really hard to not to ignore any keystrokes!

You can also make "global" shortcuts by using Fl::add\_[handler\(\).](#page-223-0) A global shortcut will work no matter what windows are displayed or which one has the focus.

# 8.5 Widget Events

## 8.5.1 FL DEACTIVATE

This widget is no longer active, due to [deactivate\(\)](#page-889-0) being called on it or one of its parents. Please note that although [active\(\)](#page-882-1) may still return true for this widget after receiving this event, it is only truly active if [active\(\)](#page-882-1) is true for both it and all of its parents. (You can use  $\arctan(x)$  to check this).

# 8.5.2 FL ACTIVATE

This widget is now active, due to activate () being called on it or one of its parents.

## 8.5.3 FL HIDE

This widget is no longer visible, due to [hide\(\)](#page-893-0) being called on it or one of its parents, or due to a parent window being minimized. Please note that although [visible\(\)](#page-903-0) may still return true for this widget after receiving this event, it is only truly visible if [visible\(\)](#page-903-0) is true for both it and all of its parents. (You can use [visible](#page-903-1)  $r()$  to check this).

#### 8.5.4 FL SHOW

This widget is visible again, due to [show\(\)](#page-899-0) being called on it or one of its parents, or due to a parent window being restored. *A child Fl [Window](#page-907-0) will respond to this by actually creating the window if not done already, so if you subclass a window, be sure to pass* FL SHOW *to the base class* handle() *method!*

Note

The events in this chapter ("Widget Events"), i.e. FL ACTIVATE, FL DEACTIVATE, FL SHOW, and FL HIDE, are the only events deactivated and invisible widgets can usually get, depending on their states. Under certain circumstances, there may also be FL LEAVE or FL UNFOCUS events delivered to deactivated or hidden widgets.

# 8.6 Clipboard Events

## 8.6.1 FL PASTE

You should get this event some time after you call  $Fl:pastel$ . The contents of  $Fl:event.text()$  is the text to insert and the number of characters is in [Fl::event](#page-229-1)\_length().

# 8.6.2 FL SELECTIONCLEAR

The [Fl::selection](#page-237-0)\_owner() will get this event before the selection is moved to another widget. This indicates that some other widget or program has claimed the selection. Motif programs used this to clear the selection indication. Most modern programs ignore this.

# 8.7 Drag and Drop Events

FLTK supports drag and drop of text and files from any application on the desktop to an FLTK widget. Text is transferred using UTF-8 encoding. Files are received as a list of full path and file names, separated by newline.

On some X11 platforms, files are received as a URL-encoded UTF-8 string, that is, non-ASCII bytes (and a few others such as space and  $\%$ ) are replaced by the 3 bytes "%XY" where XY are the byte's hexadecimal value. The fl\_[decode](#page-302-0)\_uri() function can be used to transform in-place the received string into a proper UTF-8 string. On these platforms, strings corresponding to dropped files are further prepended by [file://](#page-0-0) (or other prefixes such as computer://).

See [Fl::dnd\(\)](#page-236-1) for drag and drop from an FLTK widget.

The drag and drop data is available in  $Fl:$ :event text() at the concluding  $FL\_PASTE$ . On some platforms, the event text is also available for the FL\_DND\_\* events, however application must not depend on that behavior because it depends on the protocol used on each platform.

FL\_DND\_\* events cannot be used in widgets derived from Fl\_[Group](#page-480-0) or Fl\_[Window.](#page-907-0)

## 8.7.1 FL DND ENTER

The mouse has been moved to point at this widget. A widget that is interested in receiving drag'n'drop data must return 1 to receive FL DND DRAG, FL DND LEAVE and FL DND RELEASE events.

## 8.7.2 FL DND DRAG

The mouse has been moved inside a widget while dragging data. A widget that is interested in receiving drag'n'drop data should indicate the possible drop position.

## 8.7.3 FL DND LEAVE

The mouse has moved out of the widget.

## 8.7.4 FL DND RELEASE

The user has released the mouse button dropping data into the widget. If the widget returns 1, it will receive the data in the immediately following FL PASTE event.

# 8.8 Other events

## 8.8.1 FL SCREEN CONFIGURATION CHANGED

Sent whenever the screen configuration changes (a screen is added/removed, a screen resolution is changed, screens are moved). Use Fl::add\_[handler\(\)](#page-223-0) to be notified of this event.

### 8.8.2 FL FULLSCREEN

The application window has been changed from normal to fullscreen, or from fullscreen to normal. If you are using a X window manager which supports Extended Window Manager Hints, this event will not be delivered until the change has actually happened.

# 8.9 Fl::event\_\*() methods

FLTK keeps the information about the most recent event in static storage. This information is good until the next event is processed. Thus it is valid inside handle() and callback() methods.

<span id="page-71-0"></span>These are all trivial inline functions and thus very fast and small:

- [Fl::event](#page-225-0)\_button()
- [Fl::event](#page-226-0)\_clicks()
- $Fl::event_dx()$  $Fl::event_dx()$
- $Fl::event_dy()$  $Fl::event_dy()$
- [Fl::event](#page-228-1)\_inside()
- [Fl::event](#page-228-2)\_is\_click()
- [Fl::event](#page-229-0)\_key()
- [Fl::event](#page-229-1)\_length()
- [Fl::event](#page-230-0)\_state()
- [Fl::event](#page-230-1)\_text()
- $\text{Fl::event}_X()$  $\text{Fl::event}_X()$  $\text{Fl::event}_X()$
- $Fl::event_xroot()$  $Fl::event_xroot()$
- $Fl::event_y()$  $Fl::event_y()$
- [Fl::event](#page-231-2)\_y\_root()
- [Fl::get](#page-231-3)\_key()
- Fl::get\_[mouse\(\)](#page-231-4)
- Fl::test\_[shortcut\(\)](#page-233-1)

# 8.10 Event Propagation

Widgets receive events via the virtual handle() function. The argument indicates the type of event that can be handled. The widget must indicate if it handled the event by returning 1. FLTK will then remove the event and wait for further events from the host. If the widget's handle function returns 0, FLTK may redistribute the event based on a few rules.

Most events are sent directly to the handle() method of the Fl [Window](#page-907-0) that the window system says they belong to. The window (actually the FL [Group](#page-480-0) that FL [Window](#page-907-0) is a subclass of) is responsible for sending the events on to any child widgets. To make the FL [Group](#page-480-0) code somewhat easier, FLTK sends some events (FL DRAG, FL RELEASE, FL KEYBOARD, FL SHORTCUT, FL UNFOCUS, and FL LEAVE) directly to leaf widgets. These procedures control those leaf widgets:

• Fl::add [handler\(\)](#page-223-0)
- [Fl::belowmouse\(\)](#page-224-0)
- [Fl::focus\(\)](#page-231-0)
- [Fl::grab\(\)](#page-219-0)
- [Fl::modal\(\)](#page-220-0)
- [Fl::pushed\(\)](#page-232-0)
- [Fl::release\(\)](#page-325-0) (deprecated, see Fl::grab(0))
- Fl\_[Widget::take](#page-900-0)\_focus()

FLTK propagates events along the widget hierarchy depending on the kind of event and the status of the UI. Some events are injected directly into the widgets, others may be resent as new events to a different group of receivers.

Mouse click events are first sent to the window that caused them. The window then forwards the event down the hierarchy until it reaches the widget that is below the click position. If that widget uses the given event, the widget is marked "pushed" and will receive all following mouse motion (FL DRAG) events until the mouse button is released.

Mouse motion (FL\_MOVE) events are sent to the [Fl::belowmouse\(\)](#page-224-0) widget, i.e. the widget that returned 1 on the last FL ENTER event.

Mouse wheel events are sent to the window that caused the event. The window propagates the event down the tree, first to the widget that is below the mouse pointer, and if that does not succeed, to all other widgets in the group. This ensures that scroll widgets work as expected with the widget furthest down in the hierarchy getting the first opportunity to use the wheel event, but also giving scroll bars, that are not directly below the mouse a chance.

Keyboard events are sent directly to the widget that has keyboard focus. If the focused widget rejects the event, it is resent as a shortcut event, first to the top-most window, then to the widget below the mouse pointer, propagating up the hierarchy to all its parents. Those send the event also to all widgets that are not below the mouse pointer. Now if that did not work out, the shortcut is sent to all registered shortcut handlers.

If we are still unsuccessful, the event handler flips the case of the shortcut letter and starts over. Finally, if the key is "escape", FLTK sends a close event to the top-most window.

All other events are pretty much sent right away to the window that created the event.

Widgets can "grab" events. The grabbing window gets all events exclusively, but usually by the same rules as described above.

Windows can also request exclusivity in event handling by making the window modal.

## 8.11 FLTK Compose-Character Sequences

The character composition done by Fl [Input](#page-512-0) widget requires that you call the [Fl::compose\(\)](#page-224-1) function if you are writing your own text editor widget.

Currently, all characters made by single key strokes with or without modifier keys, or by system-defined character compose sequences (that can involve dead keys or a compose key) can be input. You should call [Fl::compose\(\)](#page-224-1) in case any enhancements to this processing are done in the future. The interface has been designed to handle arbitrary UTF-8 encoded text.

The following methods are provided for character composition:

- [Fl::compose\(\)](#page-224-1)
- [Fl::compose](#page-225-0)\_reset()

Under Mac OS X, FLTK "previews" partially composed sequences.

## Chapter 9

# Adding and Extending Widgets

This chapter describes how to add your own widgets or extend existing widgets in FLTK.

## 9.1 Subclassing

New widgets are created by *subclassing* an existing FLTK widget, typically Fl<sub>-</sub>[Widget](#page-873-0) for controls and Fl [Group](#page-480-0) for composite widgets.

A control widget typically interacts with the user to receive and/or display a value of some sort.

A composite widget holds a list of child widgets and handles moving, sizing, showing, or hiding them as needed. Fl [Group](#page-480-0) is the main composite widget class in FLTK, and all of the other composite widgets (Fl [Pack,](#page-586-0) Fl [Scroll,](#page-657-0) Fl [Tabs,](#page-715-0) Fl [Tile,](#page-781-0) and Fl [Window\)](#page-907-0) are subclasses of it.

You can also subclass other existing widgets to provide a different look or user-interface. For example, the button widgets are all subclasses of FL [Button](#page-370-0) since they all interact with the user via a mouse button click. The only difference is the code that draws the face of the button.

## 9.2 Making a Subclass of Fl\_Widget

Your subclasses can directly descend from Fl [Widget](#page-873-0) or any subclass of Fl [Widget.](#page-873-0) Fl Widget has only four virtual methods, and overriding some or all of these may be necessary.

## 9.3 The Constructor

The constructor should have the following arguments:

MyClass(int x, int y, int w, int h, const char \*label = 0);

This will allow the class to be used in [FLUID](#page-89-0) without problems. The constructor must call the constructor for the base class and pass the same arguments:

```
MyClass::MyClass(int x, int y, int w, int h, const char *label)
: Fl Widget(x, y, w, h, label) {
// do initialization stuff...
}
```
Fl [Widget'](#page-873-0)s protected constructor sets  $x()$ ,  $y()$ ,  $w()$ ,  $h()$ , and label() to the passed values and initializes the other instance variables to:

```
type(0);
BOX);
color(FL BACKGROUND COLOR);
selection_color(FL_BACKGROUND_COLOR);
labeltype(FL NORMAL LABEL);
labelstyle(FL NORMAL STYLE);
```

```
NORMAL_SIZE);
FOREGROUND_COLOR);
CENTER);
callback(default callback,0);
flags(ACTIVE|VISIBLE):
image(0):
deimage(0);
```
## 9.4 Protected Methods of Fl Widget

The following methods are provided for subclasses to use:

- clear\_[visible\(\)](#page-75-0)
- [damage\(\)](#page-74-0)
- $\cdot$  draw\_[box\(\)](#page-75-1)
- draw\_[focus\(\)](#page-75-2)
- draw [label\(\)](#page-75-3)
- set\_[flag\(\)](#page-75-4)
- set\_[visible\(\)](#page-75-0)
- test\_[shortcut\(\)](#page-75-5)
- [type\(\)](#page-76-0)

```
void Fl Widget::damage(uchar mask)
```
void Fl [Widget::damage\(uchar mask, int x, int y, int w, int h\)](#page-889-1) uchar Fl [Widget::damage\(\)](#page-889-2)

The first form indicates that a partial update of the object is needed. The bits in mask are OR'd into [damage\(\).](#page-74-0) Your draw() routine can examine these bits to limit what it is drawing. The public method Fl [Widget::redraw\(\)](#page-897-0) simply does Fl Widget::damage(FL DAMAGE ALL), but the implementation of your widget can call the public damage(n).

The second form indicates that a region is damaged. If only these calls are done in a window (no calls to damage(n)) then FLTK will clip to the union of all these calls before drawing anything. This can greatly speed up incremental displays. The mask bits are OR'd into damage() unless this is a Fl\_[Window](#page-907-0) widget.

The third form returns the bitwise-OR of all damage (n) calls done since the last draw().

*When redrawing your widgets you should look at the damage bits to see what parts of your widget need redrawing*. The handle() method can then set individual damage bits to limit the amount of drawing that needs to be done:

```
MyClass::handle(int event) {
  ...
  if (change_to_part1) damage(1);
  if (change_to_part2) damage(2);
  if (change_to_part3) damage(4);
}
MyClass::draw() {
if (damage() & FL DAMAGE ALL) {
    ... draw frame/box and other static stuff ...
```

```
}
 DAMAGE_ALL | 1)) draw_part1();
 DAMAGE_ALL | 2)) draw_part2();
 if (damage() & (FL DAMAGE ALL | 4)) draw part3();
}
```
[Todo](#page-191-0) Clarify Fl [Window::damage\(uchar\)](#page-889-0) handling - seems confused/wrong? ORing value doesn't match setting behaviour in FL Widget.H!

```
Widget::draw_box() const
Color c) const
```
The first form draws this widget's  $box()$ , using the dimensions of the widget. The second form uses t as the box type and c as the color for the box.

```
Widget::draw_focus()
```
void Fl Widget::draw focus(Fl [Boxtype t, int x, int y, int w, int h\) const](#page-880-1)

Draws a focus box inside the widget's bounding box. The second form allows you to specify a different bounding box.

```
Widget::draw_label() const
```
void Fl Widget::draw [label\(int x, int y, int w, int h\) const](#page-892-1) void Fl Widget::draw [label\(int x, int y, int w, int h, Fl](#page-892-2) Align align) const

The first form is the usual function for a  $d$ raw() method to call to draw the widget's label. It does not draw the label if it is supposed to be outside the box (on the assumption that the enclosing group will draw those labels).

The second form uses the passed bounding box instead of the widget's bounding box. This is useful so "centered" labels are aligned with some feature, like a moving slider.

The third form draws the label anywhere. It acts as though FL ALIGN INSIDE has been forced on so the label will appear inside the passed bounding box. This is designed for parent groups to draw labels with.

<span id="page-75-4"></span>void Fl\_Widget::set\_flag(int c)

Calling set  $f$ laq(SHORTCUT LABEL) modifies the behavior of draw [label\(\)](#page-75-3) so that '&' characters cause an underscore to be printed under the next letter.

<span id="page-75-0"></span>void Fl\_[Widget::set](#page-899-0)\_visible() void Fl\_[Widget::clear](#page-887-0)\_visible()

> Fast inline versions of Fl\_[Widget::hide\(\)](#page-893-0) and Fl\_[Widget::show\(\).](#page-899-1) These do not send the FL\_HIDE and FL SHOW events to the widget.

```
Widget::test_shortcut()
```
static int Fl Widget::test shortcut(const char ∗s)

The first version tests FL [Widget::label\(\)](#page-894-0) against the current event (which should be a FL SHORTCUT event). If the label contains a '&' character and the character after it matches the keypress, this returns true. This returns false if the SHORTCUT LABEL flag is off, if the label is NULL, or does not have a '&' character in it, or if the keypress does not match the character.

The second version lets you do this test against an arbitrary string.

[Todo](#page-0-0) Clarify Fl\_[Widget::test](#page-900-1)\_shortcut() explanations. Fl\_[Widget.h](#page-892-3) says Internal Use only, but subclassing chapter gives details!

<span id="page-76-0"></span>uchar Fl [Widget::type\(\) const](#page-902-0) void Fl<sub>-</sub>[Widget::type\(uchar t\)](#page-902-1)

The property Fl [Widget::type\(\)](#page-902-0) can return an arbitrary 8-bit identifier, and can be set with the protected method type (uchar t). This value had to be provided for Forms compatibility, but you can use it for any purpose you want. Try to keep the value less than 100 to not interfere with reserved values.

FLTK does not use RTTI (Run Time Typing Information) to enhance portability. But this may change in the near future if RTTI becomes standard everywhere.

If you don't have RTTI you can use the clumsy FLTK mechanism, by having type() use a unique value. These unique values must be greater than the symbol FL\_RESERVED\_TYPE (which is 100) and less than FL WINDOW (unless you make a subclass of Fl [Window\)](#page-907-0). Look through the header files for FL\_RESERVED\_TYPE to find an unused number. If you make a subclass of Fl\_[Window](#page-907-0) you must use  $FL_WINDOW + n$  (where n must be in the range 1 to 7).

## 9.5 Handling Events

The virtual method Fl [Widget::handle\(int event\)](#page-892-4) is called to handle each event passed to the widget. It can:

- Change the state of the widget.
- Call Fl\_[Widget::redraw\(\)](#page-897-0) if the widget needs to be redisplayed.
- Call Fl\_[Widget::damage\(uchar c\)](#page-889-0) if the widget needs a partial-update (assuming you provide support for this in your [draw\(\)](#page-77-0) method).
- Call Fl\_[Widget::do](#page-891-1)\_callback() if a callback should be generated.
- Call Fl\_[Widget::handle\(\)](#page-892-4) on child widgets.

Events are identified by the integer argument. Other information about the most recent event is stored in static locations and acquired by calling the Fl::event \* [\(\) methods.](#page-71-0) This information remains valid until another event is handled.

Here is a sample handle() method for a widget that acts as a pushbutton and also accepts the keystroke 'x' to cause the callback:

```
int MyClass::handle(int event) {
  switch(event) {
   case FL PUSH:
      highlight = 1;
      redraw();
    return 1;
case FL DRAG: {
        int Fl::event{\_}itside(this);
        if (t != highlight) {
          highlight = t;
          redraw();
        }
      }
      return 1;
    case FL RELEASE:
      if (highlight) {
        highlight = 0;
```
#### 9.6. DRAWING THE WIDGET 69

```
redraw();
        do callback();
        // never do anything after a callback, as the callback
        // may delete the widget!
      }
      return 1;
   case FL SHORTCUT:
     if (Fl:event\_key() == 'x') {
       do callback();
       return 1;
     }
      return 0;
   default:
     Widget::handle(event);
 }
}
```
You must return non-zero if your handle() method uses the event. If you return zero, the parent widget will try sending the event to another widget.

For debugging purposes, event numbers can be printed as their actual event names using the [fl](#page-233-0)<sub>-</sub> [eventnames\[](#page-233-0)] array, e.g.:

```
#include <FL/names.h> // defines fl eventnames[]
[..]
int MyClass::handle(int e) {
   eventnames[e], e); // e.g. "Event was FL_PUSH (1)"
   [. . . 1]
```
## <span id="page-77-0"></span>9.6 Drawing the Widget

The  $d$ raw() virtual method is called when FLTK wants you to redraw your widget. It will be called if and only if damage() is non-zero, and damage() will be cleared to zero after it returns. The draw() method should be declared protected so that it can't be called from non-drawing code.

The damage () value contains the bitwise-OR of all the damage (n) calls to this widget since it was last drawn. This can be used for minimal update, by only redrawing the parts whose bits are set. FLTK will turn on the FL DAMAGE ALL bit if it thinks the entire widget must be redrawn, e.g. for an expose event.

Expose events (and the [damage\(mask,x,y,w,h\)](#page-74-0) function described above) will cause  $draw()$  to be called with FLTK's [clipping](#page-52-0) turned on. You can greatly speed up redrawing in some cases by testing  $flnot-clipped(x,y,w,h)$  or  $fl_clip-box()$  and skipping invisible parts.

Besides the protected methods described above, FLTK provides a large number of basic drawing functions, which are described in the chapter [Drawing Things in FLTK.](#page-51-0)

## 9.7 Resizing the Widget

The resize  $(x, y, w, h)$  method is called when the widget is being resized or moved. The arguments are the new position, width, and height.  $x()$ ,  $y()$ ,  $w()$ , and h() still remain the old size. You must call resize() on your base class with the same arguments to get the widget size to actually change.

This should *not* call  $\text{redraw}()$ , at least if only the  $x()$  and  $y()$  change. This is because composite widgets like FL [Scroll](#page-657-0) may have a more efficient way of drawing the new position.

## 9.8 Making a Composite Widget

A "composite" widget contains one or more "child" widgets. To make a composite widget you should subclass Fl [Group.](#page-480-0) It is possible to make a composite object that is not a subclass of Fl [Group,](#page-480-0) but you'll have to duplicate the code in Fl [Group](#page-480-0) anyways.

Instances of the child widgets may be included in the parent:

```
class MyClass : public Fl Group {
 Button the_button;
 Slider the_slider;
```
... };

The constructor has to initialize these instances. They are automatically added to the group, since the Fl [Group](#page-480-0) constructor does Fl [Group::begin\(\).](#page-484-0) *Don't forget to call Fl [Group::end\(\)](#page-485-0) or use the Fl [End](#page-410-0) pseudo-class:*

```
MyClass::MyClass(int x, int y, int w, int h) :
   Group(x, y, w, h),<br>the button(x + 5, y + 5, 100, 20),<br>the slider(x, y + 50, w, 20)
{
   ...(you could add dynamically created child widgets here)...
  end(); // don't forget to do this!
}
```
The child widgets need callbacks. These will be called with a pointer to the children, but the widget itself may be found in the parent () pointer of the child. Usually these callbacks can be static private methods, with a matching private method:

```
Widget* v, void *) { // static method
 ((MyClass*)(v->parent())->slider cb();
}
void MyClass::slider cb() { // normal method
 use(the_slider->value());
}
```
If you make the handle() method, you can quickly pass all the events to the children using the  $F1$ -[Group::handle\(\)](#page-486-0) method. You don't need to override handle() if your composite widget does nothing other than pass events to the children:

```
int MyClass::handle(int event) {
if (Fl Group::handle(event)) return 1;
  ... handle events that children don't want ...
}
```
If you override draw() you need to draw all the children. If redraw() or damage() is called on a child, damage(FL DAMAGE CHILD) is done to the group, so this bit of damage() can be used to indicate that a child needs to be drawn. It is fastest if you avoid drawing anything else in this case:

```
int MyClass::draw() {
  Widget *const*a = array();
  DAMAGE_CHILD) { // only redraw some children<br>for (int i = children(); i --; a ++) update_child(**a);
  } else { // total redraw
     ... draw background graphics ...
    // now draw all the children atop the background:
    for (int i = children.; i --; a +) {
      draw_child(**a);
      draw outside label(**a); // you may not need to do this
    }
 }
}
```
Fl [Group](#page-480-0) provides some protected methods to make drawing easier:

- draw\_[child\(\)](#page-78-0)
- draw\_[children\(\)](#page-79-0)
- draw\_[outside](#page-79-1)\_label()
- [update](#page-79-2)\_child()

<span id="page-78-0"></span>void Fl Group::draw child(Fl [Widget &widget\) const](#page-485-1)

#### 9.9. CUT AND PASTE SUPPORT 71

This will force the child's damage() bits all to one and call draw() on it, then clear the damage(). You should call this on all children if a total redraw of your widget is requested, or if you draw something (like a background box) that damages the child. Nothing is done if the child is not  $visible()$ or if it is clipped.

<span id="page-79-0"></span>void Fl<sub>-Group</sub>::draw<sub>-children()</sub>

A convenience function that draws all children of the group. This is useful if you derived a widget from Fl [Group](#page-480-0) and want to draw a special border or background. You can call draw children() from the derived draw() method after drawing the box, border, or background.

<span id="page-79-1"></span>void Fl\_Group::draw\_outside\_label(const Fl\_[Widget &widget\) const](#page-485-3)

Draw the labels that are *not* drawn by draw [label\(\).](#page-75-3) If you want more control over the label positions you might want to call child- $>\dfrac{d}{dx}$  chaw label(x, y, w, h, a).

<span id="page-79-2"></span>void Fl Group::update child(Fl [Widget& widget\) const](#page-489-0)

Draws the child only if its damage() is non-zero. You should call this on all the children if your own damage is equal to FL DAMAGE CHILD. Nothing is done if the child is not visible() or if it is clipped.

## 9.9 Cut and Paste Support

FLTK provides routines to cut and paste UTF-8 encoded text between applications:

- [Fl::copy\(\)](#page-236-0)
- [Fl::paste\(\)](#page-236-1)
- [Fl::selection\(\)](#page-237-0)
- [Fl::selection](#page-237-1)\_owner()

It is also possible to copy and paste image data between applications:

- Fl\_Copy\_[Surface](#page-397-0)
- [Fl::clipboard](#page-236-2)\_contains()
- [Fl::paste\(\)](#page-236-1)

It may be possible to cut/paste other kinds of data by using Fl::add [handler\(\).](#page-223-0) Note that handling events beyond those provided by FLTK may be operating system specific. See [Operating System Issues](#page-149-0) for more details.

## 9.10 Drag And Drop Support

FLTK provides routines to drag and drop UTF-8 encoded text between applications:

Drag'n'drop operations are initiated by copying data to the clipboard and calling the function [Fl::dnd\(\).](#page-236-3) Drop attempts are handled via the following events, already described under [Drag and Drop Events](#page-70-0) in

a previous chapter:

• FL DND ENTER

- FL\_DND\_DRAG
- FL DND LEAVE
- FL DND RELEASE
- FL PASTE

## 9.11 Making a subclass of Fl Window

You may want your widget to be a subclass of FL [Window,](#page-408-0) FL Double Window, or FL GL [Window.](#page-445-0) This can be useful if your widget wants to occupy an entire window, and can also be used to take advantage of system-provided clipping, or to work with a library that expects a system window ID to indicate where to draw.

Subclassing FL [Window](#page-907-0) is almost exactly like subclassing FL [Group,](#page-480-0) and in fact you can easily switch a subclass back and forth. Watch out for the following differences:

- 1. Fl [Window](#page-907-0) is a subclass of Fl [Group](#page-480-0) so *make sure your constructor calls* end() unless you actually want children added to your window.
- 2. When handling events and drawing, the upper-left corner is at 0,0, not  $\times$  (),  $y$  () as in other [Fl](#page-873-0) [Widget'](#page-873-0)s. For instance, to draw a box around the widget, call draw  $box(0,0,w()$ , h()), rather than draw  $box(x()$ ,  $y()$ ,  $w()$ ,  $h()$ .

You may also want to subclass Fl\_[Window](#page-907-0) in order to get access to different visuals or to change other attributes of the windows. See the [Operating System Issues](#page-149-0) chapter for more information.

## Chapter 10

# Using OpenGL

This chapter discusses using FLTK for your OpenGL applications.

## 10.1 Using OpenGL in FLTK

The easiest way to make an OpenGL display is to subclass FLGL [Window.](#page-445-0) Your subclass must implement a  $d$ raw() method which uses OpenGL calls to draw the display. Your main program should call redraw() when the display needs to change, and (somewhat later) FLTK will call  $d$ raw().

With a bit of care you can also use OpenGL to draw into normal FLTK windows. This allows you to use Gouraud shading for drawing your widgets. To do this you use the gl\_[start\(\)](#page-83-0) and gl\_[finish\(\)](#page-83-0) functions around your OpenGL code.

You must include FLTK's  $\langle$ [FL/gl.h](#page-992-0)> header file. It will include the file  $\langle$ GL/gl.h>, define some extra drawing functions provided by FLTK, and include the  $\langle$ windows.h> header file needed by WIN32 applications.

Some simple coding rules (see [OpenGL and 'retina' displays\)](#page-159-0) allow to write cross-platform code that will draw high resolution OpenGL graphics if run on 'retina' displays with Mac OS X.

#### 10.2 Making a Subclass of Fl Gl Window

To make a subclass of FLGL [Window,](#page-445-0) you must provide:

- A class definition.
- A draw() method.
- A handle () method if you need to receive input from the user.

If your subclass provides static controls in the window, they must be redrawn whenever the FL DAMA-GE ALL bit is set in the value returned by damage(). For double-buffered windows you will need to surround the drawing code with the following code to make sure that both buffers are redrawn:

```
#ifndef MESA
glDrawBuffer(GL_FRONT_AND_BACK);
#endif // !MES
 ... draw stuff here ...
#ifndef MESA
glDrawBuffer(GL_BACK);
#endif // !MESA
```
Note:

If you are using the Mesa graphics library, the call to  $g1DrawBuffer()$  is not required and will slow down drawing considerably. The preprocessor instructions shown above will optimize your code based upon the graphics library used.

#### 10.2.1 Defining the Subclass

To define the subclass you just subclass the FLGL [Window](#page-445-0) class:

```
Window : public Fl_Gl_Window {
  void draw();
  int handle(int);
public:
  Window(int X, int Y, int W, int H, const char *L)<br>: Fl_Gl_Window(X, Y, W, H, L) {}
};
```
The draw() and handle() methods are described below. Like any widget, you can include additional private and public data in your class (such as scene graph information, etc.)

#### 10.2.2 The draw() Method

The draw() method is where you actually do your OpenGL drawing:

```
void MyWindow::draw() {
   if (!valid()) {
       ... set up projection, viewport, etc ...
... window size is in w() and h().
... valid() is turned on by FLTK after draw() returns
   }
   \ldots draw \ldots}
```
#### 10.2.3 The handle() Method

The handle() method handles mouse and keyboard events for the window:

```
int MyWindow::handle(int event) {
 switch(event) {
  case FL PUSH:
    ... mouse down event ...
    Fl::eventFl::event_y()
   return 1;
  case FL DRAG:
    ... mouse moved while down event ...
    return 1;
 case FL RELEASE:
    ... mouse up event ...
   return 1;
 case FL FOCUS :
  case FL UNFOCUS :
    ... Return 1 if you want keyboard events, 0 otherwise
    return 1;
  case FL KEYBOARD:
    Fl::event_key(), ascii in Fl::event_text()<br>... Return 1 if you understand/use the keyboard event, 0 otherwise...
    return 1;
  case FL SHORTCUT:
   Fl::event_key(), ascii in Fl::event_text()
    ... Return 1 if you understand/use the shortcut event, 0 otherwise...
    return 1;
  default:
    // pass other events to the base class...
    Window::handle(event);
 }
}
```
When handle() is called, the OpenGL context is not set up! If your display changes, you should call  $redraw()$  and let  $draw()$  do the work. Don't call any OpenGL drawing functions from inside handle()!

You can call *some* OpenGL stuff like hit detection and texture loading functions by doing:

```
case FL PUSH:
  make_current(); // make OpenGL context current
  if (1\text{valid}()) {
    ... set up projection exactly the same as draw ...
   valid(1); \frac{1}{2} // stop it from doing this next time
  }
  ... ok to call NON-DRAWING OpenGL code here, such as hit
  detection, loading textures, etc...
```
Your main program can now create one of your windows by doing new  $MvWindow(\ldots)$ . You can also use your new window class in [FLUID](#page-89-0) by:

- 1. Putting your class definition in a MyWindow.H file.
- 2. Creating a Fl [Box](#page-336-0) widget in FLUID.
- 3. In the widget panel fill in the "class" field with MyWindow. This will make FLUID produce constructors for your new class.
- 4. In the "Extra Code" field put #include "MyWindow.H", so that the FLUID output file will compile.

You must put  $q$ lwindow- $>$ show() in your main code after calling show() on the window containing the OpenGL window.

### 10.3 Using OpenGL in Normal FLTK Windows

You can put OpenGL code into the  $draw()$  method, as described in [Drawing the Widget](#page-77-0) in the previous chapter, or into the code for a [boxtype](#page-31-0) or other places with some care.

Most importantly, before you show *any* windows, including those that don't have OpenGL drawing, you must initialize FLTK so that it knows it is going to use OpenGL. You may use any of the symbols described for Fl\_Gl\_Window::mode() to describe how you intend to use OpenGL:

```
visual(FL_RGB);
```
<span id="page-83-0"></span>You can then put OpenGL drawing code anywhere you can draw normally by surrounding it with [gl](#page-992-1)[start\(\)](#page-992-1) and gl [finish\(\)](#page-992-2) to set up, and later release, an OpenGL context with an orthographic projection so that 0,0 is the lower-left corner of the window and each pixel is one unit. The current clipping is reproduced with OpenGL  $q$ 1Scissor() commands. These functions also synchronize the OpenGL graphics stream with the drawing done by other X, WIN32, or FLTK functions.

```
start();
... put your OpenGL code here ...<br>gl_finish();
```
The same context is reused each time. If your code changes the projection transformation or anything else you should use glPushMatrix() and glPopMatrix() functions to put the state back before calling  $q$ l [finish\(\)](#page-992-2).

You may want to use  $\text{Fl}$  Window:: current ()->h() to get the drawable height so that you can flip the Y coordinates.

Unfortunately, there are a bunch of limitations you must adhere to for maximum portability:

- You must choose a default visual with Fl::gl\_[visual\(\).](#page-322-0)
- You cannot pass FL DOUBLE to Fl:: gl\_[visual\(\).](#page-322-0)
- You cannot use Fl\_Double\_[Window](#page-408-0) or Fl\_Overlay\_[Window.](#page-583-0)

Do *not* call gl\_[start\(\)](#page-992-1) or gl\_[finish\(\)](#page-992-2) when drawing into an Fl\_Gl\_[Window](#page-445-0) !

## 10.4 OpenGL Drawing Functions

FLTK provides some useful OpenGL drawing functions. They can be freely mixed with any OpenGL calls, and are defined by including  $\langle FL/gL,h\rangle$  which you should include instead of the OpenGL header  $<$ GL/ql.h $>$ .

void gl\_[color\(Fl](#page-993-0)\_Color)

Sets the current OpenGL color to a FLTK color. *For color-index modes it will use*  $f(x)$ ,  $f(x)$ , *which is only right if this window uses the default colormap!*

```
void rect(int x, int y, int w, int h)rectf(int x, int y, int w, int h)
```
Outlines or fills a rectangle with the current color. If FLGL [Window::ortho\(\)](#page-451-0) has been called, then the rectangle will exactly fill the pixel rectangle passed.

void gl font(Fl [Font fontid, int size\)](#page-992-3)

Sets the current OpenGL font to the same font you get by calling fl\_[font\(\).](#page-62-0)

```
int gl height()
   int gl descent()
   float gl width(const char ∗s)
   width(const char \ast s, int n)
   width(uchar c)
```
Returns information about the current OpenGL font.

```
void gl draw(const char ∗s)
    void gl draw(const char ∗s, int n)
```
Draws a nul-terminated string or an array of n characters in the current OpenGL font at the current raster position.

```
void gl draw(const char ∗s, int x, int y)
    void gl draw(const char ∗s, int n, int x, int y)
    void gl draw(const char ∗s, float x, float y)
    void gl draw(const char ∗s, int n, float x, float y)
```
Draws a nul-terminated string or an array of n characters in the current OpenGL font at the given position.

void gl draw(const char ∗[s, int x, int y, int w, int h, Fl](#page-994-3) Align)

Draws a string formatted into a box, with newlines and tabs expanded, other control characters changed to  $\Delta X$ , and aligned with the edges or center. Exactly the same output as fl\_[draw\(\).](#page-60-0)

## 10.5 Speeding up OpenGL

Performance of FLGL [Window](#page-445-0) may be improved on some types of OpenGL implementations, in particular MESA and other software emulators, by setting the GL SWAP TYPE environment variable. This variable declares what is in the backbuffer after you do a swapbuffers.

• setenv GL SWAP TYPE COPY

This indicates that the back buffer is copied to the front buffer, and still contains its old data. This is true of many hardware implementations. Setting this will speed up emulation of overlays, and widgets that can do partial update can take advantage of this as  $d = 1$ . Will not be cleared to -1.

• setenv GL SWAP TYPE NODAMAGE

This indicates that nothing changes the back buffer except drawing into it. This is true of MESA and Win32 software emulation and perhaps some hardware emulation on systems with lots of memory.

• All other values for GL\_SWAP\_TYPE, and not setting the variable, cause FLTK to assume that the back buffer must be completely redrawn after a swap.

This is easily tested by running the gl [overlay](#page-180-0) demo program and seeing if the display is correct when you drag another window over it or if you drag the window off the screen and back on. You have to exit and run the program again for it to see any changes to the environment variable.

## 10.6 Using OpenGL Optimizer with FLTK

[OpenGL Optimizer](http://www.sgi.com/software/optimizer) is a scene graph toolkit for OpenGL available from Silicon Graphics for IRIX and Microsoft Windows. It allows you to view large scenes without writing a lot of OpenGL code.

OptimizerWindow Class Definition

To use [OpenGL Optimizer](http://www.sgi.com/software/optimizer) with FLTK you'll need to create a subclass of FLGL Widget that includes several state variables:

```
Window : public Fl_Gl_Window {
  csContext *context: // Initialized to 0 and set by draw()...
  csDrawAction *draw_action_; // Draw action...
  csGroup *scene .; // Scene to draw...
  csCamara *camera ; // Viewport for scene...
  void draw();
public:
  Window(int X, int Y, int W, int H, const char *L)<br>: Fl Gl Window(X, Y, W, H, L) {
       context_ = (csContext + 0;draw<sub>-</sub>action<sub>-</sub> = (cslarawAction *0;\text{scene} = (\text{csGroup } \star) 0;<br>
\text{camera} = (\text{csCamera } \star) 0;}
  void scene(csGroup *g) { scene = qredraw(); }
  void camera(csCamera *c) {
    camera = c;
    if (context_) {
      draw_action_->setCamera(camera_) ;
       camera_->draw(draw_action_);
       redraw();
    }
}
};
```
The camera() Method

The camera() method sets the camera (projection and viewpoint) to use when drawing the scene. The scene is redrawn after this call.

The draw() Method

The  $draw()$  method performs the needed initialization and does the actual drawing:

```
void OptimizerWindow::draw() {
  if (!context ) {
// This is the first time we've been asked to draw; create the
    // Optimizer context for the scene...
#ifdef WIN32
    context_ = new csContext((HDC)fl_getHDC());
    context ->ref();
    context ->makeCurrent((HDC)fl_qetHDC());
#else
    context = new csContext(f1\_display, flux1\_visual);context _->ref();
    context _- >makeCurrent(fl_display, fl_window);
#endif // WIN32
    ... perform other context setup as desired ...
    // Then create the draw action to handle drawing things...
    draw_action_ = new csDrawAction;
    if (camera ) {
      draw_action_->setCamera(camera_);
      camera -->draw(draw_action );
    }
  } else {
#ifdef WIN32
    context ->makeCurrent((HDC)fl_qetHDC());
#else
    context _->makeCurrent(fl_display, fl_window);
#endif // WIN32
  }
  if (!valid()) {
    // Update the viewport for this context...<br>context_->setViewport(0, 0, w(), h());
  }
  // Clear the window...
  context ->clear(csContext::COLOR CLEAR | csContext::DEPTH CLEAR,
                    0.0f, // Red
0.0f, // Green
                    0.0f, // Blue<br>1.0f); // Alpha
  // Then draw the scene (if any)...
  if (scene<sub>-</sub>)
    draw_action_->apply(scene_);
}
```
The scene() method sets the scene to be drawn. The scene is a collection of 3D objects in a  $cs-$ Group. The scene is redrawn after this call.

## 10.7 Using OpenGL 3.0 (or higher versions)

The examples subdirectory contains OpenGL3test.cxx, a toy program showing how to use OpenGL 3.0 (or higher versions) with FLTK in a cross-platform fashion. It contains also OpenGL3-glut-test.cxx which

The scene() Method

#### 10.7. USING OPENGL 3.0 (OR HIGHER VERSIONS) 79

shows how to use FLTK's GLUT compatibility and OpenGL 3.

On the MSWindows and Unix/Linux platforms, FLTK creates contexts implementing the highest OpenGL version supported by the hardware, which are also compatible with lower OpenGL versions. Thus, FLTK allows source code targeting any version of OpenGL. Access to functions from OpenGL versions above 1.1 requires to load function pointers at runtime on these platforms. FLTK recommends to use the GLEW library to perform this. It is therefore necessary to install the GLEW library (see below). On the Mac OS X platform, FLTK creates by default contexts implementing OpenGL versions 1 or 2. To access OpenGL 3.0 (or higher versions), use the FL OPENGL3 flag (see below). Mac OS 10.7 or above is required; GLEW is possible but not necessary.

#### GLEW installation (Unix/Linux and MSWindows platforms)

GLEW is available as a package for most Linux distributions and in source form at  $http://glew.$ [sourceforge.net/](http://glew.sourceforge.net/). For the MSWindows platform, a Visual Studio static library (glew32.lib) can be downloaded from the same web site; a MinGW-style static library (libglew32.a) can be built from source with the make command.

Source-level changes for OpenGL 3:

• Put this in all OpenGL-using source files (instead of #include  $\langle FL/gl,h \rangle$ , and before #include  $\langle$ FL/glut.h $>$  if you use GLUT):

```
#if defined( __ APPLE __ )
 include <OpenGL/gl3.h> // defines OpenGL 3.0+ functions
#else
# if defined(WIN32)
    define GLEW_STATIC 1
  endif
  include <GL/glew.h>
#endif
```
- Add the FL\_OPENGL3 flag when calling FL\_Gl\_[Window::mode\(int a\)](#page-450-0) or glutInitDisplayMode().
- Put this in the handle (int event) member function of the first to be created among your Fl Gl Window-derived classes:

```
#ifndef __APPLE__
   static int first = 1;
    if (first && event == SHOW && shown()) {
      first = 0:
     make_current();
     glewInit(); // defines pters to functions of OpenGL V 1.2 and above
   }
#endif
```
• Alternatively, if you use GLUT, put

```
#ifndef _APPLE_
 qlewInit(); // defines pters to functions of OpenGL V 1.2 and above
#endif
```
after the first glutCreateWindow() call.

If GLEW is installed on the Mac OS development platform, it is possible to use the same code for all platforms, with one exception: put

#ifdef \_APPLE\_ glewExperimental = GL TRUE; #endif

before the glewInit() call.

Changes in the build process

Link with libGLEW.so (on Unix/Linux), libglew32.a (with MinGW) or glew32.lib (with MS Visual Studio); no change is needed on the Mac OS platform.

80 CHAPTER 10. USING OPENGL

## Chapter 11

# Programming with FLUID

<span id="page-89-0"></span>This chapter shows how to use the Fast Light User-Interface Designer ("FLUID") to create your GUIs. Subchapters:

- [What is FLUID?](#page-89-1)
- [Running FLUID Under UNIX](#page-90-0)
- [Running FLUID Under Microsoft Windows](#page-90-1)
- [Compiling .fl files](#page-90-2)
- [A Short Tutorial](#page-91-0)
- [FLUID Reference](#page-98-0)
- [Internationalization with FLUID](#page-114-0)
- [Known limitations](#page-116-0)

## <span id="page-89-1"></span>11.1 What is FLUID?

The Fast Light User Interface Designer, or FLUID, is a graphical editor that is used to produce FLTK source code. FLUID edits and saves its state in . fl files. These files are text, and you can (with care) edit them in a text editor, perhaps to get some special effects.

FLUID can "compile" the .fl file into a .cxx and a .h file. The .cxx file defines all the objects from the .fl file and the .h file declares all the global ones. FLUID also supports localization [\(Interna](#page-114-0)[tionalization\)](#page-114-0) of label strings using message files and the GNU gettext or POSIX catgets interfaces.

A simple program can be made by putting all your code (including a main() function) into the .fl file and thus making the . cxx file a single source file to compile. Most programs are more complex than this, so you write other .cxx files that call the FLUID functions. These .cxx files must #include the .h file or they can #include the .cxx file so it still appears to be a single source file.

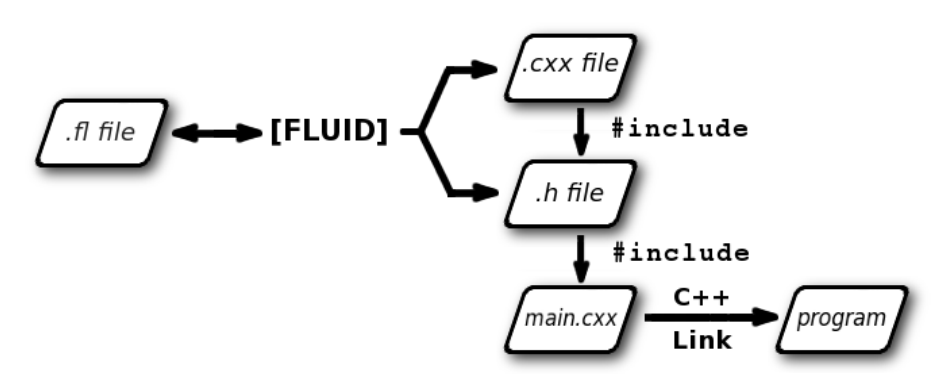

<span id="page-90-0"></span>Figure 11.1: FLUID organization

Normally the FLUID file defines one or more functions or classes which output C++ code. Each function defines one or more FLTK windows, and all the widgets that go inside those windows.

Widgets created by FLUID are either "named", "complex named" or "unnamed". A named widget has a legal C++ variable identifier as its name (i.e. only alphanumeric and underscore). In this case FLUID defines a global variable or class member that will point at the widget after the function defining it is called. A complex named object has punctuation such as '.' or  $\prime$  ->' or any other symbols in its name. In this case FLUID assigns a pointer to the widget to the name, but does not attempt to declare it. This can be used to get the widgets into structures. An unnamed widget has a blank name and no pointer is stored.

Widgets may either call a named callback function that you write in another source file, or you can supply a small piece of C++ source and FLUID will write a private callback function into the . cxx file.

## 11.2 Running FLUID Under UNIX

To run FLUID under UNIX, type:

```
fluid filename.fl &
```
to edit the .fl file filename.fl. If the file does not exist you will get an error pop-up, but if you dismiss it you will be editing a blank file of that name. You can run FLUID without any name, in which case you will be editing an unnamed blank setup (but you can use save-as to write it to a file).

You can provide any of the standard FLTK switches before the filename:

```
-display host:n.n
-geometry WxH+X+Y
-title windowtitle
-name classname
-iconic
-fg color
-bg color
-bg2 color
-scheme schemename
```
Changing the colors may be useful to see what your interface will look at if the user calls it with the same switches. Similarly, using "-scheme plastic" will show how the interface will look using the "plastic" scheme.

<span id="page-90-1"></span>In the current version, if you don't put FLUID into the background with  $' \& '$  then you will be able to abort FLUID by typing CTRL-C on the terminal. It will exit immediately, losing any changes.

#### 11.3 Running FLUID Under Microsoft Windows

<span id="page-90-2"></span>To run FLUID under WIN32, double-click on the *FLUID.exe* file. You can also run FLUID from the Command Prompt window. FLUID always runs in the background under WIN32.

## 11.4 Compiling .fl files

FLUID can also be called as a command-line "compiler" to create the . cxx and . h file from a . f 1 file. To do this type:

```
fluid -c filename.fl
```
This is the same as the menu 'File/Write Code...'. It will read the filename.fl file and write filename.cxx and filename.h. Any leading directory on filename.fl will be stripped, so they are always written to the current directory. If there are any errors reading or writing the files, FLUID will print the error and exit with a non-zero code. You can use the following lines in a makefile to automate the creation of the source and header files:

```
my panels.h my panels.cxx: my panels.fl
fluid -c my panels.fl
```
Most versions of make support rules that cause  $\pm 1$  files to be compiled:

```
.SUFFIXES: .fl .cxx .h
.fl.h .fl.cxx:
       fluid -c $<
```
If you use

fluid -cs filename.fl

FLUID will also write the "strings" for internationalization in file 'filename.txt' (menu: 'File/Write Strings...').

Finally there is another option which is useful for program developers who have many .fl files and want to upgrade them to the current FLUID version. FLUID will read the filename.fl file, save it, and exit immediately. This writes the file with current syntax and options and the current FLTK version in the header of the file. Use

```
fluid -u filename.fl
```
to 'upgrade' filename.fl . You may combine this with '-c' or '-cs'.

#### Note

All these commands overwrite existing files w/o warning. You should particularly take care when running 'fluid -u' since this overwrites the original .fl source file.

## <span id="page-91-0"></span>11.5 A Short Tutorial

FLUID is an amazingly powerful little program. However, this power comes at a price as it is not always obvious how to accomplish seemingly simple tasks with it. This tutorial will show you how to generate a complete user interface class with FLUID that is used for the CubeView program provided with FLTK.

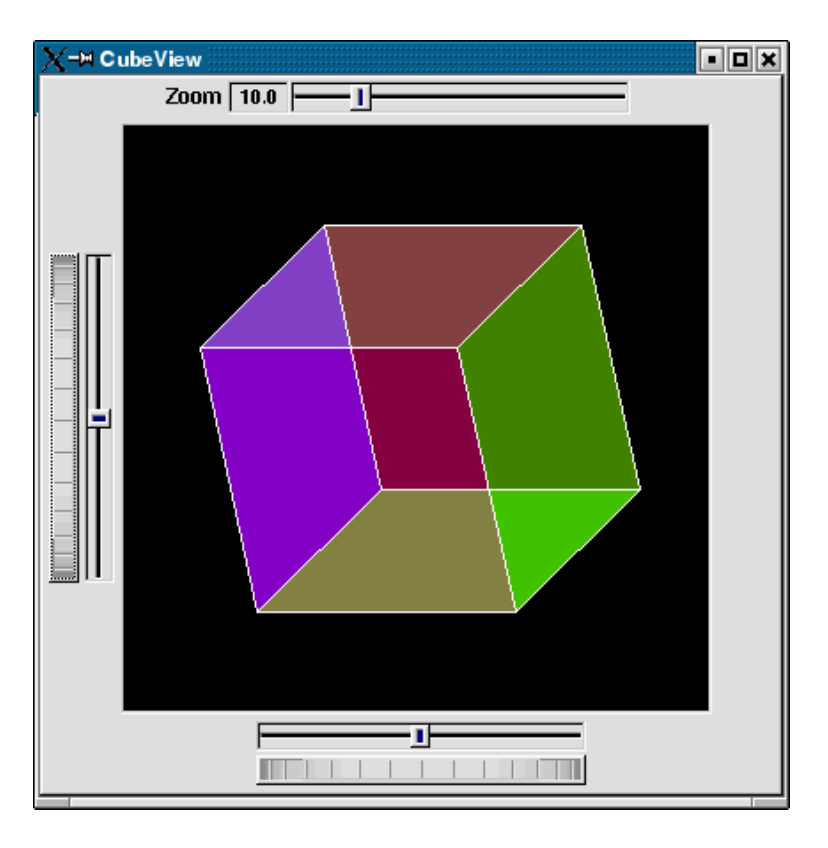

Figure 11.2: CubeView demo

The window is of class CubeViewUI, and is completely generated by FLUID, including class member functions. The central display of the cube is a separate subclass of FLGL [Window](#page-445-0) called CubeView. Cube-ViewUI manages CubeView using callbacks from the various sliders and rollers to manipulate the viewing angle and zoom of CubeView.

At the completion of this tutorial you will (hopefully) understand how to:

- 1. Use FLUID to create a complete user interface class, including constructor and any member functions necessary.
- 2. Use FLUID to set callbacks member functions of a custom widget classes.
- 3. Subclass an Fl\_Gl\_[Window](#page-445-0) to suit your purposes.

#### 11.5.1 The CubeView Class

The CubeView class is a subclass of FLGL [Window.](#page-445-0) It has methods for setting the zoom, the *x* and *y* pan, and the rotation angle about the *x* and *y* axes.

You can safely skip this section as long as you realize that CubeView is a sublass of FLGL [Window](#page-445-0) and will respond to calls from CubeViewUI, generated by FLUID.

The CubeView Class Definition

Here is the CubeView class definition, as given by its header file "test/CubeView.h":

```
class CubeView : public Fl Gl Window {
 public:
   CubeView(int x,int y,int w,int h,const char *l=0);
```
#### 11.5. A SHORT TUTORIAL 85

```
// this value determines the scaling factor used to draw the cube.
  double size;
  /* Set the rotation about the vertical (y ) axis.
   * This function is called by the horizontal roller in CubeViewUI
* and the initialize button in CubeViewUI.
  \star/void v_angle(float angle){vAng=angle;};
  // Return the rotation about the vertical (y ) axis.
  float v_angle(){return vAng;};
  /* Set the rotation about the horizontal (x) axis.
   * This function is called by the vertical roller in CubeViewUI
     and the
   * initialize button in CubeViewUI.
   \simvoid h_angle(float angle){hAng=angle;};
  // the rotation about the horizontal (x ) axis.
  float h_angle(){return \; hang};/* Sets the x shift of the cube view camera.
   * This function is called by the slider in CubeViewUI and the
  * initialize button in CubeViewUI.
   */
  =x; };
  /* Sets the y shift of the cube view camera.
   * This function is called by the slider in CubeViewUI and the
   * initialize button in CubeViewUI.
  \star/
  void pany(float y){yshift=y;};
  /* The widget class draw() override.
  * The draw() function initialize Gl for another round of
   * drawing then calls specialized functions for drawing each
   * of the entities displayed in the cube view.
   */
  void draw();
private:
  /* Draw the cube boundaries
   * Draw the faces of the cube using the boxv[] vertices, using
   * GL LINE LOOP for the faces. The color is #defined by
   * CUBECOLOR.
   */
 void drawCube();
 float vAng, hAng; float xshift, yshift;
  float boxv0[3];float boxv1[3]; float boxv2[3];float boxv3[3];
float boxv4[3];float boxv5[3]; float boxv6[3];float boxv7[3];
```

```
The CubeView Class Implementation
```
};

Here is the CubeView implementation. It is very similar to the "cube" demo included with FLTK.

```
#include "CubeView.h"
#include <math.h>
CubeView::CubeView(int x,int y,int w,int h,const char *l)
             : Window(x,y,w,h,1){
    vAng = 0.0; hAng=0.0; size=10.0;
    /* The cube definition. These are the vertices of a unit cube
      * centered on the origin.*/
     boxv0[0] = -0.5; boxv0[1] = -0.5; boxv0[2] = -0.5; boxv1[0] = 0.5;
boxv1[1] = -0.5; boxv1[2] = -0.5; boxv2[0] = 0.5; boxv2[1] = 0.5;
    boxv2[2] = -0.5; boxv3[0] = -0.5; boxv3[1] = 0.5; boxv3[2] = -0.5;
    boxv4[0] = -0.5; boxv4[1] = -0.5; boxv4[2] = 0.5; boxv5[0] = 0.5;
    boxv5[1] = -0.5; boxv5[2] = 0.5; boxv6[0] = 0.5; boxv6[1] = 0.5;
    boxv6[2] = 0.5; boxv7[0] = -0.5; boxv7[1] = 0.5; boxv7[2] = 0.5;
};
// The color used for the edges of the bounding cube.
#define CUBECOLOR 255,255,255,255
void CubeView::drawCube() {
```

```
/* Draw a colored cube */
#define ALPHA 0.5
   glShadeModel(GL_FLAT);
    glBegin(GL QUADS);
glColor4f(0.0, 0.0, 1.0, ALPHA);
     glVertex3fv(boxv0);
      glVertex3fv(boxv1);
      glVertex3fv(boxv2);
     glVertex3fv(boxv3);
     glColor4f(1.0, 1.0, 0.0, ALPHA);
      glVertex3fv(boxv0);
      glVertex3fv(boxv4);
     glVertex3fv(boxv5);
     glVertex3fv(boxv1);
     glColor4f(0.0, 1.0, 1.0, ALPHA);
      glVertex3fv(boxv2);
      glVertex3fv(boxv6);
      glVertex3fv(boxv7);
     glVertex3fv(boxv3);
      glColor4f(1.0, 0.0, 0.0, ALPHA);<br>glVertex3fv(boxv4);
     glVertex3fv(boxv5);
      glVertex3fv(boxv6);
      glVertex3fv(boxv7);
      glColor4f(1.0, 0.0, 1.0, ALPHA);
glVertex3fv(boxv0);
      glVertex3fv(boxv3);
      glVertex3fv(boxv7);
     glVertex3fv(boxv4);
      glColor4f(0.0, 1.0, 0.0, ALPHA);
     glVertex3fv(boxv1);
      glVertex3fv(boxv5);
      glVertex3fv(boxv6);
      glVertex3fv(boxv2);
    glEnd();
    glColor3f(1.0, 1.0, 1.0);
    glBegin(GL_LINES);
     glVertex3fv(boxv0);
     glVertex3fv(boxv1);
      glVertex3fv(boxv1);
     glVertex3fv(boxv2);
      glVertex3fv(boxv2);
      glVertex3fv(boxv3);
      glVertex3fv(boxv3);
     glVertex3fv(boxv0);
      glVertex3fv(boxv4);
     glVertex3fv(boxv5);
      glVertex3fv(boxv5);
      glVertex3fv(boxv6);
     glVertex3fv(boxv6);
     glVertex3fv(boxv7);
     glVertex3fv(boxv7);
     glVertex3fv(boxv4);
      glVertex3fv(boxv0);
     glVertex3fv(boxv4);
      glVertex3fv(boxv1);
      glVertex3fv(boxv5);
      glVertex3fv(boxv2);
     glVertex3fv(boxv6);
      glVertex3fv(boxv3);
      glVertex3fv(boxv7);
    glEnd();
```
#### 11.5. A SHORT TUTORIAL 87

```
};//drawCube
```

```
void CubeView::draw() {
      if (!valid()) {
            glLoadIdentity(); glViewport(0,0,w(),h());
glOrtho(-10,10,-10,10,-20000,10000); glEnable(GL BLEND);
            glBlendFunc(GL SRC ALPHA, GL ONE MINUS SRC ALPHA);
     }
      glClear(GL_COLOR_BUFFER_BIT | GL_DEPTH_BUFFER_BIT);
      glPushMatrix(); glTranslatef(xshift, yshift, 0);
glRotatef(hAng,0,1,0); glRotatef(vAng,1,0,0);
glScalef(float(size),float(size),float(size)); drawCube();
      glPopMatrix();
};
```
#### 11.5.2 The CubeViewUI Class

We will completely construct a window to display and control the CubeView defined in the previous section using FLUID.

Defining the CubeViewUI Class

Once you have started FLUID, the first step in defining a class is to create a new class within FLUID using the New->Code->Class menu item. Name the class "CubeViewUI" and leave the subclass blank. We do not need any inheritance for this window. You should see the new class declaration in the FLUID browser window.

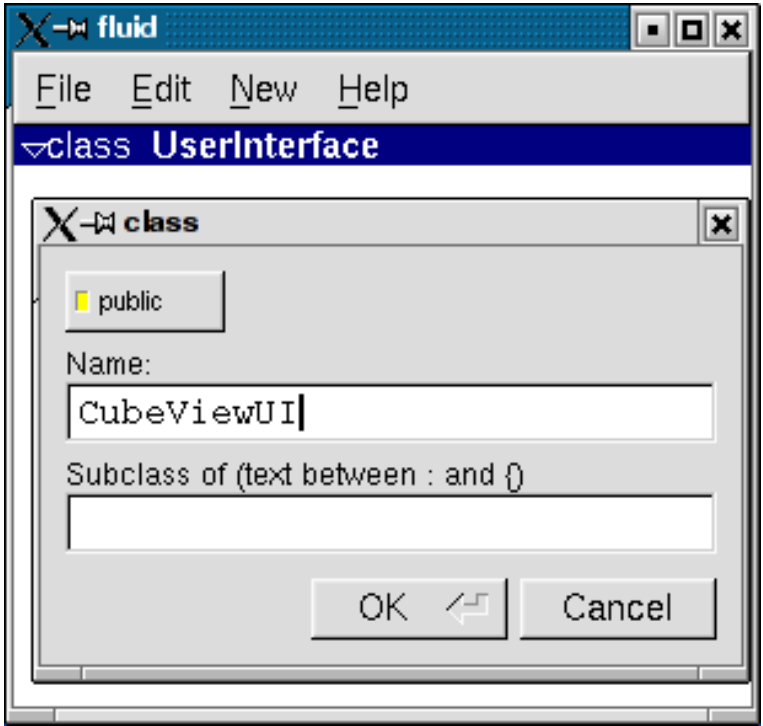

Figure 11.3: FLUID file for CubeView

Adding the Class Constructor

Click on the CubeViewUI class in the FLUID window and add a new method by selecting New->Code- >Function/Method. The name of the function will also be CubeViewUI. FLUID will understand that this will be the constructor for the class and will generate the appropriate code. Make sure you declare the constructor public.

Then add a window to the CubeViewUI class. Highlight the name of the constructor in the FLUID browser window and click on New->Group->Window. In a similar manner add the following to the CubeViewUI constructor:

- A horizontal roller named hrot
- A vertical roller named vrot
- A horizontal slider named xpan
- A vertical slider named ypan
- A horizontal value slider named zoom

None of these additions need be public. And they shouldn't be unless you plan to expose them as part of the interface for CubeViewUI.

When you are finished you should have something like this:

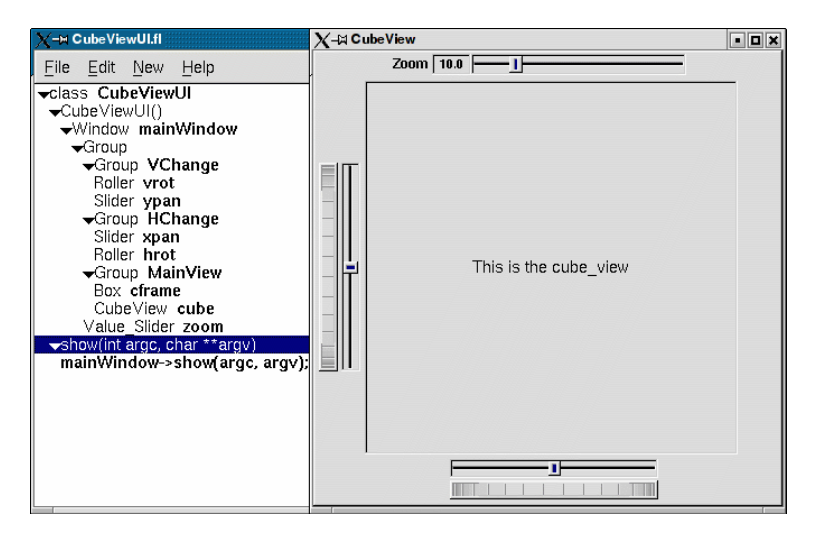

Figure 11.4: FLUID window containing CubeView demo

We will talk about the show () method that is highlighted shortly.

Adding the CubeView Widget

What we have is nice, but does little to show our cube. We have already defined the CubeView class and we would like to show it within the CubeViewUI.

The CubeView class inherits the Fl\_Gl\_[Window](#page-445-0) class, which is created in the same way as a Fl\_[Box](#page-336-0) widget. Use New->Other->Box to add a square box to the main window. This will be no ordinary box, however.

The Box properties window will appear. The key to letting CubeViewUI display CubeView is to enter CubeView in the Class: text entry box. This tells FLUID that it is not an Fl [Box,](#page-336-0) but a similar widget with the same constructor.

In the Extra Code: field enter #include "CubeView.h"

#### 11.5. A SHORT TUTORIAL 89

This #include is important, as we have just included CubeView as a member of CubeViewUI, so any public CubeView methods are now available to CubeViewUI.

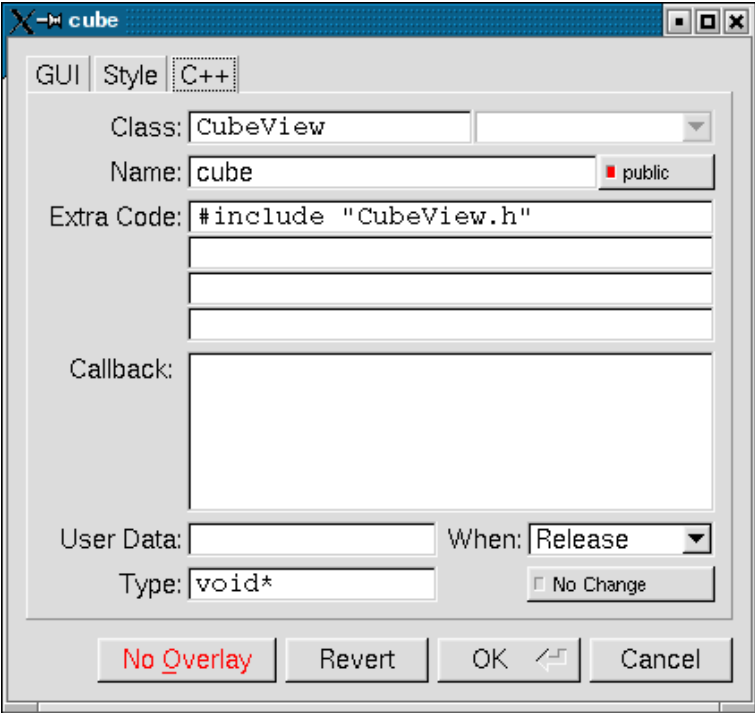

Figure 11.5: CubeView methods

Defining the Callbacks

Each of the widgets we defined before adding CubeView can have callbacks that call CubeView methods. You can call an external function or put in a short amount of code in the **Callback** field of the widget panel. For example, the callback for the ypan slider is:

```
cube->pany(((Fl Slider *)o)->value());
cube->redraw();
```
We call cube->redraw() after changing the value to update the CubeView window. CubeView could easily be modified to do this, but it is nice to keep this exposed. In the case where you may want to do more than one view change only redrawing once saves a lot of time.

There is no reason to wait until after you have added CubeView to enter these callbacks. FLUID assumes you are smart enough not to refer to members or functions that don't exist.

Adding a Class Method

You can add class methods within FLUID that have nothing to do with the GUI. As an example add a show function so that CubeViewUI can actually appear on the screen.

Make sure the top level CubeViewUI is selected and select New->Code->Function/Method. Just use the name show(). We don't need a return value here, and since we will not be adding any widgets to this method FLUID will assign it a return type of void.

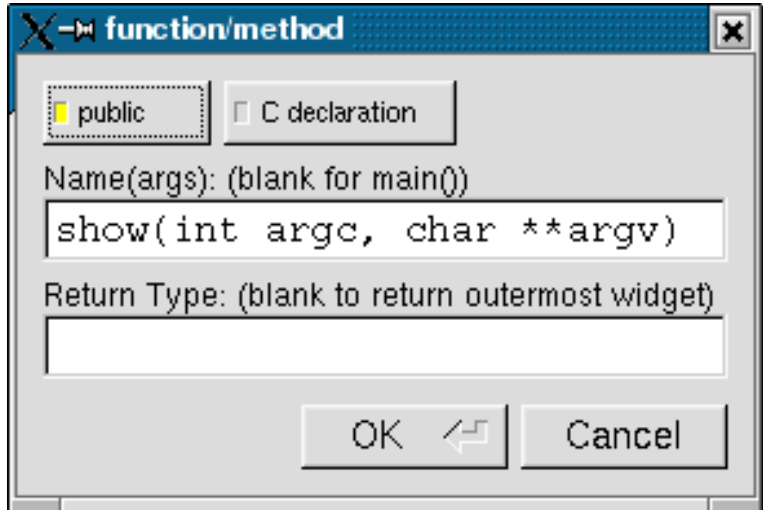

<span id="page-98-0"></span>Figure 11.6: CubeView constructor

Once the new method has been added, highlight its name and select  $New>Code>Code$ . Enter the method's code in the code window.

#### 11.5.3 Adding Constructor Initialization Code

If you need to add code to initialize a class, for example setting initial values of the horizontal and vertical angles in the CubeView, you can simply highlight the constructor and select New->Code->Code. Add any required code.

#### 11.5.4 Generating the Code

Now that we have completely defined the CubeViewUI, we have to generate the code. There is one last trick to ensure this all works. Open the preferences dialog from Edit->Preferences.

At the bottom of the preferences dialog box is the key: "Include Header from Code". Select that option and set your desired file extensions and you are in business. You can include the CubeViewUI.h (or whatever extension you prefer) as you would any other C++ class.

## 11.6 FLUID Reference

The following sections describe each of the windows in FLUID.

#### 11.6.1 The Widget Browser

The main window shows a menu bar and a scrolling browser of all the defined widgets. The name of the .fl file being edited is shown in the window title.

The widgets are stored in a hierarchy. You can open and close a level by clicking the "triangle" at the left of a widget. The leftmost widgets are the *parents*, and all the widgets listed below them are their *children*. Parents don't have to have any children.

The top level of the hierarchy is composed of *functions* and *classes*. Each of these will produce a single C++ public function or class in the output .  $cxx$  file. Calling the function or instantiating the class will create all of the child widgets.

The second level of the hierarchy contains the *windows*. Each of these produces an instance of class Fl [Window.](#page-907-0)

#### 11.6. FLUID REFERENCE 91

Below that are either *widgets* (subclasses of Fl<sub>-</sub>[Widget\)](#page-873-0) or *groups* of widgets (including other groups). Plain groups are for layout, navigation, and resize purposes. *Tab groups* provide the well-known file-card tab interface.

Widgets are shown in the browser by either their *name* (such as "main panel" in the example), or by their *type* and *label* (such as "Button "the green"").

You *select* widgets by clicking on their names, which highlights them (you can also select widgets from any displayed window). You can select many widgets by dragging the mouse across them, or by using Shift+Click to toggle them on and off. To select no widgets, click in the blank area under the last widget. Note that hidden children may be selected even when there is no visual indication of this.

You *open* widgets by double-clicking on them, or (to open several widgets you have picked) by typing the F1 key. A control panel will appear so you can change the widget(s).

#### 11.6.2 Menu Items

The menu bar at the top is duplicated as a pop-up menu on any displayed window. The shortcuts for all the menu items work in any window. The menu items are:

File/Open... (Ctrl+o)

Discards the current editing session and reads in a different .  $f \perp \text{file}$ . You are asked for confirmation if you have changed the current file.

FLUID can also read. fd files produced by the Forms and XForms "fdesign" programs. It is best to File/Merge them instead of opening them. FLUID does not understand everything in a . fd file, and will print a warning message on the controlling terminal for all data it does not understand. You will probably need to edit the resulting setup to fix these errors. Be careful not to save the file without changing the name, as FLUID will write over the .  $f \in \mathbb{C}$  file with its own format, which fdesign cannot read!

File/Insert... (Ctrl+i)

Inserts the contents of another .fl file, without changing the name of the current .fl file. All the functions (even if they have the same names as the current ones) are added, and you will have to use cut/paste to put the widgets where you want.

File/Save (Ctrl+s)

Writes the current data to the .  $f1$  file. If the file is unnamed then FLUID will ask for a filename. File/Save As... (Ctrl+Shift+S)

Asks for a new filename and saves the file. File/Write Code (Ctrl+Shift+C)

> "Compiles" the data into a .cxx and .h file. These are exactly the same as the files you get when you run FLUID with the  $-c$  switch.

The output file names are the same as the .  $f \perp f$  file, with the leading directory and trailing ".fl" stripped, and ".h" or ".cxx" appended.

File/Write Strings (Ctrl+Shift+W)

Writes a message file for all of the text labels defined in the current file.

The output file name is the same as the . fl file, with the leading directory and trailing ".fl" stripped, and ".txt", ".po", or ".msg" appended depending on the [Internationalization Mode.](#page-114-0)

File/Quit (Ctrl+q)

Exits FLUID. You are asked for confirmation if you have changed the current file.

Edit/Undo (Ctrl+z)

This isn't implemented yet. You should do save often so you can recover from any mistakes you make.

Edit/Cut (Ctrl+x)

Deletes the selected widgets and all of their children. These are saved to a "clipboard" file and can be pasted back into any FLUID window.

Edit/Copy (Ctrl+c)

Copies the selected widgets and all of their children to the "clipboard" file.

Edit/Paste (Ctrl+c)

Pastes the widgets from the clipboard file.

If the widget is a window, it is added to whatever function is selected, or contained in the current selection.

If the widget is a normal widget, it is added to whatever window or group is selected. If none is, it is added to the window or group that is the parent of the current selection.

To avoid confusion, it is best to select exactly one widget before doing a paste.

Cut/paste is the only way to change the parent of a widget.

#### 11.6. FLUID REFERENCE 93

Edit/Select All (Ctrl+a)

Selects all widgets in the same group as the current selection.

If they are all selected already then this selects all widgets in that group's parent. Repeatedly typing Ctrl+a will select larger and larger groups of widgets until everything is selected.

Edit/Open... (F1 or double click)

Displays the current widget in the attributes panel. If the widget is a window and it is not visible then the window is shown instead.

#### Edit/Sort

Sorts the selected widgets into left to right, top to bottom order. You need to do this to make navigation keys in FLTK work correctly. You may then fine-tune the sorting with "Earlier" and "Later". This does not affect the positions of windows or functions.

Edit/Earlier (F2)

Moves all of the selected widgets one earlier in order among the children of their parent (if possible). This will affect navigation order, and if the widgets overlap it will affect how they draw, as the later widget is drawn on top of the earlier one. You can also use this to reorder functions, classes, and windows within functions.

#### Edit/Later (F3)

Moves all of the selected widgets one later in order among the children of their parent (if possible).

Edit/Group (F7)

Creates a new Fl [Group](#page-480-0) and make all the currently selected widgets children of it.

Edit/Ungroup (F8)

Deletes the parent group if all the children of a group are selected.

#### Edit/Overlays on/off (Ctrl+Shift+O)

Toggles the display of the red overlays off, without changing the selection. This makes it easier to see box borders and how the layout looks. The overlays will be forced back on if you change the selection. Edit/Project Settings... (Alt+p)

Displays the project settings panel.

Under the "Output" tab you control the extensions or names of the files that are generated by FL-UID. If you check the "Include Header from Code" button the code file will include the header file automatically.

Under the "Internationalization" tab are the [internationalization](#page-114-0) options, described later in this chapter.

| File | Edit New Layout                                                                          | Shell | Help                                                                     | <b>Project Settings</b><br>$\overline{\mathbf{x}}$                                                                                     |
|------|------------------------------------------------------------------------------------------|-------|--------------------------------------------------------------------------|----------------------------------------------------------------------------------------------------|
|      | Undo<br>Redo<br>Cut                                                                      |       | $Ctrl + Z$<br>Ctrl+Shift+Z<br>$Ctrl+X$                                   | Output Internationalization<br>Use "name.ext" to set a file name or just                                                               |
|      | Copy<br>Paste<br>Duplicate<br>Delete<br>Select All<br>Select None                        |       | $Ctrl + C$<br>$Ctrl+V$<br>$Ctrl+U$<br>Delete<br>$Ctrl+A$<br>Ctrl+Shift+A | ".ext" to set extension.<br>Header File: . h<br>Code File: . CXX<br><b>▽</b> Include Header from Code<br>Menu shortcuts use FL COMMAND |
|      | Properties<br>Sort<br>Earlier                                                            |       | F <sub>1</sub><br>F <sub>2</sub><br>F <sub>3</sub>                       | Close                                                                                                    |
|      | Later<br>Group<br>Ungroup<br>Hide Overlays<br>Show Widget Bin                            |       | F7<br>F <sub>8</sub><br>Ctrl+Shift+O<br>$Alt + B$                        | <b>Project Settings</b><br>$\vert x \vert$<br>Output Internationalization<br>Use: None                                                 |
|      | Show Source Code<br>Project Settings<br>GUI Settings<br>Global FLTK Settings Alt+Shift+G |       | Alt+Shift+S<br>$Alt + P$<br>Alt+Shift+P                                  | GNU gettext<br>POSIX catgets                                                                                                    |
|      |                                                                                          |       |                                                                          | Close                                                                                                    |

Figure 11.7: FLUID Project Settings Window

Edit/GUI Settings... (Shift+Alt+p)

Displays the GUI Settings panel, used to control the user interface settings.

#### 11.6. FLUID REFERENCE 95

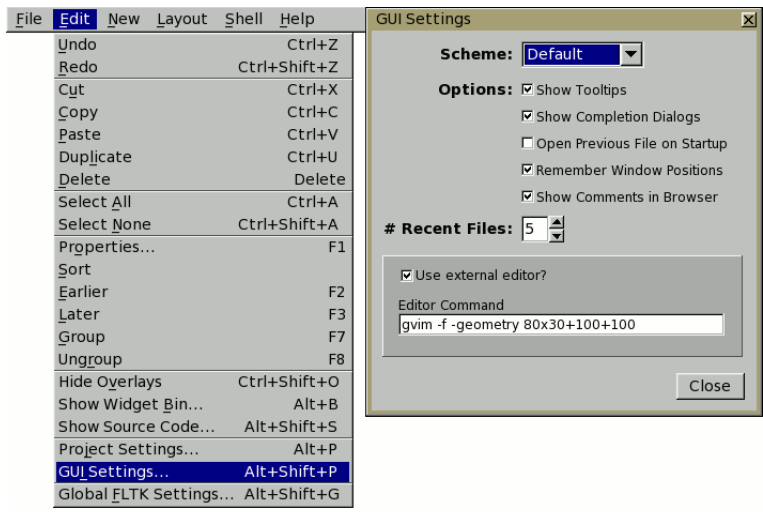

Figure 11.8: FLUID GUI Settings Window

Edit/Global FLTK Settings... (Shift+Alt+g)

Displays the FLTK Global Settings ("Preferences") panel, used to control fluid's user specific and/or system wide settings.

Tooltips provide descriptions of each option.

At the lower-right, "User Settings" causes changes to only affect the current user, "System Settings" causes changes to be applied to all users on the current machine.

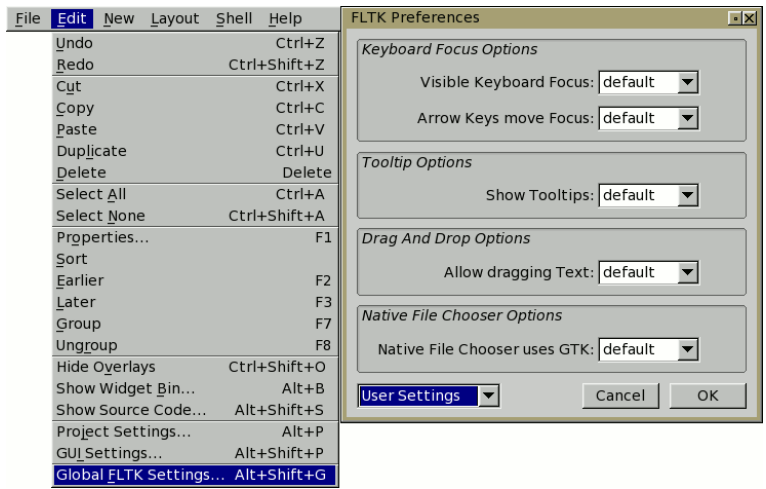

Figure 11.9: FLUID Global Settings Window

New/Code/Function

Creates a new C function. You will be asked for a name for the function. This name should be a legal C++ function template, without the return type. You can pass arguments which can be referred to by code you type into the individual widgets.

If the function contains any unnamed windows, it will be declared as returning a Fl [Window](#page-907-0) pointer. The unnamed window will be returned from it (more than one unnamed window is useless). If the function contains only named windows, it will be declared as returning nothing (void).

It is possible to make the .cxx output be a self-contained program that can be compiled and executed. This is done by deleting the function name so main (argc,  $\arg$ ) is used. The function will call show() on all the windows it creates and then call  $F1:run()$ . This can also be used to test resize behavior or other parts of the user interface.

You can change the function name by double-clicking on the function.

New/Window

Creates a new Fl [Window](#page-907-0) widget. The window is added to the currently selected function, or to the function containing the currently selected item. The window will appear, sized to  $100x100$ . You can resize it to whatever size you require.

The widget panel will also appear and is described later in this chapter.

 $N_{\rm eW}/$ 

All other items on the New menu are subclasses of Fl<sub>-</sub>[Widget.](#page-873-0) Creating them will add them to the currently selected group or window, or the group or window containing the currently selected widget. The initial dimensions and position are chosen by copying the current widget, if possible.

When you create the widget you will get the widget's control panel, which is described later in this chapter.

Layout/Align/...

Align all selected widgets to the first widget in the selection.

Layout/Space Evenly/...

Space all selected widgets evenly inside the selected space. Widgets will be sorted from first to last. Layout/Make Same Size/...

Make all selected widgets the same size as the first selected widget.

#### 11.6. FLUID REFERENCE 97

Layout/Center in Group/...

Center all selected widgets relative to their parent widget Layout/Grid and Size Settings... (Ctrl+g)

Displays the grid settings panel.

This panel controls the grid that all widgets snap to when you move and resize them, and for the "snap" which is how far a widget has to be dragged from its original position to actually change.

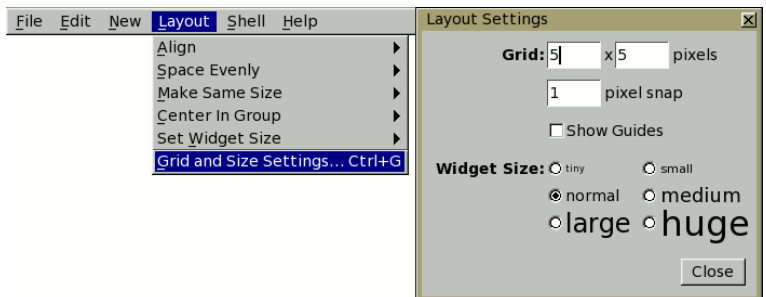

Figure 11.10: FLUID Layout/Grid Settings Window

Shell/Execute Command... (Alt+x)

Displays the shell command panel. The shell command is commonly used to run a 'make' script to compile the FLTK output.

Shell/Execute Again (Alt+g)

Run the shell command again. Help/About FLUID

Pops up a panel showing the version of FLUID. Help/On FLUID

Shows this chapter of the manual. Help/Manual

Shows the contents page of the manual

#### 11.6.3 The Widget Panel

When you double-click on a widget or a set of widgets you will get the "widget attribute panel".

When you change attributes using this panel, the changes are reflected immediately in the window. It is useful to hit the "no overlay" button (or type Ctrl+Shift+O) to hide the red overlay so you can see the widgets more accurately, especially when setting the box type.

If you have several widgets selected, they may have different values for the fields. In this case the value for *one* of the widgets is shown. But if you change this value, *all* of the selected widgets are changed to the new value.

Hitting "OK" makes the changes permanent. Selecting a different widget also makes the changes permanent. FLUID checks for simple syntax errors such as mismatched parenthesis in any code before saving any text.

"Revert" or "Cancel" put everything back to when you last brought up the panel or hit OK. However in the current version of FLUID, changes to "visible" attributes (such as the color, label, box) are not undone by revert or cancel. Changes to code like the callbacks are undone, however.

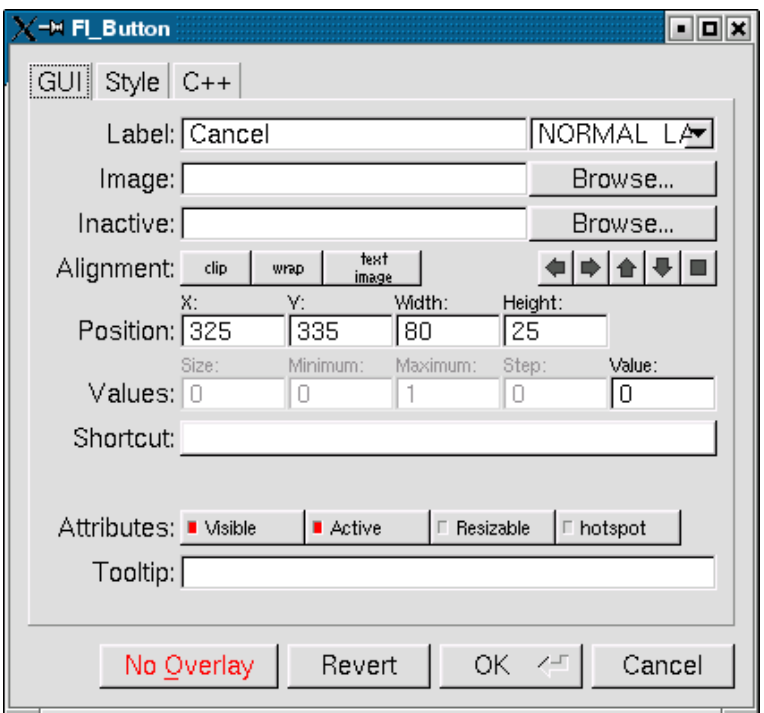

Figure 11.11: The FLUID widget GUI attributes

## 11.7 GUI Attributes

Label (text field)

String to print next to or inside the button. You can put newlines into the string to make multiple lines. The easiest way is by typing Ctrl+j.

[Symbols](#page-32-0) can be added to the label using the at sign  $("@")$ .

Label (pull down menu)

How to draw the label. Normal, shadowed, engraved, and embossed change the appearance of the text.

#### Image

The active image for the widget. Click on the Browse... button to pick an image file using the file chooser.

#### Inactive

The inactive image for the widget. Click on the Browse... button to pick an image file using the file chooser.

Alignment (buttons)

Where to draw the label. The arrows put it on that side of the widget, you can combine them to put it in the corner. The "box" button puts the label inside the widget, rather than outside.

The clip button clips the label to the widget box, the **wrap** button wraps any text in the label, and the text image button puts the text over the image instead of under the image.

Position (text fields)

The position fields show the current position and size of the widget box. Enter new values to move and/or resize a widget.

Values (text fields)

The values and limits of the current widget. Depending on the type of widget, some or all of these fields may be inactive.

Shortcut

The shortcut key to activate the widget. Click on the shortcut button and press any key sequence to set the shortcut.

Attributes (buttons)

The Visible button controls whether the widget is visible (on) or hidden (off) initially. Don't change this for windows or for the immediate children of a Tabs group.
The Active button controls whether the widget is activated (on) or deactivated (off) initially. Most widgets appear greyed out when deactivated.

The Resizable button controls whether the window is resizeable. In addition all the size changes of a window or group will go "into" the resizable child. If you have a large data display surrounded by buttons, you probably want that data area to be resizable. You can get more complex behavior by making invisible boxes the resizable widget, or by using hierarchies of groups. Unfortunately the only way to test it is to compile the program. Resizing the FLUID window is *not* the same as what will happen in the user program.

The **Hotspot** button causes the parent window to be positioned with that widget centered on the mouse. This position is determined *when the FLUID function is called*, so you should call it immediately before showing the window. If you want the window to hide and then reappear at a new position, you should have your program set the hotspot itself just before show().

The Border button turns the window manager border on or off. On most window managers you will have to close the window and reopen it to see the effect.

X Class (text field)

The string typed into here is passed to the X window manager as the class. This can change the icon or window decorations. On most (all?) window managers you will have to close the window and reopen it to see the effect.

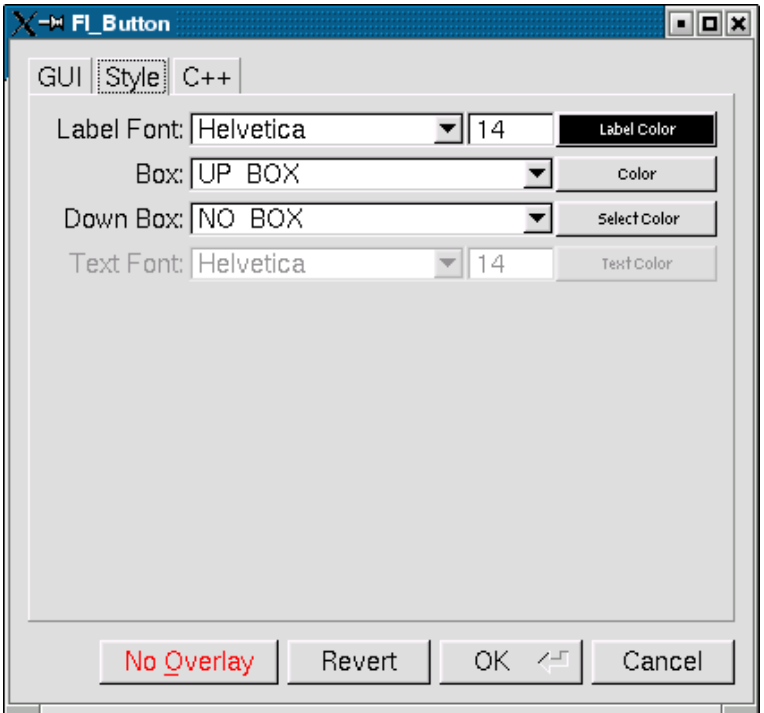

Figure 11.12: The FLUID widget Style attributes

### 11.7. GUI ATTRIBUTES 101

### 11.7.1 Style Attributes

Label Font (pulldown menu)

Font to draw the label in. Ignored by symbols, bitmaps, and pixmaps. Your program can change the actual font used by these "slots" in case you want some font other than the 16 provided.

Label Size (pulldown menu)

Pixel size (height) for the font to draw the label in. Ignored by symbols, bitmaps, and pixmaps. To see the result without dismissing the panel, type the new number and then Tab.

Label Color (button)

Color to draw the label. Ignored by pixmaps (bitmaps, however, do use this color as the foreground color).

Box (pulldown menu)

The boxtype to draw as a background for the widget.

Many widgets will work, and draw faster, with a "frame" instead of a "box". A frame does not draw the colored interior, leaving whatever was already there visible. Be careful, as FLUID may draw this ok but the real program may leave unwanted stuff inside the widget.

If a window is filled with child widgets, you can speed up redrawing by changing the window's box type to "NO BOX". FLUID will display a checkerboard for any areas that are not colored in by boxes. Note that this checkerboard is not drawn by the resulting program. Instead random garbage will be displayed.

Down Box (pulldown menu)

The boxtype to draw when a button is pressed or for some parts of other widgets like scrollbars and valuators.

Color (button)

The color to draw the box with. Select Color (button)

> Some widgets will use this color for certain parts. FLUID does not always show the result of this: this is the color buttons draw in when pushed down, and the color of input fields when they have the focus.

Text Font, Size, and Color

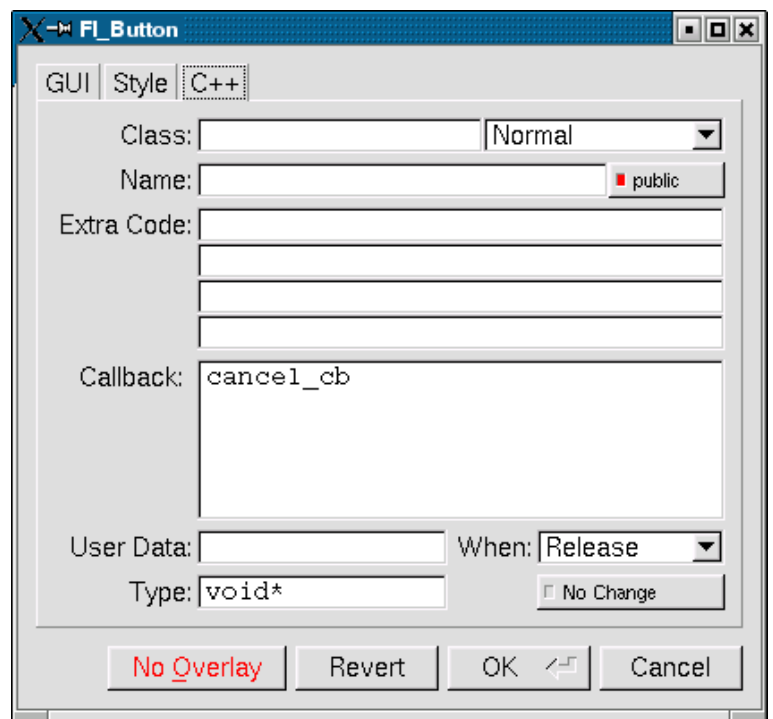

Some widgets display text, such as input fields, pull-down menus, and browsers.

Figure 11.13: The FLUID widget C++ attributes

# 11.7.2 C++ Attributes

Class

This is how you use your own subclasses of Fl\_[Widget.](#page-873-0) Whatever identifier you type in here will be the class that is instantiated.

In addition, no #include header file is put in the .h file. You must provide a #include line as the first line of the "Extra Code" which declares your subclass.

The class must be similar to the class you are spoofing. It does not have to be a subclass. It is sometimes useful to change this to another FLTK class. Currently the only way to get a double-buffered window is to change this field for the window to "Fl Double Window" and to add

#include <FL/Fl Double Window.h>

to the extra code.

Type (upper-right pulldown menu)

Some classes have subtypes that modify their appearance or behavior. You pick the subtype off of this menu.

Name (text field)

Name of a variable to declare, and to store a pointer to this widget into. This variable will be of type "<class>∗". If the name is blank then no variable is created.

You can name several widgets with "name[0]", "name[1]", "name[2]", etc. This will cause FLUID to declare an array of pointers. The array is big enough that the highest number found can be stored. All widgets in the array must be the same type.

Public (button)

Controls whether the widget is publicly accessible. When embedding widgets in a C++ class, this controls whether the widget is public or private in the class. Otherwise it controls whether the widget is declared static or global (extern ).

Extra Code (text fields)

These four fields let you type in literal lines of code to dump into the . h or . cxx files.

If the text starts with a # or the word extern then FLUID thinks this is an "include" line, and it is written to the . h file. If the same include line occurs several times then only one copy is written.

All other lines are "code" lines. The current widget is pointed to by the local variable  $\circ$ . The window being constructed is pointed to by the local variable w. You can also access any arguments passed to the function here, and any named widgets that are before this one.

FLUID will check for matching parenthesis, braces, and quotes, but does not do much other error checking. Be careful here, as it may be hard to figure out what widget is producing an error in the compiler. If you need more than four lines you probably should call a function in your own .cxx code.

Callback (text field)

This can either be the name of a function, or a small snippet of code. If you enter anything other than letters, numbers, and the underscore then FLUID treats it as code.

A name refers to a function in your own code. It must be declared as void name (<class>\*, void\*).

A code snippet is inserted into a static function in the .cxx output file. The function prototype is void name (class \*o, void \*v) so that you can refer to the widget as o and the userdata() as v. FLUID will check for matching parenthesis, braces, and quotes, but does not do much other error checking. Be careful here, as it may be hard to figure out what widget is producing an error in the compiler.

If the callback is blank then no callback is set.

User Data (text field)

This is a value for the user  $data()$  of the widget. If blank the default value of zero is used. This can be any piece of C code that can be cast to a void pointer.

Type (text field)

The void∗ in the callback function prototypes is replaced with this. You may want to use long for old XForms code. Be warned that anything other than void∗ is not guaranteed to work! However on most architectures other pointer types are ok, and long is usually ok, too.

When (pulldown menu)

When to do the callback. This can be **Never, Changed, Release**, or **Enter** Key. The value of **Enter** Key is only useful for text input fields.

There are other rare but useful values for the when () field that are not in the menu. You should use the extra code fields to put these values in.

No Change (button)

The No Change button means the callback is done on the matching event even if the data is not changed.

# 11.8 Selecting and Moving Widgets

Double-clicking a window name in the browser will display it, if not displayed yet. From this display you can select widgets, sets of widgets, and move or resize them. To close a window either double-click it or type ESC.

To select a widget, click it. To select several widgets drag a rectangle around them. Holding down shift will toggle the selection of the widgets instead.

You cannot pick hidden widgets. You also cannot choose some widgets if they are completely overlapped by later widgets. Use the browser to select these widgets.

The selected widgets are shown with a red "overlay" line around them. You can move the widgets by dragging this box. Or you can resize them by dragging the outer edges and corners. Hold down the Alt key while dragging the mouse to defeat the snap-to-grid effect for fine positioning.

If there is a tab box displayed you can change which child is visible by clicking on the file tabs. The child you pick is selected.

The arrow, tab, and shift+tab keys "navigate" the selection. Left, right, tab, or shift+tab move to the next or previous widgets in the hierarchy. Hit the right arrow enough and you will select every widget in the window. Up/down widgets move to the previous/next widgets that overlap horizontally. If the navigation does not seem to work you probably need to "Sort" the widgets. This is important if you have input fields, as FLTK uses the same rules when using arrow keys to move between input fields.

### 11.9. IMAGE LABELS 105

To "open" a widget, double click it. To open several widgets select them and then type F1 or pick "Edit/Open" off the pop-up menu.

Type Ctrl+o to temporarily toggle the overlay off without changing the selection, so you can see the widget borders.

You can resize the window by using the window manager border controls. FLTK will attempt to round the window size to the nearest multiple of the grid size and makes it big enough to contain all the widgets (it does this using illegal X methods, so it is possible it will barf with some window managers!). Notice that the actual window in your program may not be resizable, and if it is, the effect on child widgets may be different.

The panel for the window (which you get by double-clicking it) is almost identical to the panel for any other Fl\_[Widget.](#page-873-0) There are three extra items:

# 11.9 Image Labels

The *contents* of the image files in the **Image** and **Inactive** text fields are written to the .cxx file. If many widgets share the same image then only one copy is written. Since the image data is embedded in the generated source code, you need only distribute the C++ code and not the image files themselves.

However, the *filenames* are stored in the .  $f \perp$  file so you will need the image files as well to read the .fl file. Filenames are relative to the location of the .fl file and not necessarily the current directory. We recommend you either put the images in the same directory as the .  $f1$  file, or use absolute path names.

Notes for All Image Types

FLUID runs using the default visual of your X server. This may be 8 bits, which will give you dithered images. You may get better results in your actual program by adding the code "Fl::visual(FL RGB)" to your code right before the first window is displayed.

All widgets with the same image on them share the same code and source X pixmap. Thus once you have put an image on a widget, it is nearly free to put the same image on many other widgets.

If you edit an image at the same time you are using it in FLUID, the only way to convince FLUID to read the image file again is to remove the image from all widgets that are using it or re-load the .fl  $filq$ .

Don't rely on how FLTK crops images that are outside the widget, as this may change in future versions! The cropping of inside labels will probably be unchanged.

To more accurately place images, make a new "box" widget and put the image in that as the label.

XBM (X Bitmap) Files

FLUID reads X bitmap files which use C source code to define a bitmap. Sometimes they are stored with the ".h" or ".bm" extension rather than the standard ".xbm" extension.

FLUID writes code to construct an FL [Bitmap](#page-333-0) image and use it to label the widget. The '1' bits in the bitmap are drawn using the label color of the widget. You can change this color in the FLUID widget attributes panel. The '0' bits are transparent.

The program "bitmap" on the X distribution does an adequate job of editing bitmaps.

XPM (X Pixmap) Files

FLUID reads X pixmap files as used by the libxpm library. These files use C source code to define a pixmap. The filenames usually have the ".xpm" extension.

FLUID writes code to construct an FL[Pixmap](#page-593-0) image and use it to label the widget. The label color of the widget is ignored, even for 2-color images that could be a bitmap. XPM files can mark a single color as being transparent, and FLTK uses this information to generate a transparency mask for the image.

We have not found any good editors for small iconic pictures. For pixmaps we have used  $XP$  and the KDE icon editor.

### BMP Files

FLUID reads Windows BMP image files which are often used in WIN32 applications for icons. F-LUID converts BMP files into (modified) XPM format and uses a FLBMP [Image](#page-335-0) image to label the widget. Transparency is handled the same as for XPM files. All image data is uncompressed when written to the source file, so the code may be much bigger than the .bmp file.

### GIF Files

FLUID reads GIF image files which are often used in HTML documents to make icons. FLUID converts GIF files into (modified) XPM format and uses a Fl GIF [Image](#page-444-0) image to label the widget. Transparency is handled the same as for XPM files. All image data is uncompressed when written to the source file, so the code may be much bigger than the .gif file. Only the first image of an animated GIF file is used.

#### JPEG Files

If FLTK is compiled with JPEG support, FLUID can read JPEG image files which are often used for digital photos. FLUID uses a Fl JPEG [Image](#page-534-0) image to label the widget, and writes uncompressed RGB or grayscale data to the source file.

PNG (Portable Network Graphics) Files

If FLTK is compiled with PNG support, FLUID can read PNG image files which are often used in HTML documents. FLUID uses a Fl PNG [Image](#page-598-0) image to label the widget, and writes uncompressed RGB or grayscale data to the source file. PNG images can provide a full alpha channel for partial transparency, and FLTK supports this as best as possible on each platform.

# 11.10 Internationalization with FLUID

FLUID supports internationalization (I18N for short) of label strings used by widgets. The preferences window  $(Ctr1+p)$  provides access to the I18N options.

## 11.10.1 I18N Methods

FLUID supports three methods of I18N: use none, use GNU gettext, and use POSIX catgets. The "use none" method is the default and just passes the label strings as-is to the widget constructors.

The "GNU gettext" method uses GNU gettext (or a similar text-based I18N library) to retrieve a localized string before calling the widget constructor.

The "POSIX catgets" method uses the POSIX catgets function to retrieve a numbered message from a message catalog before calling the widget constructor.

## 11.10.2 Using GNU gettext for I18N

FLUID's code support for GNU gettext is limited to calling a function or macro to retrieve the localized label; you still need to call setlocale() and textdomain() or bindtextdomain() to select the appropriate language and message file.

To use GNU gettext for I18N, open the preferences window and choose "GNU gettext" from the Use: chooser. Two new input fields will then appear to control the include file and function/macro name to use when retrieving the localized label strings.

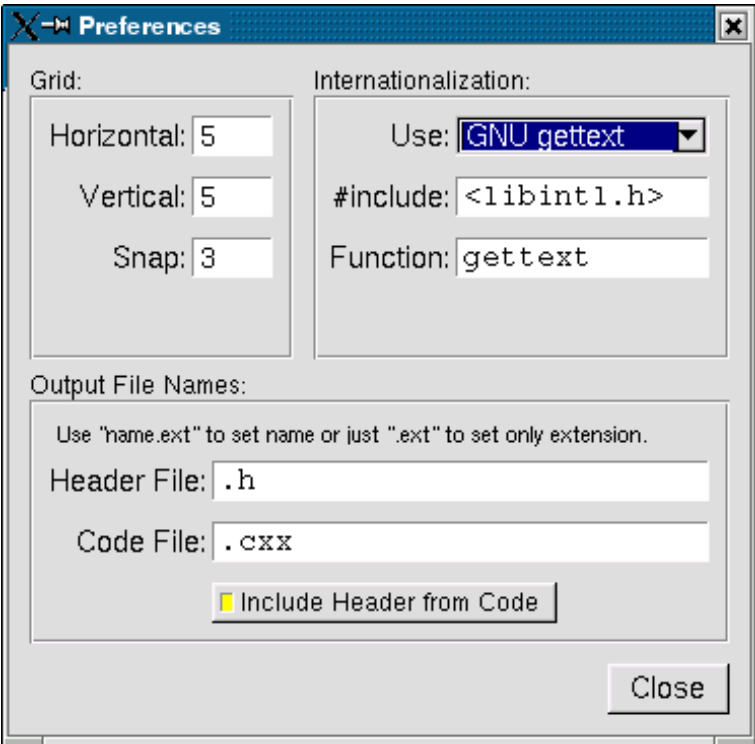

Figure 11.14: Internationalization using GNU gettext

The **#include** field controls the header file to include for I18N; by default this is  $\langle$ **libintl.h** $\rangle$ , the standard I18N file for GNU gettext.

The Function: field controls the function (or macro) that will retrieve the localized message; by default the gettext function will be called.

### 11.10.3 Using POSIX catgets for I18N

FLUID's code support for POSIX catgets allows you to use a global message file for all interfaces or a file specific to each . fl file; you still need to call setlocale () to select the appropriate language.

To use POSIX catgets for I18N, open the preferences window and choose "POSIX catgets" from the Use: chooser. Three new input fields will then appear to control the include file, catalog file, and set number for retrieving the localized label strings.

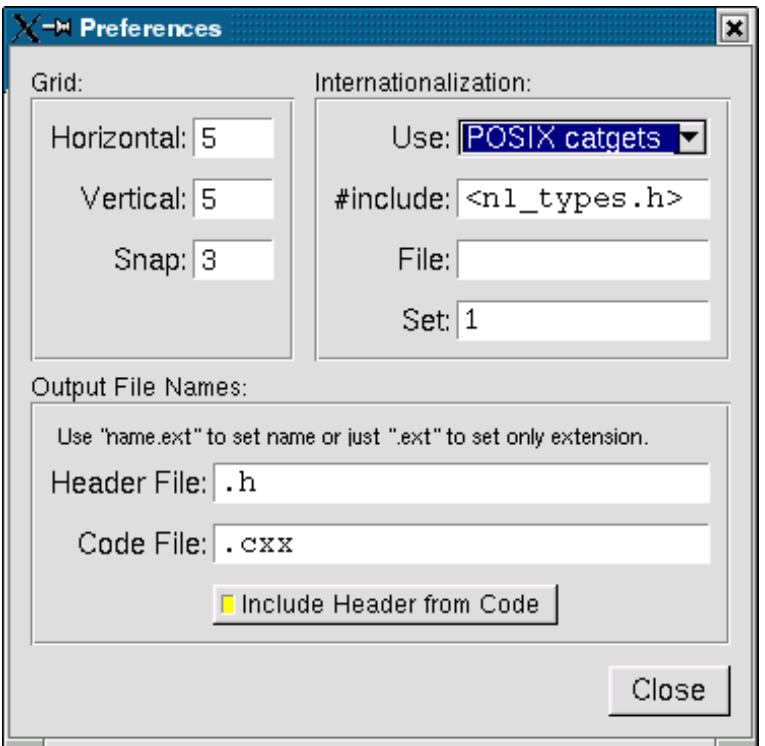

Figure 11.15: Internationalization using POSIX catgets

The #include field controls the header file to include for I18N; by default this is  $\langle$ nl types.h $\rangle$ , the standard I18N file for POSIX catgets.

The File: field controls the name of the catalog file variable to use when retrieving localized messages; by default the file field is empty which forces a local (static) catalog file to be used for all of the windows defined in your . fl file.

The Set: field controls the set number in the catalog file. The default set is 1 and rarely needs to be changed.

# 11.11 Known limitations

Declaration Blocks can be used to temporarily block out already designed code using  $\#$ if 0 and  $\#$ endif type construction. This will effectively avoid compilation of blocks of code. However, static code and data generated by this segment (menu items, images, include statements, etc.) will still be generated and likely cause compile-time warnings.

# Chapter 12

# Advanced FLTK

This chapter explains advanced programming and design topics that will help you to get the most out of FLTK.

# 12.1 Multithreading

FLTK can be used to implement a GUI for a multithreaded application but, as with multithreaded programming generally, there are some concepts and caveats that must be kept in mind.

Key amongst these is that, for many of the target platforms on which FLTK is supported, only the main() thread of the process is permitted to handle system events, create or destroy windows and open or close windows. Further, only the main() thread of the process can safely write to the display.

To support this in a portable way, all FLTK draw() methods are executed in the main() thread. A worker thread may update the state of an existing widget, but it may not do any rendering directly, nor create or destroy a window. (NOTE: A special case exists for FLGL [Window](#page-445-0) where it can, with suitable precautions, be possible to safely render to an existing GL context from a worker thread.)

### Creating portable threads

We do not provide a threading interface as part of the library. A simple example showing how threads can be implemented, for all supported platforms, can be found in test/threads.h and test/threads.cxx.

FLTK has been used with a variety of thread interfaces, so if the simple example shown in test/threads.cxx does not cover your needs, you might want to select a third-party library that provides the features you require.

# 12.2 FLTK multithread locking - Fl::lock() and Fl::unlock()

In a multithreaded program, drawing of widgets (in the main () thread) happens asynchronously to widgets being updated by worker threads, so no drawing can occur safely whilst a widget is being modified (and no widget should be modified whilst drawing is in progress).

FLTK supports multithreaded applications using a locking mechanism internally. This allows a worker thread to lock the rendering context, preventing any drawing from taking place, whilst it changes the value of its widget.

#### Note

The converse is also true; whilst a worker thread holds the lock, the main() thread may not be able to process any drawing requests, nor service any events. So a worker thread that holds the FLTK lock must contrive to do so for the shortest time possible or it could impair operation of the application.

The lock operates broadly as follows.

Using the FLTK library, the main() thread holds the lock whenever it is processing events or redrawing the display. It acquires (locks) and releases (unlocks) the FLTK lock automatically and no "user intervention" is required. Indeed, a function that runs in the context of the main () thread ideally should not acquire / release the FLTK lock explicitly. (Though note that the lock calls are recursive, so calling [Fl::lock\(\)](#page-270-0) from a thread that already holds the lock, including the main() thread, is benign. The only constraint is that every call to [Fl::lock\(\)](#page-270-0) must be balanced by a corresponding call to [Fl::unlock\(\)](#page-271-0) to ensure the lock count is preserved.)

The main() thread **must** call  $FI::lock()$  once before any windows are shown, to enable the internal lock (it is "off" by default since it is not useful in single-threaded applications) but thereafter the main() thread lock is managed by the library internally.

A worker thread, when it wants to alter the value of a widget, can acquire the lock using  $Fl::lock(),$ update the widget, then release the lock using [Fl::unlock\(\).](#page-271-0) Acquiring the lock ensures that the worker thread can update the widget, without any risk that the main() thread will attempt to redraw the widget whilst it is being updated.

Note that acquiring the lock is a blocking action; the worker thread will stall for as long as it takes to acquire the lock. If the main() thread is engaged in some complex drawing operation this may block the worker thread for a long time, effectively serializing what ought to be parallel operations. (This frequently comes as a surprise to coders less familiar with multithreaded programming issues; see the discussion of "lockless programming" later for strategies for managing this.)

To incorporate the locking mechanism in the library, FLTK must be compiled with  $-$ -enable-threads set during the configure process. IDE-based versions of FLTK are automatically compiled with the locking mechanism incorporated if possible. Since version 1.3, the configure script that builds the FLTK library also sets --enable-threads by default.

# 12.3 Simple multithreaded examples using Fl::lock

In main(), call  $F1::lock()$  once before  $F1::run()$  or  $F1::wait()$  to enable the lock and start the runtime multithreading support for your program. All callbacks and derived functions like handle() and draw() will now be properly locked.

This might look something like this:

```
int main(int argc, char **argv) {
  /* Create your windows and widgets here */
  F1:1ock(): /* "start" the FLTK lock mechanism */
  /* show your window */
  main_win->show(argc, argv);
  /* start your worker threads */... start threads ...
  /* Run the FLTK main loop */
  int result = Fl:run():
  /* terminate any pending worker threads */... stop threads ...
  return result;
}
```
You can start as many threads as you like. From within a thread (other than the main () thread) FLTK calls must be wrapped with calls to [Fl::lock\(\)](#page-270-0) and [Fl::unlock\(\):](#page-271-0)

```
void my thread(void) {
 while (thread_still_running) {
   /* do thread work */
    ...
   /* compute new values for widgets */...
   Fl::lock(); // acquire the lock
```
### 12.3. SIMPLE MULTITHREADED EXAMPLES USING FL::LOCK 111

```
my widget->update(values);
    Fl::unlock(Fl::awake(); // use Fl::awake() to signal main thread to refresh the GUI
  }
}
```
Note

To trigger a refresh of the GUI from a worker thread, the worker code should call [Fl::awake\(\)](#page-270-1)

### Using [Fl::awake](#page-270-1) thread messages

You can send messages from worker threads to the main() thread using [Fl::awake\(void](#page-270-1)∗ message). If using this thread message interface, your main() might look like this:

```
int main(int argc, char **argv) {
  /* Create your windows and widgets here */
 Fl::lock(); /* "start" the FLTK lock mechanism *//* show your window */
 main_win->show(argc, argv);
 /* start your worker threads */
  ... start threads ...
  /* Run the FLTK loop and process thread messages */
  while (F1::wait() > 0) {
   if ((next_message = \text{Fl:}: \text{thread\_message}()) != NULL) {
     /* process your data, update widgets, etc. */
      ...
   }
 }
  /* terminate any pending worker threads */... stop threads ...
  return 0;
}
```
Your worker threads can send messages to the main() thread using [Fl::awake\(void](#page-270-1)∗ message):

void \*msg; // "msg" is a pointer to your message [Fl::awake\(](#page-270-1)msg); // send "msg" to main thread

A message can be anything you like. The main() thread can retrieve the message by calling [Fl-](#page-271-1) ::thread [message\(\).](#page-271-1)

### Using [Fl::awake](#page-270-1) callback messages

You can also request that the main() thread call a function on behalf of the worker thread by using Fl::awake(Fl Awake [Handler cb, void](#page-270-2)∗ userdata).

The main() thread will execute the callback "as soon as possible" when next processing the pending events. This can be used by a worker thread to perform operations (for example showing or hiding windows) that are prohibited in a worker thread.

```
void do_something_cb(void *userdata) {
 // Will run in the context of the main thread
  ... do_stuff ...
}
// running in worker thread<br>void *data:
                                    // "data" is a pointer to your user data
Fl::awake(do_something_cb, data); // call to execute cb in main thread
```
The main() thread will execute the Fl\_Awake\_Handler callback do\_something\_cb asynchronously to the worker thread, at some short but indeterminate time after the worker thread registers the request. When it executes the Fl\_Awake\_Handler callback, the main() thread will use the contents of ∗userdata at the time of execution, not necessarily the contents that ∗userdata had at the time that the worker thread posted the callback request. The worker thread should therefore contrive not to alter the contents of ∗userdata once it posts the callback, since the worker thread does not know when the main() thread will consume that data. It is often useful that userdata point to a struct, one member of which the main() thread can modify to indicate that it has consumed the data, thereby allowing the worker thread to re-use or update userdata.

### Warning

The mechanisms used to deliver [Fl::awake\(void](#page-270-1)∗ message) and [Fl::awake\(Fl](#page-270-2) Awake Handler cb, void∗ [userdata\)](#page-270-2) events to the main() thread can interact in unexpected ways on some platforms. Therefore, for reliable operation, it is advised that a program use either [Fl::awake\(Fl](#page-270-2) Awake Handler cb, void∗ [userdata\)](#page-270-2) or [Fl::awake\(void](#page-270-1)∗ message), but that they never be intermixed. Calling [Fl-](#page-270-1) [::awake\(\)](#page-270-1) with no parameters should be safe in either case.

If you have to choose between using the [Fl::awake\(void](#page-270-1)∗ message) and [Fl::awake\(Fl](#page-270-2) Awake Handler cb, void∗ [userdata\)](#page-270-2) mechanisms and don't know which to choose, then try the [Fl::awake\(Fl](#page-270-2) Awake - [Handler cb, void](#page-270-2)∗ userdata) method first as it tends to be more powerful in general.

# 12.4 FLTK multithreaded "lockless programming"

The simple multithreaded examples shown above, using the FLTK lock, work well for many cases where multiple threads are required. However, when that model is extended to more complex programs, it often produces results that the developer did not anticipate.

A typical case might go something like this. A developer creates a program to process a huge data set. The program has a main() thread and 7 worker threads and is targeted to run on an 8-core computer. When it runs, the program divides the data between the 7 worker threads, and as they process their share of the data, each thread updates its portion of the GUI with the results, locking and unlocking as they do so.

But when this program runs, it is much slower than expected and the developer finds that only one of the eight CPU cores seems to be utilised, despite there being 8 threads in the program. What happened?

The threads in the program all run as expected, but they end up being serialized (that is, not able to run in parallel) because they all depend on the single FLTK lock. Acquiring (and releasing) that lock has an associated cost, and is a blocking action if the lock is already held by any other worker thread or by the main() thread.

If the worker threads are acquiring the lock "too often", then the lock will **always** be held **somewhere** and every attempt by any other thread (even main()) to lock will cause that other thread (including  $main()$  to block. And blocking main() also blocks event handling, display refresh...

As a result, only one thread will be running at any given time, and the multithreaded program is effectively reduced to being a (complicated and somewhat less efficient) single thread program.

A "solution" is for the worker threads to lock "less often", such that they do not block each other or the main() thread. But judging what constitutes locking "too often" for any given configuration, and hence will block, is a very tricky question. What works well on one machine, with a given graphics card and CPU configuration may behave very differently on another target machine.

There are "interesting" variations on this theme, too: for example it is possible that a "faulty" multithreaded program such as described above will work adequately on a single-core machine (where all threads are inherently serialized anyway and so are less likely to block each other) but then stall or even deadlock in unexpected ways on a multicore machine when the threads do interfere with each other. (I have seen this - it really happens.)

### Note

### 12.5. FLTK MULTITHREADED CONSTRAINTS 113

The "better" solution is to avoid using the FLTK lock so far as possible. Instead, the code should be designed so that the worker threads do not update the GUI themselves and therefore never need to acquire the FLTK lock. This would be FLTK multithreaded "lockless programming".

There are a number of ways this can be achieved (or at least approximated) in practice but the most direct approach is for the worker threads to make use of the Fl::awake(Fl Awake [Handler cb, void](#page-270-2)∗ userdata) method so that GUI updates can all run in the context of the main() thread, alleviating the need for the worker thread to ever lock. The onus is then on the worker threads to manage the userdata so that it is delivered safely to the main() thread, but there are many ways that can be done.

### Note

Using [Fl::awake](#page-270-1) is not, strictly speaking, entirely "lockless" since the awake handler mechanism incorporates resource locking internally to protect the queue of pending awake messages. These resource locks are held transiently and generally do not trigger the pathological blocking issues described here.

However, aside from using [Fl::awake,](#page-270-1) there are many other ways that a "lockless" design can be implemented, including message passing, various forms of IPC, etc.

If you need high performing multithreaded programming, then take some time to study the options and understand the advantages and disadvantages of each; we can't even begin to scratch the surface of this huge topic here!

And of course occasional, sparse, use of the FLTK lock from worker threads will do no harm; it is "excessive" locking (whatever that might be) that triggers the failing behaviour.

It is always a Good Idea to update the GUI at the lowest rate that is acceptable when processing bulk data (or indeed, in all cases!) Updating at a few frames per second is probably adequate for providing feedback during a long calculation. At the upper limit, anything faster than the frame rate of your monitor and the updates will never even be displayed; why waste CPU computing pixels that you will never show?

# 12.5 FLTK multithreaded Constraints

FLTK supports multiple platforms, some of which allow only the main() thread to handle system events and open or close windows. The safe thing to do is to adhere to the following rules for threads on all operating systems:

- Don't show() or hide() anything that contains Fl [Window](#page-907-0) based widgets from a worker thread. This includes any windows, dialogs, file choosers, subwindows or widgets using FLGL [Window.](#page-445-0) Note that this constraint also applies to non-window widgets that have tooltips, since the tooltip will contain a Fl [Window](#page-907-0) object. The safe and portable approach is **never** to call  $\text{show}($  or  $\text{hide}($  on any widget from the context of a worker thread. Instead you can use the Fl Awake Handler variant of [Fl::awake\(\)](#page-270-1) to request the main() thread to create, destroy, show or hide the widget on behalf of the worker thread.
- Don't call [Fl::run\(\),](#page-326-0) [Fl::wait\(\),](#page-328-0) [Fl::flush\(\),](#page-322-0) [Fl::check\(\)](#page-321-0) or any related methods that will handle system messages from a worker thread
- Don't intermix use of Fl::awake(Fl Awake [Handler cb, void](#page-270-2)∗ userdata) and [Fl::awake\(void](#page-270-1)∗ mes[sage\)](#page-270-1) calls in the same program as they may interact unpredictably on some platforms; choose one or other style of Fl::awake( $\langle$ thing $\rangle$ ) mechanism and use that. (Intermixing calls to [Fl::awake\(\)](#page-270-1) should be safe with either however.)
- Don't start or cancel timers from a worker thread
- Don't change window decorations or titles from a worker thread

• The make\_current () method will probably not work well for regular windows, but should always work for a Fl\_Gl\_[Window](#page-445-0) to allow for high speed rendering on graphics cards with multiple pipelines. Managing thread-safe access to the GL pipelines is left as an exercise for the reader! (And may be target specific...)

See also: [Fl::lock\(\),](#page-270-0) [Fl::unlock\(\),](#page-271-0) [Fl::awake\(\),](#page-270-1) Fl::awake(Fl Awake [Handler cb, void](#page-270-2)∗ userdata), [Fl::awake\(v](#page-270-1)oid∗ [message\),](#page-270-1) Fl::thread [message\(\).](#page-271-1)

# Chapter 13

# Unicode and UTF-8 Support

This chapter explains how FLTK handles international text via Unicode and UTF-8.

Unicode support was only recently added to FLTK and is still incomplete. This chapter is Work in Progress, reflecting the current state of Unicode support.

# 13.1 About Unicode, ISO 10646 and UTF-8

The summary of Unicode, ISO 10646 and UTF-8 given below is deliberately brief and provides just enough information for the rest of this chapter.

For further information, please see:

- <http://www.unicode.org>
- <http://www.iso.org>
- <http://en.wikipedia.org/wiki/Unicode>
- [http://www.cl.cam.ac.uk/](http://www.cl.cam.ac.uk/~mgk25/unicode.html)∼mgk25/unicode.html
- <http://www.apps.ietf.org/rfc/rfc3629.html>

#### The Unicode Standard

The Unicode Standard was originally developed by a consortium of mainly US computer manufacturers and developers of multi-lingual software. It has now become a defacto standard for character encoding and is supported by most of the major computing companies in the world.

Before Unicode, many different systems, on different platforms, had been developed for encoding characters for different languages, but no single encoding could satisfy all languages. Unicode provides access to over 100,000 characters used in all the major languages written today, and is independent of platform and language.

Unicode also provides higher-level concepts needed for text processing and typographic publishing systems, such as algorithms for sorting and comparing text, composite character and text rendering, rightto-left and bi-directional text handling.

Note

There are currently no plans to add this extra functionality to FLTK.

ISO 10646

The International Organisation for Standardization (ISO) had also been trying to develop a single unified character set. Although both ISO and the Unicode Consortium continue to publish their own standards, they have agreed to coordinate their work so that specific versions of the Unicode and ISO 10646 standards are compatible with each other.

The international standard ISO 10646 defines the Universal Character Set (UCS) which contains the characters required for almost all known languages. The standard also defines three different implementation levels specifying how these characters can be combined.

### Note

There are currently no plans for handling the different implementation levels or the combining characters in FLTK.

In UCS, characters have a unique numerical code and an official name, and are usually shown using 'U+' and the code in hexadecimal, e.g. U+0041 is the "Latin capital letter A". The UCS characters U+0000 to U+007F correspond to US-ASCII, and U+0000 to U+00FF correspond to ISO 8859-1 (Latin1).

ISO 10646 was originally designed to handle a 31-bit character set from U+00000000 to U+7FFFFFFF, but the current idea is that 21 bits will be sufficient for all future needs, giving characters up to U+10FFFF. The complete character set is sub-divided into *planes*. *Plane 0*, also known as the Basic Multilingual Plane (BMP), ranges from U+0000 to U+FFFD and consists of the most commonly used characters from previous encoding standards. Other planes contain characters for specialist applications.

[Todo](#page-194-0) Do we need this info about planes?

The UCS also defines various methods of encoding characters as a sequence of bytes. UCS-2 encodes Unicode characters into two bytes, which is wasteful if you are only dealing with ASCII or Latin1 text, and insufficient if you need characters above U+00FFFF. UCS-4 uses four bytes, which lets it handle higher characters, but this is even more wasteful for ASCII or Latin1.

### UTF-8

The Unicode standard defines various UCS Transformation Formats (UTF). UTF-16 and UTF-32 are based on units of two and four bytes. UCS characters requiring more than 16 bits are encoded using "surrogate pairs" in UTF-16.

UTF-8 encodes all Unicode characters into variable length sequences of bytes. Unicode characters in the 7-bit ASCII range map to the same value and are represented as a single byte, making the transformation to Unicode quick and easy.

All UCS characters above U+007F are encoded as a sequence of several bytes. The top bits of the first byte are set to show the length of the byte sequence, and subseqent bytes are always in the range 0x80 to 0xBF. This combination provides some level of synchronisation and error detection.

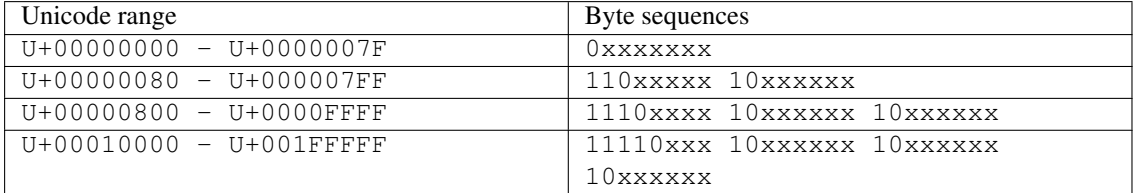

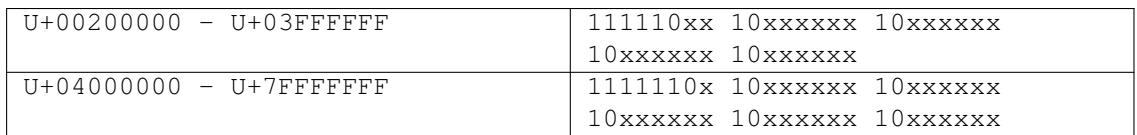

Moving from ASCII encoding to Unicode will allow all new FLTK applications to be easily internationalized and used all over the world. By choosing UTF-8 encoding, FLTK remains largely source-code compatible to previous iterations of the library.

# 13.2 Unicode in FLTK

[Todo](#page-0-0) Work through the code and this documentation to harmonize the [OksiD] and [fltk2] functions.

FLTK will be entirely converted to Unicode using UTF-8 encoding. If a different encoding is required by the underlying operating system, FLTK will convert the string as needed.

It is important to note that the initial implementation of Unicode and UTF-8 in FLTK involves three important areas:

- provision of Unicode character tables and some simple related functions;
- conversion of char∗ variables and function parameters from single byte per character representation to UTF-8 variable length sequences;
- modifications to the display font interface to accept general Unicode character or UCS code numbers instead of just ASCII or Latin1 characters.

The current implementation of Unicode / UTF-8 in FLTK will impose the following limitations:

- An implementation note in the [OksiD] code says that all functions are LIMITED to 24 bit Unicode values, but also says that only 16 bits are really used under linux and win32. [Can we verify this?]
- The [fltk2] fl\_utf8encode() and fl\_utf8decode() functions are designed to handle Unicode characters in the range U+000000 to U+10FFFF inclusive, which covers all UTF-16 characters, as specified in RFC 3629. *Note that the user must first convert UTF-16 surrogate pairs to UCS.*
- FLTK will only handle single characters, so composed characters consisting of a base character and floating accent characters will be treated as multiple characters.
- FLTK will only compare or sort strings on a byte by byte basis and not on a general Unicode character basis.
- FLTK will not handle right-to-left or bi-directional text.
- [Todo](#page-0-0) Verify 16/24 bit Unicode limit for different character sets? OksiD's code appears limited to 16 bit whereas the FLTK2 code appears to handle a wider set. What about illegal characters? See comments in fl\_utf8fromwc() and fl\_utf8toUtf16().

# 13.3 Illegal Unicode and UTF-8 Sequences

Three pre-processor variables are defined in the source code [1] that determine how fl utf8decode() handles illegal UTF-8 sequences:

- if ERRORS TO CP1252 is set to 1 (the default), fl utf8decode() will assume that a byte sequence starting with a byte in the range 0x80 to 0x9f represents a Microsoft CP1252 character, and will return the value of an equivalent UCS character. Otherwise, it will be processed as an illegal byte value as described below.
- if STRICT RFC3629 is set to 1 (not the default!) then UTF-8 sequences that correspond to illegal U-CS values are treated as errors. Illegal UCS values include those above U+10FFFF, or corresponding to UTF-16 surrogate pairs. Illegal byte values are handled as described below.
- if ERRORS\_TO\_ISO8859\_1 is set to 1 (the default), the illegal byte value is returned unchanged, otherwise 0xFFFD, the Unicode REPLACEMENT CHARACTER, is returned instead.

[1] Since FLTK 1.3.4 you may set these three pre-processor variables on your compile command line with -D"variable=value" (value: 0 or 1) to avoid editing the source code.

fl\_utf8encode() is less strict, and only generates the UTF-8 sequence for 0xFFFD, the Unicode REPL-ACEMENT CHARACTER, if it is asked to encode a UCS value above U+10FFFF.

Many of the [fitk2] functions below use fl\_utf8decode() and fl\_utf8encode() in their own implementation, and are therefore somewhat protected from bad UTF-8 sequences.

The [OksiD] fl\_utf8len() function assumes that the byte it is passed is the first byte in a UTF-8 sequence, and returns the length of the sequence. Trailing bytes in a UTF-8 sequence will return -1.

- WARNING: fl\_utf8len() can not distinguish between single bytes representing Microsoft CP1252 characters 0x80-0x9f and those forming part of a valid UTF-8 sequence. You are strongly advised not to use fl\_utf8len() in your own code unless you know that the byte sequence contains only valid UTF-8 sequences.
- WARNING: Some of the [OksiD] functions below still use fl\_utf8len() in their implementations. These may need further validation.

Please see the individual function description for further details about error handling and return values.

# 13.4 FLTK Unicode and UTF-8 Functions

This section currently provides a brief overview of the functions. For more details, consult the main text for each function via its link.

int fl\_[utf8locale\(\)](#page-285-0) FLTK2

fl utf8locale() returns true if the "locale" seems to indicate that UTF-8 encoding is used.

*It is highly recommended that you change your system so this does return true!*

int fl [utf8test\(const char](#page-285-1) ∗src, unsigned len) FLTK2

 $f$ l utf8test() examines the first len bytes of src. It returns 0 if there are any illegal UTF-8 sequences; 1 if src contains plain ASCII or if len is zero; or 2, 3 or 4 to indicate the range of Unicode characters found.

int fl utf nb [char\(const unsigned char](#page-278-0) ∗buf, int len) OksiD

Returns the number of UTF-8 characters in the first len bytes of buf.

int fl unichar to utf8 size(Fl Unichar) int fl [utf8bytes\(unsigned ucs\)](#page-283-0)

### 13.4. FLTK UNICODE AND UTF-8 FUNCTIONS 119

Returns the number of bytes needed to encode ucs in UTF-8.

int fl [utf8len\(char c\)](#page-285-2) OksiD

If c is a valid first byte of a UTF-8 encoded character sequence,  $f$  l ut  $f$ 8len() will return the number of bytes in that sequence. It returns  $-1$  if  $\sigma$  is not a valid first byte.

unsigned int fl\_[nonspacing\(unsigned int ucs\)](#page-281-0) OksiD

Returns true if ucs is a non-spacing character.

const char∗ fl [utf8back\(const char](#page-283-1) ∗p, const char ∗start, const char ∗end) FLTK2 const char∗ fl [utf8fwd\(const char](#page-284-0) ∗p, const char ∗start, const char ∗end) FLTK2

If  $p$  already points to the start of a UTF-8 character sequence, these functions will return  $p$ . Otherwise fl utf8back() searches backwards from p and fl utf8fwd() searches forwards from p, within the start and end limits, looking for the start of a UTF-8 character.

unsigned int fl\_[utf8decode\(const char](#page-283-2) ∗p, const char ∗end, int ∗len) **FLTK2** int fl [utf8encode\(unsigned ucs, char](#page-283-3) ∗buf) FLTK2

fl utf8decode() attempts to decode the UTF-8 character that starts at p and may not extend past end. It returns the Unicode value, and the length of the UTF-8 character sequence is returned via the len argument. fl utf8encode() writes the UTF-8 encoding of ucs into buf and returns the number of bytes in the sequence. See the main documentation for the treatment of illegal Unicode and UTF-8 sequences.

unsigned int fl\_utf8froma(char \*[dst, unsigned dstlen, const char](#page-284-1) \*src, unsigned srclen) FLTK2 unsigned int fl\_utf8toa(const char ∗[src, unsigned srclen, char](#page-286-0) ∗dst, unsigned dstlen) FLTK2

fl utf8froma() converts a character string containing single bytes per character (i.e. ASCII or IS-O-8859-1) into UTF-8. If the src string contains only ASCII characters, the return value will be the same as srclen.

fl utf8toa() converts a string containing UTF-8 characters into single byte characters. UTF-8 characters that do not correspond to ASCII or ISO-8859-1 characters below 0xFF are replaced with '?'.

Both functions return the number of bytes that would be written, not counting the null terminator. dstlen provides a means of limiting the number of bytes written, so setting dstlen to zero is a means of measuring how much storage would be needed before doing the real conversion.

char∗ fl [utf2mbcs\(const char](#page-278-1) ∗src) OksiD

converts a UTF-8 string to a local multi-byte character string. [More info required here!]

unsigned int fl\_utf8fromwc(char ∗[dst, unsigned dstlen, const wchar](#page-284-2)\_t ∗src, unsigned srclen) **FLTK2** unsigned int fl\_utf8towc(const char ∗[src, unsigned srclen, wchar](#page-286-1) t ∗dst, unsigned dstlen) FLTK2 unsigned int fl utf8toUtf16(const char ∗[src, unsigned srclen, unsigned short](#page-286-2) ∗dst, unsigned dstlen) FL-TK<sub>2</sub>

These routines convert between UTF-8 and wchar t or "wide character" strings. The difficulty lies in the fact that  $sizeof(wchar_t)$  is 2 on Windows and 4 on Linux and most other systems. Therefore some "wide characters" on Windows may be represented as "surrogate pairs" of more than one wchar<sub>t.</sub>

fl utf8fromwc() converts from a "wide character" string to UTF-8. Note that srclen is the number of wchar t elements in the source string and on Windows this might be larger than the number of characters. dstlen specifies the maximum number of bytes to copy, including the null terminator.

fl utf8towc() converts a UTF-8 string into a "wide character" string. Note that on Windows, some "wide characters" might result in "surrogate pairs" and therefore the return value might be more than the number of characters. dstlen specifies the maximum number of **wchar t** elements to copy, including a zero terminating element. [Is this all worded correctly?]

fl utf8toUtf16() converts a UTF-8 string into a "wide character" string using UTF-16 encoding to handle the "surrogate pairs" on Windows. dstlen specifies the maximum number of wchar t elements to copy, including a zero terminating element. [Is this all worded correctly?]

These routines all return the number of elements that would be required for a full conversion of the src string, including the zero terminator. Therefore setting dstlen to zero is a way of measuring how much storage would be needed before doing the real conversion.

unsigned int fl\_utf8from\_mb(char ∗[dst, unsigned dstlen, const char](#page-284-3) ∗src, unsigned srclen) **FLTK2** unsigned int fl\_utf8to\_mb(const char ∗[src, unsigned srclen, char](#page-285-3) ∗dst, unsigned dstlen) **FLTK2** 

These functions convert between UTF-8 and the locale-specific multi-byte encodings used on some systems for filenames, etc. If  $fl\_utf8 locale()$  returns true, these functions don't do anything useful. [Is this all worded correctly?]

int fl\_[tolower\(unsigned int ucs\)](#page-277-0) OksiD

int  $\text{fl\_toupper}$  (unsigned int ucs) OksiD

int fl utf [tolower\(const unsigned char](#page-287-0) ∗str, int len, char ∗buf) OksiD int fl utf [toupper\(const unsigned char](#page-287-1) ∗str, int len, char ∗buf) OksiD

 $f1_t$ tolower() and  $f1_t$ toupper() convert a single Unicode character from upper to lower case, and vice versa. fl\_utf\_tolower() and fl\_utf\_toupper() convert a string of bytes, some of which may be multi-byte UTF-8 encodings of Unicode characters, from upper to lower case, and vice versa.

Warning: to be safe, buf length must be at least 3∗len [for 16-bit Unicode]

int fl\_utf\_[strcasecmp\(const char](#page-287-2) ∗s1, const char ∗s2) OksiD int fl\_utf\_[strncasecmp\(const char](#page-287-3) ∗s1, const char ∗s2, int n) OksiD

fl\_utf\_strcasecmp() is a UTF-8 aware string comparison function that converts the strings to lower case Unicode as part of the comparison.  $flet.util \text{interference}(0)$  only compares the first n characters [bytes?]

# 13.5 FLTK Unicode Versions of System Calls

- int fl [access\(const char](#page-279-0)∗ f, int mode) OksiD
- int fl [chmod\(const char](#page-279-1)∗ f, int mode) OksiD
- int fl execvp(const char∗ file, char∗ const∗ argv) OksiD
- FILE∗ fl fopen(cont char∗ f, const char∗ mode) OksiD
- char∗ fl getcwd(char∗ [buf, int maxlen\)](#page-280-0) OksiD
- char∗ fl [getenv\(const char](#page-280-1)∗ name) OksiD
- char fl make [path\(const char](#page-280-2)∗ path) returns char ? OksiD
- void fl make path for [file\(const char](#page-280-3)∗ path) OksiD
- int fl [mkdir\(const char](#page-280-4)∗ f, int mode) OksiD
- int fl\_open(const char\* f, int o, ...) OksiD
- int fl [rename\(const char](#page-281-1)∗ f, const char∗ t) OksiD
- int fl\_[rmdir\(const char](#page-281-2)\* f) OksiD
- int fl stat(const char∗ [path, struct stat](#page-282-0)∗ buffer) OksiD
- int fl\_[system\(const char](#page-282-1)\* f) OksiD
- int fl\_[unlink\(const char](#page-282-2)\* f) OksiD

### TODO:

- more doc on unicode, add links
- write something about filename encoding on OS X...
- explain the fl\_utf8 .... commands
- explain issues with Fl\_[Preferences](#page-620-0)
- why FLTK has no Fl\_String class

CHAPTER 13. UNICODE AND UTF-8 SUPPORT

# Chapter 14

# FLTK Enumerations

#### Note

This file is not actively maintained any more, but is left here as a reference, until the doxygen documentation is completed.

### See Also

### [FL/Enumerations.H.](#page-939-0)

This appendix lists the enumerations provided in the  $\langle FL/Enumerations.H \rangle$  $\langle FL/Enumerations.H \rangle$  $\langle FL/Enumerations.H \rangle$  header file, organized by section. Constants whose value are zero are marked with "(0)", this is often useful to know when programming.

# 14.1 Version Numbers

The FLTK version number is stored in a number of compile-time constants:

- FL\_MAJOR\_VERSION The major release number, currently 1
- FL\_MINOR\_VERSION The minor release number, currently 3
- FL\_PATCH\_VERSION The patch release number, currently 4
- FL VERSION [Deprecated] A combined floating-point version number for the major, minor, and patch release numbers, currently 1.0304
- FL API VERSION A combined integer version number for the major, minor, and patch release numbers, currently 10304 (use this instead of FL VERSION, if possible)
- FL ABI VERSION A combined integer version number for the application binary interface (ABI) major, minor, and patch release numbers, currently 10300 (default)

Note

The ABI version (FL ABI VERSION) is usually constant throughout one major/minor release version, for instance 10300 if FL API VERSION is 10304. Hence the ABI is constant if only the patch version is changed. You can change this with configure or CMake though if you want the latest enhancements (called "ABI features", see CHANGES).

# 14.2 Events

Events are identified by an Fl [Event](#page-954-0) enumeration value. The following events are currently defined:

- FL NO EVENT No event (or an event fltk does not understand) occurred (0).
- FL\_PUSH A mouse button was pushed.
- FL RELEASE A mouse button was released.
- FL ENTER The mouse pointer entered a widget.
- FL LEAVE The mouse pointer left a widget.
- FL DRAG The mouse pointer was moved with a button pressed.
- FL FOCUS A widget should receive keyboard focus.
- FL UNFOCUS A widget loses keyboard focus.
- FL\_KEYBOARD A key was pressed.
- FL CLOSE A window was closed.
- FL MOVE The mouse pointer was moved with no buttons pressed.
- FL\_SHORTCUT The user pressed a shortcut key.
- FL DEACTIVATE The widget has been deactivated.
- FL ACTIVATE The widget has been activated.
- FL HIDE The widget has been hidden.
- FL SHOW The widget has been shown.
- FL PASTE The widget should paste the contents of the clipboard.
- FL SELECTIONCLEAR The widget should clear any selections made for the clipboard.
- FL MOUSEWHEEL The horizontal or vertical mousewheel was turned.
- FL DND ENTER The mouse pointer entered a widget dragging data.
- FL DND DRAG The mouse pointer was moved dragging data.
- FL DND LEAVE The mouse pointer left a widget still dragging data.
- FL DND RELEASE Dragged data is about to be dropped.
- FL SCREEN CONFIGURATION CHANGED The screen configuration (number, positions) was changed.
- FL FULLSCREEN The fullscreen state of the window has changed.

# 14.3 Callback "When" Conditions

The following constants determine when a callback is performed:

- FL\_WHEN\_NEVER Never call the callback (0).
- FL\_WHEN\_CHANGED Do the callback only when the widget value changes.
- FL WHEN NOT CHANGED Do the callback whenever the user interacts with the widget.
- FL\_WHEN\_RELEASE Do the callback when the button or key is released and the value changes.
- FL WHEN ENTER KEY Do the callback when the user presses the ENTER key and the value changes.
- FL WHEN RELEASE ALWAYS Do the callback when the button or key is released, even if the value doesn't change.
- FL WHEN ENTER KEY ALWAYS Do the callback when the user presses the ENTER key, even if the value doesn't change.

## 14.4 Fl::event button() Values

The following constants define the button numbers for FL PUSH and FL RELEASE events:

- FL LEFT MOUSE the left mouse button
- FL MIDDLE MOUSE the middle mouse button
- FL\_RIGHT\_MOUSE the right mouse button

# 14.5 Fl::event key() Values

The following constants define the non-ASCII keys on the keyboard for FL KEYBOARD and FL SHOR-TCUT events:

- FL\_[Button](#page-370-0) A mouse button; use Fl\_Button + n for mouse button n.
- FL BackSpace The backspace key.
- FL\_Tab The tab key.
- FL Enter The enter key.
- FL\_Pause The pause key.
- FL Scroll Lock The scroll lock key.
- FL Escape The escape key.
- FL Home The home key.
- FL Left The left arrow key.
- FL\_Up The up arrow key.
- FL Right The right arrow key.
- FL\_Down The down arrow key.
- FL\_Page\_Up The page-up key.
- FL\_Page\_Down The page-down key.
- FL End The end key.
- FL Print The print (or print-screen) key.
- FL Insert The insert key.
- FL\_Menu The menu key.
- FL\_Num\_Lock The num lock key.
- FL\_KP One of the keypad numbers; use FL\_KP + n for number n.
- FL KP Enter The enter key on the keypad.
- FL  $\text{F}$  One of the function keys; use  $\text{F} \text{L} \text{F}$  + n for function key n.
- FL\_Shift\_L The lefthand shift key.
- FL\_Shift\_R The righthand shift key.
- FL\_Control L The lefthand control key.
- FL\_Control\_R The righthand control key.
- FL Caps Lock The caps lock key.
- FL\_Meta\_L The left meta/Windows key.
- FL\_Meta\_R The right meta/Windows key.
- FL\_Alt\_L The left alt key.
- FL\_Alt\_R The right alt key.
- FL Delete The delete key.

## 14.6 Fl::event state() Values

The following constants define bits in the [Fl::event](#page-230-0)\_state() value:

- FL SHIFT One of the shift keys is down.
- FL\_CAPS\_LOCK The caps lock is on.
- FL CTRL One of the ctrl keys is down.
- FL\_ALT One of the alt keys is down.
- FL NUM LOCK The num lock is on.
- FL META One of the meta/Windows keys is down.
- FL COMMAND An alias for FL CTRL on WIN32 and X11, or FL META on MacOS X.
- FL SCROLL LOCK The scroll lock is on.
- FL\_BUTTON1 Mouse button 1 is pushed.
- FL\_BUTTON2 Mouse button 2 is pushed.
- FL\_BUTTON3 Mouse button 3 is pushed.
- FL BUTTONS Any mouse button is pushed.
- FL\_[BUTTON\(n\)](#page-942-0) Mouse button n (where  $n > 0$ ) is pushed.

# 14.7 Alignment Values

The following constants define bits that can be used with Fl [Widget::align\(\)](#page-882-0) to control the positioning of the label:

- FL\_ALIGN\_CENTER The label is centered (0).
- FL\_ALIGN\_TOP The label is top-aligned.
- FL\_ALIGN\_BOTTOM The label is bottom-aligned.
- FL ALIGN LEFT The label is left-aligned.
- FL\_ALIGN\_RIGHT The label is right-aligned.
- FL\_ALIGN\_CLIP The label is clipped to the widget.
- FL\_ALIGN\_WRAP The label text is wrapped as needed.
- FL\_ALIGN\_TOP\_LEFT The label appears at the top of the widget, aligned to the left.
- FL\_ALIGN\_TOP\_RIGHT The label appears at the top of the widget, aligned to the right.
- FL\_ALIGN\_BOTTOM\_LEFT The label appears at the bottom of the widget, aligned to the left.
- FL\_ALIGN\_BOTTOM\_RIGHT The label appears at the bottom of the widget, aligned to the right.
- FL\_ALIGN\_LEFT\_TOP The label appears to the left of the widget, aligned at the top. Outside labels only.
- FL\_ALIGN\_RIGHT\_TOP The label appears to the right of the widget, aligned at the top. Outside labels only.
- FL ALIGN LEFT BOTTOM The label appears to the left of the widget, aligned at the bottom. Outside labels only.
- FL\_ALIGN\_RIGHT\_BOTTOM The label appears to the right of the widget, aligned at the bottom. Outside labels only.
- FL\_ALIGN\_INSIDE 'or' this with other values to put label inside the widget.
- FL\_ALIGN\_TEXT\_OVER\_IMAGE Label text will appear above the image.
- FL\_ALIGN\_IMAGE\_OVER\_TEXT Label text will be below the image.
- FL\_ALIGN\_IMAGE\_NEXT\_TO\_TEXT The image will appear to the left of the text.
- FL\_ALIGN\_TEXT\_NEXT\_TO\_IMAGE The image will appear to the right of the text.
- FL ALIGN IMAGE BACKDROP The image will be used as a background for the widget.

# 14.8 Fonts

The following constants define the standard FLTK fonts:

- FL HELVETICA Helvetica (or Arial) normal (0).
- FL HELVETICA BOLD Helvetica (or Arial) bold.
- FL HELVETICA ITALIC Helvetica (or Arial) oblique.
- FL HELVETICA BOLD ITALIC Helvetica (or Arial) bold-oblique.
- FL\_COURIER Courier normal.
- FL COURIER BOLD Courier bold.
- FL COURIER ITALIC Courier italic.
- FL COURIER BOLD ITALIC Courier bold-italic.
- FL\_TIMES Times roman.
- FL\_TIMES\_BOLD Times bold.
- FL\_TIMES\_ITALIC Times italic.
- FL\_TIMES\_BOLD\_ITALIC Times bold-italic.
- FL SYMBOL Standard symbol font.
- FL SCREEN Default monospaced screen font.
- FL SCREEN BOLD Default monospaced bold screen font.
- FL ZAPF DINGBATS Zapf-dingbats font.

# 14.9 Colors

The FL Color enumeration type holds a FLTK color value. Colors are either 8-bit indexes into a [virtual](fltk-colormap.png) [colormap](fltk-colormap.png) or 24-bit RGB color values. Color indices occupy the lower 8 bits of the value, while RGB colors occupy the upper 24 bits, for a byte organization of RGBI.

### 14.9.1 Color Constants

Constants are defined for the user-defined foreground and background colors, as well as specific colors and the start of the grayscale ramp and color cube in the [virtual colormap](fltk-colormap.png). Inline functions are provided to retrieve specific grayscale, color cube, or RGB color values.

The following color constants can be used to access the user-defined colors:

- FL BACKGROUND COLOR the default background color
- FL BACKGROUND2 COLOR the default background color for text, list, and valuator widgets
- FL FOREGROUND COLOR the default foreground color (0) used for labels and text
- FL INACTIVE COLOR the inactive foreground color
- FL\_SELECTION\_COLOR the default selection/highlight color

The following color constants can be used to access the colors from the FLTK standard color cube:

- FL BLACK
- FL BLUE
- FL\_CYAN
- FL DARK BLUE
- FL DARK CYAN
- FL DARK GREEN

### 14.10. CURSORS 129

- FL DARK MAGENTA
- FL DARK RED
- FL DARK YELLOW
- FL GREEN
- FL MAGENTA
- FL RED
- FL WHITE
- FL YELLOW

The following are named values within the standard grayscale:

- FL GRAY0
- FL DARK3
- FL DARK2
- FL\_DARK1
- FL\_LIGHT1
- FL LIGHT2
- FL LIGHT3

The inline methods for getting a grayscale, color cube, or RGB color value are described in the [Colors](#page-53-0) section of the [Drawing Things in FLTK](#page-51-0) chapter.

# 14.10 Cursors

The following constants define the mouse cursors that are available in FLTK. The double-headed arrows are bitmaps provided by FLTK on X, the others are provided by system-defined cursors.

- FL\_CURSOR\_DEFAULT the default cursor, usually an arrow (0)
- FL\_CURSOR\_ARROW an arrow pointer
- FL\_CURSOR\_CROSS crosshair
- FL\_CURSOR\_WAIT watch or hourglass
- FL CURSOR INSERT I-beam
- FL CURSOR HAND hand (uparrow on MSWindows)
- FL CURSOR HELP question mark
- FL\_CURSOR\_MOVE 4-pointed arrow
- FL\_CURSOR\_NS up/down arrow
- FL\_CURSOR\_WE left/right arrow
- FL CURSOR NWSE diagonal arrow
- FL\_CURSOR\_NESW diagonal arrow
- FL CURSOR NONE invisible

# 14.11 FD "When" Conditions

- FL READ Call the callback when there is data to be read.
- FL\_WRITE Call the callback when data can be written without blocking.
- FL EXCEPT Call the callback if an exception occurs on the file.

# 14.12 Damage Masks

The following damage mask bits are used by the standard FLTK widgets:

- FL DAMAGE CHILD A child needs to be redrawn.
- FL DAMAGE EXPOSE The window was exposed.
- FL\_DAMAGE\_SCROLL The FL\_[Scroll](#page-657-0) widget was scrolled.
- FL DAMAGE OVERLAY The overlay planes need to be redrawn.
- FL DAMAGE USER1 First user-defined damage bit.
- FL DAMAGE USER2 Second user-defined damage bit.
- FL\_DAMAGE\_ALL Everything needs to be redrawn.

# Chapter 15

# GLUT Compatibility

This appendix describes the GLUT compatibility header file supplied with FLTK.

FLTK's GLUT compatibility is based on the original GLUT 3.7 and the follow-on FreeGLUT 2.4.0 libraries.

# 15.1 Using the GLUT Compatibility Header File

You should be able to compile existing GLUT source code by including  $\langle FL/glut.H \rangle$  $\langle FL/glut.H \rangle$  $\langle FL/glut.H \rangle$  instead of  $\langle G-H \rangle$  $L/glut.h>$ . This can be done by editing the source, by changing the  $-I$  switches to the compiler, or by providing a symbolic link from GL/glut.h to [FL/glut.H](#page-0-0).

*All files calling GLUT procedures must be compiled with C++*. You may have to alter them slightly to get them to compile without warnings, and you may have to rename them to get make to use the C++ compiler.

You must link with the FLTK library. Most of  $FL/qlut$ . H is inline functions. You should take a look at it (and maybe at test/glpuzzle.cxx in the FLTK source) if you are having trouble porting your GLUT program.

This has been tested with most of the demo programs that come with the GLUT and FreeGLUT distributions.

# 15.2 Known Problems

The following functions and/or arguments to functions are missing, and you will have to replace them or comment them out for your code to compile:

- glutGet(GLUT ELAPSED TIME)
- glutGet(GLUT SCREEN HEIGHT MM)
- glutGet(GLUT SCREEN WIDTH MM)
- glutGet(GLUT WINDOW NUM CHILDREN)
- glutInitDisplayMode(GLUT LUMINANCE)
- glutKeyboardUpFunc(void(∗callback)(unsigned char key, int x, int y))
- glutLayerGet(GLUT HAS OVERLAY)
- glutLayerGet(GLUT LAYER IN USE)
- glutPushWindow()
- glutSetColor(), glutGetColor(), glutCopyColormap()
- glutVideoResize() missing.
- glutWarpPointer()
- glutWindowStatusFunc()
- Spaceball, buttonbox, dials, and tablet functions

Most of the symbols/enumerations have different values than GLUT uses. This will break code that relies on the actual values. The only symbols guaranteed to have the same values are true/false pairs like GLUT-DOWN and GLUT UP, mouse buttons GLUT LEFT BUTTON, GLUT MIDDLE BUTTON, GLUT R-IGHT BUTTON, and GLUT KEY F1 thru GLUT KEY F12.

The strings passed as menu labels are not copied.

glutPostRedisplay() does not work if called from inside a display function. You must use glutIdleFunc() if you want your display to update continuously.

glutSwapBuffers() does not work from inside a display function. This is on purpose, because FLTK swaps the buffers for you.

glutUseLayer() does not work well, and should only be used to initialize transformations inside a resize callback. You should redraw overlays by using glutOverlayDisplayFunc().

Overlays are cleared before the overlay display function is called. glutLayerGet (GLUT\_OVERLA-Y DAMAGED) always returns true for compatibility with some GLUT overlay programs. You must rewrite your code so that  $q$ l [color\(\)](#page-993-0) is used to choose colors in an overlay, or you will get random overlay colors.

glutSetCursor(GLUT CURSOR FULL CROSSHAIR) just results in a small crosshair.

The fonts used by glutBitmapCharacter() and glutBitmapWidth() may be different.

glutInit(argc,argv) will consume different switches than GLUT does. It accepts the switches recognized by [Fl::args\(\),](#page-319-0) and will accept any abbreviation of these switches (such as "-di" for "-display").

# 15.3 Mixing GLUT and FLTK Code

You can make your GLUT window a child of a Fl [Window](#page-907-0) with the following scheme. The biggest trick is that GLUT insists on a call to  $show()$  the window at the point it is created, which means the Fl [Window](#page-907-0) parent window must already be shown.

- Don't call glutInit().
- Create your Fl\_[Window,](#page-907-0) and any FLTK widgets. Leave a blank area in the window for your GLUT window.
- show() the Fl\_[Window.](#page-907-0) Perhaps call show(argc, argv).
- Call window->begin() so that the GLUT window will be automatically added to it.
- Use glutInitWindowSize() and glutInitWindowPosition() to set the location in the parent window to put the GLUT window.
- Put your GLUT code next. It probably does not need many changes. Call window->end() immediately after the glutCreateWindow() !
- You can call either glutMainLoop(), [Fl::run\(\),](#page-326-0) or loop calling [Fl::wait\(\)](#page-328-0) to run the program.

# 15.4 class Fl Glut Window

### 15.4.1 Class Hierarchy

Fl\_Gl\_[Window](#page-445-0) | +----Fl Glut [Window](#page-454-0)

# 15.4.2 Include Files

#include <FL/glut.H>

### 15.4.3 Description

Each GLUT window is an instance of this class. You may find it useful to manipulate instances directly rather than use GLUT window id's. These may be created without opening the display, and thus can fit better into FLTK's method of creating windows.

The current GLUT window is available in the global variable glut\_window.

new Fl-Glut-Window(...) is the same as glutCreateWindow() except it does not show() the window or make the window current.

window->make\_current() is the same as qlutSetWindow(number). If the window has not had show() called on it yet, some functions that assume an OpenGL context will not work. If you do show() the window, call make\_current() again to set the context.

∼Fl Glut Window() is the same as glutDestroyWindow().

### 15.4.4 Members

The FL Glut\_[Window](#page-454-0) class contains several public members that can be altered directly:

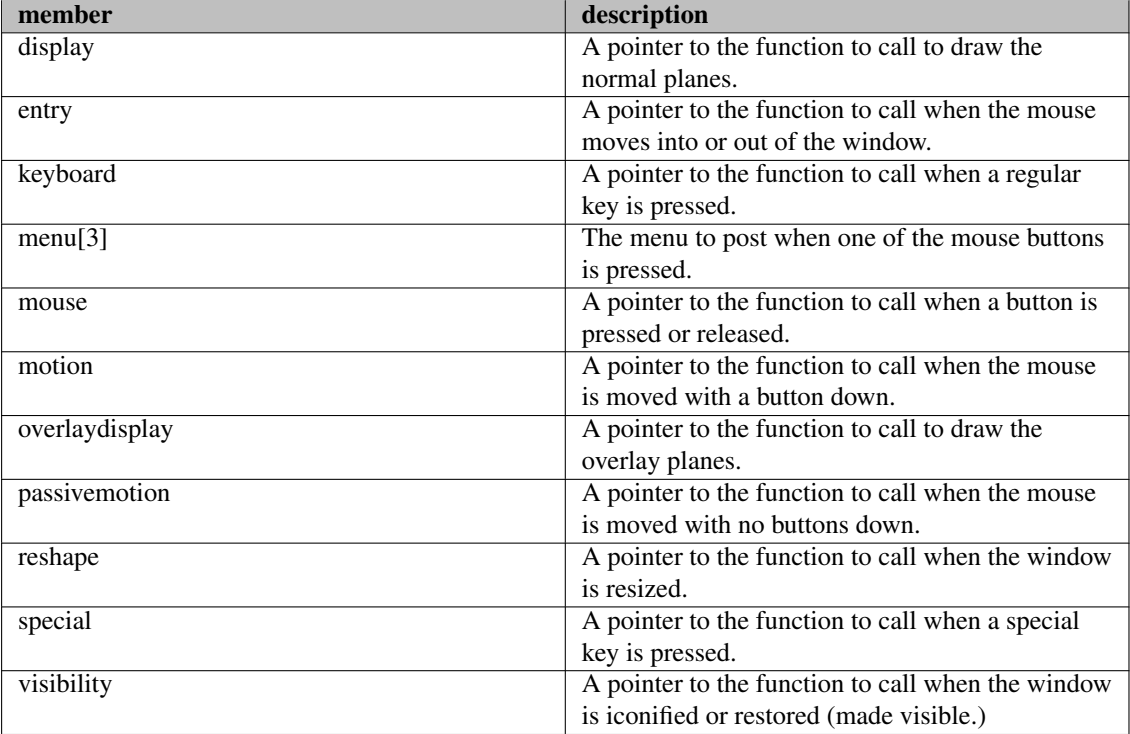

## 15.4.5 Methods

FL Glut\_[Window::Fl](#page-455-0)\_Glut\_Window(int x, int y, int w, int h, const char  $*$ title = 0) Fl\_Glut\_[Window::Fl](#page-455-0)\_Glut\_Window(int w, int h, const char  $*$ title = 0)

The first constructor takes 4 int arguments to create the window with a preset position and size. The second constructor with 2 arguments will create the window with a preset size, but the window manager will choose the position according to its own whims.

virtual Fl Glut Window::∼Fl Glut [Window\(\)](#page-455-1)

Destroys the GLUT window.

void Fl\_Glut\_Window::make\_current()

Switches all drawing functions to the GLUT window.

# Chapter 16

# Forms Compatibility

This appendix describes the Forms compatibility included with FLTK.

Warning: The Forms compatility is deprecated and no longer maintained in FLTK1, and is likely to be removed completely after the next official release.

# 16.1 Importing Forms Layout Files

[FLUID](#page-89-0) can read the .fd files put out by all versions of Forms and XForms fdesign. However, it will mangle them a bit, but it prints a warning message about anything it does not understand. FLUID cannot write fdesign files, so you should save to a new name so you don't write over the old one.

You will need to edit your main code considerably to get it to link with the output from FLUID. If you are not interested in this you may have more immediate luck with the forms compatibility header,  $\langle$ [FL/forms.H](#page-0-0) $>$ .

## 16.2 Using the Compatibility Header File

You should be able to compile existing Forms or XForms source code by changing the include directory switch to your compiler so that the forms.h file supplied with FLTK is included. The forms.h file simply pulls in  $\langle FL/forms.H \rangle$  $\langle FL/forms.H \rangle$  $\langle FL/forms.H \rangle$  so you don't need to change your source code. Take a look at  $\langle FL/forms.H \rangle$ [H](#page-0-0)> to see how it works, but the basic trick is lots of inline functions. Most of the XForms demo programs work without changes.

You will also have to compile your Forms or XForms program using a C<sup>++</sup> compiler. The FLTK library does not provide C bindings or header files.

Although FLTK was designed to be compatible with the GL Forms library (version 0.3 or so), XForms has bloated severely and its interface is X-specific. Therefore, XForms compatibility is no longer a goal of FLTK. Compatibility was limited to things that were free, or that would add code that would not be linked in if the feature is unused, or that was not X-specific.

To use any new features of FLTK, you should rewrite your code to not use the inline functions and instead use "pure" FLTK. This will make it a lot cleaner and make it easier to figure out how to call the FLTK functions. Unfortunately this conversion is harder than expected and even Digital Domain's inhouse code still uses [forms.H](#page-0-0) a lot.

# 16.3 Problems You Will Encounter

Many parts of XForms use X-specific structures like XEvent in their interface. I did not emulate these! Unfortunately these features (such as the "canvas" widget) are needed by most large programs. You will need to rewrite these to use FLTK subclasses.
Fl [Free](#page-437-0) widgets emulate the *old* Forms "free" widget. It may be useful for porting programs that change the handle() function on widgets, but you will still need to rewrite things.

Fl\_[Timer](#page-787-0) widgets are provided to emulate the XForms timer. These work, but are quite inefficient and inaccurate compared to using Fl::add\_[timeout\(\).](#page-318-0)

*All instance variables are hidden.* If you directly refer to the x, y, w, h, label, or other fields of your Forms widgets you will have to add empty parenthesis after each reference. The easiest way to do this is to globally replace " $\rightarrow$ x" with " $\rightarrow$ x()", etc. Replace "boxtype" with "box()".

const char ∗ arguments to most FLTK methods are simply stored, while Forms would strdup() the passed string. This is most noticeable with the label of widgets. Your program must always pass static data such as a string constant or malloc'd buffer to label(). If you are using labels to display program output you may want to try the Fl<sub>-[Output](#page-582-0)</sub> widget.

The default fonts and sizes are matched to the older GL version of Forms, so all labels will draw somewhat larger than an XForms program does.

fdesign outputs a setting of a "fdui" instance variable to the main window. I did not emulate this because I wanted all instance variables to be hidden. You can store the same information in the user\_data() field of a window. To do this, search through the fdesign output for all occurrences of  $"->fdu$  " and edit to use " $\rightarrow$ user\_data()" instead. This will require casts and is not trivial.

The prototype for the functions passed to  $fl\_add_time$  () and  $fl\_set_idle\_callback()$ callback are different.

#### All the following XForms calls are missing:

- FL REVISION, fl library version()
- FL\_RETURN\_DBLCLICK (use [Fl::event](#page-226-0)\_clicks())
- fl add signal callback()
- fl set form atactivate() fl set form atdeactivate()
- fl\_set\_form\_property()
- fl\_set\_app\_mainform(), fl\_get\_app\_mainform()
- fl\_set\_form\_minsize(), fl\_set\_form\_maxsize()
- fl set form event cmask(), fl get form event cmask()
- fl\_set\_form\_dblbuffer(), fl\_set\_object\_dblbuffer() (use an Fl\_Double\_[Window](#page-408-0) instead)
- fl\_adjust\_form\_size()
- fl\_register\_raw\_callback()
- fl\_set\_object\_bw(), fl\_set\_border\_width()
- fl\_set\_object\_resize(), fl\_set\_object\_gravity()
- fl\_set\_object\_shortcutkey()
- fl\_set\_object\_automatic()
- fl\_get\_object\_bbox() (maybe FLTK should do this)
- fl\_set\_object\_prehandler(), fl\_set\_object\_posthandler()
- fl\_enumerate\_fonts()
- Most drawing functions
- fl\_set\_coordunit() (FLTK uses pixels all the time)

#### 16.4. ADDITIONAL NOTES 137

- fl\_ringbell()
- $\cdot$  fl\_qettime()
- fl win∗() (all these functions)
- fl\_initialize( $\arg c, \arg v, x, y, z$ ) ignores last 3 arguments
- fl\_read\_bitmapfile(), fl\_read\_pixmapfile()
- fl addto browser chars()
- FL\_MENU\_BUTTON just draws normally
- fl set bitmapbutton file(), fl set pixmapbutton file()
- FL CANVAS objects
- FL DIGITAL CLOCK (comes out analog)
- fl\_create\_bitmap\_cursor(), fl\_set\_cursor\_color()
- fl\_set\_dial\_angles()
- fl\_show\_oneliner()
- fl\_set\_choice\_shortcut(a,b,c)
- command log
- Only some of file selector is emulated
- FL DATE INPUT
- fl pup∗() (all these functions)
- textbox object (should be easy but I had no sample programs)
- xyplot object

## 16.4 Additional Notes

These notes were written for porting programs written with the older IRISGL version of Forms. Most of these problems are the same ones encountered when going from old Forms to XForms:

Does Not Run In Background

The IRISGL library always forked when you created the first window, unless "foreground()" was called. FLTK acts like "foreground()" is called all the time. If you really want the fork behavior do "if (fork()) exit(0)" right at the start of your program.

You Cannot Use IRISGL Windows or fl\_queue

If a Forms (not XForms) program if you wanted your own window for displaying things you would create a IRISGL window and draw in it, periodically calling Forms to check if the user hit buttons on the panels. If the user did things to the IRISGL window, you would find this out by having the value FL EVENT returned from the call to Forms.

None of this works with FLTK. Nor will it compile, the necessary calls are not in the interface.

You have to make a subclass of FLGL [Window](#page-445-0) and write a draw () method and handle () method. This may require anywhere from a trivial to a major rewrite.

If you draw into the overlay planes you will have to also write a  $d$ raw overlay() method and call redraw overlay() on the OpenGL window.

One easy way to hack your program so it works is to make the  $draw()$  and handle() methods on your window set some static variables, storing what event happened. Then in the main loop of your program, call [Fl::wait\(\)](#page-328-0) and then check these variables, acting on them as though they are events read from fl\_queue.

You Must Use OpenGL to Draw Everything

The file  $\langle FL/gLh \rangle$  defines replacements for a lot of IRISGL calls, translating them to OpenGL. There are much better translators available that you might want to investigate.

You Cannot Make Forms Subclasses

Programs that call  $f1$  make object or directly setting the handle routine will not compile. You have to rewrite them to use a subclass of Fl [Widget.](#page-873-0) It is important to note that the handle() method is not exactly the same as the handle() function of Forms. Where a Forms handle() returned non-zero, your handle() must call do\_callback(). And your handle() must return non-zero if it "understood" the event.

An attempt has been made to emulate the "free" widget. This appears to work quite well. It may be quicker to modify your subclass into a "free" widget, since the "handle" functions match.

If your subclass draws into the overlay you are in trouble and will have to rewrite things a lot.

You Cannot Use <device.h>

If you have written your own "free" widgets you will probably get a lot of errors about "getvaluator". You should substitute:

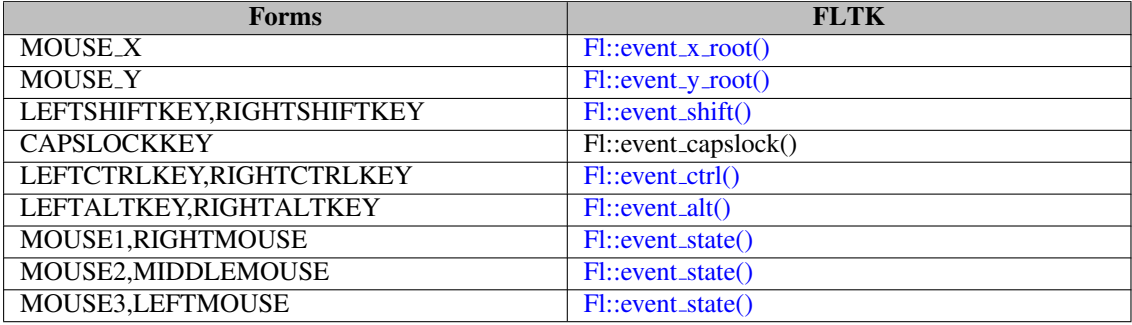

Anything else in getvaluator and you are on your own...

Font Numbers Are Different

#### 16.4. ADDITIONAL NOTES 139

The "style" numbers have been changed because I wanted to insert bold-italic versions of the normal fonts. If you use Times, Courier, or Bookman to display any text you will get a different font out of FLTK. If you are really desperate to fix this use the following code:

 $\begin{array}{l} \verb!filfont_name(3," *courier-medium-r-no*");\verb!flfont_name(4," *courier-bold-r-no*");\verb!flfont_name(5, *scourier-medium-r-no*");\verb!flfont_name(5, *scurier-medium-r-no*");\verb!flfont_name(6, *times-bold-r-no*");\verb!flfont_name(7, *times-bold-r-no*");\verb!flfont_name(8, *times-medium-i-no*");\verb!flfont_name(9, *timesoman-demi-r-no*");\verb!flfont_name(10, *timesoman-demi-r-no*");\verb!flfont_name(11, *timesoman-light-i-no*");\verb!flfont_name(11, *timesoman-light$ 

CHAPTER 16. FORMS COMPATIBILITY

## Chapter 17

# Operating System Issues

This appendix describes the operating system specific interfaces in FLTK:

- [Accessing the OS Interfaces](#page-149-0)
- [The UNIX \(X11\) Interface](#page-149-1)
- [The Windows \(WIN32\) Interface](#page-154-0)
- [The Apple OS X Interface](#page-157-0)

## <span id="page-149-0"></span>17.1 Accessing the OS Interfaces

All programs that need to access the operating system specific interfaces must include the following header file:

#### #include <FL/x.H>

Despite the name, this header file will define the appropriate interface for your environment. The pages that follow describe the functionality that is provided for each operating system.

#### WARNING:

The interfaces provided by this header file may change radically in new FLTK releases. Use them only when an existing generic FLTK interface is not sufficient.

## <span id="page-149-1"></span>17.2 The UNIX (X11) Interface

The UNIX interface provides access to the X Window System state information and data structures.

## 17.2.1 Handling Other X Events

void Fl::add [handler\(](#page-223-0)int (∗f)(int))

Installs a function to parse unrecognized events. If FLTK cannot figure out what to do with an event, it calls each of these functions (most recent first) until one of them returns non-zero. If none of them returns non-zero then the event is ignored.

FLTK calls this for any X events it does not recognize, or X events with a window ID that FLTK does not recognize. You can look at the X event in the  $f$ l xevent variable.

The argument is the FLTK event type that was not handled, or zero for unrecognized X events. These handlers are also called for global shortcuts and some other events that the widget they were passed to did not handle, for example FL SHORTCUT.

extern XEvent ∗fl xevent

This variable contains the most recent X event.

extern ulong fl\_event\_time

This variable contains the time stamp from the most recent X event that reported it; not all events do. Many X calls like cut and paste need this value.

Window fl\_xid(const Fl\_Window ∗)

Returns the XID for a window, or zero if not shown().

Fl [Window](#page-907-0) ∗fl find(ulong xid)

Returns the Fl [Window](#page-907-0) that corresponds to the given XID, or NULL if not found. This function uses a cache so it is slightly faster than iterating through the windows yourself.

int fl handle(const XEvent &)

This call allows you to supply the X events to FLTK, which may allow FLTK to cooperate with another toolkit or library. The return value is non-zero if FLTK understood the event. If the window does not belong to FLTK and the  $add\_handler()$  functions all return 0, this function will return false.

Besides feeding events your code should call  $Fl:\text{flux}(n)$  periodically so that FLTK redraws its windows.

This function will call the callback functions. It will not return until they complete. In particular, if a callback pops up a modal window by calling  $f_{\text{task}}($ ), for instance, it will not return until the modal function returns.

## 17.2.2 Drawing using Xlib

The following global variables are set before Fl\_[Widget::draw\(\)](#page-891-0) is called, or by Fl\_[Window::make](#page-918-0)\_current()-

```
extern Display *fl_display;<br>extern Window fl_window;
extern GC fl_qc;
extern int fl_screen;
extern XVisualInfo *fl_visual;
extern Colormap fl_colormap;
```
:

You must use them to produce Xlib calls. Don't attempt to change them. A typical X drawing call is written like this:

XDrawSomething(fl\_display, fl\_window, fl\_gc, ...);

Other information such as the position or size of the X window can be found by looking at  $FLWindow FLWindow-$ [::current\(\),](#page-913-0) which returns a pointer to the Fl\_[Window](#page-907-0) being drawn.

unsigned long  $f(x)$  [xpixel\(Fl](#page-248-0)\_Color i) unsigned long  $f(x)$  [xpixel\(uchar r, uchar g, uchar b\)](#page-247-0) Returns the X pixel number used to draw the given FLTK color index or RGB color. This is the X pixel that  $f_{\text{l}}$  [color\(\)](#page-53-0) would use.

int fl parse color(const char∗ p, uchar& r, uchar& g, uchar& b)

Convert a name into the red, green, and blue values of a color by parsing the X11 color names. On other systems, fl parse color() can only convert names in hexadecimal encoding, for example #ff8083.

extern XFontStruct ∗fl xfont

Points to the font selected by the most recent  $\text{fl\_font}()$ . This is not necessarily the current font of  $f$ l<sub>-</sub> gc, which is not set until fl\_[draw\(\)](#page-60-0) is called. If FLTK was compiled with Xft support,  $f$ l\_ $x$ font will usually be 0 and  $f$ l  $x$ ftfont will contain a pointer to the XftFont structure instead.

extern void ∗fl xftfont

If FLTK was compiled with Xft support enabled,  $f$ l xft font points to the xft font selected by the most recent fl\_[font\(\).](#page-62-0) Otherwise it will be 0. fl\_xftfont should be cast to XftFont\*.

## 17.2.3 Changing the Display, Screen, or X Visual

FLTK uses only a single display, screen, X visual, and X colormap. This greatly simplifies its internal structure and makes it much smaller and faster. You can change which it uses by setting global variables *before the first Fl\_[Window::show\(\)](#page-921-0) is called.* You may also want to call [Fl::visual\(\),](#page-328-1) which is a portable interface to get a full color and/or double buffered visual.

int [Fl::display\(const char](#page-321-0) ∗)

Set which X display to use. This actually does  $\text{putenv}$  ("DISPLAY=...") so that child programs will display on the same screen if called with  $\epsilon \geq \epsilon$  (). This must be done before the display is opened. This call is provided under MacOS and WIN32 but it has no effect.

extern Display ∗fl display

The open X display. This is needed as an argument to most Xlib calls. Don't attempt to change it! This is NULL before the display is opened.

void fl open display()

Opens the display. Does nothing if it is already open. This will make sure  $\pm 1$  display is non-zero. You should call this if you wish to do X calls and there is a chance that your code will be called before the first show() of a window.

This may call Fl::abort() if there is an error opening the display.

void fl\_close\_display()

This closes the X connection. You do *not* need to call this to exit, and in fact it is faster to not do so! It may be useful to call this if you want your program to continue without the X connection. You cannot open the display again, and probably cannot call any FLTK functions.

extern int fl\_screen

Which screen number to use. This is set by  $f1$ -open-display() to the default screen. You can change it by setting this to a different value immediately afterwards. It can also be set by changing the last number in the [Fl::display\(\)](#page-321-0) string to "host:0.#".

extern XVisualInfo ∗fl visual

extern Colormap fl\_colormap

The visual and colormap that FLTK will use for all windows. These are set by  $f_{\text{1-open\_display}}()$ to the default visual and colormap. You can change them before calling show() on the first window. Typical code for changing the default visual is:

```
Fl::args(argc, argv); // do this first so $DISPLAY is set
fl_open_display();
fl visual = find a good visual (fl display, fl screen);
if (!fl_visual) Fl::abort("No good visual");<br>fl_colormap = make_a_colormap(fl_display, fl_visual->visual, fl_visual->depth);
// it is now ok to show() windows:
>show(argc, argv);
```
## 17.2.4 Using a Subclass of Fl Window for Special X Stuff

FLTK can manage an X window on a different screen, visual and/or colormap, you just can't use FLTK's drawing routines to draw into it. But you can write your own draw() method that uses Xlib (and/or OpenGL) calls only.

FLTK can also manage XID's provided by other libraries or programs, and call those libraries when the window needs to be redrawn.

To do this, you need to make a subclass of Fl<sub>-</sub>[Window](#page-907-0) and override some of these virtual functions: virtual void Fl\_[Window::show\(\)](#page-921-0)

If the window is already shown() this must cause it to be raised, this can usually be done by calling Fl\_[Window::show\(\).](#page-921-0) If not shown() your implementation must call either Fl\_X::set\_xid() or Fl\_X-::make\_xid().

An example:

```
void MyWindow::show() {
       if (shown()) \{F1\text{.Window::show}; return; } // you must do this!<br>fl.open.display(); // necessary if this is first window
       // we only calculate the necessary visual colormap once:
       static XVisualInfo *visual;
       static Colormap colormap;
       if (!visual) {
         visual = figure.out-visual();
         colormap = XCreateColormap(fl_display, RootWindow(fl_display,fl_screen),
                                        vis->visual, AllocNone);
       }
Fl X::make xid(this, visual, colormap);
     }
Fl_X *Fl_X::set_xid(Fl_Window*, Window xid)
```
Allocate a hidden class called an  $FLX$ , put the XID into it, and set a pointer to it from the  $FLWindow$ . This causes Fl\_[Window::shown\(\)](#page-921-1) to return true.

void Fl X::make xid(Fl Window∗, XVisualInfo∗ = fl visual, Colormap = fl colormap)

This static method does the most onerous parts of creating an X window, including setting the label, resize limitations, etc. It then does Fl X::set xid() with this new window and maps the window.

#### 17.2. THE UNIX (X11) INTERFACE 145

virtual void Fl\_[Window::flush\(\)](#page-915-0)

This virtual function is called by  $F1::flush()$  to update the window. For  $FLTK's$  own windows it does this by setting the global variables  $f_{\text{low}}$  and  $f_{\text{log}}$  and then calling the draw() method. For your own windows you might just want to put all the drawing code in here.

The X region that is a combination of all damage () calls done so far is in  $FLX:$ :  $i$  (this)->region. If NULL then you should redraw the entire window. The undocumented function  $f_{\text{l-clip\_region}}(-$ XRegion) will initialize the FLTK clip stack with a region or NULL for no clipping. You must set region to NULL afterwards as  $f_{\text{l-clip-region}}($ ) will own and delete it when done.

If damage() & FL DAMAGE EXPOSE then only X expose events have happened. This may be useful if you have an undamaged image (such as a backing buffer) around.

Here is a sample where an undamaged image is kept somewhere:

```
void MyWindow::flush() {
  region(Fl X::i(this)->region);
 FL_X::i(this) \rightarrow region = 0;if (damage() != 2) \{ \ldots \} draw things into backing store ...}
  ... copy backing store to window ...
}
```
#### virtual void Fl\_[Window::hide\(\)](#page-917-0)

Destroy the window server copy of the window. Usually you will destroy contexts, pixmaps, or other resources used by the window, and then call Fl [Window::hide\(\)](#page-917-0) to get rid of the main window identified by xid(). If you override this, you must also override the destructor as shown:

```
void MyWindow::hide() {
  if (mypixmap) {
XFreePixmap(fl display,mypixmap);
    mypixmap = 0:
  }
Fl Window::hide(); // you must call this
\overline{ }
```
virtual void Fl Window::∼Fl [Window\(\)](#page-911-0)

Because of the way C++ works, if you override hide() you *must* override the destructor as well (otherwise only the base class hide() is called):

```
MyWindow::˜MyWindow() {
 hide();
}
```
Note

Access to the FLX hidden class requires to #define FL\_INTERNALS before compilation.

## 17.2.5 Setting the Icon of a Window

FLTK currently supports setting a window's icon **before** it is shown using the Fl<sub>-</sub>[Window::icon\(\)](#page-917-1) method. void Fl [Window::icon\(const void](#page-917-2) ∗)

Sets the icon for the window to the passed pointer. You will need to cast the icon Pixmap to a char $*$ when calling this method. To set a monochrome icon using a bitmap compiled with your application use:

#include "icon.xbm" fl\_open\_display(); // needed if display has not been previously opened Pixmap p = XCreateBitmapFromData(fl\_display, DefaultRootWindow(fl\_display),<br>icon\_bits, icon\_width, icon\_height); window-[>icon\(](#page-917-1)(const void\*)p);

To use a multi-colored icon, the XPM format and library should be used as follows:

```
#include <X11/xpm.h>
#include "icon.xpm"
fl open display(); // needed if display has not been previously opened
Pixmap p, mask;
XpmCreatePixmapFromData(fl display, DefaultRootWindow(fl display),
                                icon_xpm, &p, &mask, NULL);
>icon((const void *)p);
```
When using the Xpm library, be sure to include it in the list of libraries that are used to link the application (usually "-lXpm").

#### NOTE:

You must call Fl\_[Window::show\(int argc, char](#page-921-2)∗∗ argv) for the icon to be used. The Fl\_[Window::show\(\)](#page-921-0) method does not bind the icon to the window.

## 17.2.6 X Resources

When the Fl\_[Window::show\(int argc, char](#page-921-2)∗∗ argv) method is called, FLTK looks for the following X resources:

- background The default background color for widgets (color).
- dndTextOps The default setting for drag and drop text operations (boolean).
- foreground The default foreground (label) color for widgets (color).
- scheme The default scheme to use (string).
- selectBackground The default selection color for menus, etc. (color).
- Text.background The default background color for text fields (color).
- tooltips The default setting for tooltips (boolean).
- <span id="page-154-0"></span>• visibleFocus - The default setting for visible keyboard focus on non-text widgets (boolean).

Resources associated with the first window's Fl\_[Window::xclass\(\)](#page-923-0) string are queried first, or if no class has been specified then the class "fltk" is used (e.g. fltk.background). If no match is found, a global search is done (e.g. ∗background).

## 17.3 The Windows (WIN32) Interface

The Windows interface provides access to the WIN32 GDI state information and data structures.

### 17.3.1 Using filenames with non-ASCII characters

In FLTK, all strings, including filenames, are UTF-8 encoded. The utility functions  $f\text{L}{open}()$  and  $f\text{L}{open}()$ allow to open files potentially having non-ASCII names in a cross-platform fashion, whereas the standard fopen()/open() functions fail to do so.

#### 17.3.2 Responding to WM QUIT

FLTK will intercept WM QUIT messages that are directed towards the thread that runs the main loop. These are converted to SIGTERM signals via raise(). This allows you to deal with outside termination requests with the same code on both Windows and UNIX systems. Other processes can send this message via PostThreadMessage() in order to request, rather than force your application to terminate.

#### 17.3.3 Handling Other WIN32 Messages

By default a single WNDCLASSEX called "FLTK" is created. All FL[Window](#page-907-0) 's are of this class unless you use Fl [Window::xclass\(\).](#page-923-0) The window class is created the first time Fl [Window::show\(\)](#page-921-0) is called.

You can probably combine FLTK with other libraries that make their own WIN32 window classes. The easiest way is to call  $Fl::wait()$ , as it will call DispatchMessage() for all messages to the other windows. If necessary you can let the other library take over as long as it calls DispatchMessage(), but you will have to arrange for the function [Fl::flush\(\)](#page-322-0) to be called regularly so that widgets are updated, timeouts are handled, and the idle functions are called.

extern MSG fl\_msg

This variable contains the most recent message read by GetMessage(), which is called by [Fl-](#page-328-0) [::wait\(\).](#page-328-0) This may not be the most recent message sent to an FLTK window, because silly WIN32 calls the handle procedures directly for some events (sigh).

void Fl::add [handler\(](#page-223-0)int (∗f)(int))

Installs a function to parse unrecognized messages sent to FLTK windows. If FLTK cannot figure out what to do with a message, it calls each of these functions (most recent first) until one of them returns non-zero. The argument passed to the functions is the FLTK event that was not handled or zero for unknown messages. If all the handlers return zero then FLTK calls DefWindowProc().

```
HWND fl_xid(const Fl_Window ∗)
```
Returns the window handle for a Fl [Window,](#page-907-0) or zero if not shown().

#### Fl [Window](#page-907-0) ∗fl find(HWND xid)

Returns the Fl\_[Window](#page-907-0) that corresponds to the given window handle, or NULL if not found. This function uses a cache so it is slightly faster than iterating through the windows yourself.

## 17.3.4 Drawing Things Using the WIN32 GDI

When the virtual function FL [Widget::draw\(\)](#page-891-0) is called, FLTK stores all the extra arguments you need to make a proper GDI call in some global variables:

```
extern HINSTANCE fl_display;
extern HWND fl window:
extern HDC fl arc:
COLORREF fl_RGB();
HPEN fl_pen();
HBRUSH fl brush();
```
These global variables are set before FL [Widget::draw\(\)](#page-891-0) is called, or by FL [Window::make](#page-918-0)\_current(). You can refer to them when needed to produce GDI calls, but don't attempt to change them. The functions return GDI objects for the current color set by  $f_{\text{l}}\text{color}()$  and are created as needed and cached. A typical GDI drawing call is written like this:

DrawSomething(fl\_gc, ..., fl\_brush());

It may also be useful to refer to Fl [Window::current\(\)](#page-913-0) to get the window's size or position.

#### 17.3.5 Setting the Icon of a Window

FLTK currently supports setting a window's icon *before* it is shown using the Fl\_[Window::icon\(\)](#page-917-1) method. void Fl [Window::icon\(const void](#page-917-2) ∗)

Sets the icon for the window to the passed pointer. You will need to cast the HICON handle to a char∗ when calling this method. To set the icon using an icon resource compiled with your application use:

window-[>icon\(](#page-917-1)(const void \*)LoadIcon(fl\_display, MAKEINTRESOURCE(IDI\_ICON)));

You can also use the LoadImage() and related functions to load specific resolutions or create the icon from bitmap data.

#### NOTE:

You must call Fl\_[Window::show\(int argc, char](#page-921-2)∗∗ argv) for the icon to be used. The Fl\_[Window::show\(\)](#page-921-0) method does not bind the icon to the window.

## 17.3.6 How to Not Get a MSDOS Console Window

WIN32 has a really stupid mode switch stored in the executables that controls whether or not to make a console window.

To always get a console window you simply create a console application (the "/SUBSYSTEM:CONS-OLE" option for the linker). For a GUI-only application create a WIN32 application (the "/SUBSYSTE-M:WINDOWS" option for the linker).

FLTK includes a WinMain() function that calls the ANSI standard main() entry point for you. *This function creates a console window when you use the debug version of the library.*

WIN32 applications without a console cannot write to stdout or stderr, even if they are run from a console window. Any output is silently thrown away. Additionally, WIN32 applications are run in the background by the console, although you can use "start /wait program" to run them in the foreground.

#### 17.3.7 Known WIN32 Bugs and Problems

The following is a list of known bugs and problems in the WIN32 version of FLTK:

- If a program is deactivated, [Fl::wait\(\)](#page-328-0) does not return until it is activated again, even though many events are delivered to the program. This can cause idle background processes to stop unexpectedly. This also happens while the user is dragging or resizing windows or otherwise holding the mouse down. We were forced to remove most of the efficiency FLTK uses for redrawing in order to get windows to update while being moved. This is a design error in WIN32 and probably impossible to get around.
- Fl\_Gl\_[Window::can](#page-448-0)\_do\_overlay() returns true until the first time it attempts to draw an overlay, and then correctly returns whether or not there is overlay hardware.
- SetCapture (used by [Fl::grab\(\)](#page-219-0)) doesn't work, and the main window title bar turns gray while menus are popped up.

• Compilation with gcc 3.4.4 and  $-$ Os exposes an optimisation bug in gcc. The symptom is that when drawing filled circles only the perimeter is drawn. This can for instance be seen in the symbols demo. Other optimisation options such as -O2 and -O3 seem to work OK. More details can be found in STR#1656

## <span id="page-157-0"></span>17.4 The Apple OS X Interface

FLTK supports Apple OS X using the Apple Cocoa library. Older versions of MacOS are no longer supported.

Control, Option, and Command Modifier Keys

FLTK maps the Mac 'control' key to FL CTRL, the 'option' key to FL ALT and the 'Apple' key to FL META. Furthermore, FL COMMAND designates the 'Apple' key on Mac OS X and the 'control' key on other platforms. Keyboard events return the key name in [Fl::event](#page-229-0) key() and the keystroke translation in [Fl::event](#page-230-2) text(). For example, typing Option-Y on a Mac US keyboard will set FL ALT in [Fl::event](#page-230-2)\_state(), set Fl::event\_key() to 'y' and return the Yen symbol in Fl::event\_text().

Right Click simulation with Ctrl Click

The Apple HIG guidelines indicate applications should support 'Ctrl Click' to simulate 'Right Click' for e.g. context menus, so users with one-button mice and one-click trackpads can still access rightclick features. However, paraphrasing [Manolo's comment on the fltk.coredev newsgroup](http://www.fltk.org/newsgroups.php?gfltk.coredev+v:14725)- :

• *FLTK does /not/ support Ctrl-Click == Right Click itself because Mac OS X event processing doesn't support this at the system level: the system reports left-clicks with the ctrl modifier when the user ctrl-clicks, and OS X system preferences don't allow changing this behavior. Therefore, applications must handle simulation of Right Click with Ctrl Click in the application code.*

Ian MacArthur provided the following handle() method code snippet showing an example of how to do this:

```
case FL PUSH:
    {
        int Fl::event_button();
#ifdef __APPLE_
        int ev state = Fl::event state();
#endif
         //
// Context menu can be called up in one of two ways: -
        // 1 - right click, as normally used on Windows and Linux
        // 2 - Ctrl + left click, as sometimes used on Mac
        //
#ifdef _APPLE_
         // On apple, check right click, and ctrl+left click
if ((btn == FL RIGHT MOUSE) || (ev state == (FL CTRL |
      BUTTON1)))
#e1ee// On other platforms, only check right click as ctrl+left is used for selections
        if (btn == FL RIGHT MOUSE)
#endif
        {
             // Did we right click on the object?..
```
There is a thread about this subject on fltk.coredev (Aug 1-14, 2014) entitled "[RFC] Right click emulation for one button mouse on Mac".

Apple "Quit" Event

When the user presses Cmd-Q or requests a termination of the application, OS X will send a "Quit" Apple Event. FLTK handles this event by sending an FL CLOSE event to all open windows. If all windows close, the application will terminate.

Apple "Open" Event

Whenever the user drops a file onto an application icon, OS X generates an Apple Event of the type "Open". You can have FLTK notify you of an Open event by calling the fl\_open\_[callback](#page-289-0) function.

void fl\_open\_display()

Opens the display. Does nothing if it is already open. You should call this if you wish to do Cocoa or Quartz calls and there is a chance that your code will be called before the first show() of a window.

Window fl\_xid(const Fl\_Window ∗)

Returns the window reference for an FL [Window,](#page-907-0) or NULL if the window has not been shown. This reference is a pointer to an instance of the subclass FLWindow of Cocoa's NSWindow class.

Fl [Window](#page-907-0) ∗fl find(Window xid)

Returns the Fl\_[Window](#page-907-0) that corresponds to the given window reference, or NULL if not found.

void fl mac set about( Fl Callback ∗cb, void ∗user [data, int shortcut\)](#page-289-1)

Attaches the callback cb to the "About myprog" item of the system application menu. cb will be called with NULL first argument and user\_data second argument.

Fl Sys [Menu](#page-686-0) Bar class

The FL Sys [Menu](#page-686-0) Bar class allows to build menu bars that, on Mac OS X, are placed in the system menu bar (at top-left of display), and, on other platforms, at a user-chosen location of a user-chosen window.

## 17.4.1 Setting the icon of an application

- First, create a .icns file containing several copies of your icon of decreasing sizes. This can be done using the Preview application or the Icon Composer application available in "Graphics Tools for Xcode". To create a high resolution icon file, it is necessary to use the iconutil command-line utility.
- Put your .icns file in the Resources subdirectory of your application bundle.
- Add these two lines to the Info.plist file of your application bundle

<key>CFBundleIconFile</key> <string>foo.icns</string>

replacing foo by your application name. If you use Xcode, just add your .icns file to your application target.

### 17.4.2 Drawing Things Using Quartz

All code inside Fl [Widget::draw\(\)](#page-891-0) is expected to call Quartz drawing functions. The Quartz coordinate system is flipped to match FLTK's coordinate system. The origin for all drawing is in the top left corner of the enclosing Fl [Window.](#page-907-0) The global variable  $f_{\text{LQC}}$  (of type CGContextRef) is the appropriate Quartz 2D drawing environment. Include  $FL/x.H$  to declare the  $f1-gc$  variable.

### 17.4.3 Internationalization

All FLTK programs contain an application menu with, e.g., the About xxx, Hide xxx, and Quit xxx items. This menu can be internationalized/localized by any of two means.

- using the Fl\_Mac\_App\_[Menu](#page-539-0) class.
- using the standard Mac OS X localization procedure. Create a language-specific .lproj directory (e.g., German.lproj) in the Resources subdirectory of the application bundle. Create therein a Localizable.strings file that translates all menu items to this language. The German Localizable.strings file, for example, contains:

```
"About @'' = "Über %0";
"Print Front Window"="Frontfenster drucken";
"Services" = "Dienste";
"Hide %@"="%@ ausblenden";
"Hide Others"="Andere ausblenden";
"Show All"="Alle einblenden";
"Quit %@"="%@ beenden";
```
Set "Print Front Window" = ""; therein so the application menu doesn't show a "Print Front Window" item. To localize the application name itself, create a file InfoPlist.strings in each .lproj directory and put CFBundleName = "localized name"; in each such file.

## 17.4.4 OpenGL and 'retina' displays

It is possible to have OpenGL produce graphics at the high pixel resolution allowed by the so-called 'retina' displays present on recent Apple hardware. For this, call

```
Fl::use_high_res_GL(1);
```
before any FLGL [Window](#page-445-0) is shown. Also, adapt your FLGL [Window::draw\(\)](#page-449-0) and FLGL Window::draw overlay() methods replacing

```
glViewport(0, 0, w(), h());
```
by

```
glViewport(0, 0, pixel_w(), pixel_h());
```
making use of the FLGL [Window::pixel](#page-451-1) w() and FLGL Window::pixel  $h()$  methods that return the width and height of the GL scene in pixels: if the FLGL [Window](#page-445-0) is mapped on a retina display, these methods return twice as much as reported by  $FLWidget::w()$  $FLWidget::w()$  and  $FLWidget::h()$ ; if it's mapped on a regular display, they return the same values as w() and h(). These methods dynamically change their values if the window is moved into/out from a retina display. If Fl::use\_high\_res\_GL(1) is not called, all Fl\_Gl\_[Window](#page-445-0) 's are drawn at low resolution. These methods are synonyms of w() and h() on non-Mac OS X platforms, so the source code remains cross-platform.

The FLGL [Window::pixels](#page-451-2)\_per\_unit() method is useful when the OpenGL code depends on the pixel dimension of the GL scene. This occurs, e.g., if a window's handle() method uses  $F1::event(x)$  and  $F1$ [::event](#page-222-1)\_y() whose returned values should be multiplied by  $FLGI\_Window::pixels\_per\_unit()$  $FLGI\_Window::pixels\_per\_unit()$  $FLGI\_Window::pixels\_per\_unit()$  to obtain the adequate pixel units. This method may also be useful, for example, to adjust the width of a line in a high resolution GL scene.

## 17.4.5 Fl Double Window

OS X double-buffers all windows automatically. On OS X, FL [Window](#page-408-0) and FL Double Window are handled internally in the same way.

## 17.4.6 Mac File System Specifics

Resource Forks

FLTK does not access the resource fork of an application. However, a minimal resource fork must be created for OS X applications. Starting with OS X 10.6, resource forks are no longer needed.

## Caution (OS X 10.2 and older):

When using UNIX commands to copy or move executables, OS X will NOT copy any resource forks! For copying and moving use CpMac and MvMac respectively. For creating a tar archive, all executables need to be stripped from their Resource Fork before packing, e.g. "DeRez fluid  $>$  fluid.r". After unpacking the Resource Fork needs to be reattached, e.g. "Rez fluid.r -o fluid".

It is advisable to use the Finder for moving and copying and Mac archiving tools like Sit for distribution as they will handle the Resource Fork correctly.

Mac File Paths

FLTK uses UTF-8-encoded UNIX-style filenames and paths.

See Also

[Mac OS X-specific symbols](#page-289-2)

## Chapter 18

# Migrating Code from FLTK 1.0 to 1.1

<span id="page-161-0"></span>This appendix describes the differences between the FLTK 1.0.x and FLTK 1.1.x functions and classes.

## 18.1 Color Values

Color values are now stored in a 32-bit unsigned integer instead of the unsigned character in 1.0.x. This allows for the specification of 24-bit RGB values or 8-bit FLTK color indices.

FL\_BLACK and FL\_WHITE now remain black and white, even if the base color of the gray ramp is changed using [Fl::background\(\).](#page-320-0) FL\_DARK3 and FL\_LIGHT3 can be used instead to draw a very dark or a very bright background hue.

Widgets use the new color symbols FL FOREGROUND COLOR, FL BACKGROUND COLOR, FL BA-CKGROUND2 COLOR, FL INACTIVE COLOR, and FL SELECTION COLOR. More details can be found in the chapter [FLTK Enumerations.](#page-131-0)

## 18.2 Cut and Paste Support

The FLTK clipboard is now broken into two parts - a local selection value and a cut-and-paste value. This allows FLTK to support things like highlighting and replacing text that was previously cut or copied, which makes FLTK applications behave like traditional GUI applications.

## 18.3 File Chooser

The file chooser in FLTK 1.1.x is significantly different than the one supplied with FLTK 1.0.x. Any code that directly references the old FCB class or members will need to be ported to the new Fl File [Chooser](#page-413-0) class.

## 18.4 Function Names

Some function names have changed from FLTK 1.0.x to 1.1.x in order to avoid name space collisions. You can still use the old function names by defining the FLTK 1 0 COMPAT symbol on the command-line when you compile  $(-DFLTK_1_0_1 \text{COMPATH})$  or in your source, e.g.:

```
#define FLTK_1_0_COMPAT
#include <FL/Fl.H>
#include <FL/Enumerations.H>
#include <FL/filename.H>
```
The following table shows the old and new function names:

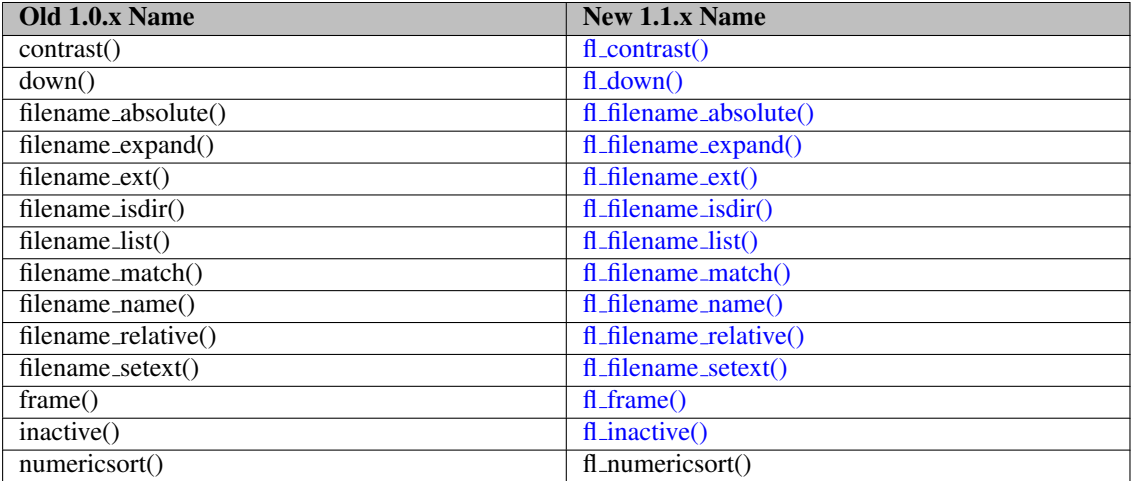

## 18.5 Image Support

[Image](#page-505-0) support in FLTK has been significantly revamped in 1.1.x. The FL Image class is now a proper base class, with the core image drawing functionality in the Fl [Bitmap,](#page-333-0) Fl [Pixmap,](#page-593-0) and Fl RGB [Image](#page-649-0) classes.

BMP, GIF, JPEG, PNG, XBM, and XPM image files can now be loaded using the appropriate image classes, and the Fl [Shared](#page-667-0) Image class can be used to cache images in memory.

Image labels are no longer provided as an add-on label type. If you use the old label() methods on an image, the widget's image() method is called to set the image as the label.

Image labels in menu items must still use the old labeltype mechanism to preserve source compatibility.

## 18.6 Keyboard Navigation

FLTK 1.1.x now supports keyboard navigation and control with all widgets. To restore the old FLTK 1.0.x behavior so that only text widgets get keyboard focus, call the [Fl::visible](#page-328-2) focus() method to disable it:

[Fl::visible](#page-328-2)\_focus(0);

## Chapter 19

# Migrating Code from FLTK 1.1 to 1.3

This appendix describes the differences between the FLTK 1.1.x and FLTK 1.3.x functions and classes.

## 19.1 Migrating From FLTK 1.0

If you want to migrate your code from FLTK 1.0 to FLTK 1.3, then you should first consult Appendix [Migrating Code from FLTK 1.0 to 1.1.](#page-161-0)

## 19.2 Fl Scroll Widget

Fl Scroll::scroll [to\(int x, int y\)](#page-661-0) replaces Fl [Scroll::position\(int x, int y\).](#page-897-0)

This change was needed because Fl [Scroll::position\(int,int\)](#page-897-0) redefined Fl [Widget::position\(int,int\),](#page-897-0) but with a completely different function (moving the scrollbars instead of moving the widget).

Please be aware that you need to change your application's code for all Fl\_Scroll-derived widgets, if you used Fl. [Scroll::position\(int x, int y\)](#page-897-0) to position the scrollbars (not the widget itself).

The compiler will not detect any errors, because your calls to **position(int x, int y)** will be calling Fl\_[Widget::position\(int x, int y\).](#page-897-0)

## 19.3 Unicode (UTF-8)

FLTK 1.3 uses Unicode (UTF-8) encoding internally. If you are only using characters in the ASCII range (32-127), there is a high probability that you don't need to modify your code. However, if you use international characters (128-255), encoded as e.g. Windows codepage 1252, ISO-8859-1, ISO-8859-15 or any other encoding, then you will need to update your character string constants and widget input data accordingly.

Please refer to the [Unicode and UTF-8 Support](#page-123-0) chapter for more details.

Note

It is important that, although your software uses only ASCII characters for input to FLTK widgets, the user may enter non-ASCII characters, and FLTK will return these characters with UTF-8 encoding to your application, e.g. via Fl [Input::value\(\).](#page-527-0) You will need to re-encode them to your (non-UTF-8) encoding, otherwise you might see or print garbage in your data.

## 19.4 Widget Coordinate Representation

FLTK 1.3 changed all Widget coordinate variables and methods, e.g.  $Fl\_Wiget::x()$  $Fl\_Wiget::x()$ ,  $Fl\_Wiget::y()$ ,  $Fl\_$ [Widget::w\(\),](#page-903-0) Fl\_[Widget::h\(\),](#page-892-0) from short (16-bit) to int (32-bit) representation. This should not affect any existing code, but makes it possible to use bigger scroll areas (e.g. Fl\_[Scroll](#page-657-0) widget).

## Chapter 20

# Developer Information

This chapter describes FLTK development and documentation.

## Example

```
/** \file
  Fl_Clock, Fl_Clock_Output widgets. */
/**
  \class Fl_Clock_Output
  \brief This widget can be used to display a program-supplied time.
  The time shown on the clock is not updated. To display the current time,
 use Fl_Clock instead.
  \image html clock.png
  \image latex clock.png "" width=10cm
  \image html round_clock.png
  \image latex clock.png "" width=10cm
  \image html round_clock.png "" width=10cm */
  /**
   Returns the displayed time.
   Returns the time in seconds since the UNIX epoch (January 1, 1970).
   \see value(ulong)
   */
  ulong value() const {return value_;}
/**
 Set the displayed time.
 Set the time in seconds since the UNIX epoch (January 1, 1970).
  \param[in] v seconds since epoch
 \see value()
 */
void Fl_Clock_Output::value(ulong v) {
[...]
}
/**Create an Fl_Clock widget using the given position, size, and label string.
 The default boxtype is \c FL_NO_BOX.
  \param[in] X, Y, W, H position and size of the widget
  \param[in] L widget label, default is no label
 */
Fl_Clock::Fl_Clock(int X, int Y, int W, int H, const char *L)
  : Fl_Clock_Output(X, Y, W, H, L) {}
```

```
/*
```

```
Create an Fl_Clock widget using the given boxtype, position, size, and
 label string.
  \param[in] t boxtype
 \param[in] X, Y, W, H position and size of the widget
 \param[in] L widget label, default is no label
 */
Fl_Clock::Fl_Clock(uchar t, int X, int Y, int W, int H, const char *L)
 : Fl_Clock_Output(X, Y, W, H, L) {
 type(t);
 box(t==FL_ROUND_CLOCK ? FL_NO_BOX : FL_UP_BOX);
}
```
Note

From Duncan: (will be removed later, just for now as a reminder)

I've just added comments for the fl color [chooser\(\)](#page-294-0) functions, and in order to keep them and the general Function Reference information for them together, I created a new doxygen group, and used \ingroup in the three comment blocks. This creates a new Modules page (which may not be what we want) with links to it from the File Members and FL Color Chooser. H pages. It needs a bit more experimentation on my part unless someone already knows how this should be handled. (Maybe we can add it to a functions.dox file that defines a functions group and do that for all of the function documentation?)

Update: the trick is not to create duplicate entries in a new group, but to move the function information into the doxygen comments for the class, and use the navigation links provided. Simply using \relatesalso as the first doxygen command in the function's comment puts it in the appropriate place. There is no need to have  $\defgroup and \ingroup$  as well, and indeed they don't work. So, to summarize:

```
Gizmo.H
  /** \class Gizmo
     A gizmo that does everything
    \star/class Gizmo {
   etc
 };
  extern int popup_gizmo(...);
Gizmo.cxx:
  /** \relatesalso Gizmo
     Pops up a gizmo dialog with a Gizmo in it
    */
  int popup_gizmo(...);
```
#### Comments Within Doxygen Comment Blocks

You can use HTML comment statements to embed comments in doxygen comment blocks. These comments will not be visible in the generated document.

```
The following text is a developer comment.
    <!-- *** This *** is *** invisible *** -->
This will be visible again.
   will be shown as:
```
The following text is a developer comment.

This will be visible again.

#### Different Headlines

You can use HTML tags  $\langle H1 \rangle$  ...  $\langle H4 \rangle$  for headlines with different sizes. As of doxygen 1.8.x there must not be more than three spaces at the beginning of the line for this to work. Currently (doxygen 1.8.6) there seems to be no difference in the font sizes of <H3> and <H4> in the pdf output, whereas the html output uses different font sizes.

#### 20.1. NON-ASCII CHARACTERS 159

<H1>Headline in big text (H1)</H1> <H2>Headline in big text (H2)</H2> <H3>Headline in big text (H3)</H3> <H4>Headline in big text (H4)</H4>

## Headline in big text (H1)

Headline in big text (H2)

```
Headline in big text (H3)
```
Headline in big text (H4)

## 20.1 Non-ASCII Characters

Doxygen understands many HTML quoting characters like ", ü, ç, Ç, but not all HTML quoting characters.

This will appear in the document:

Doxygen understands many HTML quoting characters like ", ü, ç, Ç, but not all HTML quoting characters.

For further informations about HTML quoting characters see <http://www.doxygen.org/htmlcmds.html> Alternatively you can use UTF-8 encoding within Doxygen comments.

## 20.2 Document Structure

- \page creates a named page
- \section creates a named section within that page
- \subsection creates a named subsection within the current section
- \subsubsection creates a named subsubsection within the current subsection

All these statements take a "name" as their first argument, and a title as their second argument. The title can contain spaces.

The page, section, and subsection titles are formatted in blue color and a size like " $\langle H1 \rangle$ ", " $\langle H2 \rangle$ ", and "<H3>", and "<H4>", respectively.

By FLTK documentation convention, a file like this one with a doxygen documentation chapter has the name "<chapter>.dox". The \page statement at the top of the page is "\page <chapter> This is the title". Sections within a documentation page must be called " $\lt$ chapter $>$  $\lt$ section $>$ ", where "<chapter>" is the name part of the file, and "<section>" is a unique section name within the page that can be referenced in links. The same for subsections and subsubsections.

These doxygen page and section commands work only in special documentation chapters, not within normal source or header documentation blocks. However, links from normal (e.g. class) documentation to documentation sections do work.

This page has

\page development I - Developer Information

at its top.

This section is

\section development structure Document Structure

The following section is

\section development links Creating Links

## 20.3 Creating Links

Links to other documents and external links can be embedded with

- doxygen  $\ref$  links to other doxygen  $\text{base}$ , section,  $\sub$  subsection and  $\acute{}$  anchor locations
- HTML links without markup doxygen creates "http://..." links automatically
- standard, non-Doxygen, HTML links

```
see chapter \ref unicode creates a link to the named chapter
unicode that has been created with a \\page statement.
```
- For further informations about quoting see http://www.doxygen.org/htmlcmds.html
- see <a href="http://www.nedit.org/">Nedit</a> creates a standard HTML link

appears as:

- see chapter [Unicode and UTF-8 Support](#page-123-0) creates a link to the named chapter unicode that has been created with a \page statement.
- For further informations about quoting see <http://www.doxygen.org/htmlcmds.html>
- see [Nedit](http://www.nedit.org/) creates a standard HTML link

## 20.4 Paragraph Layout

There is no real need to use HTML  $\langle P \rangle$  and  $\langle P \rangle$  tags within the text to tell doxygen to start or stop a paragraph. In most cases, when doxygen encounters a blank line or some, but not all, \commands in the text it knows that it has reached the start or end of a paragraph. Doxygen also offers the \par command for special paragraph handling. It can be used to provide a paragraph title and also to indent a paragraph. Unfortunately **\par** won't do what you expect if you want to have doxygen links and sometimes html tags don't work either.

```
\par Normal Paragraph with title
This paragraph will have a title, but because there is a blank line
between the \par and the text, it will have the normal layout.
\par Indented Paragraph with title
This paragraph will also have a title, but because there is no blank
line between the \par and the text, it will be indented.
\par
It is also possible to have an indented paragraph without title.
This is how you indent subsequent paragraphs.
\par No link to Fl_Widget::draw()
Note that the paragraph title is treated as plain text.
Doxygen type links will not work.
HTML characters and tags may or may not work.
Fl Widget::draw() links and &guot:html&guot: tags work<br>
\par
Use a single line ending with <br> for complicated paragraph titles.
```
The above code produces the following paragraphs:

Normal Paragraph with title

#### 20.5. NAVIGATION ELEMENTS 161

This paragraph will have a title, but because there is a blank line between the  $\part$ nar and the text, it will have the normal layout.

Indented Paragraph with title

This paragraph will also have a title, but because there is no blank line between the \par and the text, it will be indented.

It is also possible to have an indented paragraph without title. This is how you indent subsequent paragraphs.

No link to Fl<sub>-</sub>Widget::draw()

Note that the paragraph title is treated as plain text. Doxygen type links will not work. HTML characters and tags may or may not work.

Fl [Widget::draw\(\)](#page-891-0) links and "html" tags work

Use a single line ending with  $\langle b \rangle$  for complicated paragraph titles.

## 20.5 Navigation Elements

Each introduction (tutorial) page ends with navigation elements. These elements must only be included in the html documentation, therefore they must be separated with \htmlonly and \endhtmlonly.

The following code gives the navigation bar at the bottom of this page:

```
\htmlonly
\langlehr>
<table summary="navigation bar" width="100%" border="0">
<tr>
  <td width="45%" align="LEFT">
    <a class="el" href="migration_1_3.html">
    [Prev]
   Migrating Code from FLTK 1.1 to 1.3
    </a>
  \langle t, d \rangle<td width="10%" align="CENTER">
    <a class="el" href="index.html">[Index]</a>
  \langle/td>
  <td width="45%" align="RIGHT">
    <a class="el" href="license.html">
    Software License
    [Next]
    \langle/a>
  \langle/td>
\langle/tr>
</table>
\endhtmlonly
```
162 CHAPTER 20. DEVELOPER INFORMATION

## Chapter 21

# Software License

December 11, 2001

The FLTK library and included programs are provided under the terms of the GNU Library General Public License (LGPL) with the following exceptions:

1. Modifications to the FLTK configure script, config header file, and makefiles by themselves to support a specific platform do not constitute a modified or derivative work.

The authors do request that such modifications be contributed to the FLTK project - send all contributions through the "Software Trouble Report" on the following page: [http://www.fltk.](http://www.fltk.org/str.php) [org/str.php](http://www.fltk.org/str.php)

- 2. Widgets that are subclassed from FLTK widgets do not constitute a derivative work.
- 3. Static linking of applications and widgets to the FLTK library does not constitute a derivative work and does not require the author to provide source code for the application or widget, use the shared FLTK libraries, or link their applications or widgets against a user-supplied version of FLTK.

If you link the application or widget to a modified version of FLTK, then the changes to FLTK must be provided under the terms of the LGPL in sections 1, 2, and 4.

4. You do not have to provide a copy of the FLTK license with programs that are linked to the FLTK library, nor do you have to identify the FLTK license in your program or documentation as required by section 6 of the LGPL.

However, programs must still identify their use of FLTK. The following example statement can be included in user documentation to satisfy this requirement:

*[program/widget] is based in part on the work of the FLTK project (*<http://www.fltk.org>*).*

GNU LIBRARY GENERAL PUBLIC LICENSE

Version 2, June 1991

Copyright (C) 1991 Free Software Foundation, Inc.

59 Temple Place - Suite 330, Boston, MA 02111-1307, USA

Everyone is permitted to copy and distribute verbatim copies of this license document, but changing it is not allowed.

[This is the first released version of the library GPL. It is numbered 2 because it goes with version 2 of the ordinary GPL.]

Preamble

The licenses for most software are designed to take away your freedom to share and change it. By contrast, the GNU General Public Licenses are intended to guarantee your freedom to share and change free software–to make sure the software is free for all its users.

This license, the Library General Public License, applies to some specially designated Free Software Foundation software, and to any other libraries whose authors decide to use it. You can use it for your libraries, too.

When we speak of free software, we are referring to freedom, not price. Our General Public Licenses are designed to make sure that you have the freedom to distribute copies of free software (and charge for this service if you wish), that you receive source code or can get it if you want it, that you can change the software or use pieces of it in new free programs; and that you know you can do these things.

To protect your rights, we need to make restrictions that forbid anyone to deny you these rights or to ask you to surrender the rights. These restrictions translate to certain responsibilities for you if you distribute copies of the library, or if you modify it.

For example, if you distribute copies of the library, whether gratis or for a fee, you must give the recipients all the rights that we gave you. You must make sure that they, too, receive or can get the source code. If you link a program with the library, you must provide complete object files to the recipients so that they can relink them with the library, after making changes to the library and recompiling it. And you must show them these terms so they know their rights.

Our method of protecting your rights has two steps: (1) copyright the library, and (2) offer you this license which gives you legal permission to copy, distribute and/or modify the library.

Also, for each distributor's protection, we want to make certain that everyone understands that there is no warranty for this free library. If the library is modified by someone else and passed on, we want its recipients to know that what they have is not the original version, so that any problems introduced by others will not reflect on the original authors' reputations.

Finally, any free program is threatened constantly by software patents. We wish to avoid the danger that companies distributing free software will individually obtain patent licenses, thus in effect transforming the program into proprietary software. To prevent this, we have made it clear that any patent must be licensed for everyone's free use or not licensed at all.

Most GNU software, including some libraries, is covered by the ordinary GNU General Public License, which was designed for utility programs. This license, the GNU Library General Public License, applies to certain designated libraries. This license is quite different from the ordinary one; be sure to read it in full, and don't assume that anything in it is the same as in the ordinary license.

The reason we have a separate public license for some libraries is that they blur the distinction we usually make between modifying or adding to a program and simply using it. Linking a program with a library, without changing the library, is in some sense simply using the library, and is analogous to running a utility program or application program. However, in a textual and legal sense, the linked executable is a combined work, a derivative of the original library, and the ordinary General Public License treats it as such.

Because of this blurred distinction, using the ordinary General Public License for libraries did not effectively promote software sharing, because most developers did not use the libraries. We concluded that weaker conditions might promote sharing better.

However, unrestricted linking of non-free programs would deprive the users of those programs of all benefit from the free status of the libraries themselves. This Library General Public License is intended to permit developers of non-free programs to use free libraries, while preserving your freedom as a user of such programs to change the free libraries that are incorporated in them. (We have not seen how to achieve this as regards changes in header files, but we have achieved it as regards changes in the actual functions of the Library.) The hope is that this will lead to faster development of free libraries.

The precise terms and conditions for copying, distribution and modification follow. Pay close attention to the difference between a "work based on the libary" and a "work that uses the library". The former contains code derived from the library, while the latter only works together with the library.

Note that it is possible for a library to be covered by the ordinary General Public License rather than by this special one.

#### TERMS AND CONDITIONS FOR COPYING, DISTRIBUTION AND MODIFICATION

0. This License Agreement applies to any software library which contains a notice placed by the copyright holder or other authorized party saying it may be distributed under the terms of this Library General Public License (also called "this License"). Each licensee is addressed as "you".

A "library" means a collection of software functions and/or data prepared so as to be conveniently linked with application programs (which use some of those functions and data) to form executables.

The "Library", below, refers to any such software library or work which has been distributed under these terms. A "work based on the Library" means either the Library or any derivative work under copyright law: that is to say, a work containing the Library or a portion of it, either verbatim or with modifications and/or translated straightforwardly into another language. (Hereinafter, translation is included without limitation in the term "modification".)

"Source code" for a work means the preferred form of the work for making modifications to it. For a library, complete source code means all the source code for all modules it contains, plus any associated interface definition files, plus the scripts used to control compilation and installation of the library.

Activities other than copying, distribution and modification are not covered by this License; they are outside its scope. The act of running a program using the Library is not restricted, and output from such a program is covered only if its contents constitute a work based on the Library (independent of the use of the Library in a tool for writing it). Whether that is true depends on what the Library does and what the program that uses the Library does.

1. You may copy and distribute verbatim copies of the Library's complete source code as you receive it, in any medium, provided that you conspicuously and appropriately publish on each copy an appropriate copyright notice and disclaimer of warranty; keep intact all the notices that refer to this License and to the absence of any warranty; and distribute a copy of this License along with the Library.

You may charge a fee for the physical act of transferring a copy, and you may at your option offer warranty protection in exchange for a fee.

2. You may modify your copy or copies of the Library or any portion of it, thus forming a work based on the Library, and copy and distribute such modifications or work under the terms of Section 1 above, provided that you also meet all of these conditions:

a) The modified work must itself be a software library.

b) You must cause the files modified to carry prominent notices stating that you changed the files and the date of any change.

c) You must cause the whole of the work to be licensed at no charge to all third parties under the terms of this License.

d) If a facility in the modified Library refers to a function or a table of data to be supplied by an application program that uses the facility, other than as an argument passed when the facility is invoked, then you must make a good faith effort to ensure that, in the event an application does not supply such function or table, the facility still operates, and performs whatever part of its purpose remains meaningful.

(For example, a function in a library to compute square roots has a purpose that is entirely well-defined independent of the application. Therefore, Subsection 2d requires that any application-supplied function or table used by this function must be optional: if the application does not supply it, the square root function must still compute square roots.)

These requirements apply to the modified work as a whole. If identifiable sections of that work are not derived from the Library, and can be reasonably considered independent and separate works in themselves, then this License, and its terms, do not apply to those sections when you distribute them as separate works. But when you distribute the same sections as part of a whole which is a work based on the Library, the distribution of the whole must be on the terms of this License, whose permissions for other licensees extend to the entire whole, and thus to each and every part regardless of who wrote it.

Thus, it is not the intent of this section to claim rights or contest your rights to work written entirely by you; rather, the intent is to exercise the right to control the distribution of derivative or collective works based on the Library.

In addition, mere aggregation of another work not based on the Library with the Library (or with a work based on the Library) on a volume of a storage or distribution medium does not bring the other work

under the scope of this License.

3. You may opt to apply the terms of the ordinary GNU General Public License instead of this License to a given copy of the Library. To do this, you must alter all the notices that refer to this License, so that they refer to the ordinary GNU General Public License, version 2, instead of to this License. (If a newer version than version 2 of the ordinary GNU General Public License has appeared, then you can specify that version instead if you wish.) Do not make any other change in these notices.

Once this change is made in a given copy, it is irreversible for that copy, so the ordinary GNU General Public License applies to all subsequent copies and derivative works made from that copy.

This option is useful when you wish to copy part of the code of the Library into a program that is not a library.

4. You may copy and distribute the Library (or a portion or derivative of it, under Section 2) in object code or executable form under the terms of Sections 1 and 2 above provided that you accompany it with the complete corresponding machine-readable source code, which must be distributed under the terms of Sections 1 and 2 above on a medium customarily used for software interchange.

If distribution of object code is made by offering access to copy from a designated place, then offering equivalent access to copy the source code from the same place satisfies the requirement to distribute the source code, even though third parties are not compelled to copy the source along with the object code.

5. A program that contains no derivative of any portion of the Library, but is designed to work with the Library by being compiled or linked with it, is called a "work that uses the Library". Such a work, in isolation, is not a derivative work of the Library, and therefore falls outside the scope of this License.

However, linking a "work that uses the Library" with the Library creates an executable that is a derivative of the Library (because it contains portions of the Library), rather than a "work that uses the library". The executable is therefore covered by this License. Section 6 states terms for distribution of such executables.

When a "work that uses the Library" uses material from a header file that is part of the Library, the object code for the work may be a derivative work of the Library even though the source code is not. Whether this is true is especially significant if the work can be linked without the Library, or if the work is itself a library. The threshold for this to be true is not precisely defined by law.

If such an object file uses only numerical parameters, data structure layouts and accessors, and small macros and small inline functions (ten lines or less in length), then the use of the object file is unrestricted, regardless of whether it is legally a derivative work. (Executables containing this object code plus portions of the Library will still fall under Section 6.)

Otherwise, if the work is a derivative of the Library, you may distribute the object code for the work under the terms of Section 6. Any executables containing that work also fall under Section 6, whether or not they are linked directly with the Library itself.

6. As an exception to the Sections above, you may also compile or link a "work that uses the Library" with the Library to produce a work containing portions of the Library, and distribute that work under terms of your choice, provided that the terms permit modification of the work for the customer's own use and reverse engineering for debugging such modifications.

You must give prominent notice with each copy of the work that the Library is used in it and that the Library and its use are covered by this License. You must supply a copy of this License. If the work during execution displays copyright notices, you must include the copyright notice for the Library among them, as well as a reference directing the user to the copy of this License. Also, you must do one of these things:

a) Accompany the work with the complete corresponding machine-readable source code for the Library including whatever changes were used in the work (which must be distributed under Sections 1 and 2 above); and, if the work is an executable linked with the Library, with the complete machine-readable "work that uses the Library", as object code and/or source code, so that the user can modify the Library and then relink to produce a modified executable containing the modified Library. (It is understood that the user who changes the contents of definitions files in the Library will not necessarily be able to recompile the application to use the modified definitions.)

b) Accompany the work with a written offer, valid for at least three years, to give the same user the materials specified in Subsection 6a, above, for a charge no more than the cost of performing this distribution.

c) If distribution of the work is made by offering access to copy from a designated place, offer equivalent access to copy the above specified materials from the same place.

d) Verify that the user has already received a copy of these materials or that you have already sent this user a copy.

For an executable, the required form of the "work that uses the Library" must include any data and utility programs needed for reproducing the executable from it. However, as a special exception, the source code distributed need not include anything that is normally distributed (in either source or binary form) with the major components (compiler, kernel, and so on) of the operating system on which the executable runs, unless that component itself accompanies the executable.

It may happen that this requirement contradicts the license restrictions of other proprietary libraries that do not normally accompany the operating system. Such a contradiction means you cannot use both them and the Library together in an executable that you distribute.

7. You may place library facilities that are a work based on the Library side-by-side in a single library together with other library facilities not covered by this License, and distribute such a combined library, provided that the separate distribution of the work based on the Library and of the other library facilities is otherwise permitted, and provided that you do these two things:

a) Accompany the combined library with a copy of the same work based on the Library, uncombined with any other library facilities. This must be distributed under the terms of the Sections above.

b) Give prominent notice with the combined library of the fact that part of it is a work based on the Library, and explaining where to find the accompanying uncombined form of the same work.

8. You may not copy, modify, sublicense, link with, or distribute the Library except as expressly provided under this License. Any attempt otherwise to copy, modify, sublicense, link with, or distribute the Library is void, and will automatically terminate your rights under this License. However, parties who have received copies, or rights, from you under this License will not have their licenses terminated so long as such parties remain in full compliance.

9. You are not required to accept this License, since you have not signed it. However, nothing else grants you permission to modify or distribute the Library or its derivative works. These actions are prohibited by law if you do not accept this License. Therefore, by modifying or distributing the Library (or any work based on the Library), you indicate your acceptance of this License to do so, and all its terms and conditions for copying, distributing or modifying the Library or works based on it.

10. Each time you redistribute the Library (or any work based on the Library), the recipient automatically receives a license from the original licensor to copy, distribute, link with or modify the Library subject to these terms and conditions. You may not impose any further restrictions on the recipients' exercise of the rights granted herein. You are not responsible for enforcing compliance by third parties to this License.

11. If, as a consequence of a court judgment or allegation of patent infringement or for any other reason (not limited to patent issues), conditions are imposed on you (whether by court order, agreement or otherwise) that contradict the conditions of this License, they do not excuse you from the conditions of this License. If you cannot distribute so as to satisfy simultaneously your obligations under this License and any other pertinent obligations, then as a consequence you may not distribute the Library at all. For example, if a patent license would not permit royalty-free redistribution of the Library by all those who receive copies directly or indirectly through you, then the only way you could satisfy both it and this License would be to refrain entirely from distribution of the Library.

If any portion of this section is held invalid or unenforceable under any particular circumstance, the balance of the section is intended to apply, and the section as a whole is intended to apply in other circumstances.

It is not the purpose of this section to induce you to infringe any patents or other property right claims or to contest validity of any such claims; this section has the sole purpose of protecting the integrity of the free software distribution system which is implemented by public license practices. Many people have made generous contributions to the wide range of software distributed through that system in reliance on consistent application of that system; it is up to the author/donor to decide if he or she is willing to distribute software through any other system and a licensee cannot impose that choice.

This section is intended to make thoroughly clear what is believed to be a consequence of the rest of this License.

12. If the distribution and/or use of the Library is restricted in certain countries either by patents or by copyrighted interfaces, the original copyright holder who places the Library under this License may add an explicit geographical distribution limitation excluding those countries, so that distribution is permitted only in or among countries not thus excluded. In such case, this License incorporates the limitation as if written in the body of this License.

13. The Free Software Foundation may publish revised and/or new versions of the Library General Public License from time to time. Such new versions will be similar in spirit to the present version, but may differ in detail to address new problems or concerns.

Each version is given a distinguishing version number. If the Library specifies a version number of this License which applies to it and "any later version", you have the option of following the terms and conditions either of that version or of any later version published by the Free Software Foundation. If the Library does not specify a license version number, you may choose any version ever published by the Free Software Foundation.

14. If you wish to incorporate parts of the Library into other free programs whose distribution conditions are incompatible with these, write to the author to ask for permission. For software which is copyrighted by the Free Software Foundation, write to the Free Software Foundation; we sometimes make exceptions for this. Our decision will be guided by the two goals of preserving the free status of all derivatives of our free software and of promoting the sharing and reuse of software generally.

#### NO WARRANTY

15. BECAUSE THE LIBRARY IS LICENSED FREE OF CHARGE, THERE IS NO WARRANTY FOR THE LIBRARY, TO THE EXTENT PERMITTED BY APPLICABLE LAW. EXCEPT WHEN OTHER-WISE STATED IN WRITING THE COPYRIGHT HOLDERS AND/OR OTHER PARTIES PROVIDE THE LIBRARY "AS IS" WITHOUT WARRANTY OF ANY KIND, EITHER EXPRESSED OR IMPLI-ED, INCLUDING, BUT NOT LIMITED TO, THE IMPLIED WARRANTIES OF MERCHANTABILIT-Y AND FITNESS FOR A PARTICULAR PURPOSE. THE ENTIRE RISK AS TO THE QUALITY AND PERFORMANCE OF THE LIBRARY IS WITH YOU. SHOULD THE LIBRARY PROVE DEFECTIVE, YOU ASSUME THE COST OF ALL NECESSARY SERVICING, REPAIR OR CORRECTION.

16. IN NO EVENT UNLESS REQUIRED BY APPLICABLE LAW OR AGREED TO IN WRITI-NG WILL ANY COPYRIGHT HOLDER, OR ANY OTHER PARTY WHO MAY MODIFY AND/OR REDISTRIBUTE THE LIBRARY AS PERMITTED ABOVE, BE LIABLE TO YOU FOR DAMAGES, INCLUDING ANY GENERAL, SPECIAL, INCIDENTAL OR CONSEQUENTIAL DAMAGES ARIS-ING OUT OF THE USE OR INABILITY TO USE THE LIBRARY (INCLUDING BUT NOT LIMITED TO LOSS OF DATA OR DATA BEING RENDERED INACCURATE OR LOSSES SUSTAINED BY YOU OR THIRD PARTIES OR A FAILURE OF THE LIBRARY TO OPERATE WITH ANY OTH-ER SOFTWARE), EVEN IF SUCH HOLDER OR OTHER PARTY HAS BEEN ADVISED OF THE POSSIBILITY OF SUCH DAMAGES.

END OF TERMS AND CONDITIONS

## Chapter 22

# Example Source Code

The FLTK distribution contains over 60 sample applications written in, or ported to, FLTK.

If the FLTK archive you received does not contain either an 'examples' or 'test' directory, you can download the complete FLTK distribution from <http://fltk.org/software.php>.

Most of the example programs were created while testing a group of widgets. They are not meant to be great achievements in clean C++ programming, but merely a test platform to verify the functionality of the FLTK library.

Note that extra example programs are also available in an additional 'examples' directory, but these are NOT built automatically when you build FLTK, unlike those in the 'test' directory shown below.

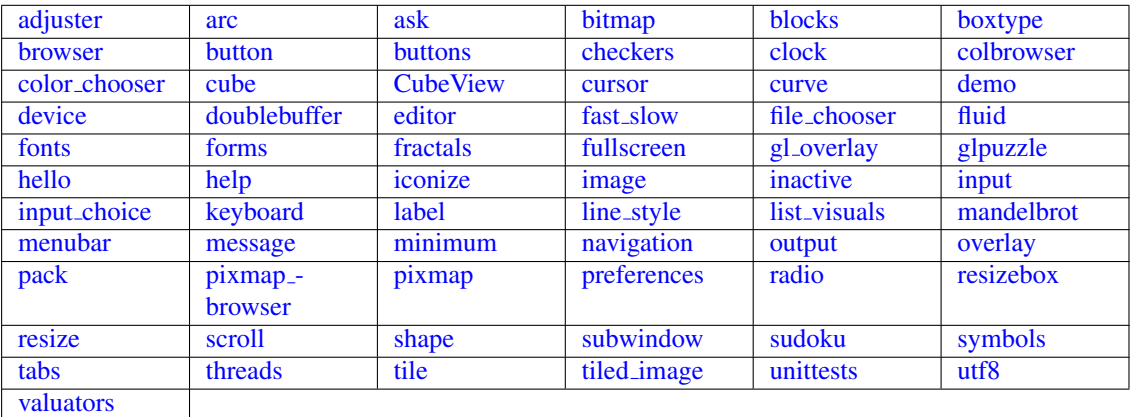

## 22.1 Example Applications

#### <span id="page-177-0"></span>22.1.1 adjuster

adjuster shows a nifty little widget for quickly setting values in a great range.

## <span id="page-177-1"></span>22.1.2 arc

<span id="page-177-2"></span>The arc demo explains how to derive your own widget to generate some custom drawings. The sample drawings use the matrix based arc drawing for some fun effects.

## 22.1.3 ask

ask shows some of FLTK's standard dialog boxes. Click the correct answers or you may end up in a loop, or you may end up in a loop, or you... .

## <span id="page-178-0"></span>22.1.4 bitmap

This simple test shows the use of a single color bitmap as a label for a box widget. Bitmaps are stored in the X11 '.bmp' file format and can be part of the source code.

## <span id="page-178-1"></span>22.1.5 blocks

A wonderful and addictive game that shows the usage of FLTK timers, graphics, and how to implement sound on all platforms. blocks is also a good example for the Mac OS X specific bundle format.

#### <span id="page-178-2"></span>22.1.6 boxtype

boxtype gives an overview of readily available boxes and frames in FLTK. More types can be added by the application programmer. When using themes, FLTK shuffles boxtypes around to give your program a new look.

## <span id="page-178-3"></span>22.1.7 browser

browser shows the capabilities of the Fl [Browser](#page-337-0) widget. Important features tested are loading of files, line formatting, and correct positioning of the browser data window.

## <span id="page-178-4"></span>22.1.8 button

The button test is a simple demo of push-buttons and callbacks.

### <span id="page-178-5"></span>22.1.9 buttons

buttons shows a sample of FLTK button types.

#### <span id="page-178-6"></span>22.1.10 checkers

Written by Steve Poulsen in early 1979, checkers shows how to convert a VT100 text-terminal based program into a neat application with a graphical UI. Check out the code that drags the pieces, and how the pieces are drawn by layering. Then tell me how to beat the computer at Checkers.

## <span id="page-178-7"></span>22.1.11 clock

<span id="page-178-8"></span>The clock demo shows two analog clocks. The innards of the Fl<sub>c</sub>[Clock](#page-388-0) widget are pretty interesting, explaining the use of timeouts and matrix based drawing.

## 22.1.12 colbrowser

colbrowser runs only on X11 systems. It reads */usr/lib/X11/rgb.txt* to show the color representation of every text entry in the file. This is beautiful, but only moderately useful unless your UI is written in *Motif*.

## <span id="page-179-0"></span>22.1.13 color chooser

The color chooser gives a short demo of FLTK's palette based color chooser and of the RGB based color wheel.

### <span id="page-179-1"></span>22.1.14 cube

The cube demo shows the speed of OpenGL. It also tests the ability to render two OpenGL buffers into a single window, and shows OpenGL text.

## <span id="page-179-2"></span>22.1.15 CubeView

CubeView shows how to create a UI containing OpenGL with Fluid.

## <span id="page-179-3"></span>22.1.16 cursor

The cursor demo shows all mouse cursor shapes that come standard with FLTK. The *fgcolor* and *bgcolor* sliders work only on few systems (some version of Irix for example).

## <span id="page-179-4"></span>22.1.17 curve

curve draws a nice Bezier curve into a custom widget. The *points* option for splines is not supported on all platforms.

## <span id="page-179-5"></span>22.1.18 demo

This tool allows quick access to all programs in the test directory. demo is based on the visuals of the IrixGL demo program. The menu tree can be changed by editing test/demo.menu.

## <span id="page-179-6"></span>22.1.19 device

Exercises the Fl Image [Surface,](#page-509-0) Fl Copy [Surface,](#page-397-0) and Fl [Printer](#page-632-0) classes to draw to an Fl [Image](#page-505-0) object, copy graphical data to the clipboard, and for print support.

Note

<span id="page-179-7"></span>The clipboard.cxx program of the 'examples' directory is a clipboard watching application that continuously displays the textual or graphical content of the system clipboard (a.k.a pasteboard on Mac OS X) exercising [Fl::paste\(\).](#page-236-0)
# 22.1.20 doublebuffer

The doublebuffer demo shows the difference between a single buffered window, which may flicker during a slow redraw, and a double buffered window, which never flickers, but uses twice the amount of RAM. Some modern OS's double buffer all windows automatically to allow transparency and shadows on the desktop. FLTK is smart enough to not tripple buffer a window in that case.

# 22.1.21 editor

FLTK has two very different text input widgets. Fl [Input](#page-512-0) and derived classes are rather light weight, however Fl Text [Editor](#page-771-0) is a complete port of *nedit* (with permission). The editor test is almost a full application, showing custom syntax highlighting and dialog creation.

# 22.1.22 fast slow

 $fast\_slow$  shows how an application can use the Fl [Widget::when\(\)](#page-904-0) setting to receive different kinds of callbacks.

# 22.1.23 file chooser

The standard FLTK file chooser is the result of many iterations, trying to find a middle ground between a complex browser and a fast light implementation.

# 22.1.24 fonts

fonts shows all available text fonts on the host system. If your machine still has some pixmap based fonts, the supported sizes will be shown in bold face. Only the first 256 fonts will be listed.

# 22.1.25 forms

forms is an XForms program with very few changes. Search for "fltk" to find all changes necessary to port to fltk. This demo shows the different boxtypes. Note that some boxtypes are not appropriate for some objects.

# 22.1.26 fractals

fractals shows how to mix OpenGL, Glut and FLTK code. FLTK supports a rather large subset of Glut, so that many Glut applications compile just fine.

### 22.1.27 fullscreen

This demo shows how to do many of the window manipulations that are popular for games. You can toggle the border on/off, switch between single- and double-buffered rendering, and take over the entire screen. More information in the source code.

# 22.1.28 gl overlay

gl overlay shows OpenGL overlay plane rendering. If no hardware overlay plane is available, FLTK will simulate it for you.

# 22.1.29 glpuzzle

The glpuzzle test shows how most Glut source code compiles easily under FLTK.

### 22.1.30 hello

hello: Hello, World. Need I say more? Well, maybe. This tiny demo shows how little is needed to get a functioning application running with FLTK. Quite impressive, I'd say.

### 22.1.31 help

help displays the built-in FLTK help browser. The Fl Help [Dialog](#page-490-0) understands a subset of html and renders various image formats. This widget makes it easy to provide help pages to the user without depending on the operating system's html browser.

### 22.1.32 iconize

iconize demonstrates the effect of the window functions hide(), iconize(), and show().

# 22.1.33 image

The image demo shows how an image can be created on the fly. This generated image contains an alpha (transparency) channel which lets previous renderings 'shine through', either via true transparency or by using screen door transparency (pixelation).

## 22.1.34 inactive

inactive tests the correct rendering of inactive widgets. To see the inactive version of images, you can check out the pixmap or image test.

# 22.1.35 input

This tool shows and tests different types of text input fields based on Fl [Input](#page-514-0). The input program also tests various settings of Fl [Input::when\(\).](#page-904-0)

#### 22.1.36 input choice

input choice tests the latest addition to FLTK1, a text input field with an attached pulldown menu. Windows users will recognize similarities to the 'ComboBox'. input choice starts up in 'plastic' scheme, but the traditional scheme is also supported.

# 22.1.37 keyboard

FLTK unifies keyboard events for all platforms. The keyboard test can be used to check the return values of [Fl::event](#page-230-0)\_key() and Fl::event\_text(). It is also great to see the modifier buttons and the scroll wheel at work. Quit this application by closing the window. The ESC key will not work.

# 22.1.38 label

Every FLTK widget can have a label attached to it. The label demo shows alignment, clipping, and wrapping of text labels. Labels can contain symbols at the start and end of the text, like *@FLTK* or *@circle uh-huh @square*.

## 22.1.39 line style

Advanced line drawing can be tested with line style. Not all platforms support all line styles.

# 22.1.40 list visuals

This little app finds all available pixel formats for the current X11 screen. But since you are now an FLTK user, you don't have to worry about any of this.

## 22.1.41 mandelbrot

mandelbrot shows two advanced topics in one test. It creates grayscale images on the fly, updating them via the *idle* callback system. This is one of the few occasions where the *idle* callback is very useful by giving all available processor time to the application without blocking the UI or other apps.

# 22.1.42 menubar

The menubar tests many aspects of FLTK's popup menu system. Among the features are radio buttons, menus taller than the screen, arbitrary sub menu depth, and global shortcuts.

# 22.1.43 message

message pops up a few of FLTK's standard message boxes.

#### 22.1.44 minimum

The minimum test program verifies that the update regions are set correctly. In a real life application, the trail would be avoided by choosing a smaller label or by setting label clipping differently.

#### 22.1.45 navigation

navigation demonstrates how the text cursor moves from text field to text field when using the arrow keys, tab, and shift-tab.

# 22.1.46 output

output shows the difference between the single line and multi line mode of the Fl [Output](#page-582-0) widget. Fonts can be selected from the FLTK standard list of fonts.

# 22.1.47 overlay

The overlay test app shows how easy an FLTK window can be layered to display cursor and manipulator style elements. This example derives a new class from Fl Overlay [Window](#page-583-0) and provides a new function to draw custom overlays.

# 22.1.48 pack

The pack test program demonstrates the resizing and repositioning of children of the FL [Pack](#page-586-0) group. Putting an Fl\_[Pack](#page-586-0) into an Fl\_[Scroll](#page-657-0) is a useful way to create a browser for large sets of data.

#### 22.1.49 pixmap browser

pixmap browser tests the shared-image interface. When using the same image multiple times, Fl [Shared](#page-667-0) Image will keep it only once in memory.

# 22.1.50 pixmap

This simple test shows the use of a LUT based pixmap as a label for a box widget. Pixmaps are stored in the X11 '.xpm' file format and can be part of the source code. Pixmaps support one transparent color.

# 22.1.51 preferences

I do have my preferences in the morning, but sometimes I just can't remember a thing. This is where the Fl<sub>-</sub>[Preferences](#page-620-0) come in handy. They remember any kind of data between program launches.

# 22.1.52 radio

The radio tool was created entirely with *fluid*. It shows some of the available button types and tests radio button behavior.

### 22.1.53 resizebox

resizebox shows some possible ways of FLTK's automatic resize behavior.

# 22.1.54 resize

The resize demo tests size and position functions with the given window manager.

# 22.1.55 scroll

scroll shows how to scroll an area of widgets, one of them being a slow custom drawing. Fl\_[Scroll](#page-657-0) uses clipping and smart window area copying to improve redraw speed. The buttons at the bottom of the window control decoration rendering and updates.

# 22.1.56 shape

shape is a very minimal demo that shows how to create your own OpenGL rendering widget. Now that you know that, go ahead and write that flight simulator you always dreamt of.

# 22.1.57 subwindow

The subwindow demo tests messaging and drawing between the main window and 'true' sub windows. A sub window is different to a group by resetting the FLTK coordinate system to 0, 0 in the top left corner. On Win32 and X11, subwindows have their own operating system specific handle.

# 22.1.58 sudoku

Another highly addictive game - don't play it, I warned you. The implementation shows how to create application icons, how to deal with OS specifics, and how to generate sound.

# 22.1.59 symbols

symbols are a speciality of FLTK. These little vector drawings can be integrated into labels. They scale and rotate, and with a little patience, you can define your own. The rotation number refers to 45 degree rotations if you were looking at a numeric keypad (2 is down, 6 is right, etc.).

#### 22.1.60 tabs

The tabs tool was created with *fluid*. It tests correct hiding and redisplaying of tabs, navigation across tabs, resize behavior, and no unneeded redrawing of invisible widgets.

The tabs application shows the Fl [Tabs](#page-715-0) widget on the left and the Fl [Wizard](#page-924-0) widget on the right side for direct comparison of these two panel management widgets.

## 22.1.61 threads

FLTK can be used in a multithreading environment. There are some limitations, mostly due to the underlying operating system. threads shows how to use [Fl::lock\(\),](#page-270-0) [Fl::unlock\(\),](#page-271-0) and [Fl::awake\(\)](#page-270-1) in secondary threads to keep FLTK happy. Although locking works on all platforms, this demo is not available on every machine.

# 22.1.62 tile

The tile tool shows a nice way of using Fl\_[Tile.](#page-781-0) To test correct resizing of subwindows, the widget for region 1 is created from an Fl\_[Window](#page-907-0) class.

## 22.1.63 tiled image

The tiled image demo uses an image as the background for a window by repeating it over the full size of the widget. The window is resizable and shows how the image gets repeated.

# 22.1.64 unittests

unittests exercises all of FLTK's drawing features (e.g., text, lines, circles, images), as well as scrollbars and schemes.

# 22.1.65 utf8

utf8 shows all fonts available to the platform that runs it, and how each font draws each of the Unicode code points ranging between U+0020 and U+FFFF.

# 22.1.66 valuators

valuators shows all of FLTK's nifty widgets to change numeric values.

# 22.1.67 fluid

fluid is not only a big test program, but also a very useful visual UI designer. Many parts of fluid were created using fluid. See the [Fluid Tutorial](#page-89-0) for more details.

CHAPTER 22. EXAMPLE SOURCE CODE

# FAQ (Frequently Asked Questions)

A list of frequently asked questions about FLTK.

This appendix describes various frequently asked questions regarding FLTK.

- [Where do I start learning FLTK?](#page-187-0)
- [How do I make a box with text?](#page-187-1)
- [Can I use FLTK to make closed-source commercial applications?](#page-187-2)
- [Hitting the 'Escape' key closes windows how do I prevent this?](#page-188-0)

# <span id="page-187-0"></span>23.1 Where do I start learning FLTK?

It is assumed you know C++, which is the language all FLTK programs are written in, including FLTK itself.

If you like reading manuals to work your way into things, a good start is the FLTK documentation's [Introduction to FLTK.](#page-15-0) Under the [FLTK Basics](#page-21-0) section there's an example 'hello world' program that includes a line-by-line description.

If you like looking at simple code first to pique your interest, and then read up from there, start with the example programs in the test/ and examples/ directory that is included with the source code. A good place to start is the 'hello world' program in test/hello.cxx. Also do a google search for "FLTK example programs". "Erco's Cheat Page" is one that shows many simple examples of how to do specific things.

If you like to run example programs and look for ones that are like yours and then read them, download and build FLTK from the source, then run the test/demo program. Also, go into the 'examples/' directory and run 'make', then run some of those programs.

<span id="page-187-1"></span>If you prefer watching TV to reading books and code, google search for "FLTK video tutorials" which has some introductory examples of how to write FLTK programs in C++ and build them.

# 23.2 How do I make a box with text?

The 'hello world' program shows how to make a box with text. All widgets have labels, so picking a simple widget like Fl<sub>-[Box](#page-336-0)</sub> and setting its label() and using align() to align the label and labelfont() to set the font, and labelsize() to set the size, you can get text just how you want.

<span id="page-187-2"></span>Labels are not selectable though; if you want selectable text, you can use Fl [Output](#page-582-0) or Fl [Multiline](#page-575-0) -[Output](#page-575-0) for simple text that doesn't include scrollbars. For more complex text that might want scrollbars and multiple colors/fonts, use either Fl\_Text\_[Display](#page-738-0) which handles plain text, or Fl\_Help\_[View](#page-495-0) which handles simple HTML formatted text.

# 23.3 Can I use FLTK to make closed-source commercial applications?

Yes. The FLTK [Software License](#page-171-0) is standard LGPL, but also includes a special clause ("exception") to allow for static linking. Specifically:

[from the top of the FLTK LGPL License section on exceptions]

3. Static linking of applications and widgets to the FLTK library does not constitute a derivative work and does not require the author to provide source code for the application or widget, use the shared FLTK libraries, or link their applications or widgets against a user-supplied version of FLTK.

If you link the application or widget to a modified version of FLTK, then the changes to FLTK must be provided under the terms of the LGPL in sections 1, 2, and 4.

4. You do not have to provide a copy of the FLTK license with programs that are linked to the FLTK library, nor do you have to identify the FLTK license in your program or documentation as required by section 6 of the LGPL.

However, programs must still identify their use of FLTK. The following example statement can be included in user documentation to satisfy this requirement:

[program/widget] is based in part on the work of the FLTK project (http://www.fltk.org).

# <span id="page-188-0"></span>23.4 Hitting the 'Escape' key closes windows - how do I prevent this?

[From FLTK article #378]

1. FLTK has a "global event handler" that makes Escape try to close the window, the same as clicking the close box. To disable this everywhere you can install your own that pretends it wants the escape key and thus stops the default one from seeing it (this may not be what you want, see below about the callbacks):

```
static int my handler(int event) {
if (event == FL SHORTCUT) return 1; // eat all shortcut keys
  return 0;
}
\tilde{\ldots}..in main():
  Fl::add_handler(my_handler);
...
```
1. Attempts to close a window (both clicking the close box or typing Escape) call that window's callback. The default version of the callback does hide(). To make the window not close or otherwise do something different you replace the callback. To make the main window exit the program:

```
Widget*, void*) {
 exit(0);
}
...
 main_window->callback(my_callback):
...
```
If you don't want Escape to close the main window and exit you can check for and ignore it. This is better than replacing the global handler because Escape will still close pop-up windows:

```
Widget*, void*) {
 if (Fl::event(SHORTCUTFl::event-key() ==FL Escape)
return; // ignore Escape
 exit(0);
}
```
It is very common to ask for confirmation before exiting, this can be done with:

```
Widget*ask("Are you sure you want to quit?"))<br>exit(0);
}
```
# Todo List

#### Page [Adding and Extending Widgets](#page-73-0)

Clarify Fl [Window::damage\(uchar\)](#page-889-0) handling - seems confused/wrong? ORing value doesn't match setting behaviour in FL Widget.H!

Clarify Fl [Widget::test](#page-900-0) shortcut() explanations. Fl [Widget.h](#page-892-0) says Internal Use only, but subclassing chapter gives details!

### Group [Box Types](#page-0-0)

Description of boxtypes is incomplete. See below for the defined enum Fl\_Boxtype.

See Also

src/Fl\_get\_system\_colors.cxx

#### Page [Drawing Things in FLTK](#page-51-0)

add an Fl\_Draw\_Area\_Cb typedef to allow fl\_scroll(...) to be doxygenated?

#### Member Fl Browser [::scrollbar](#page-368-0) width () const

This method should eventually be removed in 1.4+

#### Member Fl\_Browser\_[::scrollbar](#page-368-1)\_width (int width)

This method should eventually be removed in 1.4+

#### Member Fl\_[Browser](#page-369-0)\_::sort (int flags=0)

Add a flag to ignore case

#### Class Fl [Button](#page-370-0)

Refactor the doxygen comments for FL [Button](#page-370-0) type() documentation.

Refactor the doxygen comments for Fl\_[Button](#page-370-0) when() documentation.

#### Class Fl [Chart](#page-376-0)

Refactor Fl [Chart::type\(\)](#page-902-0) information.

#### Class Fl [Choice](#page-385-0)

Refactor the doxygen comments for FL [Choice](#page-385-0) changed() documentation.

#### Class Fl [Counter](#page-400-0)

Refactor the doxygen comments for Fl [Counter](#page-400-0) type() documentation.

### Member Fl [Cursor](#page-953-0)

enum Fl Cursor needs maybe an image.

#### Member Fl File [Input::errorcolor](#page-427-0) () const

Better docs for Fl File [Input::errorcolor\(\)](#page-427-0) - is it even used?

#### Member Fl\_[Group::sizes](#page-488-0) ()

Should the internal representation of the sizes() array be documented?

#### Member fl\_[height](#page-245-0) (int font, int size)

In the future, when the XFT issues are resolved, this function should simply return the 'size' value.

#### Member Fl\_Input\_[::handle](#page-520-0)\_mouse (int, int, int, int, int keepmark=0)

Add comment and parameters

#### Member Fl Input [::handletext](#page-520-1) (int e, int, int, int, int)

Add comment and parameters

#### Member fl\_[intptr](#page-991-0)\_t

typedef's fl\_intptr\_t and fl\_uintptr\_t should be documented.

#### Class Fl [Label](#page-535-0)

There is an aspiration that the FL [Label](#page-535-0) type will become a widget by itself. That way we will be avoiding a lot of code duplication by handling labels in a similar fashion to widgets containing text. We also provide an easy interface for very complex labels, containing html or vector graphics. However, this re-factoring is not in place in this release.

#### Member Fl [Labeltype](#page-957-0)

The doxygen comments are incomplete, and some labeltypes start with an underscore. Also, there are three external functions undocumented (yet):

- fl\_define\_FL\_SHADOW\_LABEL()
- fl define FL ENGRAVED LABEL()
- fl define FL EMBOSSED LABEL()

#### Member Fl\_[Menu](#page-543-0) ::add (const char \*, int shortcut, Fl\_Callback \*, void \*=0, int=0)

Raw integer shortcut needs examples. Dependent on responses to [http://fltk.org/newsgroups](http://fltk.org/newsgroups.php?gfltk.development+v:10086).[php?gfltk.development+v:10086](http://fltk.org/newsgroups.php?gfltk.development+v:10086) and results of STR#2344

#### Member fl\_old\_[shortcut](#page-264-0) (const char ∗s)

Fix these silly legacy issues in a future release to support more predictable behavior for the modifier keys.

#### Member Fl\_[Preferences::get](#page-628-0) (const char ∗entry, void ∗value, const void ∗defaultValue, int default-Size, int maxSize)

maxSize should receive the number of bytes that were read.

#### Member fl\_[reset](#page-266-0)\_spot (void)

provide user documentation for fl\_reset\_spot function

#### Member Fl\_[Scroll::bbox](#page-659-0) (int  $\&$ , int  $\&$ , int  $\&$ )

The visibility of the scrollbars ought to be checked/calculated outside of the draw() method (STR #1895).

#### Member fl\_set\_[spot](#page-267-0) (int font, int size, int X, int Y, int W, int H, Fl\_[Window](#page-907-0)  $*win=0$ )

provide user documentation for fl\_set\_spot function

#### Member  $\mathbf{fl}\_\mathbf{set}\_\mathbf{status}$  $\mathbf{fl}\_\mathbf{set}\_\mathbf{status}$  $\mathbf{fl}\_\mathbf{set}\_\mathbf{status}$  (int X, int Y, int W, int H)

provide user documentation for fl set status function

#### Member Fl [String](#page-988-0)

FIXME: temporary (?) typedef to mark UTF-8 and Unicode conversions

#### Member Fl\_Text\_[Display::display](#page-750-0)\_insert ()

Unicode?

#### Member Fl\_Text\_[Display::extend](#page-753-0)\_range\_for\_styles (int ∗start, int ∗end)

Unicode?

# Member Fl Text [Display::handle](#page-754-0) vline (int mode, int lineStart, int lineLen, int leftChar, int right-Char, int topClip, int bottomClip, int leftClip, int rightClip) const

we need to handle hidden hyphens and tabs here!

we handle all styles and selections

we must provide code to get pixel positions of the middle of a character as well

#### Member Fl Text [Display::overstrike](#page-760-0) (const char ∗text)

Unicode? Find out exactly what we do here and simplify.

```
Display::position_to_line (int pos, int ∗lineNum) const
```
What does this do?

#### Member Fl\_Text\_[Display::position](#page-761-1)\_to\_linecol (int pos, int ∗lineNum, int ∗column) const

a column number makes little sense in the UTF-8/variable font width environment. We will have to further define what exactly we want to return. Please check the functions that call this particular function.

#### Member Fl Text [Display::scroll](#page-762-0) (int topLineNum, int horizOffset)

Column numbers make little sense here.

#### Member Fl Text [Display::shortcut](#page-764-0) () const

FIXME : get set methods pointing on shortcut<sub>r</sub> have no effects as shortcut<sub>r</sub> is unused in this class and derived!

Returns

the current shortcut key

#### Member Fl Text [Display::shortcut](#page-764-1) (int s)

FIXME : get set methods pointing on shortcut have no effects as shortcut is unused in this class and derived!

Parameters

 $s$  the new shortcut key

#### Member Fl Text [Display::wrap](#page-768-0) mode (int wrap, int wrap margin)

we need new wrap modes to wrap at the window edge and based on pixel width or average character width.

#### Member Fl Text [Display::wrapped](#page-768-1) column (int row, int column) const

What does this do and how is it useful? Column numbers mean little in this context. Which functions depend on this one?

Unicode?

#### Member Fl\_Text\_[Display::wrapped](#page-769-0)\_row (int row) const

What does this do and how is it useful? Column numbers mean little in this context. Which functions depend on this one?

#### Member Fl Tiled [Image::Fl](#page-785-0) Tiled Image (Fl [Image](#page-505-0) ∗i, int W=0, int H=0)

Fix Fl Tiled [Image](#page-784-0) as background image for widgets and windows and fix the implementation of [Fl-](#page-326-0) [::scheme\(const char](#page-326-0) ∗).

### Member Fl\_[Tree::handle](#page-813-0) (int e)

add Fl Widget [Tracker](#page-905-0) (see Fl Browser .cxx::handle())

#### Member Fl\_Tree::is\_[scrollbar](#page-816-0) (Fl\_[Widget](#page-873-0) ∗w)

should be const

### Member Fl\_[Tree::show](#page-830-0)\_self ()

should be const

Version

1.3.0

#### Member Fl [When](#page-957-1)

doxygen comments for values are incomplete and maybe wrong or unclear

#### Member Fl\_[Widget::argument](#page-883-0) (long v)

The user data value must be implemented using *intptr t* or similar to avoid 64-bit machine incompatibilities.

#### Member Fl\_[Widget::argument](#page-883-1) () const

The user data value must be implemented using *intptr t* or similar to avoid 64-bit machine incompatibilities.

#### Member Fl\_[Widget::type](#page-902-0) () const

Explain "simulate RTTI" (currently only used to decide if a widget is a window, i.e. type()>=FL\_WI-NDOW ?). Is type() really used in a way that ensures "Forms compatibility" ?

#### Member Fl\_[Window::show](#page-921-0) (int argc, char ∗∗argv)

explain which system parameters are set up.

#### Member Fl\_[Window::show](#page-921-1) ()

Check if we can remove resetting the current group in a later FLTK version (after  $1.3.x$ ). This may break "already broken" programs though if they rely on this "feature".

### Page [Handling Events](#page-67-0)

Add details on how to detect repeating keys, since on some X servers a repeating key will generate both FL\_KEYUP and FL\_KEYDOWN, such that to tell if a key is held, you need [Fl::event](#page-229-1)\_key(int) to detect if the key is being held down during FL KEYUP or not.

#### Group [Mouse and Keyboard Events](#page-0-0)

FL Button and FL key... constants could be structured better (use an enum or some doxygen grouping ?)

#### Page [Unicode and UTF-8 Support](#page-123-0)

Do we need this info about planes?

Work through the code and this documentation to harmonize the [OksiD] and [fltk2] functions.

Verify 16/24 bit Unicode limit for different character sets? OksiD's code appears limited to 16-bit whereas the FLTK2 code appears to handle a wider set. What about illegal characters? See comments in fl\_utf8fromwc() and fl\_utf8toUtf16().

# Deprecated List

#### Member [Fl::release](#page-325-0) ()

Use Fl:: grab(0) instead.

See Also

grab(Fl Window∗)

#### Member [Fl::set](#page-327-0) idle (Fl Old Idle Handler cb)

This method is obsolete - use the add idle() method instead.

#### Member [Fl::version](#page-328-0) ()

Use int Fl::api\_[version\(\)](#page-318-0) instead.

## Member fl\_[ask](#page-292-0) (const char ∗fmt....)

fl\_[ask\(\)](#page-292-0) is deprecated since it uses "Yes" and "No" for the buttons which does not conform to the current FLTK Human Interface Guidelines. Use fl\_[choice\(\)](#page-293-0) with the appropriate verbs instead.

#### Member fl\_[clip](#page-254-0)

fl\_[clip\(int, int, int, int\)](#page-254-0) is deprecated and will be removed from future releases. Please use fl\_[push](#page-265-0)\_[clip\(int x, int y, int w, int h\)](#page-265-0) instead.

#### Member Fl [Group::focus](#page-486-0) (Fl [Widget](#page-873-0) ∗W)

This is for backwards compatibility only. You should use *W-*>*take focus*() instead.

See Also

.

.

.

Fl [Widget::take](#page-900-1) focus();

Member Fl Menu [Item::check](#page-563-0) ()

#### Member Fl Menu [Item::checked](#page-563-1) () const

Member Fl\_Menu\_[Item::setonly](#page-568-0) ()

This method is dangerous if radio items are first in the menu. Use Fl Menu [::setonly\(Fl](#page-550-0) Menu Item∗) instead.

Member Fl Menu [Item::uncheck](#page-569-0) ()

Member Fl [Spinner::maxinum](#page-682-0) () const

#### Member Fl [Spinner::mininum](#page-682-1) () const

Member Fl\_[Tree::first](#page-812-0)\_visible ()

in 1.3.3 ABI – use first visible item() instead.

Member Fl\_[Tree::item](#page-817-0)\_clicked ()

in 1.3.3 ABI – use callback item() instead.

#### Member Fl [Tree::item](#page-817-1) clicked (Fl Tree [Item](#page-832-0) ∗val)

in 1.3.3 ABI – use callback item() instead.

#### Member Fl\_[Tree::last](#page-820-0)\_visible ()

in  $1.3.3$  – use last\_visible\_item() instead.

#### Member Fl Tree [Item::Fl](#page-838-0) Tree Item (const Fl Tree [Prefs](#page-855-0) &prefs)

in 1.3.3 ABI – you must use Fl Tree [Item\(Fl](#page-832-0) Tree∗) for proper horizontal scrollbar behavior.

Member Fl Tree [Item::next](#page-846-0) displayed (Fl Tree [Prefs](#page-855-0) &prefs) in 1.3.3 for confusing name, use next visible() instead

#### Member Fl Tree [Item::prev](#page-847-0) displayed (Fl Tree [Prefs](#page-855-0) &prefs)

in  $1.3.3$  for confusing name, use prev\_visible()

#### Member FL [VERSION](#page-951-0)

This double version number is retained for compatibility with existing program code. New code should use *int* FL API VERSION instead. FL VERSION is deprecated because comparisons of floating point values may fail due to rounding errors. However, there are currently no plans to remove this deprecated constant.

#### Member Fl\_[Widget::color2](#page-888-0) (unsigned a)

Use selection\_color(unsigned) instead.

#### Member Fl\_[Widget::color2](#page-888-1) () const

Use selection\_color() instead.

#### Member Fl\_[Window::free](#page-916-0)\_position ()

please use force position(0) instead

# Member Fl [Window::icon](#page-917-0) (const void ∗ic)

in 1.3.3

#### Member Fl\_[Window::icon](#page-917-1) () const

in 1.3.3

# Module Index

# 26.1 Modules

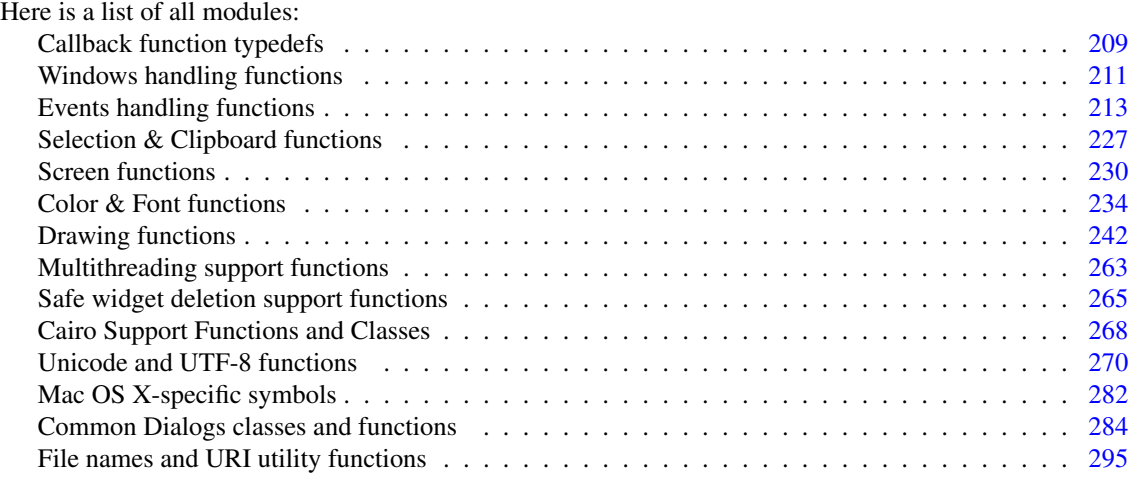

# Hierarchical Index

# 27.1 Class Hierarchy

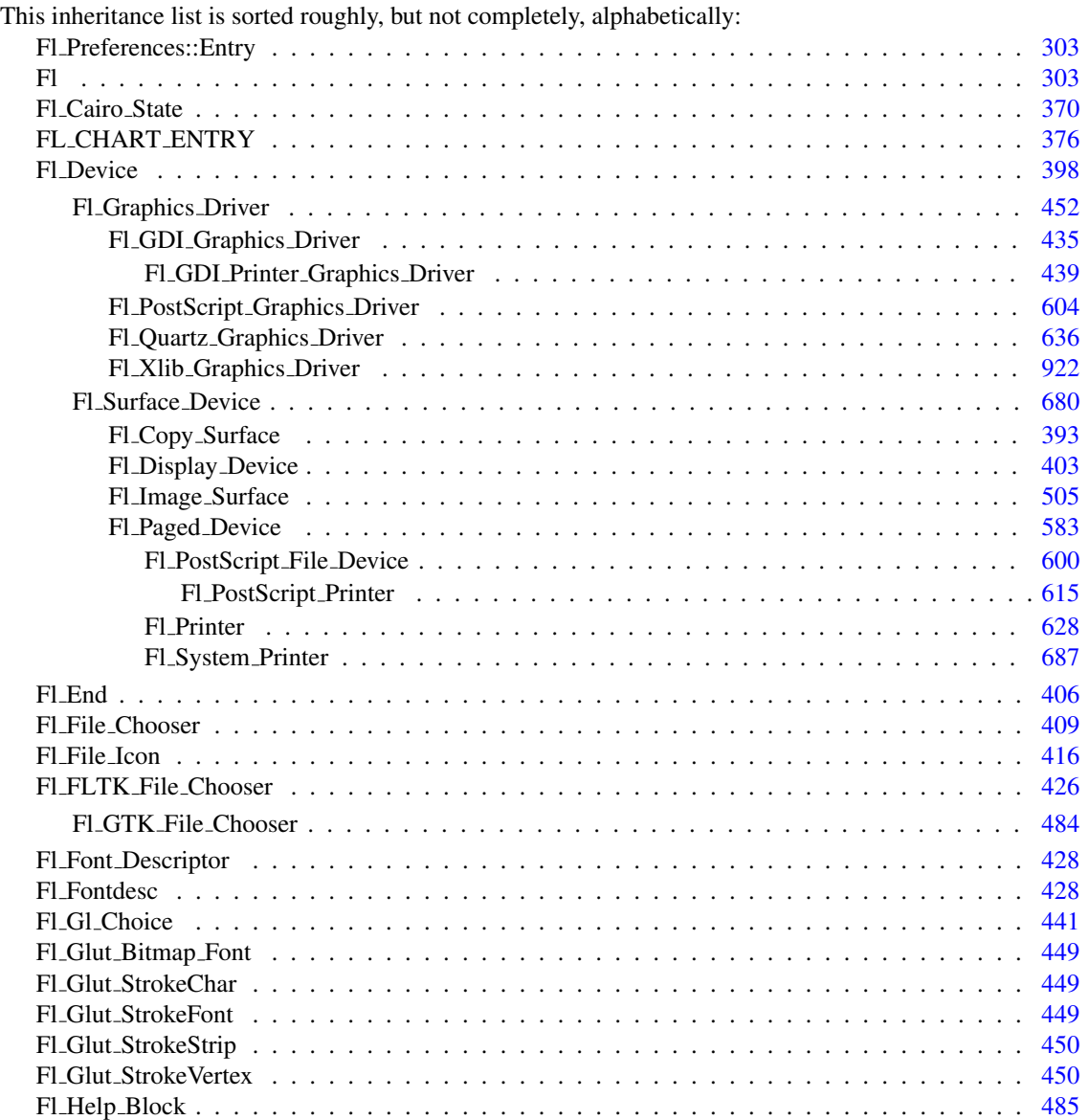

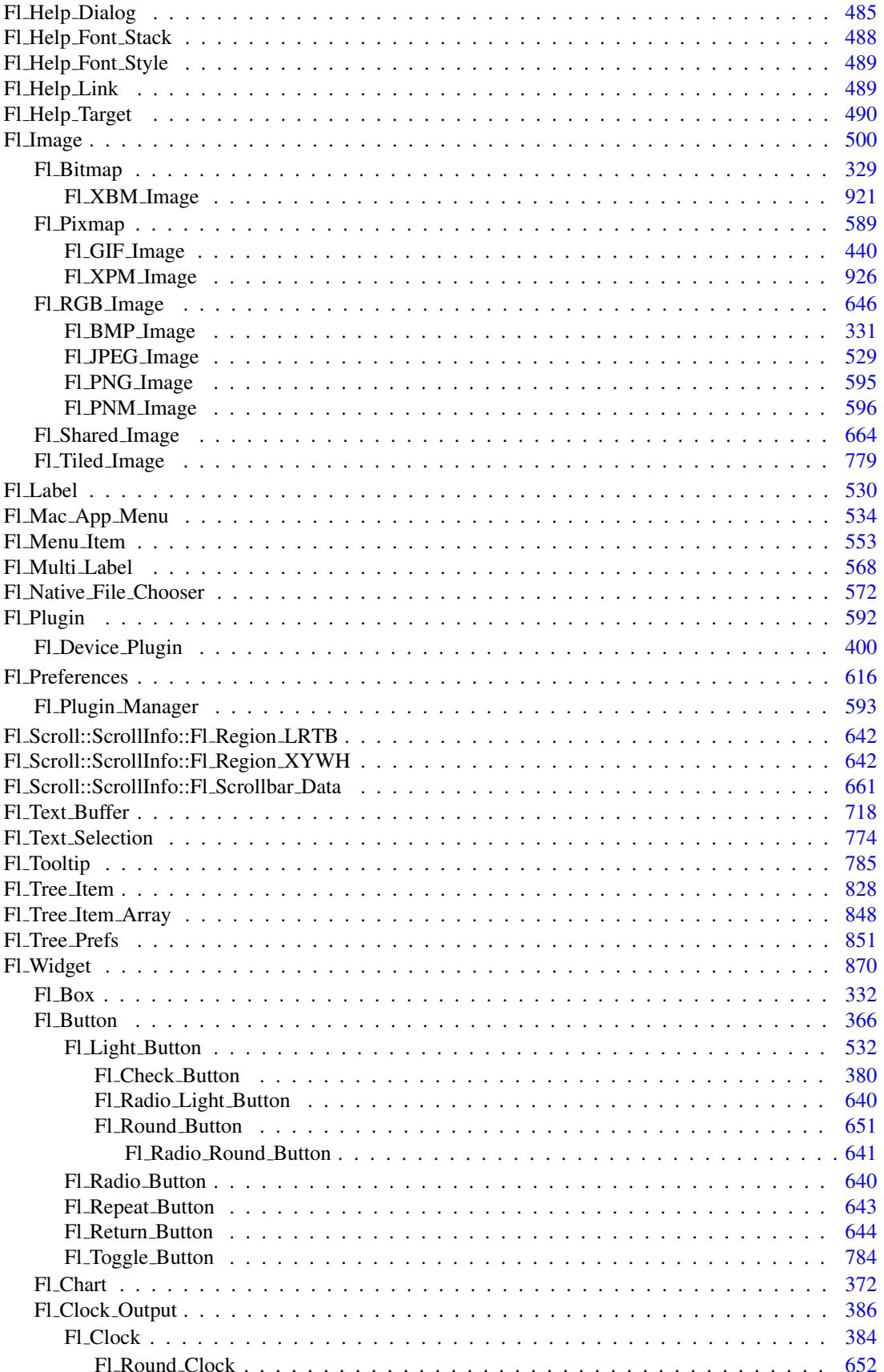

# 27.1. CLASS HIERARCHY

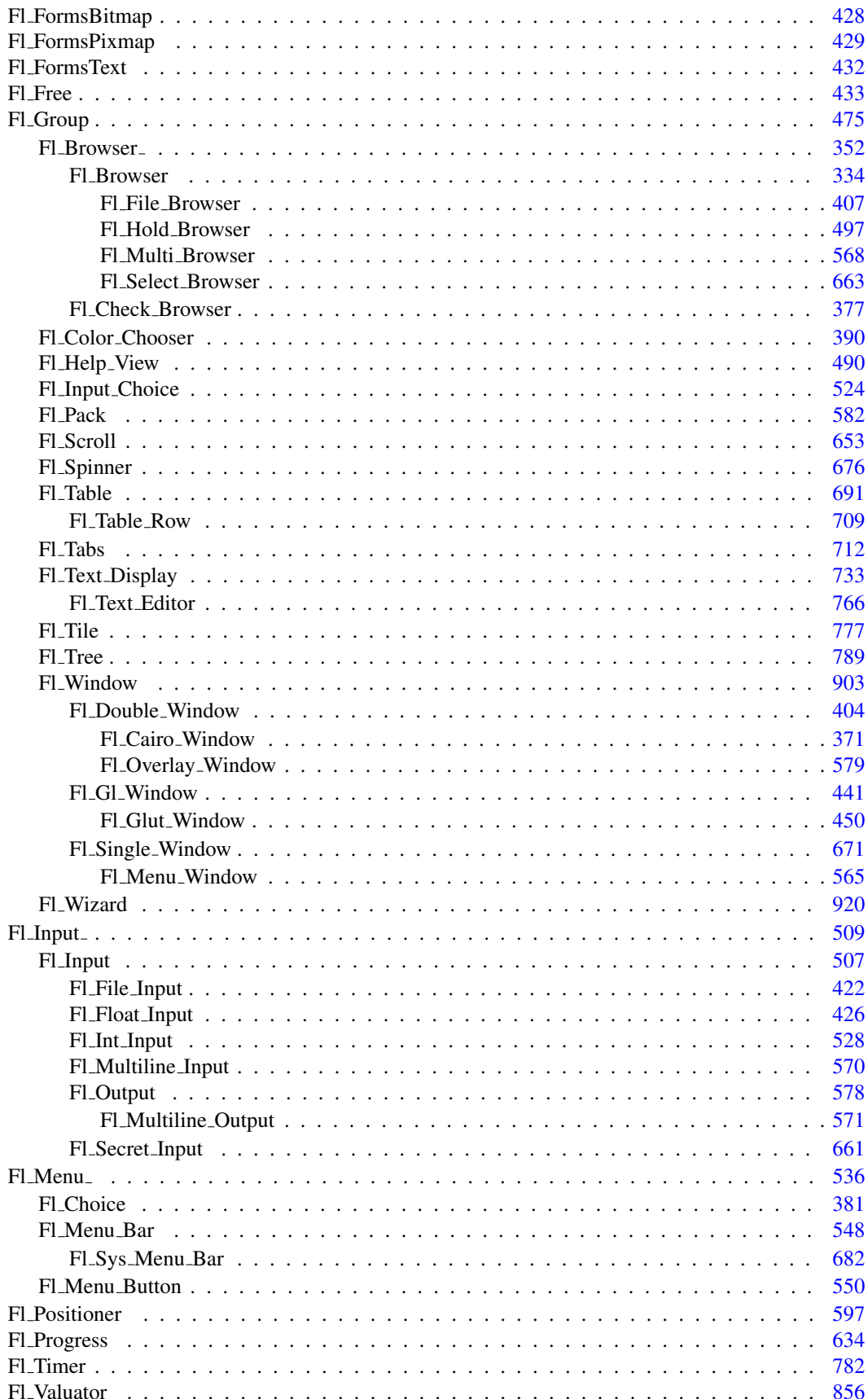

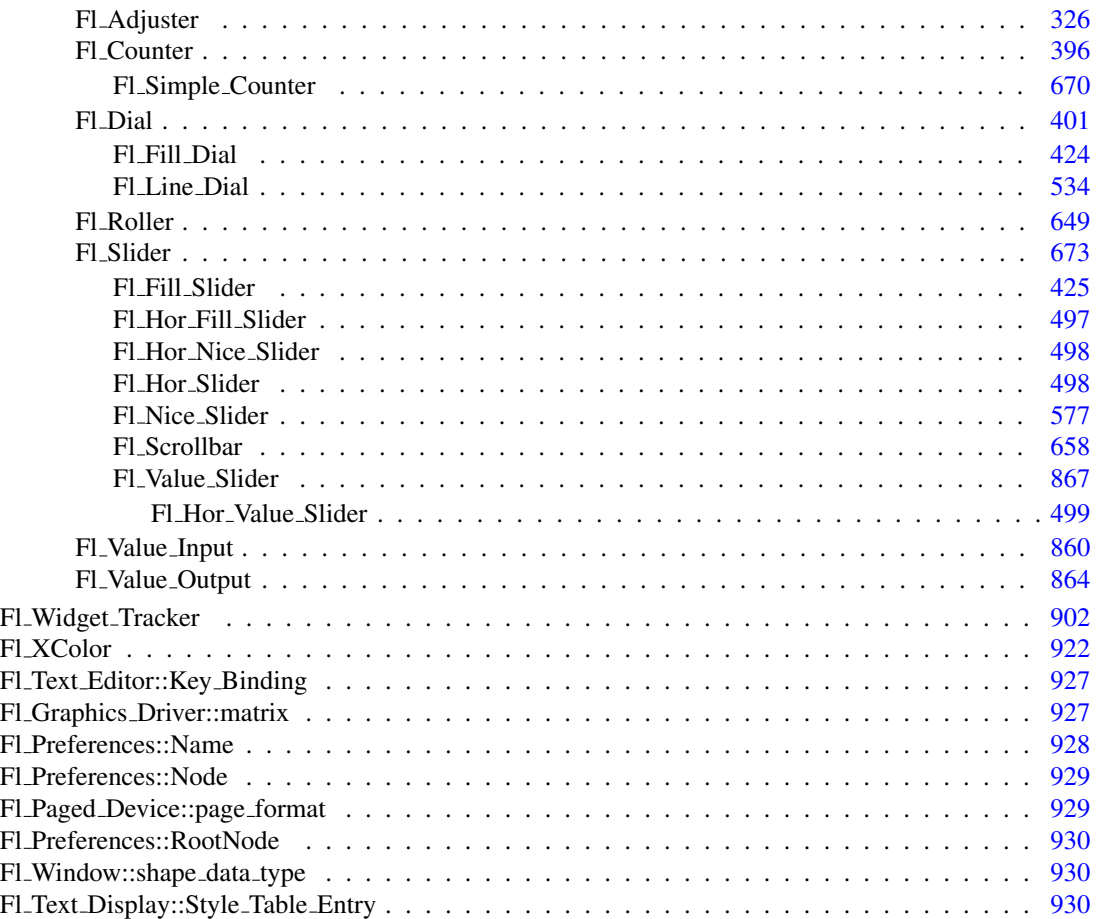

# Class Index

# 28.1 Class List

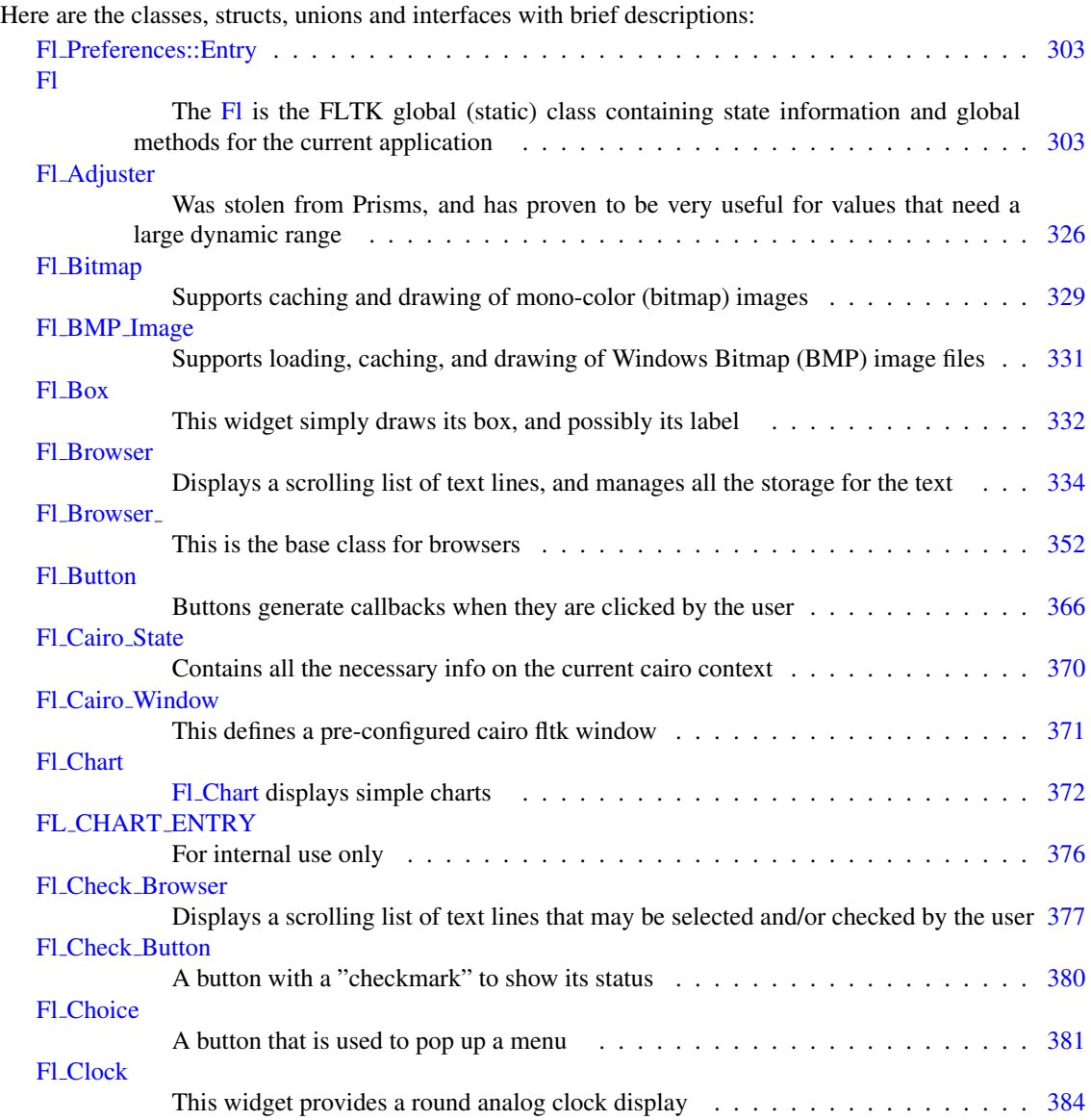

# 196 CHAPTER 28. CLASS INDEX

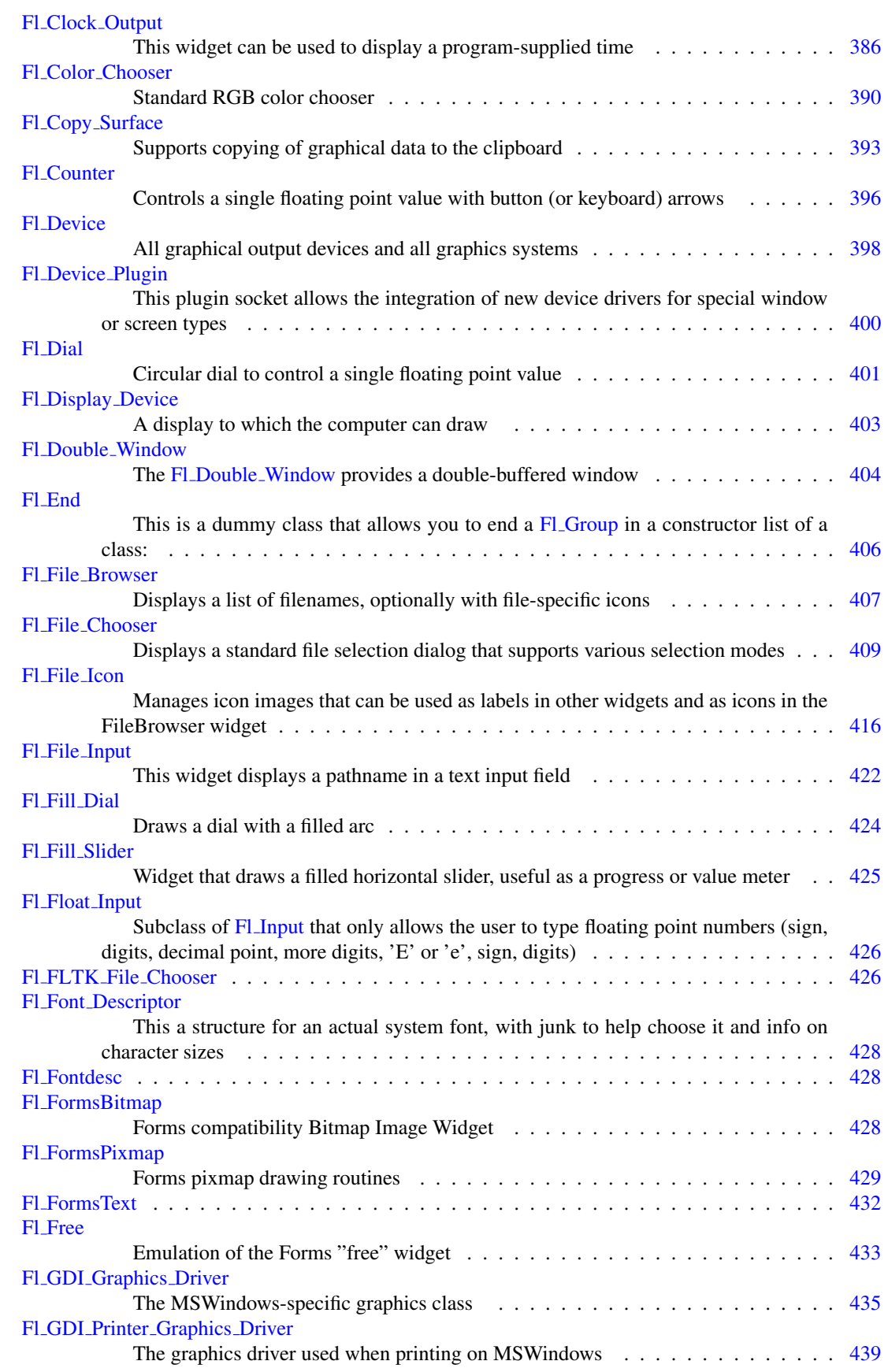

# 28.1. CLASS LIST 197

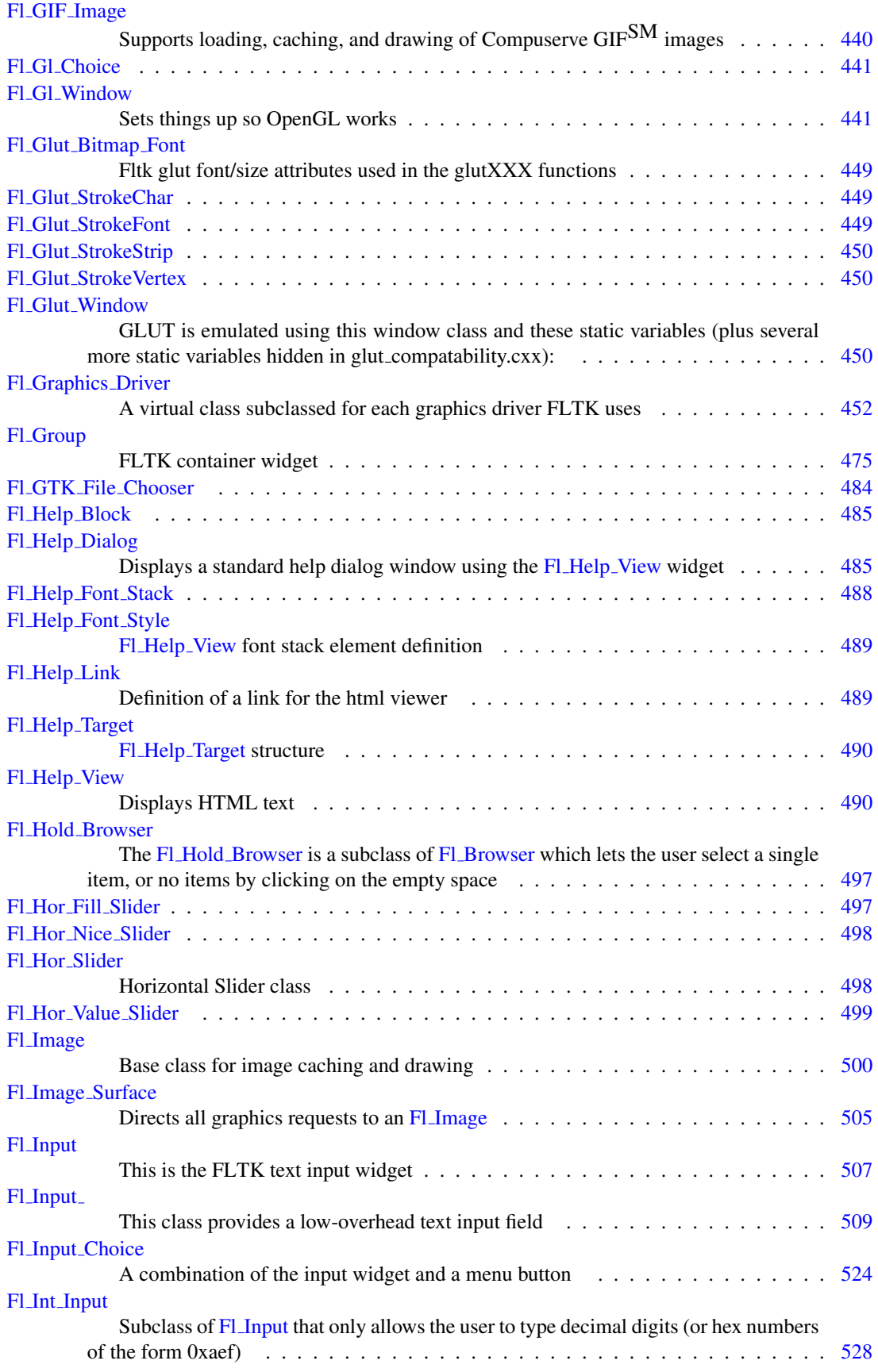

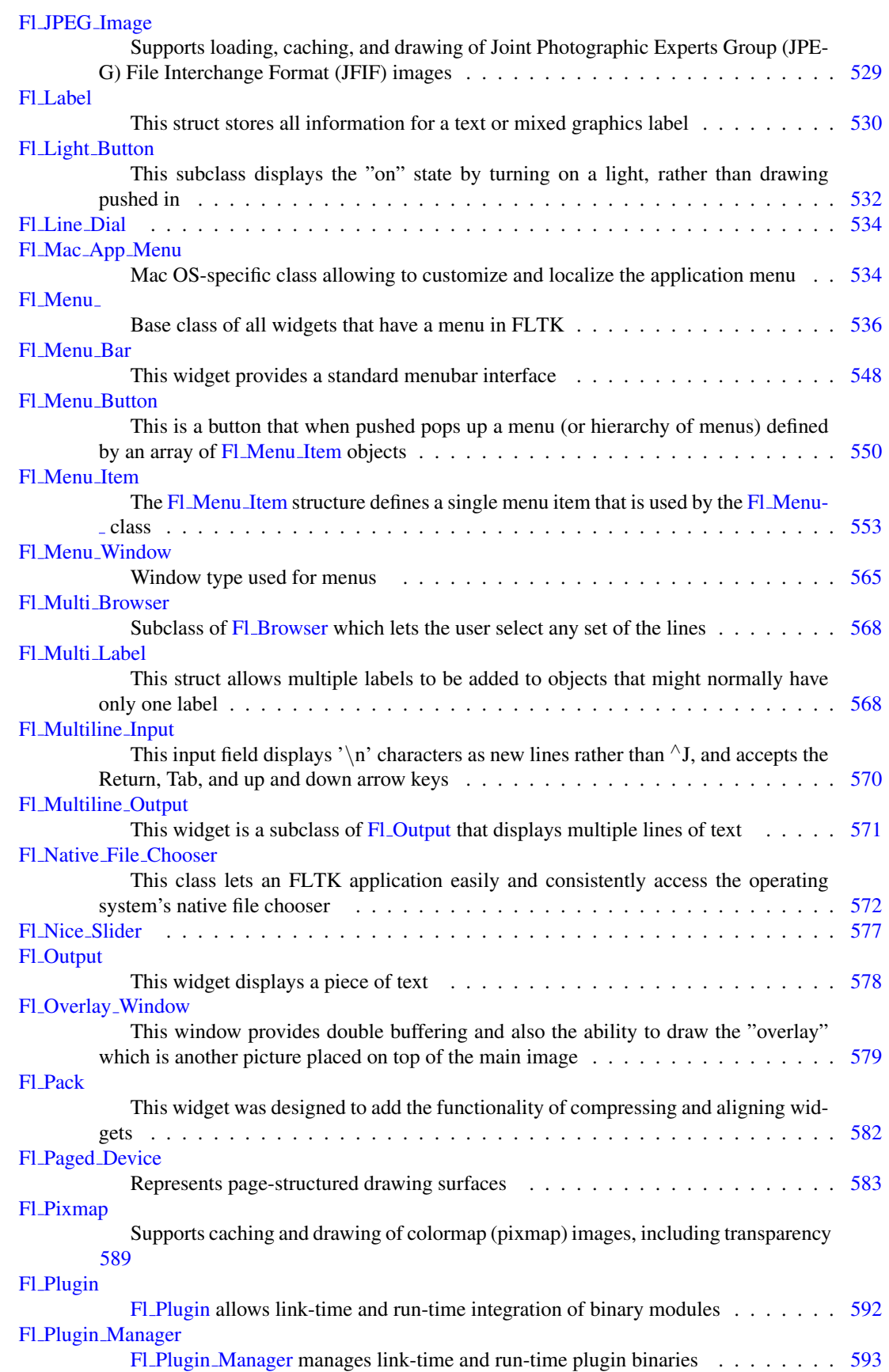

# 28.1. CLASS LIST 199

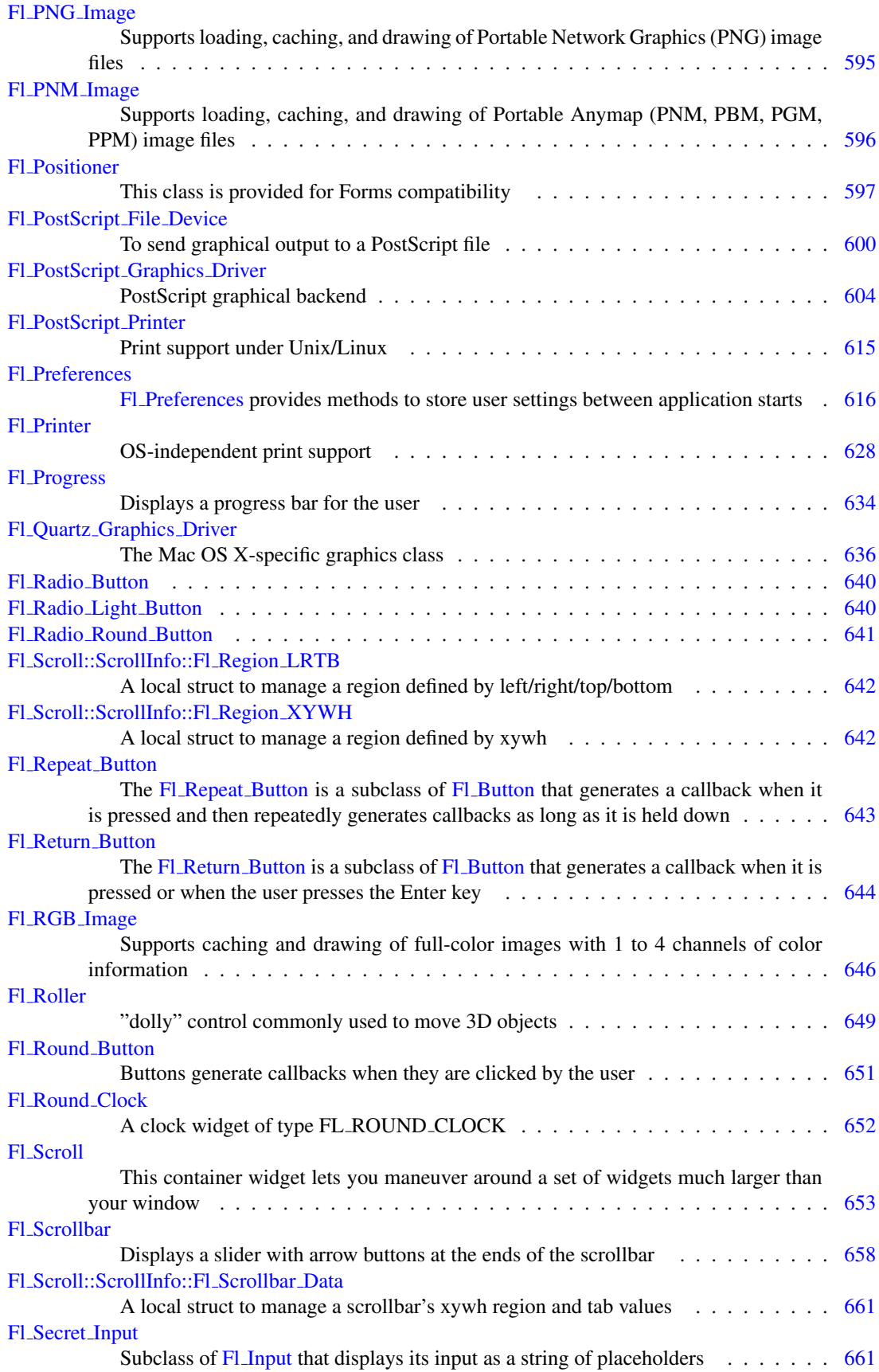

# 200 CHAPTER 28. CLASS INDEX

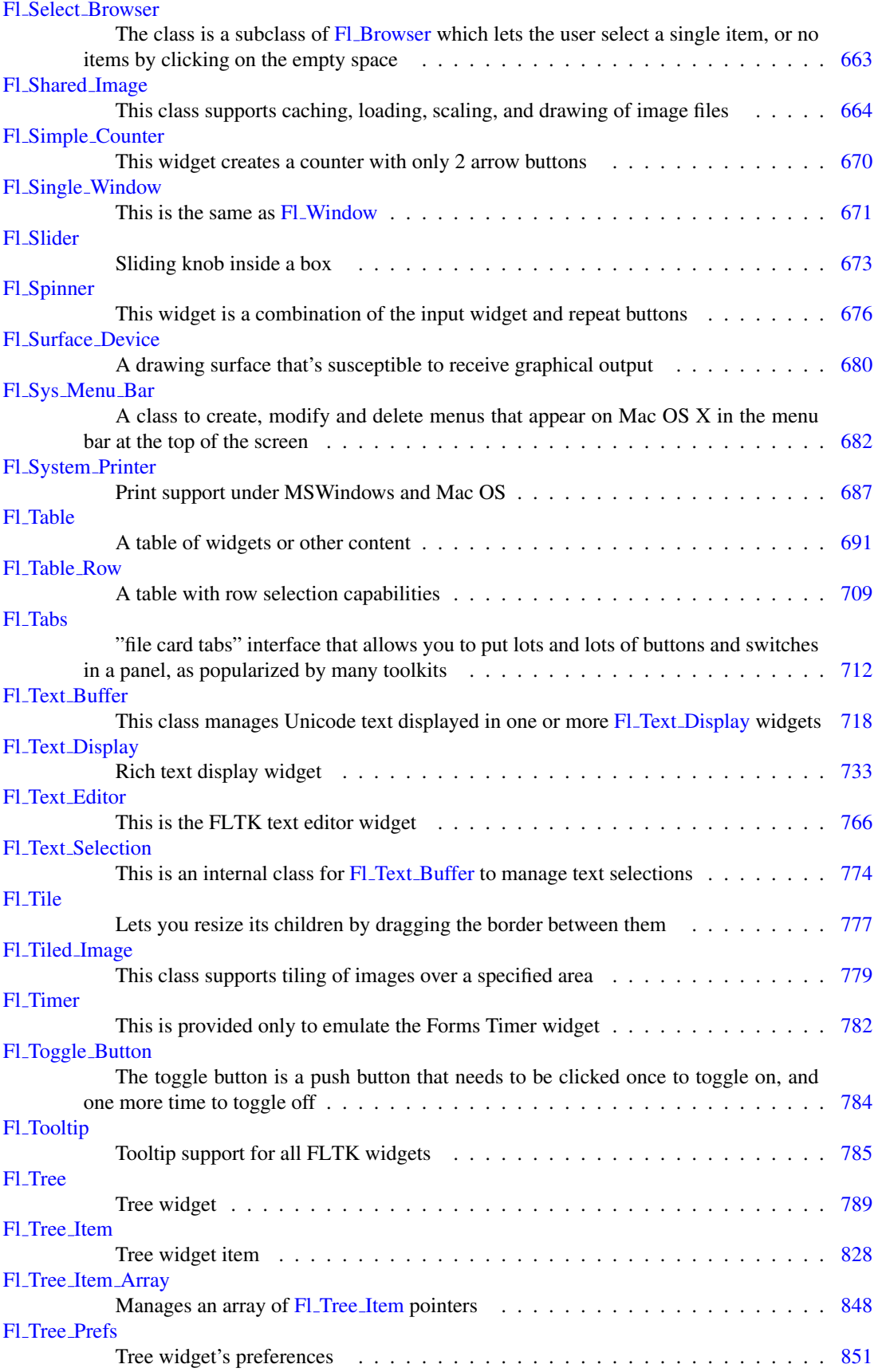

# 28.1. CLASS LIST 201

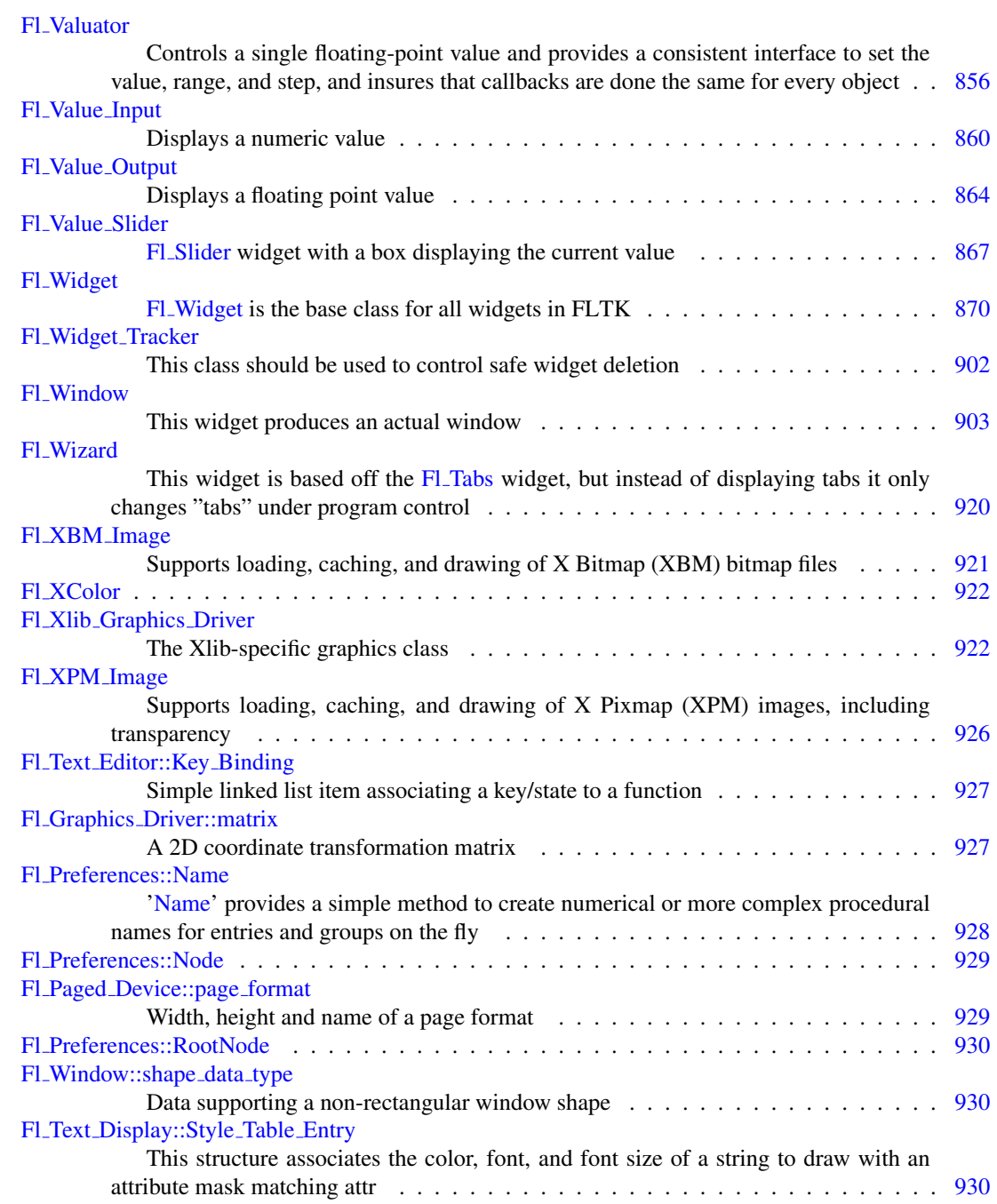

# CHAPTER 28. CLASS INDEX

# File Index

# 29.1 File List

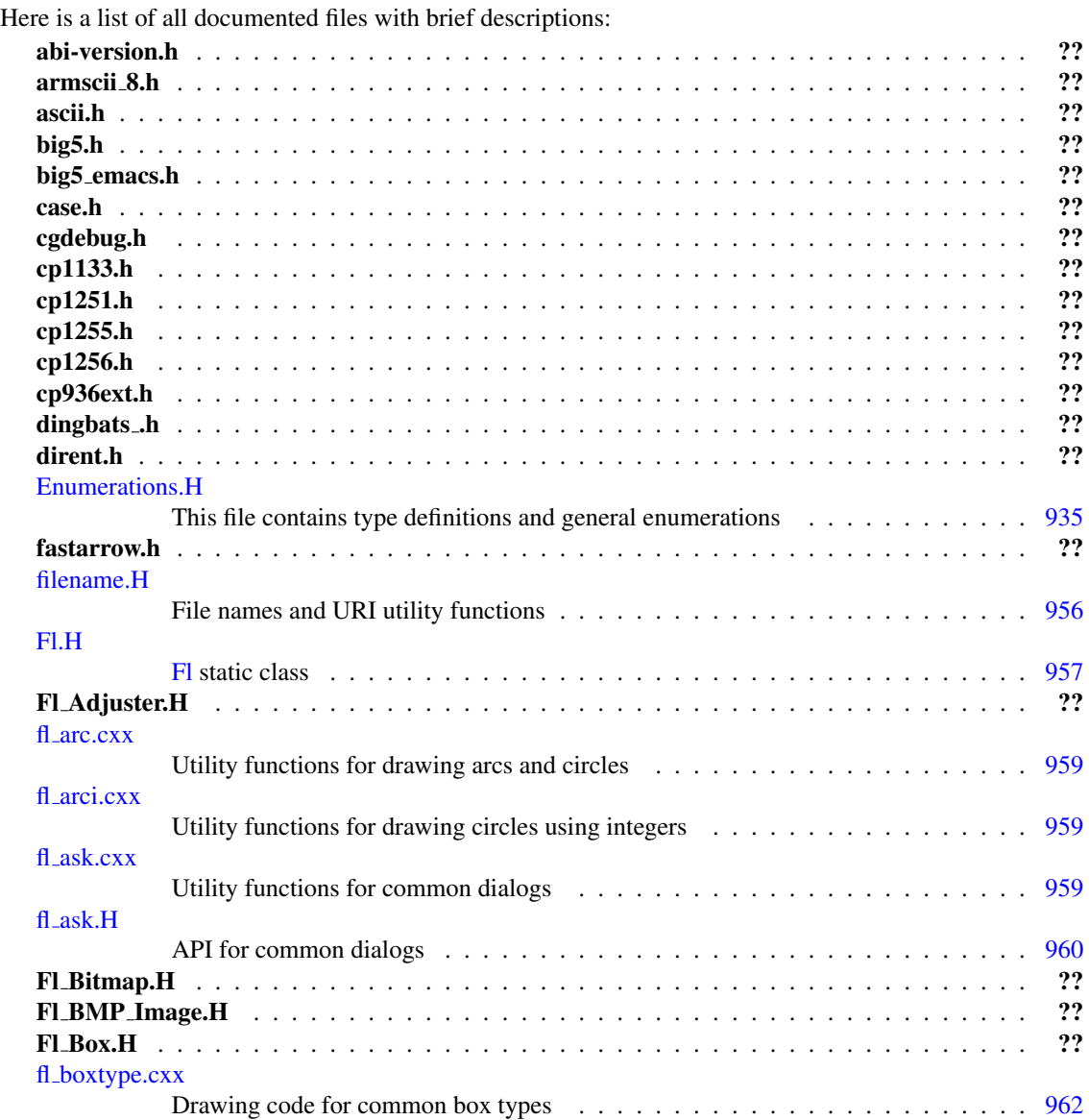

# 204 CHAPTER 29. FILE INDEX

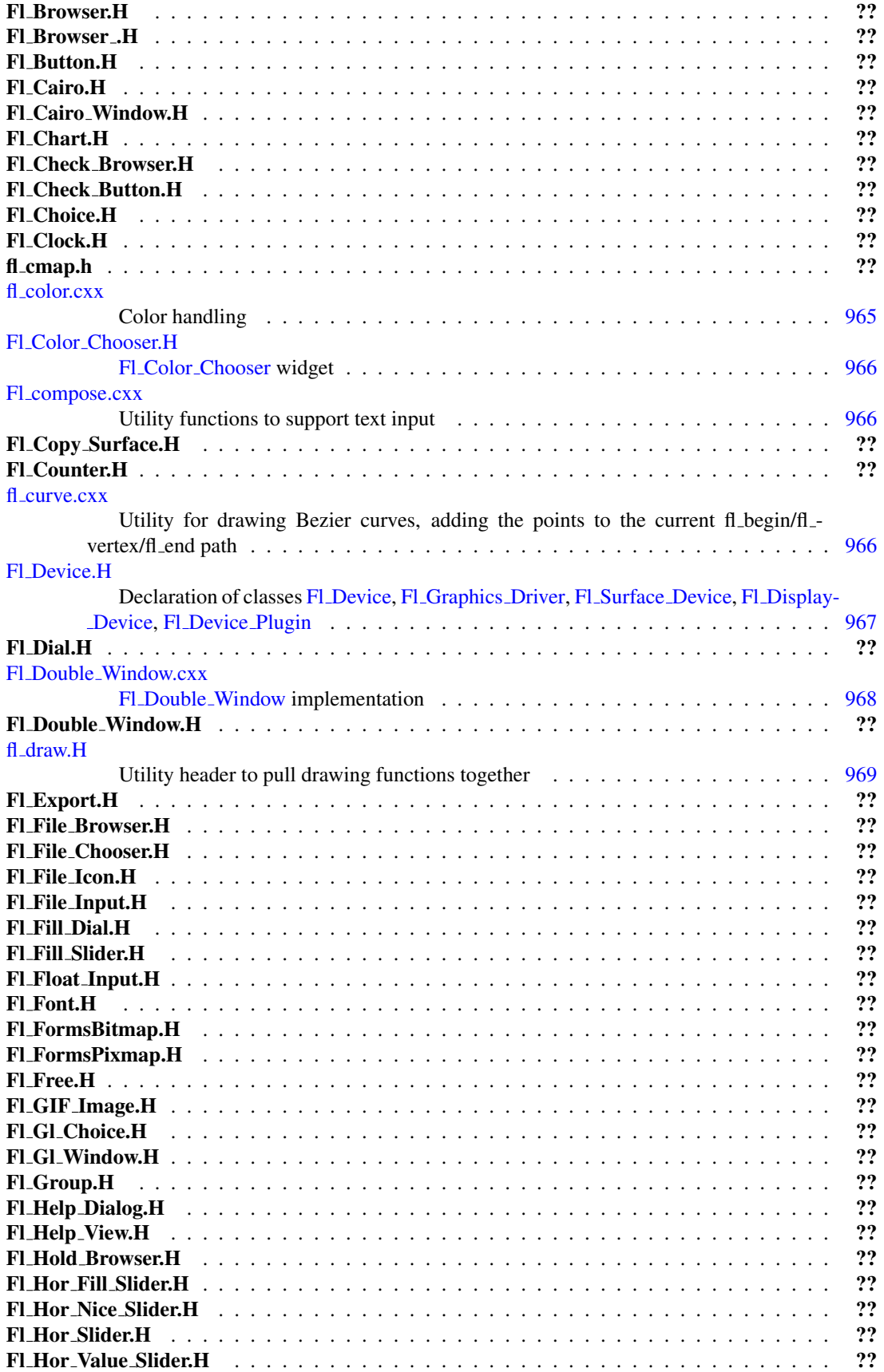

# 29.1. FILE LIST 205

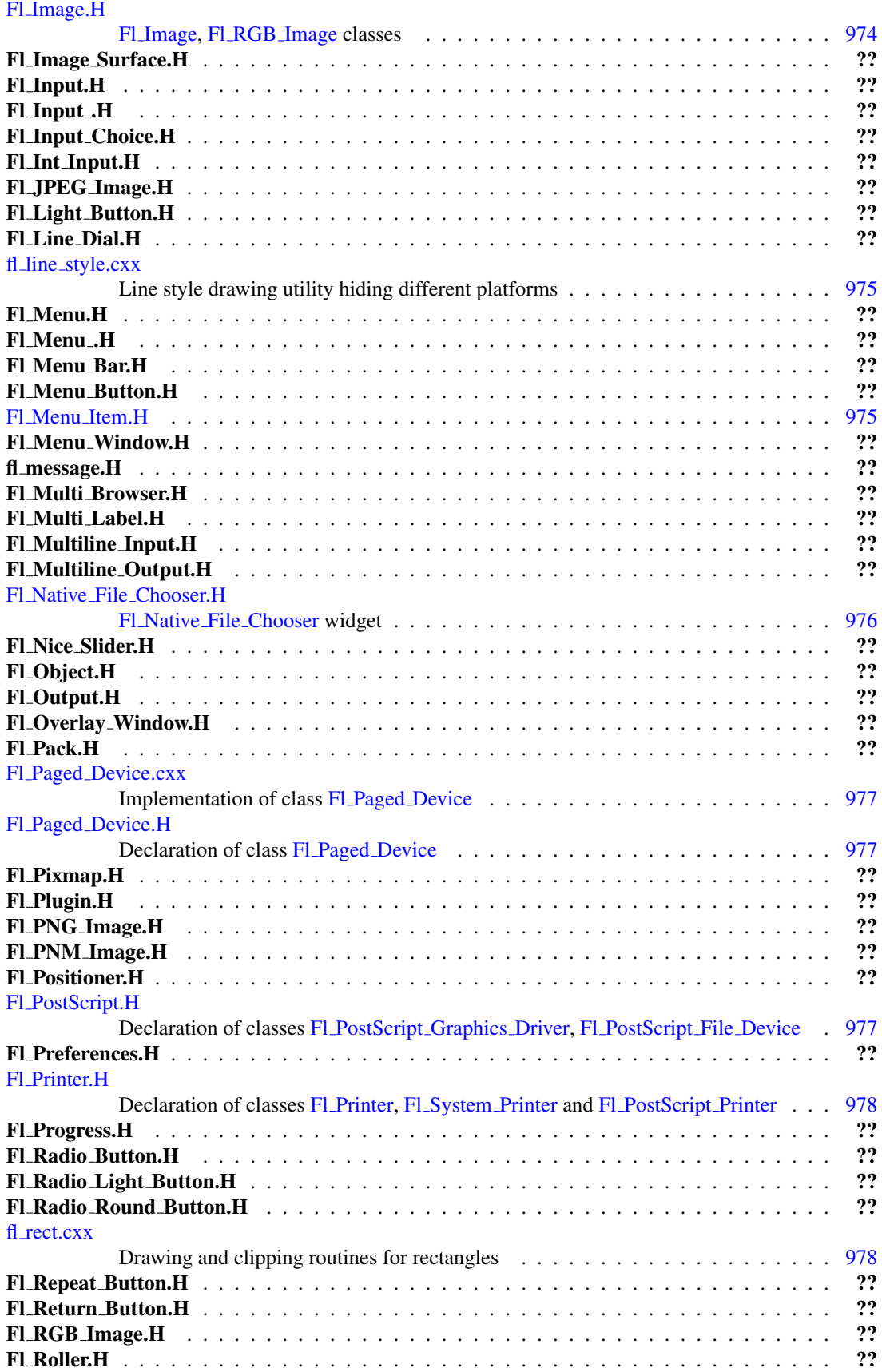

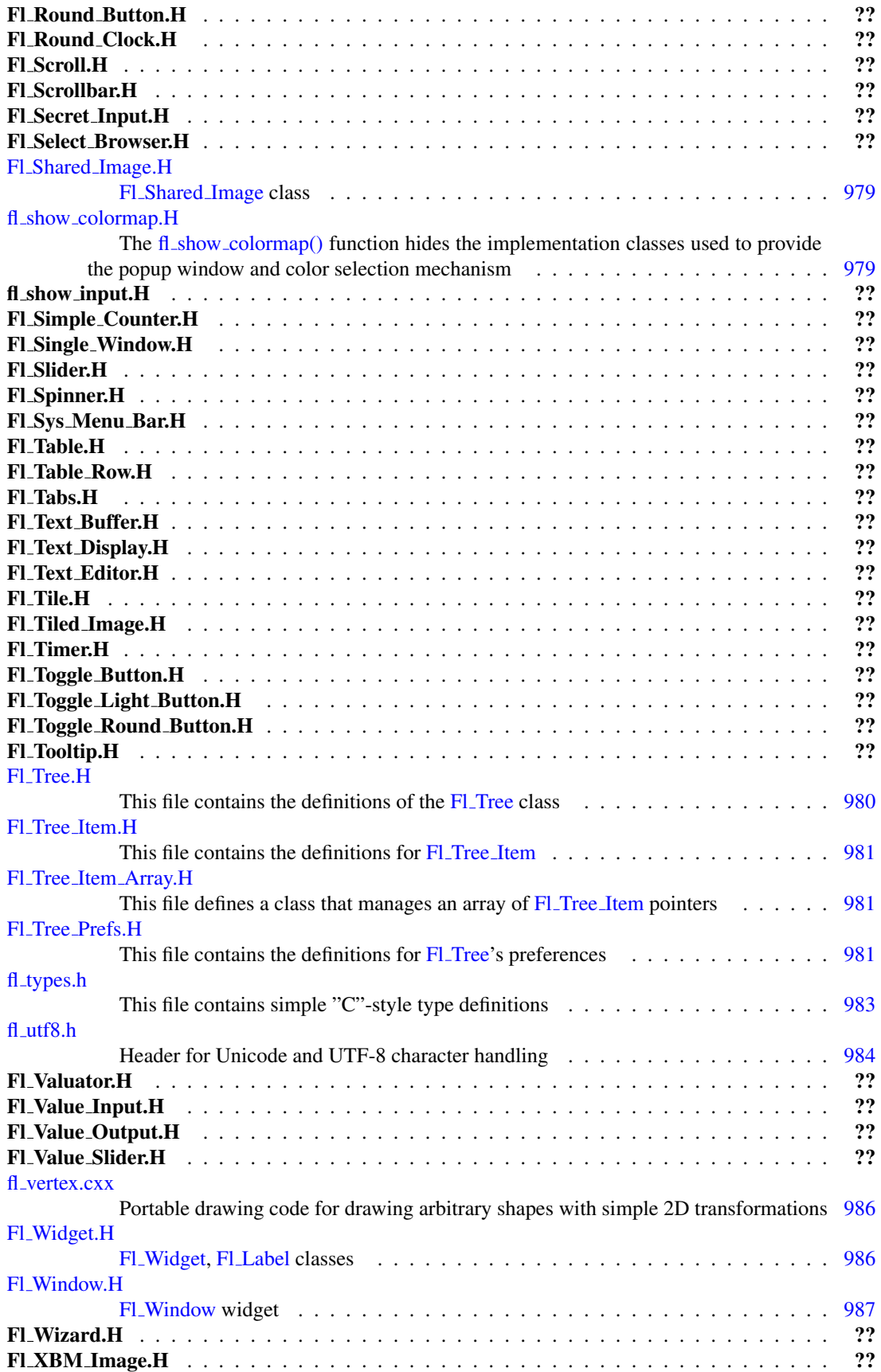

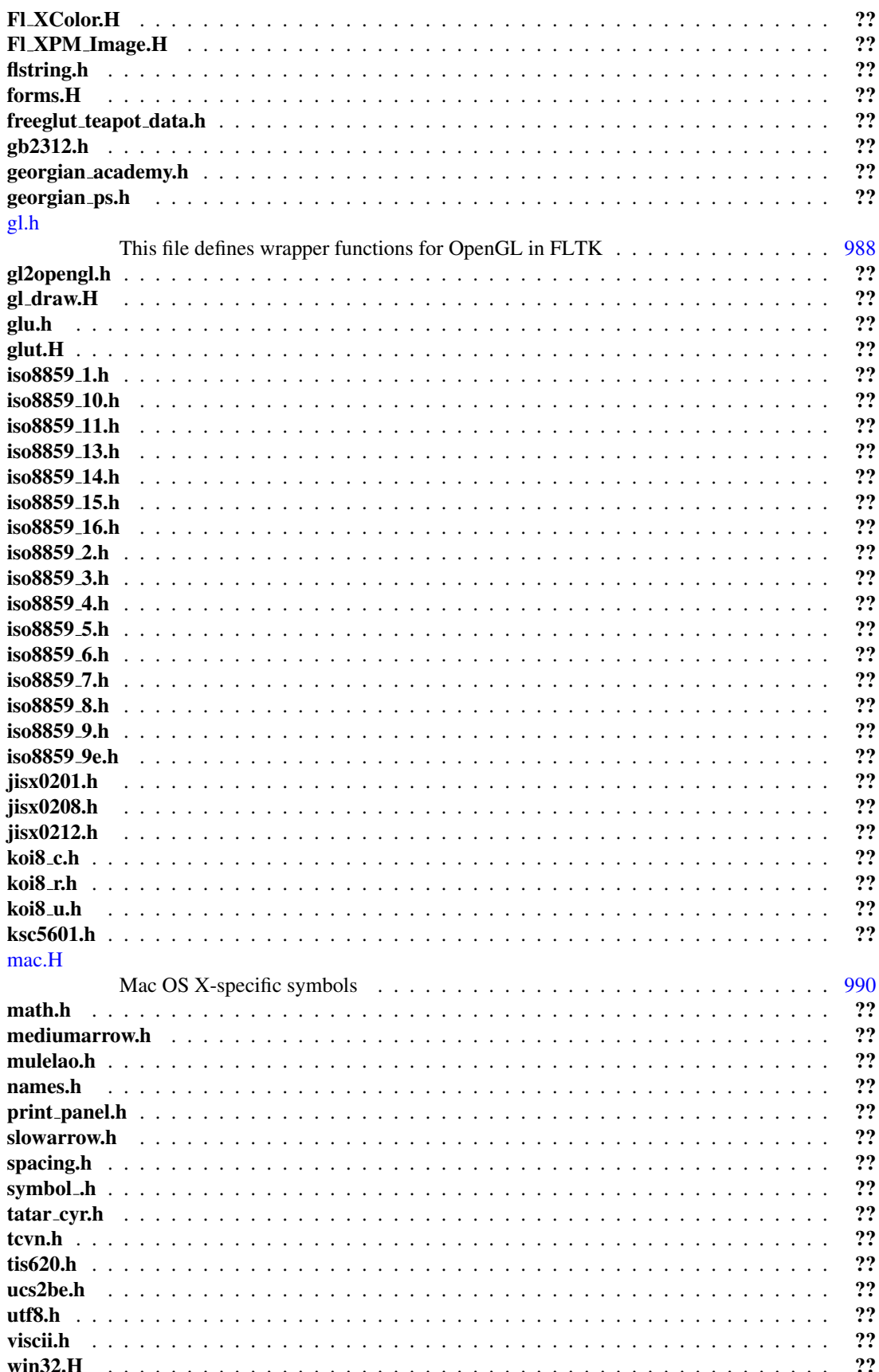
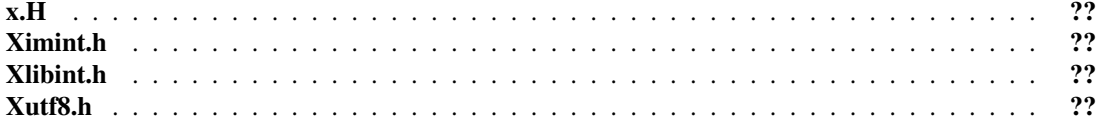

# Chapter 30

# Module Documentation

# 30.1 Callback function typedefs

Typedefs defined in <[FL/Fl.H](#page-961-0)> for callback or handler functions passed as function parameters.

### <span id="page-217-0"></span>Typedefs

- typedef void(∗ Fl Abort [Handler](#page-217-0) )(const char ∗format,...) *Signature of set abort functions passed as parameters.*
- <span id="page-217-1"></span>• typedef int(∗ Fl Args [Handler](#page-217-1) )(int argc, char ∗∗argv, int &i) *Signature of args functions passed as parameters.*
- <span id="page-217-2"></span>• typedef void(∗ Fl Atclose [Handler](#page-217-2) )(Fl [Window](#page-907-0) ∗window, void ∗data) *Signature of set atclose functions passed as parameters.*
- <span id="page-217-3"></span>• typedef void(∗ Fl Awake [Handler](#page-217-3) )(void ∗data) *Signature of some wakeup callback functions passed as parameters.*
- <span id="page-217-4"></span>• typedef void( $FLBox_DrawF$  $FLBox_DrawF$  $FLBox_DrawF$ )(int x, int y, int w, int h,  $FLColor color$  $FLColor color$  $FLColor color$ ) *Signature of some box drawing functions passed as parameters.*
- <span id="page-217-5"></span>• typedef void(∗ Fl [Clipboard](#page-217-5) Notify Handler )(int source, void ∗data) *Signature of add clipboard notify functions passed as parameters.*
- typedef int(∗ Fl Event [Dispatch](#page-218-0) )(int event, Fl [Window](#page-907-0) ∗w)
	- *Signature of event dispatch functions passed as parameters.*
- <span id="page-217-6"></span>• typedef int(∗ Fl Event [Handler](#page-217-6) )(int event) *Signature of add handler functions passed as parameters.*
- <span id="page-217-7"></span>• typedef void(∗ Fl FD [Handler](#page-217-7) )(FL SOCKET fd, void ∗data) *Signature of add fd functions passed as parameters.*
- <span id="page-217-8"></span>• typedef void(∗ Fl Idle [Handler](#page-217-8) )(void ∗data) *Signature of add idle callback functions passed as parameters.*
- <span id="page-217-9"></span>• typedef void( Fl [Label](#page-217-9) Draw F )(const Fl [Label](#page-535-0) ∗label, int x, int y, int w, int h, Fl [Align](#page-947-0) align) *Signature of some label drawing functions passed as parameters.*
- <span id="page-217-10"></span>• typedef void( Fl Label [Measure](#page-217-10) F )(const Fl [Label](#page-535-0) ∗label, int &width, int &height)
	- *Signature of some label measurement functions passed as parameters.*
- <span id="page-217-11"></span>• typedef void(∗ Fl Old Idle [Handler](#page-217-11) )() *Signature of set idle callback functions passed as parameters.*
- <span id="page-217-12"></span>• typedef int(∗ Fl System [Handler](#page-217-12) )(void ∗event, void ∗data) *Signature of add system handler functions passed as parameters.*
- <span id="page-217-13"></span>• typedef void(∗ Fl [Timeout](#page-217-13) Handler )(void ∗data) *Signature of some timeout callback functions passed as parameters.*

## 30.1.1 Detailed Description

Typedefs defined in <[FL/Fl.H](#page-961-0)> for callback or handler functions passed as function parameters. FLTK uses callback functions as parameters for some function calls, e.g. to set up global event handlers [\(Fl::add](#page-223-0) $handler()$ , to add a timeout handler ( $Fl::add_timeout()$ ), and many more.

The typedefs defined in this group describe the function parameters used to set up or clear the callback functions and should also be referenced to define the callback function to handle such events in the user's code.

See Also

Fl::add [handler\(\),](#page-223-0) Fl::add [timeout\(\),](#page-318-0) Fl::repeat [timeout\(\),](#page-325-0) [Fl::remove](#page-325-1) timeout() and others

## 30.1.2 Typedef Documentation

### <span id="page-218-0"></span>typedef int(∗ Fl Event Dispatch)(int event, Fl Window ∗w)

Signature of event dispatch functions passed as parameters.

See Also

Fl::event [dispatch\(Fl](#page-227-0) Event Dispatch)

# 30.2 Windows handling functions

Windows and standard dialogs handling declared in <[FL/Fl.H](#page-961-0)>

### Functions

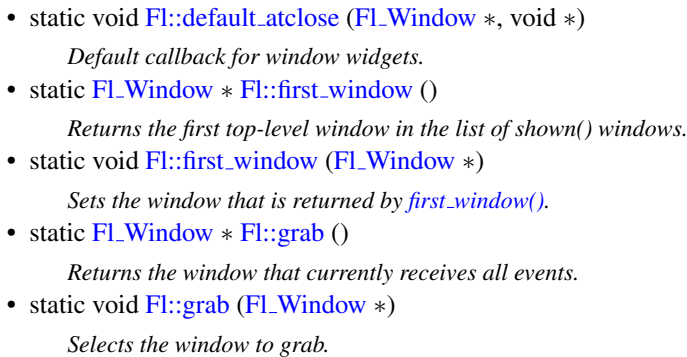

• static Fl [Window](#page-907-0) ∗ [Fl::modal](#page-220-1) ()

*Returns the top-most [modal\(\)](#page-220-1) window currently shown.*

- static Fl [Window](#page-907-0) ∗ Fl::next [window](#page-220-2) (const Fl [Window](#page-907-0) ∗) *Returns the next top-level window in the list of shown() windows.*
- <span id="page-219-4"></span>• static void [Fl::set](#page-219-4)\_abort (Fl\_Abort\_[Handler](#page-217-0) f) *For back compatibility, sets the void [Fl::fatal](#page-299-0) handler callback.*
- static void Fl::set\_[atclose](#page-220-3) (Fl\_Atclose\_[Handler](#page-217-2) f) *For back compatibility, sets the [Fl::atclose](#page-220-4) handler callback.*

### Variables

• static void(∗ [Fl::atclose](#page-220-4) )(Fl [Window](#page-907-0) ∗, void ∗) *Back compatibility: default window callback handler.*

### 30.2.1 Detailed Description

Windows and standard dialogs handling declared in <[FL/Fl.H](#page-961-0)>

### 30.2.2 Function Documentation

### <span id="page-219-0"></span>void Fl::default atclose ( Fl Window ∗ *window,* void ∗ *v* ) **[static]**

Default callback for window widgets. It hides the window and then calls the default widget callback.

### <span id="page-219-1"></span>Fl Window ∗ Fl::first window ( ) **[static]**

Returns the first top-level window in the list of shown() windows.

If a [modal\(\)](#page-220-1) window is shown this is the top-most modal window, otherwise it is the most recent window to get an event.

### <span id="page-219-2"></span>void Fl::first window ( Fl Window ∗ *window* ) **[static]**

Sets the window that is returned by first\_[window\(\).](#page-219-1)

<span id="page-219-3"></span>The window is removed from wherever it is in the list and inserted at the top. This is not done if [Fl-](#page-220-1) [::modal\(\)](#page-220-1) is on or if the window is not shown(). Because the first window is used to set the "parent" of modal windows, this is often useful.

### static Fl Window∗ Fl::grab ( ) **[inline]**, **[static]**

Returns the window that currently receives all events.

Returns

The window that currently receives all events, or NULL if event grabbing is currently OFF.

#### <span id="page-220-0"></span>void Fl::grab ( Fl Window ∗ *win* ) **[static]**

Selects the window to grab.

This is used when pop-up menu systems are active.

Send all events to the passed window no matter where the pointer or focus is (including in other programs). The window *does not have to be shown()* , this lets the [handle\(\)](#page-232-0) method of a "dummy" window override all event handling and allows you to map and unmap a complex set of windows (under both X and WIN32 *some* window must be mapped because the system interface needs a window id).

If  $graph()$  is on it will also affect show() of windows by doing system-specific operations (on X it turns on override-redirect). These are designed to make menus popup reliably and faster on the system.

To turn off grabbing do Fl::grab(0).

*Be careful that your program does not enter an infinite loop while [grab\(\)](#page-219-3) is on. On X this will lock up your screen!* To avoid this potential lockup, all newer operating systems seem to limit mouse pointer grabbing to the time during which a mouse button is held down. Some OS's may not support grabbing at all.

#### <span id="page-220-1"></span>static Fl Window∗ Fl::modal ( ) **[inline]**, **[static]**

Returns the top-most [modal\(\)](#page-220-1) window currently shown.

This is the most recently shown() window with [modal\(\)](#page-220-1) true, or NULL if there are no [modal\(\)](#page-220-1) windows shown(). The [modal\(\)](#page-220-1) window has its [handle\(\)](#page-232-0) method called for all events, and no other windows will have [handle\(\)](#page-232-0) called [\(grab\(\)](#page-219-3) overrides this).

### Fl Window ∗ Fl::next window ( const Fl Window ∗ *window* ) **[static]**

Returns the next top-level window in the list of shown() windows.

<span id="page-220-2"></span>You can use this call to iterate through all the windows that are shown().

Parameters

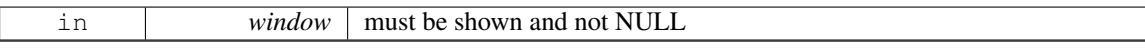

#### <span id="page-220-3"></span>static void Fl::set atclose ( Fl Atclose Handler *f* ) **[inline]**, **[static]**

For back compatibility, sets the [Fl::atclose](#page-220-4) handler callback.

You can now simply change the callback for the window instead.

See Also

Fl [Window::callback\(Fl](#page-885-0) Callback∗)

### 30.2.3 Variable Documentation

#### <span id="page-220-4"></span>void(∗ Fl::atclose)(Fl Window ∗, void ∗)=default atclose **[static]**, **[default]**

Back compatibility: default window callback handler.

See Also

Fl::set [atclose\(\)](#page-220-3)

# 30.3 Events handling functions

[Fl](#page-307-0) class events handling API declared in <[FL/Fl.H](#page-961-0)>

# Functions

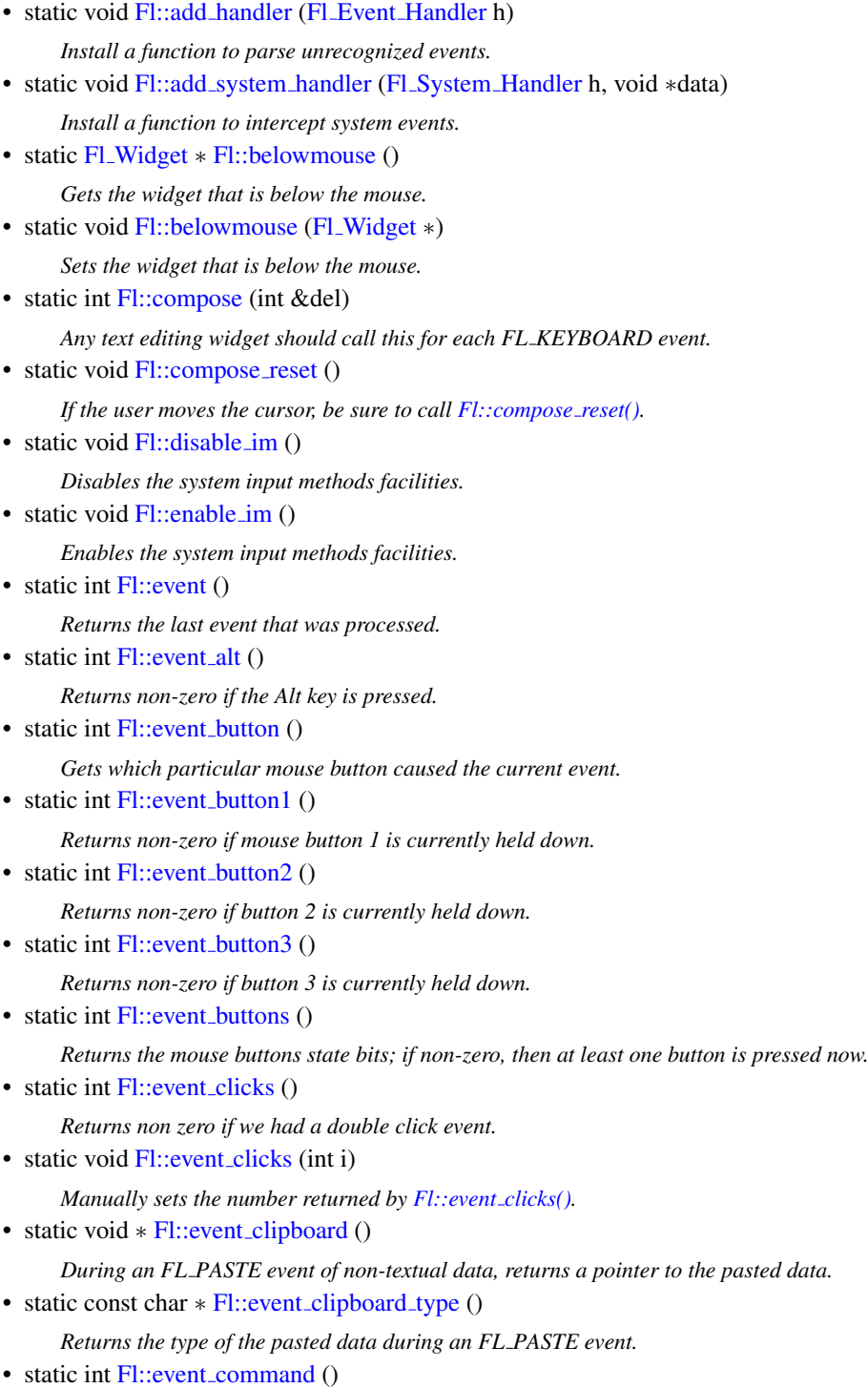

*Returns non-zero if the FL COMMAND key is pressed, either FL CTRL or on OSX FL META.*

• static int [Fl::event](#page-227-4)\_ctrl ()

*Returns non-zero if the Control key is pressed.*

• static void [Fl::event](#page-227-0)\_dispatch (Fl\_Event\_[Dispatch](#page-218-0) d)

*Set a new event dispatch function.*

<span id="page-222-0"></span>• static Fl\_Event\_[Dispatch](#page-218-0) [Fl::event](#page-222-0)\_dispatch ()

*Return the current event dispatch function.*

• static int  $Fl::event_dx()$  $Fl::event_dx()$ 

```
Returns the current horizontal mouse scrolling associated with the FL MOUSEWHEEL event.
```
• static int  $Fl::event_dv()$  $Fl::event_dv()$ 

- *Returns the current vertical mouse scrolling associated with the FL MOUSEWHEEL event.*
- static int [Fl::event](#page-228-1)\_inside (int, int, int, int)

*Returns whether or not the mouse event is inside the given rectangle.*

• static int [Fl::event](#page-228-2)\_inside (const Fl\_[Widget](#page-873-0) \*)

*Returns whether or not the mouse event is inside a given child widget.*

• static int [Fl::event](#page-228-3)\_is\_click ()

*Returns non-zero if the mouse has not moved far enough and not enough time has passed since the last FL PUSH or FL KEYBOARD event for it to be considered a "drag" rather than a "click".*

• static void [Fl::event](#page-229-0)\_is\_click (int i)

*Clears the value returned by [Fl::event](#page-228-3) is click().*

• static int [Fl::event](#page-229-1)\_key ()

*Gets which key on the keyboard was last pushed.*

• static int [Fl::event](#page-229-2)\_key (int key)

*Returns true if the given* key *was held down (or pressed) during the last event.*

• static int [Fl::event](#page-229-3)\_length ()

*Returns the length of the text in [Fl::event](#page-230-0) text().*

• static int [Fl::event](#page-230-1)\_original\_key ()

*Returns the keycode of the last key event, regardless of the NumLock state.*

• static int [Fl::event](#page-230-2)\_shift ()

*Returns non-zero if the Shift key is pressed.*

- static int [Fl::event](#page-230-3)\_state ()
	- *Returns the keyboard and mouse button states of the last event.*
- static int [Fl::event](#page-230-4)\_state (int mask)

*Returns non-zero if any of the passed event state bits are turned on.*

• static const char \* [Fl::event](#page-230-0)\_text ()

*Returns the text associated with the current event, including FL PASTE or FL DND RELEASE events.*

<span id="page-222-1"></span>• static int  $Fl::event_x()$  $Fl::event_x()$ 

*Returns the mouse position of the event relative to the Fl [Window](#page-907-0) it was passed to.*

• static int [Fl::event](#page-231-0)\_x\_root ()

*Returns the mouse position on the screen of the event.*

- <span id="page-222-2"></span>• static int  $Fl::event_y()$  $Fl::event_y()$ 
	- *Returns the mouse position of the event relative to the Fl [Window](#page-907-0) it was passed to.*
- static int [Fl::event](#page-231-1)\_y\_root ()

*Returns the mouse position on the screen of the event.*

- static Fl [Widget](#page-873-0) ∗ [Fl::focus](#page-231-2) ()
	- *Gets the current [Fl::focus\(\)](#page-231-2) widget.*
- static void [Fl::focus](#page-231-3) (Fl [Widget](#page-873-0) ∗)
	- *Sets the widget that will receive FL KEYBOARD events.*
- static int [Fl::get](#page-231-4)\_key (int key)

#### 30.3. EVENTS HANDLING FUNCTIONS 215

*Returns true if the given* key *is held down now.*

- static void  $Fl::get\_mouse$  $Fl::get\_mouse$  (int &, int &)
- *Return where the mouse is on the screen by doing a round-trip query to the server.*
- static int [Fl::handle](#page-232-0) (int, Fl\_[Window](#page-907-0) \*)

*Handle events from the window system.*

- static int [Fl::handle](#page-232-1)\_(int, Fl\_[Window](#page-907-0) \*) *Handle events from the window system.*
- static Fl\_[Widget](#page-873-0)  $*$  [Fl::pushed](#page-232-2) ()

*Gets the widget that is being pushed.*

• static void [Fl::pushed](#page-232-3) (Fl [Widget](#page-873-0) ∗)

*Sets the widget that is being pushed.*

• static void [Fl::remove](#page-233-0)\_handler (Fl\_Event\_[Handler](#page-217-6) h)

*Removes a previously added event handler.*

• static void [Fl::remove](#page-233-1)\_system\_handler (Fl\_System\_[Handler](#page-217-12) h)

*Removes a previously added system event handler.*

• static int Fl::test\_[shortcut](#page-233-2) (Fl\_[Shortcut\)](#page-987-0)

*Tests the current event, which must be an FL KEYBOARD or FL SHORTCUT, against a shortcut value (described in Fl [Button\)](#page-370-0).*

### Variables

• const char ∗const fl\_[eventnames](#page-233-3) []

*This is an array of event names you can use to convert event numbers into names.*

• const char ∗const fl [fontnames](#page-233-4) [ ]

*This is an array of font names you can use to convert font numbers into names.*

### 30.3.1 Detailed Description

 $F1$  class events handling API declared in  $\langle F1/F1.H \rangle$ 

### 30.3.2 Function Documentation

### <span id="page-223-0"></span>void Fl::add handler ( Fl Event Handler *ha* ) **[static]**

Install a function to parse unrecognized events.

If FLTK cannot figure out what to do with an event, it calls each of these functions (most recent first) until one of them returns non-zero. If none of them returns non-zero then the event is ignored. Events that cause this to be called are:

- FL [SHORTCUT](#page-956-0) events that are not recognized by any widget. This lets you provide global shortcut keys.
- FL SCREEN [CONFIGURATION](#page-957-0) CHANGED events. Under X11, this event requires the libXrandr. so shared library to be loadable at run-time and the X server to implement the RandR extension.
- FL [FULLSCREEN](#page-957-1) events sent to a window that enters or leaves fullscreen mode.
- System events that FLTK does not recognize. See fl\_xevent.
- *Some* other events when the widget FLTK selected returns zero from its [handle\(\)](#page-232-0) method. Exactly which ones may change in future versions, however.

See Also

[Fl::remove](#page-233-0) handler(Fl Event Handler) Fl::event dispatch(Fl Event [Dispatch d\)](#page-227-0) [Fl::handle\(int, Fl](#page-232-0) Window∗)

### <span id="page-224-0"></span>void Fl::add system handler ( Fl System Handler *ha,* void ∗ *data* ) **[static]**

Install a function to intercept system events.

FLTK calls each of these functions as soon as a new system event is received. The processing will stop at the first function to return non-zero. If all functions return zero then the event is passed on for normal handling by FLTK.

Each function will be called with a pointer to the system event as the first argument and data as the second argument. The system event pointer will always be void ∗, but will point to different objects depending on the platform:

- X11: XEvent
- Windows: MSG
- OS X: NSEvent

Parameters

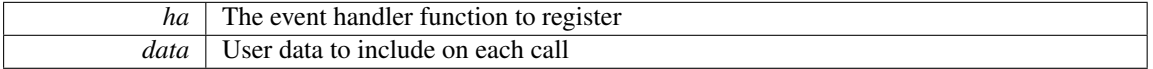

See Also

[Fl::remove](#page-233-1) system handler(Fl System Handler)

### <span id="page-224-1"></span>static Fl Widget∗ Fl::belowmouse ( ) **[inline]**, **[static]**

Gets the widget that is below the mouse.

See Also

[belowmouse\(Fl](#page-224-2) Widget∗)

#### <span id="page-224-2"></span>void Fl::belowmouse ( Fl Widget ∗ *o* ) **[static]**

Sets the widget that is below the mouse.

This is for highlighting buttons. It is not used to send FL PUSH or FL MOVE directly, for several obscure reasons, but those events typically go to this widget. This is also the first widget tried for FL SH-ORTCUT events.

If you change the belowmouse widget, the previous one and all parents (that don't contain the new widget) are sent FL LEAVE events. Changing this does *not* send FL ENTER to this or any widget, because sending FL ENTER is supposed to *test* if the widget wants the mouse (by it returning non-zero from [handle\(\)\)](#page-232-0).

### <span id="page-224-3"></span>int Fl::compose ( int & *del* ) **[static]**

Any text editing widget should call this for each FL KEYBOARD event.

Use of this function is very simple.

If *true* is returned, then it has modified the [Fl::event](#page-229-3)\_text() and Fl::event\_length() to a set of *bytes* to insert (it may be of zero length!). It will also set the "del" parameter to the number of *bytes* to the left of the cursor to delete, this is used to delete the results of the previous call to [Fl::compose\(\).](#page-224-3)

#### 30.3. EVENTS HANDLING FUNCTIONS 217

If *false* is returned, the keys should be treated as function keys, and del is set to zero. You could insert the text anyways, if you don't know what else to do.

On the Mac OS platform, text input can involve marked text, that is, temporary text replaced by other text during the input process. This occurs, e.g., when using dead keys or when entering CJK characters. Text editing widgets should preferentially signal marked text, usually underlining it. Widgets can use int Fl::compose state *after* having called [Fl::compose\(int&\)](#page-224-3) to obtain the length in bytes of marked text that always finishes at the current insertion point. It's the widget's task to underline marked text. Widgets should also call void Fl::reset\_marked\_text() when processing FL\_UNFOCUS events. Optionally, widgets can also call void Fl::insertion point location (int x, int y, int height) to indicate the window coordinates of the bottom of the current insertion point and the line height. This way, auxiliary windows that help choosing among alternative characters appear just below the insertion point. If widgets don't do that, auxiliary windows appear at the widget's bottom. The Fl [Input](#page-512-0) and Fl Text [Editor](#page-771-0) widgets underline marked text. If none of this is done by a user-defined text editing widget, text input will work, but will not signal to the user what text is marked. Finally, text editing widgets should call set flag (MAC USE ACCENTS MENU); in their constructor if they want to use the feature introduced with Mac OS 10.7 "Lion" where pressing and holding a key on the keyboard opens an accented-character menu window.

Though the current implementation returns immediately, future versions may take quite awhile, as they may pop up a window or do other user-interface things to allow characters to be selected.

### <span id="page-225-0"></span>void Fl::compose reset ( ) **[static]**

If the user moves the cursor, be sure to call [Fl::compose](#page-225-0) reset().

The next call to [Fl::compose\(\)](#page-224-3) will start out in an initial state. In particular it will not set "del" to non-zero. This call is very fast so it is ok to call it many times and in many places.

#### static void Fl::disable im ( ) **[static]**

Disables the system input methods facilities.

See Also

<span id="page-225-1"></span>[enable](#page-225-2)\_im()

### <span id="page-225-2"></span>static void Fl::enable im ( ) **[static]**

Enables the system input methods facilities. This is the default.

See Also

<span id="page-225-4"></span>[disable](#page-225-1)\_im()

### <span id="page-225-3"></span>static int Fl::event ( ) **[inline]**, **[static]**

Returns the last event that was processed.

This can be used to determine if a callback is being done in response to a keypress, mouse click, etc.

### static int Fl::event alt ( ) **[inline]**, **[static]**

<span id="page-225-5"></span>Returns non-zero if the Alt key is pressed.

#### static int Fl::event button ( ) **[inline]**, **[static]**

Gets which particular mouse button caused the current event.

This returns garbage if the most recent event was not a FL PUSH or FL RELEASE event.

Return values

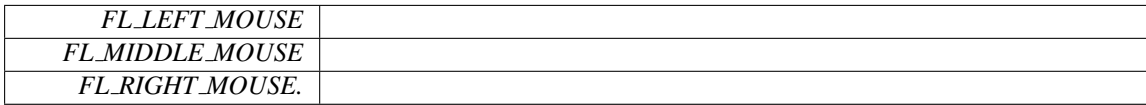

See Also

<span id="page-226-1"></span>Fl::event [buttons\(\)](#page-226-3)

### <span id="page-226-0"></span>static int Fl::event button1 ( ) **[inline]**, **[static]**

Returns non-zero if mouse button 1 is currently held down. For more details, see Fl::event\_[buttons\(\).](#page-226-3)

#### static int Fl::event button2 ( ) **[inline]**, **[static]**

Returns non-zero if button 2 is currently held down. For more details, see Fl::event\_[buttons\(\).](#page-226-3)

### <span id="page-226-2"></span>static int Fl::event button3 ( ) **[inline]**, **[static]**

Returns non-zero if button 3 is currently held down. For more details, see Fl::event\_[buttons\(\).](#page-226-3)

### <span id="page-226-3"></span>static int Fl::event buttons ( ) **[inline]**, **[static]**

Returns the mouse buttons state bits; if non-zero, then at least one button is pressed now.

This function returns the button state at the time of the event. During an FL RELEASE event, the state of the released button will be 0. To find out, which button caused an FL RELEASE event, you can use [Fl::event](#page-225-5) button() instead.

Returns

a bit mask value like { [FL\_BUTTON1] | [FL\_BUTTON2] | [FL\_BUTTON3] }

### <span id="page-226-4"></span>static int Fl::event clicks ( ) **[inline]**, **[static]**

Returns non zero if we had a double click event. Return values

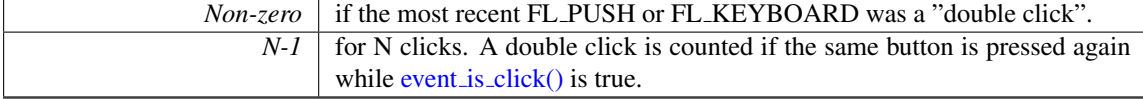

### <span id="page-226-5"></span>static void Fl::event clicks ( int *i* ) **[inline]**, **[static]**

Manually sets the number returned by [Fl::event](#page-226-4)\_clicks().

This can be used to set it to zero so that later code does not think an item was double-clicked. Parameters

#### 30.3. EVENTS HANDLING FUNCTIONS 219

in *i* corresponds to no double-click if 0, i+1 mouse clicks otherwise

See Also

int event\_[clicks\(\)](#page-226-4)

### <span id="page-227-1"></span>static void∗ Fl::event clipboard ( ) **[inline]**, **[static]**

During an FL PASTE event of non-textual data, returns a pointer to the pasted data. The returned data is an Fl\_[Image](#page-505-0) ∗ when the result of Fl::event\_[clipboard](#page-227-2)\_type() is [Fl::clipboard](#page-235-0)\_image.

#### <span id="page-227-2"></span>static const char∗ Fl::event clipboard type ( ) **[inline]**, **[static]**

Returns the type of the pasted data during an FL PASTE event. This type can be [Fl::clipboard](#page-235-0)\_plain\_text or Fl::clipboard\_image.

#### <span id="page-227-3"></span>static int Fl::event command ( ) **[inline]**, **[static]**

<span id="page-227-4"></span>Returns non-zero if the FL COMMAND key is pressed, either FL CTRL or on OSX FL META.

#### static int Fl::event ctrl ( ) **[inline]**, **[static]**

<span id="page-227-0"></span>Returns non-zero if the Control key is pressed.

### void Fl::event dispatch ( Fl Event Dispatch *d* ) **[static]**

Set a new event dispatch function.

The event dispatch function is called after native events are converted to FLTK events, but before they are handled by FLTK. If the dispatch function Fl Event Dispatch d is set, it is up to the dispatch function to call [Fl::handle](#page-232-1) (int, Fl Window∗) or to ignore the event.

The dispatch function itself must return 0 if it ignored the event, or non-zero if it used the event. If you call [Fl::handle](#page-232-1) (), then this will return the correct value.

The event dispatch can be used to handle exceptions in FLTK events and callbacks before they reach the native event handler:

```
Window *w) {
 try {
   return Fl::handle (e, w);
 } catch () {
    ...
 }
}
main() fFl::event_dispatch(myHandler);
  ...
 Fl::run();
\mathbf{I}
```
Parameters

 $d \mid$  new dispatch function, or NULL

See Also

<span id="page-227-5"></span>Fl::add [handler\(Fl](#page-223-0) Event Handler) [Fl::handle\(int, Fl](#page-232-0) Window∗) [Fl::handle](#page-232-1) (int, Fl Window∗)

#### static int Fl::event dx ( ) **[inline]**, **[static]**

<span id="page-228-0"></span>Returns the current horizontal mouse scrolling associated with the FL MOUSEWHEEL event. Right is positive.

### static int Fl::event dy ( ) **[inline]**, **[static]**

Returns the current vertical mouse scrolling associated with the FL MOUSEWHEEL event. Down is positive.

### <span id="page-228-1"></span>int Fl::event inside ( int *xx,* int *yy,* int *ww,* int *hh* ) **[static]**

Returns whether or not the mouse event is inside the given rectangle.

Returns non-zero if the current  $Fl::event_x()$  $Fl::event_x()$  and  $Fl::event_y()$  put it inside the given arbitrary bounding box.

You should always call this rather than doing your own comparison so you are consistent about edge effects.

To find out, whether the event is inside a child widget of the current window, you can use [Fl::event](#page-228-2) [inside\(const Fl](#page-228-2) Widget ∗).

Parameters

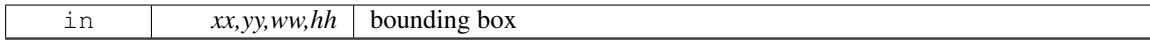

Returns

non-zero, if mouse event is inside

#### <span id="page-228-2"></span>int Fl::event inside ( const Fl Widget ∗ *o* ) **[static]**

Returns whether or not the mouse event is inside a given child widget.

Returns non-zero if the current  $F1::event_x()$  and  $F1::event_y()$  put it inside the given child widget's bounding box.

This method can only be used to check whether the mouse event is inside a **child** widget of the window that handles the event, and there must not be an intermediate subwindow (i.e. the widget must not be inside a subwindow of the current window). However, it is valid if the widget is inside a nested FL [Group.](#page-480-0)

You must not use it with the window itself as the  $\circ$  argument in a window's [handle\(\)](#page-232-0) method.

Note

The mentioned restrictions are necessary, because this method does not transform coordinates of child widgets, and thus the given widget  $\circ$  must be within the *same* window that is handling the current event. Otherwise the results are undefined.

You should always call this rather than doing your own comparison so you are consistent about edge effects.

See Also

Fl::event [inside\(int, int, int, int\)](#page-228-1)

Parameters

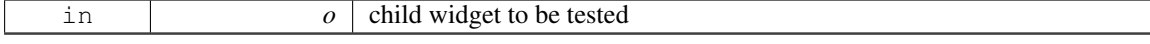

#### Returns

<span id="page-228-3"></span>non-zero, if mouse event is inside the widget

#### 30.3. EVENTS HANDLING FUNCTIONS 221

#### static int Fl::event is click ( ) **[inline]**, **[static]**

Returns non-zero if the mouse has not moved far enough and not enough time has passed since the last FL PUSH or FL KEYBOARD event for it to be considered a "drag" rather than a "click".

<span id="page-229-1"></span><span id="page-229-0"></span>You can test this on FL DRAG, FL RELEASE, and FL MOVE events.

### static void Fl::event is click ( int *i* ) **[inline]**, **[static]**

Clears the value returned by [Fl::event](#page-228-3)\_is\_click().

Useful to prevent the *next* click from being counted as a double-click or to make a popup menu pick an item with a single click. Don't pass non-zero to this.

#### static int Fl::event key ( ) **[inline]**, **[static]**

Gets which key on the keyboard was last pushed.

The returned integer 'key code' is not necessarily a text equivalent for the keystroke. For instance: if someone presses '5' on the numeric keypad with numlock on, [Fl::event](#page-229-1)\_key() may return the 'key code' for this key, and NOT the character '5'. To always get the '5', use [Fl::event](#page-230-0)\_text() instead.

Returns

an integer 'key code', or 0 if the last event was not a key press or release.

#### See Also

int event\_[key\(int\),](#page-229-2) event\_[text\(\),](#page-230-0)  $compose(int&).$ 

#### <span id="page-229-2"></span>int Fl::event key ( int *key* ) **[static]**

Returns true if the given key was held down (or pressed) *during* the last event.

This is constant until the next event is read from the server.

Fl::get [key\(int\)](#page-231-4) returns true if the given key is held down *now*. Under X this requires a round-trip to the server and is *much* slower than [Fl::event](#page-229-2)\_key(int).

Keys are identified by the *unshifted* values. FLTK defines a set of symbols that should work on most modern machines for every key on the keyboard:

- All keys on the main keyboard producing a printable ASCII character use the value of that ASCII character (as though shift, ctrl, and caps lock were not on). The space bar is 32.
- All keys on the numeric keypad producing a printable ASCII character use the value of that ASCII character plus FL KP. The highest possible value is FL KP Last so you can range-check to see if something is on the keypad.
- All numbered function keys use the number on the function key plus FL F. The highest possible number is FL F Last, so you can range-check a value.
- Buttons on the mouse are considered keys, and use the button number (where the left button is 1) plus FL Button.
- All other keys on the keypad have a symbol: FL Escape, FL BackSpace, FL Tab, FL Enter, FL -Print, FL Scroll Lock, FL Pause, FL Insert, FL Home, FL Page Up, FL Delete, FL End, FL Page-Down, FL Left, FL Up, FL Right, FL Down, FL Iso Key, FL Shift L, FL Shift R, FL Control L, FL Control R, FL Caps Lock, FL Alt L, FL Alt R, FL Meta L, FL Meta R, FL Menu, FL Num - Lock, FL KP Enter. Be careful not to confuse these with the very similar, but all-caps, symbols used by [Fl::event](#page-230-3)\_state().

### On  $X$  Fl:: get\_key(FL\_Button+n) does not work.

<span id="page-229-3"></span>On WIN32 Fl::get key(FL KP Enter) and Fl::event key(FL KP Enter) do not work.

### static int Fl::event length ( ) **[inline]**, **[static]**

Returns the length of the text in  $Fl::event\_text()$  $Fl::event\_text()$ .

<span id="page-230-1"></span>There will always be a nul at this position in the text. However there may be a nul before that if the keystroke translates to a nul character or you paste a nul character.

### static int Fl::event original key ( ) **[inline]**, **[static]**

Returns the keycode of the last key event, regardless of the NumLock state.

If NumLock is deactivated, FLTK translates events from the numeric keypad into the corresponding arrow key [event](#page-229-1)s. event\_key() returns the translated key code, whereas event\_[original](#page-230-1)\_key() returns the keycode before NumLock translation.

### <span id="page-230-2"></span>static int Fl::event shift ( ) **[inline]**, **[static]**

<span id="page-230-3"></span>Returns non-zero if the Shift key is pressed.

#### static int Fl::event state ( ) **[inline]**, **[static]**

Returns the keyboard and mouse button states of the last event.

This is a bitfield of what shift states were on and what mouse buttons were held down during the most recent event.

The legal event state bits are:

- FL SHIFT
- FL CAPS LOCK
- FL CTRL
- FL ALT
- FL NUM LOCK
- FL META
- FL SCROLL LOCK
- FL\_BUTTON1
- FL BUTTON2
- FL\_BUTTON3

X servers do not agree on shift states, and FL NUM LOCK, FL META, and FL SCROLL LOCK may not work. The values were selected to match the XFree86 server on Linux. In addition there is a bug in the way X works so that the shift state is not correctly reported until the first event *after* the shift key is pressed or released.

#### <span id="page-230-4"></span>static int Fl::event state ( int *mask* ) **[inline]**, **[static]**

Returns non-zero if any of the passed event state bits are turned on.

<span id="page-230-0"></span>Use mask to pass the event states you're interested in. The legal event state bits are defined in [Fl-](#page-230-3) [::event](#page-230-3) state().

#### 30.3. EVENTS HANDLING FUNCTIONS 223

#### static const char∗ Fl::event text ( ) **[inline]**, **[static]**

Returns the text associated with the current event, including FL PASTE or FL DND RELEASE events.

This can be used in response to FL KEYUP, FL KEYDOWN, FL PASTE, and FL DND RELEASE. When responding to FL\_KEYUP/FL\_KEYDOWN, use this function instead of [Fl::event](#page-229-1)\_key() to get

the text equivalent of keystrokes suitable for inserting into strings and text widgets.

The returned string is guaranteed to be NULL terminated. However, see [Fl::event](#page-229-3) length() for the actual length of the string, in case the string itself contains NULLs that are part of the text data.

### Returns

A NULL terminated text string equivalent of the last keystroke.

### <span id="page-231-0"></span>static int Fl::event x root ( ) **[inline]**, **[static]**

Returns the mouse position on the screen of the event.

<span id="page-231-1"></span>To find the absolute position of an FL [Window](#page-907-0) on the screen, use the difference between [event](#page-231-0) x\_[root\(\),](#page-231-0)event\_y\_[root\(\)](#page-231-1) and [event](#page-222-1)\_x()[,event](#page-222-2)\_y().

### static int Fl::event y root ( ) **[inline]**, **[static]**

Returns the mouse position on the screen of the event.

To find the absolute position of an Fl [Window](#page-907-0) on the screen, use the difference between [event](#page-231-0) x[root\(\),](#page-231-0)event\_y\_[root\(\)](#page-231-1) and [event](#page-222-1)\_x()[,event](#page-222-2)\_y().

### static Fl Widget∗ Fl::focus ( ) **[inline]**, **[static]**

Gets the current [Fl::focus\(\)](#page-231-2) widget.

See Also

<span id="page-231-2"></span>[Fl::focus\(Fl](#page-231-3) Widget∗)

### <span id="page-231-3"></span>void Fl::focus ( Fl Widget ∗ *o* ) **[static]**

Sets the widget that will receive FL KEYBOARD events.

If you change [Fl::focus\(\),](#page-231-2) the previous widget and all parents (that don't contain the new widget) are sent FL UNFOCUS events. Changing the focus does *not* send FL FOCUS to this or any widget, because sending FL FOCUS is supposed to *test* if the widget wants the focus (by it returning non-zero from [handle\(\)\)](#page-232-0).

See Also

Fl [Widget::take](#page-900-0) focus()

#### <span id="page-231-4"></span>int Fl::get key ( int *key* ) **[static]**

Returns true if the given key is held down *now*.

Under X this requires a round-trip to the server and is *much* slower than [Fl::event](#page-229-2)\_key(int).

See Also

<span id="page-231-5"></span>event\_[key\(int\)](#page-229-2)

### static void Fl::get mouse ( int & *,* int & ) **[static]**

Return where the mouse is on the screen by doing a round-trip query to the server.

You should use [Fl::event](#page-231-1)\_x\_root() and Fl::event\_y\_root() if possible, but this is necessary if you are not sure if a mouse event has been processed recently (such as to position your first window). If the display is not open, this will open it.

### <span id="page-232-0"></span>int Fl::handle ( int *e,* Fl Window ∗ *window* ) **[static]**

Handle events from the window system.

This is called from the native event dispatch after native events have been converted to FLTK notation. This function calls [Fl::handle](#page-232-1) (int, Fl Window∗) unless the user sets a dispatch function. If a user dispatch function is set, the user must make sure that  $Fl::handle()$  $Fl::handle()$  is called, or the event will be ignored. Parameters

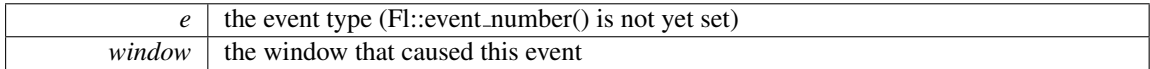

Returns

0 if the event was not handled

See Also

Fl::add [handler\(Fl](#page-223-0) Event Handler) Fl::event [dispatch\(Fl](#page-227-0) Event Dispatch)

### <span id="page-232-1"></span>int Fl::handle ( int *e,* Fl Window ∗ *window* ) **[static]**

Handle events from the window system.

This function is called from the native event dispatch, unless the user sets another dispatch function. In that case, the user dispatch function must decide when to call  $FI::handle(jint, Fl_Window*)$ Parameters

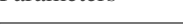

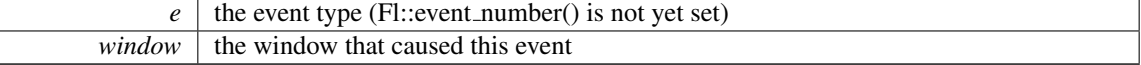

Returns

0 if the event was not handled

See Also

Fl::event [dispatch\(Fl](#page-227-0) Event Dispatch)

### <span id="page-232-2"></span>static Fl Widget∗ Fl::pushed ( ) **[inline]**, **[static]**

Gets the widget that is being pushed.

See Also

<span id="page-232-3"></span>void [pushed\(Fl](#page-232-3) Widget∗)

#### 30.3. EVENTS HANDLING FUNCTIONS 225

### void Fl::pushed ( Fl Widget ∗ *o* ) **[static]**

Sets the widget that is being pushed.

<span id="page-233-0"></span>FL DRAG or FL RELEASE (and any more FL PUSH) events will be sent to this widget.

If you change the pushed widget, the previous one and all parents (that don't contain the new widget) are sent FL RELEASE events. Changing this does *not* send FL PUSH to this or any widget, because sending FL PUSH is supposed to *test* if the widget wants the mouse (by it returning non-zero from [handle\(\)\)](#page-232-0).

void Fl::remove handler ( Fl Event Handler *ha* ) **[static]**

Removes a previously added event handler.

See Also

[Fl::handle\(int, Fl](#page-232-0) Window∗)

### <span id="page-233-1"></span>void Fl::remove system handler ( Fl System Handler *ha* ) **[static]**

Removes a previously added system event handler. Parameters

*ha* The event handler function to remove

See Also

Fl::add system handler(Fl System Handler)

### <span id="page-233-2"></span>int Fl::test shortcut ( Fl Shortcut *shortcut* ) **[static]**

Tests the current event, which must be an FL KEYBOARD or FL SHORTCUT, against a shortcut value (described in Fl\_[Button\)](#page-370-0).

Not to be confused with Fl\_[Widget::test](#page-900-1)\_shortcut().

Returns

non-zero if there is a match.

### 30.3.3 Variable Documentation

### <span id="page-233-3"></span>const char∗ const fl eventnames[ ]

This is an array of event names you can use to convert event numbers into names.

The array gets defined inline wherever your '#include <[FL/names.h](#page-0-0)>' appears. Example:

```
#include <FL/names.h> // array will be defined here
int MyClass::handle(int e) {
    eventnames[e], e);<br>// ..resulting output might be e.g. "Event was FL_PUSH (1)"..<br>[..]
}
```
### const char∗ const fl fontnames[ ]

### Initial value:

```
=
{
"FL HELVETICA",
  "FL HELVETICA BOLD",
   "FL HELVETICA ITALIC",
"FL HELVETICA BOLD ITALIC",
   "FL_COURIER",<br>"FL_COURIER_BOLD",
  "FL COURIER ITALIC",
  "FL COURIER BOLD ITALIC",
   "FL_TIMES",<br>"FL_TIMES_BOLD",
  "FL_TIMES_ITALIC"
  "FL TIMES BOLD ITALIC",
  "FL SYMBOL",
  "FL SCREEN",
  "FL SCREEN BOLD",
  "FL ZAPF DINGBATS",
}
```
This is an array of font names you can use to convert font numbers into names. The array gets defined inline wherever your '#include <[FL/names.h](#page-0-0)>' appears. Example:

```
#include <FL/names.h> // array will be defined here
int MyClass::my callback(Fl Widget *w, void*) {
      >labelfont(fontnames[fnum], fnum);<br>// ..resulting output might be e.g. "Label's font is FL.HELVETI
}
```
# 30.4 Selection & Clipboard functions

FLTK global copy/cut/paste functions declared in <[FL/Fl.H](#page-961-0)>

### Functions

- static void Fl::add [clipboard](#page-235-2) notify (Fl [Clipboard](#page-217-5) Notify Handler h, void ∗data=0)
	- *FLTK will call the registered callback whenever there is a change to the selection buffer or the clipboard.*
- static int [Fl::clipboard](#page-236-0) contains (const char ∗type)
	- *Returns non 0 if the clipboard contains data matching*  $type$ .
- static void [Fl::copy](#page-236-1) (const char ∗stuff, int len, int destination=0, const char ∗type[=Fl::clipboard](#page-235-1) [plain](#page-235-1)\_text)

*Copies the data pointed to by* stuff *to the selection buffer (*destination *is 0), the clipboard (*destination *is 1), or both (*destination *is 2).*

• static int [Fl::dnd](#page-236-2) ()

*Initiate a Drag And Drop operation.*

• static void [Fl::paste](#page-236-3) (Fl\_[Widget](#page-873-0) &receiver, int source, const char ∗type[=Fl::clipboard](#page-235-1)\_plain\_text)

*Pastes the data from the selection buffer (*source *is 0) or the clipboard (*source *is 1) into* receiver*.*

• static void [Fl::paste](#page-237-0) (Fl\_[Widget](#page-873-0) &receiver)

*Backward compatibility only.*

<span id="page-235-3"></span>• static void [Fl::remove](#page-235-3)\_clipboard\_notify (Fl\_[Clipboard](#page-217-5)\_Notify\_Handler h)

*Stop calling the specified callback when there are changes to the selection buffer or the clipboard.*

• static void [Fl::selection](#page-237-1) (Fl [Widget](#page-873-0) &owner, const char ∗, int len)

*Changes the current selection.*

- static Fl\_[Widget](#page-873-0) \* [Fl::selection](#page-237-2)\_owner ()
	- *back-compatibility only: Gets the widget owning the current selection*
- static void [Fl::selection](#page-237-3) owner (Fl [Widget](#page-873-0) ∗)

*Back-compatibility only: The single-argument call can be used to move the selection to another widget or to set the owner to NULL, without changing the actual text of the selection.*

# <span id="page-235-0"></span>Variables

- static char const ∗const [Fl::clipboard](#page-235-0) image = "image"
	- *Denotes image data.*
- <span id="page-235-1"></span>• static char const \*const [Fl::clipboard](#page-235-1)\_plain\_text = "text/plain" *Denotes plain textual data.*

### 30.4.1 Detailed Description

FLTK global copy/cut/paste functions declared in <[FL/Fl.H](#page-961-0)>

### 30.4.2 Function Documentation

### <span id="page-235-2"></span>void Fl::add clipboard notify ( Fl Clipboard Notify Handler *h,* void ∗ *data =* **0** ) **[static]**

FLTK will call the registered callback whenever there is a change to the selection buffer or the clipboard. The source argument indicates which of the two has changed. Only changes by other applications are

reported.

Example:

```
void clip callback(int source, void *data) {
    if ( source == 0 ) printf("CLIP CALLBACK: selection buffer changed\n");
    if ( source == 1 ) printf("CLIP CALLBACK: clipboard changed\ln");
}
[..]
int main() {
    \lceil \cdot \cdot \rceilclipboard_notify(clip_callback);
    [..]
}
```
Note

<span id="page-236-1"></span>Some systems require polling to monitor the clipboard and may therefore have some delay in detecting changes.

#### <span id="page-236-0"></span>static int Fl::clipboard contains ( const char ∗ *type* ) **[static]**

Returns non 0 if the clipboard contains data matching  $type$ . type can be [Fl::clipboard](#page-235-0)\_plain\_text or Fl::clipboard\_image.

### static void Fl::copy ( const char ∗ *stuff,* int *len,* int *destination =* **0***,* const char ∗ *type =* Fl::clipboard plain text ) **[static]**

Copies the data pointed to by stuff to the selection buffer (destination is 0), the clipboard (destination is 1), or both (destination is 2).

Copying to both is only relevant on  $X11$ , on other platforms it maps to the clipboard (1). Len is the number of relevant bytes in stuff. type is always [Fl::clipboard](#page-235-1)\_plain\_text. The selection buffer is used for middle-mouse pastes and for drag-and-drop selections. The clipboard is used for traditional copy/cut/paste operations.

Note

This function is, at present, intended only to copy UTF-8 encoded textual data. To copy graphical data, use the FL Copy [Surface](#page-397-0) class. The  $t$  ype argument may allow in the future to copy other kinds of data.

### <span id="page-236-2"></span>int Fl::dnd ( ) **[static]**

Initiate a Drag And Drop operation.

The selection buffer should be filled with relevant data before calling this method. FLTK will then initiate the system wide drag and drop handling. Dropped data will be marked as *text*.

<span id="page-236-3"></span>Create a selection first using: Fl::copy(const char ∗stuff, int len, 0)

### static void Fl::paste ( Fl Widget & *receiver,* int *source,* const char ∗ *type =* Fl::clipboard plain text ) **[static]**

Pastes the data from the selection buffer (source is 0) or the clipboard (source is 1) into receiver.

The selection buffer (source is 0) is used for middle-mouse pastes and for drag-and-drop selections. The clipboard (source is 1) is used for copy/cut/paste operations.

If source is 1, the optional type argument indicates what type of data is requested from the clipboard. At present, [Fl::clipboard](#page-235-1) plain text (requesting text data) and [Fl::clipboard](#page-235-0) image (requesting image data) are possible. Set things up so the handle function of the receiver widget will be called with an FL PASTE event some time in the future if the clipboard does contain data of the requested type. While processing the FL PASTE event:

#### 30.4. SELECTION & CLIPBOARD FUNCTIONS 229

- if type is [Fl::clipboard](#page-235-1)\_plain\_text, the text string from the specified source is in [Fl::event](#page-230-0)\_text() with UTF-8 encoding, and the number of bytes in [Fl::event](#page-229-3) length(). If [Fl::paste\(\)](#page-236-3) gets called during the drop step of a files-drag-and-drop operation, [Fl::event](#page-230-0)\_text() contains a list of filenames (see [Drag](#page-70-0) [and Drop Events\)](#page-70-0).
- if type is [Fl::clipboard](#page-235-0)\_image, the pointer returned by Fl::event\_[clipboard\(\)](#page-227-1) can be safely cast to type Fl\_[Image](#page-505-0) ∗ to obtain a pointer to the pasted image. Furthermore, starting with FLTK 1.3.4, the image is of type  $FLRGB \text{ } Image$  $FLRGB \text{ } Image$  across all platforms. If  $r \in \text{ceeiver}$  accepts the clipboard image, receiver.handle() should return 1 and the application should take ownership of this image (that is, delete it after use). Conversely, if receiver.handle() returns 0, the application must not use the image.

The receiver should be prepared to be called *directly* by this, or for it to happen *later*, or possibly *not at all*. This allows the window system to take as long as necessary to retrieve the paste buffer (or even to screw up completely) without complex and error-prone synchronization code in FLTK.

Platform details for image data:

- Unix/Linux platform: Clipboard images in PNG or BMP formats are recognized. Requires linking with the fltk images library.
- MSWindows platform: Both bitmap and vectorial (Enhanced metafile) data from clipboard can be pasted as image data.
- Mac OS X platform: Both bitmap (TIFF) and vectorial (PDF) data from clipboard can be pasted as image data.

### <span id="page-237-0"></span>void Fl::paste ( Fl Widget & *receiver* ) **[static]**

Backward compatibility only.

This calls Fl::paste(receiver, 0);

See Also

Fl::paste(Fl [Widget &receiver, int clipboard, const char](#page-236-3)∗ type)

### <span id="page-237-1"></span>void Fl::selection ( Fl Widget & *owner,* const char ∗ *text,* int *len* ) **[static]**

Changes the current selection.

The block of text is copied to an internal buffer by FLTK (be careful if doing this in response to an FL PASTE as this *may* be the same buffer returned by event [text\(\)\)](#page-230-0). The [selection](#page-237-2) owner() widget is set to the passed owner.

### <span id="page-237-2"></span>static Fl Widget∗ Fl::selection owner ( ) **[inline]**, **[static]**

back-compatibility only: Gets the widget owning the current selection

See Also

Fl Widget∗ selection [owner\(Fl](#page-237-3) Widget∗)

#### <span id="page-237-3"></span>void Fl::selection owner ( Fl Widget ∗ *owner* ) **[static]**

Back-compatibility only: The single-argument call can be used to move the selection to another widget or to set the owner to NULL, without changing the actual text of the selection.

FL SELECTIONCLEAR is sent to the previous selection owner, if any.

*Copying the buffer every time the selection is changed is obviously wasteful, especially for large selections. An interface will probably be added in a future version to allow the selection to be made by a callback function. The current interface will be emulated on top of this.*

# 30.5 Screen functions

fl global screen functions declared in  $\langle$ [FL/Fl.H](#page-961-0) $>$ 

### Functions

- static int  $Fl: h \nO$ 
	- *Returns the height in pixels of the main screen work area.*
- <span id="page-238-1"></span>• static int [Fl::screen](#page-238-1)\_count ()
	- *Gets the number of available screens.*
- static void [Fl::screen](#page-238-2)\_dpi (float &h, float &v, int n=0)
- *Gets the screen resolution in dots-per-inch for the given screen.*
- static int [Fl::screen](#page-239-0)\_num (int x, int y)
	- *Gets the screen number of a screen that contains the specified screen position* x*,* y*.*
- static int [Fl::screen](#page-239-1)\_num (int x, int y, int w, int h)

*Gets the screen number for the screen which intersects the most with the rectangle defined by* x*,* y*,* w*,* h*.* • static void  $FI::screen_work_area$  (int &X, int &Y, int &W, int &H, int mx, int my)

*Gets the bounding box of the work area of a screen that contains the specified screen position* mx*,* my*.*

- static void [Fl::screen](#page-239-3)\_work\_area (int &X, int &Y, int &W, int &H, int n)
	- *Gets the bounding box of the work area of the given screen.*
- static void  $FI::screen\_work\_area$  (int &X, int &Y, int &W, int &H)
	- *Gets the bounding box of the work area of the screen that contains the mouse pointer.*
- static void  $Fl::screen\_xywh$  $Fl::screen\_xywh$  (int &X, int &Y, int &W, int &H)

*Gets the bounding box of a screen that contains the mouse pointer.*

- static void  $Fl::screen\_xywh$  $Fl::screen\_xywh$  (int &X, int &Y, int &W, int &H, int mx, int my)
- *Gets the bounding box of a screen that contains the specified screen position* mx*,* my*.*
- static void  $Fl::screen\_xywh$  $Fl::screen\_xywh$  (int &X, int &Y, int &W, int &H, int n)
	- *Gets the screen bounding rect for the given screen.*
- static void [Fl::screen](#page-241-2)\_xywh (int &X, int &Y, int &W, int &H, int mx, int my, int mw, int mh) *Gets the screen bounding rect for the screen which intersects the most with the rectangle defined by* mx*,* my*,* mw*,* mh*.*
- static int  $Fl::w()$  $Fl::w()$

*Returns the width in pixels of the main screen work area.*

• static int  $Fl::x()$  $Fl::x()$ 

*Returns the leftmost x coordinate of the main screen work area.*

• static int  $Fl::y()$  $Fl::y()$ 

*Returns the topmost y coordinate of the main screen work area.*

### 30.5.1 Detailed Description

fl global screen functions declared in  $\langle$ [FL/Fl.H](#page-961-0) $>$ 

### 30.5.2 Function Documentation

### <span id="page-238-0"></span>static int Fl::h ( ) **[static]**

<span id="page-238-2"></span>Returns the height in pixels of the main screen work area.

### void Fl::screen\_dpi ( float &  $h$ , float &  $v$ , int  $n = 0$  ) [static]

Gets the screen resolution in dots-per-inch for the given screen.

#### 30.5. SCREEN FUNCTIONS 231

Parameters

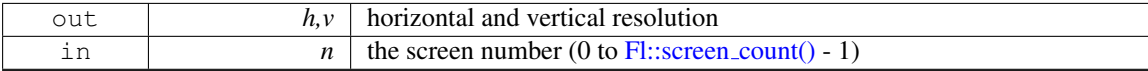

See Also

void screen [xywh\(int &x, int &y, int &w, int &h, int mx, int my\)](#page-241-0)

#### <span id="page-239-0"></span>int Fl::screen num ( int *x,* int *y* ) **[static]**

Gets the screen number of a screen that contains the specified screen position x, y. Parameters

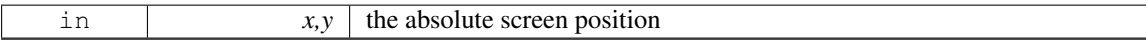

### <span id="page-239-1"></span>int Fl::screen num ( int *x,* int *y,* int *w,* int *h* ) **[static]**

Gets the screen number for the screen which intersects the most with the rectangle defined by  $x, y, w, h$ . Parameters

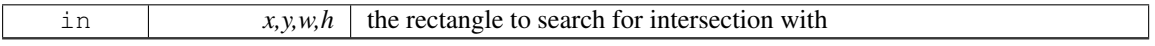

### <span id="page-239-2"></span>void Fl::screen work area ( int & *X,* int & *Y,* int & *W,* int & *H,* int *mx,* int *my* ) **[static]**

Gets the bounding box of the work area of a screen that contains the specified screen position  $mx, my$ . Parameters

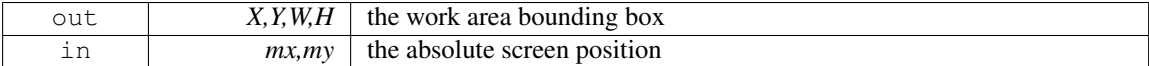

### <span id="page-239-3"></span>void Fl::screen work area ( int & *X,* int & *Y,* int & *W,* int & *H,* int *n* ) **[static]**

Gets the bounding box of the work area of the given screen. Parameters

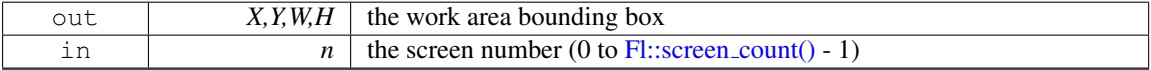

#### See Also

void screen [xywh\(int &x, int &y, int &w, int &h, int mx, int my\)](#page-241-0)

### <span id="page-239-4"></span>static void Fl::screen work area ( int & *X,* int & *Y,* int & *W,* int & *H* ) **[inline]**, **[static]**

Gets the bounding box of the work area of the screen that contains the mouse pointer. Parameters

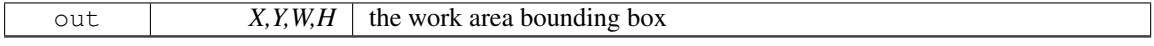

See Also

<span id="page-239-5"></span>void screen\_work\_[area\(int &x, int &y, int &w, int &h, int mx, int my\)](#page-239-2)

static void Fl::screen\_xywh ( int & *X*, int & *Y*, int & *W*, int & *H* ) [inline], [static]

Gets the bounding box of a screen that contains the mouse pointer.

Parameters

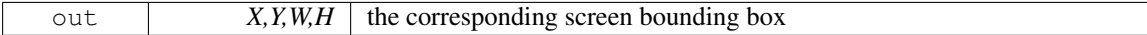

See Also

void screen [xywh\(int &x, int &y, int &w, int &h, int mx, int my\)](#page-241-0)

### <span id="page-241-0"></span>void Fl::screen\_xywh ( int & *X*, int & *Y*, int & *W*, int & *H*, int  $mx$ , int  $my$  ) [static]

Gets the bounding box of a screen that contains the specified screen position  $mx, my$ . Parameters

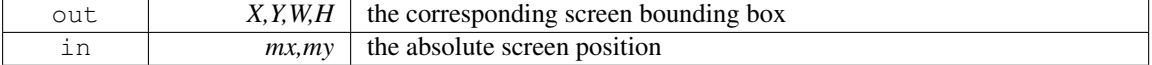

### <span id="page-241-1"></span>void Fl::screen\_xywh ( int &  $X$ , int &  $Y$ , int &  $W$ , int &  $H$ , int  $n$  ) [static]

Gets the screen bounding rect for the given screen.

Under MSWindows, Mac OS X, and the Gnome desktop, screen #0 contains the menubar/taskbar Parameters

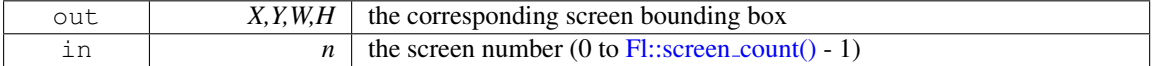

See Also

void screen [xywh\(int &x, int &y, int &w, int &h, int mx, int my\)](#page-241-0)

### <span id="page-241-2"></span>void Fl::screen\_xywh ( int &  $X$ , int &  $Y$ , int &  $W$ , int  $X$ ,  $H$ , int  $mx$ , int  $mw$ ,  $m$ ,  $m$ ,  $m$ **[static]**

Gets the screen bounding rect for the screen which intersects the most with the rectangle defined by mx, my, mw, mh.

Parameters

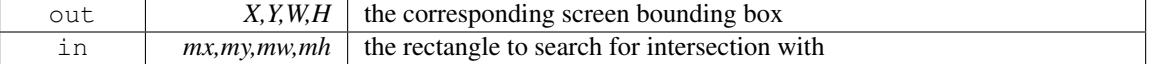

See Also

void screen\_[xywh\(int &X, int &Y, int &W, int &H, int n\)](#page-241-1)

### <span id="page-241-3"></span>static int Fl::w ( ) **[static]**

<span id="page-241-4"></span>Returns the width in pixels of the main screen work area.

static int Fl::x ( ) **[static]**

<span id="page-241-5"></span>Returns the leftmost x coordinate of the main screen work area.

static int Fl::y ( ) **[static]**

Returns the topmost y coordinate of the main screen work area.

# 30.6 Color & Font functions

fl global color, font functions.

### Functions

• void fl\_[color](#page-243-0) (Fl\_[Color](#page-949-0) c)

*Sets the color for all subsequent drawing operations.*

- <span id="page-242-0"></span>• void  $\text{fl\_color}$  $\text{fl\_color}$  $\text{fl\_color}$  (int c) *for back compatibility - use fl color(Fl [Color c\)](#page-243-0) instead*
- void fl\_[color](#page-244-0) [\(uchar](#page-987-1) r, [uchar](#page-987-1) g, uchar b)
	- *Sets the color for all subsequent drawing operations.*
- Fl\_[Color](#page-949-0) fl\_[color](#page-244-1) ()
	- *Returns the last fl [color\(\)](#page-243-0) that was set.*
- Fl\_[Color](#page-949-0) fl\_color\_[average](#page-244-2) (Fl\_Color color1, Fl\_Color color2, float weight)

*Returns the weighted average color between the two given colors.*

- FL [Color](#page-949-0) fl\_[contrast](#page-244-3) (FL Color fg, FL Color bg)
	- *Returns a color that contrasts with the background color.*
- <span id="page-242-1"></span> $\cdot$  int fl\_[descent](#page-242-1) ()

*Returns the recommended distance above the bottom of a fl [height\(\)](#page-245-0) tall box to draw the text at so it looks centered vertically in that box.*

• void fl\_[font](#page-244-4) (Fl\_[Font](#page-952-0) face, Fl\_[Fontsize](#page-952-1) fsize)

*Sets the current font, which is then used in various drawing routines.*

• Fl\_[Font](#page-952-0) fl\_[font](#page-244-5) ()

*Returns the* face *set by the most recent call to fl [font\(\).](#page-244-4)*

 $\cdot$  int fl\_[height](#page-245-0) ()

*Returns the recommended minimum line spacing for the current font.*

• FL EXPORT int fl [height](#page-245-1) (int font, int size)

*This function returns the actual height of the specified* font *and* size*.*

<span id="page-242-2"></span>• FL [Color](#page-949-0) fl\_[inactive](#page-242-2) (FL Color c)

*Returns the inactive, dimmed version of the given color.*

- FL EXPORT const char ∗ fl [latin1](#page-245-2) to local (const char ∗t, int n=-1) *Converts text from Windows/X11 latin1 character set to local encoding.*
- FL EXPORT const char ∗ fl local to [latin1](#page-245-3) (const char ∗t, int n=-1) *Converts text from local encoding to Windowx/X11 latin1 character set.*
- FL EXPORT const char ∗ fl local to mac [roman](#page-245-4) (const char ∗t, int n=-1) *Converts text from local encoding to Mac Roman character set.*
- FL EXPORT const char ∗ fl mac [roman](#page-246-0) to local (const char ∗t, int n=-1) *Converts text from Mac Roman character set to local encoding.*
- FL EXPORT FL [Color](#page-949-0) fl\_show\_[colormap](#page-246-1) (FL Color oldcol)
- *Pops up a window to let the user pick a colormap entry.*
- Fl\_[Fontsize](#page-952-1)  $fl\_size$  $fl\_size$  ()

*Returns the* size *set by the most recent call to fl [font\(\).](#page-244-4)*

- FL EXPORT void fl text [extents](#page-247-1) (const char ∗, int &dx, int &dy, int &w, int &h) *Determines the minimum pixel dimensions of a nul-terminated string.*
- void fl text [extents](#page-247-2) (const char ∗t, int n, int &dx, int &dy, int &w, int &h) *Determines the minimum pixel dimensions of a sequence of* n *characters.*
- FL EXPORT double fl\_[width](#page-247-3) (const char \*txt)

### 30.6. COLOR & FONT FUNCTIONS 235

*Returns the typographical width of a nul-terminated string using the current font face and size.*

- double fl [width](#page-247-4) (const char ∗txt, int n)
- *Returns the typographical width of a sequence of* n *characters using the current font face and size.*
- double fl\_[width](#page-247-5) (unsigned int c)
	- *Returns the typographical width of a single character using the current font face and size.*
- [ulong](#page-987-2) fl\_[xpixel](#page-247-6) [\(uchar](#page-987-1) r, [uchar](#page-987-1) g, uchar b)
- *Returns the X pixel number used to draw the given rgb color.*
- [ulong](#page-987-2) fl\_[xpixel](#page-248-0) (Fl\_[Color](#page-949-0) i)
	- *Returns the X pixel number used to draw the given FLTK color index.*
- static void [Fl::free](#page-248-1)\_color (Fl\_[Color](#page-949-0) i, int overlay=0)
	- *Frees the specified color from the colormap, if applicable.*
- static unsigned [Fl::get](#page-248-2)\_color (Fl\_[Color](#page-949-0) i)
	- *Returns the RGB value(s) for the given FLTK color index.*
- static void [Fl::get](#page-248-3)\_color (Fl\_[Color](#page-949-0) i, [uchar](#page-987-1) &red, uchar &green, uchar &blue)

*Returns the RGB value(s) for the given FLTK color index.*

• static const char ∗ [Fl::get](#page-248-4) font (Fl [Font\)](#page-952-0)

*Gets the string for this face.*

• static const char ∗ [Fl::get](#page-248-5) font name (Fl [Font,](#page-952-0) int ∗attributes=0)

*Get a human-readable string describing the family of this face.*

• static int [Fl::get](#page-248-6) font sizes (Fl [Font,](#page-952-0) int ∗&sizep)

*Return an array of sizes in* sizep*.*

• static void [Fl::set](#page-249-0)\_color (Fl\_[Color,](#page-949-0) [uchar,](#page-987-1) uchar, [uchar\)](#page-987-1)

*Sets an entry in the fl color index table.*

• static void [Fl::set](#page-249-1)\_color (Fl\_[Color](#page-949-0) i, unsigned c)

*Sets an entry in the fl color index table.*

• static void [Fl::set](#page-249-2) font (Fl [Font,](#page-952-0) const char ∗)

*Changes a face.*

• static void [Fl::set](#page-249-3)\_font (Fl\_[Font,](#page-952-0) Fl\_[Font\)](#page-952-0)

*Copies one face to another.*

• static Fl [Font](#page-952-0) [Fl::set](#page-249-4) fonts (const char ∗=0)

*FLTK will open the display, and add every fonts on the server to the face table.*

### 30.6.1 Detailed Description

fl global color, font functions. These functions are declared in  $\langle FL/Fl.H \rangle$  $\langle FL/Fl.H \rangle$  $\langle FL/Fl.H \rangle$  or  $\langle FL/H_I draw.H \rangle$  $\langle FL/H_I draw.H \rangle$  $\langle FL/H_I draw.H \rangle$ .

### 30.6.2 Function Documentation

### <span id="page-243-0"></span>void fl color ( Fl Color *c* ) **[inline]**

Sets the color for all subsequent drawing operations.

For colormapped displays, a color cell will be allocated out of  $f$ l\_colormap the first time you use a color. If the colormap fills up then a least-squares algorithm is used to find the closest color. If no valid graphical context (fl\_gc) is available, the foreground is not set for the current window.

Parameters

<span id="page-244-0"></span>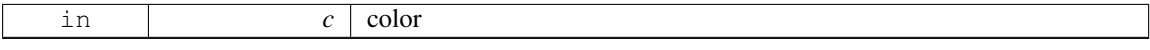

### void fl color ( uchar *r,* uchar *g,* uchar *b* ) **[inline]**

Sets the color for all subsequent drawing operations.

The closest possible match to the RGB color is used. The RGB color is used directly on TrueColor displays. For colormap visuals the nearest index in the gray ramp or color cube is used. If no valid graphical context  $(f<sup>l</sup>_{\text{g}}g<sup>c</sup>)$  is available, the foreground is not set for the current window. Parameters

<span id="page-244-1"></span>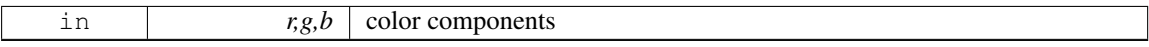

#### Fl Color fl color ( void ) **[inline]**

Returns the last  $f_{\text{l}}$  [color\(\)](#page-243-0) that was set.

<span id="page-244-2"></span>This can be used for state save/restore.

#### Fl Color fl color average ( Fl Color *color1,* Fl Color *color2,* float *weight* )

Returns the weighted average color between the two given colors.

The red, green and blue values are averages using the following formula:

 $color = color1 * weight + color2 * (1 - weight)$ 

Thus, a weight value of 1.0 will return the first color, while a value of 0.0 will return the second color. Parameters

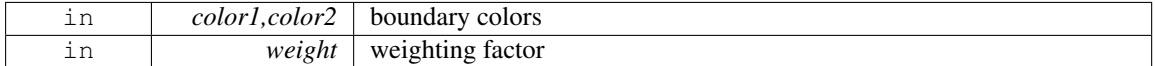

### <span id="page-244-3"></span>Fl Color fl contrast ( Fl Color *fg,* Fl Color *bg* )

Returns a color that contrasts with the background color.

This will be the foreground color if it contrasts sufficiently with the background color. Otherwise, returns FL WHITE or FL BLACK depending on which color provides the best contrast. Parameters

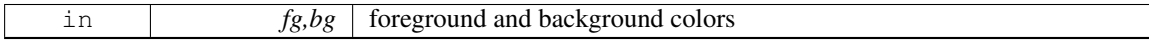

Returns

contrasting color

### <span id="page-244-4"></span>void fl font ( Fl Font *face,* Fl Fontsize *fsize* ) **[inline]**

Sets the current font, which is then used in various drawing routines.

You may call this outside a draw context if necessary to call fl\_[width\(\),](#page-247-3) but on X this will open the display.

<span id="page-244-5"></span>The font is identified by a face and a size. The size of the font is measured in pixels and not "points". Lines should be spaced size pixels apart or more.

#### Fl Font fl font ( void ) **[inline]**

Returns the face set by the most recent call to  $f<sub>1</sub>$  [font\(\).](#page-244-4) This can be used to save/restore the font.

### <span id="page-245-0"></span>int fl height ( ) **[inline]**

Returns the recommended minimum line spacing for the current font. You can also use the value of  $size$  passed to fl\_[font\(\)](#page-244-4)

### <span id="page-245-1"></span>FL EXPORT int fl height ( int *font,* int *size* )

This function returns the actual height of the specified font and size.

Normally the font height should always be 'size', but with the advent of XFT, there are (currently) complexities that seem to only be solved by asking the font what its actual font height is. (See STR#2115)

This function was originally undocumented in 1.1.x, and was used only by Fl Text [Display.](#page-738-0) We're now documenting it in 1.3.x so that apps that need precise height info can get it with this function.

#### Returns

the height of the font in pixels.

[Todo](#page-192-0) In the future, when the XFT issues are resolved, this function should simply return the 'size' value.

### <span id="page-245-2"></span>FL EXPORT const char∗ fl latin1 to local ( const char  $* t$ , int  $n = -1$  )

Converts text from Windows/X11 latin1 character set to local encoding. Parameters

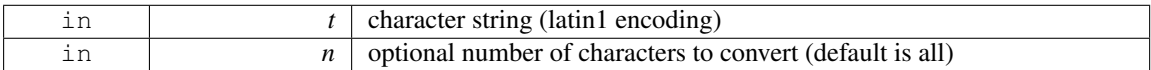

Returns

pointer to internal buffer containing converted characters

#### <span id="page-245-3"></span>FL EXPORT const char∗ fl local to latin1 ( const char  $* t$ , int  $n = -1$  )

Converts text from local encoding to Windowx/X11 latin1 character set. Parameters

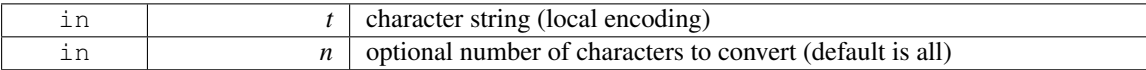

Returns

pointer to internal buffer containing converted characters

#### <span id="page-245-4"></span>FL EXPORT const char∗ fl local to mac roman ( const char  $* t$ , int  $n = -1$  )

Converts text from local encoding to Mac Roman character set.

Parameters

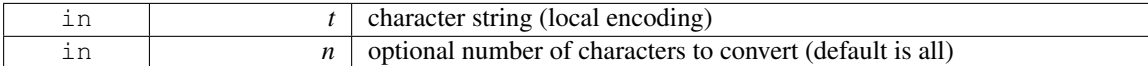

Returns

pointer to internal buffer containing converted characters

### <span id="page-246-0"></span>FL EXPORT const char∗ fl\_mac\_roman\_to\_local ( const char  $* t$ , int  $n = -1$  )

Converts text from Mac Roman character set to local encoding. Parameters

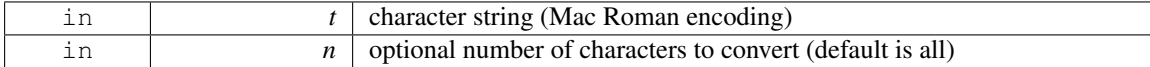

Returns

pointer to internal buffer containing converted characters

### <span id="page-246-1"></span>FL EXPORT Fl Color fl show colormap ( Fl Color *oldcol* )

Pops up a window to let the user pick a colormap entry.

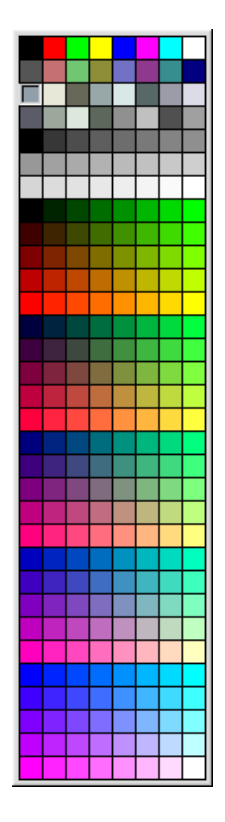

Figure 30.1: fl\_show\_colormap

#### 30.6. COLOR & FONT FUNCTIONS 239

Parameters

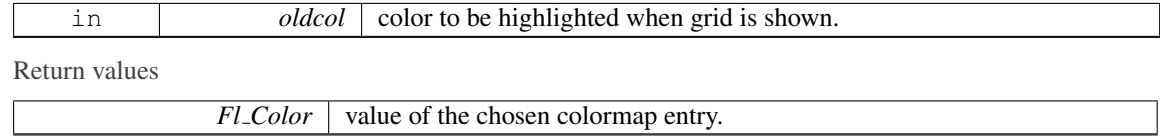

See Also

<span id="page-247-1"></span>Fl\_Color\_[Chooser](#page-394-0)

### <span id="page-247-0"></span>Fl Fontsize fl size ( ) **[inline]**

Returns the size set by the most recent call to  $\text{fl\_font}()$ . This can be used to save/restore the font.

### FL EXPORT void fl text extents ( const char ∗ *,* int & *dx,* int & *dy,* int & *w,* int & *h* )

Determines the minimum pixel dimensions of a nul-terminated string.

Usage: given a string "txt" drawn using fl\_draw(txt, x, y) you would determine its pixel extents on the display using fl text extents(txt, dx, dy, wo, ho) such that a bounding box that exactly fits around the text could be drawn with fl rect(x+dx, y+dy, wo, ho). Note the dx, dy values hold the offset of the first "colored" in" pixel of the string, from the draw origin.

<span id="page-247-2"></span>No FLTK symbol expansion will be performed.

#### void fl text extents ( const char ∗ *t,* int *n,* int & *dx,* int & *dy,* int & *w,* int & *h* ) **[inline]**

Determines the minimum pixel dimensions of a sequence of n characters.

See Also

fl text extents(const char∗[, int& dx, int& dy, int& w, int& h\)](#page-247-1)

### <span id="page-247-3"></span>FL EXPORT double fl width ( const char ∗ *txt* )

<span id="page-247-4"></span>Returns the typographical width of a nul-terminated string using the current font face and size.

### double fl width ( const char ∗ *txt,* int *n* ) **[inline]**

<span id="page-247-5"></span>Returns the typographical width of a sequence of n characters using the current font face and size.

#### double fl width ( unsigned int *c* ) **[inline]**

Returns the typographical width of a single character using the current font face and size.

Note

if a valid fl gc is NOT found then it uses the first window gc, or the screen gc if no fltk window is available when called.

### <span id="page-247-6"></span>ulong fl\_xpixel ( uchar  $r$ , uchar  $g$ , uchar  $b$  )

Returns the X pixel number used to draw the given rgb color. This is the X pixel that  $fl\_{color}($  would use.

#### Parameters

in  $r, g, b \mid$  color components

Returns

X pixel number

#### <span id="page-248-0"></span>ulong fl xpixel ( Fl Color *i* )

Returns the X pixel number used to draw the given FLTK color index.

This is the X pixel that  $f_{\text{color}}($ ) would use.

Parameters

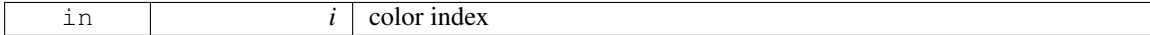

Returns

X pixel number

### <span id="page-248-1"></span>void Fl::free\_color  $(F<sub>L</sub>Color *i*, int *overlap* = 0)$  [static]

Frees the specified color from the colormap, if applicable.

Free color  $\pm$  if used, and clear mapping table entry.

If overlay is non-zero then the color is freed from the overlay colormap.

### Parameters

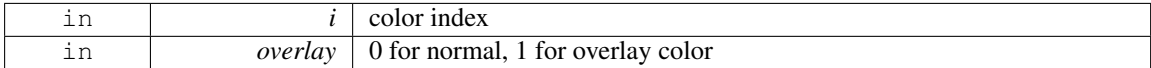

### <span id="page-248-2"></span>unsigned Fl::get color ( Fl Color *i* ) **[static]**

Returns the RGB value(s) for the given FLTK color index.

This form returns the RGB values packed in a 32-bit unsigned integer with the red value in the upper 8 bits, the green value in the next 8 bits, and the blue value in bits 8-15. The lower 8 bits will always be 0.

#### void Fl::get color ( Fl Color *i,* uchar & *red,* uchar & *green,* uchar & *blue* ) **[static]**

Returns the RGB value(s) for the given FLTK color index.

<span id="page-248-4"></span><span id="page-248-3"></span>This form returns the red, green, and blue values separately in referenced variables. See also unsigned get\_color(Fl\_[Color c\)](#page-248-2)

### const char ∗ Fl::get font ( Fl Font *fnum* ) **[static]**

Gets the string for this face.

This string is different for each face. Under X this value is passed to XListFonts to get all the sizes of this face.

#### <span id="page-248-5"></span>const char ∗ Fl::get font name ( Fl Font *fnum,* int ∗ *attributes =* **0** ) **[static]**

Get a human-readable string describing the family of this face.

This is useful if you are presenting a choice to the user. There is no guarantee that each face has a different name. The return value points to a static buffer that is overwritten each call.

<span id="page-248-6"></span>The integer pointed to by attributes (if the pointer is not zero) is set to zero, FL BOLD or FL I-TALIC or FL\_BOLD | FL\_ITALIC. To locate a "family" of fonts, search forward and back for a set with non-zero attributes, these faces along with the face with a zero attribute before them constitute a family.

#### int Fl::get font sizes ( Fl Font *fnum,* int ∗& *sizep* ) **[static]**

Return an array of sizes in sizep.

The return value is the length of this array. The sizes are sorted from smallest to largest and indicate what sizes can be given to  $f\{f(t)\}$  that will be matched exactly  $(f\{f(t)\})$  will pick the closest size for other sizes). A zero in the first location of the array indicates a scalable font, where any size works, although the array may list sizes that work "better" than others. Warning: the returned array points at a static buffer that is overwritten each call. Under X this will open the display.

### void Fl::set color ( Fl Color *i,* uchar *red,* uchar *green,* uchar *blue* ) **[static]**

Sets an entry in the fl\_color index table.

<span id="page-249-1"></span><span id="page-249-0"></span>You can set it to any 8-bit RGB color. The color is not allocated until fl\_color(i) is used.

#### void Fl::set color ( Fl Color *i,* unsigned *c* ) **[static]**

Sets an entry in the fl\_color index table.

Set color mapping table entry  $\pm$  to color  $\in$ .

You can set it to any 8-bit RGB color. The color is not allocated until fl color(i) is used. Parameters

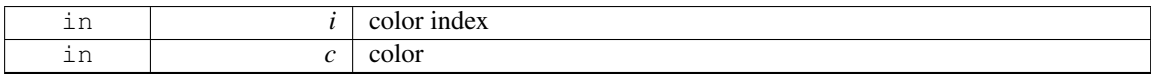

#### <span id="page-249-2"></span>void Fl::set font ( Fl Font *fnum,* const char ∗ *name* ) **[static]**

Changes a face.

<span id="page-249-3"></span>The string pointer is simply stored, the string is not copied, so the string must be in static memory.

#### void Fl::set font ( Fl Font *fnum,* Fl Font *from* ) **[static]**

<span id="page-249-4"></span>Copies one face to another.

#### Fl Font Fl::set fonts ( const char ∗ *xstarname =* **0** ) **[static]**

FLTK will open the display, and add every fonts on the server to the face table.

It will attempt to put "families" of faces together, so that the normal one is first, followed by bold, italic, and bold italic.

The optional argument is a string to describe the set of fonts to add. Passing NULL will select only fonts that have the ISO8859-1 character set (and are thus usable by normal text). Passing "-∗" will select all fonts with any encoding as long as they have normal X font names with dashes in them. Passing "∗" will list every font that exists (on X this may produce some strange output). Other values may be useful but are system dependent. With WIN32 NULL selects fonts with ISO8859-1 encoding and non-NULL selects all fonts.

The return value is how many faces are in the table after this is done.

# 30.7 Drawing functions

FLTK global graphics and GUI drawing functions.

### Macros

 $\cdot$  #define fl\_[clip](#page-254-0) fl\_[push](#page-265-0)\_clip

*Intersects the current clip region with a rectangle and pushes this new region onto the stack (deprecated).*

### Enumerations

```
• enum \{SOLID = 0, DASH = 1, DOT = 2, DASHDOT = 3,
 FL DASHDOTDOT = 4, FL CAP FLAT = 0x100, FL CAP ROUND = 0x200, FL CAP SQUARE
 = 0x300,MITER = 0x1000ROUND = 0x2000BEVEL = 0x3000 }
```
### <span id="page-250-0"></span>Functions

• void FL Quartz Graphics [Driver::copy](#page-250-0) offscreen (int x, int y, int w, int h, FL Offscreen pixmap, int srcx, int srcy)

*see fl copy [offscreen\(\)](#page-473-0)*

- FL EXPORT int fl add [symbol](#page-255-11) (const char ∗name, void(∗drawit)(Fl [Color\)](#page-949-0), int scalable) *Adds a symbol to the system.*
- void fl [arc](#page-255-12) (int x, int y, int w, int h, double a1, double a2)

*Draw ellipse sections using integer coordinates.*

- void fl\_[arc](#page-256-0) (double x, double y, double r, double start, double end)
	- *Adds a series of points to the current path on the arc of a circle.*
- void fl\_begin\_[complex](#page-256-1)\_polygon ()

*Starts drawing a complex filled polygon.*

<span id="page-250-1"></span>• void fl\_[begin](#page-250-1)\_line ()

*Starts drawing a list of lines.*

<span id="page-250-2"></span>• void fl\_[begin](#page-250-2)\_loop ()

*Starts drawing a closed sequence of lines.*

- void fl\_begin\_[offscreen](#page-256-2) (Fl\_Offscreen ctx)
- *Send all subsequent drawing commands to this offscreen buffer.*
- void fl\_begin\_[points](#page-256-3) ()

*Starts drawing a list of points.*

<span id="page-250-3"></span>• void fl\_begin\_[polygon](#page-250-3) ()

*Starts drawing a convex filled polygon.*

• FL\_EXPORT char fl\_can\_do\_alpha\_[blending](#page-256-4) ()

*Checks whether platform supports true alpha blending for RGBA images.*

- <span id="page-250-4"></span>• FL\_EXPORT void fl\_[chord](#page-250-4) (int x, int y, int w, int h, double a1, double a2)
	- *fl chord declaration is a place holder the function does not yet exist*
- void  $\text{fl\_circle}$  $\text{fl\_circle}$  $\text{fl\_circle}$  (double x, double y, double r)

*fl [circle\(\)](#page-257-0) is equivalent to fl arc(x,y,r,0,360), but may be faster.*

• int fl [clip](#page-257-1) box (int x, int y, int w, int h, int &X, int &Y, int &W, int &H)

*Intersects the rectangle with the current clip region and returns the bounding box of the result.*

• void  $fl$  clip [region](#page-257-2) (Fl Region r)

#### 30.7. DRAWING FUNCTIONS 243

*Replaces the top of the clipping stack with a clipping region of any shape.*

- <span id="page-251-0"></span>• Fl Region fl clip [region](#page-251-0) ()
	- *Returns the current clipping region.*
- void fl\_copy\_[offscreen](#page-257-3) (int x, int y, int w, int h, Fl\_Offscreen pixmap, int srcx, int srcy) *Copy a rectangular area of the given offscreen buffer into the current drawing destination.*
- Fl\_Offscreen fl\_create\_[offscreen](#page-257-4) (int w, int h)

*Creation of an offscreen graphics buffer.*

• FL\_EXPORT void fl\_[cursor](#page-258-0) (Fl\_[Cursor\)](#page-953-0)

*Sets the cursor for the current window to the specified shape and colors.*

- FL EXPORT void fl cursor (Fl [Cursor,](#page-953-0) Fl [Color](#page-949-0) fg, Fl Color bg=FL WHITE)
- void fl\_[curve](#page-258-1) (double X0, double Y0, double X1, double Y1, double X2, double Y2, double X3, double Y3)

*Adds a series of points on a Bezier curve to the path.*

• void fl\_delete\_[offscreen](#page-258-2) (Fl\_Offscreen ctx)

*Deletion of an offscreen graphics buffer.*

• FL\_EXPORT void fl\_[draw](#page-258-3) (const char ∗str, int x, int y)

*Draws a nul-terminated UTF-8 string starting at the given* x*,* y *location.*

• FL EXPORT void fl [draw](#page-258-4) (int angle, const char ∗str, int x, int y)

*Draws a nul-terminated UTF-8 string starting at the given* x*,* y *location and rotating* angle *degrees counter-clockwise.*

<span id="page-251-1"></span>• void fl [draw](#page-251-1) (const char ∗str, int n, int x, int y)

*Draws starting at the given* x*,* y *location a UTF-8 string of length* n *bytes.*

• void fl [draw](#page-258-5) (int angle, const char ∗str, int n, int x, int y)

*Draws at the given* x*,* y *location a UTF-8 string of length* n *bytes rotating* angle *degrees counterclockwise.*

• FL\_EXPORT void fl\_[draw](#page-259-0) (const char \*str, int x, int y, int w, int h, Fl\_[Align](#page-947-0) align, Fl\_[Image](#page-505-0) \*img=0, int draw\_symbols=1)

*Fancy string drawing function which is used to draw all the labels.*

<span id="page-251-2"></span>• FL EXPORT void fl [draw](#page-251-2) (const char ∗str, int x, int y, int w, int h, Fl [Align](#page-947-0) align, void(∗callthis)(const char  $\ast$ , int, int, int), Fl [Image](#page-505-0)  $\ast$ img=0, int draw\_symbols=1)

*The same as fl [draw\(const char](#page-259-0)*∗*,int,int,int,int,Fl Align,Fl Image*∗*,int) with the addition of the* callthis *parameter, which is a pointer to a text drawing function such as fl [draw\(const char](#page-251-1)*∗*, int, int, int) to do the real work.*

• FL EXPORT void fl\_[draw](#page-259-1)\_box (Fl\_[Boxtype,](#page-952-2) int x, int y, int w, int h, Fl\_[Color\)](#page-949-0)

*Draws a box using given type, position, size and color.*

- void fl draw [image](#page-259-2) (const [uchar](#page-987-1) ∗buf, int X, int Y, int W, int H, int D=3, int L=0) *Draws an 8-bit per color RGB or luminance image.*
- void fl draw [image](#page-259-3) (Fl Draw [Image](#page-972-0) Cb cb, void ∗data, int X, int Y, int W, int H, int D=3) *Draws an image using a callback function to generate image data.*
- void fl\_draw\_[image](#page-260-0)\_mono (const [uchar](#page-987-1) \*buf, int X, int Y, int W, int H, int D=1, int L=0) *Draws a gray-scale (1 channel) image.*
- void fl\_draw\_[image](#page-260-1)\_mono (Fl\_Draw\_[Image](#page-972-0)\_Cb cb, void ∗data, int X, int Y, int W, int H, int D=1) *Draws a gray-scale image using a callback function to generate image data.*
- FL EXPORT int fl\_draw\_[pixmap](#page-260-2) (char \*const \*data, int x, int y, Fl\_[Color=](#page-949-0)FL\_GRAY) *Draw XPM image data, with the top-left corner at the given position.*
- FL EXPORT int fl\_draw\_[pixmap](#page-261-0) (const char ∗const ∗cdata, int x, int y, Fl\_[Color=](#page-949-0)FL\_GRAY) *Draw XPM image data, with the top-left corner at the given position.*
- FL EXPORT int fl\_draw\_[symbol](#page-261-1) (const char ∗label, int x, int y, int w, int h, Fl\_[Color\)](#page-949-0)
*Draw the named symbol in the given rectangle using the given color.*

<span id="page-252-0"></span>• void fl\_end\_[complex](#page-252-0)\_polygon ()

*Ends complex filled polygon, and draws.*

<span id="page-252-1"></span>• void  $fl$  end [line](#page-252-1)  $()$ 

*Ends list of lines, and draws.*

<span id="page-252-2"></span>• void fl\_end\_[loop](#page-252-2) ()

*Ends closed sequence of lines, and draws.*

<span id="page-252-3"></span>• void fl\_end\_[offscreen](#page-252-3) ()

*Quit sending drawing commands to the current offscreen buffer.*

<span id="page-252-4"></span>• void  $fl$  end [points](#page-252-4) ()

*Ends list of points, and draws.*

<span id="page-252-5"></span>• void fl\_end\_[polygon](#page-252-5) ()

*Ends convex filled polygon, and draws.*

• FL EXPORT const char ∗ fl [expand](#page-261-0) text (const char ∗from, char ∗buf, int maxbuf, double maxw, int &n, double &width, int wrap, int draw symbols=0)

*Copy* from *to* buf, replacing control characters with  $^{\wedge}$ X.

- FL EXPORT void fl [frame](#page-261-1) (const char \*s, int x, int y, int w, int h) *Draws a series of line segments around the given box.*
- FL EXPORT void fl [frame2](#page-262-0) (const char ∗s, int x, int y, int w, int h) *Draws a series of line segments around the given box.*
- void  $f{f}_{\text{gap}}()$  $f{f}_{\text{gap}}()$  $f{f}_{\text{gap}}()$

*Call fl [gap\(\)](#page-262-1) to separate loops of the path.*

- <span id="page-252-6"></span>• void  $fl$  [line](#page-252-6) (int x, int y, int x1, int y1)
	- *Draws a line from (x,y) to (x1,y1)*
- <span id="page-252-7"></span>• void fl [line](#page-252-7) (int x, int y, int x1, int y1, int x2, int y2)
- *Draws a line from (x,y) to (x1,y1) and another from (x1,y1) to (x2,y2)*
- void fl line [style](#page-262-2) (int style, int width=0, char ∗dashes=0)

*Sets how to draw lines (the "pen").*

<span id="page-252-8"></span>• void fl [loop](#page-252-8) (int x, int y, int x1, int y1, int x2, int y2) *Outlines a 3-sided polygon with lines.*

- <span id="page-252-9"></span>• void  $\frac{f}{f}$  [loop](#page-252-9) (int x, int y, int x1, int y1, int x2, int y2, int x3, int y3) *Outlines a 4-sided polygon with lines.*
- FL EXPORT void fl\_[measure](#page-262-3) (const char \*str, int &x, int &y, int draw\_symbols=1)

*Measure how wide and tall the string will be when printed by the fl [draw\(\)](#page-251-0) function with* align *parameter.*

• FL EXPORT int fl [measure](#page-263-0) pixmap (char ∗const ∗data, int &w, int &h)

*Get the dimensions of a pixmap.*

- FL EXPORT int fl\_[measure](#page-263-1)\_pixmap (const char \*const \*cdata, int &w, int &h) *Get the dimensions of a pixmap.*
- void  $f1$  mult [matrix](#page-263-2) (double a, double b, double c, double d, double x, double y) *Concatenates another transformation onto the current one.*
- int fl\_not\_[clipped](#page-263-3) (int x, int y, int w, int h)
	- *Does the rectangle intersect the current clip region?*
- FL\_EXPORT unsigned int fl\_old\_[shortcut](#page-264-0) (const char \*s) *Emulation of XForms named shortcuts.*
- <span id="page-252-10"></span>• FL\_EXPORT void fl\_[overlay](#page-252-10)\_clear () *Erase a selection rectangle without drawing a new one.*
- <span id="page-252-11"></span>• FL EXPORT void  $\mathbf{f}$  [overlay](#page-252-11) rect (int x, int y, int w, int h)

*Draws a selection rectangle, erasing a previous one by XOR'ing it first.*

- void  $f\rightarrow$  [pie](#page-264-1) (int x, int y, int w, int h, double a1, double a2)
	- *Draw filled ellipse sections using integer coordinates.*
- <span id="page-253-0"></span>• void  $fl\_point$  $fl\_point$  (int x, int y)

*Draws a single pixel at the given coordinates.*

- void fl\_[polygon](#page-265-0) (int x, int y, int x1, int y1, int x2, int y2)
	- *Fills a 3-sided polygon.*
- void  $f\text{1-polygon}$  $f\text{1-polygon}$  $f\text{1-polygon}$  (int x, int y, int x1, int y1, int x2, int y2, int x3, int y3) *Fills a 4-sided polygon.*
- void  $f1$ -[pop](#page-265-2)-clip ()

*Restores the previous clip region.*

<span id="page-253-1"></span>• void  $fl\_pop\_matrix$  $fl\_pop\_matrix$  ()

*Restores the current transformation matrix from the stack.*

• void  $fl\_push\_clip$  $fl\_push\_clip$  $fl\_push\_clip$  (int x, int y, int w, int h)

*Intersects the current clip region with a rectangle and pushes this new region onto the stack.*

- void  $f_{l}$  push [matrix](#page-265-4) ()
	- *Saves the current transformation matrix on the stack.*
- <span id="page-253-2"></span>• void  $fl\_push\_no\_clip$  $fl\_push\_no\_clip$  $fl\_push\_no\_clip$  ()

*Pushes an empty clip region onto the stack so nothing will be clipped.*

- FL EXPORT [uchar](#page-987-0) ∗ fl read [image](#page-265-5) [\(uchar](#page-987-0) ∗p, int X, int Y, int W, int H, int alpha=0)
	- *Reads an RGB(A) image from the current window or off-screen buffer.*
- void fl\_[rect](#page-266-0) (int x, int y, int w, int h)

*Draws a 1-pixel border inside the given bounding box.*

<span id="page-253-3"></span>• void  $fl\_rect$  $fl\_rect$  (int x, int y, int w, int h,  $Fl\_Color$  $Fl\_Color$  c)

*Draws with passed color a 1-pixel border inside the given bounding box.*

<span id="page-253-4"></span>• void  $\frac{f\text{I} \text{.} \text{rect} f}{f}$  (int x, int y, int w, int h)

*Colors with current color a rectangle that exactly fills the given bounding box.*

<span id="page-253-5"></span>• void fl\_[rectf](#page-253-5) (int x, int y, int w, int h,  $FLColor$  $FLColor$ )

*Colors with passed color a rectangle that exactly fills the given bounding box.*

• FL EXPORT void fl rect  $(int x, int y, int w, int h, uchar r, uchar g, uchar b)$  $(int x, int y, int w, int h, uchar r, uchar g, uchar b)$  $(int x, int y, int w, int h, uchar r, uchar g, uchar b)$ 

*Colors a rectangle with "exactly" the passed*  $r$ ,  $q$ ,  $b$  *color.* 

- FL\_EXPORT void fl\_[reset](#page-266-2)\_spot (void)
- <span id="page-253-6"></span>• void  $\text{fl\_restore\_clip}()$  $\text{fl\_restore\_clip}()$  $\text{fl\_restore\_clip}()$

*Undoes any clobbering of clip done by your program.*

• void fl\_[rotate](#page-266-3) (double d)

*Concatenates rotation transformation onto the current one.*

<span id="page-253-7"></span>• void fl rtl [draw](#page-253-7) (const char ∗str, int n, int x, int y)

*Draws a UTF-8 string of length* n *bytes right to left starting at the given* x*,* y *location.*

- void  $\frac{f}{f}$  [scale](#page-266-4) (double x, double y)
	- *Concatenates scaling transformation onto the current one.*
- void  $\frac{f}{f}$  [scale](#page-266-5) (double x)

*Concatenates scaling transformation onto the current one.*

• FL EXPORT void fl [scroll](#page-266-6) (int X, int Y, int W, int H, int dx, int dy, void(∗draw area)(void ∗, int, int, int, int), void ∗data)

*Scroll a rectangle and draw the newly exposed portions.*

- FL EXPORT void fl\_set\_[spot](#page-267-0) (int font, int size, int X, int Y, int W, int H, Fl\_[Window](#page-907-0) \*win=0)
- FL EXPORT void  $f_{\text{L}$  set [status](#page-267-1) (int X, int Y, int W, int H)

```
• FL EXPORT const char ∗ fl shortcut label (unsigned int shortcut)
      Get a human-readable string from a shortcut value.
• FL EXPORT const char ∗ fl shortcut label (unsigned int shortcut, const char ∗∗eom)
      Get a human-readable string from a shortcut value.
• double transform\_dx (double x, double y)
      Transforms distance using current transformation matrix.
• double transform\_dy (double x, double y)
      Transforms distance using current transformation matrix.
• double transform_x (double x, double y)
      Transforms coordinate using the current transformation matrix.
\bullettransform_y (double x, double y)
      Transforms coordinate using the current transformation matrix.
transformed_vertex (double xf, double yf)
      Adds coordinate pair to the vertex list without further transformations.
translate (double x, double y)
      Concatenates translation transformation onto the current one.
• void vertex (double x, double y)
      Adds a single vertex to the current path.
• void f(x) void f(x) int x, int y, int x1)
      Draws a horizontal line from (x,y) to (x1,y)
xyline (int x, int y, int x1, int y2)
      Draws a horizontal line from (x, y) to (x, l, y), then vertical from (x, l, y) to (x, l, y)xyline (int x, int y, int x1, int y2, int x3)
      Draws a horizontal line from (x,y) to (x1,y), then a vertical from (x1,y) to (x1,y2) and then another horizontal
     from (x1,y2) to (x3,y2)
• void f_{xy}xline (int x, int y, int y1)
      Draws a vertical line from (x,y) to (x,y1)
yxline (int x, int y, int y1, int x2)
      Draws a vertical line from (x,y) to (x,y1), then a horizontal from (x,y1) to (x2,y1)
yxline (int x, int y, int y1, int x2, int y3)
      Draws a vertical line from (x,y) to (x,y1) then a horizontal from (x,y1) to (x2,y1), then another vertical from
```
## Variables

• const int stack max  $= 16$ 

<span id="page-254-5"></span><span id="page-254-4"></span><span id="page-254-3"></span><span id="page-254-2"></span><span id="page-254-1"></span><span id="page-254-0"></span>*(x2,y1) to (x2,y3)*

## 30.7.1 Detailed Description

FLTK global graphics and GUI drawing functions. These functions are declared in  $\leq$ FL/fl [draw.H](#page-973-0) $>$ , and in  $\langle$  [FL/x.H](#page-0-0)  $>$  for offscreen buffer-related ones.

## 30.7.2 Macro Definition Documentation

## <span id="page-254-6"></span>#define fl\_clip fl\_push\_clip

Intersects the current clip region with a rectangle and pushes this new region onto the stack (deprecated).

## Parameters

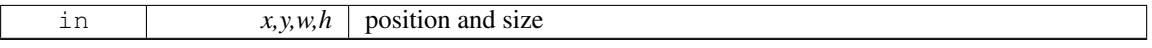

[Deprecated](#page-195-0) fl [clip\(int, int, int, int\)](#page-254-6) is deprecated and will be removed from future releases. Please use fl push [clip\(int x, int y, int w, int h\)](#page-265-3) instead.

## 30.7.3 Enumeration Type Documentation

## anonymous enum

Enumerator

*FL SOLID* line style:  $FLDASH$  line style:  $\frac{1}{2}$ *FLDOT* line style: . . . . . .  $FLDASHDOT$  line style:  $\ldots$   $\ldots$   $\ldots$  $FLDASHDOTDOT$  line style:  $\ldots$   $\ldots$   $\ldots$ *FL CAP FLAT* cap style: end is flat *FL CAP ROUND* cap style: end is round *FL CAP SQUARE* cap style: end wraps end point *FL JOIN MITER* join style: line join extends to a point *FL JOIN ROUND* join style: line join is rounded *FL JOIN BEVEL* join style: line join is tidied

## 30.7.4 Function Documentation

## FL EXPORT int fl add symbol ( const char ∗ *name,* void(∗)(Fl Color) *drawit,* int *scalable* )

Adds a symbol to the system. Parameters

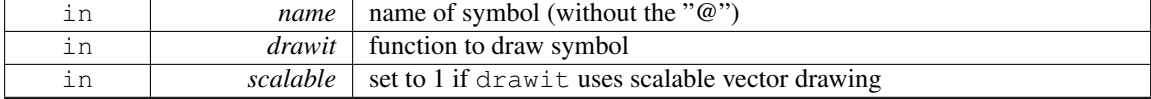

Returns

1 on success, 0 on failure

#### <span id="page-255-0"></span>void fl arc ( int *x,* int *y,* int *w,* int *h,* double *a1,* double *a2* ) **[inline]**

Draw ellipse sections using integer coordinates.

These functions match the rather limited circle drawing code provided by X and WIN32. The advantage over using fl arc with floating point coordinates is that they are faster because they often use the hardware, and they draw much nicer small circles, since the small sizes are often hard-coded bitmaps.

If a complete circle is drawn it will fit inside the passed bounding box. The two angles are measured in degrees counter-clockwise from 3 o'clock and are the starting and ending angle of the arc, a2 must be greater or equal to a1.

fl [arc\(\)](#page-255-0) draws a series of lines to approximate the arc. Notice that the integer version of fl arc() has a different number of arguments than the double version fl [arc\(double x, double y, double r, double start,](#page-256-0) [double end\)](#page-256-0)

Parameters

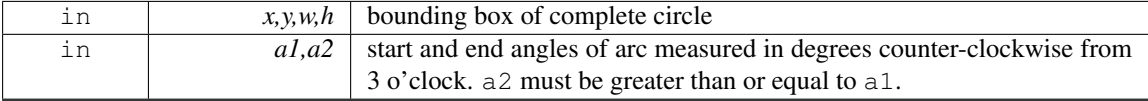

#### <span id="page-256-0"></span>void fl arc ( double *x,* double *y,* double *r,* double *start,* double *end* ) **[inline]**

Adds a series of points to the current path on the arc of a circle.

```
You can get elliptical paths by using scale and rotate before calling fl_arc().
```
Parameters

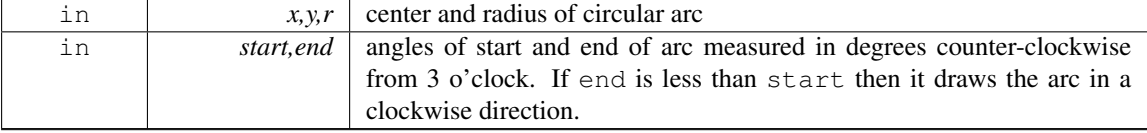

#### Examples:

```
// Draw an arc of points
points();
f1_{arc}(100.0, 100.0, 50.0, 0.0, 180.0);points();
// Draw arc with a line
f1begin line();
f1_{\text{arc}}(200.0, 100.0, 50.0, 0.0, 180.0);line();
// Draw filled arc
fl begin polygon();
f1_{\text{arc}}(300.0, 100.0, 50.0, 0.0, 180.0);polygon();
```
## void fl begin complex polygon ( ) **[inline]**

#### Starts drawing a complex filled polygon.

The polygon may be concave, may have holes in it, or may be several disconnected pieces. Call  $f\text{Lgap}($ to separate loops of the path.

To outline the polygon, use  $f\text{Legin\_loop}()$  and replace each  $f\text{Leap}()$  with  $f\text{Leaf\_loop}()$ ; $f\text{Legin\_loop}()$ pairs.

Note

For portability, you should only draw polygons that appear the same whether "even/odd" or "nonzero" winding rules are used to fill them. Holes should be drawn in the opposite direction to the outside loop.

#### void fl begin offscreen ( Fl Offscreen *ctx* )

Send all subsequent drawing commands to this offscreen buffer. Parameters

 $ctx$  the offscreen buffer.

#### <span id="page-256-1"></span>void fl begin points ( ) **[inline]**

Starts drawing a list of points.

Points are added to the list with  $fl\_vertex()$  $fl\_vertex()$ 

#### FL EXPORT char fl can do alpha blending ()

Checks whether platform supports true alpha blending for RGBA images.

Returns

1 if true alpha blending supported by platform

0 not supported so FLTK will use screen door transparency

## <span id="page-257-0"></span>void fl circle ( double *x,* double *y,* double *r* ) **[inline]**

fl [circle\(\)](#page-257-0) is equivalent to fl  $\arcc(x,y,r,0,360)$ , but may be faster.

It must be the *only* thing in the path: if you want a circle as part of a complex polygon you must use  $fl_arc()$  $fl_arc()$ 

Parameters

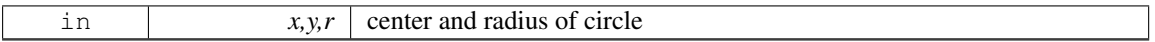

## int fl clip box (int *x*, int *y*, int *w*, int *h*, int & *X*, int & *Y*, int & *W*, int & *H* ) [inline]

Intersects the rectangle with the current clip region and returns the bounding box of the result.

Returns non-zero if the resulting rectangle is different to the original. This can be used to limit the necessary drawing to a rectangle. W and H are set to zero if the rectangle is completely outside the region. Parameters

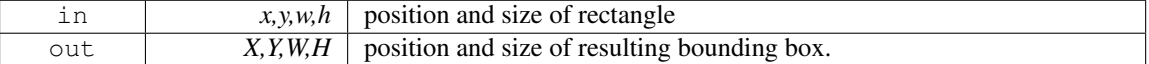

## Returns

Non-zero if the resulting rectangle is different to the original.

## void fl clip region ( Fl Region *r* ) **[inline]**

Replaces the top of the clipping stack with a clipping region of any shape.

Fl Region is an operating system specific type.

Parameters

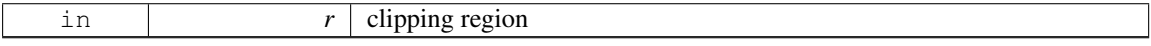

## void fl copy offscreen ( int *x,* int *y,* int *w,* int *h,* Fl Offscreen *pixmap,* int *srcx,* int *srcy* )

Copy a rectangular area of the given offscreen buffer into the current drawing destination. Parameters

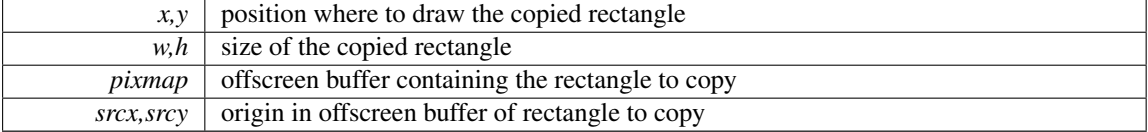

## Fl Offscreen fl create offscreen ( int *w,* int *h* )

Creation of an offscreen graphics buffer.

## Parameters

 $w, h$  width and height in pixels of the buffer.

#### Returns

the created graphics buffer.

#### FL EXPORT void fl cursor ( Fl Cursor *c* )

Sets the cursor for the current window to the specified shape and colors.

The cursors are defined in the  $\langle FL/Enumerations.H \rangle$  $\langle FL/Enumerations.H \rangle$  $\langle FL/Enumerations.H \rangle$  header file.

## void fl curve ( double *X0,* double *Y0,* double *X1,* double *Y1,* double *X2,* double *Y2,* double *X3,* double *Y3* ) **[inline]**

Adds a series of points on a Bezier curve to the path.

The curve ends (and two of the points) are at X0,Y0 and X3,Y3.

Parameters

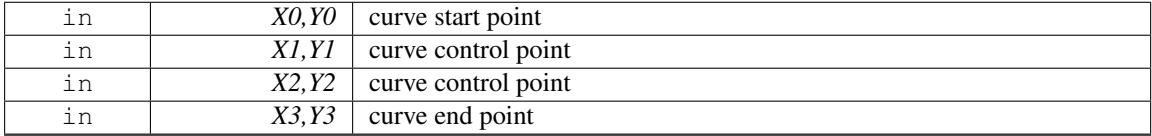

## void fl delete offscreen ( Fl Offscreen *ctx* )

Deletion of an offscreen graphics buffer. Parameters

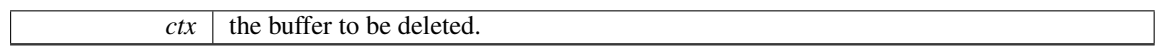

#### FL EXPORT void fl draw ( const char ∗ *str,* int *x,* int *y* )

Draws a nul-terminated UTF-8 string starting at the given x, y location.

Text is aligned to the left and to the baseline of the font. To align to the bottom, subtract fl\_[descent\(\)](#page-242-0) from y. To align to the top, subtract fl\_[descent\(\)](#page-242-0) and add fl\_[height\(\).](#page-245-0) This version of fl\_draw provides direct access to the text drawing function of the underlying OS. It does not apply any special handling to control characters.

#### FL EXPORT void fl draw ( int *angle,* const char ∗ *str,* int *x,* int *y* )

Draws a nul-terminated UTF-8 string starting at the given x,  $\gamma$  location and rotating angle degrees counter-clockwise.

This version of fl\_draw provides direct access to the text drawing function of the underlying OS and is supported by Xft, Win32 and MacOS fltk subsets.

#### void fl draw ( int *angle,* const char ∗ *str,* int *n,* int *x,* int *y* ) **[inline]**

Draws at the given  $x$ , y location a UTF-8 string of length n bytes rotating angle degrees counterclockwise.

Note

When using X11 (Unix, Linux, Cygwin et al.) this needs Xft to work. Under plain X11 (w/o Xft) rotated text is not supported by FLTK. A warning will be issued to stderr at runtime (only once) if you use this method with an angle other than 0.

## FL EXPORT void fl draw ( const char ∗ *str,* int *x,* int *y,* int *w,* int *h,* Fl Align *align,* Fl Image ∗ *img,* int *draw symbols* )

Fancy string drawing function which is used to draw all the labels.

The string is formatted and aligned inside the passed box. Handles '\t' and '\n', expands all other control characters to ' $\wedge$ X', and aligns inside or against the edges of the box. See Fl\_[Widget::align\(\)](#page-882-0) for values of align. The value FL ALIGN INSIDE is ignored, as this function always prints inside the box. If img is provided and is not NULL, the image is drawn above or below the text as specified by the align value. The draw symbols argument specifies whether or not to look for symbol names starting with the '@' character'

## FL EXPORT void fl\_draw\_box (FL\_Boxtype  $t$ , int  $x$ , int  $y$ , int  $w$ , int  $h$ , FL\_Color  $c$ )

Draws a box using given type, position, size and color. Parameters

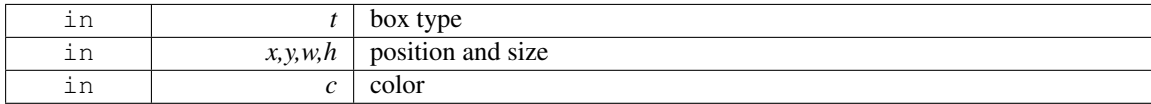

## <span id="page-259-0"></span>void fl draw image ( const uchar  $*$  *buf,* int *X*, int *Y*, int *W*, int *H*, int *D* = 3, int *L* = 0 ) **[inline]**

Draws an 8-bit per color RGB or luminance image. Parameters

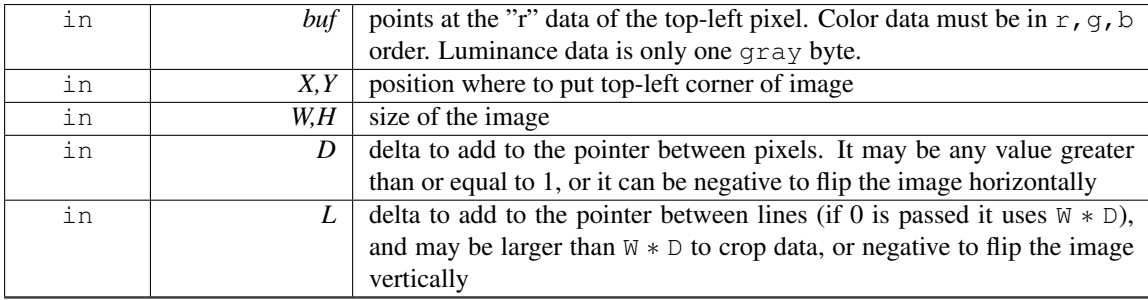

It is highly recommended that you put the following code before the first show() of *any* window in your program to get rid of the dithering if possible:

[Fl::visual\(](#page-328-0)FL RGB);

Gray scale (1-channel) images may be drawn. This is done if  $abs(D)$  is less than 3, or by calling [fl](#page-260-0)draw image [mono\(\).](#page-260-0) Only one 8-bit sample is used for each pixel, and on screens with different numbers of bits for red, green, and blue only gray colors are used. Setting D greater than 1 will let you display one channel of a color image.

Note:

<span id="page-259-1"></span>The X version does not support all possible visuals. If FLTK cannot draw the image in the current visual it will abort. FLTK supports any visual of 8 bits or less, and all common TrueColor visuals up to 32 bits.

## void fl draw image ( Fl Draw Image Cb *cb*, void \* *data*, int *X*, int *Y*, int *W*, int *H*, int *D* = 3) **[inline]**

Draws an image using a callback function to generate image data.

You can generate the image as it is being drawn, or do arbitrary decompression of stored data, provided it can be decompressed to individual scan lines easily. Parameters

in *cb* callback function to generate scan line data in *data* user data passed to callback function  $\overline{X,Y}$  screen position of top left pixel in *W,H* image width and height  $\overline{D}$  data size in bytes (must be greater than 0)

See Also

#### fl draw image(const uchar∗ [buf, int X,int Y,int W,int H, int D, int L\)](#page-259-0)

The callback function cb is called with the void∗ data user data pointer to allow access to a structure of information about the image, and the x,  $y$ , and  $w$  of the scan line desired from the image. 0,0 is the upper-left corner of the image, not  $x, y$ . A pointer to a buffer to put the data into is passed. You must copy w pixels from scanline y, starting at pixel x, to this buffer.

Due to cropping, less than the whole image may be requested. So  $\times$  may be greater than zero, the first y may be greater than zero, and w may be less than W. The buffer is long enough to store the entire W ∗ D pixels, this is for convenience with some decompression schemes where you must decompress the entire line at once: decompress it into the buffer, and then if  $x$  is not zero, copy the data over so the  $x'$  th pixel is at the start of the buffer.

You can assume the  $y'$  s will be consecutive, except the first one may be greater than zero.

<span id="page-260-0"></span>If D is 4 or more, you must fill in the unused bytes with zero.

## void fl draw image mono ( const uchar  $*$  *buf,* int *X*, int *Y*, int *W*, int *H*, int *D* = 1, int *L* = 0) **[inline]**

Draws a gray-scale (1 channel) image.

#### See Also

fl draw image(const uchar∗ [buf, int X,int Y,int W,int H, int D, int L\)](#page-259-0)

## void fl draw image mono ( Fl Draw Image Cb *cb,* void ∗ *data,* int *X,* int *Y,* int *W,* int *H,* int *D =* **1** ) **[inline]**

Draws a gray-scale image using a callback function to generate image data.

#### See Also

fl draw image(Fl Draw Image Cb cb, void∗ [data, int X,int Y,int W,int H, int D\)](#page-259-1)

## <span id="page-260-1"></span>FL EXPORT int fl draw pixmap ( char ∗const ∗ *data,* int *x,* int *y,* Fl Color *bg* )

Draw XPM image data, with the top-left corner at the given position.

The image is dithered on 8-bit displays so you won't lose color space for programs displaying both images and pixmaps.

Parameters

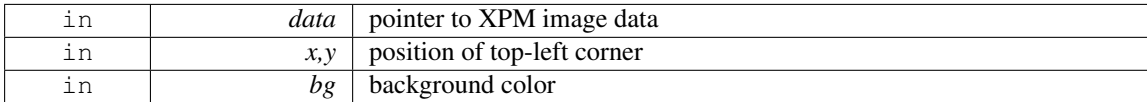

Returns

0 if there was any error decoding the XPM data.

## FL EXPORT int fl draw pixmap ( const char ∗const ∗ *cdata,* int *x,* int *y,* Fl Color *bg* )

Draw XPM image data, with the top-left corner at the given position.

See Also

fl draw pixmap(char∗ const∗ [data, int x, int y, Fl](#page-260-1) Color bg)

## FL EXPORT int fl draw symbol ( const char ∗ *label,* int *x,* int *y,* int *w,* int *h,* Fl Color *col* )

Draw the named symbol in the given rectangle using the given color. Parameters

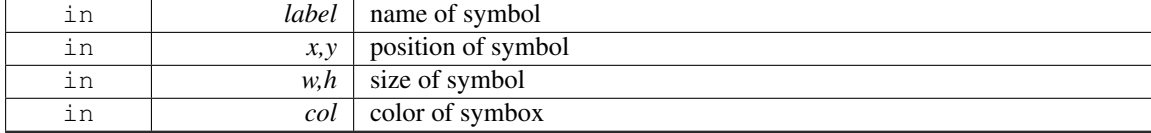

Returns

1 on success, 0 on failure

## <span id="page-261-0"></span>FL EXPORT const char∗ fl expand text ( const char ∗ *from,* char ∗ *buf,* int *maxbuf,* double *maxw,* int & *n,* double & *width,* int *wrap,* int *draw symbols* )

Copy from to buf, replacing control characters with  $^{\wedge}X$ .

Stop at a newline or if maxbuf characters written to buffer. Also word-wrap if width exceeds maxw. Returns a pointer to the start of the next line of characters. Sets n to the number of characters put into the buffer. Sets width to the width of the string in the [current font.](#page-62-0)

## <span id="page-261-1"></span>FL EXPORT void fl frame ( const char  $* s$ , int *x*, int *y*, int *w*, int *h*)

Draws a series of line segments around the given box.

The string s must contain groups of 4 letters which specify one of 24 standard grayscale values, where 'A' is black and 'X' is white. The order of each set of 4 characters is: top, left, bottom, right. The result of calling fl [frame\(\)](#page-261-1) with a string that is not a multiple of 4 characters in length is undefined. The only difference between this function and  $fl$  frame $2()$  is the order of the line segments. Parameters

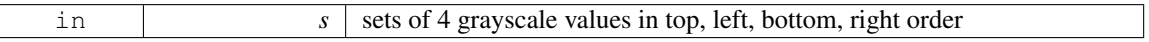

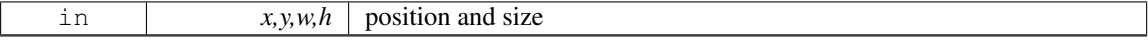

### <span id="page-262-0"></span>FL EXPORT void fl frame2 ( const char ∗ *s,* int *x,* int *y,* int *w,* int *h* )

Draws a series of line segments around the given box.

The string s must contain groups of 4 letters which specify one of 24 standard grayscale values, where 'A' is black and 'X' is white. The order of each set of 4 characters is: bottom, right, top, left. The result of calling fl [frame2\(\)](#page-262-0) with a string that is not a multiple of 4 characters in length is undefined. The only difference between this function and  $f\bar{f}$  [frame\(\)](#page-261-1) is the order of the line segments. Parameters

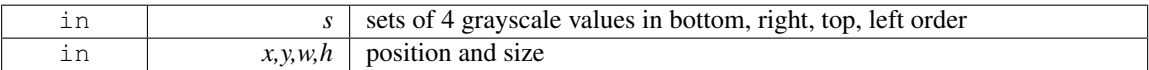

#### <span id="page-262-1"></span>void fl gap ( ) **[inline]**

Call  $\frac{fl_{\text{gap}}}{l_{\text{loop}}}$  to separate loops of the path.

It is unnecessary but harmless to call  $f_{\text{L,gap}}($ ) before the first vertex, after the last vertex, or several times in a row.

## <span id="page-262-2"></span>void fl line style ( int *style,* int *width* = 0, char  $*$  *dashes* = 0 ) [inline]

Sets how to draw lines (the "pen").

If you change this it is your responsibility to set it back to the default using  $f$ lline style(0). Parameters

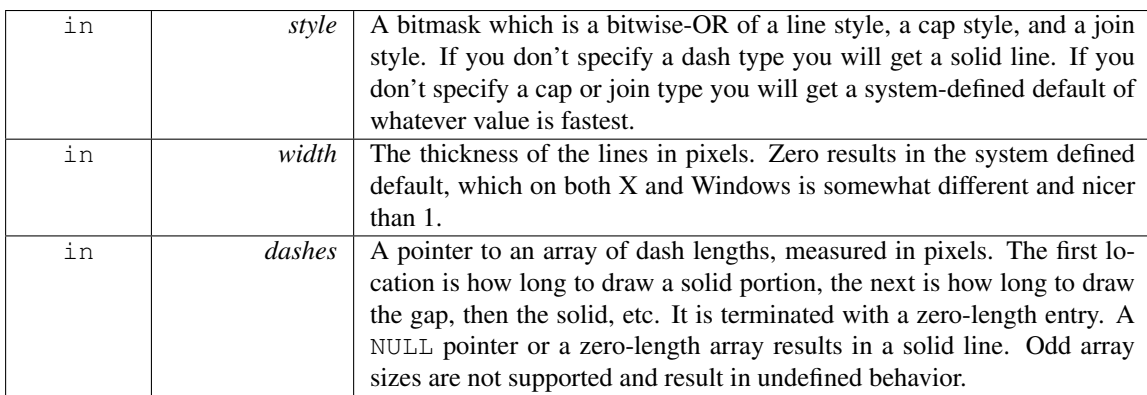

Note

Because of how line styles are implemented on Win32 systems, you *must* set the line style *after* setting the drawing color. If you set the color after the line style you will lose the line style settings. The dashes array does not work under Windows 95, 98 or Me, since those operating systems do not support complex line styles.

#### <span id="page-262-3"></span>FL EXPORT void fl measure ( const char ∗ *str,* int & *w,* int & *h,* int *draw symbols* )

Measure how wide and tall the string will be when printed by the fl\_[draw\(\)](#page-251-0) function with  $\alpha$ lign parameter. If the incoming w is non-zero it will wrap to that width.

The [current font](#page-62-0) is used to do the width/height calculations, so unless its value is known at the time fl\_[measure\(\)](#page-262-3) is called, it is advised to first set the current font with fl\_[font\(\).](#page-244-0) With event-driven GUI programming you can never be sure which widget was exposed and redrawn last, nor which font it used. If

you have not called fl\_[font\(\)](#page-244-0) explicitly in your own code, the width and height may be set to unexpected values, even zero!

Note: In the general use case, it's a common error to forget to set  $w$  to 0 before calling fl\_[measure\(\)](#page-262-3) when wrap behavior isn't needed.

Parameters

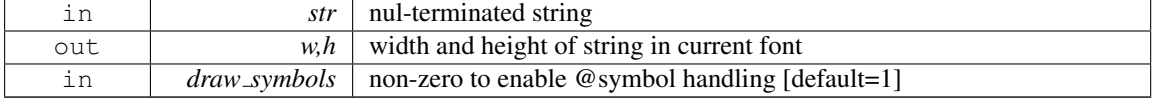

```
// Example: Common use case for fl measure()
const char *s = "This is a test";<br>int wi=0, hi=0; //ii<br>fl_font(FL_HELVETICA, 14); // se
font(HELVETICA,measure(s, wi, hi); // returns pixel width/height of string in current font
```
## <span id="page-263-0"></span>FL EXPORT int fl measure pixmap ( char ∗const ∗ *data,* int & *w,* int & *h* )

Get the dimensions of a pixmap.

An XPM image contains the dimensions in its data. This function returns the width and height. Parameters

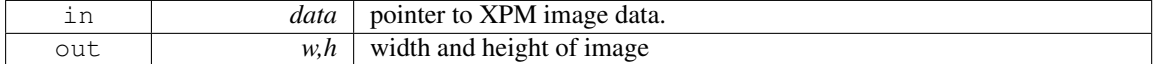

Returns

non-zero if the dimensions were parsed OK 0 if there were any problems

## <span id="page-263-1"></span>FL EXPORT int fl measure pixmap ( const char ∗const ∗ *cdata,* int & *w,* int & *h* )

Get the dimensions of a pixmap.

See Also

fl measure pixmap(char∗ const∗ [data, int &w, int &h\)](#page-263-0)

#### <span id="page-263-2"></span>void fl mult matrix ( double *a,* double *b,* double *c,* double *d,* double *x,* double *y* ) **[inline]**

Concatenates another transformation onto the current one. Parameters

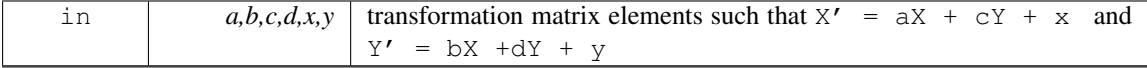

#### <span id="page-263-3"></span> $int$  fl not clipped ( int *x*, int *y*, int *w*, int *h* ) [inline]

Does the rectangle intersect the current clip region? Parameters

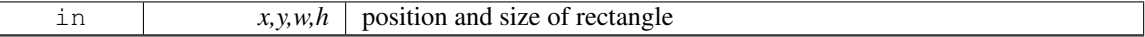

Returns

non-zero if any of the rectangle intersects the current clip region. If this returns 0 you don't have to draw the object.

Note

Under X this returns 2 if the rectangle is partially clipped, and 1 if it is entirely inside the clip region.

#### <span id="page-264-0"></span>FL EXPORT unsigned int fl old shortcut ( const char ∗ *s* )

Emulation of XForms named shortcuts.

Converts ascii shortcut specifications (eg. "∧c") into the FLTK integer equivalent (eg. FL CTRL+'c') These ascii characters are used to specify the various keyboard modifier keys:

```
# - Alt
 - Shift
 ˆ - Control
! - Meta
@ - Command (Ctrl on linux/win, Meta on OSX)
```
These special characters can be combined to form chords of modifier keys. (See 'Remarks' below) After the optional modifier key prefixes listed above, one can either specify a single keyboard character to use as the shortcut, or a numeric sequence in hex, decimal or octal.

Examples:

```
"c" - Uses 'c' as the shortcut<br>"#^c" - Same as FL ALT|FL CTRL|'
"#^c" -- Same as FL_ALT|FL_CTRL|'c'<br>"#^!c" -- Same as FL_ALT|FL_CTRL|FL
          -- Same as FL_ALT|FL_CTRL|FL_META|'c'
"@c" -- Same as FL_COMMAND|'c' (see FL_COMMAND for platform specific behavior)<br>"0x63" -- Same as "c" (hex 63=='c')
          -- Same as "c" (hex 63=='c')
"99" -- Same as "c" (dec 99=='c')<br>"0143" -- Same as "c" (octal 0143==
          - Same as "c" (octal 0143=='c')
"\hat{o}x63" -- Same as (FL_CTRL)'\nc, or (FL_CTRL)0x63)"ˆ99" -- Same as (FL_CTRL|'c'), or (FL_CTRL|99)
"^0143" -- Same as (FL_CTRL/C'), or (FL_CTRL(0143))
```
#### Remarks

Due to XForms legacy, there are some odd things to consider when using the modifier characters. (1) You can use the special modifier keys for chords *only* if the modifiers are provided in this order: #,  $+, \land, !$ , @. Other ordering can yield undefined results.

So for instance, Ctrl-Alt-c must be specified as "#^c" (and not "^#c"), due to the above ordering rule. (2) If you want to make a shortcut that uses one of the special modifier characters (as the character being modified), then to avoid confusion, specify the numeric equivalent, e.g.

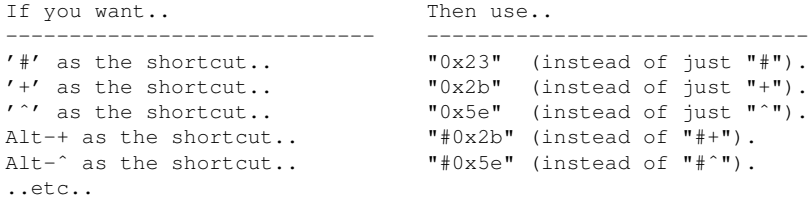

As a general rule that's easy to remember, unless the shortcut key to be modified is a single alphanumeric character [A-Z,a-z,0-9), it's probably best to use the numeric equivalents.

<span id="page-264-1"></span>[Todo](#page-192-0) Fix these silly legacy issues in a future release to support more predictable behavior for the modifier keys.

## void fl pie ( int *x*, int *y*, int *w*, int *h*, double *a1*, double *a2* ) [inline]

Draw filled ellipse sections using integer coordinates.

Like  $f(x)$ , but  $f(x) = f(x)$  draws a filled-in pie slice. This slice may extend outside the line drawn by fl\_[arc\(\);](#page-255-0) to avoid this use  $w - 1$  and  $h - 1$ .

Parameters

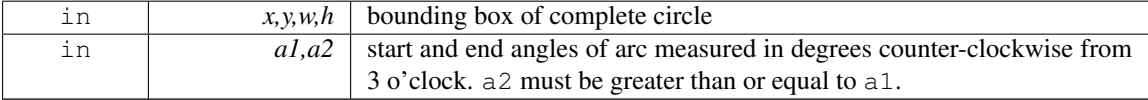

## <span id="page-265-0"></span>void fl\_polygon ( int *x*, int *y*, int *x1*, int *y1*, int *x2*, int *y2* ) [inline]

Fills a 3-sided polygon.

<span id="page-265-1"></span>The polygon must be convex.

## void fl polygon ( int *x*, int *y*, int *x1*, int *y1*, int *x2*, int *y2*, int *x3*, int *y3* ) [inline]

Fills a 4-sided polygon.

<span id="page-265-2"></span>The polygon must be convex.

## void fl pop clip ( ) **[inline]**

Restores the previous clip region.

<span id="page-265-3"></span>You must call fl\_pop\_[clip\(\)](#page-265-2) once for every time you call fl\_push\_[clip\(\).](#page-265-3) Unpredictable results may occur if the clip stack is not empty when you return to FLTK.

## void fl push clip ( int *x,* int *y,* int *w,* int *h* ) **[inline]**

Intersects the current clip region with a rectangle and pushes this new region onto the stack. Parameters

<span id="page-265-4"></span>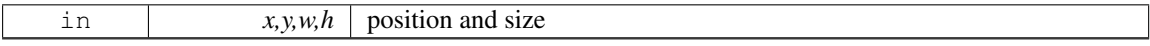

## void fl push matrix ( ) **[inline]**

<span id="page-265-5"></span>Saves the current transformation matrix on the stack. The maximum depth of the stack is 32.

## FL EXPORT uchar∗ fl\_read\_image ( uchar \* *p*, int *X*, int *Y*, int *W*, int *H*, int *alpha* = 0 )

Reads an RGB(A) image from the current window or off-screen buffer. Parameters

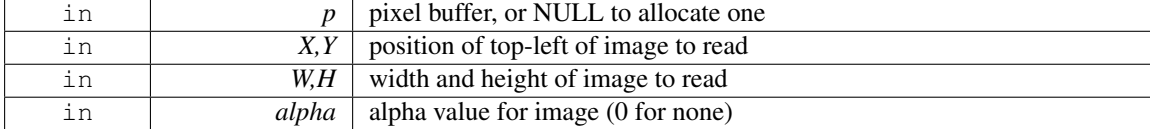

Returns

<span id="page-266-0"></span>pointer to pixel buffer, or NULL if allocation failed.

The p argument points to a buffer that can hold the image and must be at least W∗H∗3 bytes when reading RGB images, or W∗H∗4 bytes when reading RGBA images. If NULL, fl\_read\_[image\(\)](#page-265-5) will create an array of the proper size which can be freed using delete[].

The alpha parameter controls whether an alpha channel is created and the value that is placed in the alpha channel. If 0, no alpha channel is generated.

#### void fl rect (int *x*, int *y*, int *w*, int *h*) [inline]

Draws a 1-pixel border *inside* the given bounding box.

This function is meant for quick drawing of simple boxes. The behavior is undefined for line widths that are not 1.

#### <span id="page-266-1"></span>FL EXPORT void fl rectf ( int *x,* int *y,* int *w,* int *h,* uchar *r,* uchar *g,* uchar *b* )

Colors a rectangle with "exactly" the passed  $r, q, b$  color.

On screens with less than 24 bits of color this is done by [draw](#page-259-0)ing a solid-colored block using  $fl\_draw$ . [image\(\)](#page-259-0) so that the correct color shade is produced.

## <span id="page-266-2"></span>FL\_EXPORT void fl\_reset\_spot (void)

[Todo](#page-192-1) provide user documentation for fl\_reset\_spot function

## <span id="page-266-3"></span>void fl rotate ( double *d* ) **[inline]**

Concatenates rotation transformation onto the current one. Parameters

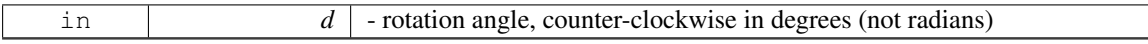

#### <span id="page-266-4"></span>void fl scale ( double *x,* double *y* ) **[inline]**

Concatenates scaling transformation onto the current one. Parameters

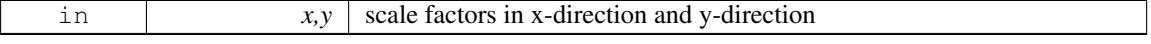

#### <span id="page-266-5"></span>void fl scale ( double *x* ) **[inline]**

Concatenates scaling transformation onto the current one. Parameters

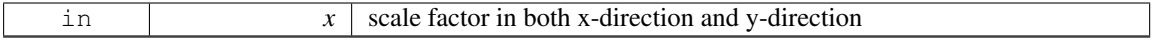

## <span id="page-266-6"></span>FL EXPORT void fl scroll (int *X*, int *Y*, int *W*, int *H*, int *dx*, int *dy*, void(\*)(void \*, int, int, int, int) *draw area,* void ∗ *data* )

Scroll a rectangle and draw the newly exposed portions.

Parameters

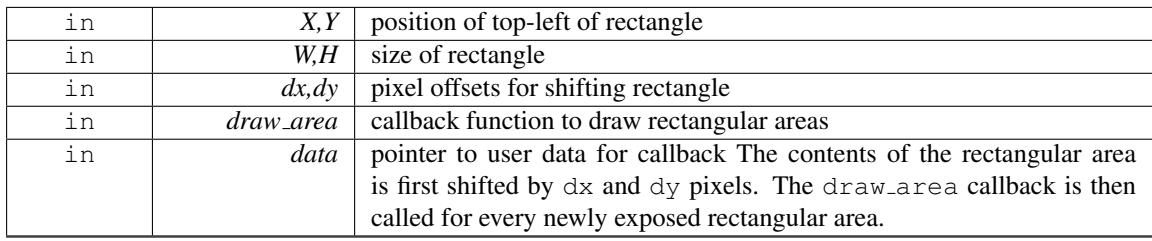

<span id="page-267-0"></span>FL EXPORT void fl set spot ( int *font,* int *size,* int *X,* int *Y,* int *W,* int *H,* Fl Window  $*$  *win* = 0 )

[Todo](#page-192-2) provide user documentation for fl\_set\_spot function

#### <span id="page-267-1"></span>FL EXPORT void fl set status  $(\text{int } X, \text{int } Y, \text{int } W, \text{int } H)$

[Todo](#page-192-3) provide user documentation for fl\_set\_status function

## <span id="page-267-2"></span>FL EXPORT const char∗ fl shortcut label ( unsigned int *shortcut* )

Get a human-readable string from a shortcut value.

Unparse a shortcut value as used by Fl [Button](#page-370-0) or Fl [Menu](#page-557-0) Item into a human-readable string like "-Alt+N". This only works if the shortcut is a character key or a numbered function key. If the shortcut is zero then an empty string is returned. The return value points at a static buffer that is overwritten with each call.

Since

FLTK 1.3.4 modifier key names can be localized, but key names can not yet be localized. This may be added to a future FLTK version.

Modifier key names (human-readable shortcut names) can be defined with the following global const char ∗ pointer variables:

- fl $\text{Local}$ \_ctrl => name of FL\_CTRL
- fl local  $alt \Rightarrow$  name of FL  $ALT$
- fl local shift  $\equiv$  name of FL SHIFT
- fl local meta  $\equiv$  name of FL META

```
fl local ctrl = "Strg"; // German for "Ctrl"
fl local shift = "Umschalt"; // German for "Shift"
```
The shortcut name will be constructed by adding all modifier names in the order defined above plus the name of the key. A '+' character is added to each modifier name unless it has a trailing '\' or a trailing '+'.

Example: Ctrl+Alt+Shift+Meta+F12

The default values for modifier key names are as given above for all platforms except Mac OS X. Mac OS X uses graphical characters that represent the typical OS X modifier names in menus, e.g. cloverleaf, saucepan, etc. You may, however, redefine Mac OS X modifier names as well.

Parameters

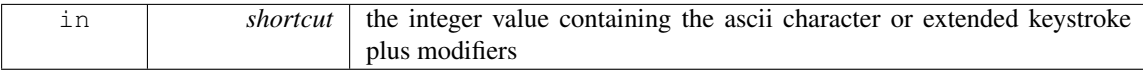

Returns

a pointer to a static buffer containing human readable text for the shortcut

#### <span id="page-268-0"></span>FL EXPORT const char∗ fl shortcut label ( unsigned int *shortcut,* const char ∗∗ *eom* )

Get a human-readable string from a shortcut value. Parameters

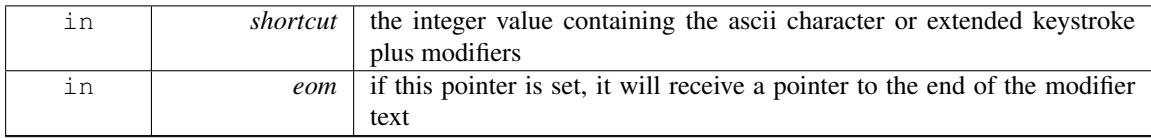

Returns

a pointer to a static buffer containing human readable text for the shortcut

See Also

fl shortcut [label\(unsigned int shortcut\)](#page-267-2)

## <span id="page-268-1"></span>double fl transform dx ( double *x,* double *y* ) **[inline]**

Transforms distance using current transformation matrix. Parameters

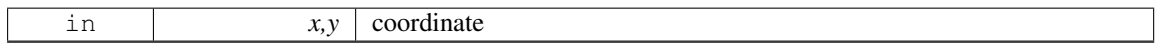

## <span id="page-268-2"></span>double fl transform dy ( double *x,* double *y* ) **[inline]**

Transforms distance using current transformation matrix. Parameters

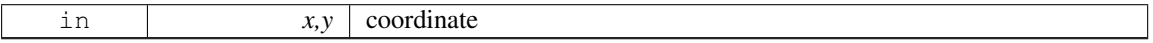

## <span id="page-268-3"></span>double fl transform x ( double *x,* double *y* ) **[inline]**

Transforms coordinate using the current transformation matrix. Parameters

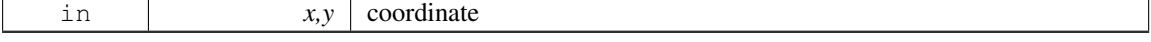

## <span id="page-268-4"></span>double fl transform y ( double *x,* double *y* ) **[inline]**

Transforms coordinate using the current transformation matrix.

Parameters

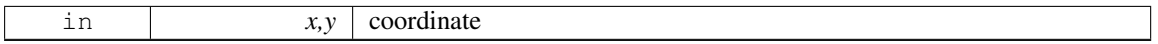

## <span id="page-269-0"></span>void fl transformed vertex ( double *xf,* double *yf* ) **[inline]**

Adds coordinate pair to the vertex list without further transformations. Parameters

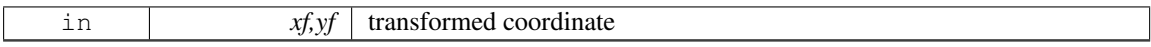

## <span id="page-269-1"></span>void fl translate ( double *x,* double *y* ) **[inline]**

Concatenates translation transformation onto the current one. Parameters

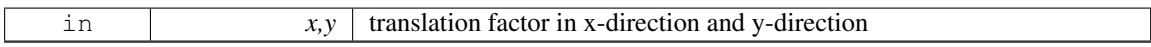

## <span id="page-269-2"></span>void fl vertex ( double *x,* double *y* ) **[inline]**

Adds a single vertex to the current path.

Parameters

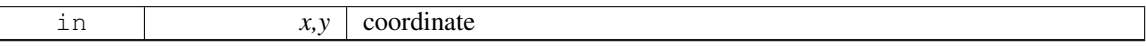

# 30.8 Multithreading support functions

fl multithreading support functions declared in  $\langle$ [FL/Fl.H](#page-961-0) $>$ 

## Functions

• static void [Fl::awake](#page-270-0) (void ∗message=0)

*Sends a message pointer to the main thread, causing any pending [Fl::wait\(\)](#page-328-1) call to terminate so that the main thread can retrieve the message and any pending redraws can be processed.*

• static int [Fl::awake](#page-270-1) (Fl Awake [Handler](#page-217-0) cb, void ∗message=0)

*See void awake(void*∗ *message=0).*

• static int [Fl::lock](#page-270-2) ()

*The [lock\(\)](#page-270-2) method blocks the current thread until it can safely access FLTK widgets and data.*

• static void ∗ [Fl::thread](#page-271-0) message ()

*The thread [message\(\)](#page-271-0) method returns the last message that was sent from a child by the [awake\(\)](#page-270-0) method.*

• static void [Fl::unlock](#page-271-1) ()

*The [unlock\(\)](#page-271-1) method releases the lock that was set using the [lock\(\)](#page-270-2) method.*

## 30.8.1 Detailed Description

fl multithreading support functions declared in  $\langle$ [FL/Fl.H](#page-961-0) $>$ 

## 30.8.2 Function Documentation

#### <span id="page-270-0"></span>void Fl::awake ( void ∗ *msg =* **0** ) **[static]**

Sends a message pointer to the main thread, causing any pending [Fl::wait\(\)](#page-328-1) call to terminate so that the main thread can retrieve the message and any pending redraws can be processed.

Multiple calls to [Fl::awake\(\)](#page-270-0) will queue multiple pointers for the main thread to process, up to a systemdefined (typically several thousand) depth. The default message handler saves the last message which can be accessed using the Fl::thread [message\(\)](#page-271-0) function.

In the context of a threaded application, a call to [Fl::awake\(\)](#page-270-0) with no argument will trigger event loop handling in the main thread. Since it is not possible to call [Fl::flush\(\)](#page-322-0) from a subsidiary thread, [Fl::awake\(\)](#page-270-0) is the best (and only, really) substitute.

<span id="page-270-1"></span>See also: [Multithreading](#page-117-0)

#### int Fl::awake ( Fl Awake Handler *func,* void ∗ *data =* **0** ) **[static]**

See void awake(void∗ message=0).

Let the main thread know an update is pending and have it call a specific function.

Registers a function that will be called by the main thread during the next message handling cycle. Returns 0 if the callback function was registered, and -1 if registration failed. Over a thousand awake callbacks can be registered simultaneously.

See Also

<span id="page-270-2"></span>[Fl::awake\(](#page-270-0)void∗ message=0)

## int Fl::lock ( ) **[static]**

The [lock\(\)](#page-270-2) method blocks the current thread until it can safely access FLTK widgets and data.

Child threads should call this method prior to updating any widgets or accessing data. The main thread must call [lock\(\)](#page-270-2) to initialize the threading support in FLTK. [lock\(\)](#page-270-2) will return non-zero if threading is not available on the platform.

Child threads must call [unlock\(\)](#page-271-1) when they are done accessing FLTK.

When the [wait\(\)](#page-328-1) method is waiting for input or timeouts, child threads are given access to FLTK. Similarly, when the main thread needs to do processing, it will wait until all child threads have called [unlock\(\)](#page-271-1) before processing additional data.

## Returns

<span id="page-271-0"></span>0 if threading is available on the platform; non-zero otherwise.

See also: [Multithreading](#page-117-0)

#### void ∗ Fl::thread message ( ) **[static]**

The thread [message\(\)](#page-271-0) method returns the last message that was sent from a child by the [awake\(\)](#page-270-0) method. See also: [Multithreading](#page-117-0)

## <span id="page-271-1"></span>void Fl::unlock ( ) **[static]**

The [unlock\(\)](#page-271-1) method releases the lock that was set using the [lock\(\)](#page-270-2) method. Child threads should call this method as soon as they are finished accessing FLTK. See also: [Multithreading](#page-117-0)

# 30.9 Safe widget deletion support functions

These functions, declared in  $\langle FL/FLH \rangle$ , support deletion of widgets inside callbacks.

## Functions

• static void [Fl::clear](#page-273-0) widget pointer (Fl [Widget](#page-873-0) const ∗w)

*Clears a widget pointer in the watch list.*

• static void [Fl::delete](#page-273-1) widget (Fl [Widget](#page-873-0) ∗w)

*Schedules a widget for deletion at the next call to the event loop.*

• static void Fl::do\_widget\_[deletion](#page-273-2) ()

*Deletes widgets previously scheduled for deletion.*

• static void [Fl::release](#page-273-3) widget pointer (Fl [Widget](#page-873-0) ∗&w)

*Releases a widget pointer from the watch list.*

• static void [Fl::watch](#page-274-0) widget pointer (Fl [Widget](#page-873-0) ∗&w)

*Adds a widget pointer to the widget watch list.*

## 30.9.1 Detailed Description

These functions, declared in  $\langle FL/FLH \rangle$ , support deletion of widgets inside callbacks. [Fl::delete](#page-273-1)\_widget() should be called when deleting widgets or complete widget trees (FL [Group,](#page-480-0) FL [Window,](#page-907-0) ...) inside callbacks.

The other functions are intended for internal use. The preferred way to use them is by using the helper class Fl Widget [Tracker.](#page-905-0)

The following is to show how it works ... There are three groups of related methods:

- 1. scheduled widget deletion
	- [Fl::delete](#page-273-1)\_widget() schedules widgets for deletion
	- Fl::do\_widget\_[deletion\(\)](#page-273-2) deletes all scheduled widgets
- 2. widget watch list ("smart pointers")
	- [Fl::watch](#page-274-0)\_widget\_pointer() adds a widget pointer to the watch list
	- [Fl::release](#page-273-3)\_widget\_pointer() removes a widget pointer from the watch list
	- Fl::clear\_widget\_[pointer\(\)](#page-273-0) clears a widget pointer *in* the watch list
- 3. the class Fl Widget [Tracker:](#page-905-0)
	- the constructor calls [Fl::watch](#page-274-0)\_widget\_pointer()
	- the destructor calls [Fl::release](#page-273-3)\_widget\_pointer()
	- the access methods can be used to test, if a widget has been deleted See Also

Fl\_Widget\_[Tracker.](#page-905-0)

## 30.9.2 Function Documentation

## <span id="page-273-0"></span>void Fl::clear widget pointer ( Fl Widget const ∗ *w* ) **[static]**

Clears a widget pointer *in* the watch list.

This is called when a widget is destroyed (by its destructor). You should never call this directly.

Note

Internal use only !

This method searches the widget watch list for pointers to the widget and clears each pointer that points to it. Widget pointers can be added to the widget watch list by calling  $F1$ ::watch\_widget\_pointer() or by using the helper class Fl\_Widget\_[Tracker](#page-905-0) (recommended).

See Also

[Fl::watch](#page-274-0) widget pointer() class Fl\_Widget\_[Tracker](#page-905-0)

## <span id="page-273-1"></span>void Fl::delete widget ( Fl Widget ∗ *wi* ) **[static]**

Schedules a widget for deletion at the next call to the event loop.

Use this method to delete a widget inside a callback function.

To avoid early deletion of widgets, this function should be called toward the end of a callback and only after any call to the event loop  $(Fl::wait()$ ,  $Fl::flush()$ ,  $Fl::check()$ ,  $fl\_ask()$ , etc.).

When deleting groups or windows, you must only delete the group or window widget and not the individual child widgets.

Since

FLTK 1.3.4 the widget will be hidden immediately, but the actual destruction will be delayed until the event loop is finished. Up to FLTK 1.3.3 windows wouldn't be hidden before the event loop was done, hence you had to hide() a window in your window close callback if you called [Fl::delete](#page-273-1)\_widget() to destroy (and hide) the window.

FLTK 1.3.0 it is not necessary to remove widgets from their parent groups or windows before calling this, because it will be done in the widget's destructor, but it is not a failure to do this nevertheless.

#### Note

In FLTK 1.1 you must remove widgets from their parent group (or window) before deleting them.

See Also

Fl Widget::∼Fl [Widget\(\)](#page-881-0)

#### <span id="page-273-2"></span>void Fl::do widget deletion ( ) **[static]**

Deletes widgets previously scheduled for deletion.

This is for internal use only. You should never call this directly.

Fl::do widget [deletion\(\)](#page-273-2) is called from the FLTK event loop or whenever you call [Fl::wait\(\).](#page-328-1) The previously scheduled widgets are deleted in the same order they were scheduled by calling [Fl::delete](#page-273-1) [widget\(\).](#page-273-1)

See Also

<span id="page-273-3"></span>Fl::delete [widget\(Fl](#page-273-1) Widget ∗wi)

## void Fl::release widget pointer ( Fl Widget ∗& *w* ) **[static]**

Releases a widget pointer from the watch list.

This is used to remove a widget pointer that has been added to the watch list with [Fl::watch](#page-274-0)\_widget\_[pointer\(\),](#page-274-0) when it is not needed anymore.

Note

Internal use only, please use class Fl Widget [Tracker](#page-905-0) instead.

See Also

[Fl::watch](#page-274-0)\_widget\_pointer()

## <span id="page-274-0"></span>void Fl::watch widget pointer ( Fl Widget ∗& *w* ) **[static]**

Adds a widget pointer to the widget watch list.

Note

Internal use only, please use class Fl\_Widget\_[Tracker](#page-905-0) instead.

This can be used, if it is possible that a widget might be deleted during a callback or similar function. The widget pointer must be added to the watch list before calling the callback. After the callback the widget pointer can be queried, if it is NULL. *If* it is NULL, then the widget has been deleted during the callback and must not be accessed anymore. If the widget pointer is *not* NULL, then the widget has not been deleted and can be accessed safely.

After accessing the widget, the widget pointer must be released from the watch list by calling [Fl](#page-273-3) ::release\_widget\_[pointer\(\).](#page-273-3)

Example for a button that is clicked (from its [handle\(\)](#page-232-0) method):

```
Widget *wp = this; \frac{1}{2} // save 'this' in a pointer variable
Fl::watch_widget_pointer(wp); // add the pointer to the watch list
set changed(); // set the changed flag
do callback(); // call the callback
if (!wp) { // the widget has been deleted
 // DO NOT ACCESS THE DELETED WIDGET !
} else { // the widget still exists
 clear_changed(); \sqrt{ } // reset the changed flag
}
Fl::release_widget_pointer(wp); // remove the pointer from the watch list
```
This works, because all widgets call Fl::clear\_widget\_[pointer\(\)](#page-273-0) in their destructors.

See Also

[Fl::release](#page-273-3) widget pointer() Fl::clear widget [pointer\(\)](#page-273-0)

An easier and more convenient method to control widget deletion during callbacks is to use the class [Fl](#page-905-0)<sub>-</sub> Widget\_[Tracker](#page-905-0) with a local (automatic) variable.

See Also

class Fl\_Widget\_[Tracker](#page-905-0)

# 30.10 Cairo Support Functions and Classes

## **Classes**

• class Fl\_[Cairo](#page-374-0)\_State

*Contains all the necessary info on the current cairo context.*

• class Fl\_Cairo\_[Window](#page-374-1) *This defines a pre-configured cairo fltk window.*

## Functions

- static void [Fl::cairo](#page-275-0)\_autolink\_context (bool alink)
	- *when FLTK HAVE CAIRO is defined and cairo autolink [context\(\)](#page-275-1) is true, any current window dc is linked to a current cairo context.*
- static bool [Fl::cairo](#page-275-1)\_autolink\_context ()
	- *Gets the current autolink mode for cairo support.*
- static cairo  $t *$  [Fl::cairo](#page-276-0)  $\text{cc}$  ()

*Gets the current cairo context linked with a fltk window.*

• static void [Fl::cairo](#page-276-1) cc (cairo t ∗c, bool own=false)

*Sets the current cairo context to* c*.*

• static cairo\_t \* [Fl::cairo](#page-276-2)\_make\_current (Fl\_[Window](#page-907-0) \*w) *Provides a corresponding cairo context for window wi.*

## 30.10.1 Detailed Description

## 30.10.2 Function Documentation

## <span id="page-275-0"></span>static void Fl::cairo autolink context ( bool *alink* ) **[inline]**, **[static]**

when FLTK HAVE CAIRO is defined and cairo autolink [context\(\)](#page-275-1) is true, any current window dc is linked to a current cairo context.

This is not the default, because it may not be necessary to add cairo support to all fltk supported windows. When you wish to associate a cairo context in this mode, you need to call explicitly in your draw() overridden method, Fl::cairo make [current\(Fl](#page-276-2) Window∗). This will create a cairo context but only for this Window. Still in custom cairo application it is possible to handle completely this process automatically by setting alink to true. In this last case, you don't need anymore to call Fl::cairo\_make\_[current\(\).](#page-276-2) You can use [Fl::cairo](#page-276-0)\_cc() to get the current cairo context anytime.

Note

Only available when configure has the –enable-cairo option

#### <span id="page-275-1"></span>static bool Fl::cairo autolink context ( ) **[inline]**, **[static]**

Gets the current autolink mode for cairo support. Return values

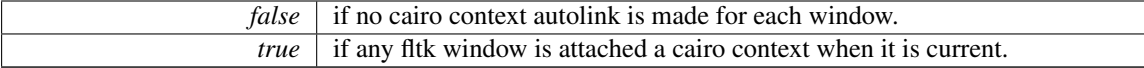

See Also

void cairo autolink [context\(bool alink\)](#page-275-0)

Note

Only available when configure has the –enable-cairo option

## <span id="page-276-0"></span>static cairo t∗ Fl::cairo cc ( ) **[inline]**, **[static]**

<span id="page-276-1"></span>Gets the current cairo context linked with a fltk window.

## static void Fl::cairo\_cc ( $\text{cairo\_t} * c$ ,  $\text{bool } \text{own} = \text{false}$ ) [inline], [static]

Sets the current cairo context to c.

Set own to true if you want fltk to handle this cc deletion.

#### Note

Only available when configure has the –enable-cairo option

#### <span id="page-276-2"></span>cairo t ∗ Fl::cairo make current ( Fl Window ∗ *wi* ) **[static]**

Provides a corresponding cairo context for window *wi*.

This is needed in a draw() override if Fl::cairo autolink [context\(\)](#page-275-1) returns false, which is the default. The cairo context() does not need to be freed as it is freed every time a new cairo context is created. When the program terminates, a call to Fl::cairo make current(0) will destroy any residual context.

#### Note

A new cairo context is not always re-created when this method is used. In particular, if the current graphical context and the current window didn't change between two calls, the previous gc is inter-nally kept, thus optimizing the drawing performances. Also, after this call, [Fl::cairo](#page-276-0).cc() is adequately updated with this cairo context.

Only available when configure has the –enable-cairo option

## Returns

the valid cairo\_t∗ cairo context associated to this window.

# 30.11 Unicode and UTF-8 functions

fl global Unicode and UTF-8 handling functions declared in  $\langle FL/H_{\text{u}}tt8.h \rangle$ 

## Macros

- #define [ERRORS](#page-278-0)\_TO\_CP1252 1
- #define [ERRORS](#page-278-1)\_TO\_ISO8859\_1 1
- $\bullet$  #define NBC 0xFFFF + 1
- #define STRICT [RFC3629](#page-279-0) 0

### Functions

- FL\_EXPORT int fl\_[access](#page-279-1) (const char  $*f$ , int mode)
- *Cross-platform function to test a files access() with a UTF-8 encoded name or value.*
- FL EXPORT int fl [chmod](#page-279-2) (const char ∗f, int mode) *Cross-platform function to set a files mode() with a UTF-8 encoded name or value.*
- FL EXPORT int fl execvp (const char ∗file, char ∗const ∗argv)
- FL EXPORT FILE ∗ fl [fopen](#page-279-3) (const char ∗f, const char ∗mode)
	- *Cross-platform function to open files with a UTF-8 encoded name.*
- FL EXPORT char ∗ fl [getcwd](#page-280-0) (char ∗b, int l)

*Cross-platform function to get the current working directory as a UTF-8 encoded value.*

- FL EXPORT char ∗ fl [getenv](#page-280-1) (const char ∗v)
- *Cross-platform function to get environment variables with a UTF-8 encoded name or value.*
- FL EXPORT char fl [make](#page-280-2) path (const char ∗path)
	- *Cross-platform function to recursively create a path in the file system.*
- FL EXPORT void fl [make](#page-280-3) path for file (const char ∗path) *Cross-platform function to create a path for the file in the file system.*
- FL\_EXPORT int fl\_[mkdir](#page-280-4) (const char \*f, int mode)
	- *Cross-platform function to create a directory with a UTF-8 encoded name.*
- FL\_EXPORT unsigned int fl\_[nonspacing](#page-281-0) (unsigned int ucs)
	- *Returns true if the Unicode character* ucs *is non-spacing.*
- FL EXPORT int fl\_[open](#page-281-1) (const char  $*f$ , int of lags,...)

*Cross-platform function to open files with a UTF-8 encoded name.*

- FL\_EXPORT int fl\_[rename](#page-281-2) (const char \*f, const char \*n) *Cross-platform function to rename a filesystem object using UTF-8 encoded names.*
- FL EXPORT int fl\_[rmdir](#page-281-3) (const char \*f) *Cross-platform function to remove a directory with a UTF-8 encoded name.*
- FL\_EXPORT int fl\_[stat](#page-282-0) (const char ∗f, struct stat ∗b)
	- *Cross-platform function to stat() a file using a UTF-8 encoded name or value.*
- FL EXPORT int fl\_[system](#page-282-1) (const char \*cmd)
- *Cross-platform function to run a system command with a UTF-8 encoded string.*
- <span id="page-277-0"></span>• FL EXPORT int fl\_[tolower](#page-277-0) (unsigned int ucs)
	- *Returns the Unicode lower case value of* ucs*.*
- <span id="page-277-1"></span>• FL\_EXPORT int fl\_[toupper](#page-277-1) (unsigned int ucs) *Returns the Unicode upper case value of* ucs*.*
- FL EXPORT unsigned fl ucs to [Utf16](#page-282-2) (const unsigned ucs, unsigned short ∗dst, const unsigned dstlen)
- FL\_EXPORT int fl\_[unlink](#page-282-3) (const char \*f)

*Cross-platform function to unlink() (that is, delete) a file using a UTF-8 encoded filename.*

- <span id="page-278-2"></span>• FL EXPORT char  $*$  fl\_[utf2mbcs](#page-278-2) (const char  $*$ s)
	- *Converts UTF-8 string* s *to a local multi-byte character string.*
- FL EXPORT const char ∗ fl [utf8back](#page-283-0) (const char ∗p, const char ∗start, const char ∗end)
- FL\_EXPORT int fl\_[utf8bytes](#page-283-1) (unsigned ucs)

*Return the number of bytes needed to encode the given UCS4 character in UTF-8.*

- FL EXPORT unsigned fl [utf8decode](#page-283-2) (const char ∗p, const char ∗end, int ∗len)
- FL\_EXPORT int fl\_[utf8encode](#page-283-3) (unsigned ucs, char ∗buf)
- FL EXPORT unsigned fl [utf8from](#page-284-0) mb (char ∗dst, unsigned dstlen, const char ∗src, unsigned srclen)
- FL EXPORT unsigned fl [utf8froma](#page-284-1) (char ∗dst, unsigned dstlen, const char ∗src, unsigned srclen)
- FL EXPORT unsigned fl\_[utf8fromwc](#page-284-2) (char ∗dst, unsigned dstlen, const wchar t ∗src, unsigned srclen)
- FL EXPORT const char ∗ fl [utf8fwd](#page-284-3) (const char ∗p, const char ∗start, const char ∗end)
- FL EXPORT int fl\_[utf8len](#page-285-0) (char c)
	- *Returns the byte length of the UTF-8 sequence with first byte* c*, or -1 if* c *is not valid.*
- FL\_EXPORT int fl\_[utf8len1](#page-285-1) (char c)

*Returns the byte length of the UTF-8 sequence with first byte* c*, or 1 if* c *is not valid.*

- FL EXPORT int fl\_[utf8locale](#page-285-2) (void)
- FL EXPORT int fl [utf8test](#page-285-3) (const char ∗src, unsigned len)
- FL EXPORT unsigned fl [utf8to](#page-285-4) mb (const char ∗src, unsigned srclen, char ∗dst, unsigned dstlen)
- FL EXPORT unsigned fl [utf8toa](#page-286-0) (const char ∗src, unsigned srclen, char ∗dst, unsigned dstlen)
- FL EXPORT unsigned fl [utf8toUtf16](#page-286-1) (const char ∗src, unsigned srclen, unsigned short ∗dst, unsigned dstlen)
- FL\_EXPORT unsigned fl\_[utf8towc](#page-286-2) (const char ∗src, unsigned srclen, wchar t ∗dst, unsigned dstlen) *Converts a UTF-8 string into a wide character string.*
- <span id="page-278-3"></span>• FL\_EXPORT int fl\_utf\_nb\_[char](#page-278-3) (const unsigned char \*buf, int len) *Returns the number of Unicode chars in the UTF-8 string.*
- FL EXPORT int fl\_utf\_[strcasecmp](#page-287-0) (const char \*s1, const char \*s2) *UTF-8 aware strcasecmp - converts to Unicode and tests.*
- FL EXPORT int fl\_utf\_[strncasecmp](#page-287-1) (const char \*s1, const char \*s2, int n) *UTF-8 aware strncasecmp - converts to lower case Unicode and tests.*
- FL EXPORT int fl\_utf\_[tolower](#page-287-2) (const unsigned char \*str, int len, char \*buf) *Converts the string* str *to its lower case equivalent into buf.*
- FL\_EXPORT int fl\_utf\_[toupper](#page-287-3) (const unsigned char \*str, int len, char \*buf) *Converts the string*  $str$  *<i>to its upper case equivalent into buf.*
- FL\_EXPORT int fl\_[wcwidth](#page-287-4) (const char \*src) *extended wrapper around fl wcwidth [\(unsigned int ucs\)](#page-288-0) function.*
- FL\_EXPORT int fl\_[wcwidth](#page-288-0)\_ (unsigned int ucs) *wrapper to adapt Markus Kuhn's implementation of wcwidth() for FLTK*

## 30.11.1 Detailed Description

fl global Unicode and UTF-8 handling functions declared in  $\langle$ FL/fl\_[utf8.h](#page-988-0)>

## 30.11.2 Macro Definition Documentation

## <span id="page-278-0"></span>#define ERRORS TO CP1252 1

<span id="page-278-1"></span>Set to 1 to turn bad UTF-8 bytes in the 0x80-0x9f range into the Unicode index for Microsoft's CP1252 character set. You should also set ERRORS TO ISO8859 1. With this a huge amount of more available text (such as all web pages) are correctly converted to Unicode.

## #define ERRORS TO ISO8859 1 1

Set to 1 to turn bad UTF-8 bytes into ISO-8859-1. If this is zero they are instead turned into the Unicode REPLACEMENT CHARACTER, of value 0xfffd. If this is on fl\_[utf8decode\(\)](#page-283-2) will correctly map most (perhaps all) human-readable text that is in ISO-8859-1. This may allow you to completely ignore character sets in your code because virtually everything is either ISO-8859-1 or UTF-8.

## <span id="page-279-0"></span>#define STRICT RFC3629 0

A number of Unicode code points are in fact illegal and should not be produced by a UTF-8 converter. Turn this on will replace the bytes in those encodings with errors. If you do this then converting arbitrary 16-bit data to UTF-8 and then back is not an identity, which will probably break a lot of software.

## 30.11.3 Function Documentation

## <span id="page-279-1"></span>int fl\_access ( $\text{const char} * f, \text{int mode}$ )

Cross-platform function to test a files access() with a UTF-8 encoded name or value.

This function is especially useful under the MSWindows platform where the standard access() function fails with UTF-8 encoded non-ASCII filenames.

Parameters

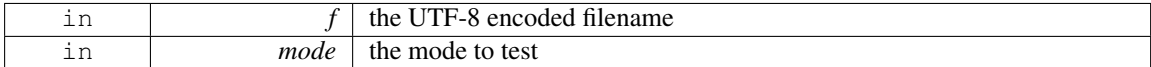

Returns

the return value of \_waccess() on Windows or access() on other platforms.

#### <span id="page-279-2"></span>int fl chmod ( const char ∗ *f,* int *mode* )

Cross-platform function to set a files mode() with a UTF-8 encoded name or value.

This function is especially useful under the MSWindows platform where the standard chmod() function fails with UTF-8 encoded non-ASCII filenames.

Parameters

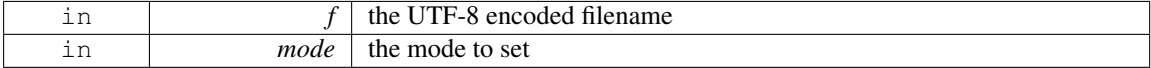

Returns

the return value of \_wchmod() on Windows or chmod() on other platforms.

## <span id="page-279-3"></span>FILE ∗ fl fopen ( const char ∗ *f,* const char ∗ *mode* )

Cross-platform function to open files with a UTF-8 encoded name.

This function is especially useful under the MSWindows platform where the standard fopen() function fails with UTF-8 encoded non-ASCII filenames.

Parameters

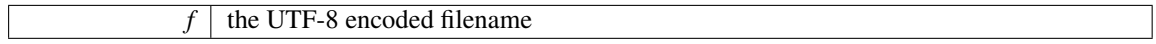

 $\textit{mode}$  same as the second argument of the standard fopen() function

#### Returns

a FILE pointer upon successful completion, or NULL in case of error.

#### See Also

 $fl\_open(.)$ .

## <span id="page-280-0"></span>char  $*$  fl\_getcwd ( char  $*$  *b*, int *l* )

Cross-platform function to get the current working directory as a UTF-8 encoded value.

This function is especially useful under the MSWindows platform where the standard \_wgetcwd() function returns UTF-16 encoded non-ASCII filenames.

Parameters

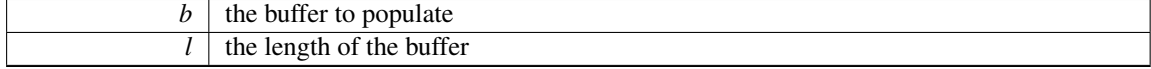

## Returns

the CWD encoded as UTF-8.

#### <span id="page-280-1"></span>char ∗ fl getenv ( const char ∗ *v* )

Cross-platform function to get environment variables with a UTF-8 encoded name or value.

This function is especially useful under the MSWindows platform where non-ASCII environment variables are encoded as wide characters. The returned value of the variable is encoded in UTF-8 as well.

On platforms other than MSWindows this function calls getenv directly. The return value is returned as-is.

Parameters

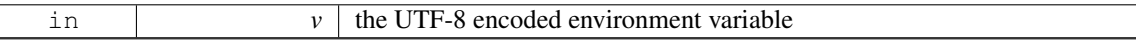

#### Returns

<span id="page-280-3"></span>the environment variable in UTF-8 encoding, or NULL in case of error.

#### <span id="page-280-2"></span>char fl make path ( const char ∗ *path* )

Cross-platform function to recursively create a path in the file system.

This function creates a path in the file system by recursively creating all directories.

## void fl make path for file ( const char ∗ *path* )

Cross-platform function to create a path for the file in the file system.

This function strips the filename from the given path and creates a path in the file system by recursively creating all directories.

#### <span id="page-280-4"></span>int fl\_mkdir ( const char  $*f$ , int *mode* )

Cross-platform function to create a directory with a UTF-8 encoded name.

This function is especially useful on the MSWindows platform where the standard \_wmkdir() function expects UTF-16 encoded non-ASCII filenames.

#### 30.11. UNICODE AND UTF-8 FUNCTIONS 273

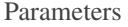

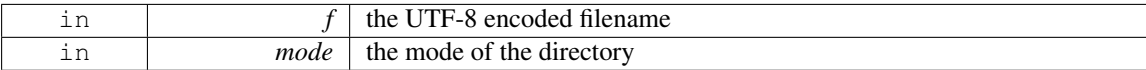

#### Returns

the return value of \_wmkdir() on Windows or mkdir() on other platforms.

## <span id="page-281-0"></span>unsigned int fl nonspacing ( unsigned int *ucs* )

Returns true if the Unicode character ucs is non-spacing.

Non-spacing characters in Unicode are typically combining marks like tilde (∼), diaeresis (¨), or other marks that are added to a base character, for instance 'a' (base character) + '" (combining mark) = 'a' (German Umlaut).

- [http://unicode.org/glossary/#base](http://unicode.org/glossary/#base_character) character
- [http://unicode.org/glossary/#nonspacing](http://unicode.org/glossary/#nonspacing_mark) mark
- [http://unicode.org/glossary/#combining](http://unicode.org/glossary/#combining_character) character

## <span id="page-281-1"></span>int fl open ( const char  $*f$ , int *oflags*, ... )

Cross-platform function to open files with a UTF-8 encoded name.

This function is especially useful under the MSWindows platform where the standard open() function fails with UTF-8 encoded non-ASCII filenames.

Parameters

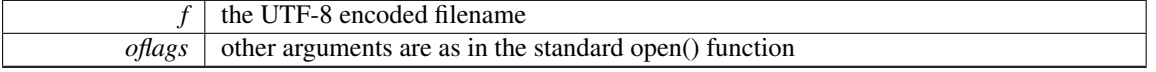

Returns

a file descriptor upon successful completion, or -1 in case of error.

See Also

fl\_[fopen\(\).](#page-279-3)

## <span id="page-281-2"></span>int fl\_rename ( const char  $*f$ , const char  $*n$  )

Cross-platform function to rename a filesystem object using UTF-8 encoded names.

This function is especially useful on the MSWindows platform where the standard \_wrename() function expects UTF-16 encoded non-ASCII filenames.

Parameters

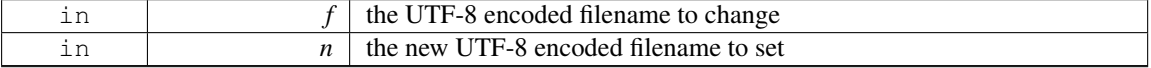

Returns

the return value of \_wrename() on Windows or rename() on other platforms.

#### <span id="page-281-3"></span>int fl\_rmdir ( const char  $*f$  )

Cross-platform function to remove a directory with a UTF-8 encoded name.

This function is especially useful on the MSWindows platform where the standard \_wrmdir() function expects UTF-16 encoded non-ASCII filenames.

Parameters

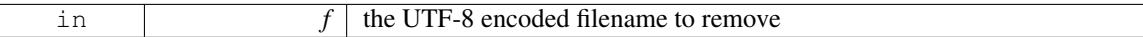

Returns

the return value of \_wrmdir() on Windows or  $r$ mdir() on other platforms.

#### <span id="page-282-0"></span>int fl\_stat ( const char  $*f$ , struct stat  $*b$  )

Cross-platform function to stat() a file using a UTF-8 encoded name or value.

This function is especially useful under the MSWindows platform where the standard stat() function fails with UTF-8 encoded non-ASCII filenames.

Parameters

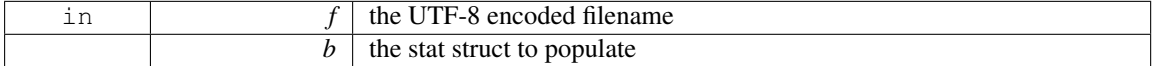

#### Returns

the return value of  $\text{\_}wstat()$  on Windows or stat() on other platforms.

#### <span id="page-282-1"></span>int fl system ( const char ∗ *cmd* )

Cross-platform function to run a system command with a UTF-8 encoded string.

This function is especially useful under the MSWindows platform where non-ASCII program (file) names must be encoded as wide characters.

On platforms other than MSWindows this function calls system() directly.

Parameters

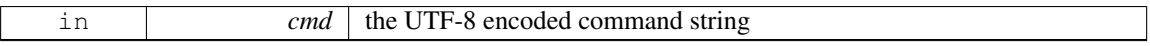

## Returns

the return value of \_wsystem() on Windows or system() on other platforms.

## <span id="page-282-2"></span>unsigned fl ucs to Utf16 ( const unsigned *ucs,* unsigned short ∗ *dst,* const unsigned *dstlen* )

Convert a single 32-bit Unicode codepoint into an array of 16-bit characters. These are used by some system calls, especially on Windows.

ucs is the value to convert.

dst points at an array to write, and dstlen is the number of locations in this array. At most dstlen words will be written, and a 0 terminating word will be added if dstlen is large enough. Thus this function will never overwrite the buffer and will attempt return a zero-terminated string if space permits. If dstlen is zero then dst can be set to NULL and no data is written, but the length is returned.

The return value is the number of 16-bit words that *would* be written to dst if it is large enough, not counting any terminating zero.

If the return value is greater than dstlen it indicates truncation, you should then allocate a new array of size return+1 and call this again.

<span id="page-282-3"></span>Unicode characters in the range 0x10000 to 0x10ffff are converted to "surrogate pairs" which take two words each (in UTF-16 encoding). Typically, setting dstlen to 2 will ensure that any valid Unicode value can be converted, and setting dstlen to 3 or more will allow a NULL terminated sequence to be returned.

#### 30.11. UNICODE AND UTF-8 FUNCTIONS 275

#### int fl\_unlink ( const char  $*f$  )

Cross-platform function to unlink() (that is, delete) a file using a UTF-8 encoded filename.

This function is especially useful under the MSWindows platform where the standard function expects UTF-16 encoded non-ASCII filenames.

Parameters

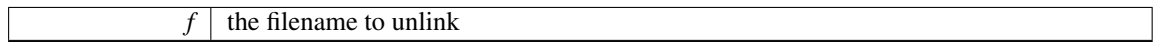

Returns

the return value of \_wunlink() on Windows or unlink() on other platforms.

#### <span id="page-283-0"></span>const char ∗ fl utf8back ( const char ∗ *p,* const char ∗ *start,* const char ∗ *end* )

Move p backward until it points to the start of a UTF-8 character. If it already points at the start of one then it is returned unchanged. Any UTF-8 errors are treated as though each byte of the error is an individual character.

*start* is the start of the string and is used to limit the backwards search for the start of a UTF-8 character. *end* is the end of the string and is assumed to be a break between characters. It is assumed to be greater than p.

<span id="page-283-1"></span>If you wish to decrement a UTF-8 pointer, pass p-1 to this.

#### int fl utf8bytes ( unsigned *ucs* )

Return the number of bytes needed to encode the given UCS4 character in UTF-8. Parameters

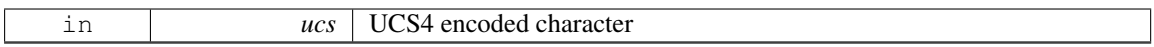

Returns

<span id="page-283-2"></span>number of bytes required

Returns number of bytes that utf8encode() will use to encode the character ucs.

#### unsigned fl\_utf8decode ( const char  $* p$ , const char  $* end$ , int  $* len$  )

Decode a single UTF-8 encoded character starting at *p*. The resulting Unicode value (in the range 0- 0x10ffff) is returned, and *len* is set to the number of bytes in the UTF-8 encoding (adding *len* to *p* will point at the next character).

If p points at an illegal UTF-8 encoding, including one that would go past *end*, or where a code uses more bytes than necessary, then ∗(unsigned char∗)p is translated as though it is in the Microsoft CP1252 character set and *len* is set to 1. Treating errors this way allows this to decode almost any ISO-8859-1 or CP1252 text that has been mistakenly placed where UTF-8 is expected, and has proven very useful.

If you want errors to be converted to error characters (as the standards recommend), adding a test to see if the length is unexpectedly 1 will work:

```
// what should be a multibyte encoding
if (*p \& 0x80)utf8decode(p,end, & len);<br>if (len<2) code = 0xFFFD; // Tu
if (len<2) code = 0xFFFD; // Turn errors into REPLACEMENT CHARACTER
} else { // handle the 1-byte UTF-8 encoding:
   code = *p;len = 1;
\mathbf{I}
```
<span id="page-283-3"></span>Direct testing for the 1-byte case (as shown above) will also speed up the scanning of strings where the majority of characters are ASCII.

#### int fl utf8encode ( unsigned *ucs,* char ∗ *buf* )

Write the UTF-8 encoding of *ucs* into *buf* and return the number of bytes written. Up to 4 bytes may be written. If you know that ucs is less than 0x10000 then at most 3 bytes will be written. If you wish to speed this up, remember that anything less than 0x80 is written as a single byte.

If ucs is greater than 0x10ffff this is an illegal character according to RFC 3629. These are converted as though they are 0xFFFD (REPLACEMENT CHARACTER).

RFC 3629 also says many other values for ucs are illegal (in the range 0xd800 to 0xdfff, or ending with 0xfffe or 0xffff). However I encode these as though they are legal, so that utf8encode/fl\_utf8decode will be the identity for all codes between 0 and  $0x10$  ffff.

#### <span id="page-284-0"></span>unsigned fl utf8from mb ( char ∗ *dst,* unsigned *dstlen,* const char ∗ *src,* unsigned *srclen* )

Convert a filename from the locale-specific multibyte encoding used by Windows to UTF-8 as used by FLTK.

Up to dstlen bytes are written to dst, including a null terminator. The return value is the number of bytes that would be written, not counting the null terminator. If greater or equal to dstlen then if you malloc a new array of size n+1 you will have the space needed for the entire string. If dstlen is zero then nothing is written and this call just measures the storage space needed.

On Unix or on Windows when a UTF-8 locale is in effect, this does not change the data. You may also want to check if fl\_[utf8test\(\)](#page-285-3) returns non-zero, so that the filesystem can store filenames in UTF-8 encoding regardless of the locale.

#### <span id="page-284-1"></span>unsigned fl utf8froma ( char ∗ *dst,* unsigned *dstlen,* const char ∗ *src,* unsigned *srclen* )

Convert an ISO-8859-1 (ie normal c-string) byte stream to UTF-8.

It is possible this should convert Microsoft's CP1252 to UTF-8 instead. This would translate the codes in the range 0x80-0x9f to different characters. Currently it does not do this.

Up to dstlen bytes are written to dst, including a null terminator. The return value is the number of bytes that would be written, not counting the null terminator. If greater or equal to  $\det$  len then if you malloc a new array of size n+1 you will have the space needed for the entire string. If dstlen is zero then nothing is written and this call just measures the storage space needed.

<span id="page-284-2"></span>srclen is the number of bytes in src to convert.

If the return value equals srclen then this indicates that no conversion is necessary, as only ASCII characters are in the string.

## unsigned fl utf8fromwc ( char ∗ *dst,* unsigned *dstlen,* const wchar t ∗ *src,* unsigned *srclen* )

Turn "wide characters" as returned by some system calls (especially on Windows) into UTF-8.

Up to dstlen bytes are written to dst, including a null terminator. The return value is the number of bytes that would be written, not counting the null terminator. If greater or equal to dstlen then if you malloc a new array of size  $n+1$  you will have the space needed for the entire string. If  $dstlen$  is zero then nothing is written and this call just measures the storage space needed.

srclen is the number of words in src to convert. On Windows this is not necessarily the number of characters, due to there possibly being "surrogate pairs" in the UTF-16 encoding used. On Unix wchar t is 32 bits and each location is a character.

On Unix if a src word is greater than 0x10ffff then this is an illegal character according to RFC 3629. These are converted as though they are 0xFFFD (REPLACEMENT CHARACTER). Characters in the range 0xd800 to 0xdfff, or ending with 0xfffe or 0xffff are also illegal according to RFC 3629. However I encode these as though they are legal, so that fl utf8towc will return the original data.

<span id="page-284-3"></span>On Windows "surrogate pairs" are converted to a single character and UTF-8 encoded (as 4 bytes). Mismatched halves of surrogate pairs are converted as though they are individual characters.

#### const char ∗ fl utf8fwd ( const char ∗ *p,* const char ∗ *start,* const char ∗ *end* )

Move p forward until it points to the start of a UTF-8 character. If it already points at the start of one then it is returned unchanged. Any UTF-8 errors are treated as though each byte of the error is an individual character.

*start* is the start of the string and is used to limit the backwards search for the start of a UTF-8 character. *end* is the end of the string and is assumed to be a break between characters. It is assumed to be greater than p.

This function is for moving a pointer that was jumped to the middle of a string, such as when doing a binary search for a position. You should use either this or fl [utf8back\(\)](#page-283-0) depending on which direction your algorithm can handle the pointer moving. Do not use this to scan strings, use fl\_[utf8decode\(\)](#page-283-2) instead.

## int fl utf8len ( char *c* )

Returns the byte length of the UTF-8 sequence with first byte c, or -1 if c is not valid.

This function is helpful for finding faulty UTF-8 sequences.

See Also

<span id="page-285-0"></span>fl [utf8len1](#page-285-1)

## <span id="page-285-1"></span>int fl utf8len1 ( char *c* )

Returns the byte length of the UTF-8 sequence with first byte c, or 1 if c is not valid.

This function can be used to scan faulty UTF-8 sequences, albeit ignoring invalid codes.

See Also

fl [utf8len](#page-285-0)

#### <span id="page-285-2"></span>int fl\_utf8locale (void)

Return true if the "locale" seems to indicate that UTF-8 encoding is used. If true the fl\_utf8to\_mb and fl utf8from mb don't do anything useful.

*It is highly recommended that you change your system so this does return true.* On Windows this is done by setting the "codepage" to CP UTF8. On Unix this is done by setting \$LC CTYPE to a string containing the letters "utf" or "UTF" in it, or by deleting all \$LC∗ and \$LANG environment variables. In the future it is likely that all non-Asian Unix systems will return true, due to the compatibility of UTF-8 with ISO-8859-1.

#### <span id="page-285-3"></span>int fl utf8test ( const char ∗ *src,* unsigned *srclen* )

Examines the first srclen bytes in src and returns a verdict on whether it is UTF-8 or not.

- Returns 0 if there is any illegal UTF-8 sequences, using the same rules as fl\_[utf8decode\(\).](#page-283-2) Note that some UCS values considered illegal by RFC 3629, such as 0xffff, are considered legal by this.
- Returns 1 if there are only single-byte characters (ie no bytes have the high bit set). This is legal UTF-8, but also indicates plain ASCII. It also returns 1 if srclen is zero.
- Returns 2 if there are only characters less than 0x800.
- Returns 3 if there are only characters less than 0x10000.
- <span id="page-285-4"></span>• Returns 4 if there are characters in the 0x10000 to 0x10ffff range.

Because there are many illegal sequences in UTF-8, it is almost impossible for a string in another encoding to be confused with UTF-8. This is very useful for transitioning Unix to UTF-8 filenames, you can simply test each filename with this to decide if it is UTF-8 or in the locale encoding. My hope is that if this is done we will be able to cleanly transition to a locale-less encoding.

#### unsigned fl utf8to mb ( const char ∗ *src,* unsigned *srclen,* char ∗ *dst,* unsigned *dstlen* )

Convert the UTF-8 used by FLTK to the locale-specific encoding used for filenames (and sometimes used for data in files). Unfortunately due to stupid design you will have to do this as needed for filenames. This is a bug on both Unix and Windows.

Up to dstlen bytes are written to dst, including a null terminator. The return value is the number of bytes that would be written, not counting the null terminator. If greater or equal to dstlen then if you malloc a new array of size n+1 you will have the space needed for the entire string. If dstlen is zero then nothing is written and this call just measures the storage space needed.

<span id="page-286-0"></span>If fl\_[utf8locale\(\)](#page-285-2) returns true then this does not change the data.

#### unsigned fl utf8toa ( const char ∗ *src,* unsigned *srclen,* char ∗ *dst,* unsigned *dstlen* )

Convert a UTF-8 sequence into an array of 1-byte characters.

If the UTF-8 decodes to a character greater than 0xff then it is replaced with '?'.

Errors in the UTF-8 sequence are converted as individual bytes, same as fl\_[utf8decode\(\)](#page-283-2) does. This allows ISO-8859-1 text mistakenly identified as UTF-8 to be printed correctly (and possibly CP1252 on Windows).

<span id="page-286-1"></span>src points at the UTF-8 sequence, and srclen is the number of bytes to convert.

Up to dstlen bytes are written to dst, including a null terminator. The return value is the number of bytes that would be written, not counting the null terminator. If greater or equal to dstlen then if you malloc a new array of size n+1 you will have the space needed for the entire string. If dstlen is zero then nothing is written and this call just measures the storage space needed.

#### unsigned fl utf8toUtf16 ( const char ∗ *src,* unsigned *srclen,* unsigned short ∗ *dst,* unsigned *dstlen* )

Convert a UTF-8 sequence into an array of 16-bit characters. These are used by some system calls, especially on Windows.

src points at the UTF-8, and srclen is the number of bytes to convert.

dst points at an array to write, and dstlen is the number of locations in this array. At most dstlen-1 words will be written there, plus a 0 terminating word. Thus this function will never overwrite the buffer and will always return a zero-terminated string. If dstlen is zero then dst can be null and no data is written, but the length is returned.

The return value is the number of 16-bit words that *would* be written to dst if it were long enough, not counting the terminating zero. If the return value is greater or equal to dstlen it indicates truncation, you can then allocate a new array of size return+1 and call this again.

Errors in the UTF-8 are converted as though each byte in the erroneous string is in the Microsoft C-P1252 encoding. This allows ISO-8859-1 text mistakenly identified as UTF-8 to be printed correctly.

<span id="page-286-2"></span>Unicode characters in the range  $0x10000$  to  $0x10$  ffff are converted to "surrogate pairs" which take two words each (this is called UTF-16 encoding).

#### unsigned fl utf8towc ( const char ∗ *src,* unsigned *srclen,* wchar t ∗ *dst,* unsigned *dstlen* )

Converts a UTF-8 string into a wide character string.

This function generates 32-bit wchar t (e.g. "ucs4" as it were) except on Windows where it is equivalent to fl\_utf8toUtf16 and returns UTF-16.

src points at the UTF-8, and srclen is the number of bytes to convert.

dst points at an array to write, and dstlen is the number of locations in this array. At most  $dstlen-1$  wchar t will be written there, plus a 0 terminating wchar t.

The return value is the number of wchar<sub>-t</sub> that *would* be written to dst if it were long enough, not counting the terminating zero. If the return value is greater or equal to  $\text{distlen}$  it indicates truncation, you can then allocate a new array of size return+1 and call this again.

Notice that sizeof(wchar\_t) is 2 on Windows and is 4 on Linux and most other systems. Where wchar\_t is 16 bits, Unicode characters in the range  $0x10000$  to  $0x10$  ffff are converted to "surrogate pairs" which

#### 30.11. UNICODE AND UTF-8 FUNCTIONS 279

take two words each (this is called UTF-16 encoding). If wchar t is 32 bits this rather nasty problem is avoided.

Note that Windows includes Cygwin, i.e. compiled with Cygwin's POSIX layer (cygwin1.dll, –enablecygwin), either native (GDI) or X11.

## int fl utf strcasecmp ( const char ∗ *s1,* const char ∗ *s2* )

UTF-8 aware strcasecmp - converts to Unicode and tests.

#### Returns

<span id="page-287-0"></span>result of comparison

Return values

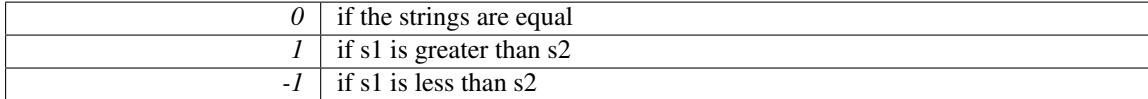

#### <span id="page-287-1"></span>int fl\_utf\_strncasecmp ( const char  $* s1$ , const char  $* s2$ , int *n* )

UTF-8 aware strncasecmp - converts to lower case Unicode and tests. Parameters

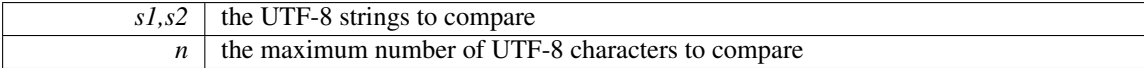

#### Returns

result of comparison

Return values

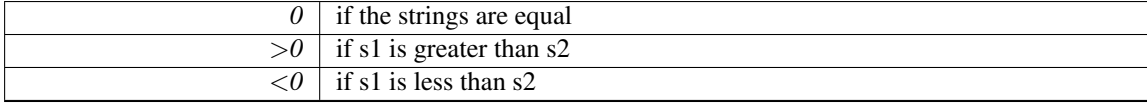

## <span id="page-287-2"></span>int fl utf tolower ( const unsigned char ∗ *str,* int *len,* char ∗ *buf* )

Converts the string  $str$  to its lower case equivalent into buf. Warning: to be safe buf length must be at least 3 ∗ len [for 16-bit Unicode]

#### <span id="page-287-3"></span>int fl utf toupper ( const unsigned char ∗ *str,* int *len,* char ∗ *buf* )

Converts the string  $str$  to its upper case equivalent into buf. Warning: to be safe buf length must be at least 3 ∗ len [for 16-bit Unicode]

## <span id="page-287-4"></span>int fl wcwidth ( const char ∗ *src* )

extended wrapper around fl\_wcwidth\_[\(unsigned int ucs\)](#page-288-0) function. Parameters
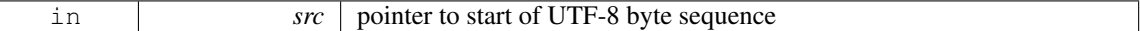

Returns

<span id="page-288-0"></span>width of character in columns

Depending on build options, this function may map C1 control characters (0x80 to 0x9f) to CP1252, and return the width of that character instead. This is not the same behaviour as  $\text{fl}_\text{www}$  wordth [\(unsigned int ucs\)](#page-288-0).

Note that other control characters and DEL will still return -1, so if you want different behaviour, you need to test for those characters before calling fl\_[wcwidth\(\),](#page-287-0) and handle them separately.

# int fl wcwidth ( unsigned int *ucs* )

wrapper to adapt Markus Kuhn's implementation of wcwidth() for FLTK Parameters

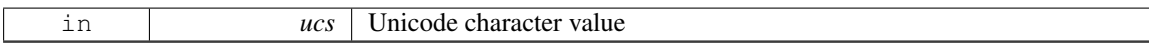

#### Returns

width of character in columns

See [http://www.cl.cam.ac.uk/](http://www.cl.cam.ac.uk/~mgk25/ucs/wcwidth.c)∼mgk25/ucs/wcwidth.c for Markus Kuhn's original implementation of wcwidth() and wcswidth() (defined in IEEE Std 1002.1-2001) for Unicode.

WARNING: this function returns widths for "raw" Unicode characters. It does not even try to map C1 control characters (0x80 to 0x9F) to CP1252, and C0/C1 control characters and DEL will return -1. You are advised to use fl [width\(const char](#page-247-0)∗ src) instead.

# 30.12 Mac OS X-specific symbols

Mac OS X-specific symbols declared in  $\langle FL/x.H \rangle$  $\langle FL/x.H \rangle$  $\langle FL/x.H \rangle$  or  $\langle FL/gl.h \rangle$  $\langle FL/gl.h \rangle$  $\langle FL/gl.h \rangle$ 

# **Classes**

• class Fl Mac App [Menu](#page-539-0)

*Mac OS-specific class allowing to customize and localize the application menu.*

# Functions

- void fl\_mac\_set\_[about](#page-289-0) (Fl\_[Callback](#page-991-0) \*cb, void \*user\_data, int shortcut=0)
	- *Attaches a callback to the "About myprog" item of the system application menu.*
- void fl open [callback](#page-289-1) (void(∗cb)(const char ∗))
	- *Register a function called for each file dropped onto an application icon.*
- int gl\_[texture](#page-289-2)\_pile\_height (void)

*Returns the current height of the pile of pre-computed string textures.*

• void gl\_[texture](#page-290-0)\_pile\_height (int max)

*Changes the height of the pile of pre-computed string textures.*

# <span id="page-289-3"></span>Variables

- int fl\_mac\_os\_[version](#page-289-3)
	- *The version number of the running Mac OS X (e.g., 100604 for 10.6.4)*
- <span id="page-289-4"></span>• class Fl Sys [Menu](#page-686-0) Bar ∗ fl sys [menu](#page-289-4) bar

*The system menu bar.*

# 30.12.1 Detailed Description

Mac OS X-specific symbols declared in  $\langle FL/x.H \rangle$  $\langle FL/x.H \rangle$  $\langle FL/x.H \rangle$  or  $\langle FL/gl.h \rangle$  $\langle FL/gl.h \rangle$  $\langle FL/gl.h \rangle$ 

See Also

[The Apple OS X Interface](#page-157-0)

# 30.12.2 Function Documentation

# <span id="page-289-0"></span>void fl mac set about ( Fl Callback ∗ *cb,* void ∗ *user data,* int *shortcut =* **0** )

Attaches a callback to the "About myprog" item of the system application menu. Parameters

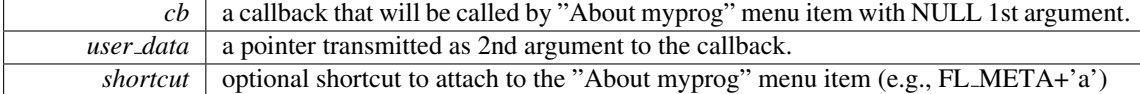

# <span id="page-289-1"></span>void fl open callback ( void(∗)(const char ∗) *cb* )

Register a function called for each file dropped onto an application icon.

<span id="page-289-2"></span>*cb* will be called with a single Unix-style file name and path. If multiple files were dropped, *cb* will be called multiple times.

# int gl\_texture\_pile\_height (void)

Returns the current height of the pile of pre-computed string textures. The default value is 100

# <span id="page-290-0"></span>void gl texture pile height ( int *max* )

Changes the height of the pile of pre-computed string textures.

Strings that are often re-displayed can be processed much faster if this pile is set high enough to hold all of them.

# Parameters

 $max$  Height of the texture pile

# 30.13 Common Dialogs classes and functions

# **Classes**

• class FL Color [Chooser](#page-394-0)

*The Fl Color [Chooser](#page-394-0) widget provides a standard RGB color chooser.*

• class FL File [Chooser](#page-413-0) *The Fl File [Chooser](#page-413-0) widget displays a standard file selection dialog that supports various selection modes.*

# Functions

- void fl\_[alert](#page-292-0) (const char ∗fmt,...)
	- *Shows an alert message dialog box.*
- int  $\text{fl}\_\text{ask}$  $\text{fl}\_\text{ask}$  $\text{fl}\_\text{ask}$  (const char  $*$ fmt,...)
	- *Shows a dialog displaying the* fmt *message, this dialog features 2 yes/no buttons.*
- void  $f\rightarrow$  [beep](#page-293-0) (int type)
	- *Emits a system beep message.*
- int fl [choice](#page-293-1) (const char ∗fmt, const char ∗b0, const char ∗b1, const char ∗b2,...)
	- *Shows a dialog displaying the printf style* fmt *message, this dialog features up to 3 customizable choice buttons.*
- int fl\_color\_[chooser](#page-294-0) (const char ∗name, double &r, double &g, double &b, int cmode) *Pops up a window to let the user pick an arbitrary RGB color.*
- int fl\_color\_[chooser](#page-295-0) (const char ∗name, [uchar](#page-987-0) &r, uchar &g, uchar &b, int cmode) *Pops up a window to let the user pick an arbitrary RGB color.*
- char ∗ fl dir [chooser](#page-295-1) (const char ∗message, const char ∗fname, int relative)

*Shows a file chooser dialog and gets a directory.*

- char ∗ fl file [chooser](#page-296-0) (const char ∗message, const char ∗pat, const char ∗fname, int relative) *Shows a file chooser dialog and gets a filename.*
- void fl file chooser [callback](#page-297-0) (void(∗cb)(const char ∗))
	- *Set the file chooser callback.*
- void fl file [chooser](#page-297-1) ok label (const char ∗l)

*Set the "OK" button label.*

- const char ∗ fl [input](#page-297-2) (const char ∗fmt, const char ∗defstr,...)
- *Shows an input dialog displaying the* fmt *message.*
- void fl [message](#page-297-3) (const char ∗fmt,...)
	- *Shows an information message dialog box.*
- void fl\_[message](#page-298-0)\_hotspot (int enable)

*Sets whether or not to move the common message box used in many common dialogs like fl [message\(\),](#page-297-3) fl [alert\(\),](#page-292-0) fl [ask\(\),](#page-292-1) fl [choice\(\),](#page-293-1) fl [input\(\),](#page-297-2) fl [password\(\)](#page-299-0) to follow the mouse pointer.*

• int fl\_[message](#page-298-1)\_hotspot (void)

*Gets whether or not to move the common message box used in many common dialogs like*  $f$ *l\_[message\(\),](#page-297-3) fl [alert\(\),](#page-292-0) fl [ask\(\),](#page-292-1) fl [choice\(\),](#page-293-1) fl [input\(\),](#page-297-2) fl [password\(\)](#page-299-0) to follow the mouse pointer.*

• Fl [Widget](#page-873-0) ∗ fl [message](#page-298-2) icon ()

*Gets the Fl [Box](#page-336-0) icon container of the current default dialog used in many common dialogs like fl [message\(\),](#page-297-3) fl [alert\(\),](#page-292-0) fl [ask\(\),](#page-292-1) fl [choice\(\),](#page-293-1) fl [input\(\),](#page-297-2) fl [password\(\)](#page-299-0)*

• void fl [message](#page-298-3) title (const char ∗title)

*Sets the title of the dialog window used in many common dialogs.*

- void fl [message](#page-299-1) title default (const char ∗title)
	- *Sets the default title of the dialog window used in many common dialogs.*
- const char ∗ fl [password](#page-299-0) (const char ∗fmt, const char ∗defstr,...)

*Shows an input dialog displaying the* fmt *message.*

#### 284 CHAPTER 30. MODULE DOCUMENTATION

# Variables

• static void( $*$  [Fl::error](#page-299-2) )(const char  $*,...$ ) = ::error

*FLTK calls [Fl::error\(\)](#page-299-2) to output a normal error message.*

• static void( $*$  [Fl::fatal](#page-299-3) )(const char  $*,...$ ) = ::fatal

*FLTK calls [Fl::fatal\(\)](#page-299-3) to output a fatal error message.*

<span id="page-292-2"></span>• const char  $*$  fl\_[cancel](#page-292-2) = "Cancel"

*string pointer used in common dialogs, you can change it to another language*

<span id="page-292-3"></span>• const char  $*$  fl\_[close](#page-292-3) = "Close"

*string pointer used in common dialogs, you can change it to another language*

<span id="page-292-4"></span>• const char  $*$  fl\_[no](#page-292-4) = "No"

*string pointer used in common dialogs, you can change it to another language*

<span id="page-292-5"></span>• const char  $*$  fl \_[ok](#page-292-5) = "OK"

<span id="page-292-6"></span>*string pointer used in common dialogs, you can change it to another language* • const char  $*$  fl\_ves = "Yes"

*string pointer used in common dialogs, you can change it to another language*

• static void( $*$  [Fl::warning](#page-300-0) )(const char  $*,...$ ) = ::warning

*FLTK calls [Fl::warning\(\)](#page-300-0) to output a warning message.*

# 30.13.1 Detailed Description

# 30.13.2 Function Documentation

# <span id="page-292-0"></span>void fl alert ( const char ∗ *fmt, ...* )

Shows an alert message dialog box.

# Note

Common dialog boxes are application modal. No more than one common dialog box can be open at any time. Requests for additional dialog boxes are ignored.  $\text{H}$ include  $\text{F}$ L/fl\_[ask.H](#page-964-0) $>$ 

Parameters

in *fmt* can be used as an sprintf-like format and variables for the message text

# <span id="page-292-1"></span>int fl ask ( const char ∗ *fmt, ...* )

Shows a dialog displaying the fmt message, this dialog features 2 yes/no buttons.

Note

Common dialog boxes are application modal. No more than one common dialog box can be open at any time. Requests for additional dialog boxes are ignored.  $\text{H}$ include  $\text{F}$ L/fl\_[ask.H](#page-964-0) $>$ 

#### Parameters

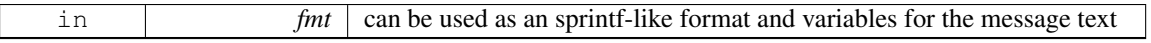

#### 30.13. COMMON DIALOGS CLASSES AND FUNCTIONS 285

Return values

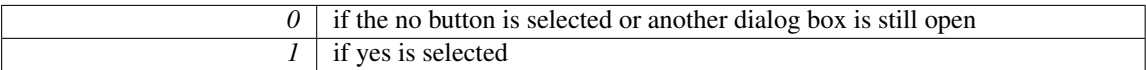

[Deprecated](#page-195-0) fl [ask\(\)](#page-292-1) is deprecated since it uses "Yes" and "No" for the buttons which does not conform to the current FLTK Human Interface Guidelines. Use fl\_[choice\(\)](#page-293-1) with the appropriate verbs instead.

# <span id="page-293-0"></span>void fl beep ( int *type* )

Emits a system beep message.

Parameters

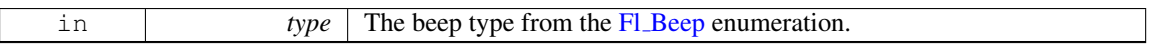

Note

 $\#$ include  $\langle$ FL/fl\_[ask.H](#page-964-0) $>$ 

# <span id="page-293-1"></span>int fl choice ( const char *∗ fmt,* const char *∗ b0,* const char *\* b1,* const char *\* b2, ...* )

Shows a dialog displaying the printf style fmt message, this dialog features up to 3 customizable choice buttons.

Note

Common dialog boxes are application modal. No more than one common dialog box can be open at any time. Requests for additional dialog boxes are ignored. #include <FL/fl [ask.H](#page-964-0)>

Three choices with printf() style formatting:

```
int num_msgs = GetNumberOfMessages();
choice("What to do with %d messages?", "Send", "Save", "Delete", num_msgs) ) {
   case 0: .. // Send
case 1: .. // Save (default)
case 2: .. // Delete
   ..
}
```
Three choice example:

| How many musketeers?<br>Three<br>One<br>Two<br>********** |
|-----------------------------------------------------------|

Figure 30.2: fl choice() three choices

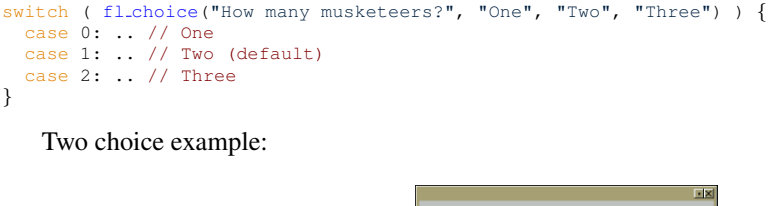

Empty trash  $\overline{P}$  $\boxed{\text{No} \leq \text{Yes}}$ 

Figure 30.3: fl\_choice() two choices

```
choice("Empty trash?", "Yes", "No", 0) ) {
  case 0: .. // Yes
case 1: .. // No (default)
}
```
One choice example:

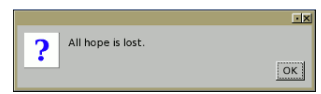

# Figure 30.4: fl\_choice() one choice

fl [choice\(](#page-293-1)"All hope is lost.", "OK", 0, 0); // "OK" default

Parameters

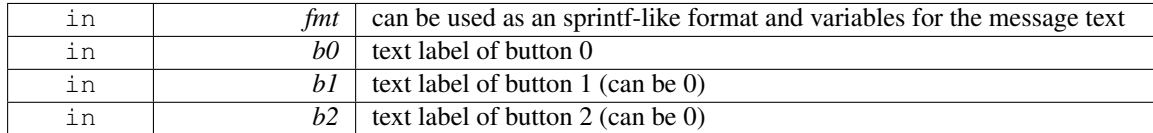

Return values

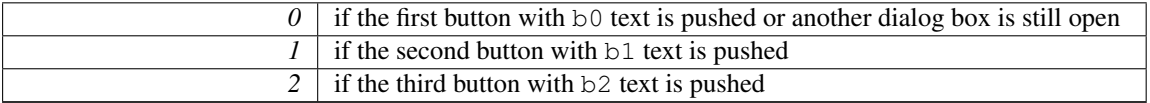

# <span id="page-294-0"></span>int fl color chooser ( const char ∗ *name,* double & *r,* double & *g,* double & *b,* int *cmode* ) **[related]**

Pops up a window to let the user pick an arbitrary RGB color.

Note

#include <FL/Fl Color [Chooser.H](#page-970-0)>

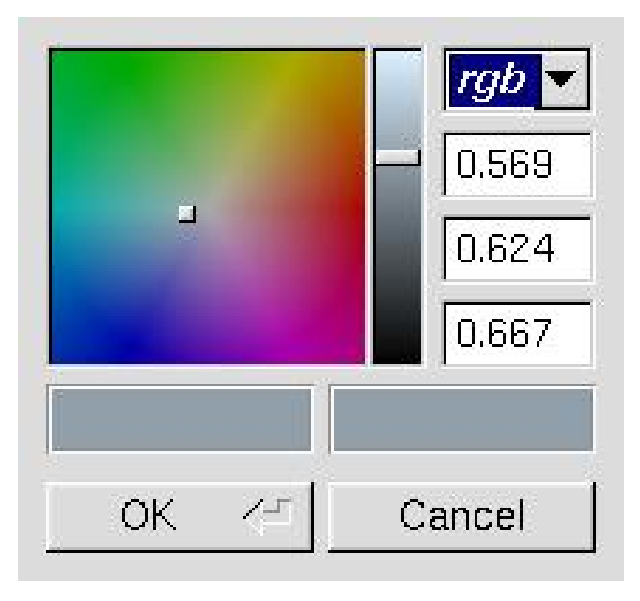

Figure 30.5: fl\_color\_chooser

# 30.13. COMMON DIALOGS CLASSES AND FUNCTIONS 287

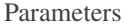

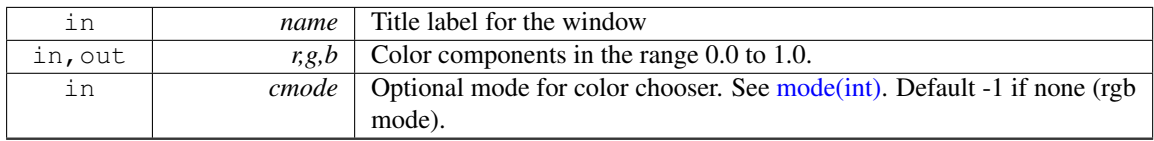

Return values

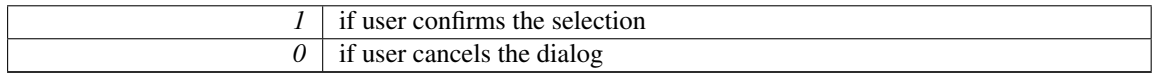

# <span id="page-295-0"></span>int fl color chooser ( const char ∗ *name,* uchar & *r,* uchar & *g,* uchar & *b,* int *cmode* ) **[related]**

Pops up a window to let the user pick an arbitrary RGB color.

# Note

#include <FL/Fl Color [Chooser.H](#page-970-0)>

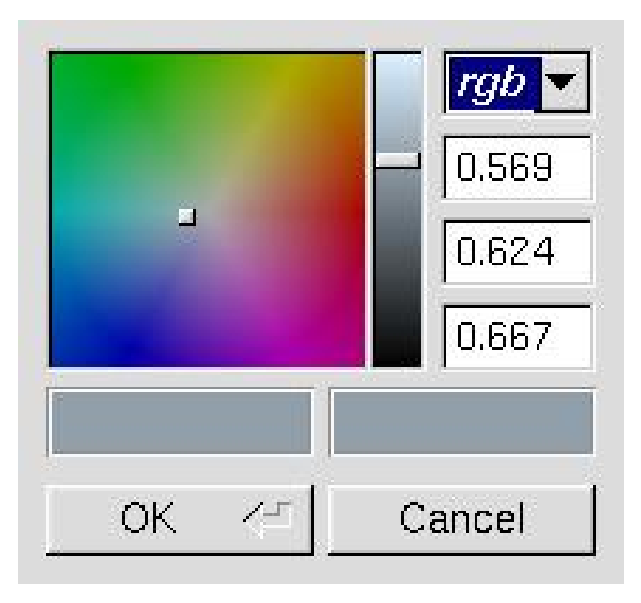

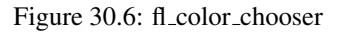

#### Parameters

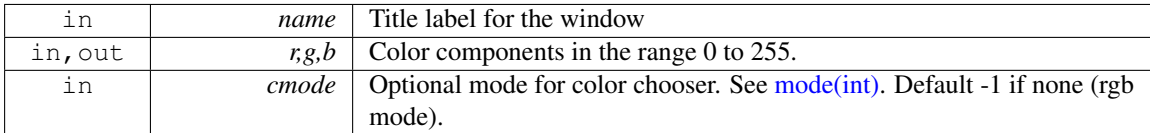

# Return values

<span id="page-295-1"></span>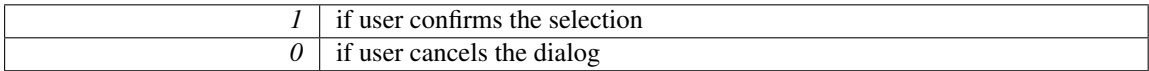

char ∗ fl dir chooser ( const char ∗ *message,* const char ∗ *fname,* int *relative* ) **[related]**

Shows a file chooser dialog and gets a directory.

Note

#include <FL/Fl File [Chooser.H](#page-0-0)>

Parameters

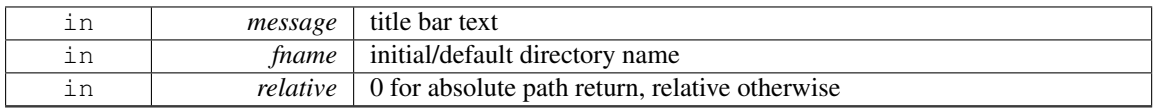

Returns

the directory path string chosen by the user or NULL if user cancels

# <span id="page-296-0"></span>char ∗ fl file chooser ( const char ∗ *message,* const char ∗ *pat,* const char ∗ *fname,* int *relative* ) **[related]**

Shows a file chooser dialog and gets a filename.

Note

#include <FL/Fl File [Chooser.H](#page-0-0)>

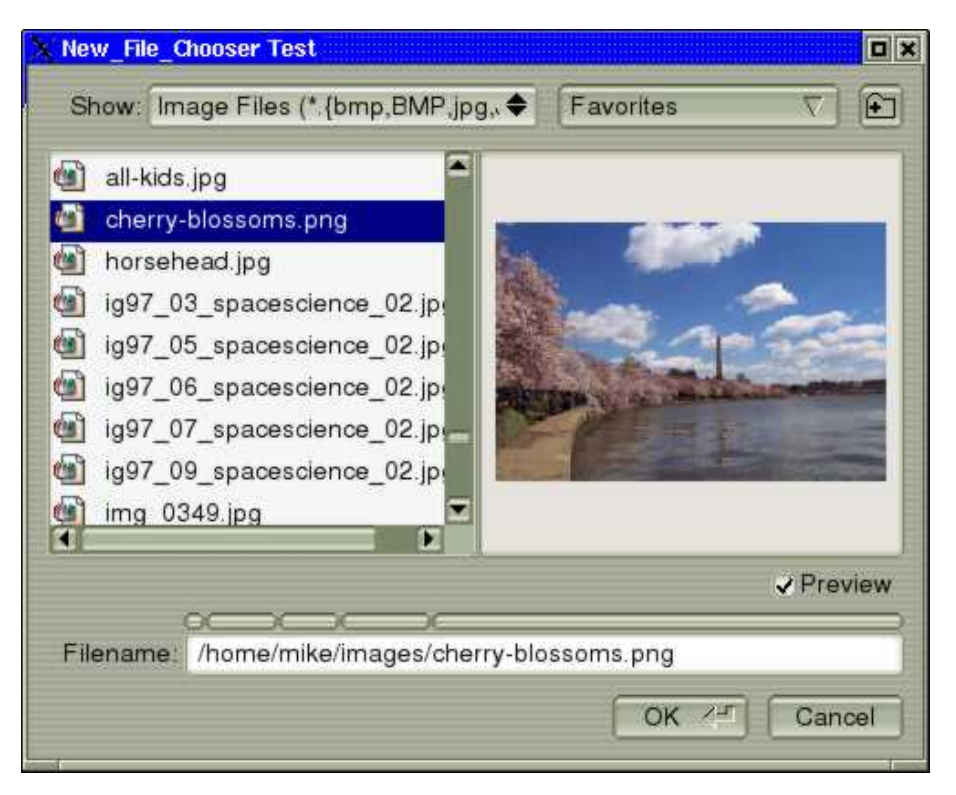

Figure 30.7: Fl File Chooser

#### 30.13. COMMON DIALOGS CLASSES AND FUNCTIONS 289

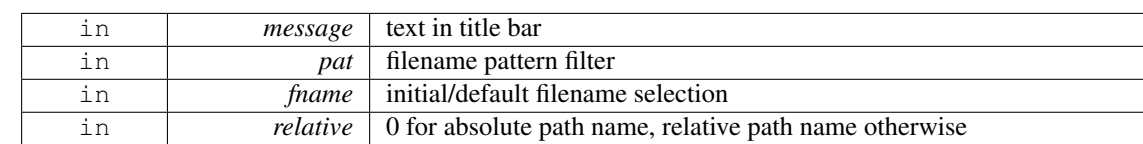

# Parameters

#### Returns

the user selected filename, in absolute or relative format or NULL if user cancels

# <span id="page-297-0"></span>void fl file chooser callback ( void(∗)(const char ∗) *cb* ) **[related]**

Set the file chooser callback.

Note

#include <FL/Fl File [Chooser.H](#page-0-0)>

# <span id="page-297-1"></span>void fl file chooser ok label ( const char ∗ *l* ) **[related]**

Set the "OK" button label.

Note

#include <FL/Fl File [Chooser.H](#page-0-0)>

# <span id="page-297-2"></span>const char∗ fl input ( const char ∗ *fmt,* const char ∗ *defstr, ...* )

Shows an input dialog displaying the fmt message.

Note

Common dialog boxes are application modal. No more than one common dialog box can be open at any time. Requests for additional dialog boxes are ignored.  $\text{H}$ include  $\text{F}$ L/fl\_[ask.H](#page-964-0) $>$ 

Parameters

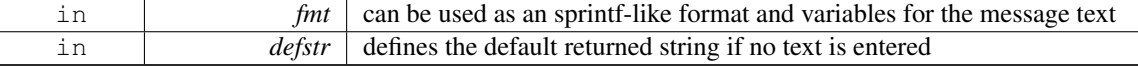

Returns

the user string input if OK was pushed, NULL if Cancel was pushed or another dialog box was still open

# <span id="page-297-3"></span>void fl message ( const char ∗ *fmt, ...* )

Shows an information message dialog box.

Note

Common dialog boxes are application modal. No more than one common dialog box can be open at any time. Requests for additional dialog boxes are ignored.  $\#$ include  $\langle$ FL/fl\_[ask.H](#page-964-0) $>$ 

Parameters

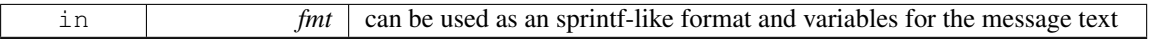

#### <span id="page-298-0"></span>void fl message hotspot ( int *enable* )

Sets whether or not to move the common message box used in many common dialogs like fl\_message $($ ), fl\_[alert\(\),](#page-292-0) fl\_[ask\(\),](#page-292-1) fl\_[choice\(\),](#page-293-1) fl\_[input\(\),](#page-297-2) fl\_[password\(\)](#page-299-0) to follow the mouse pointer.

The default is *enabled*, so that the default button is the hotspot and appears at the mouse position.

Note

#include  $\langle$  FL/fl\_[ask.H](#page-964-0) $>$ 

Parameters

in *enable* non-zero enables hotspot behavior, 0 disables hotspot

#### <span id="page-298-1"></span>int fl\_message\_hotspot (void)

Gets whether or not to move the common message box used in many common dialogs like  $fl\_message()$ , fl\_[alert\(\),](#page-292-0) fl\_[ask\(\),](#page-292-1) fl\_[choice\(\),](#page-293-1) fl\_[input\(\),](#page-297-2) fl\_[password\(\)](#page-299-0) to follow the mouse pointer.

Note

#include <FL/fl [ask.H](#page-964-0)>

#### Returns

0 if disable, non-zero otherwise

#### See Also

fl message [hotspot\(int\)](#page-298-0)

# <span id="page-298-2"></span>Fl Widget∗ fl message icon ( )

Gets the Fl [Box](#page-336-0) icon container of the current default dialog used in many common dialogs like  $f\bar{f}$ . [message\(\),](#page-297-3) fl\_[alert\(\),](#page-292-0) fl\_[ask\(\),](#page-292-1) fl\_[choice\(\),](#page-293-1) fl\_[input\(\),](#page-297-2) fl\_[password\(\)](#page-299-0)

Note

 $\#$ include  $\langle$ FL/fl\_[ask.H](#page-964-0) $>$ 

# <span id="page-298-3"></span>void fl message title ( const char ∗ *title* )

Sets the title of the dialog window used in many common dialogs.

This window title will be used in the next call of one of the common dialogs like  $\hat{\Pi}$ -[message\(\),](#page-297-3)  $f$ L[alert\(\),](#page-292-0)  $f$ L[ask\(\),](#page-292-1)  $f$ L $\rho$ [choice\(\),](#page-293-1)  $f$ L $\rho$ [input\(\),](#page-297-2)  $f$ L $\rho$ assword().

The title string is copied internally, so that you can use a local variable or free the string immediately after this call. It applies only to the next call of one of the common dialogs and will be reset to an empty title (the default for all dialogs) after that call.

Note

```
#include \langleask.H>
```
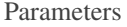

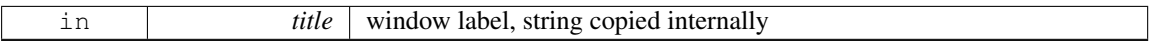

#### <span id="page-299-1"></span>void fl message title default ( const char ∗ *title* )

Sets the default title of the dialog window used in many common dialogs.

This window title will be used in all subsequent calls of one of the common dialogs like  $fl$ [message\(\),](#page-297-3) fl\_[alert\(\),](#page-292-0) fl\_[ask\(\),](#page-292-1) fl\_[choice\(\),](#page-293-1) fl\_[input\(\),](#page-297-2) fl\_[password\(\),](#page-299-0) unless a specific title has been set with fl message [title\(const char](#page-298-3) ∗title).

The default is no title. You can override the default title for a single dialog with fl\_message\_[title\(const](#page-298-3) char ∗[title\).](#page-298-3)

The title string is copied internally, so that you can use a local variable or free the string immediately after this call.

Note

 $\text{H}$ include  $\text{F}$ L/fl\_[ask.H](#page-964-0) $>$ 

Parameters

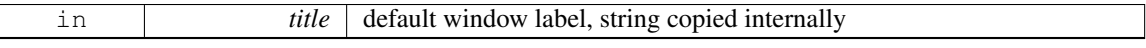

# <span id="page-299-0"></span>const char∗ fl password ( const char ∗ *fmt,* const char ∗ *defstr, ...* )

Shows an input dialog displaying the fmt message.

Like  $f_{\text{input}}$  except the input text is not shown, '\*' characters are displayed instead.

Note

Common dialog boxes are application modal. No more than one common dialog box can be open at any time. Requests for additional dialog boxes are ignored. #include  $\langle$ FL/fl\_[ask.H](#page-964-0) $>$ 

Parameters

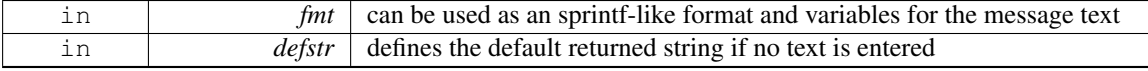

Returns

the user string input if OK was pushed, NULL if Cancel was pushed or aother dialog box was still open

# 30.13.3 Variable Documentation

# <span id="page-299-2"></span>void(∗ Fl::error)(const char ∗format,...) = ::error **[static]**

FLTK calls  $Fl::error()$  to output a normal error message.

The default version on Windows displays the error message in a MessageBox window.

The default version on all other platforms prints the error message to stderr.

You can override the behavior by setting the function pointer to your own routine.

[Fl::error\(\)](#page-299-2) means there is a recoverable error such as the inability to read an image file. The default implementation returns after displaying the message.

Note

<span id="page-299-3"></span>#include <[FL/Fl.H](#page-961-0)>

# void(∗ Fl::fatal)(const char ∗format,...) = ::fatal **[static]**

FLTK calls [Fl::fatal\(\)](#page-299-3) to output a fatal error message.

The default version on Windows displays the error message in a MessageBox window.

The default version on all other platforms prints the error message to stderr.

You can override the behavior by setting the function pointer to your own routine.

[Fl::fatal\(\)](#page-299-3) must not return, as FLTK is in an unusable state, however your version may be able to use longimp or an exception to continue, as long as it does not call FLTK again. The default implementation exits with status 1 after displaying the message.

Note

 $\#$ include  $\lt$ FL/FLH $>$ 

# <span id="page-300-0"></span>void(∗ Fl::warning)(const char ∗format,...) = ::warning **[static]**

FLTK calls [Fl::warning\(\)](#page-300-0) to output a warning message.

The default version on Windows returns *without* printing a warning message, because Windows programs normally don't have stderr (a console window) enabled.

The default version on all other platforms prints the warning message to stderr.

You can override the behavior by setting the function pointer to your own routine.

[Fl::warning\(\)](#page-300-0) means that there was a recoverable problem, the display may be messed up, but the user can probably keep working - all X protocol errors call this, for example. The default implementation returns after displaying the message.

Note

 $\#$ include  $\langle$ [FL/Fl.H](#page-961-0) $>$ 

# 30.14 File names and URI utility functions

File names and URI functions defined in  $\langle$ [FL/filename.H](#page-960-0) $>$ 

# Macros

- <span id="page-301-0"></span>• #define fl\_dirent\_h\_cyclic\_include
- #define FL\_[PATH](#page-301-0)\_MAX 2048

*all path buffers should use this length*

# Typedefs

• typedef int( Fl File [Sort](#page-302-0) F )(struct dirent ∗∗, struct dirent ∗∗) *File sorting function.*

# Functions

• FL\_EXPORT void fl\_[decode](#page-302-1)\_uri (char ∗uri)

*Decodes a URL-encoded string.*

- FL EXPORT int fl\_[filename](#page-302-2)\_absolute (char \*to, int tolen, const char \*from) *Makes a filename absolute from a relative filename.*
- FL EXPORT int fl\_[filename](#page-302-3)\_expand (char \*to, int tolen, const char \*from) *Expands a filename containing shell variables and tilde (*∼*).*
- FL EXPORT const char ∗ fl [filename](#page-303-0) ext (const char ∗buf) *Gets the extensions of a filename.*
- FL EXPORT void fl [filename](#page-303-1) free list (struct dirent ∗∗∗l, int n) *Free the list of [filename](#page-303-2)s that is generated by fl\_filename\_list().*
- FL EXPORT int fl [filename](#page-303-3) isdir (const char ∗name)
	- *Determines if a file exists and is a directory from its filename.*
- FL EXPORT int fl [filename](#page-303-2) list (const char ∗d, struct dirent ∗∗∗l, Fl File [Sort](#page-302-0) F ∗s=fl numericsort) *Portable and const-correct wrapper for the scandir() function.*
- FL EXPORT int fl [filename](#page-304-0) match (const char ∗name, const char ∗pattern) *Checks if a string* s *matches a pattern* p*.*
- FL EXPORT const char ∗ fl [filename](#page-305-0) name (const char ∗filename) *Gets the file name from a path.*
- FL EXPORT int fl\_[filename](#page-305-1)\_relative (char \*to, int tolen, const char \*from) *Makes a filename relative to the current working directory.*
- FL EXPORT char ∗ fl [filename](#page-305-2) setext (char ∗to, int tolen, const char ∗ext) *Replaces the extension in* buf *of max.*
- FL EXPORT int fl [open](#page-306-0) uri (const char ∗uri, char ∗msg, int msglen) *Opens the specified Uniform Resource Identifier (URI).*

# 30.14.1 Detailed Description

File names and URI functions defined in  $\langle$  [FL/filename.H](#page-960-0) $>$ 

# 30.14.2 Typedef Documentation

<span id="page-302-0"></span>typedef int( Fl File Sort F)(struct dirent ∗∗, struct dirent ∗∗)

File sorting function.

See Also

<span id="page-302-2"></span>fl\_[filename](#page-303-2)\_list()

# 30.14.3 Function Documentation

<span id="page-302-1"></span>void fl decode uri ( char ∗ *uri* )

Decodes a URL-encoded string.

In a Uniform Resource Identifier (URI), all non-ASCII bytes and several others (e.g., '<', ", ' ') are URL-encoded using 3 bytes by "%XY" where XY is the hexadecimal value of the byte. This function decodes the URI restoring its original UTF-8 encoded content. Decoding is done in-place.

# FL EXPORT int fl filename absolute ( char ∗ *to,* int *tolen,* const char ∗ *from* )

Makes a filename absolute from a relative filename.

```
#include <FL/filename.H>
[..]
chdir("/var/tmp");
absolute(out, sizeof(out), "foo.txt");                  // out="/var/tmp/foo.txt"<br>fl_filename_absolute(out, sizeof(out), "./foo.txt");                  // out="/var/tmp/foo.txt"<br>fl_filename_absolute(out, sizeof
```
Parameters

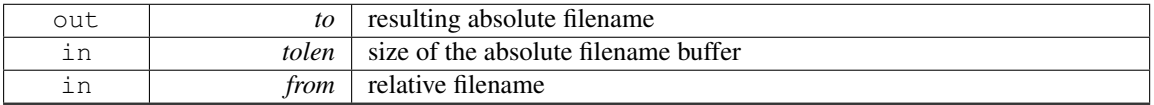

Returns

0 if no change, non zero otherwise

# <span id="page-302-3"></span>FL EXPORT int fl filename expand ( char ∗ *to,* int *tolen,* const char ∗ *from* )

Expands a filename containing shell variables and tilde (∼). Currently handles these variants:

"˜username" // if 'username' does not exist, result will be unchanged "<sup>"/file"</sup><br>"SVARNAME" // does NOT handle \${VARNAME}

#### Examples:

```
#include <FL/filename.H>
[. 1]putenv("TMPDIR=/var/tmp");
 filename_expand(out, sizeof(out), "^fred/.cshrc");                  // out="/usr/fred/.cshrc"<br>fl_filename_expand(out, sizeof(out), "^/.cshrc");                        // out="/usr/<yourname>/.cshrc"<br>fl_filename_expand(o
```
Parameters

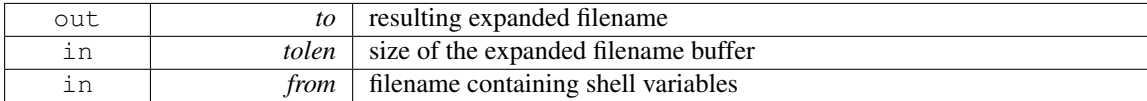

Returns

0 if no change, non zero otherwise

# <span id="page-303-0"></span>FL EXPORT const char∗ fl filename ext ( const char ∗ *buf* )

Gets the extensions of a filename.

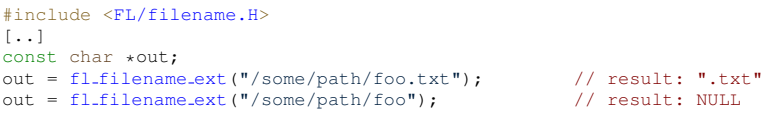

Parameters

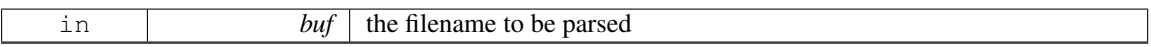

Returns

a pointer to the extension (including '.') if any or NULL otherwise

### <span id="page-303-1"></span>FL EXPORT void fl filename free list ( struct dirent ∗∗∗ *list,* int *n* )

Free the list of [filename](#page-303-2)s that is generated by  $\text{fl}\_\text{filename}\_\text{list}()$ .

Free everything that was allocated by a previous call to fl\_[filename](#page-303-2)\_list(). Use the return values as parameters for this function.

Parameters

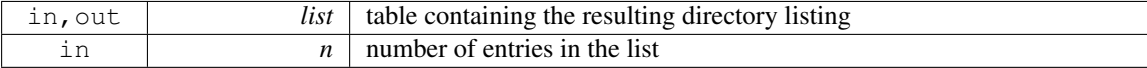

# <span id="page-303-3"></span>FL EXPORT int fl filename isdir ( const char ∗ *n* )

Determines if a file exists and is a directory from its filename.

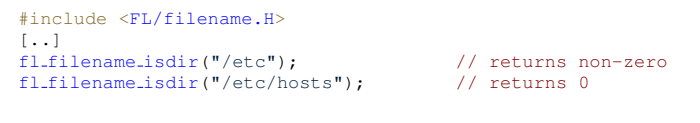

Parameters

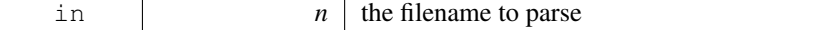

#### Returns

<span id="page-303-2"></span>non zero if file exists and is a directory, zero otherwise

# FL EXPORT int fl filename list ( const char ∗ *d,* dirent ∗∗∗ *list,* Fl File Sort F ∗ *sort* )

Portable and const-correct wrapper for the scandir() function.

For each file in that directory a "dirent" structure is created. The only portable thing about a dirent is that dirent.d name is the nul-terminated file name. An pointers array to these dirent's is created and a pointer to the array is returned in ∗list. The number of entries is given as a return value. If there is an error reading the directory a number less than zero is returned, and errno has the reason; errno does not work under WIN32.

Include:

#include [<FL/filename.H>](#page-960-0)

Parameters

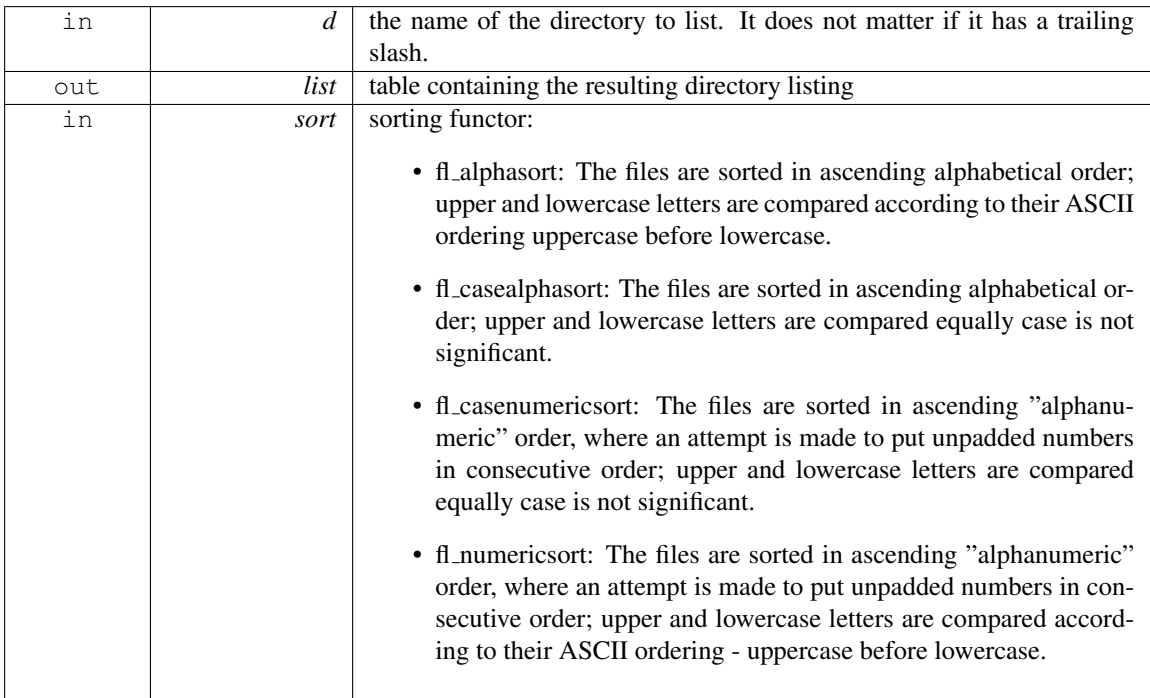

Returns

the number of entries if no error, a negative value otherwise.

# <span id="page-304-0"></span>FL EXPORT int fl filename match ( const char  $* s$ , const char  $* p$  )

Checks if a string s matches a pattern p.

The following syntax is used for the pattern:

- ∗ matches any sequence of 0 or more characters.
- ? matches any single character.
- [set] matches any character in the set. Set can contain any single characters, or a-z to represent a range. To match  $\vert$  or - they must be the first characters. To match  $\land$  or ! they must not be the first characters.
- [ <sup>∧</sup>set] or [!set] matches any character not in the set.
- ${X|Y|Z}$  or  ${X,Y,Z}$  matches any one of the subexpressions literally.

#### 30.14. FILE NAMES AND URI UTILITY FUNCTIONS 297

- $\overline{\phantom{a}}$   $\overline{\phantom{a}}$   $\overline{\phantom{a}}$  and  $\overline{\phantom{a}}$  x so it has no special meaning.
- x all other characters must be matched exactly.

# Include:

#include [<FL/filename.H>](#page-960-0)

Parameters

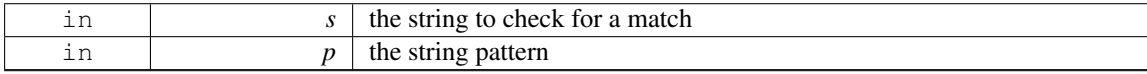

Returns

non zero if the string matches the pattern

### <span id="page-305-0"></span>FL EXPORT const char∗ fl filename name ( const char ∗ *filename* )

Gets the file name from a path.

Similar to basename(3), exceptions shown below.

```
#include <FL/filename.H>
[..]
const char \starout;<br>out = fl_filename_name("/usr/lib");
out = fl filename name("/usr/lib"); // out="lib"
out = fl filename name("/usr/"); // out="" (basename(3) returns "usr" instead)
filename name ("/usr");<br>
out = fl filename name ("/usr");<br>
out = fl filename name ("/");<br>
\frac{1}{2}// out=""<br>
out = fl filename name (".");<br>
// out="."
                                                                                                 (basename(3) returns ''/'' instead)
filename_name("."); // out="."<br>out = fl.filename_name(".."); // out="."<br>out = fl.filename_name(".."); // out=".."
out = f1_filename_name("..");
```
#### Returns

a pointer to the char after the last slash, or to filename if there is none.

# <span id="page-305-1"></span>FL EXPORT int fl filename relative ( char ∗ *to,* int *tolen,* const char ∗ *from* )

Makes a filename relative to the current working directory.

```
#include <FL/filename.H>
[..]chdir("/var/tmp/somedir");
                                       // set cwd to /var/tmp/somedir
\lceil..]
PATH_MAX];
fl filename relative(out, sizeof(out), "/var/tmp/somedir/foo.txt"); // out="foo.txt",
          return=1
fl filename relative(out, sizeof(out), "/var/tmp/foo.txt"); //
out="../foo.txt", return=1
fl filename relative(out, sizeof(out), "foo.txt"); // out="foo.txt",
          return=0 (no change)
fl filename relative(out, sizeof(out), "./foo.txt"); //
out="./foo.txt", return=0 (no change)
fl filename relative(out, sizeof(out), "../foo.txt"); //
out="../foo.txt", return=0 (no change)
```
Parameters

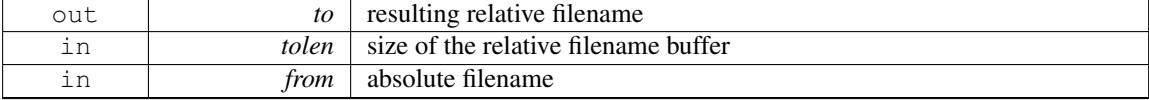

Returns

<span id="page-305-2"></span>0 if no change, non zero otherwise

# FL EXPORT char∗ fl filename setext ( char ∗ *buf,* int *buflen,* const char ∗ *ext* )

Replaces the extension in buf of max.

```
size buflen with the extension in ext.
If there's no'.' in buf, ext is appended.
If ext is NULL, behaves as if it were an empty string ("").
Example
```

```
#include <FL/filename.H>
[..]
char bufPATH_MAX] = "/path/myfile.cxx";fl filename setext(buf, sizeof(buf), ".txt"); // buf[] becomes "/path/myfile.txt"
```
# Returns

buf itself for calling convenience.

# <span id="page-306-0"></span>int fl open uri ( const char ∗ *uri,* char ∗ *msg,* int *msglen* )

Opens the specified Uniform Resource Identifier (URI).

Uses an operating-system dependent program or interface. For URIs using the "ftp", "http", or "https" schemes, the system default web browser is used to open the URI, while "mailto" and "news" URIs are typically opened using the system default mail reader and "file" URIs are opened using the file system navigator.

On success, the (optional) msg buffer is filled with the command that was run to open the URI; on Windows, this will always be "open uri".

On failure, the msg buffer is filled with an English error message.

Note

#### Platform Specific Issues: Windows

With "file:" based URIs on Windows, you may encounter issues with anchors being ignored. Example- : "file:///c:/some/index.html#anchor" may open in the browser without the "#anchor" suffix. The behavior seems to vary across different Windows versions. Workaround: open a link to a separate html file that redirects to the desired "file:" URI.

#### Example

```
#include <FL/filename.H>
[. 1]char errmsg[512];
open_uri("http://google.com/", errmsg, sizeof(errmsg)) ) {
    char warnmsg[768];
sprintf(warnmsg, "Error: %s", errmsg);
    alert(warnmsg);
}
```
#### Parameters

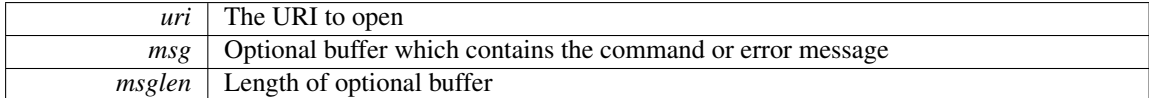

# Returns

1 on success, 0 on failure

# Chapter 31

# Class Documentation

# 31.1 Fl Preferences::Entry Struct Reference

# Public Attributes

- char ∗ name
- char ∗ value

The documentation for this struct was generated from the following file:

• Fl\_Preferences.H

# <span id="page-307-0"></span>31.2 Fl Class Reference

The [Fl](#page-307-0) is the FLTK global (static) class containing state information and global methods for the current application.

#include <Fl.H>

# Public Types

• enum Fl\_[Option](#page-316-0) { OPTION [ARROW](#page-316-1) FOCUS = 0, OPTION [VISIBLE](#page-316-2) FOCUS, [OPTION](#page-316-3) DND TEXT, [OPTION](#page-316-4) S-HOW\_[TOOLTIPS,](#page-316-4) [OPTION](#page-317-0) FNFC USES GTK, [OPTION](#page-317-1) LAST }

*Enumerator for global FLTK options.*

# Static Public Member Functions

- static int abi\_[check](#page-317-2) (const int val=FL\_ABI\_[VERSION\)](#page-950-0)
- *Returns whether the runtime library ABI version is correct.*
- static int  $ab$  [version](#page-317-3)  $()$

*Returns the compiled-in value of the FL ABI VERSION constant.*

• static int add awake [handler](#page-317-4) (Fl Awake [Handler,](#page-217-0) void ∗)

*Adds an awake handler for use in [awake\(\).](#page-270-0)*

• static void add [check](#page-317-5) (Fl [Timeout](#page-217-1) Handler, void ∗=0)

*FLTK will call this callback just before it flushes the display and waits for events.*

• static void add [clipboard](#page-235-0) notify (Fl [Clipboard](#page-217-2) Notify Handler [h,](#page-238-0) void ∗data=0)

*FLTK will call the registered callback whenever there is a change to the selection buffer or the clipboard.*

- static void [add](#page-317-6) fd (int fd, int when, Fl FD [Handler](#page-217-3) cb, void ∗=0) *Adds file descriptor fd to listen to.*
- <span id="page-308-0"></span>• static void [add](#page-308-0) fd (int fd, Fl FD [Handler](#page-217-3) cb, void ∗=0)
	- *See void add fd(int fd, int when, Fl FD Handler cb, void*∗ *= 0)*
- static void add [handler](#page-223-0) (Fl Event [Handler](#page-217-4) [h\)](#page-238-0)
	- *Install a function to parse unrecognized events.*
- static void add [idle](#page-318-0) (Fl Idle [Handler](#page-217-5) cb, void ∗data=0)

*Adds a callback function that is called every time by [Fl::wait\(\)](#page-328-0) and also makes it act as though the timeout is zero (this makes [Fl::wait\(\)](#page-328-0) return immediately, so if it is in a loop it is called repeatedly, and thus the idle fucntion is called repeatedly).*

• static void add system [handler](#page-224-0) (Fl System [Handler](#page-217-6) [h,](#page-238-0) void ∗data)

*Install a function to intercept system events.*

• static void add [timeout](#page-318-1) (double t, Fl [Timeout](#page-217-1) Handler, void ∗=0)

*Adds a one-shot timeout callback.*

• static int api\_[version](#page-318-2) ()

*Returns the compiled-in value of the FL API VERSION constant.*

- static int [arg](#page-318-3) (int argc, char ∗∗argv, int &i)
	- *Parse a single switch from* argv*, starting at word* i*.*
- static int [args](#page-319-0) (int argc, char ∗∗argv, int &i, Fl Args [Handler](#page-217-7) cb=0)
	- *Parse command line switches using the cb argument handler.*
- static void [args](#page-320-0) (int argc, char ∗∗argv)
	- *Parse all command line switches matching standard FLTK options only.*
- static void [awake](#page-270-0) (void ∗message=0)

*Sends a message pointer to the main thread, causing any pending [Fl::wait\(\)](#page-328-0) call to terminate so that the main thread can retrieve the message and any pending redraws can be processed.*

• static int [awake](#page-270-1) (Fl Awake [Handler](#page-217-0) cb, void ∗message=0)

*See void awake(void*∗ *message=0).*

• static void [background](#page-320-1) [\(uchar,](#page-987-0) [uchar,](#page-987-0) [uchar\)](#page-987-0)

*Changes fl color(FL BACKGROUND COLOR) to the given color, and changes the gray ramp from 32 to 56 to black to white.*

• static void [background2](#page-320-2) [\(uchar,](#page-987-0) [uchar,](#page-987-0) [uchar\)](#page-987-0)

*Changes the alternative background color.*

- static Fl\_[Widget](#page-873-0) \* [belowmouse](#page-224-1) ()
	- *Gets the widget that is below the mouse.*
- static void [belowmouse](#page-224-2) (Fl\_[Widget](#page-873-0) \*)

*Sets the widget that is below the mouse.*

• static FL [Color](#page-949-0) box\_[color](#page-320-3) (FL [Color\)](#page-949-0)

*Gets the drawing color to be used for the background of a box.*

- static int [box](#page-320-4)\_dh (Fl\_[Boxtype\)](#page-952-0)
	- *Returns the height offset for the given boxtype.*
- static int [box](#page-320-5)\_dw (Fl\_[Boxtype\)](#page-952-0)

*Returns the width offset for the given boxtype.*

- static int [box](#page-321-0)\_dx (Fl\_[Boxtype\)](#page-952-0)
	- *Returns the X offset for the given boxtype.*
- static int [box](#page-321-1)\_dy (Fl\_[Boxtype\)](#page-952-0)
	- *Returns the Y offset for the given boxtype.*
- static void cairo\_[autolink](#page-275-0)\_context (bool alink)

*when FLTK HAVE CAIRO is defined and cairo autolink [context\(\)](#page-275-1) is true, any current window dc is linked to a current cairo context.*

• static bool cairo\_[autolink](#page-275-1)\_context ()

*Gets the current autolink mode for cairo support.*

• static [cairo](#page-276-0) t \* cairo cc ()

*Gets the current cairo context linked with a fltk window.*

• static void [cairo](#page-276-1) cc (cairo t ∗c, bool own=false)

*Sets the current cairo context to* c*.*

• static cairo t \* cairo make [current](#page-276-2) (Fl [Window](#page-907-0) \*[w\)](#page-241-0)

*Provides a corresponding cairo context for window wi.*

• static int [check](#page-321-2) ()

*Same as Fl::wait(0).*

• static void clear widget [pointer](#page-273-0) (Fl [Widget](#page-873-0) const ∗[w\)](#page-241-0)

*Clears a widget pointer in the watch list.*

- static int [clipboard](#page-236-0) contains (const char ∗type)
	- *Returns non 0 if the clipboard contains data matching*  $type$ .
- static int [compose](#page-224-3) (int &del)
	- *Any text editing widget should call this for each FL KEYBOARD event.*
- static void [compose](#page-225-0)\_reset ()

*If the user moves the cursor, be sure to call [Fl::compose](#page-225-0) reset().*

• static void [copy](#page-236-1) (const char ∗stuff, int len, int destination=0, const char ∗type[=Fl::clipboard](#page-235-1) plain [text\)](#page-235-1)

*Copies the data pointed to by* stuff *to the selection buffer (*destination *is 0), the clipboard (*destination *is 1), or both (*destination *is 2).*

<span id="page-309-0"></span>• static void [damage](#page-309-0) (int d)

*If true then [flush\(\)](#page-322-0) will do something.*

• static int [damage](#page-321-3) ()

*If true then [flush\(\)](#page-322-0) will do something.*

• static void default [atclose](#page-219-0) (Fl [Window](#page-907-0) ∗, void ∗)

*Default callback for window widgets.*

• static void delete [widget](#page-273-1) (Fl [Widget](#page-873-0) ∗[w\)](#page-241-0)

*Schedules a widget for deletion at the next call to the event loop.*

• static void [disable](#page-225-1) im ()

*Disables the system input methods facilities.*

• static void [display](#page-321-4) (const char ∗)

*Sets the X display to use for all windows.*

• static int [dnd](#page-236-2) ()

*Initiate a Drag And Drop operation.*

• static void  $\frac{dn \cdot \text{text} - \text{ops}}{m \cdot \text{time}}$  (int v)

*Gets or sets whether drag and drop text operations are supported.*

• static int  $d$ nd\_text\_ops  $()$ 

*Gets or sets whether drag and drop text operations are supported.*

• static void do\_widget\_[deletion](#page-273-2) ()

*Deletes widgets previously scheduled for deletion.*

• static int draw\_box\_[active](#page-322-2) ()

*Determines if the currently drawn box is active or inactive.*

• static void [enable](#page-225-2) im ()

#### 302 CHAPTER 31. CLASS DOCUMENTATION

- *Enables the system input methods facilities.*
- static int [event](#page-225-3) ()

*Returns the last event that was processed.*

• static int [event](#page-225-4)  $alt()$ 

*Returns non-zero if the Alt key is pressed.*

- static int event\_[button](#page-225-5) ()
	- *Gets which particular mouse button caused the current event.*
- static int event button  $1()$

*Returns non-zero if mouse button 1 is currently held down.*

• static int event button  $2()$ 

*Returns non-zero if button 2 is currently held down.*

• static int event button  $3()$ 

*Returns non-zero if button 3 is currently held down.*

• static int event\_[buttons](#page-226-3) ()

*Returns the mouse buttons state bits; if non-zero, then at least one button is pressed now.*

- $\bullet$  static int event [clicks](#page-226-4) ()
	- *Returns non zero if we had a double click event.*
- static void event\_[clicks](#page-226-5) (int i)

*Manually sets the number returned by [Fl::event](#page-226-4) clicks().*

- static void \* event\_[clipboard](#page-227-0) ()
	- *During an FL PASTE event of non-textual data, returns a pointer to the pasted data.*
- static const char  $*$  event\_[clipboard](#page-227-1)\_type ()
	- *Returns the type of the pasted data during an FL PASTE event.*
- static int event\_[command](#page-227-2) ()

*Returns non-zero if the FL COMMAND key is pressed, either FL CTRL or on OSX FL META.*

• static int [event](#page-227-3)\_ctrl ()

*Returns non-zero if the Control key is pressed.*

• static void event\_[dispatch](#page-227-4) (Fl\_Event\_[Dispatch](#page-218-0) d)

*Set a new event dispatch function.*

- static Fl\_Event\_[Dispatch](#page-218-0) event\_[dispatch](#page-222-0) ()
	- *Return the current event dispatch function.*
- static int [event](#page-227-5)  $dx()$

*Returns the current horizontal mouse scrolling associated with the FL MOUSEWHEEL event.*

- static int [event](#page-228-0)  $\frac{dy}{dx}$ 
	- *Returns the current vertical mouse scrolling associated with the FL MOUSEWHEEL event.*
- static int event [inside](#page-228-1) (int, int, int, int)
	- *Returns whether or not the mouse event is inside the given rectangle.*
- static int event\_[inside](#page-228-2) (const Fl\_[Widget](#page-873-0) \*)
	- *Returns whether or not the mouse event is inside a given child widget.*
- static int [event](#page-228-3) is click ()

*Returns non-zero if the mouse has not moved far enough and not enough time has passed since the last FL PUSH or FL KEYBOARD event for it to be considered a "drag" rather than a "click".*

- static void [event](#page-229-0) is click (int i)
	- *Clears the value returned by [Fl::event](#page-228-3) is click().*
- static int [event](#page-229-1) key ()
	- *Gets which key on the keyboard was last pushed.*
- static int [event](#page-229-2)\_key (int key)

# 31.2. FL CLASS REFERENCE 303

*Returns true if the given* key *was held down (or pressed) during the last event.*

• static int event\_[length](#page-229-3) ()

*Returns the length of the text in [Fl::event](#page-230-0) text().*

• static int event [original](#page-230-1)  $key()$ 

*Returns the keycode of the last key event, regardless of the NumLock state.*

• static int [event](#page-230-2)\_shift ()

*Returns non-zero if the Shift key is pressed.*

• static int [event](#page-230-3)\_state ()

*Returns the keyboard and mouse button states of the last event.*

• static int [event](#page-230-4)\_state (int mask)

*Returns non-zero if any of the passed event state bits are turned on.*

• static const char  $*$  [event](#page-230-0)\_text ()

*Returns the text associated with the current event, including FL PASTE or FL DND RELEASE events.*

• static int [event](#page-222-1)  $\mathbf{x}$  ()

*Returns the mouse position of the event relative to the Fl [Window](#page-907-0) it was passed to.*

• static int [event](#page-231-0)  $x$  root  $()$ 

*Returns the mouse position on the screen of the event.*

• static int [event](#page-222-2)  $\mathbf{v}$  ()

*Returns the mouse position of the event relative to the Fl [Window](#page-907-0) it was passed to.*

• static int [event](#page-231-1)  $y$  root  $()$ 

*Returns the mouse position on the screen of the event.*

• static Fl\_[Window](#page-907-0)  $*$  first\_[window](#page-219-1) ()

*Returns the first top-level window in the list of shown() windows.*

• static void first\_[window](#page-219-2) (Fl\_[Window](#page-907-0) \*)

*Sets the window that is returned by first [window\(\).](#page-219-1)*

• static void [flush](#page-322-0) ()

*Causes all the windows that need it to be redrawn and graphics forced out through the pipes.*

• static Fl [Widget](#page-873-0) ∗ [focus](#page-231-2) ()

*Gets the current [Fl::focus\(\)](#page-231-2) widget.*

• static void [focus](#page-231-3) (Fl\_[Widget](#page-873-0) \*)

*Sets the widget that will receive FL KEYBOARD events.*

- static void [foreground](#page-322-3) [\(uchar,](#page-987-0) [uchar,](#page-987-0) [uchar\)](#page-987-0)
	- *Changes fl color(FL FOREGROUND COLOR).*
- static void free\_[color](#page-248-0) (Fl\_[Color](#page-949-0) i, int overlay=0)

*Frees the specified color from the colormap, if applicable.*

- static int get awake [handler](#page-322-4) (Fl Awake [Handler](#page-217-0) &, void ∗&)
	- *Gets the last stored awake handler for use in [awake\(\).](#page-270-0)*
- static Fl\_Box\_[Draw](#page-217-8)\_F  $*$  get\_[boxtype](#page-322-5) (Fl\_[Boxtype\)](#page-952-0)

*Gets the current box drawing function for the specified box type.*

- static unsigned get\_[color](#page-248-1) (Fl\_[Color](#page-949-0) i)
	- *Returns the RGB value(s) for the given FLTK color index.*
- static void get\_[color](#page-248-2) (Fl\_[Color](#page-949-0) i, [uchar](#page-987-0) &red, uchar &green, uchar &blue)
- *Returns the RGB value(s) for the given FLTK color index.*
- static const char ∗ get [font](#page-248-3) (Fl [Font\)](#page-952-1)

*Gets the string for this face.*

• static const char ∗ get font [name](#page-248-4) (Fl [Font,](#page-952-1) int ∗attributes=0)

```
Get a human-readable string describing the family of this face.
```
- static int get font [sizes](#page-248-5) (Fl [Font,](#page-952-1) int ∗&sizep)
	- *Return an array of sizes in* sizep*.*
- static int get [key](#page-231-4) (int key)

*Returns true if the given* key *is held down now.*

• static void get\_[mouse](#page-231-5) (int  $\&$ , int  $\&$ )

*Return where the mouse is on the screen by doing a round-trip query to the server.*

• static void get\_[system](#page-322-6)\_colors ()

*Read the user preference colors from the system and use them to call [Fl::foreground\(\),](#page-322-3) [Fl::background\(\),](#page-320-1) and [Fl::background2\(\).](#page-320-2)*

• static int gl\_[visual](#page-322-7) (int, int ∗alist=0)

*This does the same thing as [Fl::visual\(int\)](#page-328-1) but also requires OpenGL drawing to work.*

• static Fl [Window](#page-907-0) ∗ [grab](#page-219-3) ()

*Returns the window that currently receives all events.*

• static void [grab](#page-220-0) (Fl [Window](#page-907-0) ∗)

*Selects the window to grab.*

<span id="page-312-0"></span>• static void [grab](#page-312-0) (Fl\_[Window](#page-907-0) &win)

*See grab(Fl [Window](#page-220-0)*∗*)*

- static int  $h()$  $h()$ 
	- *Returns the height in pixels of the main screen work area.*
- static int [handle](#page-232-0) (int, Fl\_[Window](#page-907-0) \*)

*Handle events from the window system.*

• static int [handle](#page-232-1)\_(int, Fl\_[Window](#page-907-0) \*)

*Handle events from the window system.*

- <span id="page-312-1"></span>• static int has [check](#page-312-1) (Fl\_[Timeout](#page-217-1)\_Handler, void  $*=0$ )
	- *Returns 1 if the check exists and has not been called yet, 0 otherwise.*
- <span id="page-312-2"></span>• static int has [idle](#page-312-2) (Fl Idle [Handler](#page-217-5) cb, void ∗data=0)

*Returns true if the specified idle callback is currently installed.*

- <span id="page-312-3"></span>• static int has [timeout](#page-312-3) (Fl Timeout [Handler,](#page-217-1) void ∗=0)
	- *Returns true if the timeout exists and has not been called yet.*
- static int is [scheme](#page-322-8) (const char ∗name)
	- *Returns whether the current scheme is the given name.*
- static int [lock](#page-270-2) ()

*The [lock\(\)](#page-270-2) method blocks the current thread until it can safely access FLTK widgets and data.*

• static Fl\_[Window](#page-907-0) \* [modal](#page-220-1) ()

*Returns the top-most [modal\(\)](#page-220-1) window currently shown.*

• static Fl [Window](#page-907-0) ∗ next [window](#page-220-2) (const Fl [Window](#page-907-0) ∗)

*Returns the next top-level window in the list of shown() windows.*

- static bool [option](#page-323-0) (Fl\_[Option](#page-316-0) opt)
	- *FLTK library options management.*
- static void [option](#page-324-0) (Fl\_[Option](#page-316-0) opt, bool val)
	- *Override an option while the application is running.*
- static void own\_[colormap](#page-324-1) ()

*Makes FLTK use its* [own colormap](fltk-colormap.png)*.*

• static void [paste](#page-236-3) (Fl\_[Widget](#page-873-0) &receiver, int source, const char ∗type[=Fl::clipboard](#page-235-1)\_plain\_text)

*Pastes the data from the selection buffer (*source *is 0) or the clipboard (*source *is 1) into* receiver*.* • static void [paste](#page-237-0) (Fl\_[Widget](#page-873-0) &receiver)

# 31.2. FL CLASS REFERENCE 305

*Backward compatibility only.*

- static Fl\_[Widget](#page-873-0)  $*$  [pushed](#page-232-2) ()
	- *Gets the widget that is being pushed.*
- static void [pushed](#page-232-3) (Fl\_[Widget](#page-873-0) \*)

*Sets the widget that is being pushed.*

- static Fl [Widget](#page-873-0) ∗ [readqueue](#page-324-2) ()
	- *Reads the default callback queue and returns the first widget.*
- static int [ready](#page-324-3)  $()$

*This is similar to [Fl::check\(\)](#page-321-2) except this does not call [Fl::flush\(\)](#page-322-0) or any callbacks, which is useful if your program is in a state where such callbacks are illegal.*

<span id="page-313-0"></span>• static void [redraw](#page-313-0) ()

*Redraws all widgets.*

• static void [release](#page-325-0) ()

*Releases the current grabbed window, equals grab(0).*

- static void release widget [pointer](#page-273-3) (Fl [Widget](#page-873-0) ∗[&w\)](#page-241-0)
- *Releases a widget pointer from the watch list.*
- static int reload\_[scheme](#page-325-1) ()

*Called by scheme according to scheme name.*

• static void [remove](#page-325-2) check (Fl Timeout [Handler,](#page-217-1) void ∗=0)

*Removes a check callback.*

• static void remove [clipboard](#page-235-2) notify (Fl [Clipboard](#page-217-2) Notify Handler [h\)](#page-238-0)

*Stop calling the specified callback when there are changes to the selection buffer or the clipboard.*

• static void [remove](#page-325-3)\_fd (int, int when)

*Removes a file descriptor handler.*

• static void [remove](#page-325-4) fd (int)

*Removes a file descriptor handler.*

• static void remove [handler](#page-233-0) (Fl Event [Handler](#page-217-4) [h\)](#page-238-0)

*Removes a previously added event handler.*

<span id="page-313-1"></span>• static void [remove](#page-313-1) idle (Fl Idle [Handler](#page-217-5) cb, void ∗data=0)

*Removes the specified idle callback, if it is installed.*

• static void remove system [handler](#page-233-1) (Fl System [Handler](#page-217-6) [h\)](#page-238-0)

*Removes a previously added system event handler.*

• static void remove [timeout](#page-325-5) (Fl [Timeout](#page-217-1) Handler, void ∗=0)

*Removes a timeout callback.*

• static void repeat [timeout](#page-325-6) (double t, Fl [Timeout](#page-217-1) Handler, void ∗=0)

*Repeats a timeout callback from the expiration of the previous timeout, allowing for more accurate timing.*

- static int [run](#page-326-0)  $()$ 
	- *As long as any windows are displayed this calls [Fl::wait\(\)](#page-328-0) repeatedly.*
- static int [scheme](#page-326-1) (const char ∗name)
- *Sets the current widget scheme.*
- <span id="page-313-2"></span>• static const char ∗ [scheme](#page-313-2) ()

*See void [scheme\(const char](#page-326-1)* ∗*name)*

- static int [screen](#page-238-1)\_count ()
	- *Gets the number of available screens.*
- static void [screen](#page-238-2) dpi (float [&h,](#page-238-0) float &v, int n=0)

*Gets the screen resolution in dots-per-inch for the given screen.*

• static int [screen](#page-239-0) num (int  $x$ , int  $y$ )

#### 306 CHAPTER 31. CLASS DOCUMENTATION

*Gets the screen number of a screen that contains the specified screen position* x*,* y*.*

- static int [screen](#page-239-1)\_num (int [x,](#page-241-1) int [y,](#page-241-2) int [w,](#page-241-0) int [h\)](#page-238-0)
- *Gets the screen number for the screen which intersects the most with the rectangle defined by* x*,* y*,* w*,* h*.*
- static void [screen](#page-239-2)\_work\_area (int &X, int &Y, int &W, int &H, int mx, int my)
	- *Gets the bounding box of the work area of a screen that contains the specified screen position* mx*,* my*.*
- static void [screen](#page-239-3)\_work\_area (int &X, int &Y, int &W, int &H, int n)
	- *Gets the bounding box of the work area of the given screen.*
- static void [screen](#page-239-4)\_work\_area (int &X, int &Y, int &W, int &H)
	- *Gets the bounding box of the work area of the screen that contains the mouse pointer.*
- static void [screen](#page-239-5)\_xywh (int &X, int &Y, int &W, int &H)
	- *Gets the bounding box of a screen that contains the mouse pointer.*
- static void [screen](#page-241-3)\_xywh (int &X, int &Y, int &W, int &H, int mx, int my)
- *Gets the bounding box of a screen that contains the specified screen position* mx*,* my*.*
- static void [screen](#page-241-4)\_xywh (int &X, int &Y, int &W, int &H, int n)
	- *Gets the screen bounding rect for the given screen.*
- static void [screen](#page-241-5) xywh (int &X, int &Y, int &W, int &H, int mx, int my, int mw, int mh)
	- *Gets the screen bounding rect for the screen which intersects the most with the rectangle defined by* mx*,* my*,* mw*,* mh*.*
- static int [scrollbar](#page-326-2)\_size ()

*Gets the default scrollbar size used by Fl [Browser](#page-356-0) , Fl Help [View,](#page-495-0) Fl [Scroll,](#page-657-0) and Fl Text [Display](#page-738-0) widgets.*

- static void [scrollbar](#page-326-3)\_size (int W)
	- *Sets the default scrollbar size that is used by the Fl [Browser](#page-356-0) , Fl Help [View,](#page-495-0) Fl [Scroll,](#page-657-0) and Fl Text [Display](#page-738-0) widgets.*
- static void [selection](#page-237-1) (Fl [Widget](#page-873-0) &owner, const char ∗, int len)

*Changes the current selection.*

• static Fl\_[Widget](#page-873-0)  $*$  [selection](#page-237-2)\_owner ()

*back-compatibility only: Gets the widget owning the current selection*

• static void [selection](#page-237-3)\_owner (Fl\_[Widget](#page-873-0) \*)

*Back-compatibility only: The single-argument call can be used to move the selection to another widget or to set the owner to NULL, without changing the actual text of the selection.*

• static void set\_[abort](#page-219-4) (Fl\_Abort\_[Handler](#page-217-9) f)

*For back compatibility, sets the void [Fl::fatal](#page-299-3) handler callback.*

- static void set\_[atclose](#page-220-3) (Fl\_Atclose\_[Handler](#page-217-10) f)
	- *For back compatibility, sets the [Fl::atclose](#page-220-4) handler callback.*
- static void set\_box\_[color](#page-327-0) (Fl\_[Color\)](#page-949-0)

*Sets the drawing color for the box that is currently drawn.*

- static void set [boxtype](#page-327-1) (Fl [Boxtype,](#page-952-0) Fl Box [Draw](#page-217-8) F ∗, [uchar,](#page-987-0) [uchar,](#page-987-0) [uchar,](#page-987-0) [uchar\)](#page-987-0)
	- *Sets the function to call to draw a specific boxtype.*
- static void set\_[boxtype](#page-327-2) (Fl\_[Boxtype,](#page-952-0) Fl\_[Boxtype](#page-952-0) from)

*Copies the from boxtype.*

• static void set\_[color](#page-249-0) (Fl\_[Color,](#page-949-0) [uchar,](#page-987-0) uchar, [uchar\)](#page-987-0)

*Sets an entry in the fl color index table.*

- static void set\_[color](#page-249-1) (Fl\_[Color](#page-949-0) i, unsigned c)
- *Sets an entry in the fl color index table.*
- static void set [font](#page-249-2) (Fl [Font,](#page-952-1) const char ∗)

*Changes a face.*

• static void set [font](#page-249-3) (Fl [Font,](#page-952-1) Fl [Font\)](#page-952-1)

# 31.2. FL CLASS REFERENCE 307

*Copies one face to another.*

• static Fl [Font](#page-952-1) set [fonts](#page-249-4) (const char ∗=0)

*FLTK will open the display, and add every fonts on the server to the face table.*

• static void set [idle](#page-327-3) (Fl Old Idle [Handler](#page-217-11) cb)

*Sets an idle callback.*

• static void set [labeltype](#page-327-4) (Fl [Labeltype,](#page-957-0) Fl [Label](#page-217-12) Draw F ∗, Fl Label [Measure](#page-217-13) F ∗)

*Sets the functions to call to draw and measure a specific labeltype.*

• static void set [labeltype](#page-327-5) (Fl [Labeltype,](#page-957-0) Fl [Labeltype](#page-957-0) from)

*Sets the functions to call to draw and measure a specific labeltype.*

• static int test\_[shortcut](#page-233-2) (Fl\_[Shortcut\)](#page-987-1)

*Tests the current event, which must be an FL KEYBOARD or FL SHORTCUT, against a shortcut value (described in Fl [Button\)](#page-370-0).*

• static void ∗ thread [message](#page-271-0) ()

*The thread [message\(\)](#page-271-0) method returns the last message that was sent from a child by the [awake\(\)](#page-270-0) method.*

• static void [unlock](#page-271-1) ()

*The [unlock\(\)](#page-271-1) method releases the lock that was set using the [lock\(\)](#page-270-2) method.*

• static void use\_[high](#page-327-6)\_res\_GL (int val)

*sets whether GL windows should be drawn at high resolution on Apple computers with retina displays*

• static int use\_[high](#page-327-7)\_res\_GL ()

*returns whether GL windows should be drawn at high resolution on Apple computers with retina displays.*

• static double [version](#page-328-2) ()

*Returns the compiled-in value of the FL VERSION constant.*

• static void [visible](#page-328-3)\_focus (int v)

*Gets or sets the visible keyboard focus on buttons and other non-text widgets.*

• static int [visible](#page-328-4)\_focus ()

*Gets or sets the visible keyboard focus on buttons and other non-text widgets.*

• static int [visual](#page-328-1) (int)

*Selects a visual so that your graphics are drawn correctly.*

• static int  $w()$  $w()$ 

*Returns the width in pixels of the main screen work area.*

• static int [wait](#page-328-0) ()

*Waits until "something happens" and then returns.*

<span id="page-315-0"></span>• static double [wait](#page-315-0) (double time)

*See int [Fl::wait\(\)](#page-328-0)*

• static void watch widget [pointer](#page-274-0) (Fl [Widget](#page-873-0) ∗[&w\)](#page-241-0)

*Adds a widget pointer to the widget watch list.*

• static int  $\bf{x}$  $\bf{x}$  $\bf{x}$  ()

*Returns the leftmost x coordinate of the main screen work area.*

• static int  $y()$  $y()$ 

*Returns the topmost y coordinate of the main screen work area.*

# Static Public Attributes

- static void(∗ [atclose](#page-220-4) )(Fl [Window](#page-907-0) ∗, void ∗)
	- *Back compatibility: default window callback handler.*
- static char const ∗const [clipboard](#page-235-3) image = "image"

*Denotes image data.*

• static char const \*const [clipboard](#page-235-1)\_plain\_text = "text/plain"

*Denotes plain textual data.*

• static void( $*$  [error](#page-299-2) )(const char  $*,...$ ) = ::error

*FLTK calls [Fl::error\(\)](#page-299-2) to output a normal error message.*

• static void( $*$  [fatal](#page-299-3) )(const char  $*...$ ) = ::fatal

*FLTK calls [Fl::fatal\(\)](#page-299-3) to output a fatal error message.*

• static const char  $*$ const [help](#page-329-0) = helpmsg+13

*Usage string displayed if [Fl::args\(\)](#page-319-0) detects an invalid argument.*

• static void(∗ [idle](#page-329-1) )()

*The currently executing idle callback function: DO NOT USE THIS DIRECTLY!*

• static void( $*$  [warning](#page-300-0) )(const char  $*,...$ ) = ::warning *FLTK calls [Fl::warning\(\)](#page-300-0) to output a warning message.*

# 31.2.1 Detailed Description

The [Fl](#page-307-0) is the FLTK global (static) class containing state information and global methods for the current application.

# 31.2.2 Member Enumeration Documentation

#### <span id="page-316-0"></span>enum Fl::Fl Option

Enumerator for global FLTK options.

These options can be set system wide, per user, or for the running application only.

See Also

Fl::option(Fl [Option, bool\)](#page-324-0) [Fl::option\(Fl](#page-323-0) Option)

### Enumerator

<span id="page-316-1"></span>*OPTION ARROW FOCUS* When switched on, moving the text cursor beyond the start or end of a text in a text widget will change focus to the next text widget. (This is considered 'old' behavior) When switched off (default), the cursor will stop at the end of the text. Pressing Tab or Ctrl-Tab will advance the keyboard focus.

See also: Fl\_[Input](#page-525-0)\_::tab\_nav()

- <span id="page-316-2"></span>*OPTION VISIBLE FOCUS* If visible focus is switched on (default), FLTK will draw a dotted rectangle inside the widget that will receive the next keystroke. If switched off, no such indicator will be drawn and keyboard navigation is disabled.
- <span id="page-316-3"></span>*OPTION DND TEXT* If text drag-and-drop is enabled (default), the user can select and drag text from any text widget. If disabled, no dragging is possible, however dropping text from other applications still works.
- <span id="page-316-4"></span>*OPTION SHOW TOOLTIPS* If tooltips are enabled (default), hovering the mouse over a widget with a tooltip text will open a little tooltip window until the mouse leaves the widget. If disabled, no tooltip is shown.

<span id="page-317-0"></span>*OPTION FNFC USES GTK* When switched on (default), Fl Native File [Chooser](#page-576-0) runs GTK file dialogs if the GTK library is available on the platform (linux/unix only). When switched off, GTK file dialogs aren't used even if the GTK library is available.

<span id="page-317-1"></span>*OPTION LAST* For internal use only.

# 31.2.3 Member Function Documentation

# <span id="page-317-2"></span>static int Fl::abi check ( const int *val =* FL ABI VERSION ) **[inline]**, **[static]**

Returns whether the runtime library ABI version is correct.

This enables you to check the ABI version of the linked FLTK library at runtime.

Returns 1 (true) if the compiled ABI version (in the header files) and the linked library ABI version (used at runtime) are the same, 0 (false) otherwise.

Argument val can be used to query a particular library ABI version. Use for instance 10303 to query if the runtime library is compatible with FLTK ABI version 1.3.3. This is rarely useful.

The default val argument is FL ABI VERSION, which checks the version defined at configure time (i.e. in the header files at program compilation time) against the linked library version used at runtime. This is particularly useful if you linked with a shared object library, but it also concerns static linking.

See Also

<span id="page-317-4"></span>Fl::abi\_[version\(\)](#page-317-3)

# <span id="page-317-3"></span>int Fl::abi version ( ) **[static]**

Returns the compiled-in value of the FL ABI VERSION constant. This is useful for checking the version of a shared library.

# int Fl::add awake handler ( Fl Awake Handler *func,* void ∗ *data* ) **[static]**

<span id="page-317-5"></span>Adds an awake handler for use in [awake\(\).](#page-270-0)

# void Fl::add check ( Fl Timeout Handler *cb,* void ∗ *argp =* **0** ) **[static]**

FLTK will call this callback just before it flushes the display and waits for events.

This is different than an idle callback because it is only called once, then FLTK calls the system and tells it not to return until an event happens.

This can be used by code that wants to monitor the application's state, such as to keep a display up to date. The advantage of using a check callback is that it is called only when no events are pending. If events are coming in quickly, whole blocks of them will be processed before this is called once. This can save significant time and avoid the application falling behind the events.

Sample code:

```
bool state changed; // anything that changes the display turns this on
void callback(void*) {
 if (!state_changed) return;
state changed = false;
do_expensive_calculation();
widget-> redraw();
}
main() {
Fl::add_check(callback);
return Fl::run();
}
```
#### static void Fl::add fd ( int *fd,* int *when,* FLFD Handler *cb,* void  $* = 0$  ) [static]

Adds file descriptor fd to listen to.

When the fd becomes ready for reading [Fl::wait\(\)](#page-328-0) will call the callback and then return. The callback is passed the fd and the arbitrary void∗ argument.

The second version takes a when bitfield, with the bits FL READ, FL WRITE, and FL EXCEPT defined, to indicate when the callback should be done.

There can only be one callback of each type for a file descriptor. [Fl::remove](#page-325-3) fd() gets rid of *all* the callbacks for a given file descriptor.

Under UNIX *any* file descriptor can be monitored (files, devices, pipes, sockets, etc.). Due to limitations in Microsoft Windows, WIN32 applications can only monitor sockets.

#### void Fl::add idle ( Fl Idle Handler *cb,* void ∗ *data =* **0** ) **[static]**

Adds a callback function that is called every time by [Fl::wait\(\)](#page-328-0) and also makes it act as though the timeout is zero (this makes [Fl::wait\(\)](#page-328-0) return immediately, so if it is in a loop it is called repeatedly, and thus the idle fucntion is called repeatedly).

<span id="page-318-0"></span>The idle function can be used to get background processing done.

You can have multiple idle callbacks. To remove an idle callback use  $Fl::remove_idle()$  $Fl::remove_idle()$ .

[Fl::wait\(\)](#page-328-0) and [Fl::check\(\)](#page-321-2) call idle callbacks, but [Fl::ready\(\)](#page-324-3) does not.

The idle callback can call any FLTK functions, including [Fl::wait\(\),](#page-328-0) [Fl::check\(\),](#page-321-2) and [Fl::ready\(\).](#page-324-3)

<span id="page-318-1"></span>FLTK will not recursively call the idle callback.

# void Fl::add timeout ( double *t,* Fl Timeout Handler *cb,* void ∗ *argp =* **0** ) **[static]**

Adds a one-shot timeout callback.

The function will be called by [Fl::wait\(\)](#page-328-0) at *t* seconds after this function is called. The optional void∗ argument is passed to the callback.

You can have multiple timeout callbacks. To remove a timeout callback use  $Fl::remove_timeout()$  $Fl::remove_timeout()$ .

If you need more accurate, repeated timeouts, use [Fl::repeat](#page-325-6) timeout() to reschedule the subsequent timeouts.

The following code will print "TICK" each second on stdout with a fair degree of accuracy:

```
#include <stdio.h>
#include <FL/Fl.H>
#include <FL/Fl Window.H>
void callback(void*) {
 printf("TICK\n");
 Fl::repeat_timeout(1.0, callback); // retrigger timeout
}
int main() {
 Window with (100.100);win.show();
 timeout(1.0, callback); // set up first timeout
 return Fl::run();
}
```
# <span id="page-318-2"></span>int Fl::api version ( ) **[static]**

Returns the compiled-in value of the FL API VERSION constant. This is useful for checking the version of a shared library.

# <span id="page-318-3"></span>int Fl::arg ( int *argc,* char ∗∗ *argv,* int & *i* ) **[static]**

Parse a single switch from  $\arg y$ , starting at word i.

Returns the number of words eaten (1 or 2, or 0 if it is not recognized) and adds the same value to i. This is the default argument handler used internally by [Fl::args\(](#page-319-0)...), but you can use this function if you prefer to step through the standard FLTK switches yourself.

All standard FLTK switches except -bg2 may be abbreviated to just one letter and case is ignored:

# 31.2. FL CLASS REFERENCE 311

- -bg color or -background color Sets the background color using [Fl::background\(\).](#page-320-1)
- -bg2 color or -background2 color Sets the secondary background color using [Fl::background2\(\).](#page-320-2)
- -display host:n.n Sets the X display to use; this option is silently ignored under WIN32 and MacOS.
- -dnd and -nodnd Enables or disables drag and drop text operations using [Fl::dnd](#page-322-1)\_text\_ops().
- -fg color or -foreground color Sets the foreground color using [Fl::foreground\(\).](#page-322-3)
- -geometry WxH+X+Y

Sets the initial window position and size according to the standard X geometry string.

• -iconic

Iconifies the window using Fl\_[Window::iconize\(\).](#page-918-0)

• -kbd and -nokbd

Enables or disables visible keyboard focus for non-text widgets using [Fl::visible](#page-328-4)\_focus().

- -name string Sets the window class using Fl\_[Window::xclass\(\).](#page-923-0)
- -scheme string

Sets the widget scheme using [Fl::scheme\(\).](#page-313-2)

- -title string Sets the window title using Fl\_[Window::label\(\).](#page-909-0)
- -tooltips and -notooltips

<span id="page-319-0"></span>Enables or disables tooltips using Fl\_[Tooltip::enable\(\).](#page-792-0)

If your program requires other switches in addition to the standard FLTK options, you will need to pass your own argument handler to [Fl::args\(int,char](#page-319-0)∗∗,int&,Fl Args Handler) explicitly.

# int Fl::args ( int *argc,* char \*\* *argv,* int & *i,* Fl Args Handler  $cb = 0$  ) [static]

Parse command line switches using the cb argument handler.

Returns 0 on error, or the number of words processed.

FLTK provides this as an *entirely optional* command line switch parser. You don't have to call it if you don't want to. Everything it can do can be done with other calls to FLTK.

To use the switch parser, call [Fl::args\(](#page-319-0)...) near the start of your program. This does not open the display, instead switches that need the display open are stashed into static variables. Then you must display your first window by calling window->show(argc,argv), which will do anything stored in the static variables.

Providing an argument handler callback cb lets you define your own switches. It is called with the same argc and argv, and with i set to the index of the switch to be processed. The cb handler should return zero if the switch is unrecognized, and not change i. It should return non-zero to indicate the number of words processed if the switch is recognized, i.e. 1 for just the switch, and more than 1 for the switch plus associated parameters. i should be incremented by the same amount.

The cb handler is called before any other tests, so *you can also override any standard FLTK switch* (this is why FLTK can use very short switches instead of the long ones all other toolkits force you to use). See [Fl::arg\(\)](#page-318-3) for descriptions of the standard switches.

On return  $\pm$  is set to the index of the first non-switch. This is either:

- The first word that does not start with '-'.
- The word '-' (used by many programs to name stdin as a file)
- The first unrecognized switch (return value is 0).
- argc

The return value is i unless an unrecognized switch is found, in which case it is zero. If your program takes no arguments other than switches you should produce an error if the return value is less than argc.

A usage string is displayed if [Fl::args\(\)](#page-319-0) detects an invalid argument on the command-line. You can change the message by setting the [Fl::help](#page-329-0) pointer.

<span id="page-320-1"></span><span id="page-320-0"></span>A very simple command line parser can be found in examples/howto-parse-args.cxx

The simpler [Fl::args\(int argc, char](#page-320-0) ∗∗argv) form is useful if your program does not have command line switches of its own.

# void Fl::args ( int *argc,* char ∗∗ *argv* ) **[static]**

Parse all command line switches matching standard FLTK options only.

It parses all the switches, and if any are not recognized it calls Fl::abort(Fl::help), i.e. unlike the long form, an unrecognized switch generates an error message and causes the program to exit.

#### void Fl::background ( uchar *r,* uchar *g,* uchar *b* ) **[static]**

Changes fl color(FL BACKGROUND COLOR) to the given color, and changes the gray ramp from 32 to 56 to black to white.

These are the colors used as backgrounds by almost all widgets and used to draw the edges of all the boxtypes.

# <span id="page-320-2"></span>void Fl::background2 ( uchar *r,* uchar *g,* uchar *b* ) **[static]**

Changes the alternative background color.

<span id="page-320-3"></span>This color is used as a background by Fl [Input](#page-512-0) and other text widgets.

This call may change fl color(FL FOREGROUND COLOR) if it does not provide sufficient contrast to FL BACKGROUND2 COLOR.

#### Fl Color Fl::box color ( Fl Color *c* ) **[static]**

Gets the drawing color to be used for the background of a box.

This method is only useful inside box drawing code. It returns the color to be used, either fl inactive(c) if the widget is inactive  $r()$  or  $\circ$  otherwise.

#### int Fl::box dh ( Fl Boxtype *t* ) **[static]**

Returns the height offset for the given boxtype.

See Also

<span id="page-320-5"></span><span id="page-320-4"></span> $box_dy()$ .

# int Fl::box dw ( Fl Boxtype *t* ) **[static]**

Returns the width offset for the given boxtype.

See Also

 $box_dy()$ .

#### <span id="page-321-0"></span>int Fl::box dx ( Fl Boxtype *t* ) **[static]**

Returns the X offset for the given boxtype.

See Also

 $box_dy()$  $box_dy()$ 

#### <span id="page-321-1"></span>int Fl::box dy ( Fl Boxtype *t* ) **[static]**

Returns the Y offset for the given boxtype.

These functions return the offset values necessary for a given boxtype, useful for computing the area inside a box's borders, to prevent overdrawing the borders.

For instance, in the case of a boxtype like FL\_DOWN\_BOX where the border width might be 2 pixels all around, the above functions would return 2, 2, 4, and 4 for box dx, box dy, box dw, and box dh respectively.

An example to compute the area inside a widget's box():

int  $X = yourwide^{-x}() + Fl::box.dx(yourwide+>box())$  $X = yourwide^{-x}() + Fl::box.dx(yourwide+>box())$  $X = yourwide^{-x}() + Fl::box.dx(yourwide+>box())$ ; int Y = yourwidget->y() + [Fl::box](#page-320-5)\_dy(yourwidget->box());<br>int W = yourwidget->w() - Fl::box\_dw(yourwidget->box()); int  $H = \text{yourinteger} - h() - F1::box dh(\text{your widget} \rightarrow box())$ ;

These functions are mainly useful in the draw() code for deriving custom widgets, where one wants to avoid drawing over the widget's own border box().

# int Fl::check ( ) **[static]**

#### Same as Fl::wait(0).

<span id="page-321-2"></span>Calling this during a big calculation will keep the screen up to date and the interface responsive:

```
while (!calculation done()) {
calculate();
Fl::check();
if (user hit abort button()) break;
}
```
<span id="page-321-3"></span>This returns non-zero if any windows are displayed, and 0 if no windows are displayed (this is likely to change in future versions of FLTK).

static int Fl::damage ( ) **[inline]**, **[static]**

<span id="page-321-4"></span>If true then [flush\(\)](#page-322-0) will do something.

#### void Fl::display ( const char ∗ *d* ) **[static]**

Sets the X display to use for all windows.

<span id="page-321-5"></span>Actually this just sets the environment variable \$DISPLAY to the passed string, so this only works before you show() the first window or otherwise open the display, and does nothing useful under WIN32.

# static void Fl::dnd text ops ( int *v* ) **[inline]**, **[static]**

Gets or sets whether drag and drop text operations are supported.

This specifically affects whether selected text can be dragged from text fields or dragged within a text field as a cut/paste shortcut.

#### <span id="page-322-1"></span>static int Fl::dnd text ops ( ) **[inline]**, **[static]**

Gets or sets whether drag and drop text operations are supported.

This specifically affects whether selected text can be dragged from text fields or dragged within a text field as a cut/paste shortcut.

#### <span id="page-322-2"></span>int Fl::draw box active ( ) **[static]**

Determines if the currently drawn box is active or inactive.

If inactive, the box color should be changed to the inactive color.

See Also

Fl::box\_color(Fl\_[Color c\)](#page-320-3)

#### <span id="page-322-0"></span>void Fl::flush ( ) **[static]**

Causes all the windows that need it to be redrawn and graphics forced out through the pipes.

<span id="page-322-3"></span>This is what [wait\(\)](#page-328-0) does before looking for events.

Note: in multi-threaded applications you should only call  $Fl::flush()$  from the main thread. If a child thread needs to trigger a redraw event, it should instead call [Fl::awake\(\)](#page-270-0) to get the main thread to process the event queue.

#### void Fl::foreground ( uchar *r,* uchar *g,* uchar *b* ) **[static]**

<span id="page-322-4"></span>Changes fl color(FL FOREGROUND COLOR).

#### int Fl::get awake handler ( Fl Awake Handler & *func,* void ∗& *data* ) **[static]**

<span id="page-322-5"></span>Gets the last stored awake handler for use in [awake\(\).](#page-270-0)

#### Fl Box Draw F ∗ Fl::get boxtype ( Fl Boxtype *t* ) **[static]**

<span id="page-322-6"></span>Gets the current box drawing function for the specified box type.

#### void Fl::get system colors ( ) **[static]**

Read the user preference colors from the system and use them to call [Fl::foreground\(\),](#page-322-3) [Fl::background\(\),](#page-320-1) and [Fl::background2\(\).](#page-320-2)

<span id="page-322-7"></span>This is done by Fl Window::show(argc,argv) before applying the -fg and -bg switches.

On X this reads some common values from the Xdefaults database. KDE users can set these values by running the "krdb" program, and newer versions of KDE set this automatically if you check the "apply style to other X programs" switch in their control panel.

#### $int$  Fl::gl\_visual (  $int$  *mode,*  $int *$  *alist* = 0 ) [static]

This does the same thing as [Fl::visual\(int\)](#page-328-1) but also requires OpenGL drawing to work.

This *must* be done if you want to draw in normal windows with OpenGL with gl\_[start\(\)](#page-992-1) and gl\_end(). It may be useful to call this so your X windows use the same visual as an  $FI_GI_W$  [Window,](#page-445-0) which on some servers will reduce colormap flashing.

<span id="page-322-8"></span>See Fl\_Gl\_[Window](#page-445-0) for a list of additional values for the argument.

# static int Fl::is scheme ( const char ∗ *name* ) **[inline]**, **[static]**

Returns whether the current scheme is the given name.

This is a fast inline convenience function to support scheme-specific code in widgets, e.g. in their draw() methods, if required.

Use a valid scheme name, not NULL (although NULL is allowed, this is not a useful argument - see below).

If [Fl::scheme\(\)](#page-313-2) has not been set or has been set to the default scheme ("none" or "base"), then this will always return 0 regardless of the argument, because [Fl::scheme\(\)](#page-313-2) is NULL in this case.

Note

The stored scheme name is always lowercase, and this method will do a case-sensitive compare, so you must provide a lowercase string to return the correct value. This is intentional for performance reasons.

Example:

```
if (Fl:is.scheme("qtk+") { your_code_here(); }
```
Parameters

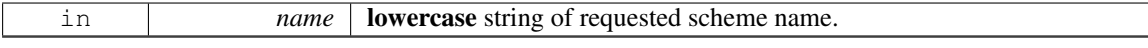

# Returns

1 if the given scheme is active, 0 otherwise.

# See Also

[Fl::scheme\(const char](#page-326-1) ∗name)

# <span id="page-323-0"></span>bool Fl::option ( Fl Option *opt* ) **[static]**

FLTK library options management.

This function needs to be documented in more detail. It can be used for more optional settings, such as using a native file chooser instead of the FLTK one wherever possible, disabling tooltips, disabling visible focus, disabling FLTK file chooser preview, etc. .

There should be a command line option interface.

There should be an application that manages options system wide, per user, and per application. Example:

```
if ( Fl::option(Fl::OPTION ARROW FOCUS) )
   { ..on.. }
else
    { ..off.. }
```
Note

As of FLTK 1.3.0, options can be managed within fluid, using the menu *Edit/Global FLTK Settings*.

Parameters
$opt$  which option

Returns

true or false

See Also

enum Fl::Fl [Option](#page-316-0) Fl::option(Fl [Option, bool\)](#page-324-0)

Since

FLTK 1.3.0

# <span id="page-324-0"></span>void Fl::option ( Fl Option *opt,* bool *val* ) **[static]**

Override an option while the application is running.

This function does not change any system or user settings. Example:

[Fl::option\(](#page-323-0)[Fl::OPTION](#page-316-1)\_ARROW\_FOCUS, true); // on<br>Fl::option(Fl::OPTION\_ARROW\_FOCUS, false); // off [Fl::option\(](#page-323-0)[Fl::OPTION](#page-316-1)\_ARROW\_FOCUS, false);

Parameters

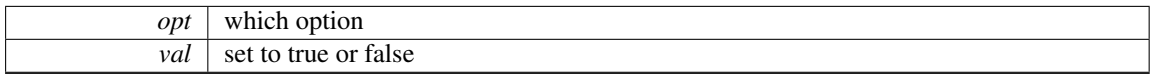

See Also

enum Fl::Fl [Option](#page-316-0) bool [Fl::option\(Fl](#page-323-0)\_Option)

### void Fl::own colormap ( ) **[static]**

Makes FLTK use its [own colormap](fltk-colormap.png).

This may make FLTK display better and will reduce conflicts with other programs that want lots of colors. However the colors may flash as you move the cursor between windows.

<span id="page-324-1"></span>This does nothing if the current visual is not colormapped.

#### Fl Widget ∗ Fl::readqueue ( ) **[static]**

Reads the default callback queue and returns the first widget.

All Fl Widgets that don't have a callback defined use the default callback static Fl [Widget::default](#page-890-0)[callback\(\)](#page-890-0) that puts a pointer to the widget in a queue. This method reads the oldest widget out of this queue.

The queue (FIFO) is limited (currently 20 items). If the queue overflows, the oldest entry (Fl\_[Widget](#page-873-0) ∗) is discarded.

Relying on the default callback and reading the callback queue with [Fl::readqueue\(\)](#page-324-1) is not recom-mended. If you need a callback, you should set one with Fl\_[Widget::callback\(Fl](#page-885-0)\_Callback ∗cb, void ∗data) or one of its variants.

See Also

<span id="page-324-2"></span>Fl [Widget::callback\(\)](#page-885-1) Fl [Widget::callback\(Fl](#page-885-0) Callback ∗cb, void ∗data) Fl [Widget::default](#page-890-0) callback()

#### 31.2. FL CLASS REFERENCE 317

#### int Fl::ready ( ) **[static]**

This is similar to [Fl::check\(\)](#page-321-0) except this does *not* call [Fl::flush\(\)](#page-322-0) or any callbacks, which is useful if your program is in a state where such callbacks are illegal.

This returns true if [Fl::check\(\)](#page-321-0) would do anything (it will continue to return true until you call [Fl-](#page-321-0) [::check\(\)](#page-321-0) or [Fl::wait\(\)\)](#page-328-0).

```
while (!calculation_done()) {
  calculate();
if (Fl::ready()) {
    do expensive cleanup();
    Fl::check();
    if (user_hit_abort_button()) break;
 }
}
```
# static void Fl::release ( ) **[inline]**, **[static]**

Releases the current grabbed window, equals grab(0).

[Deprecated](#page-195-0) Use Fl::grab(0) instead.

See Also

grab(Fl [Window](#page-220-0)∗)

# int Fl::reload scheme ( ) **[static]**

Called by scheme according to scheme name. Loads or reloads the current scheme selection. See void [scheme\(const char](#page-326-0) ∗name)

void Fl::remove check ( Fl Timeout Handler *cb,* void ∗ *argp =* **0** ) **[static]**

Removes a check callback. It is harmless to remove a check callback that no longer exists.

#### static void Fl::remove fd ( int *,* int *when* ) **[static]**

Removes a file descriptor handler.

# static void Fl::remove fd ( int ) **[static]**

Removes a file descriptor handler.

# void Fl::remove timeout ( Fl Timeout Handler *cb,* void ∗ *argp =* **0** ) **[static]**

Removes a timeout callback.

It is harmless to remove a timeout callback that no longer exists.

Note

<span id="page-325-0"></span>This version removes all matching timeouts, not just the first one. This may change in the future.

# void Fl::repeat timeout ( double *t,* Fl Timeout Handler *cb,* void ∗ *argp =* **0** ) **[static]**

Repeats a timeout callback from the expiration of the previous timeout, allowing for more accurate timing. You may only call this method inside a timeout callback.

The following code will print "TICK" each second on stdout with a fair degree of accuracy:

```
void callback(void*) {
 puts("TICK");
  Fl::repeat_timeout(1.0, callback);
}
timeout(1.0, callback);
 return Fl::run();
}
```
### <span id="page-326-1"></span>int Fl::run ( ) **[static]**

As long as any windows are displayed this calls  $F1::wait()$  repeatedly.

When all the windows are closed it returns zero (supposedly it would return non-zero on any errors, but FLTK calls exit directly for these). A normal program will end main() with return [Fl::run\(\);](#page-326-1).

#### <span id="page-326-0"></span>int Fl::scheme ( const char ∗ *s* ) **[static]**

Sets the current widget scheme.

NULL will use the scheme defined in the FLTK SCHEME environment variable or the scheme resource under X11. Otherwise, any of the following schemes can be used:

```
- "none" - This is the default look-n-feel which resembles old
          Windows (95/98/Me/NT/2000) and old GTK/KDE
- "base" - This is an alias for "none"
- "plastic" - This scheme is inspired by the Aqua user interface
             on Mac OS X
- "gtk+" - This scheme is inspired by the Red Hat Bluecurve theme
- "gleam" - This scheme is inspired by the Clearlooks Glossy scheme.
            (Colin Jones and Edmanuel Torres).
```
Uppercase scheme names are equivalent, but the stored scheme name will always be lowercase and [Fl::scheme\(\)](#page-313-0) will return this lowercase name.

If the resulting scheme name is not defined, the default scheme will be used and [Fl::scheme\(\)](#page-313-0) will return NULL.

See Also

Fl::is [scheme\(\)](#page-322-1)

# int Fl::scrollbar size ( ) **[static]**

Gets the default scrollbar size used by Fl [Browser](#page-356-0) , Fl Help [View,](#page-495-0) Fl [Scroll,](#page-657-0) and Fl Text [Display](#page-738-0) widgets.

Returns

The default size for widget scrollbars, in pixels.

#### void Fl::scrollbar size ( int *W* ) **[static]**

Sets the default scrollbar size that is used by the Fl [Browser](#page-356-0) , Fl Help [View,](#page-495-0) Fl [Scroll,](#page-657-0) and Fl Text [Display](#page-738-0) widgets.

#### 31.2. FL CLASS REFERENCE 319

Parameters

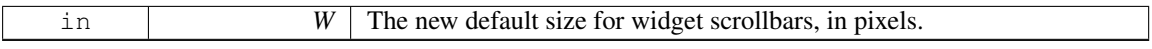

### void Fl::set box color ( Fl Color *c* ) **[static]**

Sets the drawing color for the box that is currently drawn.

This method sets the current drawing color fl\_[color\(\)](#page-243-0) depending on the widget's state to either  $\subset$  or fl\_inactive(c).

It should be used whenever a box background is drawn in the box (type) drawing code instead of calling fl color(Fl [Color bg\)](#page-243-0) with the background color bq, usually  $FLWidget::color()$ .

This method is only useful inside box drawing code. Whenever a box is drawn with one of the standard box drawing methods, a static variable is set depending on the widget's current state - if the widget is inactive  $r()$  then the internal variable is false (0), otherwise it is true (1). This is faster than calling  $Fl Fl-$ Widget:: $active_r()$  because the state is cached.

See Also

[Fl::draw](#page-322-2) box active() Fl::box [color\(Fl](#page-320-0) Color)

### void Fl::set boxtype ( Fl Boxtype *t,* Fl Box Draw F ∗ *f,* uchar *a,* uchar *b,* uchar *c,* uchar *d* ) **[static]**

Sets the function to call to draw a specific boxtype.

### void Fl::set boxtype ( Fl Boxtype *to,* Fl Boxtype *from* ) **[static]**

Copies the from boxtype.

# static void Fl::set idle ( Fl Old Idle Handler *cb* ) **[inline]**, **[static]**

Sets an idle callback.

**[Deprecated](#page-195-1)** This method is obsolete - use the add\_[idle\(\)](#page-318-1) method instead.

#### void Fl::set labeltype ( Fl Labeltype *t,* Fl Label Draw F ∗ *f,* Fl Label Measure F ∗ *m* ) **[static]**

Sets the functions to call to draw and measure a specific labeltype.

# static void Fl::set labeltype ( Fl Labeltype *,* Fl Labeltype *from* ) **[static]**

Sets the functions to call to draw and measure a specific labeltype.

# static void Fl::use high res GL ( int *val* ) **[inline]**, **[static]**

sets whether GL windows should be drawn at high resolution on Apple computers with retina displays

Version

1.3.4

#### static int Fl::use high res GL ( ) **[inline]**, **[static]**

returns whether GL windows should be drawn at high resolution on Apple computers with retina displays. Default is no.

Version

1.3.4

### double Fl::version ( ) **[static]**

Returns the compiled-in value of the FL VERSION constant. This is useful for checking the version of a shared library.

[Deprecated](#page-195-2) Use int Fl::api\_[version\(\)](#page-318-2) instead.

### static void Fl::visible focus ( int *v* ) **[inline]**, **[static]**

Gets or sets the visible keyboard focus on buttons and other non-text widgets. The default mode is to enable keyboard focus for all widgets.

#### static int Fl::visible focus ( ) **[inline]**, **[static]**

Gets or sets the visible keyboard focus on buttons and other non-text widgets. The default mode is to enable keyboard focus for all widgets.

# int Fl::visual ( int *flags* ) **[static]**

Selects a visual so that your graphics are drawn correctly.

This is only allowed before you call show() on any windows. This does nothing if the default visual satisfies the capabilities, or if no visual satisfies the capabilities, or on systems that don't have such braindead notions.

<span id="page-328-1"></span>Only the following combinations do anything useful:

• Fl::visual(FL\_RGB)

Full/true color (if there are several depths FLTK chooses the largest). Do this if you use fl\_draw\_ image for much better (non-dithered) output.

• Fl::visual(FL\_RGB8)

Full color with at least 24 bits of color. FL RGB will always pick this if available, but if not it will happily return a less-than-24 bit deep visual. This call fails if 24 bits are not available.

#### • [Fl::visual\(](#page-328-1)FL DOUBLE|FL INDEX)

Hardware double buffering. Call this if you are going to use FL Double\_[Window.](#page-408-0)

- [Fl::visual\(](#page-328-1)FL DOUBLE|FL RGB)
- [Fl::visual\(](#page-328-1)FL DOUBLE|FL RGB8)

<span id="page-328-0"></span>Hardware double buffering and full color.

This returns true if the system has the capabilities by default or FLTK suceeded in turing them on. Your program will still work even if this returns false (it just won't look as good).

#### 31.2. FL CLASS REFERENCE 321

# int Fl::wait ( ) **[static]**

Waits until "something happens" and then returns.

Call this repeatedly to "run" your program. You can also check what happened each time after this returns, which is quite useful for managing program state.

What this really does is call all idle callbacks, all elapsed timeouts, call  $Fl:\n flush()$  to get the screen to update, and then wait some time (zero if there are idle callbacks, the shortest of all pending timeouts, or infinity), for any events from the user or any  $Fl: \text{add_fd}()$  callbacks. It then handles the events and calls the callbacks and then returns.

The return value of [Fl::wait\(\)](#page-328-0) is non-zero if there are any visible windows - this may change in future versions of FLTK.

Fl::wait(time) waits a maximum of *time* seconds. *It can return much sooner if something happens.*

The return value is positive if an event or fd happens before the time elapsed. It is zero if nothing happens (on Win32 this will only return zero if *time* is zero). It is negative if an error occurs (this will happen on UNIX if a signal happens).

# 31.2.4 Member Data Documentation

# const char ∗const Fl::help = helpmsg+13 **[static]**

Usage string displayed if Fl::*args*() detects an invalid argument.

This may be changed to point to customized text at run-time.

#### void(∗ Fl::idle)() **[static]**

The currently executing idle callback function: DO NOT USE THIS DIRECTLY!

This is now used as part of a higher level system allowing multiple idle callback functions to be called.

See Also

#### add [idle\(\),](#page-318-1) [remove](#page-313-1) idle()

The documentation for this class was generated from the following files:

- [Fl.H](#page-961-0)
- Fl.cxx
- Fl abort.cxx
- Fl add idle.cxx
- Fl\_arg.cxx
- fl\_[boxtype.cxx](#page-966-0)
- fl\_[color.cxx](#page-969-0)
- fl\_color\_mac.cxx
- fl\_color\_win32.cxx
- Fl\_[compose.cxx](#page-970-0)
- Fl\_display.cxx
- fl\_dnd\_win32.cxx
- fl\_dnd\_x.cxx
- Fl\_get\_key.cxx
- Fl\_get\_key\_mac.cxx
- Fl\_get\_key\_win32.cxx
- Fl\_get\_system\_colors.cxx
- Fl\_grab.cxx
- fl labeltype.cxx
- Fl<sub>-lock.cxx</sub>
- Fl\_own\_colormap.cxx
- fl\_set\_font.cxx
- fl\_set\_fonts\_mac.cxx
- fl\_set\_fonts\_win32.cxx
- fl set fonts x.cxx
- fl\_set\_fonts\_xft.cxx
- fl\_shortcut.cxx
- Fl\_visual.cxx
- Fl\_Widget.cxx
- Fl\_Window.cxx
- gl\_start.cxx
- screen\_xywh.cxx
- Fl\_Cairo.cxx

# <span id="page-330-0"></span>31.3 Fl Adjuster Class Reference

The FL [Adjuster](#page-330-0) widget was stolen from Prisms, and has proven to be very useful for values that need a large dynamic range.

#include <Fl Adjuster.H> Inheritance diagram for Fl Adjuster:

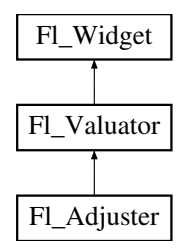

# Public Member Functions

• Fl [Adjuster](#page-331-0) (int X, int Y, int W, int H, const char ∗l=0)

*Creates a new Fl [Adjuster](#page-330-0) widget using the given position, size, and label string.*

• void [soft](#page-333-0) (int s)

*If "soft" is turned on, the user is allowed to drag the value outside the range.*

• int [soft](#page-333-1) () const

*If "soft" is turned on, the user is allowed to drag the value outside the range.*

# Protected Member Functions

• void [draw](#page-331-1) ()

*Draws the widget.*

• int [handle](#page-331-2) (int)

*Handles the specified event.*

<span id="page-330-1"></span>• void value\_[damage](#page-330-1) ()

*Asks for partial redraw.*

# Additional Inherited Members

### 31.3.1 Detailed Description

The Fl [Adjuster](#page-330-0) widget was stolen from Prisms, and has proven to be very useful for values that need a large dynamic range.

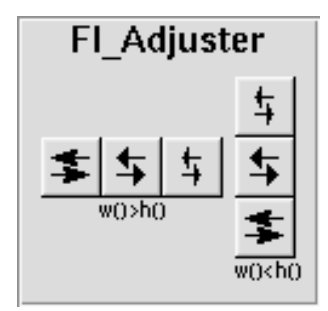

Figure 31.1: Fl Adjuster

When you press a button and drag to the right the value increases. When you drag to the left it decreases. The largest button adjusts by  $100 \times \text{step}()$ , the next by  $10 \times \text{step}()$  and that smallest button by [step\(\)](#page-861-0). Clicking on the buttons increments by 10 times the amount dragging by a pixel does. Shift + click decrements by 10 times the amount.

# 31.3.2 Constructor & Destructor Documentation

#### <span id="page-331-0"></span>Fl\_Adjuster::Fl\_Adjuster ( int *X*, int *Y*, int *W*, int *H*, const char  $* l = 0$  )

Creates a new Fl [Adjuster](#page-330-0) widget using the given position, size, and label string. It looks best if one of the dimensions is 3 times the other. Inherited destructor destroys the Valuator.

# 31.3.3 Member Function Documentation

# <span id="page-331-1"></span>void Fl Adjuster::draw ( ) **[protected]**, **[virtual]**

Draws the widget.

Never call this function directly. FLTK will schedule redrawing whenever needed. If your widget must be redrawn as soon as possible, call [redraw\(\)](#page-897-0) instead.

Override this function to draw your own widgets.

If you ever need to call another widget's draw method *from within your own [draw\(\)](#page-331-1) method*, e.g. for an embedded scrollbar, you can do it (because [draw\(\)](#page-331-1) is virtual) like this:

```
Fl Widget *s = &scroll; // scroll is an embedded Fl Scrollbar
s->draw(); // calls Fl Scrollbar::draw()
```
<span id="page-331-2"></span>Implements Fl [Widget.](#page-891-0)

#### int Fl Adjuster::handle ( int *event* ) **[protected]**, **[virtual]**

Handles the specified event.

You normally don't call this method directly, but instead let FLTK do it when the user interacts with the widget.

When implemented in a widget, this function must return 0 if the widget does not use the event or 1 otherwise.

# 324 CHAPTER 31. CLASS DOCUMENTATION

Most of the time, you want to call the inherited [handle\(\)](#page-331-2) method in your overridden method so that you don't short-circuit events that you don't handle. In this last case you should return the callee retval.

#### 31.4. FL\_BITMAP CLASS REFERENCE 325

Parameters

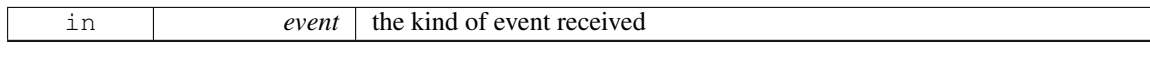

Return values

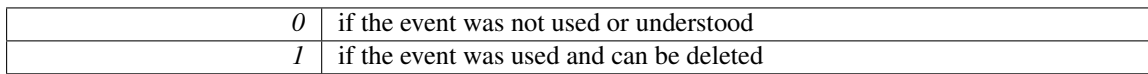

See Also

Fl [Event](#page-954-0)

Reimplemented from Fl [Widget.](#page-892-0)

# <span id="page-333-0"></span>void Fl Adjuster::soft ( int *s* ) **[inline]**

If "soft" is turned on, the user is allowed to drag the value outside the range.

<span id="page-333-1"></span>If they drag the value to one of the ends, let go, then grab again and continue to drag, they can get to any value. Default is one.

#### int Fl Adjuster::soft ( ) const **[inline]**

If "soft" is turned on, the user is allowed to drag the value outside the range.

If they drag the value to one of the ends, let go, then grab again and continue to drag, they can get to any value. Default is one.

The documentation for this class was generated from the following files:

- Fl Adjuster.H
- Fl\_Adjuster.cxx

# <span id="page-333-2"></span>31.4 Fl Bitmap Class Reference

The FL [Bitmap](#page-333-2) class supports caching and drawing of mono-color (bitmap) images.

#include <Fl Bitmap.H>

Inheritance diagram for Fl Bitmap:

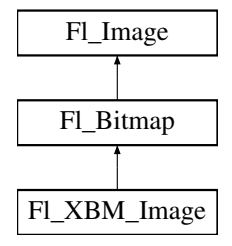

# Public Member Functions

• virtual Fl [Image](#page-505-0) ∗ [copy](#page-334-0) (int W, int H)

*The copy() method creates a copy of the specified image.*

- Fl [Image](#page-505-0) ∗ copy ()
- virtual void  $\frac{draw}{dx}$  $\frac{draw}{dx}$  $\frac{draw}{dx}$  (int X, int Y, int W, int H, int  $cx=0$ , int  $cy=0$ )
	- *Draws the image with a bounding box.*
- void  $draw (int X, int Y)$
- Fl [Bitmap](#page-334-2) (const [uchar](#page-987-0) ∗bits, int W, int H)

*The constructors create a new bitmap from the specified bitmap data.*

• Fl [Bitmap](#page-334-3) (const char ∗bits, int W, int H)

*The constructors create a new bitmap from the specified bitmap data.*

• virtual void [label](#page-335-0) (Fl\_[Widget](#page-873-0) \*[w\)](#page-506-0)

*The [label\(\)](#page-335-0) methods are an obsolete way to set the image attribute of a widget or menu item.*

• virtual void [label](#page-335-1) (Fl [Menu](#page-557-0) Item ∗m)

*The [label\(\)](#page-335-0) methods are an obsolete way to set the image attribute of a widget or menu item.*

• virtual void [uncache](#page-335-2) ()

*If the image has been cached for display, delete the cache data.*

<span id="page-334-4"></span>• virtual  $\sim$ Fl\_[Bitmap](#page-334-4) ()

*The destructor frees all memory and server resources that are used by the bitmap.*

# <span id="page-334-5"></span>Public Attributes

• int alloc [array](#page-334-5)

*Non-zero if array points to bitmap data allocated internally.*

<span id="page-334-6"></span>• const [uchar](#page-987-0) ∗ [array](#page-334-6)

*pointer to raw bitmap data*

# Friends

- class FLGDI Graphics Driver
- class Fl GDI Printer Graphics Driver
- class Fl\_Quartz\_Graphics\_Driver
- class Fl\_Xlib\_Graphics\_Driver

# Additional Inherited Members

# 31.4.1 Detailed Description

The FL [Bitmap](#page-333-2) class supports caching and drawing of mono-color (bitmap) images. Images are drawn using the current color.

# 31.4.2 Constructor & Destructor Documentation

### <span id="page-334-2"></span>Fl Bitmap::Fl Bitmap ( const uchar ∗ *bits,* int *W,* int *H* ) **[inline]**

<span id="page-334-3"></span>The constructors create a new bitmap from the specified bitmap data.

# Fl Bitmap::Fl Bitmap ( const char ∗ *array,* int *W,* int *H* ) **[inline]**

The constructors create a new bitmap from the specified bitmap data.

### 31.4.3 Member Function Documentation

# <span id="page-334-0"></span>Fl Image ∗ Fl Bitmap::copy ( int *W,* int *H* ) **[virtual]**

The copy() method creates a copy of the specified image.

If the width and height are provided, the image is resized to the specified size. The image should be deleted (or in the case of Fl\_[Shared](#page-667-0)\_Image, released) when you are done with it.

<span id="page-334-1"></span>Reimplemented from Fl [Image.](#page-507-0)

# void Fl Bitmap::draw ( int *X*, int *Y*, int *W*, int *H*, int  $cx = 0$ , int  $cy = 0$  ) [virtual]

Draws the image with a bounding box.

Arguments  $X, Y, W$ , H specify a bounding box for the image, with the origin (upper-left corner) of the image offset by the cx and cy arguments.

In other words: fl\_push\_clip(X, Y, W, H) is applied, the image is drawn with its upper-left corner at  $X-cx$ ,  $Y-cy$  and its own width and height,  $f1-pop\_clip$  () is applied.

<span id="page-335-0"></span>Reimplemented from Fl [Image.](#page-508-0)

## void Fl Bitmap::label ( Fl Widget ∗ *widget* ) **[virtual]**

The [label\(\)](#page-335-0) methods are an obsolete way to set the image attribute of a widget or menu item. Use the image() or deimage() methods of the FL [Widget](#page-873-0) and FL [Menu](#page-557-0) Item classes instead. Reimplemented from Fl [Image.](#page-508-1)

# <span id="page-335-1"></span>void Fl Bitmap::label ( Fl Menu Item ∗ *m* ) **[virtual]**

The [label\(\)](#page-335-0) methods are an obsolete way to set the image attribute of a widget or menu item. Use the image() or deimage() methods of the FL [Widget](#page-873-0) and FL [Menu](#page-557-0) Item classes instead. Reimplemented from Fl [Image.](#page-509-0)

# <span id="page-335-2"></span>void Fl Bitmap::uncache ( ) **[virtual]**

If the image has been cached for display, delete the cache data.

This allows you to change the data used for the image and then redraw it without recreating an image object.

Reimplemented from Fl [Image.](#page-509-1)

The documentation for this class was generated from the following files:

- Fl\_Bitmap.H
- Fl\_Bitmap.cxx

# <span id="page-335-3"></span>31.5 Fl BMP Image Class Reference

The FLBMP [Image](#page-335-3) class supports loading, caching, and drawing of Windows Bitmap (BMP) image files.

#include <Fl BMP Image.H>

Inheritance diagram for Fl BMP Image:

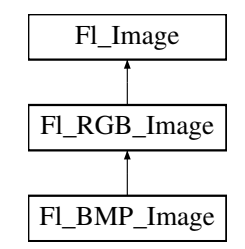

# Public Member Functions

• Fl BMP [Image](#page-336-0) (const char ∗filename)

*The constructor loads the named BMP image from the given bmp filename.*

# Additional Inherited Members

# 31.5.1 Detailed Description

The Fl BMP [Image](#page-335-3) class supports loading, caching, and drawing of Windows Bitmap (BMP) image files.

# 31.5.2 Constructor & Destructor Documentation

# <span id="page-336-0"></span>Fl BMP Image::Fl BMP Image ( const char ∗ *bmp* )

The constructor loads the named BMP image from the given bmp filename.

The destructor frees all memory and server resources that are used by the image.

Use Fl\_[Image::fail\(\)](#page-508-2) to check if Fl\_BMP\_[Image](#page-335-3) failed to load. [fail\(\)](#page-508-2) returns ERR\_FILE\_ACCESS if the file could not be opened or read, ERR FORMAT if the BMP format could not be decoded, and ERR NO-IMAGE if the image could not be loaded for another reason.

The documentation for this class was generated from the following files:

• FLBMP\_Image.cxx

# 31.6 Fl Box Class Reference

This widget simply draws its box, and possibly its label.

#include <Fl Box.H>

Inheritance diagram for Fl Box:

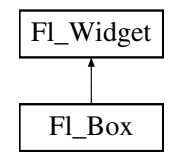

# Public Member Functions

- FL [Box](#page-337-0) (int X, int Y, int W, int H, const char  $*l=0$ )
- <span id="page-336-1"></span>• FL[Box](#page-336-1) (FL[Boxtype](#page-952-0) b, int X, int Y, int W, int H, const char  $*1$ ) *See*  $Fl_Box::Fl_Box(int x, int y, int w, int h, const char * = 0)$  $Fl_Box::Fl_Box(int x, int y, int w, int h, const char * = 0)$  $Fl_Box::Fl_Box(int x, int y, int w, int h, const char * = 0)$
- virtual int [handle](#page-337-1) (int)

*Handles the specified event.*

# Protected Member Functions

• void [draw](#page-337-2) ()

*Draws the widget.*

# Additional Inherited Members

# 31.6.1 Detailed Description

This widget simply draws its box, and possibly its label.

Putting it before some other widgets and making it big enough to surround them will let you draw a frame around them.

<sup>•</sup> Fl BMP Image.H

# 31.6.2 Constructor & Destructor Documentation

<span id="page-337-0"></span>FL Box: FL Box ( int *X*, int *Y*, int *W*, int *H*, const char  $* l = 0$  )

- The first constructor sets [box\(\)](#page-884-0) to FL NO BOX, which means it is invisible. However such widgets are useful as placeholders or FL [Group::resizable\(\)](#page-482-0) values. To change the box to something visible, use  $box(n)$ .
- The second form of the constructor sets the box to the specified box type.

The destructor removes the box.

# 31.6.3 Member Function Documentation

<span id="page-337-2"></span>void Fl Box::draw ( ) **[protected]**, **[virtual]**

Draws the widget.

Never call this function directly. FLTK will schedule redrawing whenever needed. If your widget must be redrawn as soon as possible, call [redraw\(\)](#page-897-0) instead.

Override this function to draw your own widgets.

If you ever need to call another widget's draw method *from within your own [draw\(\)](#page-337-2) method*, e.g. for an embedded scrollbar, you can do it (because  $draw()$  is virtual) like this:

```
Widget>draw(); // calls Fl_Scrollbar::draw()
```
<span id="page-337-1"></span>Implements Fl [Widget.](#page-891-0)

### int Fl Box::handle ( int *event* ) **[virtual]**

Handles the specified event.

You normally don't call this method directly, but instead let FLTK do it when the user interacts with the widget.

When implemented in a widget, this function must return 0 if the widget does not use the event or 1 otherwise.

Most of the time, you want to call the inherited [handle\(\)](#page-337-1) method in your overridden method so that you don't short-circuit events that you don't handle. In this last case you should return the callee retval. Parameters

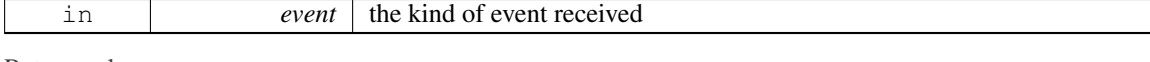

Return values

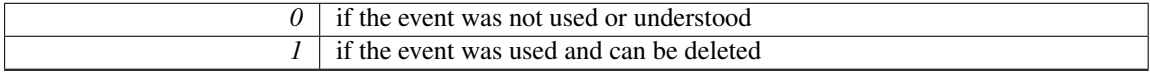

See Also

Fl [Event](#page-954-0)

Reimplemented from Fl [Widget.](#page-892-0)

The documentation for this class was generated from the following files:

 $\bullet$  Fl\_Box.H

<span id="page-337-3"></span> $\bullet$  Fl Box cxx

# 31.7 Fl Browser Class Reference

The FL [Browser](#page-337-3) widget displays a scrolling list of text lines, and manages all the storage for the text. #include <Fl Browser.H>

Inheritance diagram for Fl Browser:

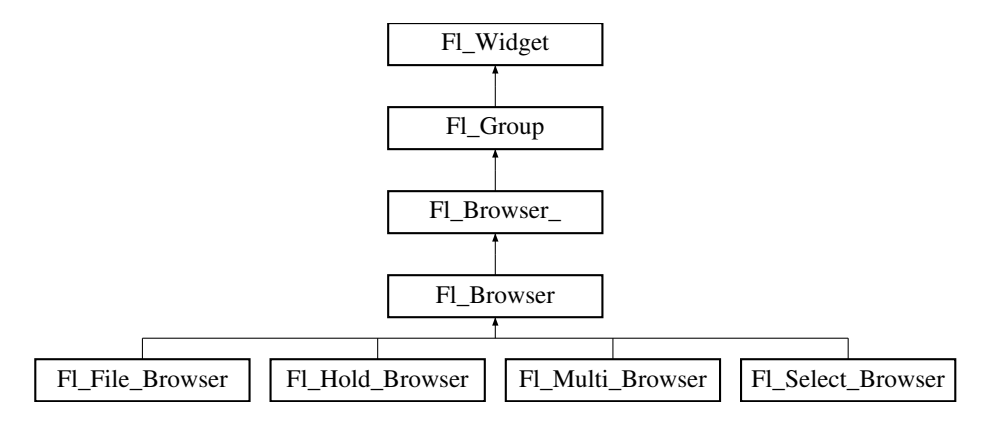

# Public Types

• enum Fl\_Line\_[Position](#page-0-0) { TOP, BOTTOM, MIDDLE }

*For internal use only?*

# Public Member Functions

- void [add](#page-342-0) (const char ∗newtext, void ∗d=0)
	- *Adds a new line to the end of the browser.*
- void [bottomline](#page-342-1) (int line)

*Scrolls the browser so the bottom item in the browser is showing the specified* line.

• void [clear](#page-342-2) ()

*Removes all the lines in the browser.*

• char [column](#page-342-3) char () const

*Gets the current column separator character.*

- void [column](#page-343-0)\_char (char c)
	- *Sets the column separator to c.*
- const int ∗ [column](#page-343-1) widths () const

*Gets the current column width array.*

- void [column](#page-343-2) widths (const int ∗arr)
	- *Sets the current array to* arr*.*
- void ∗ [data](#page-343-3) (int line) const

*Returns the user [data\(\)](#page-343-3) for specified* line*.*

• void [data](#page-344-0) (int line, void ∗d)

*Sets the user data for specified* line *to* d*.*

• void [display](#page-344-1) (int line, int val=1)

*For back compatibility.*

• int [displayed](#page-344-2) (int line) const

*Returns non-zero if* line *has been scrolled to a position where it is being displayed.*

• FL [Browser](#page-341-0) (int X, int Y, int W, int H, const char  $*L=0$ )

### 31.7. FL BROWSER CLASS REFERENCE 331

*The constructor makes an empty browser.*

- char [format](#page-345-0)\_char () const
	- *Gets the current format code prefix character, which by default is '@'.*
- void [format](#page-345-1)\_char (char c)

*Sets the current format code prefix character to* c*.*

- void [hide](#page-346-0) (int line)
	- *Makes* line *invisible, preventing selection by the user.*
- void [hide](#page-346-1) ()

*Hides the entire Fl [Browser](#page-337-3) widget – opposite of [show\(\).](#page-354-0)*

• void [icon](#page-346-2) (int line, Fl [Image](#page-505-0) ∗icon)

*Set the image icon for* line *to the value* icon*.*

• Fl [Image](#page-505-0) ∗ [icon](#page-346-3) (int line) const

*Returns the icon currently defined for* line*.*

• void [insert](#page-347-0) (int line, const char ∗newtext, void ∗d=0)

*Insert a new entry whose label is* newtext *above given* line*, optional data* d*.*

- void [lineposition](#page-351-0) (int line, Fl Line [Position](#page-0-0) pos)
	- *Updates the browser so that* line *is shown at position* pos*.*
- int [load](#page-351-1) (const char ∗filename)

*Clears the browser and reads the file, adding each line from the file to the browser.*

• void make\_[visible](#page-352-0) (int line)

*Make the item at the specified* line *[visible\(\).](#page-356-1)*

• void [middleline](#page-352-1) (int line)

*Scrolls the browser so the middle item in the browser is showing the specified* line.

• void [move](#page-352-2) (int to, int from)

*Line* from *is removed and reinserted at* to*.*

• void [remove](#page-352-3) (int line)

*Remove entry for given* line *number, making the browser one line shorter.*

• void [remove](#page-353-0)\_icon (int line)

*Removes the icon for* line*.*

- void [replace](#page-353-1) (int a, const char ∗b)
	- *For back compatibility only.*
- int [select](#page-353-2) (int line, int val=1)

*Sets the selection state of the item at* line *to the value* val*.*

• int [selected](#page-353-3) (int line) const

*Returns 1 if specified* line *is selected, 0 if not.*

• void [show](#page-353-4) (int line)

*Makes* line *visible, and available for selection by user.*

• void [show](#page-354-0) ()

*Shows the entire Fl [Browser](#page-337-3) widget – opposite of [hide\(\).](#page-346-1)*

• int [size](#page-354-1) () const

*Returns how many lines are in the browser.*

- void size (int W, int H)
- void [swap](#page-354-2) (int a, int b)
	- *Swaps two browser lines* a *and* b*.*
- const char ∗ [text](#page-354-3) (int line) const
	- *Returns the label text for the specified* line*.*
- void [text](#page-354-4) (int line, const char ∗newtext)

#### 332 CHAPTER 31. CLASS DOCUMENTATION

*Sets the text for the specified* line *to* newtext*.*

<span id="page-340-0"></span>• Fl [Fontsize](#page-952-1) [textsize](#page-340-0) () const

*Gets the default text size (in pixels) for the lines in the browser.*

• void [textsize](#page-355-0) (Fl\_[Fontsize](#page-952-1) newSize)

*Sets the default text size (in pixels) for the lines in the browser to* newSize*.*

• int [topline](#page-355-1) () const

*Returns the line that is currently visible at the top of the browser.*

• void [topline](#page-355-2) (int line)

*Scrolls the browser so the top item in the browser is showing the specified* line.

• int [value](#page-355-3) () const

*Returns the line number of the currently selected line, or 0 if none selected.*

• void [value](#page-355-4) (int line)

*Sets the browser's [value\(\),](#page-355-3) which selects the specified* line.

• int [visible](#page-356-1) (int line) const

*Returns non-zero if the specified* line *is visible, 0 if hidden.*

<span id="page-340-1"></span>• ∼Fl [Browser](#page-340-1) ()

*The destructor deletes all list items and destroys the browser.*

# Protected Member Functions

• FL BLINE ∗ [remove](#page-342-4) (int line)

*Removes the item at the specified* line*.*

• FL BLINE ∗ [find](#page-344-3) line (int line) const

*Returns the item for specified* line*.*

• int full\_[height](#page-345-2) () const

*The height of the entire list of all [visible\(\)](#page-356-1) items in pixels.*

• int incr\_[height](#page-347-1) () const

*The default 'average' item height (including inter-item spacing) in pixels.*

- void [insert](#page-347-2) (int line, FL BLINE ∗item)
	- *Insert specified* item *above* line*.*
- void ∗ [item](#page-347-3) at (int line) const

*Return the item at specified* line*.*

- void item [draw](#page-348-0) (void ∗item, int X, int Y, int W, int H) const
	- *Draws* item *at the position specified by* X Y W H*.*
- void ∗ [item](#page-348-1) first () const

*Returns the very first item in the list.*

• int item [height](#page-348-2) (void ∗item) const

*Returns height of* item *in pixels.*

- void ∗ [item](#page-348-3) last () const
	- *Returns the very last item in the list.*
- void ∗ [item](#page-349-0) next (void ∗item) const

*Returns the next item after* item*.*

- void ∗ [item](#page-349-1) prev (void ∗item) const
	- *Returns the previous item before* item*.*
- void item [select](#page-349-2) (void ∗item, int val)
	- *Change the selection state of item to the value val.*
- int item [selected](#page-350-0) (void ∗item) const

#### 31.7. FL BROWSER CLASS REFERENCE 333

*See if* item *is selected.*

• void item [swap](#page-350-1) (void ∗a, void ∗b)

*Swap the items* a *and* b*.*

• const char \* [item](#page-350-2)\_text (void \* item) const

*Returns the label text for* item*.*

- int item [width](#page-350-3) (void ∗item) const
	- *Returns width of* item *in pixels.*
- int [lineno](#page-351-2) (void ∗item) const

*Returns line number corresponding to* item*, or zero if not found.*

• void [swap](#page-354-5) (FL BLINE ∗a, FL BLINE ∗b)

*Swap the two items* a *and* b*.*

# Additional Inherited Members

# 31.7.1 Detailed Description

The Fl [Browser](#page-337-3) widget displays a scrolling list of text lines, and manages all the storage for the text.

This is not a text editor or spreadsheet! But it is useful for showing a vertical list of named objects to the user.

Each line in the browser is identified by number. *The numbers start at one* (this is so that zero can be reserved for "no line" in the selective browsers). *Unless otherwise noted, the methods do not check to see if the passed line number is in range and legal. It must always be greater than zero and* <*= [size\(\).](#page-354-1)*

Each line contains a null-terminated string of text and a void ∗ data pointer. The text string is displayed, the void ∗ pointer can be used by the callbacks to reference the object the text describes.

The base class does nothing when the user clicks on it. The subclasses FLSelect [Browser,](#page-666-0) FL[Hold](#page-501-0)-[Browser,](#page-501-0) and Fl Multi [Browser](#page-571-0) react to user clicks to select lines in the browser and do callbacks.

The base class FL [Browser](#page-356-0), provides the scrolling and selection mechanisms of this and all the subclasses, but the dimensions and appearance of each item are determined by the subclass. You can use FL [Browser](#page-356-0) to display information other than text, or text that is dynamically produced from your own data structures. If you find that loading the browser is a lot of work or is inefficient, you may want to make a subclass of FL[Browser](#page-356-0)...

Some common coding patterns used for working with FL [Browser:](#page-337-3)

```
// How to loop through all the items in the browser<br>for (int t=1; t <= browser - > size(); t + + ) { // index 1 based..!
for ( int t=1; t <= browser->size(); t++ ) { // index 1 based..!<br>printf("item #%d, label='%s'\n", t, browser->text(t));
}
```
Note: If you are *subclassing* FL [Browser,](#page-337-3) it's more efficient to use the protected methods item [first\(\)](#page-348-1) and item\_[next\(\),](#page-349-0) since Fl\_[Browser](#page-337-3) internally uses linked lists to manage the browser's items. For more info, see find\_[item\(int\).](#page-361-0)

# 31.7.2 Constructor & Destructor Documentation

<span id="page-341-0"></span>FL Browser::FL Browser ( int *X*, int *Y*, int *W*, int *H*, const char  $* L = 0$  )

The constructor makes an empty browser. Parameters

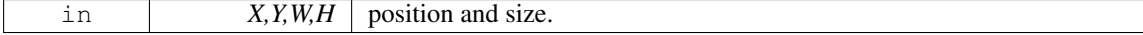

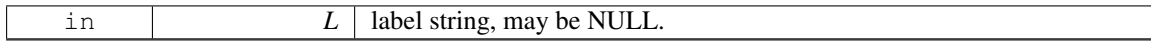

# 31.7.3 Member Function Documentation

# <span id="page-342-4"></span>FL BLINE ∗ Fl Browser:: remove ( int *line* ) **[protected]**

Removes the item at the specified line.

Caveat: See efficiency note in find [line\(\).](#page-344-3) You must call [redraw\(\)](#page-897-0) to make any changes visible. Parameters

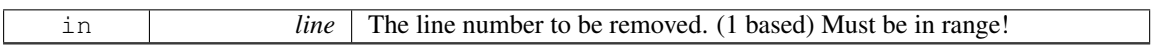

#### Returns

Pointer to browser item that was removed (and is no longer valid).

See Also

[add\(\),](#page-342-0) [insert\(\),](#page-347-2) [remove\(\),](#page-352-3) [swap\(int,int\),](#page-354-2) [clear\(\)](#page-342-2)

## <span id="page-342-0"></span>void Fl\_Browser::add ( const char \* *newtext*, void \*  $d = 0$  )

Adds a new line to the end of the browser.

The text string newtext may contain [format](#page-345-0) characters; see format char() for details. newtext is copied using the strdup() function, and can be NULL to make a blank line.

The optional void∗ argument d will be the [data\(\)](#page-343-3) for the new item.

Parameters

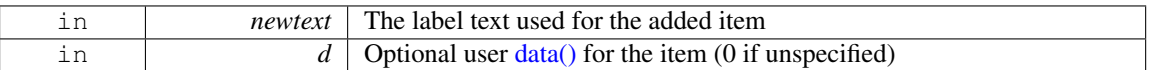

See Also

[add\(\),](#page-342-0) [insert\(\),](#page-347-2) [remove\(\),](#page-352-3) [swap\(int,int\),](#page-354-2) [clear\(\)](#page-342-2)

# <span id="page-342-1"></span>void Fl Browser::bottomline ( int *line* ) **[inline]**

Scrolls the browser so the bottom item in the browser is showing the specified line. Parameters

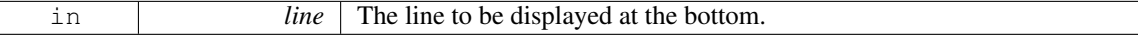

See Also

[topline\(\),](#page-355-1) [middleline\(\),](#page-352-1) [bottomline\(\),](#page-342-1) [displayed\(\),](#page-344-2) [lineposition\(\)](#page-351-0)

# <span id="page-342-2"></span>void Fl\_Browser::clear ()

Removes all the lines in the browser.

See Also

<span id="page-342-3"></span>[add\(\),](#page-342-0) [insert\(\),](#page-347-2) [remove\(\),](#page-352-3) [swap\(int,int\),](#page-354-2) [clear\(\)](#page-342-2)

#### 31.7. FL BROWSER CLASS REFERENCE 335

#### char Fl Browser::column char ( ) const **[inline]**

Gets the current column separator character. The default is  $\lambda t'$  (tab).

See Also

[column](#page-342-3)\_char(), column\_[widths\(\)](#page-343-1)

# <span id="page-343-0"></span>void Fl Browser::column char ( char *c* ) **[inline]**

Sets the column separator to c.

This will only have an effect if you also set column [widths\(\).](#page-343-1) The default is '\t' (tab).

See Also

[column](#page-342-3)\_char(), column\_[widths\(\)](#page-343-1)

### <span id="page-343-1"></span>const int∗ Fl Browser::column widths ( ) const **[inline]**

Gets the current column width array.

This array is zero-terminated and specifies the widths in pixels of each column. The text is split at each [column](#page-342-3) char() and each part is formatted into it's own column. After the last column any remaining text is formatted into the space between the last column and the right edge of the browser, even if the text contains instances of [column](#page-342-3) char(). The default value is a one-element array of just a zero, which means there are no columns.

Example:

```
Browser *b = newBrowser(..);
widths(>column_char('\t'); // use tab as the column character
>add("USER\tPID\tCPU\tMEM\tVSZ\tRSS\tTTY\tSTAT\tSTART\tTIME\tCOMMAND");<br>b->add("root\t2888\t0.0\t0.0\t1352\t0\ttty3\tSW\tAug15\t0:00\t@b@f/sbin/mingetty tty3");
b>add("root\t13115\t0.0\t0.0\t1352\t0\ttty2\tSW\tAug30\t0:00\t@b@f/sbin/mingetty tty2");
[..]
```
See Also

[column](#page-342-3) char(), column [widths\(\)](#page-343-1)

#### <span id="page-343-2"></span>void Fl Browser::column widths ( const int ∗ *arr* ) **[inline]**

Sets the current array to  $arr$ . Make sure the last entry is zero.

See Also

[column](#page-342-3)\_char(), column\_[widths\(\)](#page-343-1)

# <span id="page-343-3"></span>void ∗ Fl Browser::data ( int *line* ) const

Returns the user [data\(\)](#page-343-3) for specified line.

Return value can be NULL if  $\text{line}$  is out of range or no user [data\(\)](#page-343-3) was defined. The parameter  $\text{line}$ is 1 based (1 will be the first item in the list).

Parameters

in *line* The line number of the item whose [data\(\)](#page-343-3) is returned. (1 based)

Returns

The user data pointer (can be NULL)

#### <span id="page-344-0"></span>void Fl Browser::data ( int *line,* void ∗ *d* )

Sets the user data for specified line to d.

Does nothing if line is out of range.

Parameters

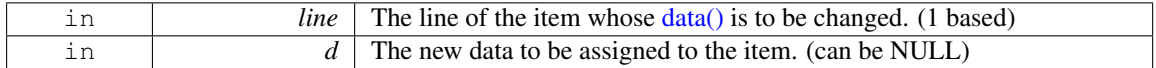

## <span id="page-344-1"></span>void Fl Browser::display ( int *line,* int *val =* **1** )

For back compatibility.

This calls show(line) if val is true, and hide(line) otherwise. If val is not specified, the default is 1 (makes the line visible).

See Also

[show\(int\),](#page-353-4) [hide\(int\),](#page-346-0) [display\(\),](#page-344-1) [visible\(\),](#page-356-1) make\_[visible\(\)](#page-352-0)

# <span id="page-344-2"></span>int Fl Browser::displayed ( int *line* ) const **[inline]**

Returns non-zero if line has been scrolled to a position where it is being displayed.

Checks to see if the item's vertical position is within the top and bottom edges of the display window. This does NOT take into account the [hide\(\)/](#page-346-1)show() status of the widget or item.

Parameters

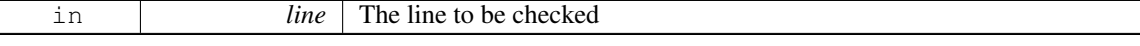

Returns

1 if visible, 0 if not visible.

#### See Also

[topline\(\),](#page-355-1) [middleline\(\),](#page-352-1) [bottomline\(\),](#page-342-1) [displayed\(\),](#page-344-2) [lineposition\(\)](#page-351-0)

#### <span id="page-344-3"></span>FL BLINE ∗ Fl Browser::find line ( int *line* ) const **[protected]**

Returns the item for specified line.

Note: This call is slow. It's fine for e.g. responding to user clicks, but slow if called often, such as in a tight sorting loop. Finding an item 'by line' involves a linear lookup on the internal linked list. The performance hit can be significant if the browser's contents is large, and the method is called often (e.g. during a sort). If you're writing a subclass, use the protected methods item [first\(\),](#page-348-1) item [next\(\),](#page-349-0) etc. to access the internal linked list more efficiently.

#### 31.7. FL BROWSER CLASS REFERENCE 337

Parameters

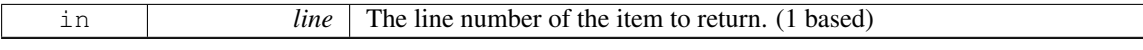

Return values

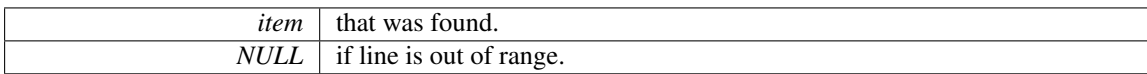

See Also

[item](#page-347-3) at(), find [line\(\),](#page-344-3) [lineno\(\)](#page-351-2)

## <span id="page-345-0"></span>char Fl Browser::format char ( ) const **[inline]**

Gets the current format code prefix character, which by default is ' $@$ '.

A string of formatting codes at the start of each column are stripped off and used to modify how the rest of the line is printed:

- '@.' Print rest of line, don't look for more '@' signs
- '@@' Print rest of line starting with '@'
- ' @l' Use a LARGE (24 point) font
- '@m' Use a medium large (18 point) font
- $\prime$  @s' Use a small (11 point) font
- '@b' Use a bold font (adds FL BOLD to font)
- '@i' Use an *italic* font (adds FL ITALIC to font)
- ' $@f'$  or ' $@t'$  Use a fixed-pitch font (sets font to FL\_COURIER)
- ' @c' Center the line horizontally
- $\ell \oplus r'$  Right-justify the text
- ' $@BO'$ , ' $@BI'$ , ... ' $@B255'$  Fill the backgound with fl\_color(n)
- $' \& \complement \cup \complement$  ( $\complement \cup \complement$ )  $' \& \complement$  ( $\complement$ )  $\complement$  ( $\complement$ )  $\complement$  ( $\complement$ )  $\complement$  ( $\complement$ )  $\complement$  ( $\complement$ )  $\complement$  ( $\complement$ )  $\complement$  ( $\complement$ )  $\uncorner$
- $' \oplus F0'$ ,  $' \oplus F1'$ , ... Use fl\_font(n) to draw the text
- $'$  @S1',  $'$  @S2', ... Use point size n to draw the text
- $'$  @u' or  $'$  @\_' Underline the text.
- <span id="page-345-1"></span>•  $\ell \oplus -\ell$  draw an engraved line through the middle.

Notice that the '@.' command can be used to reliably terminate the parsing. To print a random string in a random color, use sprintf("@C%d@.%s", color, string) and it will work even if the string starts with a digit or has the format character in it.

#### void Fl Browser::format char ( char *c* ) **[inline]**

Sets the current format code prefix character to c.

The default prefix is  $' @$ . Set the prefix to 0 to disable formatting.

See Also

<span id="page-345-2"></span>[format](#page-345-0) char() for list of '@' codes

# int Fl Browser::full height ( ) const **[protected]**, **[virtual]**

The height of the entire list of all [visible\(\)](#page-356-1) items in pixels.

This returns the accumulated height of *all* the items in the browser that are not hidden with [hide\(\),](#page-346-1) including items scrolled off screen.

Returns

The accumulated size of all the visible items in pixels.

See Also

item [height\(\),](#page-348-2) item [width\(\),](#page-350-3) incr [height\(\),](#page-347-1) full [height\(\)](#page-345-2)

<span id="page-346-0"></span>Reimplemented from Fl\_[Browser](#page-362-0)\_.

#### void Fl Browser::hide ( int *line* )

Makes line invisible, preventing selection by the user.

The line can still be selected under program control. This changes the full [height\(\)](#page-345-2) if the state was changed. When a line is made invisible, lines below it are moved up in the display.  $redraw()$  is called automatically if a change occurred.

Parameters

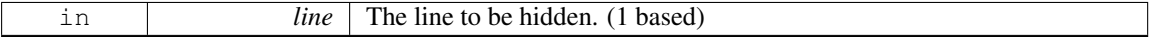

See Also

[show\(int\),](#page-353-4) [hide\(int\),](#page-346-0) [display\(\),](#page-344-1) [visible\(\),](#page-356-1) make\_[visible\(\)](#page-352-0)

#### <span id="page-346-1"></span>void Fl Browser::hide ( ) **[inline]**, **[virtual]**

Hides the entire FL [Browser](#page-337-3) widget – opposite of [show\(\).](#page-354-0) Reimplemented from Fl<sub>-[Widget.](#page-893-0)</sub>

#### <span id="page-346-2"></span>void Fl Browser::icon ( int *line,* Fl Image ∗ *icon* )

Set the image icon for line to the value icon.

Caller is responsible for keeping the icon allocated. The line is automatically redrawn. Parameters

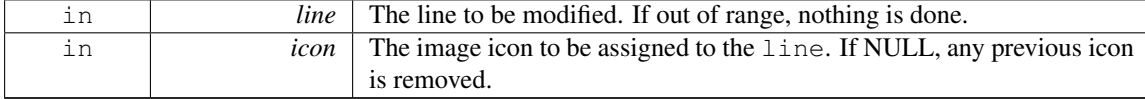

#### <span id="page-346-3"></span>Fl Image ∗ Fl Browser::icon ( int *line* ) const

Returns the icon currently defined for line. If no icon is defined, NULL is returned. Parameters

#### 31.7. FL BROWSER CLASS REFERENCE 339

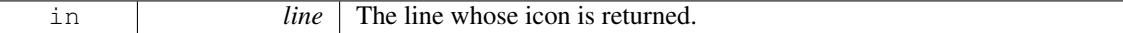

Returns

The icon defined, or NULL if none.

# <span id="page-347-1"></span>int Fl Browser::incr height ( ) const **[protected]**, **[virtual]**

The default 'average' item height (including inter-item spacing) in pixels. This currently returns  $textsize() + 2$  $textsize() + 2$ .

Returns

The value in pixels.

See Also

item\_[height\(\),](#page-348-2) item\_[width\(\),](#page-350-3) incr [height\(\),](#page-347-1) full [height\(\)](#page-345-2)

Reimplemented from Fl\_[Browser](#page-363-0)\_.

# <span id="page-347-2"></span>void Fl Browser::insert ( int *line,* FL BLINE ∗ *item* ) **[protected]**

Insert specified item above line.

If  $line > size()$  $line > size()$  then the line is added to the end.

Caveat: See efficiency note in find [line\(\).](#page-344-3)

Parameters

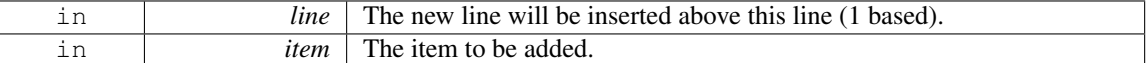

# <span id="page-347-0"></span>void Fl\_Browser::insert ( int *line,* const char  $*$  *newtext,* void  $*$  *d* = 0 )

Insert a new entry whose label is newtext *above* given line, optional data d.

Text may contain format characters; see [format](#page-345-0) char() for details. newtext is copied using the strdup() function, and can be NULL to make a blank line.

The optional void  $*$  argument d will be the [data\(\)](#page-343-3) of the new item.

Parameters

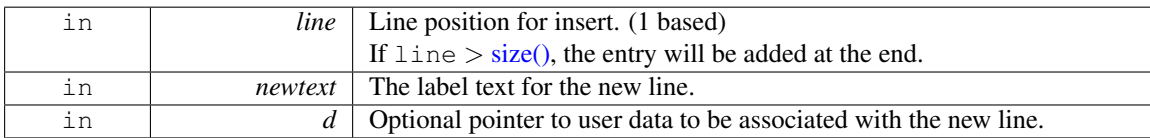

# <span id="page-347-3"></span>void∗ Fl Browser::item at ( int *line* ) const **[inline]**, **[protected]**, **[virtual]**

Return the item at specified line.

Parameters

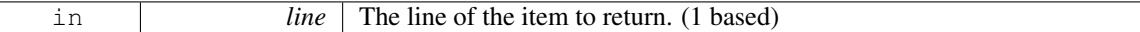

#### Returns

The item, or NULL if line out of range.

#### See Also

[item](#page-347-3) at(), find [line\(\),](#page-344-3) [lineno\(\)](#page-351-2)

Reimplemented from Fl\_[Browser](#page-363-1)..

# <span id="page-348-0"></span>void Fl Browser::item draw ( void ∗ *item,* int *X,* int *Y,* int *W,* int *H* ) const **[protected]**, **[virtual]**

Draws item at the position specified by X Y W H.

The W and H values are used for clipping. Should only be called within the context of an FLTK [draw\(\).](#page-358-0) Parameters

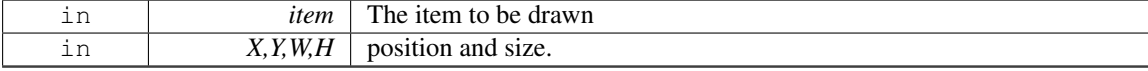

Implements Fl\_[Browser](#page-358-1)\_.

# <span id="page-348-1"></span>void ∗ Fl Browser::item first ( ) const **[protected]**, **[virtual]**

Returns the very first item in the list.

Example of use:

```
first(=itemtext(i));
}
```
#### Returns

The first item, or NULL if list is empty.

See Also

item\_[first\(\),](#page-348-1) item\_[last\(\),](#page-348-3) item\_[next\(\),](#page-349-0) item\_[prev\(\)](#page-349-1)

Implements Fl\_[Browser](#page-363-2)\_.

#### <span id="page-348-2"></span>int Fl Browser::item height ( void ∗ *item* ) const **[protected]**, **[virtual]**

Returns height of item in pixels.

This takes into account embedded @ codes within the [text\(\)](#page-354-3) label.

Parameters

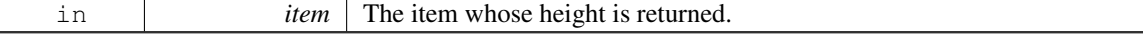

#### Returns

The height of the item in pixels.

See Also

item [height\(\),](#page-348-2) item [width\(\),](#page-350-3) incr [height\(\),](#page-347-1) full [height\(\)](#page-345-2)

<span id="page-348-3"></span>Implements Fl\_[Browser](#page-364-0)\_.

# void ∗ Fl Browser::item last ( ) const **[protected]**, **[virtual]**

Returns the very last item in the list.

Example of use:

```
// Walk the browser in reverse, from end to start
=itemtext(i));
}
```
#### Returns

The last item, or NULL if list is empty.

See Also

item\_[first\(\),](#page-348-1) item\_[last\(\),](#page-348-3) item\_[next\(\),](#page-349-0) item\_[prev\(\)](#page-349-1)

Reimplemented from Fl\_[Browser](#page-364-1)\_.

### <span id="page-349-0"></span>void ∗ Fl Browser::item next ( void ∗ *item* ) const **[protected]**, **[virtual]**

Returns the next item after item.

Parameters

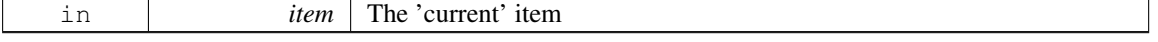

#### Returns

The next item after item, or NULL if there are none after this one.

# See Also

item\_[first\(\),](#page-348-1) item\_[last\(\),](#page-348-3) item\_[next\(\),](#page-349-0) item\_[prev\(\)](#page-349-1)

Implements Fl\_[Browser](#page-364-2)\_.

## <span id="page-349-1"></span>void ∗ Fl Browser::item prev ( void ∗ *item* ) const **[protected]**, **[virtual]**

Returns the previous item before item.

Parameters

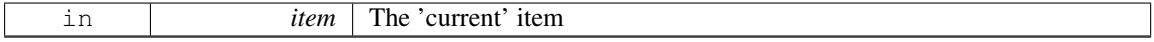

#### Returns

The previous item before item, or NULL if there are none before this one.

See Also

item\_[first\(\),](#page-348-1) item\_[last\(\),](#page-348-3) item\_[next\(\),](#page-349-0) item\_[prev\(\)](#page-349-1)

Implements Fl\_[Browser](#page-364-3)\_.

# <span id="page-349-2"></span>void Fl Browser::item select ( void ∗ *item,* int *val* ) **[protected]**, **[virtual]**

Change the selection state of item to the value val.

Parameters

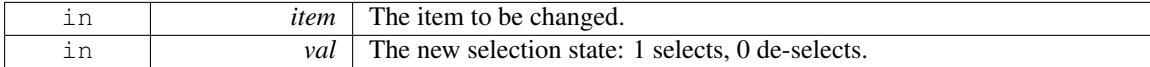

See Also

[select\(\),](#page-349-2) [selected\(\),](#page-353-3) [value\(\),](#page-355-3) item\_select(), item\_[selected\(\)](#page-350-0)

Reimplemented from Fl\_[Browser](#page-365-0)\_.

# <span id="page-350-0"></span>int Fl Browser::item selected ( void ∗ *item* ) const **[protected]**, **[virtual]**

See if item is selected.

Parameters

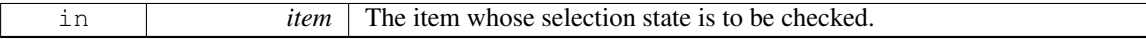

Returns

1 if selected, 0 if not.

See Also

[select\(\),](#page-349-2) [selected\(\),](#page-353-3) [value\(\),](#page-355-3) item\_select(), item\_[selected\(\)](#page-350-0)

Reimplemented from Fl\_[Browser](#page-365-1)\_.

#### <span id="page-350-1"></span>void Fl Browser::item swap ( void ∗ *a,* void ∗ *b* ) **[inline]**, **[protected]**, **[virtual]**

Swap the items a and b.

You must call [redraw\(\)](#page-897-0) to make any changes visible.

Parameters

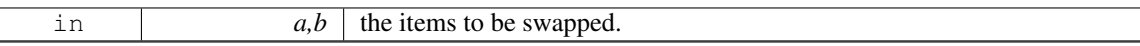

See Also

 $swap(int, int), item_swap()$  $swap(int, int), item_swap()$ 

Reimplemented from Fl\_[Browser](#page-365-2)\_.

# <span id="page-350-2"></span>const char ∗ Fl Browser::item text ( void ∗ *item* ) const **[protected]**, **[virtual]**

Returns the label text for item.

Parameters

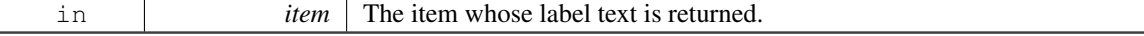

Returns

The item's text string. (Can be NULL)

Reimplemented from Fl\_[Browser](#page-365-3)\_.

### <span id="page-350-3"></span>int Fl Browser::item width ( void ∗ *item* ) const **[protected]**, **[virtual]**

Returns width of item in pixels.

This takes into account embedded @ codes within the [text\(\)](#page-354-3) label.

#### 31.7. FL BROWSER CLASS REFERENCE 343

# Parameters

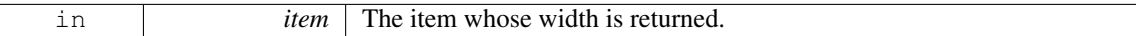

#### Returns

The width of the item in pixels.

#### See Also

item\_[height\(\),](#page-348-2) item\_[width\(\),](#page-350-3) incr [height\(\),](#page-347-1) full [height\(\)](#page-345-2)

Implements Fl\_[Browser](#page-365-4)\_.

# <span id="page-351-2"></span>int Fl Browser::lineno ( void ∗ *item* ) const **[protected]**

Returns line number corresponding to item, or zero if not found.

Caveat: See efficiency note in find [line\(\).](#page-344-3)

Parameters

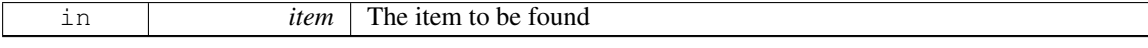

# Returns

The line number of the item, or 0 if not found.

### See Also

[item](#page-347-3) at(), find [line\(\),](#page-344-3) [lineno\(\)](#page-351-2)

### <span id="page-351-0"></span>void Fl Browser::lineposition ( int *line,* Fl Line Position *pos* )

Updates the browser so that line is shown at position pos. Parameters

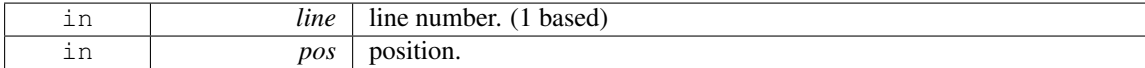

See Also

[topline\(\),](#page-355-1) [middleline\(\),](#page-352-1) [bottomline\(\)](#page-342-1)

## <span id="page-351-1"></span>int Fl Browser::load ( const char ∗ *filename* )

Clears the browser and reads the file, adding each line from the file to the browser.

If the filename is NULL or a zero-length string then this just clears the browser. This returns zero if there was any error in opening or reading the file, in which case errno is set to the system error. The [data\(\)](#page-343-3) of each line is set to NULL.

Parameters

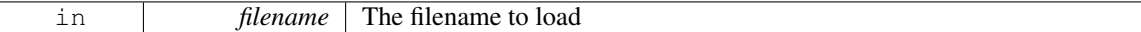

#### Returns

1 if OK, 0 on error (errno has reason)

#### See Also

[add\(\)](#page-342-0)

#### <span id="page-352-0"></span>void Fl Browser::make visible ( int *line* ) **[inline]**

Make the item at the specified line [visible\(\).](#page-356-1)

Functionally similar to [show\(int line\).](#page-353-4) If line is out of range, redisplay top or bottom of list as appropriate.

Parameters

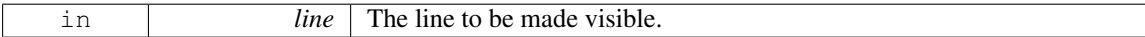

See Also

[show\(int\),](#page-353-4) [hide\(int\),](#page-346-0) [display\(\),](#page-344-1) [visible\(\),](#page-356-1) make\_[visible\(\)](#page-352-0)

# <span id="page-352-1"></span>void Fl Browser::middleline ( int *line* ) **[inline]**

Scrolls the browser so the middle item in the browser is showing the specified line.

Parameters

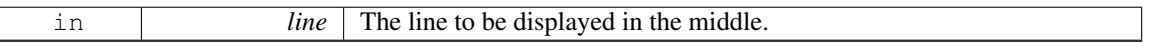

See Also

[topline\(\),](#page-355-1) [middleline\(\),](#page-352-1) [bottomline\(\),](#page-342-1) [displayed\(\),](#page-344-2) [lineposition\(\)](#page-351-0)

### <span id="page-352-2"></span>void Fl Browser::move ( int *to,* int *from* )

Line from is removed and reinserted at to.

Note: to is calculated *after* line from gets removed.

Parameters

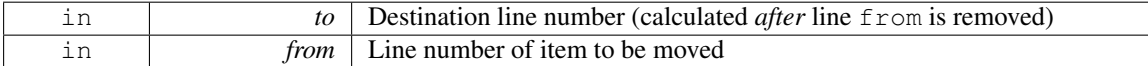

# <span id="page-352-3"></span>void Fl Browser::remove ( int *line* )

Remove entry for given line number, making the browser one line shorter.

You must call [redraw\(\)](#page-897-0) to make any changes visible. Parameters

### 31.7. FL\_BROWSER CLASS REFERENCE 345

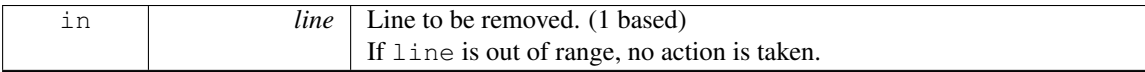

See Also

[add\(\),](#page-342-0) [insert\(\),](#page-347-2) [remove\(\),](#page-352-3) [swap\(int,int\),](#page-354-2) [clear\(\)](#page-342-2)

#### <span id="page-353-0"></span>void Fl Browser::remove icon ( int *line* )

Removes the icon for line.

It's ok to remove an icon if none has been defined. Parameters

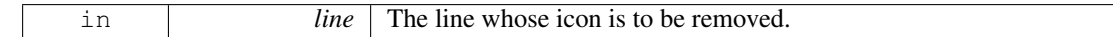

#### <span id="page-353-1"></span>void Fl Browser::replace ( int *a,* const char ∗ *b* ) **[inline]**

<span id="page-353-2"></span>For back compatibility only.

### int Fl Browser::select ( int *line,* int *val =* **1** )

Sets the selection state of the item at line to the value val.

If val is not specified, the default is 1 (selects the item).

Parameters

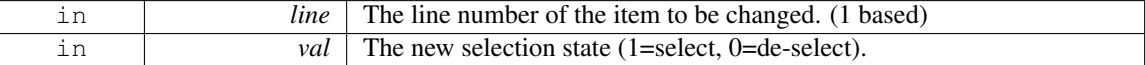

### Returns

1 if the state changed, 0 if not.

# See Also

[select\(\),](#page-349-2) [selected\(\),](#page-353-3) [value\(\),](#page-355-3) item\_select(), item\_[selected\(\)](#page-350-0)

### <span id="page-353-3"></span>int Fl Browser::selected ( int *line* ) const

Returns 1 if specified line is selected, 0 if not. Parameters

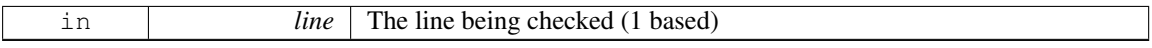

#### Returns

1 if item selected, 0 if not.

### See Also

[select\(\),](#page-349-2) [selected\(\),](#page-353-3) [value\(\),](#page-355-3) item\_select(), item\_[selected\(\)](#page-350-0)

### <span id="page-353-4"></span>void Fl Browser::show ( int *line* )

Makes line visible, and available for selection by user.

Opposite of [hide\(int\).](#page-346-0) This changes the full [height\(\)](#page-345-2) if the state was changed. [redraw\(\)](#page-897-0) is called automatically if a change occurred.

Parameters

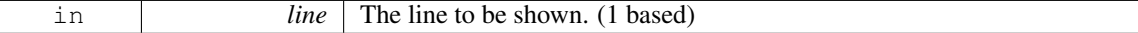

See Also

[show\(int\),](#page-353-4) [hide\(int\),](#page-346-0) [display\(\),](#page-344-1) [visible\(\),](#page-356-1) make\_[visible\(\)](#page-352-0)

#### <span id="page-354-0"></span>void Fl Browser::show ( ) **[inline]**, **[virtual]**

Shows the entire Fl\_[Browser](#page-337-3) widget – opposite of [hide\(\).](#page-346-1) Reimplemented from Fl [Widget.](#page-899-0)

### <span id="page-354-1"></span>int Fl Browser::size ( ) const **[inline]**

Returns how many lines are in the browser. The last line number is equal to this. Returns 0 if browser is empty.

# <span id="page-354-5"></span>void Fl Browser::swap ( FL BLINE ∗ *a,* FL BLINE ∗ *b* ) **[protected]**

Swap the two items a and b.

Uses [swapping\(\)](#page-369-0) to ensure list updates correctly. Parameters

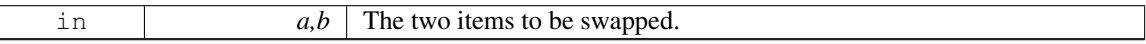

See Also

[swap\(int,int\),](#page-354-2) item\_[swap\(\)](#page-350-1)

### <span id="page-354-2"></span>void Fl Browser::swap ( int *a,* int *b* )

Swaps two browser lines a and b.

You must call [redraw\(\)](#page-897-0) to make any changes visible.

Parameters

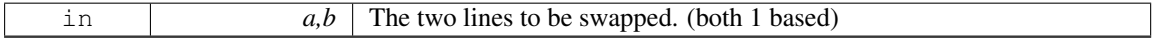

See Also

[swap\(int,int\),](#page-354-2) item\_[swap\(\)](#page-350-1)

## <span id="page-354-3"></span>const char ∗ Fl Browser::text ( int *line* ) const

Returns the label text for the specified line.

Return value can be NULL if line is out of range or unset. The parameter line is 1 based. Parameters

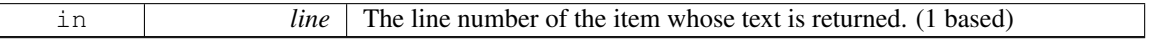

Returns

<span id="page-354-4"></span>The text string (can be NULL)

#### 31.7. FL\_BROWSER CLASS REFERENCE 347

#### void Fl Browser::text ( int *line,* const char ∗ *newtext* )

Sets the text for the specified line to newtext.

Text may contain [format](#page-345-0) characters; see format\_char() for details. newtext is copied using the strdup() function, and can be NULL to make a blank line.

Does nothing if line is out of range.

Parameters

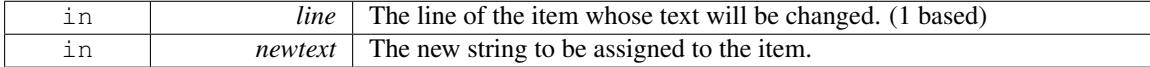

### <span id="page-355-0"></span>void Fl Browser::textsize ( Fl Fontsize *newSize* )

Sets the default text size (in pixels) for the lines in the browser to newSize.

This method recalculates all item heights and caches the total height internally for optimization of later item changes. This can be slow if there are many items in the browser.

It returns immediately (w/o recalculation) if newSize equals the current [textsize\(\).](#page-340-0)

<span id="page-355-1"></span>You *may* need to call [redraw\(\)](#page-897-0) to see the effect and to have the scrollbar positions recalculated.

You should set the text size *before* populating the browser with items unless you really need to *change* the size later.

#### int Fl Browser::topline ( ) const

Returns the line that is currently visible at the top of the browser. If there is no vertical scrollbar then this will always return 1.

Returns

The [lineno\(\)](#page-351-2) of the [top\(\)](#page-359-0) of the browser.

#### <span id="page-355-2"></span>void Fl Browser::topline ( int *line* ) **[inline]**

Scrolls the browser so the top item in the browser is showing the specified line. Parameters

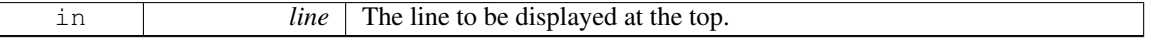

See Also

[topline\(\),](#page-355-1) [middleline\(\),](#page-352-1) [bottomline\(\),](#page-342-1) [displayed\(\),](#page-344-2) [lineposition\(\)](#page-351-0)

# <span id="page-355-3"></span>int Fl Browser::value ( ) const

Returns the line number of the currently selected line, or 0 if none selected.

Returns

The line number of current selection, or 0 if none selected.

## See Also

<span id="page-355-4"></span>[select\(\),](#page-349-2) [selected\(\),](#page-353-3) [value\(\),](#page-355-3) item\_select(), item\_[selected\(\)](#page-350-0)

### void Fl Browser::value ( int *line* ) **[inline]**

Sets the browser's [value\(\),](#page-355-3) which selects the specified line. This is the same as calling select(line).

# See Also

[select\(\),](#page-349-2) [selected\(\),](#page-353-3) [value\(\),](#page-355-3) item\_select(), item\_[selected\(\)](#page-350-0)

#### <span id="page-356-1"></span>int Fl Browser::visible ( int *line* ) const

Returns non-zero if the specified line is visible, 0 if hidden.

Use [show\(int\),](#page-353-4) [hide\(int\),](#page-346-0) or make\_[visible\(int\)](#page-352-0) to change an item's visible state.

# Parameters

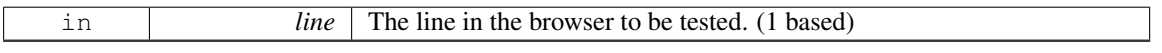

See Also

#### [show\(int\),](#page-353-4) [hide\(int\),](#page-346-0) [display\(\),](#page-344-1) [visible\(\),](#page-356-1) make\_[visible\(\)](#page-352-0)

The documentation for this class was generated from the following files:

- Fl\_Browser.H
- Fl\_Browser.cxx
- Fl\_Browser\_load.cxx

# <span id="page-356-0"></span>31.8 Fl Browser Class Reference

This is the base class for browsers.

#include <Fl Browser .H> Inheritance diagram for Fl\_Browser.:

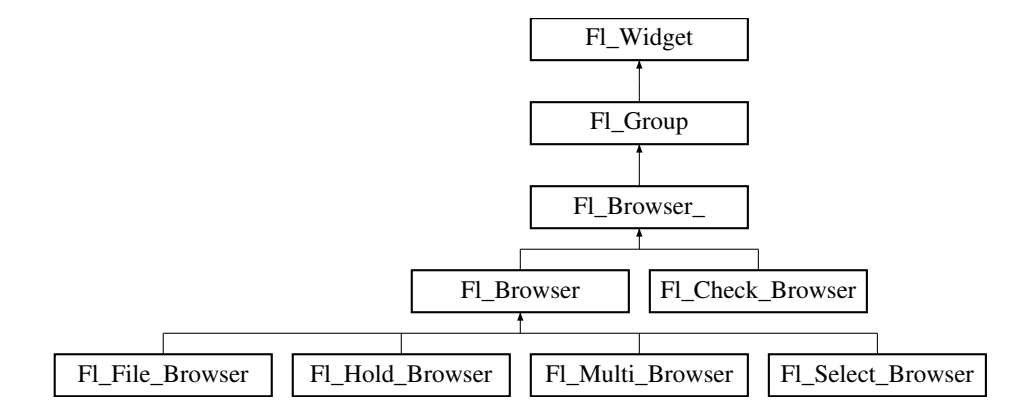

# Public Types

```
• enum {
 HORIZONTAL = 1, VERTICAL = 2, BOTH = 3, ALWAYS ON = 4,
 HORIZONTALALWAYS = 5, VERTICAL_ALWAYS = 6, BOTH_ALWAYS = 7
```
*Values for has [scrollbar\(\).](#page-357-0)*

# Public Member Functions

- int [deselect](#page-361-1) (int docallbacks=0)
	- *Deselects all items in the list and returns 1 if the state changed or 0 if it did not.*
- void [display](#page-361-2) (void ∗item)

*Displays the* item*, scrolling the list as necessary.*

• int [handle](#page-362-1) (int event)

*Handles the* event *within the normal widget bounding box.*

- <span id="page-357-0"></span>• [uchar](#page-987-0) has\_[scrollbar](#page-357-0) () const
	- *Returns the current scrollbar mode, see Fl Browser ::has [scrollbar\(uchar\)](#page-362-2)*
- void has [scrollbar](#page-362-2) [\(uchar](#page-987-0) mode)
	- *Sets whether the widget should have scrollbars or not (default Fl\_[Browser](#page-360-2)\_::BOTH).*
- int [hposition](#page-362-3) () const

*Gets the horizontal scroll position of the list as a pixel position* pos*.*

• void [hposition](#page-363-3) (int)

*Sets the horizontal scroll position of the list to pixel position* pos*.*

• int [position](#page-366-0) () const

*Gets the vertical scroll position of the list as a pixel position* pos*.*

• void [position](#page-366-1) (int pos)

*Sets the vertical scroll position of the list to pixel position* pos*.*

• void [resize](#page-367-0) (int X, int Y, int W, int H)

*Repositions and/or resizes the browser.*

• void [scrollbar](#page-367-1)\_left ()

*Moves the vertical scrollbar to the lefthand side of the list.*

• void [scrollbar](#page-367-2)\_right ()

*Moves the vertical scrollbar to the righthand side of the list.*

• int [scrollbar](#page-367-3)\_size () const

*Gets the current size of the scrollbars' troughs, in pixels.*

• void [scrollbar](#page-367-4)\_size (int newSize)

*Sets the pixel size of the scrollbars' troughs to* newSize*, in pixels.*

• int [scrollbar](#page-368-0)\_width () const

*This method has been deprecated, existing for backwards compatibility only.*

• void [scrollbar](#page-368-1)\_width (int width)

*This method has been deprecated, existing for backwards compatibility only.*

• int [select](#page-368-2) (void ∗item, int val=1, int docallbacks=0)

*Sets the selection state of* item *to* val*, and returns 1 if the state changed or 0 if it did not.*

• int [select](#page-368-3)\_only (void ∗item, int docallbacks=0)

*Selects* item *and returns 1 if the state changed or 0 if it did not.*

- void [sort](#page-369-1) (int [flags=](#page-880-0)0)
	- *Sort the items in the browser based on* flags*.*
- <span id="page-357-1"></span>• FL [Color](#page-949-0) [textcolor](#page-357-1) () const

*Gets the default text color for the lines in the browser.*

- <span id="page-357-2"></span>• void [textcolor](#page-357-2) (Fl\_[Color](#page-949-0) col)
	- *Sets the default text color for the lines in the browser to color* col*.*
- Fl\_[Font](#page-952-2) [textfont](#page-369-2) () const

*Gets the default text font for the lines in the browser.*

<span id="page-357-3"></span>• void [textfont](#page-357-3) (Fl\_[Font](#page-952-2) font)

### 350 CHAPTER 31. CLASS DOCUMENTATION

*Sets the default text font for the lines in the browser to* font*.*

<span id="page-358-2"></span>• Fl [Fontsize](#page-952-1) [textsize](#page-358-2) () const

*Gets the default text size (in pixels) for the lines in the browser.*

<span id="page-358-3"></span>• void [textsize](#page-358-3) (Fl\_[Fontsize](#page-952-1) newSize)

*Sets the default text size (in pixels) for the lines in the browser to* size*.*

# Public Attributes

- Fl\_[Scrollbar](#page-662-0) [hscrollbar](#page-369-3)
- *Horizontal scrollbar.*
- Fl [Scrollbar](#page-662-0) [scrollbar](#page-369-4)

*Vertical scrollbar.*

# Protected Member Functions

• void [bbox](#page-360-7) (int &X, int &Y, int &W, int &H) const

*Returns the bounding box for the interior of the list's display window, inside the scrollbars.*

- void [deleting](#page-361-3) (void ∗item)
	- *This method should be used when* item *is being deleted from the list.*
- int [displayed](#page-361-4) (void ∗item) const

*Returns non-zero if* item *has been scrolled to a position where it is being displayed.*

<span id="page-358-0"></span>• void [draw](#page-358-0) ()

*Draws the list within the normal widget bounding box.*

• void ∗ find [item](#page-361-0) (int ypos)

*This method returns the item under mouse y position* ypos*.*

- FL [Browser](#page-360-8) (int X, int Y, int W, int H, const char  $*L=0$ )
- *The constructor makes an empty browser.*
- virtual int full\_[height](#page-362-0) () const

*This method may be provided by the subclass to indicate the full height of the item list, in pixels.*

- virtual int full\_[width](#page-362-4) () const
	- *This method may be provided by the subclass to indicate the full width of the item list, in pixels.*
- virtual int incr\_[height](#page-363-0) () const

*This method may be provided to return the average height of all items to be used for scrolling.*

• void [inserting](#page-363-4) (void ∗a, void ∗b)

*This method should be used when an item is in the process of being inserted into the list.*

• virtual void ∗ [item](#page-363-1) at (int index) const

*This method must be provided by the subclass to return the item for the specified* index*.*

<span id="page-358-1"></span>• virtual void item\_[draw](#page-358-1) (void  $*$ item, int X, int Y, int W, int H) const =0

*This method must be provided by the subclass to draw the*  $i \text{t cm}$  *in the area indicated by* X, Y, W, H. • virtual void ∗ [item](#page-363-2) first () const =0

- *This method must be provided by the subclass to return the first item in the list.*
- virtual int item [height](#page-364-0) (void ∗item) const =0
	- *This method must be provided by the subclass to return the height of*  $i \text{t}$  em *in pixels.*
- virtual void ∗ [item](#page-364-1) last () const

*This method must be provided by the subclass to return the last item in the list.*

- virtual void ∗ [item](#page-364-2) next (void ∗item) const =0
	- *This method must be provided by the subclass to return the item in the list after*  $i \text{tem}$ *.*
- virtual void ∗ [item](#page-364-3) prev (void ∗item) const =0

#### 31.8. FL BROWSER CLASS REFERENCE 351

*This method must be provided by the subclass to return the item in the list before* item.

• virtual int item quick [height](#page-364-4) (void ∗item) const

*This method may be provided by the subclass to return the height of the item, in pixels.* 

• virtual void item [select](#page-365-0) (void ∗item, int val=1)

*This method must be implemented by the subclass if it supports multiple selections; sets the selection state to* val *for the* item*.*

• virtual int item [selected](#page-365-1) (void ∗item) const

*This method must be implemented by the subclass if it supports multiple selections; returns the selection state for* item*.*

• virtual void item [swap](#page-365-2) (void ∗a, void ∗b)

*This optional method should be provided by the subclass to efficiently swap browser items* a *and* b*, such as for sorting.*

• virtual const char ∗ [item](#page-365-3) text (void ∗item) const

*This optional method returns a string (label) that may be used for sorting.*

• virtual int item [width](#page-365-4) (void ∗item) const =0

*This method must be provided by the subclass to return the width of the item in pixels.* 

• int [leftedge](#page-366-2) () const

*This method returns the X position of the left edge of the list area after adjusting for the scrollbar and border, if any.*

• void [new](#page-366-3) list ()

*This method should be called when the list data is completely replaced or cleared.*

• void [redraw](#page-366-4) line (void ∗item)

*This method should be called when the contents of* item *has changed, but not its height.*

• void [redraw](#page-367-5)\_lines ()

*This method will cause the entire list to be redrawn.*

• void [replacing](#page-367-6) (void ∗a, void ∗b)

*This method should be used when item* a *is being replaced by item* b*.*

• void ∗ [selection](#page-369-5) () const

*Returns the item currently selected, or NULL if there is no selection.*

• void [swapping](#page-369-0) (void ∗a, void ∗b)

*This method should be used when two items* a *and* b *are being swapped.*

<span id="page-359-0"></span>• void ∗ [top](#page-359-0) () const

*Returns the item that appears at the top of the list.*

# Additional Inherited Members

# 31.8.1 Detailed Description

This is the base class for browsers.

To be useful it must be subclassed and several virtual functions defined. The Forms-compatible browser and the file chooser's browser are subclassed off of this.

This has been designed so that the subclass has complete control over the storage of the data, although because next() and prev() functions are used to index, it works best as a linked list or as a large block of characters in which the line breaks must be searched for.

A great deal of work has been done so that the "height" of a data object does not need to be determined until it is drawn. This is useful if actually figuring out the size of an object requires accessing image data or doing stat() on a file or doing some other slow operation.
#### Keyboard navigation of browser items

The keyboard navigation of browser items is only possible if visible [focus\(\)](#page-903-0) is enabled. If disabled, the widget rejects keyboard focus; Tab and Shift-Tab focus navigation will skip the widget.

In 'Select' and 'Normal' mode, the widget rejects keyboard focus; no navigation keys are supported (other than scrollbar positioning).

In 'Hold' mode, the widget accepts keyboard focus, and Up/Down arrow keys can navigate the selected item.

In 'Multi' mode, the widget accepts keyboard focus, and Up/Down arrow keys navigate the focus box; Space toggles the current item's selection, Enter selects only the current item (deselects all others). If Shift (or Ctrl) is combined with Up/Down arrow keys, the current item's selection state is extended to the next item. In this way one can extend a selection or de-selection.

## 31.8.2 Member Enumeration Documentation

#### anonymous enum

Values for has [scrollbar\(\).](#page-357-0)

Anonymous enum bit flags for has\_[scrollbar\(\).](#page-357-0)

- bit 0: horizontal
- bit 1: vertical
- bit 2: 'always' (to be combined with bits 0 and 1)
- bit 3-31: reserved for future use

## Enumerator

<span id="page-360-1"></span>*HORIZONTAL* Only show horizontal scrollbar.

*VERTICAL* Only show vertical scrollbar.

<span id="page-360-2"></span>*BOTH* Show both scrollbars. (default)

<span id="page-360-0"></span>*ALWAYS ON* Specified scrollbar(s) should 'always' be shown (to be used with HORIZONTAL/V-ERTICAL)

<span id="page-360-3"></span>*HORIZONTAL ALWAYS* Horizontal scrollbar always on.

<span id="page-360-4"></span>*VERTICAL ALWAYS* Vertical scrollbar always on.

<span id="page-360-5"></span>*BOTH ALWAYS* Both scrollbars always on.

## 31.8.3 Constructor & Destructor Documentation

FL Browser ::FL Browser ( int *X*, int *Y*, int *W*, int *H*, const char  $*L = 0$  ) [protected]

The constructor makes an empty browser. Parameters

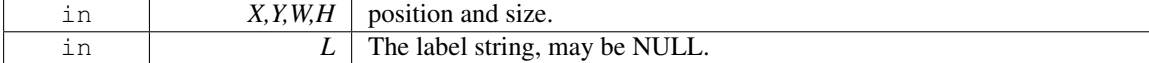

## 31.8.4 Member Function Documentation

## <span id="page-360-6"></span>void Fl Browser ::bbox (int & X, int & Y, int & W, int  $\& H$ ) const [protected]

Returns the bounding box for the interior of the list's display window, inside the scrollbars.

#### 31.8. FL BROWSER CLASS REFERENCE 353

Parameters

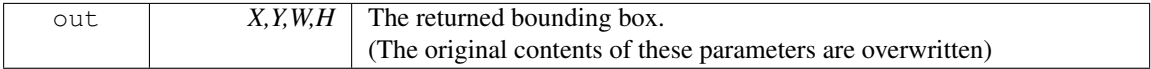

## void Fl Browser ::deleting ( void ∗ *item* ) **[protected]**

This method should be used when item is being deleted from the list.

It allows the Fl\_[Browser](#page-356-0)\_to discard any cached data it has on the item. This method does not actually delete the item, but handles the follow up bookkeeping after the item has just been deleted. Parameters

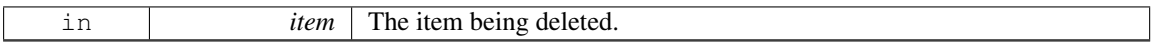

#### int Fl Browser ::deselect ( int *docallbacks =* **0** )

Deselects all items in the list and returns 1 if the state changed or 0 if it did not.

If the optional docallbacks parameter is non-zero, deselect tries to call the callback function for the widget.

Parameters

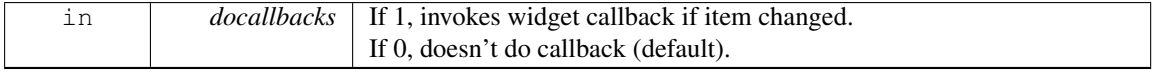

#### <span id="page-361-0"></span>void Fl Browser ::display ( void ∗ *item* )

Displays the item, scrolling the list as necessary.

Parameters

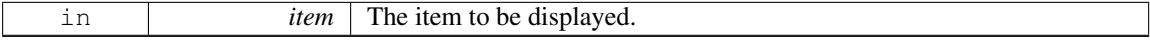

See Also

[display\(\),](#page-361-0) [displayed\(\)](#page-361-1)

#### <span id="page-361-1"></span>int Fl Browser ::displayed ( void ∗ *item* ) const **[protected]**

Returns non-zero if item has been scrolled to a position where it is being displayed.

Checks to see if the item's vertical position is within the top and bottom edges of the display window. This does NOT take into account the [hide\(\)/](#page-893-0)show() status of the widget or item. Parameters

in *item* The item to check

Returns

1 if visible, 0 if not visible.

See Also

[display\(\),](#page-361-0) [displayed\(\)](#page-361-1)

#### void ∗ Fl Browser ::find item ( int *ypos* ) **[protected]**

This method returns the item under mouse y position ypos. NULL is returned if no item is displayed at that position.

## Parameters

in *ypos* The y position (eg. [Fl::event](#page-222-0)\_y()) to find an item under.

#### Returns

The item, or NULL if not found

#### int Fl Browser ::full height ( ) const **[protected]**, **[virtual]**

This method may be provided by the subclass to indicate the full height of the item list, in pixels.

The default implementation computes the full height from the item heights. Includes the items that are scrolled off screen.

#### Returns

The height of the entire list, in pixels.

Reimplemented in Fl [Browser.](#page-345-0)

## int Fl Browser ::full width ( ) const **[protected]**, **[virtual]**

This method may be provided by the subclass to indicate the full width of the item list, in pixels.

The default implementation computes the full width from the item widths.

Returns

The maximum width of all the items, in pixels.

### <span id="page-362-1"></span>int Fl Browser ::handle ( int *event* ) **[virtual]**

Handles the event within the normal widget bounding box. Parameters

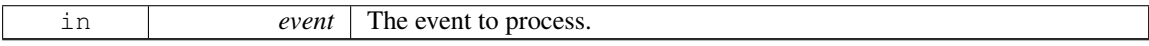

## Returns

1 if event was processed, 0 if not.

Reimplemented from Fl\_[Widget.](#page-892-0) Reimplemented in Fl Check [Browser.](#page-382-0)

#### void Fl Browser ::has scrollbar ( uchar *mode* ) **[inline]**

Sets whether the widget should have scrollbars or not (default FL [Browser](#page-360-0) ::: BOTH).

By default you can scroll in both directions, and the scrollbars disappear if the data will fit in the widget. has [scrollbar\(\)](#page-357-0) changes this based on the value of mode:

- 0 No scrollbars.
- FLBrowser .:: HORIZONTAL Only a horizontal scrollbar.
- FL Browser :: VERTICAL Only a vertical scrollbar.
- FL [Browser](#page-360-0) :: BOTH The default is both scrollbars.
- Fl Browser [::HORIZONTAL](#page-360-3) ALWAYS Horizontal scrollbar always on, vertical always off.
- Fl Browser [::VERTICAL](#page-360-4) ALWAYS Vertical scrollbar always on, horizontal always off.
- <span id="page-362-0"></span>• Fl Browser ::BOTH [ALWAYS](#page-360-5) - Both always on.

#### 31.8. FL BROWSER CLASS REFERENCE 355

#### int Fl Browser ::hposition ( ) const **[inline]**

Gets the horizontal scroll position of the list as a pixel position pos.

The position returned is how many pixels of the list are scrolled off the left edge of the screen. Example: A position of '18' indicates the left 18 pixels of the list are scrolled off the left edge of the screen.

See Also

[position\(\),](#page-366-0) [hposition\(\)](#page-362-0)

## void Fl Browser ::hposition ( int *pos* )

Sets the horizontal scroll position of the list to pixel position pos.

The position is how many pixels of the list are scrolled off the left edge of the screen. Example: A position of '18' scrolls the left 18 pixels of the list off the left edge of the screen. Parameters

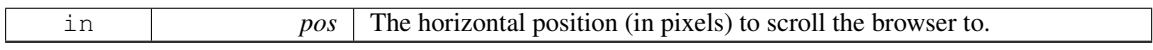

See Also

[position\(\),](#page-366-0) [hposition\(\)](#page-362-0)

## int Fl Browser ::incr height ( ) const **[protected]**, **[virtual]**

This method may be provided to return the average height of all items to be used for scrolling.

The default implementation uses the height of the first item.

Returns

The average height of items, in pixels.

Reimplemented in Fl\_[Browser.](#page-347-0)

#### void Fl Browser ::inserting ( void ∗ *a,* void ∗ *b* ) **[protected]**

This method should be used when an item is in the process of being inserted into the list.

It allows the FL [Browser](#page-356-0) to update its cache data as needed, scheduling a redraw for the affected lines. This method does not actually insert items, but handles the follow up bookkeeping after items have been inserted.

Parameters

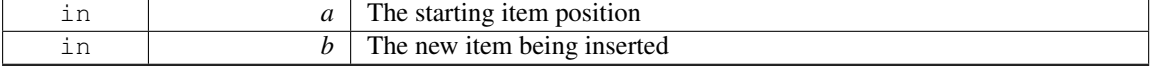

#### virtual void∗ Fl Browser ::item at ( int *index* ) const **[inline]**, **[protected]**, **[virtual]**

This method must be provided by the subclass to return the item for the specified index. Parameters

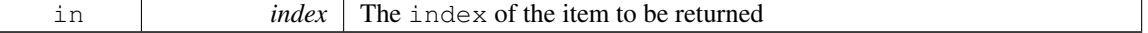

Returns

The item at the specified index.

<span id="page-363-0"></span>Reimplemented in Fl [Browser.](#page-347-1)

## virtual void∗ Fl Browser ::item first ( ) const **[protected]**, **[pure virtual]**

This method must be provided by the subclass to return the first item in the list.

See Also

item [first\(\),](#page-363-0) item [next\(\),](#page-364-0) item  $last()$ , item [prev\(\)](#page-364-2)

Implemented in Fl<sub>-Browser</sub>.

#### <span id="page-364-3"></span>virtual int Fl Browser ::item height ( void ∗ *item* ) const **[protected]**, **[pure virtual]**

This method must be provided by the subclass to return the height of  $i$ tem in pixels.

Allow for two additional pixels for the list selection box.

Parameters

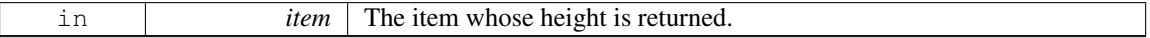

Returns

The height of the specified item in pixels.

See Also

 $item\_height(), item\_width(), item\_quick\_height()$  $item\_height(), item\_width(), item\_quick\_height()$  $item\_height(), item\_width(), item\_quick\_height()$  $item\_height(), item\_width(), item\_quick\_height()$  $item\_height(), item\_width(), item\_quick\_height()$  $item\_height(), item\_width(), item\_quick\_height()$ 

Implemented in Fl [Browser.](#page-348-1)

### <span id="page-364-1"></span>virtual void∗ Fl Browser ::item last ( ) const **[inline]**, **[protected]**, **[virtual]**

This method must be provided by the subclass to return the last item in the list.

See Also

item\_[first\(\),](#page-363-0) item\_[next\(\),](#page-364-0) item\_[last\(\),](#page-364-1) item\_[prev\(\)](#page-364-2)

Reimplemented in Fl [Browser.](#page-348-2)

#### <span id="page-364-0"></span>virtual void∗ Fl Browser ::item next ( void ∗ *item* ) const **[protected]**, **[pure virtual]**

This method must be provided by the subclass to return the item in the list after item.

See Also

 $item_first()$ ,  $item_lnext()$ ,  $item_llast()$ ,  $item_lprev()$  $item_lprev()$ 

Implemented in Fl<sub>-[Browser.](#page-349-0)</sub>

## <span id="page-364-2"></span>virtual void∗ Fl Browser ::item prev ( void ∗ *item* ) const **[protected]**, **[pure virtual]**

This method must be provided by the subclass to return the item in the list before item.

See Also

item\_[first\(\),](#page-363-0) item\_[next\(\),](#page-364-0) item\_[last\(\),](#page-364-1) item\_[prev\(\)](#page-364-2)

Implemented in Fl [Browser.](#page-349-1)

#### <span id="page-364-4"></span>int Fl Browser ::item quick height ( void ∗ *item* ) const **[protected]**, **[virtual]**

This method may be provided by the subclass to return the height of the item, in pixels.

Allow for two additional pixels for the list selection box. This method differs from item height in that it is only called for selection and scrolling operations. The default implementation calls item height.

#### 31.8. FL BROWSER CLASS REFERENCE 357

### Parameters

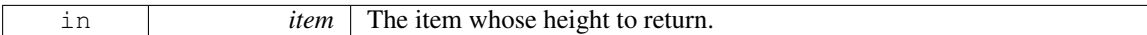

Returns

The height, in pixels.

## void Fl Browser ::item select ( void ∗ *item,* int *val =* **1** ) **[protected]**, **[virtual]**

This method must be implemented by the subclass if it supports multiple selections; sets the selection state to val for the item.

Sets the selection state for item, where optional val is 1 (select, the default) or 0 (de-select). Parameters

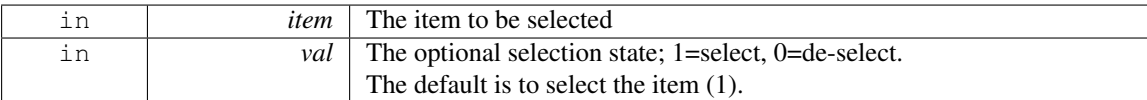

Reimplemented in Fl\_[Browser.](#page-349-2)

### int Fl Browser ::item selected ( void ∗ *item* ) const **[protected]**, **[virtual]**

This method must be implemented by the subclass if it supports multiple selections; returns the selection state for item.

The method should return 1 if item is selected, or 0 otherwise.

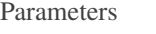

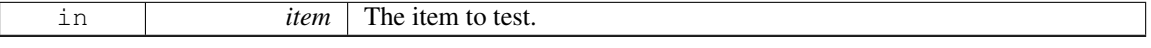

Reimplemented in Fl<sub>Browser</sub>.

## <span id="page-365-1"></span>virtual void Fl Browser ::item swap ( void ∗ *a,* void ∗ *b* ) **[inline]**, **[protected]**, **[virtual]**

This optional method should be provided by the subclass to efficiently swap browser items a and b, such as for sorting.

Parameters

in  $a,b$  The two items to be swapped.

Reimplemented in Fl [Browser.](#page-350-1)

## virtual const char∗ Fl Browser ::item text ( void ∗ *item* ) const **[inline]**, **[protected]**, **[virtual]**

This optional method returns a string (label) that may be used for sorting. Parameters

in *item* The item whose label text is returned.

Returns

The item's text label. (Can be NULL if blank)

Reimplemented in Fl [Browser.](#page-350-2)

#### <span id="page-365-0"></span>virtual int Fl Browser ::item width ( void ∗ *item* ) const **[protected]**, **[pure virtual]**

This method must be provided by the subclass to return the width of the item in pixels. Allow for two additional pixels for the list selection box.

Parameters

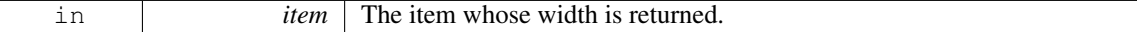

Returns

The width of the item in pixels.

Implemented in Fl [Browser.](#page-350-3)

### int Fl Browser ::leftedge ( ) const **[protected]**

This method returns the X position of the left edge of the list area after adjusting for the scrollbar and border, if any.

Returns

The X position of the left edge of the list, in pixels.

See Also

Fl\_[Browser](#page-360-6).::bbox()

# void Fl Browser ::new list ( ) **[protected]**

This method should be called when the list data is completely replaced or cleared.

It informs the FL [Browser](#page-356-0), widget that any cached information it has concerning the items is invalid. This method does not clear the list, it just handles the follow up bookkeeping after the list has been cleared.

#### <span id="page-366-0"></span>int Fl Browser ::position ( ) const **[inline]**

Gets the vertical scroll position of the list as a pixel position pos.

The position returned is how many pixels of the list are scrolled off the top edge of the screen. Example: A position of '3' indicates the top 3 pixels of the list are scrolled off the top edge of the screen.

See Also

[position\(\),](#page-366-0) [hposition\(\)](#page-362-0)

### void Fl Browser ::position ( int *pos* )

Sets the vertical scroll position of the list to pixel position pos.

The position is how many pixels of the list are scrolled off the top edge of the screen. Example: A position of '3' scrolls the top three pixels of the list off the top edge of the screen. Parameters

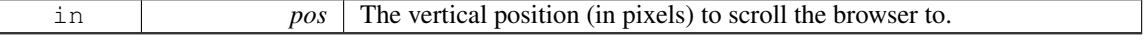

See Also

[position\(\),](#page-366-0) [hposition\(\)](#page-362-0)

### <span id="page-366-1"></span>void Fl Browser ::redraw line ( void ∗ *item* ) **[protected]**

This method should be called when the contents of item has changed, but not its height.

#### 31.8. FL BROWSER CLASS REFERENCE 359

## Parameters

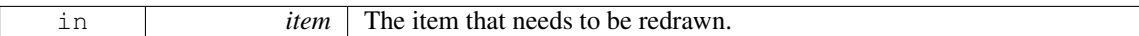

See Also

[redraw](#page-367-0) lines(), [redraw](#page-366-1) line()

## <span id="page-367-0"></span>void Fl Browser ::redraw lines ( ) **[inline]**, **[protected]**

This method will cause the entire list to be redrawn.

See Also

[redraw](#page-367-0) lines(), [redraw](#page-366-1) line()

## void Fl Browser ::replacing ( void ∗ *a,* void ∗ *b* ) **[protected]**

This method should be used when item a is being replaced by item b.

It allows the FL[Browser](#page-356-0) to update its cache data as needed, schedules a redraw for the item being changed, and tries to maintain the selection. This method does not actually replace the item, but handles the follow up bookkeeping after the item has just been replaced. Parameters

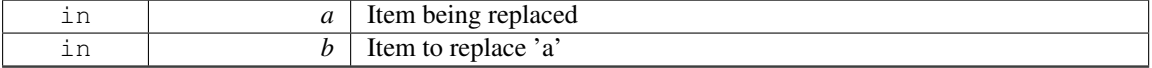

#### void Fl\_Browser\_::resize  $($  int  $X$ , int  $Y$ , int  $W$ , int  $H$   $)$  [virtual]

Repositions and/or resizes the browser.

Parameters

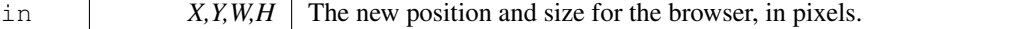

Reimplemented from Fl<sub>-[Widget.](#page-898-0)</sub>

# void Fl Browser ::scrollbar left ( ) **[inline]**

Moves the vertical scrollbar to the lefthand side of the list. For back compatibility.

#### void Fl Browser ::scrollbar right ( ) **[inline]**

Moves the vertical scrollbar to the righthand side of the list. For back compatibility.

## int Fl Browser ::scrollbar size ( ) const **[inline]**

Gets the current size of the scrollbars' troughs, in pixels.

<span id="page-367-1"></span>If this value is zero (default), this widget will use the [Fl::scrollbar](#page-326-0) size() value as the scrollbar's width.

## Returns

Scrollbar size in pixels, or 0 if the global [Fl::scrollbar](#page-326-0)\_size() is being used.

See Also

<span id="page-367-2"></span>[Fl::scrollbar](#page-326-1) size(int)

#### void Fl Browser ::scrollbar size ( int *newSize* ) **[inline]**

Sets the pixel size of the scrollbars' troughs to newSize, in pixels.

Normally you should not need this method, and should use [Fl::scrollbar](#page-326-1) size(int) instead to manage the size of ALL your widgets' scrollbars. This ensures your application has a consistent UI, is the default behavior, and is normally what you want.

Only use THIS method if you really need to override the global scrollbar size. The need for this should be rare.

Setting new Size to the special value of 0 causes the widget to track the global [Fl::scrollbar](#page-326-0)\_size(), which is the default.

Parameters

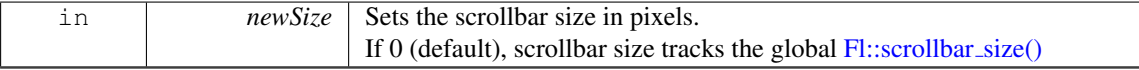

See Also

[Fl::scrollbar](#page-326-0)\_size()

### int Fl Browser ::scrollbar width ( ) const **[inline]**

This method has been deprecated, existing for backwards compatibility only.

Use [scrollbar](#page-367-1)\_size() instead. This method always returns the global value  $Fl::scrollbar_size()$  $Fl::scrollbar_size()$ .

Returns

Always returns the global value [Fl::scrollbar](#page-326-0)\_size().

[Todo](#page-191-0) This method should eventually be removed in 1.4+

### void Fl Browser ::scrollbar width ( int *width* ) **[inline]**

This method has been deprecated, existing for backwards compatibility only.

Use [scrollbar](#page-367-2)\_size(int) instead. This method sets the global [Fl::scrollbar](#page-326-0)\_size(), and forces this instance of the widget to use it.

[Todo](#page-191-1) This method should eventually be removed in 1.4+

#### int Fl\_Browser\_::select ( $void * item$ ,  $int val = 1$ ,  $int docallbacks = 0$ )

Sets the selection state of  $i$ tem to val, and returns 1 if the state changed or 0 if it did not.

If docallbacks is non-zero, select tries to call the callback function for the widget.

Parameters

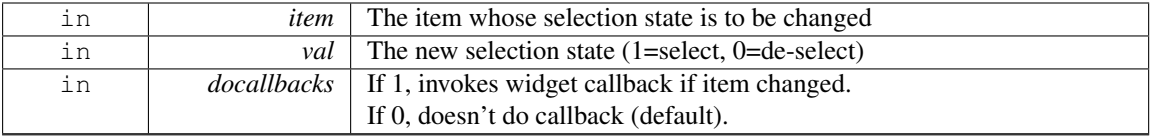

#### Returns

1 if state was changed, 0 if not.

#### int Fl\_Browser\_::select\_only ( $void * item$ ,  $indocallbacks = 0$ )

Selects item and returns 1 if the state changed or 0 if it did not. Any other items in the list are deselected.

#### 31.8. FL\_BROWSER\_ CLASS REFERENCE 361

Parameters

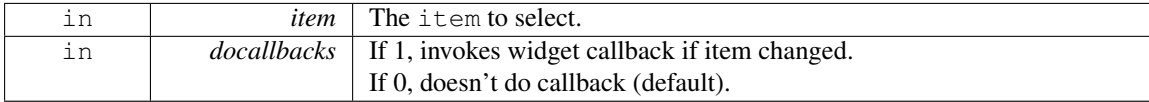

#### void∗ Fl Browser ::selection ( ) const **[inline]**, **[protected]**

Returns the item currently selected, or NULL if there is no selection.

For multiple selection browsers this call returns the currently focused item, even if it is not selected. To find all selected items, call FL Multi [Browser::selected\(\)](#page-353-0) for every item in question.

## void Fl Browser ::sort ( int *flags =* **0** )

Sort the items in the browser based on flags.

item [swap\(void](#page-365-1)∗, void∗) and item text(void∗) must be implemented for this call.

Parameters

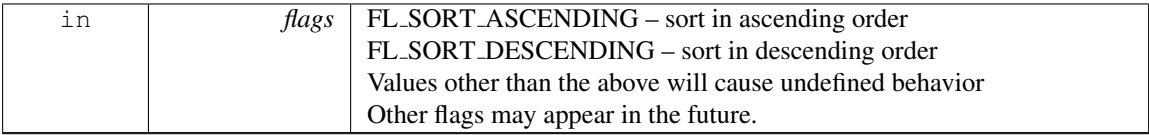

[Todo](#page-191-2) Add a flag to ignore case

#### void Fl Browser ::swapping ( void ∗ *a,* void ∗ *b* ) **[protected]**

This method should be used when two items a and b are being swapped.

It allows the Fl [Browser](#page-356-0) to update its cache data as needed, schedules a redraw for the two items, and tries to maintain the current selection. This method does not actually swap items, but handles the follow up bookkeeping after items have been swapped.

Parameters

<span id="page-369-0"></span> $\sqrt{2}$ 

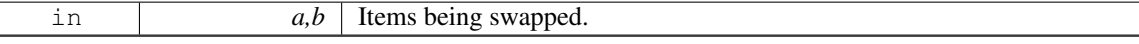

#### Fl Font Fl Browser ::textfont ( ) const **[inline]**

Gets the default text font for the lines in the browser.

See Also

[textfont\(\),](#page-369-0) [textsize\(\),](#page-358-0) [textcolor\(\)](#page-357-1)

## 31.8.5 Member Data Documentation

# Fl Scrollbar Fl Browser ::hscrollbar

Horizontal scrollbar. Public, so that it can be accessed directly.

#### Fl Scrollbar Fl Browser ::scrollbar

Vertical scrollbar.

Public, so that it can be accessed directly.

The documentation for this class was generated from the following files:

- Fl\_Browser\_.H
- Fl\_Browser\_.cxx

# <span id="page-370-5"></span>31.9 Fl Button Class Reference

Buttons generate callbacks when they are clicked by the user.

#include <Fl Button.H>

Inheritance diagram for Fl Button:

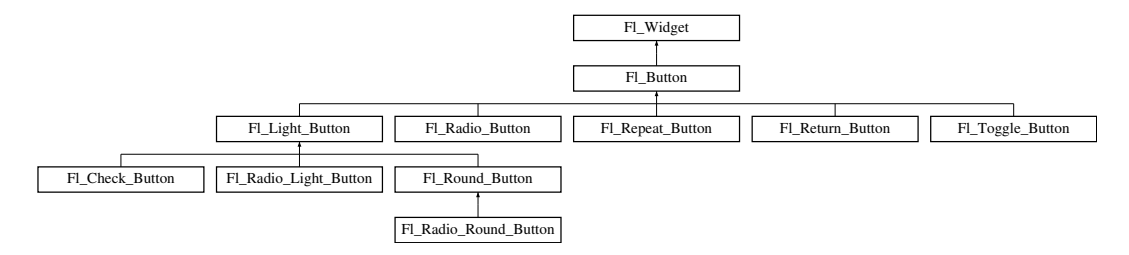

# Public Member Functions

 $\bullet$  int [clear](#page-372-0) ()

*Same as* value(0)*.*

- Fl\_[Boxtype](#page-952-0) [down](#page-372-1)\_box () const
	- *Returns the current down box type, which is drawn when [value\(\)](#page-373-0) is non-zero.*
- void [down](#page-372-2)\_box (Fl\_[Boxtype](#page-952-0) b)

*Sets the down box type.*

- <span id="page-370-0"></span>• FL [Color](#page-949-0) [down](#page-370-0)\_color () const
	- *(for backwards compatibility)*
- <span id="page-370-1"></span>• void [down](#page-370-1)\_color (unsigned c)

*(for backwards compatibility)*

- Fl\_[Button](#page-371-0) (int X, int Y, int W, int H, const char ∗L=0)
	- *The constructor creates the button using the given position, size, and label.*
- virtual int [handle](#page-372-3) (int)

*Handles the specified event.*

• int [set](#page-373-1)  $()$ 

*Same as* value(1)*.*

<span id="page-370-2"></span>• void [setonly](#page-370-2) ()

*Turns on this button and turns off all other radio buttons in the group (calling value (1) or set () does not do this).*

• int [shortcut](#page-373-2) () const

*Returns the current shortcut key for the button.*

• void [shortcut](#page-373-3) (int s)

*Sets the shortcut key to* s*.*

<span id="page-370-3"></span>• void [shortcut](#page-370-3) (const char ∗s)

*(for backwards compatibility)*

• int [value](#page-373-0) (int v)

*Sets the current value of the button.*

<span id="page-370-4"></span>• char [value](#page-370-4) () const

*Returns the current value of the button (0 or 1).*

# Protected Member Functions

- virtual void [draw](#page-372-4) ()
	- *Draws the widget.*
- void simulate\_key\_action ()

# Static Protected Member Functions

• static void key\_release\_timeout (void \*)

### Static Protected Attributes

• static Fl\_Widget\_[Tracker](#page-905-0)  $*$  key\_release\_tracker = 0

## Additional Inherited Members

# 31.9.1 Detailed Description

Buttons generate callbacks when they are clicked by the user.

You control exactly when and how by changing the values for [type\(\)](#page-902-0) and [when\(\).](#page-904-0) Buttons can also generate callbacks in response to FL SHORTCUT events. The button can either have an explicit [shortcut\(int](#page-373-3) [s\)](#page-373-3) value or a letter shortcut can be indicated in the [label\(\)](#page-894-0) with an '&' character before it. For the label shortcut it does not matter if *Alt* is held down, but if you have an input field in the same window, the user will have to hold down the *Alt* key so that the input field does not eat the event first as an FL\_KEYBOARD event.

[Todo](#page-191-3) Refactor the doxygen comments for FL [Button](#page-370-5) [type\(\)](#page-902-0) documentation.

For an Fl\_[Button](#page-370-5) object, the [type\(\)](#page-902-0) call returns one of:

- FL\_NORMAL\_BUTTON (0): [value\(\)](#page-373-0) remains unchanged after button press.
- FL\_TOGGLE\_BUTTON: [value\(\)](#page-373-0) is inverted after button press.
- FL\_RADIO\_BUTTON: [value\(\)](#page-373-0) is set to 1 after button press, and all other buttons in the current group with  $type() == FL$  $type() == FL$ RADIO\_BUTTON are set to zero.

[Todo](#page-0-0) Refactor the doxygen comments for FL [Button](#page-370-5) [when\(\)](#page-904-0) documentation.

For an Fl [Button](#page-370-5) object, the following [when\(\)](#page-904-0) values are useful, the default being FL WHEN RELEA-SE:

- 0: The callback is not done, instead [changed\(\)](#page-886-0) is turned on.
- FL WHEN RELEASE: The callback is done after the user successfully clicks the button, or when a shortcut is typed.
- FL\_WHEN\_CHANGED: The callback is done each time the [value\(\)](#page-373-0) changes (when the user pushes and releases the button, and as the mouse is dragged around in and out of the button).

# 31.9.2 Constructor & Destructor Documentation

## <span id="page-371-0"></span>Fl Button::Fl Button ( int *X*, int *Y*, int *W*, int *H*, const char  $* L = 0$  )

The constructor creates the button using the given position, size, and label. The default box type is box(FL\_UP\_BOX).

- You can control how the button is drawn when ON by setting down [box\(\).](#page-372-1) The default is FL NO BOX (0) which will select an appropriate box type using the normal (OFF) box type by using fl down(box()).
	- Derived classes may handle this differently.

Parameters

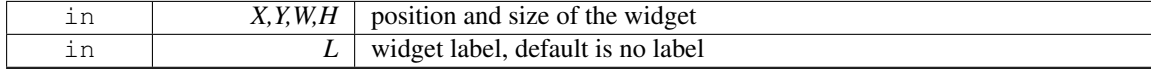

# 31.9.3 Member Function Documentation

<span id="page-372-0"></span>int Fl Button::clear ( ) **[inline]**

Same as value(0).

See Also

[value\(int v\)](#page-373-0)

## <span id="page-372-1"></span>Fl Boxtype Fl Button::down box ( ) const **[inline]**

Returns the current down box type, which is drawn when [value\(\)](#page-373-0) is non-zero. Return values

*Fl Boxtype*

### <span id="page-372-2"></span>void Fl Button::down box ( Fl Boxtype *b* ) **[inline]**

Sets the down box type.

The default value of 0 causes FLTK to figure out the correct matching down version of [box\(\).](#page-884-0)

Some derived classes (e.g. Fl Round [Button](#page-536-0) and Fl Light Button use [down](#page-372-1) box() for special purposes. See docs of these classes.

Parameters

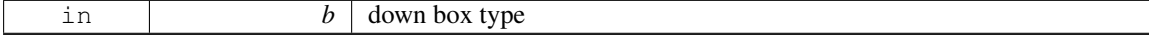

#### <span id="page-372-4"></span>void Fl Button::draw ( ) **[protected]**, **[virtual]**

Draws the widget.

Never call this function directly. FLTK will schedule redrawing whenever needed. If your widget must be redrawn as soon as possible, call [redraw\(\)](#page-897-0) instead.

Override this function to draw your own widgets.

If you ever need to call another widget's draw method *from within your own [draw\(\)](#page-372-4) method*, e.g. for an embedded scrollbar, you can do it (because [draw\(\)](#page-372-4) is virtual) like this:

Fl\_[Widget](#page-873-0) \*s = &scroll;<br> $\frac{1}{s}$  // scroll is an embedded Fl\_Scrollbar<br> $\frac{s}{s}$  // calls Fl\_Scrollbar<br> $\frac{s}{s}$ s-[>draw\(](#page-891-0)); // calls Fl Scrollbar::draw()

Implements Fl [Widget.](#page-891-0)

Reimplemented in Fl Light [Button,](#page-538-0) and Fl Return [Button.](#page-649-0)

## <span id="page-372-3"></span>int Fl Button::handle ( int *event* ) **[virtual]**

Handles the specified event.

You normally don't call this method directly, but instead let FLTK do it when the user interacts with the widget.

When implemented in a widget, this function must return 0 if the widget does not use the event or 1 otherwise.

Most of the time, you want to call the inherited [handle\(\)](#page-372-3) method in your overridden method so that you don't short-circuit events that you don't handle. In this last case you should return the callee retval.

#### 31.9. FL\_BUTTON CLASS REFERENCE 365

#### Parameters

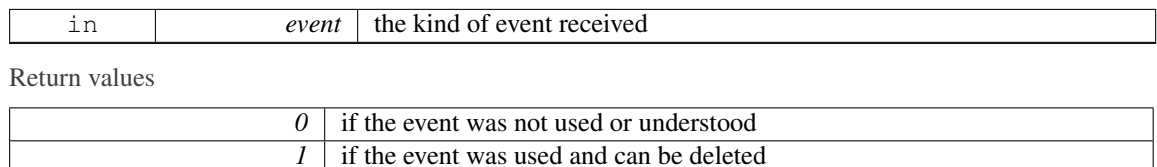

## See Also

#### Fl [Event](#page-954-0)

Reimplemented from Fl<sub>-[Widget.](#page-892-0)</sub> Reimplemented in Fl Light [Button,](#page-538-1) Fl Return [Button,](#page-649-1) and Fl Repeat [Button.](#page-647-0)

## <span id="page-373-1"></span>int Fl Button::set ( ) **[inline]**

Same as value(1).

# See Also

[value\(int v\)](#page-373-0)

#### <span id="page-373-2"></span>int Fl Button::shortcut ( ) const **[inline]**

Returns the current shortcut key for the button.

Return values

## <span id="page-373-3"></span>void Fl Button::shortcut ( int *s* ) **[inline]**

*int*

Sets the shortcut key to s.

Setting this overrides the use of '&' in the [label\(\).](#page-894-0) The value is a bitwise OR of a key and a set of shift flags, for example: FL\_ALT | 'a', or FL\_ALT | (FL\_F + 10), or just 'a'. A value of 0 disables the shortcut.

The key can be any value returned by  $F1::event\_key()$ , but will usually be an ASCII letter. Use a lowercase letter unless you require the shift key to be held down.

The shift flags can be any set of values accepted by [Fl::event](#page-230-0)\_state(). If the bit is on, that shift key must be pushed. Meta, Alt, Ctrl, and Shift must be off if they are not in the shift flags (zero for the other bits indicates a "don't care" setting).

Parameters

<span id="page-373-0"></span>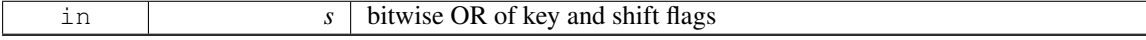

## int Fl Button::value ( int *v* )

Sets the current value of the button.

A non-zero value sets the button to 1 (ON), and zero sets it to 0 (OFF).

Parameters

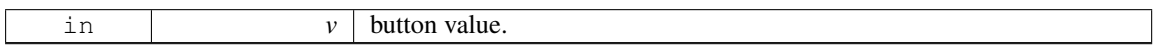

See Also

[set\(\),](#page-373-1) [clear\(\)](#page-372-0)

The documentation for this class was generated from the following files:

• Fl Button.H

• Fl Button.cxx

# 31.10 Fl Cairo State Class Reference

Contains all the necessary info on the current cairo context. #include <Fl Cairo.H>

# <span id="page-374-0"></span>Public Member Functions

• bool [autolink](#page-374-0) () const

*Gets the autolink option. See Fl::cairo autolink [context\(bool\)](#page-275-0)*

<span id="page-374-1"></span>• void [autolink](#page-374-1) (bool b)

*Sets the autolink option, only available with –enable-cairoext.*

<span id="page-374-2"></span>• cairo\_t  $*$  [cc](#page-374-2) () const

*Gets the current cairo context.*

- void [cc](#page-374-3) (cairo\_t  $*c$ , bool own=true)
	- *Sets the current cairo context.*
- <span id="page-374-4"></span>• void [gc](#page-374-4) (void ∗c)

*Sets the gc* c *to keep track on.*

<span id="page-374-5"></span>• void ∗ [gc](#page-374-5) () const

*Gets the last gc attached to a cc.*

<span id="page-374-6"></span>• void [window](#page-374-6) (void ∗w)

*Sets the window* w *to keep track on.*

<span id="page-374-7"></span>• void ∗ [window](#page-374-7) () const

*Gets the last window attached to a cc.*

# 31.10.1 Detailed Description

Contains all the necessary info on the current cairo context.

A private internal & unique corresponding object is created to permit cairo context state handling while keeping it opaque. For internal use only.

#### Note

Only available when configure has the –enable-cairo option

# 31.10.2 Member Function Documentation

## <span id="page-374-3"></span>void Fl Cairo State::cc ( cairo t ∗ *c,* bool *own =* **true** ) **[inline]**

Sets the current cairo context.

 $own == true$  (the default) indicates that the cairo context  $\subset$  will be deleted by FLTK internally when another cc is set later.

own == *false* indicates cc deletion is handled externally by the user program.

The documentation for this class was generated from the following files:

• Fl\_Cairo.H

<span id="page-374-8"></span>• Fl Cairo.cxx

# 31.11 Fl Cairo Window Class Reference

This defines a pre-configured cairo fltk window. #include <Fl Cairo Window.H> Inheritance diagram for Fl Cairo Window:

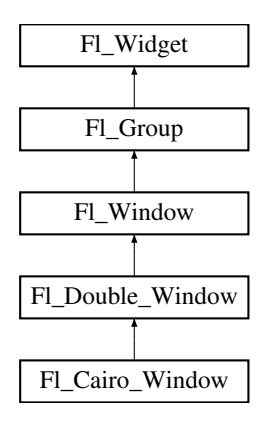

# <span id="page-375-0"></span>Public Types

• typedef void(∗ [cairo](#page-375-0) draw cb )(Fl Cairo [Window](#page-374-8) ∗self, cairo t ∗def) *This defines the cairo draw callback prototype that you must further.*

# Public Member Functions

- Fl\_Cairo\_Window (int  $w$ , int  $h$ )
- void set [draw](#page-376-0) cb [\(cairo](#page-375-0) draw cb cb)

*You must provide a draw callback which will implement your cairo rendering.*

# <span id="page-375-1"></span>Protected Member Functions

• void [draw](#page-375-1)  $()$ 

*Overloaded to provide cairo callback support.*

# Additional Inherited Members

# 31.11.1 Detailed Description

This defines a pre-configured cairo fltk window.

This class overloads the virtual [draw\(\)](#page-375-1) method for you, so that the only thing you have to do is to provide your cairo code. All cairo context handling is achieved transparently.

Note

You can alternatively define your custom cairo fltk window, and thus at least override the [draw\(\)](#page-375-1) method to provide custom cairo support. In this case you will probably use Fl::cairo make [current\(-](#page-276-0) Fl [Window](#page-276-0)∗) to attach a context to your window. You should do it only when your window is the current window.

## See Also

Fl [Window::current\(\)](#page-913-0)

## 31.11.2 Member Function Documentation

<span id="page-376-0"></span>void Fl Cairo Window::set draw cb ( cairo draw cb *cb* ) **[inline]**

You must provide a draw callback which will implement your cairo rendering. This method will permit you to set your cairo callback to cb. The documentation for this class was generated from the following file:

• Fl\_Cairo\_Window.H

# <span id="page-376-1"></span>31.12 Fl Chart Class Reference

```
Chart displays simple charts.
```
#include <Fl Chart.H> Inheritance diagram for Fl Chart:

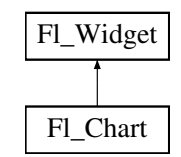

## Public Member Functions

- void [add](#page-378-0) (double val, const char ∗str=0, unsigned col=0)
	- *Add the data value* val *with optional label* str *and color* col *to the chart.*
- [uchar](#page-987-0) [autosize](#page-378-1) () const
	- *Get whether the chart will automatically adjust the bounds of the chart.*
- void [autosize](#page-378-2) [\(uchar](#page-987-0) n)
	- *Set whether the chart will automatically adjust the bounds of the chart.*
- void [bounds](#page-378-3) (double ∗a, double ∗b) const

*Gets the lower and upper bounds of the chart values.*

• void [bounds](#page-378-4) (double a, double b)

*Sets the lower and upper bounds of the chart values.*

<span id="page-376-2"></span>• void [clear](#page-376-2) ()

*Removes all values from the chart.*

- Fl [Chart](#page-378-5) (int X, int Y, int W, int H, const char ∗L=0)
	- *Create a new Fl [Chart](#page-376-1) widget using the given position, size and label string.*
- void [insert](#page-379-0) (int ind, double val, const char ∗str=0, unsigned col=0)
	- *Inserts a data value* val *at the given position* ind*.*
- <span id="page-376-3"></span>• int [maxsize](#page-376-3) () const
	- *Gets the maximum number of data values for a chart.*
- void [maxsize](#page-379-1) (int m)
	- *Set the maximum number of data values for a chart.*
- void [replace](#page-379-2) (int ind, double val, const char ∗str=0, unsigned col=0)

*Replace a data value* val *at the given position* ind*.*

- <span id="page-376-4"></span>• int [size](#page-376-4) () const
	- *Returns the number of data values in the chart.*
- void size (int W, int H)
- <span id="page-376-5"></span>• Fl\_[Color](#page-949-0) [textcolor](#page-376-5) () const

## 31.12. FL CHART CLASS REFERENCE 369

*Gets the chart's text color.*

- void [textcolor](#page-379-3) (Fl\_[Color](#page-949-0) n)
	- *gets the chart's text color to* n*.*
- <span id="page-377-0"></span>• Fl\_[Font](#page-952-1) [textfont](#page-377-0) () const

*Gets the chart's text font.*

• void [textfont](#page-379-4) (Fl\_[Font](#page-952-1) s)

*Sets the chart's text font to* s*.*

<span id="page-377-1"></span>• Fl [Fontsize](#page-952-2) [textsize](#page-377-1) () const

- *Gets the chart's text size.*
- void [textsize](#page-379-5) (Fl\_[Fontsize](#page-952-2) s) *gets the chart's text size to* s*.*
- <span id="page-377-2"></span>•  $~\sim$ Fl\_[Chart](#page-377-2) ()
	- *Destroys the Fl [Chart](#page-376-1) widget and all of its data.*

# Protected Member Functions

• void [draw](#page-379-6)  $()$ 

*Draws the widget.*

# Additional Inherited Members

# 31.12.1 Detailed Description

Fl\_[Chart](#page-376-1) displays simple charts. It is provided for Forms compatibility.

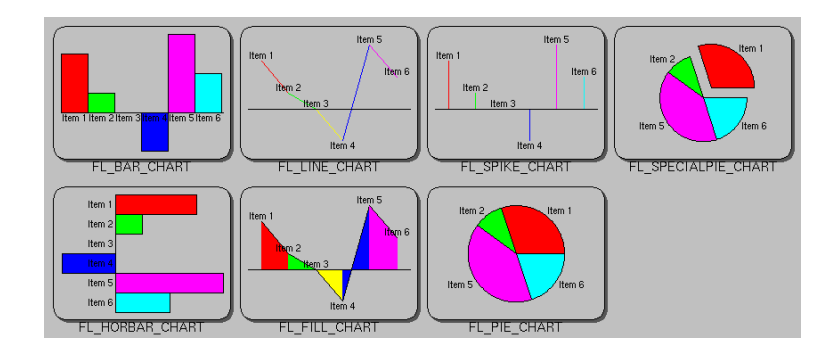

Figure 31.2: Fl Chart

[Todo](#page-191-4) Refactor Fl\_[Chart::type\(\)](#page-902-0) information.

The type of an Fl\_[Chart](#page-376-1) object can be set using [type\(uchar t\)](#page-902-1) to:

- FL BAR CHART: Each sample value is drawn as a vertical bar.
- FL FILLED CHART: The chart is filled from the bottom of the graph to the sample values.
- FL HORBAR CHART: Each sample value is drawn as a horizontal bar.
- FL LINE CHART: The chart is drawn as a polyline with vertices at each sample value.
- FL PIE CHART: A pie chart is drawn with each sample value being drawn as a proportionate slice in the circle.
- FL SPECIALPIE CHART: Like FL PIE CHART, but the first slice is separated from the pie.
- FL SPIKE CHART: Each sample value is drawn as a vertical line.

#### 31.12.2 Constructor & Destructor Documentation

## <span id="page-378-5"></span>FL Chart::FL Chart ( int *X*, int *Y*, int *W*, int *H*, const char  $* L = 0$  )

Create a new Fl [Chart](#page-376-1) widget using the given position, size and label string.

The default boxstyle is FL\_NO\_BOX.

Parameters

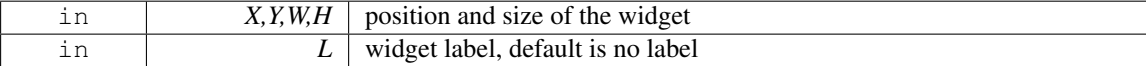

# 31.12.3 Member Function Documentation

#### <span id="page-378-0"></span>void Fl\_Chart::add ( double *val*, const char  $*$  *str* = 0, unsigned  $col = 0$  )

Add the data value val with optional label  $str$  and color  $col$  to the chart. Parameters

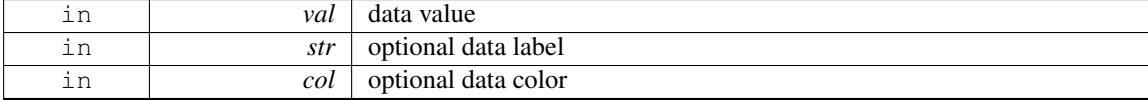

## <span id="page-378-1"></span>uchar Fl Chart::autosize ( ) const **[inline]**

Get whether the chart will automatically adjust the bounds of the chart.

Returns

non-zero if auto-sizing is enabled and zero if disabled.

#### <span id="page-378-2"></span>void Fl Chart::autosize ( uchar *n* ) **[inline]**

Set whether the chart will automatically adjust the bounds of the chart. Parameters

<span id="page-378-3"></span>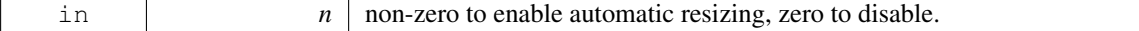

## void Fl Chart::bounds ( double ∗ *a,* double ∗ *b* ) const **[inline]**

Gets the lower and upper bounds of the chart values. Parameters

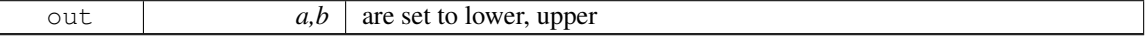

## <span id="page-378-4"></span>void Fl Chart::bounds ( double *a,* double *b* )

Sets the lower and upper bounds of the chart values.

#### 31.12. FL CHART CLASS REFERENCE 371

Parameters

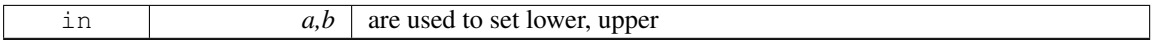

## <span id="page-379-6"></span>void Fl Chart::draw ( ) **[protected]**, **[virtual]**

Draws the widget.

Never call this function directly. FLTK will schedule redrawing whenever needed. If your widget must be redrawn as soon as possible, call [redraw\(\)](#page-897-0) instead.

Override this function to draw your own widgets.

If you ever need to call another widget's draw method *from within your own [draw\(\)](#page-379-6) method*, e.g. for an embedded scrollbar, you can do it (because [draw\(\)](#page-379-6) is virtual) like this:

```
Widget *s = &scroll;<br>
\frac{1}{s} // scroll is an embedded Fl_Scrollbar<br>
\frac{s-\lambda}{x} // calls Fl_Scrollbar::draw()
                                             // calls Fl_Scrollbar::draw()
```
<span id="page-379-0"></span>Implements Fl [Widget.](#page-891-0)

#### void Fl Chart::insert ( int *ind,* double *val,* const char ∗ *str =* **0***,* unsigned *col =* **0** )

Inserts a data value val at the given position ind.

Position 1 is the first data value.

Parameters

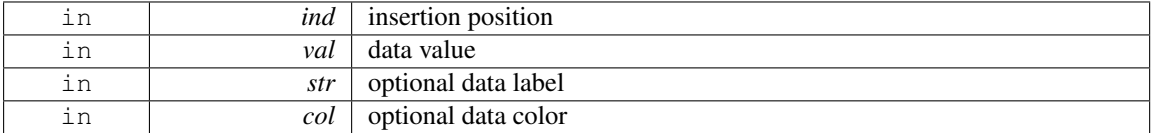

#### <span id="page-379-1"></span>void Fl Chart::maxsize ( int *m* )

Set the maximum number of data values for a chart.

If you do not call this method then the chart will be allowed to grow to any size depending on available memory.

Parameters

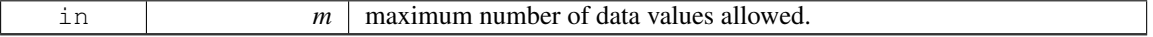

### <span id="page-379-2"></span>void Fl Chart::replace ( int *ind,* double *val,* const char ∗ *str =* **0***,* unsigned *col =* **0** )

Replace a data value val at the given position ind.

Position 1 is the first data value. Parameters

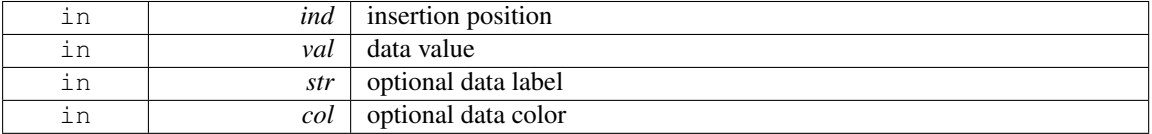

#### <span id="page-379-3"></span>void Fl Chart::textcolor ( Fl Color *n* ) **[inline]**

<span id="page-379-4"></span>gets the chart's text color to n.

#### void Fl Chart::textfont ( Fl Font *s* ) **[inline]**

<span id="page-379-5"></span>Sets the chart's text font to s.

## void Fl Chart::textsize ( Fl Fontsize *s* ) **[inline]**

gets the chart's text size to s.

The documentation for this class was generated from the following files:

• Fl\_Chart.H

• Fl\_Chart.cxx

# 31.13 FL CHART ENTRY Struct Reference

For internal use only.

#include <Fl Chart.H>

# Public Attributes

• unsigned [col](#page-380-0)

*For internal use only.*

• char [str](#page-380-1) [FL\_CHART\_LABEL\_MAX+1]

*For internal use only.*

• float [val](#page-380-2)

*For internal use only.*

# 31.13.1 Detailed Description

For internal use only.

# 31.13.2 Member Data Documentation

### <span id="page-380-0"></span>unsigned FL CHART ENTRY::col

<span id="page-380-1"></span>For internal use only.

## char FL CHART ENTRY::str[FL CHART LABEL MAX+1]

<span id="page-380-2"></span>For internal use only.

### float FL\_CHART\_ENTRY::val

For internal use only.

The documentation for this struct was generated from the following file:

• Fl Chart.H

# <span id="page-380-3"></span>31.14 Fl Check Browser Class Reference

The FL Check [Browser](#page-380-3) widget displays a scrolling list of text lines that may be selected and/or checked by the user.

#include <Fl Check Browser.H> Inheritance diagram for Fl Check Browser:

#### 31.14. FL CHECK BROWSER CLASS REFERENCE 373

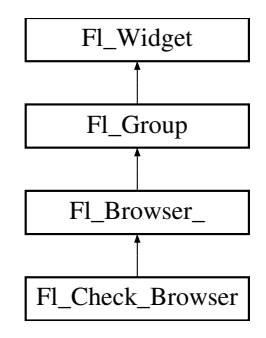

# Public Member Functions

- int [add](#page-382-1) (char ∗s)
	- *Add a new unchecked line to the end of the browser.*
- int [add](#page-382-2) (char ∗s, int b)
	- *Add a new line to the end of the browser.*
- <span id="page-381-0"></span>• int [add](#page-381-0) (const char ∗s)

*See int Fl Check [Browser::add\(char](#page-382-1)* ∗*s)*

<span id="page-381-1"></span>• int [add](#page-381-1) (const char ∗s, int b)

*See int Fl Check [Browser::add\(char](#page-382-1)* ∗*s)*

• void [check](#page-382-3)\_all ()

*Sets all the items checked.*

• void [check](#page-382-4)\_none ()

*Sets all the items unchecked.*

• int [checked](#page-382-5) (int item) const

*Gets the current status of item item.*

• void [checked](#page-382-6) (int item, int b)

*Sets the check status of item item to b.*

• void [clear](#page-382-7) ()

*Remove every item from the browser.*

- Fl Check [Browser](#page-382-8) (int [x,](#page-905-1) int [y,](#page-905-2) int [w,](#page-903-1) int [h,](#page-892-1) const char ∗l=0)
	- *The constructor makes an empty browser.*
- int [nchecked](#page-384-0) () const

*Returns how many items are currently checked.*

• int [nitems](#page-384-1) () const

*Returns how many lines are in the browser.*

• int [remove](#page-384-2) (int item)

*Remove line n and make the browser one line shorter.*

• void set\_[checked](#page-384-3) (int item)

*Equivalent to Fl Check Browser::checked(item, 1).*

• char ∗ [text](#page-384-4) (int item) const

*Return a pointer to an internal buffer holding item item's text.*

• int [value](#page-384-5) () const

*Returns the index of the currently selected item.*

• ∼Fl Check [Browser](#page-382-9) ()

*The destructor deletes all list items and destroys the browser.*

# Protected Member Functions

• int [handle](#page-382-0) (int)

*Handles the* event *within the normal widget bounding box.*

# Additional Inherited Members

# 31.14.1 Detailed Description

The Fl Check [Browser](#page-380-3) widget displays a scrolling list of text lines that may be selected and/or checked by the user.

# 31.14.2 Constructor & Destructor Documentation

# <span id="page-382-8"></span>FL Check Browser::FL Check Browser (int *X*, int *Y*, int *W*, int *H*, const char  $* l = 0$ )

<span id="page-382-9"></span>The constructor makes an empty browser.

## Fl Check Browser::∼Fl Check Browser ( ) **[inline]**

The destructor deletes all list items and destroys the browser.

## 31.14.3 Member Function Documentation

## <span id="page-382-1"></span>int Fl Check Browser::add ( char ∗ *s* )

Add a new unchecked line to the end of the browser.

See Also

[add\(char](#page-382-2) ∗s, int b)

#### <span id="page-382-2"></span>int Fl Check Browser::add ( char ∗ *s,* int *b* )

Add a new line to the end of the browser.

The text is copied using the strdup() function. It may also be NULL to make a blank line. It can set the item checked if b is not 0.

#### <span id="page-382-3"></span>void Fl\_Check\_Browser::check\_all ()

<span id="page-382-4"></span>Sets all the items checked.

## void Fl\_Check\_Browser::check\_none ( )

<span id="page-382-5"></span>Sets all the items unchecked.

## int Fl Check Browser::checked ( int *i* ) const

<span id="page-382-6"></span>Gets the current status of item item.

### void Fl Check Browser::checked ( int *i,* int *b* )

<span id="page-382-7"></span>Sets the check status of item item to b.

#### void Fl\_Check\_Browser::clear ()

<span id="page-382-0"></span>Remove every item from the browser.

# int Fl Check Browser::handle ( int *event* ) **[protected]**, **[virtual]**

Handles the event within the normal widget bounding box.

Parameters

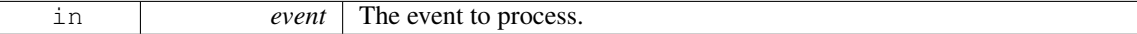

Returns

1 if event was processed, 0 if not.

Reimplemented from Fl\_[Browser](#page-362-1)\_.

### <span id="page-384-0"></span>int Fl Check Browser::nchecked ( ) const **[inline]**

<span id="page-384-1"></span>Returns how many items are currently checked.

### int Fl Check Browser::nitems ( ) const **[inline]**

Returns how many lines are in the browser. The last line number is equal to this.

## <span id="page-384-2"></span>int Fl Check Browser::remove ( int *item* )

Remove line n and make the browser one line shorter. Returns the number of lines left in the browser.

## <span id="page-384-3"></span>void Fl Check Browser::set checked ( int *item* ) **[inline]**

<span id="page-384-4"></span>Equivalent to Fl Check Browser::checked(item, 1).

## char ∗ Fl Check Browser::text ( int *i* ) const

<span id="page-384-5"></span>Return a pointer to an internal buffer holding item item's text.

#### int Fl Check Browser::value ( ) const

Returns the index of the currently selected item.

The documentation for this class was generated from the following files:

- Fl Check Browser.H
- Fl Check Browser.cxx

# <span id="page-384-6"></span>31.15 Fl Check Button Class Reference

A button with a "checkmark" to show its status. Inheritance diagram for Fl Check Button:

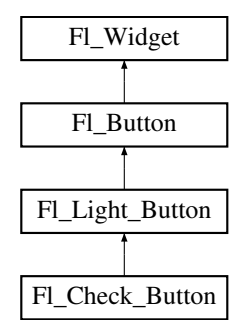

## Public Member Functions

• Fl Check [Button](#page-385-0) (int X, int Y, int W, int H, const char ∗L=0) *Creates a new Fl Check [Button](#page-384-6) widget using the given position, size, and label string.*

## Additional Inherited Members

## 31.15.1 Detailed Description

A button with a "checkmark" to show its status.

```
⊽FI Check Button
```
Figure 31.3: FLCheck\_Button

Buttons generate callbacks when they are clicked by the user. You control exactly when and how by changing the values for [type\(\)](#page-902-0) and [when\(\).](#page-904-0)

The Fl Check [Button](#page-384-6) subclass displays its "ON" state by showing a "checkmark" rather than drawing itself pushed in.

## 31.15.2 Constructor & Destructor Documentation

## <span id="page-385-0"></span>FL Check Button::FL Check Button ( int *X*, int *Y*, int *W*, int *H*, const char  $* L = 0$  )

Creates a new Fl Check [Button](#page-384-6) widget using the given position, size, and label string.

The default box type is FL\_NO\_BOX, which draws the label w/o a box right of the checkmark.

The [selection](#page-898-1) color() sets the color of the checkmark. Default is FL\_FOREGROUND\_COLOR (usually black).

You can use  $down\_box()$  $down\_box()$  to change the box type of the checkmark. Default is  $FL\_DOWN\_BOX$ . Parameters

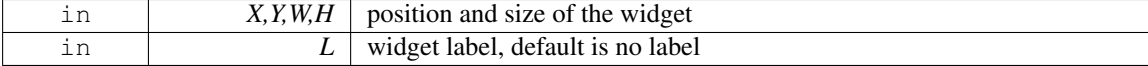

The documentation for this class was generated from the following files:

- Fl\_Check\_Button.H
- Fl\_Check\_Button.cxx

# <span id="page-385-1"></span>31.16 Fl Choice Class Reference

A button that is used to pop up a menu.

#include <Fl Choice.H> Inheritance diagram for Fl Choice:

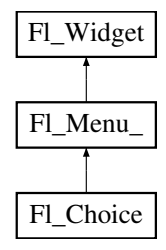

# Public Member Functions

• Fl [Choice](#page-387-0) (int X, int Y, int W, int H, const char ∗L=0)

*Create a new Fl [Choice](#page-385-1) widget using the given position, size and label string.*

• int [handle](#page-387-1) (int)

*Handles the specified event.*

• int [value](#page-388-0) () const

*Gets the index of the last item chosen by the user.*

• int [value](#page-388-1) (int v)

*Sets the currently selected value using the index into the menu item array.*

• int [value](#page-388-2) (const Fl\_[Menu](#page-557-0)\_Item \*v)

*Sets the currently selected value using a pointer to menu item.*

# Protected Member Functions

• void [draw](#page-387-2) ()

*Draws the widget.*

# Additional Inherited Members

# 31.16.1 Detailed Description

A button that is used to pop up a menu.

This is a button that, when pushed, pops up a menu (or hierarchy of menus) defined by an array of Fl [Menu](#page-557-0) Item objects. Motif calls this an OptionButton.

The only difference between this and a Fl Menu [Button](#page-554-0) is that the name of the most recent chosen menu item is displayed inside the box, while the label is displayed outside the box. However, since the use of this is most often to control a single variable rather than do individual callbacks, some of the Fl Menu [Button](#page-554-0) methods are redescribed here in those terms.

When the user clicks a menu item, [value\(\)](#page-388-0) is set to that item and then:

```
- The item's callback is done if one has been set; the
 Fl_Choice is passed as the Fl_Widget* argument,
 along with any userdata configured for the callback.
- If the item does not have a callback, the Fl_Choice widget's
 callback is done instead, along with any userdata configured
 for it. The callback can determine which item was picked using
 value(), mvalue(), item_pathname(), etc.
```
All three mouse buttons pop up the menu. The Forms behavior of the first two buttons to increment/decrement the choice is not implemented. This could be added with a subclass, however.

The menu will also pop up in response to shortcuts indicated by putting a ' $\&$ ' character in the [label\(\).](#page-894-0) See Fl\_[Button::shortcut\(int s\)](#page-373-3) for a description of this.

Typing the [shortcut\(\)](#page-550-0) of any of the items will do exactly the same as when you pick the item with the mouse. The '&' character in item names are only looked at when the menu is popped up, however.

| choice: Red |         |       |
|-------------|---------|-------|
|             | Red     | Alt+r |
|             | Green   | Alt+g |
|             | Blue    | Alt+b |
|             | Strange | Alt+s |
|             | Charm   | Alt+c |
|             | Truth   | Alt+t |
|             | Beauty  | Alt+b |

Figure 31.4: Fl Choice

[Todo](#page-191-5) Refactor the doxygen comments for Fl [Choice](#page-385-1) [changed\(\)](#page-886-0) documentation.

- int Fl [Widget::changed\(\) const](#page-886-0) This value is true the user picks a different value. *It is turned off by [value\(\)](#page-388-0) and just before doing a callback (the callback can turn it back on if desired).*
- void Fl [Widget::set](#page-899-0) [changed\(\)](#page-886-0) This method sets the changed() flag.
- void Fl Widget:: clear [changed\(\)](#page-886-0) This method clears the changed() flag.
- Fl\_Boxtype Fl\_[Choice::down](#page-546-0)\_box() const Gets the current down box, which is used when the menu is popped up. The default down box type is FL\_DOWN\_BOX.
- void Fl Choice:: down box (Fl Boxtype b) Sets the current down box type to b.

# 31.16.2 Constructor & Destructor Documentation

## <span id="page-387-0"></span>FL Choice::FL Choice ( int *X*, int *Y*, int *W*, int *H*, const char  $* L = 0$  )

Create a new Fl<sub>-[Choice](#page-385-1)</sub> widget using the given position, size and label string. The default boxtype is FL\_UP\_BOX.

The constructor sets [menu\(\)](#page-549-0) to NULL. See FL[Menu](#page-540-1)<sub>-</sub> for the methods to set or change the menu. Parameters

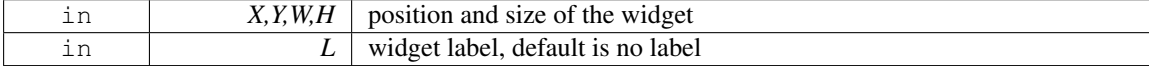

## 31.16.3 Member Function Documentation

<span id="page-387-2"></span>void Fl Choice::draw ( ) **[protected]**, **[virtual]**

Draws the widget.

Never call this function directly. FLTK will schedule redrawing whenever needed. If your widget must be redrawn as soon as possible, call [redraw\(\)](#page-897-0) instead.

Override this function to draw your own widgets.

If you ever need to call another widget's draw method *from within your own [draw\(\)](#page-387-2) method*, e.g. for an embedded scrollbar, you can do it (because [draw\(\)](#page-387-2) is virtual) like this:

Fl [Widget](#page-873-0) \*s = &scroll;  $\frac{1}{s}$  // scroll is an embedded Fl Scrollbar s->draw():  $\frac{1}{s}$  // calls Fl Scrollbar::draw() // calls Fl\_Scrollbar::draw()

<span id="page-387-1"></span>Implements Fl [Widget.](#page-891-0)

## int Fl Choice::handle ( int *event* ) **[virtual]**

Handles the specified event.

You normally don't call this method directly, but instead let FLTK do it when the user interacts with the widget.

When implemented in a widget, this function must return 0 if the widget does not use the event or 1 otherwise.

Most of the time, you want to call the inherited [handle\(\)](#page-387-1) method in your overridden method so that you don't short-circuit events that you don't handle. In this last case you should return the callee retval. Parameters

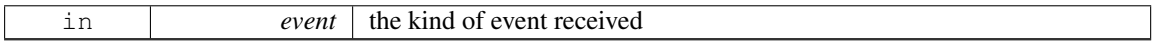

Return values

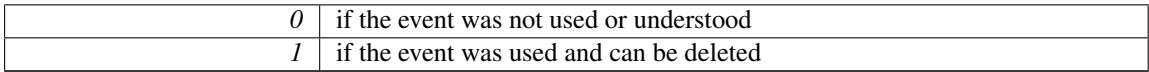

## See Also

### Fl [Event](#page-954-0)

<span id="page-388-0"></span>Reimplemented from Fl<sub>-[Widget.](#page-892-0)</sub>

## int Fl Choice::value ( ) const **[inline]**

Gets the index of the last item chosen by the user. The index is zero initially.

## <span id="page-388-1"></span>int Fl Choice::value ( int *v* )

Sets the currently selected value using the index into the menu item array.

Changing the selected value causes a [redraw\(\).](#page-897-0)

Parameters

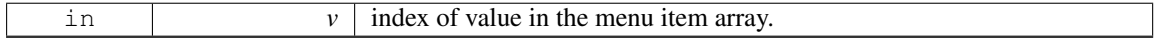

#### Returns

non-zero if the new value is different to the old one.

#### <span id="page-388-2"></span>int Fl Choice::value ( const Fl Menu Item ∗ *v* )

Sets the currently selected value using a pointer to menu item.

Changing the selected value causes a [redraw\(\).](#page-897-0)

Parameters

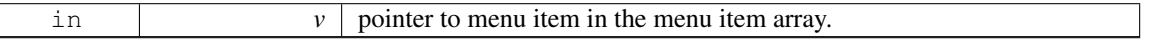

#### Returns

 $\sqrt{ }$ 

non-zero if the new value is different to the old one.

The documentation for this class was generated from the following files:

- Fl\_Choice.H
- <span id="page-388-3"></span>• Fl Choice.cxx

# 31.17 Fl Clock Class Reference

This widget provides a round analog clock display. #include <Fl Clock.H> Inheritance diagram for Fl Clock:

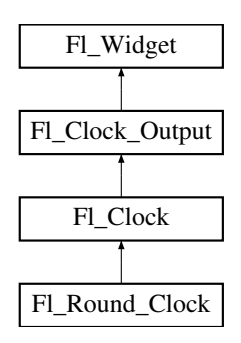

# Public Member Functions

• FL [Clock](#page-390-0) (int X, int Y, int W, int H, const char  $*L=0$ )

*Create an Fl [Clock](#page-388-3) widget using the given position, size, and label string.*

• Fl [Clock](#page-390-1) [\(uchar](#page-987-0) t, int X, int Y, int W, int H, const char  $*L$ )

*Create an Fl [Clock](#page-388-3) widget using the given boxtype, position, size, and label string.*

• int [handle](#page-390-2) (int)

*Handles the specified event.*

<span id="page-389-0"></span> $\cdot \sim$ Fl\_[Clock](#page-389-0) ()

*The destructor removes the clock.*

# Additional Inherited Members

# 31.17.1 Detailed Description

This widget provides a round analog clock display.

Fl [Clock](#page-388-3) is provided for Forms compatibility. It installs a 1-second timeout callback using [Fl::add](#page-318-0) [timeout\(\).](#page-318-0) You can choose the rounded or square type of the clock with [type\(\),](#page-902-0) see below.

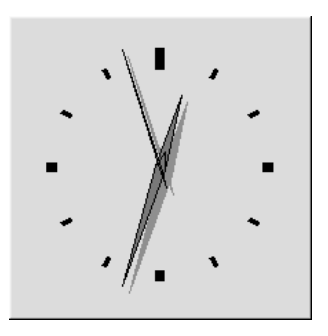

Figure 31.5: FL SQUARE CLOCK type

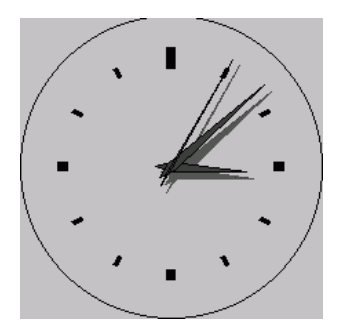

Figure 31.6: FL ROUND CLOCK type

## 31.17.2 Constructor & Destructor Documentation

# <span id="page-390-0"></span>FL Clock::FL Clock ( int *X*, int *Y*, int *W*, int *H*, const char  $* L = 0$  )

Create an FL [Clock](#page-388-3) widget using the given position, size, and label string. The default boxtype is FL NO BOX.

Parameters

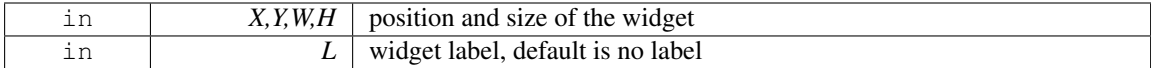

### <span id="page-390-1"></span>FL Clock::FL Clock ( uchar *t*, int *X*, int *Y*, int *W*, int *H*, const char  $* L$  )

Create an Fl [Clock](#page-388-3) widget using the given boxtype, position, size, and label string. Parameters

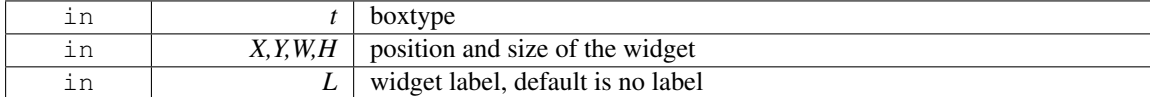

## 31.17.3 Member Function Documentation

#### <span id="page-390-2"></span>int Fl Clock::handle ( int *event* ) **[virtual]**

Handles the specified event.

You normally don't call this method directly, but instead let FLTK do it when the user interacts with the widget.

When implemented in a widget, this function must return 0 if the widget does not use the event or 1 otherwise.

Most of the time, you want to call the inherited [handle\(\)](#page-390-2) method in your overridden method so that you don't short-circuit events that you don't handle. In this last case you should return the callee retval. Parameters

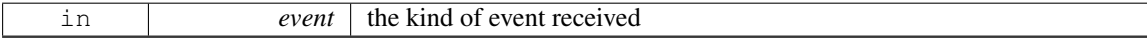

Return values

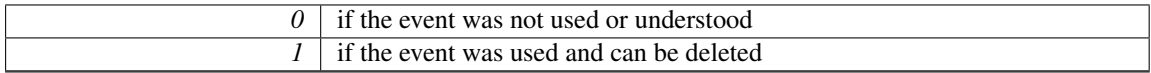

#### 31.18. FL CLOCK OUTPUT CLASS REFERENCE 383

See Also

Fl [Event](#page-954-0)

Reimplemented from Fl<sub>-[Widget.](#page-892-0)</sub>

The documentation for this class was generated from the following files:

• Fl Clock.H

• Fl\_Clock.cxx

# <span id="page-391-0"></span>31.18 Fl Clock Output Class Reference

This widget can be used to display a program-supplied time.

```
#include <Fl Clock.H>
```
Inheritance diagram for Fl Clock Output:

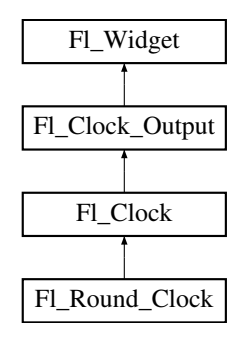

## Public Member Functions

• Fl Clock [Output](#page-392-0) (int X, int Y, int W, int H, const char ∗L=0)

*Create a new Fl Clock [Output](#page-391-0) widget with the given position, size and label.*

• int [hour](#page-393-0) () const

*Returns the displayed hour (0 to 23).*

• int [minute](#page-393-1) () const

*Returns the displayed minute (0 to 59).*

• int [second](#page-393-2) () const

*Returns the displayed second (0 to 60, 60=leap second).*

• void [value](#page-393-3) [\(ulong](#page-987-1) v)

*Set the displayed time.*

• void [value](#page-393-4) (int H, int m, int s)

*Set the displayed time.*

• [ulong](#page-987-1) [value](#page-393-5) () const

*Returns the displayed time.*

## <span id="page-391-1"></span>Protected Member Functions

• void [draw](#page-391-1) ()

*Draw clock with current position and size.*

• void [draw](#page-392-1) (int X, int Y, int W, int H)

*Draw clock with the given position and size.*

# Additional Inherited Members

# 31.18.1 Detailed Description

This widget can be used to display a program-supplied time.

The time shown on the clock is not updated. To display the current time, use FL [Clock](#page-388-3) instead.

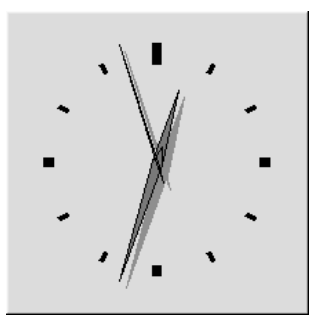

Figure 31.7: FL SQUARE CLOCK type

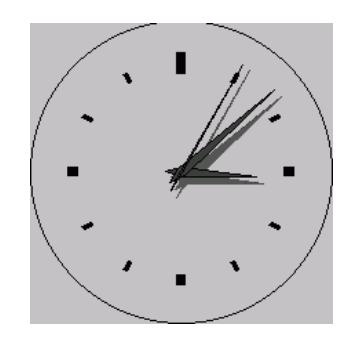

Figure 31.8: FL ROUND CLOCK type

# 31.18.2 Constructor & Destructor Documentation

# <span id="page-392-0"></span>FL Clock Output::FL Clock Output ( int *X*, int *Y*, int *W*, int *H*, const char  $* L = 0$  )

Create a new Fl Clock [Output](#page-391-0) widget with the given position, size and label. The default boxtype is FL\_NO\_BOX.

Parameters

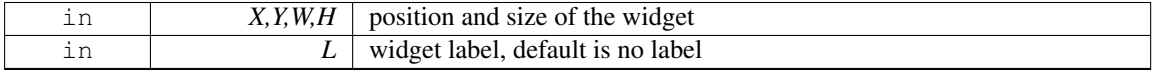

# 31.18.3 Member Function Documentation

# <span id="page-392-1"></span>void Fl\_Clock\_Output::draw ( int  $X$ , int  $Y$ , int  $W$ , int  $H$  ) [protected]

Draw clock with the given position and size.

Parameters

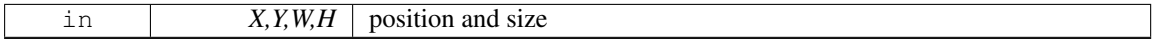

## <span id="page-393-0"></span>int Fl Clock Output::hour ( ) const **[inline]**

Returns the displayed hour (0 to 23).

See Also

[value\(\),](#page-393-3) [minute\(\),](#page-393-1) [second\(\)](#page-393-2)

## <span id="page-393-1"></span>int Fl Clock Output::minute ( ) const **[inline]**

Returns the displayed minute (0 to 59).

See Also

[value\(\),](#page-393-3) [hour\(\),](#page-393-0) [second\(\)](#page-393-2)

# <span id="page-393-2"></span>int Fl Clock Output::second ( ) const **[inline]**

Returns the displayed second (0 to 60, 60=leap second).

See Also

[value\(\),](#page-393-3) [hour\(\),](#page-393-0) [minute\(\)](#page-393-1)

## <span id="page-393-3"></span>void Fl Clock Output::value ( ulong *v* )

Set the displayed time.

Set the time in seconds since the UNIX epoch (January 1, 1970). Parameters

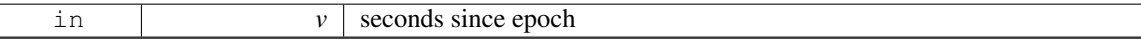

See Also

[value\(\)](#page-393-3)

### <span id="page-393-4"></span>void Fl Clock Output::value ( int *H,* int *m,* int *s* )

Set the displayed time.

Set the time in hours, minutes, and seconds. Parameters

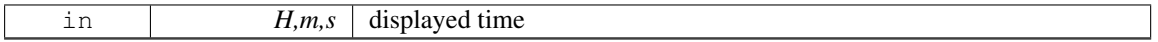

See Also

<span id="page-393-5"></span>[hour\(\),](#page-393-0) [minute\(\),](#page-393-1) [second\(\)](#page-393-2)

## ulong Fl Clock Output::value ( ) const **[inline]**

Returns the displayed time.

Returns the time in seconds since the UNIX epoch (January 1, 1970).

See Also

[value\(ulong\)](#page-393-3)

The documentation for this class was generated from the following files:

- Fl Clock.H
- Fl\_Clock.cxx

# <span id="page-394-0"></span>31.19 Fl Color Chooser Class Reference

The FL Color [Chooser](#page-394-0) widget provides a standard RGB color chooser.

#include <Fl Color Chooser.H> Inheritance diagram for Fl Color Chooser:

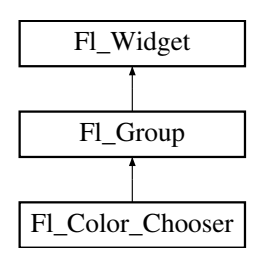

# Public Member Functions

 $\bullet$  $\bullet$  $\bullet$  double  $\mathbf b$  () const

*Returns the current blue value.*

• Fl Color [Chooser](#page-396-1) (int X, int Y, int W, int H, const char ∗L=0)

*Creates a new Fl Color [Chooser](#page-394-0) widget using the given position, size, and label string.*

• double  $g($  $g($ ) const

*Returns the current green value.*

• int [hsv](#page-396-3) (double H, double S, double V)

*Set the hsv values.*

• double [hue](#page-396-4) () const

*Returns the current hue.*

• int [mode](#page-396-5) ()

*Returns which Fl Color [Chooser](#page-394-0) variant is currently active.*

• void [mode](#page-397-0) (int newMode)

*Set which Fl Color [Chooser](#page-394-0) variant is currently active.*

• double  $r()$  $r()$  const

*Returns the current red value.*

• int [rgb](#page-397-2) (double R, double G, double B)

*Sets the current rgb color values.*

• double [saturation](#page-397-3) () const

- *Returns the saturation.*
- double [value](#page-397-4) () const

*Returns the value/brightness.*

# Static Public Member Functions

- static void hsv $2rgb$  (double H, double S, double V, double &R, double  $\&G$ , double  $\&B$ ) *This static method converts HSV colors to RGB colorspace.*
- static void [rgb2hsv](#page-397-5) (double R, double G, double B, double &H, double &S, double  $&V$ ) *This static method converts RGB colors to HSV colorspace.*

# Related Functions

(Note that these are not member functions.)

- int fl\_color\_[chooser](#page-294-0) (const char ∗name, double [&r,](#page-397-1) double [&g,](#page-396-2) double [&b,](#page-396-0) int cmode) *Pops up a window to let the user pick an arbitrary RGB color.*
- int fl\_color\_[chooser](#page-295-0) (const char ∗name, [uchar](#page-987-0) [&r,](#page-397-1) uchar [&g,](#page-396-2) uchar [&b,](#page-396-0) int cmode) *Pops up a window to let the user pick an arbitrary RGB color.*

# Additional Inherited Members

## 31.19.1 Detailed Description

The FL Color [Chooser](#page-394-0) widget provides a standard RGB color chooser.

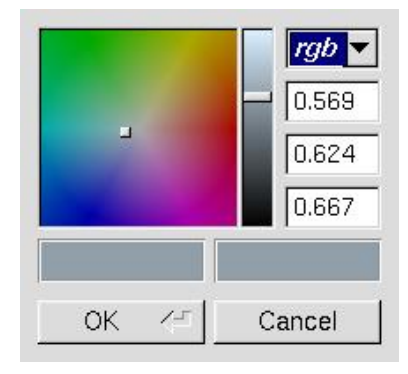

Figure 31.9: fl\_color\_chooser()

You can place any number of the widgets into a panel of your own design. The diagram shows the widget as part of a color chooser dialog created by the fl\_color\_[chooser\(\)](#page-294-0) function. The Fl\_Color\_[Chooser](#page-394-0) widget contains the hue box, value slider, and rgb input fields from the above diagram (it does not have the color chips or the Cancel or OK buttons). The callback is done every time the user changes the rgb value. It is not done if they move the hue control in a way that produces the *same* rgb value, such as when saturation or value is zero.

The fl color [chooser\(\)](#page-294-0) function pops up a window to let the user pick an arbitrary RGB color. They can pick the hue and saturation in the "hue box" on the left (hold down CTRL to just change the saturation), and the brightness using the vertical slider. Or they can type the 8-bit numbers into the RGB Fl [Value](#page-864-0) Input fields, or drag the mouse across them to adjust them. The pull-down menu lets the user set the input fields to show RGB, HSV, or 8-bit RGB (0 to 255).

fl color [chooser\(\)](#page-294-0) returns non-zero if the user picks ok, and updates the RGB values. If the user picks cancel or closes the window this returns zero and leaves RGB unchanged.

If you use the color chooser on an 8-bit screen, it will allocate all the available colors, leaving you no space to exactly represent the color the user picks! You can however use  $fl_{\text{.}rectf()}$  $fl_{\text{.}rectf()}$  $fl_{\text{.}rectf()}$  to fill a region with a simulated color using dithering.
#### 31.19.2 Constructor & Destructor Documentation

### FL Color Chooser::FL Color Chooser (int *X*, int *Y*, int *W*, int *H*, const char  $* L = 0$ )

Creates a new Fl Color [Chooser](#page-394-0) widget using the given position, size, and label string. The recommended dimensions are 200x95. The color is initialized to black.

Parameters

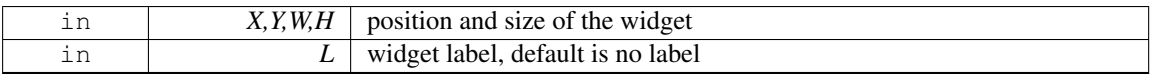

#### 31.19.3 Member Function Documentation

double Fl Color Chooser::b ( ) const **[inline]**

Returns the current blue value.

 $0 \le h \le 1$ .

#### double Fl Color Chooser::g ( ) const **[inline]**

Returns the current green value.  $0 \leq g \leq 1$ .

#### int Fl Color Chooser::hsv ( double *H,* double *S,* double *V* )

Set the hsv values.

The passed values are clamped (or for hue, modulus 6 is used) to get legal values. Does not do the callback. Parameters

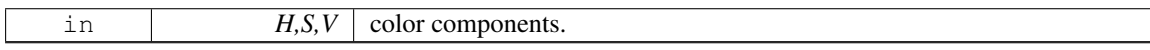

Returns

1 if a new hsv value was set, 0 if the hsv value was the previous one.

#### void Fl Color Chooser::hsv2rgb ( double *H,* double *S,* double *V,* double & *R,* double & *G,* double & *B* ) **[static]**

This *static* method converts HSV colors to RGB colorspace. Parameters

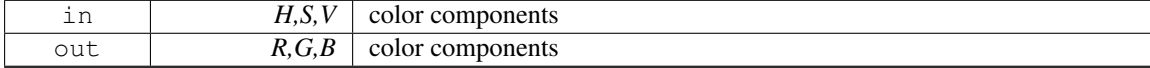

#### double Fl Color Chooser::hue ( ) const **[inline]**

Returns the current hue.

0 <= hue < 6. Zero is red, one is yellow, two is green, etc. *This value is convenient for the internal calculations - some other systems consider hue to run from zero to one, or from 0 to 360.*

#### int Fl Color Chooser::mode ( ) **[inline]**

Returns which FL Color [Chooser](#page-394-0) variant is currently active.

#### 31.19. FL COLOR CHOOSER CLASS REFERENCE 389

#### Returns

color modes are  $rgb(0)$ , byte(1), hex(2), or hsv(3)

#### void Fl Color Chooser::mode ( int *newMode* )

Set which Fl\_Color\_[Chooser](#page-394-0) variant is currently active. Parameters

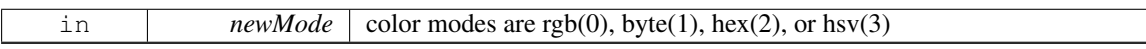

### double Fl Color Chooser::r ( ) const **[inline]**

Returns the current red value.

 $0 \le r \le 1$ .

#### int Fl Color Chooser::rgb ( double *R,* double *G,* double *B* )

Sets the current rgb color values.

Does not do the callback. Does not clamp (but out of range values will produce psychedelic effects in the hue selector).

Parameters

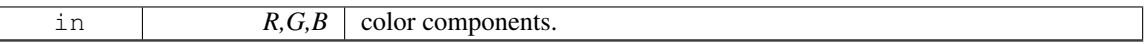

Returns

1 if a new rgb value was set, 0 if the rgb value was the previous one.

### void Fl Color Chooser::rgb2hsv ( double *R,* double *G,* double *B,* double & *H,* double & *S,* double & *V* ) **[static]**

This *static* method converts RGB colors to HSV colorspace. Parameters

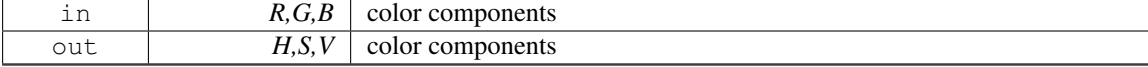

#### double Fl Color Chooser::saturation ( ) const **[inline]**

Returns the saturation.  $0 \leq$  saturation  $\leq$  = 1.

# double Fl Color Chooser::value ( ) const **[inline]**

Returns the value/brightness.

 $0 \leq v$ alue  $\leq 1$ .

The documentation for this class was generated from the following files:

- Fl\_Color\_[Chooser.H](#page-970-0)
- <span id="page-397-0"></span>• Fl<sub>-Color-Chooser.cxx</sub>

## 31.20 Fl Copy Surface Class Reference

Supports copying of graphical data to the clipboard.

#include <Fl Copy Surface.H> Inheritance diagram for Fl Copy Surface:

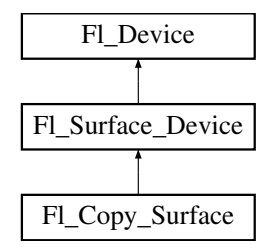

### Public Member Functions

• const char ∗ class [name](#page-399-0) ()

*Returns the name of the class of this object.*

• void [draw](#page-399-1) (Fl [Widget](#page-873-0) ∗widget, int delta x=0, int delta y=0)

*Copies a widget in the clipboard.*

• void draw\_[decorated](#page-399-2)\_window (Fl\_[Window](#page-907-0) ∗win, int delta\_x=0, int delta\_y=0)

*Copies a window and its borders and title bar to the clipboard.*

• Fl\_Copy\_[Surface](#page-399-3) (int [w,](#page-398-0) int [h\)](#page-398-1)

*Constructor.*

<span id="page-398-1"></span>• int  $h()$  $h()$ 

*Returns the pixel height of the copy surface.*

• void set\_[current](#page-400-0) ()

*Make this surface the current drawing surface.*

<span id="page-398-0"></span>• int  $\bf{w}$  $\bf{w}$  $\bf{w}$  ()

*Returns the pixel width of the copy surface.*

<span id="page-398-2"></span>• ∼Fl Copy [Surface](#page-398-2) ()

*Destructor.*

### Static Public Attributes

• static const char ∗ class id = "Fl Copy Surface"

### Additional Inherited Members

#### 31.20.1 Detailed Description

Supports copying of graphical data to the clipboard.

After creation of an Fl Copy [Surface](#page-397-0) object, call set [current\(\)](#page-400-0) on it, and all subsequent graphics re-quests will be recorded in the clipboard. It's possible to draw widgets (using Fl Copy [Surface::draw\(\)](#page-399-1)) or to use any of the [Drawing functions](#page-250-0) or the [Color & Font functions.](#page-242-0) Finally, delete the FLCopy\_[Surface](#page-397-0) object to load the clipboard with the graphical data.

FLGL Window 's can be copied to the clipboard as well. Usage example:

#### 31.20. FL COPY SURFACE CLASS REFERENCE 391

```
Widget *q = ...; // a widget you want to copy to the clipboard
SurfaceSurface(g-3)\frac{1}{w}>h()); // create an Fl Copy Surface object
copy surf->set current(); // direct graphics requests to the clipboard
color(rectf(>w(>h(>draw(g); // draw the g widget in the clipboard<br>delete copy_surf; // after this, the clipboard is loaded
Fl Display Device::display device()->
set current(); // direct graphics requests back to the display
```
### Platform details:

- MSWindows: Transparent RGB images copy without transparency. The graphical data are copied to the clipboard as an 'enhanced metafile'.
- Mac OS: The graphical data are copied to the clipboard (a.k.a. pasteboard) in two 'flavors': 1) in vectorial form as PDF data; 2) in bitmap form as a TIFF image. Applications to which the clipboard content is pasted can use the flavor that suits them best.
- X11: the graphical data are copied to the clipboard as an image in BMP format.

### 31.20.2 Constructor & Destructor Documentation

#### <span id="page-399-3"></span>Fl Copy Surface::Fl Copy Surface ( int *w,* int *h* )

Constructor. Parameters

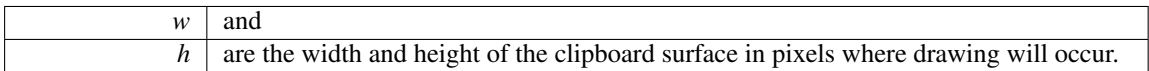

### 31.20.3 Member Function Documentation

```
const char∗ Fl Copy Surface::class name ( ) [inline], [virtual]
```
Returns the name of the class of this object.

Use of the class\_[name\(\)](#page-399-0) function is discouraged because it will be removed from future FLTK versions. The class of an instance of an FL [Device](#page-403-0) subclass can be checked with code such as:

```
if ( instance->class_name() == Fl_Printer::class_id ) \{ \ldots \}
```
Reimplemented from Fl [Device.](#page-404-0)

#### <span id="page-399-1"></span>void Fl\_Copy\_Surface::draw (Fl\_Widget \* *widget,* int *delta\_x* = 0, int *delta\_y* = 0)

Copies a widget in the clipboard.

Parameters

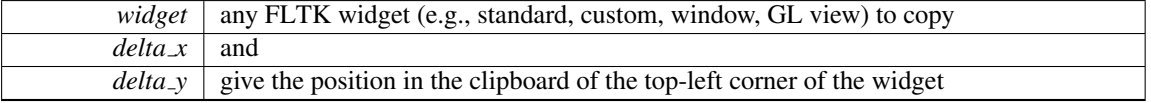

<span id="page-399-2"></span>void Fl Copy Surface::draw decorated window ( Fl Window ∗ *win,* int *delta x =* **0***,* int *delta y =* **0** )

Copies a window and its borders and title bar to the clipboard.

Parameters

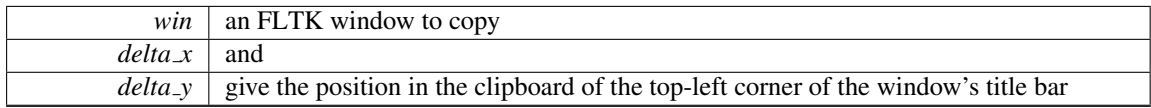

#### <span id="page-400-0"></span>void Fl Copy Surface::set current ( void ) **[virtual]**

Make this surface the current drawing surface.

This surface will receive all future graphics requests.

Reimplemented from Fl [Surface](#page-685-0) Device.

The documentation for this class was generated from the following files:

- Fl\_Copy\_Surface.H
- Fl\_Copy\_Surface.cxx

# <span id="page-400-1"></span>31.21 Fl Counter Class Reference

Controls a single floating point value with button (or keyboard) arrows.

#include <Fl Counter.H> Inheritance diagram for Fl Counter:

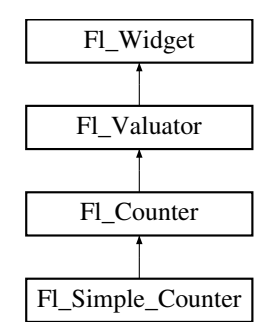

### Public Member Functions

- Fl [Counter](#page-401-0) (int X, int Y, int W, int H, const char  $*L=0$ )
	- *Creates a new Fl [Counter](#page-400-1) widget using the given position, size, and label string.*
- int [handle](#page-402-0) (int)

*Handles the specified event.*

• void [lstep](#page-402-1) (double a)

*Sets the increment for the large step buttons.*

• void [step](#page-402-2) (double a, double b)

*Sets the increments for the normal and large step buttons.*

• void [step](#page-403-1) (double a)

*Sets the increment for the normal step buttons.*

- <span id="page-400-2"></span>• double [step](#page-400-2) () const
	- *Returns the increment for normal step buttons.*

<span id="page-400-3"></span>• Fl\_[Color](#page-949-0) [textcolor](#page-400-3) () const

*Gets the font color.*

<span id="page-400-4"></span>• void [textcolor](#page-400-4) (Fl\_[Color](#page-949-0) s)

#### 31.21. FL COUNTER CLASS REFERENCE 393

*Sets the font color to* s*.*

<span id="page-401-1"></span>• Fl\_[Font](#page-952-0) [textfont](#page-401-1) () const

```
Gets the text font.
```
<span id="page-401-2"></span>• void [textfont](#page-401-2) (Fl\_[Font](#page-952-0) s)

*Sets the text font to* s*.*

<span id="page-401-3"></span>• Fl\_[Fontsize](#page-952-1) [textsize](#page-401-3) () const *Gets the font size.*

<span id="page-401-4"></span>• void [textsize](#page-401-4) (Fl\_[Fontsize](#page-952-1) s)

*Sets the font size to* s*.*

<span id="page-401-5"></span>• ∼Fl [Counter](#page-401-5) ()

*Destroys the valuator.*

### Protected Member Functions

• void [draw](#page-402-3)  $()$ 

*Draws the widget.*

### Additional Inherited Members

### 31.21.1 Detailed Description

Controls a single floating point value with button (or keyboard) arrows. Double arrows buttons achieve larger steps than simple arrows.

#### See Also

Fl [Spinner](#page-679-0) for [value](#page-864-0) input with vertical [step](#page-402-2) arrows.

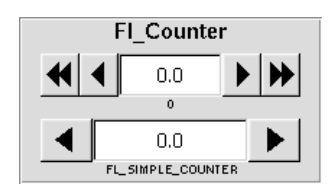

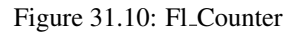

[Todo](#page-191-0) Refactor the doxygen comments for Fl<sub>-[Counter](#page-400-1) type</sub>() documentation.

The type of an Fl\_[Counter](#page-400-1) object can be set using [type\(uchar t\)](#page-902-1) to:

- FL NORMAL COUNTER: Displays a counter with 4 arrow buttons.
- FL\_SIMPLE\_COUNTER: Displays a counter with only 2 arrow buttons.

### 31.21.2 Constructor & Destructor Documentation

<span id="page-401-0"></span>FL Counter::FL Counter ( int *X*, int *Y*, int *W*, int *H*, const char  $* L = 0$  )

Creates a new Fl [Counter](#page-400-1) widget using the given position, size, and label string. The default type is FL NORMAL COUNTER.

Parameters

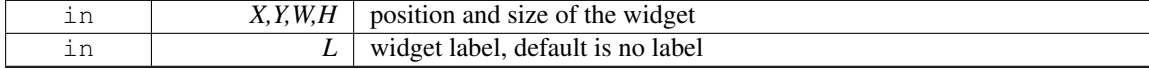

### 31.21.3 Member Function Documentation

#### <span id="page-402-3"></span>void Fl Counter::draw ( ) **[protected]**, **[virtual]**

Draws the widget.

Never call this function directly. FLTK will schedule redrawing whenever needed. If your widget must be redrawn as soon as possible, call [redraw\(\)](#page-897-0) instead.

Override this function to draw your own widgets.

If you ever need to call another widget's draw method *from within your own [draw\(\)](#page-402-3) method*, e.g. for an embedded scrollbar, you can do it (because [draw\(\)](#page-402-3) is virtual) like this:

Fl.[Widget](#page-873-0) \*s = &scroll;<br> $\frac{1}{s}$  // scroll is an embedded Fl.Scrollbar<br> $s$ ->draw();<br> $\frac{1}{s}$  // calls Fl.Scrollbar::draw() // calls Fl\_Scrollbar::draw()

Implements Fl [Widget.](#page-891-0)

#### <span id="page-402-0"></span>int Fl Counter::handle ( int *event* ) **[virtual]**

Handles the specified event.

You normally don't call this method directly, but instead let FLTK do it when the user interacts with the widget.

When implemented in a widget, this function must return 0 if the widget does not use the event or 1 otherwise.

Most of the time, you want to call the inherited [handle\(\)](#page-402-0) method in your overridden method so that you don't short-circuit events that you don't handle. In this last case you should return the callee retval. Parameters

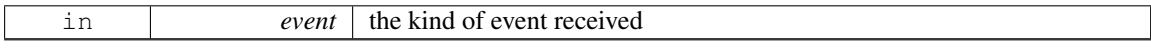

Return values

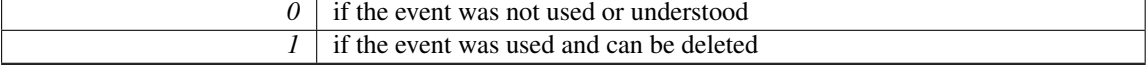

See Also

Fl [Event](#page-954-0)

Reimplemented from Fl<sub>-Widget</sub>.

#### <span id="page-402-1"></span>void Fl Counter::lstep ( double *a* ) **[inline]**

Sets the increment for the large step buttons.

The default value is 1.0.

Parameters

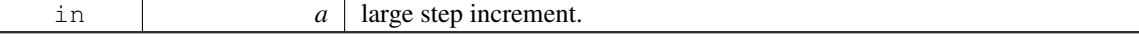

#### <span id="page-402-2"></span>void Fl Counter::step ( double *a,* double *b* ) **[inline]**

Sets the increments for the normal and large step buttons.

#### 31.22. FL\_DEVICE CLASS REFERENCE 395

Parameters

<span id="page-403-1"></span>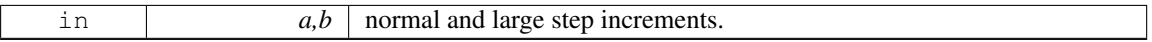

#### void Fl Counter::step ( double *a* ) **[inline]**

Sets the increment for the normal step buttons. Parameters

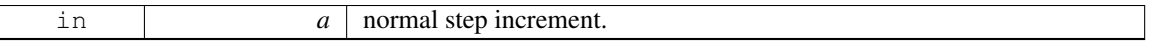

The documentation for this class was generated from the following files:

- Fl\_Counter.H
- Fl\_Counter.cxx

# <span id="page-403-0"></span>31.22 Fl Device Class Reference

All graphical output devices and all graphics systems.

#include <Fl Device.H>

Inheritance diagram for Fl Device:

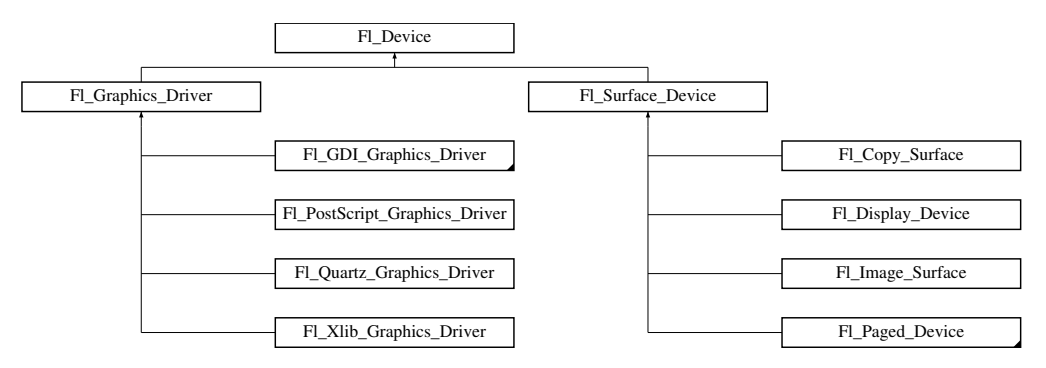

#### Public Member Functions

- virtual const char ∗ class [name](#page-404-0) ()
	- *Returns the name of the class of this object.*
- virtual ∼Fl [Device](#page-404-1) ()

*Virtual destructor.*

### Static Public Attributes

• static const char ∗ [class](#page-404-2) id = "Fl Device"

*A string that identifies each subclass of Fl [Device.](#page-403-0)*

### 31.22.1 Detailed Description

All graphical output devices and all graphics systems.

This class supports a rudimentary system of run-time type information.

### 31.22.2 Constructor & Destructor Documentation

<span id="page-404-1"></span>virtual Fl Device::∼Fl Device ( ) **[inline]**, **[virtual]**

Virtual destructor.

The destructor of FL [Device](#page-403-0) must be virtual to make the destructors of derived classes being called correctly on destruction.

### 31.22.3 Member Function Documentation

### <span id="page-404-0"></span>virtual const char∗ Fl Device::class name ( ) **[inline]**, **[virtual]**

Returns the name of the class of this object.

Use of the class\_[name\(\)](#page-404-0) function is discouraged because it will be removed from future FLTK versions. The class of an instance of an FL [Device](#page-403-0) subclass can be checked with code such as:

if ( instance->class\_name() == Fl\_Printer::class\_id )  $\{ \ldots \}$ 

Reimplemented in Fl [Display](#page-408-1) Device, Fl [Surface](#page-685-1) Device, Fl Xlib [Graphics](#page-928-0) Driver, Fl GDI [Printer](#page-443-0) - [Graphics](#page-443-0) Driver, Fl GDI [Graphics](#page-440-0) Driver, Fl Quartz [Graphics](#page-641-0) Driver, Fl [Graphics](#page-464-0) Driver, Fl [PostScript-](#page-605-0)File [Device,](#page-605-0) Fl [Printer,](#page-635-0) Fl Paged [Device,](#page-590-0) Fl [PostScript](#page-620-0) Printer, Fl Copy [Surface,](#page-399-0) Fl [System](#page-692-0) Printer, [Fl-](#page-613-0)[PostScript](#page-613-0) Graphics Driver, and Fl Image [Surface.](#page-511-0)

#### 31.22.4 Member Data Documentation

```
const char ∗ Fl Device::class id = "Fl Device" [static]
```
A string that identifies each subclass of Fl [Device.](#page-403-0)

Function class\_[name\(\)](#page-404-0) applied to a device of this class returns this string. The documentation for this class was generated from the following files:

• Fl [Device.H](#page-971-0)

• Fl Device.cxx

### 31.23 Fl Device Plugin Class Reference

This plugin socket allows the integration of new device drivers for special window or screen types.

```
#include <Fl Device.H>
```
Inheritance diagram for Fl Device Plugin:

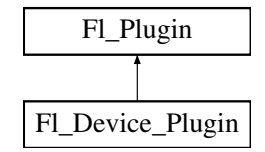

#### <span id="page-404-3"></span>Public Member Functions

• Fl [Device](#page-404-3) Plugin (const char ∗pluginName)

*The constructor.*

<span id="page-404-4"></span>• virtual const char ∗ [klass](#page-404-4) ()

*Returns the class name.*

<span id="page-404-5"></span>• virtual const char  $*$  [name](#page-404-5) ()=0

*Returns the plugin name.*

#### 31.24. FL DIAL CLASS REFERENCE 397

• virtual int [print](#page-405-0) (Fl [Widget](#page-873-0)  $*w$ , int x, int y, int height)=0

*Prints a widget.*

• Fl RGB [Image](#page-649-0) ∗ [rectangle](#page-405-1) capture (Fl [Widget](#page-873-0) ∗widget, int x, int y, int w, int h) *captures a rectangle of a widget as an image*

### 31.23.1 Detailed Description

This plugin socket allows the integration of new device drivers for special window or screen types.

This class is not intended for use outside the FLTK library. It is currently used to provide an automated printing service and screen capture for OpenGL windows, if linked with fltk\_gl.

### 31.23.2 Member Function Documentation

#### <span id="page-405-0"></span>virtual int Fl Device Plugin::print ( Fl Widget ∗ *w,* int *x,* int *y,* int *height* ) **[pure virtual]**

Prints a widget. Parameters

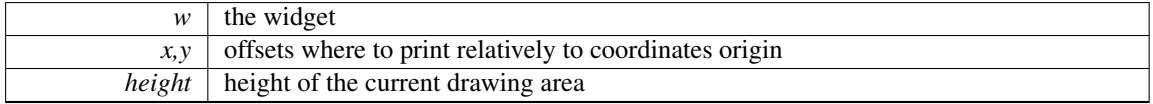

### <span id="page-405-1"></span>Fl RGB Image∗ Fl Device Plugin::rectangle capture ( Fl Widget ∗ *widget,* int *x,* int *y,* int *w,* int *h* ) **[inline]**

captures a rectangle of a widget as an image

Returns

The captured pixels as an RGB image

The documentation for this class was generated from the following file:

• Fl\_[Device.H](#page-971-0)

## <span id="page-405-2"></span>31.24 Fl Dial Class Reference

The FL [Dial](#page-405-2) widget provides a circular dial to control a single floating point value.

#include <Fl Dial.H>

Inheritance diagram for Fl Dial:

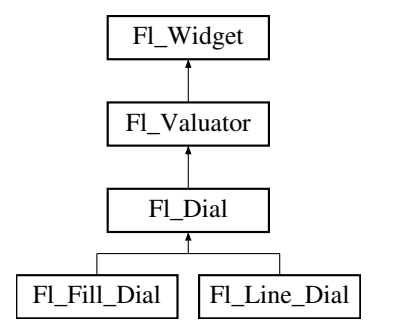

### Public Member Functions

- short [angle1](#page-407-0) () const
	- *Sets Or gets the angles used for the minimum and maximum values.*
- <span id="page-406-0"></span>• void [angle1](#page-406-0) (short a)
	- *See short [angle1\(\) const.](#page-407-0)*
- <span id="page-406-1"></span>• short [angle2](#page-406-1) () const

*See short [angle1\(\) const.](#page-407-0)*

- <span id="page-406-2"></span>• void [angle2](#page-406-2) (short a)
	- *See short [angle1\(\) const.](#page-407-0)*
- <span id="page-406-3"></span>• void [angles](#page-406-3) (short a, short b)
	- *See short [angle1\(\) const.](#page-407-0)*
- Fl [Dial](#page-406-4) (int [x,](#page-905-0) int [y,](#page-905-1) int [w,](#page-903-0) int [h,](#page-892-0) const char  $*l=0$ )
	- *Creates a new Fl [Dial](#page-405-2) widget using the given position, size, and label string.*
- <span id="page-406-5"></span>• int [handle](#page-406-5) (int)

*Allow subclasses to handle event based on current position and size.*

### Protected Member Functions

- void [draw](#page-407-1) (int X, int Y, int W, int H)
	- *Draws dial at given position and size.*
- <span id="page-406-6"></span>• void [draw](#page-406-6) ()

*Draws dial at current position and size.*

• int [handle](#page-407-2) (int event, int X, int Y, int W, int H) *Allows subclasses to handle event based on given position and size.*

### Additional Inherited Members

### 31.24.1 Detailed Description

The FL [Dial](#page-405-2) widget provides a circular dial to control a single floating point value.

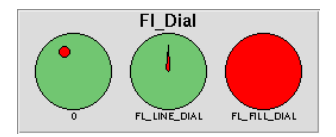

Figure 31.11: Fl\_Dial

Use [type\(\)](#page-902-0) to set the type of the dial to:

- FL NORMAL DIAL Draws a normal dial with a knob.
- FL\_LINE\_DIAL Draws a dial with a line.
- FL FILL DIAL Draws a dial with a filled arc.

### 31.24.2 Constructor & Destructor Documentation

#### <span id="page-406-4"></span>Fl Dial::Fl Dial ( int *X*, int *Y*, int *W*, int *H*, const char  $* l = 0$  )

Creates a new Fl [Dial](#page-405-2) widget using the given position, size, and label string. The default type is FL NORMAL DIAL.

### 31.24.3 Member Function Documentation

### <span id="page-407-0"></span>short Fl Dial::angle1 ( ) const **[inline]**

Sets Or gets the angles used for the minimum and maximum values.

The default values are 45 and 315 (0 degrees is straight down and the angles progress clockwise). Normally angle1 is less than angle2, but if you reverse them the dial moves counter-clockwise.

#### void Fl Dial::draw ( int *X,* int *Y,* int *W,* int *H* ) **[protected]**

Draws dial at given position and size. Parameters

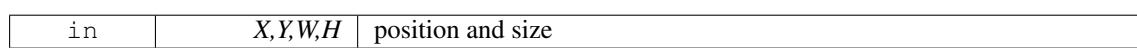

#### <span id="page-407-2"></span>int Fl Dial::handle (int *event,* int  $X$ , int  $Y$ , int  $W$ , int  $H$ ) [protected]

Allows subclasses to handle event based on given position and size. Parameters

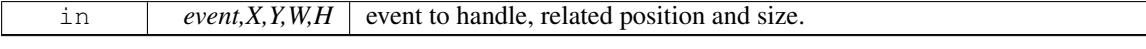

The documentation for this class was generated from the following files:

- Fl Dial.H
- Fl\_Dial.cxx

### <span id="page-407-4"></span>31.25 Fl Display Device Class Reference

A display to which the computer can draw.

```
#include <Fl Device.H>
```
Inheritance diagram for Fl Display Device:

<span id="page-407-1"></span>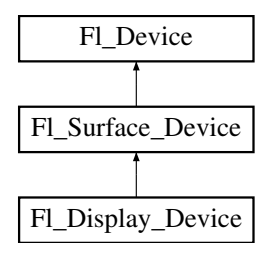

### Public Member Functions

- const char ∗ class [name](#page-408-1) ()
	- *Returns the name of the class of this object.*
- <span id="page-407-3"></span>• Fl [Display](#page-407-3) Device (Fl [Graphics](#page-456-0) Driver ∗graphics driver) *A constructor that sets the graphics driver used by the display.*

### Static Public Member Functions

• static Fl [Display](#page-407-4) Device ∗ [display](#page-408-0) device () *Returns the platform display device.*

### Static Public Attributes

• static const char ∗ class id = "Fl Display Device"

### Additional Inherited Members

### 31.25.1 Detailed Description

A display to which the computer can draw.

When the program begins running, an Fl [Display](#page-407-4) Device instance has been created and made the current drawing surface. There is no need to create any other object of this class.

### 31.25.2 Member Function Documentation

#### <span id="page-408-1"></span>const char∗ Fl Display Device::class name ( ) **[inline]**, **[virtual]**

Returns the name of the class of this object.

Use of the class\_[name\(\)](#page-408-1) function is discouraged because it will be removed from future FLTK versions. The class of an instance of an Fl [Device](#page-403-0) subclass can be checked with code such as:

```
if ( instance->class_name() == Fl_Printer::class_id ) \{ \ldots \}
```
<span id="page-408-0"></span>Reimplemented from Fl [Surface](#page-685-1) Device.

#### Fl Display Device ∗ Fl Display Device::display device ( ) **[static]**

Returns the platform display device.

The documentation for this class was generated from the following files:

- Fl\_[Device.H](#page-971-0)
- Fl\_Device.cxx

# <span id="page-408-2"></span>31.26 Fl Double Window Class Reference

The FL Double [Window](#page-408-2) provides a double-buffered window. #include <Fl Double Window.H>

Inheritance diagram for Fl Double Window:

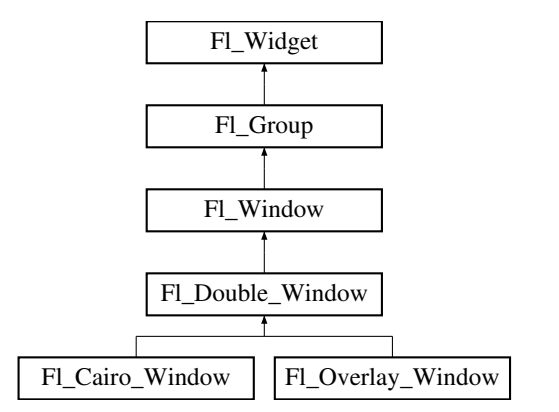

### <span id="page-409-0"></span>Public Member Functions

- Fl Double [Window](#page-409-0) (int W, int H, const char ∗l=0)
- *Creates a new Fl Double [Window](#page-408-2) widget using the given position, size, and label (title) string.*
- <span id="page-409-1"></span>• FL Double [Window](#page-409-1) (int X, int Y, int W, int H, const char ∗l=0)
	- *See Fl Double [Window::Fl](#page-409-0) Double Window(int w, int h, const char* ∗*label = 0)*
- <span id="page-409-2"></span>• void [flush](#page-409-2) ()

*Forces the window to be redrawn.*

• void [hide](#page-410-0)  $()$ 

*Removes the window from the screen.*

• void [resize](#page-410-1) (int, int, int, int)

*Changes the size and position of the window.*

• void [show](#page-410-2) ()

*Puts the window on the screen.*

- void show (int a, char ∗∗b)
- ∼Fl Double [Window](#page-409-3) ()

*The destructor also deletes all the children.*

### Protected Member Functions

• void [flush](#page-409-4) (int eraseoverlay)

*Forces the window to be redrawn.*

### <span id="page-409-5"></span>Protected Attributes

• char force\_[doublebuffering](#page-409-5)\_

*Force double buffering, even if the OS already buffers windows (overlays need that on MacOS and Windows2000)*

### Additional Inherited Members

### 31.26.1 Detailed Description

The FL Double [Window](#page-408-2) provides a double-buffered window.

If possible this will use the X double buffering extension (Xdbe). If not, it will draw the window data into an off-screen pixmap, and then copy it to the on-screen window.

It is highly recommended that you put the following code before the first [show\(\)](#page-410-2) of *any* window in your program:

```
Fl::visual(FL DOUBLE|FL INDEX)
```
This makes sure you can use Xdbe on servers where double buffering does not exist for every visual.

### 31.26.2 Constructor & Destructor Documentation

### <span id="page-409-3"></span>Fl Double Window::∼Fl Double Window ( )

The destructor *also deletes all the children*.

This allows a whole tree to be deleted at once, without having to keep a pointer to all the children in the user code.

### 31.26.3 Member Function Documentation

#### <span id="page-409-4"></span>void Fl Double Window::flush ( int *eraseoverlay* ) **[protected]**

Forces the window to be redrawn.

#### Parameters

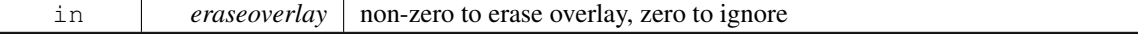

Fl Overlay [Window](#page-583-0) relies on flush(1) copying the back buffer to the front everywhere, even if [damage\(\)](#page-889-0)  $== 0$ , thus erasing the overlay, and leaving the clip region set to the entire window.

#### void Fl Double Window::hide ( ) **[virtual]**

Removes the window from the screen.

<span id="page-410-0"></span>If the window is already hidden or has not been shown then this does nothing and is harmless. Reimplemented from Fl [Window.](#page-917-0) Reimplemented in Fl\_Overlay\_[Window.](#page-585-0)

#### <span id="page-410-1"></span>void Fl Double Window::resize ( int *X,* int *Y,* int *W,* int *H* ) **[virtual]**

Changes the size and position of the window.

If [shown\(\)](#page-921-0) is true, these changes are communicated to the window server (which may refuse that size and cause a further resize). If [shown\(\)](#page-921-0) is false, the size and position are used when [show\(\)](#page-410-2) is called. See Fl [Group](#page-480-0) for the effect of resizing on the child widgets.

You can also call the Fl<sub>-</sub>[Widget](#page-873-0) methods size(x,y) and position(w,h), which are inline wrappers for this virtual function.

A top-level window can not force, but merely suggest a position and size to the operating system. The window manager may not be willing or able to display a window at the desired position or with the given dimensions. It is up to the application developer to verify window parameters after the resize request.

Reimplemented from Fl [Window.](#page-919-0)

Reimplemented in Fl Overlay [Window.](#page-585-1)

#### <span id="page-410-2"></span>void Fl Double Window::show ( ) **[virtual]**

Puts the window on the screen.

Usually (on X) this has the side effect of opening the display.

If the window is already shown then it is restored and raised to the top. This is really convenient because your program can call [show\(\)](#page-410-2) at any time, even if the window is already up. It also means that [show\(\)](#page-410-2) serves the purpose of raise() in other toolkits.

Fl [Window::show\(int argc, char](#page-921-1) ∗∗argv) is used for top-level windows and allows standard arguments to be parsed from the command-line.

Note

For some obscure reasons FL [Window::show\(\)](#page-921-2) resets the current group by calling FL Group::current(0). The comments in the code say "get rid of very common user bug: forgot end()". Although this is true it may have unwanted side effects if you [show\(\)](#page-410-2) an unrelated window (maybe for an error message or warning) while building a window or any other group widget.

[Todo](#page-194-0) Check if we can remove resetting the current group in a later FLTK version (after 1.3.x). This may break "already broken" programs though if they rely on this "feature".

See Also

Fl [Window::show\(int argc, char](#page-921-1) ∗∗argv)

Reimplemented from Fl\_[Window.](#page-921-2)

Reimplemented in Fl<sub>-Overlay-[Window.](#page-585-2)</sub>

The documentation for this class was generated from the following files:

- Fl\_Double\_Window.H
- <span id="page-410-3"></span>• Fl\_Double\_[Window.cxx](#page-972-0)

# 31.27 Fl End Class Reference

This is a dummy class that allows you to end a FL [Group](#page-480-0) in a constructor list of a class: #include <Fl Group.H>

### <span id="page-411-0"></span>Public Member Functions

 $\cdot$  Fl\_[End](#page-411-0) ()

*All it does is calling Fl [Group::current\(\)-](#page-485-0)*>*end()*

### 31.27.1 Detailed Description

This is a dummy class that allows you to end a FL [Group](#page-480-0) in a constructor list of a class:

```
class MyClass {
 GroupButton button_in_group;
End end;
Button button_outside_group;
MyClass();
};
MyClass::MyClass() :
group(10,10,100,100),
button in group(20,20,60,30),
end(),
button_outside_group(10,120,60,30)
{}
```
The documentation for this class was generated from the following file:

• Fl\_Group.H

# <span id="page-411-1"></span>31.28 Fl File Browser Class Reference

The Fl File [Browser](#page-411-1) widget displays a list of filenames, optionally with file-specific icons. #include <Fl File Browser.H>

Inheritance diagram for Fl File Browser:

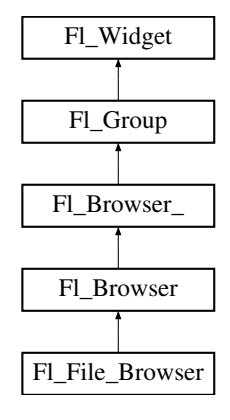

#### Public Types

• enum { FILES, DIRECTORIES }

### Public Member Functions

- int [filetype](#page-412-0) () const
	- *Sets or gets the file browser type, FILES or DIRECTORIES.*
- void [filetype](#page-412-1) (int t)
	- *Sets or gets the file browser type, FILES or DIRECTORIES.*
- void [filter](#page-412-2) (const char ∗pattern)
	- *Sets or gets the filename filter.*
- const char ∗ [filter](#page-412-3) () const
	- *Sets or gets the filename filter.*
- Fl File [Browser](#page-412-4) (int, int, int, int, const char ∗=0)

*The constructor creates the Fl File [Browser](#page-411-1) widget at the specified position and size.*

- [uchar](#page-987-0) [iconsize](#page-413-0) () const
	- *Sets or gets the size of the icons.*
- void [iconsize](#page-413-1) [\(uchar](#page-987-0) s)

*Sets or gets the size of the icons.*

• int [load](#page-413-2) (const char ∗directory, Fl File [Sort](#page-302-0) F ∗[sort=](#page-369-0)fl numericsort)

*Loads the specified directory into the browser.*

- Fl [Fontsize](#page-952-1) textsize () const
- void **textsize** (FL [Fontsize](#page-952-1) s)

### Additional Inherited Members

### 31.28.1 Detailed Description

The FL File [Browser](#page-411-1) widget displays a list of filenames, optionally with file-specific icons.

### 31.28.2 Constructor & Destructor Documentation

### <span id="page-412-4"></span>FL File Browser::FL File Browser ( int *X*, int *Y*, int *W*, int *H*, const char  $* l = 0$  )

The constructor creates the Fl File [Browser](#page-411-1) widget at the specified position and size. The destructor destroys the widget and frees all memory that has been allocated.

### 31.28.3 Member Function Documentation

### <span id="page-412-0"></span>int Fl File Browser::filetype ( ) const **[inline]**

<span id="page-412-1"></span>Sets or gets the file browser type, FILES or DIRECTORIES. When set to FILES, both files and directories are shown. Otherwise only directories are shown.

#### void Fl File Browser::filetype ( int *t* ) **[inline]**

Sets or gets the file browser type, FILES or DIRECTORIES. When set to FILES, both files and directories are shown. Otherwise only directories are shown.

#### void Fl File Browser::filter ( const char ∗ *pattern* )

Sets or gets the filename filter.

<span id="page-412-3"></span><span id="page-412-2"></span>The pattern matching uses the fl\_[filename](#page-304-0)\_match() function in FLTK.

#### 31.29. FL FILE CHOOSER CLASS REFERENCE 405

### const char∗ Fl File Browser::filter ( ) const **[inline]**

Sets or gets the filename filter. The pattern matching uses the  $fl$ -[filename](#page-304-0)-match $()$  function in FLTK.

#### <span id="page-413-0"></span>uchar Fl File Browser::iconsize ( ) const **[inline]**

Sets or gets the size of the icons. The default size is 20 pixels.

### <span id="page-413-1"></span>void Fl File Browser::iconsize ( uchar *s* ) **[inline]**

Sets or gets the size of the icons. The default size is 20 pixels.

#### int Fl File Browser::load ( const char ∗ *directory,* Fl File Sort F ∗ *sort =* **fl numericsort** )

Loads the specified directory into the browser.

<span id="page-413-2"></span>If icons have been loaded then the correct icon is associated with each file in the list. The sort argument specifies a sort function to be used with  $\frac{f}{f}$  [filename](#page-303-0) list(). The documentation for this class was generated from the following files:

• Fl File Browser.H

• Fl File Browser.cxx

# <span id="page-413-3"></span>31.29 Fl File Chooser Class Reference

The FL File [Chooser](#page-413-3) widget displays a standard file selection dialog that supports various selection modes.

### Public Types

• enum  $\{$  SINGLE = 0, MULTI = 1, CREATE = 2, DIRECTORY = 4  $\}$ 

### Public Member Functions

• Fl [Widget](#page-873-0) ∗ add [extra](#page-418-0) (Fl [Widget](#page-873-0) ∗gr)

*Adds extra widget at the bottom of Fl File [Chooser](#page-413-3) window.*

<span id="page-413-4"></span>• void [callback](#page-413-4) (void(∗cb)(Fl File [Chooser](#page-413-3) ∗, void ∗), void ∗d=0)

*Sets the file chooser callback cb and associated data d.*

• void [color](#page-418-1) (Fl\_[Color](#page-949-0) c)

*Sets the background color of the Fl File [Browser](#page-411-1) list.*

• Fl\_[Color](#page-949-0) [color](#page-418-2) ()

*Gets the background color of the Fl File [Browser](#page-411-1) list.*

 $\bullet$  int [count](#page-418-3) ()

*Returns the number of selected files.*

• void [directory](#page-418-4) (const char ∗d)

*Sets the current directory.*

- char ∗ [directory](#page-418-5) ()
- *Gets the current directory.*
- void [filter](#page-418-6) (const char ∗p)

*Sets or gets the current filename filter patterns.*

<span id="page-413-5"></span>• const char ∗ [filter](#page-413-5) ()

```
See void filter(const char ∗pattern)
\cdotvalue ()
      Gets the current filename filter selection.
value (int f)
      Sets the current filename filter selection.
• Fl File Chooser (const char ∗d, const char ∗p, int t, const char ∗title)
      The constructor creates the Fl File Chooser dialog shown.
hide ()
      Hides the Fl File Chooser window.
• void iconsize (uchar s)
      Sets the size of the icons in the Fl File Browser.
uchariconsize ()
      Gets the size of the icons in the Fl File Browser.
• void label (const char ∗l)
      Sets the title bar text for the Fl File Chooser.
• const char ∗ label ()
      Gets the title bar text for the Fl File Chooser.
• void ok label (const char ∗l)
      Sets the label for the "ok" button in the Fl File Chooser.
• const char ∗ ok label ()
      Gets the label for the "ok" button in the Fl File Chooser.
• void preview (int e)
      Enable or disable the preview tile.
preview () const
      Returns the current state of the preview box.
rescan ()
      Reloads the current directory in the Fl File Browser.
• void rescan keep filename ()
      Rescan the current directory without clearing the filename, then select the file if it is in the list.
show ()
      Shows the Fl File Chooser window.
shown ()
      Returns non-zero if the file chooser main window show() has been called (but not hide() see Fl Window-
      ::shown()
textcolorColor c)
      Sets the current Fl File Browser text color.
Colortextcolor ()
      Gets the current Fl File Browser text color.
textfontFont f)
      Sets the current Fl File Browser text font.
Fonttextfont ()
      Gets the current Fl File Browser text font.
```
<span id="page-414-3"></span><span id="page-414-2"></span>• void [textsize](#page-419-11) (Fl\_[Fontsize](#page-952-1) s)

*Sets the current Fl File [Browser](#page-411-1) text size.*

• Fl\_[Fontsize](#page-952-1) [textsize](#page-419-12) ()

*Gets the current Fl File [Browser](#page-411-1) text size.*

• void [type](#page-420-0) (int t)

#### 31.29. FL FILE CHOOSER CLASS REFERENCE 407

*Sets the current type of Fl File [Chooser.](#page-413-3)*

 $\cdot$  int [type](#page-420-1) ()

*Gets the current type of Fl File [Chooser.](#page-413-3)*

<span id="page-415-0"></span>• void ∗ user [data](#page-415-0) () const

*Gets the file chooser user data.*

<span id="page-415-1"></span>• void [user](#page-415-1)\_data (void ∗d)

*Sets the file chooser user data d.*

• const char ∗ [value](#page-420-2) (int f=1)

*Gets the current value of the selected file(s).*

<span id="page-415-2"></span>• void [value](#page-415-2) (const char ∗filename)

*Sets the current value of the selected file.*

• int [visible](#page-420-3) ()

*Returns 1 if the Fl File [Chooser](#page-413-3) window is visible.*

• ∼Fl File [Chooser](#page-417-1) ()

*Destroys the widget and frees all memory used by it.*

### <span id="page-415-3"></span>Public Attributes

• Fl [Button](#page-370-0) ∗ [newButton](#page-415-3)

*The "new directory" button is exported so that application developers can control the appearance and use.*

<span id="page-415-4"></span>• Fl Check [Button](#page-384-0) ∗ [previewButton](#page-415-4)

*The "preview" button is exported so that application developers can control the appearance and use.*

• Fl Check [Button](#page-384-0) ∗ [showHiddenButton](#page-420-4) *When checked, hidden files (i.e., filename begins with dot) are displayed.*

### <span id="page-415-5"></span>Static Public Attributes

• static const char ∗ add [favorites](#page-415-5) label = "Add to Favorites"

*[standard text may be customized at run-time]*

<span id="page-415-6"></span>• static const char ∗ all files [label](#page-415-6) = "All Files (∗)"

*[standard text may be customized at run-time]*

<span id="page-415-7"></span>• static const char ∗ [custom](#page-415-7) filter label = "Custom Filter"

*[standard text may be customized at run-time]*

- <span id="page-415-8"></span>• static const char ∗ [existing](#page-415-8) file label = "Please choose an existing file!"
	- *[standard text may be customized at run-time]*
- <span id="page-415-9"></span>• static const char ∗ [favorites](#page-415-9) label = "Favorites"
	- *[standard text may be customized at run-time]*
- <span id="page-415-10"></span>• static const char ∗ [filename](#page-415-10) label = "Filename:"

*[standard text may be customized at run-time]*

<span id="page-415-11"></span>• static const char ∗ [filesystems](#page-415-11) label = "File Systems"

*[standard text may be customized at run-time]*

<span id="page-415-12"></span>• static const char ∗ [hidden](#page-415-12) label = "Show hidden files"

*[standard text may be customized at run-time]*

- <span id="page-415-13"></span>• static const char ∗ manage [favorites](#page-415-13) label = "Manage Favorites"
	- *[standard text may be customized at run-time]*
- <span id="page-415-14"></span>• static const char ∗ new [directory](#page-415-14) label = "New Directory?" *[standard text may be customized at run-time]*
- <span id="page-415-15"></span>• static const char ∗ new [directory](#page-415-15) tooltip = "Create a new directory."

### 408 CHAPTER 31. CLASS DOCUMENTATION

- *[standard text may be customized at run-time]*
- <span id="page-416-0"></span>• static const char ∗ [preview](#page-416-0) label = "Preview"
- <span id="page-416-1"></span>*[standard text may be customized at run-time]* • static const char ∗ save [label](#page-416-1) = "Save"
	- *[standard text may be customized at run-time]*
- <span id="page-416-2"></span>• static const char ∗ [show](#page-416-2) label = "Show:"
	- *[standard text may be customized at run-time]*
- <span id="page-416-3"></span>• static Fl\_File\_[Sort](#page-302-0)  $\mathbf{F} * \text{sort} = \text{fl}$  $\mathbf{F} * \text{sort} = \text{fl}$  $\mathbf{F} * \text{sort} = \text{fl}$  numerics ort
	- *the sort function that is used when loading the contents of a directory.*

### Related Functions

(Note that these are not member functions.)

- char ∗ fl dir [chooser](#page-295-0) (const char ∗message, const char ∗fname, int relative) *Shows a file chooser dialog and gets a directory.*
- char ∗ fl file [chooser](#page-296-0) (const char ∗message, const char ∗pat, const char ∗fname, int relative) *Shows a file chooser dialog and gets a filename.*
- void fl file chooser [callback](#page-297-0) (void(∗cb)(const char ∗)) *Set the file chooser callback.*
- void fl file [chooser](#page-297-1) ok label (const char ∗l) *Set the "OK" button label.*

### 31.29.1 Detailed Description

The Fl File [Chooser](#page-413-3) widget displays a standard file selection dialog that supports various selection modes.

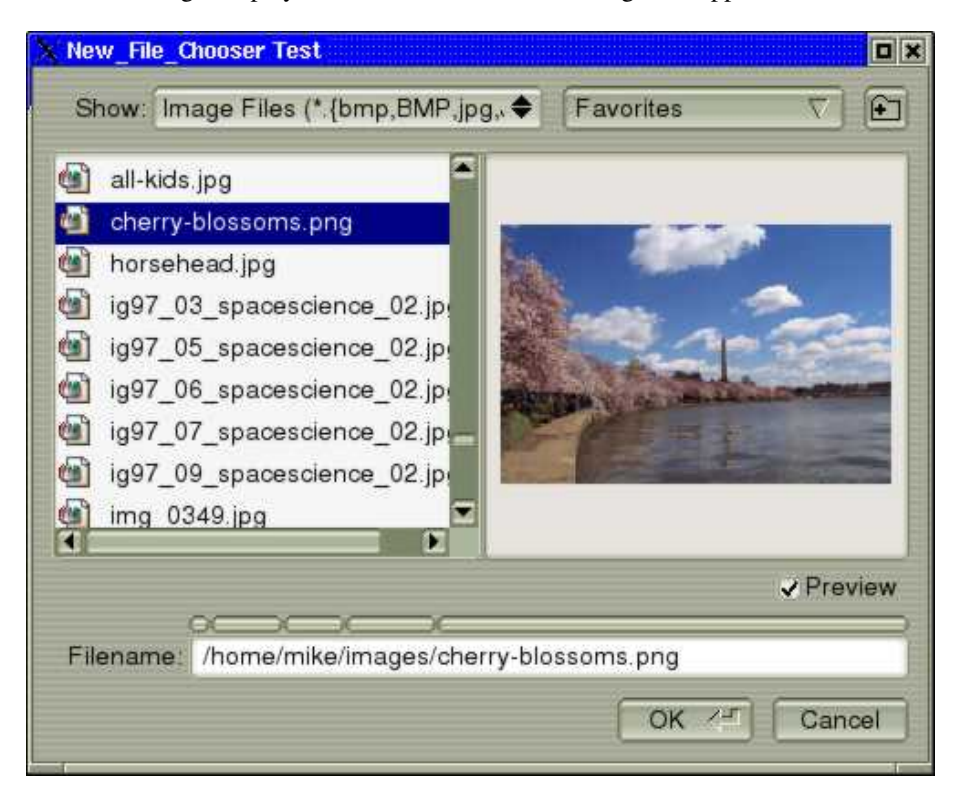

Figure 31.12: Fl File Chooser

#### 31.29. FL FILE CHOOSER CLASS REFERENCE 409

The Fl File [Chooser](#page-413-3) widget transmits UTF-8 encoded filenames to its user. It is recommended to open files that may have non-ASCII names with the fl [fopen\(\)](#page-279-0) or fl [open\(\)](#page-281-0) utility functions that handle these names in a cross-platform way (whereas the standard fopen()/open() functions fail on the MSWindows platform to open files with a non-ASCII name).

The Fl File [Chooser](#page-413-3) class also exports several static values that may be used to localize or customize the appearance of all file chooser dialogs:

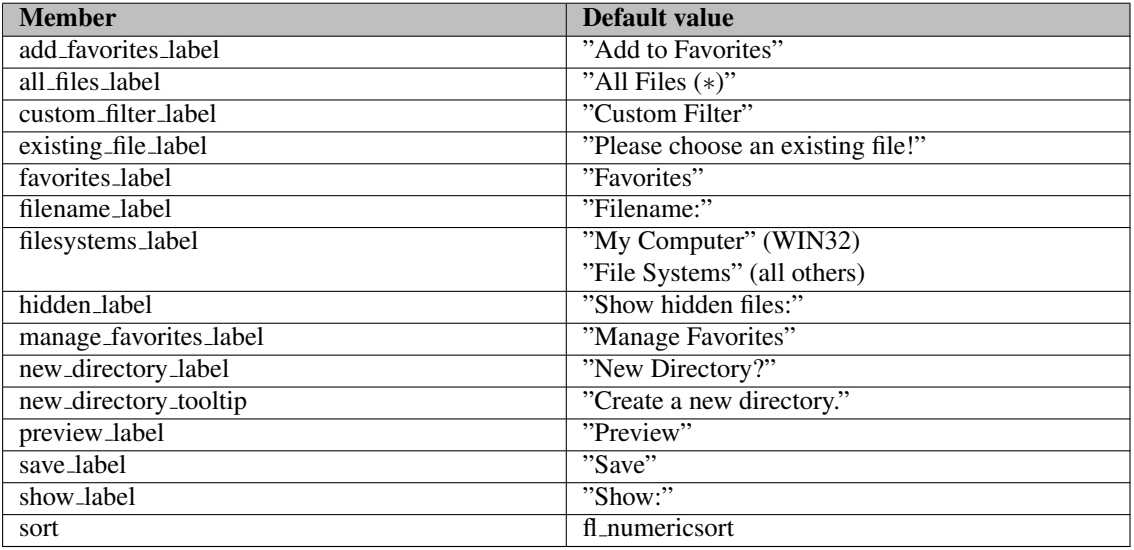

The Fl File [Chooser::sort](#page-416-3) member specifies the sort function that is used when loading the contents of a directory and can be customized at run-time.

The Fl File [Chooser](#page-413-3) class also exports the Fl File [Chooser::newButton](#page-415-3) and Fl File [Chooser::preview-](#page-415-4)[Button](#page-415-4) widgets so that application developers can control their appearance and use. For more complex customization, consider copying the FLTK file chooser code and changing it accordingly.

#### 31.29.2 Constructor & Destructor Documentation

#### <span id="page-417-0"></span>Fl File Chooser::Fl File Chooser ( const char ∗ *pathname,* const char ∗ *pattern,* int *type,* const char ∗ *title* )

The constructor creates the Fl File [Chooser](#page-413-3) dialog shown.

The pathname argument can be a directory name or a complete file name (in which case the corresponding file is highlighted in the list and in the filename input field.)

The pattern argument can be a NULL string or "∗" to list all files, or it can be a series of descriptions and filter strings separated by tab characters (\t). The format of filters is either "Description text (patterns)" or just "patterns". A file chooser that provides filters for HTML and image files might look like:

"HTML Files (\*.html)\tImage Files (\*.{bmp,gif,jpg,png})"

The file chooser will automatically add the "All Files (∗)" pattern to the end of the string you pass if you do not provide one. The first filter in the string is the default filter.

See the FLTK documentation on fl\_[filename](#page-304-0)\_match() for the kinds of pattern strings that are supported. The type argument can be one of the following:

- SINGLE allows the user to select a single, existing file.
- MULTI allows the user to select one or more existing files.
- CREATE allows the user to select a single, existing file or specify a new filename.
- <span id="page-417-1"></span>• DIRECTORY - allows the user to select a single, existing directory.

The title argument is used to set the title bar text for the FL File [Chooser](#page-413-3) window.

#### Fl File Chooser::∼Fl File Chooser ( )

Destroys the widget and frees all memory used by it.

#### 31.29.3 Member Function Documentation

### <span id="page-418-0"></span>Fl Widget ∗ Fl File Chooser::add extra ( Fl Widget ∗ *gr* )

Adds extra widget at the bottom of Fl File [Chooser](#page-413-3) window.

Returns pointer for previous extra widget or NULL if not set previously. If argument is NULL only remove previous extra widget.

Note

Fl File [Chooser](#page-413-3) does not delete extra widget in destructor! To prevent memory leakage, don't forget to delete unused extra widgets

#### <span id="page-418-1"></span>void Fl File Chooser::color ( Fl Color *c* )

<span id="page-418-2"></span>Sets the background color of the FLFile [Browser](#page-411-1) list.

#### Fl Color Fl File Chooser::color ( )

<span id="page-418-3"></span>Gets the background color of the FL File [Browser](#page-411-1) list.

#### int Fl File Chooser::count ( )

<span id="page-418-4"></span>Returns the number of selected files.

#### void Fl File Chooser::directory ( const char ∗ *pathname* )

<span id="page-418-5"></span>Sets the current directory.

#### const char ∗ Fl File Chooser::directory ( )

<span id="page-418-6"></span>Gets the current directory.

#### void Fl File Chooser::filter ( const char ∗ *pattern* )

Sets or gets the current filename filter patterns.

The filter patterns use fl\_[filename](#page-304-0)\_match(). Multiple patterns can be used by separating them with tabs, like "∗.jpg\t∗.png\t∗.gif\t∗". In addition, you can provide human-readable labels with the patterns inside parenthesis, like "JPEG Files (∗.jpg)\tPNG Files (∗.png)\tGIF Files (∗.gif)\tAll Files (∗)" .

<span id="page-418-7"></span>Use filter(NULL) to show all files.

#### int Fl\_File\_Chooser::filter\_value ()

<span id="page-418-8"></span>Gets the current filename filter selection.

#### void Fl File Chooser::filter value ( int *f* )

<span id="page-418-9"></span>Sets the current filename filter selection.

#### void Fl\_File\_Chooser::hide ()

<span id="page-418-10"></span>Hides the Fl File [Chooser](#page-413-3) window.

#### 31.29. FL FILE CHOOSER CLASS REFERENCE 411

#### void Fl File Chooser::iconsize ( uchar *s* )

<span id="page-419-0"></span>Sets the size of the icons in the Fl\_File\_[Browser.](#page-411-1) By default the icon size is set to 1.5 times the [textsize\(\).](#page-419-12)

#### uchar Fl\_File\_Chooser::iconsize ()

<span id="page-419-1"></span>Gets the size of the icons in the Fl File [Browser.](#page-411-1) By default the icon size is set to 1.5 times the [textsize\(\).](#page-419-12)

#### void Fl File Chooser::label ( const char ∗ *l* )

<span id="page-419-2"></span>Sets the title bar text for the Fl File [Chooser.](#page-413-3)

#### const char ∗ Fl File Chooser::label ( )

<span id="page-419-3"></span>Gets the title bar text for the FL File [Chooser.](#page-413-3)

#### void Fl File Chooser::preview ( int *e* )

Enable or disable the preview tile.  $1 =$  enable preview,  $0 =$  disable preview.

#### <span id="page-419-4"></span>int Fl File Chooser::preview ( ) const **[inline]**

<span id="page-419-5"></span>Returns the current state of the preview box.

### void Fl\_File\_Chooser::rescan ( )

<span id="page-419-6"></span>Reloads the current directory in the Fl File [Browser.](#page-411-1)

#### void Fl\_File\_Chooser::show ( )

<span id="page-419-7"></span>Shows the Fl File [Chooser](#page-413-3) window.

#### void Fl File Chooser::textcolor ( Fl Color *c* )

<span id="page-419-8"></span>Sets the current Fl File [Browser](#page-411-1) text color.

#### Fl Color Fl File Chooser::textcolor ( )

<span id="page-419-9"></span>Gets the current Fl File [Browser](#page-411-1) text color.

#### void Fl File Chooser::textfont ( Fl Font *f* )

<span id="page-419-10"></span>Sets the current Fl File [Browser](#page-411-1) text font.

#### Fl Font Fl File Chooser::textfont ( )

<span id="page-419-11"></span>Gets the current Fl File [Browser](#page-411-1) text font.

#### void Fl File Chooser::textsize ( Fl Fontsize *s* )

<span id="page-419-12"></span>Sets the current FL File [Browser](#page-411-1) text size.

#### Fl Fontsize Fl File Chooser::textsize ( )

<span id="page-420-0"></span>Gets the current Fl File [Browser](#page-411-1) text size.

#### void Fl File Chooser::type ( int *t* )

<span id="page-420-1"></span>Sets the current type of Fl File [Chooser.](#page-413-3)

#### int Fl\_File\_Chooser::type ()

<span id="page-420-2"></span>Gets the current type of Fl\_File\_[Chooser.](#page-413-3)

#### const char  $*$  Fl\_File\_Chooser::value ( int  $f = 1$  )

Gets the current value of the selected file(s).

f is a 1-based index into a list of file names. The number of selected files is returned by Fl [File](#page-418-3) -[Chooser::count\(\).](#page-418-3)

This sample code loops through all selected files:

```
// Get list of filenames user selected from a MULTI chooser
for ( int t=1; t<=chosen \text{count} ); t++ ) {
const char *filename = chooser->value(t);
...
}
```
#### <span id="page-420-3"></span>int Fl\_File\_Chooser::visible ()

Returns 1 if the Fl\_File\_[Chooser](#page-413-3) window is visible.

#### 31.29.4 Member Data Documentation

#### <span id="page-420-4"></span>Fl File Chooser::showHiddenButton

When checked, hidden files (i.e., filename begins with dot) are displayed.

The "showHiddenButton" button is exported so that application developers can control its appearance. The documentation for this class was generated from the following files:

- Fl File Chooser.H
- Fl File Chooser.cxx
- FL File Chooser 2.cxx
- fl\_file\_dir.cxx

### <span id="page-420-5"></span>31.30 Fl File Icon Class Reference

The Fl File [Icon](#page-420-5) class manages icon images that can be used as labels in other widgets and as icons in the FileBrowser widget.

```
#include <Fl File Icon.H>
```
#### Public Types

```
• enum \{ANY, PLAIN, FIFO, DEVICE,
 LINK, DIRECTORY }
• enum {
 END, COLOR, LINE, CLOSEDLINE,
 POLYGON, OUTLINEPOLYGON, VERTEX }
```
### Public Member Functions

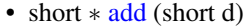

- *Adds a keyword value to the icon array, returning a pointer to it.*
- short \* add\_[color](#page-422-1) (Fl\_[Color](#page-949-0) c)
	- *Adds a color value to the icon array, returning a pointer to it.*
- short \* add\_[vertex](#page-422-2) (int x, int y)
	- *Adds a vertex value to the icon array, returning a pointer to it.*
- short \* add\_[vertex](#page-422-3) (float x, float y)
	- *Adds a vertex value to the icon array, returning a pointer to it.*
- void [clear](#page-422-4) ()
	- *Clears all icon data from the icon.*
- void [draw](#page-422-5) (int x, int y, int w, int h,  $FL\text{-}Color$  $FL\text{-}Color$  ic, int active=1)
	- *Draws an icon in the indicated area.*
- Fl File [Icon](#page-422-6) (const char ∗p, int t, int nd=0, short ∗d=0)
- *Creates a new Fl File [Icon](#page-420-5) with the specified information.*
- void [label](#page-424-0) (Fl [Widget](#page-873-0) ∗w)
	- *Applies the icon to the widget, registering the Fl File [Icon](#page-420-5) label type as needed.*
- void [load](#page-424-1) (const char ∗f)
	- *Loads the specified icon image.*
- int [load](#page-424-2) fti (const char ∗fti)
	- *Loads an SGI icon file.*
- int load [image](#page-425-0) (const char ∗i)
	- *Load an image icon file from an image filename.*
- Fl File [Icon](#page-420-5) ∗ [next](#page-425-1) ()
	- *Returns next file icon object.*
- const char ∗ [pattern](#page-425-2) ()

*Returns the filename matching pattern for the icon.*

• int [size](#page-425-3)  $()$ 

*Returns the number of words of data used by the icon.*

• int [type](#page-425-4)  $()$ 

*Returns the filetype associated with the icon, which can be one of the following:*

• short \* [value](#page-425-5) ()

*Returns the data array for the icon.*

<span id="page-421-0"></span>• ∼Fl File [Icon](#page-421-0) ()

*The destructor destroys the icon and frees all memory that has been allocated for it.*

### Static Public Member Functions

- static Fl File [Icon](#page-420-5) ∗ [find](#page-424-3) (const char ∗filename, int filetype=ANY)
	- *Finds an icon that matches the given filename and file type.*
- static Fl File [Icon](#page-420-5) ∗ [first](#page-424-4) ()

*Returns a pointer to the first icon in the list.*

- static void [labeltype](#page-424-5) (const Fl [Label](#page-535-0) ∗o, int x, int y, int w, int h, Fl [Align](#page-947-0) a) *Draw the icon label.*
- static void load\_[system](#page-425-6)\_icons (void)

*Loads all system-defined icons.*

### 31.30.1 Detailed Description

The Fl File [Icon](#page-420-5) class manages icon images that can be used as labels in other widgets and as icons in the FileBrowser widget.

### 31.30.2 Constructor & Destructor Documentation

### <span id="page-422-6"></span>Fl File Icon::Fl File Icon ( const char  $* p$ , int *t*, int  $nd = 0$ , short  $* d = 0$  )

Creates a new Fl File [Icon](#page-420-5) with the specified information. Parameters

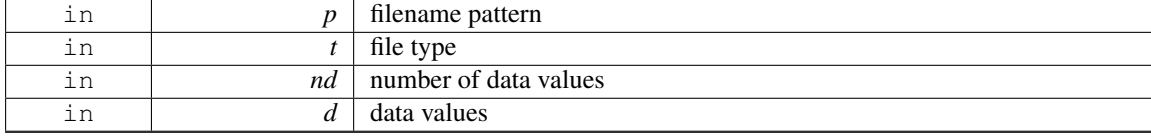

### 31.30.3 Member Function Documentation

#### <span id="page-422-0"></span>short ∗ Fl File Icon::add ( short *d* )

Adds a keyword value to the icon array, returning a pointer to it. Parameters

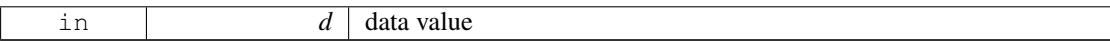

#### <span id="page-422-1"></span>short∗ Fl File Icon::add color ( Fl Color *c* ) **[inline]**

Adds a color value to the icon array, returning a pointer to it. Parameters

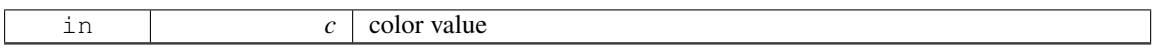

#### <span id="page-422-2"></span>short∗ Fl File Icon::add vertex ( int *x,* int *y* ) **[inline]**

Adds a vertex value to the icon array, returning a pointer to it.

The integer version accepts coordinates from 0 to 10000. The origin (0.0) is in the lower-lefthand corner of the icon.

Parameters

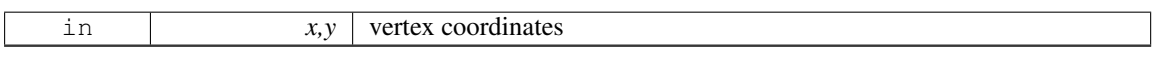

#### <span id="page-422-3"></span>short∗ Fl File Icon::add vertex ( float *x,* float *y* ) **[inline]**

Adds a vertex value to the icon array, returning a pointer to it.

The floating point version goes from 0.0 to 1.0. The origin (0.0) is in the lower-lefthand corner of the icon.

Parameters

<span id="page-422-4"></span>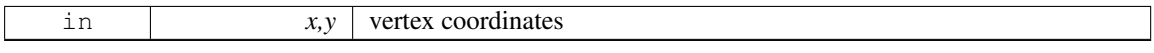

#### void Fl File Icon::clear ( ) **[inline]**

<span id="page-422-5"></span>Clears all icon data from the icon.

# void Fl-File-Icon::draw ( int *x*, int *y*, int *w*, int *h*, Fl-Color *ic*, int *active* = 1 )

Draws an icon in the indicated area.

Parameters

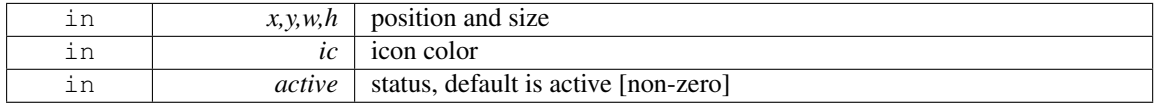

#### <span id="page-424-3"></span>Fl File Icon ∗ Fl File Icon::find ( const char ∗ *filename,* int *filetype =* **ANY** ) **[static]**

Finds an icon that matches the given filename and file type. Parameters

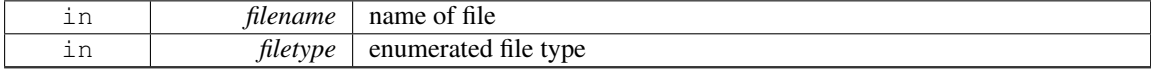

#### Returns

matching file icon or NULL

#### <span id="page-424-4"></span>static Fl File Icon∗ Fl File Icon::first ( ) **[inline]**, **[static]**

<span id="page-424-0"></span>Returns a pointer to the first icon in the list.

#### void Fl File Icon::label ( Fl Widget ∗ *w* )

Applies the icon to the widget, registering the FLFile [Icon](#page-420-5) label type as needed. Parameters

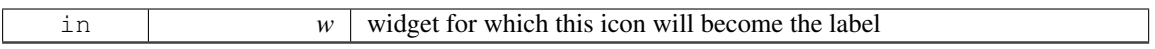

#### <span id="page-424-5"></span>void Fl File Icon::labeltype ( const Fl Label ∗ *o,* int *x,* int *y,* int *w,* int *h,* Fl Align *a* ) **[static]**

Draw the icon label. Parameters

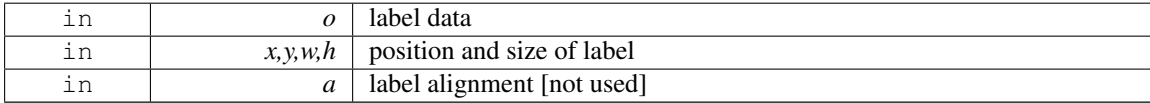

#### <span id="page-424-1"></span>void Fl File Icon::load ( const char ∗ *f* )

Loads the specified icon image.

The format is deduced from the filename.

Parameters

```
in f filename
```
#### <span id="page-424-2"></span>int Fl File Icon::load fti ( const char ∗ *fti* )

Loads an SGI icon file.

#### 31.30. FL FILE ICON CLASS REFERENCE 417

### Parameters

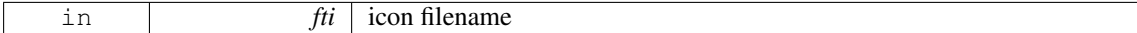

#### Returns

0 on success, non-zero on error

#### <span id="page-425-0"></span>int Fl File Icon::load image ( const char ∗ *ifile* )

Load an image icon file from an image filename. Parameters

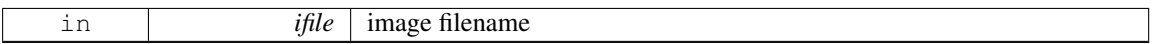

#### Returns

0 on success, non-zero on error

#### <span id="page-425-6"></span>void Fl File Icon::load system icons ( void ) **[static]**

Loads all system-defined icons.

This call is useful when using the FileChooser widget and should be used when the application starts:

Fl\_File\_[Icon::load](#page-425-6)\_system\_icons();

### <span id="page-425-1"></span>Fl File Icon∗ Fl File Icon::next ( ) **[inline]**

Returns next file icon object. See Fl File [Icon::first\(\)](#page-424-4)

#### <span id="page-425-2"></span>const char∗ Fl File Icon::pattern ( ) **[inline]**

<span id="page-425-3"></span>Returns the filename matching pattern for the icon.

#### int Fl File Icon::size ( ) **[inline]**

<span id="page-425-4"></span>Returns the number of words of data used by the icon.

### int Fl File Icon::type ( ) **[inline]**

Returns the filetype associated with the icon, which can be one of the following:

- Fl\_File\_Icon::ANY, any kind of file.
- Fl\_File\_Icon::PLAIN, plain files.
- Fl\_File\_Icon::FIFO, named pipes.
- Fl File Icon::DEVICE, character and block devices.
- Fl File Icon::LINK, symbolic links.
- <span id="page-425-5"></span>• FLFile\_Icon::DIRECTORY, directories.

### short∗ Fl File Icon::value ( ) **[inline]**

Returns the data array for the icon.

The documentation for this class was generated from the following files:

- Fl File Icon.H
- Fl File Icon.cxx
- Fl\_File\_Icon2.cxx

# <span id="page-426-1"></span>31.31 Fl File Input Class Reference

This widget displays a pathname in a text input field.

#include <Fl File Input.H>

Inheritance diagram for Fl File Input:

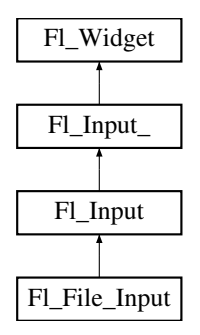

### Public Member Functions

• Fl\_[Boxtype](#page-952-2) [down](#page-427-0)\_box () const

*Gets the box type used for the navigation bar.*

• void [down](#page-427-1)\_box (Fl\_[Boxtype](#page-952-2) b)

*Sets the box type to use for the navigation bar.*

• FL [Color](#page-949-0) [errorcolor](#page-427-2) () const

*Gets the current error color.*

<span id="page-426-0"></span>• void [errorcolor](#page-426-0) (Fl\_[Color](#page-949-0) c)

*Sets the current error color to* c*.*

• Fl File [Input](#page-427-3) (int X, int Y, int W, int H, const char ∗L=0)

*Creates a new Fl File [Input](#page-426-1) widget using the given position, size, and label string.*

• virtual int [handle](#page-427-4) (int event)

*Handle events in the widget.*

• int [value](#page-428-0) (const char ∗str)

*Sets the value of the widget given a new string value.*

• int [value](#page-428-1) (const char ∗str, int len)

*Sets the value of the widget given a new string value and its length.*

<span id="page-426-2"></span>• const char ∗ [value](#page-426-2) ()

*Returns the current value, which is a pointer to an internal buffer and is valid only until the next event is handled.*

### <span id="page-427-5"></span>Protected Member Functions

• virtual void [draw](#page-427-5) ()

*Draws the file input widget.*

### Additional Inherited Members

### 31.31.1 Detailed Description

This widget displays a pathname in a text input field.

A navigation bar located above the input field allows the user to navigate upward in the directory tree. You may want to handle FL WHEN CHANGED events for tracking text changes and also FL WHEN R-ELEASE for button release when changing to parent dir. FL WHEN RELEASE callback won't be called if the directory clicked is the same as the current one.

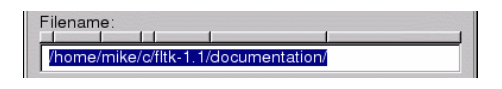

Figure 31.13: Fl File Input

Note

As all Fl [Input](#page-426-1) derived objects, Fl File Input may call its callback when losing focus (see FL UN-FOCUS) to update its state like its cursor shape. One resulting side effect is that you should call clear [changed\(\)](#page-886-0) early in your callback to avoid reentrant calls if you plan to show another window or dialog box in the callback.

#### 31.31.2 Constructor & Destructor Documentation

#### <span id="page-427-3"></span>Fl File Input::Fl File Input ( int *X*, int *Y*, int *W*, int *H*, const char  $* L = 0$  )

Creates a new Fl File [Input](#page-426-1) widget using the given position, size, and label string.

The default boxtype is FL\_DOWN\_BOX.

Parameters

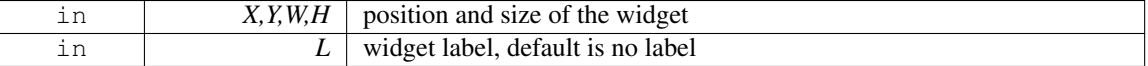

### 31.31.3 Member Function Documentation

<span id="page-427-0"></span>Fl Boxtype Fl File Input::down box ( ) const **[inline]**

<span id="page-427-1"></span>Gets the box type used for the navigation bar.

#### void Fl File Input::down box ( Fl Boxtype *b* ) **[inline]**

<span id="page-427-2"></span>Sets the box type to use for the navigation bar.

### Fl Color Fl File Input::errorcolor ( ) const **[inline]**

Gets the current error color.

<span id="page-427-4"></span>[Todo](#page-191-1) Better docs for Fl File [Input::errorcolor\(\)](#page-427-2) - is it even used?

#### int Fl File Input::handle ( int *event* ) **[virtual]**

Handle events in the widget.

Return non zero if event is handled.

Parameters

in *event*

<span id="page-428-0"></span>Reimplemented from Fl [Widget.](#page-892-1)

#### int Fl File Input::value ( const char ∗ *str* )

Sets the value of the widget given a new string value.

Returns non 0 on success.

Parameters

<span id="page-428-1"></span>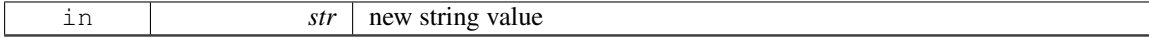

#### int Fl File Input::value ( const char ∗ *str,* int *len* )

Sets the value of the widget given a new string value and its length.

Returns non 0 on success.

Parameters

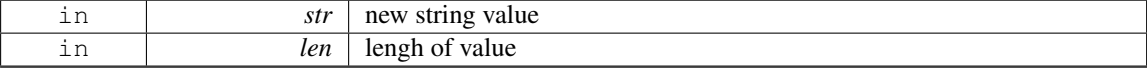

The documentation for this class was generated from the following files:

• Fl File Input.H

• Fl\_File\_Input.cxx

# 31.32 Fl Fill Dial Class Reference

Draws a dial with a filled arc.

#include <Fl Fill Dial.H> Inheritance diagram for Fl Fill Dial:

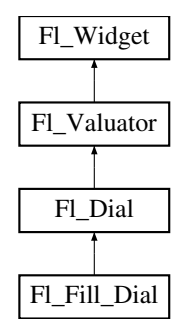

### Public Member Functions

• Fl Fill [Dial](#page-429-0) (int X, int Y, int W, int H, const char ∗L)

*Creates a filled dial, also setting its type to FL FILL DIAL.*

### Additional Inherited Members

### 31.32.1 Detailed Description

Draws a dial with a filled arc.

### 31.32.2 Constructor & Destructor Documentation

<span id="page-429-0"></span>Fl Fill Dial::Fl Fill Dial ( int *X*, int *Y*, int *W*, int *H*, const char  $* L$  )

Creates a filled dial, also setting its type to FL FILL DIAL. The documentation for this class was generated from the following files:

- Fl\_Fill\_Dial.H
- Fl\_Dial.cxx

# 31.33 Fl Fill Slider Class Reference

Widget that draws a filled horizontal slider, useful as a progress or value meter.

#include <Fl Fill Slider.H> Inheritance diagram for Fl Fill Slider:

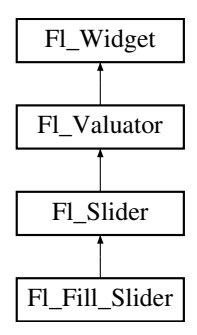

#### Public Member Functions

• Fl Fill [Slider](#page-429-1) (int X, int Y, int W, int H, const char ∗L=0) *Creates the slider from its position,size and optional title.*

### Additional Inherited Members

### 31.33.1 Detailed Description

Widget that draws a filled horizontal slider, useful as a progress or value meter.

### 31.33.2 Constructor & Destructor Documentation

#### <span id="page-429-1"></span>FL Fill Slider::FL Fill Slider ( int *X*, int *Y*, int *W*, int *H*, const char  $* L = 0$  )

Creates the slider from its position,size and optional title.

The documentation for this class was generated from the following files:

- Fl Fill Slider.H
- <span id="page-429-2"></span>• Fl Slider.cxx

# 31.34 Fl Float Input Class Reference

The FL Float [Input](#page-512-0) class is a subclass of FL Input that only allows the user to type floating point numbers (sign, digits, decimal point, more digits, 'E' or 'e', sign, digits).

#include <Fl Float Input.H>

Inheritance diagram for Fl Float Input:

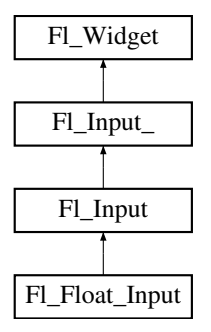

### Public Member Functions

• FL Float [Input](#page-430-0) (int X, int Y, int W, int H, const char  $*l=0$ )

*Creates a new Fl [Float](#page-429-2) Input widget using the given position, size, and label string.*

### Additional Inherited Members

### 31.34.1 Detailed Description

The FL Float [Input](#page-512-0) class is a subclass of FL Input that only allows the user to type floating point numbers (sign, digits, decimal point, more digits, 'E' or 'e', sign, digits).

### 31.34.2 Constructor & Destructor Documentation

### <span id="page-430-0"></span>Fl Float Input::Fl Float Input ( int *X*, int *Y*, int *W*, int *H*, const char  $* l = 0$  )

Creates a new Fl Float [Input](#page-429-2) widget using the given position, size, and label string. The default boxtype is FL DOWN BOX.

Inherited destructor destroys the widget and any value associated with it. The documentation for this class was generated from the following files:

- Fl\_Float\_Input.H
- Fl\_Input.cxx

# 31.35 Fl FLTK File Chooser Class Reference

Inheritance diagram for Fl FLTK File Chooser:

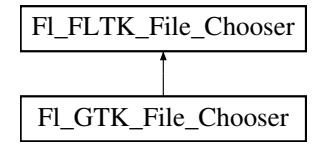

### Protected Member Functions

- virtual int **count** () const
- void directory (const char ∗val)
- const char ∗ directory () const
- void errmsg (const char ∗msg)
- const char ∗ errmsg () const
- int exist\_dialog ()
- virtual const char ∗ filename () const
- virtual const char ∗ filename (int i) const
- const char ∗ filter () const
- void filter (const char ∗)
- void filter\_value (int i)
- int filter\_value () const
- int filters () const
- FLFLTK\_File\_Chooser (int val)
- void **options** (int)
- int **options** () const
- void parse\_filter ()
- void preset file (const char ∗)
- const char ∗ preset file () const
- virtual int show ()
- virtual void title (const char ∗)
- virtual const char ∗ title () const
- virtual void **type** (int)
- int type () const
- int type\_fl\_file (int)

### Protected Attributes

- int \_btype
- char ∗ directory
- char ∗ \_errmsg
- Fl File [Chooser](#page-413-3) ∗ file chooser
- char ∗ filter
- int filtvalue
- int \_nfilters
- int \_options
- char ∗ **\_parsedfilt**
- char ∗ \_preset\_file
- char ∗ \_prevvalue

### Friends

• class Fl Native File Chooser

The documentation for this class was generated from the following files:

- Fl\_Native\_File\_[Chooser.H](#page-980-0)
- Fl\_Native\_File\_Chooser\_FLTK.cxx
# 31.36 Fl Font Descriptor Class Reference

This a structure for an actual system font, with junk to help choose it and info on character sizes. #include <Fl Font.H>

# <span id="page-432-0"></span>Public Attributes

• Fl Font [Descriptor](#page-431-0) ∗ [next](#page-432-0)

*linked list for this Fl [Fontdesc](#page-432-1)*

<span id="page-432-2"></span>• Fl\_[Fontsize](#page-952-0) [size](#page-432-2)

*font size*

## 31.36.1 Detailed Description

This a structure for an actual system font, with junk to help choose it and info on character sizes.

Each Fl [Fontdesc](#page-432-1) has a linked list of these. These are created the first time each system font/size combination is used.

The documentation for this class was generated from the following file:

• Fl\_Font.H

# <span id="page-432-1"></span>31.37 Fl Fontdesc Struct Reference

# Public Attributes

- Fl Font [Descriptor](#page-431-0) ∗ first
- char **fontname** [128]
- int n
- const char ∗ name
- char ∗∗ xlist

The documentation for this struct was generated from the following file:

• Fl Font.H

# 31.38 Fl FormsBitmap Class Reference

Forms compatibility Bitmap Image Widget.

#include <Fl FormsBitmap.H> Inheritance diagram for Fl FormsBitmap:

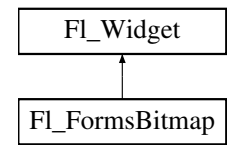

# Public Member Functions

• void [bitmap](#page-433-0) (Fl\_[Bitmap](#page-333-0) \*B)

*Sets a new bitmap.*

• Fl [Bitmap](#page-333-0) ∗ [bitmap](#page-433-1) () const

*Gets a the current associated Fl [Bitmap](#page-333-0) objects.*

<span id="page-433-2"></span>• FL [FormsBitmap](#page-433-2) (FL [Boxtype,](#page-952-1) int, int, int, int, const char  $*=0$ )

*Creates a bitmap widget from a box type, position, size and optional label specification.*

• void [set](#page-433-3) (int W, int H, const [uchar](#page-987-0) ∗bits) *Sets a new bitmap bits with size W,H.*

# Protected Member Functions

• void [draw](#page-433-4) ()

*Draws the bitmap and its associated box.*

# Additional Inherited Members

## 31.38.1 Detailed Description

Forms compatibility Bitmap Image Widget.

## 31.38.2 Member Function Documentation

### <span id="page-433-0"></span>void Fl FormsBitmap::bitmap ( Fl Bitmap ∗ *B* ) **[inline]**

<span id="page-433-1"></span>Sets a new bitmap.

#### Fl Bitmap∗ Fl FormsBitmap::bitmap ( ) const **[inline]**

<span id="page-433-4"></span>Gets a the current associated Fl\_[Bitmap](#page-333-0) objects.

### void Fl FormsBitmap::draw ( void ) **[protected]**, **[virtual]**

Draws the bitmap and its associated box. Implements Fl [Widget.](#page-891-0)

### <span id="page-433-3"></span>void Fl FormsBitmap::set ( int *W,* int *H,* const uchar ∗ *bits* )

Sets a new bitmap bits with size W,H. Deletes the previous one. The documentation for this class was generated from the following files:

- Fl FormsBitmap.H
- forms\_bitmap.cxx

# <span id="page-433-5"></span>31.39 Fl FormsPixmap Class Reference

Forms pixmap drawing routines.

#include <Fl FormsPixmap.H> Inheritance diagram for Fl FormsPixmap:

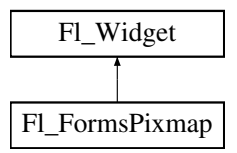

## Public Member Functions

- Fl [FormsPixmap](#page-434-0) (Fl [Boxtype](#page-952-1) t, int X, int Y, int W, int H, const char ∗L=0)
	- *Creates a new Fl [FormsPixmap](#page-433-5) widget using the given box type, position, size and label string.*
- void [Pixmap](#page-434-1) (Fl [Pixmap](#page-593-0) ∗B)

*Set the internal pixmap pointer to an existing pixmap.*

• Fl [Pixmap](#page-593-0) ∗ [Pixmap](#page-436-0) () const

*Get the internal pixmap pointer.*

• void [set](#page-436-1) (char ∗const ∗bits)

*Set/create the internal pixmap using raw data.*

# Protected Member Functions

• void [draw](#page-434-2) ()

*Draws the widget.*

# Additional Inherited Members

## 31.39.1 Detailed Description

Forms pixmap drawing routines.

# 31.39.2 Constructor & Destructor Documentation

### <span id="page-434-0"></span>Fl FormsPixmap::Fl FormsPixmap ( Fl Boxtype *t*, int *X*, int *Y*, int *W*, int *H*, const char  $* L = 0$  )

Creates a new Fl [FormsPixmap](#page-433-5) widget using the given box type, position, size and label string. Parameters

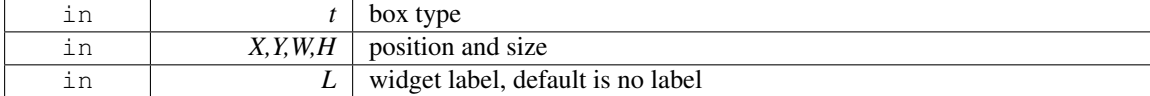

# 31.39.3 Member Function Documentation

#### <span id="page-434-2"></span>void Fl FormsPixmap::draw ( ) **[protected]**, **[virtual]**

Draws the widget.

Never call this function directly. FLTK will schedule redrawing whenever needed. If your widget must be redrawn as soon as possible, call [redraw\(\)](#page-897-0) instead.

Override this function to draw your own widgets.

If you ever need to call another widget's draw method *from within your own [draw\(\)](#page-434-2) method*, e.g. for an embedded scrollbar, you can do it (because [draw\(\)](#page-434-2) is virtual) like this:

Fl.[Widget](#page-873-0) \*s = &scroll;<br>  $\frac{1}{s}$  // scroll is an embedded Fl.Scrollbar<br>  $\frac{s}{s}$ ->draw();<br>  $\frac{1}{s}$  // calls Fl.Scrollbar::draw() // calls Fl\_Scrollbar::draw()

<span id="page-434-1"></span>Implements Fl [Widget.](#page-891-0)

# 31.39. FL FORMSPIXMAP CLASS REFERENCE 427

# void Fl FormsPixmap::Pixmap ( Fl Pixmap ∗ *B* ) **[inline]**

Set the internal pixmap pointer to an existing pixmap.

Parameters

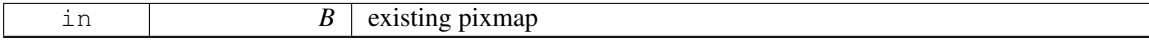

#### <span id="page-436-0"></span>Fl Pixmap∗ Fl FormsPixmap::Pixmap ( ) const **[inline]**

<span id="page-436-1"></span>Get the internal pixmap pointer.

#### void Fl FormsPixmap::set ( char ∗const ∗ *bits* )

Set/create the internal pixmap using raw data. Parameters

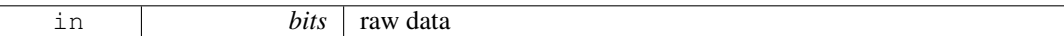

The documentation for this class was generated from the following files:

- Fl FormsPixmap.H
- forms\_pixmap.cxx

# 31.40 Fl FormsText Class Reference

Inheritance diagram for Fl FormsText:

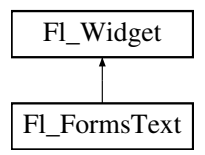

# Public Member Functions

• Fl FormsText (Fl [Boxtype](#page-952-1) b, int X, int Y, int W, int H, const char ∗l=0)

## Protected Member Functions

• void [draw](#page-436-2) ()

*Draws the widget.*

# Additional Inherited Members

### 31.40.1 Member Function Documentation

# <span id="page-436-2"></span>void Fl FormsText::draw ( ) **[protected]**, **[virtual]**

Draws the widget.

Never call this function directly. FLTK will schedule redrawing whenever needed. If your widget must be redrawn as soon as possible, call [redraw\(\)](#page-897-0) instead.

Override this function to draw your own widgets.

If you ever need to call another widget's draw method *from within your own [draw\(\)](#page-436-2) method*, e.g. for an embedded scrollbar, you can do it (because [draw\(\)](#page-436-2) is virtual) like this:

```
Widget *s = \&s = \&s = \&s = \&f // scroll is an embedded Fl.Scrollbar s->draw();
                                   s->draw(); // calls Fl Scrollbar::draw()
```
#### 31.41. FL FREE CLASS REFERENCE 429

Implements Fl [Widget.](#page-891-0)

The documentation for this class was generated from the following file:

• forms.H

# <span id="page-437-1"></span>31.41 Fl Free Class Reference

Emulation of the Forms "free" widget. #include <Fl Free.H> Inheritance diagram for Fl Free:

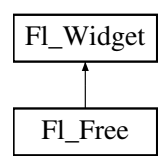

# Public Member Functions

- Fl [Free](#page-437-0) [\(uchar](#page-987-0) t, int X, int Y, int W, int H, const char ∗L, FL HANDLEPTR hdl)
	- *Create a new Fl [Free](#page-437-1) widget with type, position, size, label and handler.*
- int [handle](#page-438-0) (int e)
	- *Handles the specified event.*
- <span id="page-437-2"></span>•  $~\sim$ Fl [Free](#page-437-2) ()

*The destructor will call the handle function with the event FL FREE MEM.*

# Protected Member Functions

• void [draw](#page-438-1) ()

*Draws the widget.*

### Additional Inherited Members

### 31.41.1 Detailed Description

Emulation of the Forms "free" widget.

This emulation allows the free demo to run, and appears to be useful for porting programs written in Forms which use the free widget or make subclasses of the Forms widgets.

There are five types of free, which determine when the handle function is called:

- FL NORMAL FREE normal event handling.
- FL\_SLEEPING\_FREE deactivates event handling (widget is inactive).
- FL INPUT FREE accepts FL FOCUS events.
- FL CONTINUOUS FREE sets a timeout callback 100 times a second and provides an FL STEP event. This has obvious detrimental effects on machine performance.
- FL ALL FREE same as FL INPUT FREE and FL CONTINUOUS FREE.

### 31.41.2 Constructor & Destructor Documentation

### <span id="page-437-0"></span>Fl Free::Fl Free ( uchar *t,* int *X,* int *Y,* int *W,* int *H,* const char ∗ *L,* FL HANDLEPTR *hdl* )

Create a new Fl [Free](#page-437-1) widget with type, position, size, label and handler.

Parameters

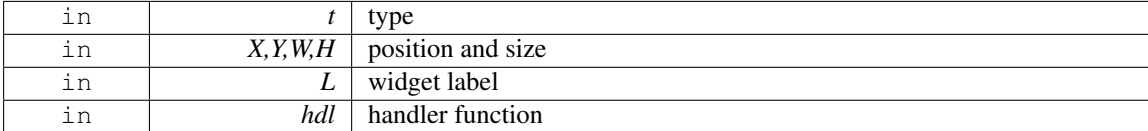

The constructor takes both the type and the handle function. The handle function should be declared as follows:

```
int handle_function(Widget *w,<br>int event,
                         int<br>float
                            float event_x,<br>float event y.
                                         event y,
                            char key)
```
This function is called from the [handle\(\)](#page-438-0) method in response to most events, and is called by the  $draw()$ method.

The event argument contains the event type:

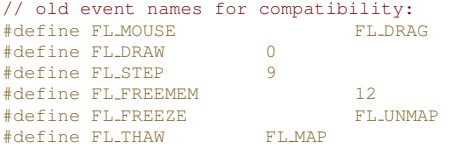

# 31.41.3 Member Function Documentation

<span id="page-438-1"></span>void Fl Free::draw ( ) **[protected]**, **[virtual]**

Draws the widget.

Never call this function directly. FLTK will schedule redrawing whenever needed. If your widget must be redrawn as soon as possible, call [redraw\(\)](#page-897-0) instead.

Override this function to draw your own widgets.

If you ever need to call another widget's draw method *from within your own [draw\(\)](#page-438-1) method*, e.g. for an embedded scrollbar, you can do it (because [draw\(\)](#page-438-1) is virtual) like this:

```
Widget *s = &scroll;<br>\frac{1}{s} // scroll is an embedded Fl Scrollbar<br>s->draw();<br>\frac{1}{s} // calls Fl Scrollbar::draw()
                                               // calls Fl_Scrollbar::draw()
```
Implements Fl\_[Widget.](#page-891-0)

### <span id="page-438-0"></span>int Fl Free::handle ( int *event* ) **[virtual]**

Handles the specified event.

You normally don't call this method directly, but instead let FLTK do it when the user interacts with the widget.

When implemented in a widget, this function must return 0 if the widget does not use the event or 1 otherwise.

Most of the time, you want to call the inherited [handle\(\)](#page-438-0) method in your overridden method so that you don't short-circuit events that you don't handle. In this last case you should return the callee retval. Parameters

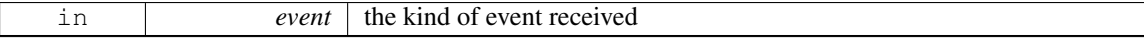

Return values

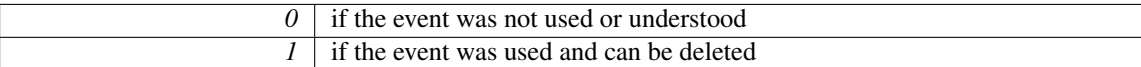

See Also

Fl [Event](#page-954-0)

Reimplemented from Fl\_[Widget.](#page-892-0) The documentation for this class was generated from the following files:

- Fl Free.H
- forms free.cxx

# <span id="page-439-1"></span>31.42 Fl GDI Graphics Driver Class Reference

The MSWindows-specific graphics class.

#include <Fl Device.H>

Inheritance diagram for Fl GDI Graphics Driver:

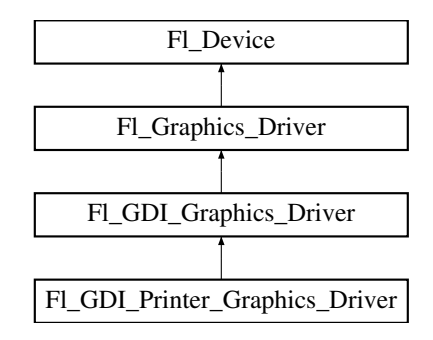

# Public Member Functions

- const char ∗ class [name](#page-440-0) ()
	- *Returns the name of the class of this object.*
- void [color](#page-440-1) (Fl\_[Color](#page-949-0) c)

*see fl color(Fl [Color c\).](#page-473-0)*

- void [color](#page-440-2) [\(uchar](#page-987-0) r, [uchar](#page-987-0) g, [uchar](#page-987-0) b)
	- *see fl [color\(uchar r, uchar g, uchar b\).](#page-473-1)*
- <span id="page-439-0"></span>• void copy\_[offscreen](#page-439-0) (int x, int y, int w, int h, Fl\_Offscreen pixmap, int srcx, int srcy)
	- *see fl copy [offscreen\(\)](#page-473-2)*
- int [descent](#page-441-0) ()

*see fl [descent\(\).](#page-242-0)*

• void [draw](#page-441-1) (const char ∗str, int n, int x, int y)

*see fl draw(const char* ∗*[str, int n, int x, int y\).](#page-461-0)*

• void [draw](#page-441-2) (int angle, const char ∗str, int n, int x, int y)

*see fl [draw\(int angle, const char](#page-474-0)* ∗*str, int n, int x, int y).*

- void [draw](#page-441-3) (Fl [Pixmap](#page-593-0) ∗pxm, int XP, int YP, int WP, int HP, int cx, int cy) *Draws an Fl [Pixmap](#page-593-0) object to the device.*
- void [draw](#page-441-4) (Fl [Bitmap](#page-333-0) ∗pxm, int XP, int YP, int WP, int HP, int cx, int cy)

*Draws an Fl [Bitmap](#page-333-0) object to the device.*

- void [draw](#page-441-5) (Fl RGB [Image](#page-649-0) ∗img, int XP, int YP, int WP, int HP, int cx, int cy) *Draws an Fl RGB [Image](#page-649-0) object to the device.*
- void draw [image](#page-441-6) (const [uchar](#page-987-0) ∗buf, int X, int Y, int W, int H, int D=3, int L=0) *see fl draw image(const uchar*∗ *[buf, int X,int Y,int W,int H, int D, int L\).](#page-474-1)*
- void draw [image](#page-441-7) (Fl Draw [Image](#page-972-0) Cb cb, void ∗data, int X, int Y, int W, int H, int D=3) *see fl draw image(Fl Draw Image Cb cb, void*∗ *[data, int X,int Y,int W,int H, int D\).](#page-475-0)*
- void draw [image](#page-442-0) mono (const [uchar](#page-987-0) \*buf, int X, int Y, int W, int H, int  $D=1$ , int  $L=0$ ) *see fl draw image mono(const uchar*∗ *[buf, int X,int Y,int W,int H, int D, int L\).](#page-475-1)*
- void draw [image](#page-442-1) mono (Fl Draw [Image](#page-972-0) Cb cb, void ∗data, int X, int Y, int W, int H, int D=1) *see fl draw image mono(Fl Draw Image Cb cb, void*∗ *[data, int X,int Y,int W,int H, int D\).](#page-475-2)*
- void [font](#page-442-2) (Fl\_[Font](#page-952-2) face, Fl\_[Fontsize](#page-952-0) [size\)](#page-470-0)
	- *see fl font(Fl Font face, Fl [Fontsize size\).](#page-475-3)*
- int [height](#page-442-3) ()

*see fl [height\(\).](#page-245-0)*

• void rtl [draw](#page-442-4) (const char ∗str, int n, int x, int y)

*see fl rtl draw(const char* ∗*[str, int n, int x, int y\).](#page-462-0)*

- void text\_[extents](#page-442-5) (const char  $\ast$ , int n, int &dx, int &dy, int &w, int &h) *see fl text extents(const char*∗*[, int n, int& dx, int& dy, int& w, int& h\).](#page-247-0)*
- double [width](#page-442-6) (const char ∗str, int n)

*see fl [width\(const char](#page-247-1)* ∗*str, int n).*

• double [width](#page-442-7) (unsigned int c)

*see fl [width\(unsigned int n\).](#page-247-2)*

# Static Public Attributes

• static const char ∗ class id = "Fl GDI Graphics Driver"

## Additional Inherited Members

## 31.42.1 Detailed Description

The MSWindows-specific graphics class. This class is implemented only on the MSWindows platform.

## 31.42.2 Member Function Documentation

### <span id="page-440-0"></span>const char∗ Fl GDI Graphics Driver::class name ( ) **[inline]**, **[virtual]**

Returns the name of the class of this object.

Use of the class\_[name\(\)](#page-440-0) function is discouraged because it will be removed from future FLTK versions. The class of an instance of an FL [Device](#page-403-0) subclass can be checked with code such as:

```
if ( instance->class_name() == Fl_Printer::class_id ) \{ \ldots \}
```
Reimplemented from Fl [Graphics](#page-464-0) Driver. Reimplemented in Fl GDI Printer [Graphics](#page-443-0) Driver.

#### <span id="page-440-1"></span>void Fl GDI Graphics Driver::color ( Fl Color *c* ) **[virtual]**

see fl\_color(Fl\_[Color c\).](#page-473-0)

<span id="page-440-2"></span>Reimplemented from Fl [Graphics](#page-465-0) Driver.

#### void Fl GDI Graphics Driver::color ( uchar *r,* uchar *g,* uchar *b* ) **[virtual]**

<span id="page-441-0"></span>see fl\_[color\(uchar r, uchar g, uchar b\).](#page-473-1) Reimplemented from Fl [Graphics](#page-465-1) Driver.

#### int Fl GDI Graphics Driver::descent ( ) **[virtual]**

<span id="page-441-1"></span>see fl\_[descent\(\).](#page-242-0) Reimplemented from Fl [Graphics](#page-465-2) Driver.

#### void Fl GDI Graphics Driver::draw ( const char ∗ *str,* int *n,* int *x,* int *y* ) **[virtual]**

see fl\_draw(const char ∗[str, int n, int x, int y\).](#page-461-0) Reimplemented from Fl [Graphics](#page-465-3) Driver.

<span id="page-441-2"></span>void Fl GDI Graphics Driver::draw ( int *angle,* const char ∗ *str,* int *n,* int *x,* int *y* ) **[virtual]**

see fl\_[draw\(int angle, const char](#page-474-0) ∗str, int n, int x, int y). Reimplemented from Fl [Graphics](#page-466-0) Driver.

<span id="page-441-3"></span>void Fl GDI Graphics Driver::draw ( Fl Pixmap ∗ *pxm,* int *XP,* int *YP,* int *WP,* int *HP,* int *cx,* int *cy* ) **[virtual]**

Draws an Fl\_[Pixmap](#page-593-0) object to the device.

Specifies a bounding box for the image, with the origin (upper left-hand corner) of the image offset by the cx and cy arguments.

Reimplemented from Fl [Graphics](#page-466-1) Driver. Reimplemented in Fl GDI Printer [Graphics](#page-443-1) Driver.

### <span id="page-441-4"></span>void Fl GDI Graphics Driver::draw ( Fl Bitmap ∗ *bm,* int *XP,* int *YP,* int *WP,* int *HP,* int *cx,* int *cy* ) **[virtual]**

Draws an Fl\_[Bitmap](#page-333-0) object to the device.

Specifies a bounding box for the image, with the origin (upper left-hand corner) of the image offset by the cx and cy arguments.

Reimplemented from Fl [Graphics](#page-466-2) Driver.

<span id="page-441-5"></span>Reimplemented in Fl GDI Printer [Graphics](#page-444-0) Driver.

# void Fl GDI Graphics Driver::draw ( Fl RGB Image ∗ *rgb,* int *XP,* int *YP,* int *WP,* int *HP,* int *cx,* int *cy* ) **[virtual]**

Draws an FLRGB [Image](#page-649-0) object to the device.

Specifies a bounding box for the image, with the origin (upper left-hand corner) of the image offset by the cx and cy arguments.

<span id="page-441-6"></span>Reimplemented from Fl [Graphics](#page-466-3) Driver.

## void Fl GDI Graphics Driver::draw image ( const uchar ∗ *buf,* int *X,* int *Y,* int *W,* int *H,* int *D =* **3***,* int *L =* **0** ) **[virtual]**

<span id="page-441-7"></span>see fl\_draw\_image(const uchar∗ buf, int X, int Y, int W, int H, int D, int L). Reimplemented from Fl [Graphics](#page-466-4) Driver.

void Fl GDI Graphics Driver::draw image ( Fl Draw Image Cb *cb,* void ∗ *data,* int *X,* int *Y,* int *W,* int *H,* int *D =* **3** ) **[virtual]**

see fl draw image(Fl Draw Image Cb cb, void∗ [data, int X,int Y,int W,int H, int D\).](#page-475-0) Reimplemented from Fl [Graphics](#page-466-5) Driver.

### <span id="page-442-0"></span>void Fl GDI Graphics Driver::draw image mono ( const uchar ∗ *buf,* int *X,* int *Y,* int *W,* int *H,*  $int D = 1$ ,  $int L = 0$  ) [virtual]

see fl\_draw\_image\_mono(const uchar∗ [buf, int X,int Y,int W,int H, int D, int L\).](#page-475-1) Reimplemented from Fl [Graphics](#page-466-6) Driver.

### <span id="page-442-1"></span>void Fl GDI Graphics Driver::draw image mono ( Fl Draw Image Cb *cb,* void ∗ *data,* int *X,* int *Y,* int *W,* int *H,* int  $D = 1$  ) [virtual]

see fl draw image mono(Fl Draw Image Cb cb, void∗ [data, int X,int Y,int W,int H, int D\).](#page-475-2) Reimplemented from Fl [Graphics](#page-467-0) Driver.

### <span id="page-442-2"></span>void Fl GDI Graphics Driver::font ( Fl Font *face,* Fl Fontsize *fsize* ) **[virtual]**

see fl\_font(Fl\_Font face, Fl\_[Fontsize size\).](#page-475-3) Reimplemented from Fl [Graphics](#page-467-1) Driver.

#### <span id="page-442-3"></span>int Fl GDI Graphics Driver::height ( ) **[virtual]**

see fl\_[height\(\).](#page-245-0) Reimplemented from Fl [Graphics](#page-468-0) Driver.

#### <span id="page-442-4"></span>void Fl GDI Graphics Driver::rtl draw ( const char ∗ *str,* int *n,* int *x,* int *y* ) **[virtual]**

see fl\_rtl\_draw(const char  $*str$ , int n, int x, int y). Reimplemented from Fl [Graphics](#page-470-1) Driver.

### <span id="page-442-5"></span>void Fl GDI Graphics Driver::text extents ( const char ∗ *t,* int *n,* int & *dx,* int & *dy,* int & *w,* int & *h* ) **[virtual]**

see fl\_text\_extents(const char∗[, int n, int& dx, int& dy, int& w, int& h\).](#page-247-0) Reimplemented from Fl [Graphics](#page-470-2) Driver.

#### <span id="page-442-6"></span>double Fl GDI Graphics Driver::width ( const char ∗ *str,* int *n* ) **[virtual]**

see fl\_[width\(const char](#page-247-1) ∗str, int n). Reimplemented from Fl [Graphics](#page-471-0) Driver.

### <span id="page-442-7"></span>double Fl GDI Graphics Driver::width ( unsigned int *c* ) **[virtual]**

see fl\_[width\(unsigned int n\).](#page-247-2)

Reimplemented from Fl [Graphics](#page-471-1) Driver. The documentation for this class was generated from the following files:

- Fl [Device.H](#page-971-0)
- fl\_color\_win32.cxx
- Fl\_Device.cxx
- fl\_draw\_image\_win32.cxx

# 31.43 Fl GDI Printer Graphics Driver Class Reference

The graphics driver used when printing on MSWindows.

#include <Fl Device.H>

Inheritance diagram for Fl GDI Printer Graphics Driver:

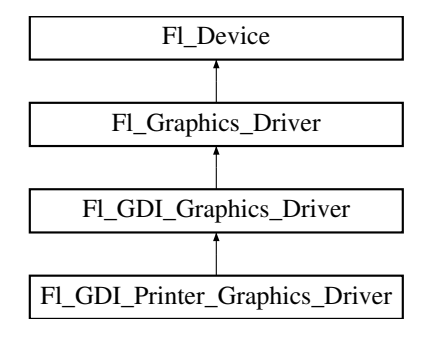

# Public Member Functions

- const char ∗ class [name](#page-443-0) ()
	- *Returns the name of the class of this object.*
- void [draw](#page-443-1) (Fl [Pixmap](#page-593-0) ∗pxm, int XP, int YP, int WP, int HP, int cx, int cy) *Draws an Fl [Pixmap](#page-593-0) object to the device.*
- void [draw](#page-444-0) (Fl\_[Bitmap](#page-333-0) \*bm, int XP, int YP, int WP, int HP, int cx, int cy) *Draws an Fl [Bitmap](#page-333-0) object to the device.*
- int draw [scaled](#page-444-1) (Fl [Image](#page-505-0) ∗img, int XP, int YP, int WP, int HP)

*Draws an Fl [Image](#page-505-0) scaled to width* W *& height* H *with top-left corner at X,Y.*

# Static Public Attributes

• static const char ∗ class id = "Fl GDI Printer Graphics Driver"

# Additional Inherited Members

### 31.43.1 Detailed Description

The graphics driver used when printing on MSWindows.

This class is implemented only on the MSWindows platform. It 's extremely similar to Fl\_[GDI](#page-439-1)\_-[Graphics](#page-439-1) Driver.

### 31.43.2 Member Function Documentation

## <span id="page-443-0"></span>const char∗ Fl GDI Printer Graphics Driver::class name ( ) **[inline]**, **[virtual]**

Returns the name of the class of this object.

Use of the class [name\(\)](#page-443-0) function is discouraged because it will be removed from future FLTK versions. The class of an instance of an Fl [Device](#page-403-0) subclass can be checked with code such as:

if ( instance->class\_name() == Fl\_Printer::class\_id )  $\{ \ldots \}$ 

<span id="page-443-1"></span>Reimplemented from Fl GDI [Graphics](#page-440-0) Driver.

### void Fl GDI Printer Graphics Driver::draw ( Fl Pixmap ∗ *pxm,* int *XP,* int *YP,* int *WP,* int *HP,* int *cx,* int *cy* ) **[virtual]**

Draws an Fl\_[Pixmap](#page-593-0) object to the device.

Specifies a bounding box for the image, with the origin (upper left-hand corner) of the image offset by the cx and cy arguments.

<span id="page-444-0"></span>Reimplemented from Fl GDI [Graphics](#page-441-3) Driver.

### void Fl GDI Printer Graphics Driver::draw ( Fl Bitmap ∗ *bm,* int *XP,* int *YP,* int *WP,* int *HP,* int *cx,* int *cy* ) **[virtual]**

Draws an Fl [Bitmap](#page-333-0) object to the device.

Specifies a bounding box for the image, with the origin (upper left-hand corner) of the image offset by the cx and cy arguments.

<span id="page-444-1"></span>Reimplemented from Fl GDI [Graphics](#page-441-4) Driver.

### int Fl GDI Printer Graphics Driver::draw scaled ( Fl Image ∗ *img,* int *X,* int *Y,* int *W,* int *H* ) **[virtual]**

Draws an Fl [Image](#page-505-0) scaled to width W & height H with top-left corner at *X*,Y.

Returns

zero when the graphics driver doesn't implement scaled drawing, non-zero if it does implement it.

Reimplemented from Fl [Graphics](#page-467-2) Driver.

The documentation for this class was generated from the following files:

- Fl\_[Device.H](#page-971-0)
- Fl Device.cxx

# <span id="page-444-2"></span>31.44 Fl GIF Image Class Reference

The FLGIF [Image](#page-444-2) class supports loading, caching, and drawing of Compuserve GIFSM images.

#include <Fl GIF Image.H>

Inheritance diagram for Fl GIF Image:

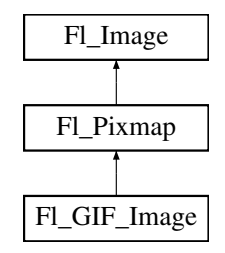

# Public Member Functions

• Fl GIF [Image](#page-445-0) (const char ∗filename)

*The constructor loads the named GIF image.*

## Additional Inherited Members

# 31.44.1 Detailed Description

The FLGIF [Image](#page-444-2) class supports loading, caching, and drawing of Compuserve GIF<sup>SM</sup> images. The class loads the first image and supports transparency.

## 31.44.2 Constructor & Destructor Documentation

### <span id="page-445-0"></span>Fl GIF Image::Fl GIF Image ( const char ∗ *infname* )

The constructor loads the named GIF image.

The destructor frees all memory and server resources that are used by the image.

Use Fl\_[Image::fail\(\)](#page-508-0) to check if Fl\_GIF\_[Image](#page-444-2) failed to load. [fail\(\)](#page-508-0) returns ERR\_FILE\_ACCESS if the file could not be opened or read, ERR FORMAT if the GIF format could not be decoded, and ERR NO I-MAGE if the image could not be loaded for another reason.

The documentation for this class was generated from the following files:

- Fl GIF Image.H
- Fl\_GIF\_Image.cxx

# <span id="page-445-1"></span>31.45 Fl Gl Choice Class Reference

# Static Public Member Functions

• static Fl Gl [Choice](#page-445-1) ∗ find (int mode, const int ∗)

## Public Attributes

- Colormap colormap
- XVisualInfo ∗ vis

The documentation for this class was generated from the following files:

- Fl\_Gl\_Choice.H
- FLGL Choice.cxx

# <span id="page-445-2"></span>31.46 Fl Gl Window Class Reference

The FLGL [Window](#page-445-2) widget sets things up so OpenGL works. #include <Fl Gl Window.H> Inheritance diagram for Fl Gl Window:

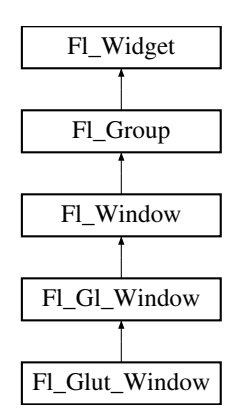

## Public Member Functions

• virtual Fl\_Gl\_[Window](#page-445-2) \* as\_gl\_[window](#page-448-0) ()

*Returns an Fl Gl [Window](#page-445-2) pointer if this widget is an Fl Gl [Window.](#page-445-2)*

- $\cdot$  int [can](#page-448-1) do ()
	- *Returns non-zero if the hardware supports the current OpenGL mode.*
- int can do [overlay](#page-448-2) ()

*Returns true if the hardware overlay is possible.*

- void ∗ [context](#page-448-3) () const
	- *Returns a pointer to the GLContext that this window is using.*
- void [context](#page-449-0) (void ∗, int destroy flag=0)

*Sets a pointer to the GLContext that this window is using.*

- char [context](#page-449-1)\_valid () const
	- *Will only be set if the OpenGL context is created or recreated.*
- <span id="page-446-0"></span>• void [context](#page-446-0)\_valid (char v)

*See char Fl Gl [Window::context](#page-449-1) valid() const.*

• Fl Gl [Window](#page-448-4) (int W, int H, const char ∗l=0)

*Creates a new Fl Gl [Window](#page-445-2) widget using the given size, and label string.*

- Fl Gl [Window](#page-448-5) (int X, int Y, int W, int H, const char ∗l=0)
	- *Creates a new Fl Gl [Window](#page-445-2) widget using the given position, size, and label string.*
- void [flush](#page-449-2)  $()$

*Forces the window to be drawn, this window is also made current and calls [draw\(\).](#page-449-3)* 

<span id="page-446-1"></span>• int [handle](#page-446-1) (int)

*Handle some FLTK events as needed.*

<span id="page-446-2"></span>• void [hide](#page-446-2) ()

*Hides the window and destroys the OpenGL context.*

• void hide\_[overlay](#page-449-4) ()

*Hides the window if it is not this window, does nothing in WIN32.*

<span id="page-446-3"></span>• void [invalidate](#page-446-3) ()

*The [invalidate\(\)](#page-446-3) method turns off [valid\(\)](#page-452-0) and is equivalent to calling value(0).*

• void make\_[current](#page-449-5) ()

*The make [current\(\)](#page-449-5) method selects the OpenGL context for the widget.*

• void make\_[overlay](#page-449-6)\_current ()

*The make overlay [current\(\)](#page-449-6) method selects the OpenGL context for the widget's overlay.*

• Fl\_[Mode](#page-0-0) [mode](#page-449-7) () const

*Returns the current OpenGL capabilites of the window.*

• int [mode](#page-450-0) (int a)

*Set or change the OpenGL capabilites of the window.*

• int [mode](#page-450-1) (const int ∗a)

*Set the OpenGL capabilites of the window using platform-specific data.*

• void [ortho](#page-451-0) ()

*Sets the projection so 0,0 is in the lower left of the window and each pixel is 1 unit wide/tall.*

• int [pixel](#page-451-1)  $h()$ 

*Gives the window height in OpenGL pixels.*

• int  $pixel_w()$  $pixel_w()$ 

*Gives the window width in OpenGL pixels.*

 $\bullet$  float [pixels](#page-451-3) per unit ()

#### 31.46. FL GL WINDOW CLASS REFERENCE 439

*The number of pixels per FLTK unit of length for the window.*

- void redraw\_[overlay](#page-451-4) ()
	- *This method causes draw overlay() to be called at a later time.*
- void [resize](#page-452-1) (int, int, int, int)

*Changes the size and position of the window.*

• void [show](#page-452-2) ()

*Puts the window on the screen.*

- void show (int a, char ∗∗b)
- void swap\_[buffers](#page-452-3) ()

*The swap [buffers\(\)](#page-452-3) method swaps the back and front buffers.*

• char [valid](#page-452-0) () const

*Is turned off when FLTK creates a new context for this window or when the window resizes, and is turned on after [draw\(\)](#page-449-3) is called.*

<span id="page-447-0"></span>• void [valid](#page-447-0) (char v)

*See char Fl Gl [Window::valid\(\) const.](#page-452-0)*

<span id="page-447-1"></span>• ∼Fl Gl [Window](#page-447-1) ()

*The destructor removes the widget and destroys the OpenGL context associated with it.*

# Static Public Member Functions

• static int [can](#page-448-6) do (int m)

*Returns non-zero if the hardware supports the given OpenGL mode.*

• static int [can](#page-448-7) do (const int ∗m)

*Returns non-zero if the hardware supports the given OpenGL mode.*

## Protected Member Functions

• virtual void [draw](#page-449-3) ()

*Draws the Fl Gl [Window.](#page-445-2)*

## Friends

• class FLGL Overlay

## Additional Inherited Members

## 31.46.1 Detailed Description

The FLGL [Window](#page-445-2) widget sets things up so OpenGL works.

It also keeps an OpenGL "context" for that window, so that changes to the lighting and projection may be reused between redraws. FLGL [Window](#page-445-2) also flushes the OpenGL streams and swaps buffers after [draw\(\)](#page-449-3) returns.

OpenGL hardware typically provides some overlay bit planes, which are very useful for drawing UI controls atop your 3D graphics. If the overlay hardware is not provided, FLTK tries to simulate the overlay. This works pretty well if your graphics are double buffered, but not very well for single-buffered.

Please note that the FLTK drawing and clipping functions will not work inside an Fl\_Gl\_[Window.](#page-445-2) All drawing should be done using OpenGL calls exclusively. Even though Fl Gl [Window](#page-445-2) is derived from [Fl-](#page-480-0)[Group,](#page-480-0) it is not useful to add other FLTK Widgets as children, unless those widgets are modified to draw using OpenGL calls.

### 31.46.2 Constructor & Destructor Documentation

<span id="page-448-4"></span>FL GL Window::FL GL Window ( int *W*, int *H*, const char  $* l = 0$  ) [inline]

Creates a new FLGL [Window](#page-445-2) widget using the given size, and label string. The default boxtype is FL NO BOX. The default mode is FL RGB|FL DOUBLE|FL DEPTH.

#### FL GL Window::FL GL Window ( int *X*, int *Y*, int *W*, int *H*, const char  $* l = 0$  ) [inline]

Creates a new FLGL [Window](#page-445-2) widget using the given position, size, and label string. The default boxtype is FL NO BOX. The default mode is FL RGB|FL DOUBLE|FL DEPTH.

### 31.46.3 Member Function Documentation

### <span id="page-448-0"></span>virtual Fl Gl Window∗ Fl Gl Window::as gl window ( ) **[inline]**, **[virtual]**

Returns an Fl\_Gl\_[Window](#page-445-2) pointer if this widget is an Fl\_Gl\_[Window.](#page-445-2)

Use this method if you have a widget (pointer) and need to know whether this widget is derived from Fl Gl [Window.](#page-445-2) If it returns non-NULL, then the widget in question is derived from Fl Gl [Window.](#page-445-2) Return values

<span id="page-448-5"></span> $NULL$  if this widget is not derived from Fl<sub>-Gl</sub> [Window.](#page-445-2)

Note

This method is provided to avoid dynamic cast.

See Also

Fl [Widget::as](#page-883-0) group(), Fl [Widget::as](#page-884-0) window()

<span id="page-448-6"></span>Reimplemented from Fl<sub>-[Widget.](#page-883-1)</sub>

#### static int Fl Gl Window::can do ( int *m* ) **[inline]**, **[static]**

<span id="page-448-7"></span>Returns non-zero if the hardware supports the given OpenGL mode.

#### static int Fl Gl Window::can do ( const int ∗ *m* ) **[inline]**, **[static]**

Returns non-zero if the hardware supports the given OpenGL mode.

See Also

Fl Gl [Window::mode\(const int](#page-450-1) ∗a)

#### <span id="page-448-1"></span>int Fl Gl Window::can do ( ) **[inline]**

<span id="page-448-2"></span>Returns non-zero if the hardware supports the current OpenGL mode.

#### int Fl\_Gl\_Window::can\_do\_overlay ()

Returns true if the hardware overlay is possible.

<span id="page-448-3"></span>If this is false, FLTK will try to simulate the overlay, with significant loss of update speed. Calling this will cause FLTK to open the display.

#### void∗ Fl Gl Window::context ( ) const **[inline]**

Returns a pointer to the GLContext that this window is using.

See Also

void context(void∗ [v, int destroy](#page-449-0) flag)

#### <span id="page-449-0"></span>void Fl\_Gl\_Window::context ( $\text{void } * v$ , int *destroy\_flag* = 0)

Sets a pointer to the GLContext that this window is using.

This is a system-dependent structure, but it is portable to copy the context from one window to another. You can also set it to NULL, which will force FLTK to recreate the context the next time make [current\(\)](#page-449-5) is called, this is useful for getting around bugs in OpenGL implementations.

If *destroy flag* is true the context will be destroyed by fltk when the window is destroyed, or when the mode() is changed, or the next time context $(x)$  is called.

#### char Fl Gl Window::context valid ( ) const **[inline]**

Will only be set if the OpenGL context is created or recreated.

<span id="page-449-1"></span>It differs from FLGL [Window::valid\(\)](#page-452-0) which is also set whenever the context changes size.

### void Fl Gl Window::draw ( void ) **[protected]**, **[virtual]**

Draws the FLGL [Window.](#page-445-2)

<span id="page-449-3"></span>You *must* subclass FLGL [Window](#page-445-2) and provide an implementation for  $\frac{draw}{dx}$ . You *must override* the [draw\(\)](#page-449-3) method.

You may also provide an implementation of draw overlay() if you want to draw into the overlay planes. You can avoid reinitializing the viewport and lights and other things by checking [valid\(\)](#page-452-0) at the start of [draw\(\)](#page-449-3) and only doing the initialization if it is false.

The [draw\(\)](#page-449-3) method can *only* use OpenGL calls. Do not attempt to call X, any of the functions in  $\langle$ FL/fl\_[draw.H](#page-973-0) $>$ , or glX directly. Do not call gl\_[start\(\)](#page-992-0) or gl\_[finish\(\).](#page-992-1)

If double-buffering is enabled in the window, the back and front buffers are swapped after this function is completed.

Reimplemented from Fl<sub>-</sub>[Window.](#page-915-0) Reimplemented in Fl\_Glut\_[Window.](#page-456-0)

### <span id="page-449-2"></span>void Fl Gl Window::flush ( ) **[virtual]**

Forces the window to be drawn, this window is also made current and calls [draw\(\).](#page-449-3) Reimplemented from Fl [Window.](#page-915-1)

#### <span id="page-449-4"></span>void Fl\_Gl\_Window::hide\_overlay ()

<span id="page-449-5"></span>Hides the window if it is not this window, does nothing in WIN32.

#### void Fl\_Gl\_Window::make\_current ()

The make [current\(\)](#page-449-5) method selects the OpenGL context for the widget.

It is called automatically prior to the  $draw()$  method being called and can also be used to implement feedback and/or selection within the [handle\(\)](#page-446-1) method.

#### <span id="page-449-6"></span>void FLGL Window::make\_overlay\_current ()

The make overlay [current\(\)](#page-449-6) method selects the OpenGL context for the widget's overlay.

<span id="page-449-7"></span>It is called automatically prior to the draw overlay() method being called and can also be used to implement feedback and/or selection within the [handle\(\)](#page-446-1) method.

### Fl Mode Fl Gl Window::mode ( ) const **[inline]**

Returns the current OpenGL capabilites of the window. Don't use this if capabilities were set through Fl\_Gl\_[Window::mode\(const int](#page-450-1) ∗a).

#### int Fl Gl Window::mode ( int *a* ) **[inline]**

Set or change the OpenGL capabilites of the window. The value can be any of the following OR'd together:

- <span id="page-450-0"></span>• FL RGB - RGB color (not indexed)
- FL\_RGB8 RGB color with at least 8 bits of each color
- FL\_INDEX Indexed mode
- FL\_SINGLE not double buffered
- FL DOUBLE double buffered
- FL ACCUM accumulation buffer
- FL ALPHA alpha channel in color
- FL DEPTH depth buffer
- FL STENCIL stencil buffer
- FL MULTISAMPLE multisample antialiasing
- FL\_OPENGL3 use OpenGL version 3.0 or more when running Mac OS.

FL RGB and FL SINGLE have a value of zero, so they are "on" unless you give FL INDEX or FL D-OUBLE.

If the desired combination cannot be done, FLTK will try turning off FL MULTISAMPLE. If this also fails the [show\(\)](#page-452-2) will call [Fl::error\(\)](#page-299-0) and not show the window.

You can change the mode while the window is displayed. This is most useful for turning doublebuffering on and off. Under X this will cause the old X window to be destroyed and a new one to be created. If this is a top-level window this will unfortunately also cause the window to blink, raise to the top, and be de-iconized, and the xid() will change, possibly breaking other code. It is best to make the GL window a child of another window if you wish to do this!

mode() must not be called within  $\frac{draw}{dx}$  since it changes the current context.

#### Note

On the MSWindows and Unix/Linux platforms, FLTK produces contexts for the highest OpenGL version supported by the hardware. Such contexts are also compatible with lower OpenGL versions. On the Apple OS X platform, it is necessary to decide whether the source code targets OpenGL versions higher or lower than 3.0. By default, FLTK creates contexts adequate for OpenGL versions 1 and 2. To get contexts for OpenGL 3.0 or higher, the FL OPENGL3 flag and Mac OS version 10.7 or higher are required (in that case the context is NOT compatible with OpenGL versions 1 or 2). The FL OPENGL3 flag has no effect on non-Apple platforms.

#### Version

the FL OPENGL3 flag appeared in version 1.3.4

#### <span id="page-450-1"></span>int Fl Gl Window::mode ( const int ∗ *a* ) **[inline]**

Set the OpenGL capabilites of the window using platform-specific data.

### Parameters

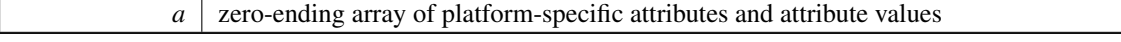

Unix/Linux platform: attributes are GLX attributes adequate for the 3rd argument of the  $q$ lXChoose-Visual() function (e.g., GLX\_DOUBLEBUFFER, defined by including  $\langle GL/glx.h \rangle$ .

Note

What attributes are adequate here is subject to change. The preferred, stable public API is Fl\_[Gl](#page-450-0)\_-[Window::mode\(int a\).](#page-450-0)

#### MSWindows platform: this member function is of no use.

Mac OS X platform: attributes belong to the CGLPixelFormatAttribute enumeration (defined by including <OpenGL/OpenGL.h>, e.g., kCGLPFADoubleBuffer) and may be followed by adequate attribute values.

#### <span id="page-451-0"></span>void Fl\_Gl\_Window::ortho ()

Sets the projection so 0,0 is in the lower left of the window and each pixel is 1 unit wide/tall. If you are drawing 2D images, your  $draw()$  method may want to call this if [valid\(\)](#page-452-0) is false.

#### int Fl Gl Window::pixel h ( ) **[inline]**

Gives the window height in OpenGL pixels.

Generally identical with the result of the  $h()$  function, but for a window mapped to an Apple 'retina' display, and if Fl::use high res GL(bool) is set to true,  $pixel_h()$  $pixel_h()$  returns  $2 * h()$ . This method detects when the window has been moved between low and high resolution displays and automatically adjusts the returned value.

Version

<span id="page-451-1"></span>1.3.4

#### <span id="page-451-2"></span>int Fl Gl Window::pixel w ( ) **[inline]**

Gives the window width in OpenGL pixels.

Generally identical with the result of the  $w()$  function, but for a window mapped to an Apple 'retina' display, and if Fl::use high res GL(bool) is set to true,  $pixel_w()$  $pixel_w()$  returns  $2 * w()$ . This method detects when the window has been moved between low and high resolution displays and automatically adjusts the returned value.

Version

1.3.4

#### <span id="page-451-3"></span>float Fl Gl Window::pixels per unit ( ) **[inline]**

The number of pixels per FLTK unit of length for the window.

Returns 1, except for a window mapped to an Apple 'retina' display, and if Fl::use high res GL(bool) is set to true, when it returns 2. This method dynamically adjusts its value when the window is moved to/from a retina display. This method is useful, e.g., to convert, in a window's [handle\(\)](#page-446-1) method, the FLTK units returned by  $Fl::event_x()$  $Fl::event_x()$  and  $Fl::event_y()$  to the pixel units used by the OpenGL source code.

Version

<span id="page-451-4"></span>1.3.4

#### void Fl\_Gl\_Window::redraw\_overlay ()

This method causes draw\_overlay() to be called at a later time.

<span id="page-452-1"></span>Initially the overlay is clear. If you want the window to display something in the overlay when it first appears, you must call this immediately after you [show\(\)](#page-452-2) your window.

#### void Fl\_Gl\_Window::resize  $($  int  $X$ , int  $Y$ , int  $W$ , int  $H$   $)$  [virtual]

Changes the size and position of the window.

If [shown\(\)](#page-921-0) is true, these changes are communicated to the window server (which may refuse that size and cause a further resize). If [shown\(\)](#page-921-0) is false, the size and position are used when [show\(\)](#page-452-2) is called. See Fl\_[Group](#page-480-0) for the effect of resizing on the child widgets.

You can also call the Fl\_[Widget](#page-873-0) methods  $size(x,y)$  and  $position(w,h)$ , which are inline wrappers for this virtual function.

A top-level window can not force, but merely suggest a position and size to the operating system. The window manager may not be willing or able to display a window at the desired position or with the given dimensions. It is up to the application developer to verify window parameters after the resize request.

Reimplemented from Fl\_[Window.](#page-919-0)

### <span id="page-452-2"></span>void Fl Gl Window::show ( ) **[virtual]**

Puts the window on the screen.

Usually (on X) this has the side effect of opening the display.

If the window is already shown then it is restored and raised to the top. This is really convenient because your program can call [show\(\)](#page-452-2) at any time, even if the window is already up. It also means that [show\(\)](#page-452-2) serves the purpose of raise() in other toolkits.

Fl [Window::show\(int argc, char](#page-921-1) ∗∗argv) is used for top-level windows and allows standard arguments to be parsed from the command-line.

#### Note

For some obscure reasons Fl\_[Window::show\(\)](#page-921-2) resets the current group by calling Fl\_Group::current(0). The comments in the code say "get rid of very common user bug: forgot end()". Although this is true it may have unwanted side effects if you [show\(\)](#page-452-2) an unrelated window (maybe for an error message or warning) while building a window or any other group widget.

[Todo](#page-194-0) Check if we can remove resetting the current group in a later FLTK version (after 1.3.x). This may break "already broken" programs though if they rely on this "feature".

### See Also

<span id="page-452-0"></span>Fl [Window::show\(int argc, char](#page-921-1) ∗∗argv)

Reimplemented from Fl\_[Window.](#page-921-2)

### <span id="page-452-3"></span>void Fl\_Gl\_Window::swap\_buffers ()

The swap [buffers\(\)](#page-452-3) method swaps the back and front buffers. It is called automatically after the [draw\(\)](#page-449-3) method is called.

#### char Fl Gl Window::valid ( ) const **[inline]**

Is turned off when FLTK creates a new context for this window or when the window resizes, and is turned on *after* [draw\(\)](#page-449-3) is called.

You can use this inside your [draw\(\)](#page-449-3) method to avoid unnecessarily initializing the OpenGL context. Just do this:

### 31.47. FL GLUT BITMAP FONT STRUCT REFERENCE 445

```
void mywindow::draw() {
if !valid()) {
  ,pixel_w(),pixel_h());
  glFrustum(...);
  ...other initialization...
 }
if (!context valid()) {
  ...load textures, etc. ...
 }
... draw your geometry here ...
}
```
You can turn [valid\(\)](#page-452-0) on by calling valid(1). You should only do this after fixing the transformation inside a  $draw()$  or after make [current\(\).](#page-449-5) This is done automatically after  $draw()$  returns.

The documentation for this class was generated from the following files:

- Fl\_Gl\_Window.H
- Fl\_Gl\_Overlay.cxx
- Fl\_Gl\_Window.cxx

# 31.47 Fl Glut Bitmap Font Struct Reference

```
fltk glut font/size attributes used in the glutXXX functions
   #include <glut.H>
```
# Public Attributes

- Fl [Font](#page-952-2) font
- Fl\_[Fontsize](#page-952-0) size

### 31.47.1 Detailed Description

fltk glut font/size attributes used in the glutXXX functions

The documentation for this struct was generated from the following file:

• glut.H

# <span id="page-453-0"></span>31.48 Fl Glut StrokeChar Struct Reference

## Public Attributes

- int Number
- GLfloat Right
- const Fl Glut [StrokeStrip](#page-454-0) ∗ Strips

The documentation for this struct was generated from the following file:

• glut.H

# 31.49 Fl Glut StrokeFont Struct Reference

# Public Attributes

- const Fl Glut [StrokeChar](#page-453-0) ∗∗ Characters
- GLfloat Height
- char ∗ Name
- int Quantity

The documentation for this struct was generated from the following file:

• glut.H

# <span id="page-454-0"></span>31.50 Fl Glut StrokeStrip Struct Reference

# Public Attributes

- int Number
- const Fl Glut [StrokeVertex](#page-454-1) ∗ Vertices

The documentation for this struct was generated from the following file:

• glut.H

# <span id="page-454-1"></span>31.51 Fl Glut StrokeVertex Struct Reference

### Public Attributes

- GLfloat X
- GLfloat Y

The documentation for this struct was generated from the following file:

• glut.H

# 31.52 Fl Glut Window Class Reference

GLUT is emulated using this window class and these static variables (plus several more static variables hidden in glut\_compatability.cxx):

#include <glut.H>

Inheritance diagram for Fl\_Glut\_Window:

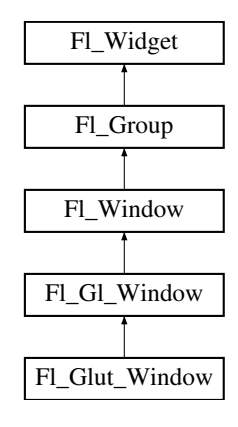

# Public Member Functions

- FL Glut\_[Window](#page-455-0) (int [w,](#page-903-0) int [h,](#page-892-1) const char \*)
	- *Creates a glut window, registers to the glut windows list.*
- FLGlut\_[Window](#page-455-1) (int [x,](#page-905-0) int [y,](#page-905-1) int [w,](#page-903-0) int [h,](#page-892-1) const char \*) *Creates a glut window, registers to the glut windows list.*

#### 31.52. FL GLUT WINDOW CLASS REFERENCE 447

- <span id="page-455-2"></span>• void make\_current ()
- ∼Fl Glut [Window](#page-455-2) ()

*Destroys the glut window, first unregister it from the glut windows list.*

# Public Attributes

- void(∗ display )()
- void(∗ entry )(int)
- void(∗ keyboard )[\(uchar,](#page-987-0) int [x,](#page-905-0) int [y\)](#page-905-1)
- int **menu** [3]
- void( $*$  **motion** )(int **x**, int **y**)
- void(∗ mouse )(int b, int state, int [x,](#page-905-0) int [y\)](#page-905-1)
- int number
- void(∗ overlaydisplay )()
- void( $*$  passivemotion )(int [x,](#page-905-0) int [y\)](#page-905-1)
- void(∗ reshape )(int [w,](#page-903-0) int [h\)](#page-892-1)
- void( $*$  special )(int, int [x,](#page-905-0) int [y\)](#page-905-1)
- void(∗ visibility )(int)

## Protected Member Functions

• void [draw](#page-456-0) ()

*Draws the Fl Gl [Window.](#page-445-2)*

• void draw\_[overlay](#page-456-1) ()

*You must implement this virtual function if you want to draw into the overlay.*

<span id="page-455-3"></span>• int [handle](#page-455-3) (int)

*Handle some FLTK events as needed.*

## Additional Inherited Members

# 31.52.1 Detailed Description

GLUT is emulated using this window class and these static variables (plus several more static variables hidden in glut\_compatability.cxx):

### 31.52.2 Constructor & Destructor Documentation

### <span id="page-455-0"></span>Fl\_Glut\_Window::Fl\_Glut\_Window ( int *W*, int *H*, const char  $* t$  )

<span id="page-455-1"></span>Creates a glut window, registers to the glut windows list.

### FL Glut\_Window::FL Glut\_Window ( int *X*, int *Y*, int *W*, int *H*, const char  $* t$  )

Creates a glut window, registers to the glut windows list.

### 31.52.3 Member Function Documentation

<span id="page-456-0"></span>void Fl Glut Window::draw ( void ) **[protected]**, **[virtual]**

Draws the FLGL [Window.](#page-445-2)

You *must subclass* Fl\_Gl\_[Window](#page-445-2) and provide an implementation for [draw\(\).](#page-456-0)

You *must override* the [draw\(\)](#page-456-0) method.

You may also provide an implementation of  $draw\_overlap()$  if you want to draw into the overlay planes. You can avoid reinitializing the viewport and lights and other things by checking [valid\(\)](#page-452-0) at the start of [draw\(\)](#page-456-0) and only doing the initialization if it is false.

The [draw\(\)](#page-456-0) method can *only* use OpenGL calls. Do not attempt to call X, any of the functions in  $\langle$ FL/fl\_[draw.H](#page-973-0) $>$ , or glX directly. Do not call gl\_[start\(\)](#page-992-0) or gl\_[finish\(\).](#page-992-1)

If double-buffering is enabled in the window, the back and front buffers are swapped after this function is completed.

<span id="page-456-1"></span>Reimplemented from Fl Gl [Window.](#page-449-3)

#### void Fl Glut Window::draw overlay ( ) **[protected]**, **[virtual]**

You must implement this virtual function if you want to draw into the overlay.

The overlay is cleared before this is called. You should draw anything that is not clear using OpenGL. You must use gl\_color(i) to choose colors (it allocates them from the colormap using system-specific calls), and remember that you are in an indexed OpenGL mode and drawing anything other than flat-shaded will probably not work.

Both this function and FLGL [Window::draw\(\)](#page-449-3) should check FLGL [Window::valid\(\)](#page-452-0) and set the same transformation. If you don't your code may not work on other systems. Depending on the OS, and on whether overlays are real or simulated, the OpenGL context may be the same or different between the overlay and main window.

Reimplemented from Fl\_Gl\_[Window.](#page-445-2)

The documentation for this class was generated from the following files:

- glut.H
- glut\_compatability.cxx

# <span id="page-456-2"></span>31.53 Fl Graphics Driver Class Reference

A virtual class subclassed for each graphics driver FLTK uses.

#include <Fl Device.H>

Inheritance diagram for Fl Graphics Driver:

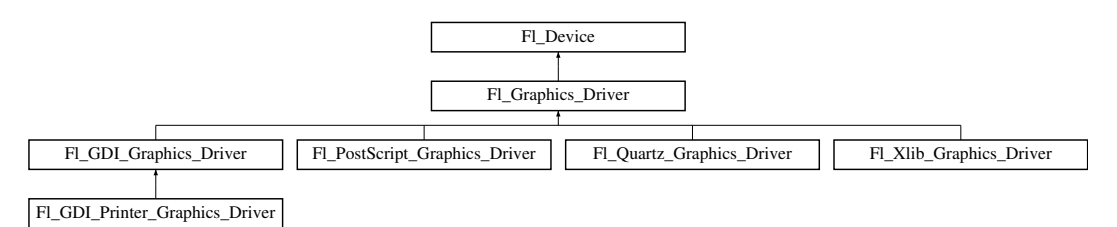

### Classes

• struct [matrix](#page-931-0)

*A 2D coordinate transformation matrix.*

## Public Member Functions

- virtual const char ∗ class [name](#page-464-0) ()
	- *Returns the name of the class of this object.*
- Fl\_[Color](#page-949-0) [color](#page-465-4) ()
	- *see fl [color\(void\).](#page-244-0)*
- virtual int [descent](#page-465-2) ()

*see fl [descent\(\).](#page-242-0)*

- virtual int draw [scaled](#page-467-2) (Fl [Image](#page-505-0) ∗img, int X, int Y, int W, int H)
	- *Draws an Fl [Image](#page-505-0) scaled to width* W *& height* H *with top-left corner at X,Y.*
- virtual void [font](#page-467-1) (Fl [Font](#page-952-2) face, Fl [Fontsize](#page-952-0) fsize)

*see fl font(Fl Font face, Fl [Fontsize size\).](#page-475-3)*

• Fl\_[Font](#page-952-2) [font](#page-467-3) ()

*see fl [font\(void\).](#page-244-1)*

<span id="page-457-0"></span>• Fl Font [Descriptor](#page-431-0) ∗ font [descriptor](#page-457-0) ()

*Returns a pointer to the current Fl Font [Descriptor](#page-431-0) for the graphics driver.*

<span id="page-457-1"></span>• void font [descriptor](#page-457-1) (Fl Font [Descriptor](#page-431-0) ∗d)

*Sets the current Fl Font [Descriptor](#page-431-0) for the graphics driver.*

• virtual int [height](#page-468-0) ()

*see fl [height\(\).](#page-245-0)*

• Fl\_[Fontsize](#page-952-0) [size](#page-470-0) ()

*see fl [size\(\).](#page-247-3)*

• virtual void text\_[extents](#page-470-2) (const char  $\ast$ , int n, int &dx, int &dy, int &w, int &h)

*see fl text extents(const char*∗*[, int n, int& dx, int& dy, int& w, int& h\).](#page-247-0)*

- virtual double [width](#page-471-0) (const char ∗str, int n)
	- *see fl [width\(const char](#page-247-1)* ∗*str, int n).*
- virtual double [width](#page-471-1) (unsigned int c)

*see fl [width\(unsigned int n\).](#page-247-2)*

<span id="page-457-2"></span>• virtual ∼Fl [Graphics](#page-457-2) Driver ()

*The destructor.*

# Static Public Attributes

• static const char ∗ class id = "Fl Graphics Driver"

# Protected Member Functions

- virtual void [arc](#page-464-1) (double x, double y, double r, double start, double end)
	- *see fl [arc\(double x, double y, double r, double start, double end\).](#page-471-2)*
- virtual void [arc](#page-464-2) (int x, int y, int w, int h, double a1, double a2)
- *see fl [arc\(int x, int y, int w, int h, double a1, double a2\).](#page-472-0)*
- virtual void begin\_[complex](#page-464-3)\_polygon ()
	- *see fl begin complex [polygon\(\).](#page-472-1)*
- virtual void [begin](#page-464-4)\_line ()

```
see fl begin line().
```
• virtual void [begin](#page-464-5)\_loop ()

*see fl begin [loop\(\).](#page-460-1)*

• virtual void begin\_[points](#page-464-6) ()

*see fl begin [points\(\).](#page-472-2)*

- virtual void begin\_[polygon](#page-464-7) ()
	- *see fl begin [polygon\(\).](#page-461-1)*
- virtual void [circle](#page-464-8) (double x, double y, double r)

*see fl [circle\(double x, double y, double r\).](#page-472-3)*

- virtual int [clip](#page-465-5) box (int x, int y, int w, int h, int &X, int &Y, int &W, int &H)
- *see*  $f \text{L} \text{clip}$  *[box\(int x, int y, int w, int h, int &X, int &Y, int &W, int &H\).](#page-473-3)*
- Fl\_Region clip\_[region](#page-465-6) ()

*see fl clip [region\(\).](#page-461-2)*

• void clip\_[region](#page-465-7) (Fl\_Region r)

*see fl clip region(Fl [Region r\).](#page-473-4)*

• virtual void [color](#page-465-0) (Fl\_[Color](#page-949-0) c)

*see fl color(Fl [Color c\).](#page-473-0)*

• virtual void [color](#page-465-1) [\(uchar](#page-987-0) r, [uchar](#page-987-0) g, [uchar](#page-987-0) b)

*see fl [color\(uchar r, uchar g, uchar b\).](#page-473-1)*

- <span id="page-458-0"></span>• virtual void copy [offscreen](#page-458-0) (int x, int y, int w, int h, Fl Offscreen pixmap, int srcx, int srcy) *see fl copy [offscreen\(\)](#page-473-2)*
- virtual void [curve](#page-465-8) (double X0, double Y0, double X1, double Y1, double X2, double Y2, double X3, double Y3)
	- *see fl [curve\(double X0, double Y0, double X1, double Y1, double X2, double Y2, double X3, double Y3\).](#page-474-2)*
- virtual void [draw](#page-465-3) (const char ∗str, int n, int x, int y) *see fl draw(const char* ∗*[str, int n, int x, int y\).](#page-461-0)*
- virtual void [draw](#page-466-0) (int angle, const char ∗str, int n, int x, int y)

*see fl [draw\(int angle, const char](#page-474-0)* ∗*str, int n, int x, int y).*

- virtual void [draw](#page-466-3) (Fl\_RGB\_[Image](#page-649-0) \*rgb, int XP, int YP, int WP, int HP, int cx, int cy) *Draws an Fl RGB [Image](#page-649-0) object to the device.*
- virtual void  $d$ raw (Fl\_[Pixmap](#page-593-0)  $*p$ xm, int XP, int YP, int WP, int HP, int cx, int cy) *Draws an Fl [Pixmap](#page-593-0) object to the device.*
- virtual void [draw](#page-466-2) (Fl\_[Bitmap](#page-333-0) \*bm, int XP, int YP, int WP, int HP, int cx, int cy) *Draws an Fl [Bitmap](#page-333-0) object to the device.*
- virtual void draw [image](#page-466-4) (const [uchar](#page-987-0) ∗buf, int X, int Y, int W, int H, int D=3, int L=0) *see fl draw image(const uchar*∗ *[buf, int X,int Y,int W,int H, int D, int L\).](#page-474-1)*
- virtual void draw [image](#page-466-5) (Fl Draw [Image](#page-972-0) Cb cb, void ∗data, int X, int Y, int W, int H, int D=3) *see fl draw image(Fl Draw Image Cb cb, void*∗ *[data, int X,int Y,int W,int H, int D\).](#page-475-0)*
- virtual void draw [image](#page-466-6) mono (const [uchar](#page-987-0) ∗buf, int X, int Y, int W, int H, int D=1, int L=0) *see fl draw image mono(const uchar*∗ *[buf, int X,int Y,int W,int H, int D, int L\).](#page-475-1)*
- virtual void draw [image](#page-467-0) mono (Fl Draw [Image](#page-972-0) Cb cb, void ∗data, int X, int Y, int W, int H, int D=1) *see fl draw image mono(Fl Draw Image Cb cb, void*∗ *[data, int X,int Y,int W,int H, int D\).](#page-475-2)*
- virtual void end\_[complex](#page-467-4)\_polygon ()
- *see fl end complex [polygon\(\).](#page-461-3)*
- virtual void end\_[line](#page-467-5) ()

*see fl end [line\(\).](#page-461-4)*

• virtual void end\_[loop](#page-467-6) ()

*see fl end [loop\(\).](#page-461-5)*

• virtual void end\_[points](#page-467-7) ()

*see fl end [points\(\).](#page-461-6)*

• virtual void end\_[polygon](#page-467-8) ()

*see fl end [polygon\(\).](#page-461-7)* • Fl\_[Graphics](#page-464-9)\_Driver () *The constructor.* • virtual void  $\frac{q}{q}$  () *see fl [gap\(\).](#page-476-0)* • virtual void [line](#page-468-2) (int x, int y, int x1, int y1) *see fl [line\(int x, int y, int x1, int y1\).](#page-462-1)* • virtual void [line](#page-468-3) (int x, int y, int x1, int y1, int x2, int y2) *see fl [line\(int x, int y, int x1, int y1, int x2, int y2\).](#page-462-2)* • virtual void line [style](#page-468-4) (int style, int [width=](#page-471-0)0, char ∗dashes=0) *see fl line [style\(int style, int width, char](#page-476-1)*∗ *dashes).* • virtual void [loop](#page-468-5) (int x0, int y0, int x1, int y1, int x2, int y2) *see fl [loop\(int x0, int y0, int x1, int y1, int x2, int y2\).](#page-462-3)* • virtual void [loop](#page-468-6) (int x0, int y0, int x1, int y1, int x2, int y2, int x3, int y3) *see fl [loop\(int x0, int y0, int x1, int y1, int x2, int y2, int x3, int y3\).](#page-462-4)* • void mult\_[matrix](#page-468-7) (double a, double b, double c, double d, double x, double y) *see fl mult [matrix\(double a, double b, double c, double d, double x, double y\).](#page-476-2)* • virtual int not [clipped](#page-468-8) (int x, int y, int w, int h) *see fl not [clipped\(int x, int y, int w, int h\).](#page-476-3)* • virtual void [pie](#page-468-9) (int x, int y, int w, int h, double a1, double a2) *see fl [pie\(int x, int y, int w, int h, double a1, double a2\).](#page-477-0)* • virtual void  $point (int x, int y)$  $point (int x, int y)$ *see fl [point\(int x, int y\).](#page-462-5)* • virtual void [polygon](#page-469-1) (int x0, int y0, int x1, int y1, int x2, int y2) *see fl [polygon\(int x0, int y0, int x1, int y1, int x2, int y2\).](#page-477-1)* • virtual void [polygon](#page-469-2) (int x0, int y0, int x1, int y1, int x2, int y2, int x3, int y3) *see fl [polygon\(int x0, int y0, int x1, int y1, int x2, int y2, int x3, int y3\).](#page-477-2)* • virtual void  $pop\_clip$  $pop\_clip$  () *see fl pop [clip\(\).](#page-477-3)* • void pop\_[matrix](#page-469-4) () *see fl pop [matrix\(\).](#page-462-6)* • virtual void  $push\_clip$  $push\_clip$  (int x, int y, int w, int h) *see fl push [clip\(int x, int y, int w, int h\).](#page-477-4)* • void push\_[matrix](#page-469-6) () *see fl push [matrix\(\).](#page-477-5)* • virtual void  $push\_no\_clip$  $push\_no\_clip$  () *see fl push no [clip\(\).](#page-462-7)* • virtual void [rect](#page-469-8) (int x, int y, int w, int h) *see fl [rect\(int x, int y, int w, int h\).](#page-477-6)* • virtual void [rectf](#page-469-9) (int x, int y, int w, int h) *see fl [rectf\(int x, int y, int w, int h\).](#page-462-8)* • void [restore](#page-469-10)\_clip ()

```
see fl restore clip().
```
• void [rotate](#page-470-3) (double d)

```
see fl rotate(double d).
```
• virtual void rtl [draw](#page-470-1) (const char ∗str, int n, int x, int y)

#### 452 CHAPTER 31. CLASS DOCUMENTATION

- *see fl rtl draw(const char* ∗*[str, int n, int x, int y\).](#page-462-0)*
- void [scale](#page-470-4) (double x, double y)
- *see fl [scale\(double x, double y\).](#page-479-0)*
- void [scale](#page-470-5) (double x)

*see fl [scale\(double x\).](#page-479-1)*

- double [transform](#page-470-6)\_dx (double x, double y) *see fl transform [dx\(double x, double y\).](#page-479-2)*
- $\bullet$  double [transform](#page-470-7)  $\frac{dy}{dx}$  (double x, double y) *see fl transform [dy\(double x, double y\).](#page-479-3)*
- double [transform](#page-470-8) x (double x, double y) *see fl transform [x\(double x, double y\).](#page-479-4)*
- double [transform](#page-470-9)\_y (double x, double y) *see fl transform [y\(double x, double y\).](#page-479-5)*
- virtual void [transformed](#page-470-10)\_vertex (double xf, double yf)
	- *see fl transformed [vertex\(double xf, double yf\).](#page-479-6)*
- void [translate](#page-470-11) (double x, double y) *see fl [translate\(double x, double y\).](#page-480-1)*
- virtual void [vertex](#page-471-3) (double x, double y)
	- *see fl [vertex\(double x, double y\).](#page-480-2)*
- virtual void [xyline](#page-471-4) (int x, int y, int x1)

*see fl [xyline\(int x, int y, int x1\).](#page-463-0)*

- virtual void  $xy$ line (int x, int y, int x1, int y2) *see*  $\frac{f}{f}$ *[xyline\(int x, int y, int x1, int y2\).](#page-463-1)*
- virtual void [xyline](#page-471-6) (int x, int y, int x1, int y2, int x3) *see fl [xyline\(int x, int y, int x1, int y2, int x3\).](#page-463-2)*
- virtual void [yxline](#page-471-7) (int x, int y, int y1)
	- *see fl [yxline\(int x, int y, int y1\).](#page-463-3)*
- virtual void [yxline](#page-471-8) (int x, int y, int y1, int x2)
	- *see*  $f(x) = f(x)$ *line*(*int x, int y, int yl, int x2).*
- virtual void [yxline](#page-471-9) (int x, int y, int y1, int x2, int y3) *see*  $f(x) = f(x)$ *kine(int x, int y, int y1, int x2, int y3).*

# <span id="page-460-2"></span>Protected Attributes

• [matrix](#page-931-0) ∗ fl [matrix](#page-460-2)

*Points to the current coordinate transformation matrix.*

# Friends

- void fl\_[arc](#page-471-2) (double x, double y, double r, double start, double end)
	- *Adds a series of points to the current path on the arc of a circle.*
- void fl [arc](#page-472-0) (int x, int y, int w, int h, double a1, double a2)
	- *Draw ellipse sections using integer coordinates.*
- void fl\_begin\_[complex](#page-472-1)\_polygon ()
	- *Starts drawing a complex filled polygon.*
- <span id="page-460-0"></span>• void fl\_[begin](#page-460-0)\_line ()

*Starts drawing a list of lines.*

<span id="page-460-1"></span>• void  $fl\_begin\_loop()$  $fl\_begin\_loop()$  $fl\_begin\_loop()$ 

#### 31.53. FL GRAPHICS DRIVER CLASS REFERENCE 453

*Starts drawing a closed sequence of lines.*

• void fl\_begin\_[points](#page-472-2) ()

*Starts drawing a list of points.*

<span id="page-461-1"></span>• void fl\_begin\_[polygon](#page-461-1) ()

*Starts drawing a convex filled polygon.*

- class Fl\_Bitmap
- void fl\_[circle](#page-472-3) (double x, double y, double r)

*fl [circle\(\)](#page-472-3) is equivalent to fl arc(x,y,r,0,360), but may be faster.*

- int fl [clip](#page-473-3) box (int x, int y, int w, int h, int &X, int &Y, int &W, int &H)
	- *Intersects the rectangle with the current clip region and returns the bounding box of the result.*
- <span id="page-461-2"></span>• Fl\_Region fl\_clip\_[region](#page-461-2) ()
	- *Returns the current clipping region.*
- void fl\_clip\_[region](#page-473-4) (Fl\_Region r)
	- *Replaces the top of the clipping stack with a clipping region of any shape.*
- void  $fl\_color$  $fl\_color$  ( $Fl\_Color$  $Fl\_Color$  c)
	- *Sets the color for all subsequent drawing operations.*
- void fl\_[color](#page-473-1) [\(uchar](#page-987-0) r, [uchar](#page-987-0) g, uchar b)

*Sets the color for all subsequent drawing operations.*

- FL EXPORT void fl copy [offscreen](#page-473-2) (int x, int y, int w, int h, Fl Offscreen pixmap, int srcx, int srcy) *Copy a rectangular area of the given offscreen buffer into the current drawing destination.*
- void fl\_[curve](#page-474-2) (double X0, double Y0, double X1, double Y1, double X2, double Y2, double X3, double Y3)

*Adds a series of points on a Bezier curve to the path.*

- <span id="page-461-0"></span>• void fl [draw](#page-461-0) (const char ∗str, int n, int x, int y)
	- *Draws starting at the given* x*,* y *location a UTF-8 string of length* n *bytes.*
- void fl [draw](#page-474-0) (int angle, const char ∗str, int n, int x, int y)

*Draws at the given* x*,* y *location a UTF-8 string of length* n *bytes rotating* angle *degrees counterclockwise.*

• void fl draw [image](#page-474-1) (const [uchar](#page-987-0) ∗buf, int X, int Y, int W, int H, int D, int L)

*Draws an 8-bit per color RGB or luminance image.*

- void fl draw [image](#page-475-0) (Fl Draw [Image](#page-972-0) Cb cb, void ∗data, int X, int Y, int W, int H, int D) *Draws an image using a callback function to generate image data.*
- void fl draw [image](#page-475-1) mono (const [uchar](#page-987-0) ∗buf, int X, int Y, int W, int H, int D, int L) *Draws a gray-scale (1 channel) image.*
	-
- FL EXPORT void fl draw [image](#page-475-2) mono (Fl Draw [Image](#page-972-0) Cb cb, void ∗data, int X, int Y, int W, int H, int D)
	- *Draws a gray-scale image using a callback function to generate image data.*
- <span id="page-461-3"></span>• void fl\_end\_[complex](#page-461-3)\_polygon ()

*Ends complex filled polygon, and draws.*

<span id="page-461-4"></span>• void  $fl$  end [line](#page-461-4)  $()$ 

*Ends list of lines, and draws.*

<span id="page-461-5"></span>• void  $fl$  end [loop](#page-461-5) ()

*Ends closed sequence of lines, and draws.*

<span id="page-461-6"></span>• void  $fl$  end [points](#page-461-6) ()

*Ends list of points, and draws.*

<span id="page-461-7"></span>• void fl\_end\_[polygon](#page-461-7) ()

*Ends convex filled polygon, and draws.*

• void fl [font](#page-475-3) (Fl [Font](#page-952-2) face, Fl [Fontsize](#page-952-0) [size\)](#page-470-0)

*Sets the current font, which is then used in various drawing routines.*

- void  $f{f}_{\text{gap}}$  $f{f}_{\text{gap}}$  $f{f}_{\text{gap}}$  ()
	- *Call fl [gap\(\)](#page-476-0) to separate loops of the path.*
- <span id="page-462-1"></span>• void fl [line](#page-462-1) (int x, int y, int x1, int y1) *Draws a line from (x,y) to (x1,y1)*
- <span id="page-462-2"></span>• void fl [line](#page-462-2) (int x, int y, int x1, int y1, int x2, int y2)
- *Draws a line from (x,y) to (x1,y1) and another from (x1,y1) to (x2,y2)*
- void fl line [style](#page-476-1) (int style, int [width,](#page-471-0) char ∗dashes)

*Sets how to draw lines (the "pen").*

- <span id="page-462-3"></span>• void  $fl\_loop$  $fl\_loop$  (int x0, int y0, int x1, int y1, int x2, int y2)
	- *Outlines a 3-sided polygon with lines.*

<span id="page-462-4"></span>• void  $\frac{f}{f}$  [loop](#page-462-4) (int x0, int y0, int x1, int y1, int x2, int y2, int x3, int y3)

- *Outlines a 4-sided polygon with lines.*
- void fl\_mult\_[matrix](#page-476-2) (double a, double b, double c, double d, double x, double y) *Concatenates another transformation onto the current one.*
- $\bullet$  int fl\_not\_[clipped](#page-476-3) (int x, int y, int w, int h)

*Does the rectangle intersect the current clip region?*

• void  $f{f}$ -[pie](#page-477-0) (int x, int y, int w, int h, double a1, double a2)

*Draw filled ellipse sections using integer coordinates.*

- <span id="page-462-5"></span>• class Fl Pixmap
- void  $\mathbf{f}$  [point](#page-462-5) (int x, int y)

*Draws a single pixel at the given coordinates.*

• void fl\_[polygon](#page-477-1) (int x0, int y0, int x1, int y1, int x2, int y2)

*Fills a 3-sided polygon.*

• void  $f_{1}$  [polygon](#page-477-2) (int x0, int y0, int x1, int y1, int x2, int y2, int x3, int y3)

- *Fills a 4-sided polygon.*
- void  $fl\_pop\_clip$  $fl\_pop\_clip$  $fl\_pop\_clip$  ()

*Restores the previous clip region.*

<span id="page-462-6"></span>• void  $fl\_pop\_matrix()$  $fl\_pop\_matrix()$  $fl\_pop\_matrix()$ 

*Restores the current transformation matrix from the stack.*

• void  $fl\_push\_clip$  $fl\_push\_clip$  $fl\_push\_clip$  (int x, int y, int w, int h)

*Intersects the current clip region with a rectangle and pushes this new region onto the stack.*

- void  $f_{l}$  push [matrix](#page-477-5) ()
	- *Saves the current transformation matrix on the stack.*
- <span id="page-462-7"></span>• void  $fl\_push\_no\_clip$  $fl\_push\_no\_clip$  $fl\_push\_no\_clip$  ()

*Pushes an empty clip region onto the stack so nothing will be clipped.*

• void  $\frac{f\text{f} \text{erct}}{f}$  (int x, int y, int w, int h)

*Draws a 1-pixel border inside the given bounding box.*

<span id="page-462-8"></span>• void  $\frac{f\text{f} \text{f} \cdot \text{f}}{\text{f} \text{f} \cdot \text{f}}$  (int x, int y, int w, int h)

*Colors with current color a rectangle that exactly fills the given bounding box.*

<span id="page-462-9"></span>• void  $\text{fl\_restore\_clip}()$  $\text{fl\_restore\_clip}()$  $\text{fl\_restore\_clip}()$ 

*Undoes any clobbering of clip done by your program.*

- class Fl RGB Image
- void fl\_[rotate](#page-478-0) (double d)

*Concatenates rotation transformation onto the current one.*

<span id="page-462-0"></span>• void fl rtl [draw](#page-462-0) (const char ∗str, int n, int x, int y)

#### 31.53. FL GRAPHICS DRIVER CLASS REFERENCE 455

*Draws a UTF-8 string of length* n *bytes right to left starting at the given* x*,* y *location.*

- void  $fl\_scale$  $fl\_scale$  (double x, double y)
	- *Concatenates scaling transformation onto the current one.*
- void  $\hat{H}$  [scale](#page-479-1) (double x)
	- *Concatenates scaling transformation onto the current one.*
- $\bullet$  double fl\_[transform](#page-479-2)\_dx (double x, double y)
- *Transforms distance using current transformation matrix.*
- double  $fl\_transform\_dy$  $fl\_transform\_dy$  $fl\_transform\_dy$  (double x, double y)
	- *Transforms distance using current transformation matrix.*
- $\bullet$  double fl\_[transform](#page-479-4)\_x (double x, double y)

*Transforms coordinate using the current transformation matrix.*

- double  $fl\_transform_y$  $fl\_transform_y$  $fl\_transform_y$  (double x, double y)
	- *Transforms coordinate using the current transformation matrix.*
- void fl\_[transformed](#page-479-6)\_vertex (double xf, double yf)

*Adds coordinate pair to the vertex list without further transformations.*

- void fl\_[translate](#page-480-1) (double x, double y)
	- *Concatenates translation transformation onto the current one.*
- void  $fl\_vertex$  $fl\_vertex$  (double x, double y)

*Adds a single vertex to the current path.*

<span id="page-463-0"></span>• void  $f(x)$  void  $f(x)$  int x, int x x 1)

*Draws a horizontal line from (x,y) to (x1,y)*

<span id="page-463-1"></span>• void  $f(x)$  value (int x, int y, int x1, int y2)

*Draws a horizontal line from*  $(x, y)$  *to*  $(x, l, y)$ *, then vertical from*  $(x, l, y)$  *to*  $(x, l, y, z)$ 

<span id="page-463-2"></span>• void  $f(x)$  line (int x, int y, int x1, int y2, int x3)

*Draws a horizontal line from (x,y) to (x1,y), then a vertical from (x1,y) to (x1,y2) and then another horizontal from (x1,y2) to (x3,y2)*

<span id="page-463-3"></span>• void  $\frac{f}{f}$  vxline (int x, int v, int v1)

*Draws a vertical line from (x,y) to (x,y1)*

- <span id="page-463-4"></span>• void  $\frac{f}{f}$  value (int x, int y, int y l, int x 2)
	- *Draws a vertical line from*  $(x, y)$  *to*  $(x, y)$ *, then a horizontal from*  $(x, y)$  *to*  $(x2, y)$
- <span id="page-463-5"></span>• void  $f_{xy}$ line (int x, int y, int y1, int x2, int y3) *Draws a vertical line from (x,y) to (x,y1) then a horizontal from (x,y1) to (x2,y1), then another vertical from*
	- *(x2,y1) to (x2,y3)*
- <span id="page-463-6"></span>• FL\_EXPORT void gl\_[start](#page-463-6) ()

*Creates an OpenGL context.*

### 31.53.1 Detailed Description

A virtual class subclassed for each graphics driver FLTK uses.

Typically, FLTK applications do not use directly objects from this class. Rather, they perform drawing operations (e.g.,  $f\{\text{I}:\text{rect}(\cdot)\}$ ) that operate on the current drawing surface (see Fl [Surface](#page-683-0) Device). Drawing operations are functionally presented in [Drawing Things in FLTK](#page-51-0) and as function lists in the [Drawing](#page-250-0) [functions](#page-250-0) and [Color & Font functions](#page-242-1) modules. The fl\_[graphics](#page-972-1)\_driver global variable gives at any time the graphics driver used by all drawing operations. Its value changes when drawing operations are directed to another drawing surface by Fl\_Surface\_[Device::set](#page-685-0)\_current().

The FL [Graphics](#page-456-2) Driver class is of interest if one wants to perform new kinds of drawing operations. An example would be to draw to a PDF file. This would involve creating a new Fl [Graphics](#page-456-2) Driver derived class. This new class should implement all virtual methods of the Fl [Graphics](#page-456-2) Driver class to support all FLTK drawing functions.

### 31.53.2 Constructor & Destructor Documentation

<span id="page-464-9"></span>Fl Graphics Driver::Fl Graphics Driver ( ) **[protected]**

The constructor.

### 31.53.3 Member Function Documentation

<span id="page-464-1"></span>void Fl Graphics Driver::arc ( double *x,* double *y,* double *r,* double *start,* double *end* ) **[protected]**, **[virtual]**

<span id="page-464-2"></span>see fl\_[arc\(double x, double y, double r, double start, double end\).](#page-471-2) Reimplemented in Fl [PostScript](#page-612-0) Graphics Driver.

### void Fl Graphics Driver::arc ( int *x,* int *y,* int *w,* int *h,* double *a1,* double *a2* ) **[protected]**, **[virtual]**

see fl  $\arcsin x$ , int y, int w, int h, double a1, double a2). Reimplemented in Fl [PostScript](#page-612-1) Graphics Driver.

### <span id="page-464-3"></span>void Fl Graphics Driver::begin complex polygon ( ) **[protected]**, **[virtual]**

<span id="page-464-4"></span>see fl\_begin\_complex\_[polygon\(\).](#page-472-1) Reimplemented in Fl [PostScript](#page-612-2) Graphics Driver.

### void Fl Graphics Driver::begin line ( ) **[protected]**, **[virtual]**

see fl\_begin\_[line\(\).](#page-460-0) Reimplemented in Fl [PostScript](#page-612-3) Graphics Driver.

#### <span id="page-464-5"></span>void Fl Graphics Driver::begin loop ( ) **[protected]**, **[virtual]**

<span id="page-464-6"></span>see fl\_begin\_[loop\(\).](#page-460-1) Reimplemented in Fl [PostScript](#page-613-0) Graphics Driver.

#### void Fl Graphics Driver::begin points ( ) **[protected]**, **[virtual]**

<span id="page-464-7"></span>see fl\_begin\_[points\(\).](#page-472-2) Reimplemented in Fl [PostScript](#page-613-1) Graphics Driver.

### void Fl Graphics Driver::begin polygon ( ) **[protected]**, **[virtual]**

see fl\_begin\_[polygon\(\).](#page-461-1)

<span id="page-464-8"></span>Reimplemented in Fl [PostScript](#page-613-2) Graphics Driver.

### void Fl Graphics Driver::circle ( double *x,* double *y,* double *r* ) **[protected]**, **[virtual]**

<span id="page-464-0"></span>see fl\_[circle\(double x, double y, double r\).](#page-472-3) Reimplemented in Fl [PostScript](#page-613-3) Graphics Driver.

#### 31.53. FL GRAPHICS DRIVER CLASS REFERENCE 457

#### virtual const char∗ Fl Graphics Driver::class name ( ) **[inline]**, **[virtual]**

Returns the name of the class of this object.

Use of the class\_[name\(\)](#page-464-0) function is discouraged because it will be removed from future FLTK versions. The class of an instance of an FL [Device](#page-403-0) subclass can be checked with code such as:

if ( instance->class\_name() == Fl\_Printer::class\_id )  $\{ \ldots \}$ 

Reimplemented from Fl [Device.](#page-404-0)

Reimplemented in Fl Xlib [Graphics](#page-928-0) Driver, Fl GDI Printer [Graphics](#page-443-0) Driver, Fl GDI [Graphics](#page-440-0) Driver, Fl Quartz [Graphics](#page-641-0) Driver, and Fl [PostScript](#page-613-4) Graphics Driver.

## <span id="page-465-5"></span>int Fl Graphics Driver::clip box (int *x*, int *y*, int *w*, int *h*, int & *X*, int & *Y*, int & *W*, int & *H* ) **[protected]**, **[virtual]**

see fl clip [box\(int x, int y, int w, int h, int &X, int &Y, int &W, int &H\).](#page-473-3) Reimplemented in Fl [PostScript](#page-613-5) Graphics Driver.

### <span id="page-465-6"></span>Fl Region Fl Graphics Driver::clip region ( ) **[protected]**

<span id="page-465-7"></span>see fl\_clip\_[region\(\).](#page-461-2)

#### void Fl Graphics Driver::clip region ( Fl Region *r* ) **[protected]**

<span id="page-465-0"></span>see fl\_clip\_region(Fl\_[Region r\).](#page-473-4)

#### virtual void Fl Graphics Driver::color ( Fl Color *c* ) **[inline]**, **[protected]**, **[virtual]**

see fl\_color(Fl\_[Color c\).](#page-473-0)

Reimplemented in Fl Xlib [Graphics](#page-928-1) Driver, Fl GDI [Graphics](#page-440-1) Driver, Fl Quartz [Graphics](#page-641-1) Driver, and Fl [PostScript](#page-613-6) Graphics Driver.

### <span id="page-465-1"></span>virtual void Fl Graphics Driver::color ( uchar *r,* uchar *g,* uchar *b* ) **[inline]**, **[protected]**, **[virtual]**

see fl\_[color\(uchar r, uchar g, uchar b\).](#page-473-1)

Reimplemented in Fl Xlib [Graphics](#page-928-2) Driver, Fl GDI [Graphics](#page-440-2) Driver, Fl Quartz [Graphics](#page-642-0) Driver, and Fl [PostScript](#page-614-0) Graphics Driver.

#### <span id="page-465-4"></span>Fl Color Fl Graphics Driver::color ( ) **[inline]**

<span id="page-465-8"></span>see fl\_[color\(void\).](#page-244-0)

### void Fl Graphics Driver::curve ( double *X0,* double *Y0,* double *X1,* double *Y1,* double *X2,* double *Y2,* double *X3,* double *Y3* ) **[protected]**, **[virtual]**

see fl [curve\(double X0, double Y0, double X1, double Y1, double X2, double Y2, double X3, double Y3\).](#page-474-2) Reimplemented in Fl [PostScript](#page-614-1) Graphics Driver.

#### <span id="page-465-2"></span>virtual int Fl Graphics Driver::descent ( ) **[inline]**, **[virtual]**

see fl\_[descent\(\).](#page-242-0)

<span id="page-465-3"></span>Reimplemented in Fl Xlib [Graphics](#page-928-3) Driver, Fl GDI [Graphics](#page-441-0) Driver, Fl Quartz [Graphics](#page-642-1) Driver, and Fl [PostScript](#page-614-2) Graphics Driver.

virtual void Fl Graphics Driver::draw ( const char ∗ *str,* int *n,* int *x,* int *y* ) **[inline]**, **[protected]**, **[virtual]**

see fl\_draw(const char  $*str$ , int n, int x, int y).

Reimplemented in Fl Xlib [Graphics](#page-928-4) Driver, Fl GDI [Graphics](#page-441-1) Driver, Fl Quartz [Graphics](#page-642-2) Driver, and Fl [PostScript](#page-614-3) Graphics Driver.

<span id="page-466-0"></span>virtual void Fl Graphics Driver::draw ( int *angle,* const char ∗ *str,* int *n,* int *x,* int *y* ) **[inline]**, **[protected]**, **[virtual]**

see fl\_[draw\(int angle, const char](#page-474-0) ∗str, int n, int x, int y).

Reimplemented in Fl.Xlib [Graphics](#page-642-3) Driver, Fl.GDI Graphics Driver, Fl.Quartz Graphics Driver, and Fl [PostScript](#page-614-4) Graphics Driver.

### <span id="page-466-3"></span>virtual void Fl Graphics Driver::draw ( Fl RGB Image ∗ *rgb,* int *XP,* int *YP,* int *WP,* int *HP,* int *cx,* int *cy* ) **[inline]**, **[protected]**, **[virtual]**

Draws an FLRGB [Image](#page-649-0) object to the device.

Specifies a bounding box for the image, with the origin (upper left-hand corner) of the image offset by the cx and cy arguments.

Reimplemented in Fl Xlib [Graphics](#page-929-0) Driver, Fl GDI [Graphics](#page-441-5) Driver, Fl Quartz [Graphics](#page-642-4) Driver, and Fl [PostScript](#page-614-5) Graphics Driver.

### <span id="page-466-1"></span>virtual void Fl Graphics Driver::draw ( Fl Pixmap ∗ *pxm,* int *XP,* int *YP,* int *WP,* int *HP,* int *cx,* int *cy* ) **[inline]**, **[protected]**, **[virtual]**

Draws an Fl\_[Pixmap](#page-593-0) object to the device.

Specifies a bounding box for the image, with the origin (upper left-hand corner) of the image offset by the cx and cy arguments.

Reimplemented in Fl Xlib [Graphics](#page-928-6) Driver, Fl GDI Printer [Graphics](#page-443-1) Driver, Fl GDI [Graphics](#page-441-3) Driver, Fl Quartz [Graphics](#page-642-5) Driver, and Fl [PostScript](#page-614-6) Graphics Driver.

### <span id="page-466-2"></span>virtual void Fl Graphics Driver::draw ( Fl Bitmap ∗ *bm,* int *XP,* int *YP,* int *WP,* int *HP,* int *cx,* int *cy* ) **[inline]**, **[protected]**, **[virtual]**

Draws an Fl\_[Bitmap](#page-333-0) object to the device.

Specifies a bounding box for the image, with the origin (upper left-hand corner) of the image offset by the cx and cy arguments.

Reimplemented in Fl Xlib [Graphics](#page-928-7) Driver, Fl GDI Printer [Graphics](#page-444-0) Driver, Fl GDI [Graphics](#page-441-4) Driver, Fl Quartz [Graphics](#page-642-6) Driver, and Fl [PostScript](#page-614-7) Graphics Driver.

### <span id="page-466-4"></span>virtual void Fl Graphics Driver::draw image ( const uchar ∗ *buf,* int *X,* int *Y,* int *W,* int *H,* int *D =* **3***,* int *L =* **0** ) **[inline]**, **[protected]**, **[virtual]**

see fl\_draw\_image(const uchar∗ [buf, int X,int Y,int W,int H, int D, int L\).](#page-474-1)

Reimplemented in Fl Xlib [Graphics](#page-929-1) Driver, Fl GDI [Graphics](#page-441-6) Driver, Fl Quartz [Graphics](#page-642-7) Driver, and Fl [PostScript](#page-614-8) Graphics Driver.

### <span id="page-466-5"></span>virtual void Fl Graphics Driver::draw image ( Fl Draw Image Cb *cb,* void ∗ *data,* int *X,* int *Y,*  $int W$ ,  $int H$ ,  $int D = 3$  ) [inline], [protected], [virtual]

see fl\_draw\_image(Fl\_Draw\_Image\_Cb cb, void∗ [data, int X,int Y,int W,int H, int D\).](#page-475-0)

<span id="page-466-6"></span>Reimplemented in Fl Xlib [Graphics](#page-929-2) Driver, Fl GDI [Graphics](#page-441-7) Driver, Fl Quartz [Graphics](#page-642-8) Driver, and Fl [PostScript](#page-615-0) Graphics Driver.

virtual void Fl Graphics Driver::draw image mono ( const uchar ∗ *buf,* int *X,* int *Y,* int *W,* int *H,*  $int D = 1$ ,  $int L = 0$  ) [inline], [protected], [virtual]

see fl\_draw\_image\_mono(const uchar∗ [buf, int X,int Y,int W,int H, int D, int L\).](#page-475-1)

Reimplemented in Fl Xlib [Graphics](#page-929-3) Driver, Fl GDI [Graphics](#page-442-0) Driver, Fl Quartz [Graphics](#page-643-0) Driver, and Fl [PostScript](#page-615-1) Graphics Driver.

#### <span id="page-467-0"></span>virtual void Fl Graphics Driver::draw image mono ( Fl Draw Image Cb *cb,* void ∗ *data,* int *X,*  $int X$ ,  $int W$ ,  $int H$ ,  $int D = 1$ ) [inline], [protected], [virtual]

see fl\_draw\_image\_mono(Fl\_Draw\_Image\_Cb cb, void∗ [data, int X,int Y,int W,int H, int D\).](#page-475-2)

Reimplemented in Fl Xlib [Graphics](#page-929-4) Driver, Fl GDI [Graphics](#page-442-1) Driver, Fl Quartz [Graphics](#page-643-1) Driver, and Fl [PostScript](#page-615-2) Graphics Driver.

### <span id="page-467-2"></span>int Fl Graphics Driver::draw scaled ( Fl Image ∗ *img,* int *X,* int *Y,* int *W,* int *H* ) **[virtual]**

Draws an Fl [Image](#page-505-0) scaled to width W & height H with top-left corner at *X*,Y.

#### Returns

zero when the graphics driver doesn't implement scaled drawing, non-zero if it does implement it.

Reimplemented in Fl GDI Printer [Graphics](#page-444-1) Driver, Fl Quartz [Graphics](#page-643-2) Driver, and Fl [PostScript](#page-615-3) - [Graphics](#page-615-3) Driver.

### <span id="page-467-4"></span>void Fl Graphics Driver::end complex polygon ( ) **[protected]**, **[virtual]**

see fl\_end\_complex\_[polygon\(\).](#page-461-3)

<span id="page-467-5"></span>Reimplemented in Fl [PostScript](#page-615-4) Graphics Driver.

### void Fl Graphics Driver::end line ( ) **[protected]**, **[virtual]**

see fl\_end\_[line\(\).](#page-461-4)

<span id="page-467-6"></span>Reimplemented in Fl [PostScript](#page-615-5) Graphics Driver.

#### void Fl Graphics Driver::end loop ( ) **[protected]**, **[virtual]**

see fl\_end\_[loop\(\).](#page-461-5) Reimplemented in Fl [PostScript](#page-615-6) Graphics Driver.

### <span id="page-467-7"></span>void Fl Graphics Driver::end points ( ) **[protected]**, **[virtual]**

see fl\_end\_[points\(\).](#page-461-6) Reimplemented in Fl [PostScript](#page-615-7) Graphics Driver.

### <span id="page-467-8"></span>void Fl Graphics Driver::end polygon ( ) **[protected]**, **[virtual]**

see fl\_end\_[polygon\(\).](#page-461-7)

<span id="page-467-1"></span>Reimplemented in Fl [PostScript](#page-615-8) Graphics Driver.

#### virtual void Fl Graphics Driver::font ( Fl Font *face,* Fl Fontsize *fsize* ) **[inline]**, **[virtual]**

see fl font(Fl Font face, Fl [Fontsize size\).](#page-475-3)

<span id="page-467-3"></span>Reimplemented in Fl Xlib [Graphics](#page-929-5) Driver, Fl GDI [Graphics](#page-442-2) Driver, Fl Quartz [Graphics](#page-643-3) Driver, and Fl [PostScript](#page-616-0) Graphics Driver.
#### Fl Font Fl Graphics Driver::font ( ) **[inline]**

see fl\_[font\(void\).](#page-244-0)

# void Fl Graphics Driver::gap ( ) **[protected]**, **[virtual]**

see  $f_{\text{L}}$ [gap\(\).](#page-476-0)

Reimplemented in Fl [PostScript](#page-616-0) Graphics Driver.

#### virtual int Fl Graphics Driver::height ( ) **[inline]**, **[virtual]**

see fl\_[height\(\).](#page-245-0)

Reimplemented in Fl Xlib [Graphics](#page-929-0) Driver, Fl GDI [Graphics](#page-442-0) Driver, Fl Quartz [Graphics](#page-643-0) Driver, and Fl [PostScript](#page-616-1) Graphics Driver.

#### void Fl Graphics Driver::line ( int *x,* int *y,* int *x1,* int *y1* ) **[protected]**, **[virtual]**

see fl [line\(int x, int y, int x1, int y1\).](#page-462-0) Reimplemented in Fl [PostScript](#page-616-2) Graphics Driver.

void Fl Graphics Driver::line ( int *x,* int *y,* int *x1,* int *y1,* int *x2,* int *y2* ) **[protected]**, **[virtual]**

see fl [line\(int x, int y, int x1, int y1, int x2, int y2\).](#page-462-1) Reimplemented in Fl [PostScript](#page-616-3) Graphics Driver.

### void Fl Graphics Driver::line style ( int *style,* int *width =* **0***,* char ∗ *dashes =* **0** ) **[protected]**, **[virtual]**

see fl\_line\_[style\(int style, int width, char](#page-476-1)∗ dashes). Reimplemented in Fl [PostScript](#page-616-4) Graphics Driver.

## void Fl Graphics Driver::loop ( int *x0,* int *y0,* int *x1,* int *y1,* int *x2,* int *y2* ) **[protected]**, **[virtual]**

see fl [loop\(int x0, int y0, int x1, int y1, int x2, int y2\).](#page-462-2) Reimplemented in Fl [PostScript](#page-616-5) Graphics Driver.

## void Fl Graphics Driver::loop ( int  $x0$ , int  $y0$ , int  $x1$ , int  $y1$ , int  $x2$ , int  $y2$ , int  $x3$ , int  $y3$ ) **[protected]**, **[virtual]**

see fl $\text{loop(int x0, int y0, int x1, int y1, int x2, int y2, int x3, int y3).}$  $\text{loop(int x0, int y0, int x1, int y1, int x2, int y2, int x3, int y3).}$  $\text{loop(int x0, int y0, int x1, int y1, int x2, int y2, int x3, int y3).}$ Reimplemented in Fl [PostScript](#page-616-6) Graphics Driver.

## void Fl Graphics Driver::mult matrix ( double *a,* double *b,* double *c,* double *d,* double *x,* double *y* ) **[protected]**

see fl\_mult\_[matrix\(double a, double b, double c, double d, double x, double y\).](#page-476-2)

## int Fl Graphics Driver::not clipped ( int *x,* int *y,* int *w,* int *h* ) **[protected]**, **[virtual]**

see fl\_not\_[clipped\(int x, int y, int w, int h\).](#page-476-3) Reimplemented in Fl [PostScript](#page-616-7) Graphics Driver.

#### 31.53. FL GRAPHICS DRIVER CLASS REFERENCE 461

## void Fl Graphics Driver::pie ( int *x,* int *y,* int *w,* int *h,* double *a1,* double *a2* ) **[protected]**, **[virtual]**

see fl [pie\(int x, int y, int w, int h, double a1, double a2\).](#page-477-0) Reimplemented in Fl [PostScript](#page-616-8) Graphics Driver.

# void Fl Graphics Driver::point ( int *x,* int *y* ) **[protected]**, **[virtual]**

see fl [point\(int x, int y\).](#page-462-4) Reimplemented in Fl [PostScript](#page-617-0) Graphics Driver.

## void Fl Graphics Driver::polygon ( int *x0,* int *y0,* int *x1,* int *y1,* int *x2,* int *y2* ) **[protected]**, **[virtual]**

see fl\_[polygon\(int x0, int y0, int x1, int y1, int x2, int y2\).](#page-477-1) Reimplemented in Fl [PostScript](#page-617-1) Graphics Driver.

## void Fl Graphics Driver::polygon ( int *x0,* int *y0,* int *x1,* int *y1,* int *x2,* int *y2,* int *x3,* int *y3* ) **[protected]**, **[virtual]**

see fl\_[polygon\(int x0, int y0, int x1, int y1, int x2, int y2, int x3, int y3\).](#page-477-2) Reimplemented in Fl [PostScript](#page-617-2) Graphics Driver.

#### void Fl Graphics Driver::pop clip ( ) **[protected]**, **[virtual]**

see  $fl\_pop\_clip()$ .

Reimplemented in Fl [PostScript](#page-617-3) Graphics Driver.

#### void Fl Graphics Driver::pop matrix ( ) **[protected]**

see  $fl\_pop\_matrix()$ .

#### void Fl Graphics Driver::push clip ( int *x,* int *y,* int *w,* int *h* ) **[protected]**, **[virtual]**

see fl\_push\_[clip\(int x, int y, int w, int h\).](#page-477-4) Reimplemented in Fl [PostScript](#page-617-4) Graphics Driver.

#### void Fl Graphics Driver::push matrix ( ) **[protected]**

see fl\_push\_[matrix\(\).](#page-477-5)

#### void Fl Graphics Driver::push no clip ( ) **[protected]**, **[virtual]**

see fl\_push\_no\_clip $()$ . Reimplemented in Fl [PostScript](#page-617-5) Graphics Driver.

## void Fl Graphics Driver::rect ( int *x,* int *y,* int *w,* int *h* ) **[protected]**, **[virtual]**

see fl [rect\(int x, int y, int w, int h\).](#page-477-6) Reimplemented in Fl [PostScript](#page-617-6) Graphics Driver.

## void Fl Graphics Driver::rectf ( int *x,* int *y,* int *w,* int *h* ) **[protected]**, **[virtual]**

see fl\_[rectf\(int x, int y, int w, int h\).](#page-462-7) Reimplemented in Fl [PostScript](#page-617-7) Graphics Driver. void Fl Graphics Driver::restore clip ( ) **[protected]**

see fl\_[restore](#page-462-8)\_clip().

#### void Fl Graphics Driver::rotate ( double *d* ) **[protected]**

see fl\_[rotate\(double d\).](#page-478-0)

virtual void Fl Graphics Driver::rtl draw ( const char ∗ *str,* int *n,* int *x,* int *y* ) **[inline]**, **[protected]**, **[virtual]**

see fl\_rtl\_draw(const char ∗[str, int n, int x, int y\).](#page-462-9)

Reimplemented in Fl Xlib [Graphics](#page-929-1) Driver, Fl GDI [Graphics](#page-442-1) Driver, Fl Quartz [Graphics](#page-643-1) Driver, and Fl [PostScript](#page-617-8) Graphics Driver.

#### void Fl Graphics Driver::scale ( double *x,* double *y* ) **[inline]**, **[protected]**

see fl\_[scale\(double x, double y\).](#page-479-0)

## void Fl Graphics Driver::scale ( double *x* ) **[inline]**, **[protected]**

see fl\_[scale\(double x\).](#page-479-1)

#### Fl Fontsize Fl Graphics Driver::size ( ) **[inline]**

see  $f\sim l$  [size\(\).](#page-247-0)

## void Fl Graphics Driver::text extents ( const char ∗ *t,* int *n,* int & *dx,* int & *dy,* int & *w,* int & *h* ) **[virtual]**

see fl\_text\_extents(const char∗[, int n, int& dx, int& dy, int& w, int& h\).](#page-247-1) Reimplemented in Fl Xlib [Graphics](#page-929-2) Driver, Fl GDI [Graphics](#page-442-2) Driver, Fl Quartz [Graphics](#page-643-2) Driver, and Fl [PostScript](#page-617-9) Graphics Driver.

#### double Fl Graphics Driver::transform dx ( double *x,* double *y* ) **[protected]**

see fl\_transform\_[dx\(double x, double y\).](#page-479-2)

#### double Fl Graphics Driver::transform dy ( double *x,* double *y* ) **[protected]**

see fl\_transform\_[dy\(double x, double y\).](#page-479-3)

double Fl Graphics Driver::transform x ( double *x,* double *y* ) **[protected]**

see fl\_transform\_[x\(double x, double y\).](#page-479-4)

## double Fl Graphics Driver::transform y ( double *x,* double *y* ) **[protected]**

see fl\_transform\_[y\(double x, double y\).](#page-479-5)

# void Fl Graphics Driver::transformed vertex ( double *xf,* double *yf* ) **[protected]**, **[virtual]**

see fl\_transformed\_[vertex\(double xf, double yf\).](#page-479-6) Reimplemented in Fl [PostScript](#page-618-0) Graphics Driver.

#### void Fl Graphics Driver::translate ( double *x,* double *y* ) **[inline]**, **[protected]**

see fl\_[translate\(double x, double y\).](#page-480-0)

#### void Fl Graphics Driver::vertex ( double *x,* double *y* ) **[protected]**, **[virtual]**

see fl\_[vertex\(double x, double y\).](#page-480-1) Reimplemented in Fl [PostScript](#page-618-1) Graphics Driver.

#### virtual double Fl Graphics Driver::width ( const char ∗ *str,* int *n* ) **[inline]**, **[virtual]**

see fl\_[width\(const char](#page-247-2) ∗str, int n). Reimplemented in Fl Xlib [Graphics](#page-930-0) Driver, Fl GDI [Graphics](#page-442-3) Driver, Fl Quartz [Graphics](#page-643-3) Driver, and Fl [PostScript](#page-618-2) Graphics Driver.

#### virtual double Fl Graphics Driver::width ( unsigned int *c* ) **[inline]**, **[virtual]**

see fl\_[width\(unsigned int n\).](#page-247-3) Reimplemented in Fl Xlib [Graphics](#page-930-1) Driver, Fl GDI [Graphics](#page-442-4) Driver, Fl Quartz [Graphics](#page-643-4) Driver, and Fl [PostScript](#page-618-3) Graphics Driver.

#### void Fl Graphics Driver::xyline ( int *x,* int *y,* int *x1* ) **[protected]**, **[virtual]**

see fl\_[xyline\(int x, int y, int x1\).](#page-463-0) Reimplemented in Fl [PostScript](#page-618-4) Graphics Driver.

# void Fl Graphics Driver::xyline ( int *x,* int *y,* int *x1,* int *y2* ) **[protected]**, **[virtual]**

see fl [xyline\(int x, int y, int x1, int y2\).](#page-463-1) Reimplemented in Fl [PostScript](#page-618-5) Graphics Driver.

void Fl Graphics Driver::xyline ( int *x,* int *y,* int *x1,* int *y2,* int *x3* ) **[protected]**, **[virtual]**

see fl\_[xyline\(int x, int y, int x1, int y2, int x3\).](#page-463-2) Reimplemented in Fl [PostScript](#page-618-6) Graphics Driver.

## void Fl Graphics Driver::yxline ( int *x,* int *y,* int *y1* ) **[protected]**, **[virtual]**

see fl\_[yxline\(int x, int y, int y1\).](#page-463-3) Reimplemented in Fl [PostScript](#page-618-7) Graphics Driver.

void Fl Graphics Driver::yxline ( int *x,* int *y,* int *y1,* int *x2* ) **[protected]**, **[virtual]**

see fl\_[yxline\(int x, int y, int y1, int x2\).](#page-463-4) Reimplemented in Fl [PostScript](#page-618-8) Graphics Driver.

void Fl Graphics Driver::yxline ( int *x,* int *y,* int *y1,* int *x2,* int *y3* ) **[protected]**, **[virtual]**

see fl\_[yxline\(int x, int y, int y1, int x2, int y3\).](#page-463-5) Reimplemented in Fl [PostScript](#page-618-9) Graphics Driver.

#### 31.53.4 Friends And Related Function Documentation

<span id="page-471-0"></span>void fl arc ( double *x,* double *y,* double *r,* double *start,* double *end* ) **[friend]**

Adds a series of points to the current path on the arc of a circle. You can get elliptical paths by using scale and rotate before calling  $fl_{arc}()$ . Parameters

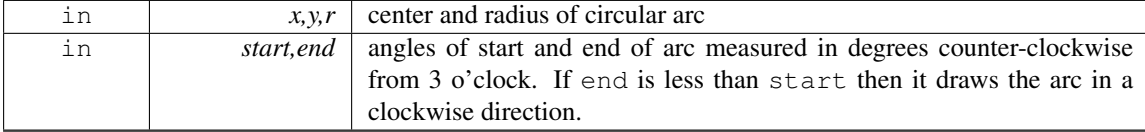

#### Examples:

 $fl\_end\_line()$  $fl\_end\_line()$  $fl\_end\_line()$ ;

```
// Draw an arc of points
points();
arc(100.0, 100.0, 50.0, 0.0, 180.0);fl end points();
// Draw arc with a line
begin_line();
f1_{\text{arc}}(200.0, 100.0, 50.0, 0.0, 180.0);
```
// Draw filled arc fl\_begin\_[polygon\(](#page-461-2));  $f1_{\text{arc}}(300.0, 100.0, 50.0, 0.0, 180.0);$ fl\_end\_[polygon\(](#page-461-3));

## void fl arc ( int *x*, int *y*, int *w*, int *h*, double *a1*, double *a2* ) [friend]

Draw ellipse sections using integer coordinates.

These functions match the rather limited circle drawing code provided by X and WIN32. The advantage over using fl arc with floating point coordinates is that they are faster because they often use the hardware, and they draw much nicer small circles, since the small sizes are often hard-coded bitmaps.

If a complete circle is drawn it will fit inside the passed bounding box. The two angles are measured in degrees counter-clockwise from 3 o'clock and are the starting and ending angle of the arc, a2 must be greater or equal to a1.

fl [arc\(\)](#page-471-0) draws a series of lines to approximate the arc. Notice that the integer version of fl arc() has a different number of arguments than the double version fl [arc\(double x, double y, double r, double start,](#page-471-0) [double end\)](#page-471-0)

Parameters

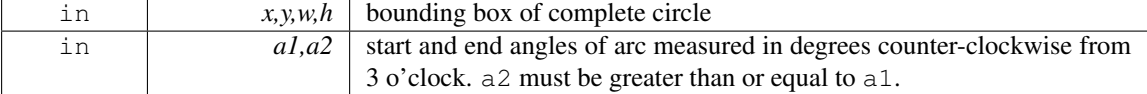

#### void fl begin complex polygon ( ) **[friend]**

Starts drawing a complex filled polygon.

The polygon may be concave, may have holes in it, or may be several disconnected pieces. Call  $f\text{Lgap}($ to separate loops of the path.

To outline the polygon, use  $\hat{f}$  begin [loop\(\)](#page-460-1) and replace each  $\hat{f}$  [gap\(\)](#page-476-0) with  $\hat{f}$  end [loop\(\);](#page-461-4) $\hat{f}$  begin loop() pairs.

Note

For portability, you should only draw polygons that appear the same whether "even/odd" or "nonzero" winding rules are used to fill them. Holes should be drawn in the opposite direction to the outside loop.

#### <span id="page-472-0"></span>void fl begin points ( ) **[friend]**

Starts drawing a list of points.

<span id="page-472-1"></span>Points are added to the list with  $fl\_vertex()$  $fl\_vertex()$ 

#### 31.53. FL GRAPHICS DRIVER CLASS REFERENCE 465

# void fl circle ( double *x,* double *y,* double *r* ) **[friend]**

fl [circle\(\)](#page-472-1) is equivalent to fl  $\arcc(x,y,r,0,360)$ , but may be faster.

It must be the *only* thing in the path: if you want a circle as part of a complex polygon you must use fl  $arc()$ 

Parameters

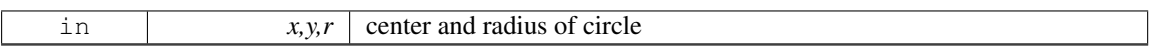

## int fl clip box (int *x*, int *y*, int *w*, int *h*, int & *X*, int & *Y*, int & *W*, int & *H* ) [friend]

Intersects the rectangle with the current clip region and returns the bounding box of the result.

Returns non-zero if the resulting rectangle is different to the original. This can be used to limit the necessary drawing to a rectangle. W and H are set to zero if the rectangle is completely outside the region. Parameters

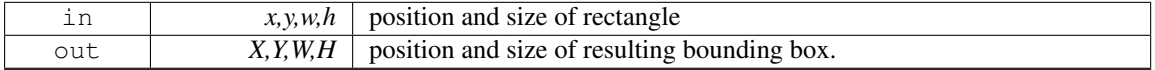

#### Returns

Non-zero if the resulting rectangle is different to the original.

#### void fl clip region ( Fl Region *r* ) **[friend]**

Replaces the top of the clipping stack with a clipping region of any shape.

Fl Region is an operating system specific type.

Parameters

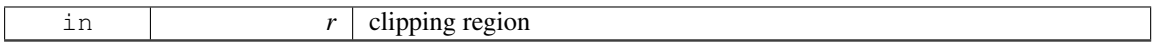

## void fl color ( Fl Color *c* ) **[friend]**

Sets the color for all subsequent drawing operations.

For colormapped displays, a color cell will be allocated out of  $f_{\text{1-colormap}}$  the first time you use a color. If the colormap fills up then a least-squares algorithm is used to find the closest color. If no valid graphical context (fl\_gc) is available, the foreground is not set for the current window.

Parameters

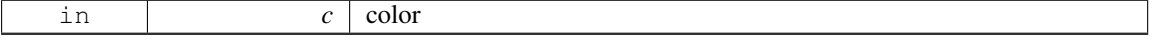

# void fl color ( uchar *r,* uchar *g,* uchar *b* ) **[friend]**

Sets the color for all subsequent drawing operations.

The closest possible match to the RGB color is used. The RGB color is used directly on TrueColor displays. For colormap visuals the nearest index in the gray ramp or color cube is used. If no valid graphical context  $(f_1 \text{gc})$  is available, the foreground is not set for the current window. Parameters

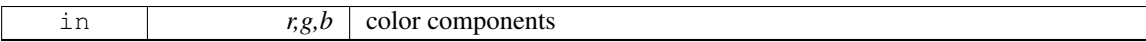

### FL EXPORT void fl copy offscreen ( int *x,* int *y,* int *w,* int *h,* Fl Offscreen *pixmap,* int *srcx,* int *srcy* ) **[friend]**

Copy a rectangular area of the given offscreen buffer into the current drawing destination.

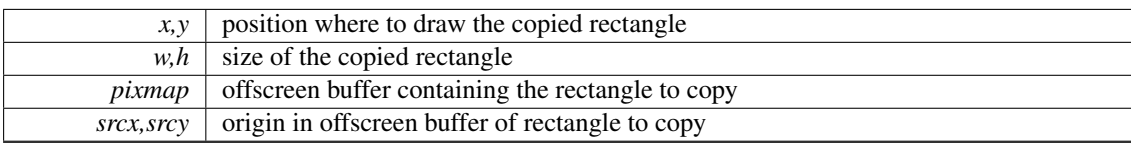

## Parameters

## void fl curve ( double *X0,* double *Y0,* double *X1,* double *Y1,* double *X2,* double *Y2,* double *X3,* double *Y3* ) **[friend]**

Adds a series of points on a Bezier curve to the path.

The curve ends (and two of the points) are at X0,Y0 and X3,Y3. Parameters

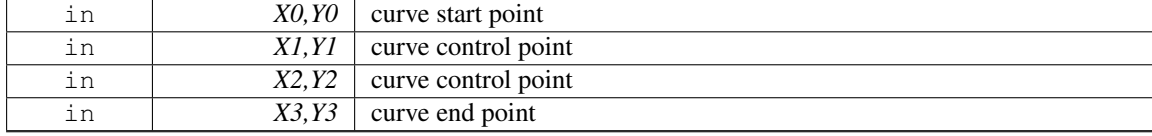

## void fl draw ( int *angle,* const char ∗ *str,* int *n,* int *x,* int *y* ) **[friend]**

Draws at the given  $x$ , y location a UTF-8 string of length n bytes rotating angle degrees counterclockwise.

Note

When using X11 (Unix, Linux, Cygwin et al.) this needs Xft to work. Under plain X11 (w/o Xft) rotated text is not supported by FLTK. A warning will be issued to stderr at runtime (only once) if you use this method with an angle other than 0.

# <span id="page-474-0"></span>void fl\_draw\_image ( const uchar  $*$  *buf,* int *X,* int *Y,* int *W,* int *H,* int *D* = 3*,* int *L* = 0 ) **[friend]**

Draws an 8-bit per color RGB or luminance image. Parameters

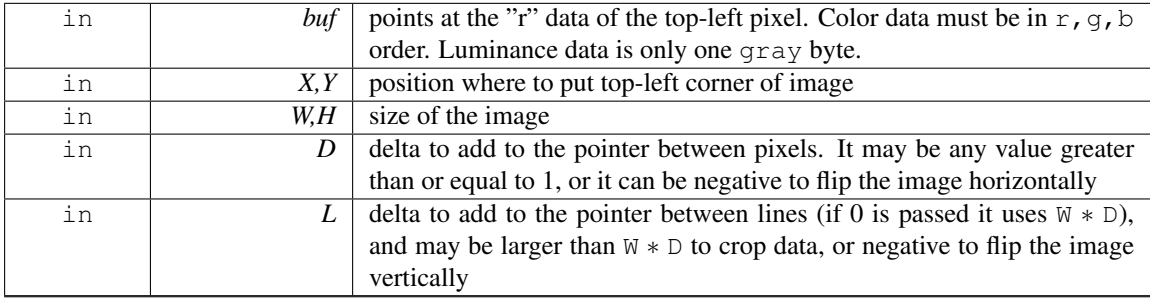

It is highly recommended that you put the following code before the first show() of *any* window in your program to get rid of the dithering if possible:

[Fl::visual\(](#page-328-0)FL\_RGB);

Gray scale (1-channel) images may be drawn. This is done if  $abs(D)$  is less than 3, or by calling [fl](#page-475-0)draw image [mono\(\).](#page-475-0) Only one 8-bit sample is used for each pixel, and on screens with different numbers of bits for red, green, and blue only gray colors are used. Setting D greater than 1 will let you display one channel of a color image.

#### 31.53. FL GRAPHICS DRIVER CLASS REFERENCE 467

#### Note:

The X version does not support all possible visuals. If FLTK cannot draw the image in the current visual it will abort. FLTK supports any visual of 8 bits or less, and all common TrueColor visuals up to 32 bits.

## <span id="page-475-1"></span>void fl\_draw\_image ( $\text{Fl\_Draw\_Image\_Cb }cb$ , void \* *data*, int *X*, int *Y*, int *W*, int *H*, int *D* = 3) **[friend]**

Draws an image using a callback function to generate image data.

You can generate the image as it is being drawn, or do arbitrary decompression of stored data, provided it can be decompressed to individual scan lines easily. Parameters

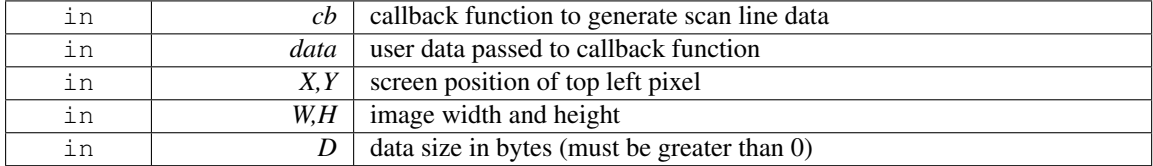

See Also

### fl draw image(const uchar∗ [buf, int X,int Y,int W,int H, int D, int L\)](#page-474-0)

The callback function cb is called with the void∗ data user data pointer to allow access to a structure of information about the image, and the  $x$ ,  $y$ , and  $w$  of the scan line desired from the image. 0,0 is the upper-left corner of the image, not  $x, y$ . A pointer to a buffer to put the data into is passed. You must copy w pixels from scanline y, starting at pixel x, to this buffer.

Due to cropping, less than the whole image may be requested. So  $\times$  may be greater than zero, the first y may be greater than zero, and w may be less than W. The buffer is long enough to store the entire W  $*$  D pixels, this is for convenience with some decompression schemes where you must decompress the entire line at once: decompress it into the buffer, and then if x is not zero, copy the data over so the  $x'$  th pixel is at the start of the buffer.

You can assume the  $y'$  s will be consecutive, except the first one may be greater than zero.

<span id="page-475-0"></span>If D is 4 or more, you must fill in the unused bytes with zero.

## void fl draw image mono ( const uchar  $*$  *buf,* int *X*, int *Y*, int *W*, int *H*, int *D* = 1, int *L* = 0) **[friend]**

Draws a gray-scale (1 channel) image.

See Also

fl draw image(const uchar∗ [buf, int X,int Y,int W,int H, int D, int L\)](#page-474-0)

## FL EXPORT void fl draw image mono ( Fl Draw Image Cb *cb,* void ∗ *data,* int *X,* int *Y,* int *W,*  $int H$ ,  $int D = 1$  ) [friend]

Draws a gray-scale image using a callback function to generate image data.

See Also

fl draw image(Fl Draw Image Cb cb, void∗ [data, int X,int Y,int W,int H, int D\)](#page-475-1)

## void fl font ( Fl Font *face,* Fl Fontsize *size* ) **[friend]**

Sets the current font, which is then used in various drawing routines.

You may call this outside a draw context if necessary to call  $f\text{Lwidth}()$ , but on X this will open the display.

The font is identified by a face and a size. The size of the font is measured in pixels and not "points". Lines should be spaced size pixels apart or more.

## <span id="page-476-0"></span>void fl gap ( ) **[friend]**

Call  $\hat{H}_{\text{qap}}(x)$  to separate loops of the path.

It is unnecessary but harmless to call  $f_{\text{L,gap}}($ ) before the first vertex, after the last vertex, or several times in a row.

#### <span id="page-476-1"></span>void fl line style ( int *style,* int *width* = 0, char  $*$  *dashes* = 0 ) [friend]

Sets how to draw lines (the "pen").

If you change this it is your responsibility to set it back to the default using  $f$ lline style(0). Parameters

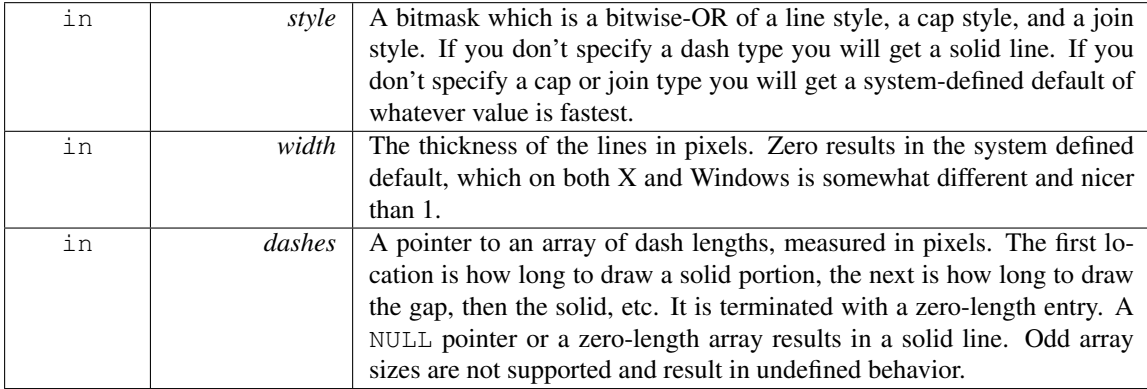

Note

Because of how line styles are implemented on Win32 systems, you *must* set the line style *after* setting the drawing color. If you set the color after the line style you will lose the line style settings. The dashes array does not work under Windows 95, 98 or Me, since those operating systems do not support complex line styles.

#### <span id="page-476-2"></span>void fl mult matrix ( double *a,* double *b,* double *c,* double *d,* double *x,* double *y* ) **[friend]**

Concatenates another transformation onto the current one. Parameters

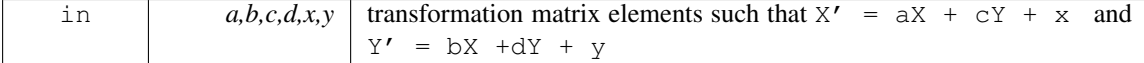

#### <span id="page-476-3"></span> $int$  fl not clipped (int *x*, int *y*, int *w*, int *h*) [friend]

Does the rectangle intersect the current clip region?

#### 31.53. FL GRAPHICS DRIVER CLASS REFERENCE 469

### Parameters

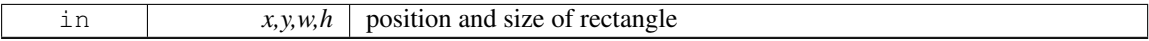

#### Returns

non-zero if any of the rectangle intersects the current clip region. If this returns 0 you don't have to draw the object.

#### Note

Under X this returns 2 if the rectangle is partially clipped, and 1 if it is entirely inside the clip region.

## <span id="page-477-0"></span>void fl pie ( int *x*, int *y*, int *w*, int *h*, double  $a1$ , double  $a2$  ) [friend]

Draw filled ellipse sections using integer coordinates.

Like  $f(x)$ , but  $f(x) = f(x)$  draws a filled-in pie slice. This slice may extend outside the line drawn by fl\_[arc\(\);](#page-471-0) to avoid this use  $w - 1$  and  $h - 1$ .

Parameters

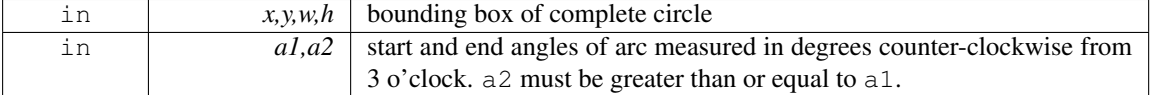

## <span id="page-477-1"></span>void fl polygon ( int *x0,* int *y0,* int *x1,* int *y1,* int *x2,* int *y2* ) **[friend]**

Fills a 3-sided polygon.

<span id="page-477-2"></span>The polygon must be convex.

## void fl polygon ( int  $x0$ , int  $y0$ , int  $x1$ , int  $y1$ , int  $x2$ , int  $y2$ , int  $x3$ , int  $y3$ ) [friend]

Fills a 4-sided polygon.

<span id="page-477-3"></span>The polygon must be convex.

#### void fl pop clip ( ) **[friend]**

Restores the previous clip region.

<span id="page-477-4"></span>You must call fl\_pop\_[clip\(\)](#page-477-3) once for every time you call fl\_push\_[clip\(\).](#page-477-4) Unpredictable results may occur if the clip stack is not empty when you return to FLTK.

## void fl\_push\_clip ( int *x*, int *y*, int *w*, int *h* ) [friend]

Intersects the current clip region with a rectangle and pushes this new region onto the stack. Parameters

<span id="page-477-5"></span>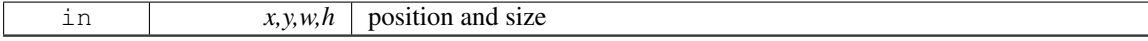

#### void fl push matrix ( ) **[friend]**

<span id="page-477-6"></span>Saves the current transformation matrix on the stack. The maximum depth of the stack is 32.

# void fl rect (int *x*, int *y*, int *w*, int *h*) [friend]

Draws a 1-pixel border *inside* the given bounding box.

This function is meant for quick drawing of simple boxes. The behavior is undefined for line widths that are not 1.

# <span id="page-478-0"></span>void fl rotate ( double *d* ) **[friend]**

Concatenates rotation transformation onto the current one.

#### 31.53. FL GRAPHICS DRIVER CLASS REFERENCE 471

Parameters

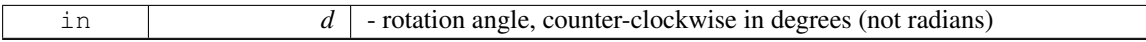

#### <span id="page-479-0"></span>void fl scale ( double *x,* double *y* ) **[friend]**

Concatenates scaling transformation onto the current one.

Parameters

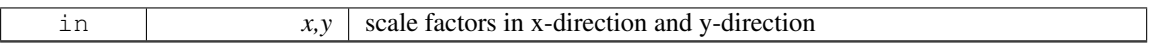

#### <span id="page-479-1"></span>void fl scale ( double *x* ) **[friend]**

Concatenates scaling transformation onto the current one.

Parameters

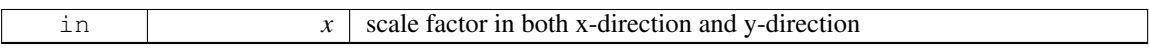

## <span id="page-479-2"></span>double fl transform dx ( double *x,* double *y* ) **[friend]**

Transforms distance using current transformation matrix. Parameters

in x,y coordinate

#### <span id="page-479-3"></span>double fl transform dy ( double *x,* double *y* ) **[friend]**

Transforms distance using current transformation matrix. Parameters

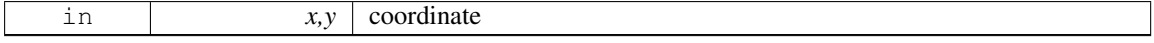

#### <span id="page-479-4"></span>double fl transform x ( double *x,* double *y* ) **[friend]**

Transforms coordinate using the current transformation matrix. Parameters

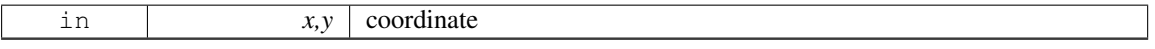

## <span id="page-479-5"></span>double fl transform y ( double *x,* double *y* ) **[friend]**

Transforms coordinate using the current transformation matrix. Parameters

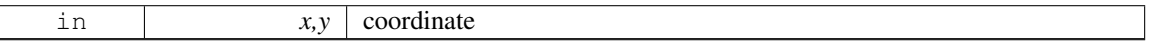

## <span id="page-479-6"></span>void fl transformed vertex ( double *xf,* double *yf* ) **[friend]**

Adds coordinate pair to the vertex list without further transformations.

<span id="page-480-0"></span>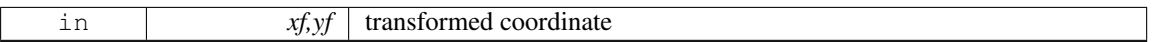

## void fl translate ( double *x,* double *y* ) **[friend]**

Concatenates translation transformation onto the current one.

Parameters

<span id="page-480-1"></span>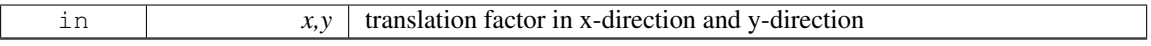

## void fl vertex ( double *x,* double *y* ) **[friend]**

Adds a single vertex to the current path.

Parameters

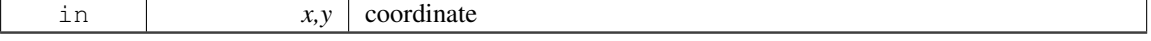

The documentation for this class was generated from the following files:

- Fl\_[Device.H](#page-971-0)
- fl\_[arc.cxx](#page-963-0)
- fl\_[arci.cxx](#page-963-1)
- fl\_[curve.cxx](#page-970-0)
- Fl\_Device.cxx
- Fl\_Double\_[Window.cxx](#page-972-0)
- Fl\_Image.cxx
- fl\_line\_[style.cxx](#page-979-0)
- fl\_[rect.cxx](#page-982-0)
- fl\_[vertex.cxx](#page-990-0)

# <span id="page-480-2"></span>31.54 Fl Group Class Reference

The FL [Group](#page-480-2) class is the FLTK container widget.

```
#include <Fl Group.H>
Inheritance diagram for Fl Group:
```
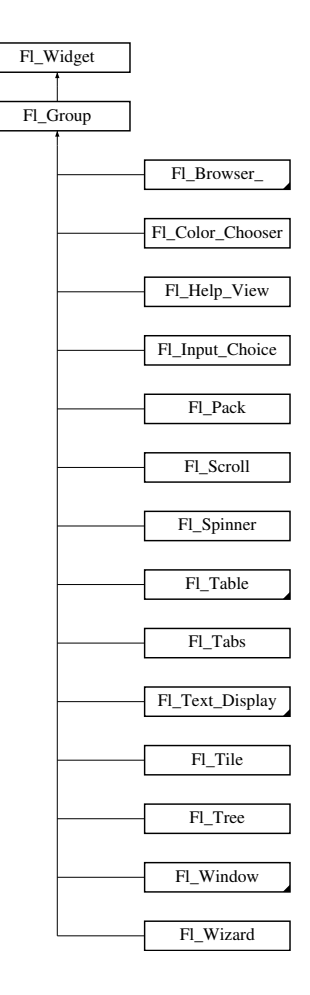

# <span id="page-481-0"></span>Public Member Functions

- Fl [Widget](#page-873-0) ∗& [ddfdesign](#page-481-0) kludge ()
	- *This is for forms compatibility only.*
- <span id="page-481-1"></span>• void [add](#page-481-1) (Fl\_[Widget](#page-873-0) &)
	- *The widget is removed from its current group (if any) and then added to the end of this group.*
- <span id="page-481-2"></span>• void [add](#page-481-2) (Fl [Widget](#page-873-0) ∗o)
	- *See void Fl [Group::add\(Fl](#page-481-1) Widget &w)*
- <span id="page-481-3"></span>• void add\_[resizable](#page-481-3) (Fl\_[Widget](#page-873-0) &o)
	- *Adds a widget to the group and makes it the resizable widget.*
- Fl [Widget](#page-873-0) ∗const ∗ [array](#page-483-0) () const
	- *Returns a pointer to the array of children.*
- virtual Fl [Group](#page-480-2) ∗ as [group](#page-483-1) ()

*Returns an Fl [Group](#page-480-2) pointer if this widget is an Fl [Group.](#page-480-2)*

- void [begin](#page-484-0) ()
	- *Sets the current group so you can build the widget tree by just constructing the widgets.*
- Fl [Widget](#page-873-0) ∗ [child](#page-484-1) (int n) const

*Returns [array\(\)\[](#page-483-0)n].*

<span id="page-481-4"></span>• int [children](#page-481-4) () const

*Returns how many child widgets the group has.*

## 474 CHAPTER 31. CLASS DOCUMENTATION

- void [clear](#page-484-2) ()
	- *Deletes all child widgets from memory recursively.*
- void clip\_[children](#page-484-3) (int c)
	- *Controls whether the group widget clips the drawing of child widgets to its bounding box.*
- unsigned int clip\_[children](#page-484-4) ()
	- *Returns the current clipping mode.*
- void [end](#page-485-0) ()

*Exactly the same as current(this-*>*[parent\(\)\)](#page-897-0).*

• int [find](#page-485-1) (const Fl [Widget](#page-873-0) ∗) const

*Searches the child array for the widget and returns the index.*

- <span id="page-482-0"></span>• int [find](#page-482-0) (const Fl\_[Widget](#page-873-0) &o) const
	- *See int Fl [Group::find\(const Fl](#page-485-1) Widget* ∗*w) const.*
- Fl [Group](#page-483-2) (int, int, int, int, const char ∗=0)

*Creates a new Fl [Group](#page-480-2) widget using the given position, size, and label string.*

- <span id="page-482-1"></span>• void [focus](#page-486-0) (Fl [Widget](#page-873-0) ∗W)
- void [forms](#page-482-1)\_end ()

*This is for forms compatibility only.*

• int [handle](#page-486-1) (int)

*Handles the specified event.*

• void init\_[sizes](#page-486-2) ()

*Resets the internal array of widget sizes and positions.*

• void [insert](#page-486-3) (Fl\_[Widget](#page-873-0) &, int i)

*The widget is removed from its current group (if any) and then inserted into this group.*

- void [insert](#page-487-0) (Fl [Widget](#page-873-0) &o, Fl [Widget](#page-873-0) ∗before)
	- *This does insert(w, find(before)).*
- void [remove](#page-487-1) (int index)

*Removes the widget at* index *from the group but does not delete it.*

• void [remove](#page-487-2) (Fl\_[Widget](#page-873-0) &)

*Removes a widget from the group but does not delete it.*

• void [remove](#page-487-3) (Fl [Widget](#page-873-0) ∗o)

*Removes the widget* o *from the group.*

<span id="page-482-2"></span>• void [resizable](#page-482-2) (Fl\_[Widget](#page-873-0) &o)

*See void Fl [Group::resizable\(Fl](#page-487-4) Widget* ∗*box)*

• void [resizable](#page-487-4) (Fl [Widget](#page-873-0) ∗o)

*The resizable widget defines the resizing box for the group.*

<span id="page-482-3"></span>• Fl [Widget](#page-873-0) ∗ [resizable](#page-482-3) () const

*See void Fl [Group::resizable\(Fl](#page-487-4) Widget* ∗*box)*

• void [resize](#page-488-0) (int, int, int, int)

*Resizes the Fl [Group](#page-480-2) widget and all of its children.*

• virtual ∼Fl [Group](#page-483-3) ()

*The destructor also deletes all the children.*

## Static Public Member Functions

• static Fl [Group](#page-480-2) ∗ [current](#page-485-2) ()

*Returns the currently active group.*

• static void [current](#page-485-3) (Fl [Group](#page-480-2) ∗g)

*Sets the current group.*

## Protected Member Functions

• void [draw](#page-485-4)  $()$ 

*Draws the widget.*

- void draw\_[child](#page-485-5) (Fl\_[Widget](#page-873-0) &widget) const
	- *Forces a child to redraw.*
- void draw [children](#page-485-6) ()

*Draws all children of the group.*

• void draw\_[outside](#page-485-7)\_label (const Fl\_[Widget](#page-873-0) &widget) const

*Parents normally call this to draw outside labels of child widgets.*

• int  $*$  [sizes](#page-488-1) ()

*Returns the internal array of widget sizes and positions.*

• void [update](#page-489-0)\_child (Fl\_[Widget](#page-873-0) &widget) const

*Draws a child only if it needs it.*

# Additional Inherited Members

# 31.54.1 Detailed Description

The FL [Group](#page-480-2) class is the FLTK container widget.

It maintains an array of child widgets. These children can themselves be any widget including [Fl-](#page-480-2)[Group.](#page-480-2) The most important subclass of Fl [Group](#page-480-2) is Fl [Window,](#page-907-0) however groups can also be used to control radio buttons or to enforce resize behavior.

The tab and arrow keys are used to move the focus between widgets of this group, and to other groups. The only modifier grabbed is shift (for shift-tab), so that ctrl-tab, alt-up, and such are free for the app to use as shortcuts.

## 31.54.2 Constructor & Destructor Documentation

### <span id="page-483-2"></span>FL Group::FL Group ( int *X*, int *Y*, int *W*, int *H*, const char  $* l = 0$  )

<span id="page-483-3"></span>Creates a new FL [Group](#page-480-2) widget using the given position, size, and label string. The default boxtype is FL NO BOX.

## Fl Group::∼Fl Group ( ) **[virtual]**

The destructor *also deletes all the children*.

This allows a whole tree to be deleted at once, without having to keep a pointer to all the children in the user code.

It is allowed that the Fl [Group](#page-480-2) and all of its children are automatic (local) variables, but you must declare the Fl [Group](#page-480-2) *first*, so that it is destroyed last.

If you add static or automatic (local) variables to an Fl [Group,](#page-480-2) then it is your responsibility to remove (or delete) all such static or automatic child widgets *before destroying* the group - otherwise the child widgets' destructors would be called twice!

## 31.54.3 Member Function Documentation

#### <span id="page-483-0"></span>Fl Widget ∗const ∗ Fl Group::array ( ) const

<span id="page-483-1"></span>Returns a pointer to the array of children. *This pointer is only valid until the next time a child is added or removed.*

#### virtual Fl Group∗ Fl Group::as group ( ) **[inline]**, **[virtual]**

Returns an Fl<sub>-[Group](#page-480-2)</sub> pointer if this widget is an Fl<sub>-Group</sub>.

Use this method if you have a widget (pointer) and need to know whether this widget is derived from Fl [Group.](#page-480-2) If it returns non-NULL, then the widget in question is derived from Fl [Group,](#page-480-2) and you can use the returned pointer to access its children or other Fl Group-specific methods.

Example:

```
Widget *w, void *) {
 Group\stargroup();
 if (\alpha)>children());
 e1sprintf ("This widget is not a group!\n");
}
```
Return values

<span id="page-484-1"></span> $NULL$  if this widget is not derived from Fl<sub>-[Group.](#page-480-2)</sub>

#### Note

This method is provided to avoid dynamic cast.

#### See Also

Fl\_[Widget::as](#page-883-1)\_window(), Fl\_Widget::as\_gl\_window()

Reimplemented from Fl [Widget.](#page-883-0)

#### <span id="page-484-0"></span>void Fl\_Group::begin ()

Sets the current group so you can build the widget tree by just constructing the widgets.

[begin\(\)](#page-484-0) is automatically called by the constructor for Fl [Group](#page-480-2) (and thus for Fl [Window](#page-907-0) as well). [be](#page-484-0)[gin\(\)](#page-484-0) *is exactly the same as* current(this). *Don't forget to [end\(\)](#page-485-0) the group or window!*

#### Fl Widget∗ Fl Group::child ( int *n* ) const **[inline]**

Returns [array\(\)\[](#page-483-0)n]. *No range checking is done!*

# <span id="page-484-2"></span>void Fl\_Group::clear ()

Deletes all child widgets from memory recursively.

This method differs from the [remove\(\)](#page-487-1) method in that it affects all child widgets and deletes them from memory.

#### <span id="page-484-3"></span>void Fl Group::clip children ( int *c* ) **[inline]**

Controls whether the group widget clips the drawing of child widgets to its bounding box.

Set  $\circ$  to 1 if you want to clip the child widgets to the bounding box.

<span id="page-484-4"></span>The default is to not clip (0) the drawing of child widgets.

## unsigned int Fl Group::clip children ( ) **[inline]**

Returns the current clipping mode.

Returns

true, if clipping is enabled, false otherwise.

#### 31.54. FL GROUP CLASS REFERENCE 477

See Also

void Fl Group::clip [children\(int c\)](#page-484-3)

## <span id="page-485-2"></span>Fl Group ∗ Fl Group::current ( ) **[static]**

Returns the currently active group.

The Fl [Widget](#page-873-0) constructor automatically does [current\(\)-](#page-485-2)>add(widget) if this is not null. To prevent new widgets from being added to a group, call Fl Group::current(0).

## void Fl Group::current ( Fl Group ∗ *g* ) **[static]**

Sets the current group.

See Also

<span id="page-485-3"></span>Fl [Group::current\(\)](#page-485-2)

## <span id="page-485-4"></span>void Fl Group::draw ( ) **[protected]**, **[virtual]**

Draws the widget.

Never call this function directly. FLTK will schedule redrawing whenever needed. If your widget must be redrawn as soon as possible, call [redraw\(\)](#page-897-1) instead.

Override this function to draw your own widgets.

If you ever need to call another widget's draw method *from within your own [draw\(\)](#page-485-4) method*, e.g. for an embedded scrollbar, you can do it (because [draw\(\)](#page-485-4) is virtual) like this:

Fl\_[Widget](#page-873-0) \*s = &scroll;<br> $\frac{1}{s}$  // scroll is an embedded Fl\_Scrollbar<br>s->draw();<br> $\frac{1}{s}$  // calls Fl\_Scrollbar::draw() s-[>draw\(](#page-891-0)); // calls Fl Scrollbar::draw()

Implements Fl [Widget.](#page-891-0)

Reimplemented in Fl [Table,](#page-705-0) Fl [Tree,](#page-795-0) Fl Text [Display,](#page-750-0) Fl Help [View,](#page-499-0) Fl [Tabs,](#page-720-0) Fl [Window,](#page-915-0) Fl [Scroll,](#page-660-0) Fl [Pack,](#page-587-0) and Fl Glut [Window.](#page-456-0)

## <span id="page-485-5"></span>void Fl Group::draw child ( Fl Widget & *widget* ) const **[protected]**

Forces a child to redraw.

<span id="page-485-6"></span>This draws a child widget, if it is not clipped. The damage bits are cleared after drawing.

## void Fl Group::draw children ( ) **[protected]**

Draws all children of the group.

This is useful, if you derived a widget from Fl [Group](#page-480-2) and want to draw a special border or background. You can call draw [children\(\)](#page-485-6) from the derived [draw\(\)](#page-485-4) method after drawing the box, border, or background.

### <span id="page-485-7"></span>void Fl Group::draw outside label ( const Fl Widget & *widget* ) const **[protected]**

<span id="page-485-0"></span>Parents normally call this to draw outside labels of child widgets.

#### void Fl\_Group::end ()

*Exactly the same as* current(this->[parent\(\)\)](#page-897-0).

<span id="page-485-1"></span>Any new widgets added to the widget tree will be added to the parent of the group.

#### int Fl Group::find ( const Fl Widget ∗ *o* ) const

Searches the child array for the widget and returns the index. Returns [children\(\)](#page-481-4) if the widget is NULL or not found.

## void Fl Group::focus ( Fl Widget ∗ *W* ) **[inline]**

[Deprecated](#page-195-0) This is for backwards compatibility only. You should use *W-*>*take focus*() instead.

See Also

<span id="page-486-0"></span>Fl [Widget::take](#page-900-0) focus();

#### <span id="page-486-1"></span>int Fl Group::handle ( int *event* ) **[virtual]**

Handles the specified event.

You normally don't call this method directly, but instead let FLTK do it when the user interacts with the widget.

When implemented in a widget, this function must return 0 if the widget does not use the event or 1 otherwise.

Most of the time, you want to call the inherited [handle\(\)](#page-486-1) method in your overridden method so that you don't short-circuit events that you don't handle. In this last case you should return the callee retval. Parameters

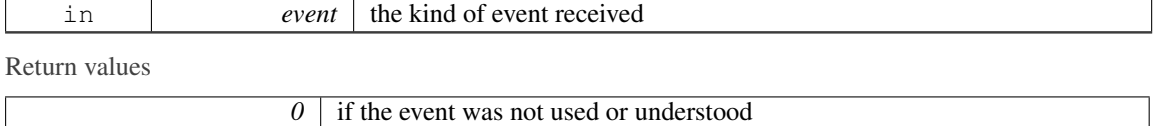

*I* if the event was used and can be deleted

See Also

#### Fl [Event](#page-954-0)

Reimplemented from Fl [Widget.](#page-892-0)

Reimplemented in Fl [Tree,](#page-813-0) Fl [Table,](#page-708-0) Fl Help [View,](#page-499-1) Fl [Window,](#page-916-0) Fl [Tabs,](#page-720-1) Fl Text [Display,](#page-740-0) Fl [Scroll,](#page-660-1) Fl [Spinner,](#page-681-0) Fl [Table](#page-714-0) Row, Fl Text [Editor,](#page-772-0) Fl Glut [Window,](#page-455-0) and Fl [Tile.](#page-784-0)

#### <span id="page-486-2"></span>void FL Group::init\_sizes ()

Resets the internal array of widget sizes and positions.

The FL [Group](#page-480-2) widget keeps track of the original widget sizes and positions when resizing occurs so that if you resize a window back to its original size the widgets will be in the correct places. If you rearrange the widgets in your group, call this method to register the new arrangement with the Fl [Group](#page-480-2) that contains them.

If you add or remove widgets, this will be done automatically.

Note

The internal array of widget sizes and positions will be allocated and filled when the next [resize\(\)](#page-488-0) occurs.

See Also

<span id="page-486-3"></span>[sizes\(\)](#page-488-1)

#### void Fl Group::insert ( Fl Widget & *o,* int *index* )

The widget is removed from its current group (if any) and then inserted into this group.

<span id="page-487-0"></span>It is put at index n - or at the end, if  $n \ge \text{children}()$ . This can also be used to rearrange the widgets inside a group.

#### void Fl Group::insert ( Fl Widget & *o,* Fl Widget ∗ *before* ) **[inline]**

This does insert(w, find(before)).

<span id="page-487-1"></span>This will append the widget if before is not in the group.

### void Fl Group::remove ( int *index* )

Removes the widget at index from the group but does not delete it.

This method does nothing if index is out of bounds.

This method differs from the [clear\(\)](#page-484-2) method in that it only affects a single widget and does not delete it from memory.

Since

FLTK 1.3.0

## <span id="page-487-2"></span>void Fl Group::remove ( Fl Widget & *o* )

Removes a widget from the group but does not delete it.

This method does nothing if the widget is not a child of the group.

This method differs from the [clear\(\)](#page-484-2) method in that it only affects a single widget and does not delete it from memory.

Note

If you have the child's index anyway, use [remove\(int index\)](#page-487-1) instead, because this doesn't need a child lookup in the group's table of children. This can be much faster, if there are lots of children.

## <span id="page-487-3"></span>void Fl Group::remove ( Fl Widget ∗ *o* ) **[inline]**

Removes the widget o from the group.

See Also

void [remove\(Fl](#page-487-2)\_Widget&)

## <span id="page-487-4"></span>void Fl Group::resizable ( Fl Widget ∗ *o* ) **[inline]**

The resizable widget defines the resizing box for the group.

When the group is resized it calculates a new size and position for all of its children. Widgets that are horizontally or vertically inside the dimensions of the box are scaled to the new size. Widgets outside the box are moved.

In these examples the gray area is the resizable:

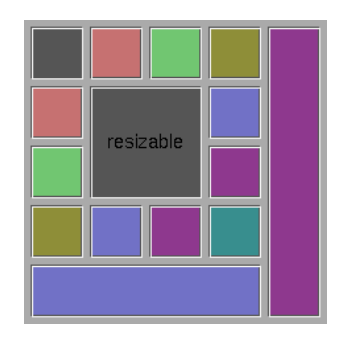

Figure 31.14: before resize

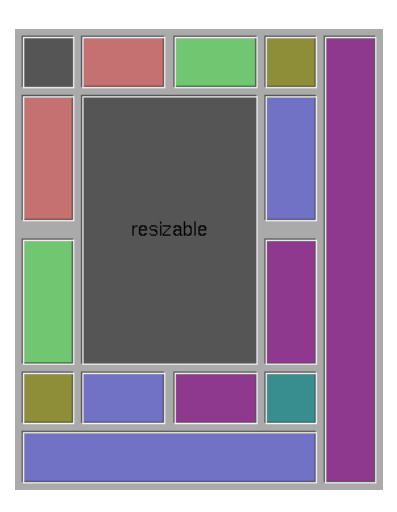

<span id="page-488-0"></span>Figure 31.15: after resize

The resizable may be set to the group itself, in which case all the contents are resized. This is the default value for Fl [Group,](#page-480-2) although NULL is the default for Fl [Window](#page-907-0) and Fl [Pack.](#page-586-0)

If the resizable is NULL then all widgets remain a fixed size and distance from the top-left corner.

It is possible to achieve any type of resize behavior by using an invisible FL[Box](#page-336-0) as the resizable and/or by using a hierarchy of child Fl [Group'](#page-480-2)s.

# void Fl Group::resize ( int  $X$ , int  $Y$ , int  $W$ , int  $H$  ) [virtual]

Resizes the Fl [Group](#page-480-2) widget and all of its children.

The Fl [Group](#page-480-2) widget first resizes itself, and then it moves and resizes all its children according to the rules documented for Fl [Group::resizable\(Fl](#page-487-4) Widget∗)

See Also

Fl [Group::resizable\(Fl](#page-487-4) Widget∗) Fl [Group::resizable\(\)](#page-482-2) Fl\_[Widget::resize\(int,int,int,int\)](#page-898-0)

Reimplemented from Fl [Widget.](#page-898-0)

<span id="page-488-1"></span>Reimplemented in Fl\_[Table,](#page-697-0) Fl\_[Tree,](#page-825-0) Fl\_Help\_[View,](#page-500-0) Fl\_Text\_[Display,](#page-762-0) Fl\_[Window,](#page-919-0) Fl\_Input\_[Choice,](#page-532-0) Fl [Spinner,](#page-682-0) Fl [Scroll,](#page-660-2) Fl Overlay [Window,](#page-585-0) and Fl [Tile.](#page-784-1)

## int ∗ Fl Group::sizes ( ) **[protected]**

Returns the internal array of widget sizes and positions.

If the [sizes\(\)](#page-488-1) array does not exist, it will be allocated and filled with the current widget sizes and positions.

Note

You should never need to use this method directly, unless you have special needs to rearrange the children of a Fl\_[Group.](#page-480-2) Fl\_[Tile](#page-781-0) uses this to rearrange its widget positions.

See Also

init\_[sizes\(\)](#page-486-2)

[Todo](#page-192-0) Should the internal representation of the [sizes\(\)](#page-488-1) array be documented?

## <span id="page-489-0"></span>void Fl Group::update child ( Fl Widget & *widget* ) const **[protected]**

Draws a child only if it needs it.

This draws a child widget, if it is not clipped *and* if any [damage\(\)](#page-889-0) bits are set. The damage bits are cleared after drawing.

### See Also

Fl Group::draw child(Fl [Widget& widget\) const](#page-485-5)

The documentation for this class was generated from the following files:

- Fl Group.H
- Fl\_Group.cxx
- forms\_compatability.cxx

# 31.55 Fl GTK File Chooser Class Reference

Inheritance diagram for Fl GTK File Chooser:

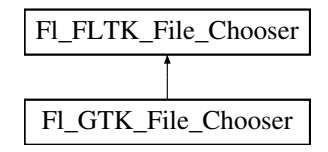

## Friends

• class Fl Native File Chooser

## Additional Inherited Members

The documentation for this class was generated from the following files:

- Fl Native File [Chooser.H](#page-980-0)
- Fl\_Native\_File\_Chooser\_GTK.cxx

# 31.56 Fl Help Block Struct Reference

# Public Attributes

- Fl [Color](#page-949-0) bgcolor
- [uchar](#page-987-0) border
- const char ∗ end
- int h
- int line [32]
- const char ∗ start
- int w
- int x
- int **y**

The documentation for this struct was generated from the following file:

• Fl\_Help\_View.H

# <span id="page-490-0"></span>31.57 Fl Help Dialog Class Reference

The Fl Help [Dialog](#page-490-0) widget displays a standard help dialog window using the Fl Help [View](#page-495-0) widget.

# Public Member Functions

```
Dialog()
```
*The constructor creates the dialog pictured above.*

• int  $h()$  $h()$ 

*Returns the position and size of the help dialog.*

• void [hide](#page-491-2) ()

*Hides the Fl Help [Dialog](#page-490-0) window.*

• void [load](#page-491-3) (const char ∗f)

*Loads the specified HTML file into the Fl [Help](#page-495-0) View widget.*

• void [position](#page-492-0) (int xx, int yy)

*Set the screen position of the dialog.*

• void [resize](#page-492-1) (int xx, int yy, int ww, int hh)

*Change the position and size of the dialog.*

• void [show](#page-492-2) ()

*Shows the Fl Help [Dialog](#page-490-0) window.*

<span id="page-490-1"></span>• void [show](#page-490-1) (int argc, char ∗∗argv)

*Shows the main Help Dialog Window Delegates call to encapsulated window void Fl [Window::show\(int](#page-921-0) [argc, char](#page-921-0)* ∗∗*argv) instance method.*

- void [textsize](#page-492-3) (Fl\_[Fontsize](#page-952-0) s)
	- *Sets or gets the default text size for the help view.*
- Fl\_[Fontsize](#page-952-0) [textsize](#page-492-4) ()

*Sets or gets the default text size for the help view.*

<span id="page-490-2"></span>• void [topline](#page-490-2) (const char ∗n)

*Sets the top line in the Fl [Help](#page-495-0) View widget to the named or numbered line.*

<span id="page-490-3"></span>• void [topline](#page-490-3) (int n)

*Sets the top line in the Fl [Help](#page-495-0) View widget to the named or numbered line.*

• void [value](#page-492-5) (const char ∗f)

## 31.57. FL HELP DIALOG CLASS REFERENCE 483

*The first form sets the current buffer to the string provided and reformats the text.*

• const char ∗ [value](#page-492-6) () const

*The first form sets the current buffer to the string provided and reformats the text.*

• int [visible](#page-492-7) ()

*Returns 1 if the Fl Help [Dialog](#page-490-0) window is visible.*

 $\bullet$  int [w](#page-492-8)  $()$ 

*Returns the position and size of the help dialog.*

• int  $\mathbf{x}$  $\mathbf{x}$  $\mathbf{x}$  ()

*Returns the position and size of the help dialog.*

• int  $y()$  $y()$ 

*Returns the position and size of the help dialog.*

<span id="page-491-4"></span>• ∼Fl Help [Dialog](#page-491-4) ()

*The destructor destroys the widget and frees all memory that has been allocated for the current file.*

# 31.57.1 Detailed Description

The Fl Help [Dialog](#page-490-0) widget displays a standard help dialog window using the Fl Help [View](#page-495-0) widget.

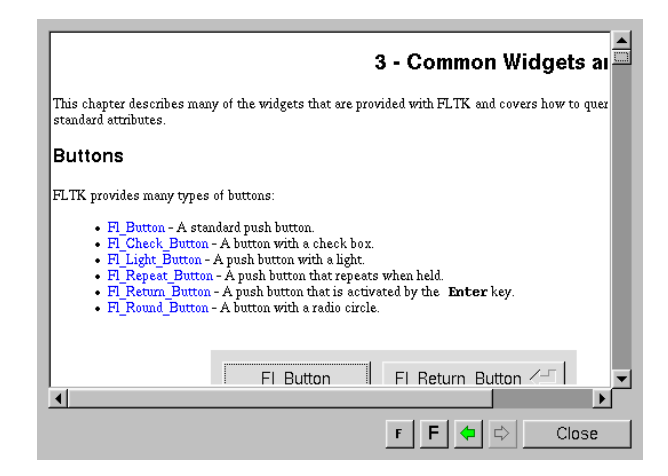

Figure 31.16: Fl Help Dialog

## 31.57.2 Constructor & Destructor Documentation

## <span id="page-491-0"></span>Fl Help Dialog::Fl Help Dialog ( )

The constructor creates the dialog pictured above.

# 31.57.3 Member Function Documentation

## <span id="page-491-1"></span>int Fl\_Help\_Dialog::h ()

<span id="page-491-2"></span>Returns the position and size of the help dialog.

## void Fl\_Help\_Dialog::hide ()

<span id="page-491-3"></span>Hides the Fl\_Help\_[Dialog](#page-490-0) window.

#### void Fl Help Dialog::load ( const char ∗ *f* )

<span id="page-492-0"></span>Loads the specified HTML file into the Fl Help [View](#page-495-0) widget. The filename can also contain a target name ("filename.html#target").

#### void Fl Help Dialog::position ( int *x,* int *y* )

<span id="page-492-1"></span>Set the screen position of the dialog.

#### void Fl Help Dialog::resize ( int *xx,* int *yy,* int *ww,* int *hh* )

<span id="page-492-2"></span>Change the position and size of the dialog.

#### void Fl\_Help\_Dialog::show ()

Shows the Fl\_Help\_[Dialog](#page-490-0) window.

<span id="page-492-3"></span>Shows the main Help Dialog Window Delegates call to encapsulated window void Fl [Window::show\(\)](#page-921-1) method.

### void Fl Help Dialog::textsize ( Fl Fontsize *s* )

Sets or gets the default text size for the help view.

Sets the internal Fl\_Help\_[View](#page-495-0) instance text size.

<span id="page-492-4"></span>Delegates call to encapsulated view\_void FLHelp\_View::textsize(FLFontsize s) instance method

## uchar Fl\_Help\_Dialog::textsize ()

<span id="page-492-5"></span>Sets or gets the default text size for the help view.

## void Fl Help Dialog::value ( const char ∗ *v* )

The first form sets the current buffer to the string provided and reformats the text.

<span id="page-492-6"></span>It also clears the history of the "back" and "forward" buttons. The second form returns the current buffer contents.

#### const char ∗ Fl Help Dialog::value ( ) const

The first form sets the current buffer to the string provided and reformats the text.

<span id="page-492-7"></span>It also clears the history of the "back" and "forward" buttons. The second form returns the current buffer contents.

#### int Fl Help Dialog::visible ( )

<span id="page-492-8"></span>Returns 1 if the Fl\_Help\_[Dialog](#page-490-0) window is visible.

## int Fl\_Help\_Dialog::w ()

<span id="page-492-9"></span>Returns the position and size of the help dialog.

### int Fl\_Help\_Dialog::x ()

<span id="page-492-10"></span>Returns the position and size of the help dialog.

## $int Fl_Help_Dialog::y$  ( )

Returns the position and size of the help dialog.

The documentation for this class was generated from the following files:

- Fl\_Help\_Dialog.H
- Fl\_Help\_Dialog.cxx
- Fl\_Help\_Dialog\_Dox.cxx

# 31.58 Fl Help Font Stack Struct Reference

## Public Member Functions

• size\_t [count](#page-493-0) () const

*Gets the current count of font style elements in the stack.*

• Fl\_Help\_Font\_[Stack](#page-493-1) ()

*font stack construction, initialize attributes.*

- <span id="page-493-2"></span>• void init (FL[Font](#page-952-1) f, FL[Fontsize](#page-952-0) s, FL[Color](#page-949-0) c)
- void [pop](#page-493-2) (Fl [Font](#page-952-1) &f, Fl [Fontsize](#page-952-0) &s, Fl [Color](#page-949-0) &c)

*Pops from the stack the font style triplet and calls*  $f_{\text{+}}$ *font*() &  $f_{\text{+}}$ *color*() *adequately.* 

<span id="page-493-3"></span>• void [push](#page-493-3) (FL[Font](#page-952-1) f, FL[Fontsize](#page-952-0) s, FL[Color](#page-949-0) c)

*Pushes the font style triplet on the stack, also calls*  $f$  *fl font*()  $\&$  *fl color*() *adequately.* 

• void [top](#page-493-4) (Fl\_[Font](#page-952-1) &f, Fl\_[Fontsize](#page-952-0) &s, Fl\_[Color](#page-949-0) &c)

*Gets the top (current) element on the stack.*

# <span id="page-493-6"></span>Protected Attributes

• Fl\_Help\_Font\_[Style](#page-493-5) [elts](#page-493-6)\_ [100]

*font elements*

<span id="page-493-7"></span>• size\_t [nfonts](#page-493-7)\_

*current number of fonts in stack*

# 31.58.1 Constructor & Destructor Documentation

## <span id="page-493-1"></span>Fl Help Font Stack::Fl Help Font Stack ( ) **[inline]**

font stack construction, initialize attributes.

## 31.58.2 Member Function Documentation

#### <span id="page-493-0"></span>size t Fl Help Font Stack::count ( ) const **[inline]**

<span id="page-493-4"></span>Gets the current count of font style elements in the stack.

#### void Fl Help Font Stack::top ( Fl Font & *f,* Fl Fontsize & *s,* Fl Color & *c* ) **[inline]**

Gets the top (current) element on the stack.

The documentation for this struct was generated from the following file:

<span id="page-493-5"></span>• Fl\_Help\_View.H

# 31.59 Fl Help Font Style Struct Reference

Fl Help [View](#page-495-0) font stack element definition.

```
#include <Fl Help View.H>
```
# Public Member Functions

- Fl\_Help\_[Font](#page-952-1)\_Style (Fl\_Font afont, Fl\_[Fontsize](#page-952-0) asize, Fl\_[Color](#page-949-0) acolor)
- <span id="page-494-0"></span>• void [get](#page-494-0) (Fl [Font](#page-952-1) &afont, Fl [Fontsize](#page-952-0) &asize, Fl [Color](#page-949-0) &acolor) *Gets current font attributes.*
- <span id="page-494-1"></span>• void [set](#page-494-1) (Fl [Font](#page-952-1) afont, Fl [Fontsize](#page-952-0) asize, Fl [Color](#page-949-0) acolor) *Sets current font attributes.*

# <span id="page-494-2"></span>Public Attributes

• Fl [Color](#page-949-0) [c](#page-494-2)

*Font Color.*

<span id="page-494-3"></span>• Fl [Font](#page-952-1) [f](#page-494-3)

*Font.*

<span id="page-494-4"></span>• Fl [Fontsize](#page-952-0) [s](#page-494-4) *Font Size.*

# 31.59.1 Detailed Description

Fl\_Help\_[View](#page-495-0) font stack element definition. The documentation for this struct was generated from the following file:

```
• Fl_Help_View.H
```
# 31.60 Fl Help Link Struct Reference

Definition of a link for the html viewer. #include <Fl Help View.H>

# <span id="page-494-5"></span>Public Attributes

• char [filename](#page-494-5) [192]

*Reference filename.*

<span id="page-494-6"></span>• int [h](#page-494-6)

*Height of link text.*

<span id="page-494-7"></span>• char [name](#page-494-7) [32]

*Link target (blank if none)*

<span id="page-494-8"></span>• int [w](#page-494-8)

*Width of link text.*

<span id="page-494-9"></span>• int **[x](#page-494-9)** 

*X offset of link text.*

<span id="page-494-10"></span>• int [y](#page-494-10)

*Y offset of link text.*

# 31.60.1 Detailed Description

Definition of a link for the html viewer.

The documentation for this struct was generated from the following file:

• Fl\_Help\_View.H

# <span id="page-495-1"></span>31.61 Fl Help Target Struct Reference

```
Fl Help Target structure.
```
#include <Fl Help View.H>

# <span id="page-495-2"></span>Public Attributes

```
name [32]
```
*Target name.*

<span id="page-495-3"></span>• int [y](#page-495-3)

*Y offset of target.*

# 31.61.1 Detailed Description

Fl Help [Target](#page-495-1) structure.

The documentation for this struct was generated from the following file:

```
• Fl_Help_View.H
```
# <span id="page-495-0"></span>31.62 Fl Help View Class Reference

The Fl<sub>-Help-[View](#page-495-0)</sub> widget displays HTML text. #include <Fl Help View.H> Inheritance diagram for Fl Help View:

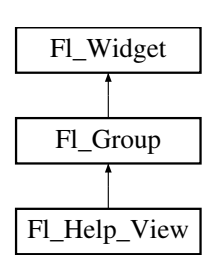

# Public Member Functions

- void clear\_[selection](#page-499-2) ()
	- *Removes the current text selection.*
- const char ∗ [directory](#page-499-3) () const
	- *Returns the current directory for the text in the buffer.*
- const char ∗ [filename](#page-499-4) () const
	- *Returns the current filename for the text in the buffer.*
- int [find](#page-499-5) (const char ∗s, int p=0)

*Finds the specified string* s *at starting position* p*.*

<span id="page-495-4"></span>• Fl Help [View](#page-495-4) (int xx, int yy, int ww, int hh, const char  $*l=0$ )

*The constructor creates the Fl [Help](#page-495-0) View widget at the specified position and size.*

• int [handle](#page-499-1) (int)

*Handles events in the widget.*

• void [leftline](#page-499-6) (int)

*Scrolls the text to the indicated position, given a pixel column.*

• int [leftline](#page-499-7) () const

*Gets the left position in pixels.*

• void [link](#page-499-8) (Fl Help Func ∗fn)

*This method assigns a callback function to use when a link is followed or a file is loaded (via Fl Help [View-](#page-499-9) [::load\(\)\)](#page-499-9) that requires a different file or path.*

• int [load](#page-499-9) (const char ∗f)

*Loads the specified file.*

- void [resize](#page-500-0) (int, int, int, int)
	- *Resizes the help widget.*
- int [scrollbar](#page-500-1)\_size () const

*Gets the current size of the scrollbars' troughs, in pixels.*

• void [scrollbar](#page-500-2)\_size (int newSize)

*Sets the pixel size of the scrollbars' troughs to* newSize*, in pixels.*

• void [select](#page-500-3)\_all ()

*Selects all the text in the view.*

• int [size](#page-500-4) () const

*Gets the size of the help view.*

- void size (int W, int H)
- void [textcolor](#page-500-5) (Fl\_[Color](#page-949-0) c)
	- *Sets the default text color.*
- Fl\_[Color](#page-949-0) [textcolor](#page-500-6) () const

*Returns the current default text color.*

• void [textfont](#page-500-7) (Fl\_[Font](#page-952-1) f)

*Sets the default text font.*

• FL [Font](#page-952-1) [textfont](#page-501-1) () const

*Returns the current default text font.*

- void [textsize](#page-501-0) (Fl\_[Fontsize](#page-952-0) s)
	- *Sets the default text size.*
- Fl [Fontsize](#page-952-0) [textsize](#page-501-2) () const
	- *Gets the default text size.*
- const char ∗ [title](#page-501-3) ()

*Returns the current document title, or NULL if there is no title.*

• void [topline](#page-501-4) (const char ∗n)

*Scrolls the text to the indicated position, given a named destination.*

- void [topline](#page-501-5) (int)
	- *Scrolls the text to the indicated position, given a pixel line.*
- int [topline](#page-501-6) () const

*Returns the current top line in pixels.*

• void [value](#page-501-7) (const char ∗val)

*Sets the current help text buffer to the string provided and reformats the text.*

• const char ∗ [value](#page-501-8) () const

*Returns the current buffer contents.*

• ∼Fl Help [View](#page-498-0) ()

*Destroys the Fl [Help](#page-495-0) View widget.*

# Protected Member Functions

• void  $draw()$  $draw()$ 

*Draws the Fl [Help](#page-495-0) View widget.*

# Additional Inherited Members

# 31.62.1 Detailed Description

The Fl\_Help\_[View](#page-495-0) widget displays HTML text.

Most HTML 2.0 elements are supported, as well as a primitive implementation of tables. GIF, JPEG, and PNG images are displayed inline.

Supported HTML tags:

- A: HREF/NAME
- $\bullet$  B
- BODY: BGCOLOR/TEXT/LINK
- BR
- CENTER
- CODE
- DD
- DL
- DT
- EM
- FONT: COLOR/SIZE/FACE=(helvetica/arial/sans/times/serif/symbol/courier)
- H1/H2/H3/H4/H5/H6
- HEAD
- HR
- I
- IMG: SRC/WIDTH/HEIGHT/ALT
- KBD
- LI
- OL
- P
- PRE
- STRONG
- TABLE: TH/TD/TR/BORDER/BGCOLOR/COLSPAN/ALIGN=CENTER|RIGHT|LEFT
- TITLE
- TT

## 490 CHAPTER 31. CLASS DOCUMENTATION

- U
- $\bullet$  UL.
- VAR

Supported color names:

• black,red,green,yellow,blue,magenta,fuchsia,cyan,aqua,white,gray,grey,lime,maroon,navy,olive,purple,silver,teal.

Supported urls:

- Internal: file:
- External: http: ftp: https: ipp: mailto: news:

Quoted char names:

- Aacute aacute Acirc acirc acute AElig aelig Agrave agrave amp Aring aring Atilde atilde Auml auml
- brvbar bull
- Ccedil ccedil cedil cent copy curren
- deg divide
- Eacute eacute Ecirc ecirc Egrave egrave ETH eth Euml euml euro
- frac12 frac14 frac34
- gt
- Iacute iacute Icirc icirc iexcl Igrave igrave iquest Iuml iuml
- laquo lt
- macr micro middot
- nbsp not Ntilde ntilde
- Oacute oacute Ocirc ocirc Ograve ograve ordf ordm Oslash oslash Otilde otilde Ouml ouml
- para permil plusmn pound
- quot
- raquo reg
- sect shy sup1 sup2 sup3 szlig
- THORN thorn times trade
- Uacute uacute Ucirc ucirc Ugrave ugrave uml Uuml uuml
- Yacute yacute
- yen Yuml yuml

# 31.62.2 Constructor & Destructor Documentation

# <span id="page-498-0"></span>Fl Help View::∼Fl Help View ( )

Destroys the Fl\_Help\_[View](#page-495-0) widget.

The destructor destroys the widget and frees all memory that has been allocated for the current document.

# 31.62.3 Member Function Documentation

## <span id="page-499-2"></span>void Fl\_Help\_View::clear\_selection ()

<span id="page-499-3"></span>Removes the current text selection.

## const char∗ Fl Help View::directory ( ) const **[inline]**

<span id="page-499-0"></span>Returns the current directory for the text in the buffer.

## void Fl Help View::draw ( void ) **[protected]**, **[virtual]**

Draws the Fl\_Help\_[View](#page-495-0) widget. Reimplemented from Fl [Group.](#page-485-4)

## <span id="page-499-4"></span>const char∗ Fl Help View::filename ( ) const **[inline]**

<span id="page-499-5"></span>Returns the current filename for the text in the buffer.

#### int Fl\_Help\_View::find ( const char  $* s$ , int  $p = 0$  )

Finds the specified string s at starting position p. Returns

the matching position or -1 if not found

### <span id="page-499-1"></span>int Fl Help View::handle ( int *event* ) **[virtual]**

Handles events in the widget. Reimplemented from Fl [Group.](#page-486-1)

## <span id="page-499-6"></span>void Fl Help View::leftline ( int *left* )

Scrolls the text to the indicated position, given a pixel column.

If the given pixel value left is out of range, then the text is scrolled to the left or right side of the document, resp.

Parameters

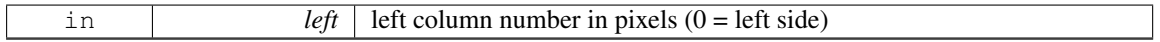

## <span id="page-499-7"></span>int Fl Help View::leftline ( ) const **[inline]**

<span id="page-499-8"></span>Gets the left position in pixels.

## void Fl Help View::link ( Fl Help Func ∗ *fn* ) **[inline]**

This method assigns a callback function to use when a link is followed or a file is loaded (via Fl\_[Help](#page-499-9)\_-[View::load\(\)\)](#page-499-9) that requires a different file or path.

The callback function receives a pointer to the FLHelp [View](#page-495-0) widget and the URI or full pathname for the file in question. It must return a pathname that can be opened as a local file or NULL:

const char \*fn(Fl\_[Widget](#page-873-0) \*w, const char \*uri):

The link function can be used to retrieve remote or virtual documents, returning a temporary file that contains the actual data. If the link function returns NULL, the value of the Fl Help [View](#page-495-0) widget will remain unchanged.

<span id="page-499-9"></span>If the link callback cannot handle the URI scheme, it should return the uri value unchanged or set the [value\(\)](#page-501-7) of the widget before returning NULL.

## int Fl Help View::load ( const char ∗ *f* )

Loads the specified file. This method loads the specified file or URL.

#### <span id="page-500-0"></span>void Fl Help View::resize ( int *xx,* int *yy,* int *ww,* int *hh* ) **[virtual]**

Resizes the help widget. Reimplemented from Fl [Group.](#page-488-0)

#### <span id="page-500-1"></span>int Fl Help View::scrollbar size ( ) const **[inline]**

Gets the current size of the scrollbars' troughs, in pixels.

If this value is zero (default), this widget will use the [Fl::scrollbar](#page-326-0) size() value as the scrollbar's width.

#### Returns

Scrollbar size in pixels, or 0 if the global [Fl::scrollbar](#page-326-0)\_size() is being used.

See Also

[Fl::scrollbar](#page-326-1) size(int)

## <span id="page-500-2"></span>void Fl Help View::scrollbar size ( int *newSize* ) **[inline]**

Sets the pixel size of the scrollbars' troughs to newSize, in pixels.

Normally you should not need this method, and should use [Fl::scrollbar](#page-326-1)\_size(int) instead to manage the size of ALL your widgets' scrollbars. This ensures your application has a consistent UI, is the default behavior, and is normally what you want.

Only use THIS method if you really need to override the global scrollbar size. The need for this should be rare.

Setting new Size to the special value of 0 causes the widget to track the global [Fl::scrollbar](#page-326-0)\_size(), which is the default.

Parameters

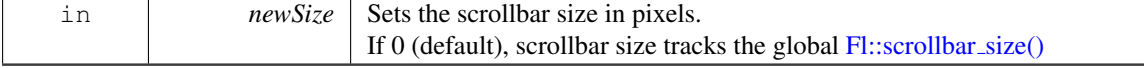

See Also

[Fl::scrollbar](#page-326-0)\_size()

## <span id="page-500-3"></span>void Fl\_Help\_View::select\_all ()

<span id="page-500-4"></span>Selects all the text in the view.

#### int Fl Help View::size ( ) const **[inline]**

<span id="page-500-5"></span>Gets the size of the help view.

#### void Fl Help View::textcolor ( Fl Color *c* ) **[inline]**

<span id="page-500-6"></span>Sets the default text color.

#### Fl Color Fl Help View::textcolor ( ) const **[inline]**

<span id="page-500-7"></span>Returns the current default text color.

#### 31.62. FL HELP VIEW CLASS REFERENCE 493

## void Fl Help View::textfont ( Fl Font *f* ) **[inline]**

<span id="page-501-1"></span>Sets the default text font.

## Fl Font Fl Help View::textfont ( ) const **[inline]**

<span id="page-501-0"></span>Returns the current default text font.

## void Fl Help View::textsize ( Fl Fontsize *s* ) **[inline]**

<span id="page-501-2"></span>Sets the default text size.

#### Fl Fontsize Fl Help View::textsize ( ) const **[inline]**

<span id="page-501-3"></span>Gets the default text size.

#### const char∗ Fl Help View::title ( ) **[inline]**

<span id="page-501-4"></span>Returns the current document title, or NULL if there is no title.

#### void Fl Help View::topline ( const char ∗ *n* )

Scrolls the text to the indicated position, given a named destination. Parameters

<span id="page-501-5"></span>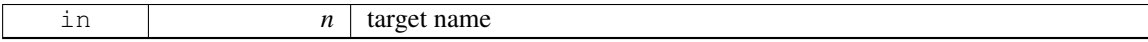

#### void Fl Help View::topline ( int *top* )

Scrolls the text to the indicated position, given a pixel line.

If the given pixel value top is out of range, then the text is scrolled to the top or bottom of the document,

resp. Parameters

in  $\text{top}$  top line number in pixels (0 = start of document)

## <span id="page-501-6"></span>int Fl Help View::topline ( ) const **[inline]**

<span id="page-501-7"></span>Returns the current top line in pixels.

#### void Fl Help View::value ( const char ∗ *val* )

Sets the current help text buffer to the string provided and reformats the text.

The provided character string val is copied internally and will be freed when [value\(\)](#page-501-7) is called again, or when the widget is destroyed.

<span id="page-501-8"></span>If val is NULL, then the widget is cleared.

## const char∗ Fl Help View::value ( ) const **[inline]**

Returns the current buffer contents.

The documentation for this class was generated from the following files:

- Fl\_Help\_View.H
- <span id="page-501-9"></span>• Fl\_Help\_View.cxx

# 31.63 Fl Hold Browser Class Reference

The FL Hold [Browser](#page-337-0) is a subclass of FL Browser which lets the user select a single item, or no items by clicking on the empty space.

#include <Fl Hold Browser.H> Inheritance diagram for Fl Hold Browser:

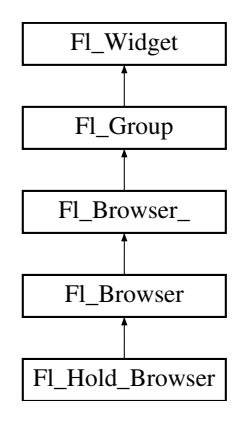

## Public Member Functions

• Fl Hold [Browser](#page-502-0) (int X, int Y, int W, int H, const char ∗L=0)

*Creates a new Fl Hold [Browser](#page-501-9) widget using the given position, size, and label string.*

# Additional Inherited Members

# 31.63.1 Detailed Description

The Fl Hold [Browser](#page-337-0) is a subclass of Fl Browser which lets the user select a single item, or no items by clicking on the empty space.

As long as the mouse button is held down the item pointed to by it is highlighted, and this highlighting remains on when the mouse button is released. Normally the callback is done when the user releases the mouse, but you can change this with [when\(\).](#page-904-0)

See Fl [Browser](#page-337-0) for methods to add and remove lines from the browser.

## 31.63.2 Constructor & Destructor Documentation

## <span id="page-502-0"></span>FL Hold Browser::FL Hold Browser ( int *X*, int *Y*, int *W*, int *H*, const char  $* L = 0$  )

Creates a new Fl Hold [Browser](#page-501-9) widget using the given position, size, and label string.

The default boxtype is FL\_DOWN\_BOX. The constructor specializes Fl\_[Browser\(\)](#page-341-0) by setting the type to FL HOLD BROWSER. The destructor destroys the widget and frees all memory that has been allocated.

The documentation for this class was generated from the following files:

- Fl Hold Browser.H
- Fl\_Browser.cxx

# 31.64 Fl Hor Fill Slider Class Reference

Inheritance diagram for Fl Hor Fill Slider:

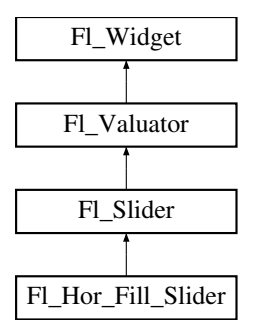

# Public Member Functions

• Fl Hor Fill Slider (int X, int Y, int W, int H, const char ∗L=0)

# Additional Inherited Members

The documentation for this class was generated from the following files:

- Fl Hor Fill Slider.H
- Fl\_Slider.cxx

# 31.65 Fl Hor Nice Slider Class Reference

Inheritance diagram for Fl Hor Nice Slider:

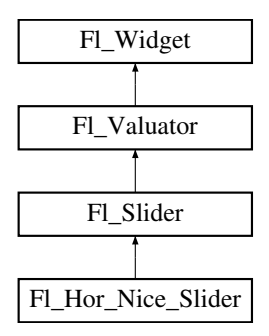

# Public Member Functions

• Fl Hor Nice Slider (int X, int Y, int W, int H, const char ∗L=0)

# Additional Inherited Members

The documentation for this class was generated from the following files:

- Fl Hor Nice Slider.H
- Fl\_Slider.cxx

# 31.66 Fl Hor Slider Class Reference

```
Horizontal Slider class.
   #include <Fl Hor Slider.H>
```
Inheritance diagram for Fl Hor Slider:

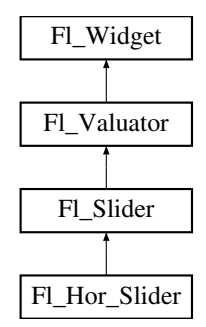

## <span id="page-504-0"></span>Public Member Functions

• Fl Hor [Slider](#page-504-0) (int X, int Y, int W, int H, const char ∗l=0) *Creates a new Fl Hor [Slider](#page-503-0) widget using the given position, size, and label string.*

## Additional Inherited Members

## 31.66.1 Detailed Description

Horizontal Slider class.

See Also

class Fl [Slider.](#page-676-0)

The documentation for this class was generated from the following files:

- Fl\_Hor\_Slider.H
- Fl\_Slider.cxx

# 31.67 Fl Hor Value Slider Class Reference

Inheritance diagram for Fl\_Hor\_Value\_Slider:

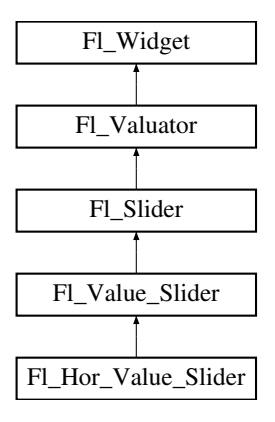

## Public Member Functions

• Fl\_Hor\_Value\_Slider (int X, int Y, int W, int H, const char  $*l=0$ )

## Additional Inherited Members

The documentation for this class was generated from the following files:

- Fl\_Hor\_Value\_Slider.H
- Fl Value Slider.cxx

# <span id="page-505-0"></span>31.68 Fl Image Class Reference

Base class for image caching and drawing. #include <Fl Image.H> Inheritance diagram for Fl Image:

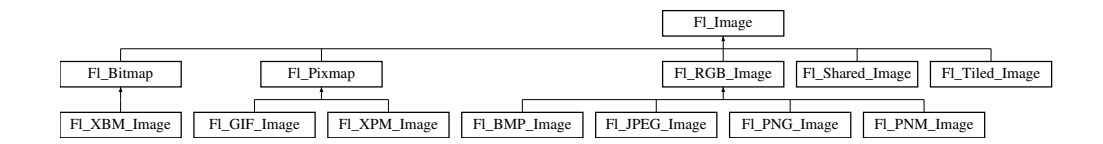

## Public Member Functions

- virtual void color\_[average](#page-507-0) (Fl\_[Color](#page-949-0) c, float i)
	- *The color [average\(\)](#page-507-0) method averages the colors in the image with the FLTK color value c.*
- virtual Fl [Image](#page-505-0) ∗ [copy](#page-507-1) (int W, int H)

*The [copy\(\)](#page-507-2) method creates a copy of the specified image.*

• Fl [Image](#page-505-0) ∗ [copy](#page-507-2) ()

*The [copy\(\)](#page-507-2) method creates a copy of the specified image.*

• int [count](#page-507-3) () const

*The [count\(\)](#page-507-3) method returns the number of data values associated with the image.*

• int  $d$  () const

*Returns the current image depth.*

• const char ∗const ∗ [data](#page-507-5) () const

*Returns a pointer to the current image data array.*

• virtual void [desaturate](#page-507-6) ()

*The [desaturate\(\)](#page-507-6) method converts an image to grayscale.*

- virtual void [draw](#page-508-0) (int X, int Y, int W, int H, int  $cx=0$ , int  $cy=0$ )
	- *Draws the image with a bounding box.*
- void [draw](#page-508-1) (int X, int Y)

*Draws the image.*

 $\cdot$  int [fail](#page-508-2) ()

*Returns a value that is not 0 if there is currently no image available.*

• Fl\_[Image](#page-507-7) (int W, int H, int D)

*The constructor creates an empty image with the specified width, height, and depth.*

<span id="page-505-1"></span>• int  $h()$  $h()$  const

*Returns the current image height in pixels.*

• void [inactive](#page-508-3) ()

*The [inactive\(\)](#page-508-3) method calls color average(FL BACKGROUND COLOR, 0.33f) to produce an image that appears grayed out.*

• virtual void [label](#page-508-4) (Fl\_[Widget](#page-873-0) \*[w\)](#page-506-0)

#### 498 CHAPTER 31. CLASS DOCUMENTATION

*The [label\(\)](#page-508-4) methods are an obsolete way to set the image attribute of a widget or menu item.*

• virtual void [label](#page-509-0) (Fl [Menu](#page-557-0) Item ∗m)

*The [label\(\)](#page-508-4) methods are an obsolete way to set the image attribute of a widget or menu item.*

 $\cdot$  int  $\text{Id}$  () const

*Returns the current line data size in bytes.*

• virtual void [uncache](#page-509-2) ()

*If the image has been cached for display, delete the cache data.*

<span id="page-506-1"></span>• int  $\bf{w}$  $\bf{w}$  $\bf{w}$  () const

*Returns the current image width in pixels.*

<span id="page-506-2"></span>• virtual ∼Fl [Image](#page-506-2) ()

*The destructor is a virtual method that frees all memory used by the image.*

## Static Public Member Functions

• static void RGB\_[scaling](#page-509-3) (Fl\_RGB\_[Scaling\)](#page-979-0)

*Sets the RGB image scaling method used for [copy\(int, int\).](#page-507-1)*

• static FLRGB\_[Scaling](#page-979-0) RGB\_[scaling](#page-509-4) () *Returns the currently used RGB image scaling method.*

## Static Public Attributes

- static const int **ERR\_FILE\_ACCESS** = -2
- static const int  $ERR_FORMAT = -3$
- static const int  $ERR \textbf{.} \textbf{NO} \textbf{.} \textbf{I} \textbf{M} \textbf{A} \textbf{G} \textbf{E} = -1$

## <span id="page-506-3"></span>Protected Member Functions

• voi[d](#page-506-3)  $\mathbf d$  (int D)

*Sets the current image depth.*

<span id="page-506-4"></span>• void [data](#page-506-4) (const char ∗const ∗p, int c)

*Sets the current array pointer and count of pointers in the array.*

• void draw\_[empty](#page-508-5) (int X, int Y)

*The protected method draw [empty\(\)](#page-508-5) draws a box with an X in it.*

<span id="page-506-5"></span>• void  $h$  (int H)

*Sets the current image height in pixels.*

• void [ld](#page-509-5) (int LD)

*Sets the current line data size in bytes.*

<span id="page-506-0"></span>• void  $w$  (int W)

*Sets the current image width in pixels.*

## Static Protected Member Functions

- static void labeltype (const Fl [Label](#page-535-0) ∗lo, int lx, int ly, int lw, int lh, Fl [Align](#page-947-0) la)
- static void measure (const Fl [Label](#page-535-0) ∗lo, int &lw, int &lh)

## 31.68.1 Detailed Description

Base class for image caching and drawing.

Fl [Image](#page-505-0) is the base class used for caching and drawing all kinds of images in FLTK. This class keeps track of common image data such as the pixels, colormap, width, height, and depth. Virtual methods are used to provide type-specific image handling.

Since the Fl\_[Image](#page-505-0) class does not support image drawing by itself, calling the [draw\(\)](#page-508-0) method results in a box with an X in it being drawn instead.

## 31.68.2 Constructor & Destructor Documentation

## <span id="page-507-7"></span>Fl\_Image::Fl\_Image (int  $W$ , int  $H$ , int  $D$ )

The constructor creates an empty image with the specified width, height, and depth.

The width and height are in pixels. The depth is 0 for bitmaps, 1 for pixmap (colormap) images, and 1 to 4 for color images.

## 31.68.3 Member Function Documentation

#### <span id="page-507-0"></span>void Fl Image::color average ( Fl Color *c,* float *i* ) **[virtual]**

The color [average\(\)](#page-507-0) method averages the colors in the image with the FLTK color value c.

The i argument specifies the amount of the original image to combine with the color, so a value of 1.0 results in no color blend, and a value of 0.0 results in a constant image of the specified color.

An internal copy is made of the original image before changes are applied, to avoid modifying the original image.

<span id="page-507-1"></span>Reimplemented in Fl RGB [Image,](#page-652-0) Fl [Shared](#page-670-0) Image, Fl [Pixmap,](#page-595-0) and Fl Tiled [Image.](#page-786-0)

#### Fl Image ∗ Fl Image::copy ( int *W,* int *H* ) **[virtual]**

The [copy\(\)](#page-507-2) method creates a copy of the specified image.

If the width and height are provided, the image is resized to the specified size. The image should be deleted (or in the case of FL [Shared](#page-667-0) Image, released) when you are done with it.

<span id="page-507-2"></span>Reimplemented in Fl RGB [Image,](#page-652-1) Fl [Shared](#page-671-0) Image, Fl [Pixmap,](#page-595-1) Fl [Bitmap,](#page-334-0) and Fl Tiled [Image.](#page-786-1)

#### Fl Image∗ Fl Image::copy ( ) **[inline]**

The [copy\(\)](#page-507-2) method creates a copy of the specified image.

If the width and height are provided, the image is resized to the specified size. The image should be deleted (or in the case of FL [Shared](#page-667-0) Image, released) when you are done with it.

## <span id="page-507-3"></span>int Fl Image::count ( ) const **[inline]**

The [count\(\)](#page-507-3) method returns the number of data values associated with the image.

The value will be 0 for images with no associated data, 1 for bitmap and color images, and greater than 2 for pixmap images.

#### int Fl Image::d ( ) const **[inline]**

Returns the current image depth.

<span id="page-507-5"></span><span id="page-507-4"></span>The return value will be 0 for bitmaps, 1 for pixmaps, and 1 to 4 for color images.

#### const char∗ const∗ Fl Image::data ( ) const **[inline]**

Returns a pointer to the current image data array.

<span id="page-507-6"></span>Use the [count\(\)](#page-507-3) method to find the size of the data array.

#### void Fl Image::desaturate ( ) **[virtual]**

The [desaturate\(\)](#page-507-6) method converts an image to grayscale.

If the image contains an alpha channel (depth  $= 4$ ), the alpha channel is preserved.

An internal copy is made of the original image before changes are applied, to avoid modifying the original image.

<span id="page-508-0"></span>Reimplemented in Fl RGB [Image,](#page-652-2) Fl [Shared](#page-671-1) Image, Fl [Pixmap,](#page-595-2) and Fl Tiled [Image.](#page-786-2)

## void Fl Image::draw ( int *X*, int *Y*, int *W*, int *H*, int  $cx = 0$ , int  $cy = 0$  ) [virtual]

Draws the image with a bounding box.

Arguments  $X, Y, W$ , H specify a bounding box for the image, with the origin (upper-left corner) of the image offset by the cx and cy arguments.

In other words:  $f_{\text{Lpush\_clip}(X, Y, W, H)}$  is applied, the image is drawn with its upper-left corner at  $X-cx$ ,  $Y-cy$  and its own width and height,  $f1-pop\_clip$  () is applied.

<span id="page-508-1"></span>Reimplemented in Fl RGB [Image,](#page-652-3) Fl [Shared](#page-671-2) Image, Fl [Pixmap,](#page-595-3) Fl [Bitmap,](#page-334-1) and Fl Tiled [Image.](#page-786-3)

#### void Fl Image::draw ( int *X,* int *Y* ) **[inline]**

Draws the image.

<span id="page-508-5"></span><span id="page-508-2"></span>This form specifies the upper-lefthand corner of the image.

## void Fl Image::draw empty ( int *X,* int *Y* ) **[protected]**

The protected method  $d$ raw empty $()$  draws a box with an X in it. It can be used to draw any image that lacks image data.

#### int Fl\_Image::fail ()

Returns a value that is not 0 if there is currently no image available. Example use:

```
[..]
BoxImage jpg("/tmp/foo.jpg");<br>switch ( jpg.fail() ) {
   case Fl_Image::ERR_NO_IMAGE:
    case Fl_Image::ERR_FILE_ACCESS:
        fl alert("/tmp/foo.jpg: %s", strerror(errno)); // shows actual os error to user
        exit(1):case Fl_Image::ERR_FORMAT:
        fl alert("/tmp/foo.jpg: couldn't decode image");
        ext(1);}
box.image(jpg);
[..]
```
#### Returns

ERR NO IMAGE if no image was found ERR FILE ACCESS if there was a file access related error (errno should be set) ERR FORMAT if image decoding failed.

#### <span id="page-508-3"></span>void Fl Image::inactive ( ) **[inline]**

The [inactive\(\)](#page-508-3) method calls color average(FL BACKGROUND COLOR, 0.33f) to produce an image that appears grayed out.

<span id="page-508-4"></span>An internal copy is made of the original image before changes are applied, to avoid modifying the original image.

#### 31.68. FL IMAGE CLASS REFERENCE 501

#### void Fl Image::label ( Fl Widget ∗ *widget* ) **[virtual]**

The [label\(\)](#page-508-4) methods are an obsolete way to set the image attribute of a widget or menu item. Use the image() or deimage() methods of the Fl [Widget](#page-873-0) and Fl [Menu](#page-557-0) Item classes instead. Reimplemented in Fl RGB [Image,](#page-652-4) Fl [Pixmap,](#page-595-4) and Fl [Bitmap.](#page-335-0)

## <span id="page-509-0"></span>void Fl Image::label ( Fl Menu Item ∗ *m* ) **[virtual]**

The [label\(\)](#page-508-4) methods are an obsolete way to set the image attribute of a widget or menu item. Use the image() or deimage() methods of the FL [Widget](#page-873-0) and FL [Menu](#page-557-0) Item classes instead. Reimplemented in FLRGB [Image,](#page-653-0) FL [Pixmap,](#page-596-0) and FL [Bitmap.](#page-335-1)

#### <span id="page-509-5"></span>void Fl Image::ld ( int *LD* ) **[inline]**, **[protected]**

Sets the current line data size in bytes.

Color images may contain extra data that is included after every line of color image data and is normally not present.

If LD is zero, then line data size is assumed to be [w\(\)](#page-506-0)  $* d()$  $* d()$  bytes.

<span id="page-509-1"></span>If LD is non-zero, then it must be positive and larger than [w\(\)](#page-506-0)  $*$  [d\(\)](#page-506-3) to account for the extra data per line.

## int Fl Image::ld ( ) const **[inline]**

Returns the current line data size in bytes.

See Also

<span id="page-509-4"></span>[ld\(int\)](#page-509-5)

#### <span id="page-509-3"></span>void Fl Image::RGB scaling ( Fl RGB Scaling *method* ) **[static]**

Sets the RGB image scaling method used for [copy\(int, int\).](#page-507-1) Applies to all RGB images, defaults to FL RGB SCALING NEAREST.

#### Fl RGB Scaling Fl Image::RGB scaling ( ) **[static]**

<span id="page-509-2"></span>Returns the currently used RGB image scaling method.

#### void Fl Image::uncache ( ) **[virtual]**

If the image has been cached for display, delete the cache data.

This allows you to change the data used for the image and then redraw it without recreating an image object.

Reimplemented in Fl RGB [Image,](#page-653-1) Fl [Shared](#page-673-0) Image, Fl [Pixmap,](#page-596-1) and Fl [Bitmap.](#page-335-2) The documentation for this class was generated from the following files:

• Fl [Image.H](#page-978-0)

<span id="page-509-6"></span>• Fl\_Image.cxx

# 31.69 Fl Image Surface Class Reference

Directs all graphics requests to an Fl [Image.](#page-505-0)

#include <Fl Image Surface.H> Inheritance diagram for Fl Image Surface:

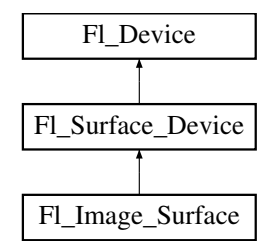

## Public Member Functions

• const char ∗ class [name](#page-511-0) ()

*Returns the name of the class of this object.*

• void [draw](#page-511-1) (Fl [Widget](#page-873-0) ∗, int delta x=0, int delta y=0)

*Draws a widget in the image surface.*

• void draw [decorated](#page-511-2) window (Fl [Window](#page-907-0) ∗win, int delta x=0, int delta y=0)

*Draws a window and its borders and title bar to the image drawing surface.*

• Fl\_Image\_[Surface](#page-511-3) (int w, int h, int highres=0)

*Constructor with optional high resolution.*

• Fl [Shared](#page-667-0) Image ∗ [highres](#page-512-0) image ()

*Returns a possibly high resolution image made of all drawings sent to the Fl Image [Surface](#page-509-6) object.*

• Fl RGB [Image](#page-649-0) ∗ [image](#page-512-1) ()

*Returns an image made of all drawings sent to the Fl Image [Surface](#page-509-6) object.*

• void set\_[current](#page-512-2) ()

*Make this surface the current drawing surface.*

<span id="page-510-0"></span>• ∼Fl Image [Surface](#page-510-0) ()

*The destructor.*

## Static Public Attributes

• static const char ∗ class id = "Fl Image Surface"

## Additional Inherited Members

## 31.69.1 Detailed Description

Directs all graphics requests to an Fl [Image.](#page-505-0)

After creation of an Fl\_Image\_[Surface](#page-509-6) object, call set\_[current\(\)](#page-512-2) on it, and all subsequent graphics re-quests will be recorded in the image. It's possible to draw widgets (using Fl Image [Surface::draw\(\)\)](#page-511-1) or to use any of the [Drawing functions](#page-250-0) or the [Color & Font functions.](#page-242-0) Finally, call [image\(\)](#page-512-1) on the object to obtain a newly allocated Fl RGB [Image](#page-649-0) object.

Fl\_GL\_Window objects can be drawn in the image as well. Usage example:

#### 31.69. FL IMAGE SURFACE CLASS REFERENCE 503

```
Widget *q = ...; // a widget you want to draw in an image
SurfaceSurface(q-)w(>h()); // create an Fl<sub>-</sub>Image<sub>-Surface</sub> object
current(); // direct graphics requests to the image
color(rectf(>w(>h(>draw(g); // draw the g widget in the image
Image*image>image(); // get the resulting image
delete img_surf; // delete the img_surf object
Fl Display Device::display device()->
     \text{set-current}(); // direct graphics requests back to the display
```
## 31.69.2 Constructor & Destructor Documentation

<span id="page-511-3"></span>Fl Image Surface::Fl Image Surface ( $int w$ ,  $int h$ ,  $int h$ *int highres* = 0)

Constructor with optional high resolution. Parameters

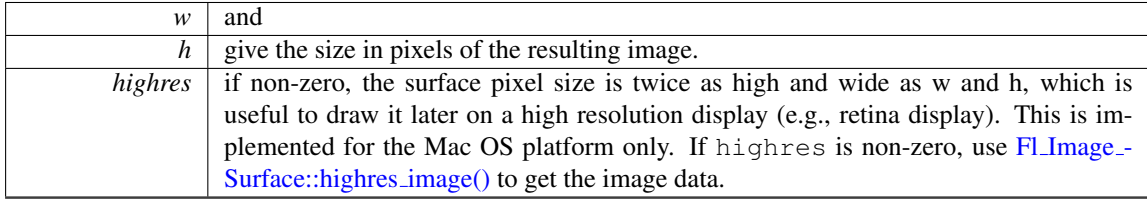

Version

1.3.4 and requires compilation with -DFL ABI VERSION=10304 (1.3.3 without the highres parameter)

## 31.69.3 Member Function Documentation

#### <span id="page-511-0"></span>const char∗ Fl Image Surface::class name ( ) **[inline]**, **[virtual]**

Returns the name of the class of this object.

Use of the class\_[name\(\)](#page-511-0) function is discouraged because it will be removed from future FLTK versions. The class of an instance of an Fl<sub>-</sub>[Device](#page-403-0) subclass can be checked with code such as:

```
if ( instance->class_name() == FLPrinter::class_id ) { ... }
```
<span id="page-511-1"></span>Reimplemented from Fl [Surface](#page-685-1) Device.

#### void Fl\_Image\_Surface::draw ( $\text{Fl-Widget} * \text{widget}, \text{ int delta} \cdot x = 0, \text{ int delta} \cdot y = 0$ )

Draws a widget in the image surface.

Parameters

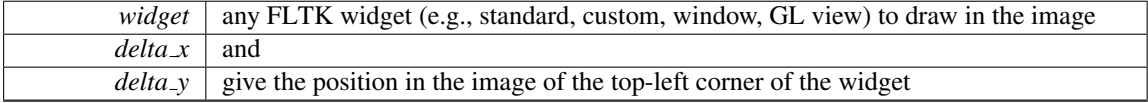

<span id="page-511-2"></span>void Fl Image Surface::draw decorated window ( Fl Window ∗ *win,* int *delta x =* **0***,* int *delta y =* **0** )

Draws a window and its borders and title bar to the image drawing surface.

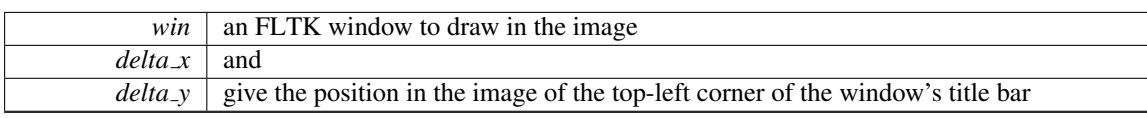

## Parameters

#### <span id="page-512-0"></span>Fl Shared Image ∗ Fl Image Surface::highres image ( )

Returns a possibly high resolution image made of all drawings sent to the Fl Image [Surface](#page-509-6) object.

The Fl Image [Surface](#page-509-6) object should have been constructed with Fl Image [Surface\(W, H, 1\).](#page-509-6) The returned image is scaled to a size of WxH drawing units and may have a pixel size twice as wide and high. The returned object should be deallocated with Fl Shared [Image::release\(\)](#page-672-0) after use.

#### Version

1.3.4 and requires compilation with -DFL ABI VERSION=10304

#### <span id="page-512-1"></span>Fl RGB Image ∗ Fl Image Surface::image ( )

Returns an image made of all drawings sent to the Fl Image [Surface](#page-509-6) object.

The returned object contains its own copy of the RGB data. Prefer Fl\_Image\_[Surface::highres](#page-512-0)\_image() if the surface was constructed with the highres option on.

## void Fl Image Surface::set current ( void ) **[virtual]**

Make this surface the current drawing surface.

<span id="page-512-2"></span>This surface will receive all future graphics requests.

Reimplemented from Fl [Surface](#page-685-0) Device.

The documentation for this class was generated from the following files:

- Fl\_Image\_Surface.H
- Fl\_Image\_Surface.cxx

# <span id="page-512-3"></span>31.70 Fl Input Class Reference

This is the FLTK text input widget. #include <Fl Input.H> Inheritance diagram for Fl Input:

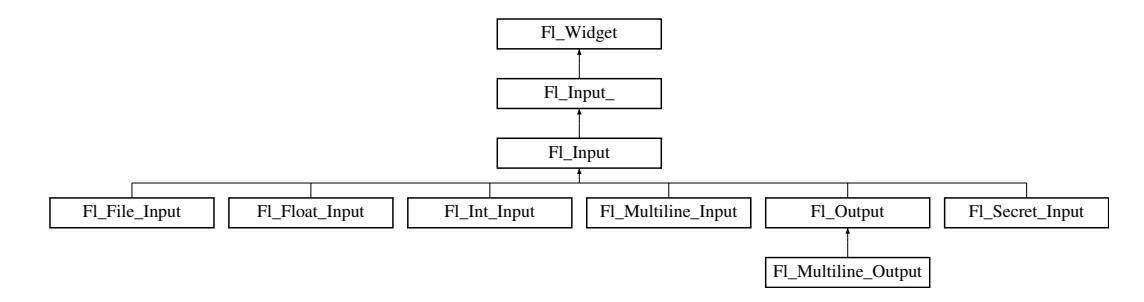

## Public Member Functions

• Fl [Input](#page-513-0) (int, int, int, int, const char ∗=0)

*Creates a new Fl [Input](#page-512-3) widget using the given position, size, and label string.*

• int [handle](#page-514-0) (int)

*Handles the specified event.*

## Protected Member Functions

• void [draw](#page-514-1)  $()$ 

*Draws the widget.*

## Additional Inherited Members

## 31.70.1 Detailed Description

This is the FLTK text input widget.

It displays a single line of text and lets the user edit it. Normally it is drawn with an inset box and a white background. The text may contain any characters, and will correctly display any UTF text, using ^X notation for unprintable control characters. It assumes the font can draw any characters of the used scripts, which is true for standard fonts under MSWindows and Mac OS X. Characters can be input using the keyboard or the character palette/map. Character composition is done using dead keys and/or a compose key as defined by the operating system.

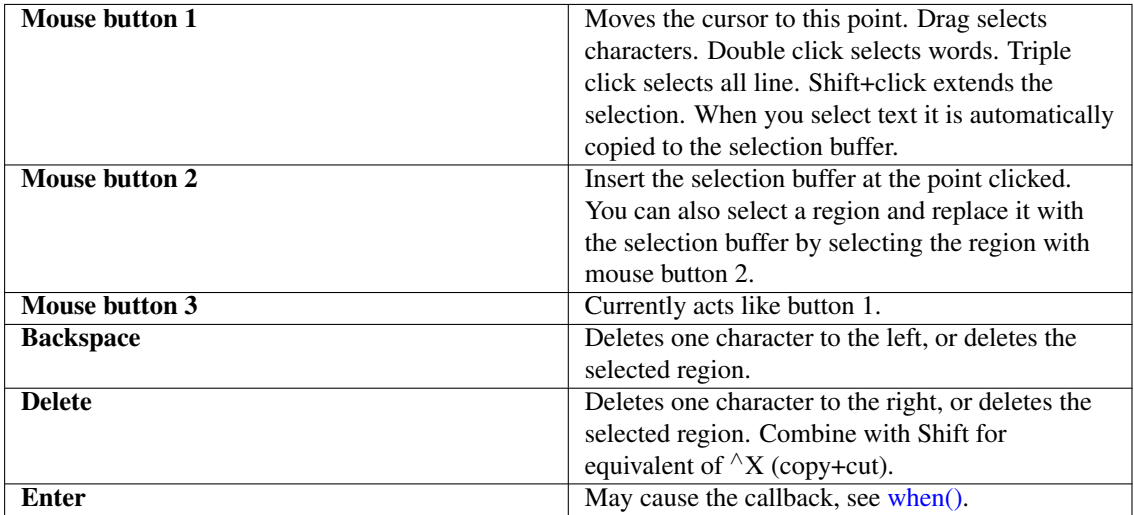

Table 31.1: Fl\_[Input](#page-512-3) keyboard and mouse bindings.

## 31.70.2 Constructor & Destructor Documentation

## <span id="page-513-0"></span>Fl Input::Fl Input ( int *X*, int *Y*, int *W*, int *H*, const char  $* l = 0$  )

Creates a new Fl [Input](#page-512-3) widget using the given position, size, and label string. The default boxtype is FL DOWN BOX.

## 31.70.3 Member Function Documentation

<span id="page-514-1"></span>void Fl Input::draw ( ) **[protected]**, **[virtual]**

Draws the widget.

Never call this function directly. FLTK will schedule redrawing whenever needed. If your widget must be redrawn as soon as possible, call [redraw\(\)](#page-897-0) instead.

Override this function to draw your own widgets.

If you ever need to call another widget's draw method *from within your own [draw\(\)](#page-514-1) method*, e.g. for an embedded scrollbar, you can do it (because  $draw()$  is virtual) like this:

```
Fl Widget *s = &scroll; // scroll is an embedded Fl Scrollbar
s->draw(); // calls Fl Scrollbar::draw()
```
<span id="page-514-0"></span>Implements Fl [Widget.](#page-891-0)

#### int Fl Input::handle ( int *event* ) **[virtual]**

Handles the specified event.

You normally don't call this method directly, but instead let FLTK do it when the user interacts with the widget.

When implemented in a widget, this function must return 0 if the widget does not use the event or 1 otherwise.

Most of the time, you want to call the inherited [handle\(\)](#page-514-0) method in your overridden method so that you don't short-circuit events that you don't handle. In this last case you should return the callee retval. Parameters

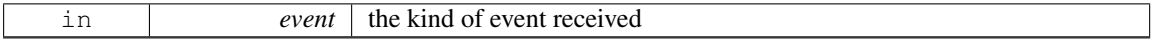

Return values

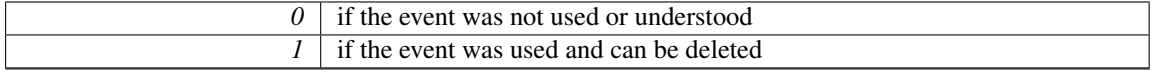

See Also

Fl [Event](#page-954-0)

Reimplemented from Fl<sub>-</sub>[Widget.](#page-892-1)

Reimplemented in Fl [Secret](#page-666-0) Input.

The documentation for this class was generated from the following files:

```
• Fl_Input.H
```
• Fl\_Input.cxx

# <span id="page-514-2"></span>31.71 Fl\_Input\_ Class Reference

This class provides a low-overhead text input field.

```
#include <Fl_Input_.H>
Inheritance diagram for Fl Input :
```
#### 31.71. FL\_INPUT\_ CLASS REFERENCE 507

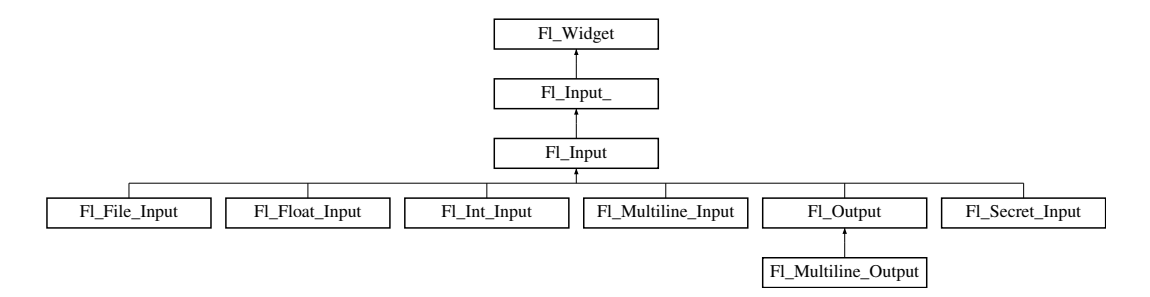

## Public Member Functions

• int [copy](#page-518-0) (int clipboard)

*Put the current selection into the clipboard.*

- $\cdot$  int [copy](#page-518-1)\_cuts ()
	- *Copies the yank buffer to the clipboard.*
- FL [Color](#page-949-0) [cursor](#page-519-0)\_color () const
	- *Gets the color of the cursor.*
- void [cursor](#page-519-1)\_color (Fl\_[Color](#page-949-0) n)

*Sets the color of the cursor.*

 $\bullet$  int [cut](#page-519-2) ()

*Deletes the current selection.*

• int [cut](#page-519-3) (int n)

*Deletes the next* n *bytes rounded to characters before or after the cursor.*

- $\bullet$  int [cut](#page-519-4) (int a, int b)
	- *Deletes all characters between index* a *and* b*.*
- Fl\_[Input](#page-518-2)<sub>-</sub> (int, int, int, int, const char  $*=0$ )
- *Creates a new Fl [Input](#page-514-2) widget.*
- Fl\_[Char](#page-987-0) [index](#page-520-0) (int i) const

*Returns the character at index* i*.*

• int [input](#page-520-1)\_type () const

*Gets the input field type.*

• void [input](#page-520-2)\_type (int t)

*Sets the input field type.*

- int [insert](#page-521-0) (const char ∗t, int l=0)
	- *Inserts text at the cursor position.*
- int [mark](#page-521-1) () const

*Gets the current selection mark.*

- int [mark](#page-521-2) (int m)
	- *Sets the current selection mark.*
- int [maximum](#page-522-0) size () const

*Gets the maximum length of the input field in characters.*

• void [maximum](#page-522-1)\_size (int m)

*Sets the maximum length of the input field in characters.*

• int [position](#page-522-2) () const

*Gets the position of the text cursor.*

• int [position](#page-522-3) (int p, int m)

*Sets the index for the cursor and mark.*

## 508 CHAPTER 31. CLASS DOCUMENTATION

- int [position](#page-522-4) (int p)
	- *Sets the cursor position and mark.*
- int [readonly](#page-523-0) () const

*Gets the read-only state of the input field.*

• void [readonly](#page-523-1) (int b)

*Sets the read-only state of the input field.*

- int [replace](#page-523-2) (int b, int e, const char ∗text, int ilen=0)
- *Deletes text from* b *to* e *and inserts the new string* text*.*
- void [resize](#page-524-0) (int, int, int, int)

*Changes the size of the widget.*

• int [shortcut](#page-524-1) () const

*Return the shortcut key associated with this widget.*

• void [shortcut](#page-524-2) (int s)

*Sets the shortcut key associated with this widget.*

• int [size](#page-524-3) () const

*Returns the number of bytes in [value\(\).](#page-527-0)*

• void [size](#page-525-0) (int W, int H)

*Sets the width and height of this widget.*

• int static\_[value](#page-525-1) (const char \*)

*Changes the widget text.*

- int static [value](#page-525-2) (const char ∗, int)
	- *Changes the widget text.*
- void tab\_[nav](#page-525-3) (int val)

*Sets whether the Tab key does focus navigation, or inserts tab characters into Fl [Multiline](#page-574-0) Input.*

 $\cdot$  int tab [nav](#page-526-0) () const

*Gets whether the Tab key causes focus navigation in multiline input fields or not.*

• FL [Color](#page-949-0) [textcolor](#page-526-1) () const

*Gets the color of the text in the input field.*

• void [textcolor](#page-526-2) (Fl\_[Color](#page-949-0) n)

*Sets the color of the text in the input field.*

• Fl\_[Font](#page-952-0) [textfont](#page-526-3) () const

*Gets the font of the text in the input field.*

• void [textfont](#page-527-1) (Fl\_[Font](#page-952-0) s)

*Sets the font of the text in the input field.*

• Fl [Fontsize](#page-952-1) [textsize](#page-527-2) () const

*Gets the size of the text in the input field.*

• void [textsize](#page-527-3) (Fl\_[Fontsize](#page-952-1) s)

*Sets the size of the text in the input field.*

 $\cdot$  int [undo](#page-527-4) ()

*Undoes previous changes to the text buffer.*

- int [value](#page-527-0) (const char \*)
- *Changes the widget text.*
- int [value](#page-528-0) (const char ∗, int)

*Changes the widget text.*

• const char ∗ [value](#page-528-1) () const

*Returns the text displayed in the widget.*

#### 31.71. FL\_INPUT\_ CLASS REFERENCE 509

• int [wrap](#page-529-0) () const

*Gets the word wrapping state of the input field.*

- void [wrap](#page-529-1) (int b)
	- *Sets the word wrapping state of the input field.*
- $~\sim$ Fl\_[Input](#page-518-3)<sub>-</sub>()

*Destroys the widget.*

## Protected Member Functions

- void [drawtext](#page-520-3) (int, int, int, int)
	- *Draws the text in the passed bounding box.*
- void [handle](#page-520-4)\_mouse (int, int, int, int, int keepmark=0)
	- *Handles mouse clicks and mouse moves.*
- int [handletext](#page-520-5) (int e, int, int, int, int)

*Handles all kinds of text field related events.*

- int [line](#page-521-3)\_end (int i) const
- *Finds the end of a line.* • int line\_[start](#page-521-4) (int i) const

*Finds the start of a line.*

- int linesPerPage ()
- void maybe\_do\_callback ()
- int up\_down\_[position](#page-527-5) (int, int keepmark=0)
- *Moves the cursor to the column given by up\_down\_pos.*
- int [word](#page-528-2)\_end (int i) const

*Finds the end of a word.*

• int [word](#page-529-2)\_start (int i) const

*Finds the start of a word.*

- int **xscroll** () const
- int yscroll () const
- void yscroll (int yOffset)

# Additional Inherited Members

## 31.71.1 Detailed Description

This class provides a low-overhead text input field.

This is a virtual base class below FL [Input.](#page-512-3) It has all the same interfaces, but lacks the [handle\(\)](#page-892-1) and [draw\(\)](#page-891-0) method. You may want to subclass it if you are one of those people who likes to change how the editing keys work. It may also be useful for adding scrollbars to the input field.

This can act like any of the subclasses of FL[Input,](#page-512-3) by setting [type\(\)](#page-902-0) to one of the following values:

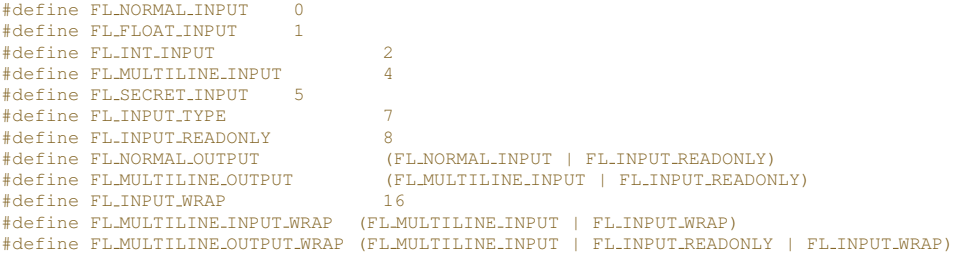

All variables that represent an index into a text buffer are byte-oriented, not character oriented, counting from 0 (at or before the first character) to [size\(\)](#page-524-3) (at the end of the buffer, after the last byte). Since UTF-8 characters can be up to six bytes long, simply incrementing such an index will not reliably advance to the next character in the text buffer.

Indices and pointers into the text buffer should always point at a 7 bit ASCII character or the beginning of a UTF-8 character sequence. Behavior for false UTF-8 sequences and pointers into the middle of a sequence are undefined.

See Also

Fl Text [Display,](#page-738-0) Fl Text [Editor](#page-771-0) for more powerful text handling widgets

## 31.71.2 Constructor & Destructor Documentation

<span id="page-518-2"></span>Fl Input ::Fl Input ( int *X*, int *Y*, int *W*, int *H*, const char  $* l = 0$  )

Creates a new Fl\_[Input](#page-514-2)\_ widget.

This function creates a new Fl [Input](#page-514-2) widget and adds it to the current Fl [Group.](#page-480-0) The [value\(\)](#page-527-0) is set to NULL. The default boxtype is FL\_DOWN\_BOX.

Parameters

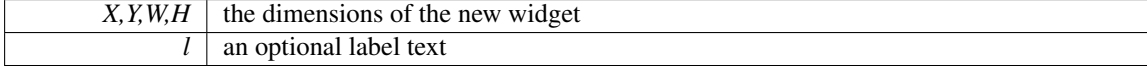

## <span id="page-518-3"></span>Fl Input ::∼Fl Input ( )

Destroys the widget.

The destructor clears all allocated buffers and removes the widget from the parent Fl\_[Group.](#page-480-0)

## 31.71.3 Member Function Documentation

#### <span id="page-518-0"></span>int Fl Input ::copy ( int *clipboard* )

Put the current selection into the clipboard.

This function copies the current selection between  $mark()$  and [position\(\)](#page-522-2) into the specified clipboard. This does not replace the old clipboard contents if [position\(\)](#page-522-2) and [mark\(\)](#page-521-1) are equal. Clipboard 0 maps to the current text selection and clipboard 1 maps to the cut/paste clipboard.

Parameters

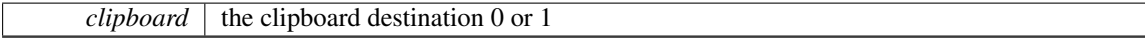

Returns

0 if no text is selected, 1 if the selection was copied

See Also

Fl::copy(const char ∗, int, int)

#### <span id="page-518-1"></span> $int Fl\_Input::copy\_cuts$  ( )

Copies the *yank* buffer to the clipboard.

This method copies all the previous contiguous cuts from the undo information to the clipboard. This function implements the  $\wedge$ K shortcut key.

## 31.71. FL\_INPUT\_CLASS REFERENCE 511

## Returns

0 if the operation did not change the clipboard

#### See Also

[copy\(int\),](#page-518-0) [cut\(\)](#page-519-2)

#### <span id="page-519-0"></span>Fl Color Fl Input ::cursor color ( ) const **[inline]**

Gets the color of the cursor.

Returns

the current cursor color

#### <span id="page-519-1"></span>void Fl Input ::cursor color ( Fl Color *n* ) **[inline]**

Sets the color of the cursor.

The default color for the cursor is FL\_BLACK. Parameters

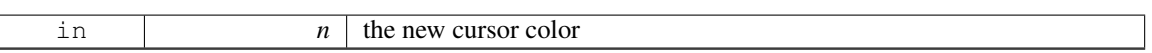

## <span id="page-519-2"></span>int Fl Input ::cut ( ) **[inline]**

Deletes the current selection.

This function deletes the currently selected text *without* storing it in the clipboard. To use the clipboard, you may call  $\frac{\text{copy}}{\text{first}}$  or  $\frac{\text{copy}}{\text{cuts}}$  after this call.

## Returns

0 if no data was copied

## <span id="page-519-3"></span>int Fl Input ::cut ( int *n* ) **[inline]**

Deletes the next n bytes rounded to characters before or after the cursor.

This function deletes the currently selected text *without* storing it in the clipboard. To use the clipboard, you may call [copy\(\)](#page-518-0) first or copy\_[cuts\(\)](#page-518-1) after this call.

Parameters

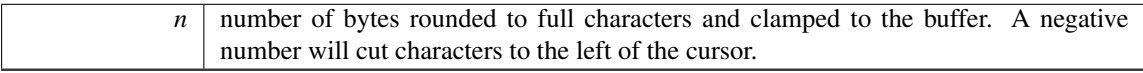

## Returns

0 if no data was copied

## <span id="page-519-4"></span>int Fl Input ::cut ( int *a,* int *b* ) **[inline]**

Deletes all characters between index a and b.

This function deletes the currently selected text *without* storing it in the clipboard. To use the clipboard, you may call  $\frac{\text{copy}}{\text{first}}$  or  $\frac{\text{copy}}{\text{cuts}}$  after this call.

## Parameters

 $|a,b|$  range of bytes rounded to full characters and clamped to the buffer

#### Returns

0 if no data was copied

#### <span id="page-520-3"></span>void Fl\_Input\_::drawtext ( int  $X$ , int  $Y$ , int  $W$ , int  $H$  ) [protected]

Draws the text in the passed bounding box.

If [damage\(\)](#page-889-0)  $\&$  FL DAMAGE ALL is true, this assumes the area has already been erased to [color\(\).](#page-887-0) Otherwise it does minimal update and erases the area itself. Parameters

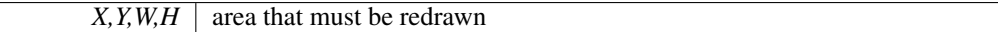

## <span id="page-520-4"></span>void Fl\_Input\_::handle\_mouse ( $int X$ ,  $int Y$ ,  $int y$ ,  $int z$ ,  $int drag = 0$ ) [protected]

Handles mouse clicks and mouse moves.

[Todo](#page-192-0) Add comment and parameters

#### <span id="page-520-5"></span>int Fl\_Input\_::handletext (int *event,* int *X,* int *Y,* int *W,* int *H*) [protected]

Handles all kinds of text field related events. This is called by derived classes.

[Todo](#page-192-1) Add comment and parameters

#### <span id="page-520-0"></span>unsigned int Fl\_Input\_::index (int *i*) const

Returns the character at index i.

This function returns the UTF-8 character at  $\pm$  as a ucs4 character code. Parameters

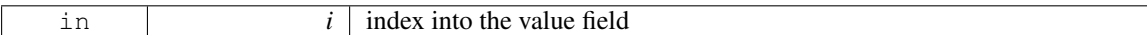

Returns

the character at index i

## <span id="page-520-1"></span>int Fl Input ::input type ( ) const **[inline]**

Gets the input field type.

## Returns

the current input type

#### <span id="page-520-2"></span>void Fl Input ::input type ( int *t* ) **[inline]**

Sets the input field type.

A [redraw\(\)](#page-897-0) is required to reformat the input field.

#### 31.71. FL\_INPUT\_ CLASS REFERENCE 513

## Parameters

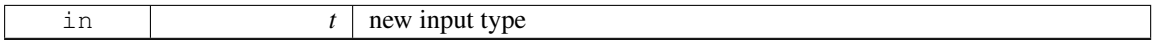

### <span id="page-521-0"></span> $int$  Fl Input ::insert ( const char  $*$  *t*,  $int l = 0$  ) [inline]

Inserts text at the cursor position.

This function inserts the string in  $t$  at the cursor [position\(\)](#page-522-2) and moves the new position and mark to the end of the inserted text.

Parameters

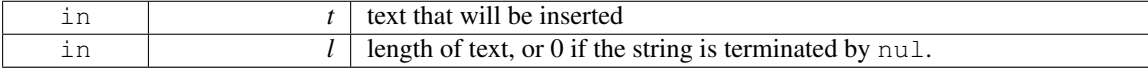

#### Returns

0 if no text was inserted

## <span id="page-521-3"></span>int Fl Input ::line end ( int *i* ) const **[protected]**

Finds the end of a line.

This call calculates the end of a line based on the given index i.

Parameters

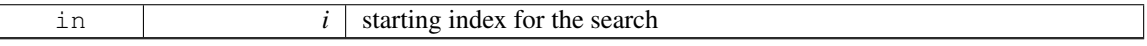

Returns

end of the line

## <span id="page-521-4"></span>int Fl Input ::line start ( int *i* ) const **[protected]**

Finds the start of a line.

This call calculates the start of a line based on the given index i.

Parameters

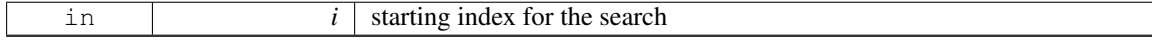

## Returns

start of the line

## <span id="page-521-1"></span>int Fl Input ::mark ( ) const **[inline]**

Gets the current selection mark.

## Returns

index into the text

## <span id="page-521-2"></span>int Fl Input ::mark ( int *m* ) **[inline]**

```
Sets the current selection mark.
   mark(n) is the same as position(position(),n).
```
Parameters

 $m \mid$  new index of the mark

## Returns

0 if the mark did not change

## See Also

[position\(\),](#page-522-2) [position\(int, int\)](#page-522-3)

## <span id="page-522-0"></span>int Fl Input ::maximum size ( ) const **[inline]**

Gets the maximum length of the input field in characters.

See Also

[maximum](#page-522-1)\_size(int).

#### <span id="page-522-1"></span>void Fl Input ::maximum size ( int *m* ) **[inline]**

Sets the maximum length of the input field in characters.

This limits the number of characters that can be inserted in the widget.

Since FLTK 1.3 this is different than the buffer size, since one character can be more than one byte in UTF-8 encoding. In FLTK 1.1 this was the same (one byte = one character).

## int Fl Input ::position ( ) const **[inline]**

Gets the position of the text cursor.

## Returns

<span id="page-522-2"></span>the cursor position as an index in the range 0.[.size\(\)](#page-524-3)

See Also

[position\(int, int\)](#page-522-3)

## <span id="page-522-3"></span> $int F1$  Input :: position (  $int p$ ,  $int m$  )

Sets the index for the cursor and mark.

The input widget maintains two pointers into the string. The *position* (p) is where the cursor is. The *mark* (m) is the other end of the selected text. If they are equal then there is no selection. Changing this does not affect the clipboard (use [copy\(\)](#page-518-0) to do that).

Changing these values causes a [redraw\(\).](#page-897-0) The new values are bounds checked. Parameters

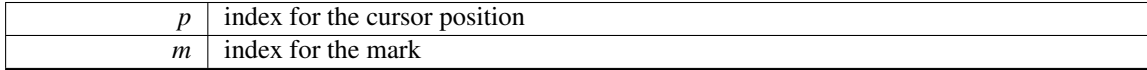

Returns

0 if no positions changed

See Also

<span id="page-522-4"></span>[position\(int\),](#page-522-4) [position\(\),](#page-522-2) [mark\(int\)](#page-521-2)

#### int Fl Input ::position ( int *p* ) **[inline]**

Sets the cursor position and mark.

position(n) is the same as position(n, n). Parameters

#### $p \mid$  new index for cursor and mark

#### Returns

0 if no positions changed

See Also

[position\(int, int\),](#page-522-3) [position\(\),](#page-522-2) [mark\(int\)](#page-521-2)

## <span id="page-523-0"></span>int Fl Input ::readonly ( ) const **[inline]**

Gets the read-only state of the input field.

Returns

non-zero if this widget is read-only

## <span id="page-523-1"></span>void Fl Input ::readonly ( int *b* ) **[inline]**

Sets the read-only state of the input field. Parameters

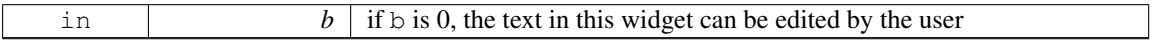

## <span id="page-523-2"></span>int Fl\_Input\_::replace ( int *b*, int *e*, const char  $*$  *text*, int *ilen* = 0 )

Deletes text from b to e and inserts the new string text.

All changes to the text buffer go through this function. It deletes the region between b and e (either one may be less or equal to the other), and then inserts the string  $\text{text } t \in \text{ext }$  at that point and moves the [mark\(\)](#page-521-1) and [position\(\)](#page-522-2) to the end of the insertion. Does the callback if [when\(\)](#page-904-0)  $\&$  FL WHEN CHANGED and there is a change.

Set b and e equal to not delete anything. Set text to NULL to not insert anything.

ilen can be zero or strlen(text), which saves a tiny bit of time if you happen to already know the length of the insertion, or can be used to insert a portion of a string. If ilen is zero, strlen(text) is used instead.

b and e are clamped to the 0.[.size\(\)](#page-524-3) range, so it is safe to pass any values. b, e, and ilen are used as numbers of bytes (not characters), where b and  $\in$  count from 0 to [size\(\)](#page-524-3) (end of buffer).

If b and/or  $\in$  don't point to a valid UTF-8 character boundary, they are adjusted to the previous (b) or the next (e) valid UTF-8 character boundary, resp..

If the current number of characters in the buffer minus deleted characters plus inserted characters in text would overflow the number of allowed characters ( $maximum_size()$ ), then only the first characters of the string are inserted, so that [maximum](#page-522-0) size() is not exceeded.

[cut\(\)](#page-519-2) and [insert\(\)](#page-521-0) are just inline functions that call [replace\(\).](#page-523-2)

Parameters

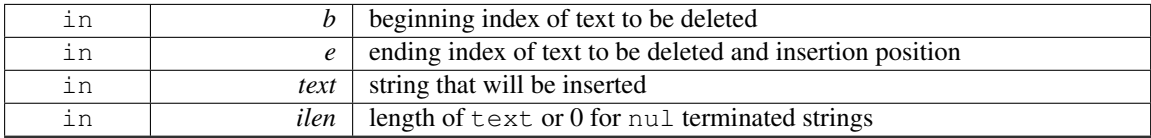

#### Returns

0 if nothing changed

Note

If text does not point to a valid UTF-8 character or includes invalid UTF-8 sequences, the text is inserted nevertheless (counting invalid UTF-8 bytes as one character each).

## <span id="page-524-0"></span>void Fl\_Input\_::resize ( int  $X$ , int  $Y$ , int  $W$ , int  $H$  ) [virtual]

Changes the size of the widget.

This call updates the text layout so that the cursor is visible.

Parameters

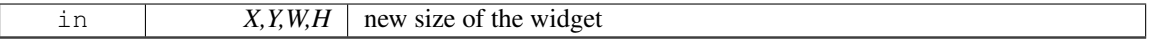

See Also

Fl [Widget::resize\(int, int, int, int\)](#page-898-0)

<span id="page-524-1"></span>Reimplemented from Fl [Widget.](#page-898-0)

## int Fl Input ::shortcut ( ) const **[inline]**

Return the shortcut key associated with this widget.

Returns

shortcut keystroke

See Also

Fl [Button::shortcut\(\)](#page-373-0)

## <span id="page-524-2"></span>void Fl Input ::shortcut ( int *s* ) **[inline]**

Sets the shortcut key associated with this widget.

Pressing the shortcut key gives text editing focus to this widget.

Parameters

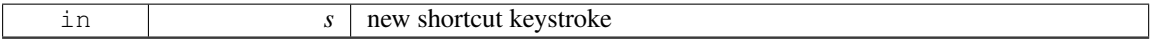

See Also

<span id="page-524-3"></span>Fl [Button::shortcut\(\)](#page-373-0)

## int Fl Input ::size ( ) const **[inline]**

Returns the number of bytes in [value\(\).](#page-527-0)

This may be greater than  $strlen$  (value()) if there are nul characters in the text.

#### Returns

number of bytes in the text

## <span id="page-525-0"></span>void Fl\_Input :: size  $($  int  $W$ , int  $H$   $)$  [inline]

Sets the width and height of this widget.

Parameters

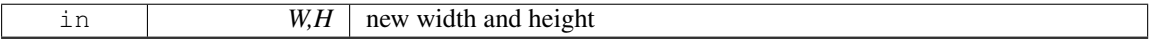

See Also

Fl [Widget::size\(int, int\)](#page-900-0)

#### <span id="page-525-1"></span>int Fl Input ::static value ( const char ∗ *str* )

Changes the widget text.

This function changes the text and sets the mark and the point to the end of it. The string is *not* copied. If the user edits the string it is copied to the internal buffer then. This can save a great deal of time and memory if your program is rapidly changing the values of text fields, but this will only work if the passed string remains unchanged until either the Fl\_[Input](#page-512-3) is destroyed or [value\(\)](#page-527-0) is called again. Parameters

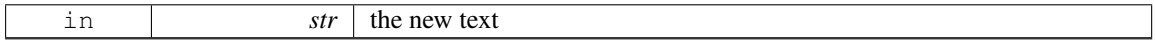

Returns

non-zero if the new value is different than the current one

#### <span id="page-525-2"></span>int Fl Input ::static value ( const char ∗ *str,* int *len* )

Changes the widget text.

This function changes the text and sets the mark and the point to the end of it. The string is *not* copied. If the user edits the string it is copied to the internal buffer then. This can save a great deal of time and memory if your program is rapidly changing the values of text fields, but this will only work if the passed string remains unchanged until either the FL [Input](#page-512-3) is destroyed or [value\(\)](#page-527-0) is called again.

You can use the len parameter to directly set the length if you know it already or want to put null characters in the text.

Parameters

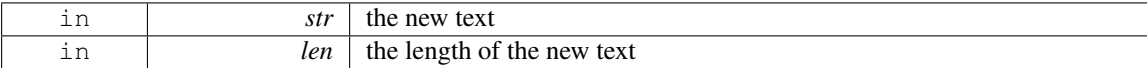

#### Returns

<span id="page-525-3"></span>non-zero if the new value is different than the current one

#### void Fl Input ::tab nav ( int *val* ) **[inline]**

Sets whether the Tab key does focus navigation, or inserts tab characters into Fl [Multiline](#page-574-0) Input.

By default this flag is enabled to provide the 'normal' behavior most users expect; Tab navigates focus to the next widget. To inserting an actual Tab character, users can use Ctrl-I or copy/paste.

Disabling this flag gives the old FLTK behavior where Tab inserts a tab character into the text field, in which case only the mouse can be used to navigate to the next field.

History: This flag was provided for backwards support of FLTK's old 1.1.x behavior where Tab inserts a tab character instead of navigating focus to the next widget. This behavior was unique to Fl\_[Multiline](#page-574-0)\_-[Input.](#page-574-0) With the advent of Fl Text [Editor,](#page-771-0) this old behavior has been deprecated. Parameters

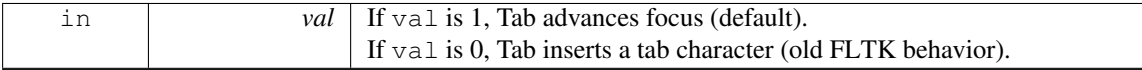

See Also

tab [nav\(\),](#page-525-3) [Fl::OPTION](#page-316-0) ARROW FOCUS.

## <span id="page-526-0"></span>int Fl Input ::tab nav ( ) const **[inline]**

Gets whether the Tab key causes focus navigation in multiline input fields or not. If enabled (default), hitting Tab causes focus navigation to the next widget.

If disabled, hitting Tab inserts a tab character into the text field.

#### Returns

1 if Tab advances focus (default), 0 if Tab inserts tab characters.

#### See Also

tab [nav\(int\),](#page-525-3) [Fl::OPTION](#page-316-0) ARROW FOCUS.

#### <span id="page-526-1"></span>Fl Color Fl Input ::textcolor ( ) const **[inline]**

Gets the color of the text in the input field.

Returns

the text color

See Also

[textcolor\(Fl](#page-526-2) Color)

#### <span id="page-526-2"></span>void Fl Input ::textcolor ( Fl Color *n* ) **[inline]**

Sets the color of the text in the input field.

The text color defaults to FL FOREGROUND COLOR. Parameters

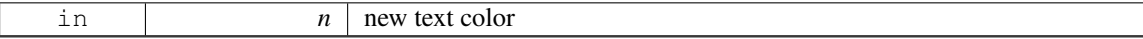

See Also

<span id="page-526-3"></span>[textcolor\(\)](#page-526-1)

## Fl Font Fl Input ::textfont ( ) const **[inline]**

Gets the font of the text in the input field.

#### Returns

the current Fl Font index

## <span id="page-527-1"></span>void Fl Input ::textfont ( Fl Font *s* ) **[inline]**

Sets the font of the text in the input field.

The text font defaults to FL HELVETICA.

Parameters

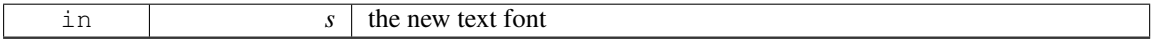

## <span id="page-527-2"></span>Fl Fontsize Fl Input ::textsize ( ) const **[inline]**

Gets the size of the text in the input field.

Returns

the text height in pixels

## <span id="page-527-3"></span>void Fl Input ::textsize ( Fl Fontsize *s* ) **[inline]**

Sets the size of the text in the input field.

The text height defaults to FL\_NORMAL\_SIZE.

Parameters

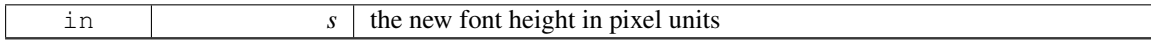

## <span id="page-527-4"></span> $int$  Fl\_Input\_::undo  $($ )

Undoes previous changes to the text buffer.

This call undoes a number of previous calls to [replace\(\).](#page-523-2)

#### Returns

non-zero if any change was made.

## <span id="page-527-5"></span>int Fl Input :: up down position  $($  int *i*, int *keepmark* =  $0$   $)$  [protected]

Moves the cursor to the column given by up\_down\_pos.

This function is helpful when implementing up and down cursor movement. It moves the cursor from the beginning of a line to the column indicated by the global variable up  $down\_pos$  in pixel units. Parameters

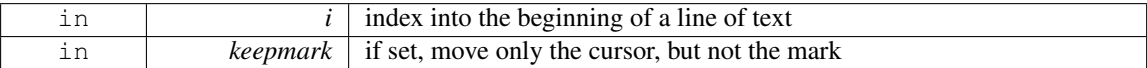

Returns

<span id="page-527-0"></span>index to new cursor position

## int Fl Input ::value ( const char ∗ *str* )

Changes the widget text.

This function changes the text and sets the mark and the point to the end of it. The string is copied to the internal buffer. Passing NULL is the same as "". Parameters

in *str* the new text

Returns

non-zero if the new value is different than the current one

See Also

Fl Input [::value\(const char](#page-528-0)∗ str, int len), Fl Input [::value\(\)](#page-527-0)

#### <span id="page-528-0"></span>int Fl Input ::value ( const char ∗ *str,* int *len* )

Changes the widget text.

This function changes the text and sets the mark and the point to the end of it. The string is copied to the internal buffer. Passing NULL is the same as "".

You can use the length parameter to directly set the length if you know it already or want to put null characters in the text.

Parameters

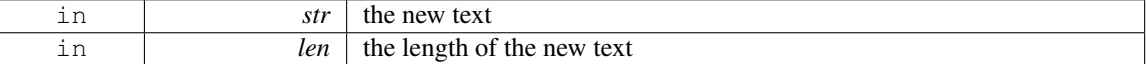

Returns

non-zero if the new value is different than the current one

## See Also

Fl Input [::value\(const char](#page-527-0)∗ str), Fl Input [::value\(\)](#page-527-0)

#### <span id="page-528-1"></span>const char∗ Fl Input ::value ( ) const **[inline]**

Returns the text displayed in the widget.

This function returns the current value, which is a pointer to the internal buffer and is valid only until the next event is handled.

#### Returns

pointer to an internal buffer - do not free() this

See Also

Fl Input [::value\(const char](#page-527-0)∗)

## <span id="page-528-2"></span>int Fl Input ::word end ( int *i* ) const **[protected]**

Finds the end of a word.

Returns the index after the last byte of a word. If the index is already at the end of a word, it will find the end of the following word, so if you call it repeatedly you will move forwards to the end of the text.

Note that this is inconsistent with line\_[end\(\).](#page-521-3)

#### 31.72. FL INPUT CHOICE CLASS REFERENCE 521

Parameters

| --- | muex for the search |
|-----|---------------------|

Returns

end of the word

#### <span id="page-529-2"></span>int Fl Input ::word start ( int *i* ) const **[protected]**

Finds the start of a word.

Returns the index of the first byte of a word. If the index is already at the beginning of a word, it will find the beginning of the previous word, so if you call it repeatedly you will move backwards to the beginning of the text.

Note that this is inconsistent with line\_[start\(\).](#page-521-4)

Parameters

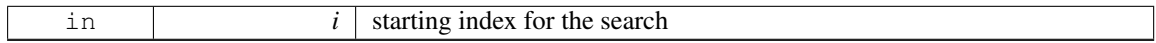

Returns

start of the word, or previous word

## <span id="page-529-0"></span>int Fl Input ::wrap ( ) const **[inline]**

Gets the word wrapping state of the input field. Word wrap is only functional with multi-line input fields.

## void Fl Input ::wrap ( int *b* ) **[inline]**

Sets the word wrapping state of the input field.

Word wrap is only functional with multi-line input fields.

The documentation for this class was generated from the following files:

- Fl\_Input\_H
- Fl\_Input\_.cxx

# <span id="page-529-3"></span>31.72 Fl Input Choice Class Reference

A combination of the input widget and a menu button.

#include <Fl Input Choice.H> Inheritance diagram for Fl Input Choice:

<span id="page-529-1"></span>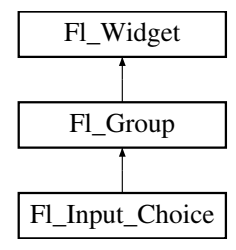

## Public Member Functions

- void [add](#page-532-0) (const char ∗s)
	- *Adds an item to the menu.*
- int [changed](#page-532-1) () const
	- *Returns the combined [changed\(\)](#page-532-1) state of the input and menu button widget.*
- void [clear](#page-532-2) ()

*Removes all items from the menu.*

- void clear\_[changed](#page-532-3) ()
	- *Clears the [changed\(\)](#page-532-1) state of both input and menu button widgets.*
- <span id="page-530-0"></span>• Fl\_[Boxtype](#page-952-2) [down](#page-530-0)\_box () const

*Gets the box type of the menu button.*

<span id="page-530-1"></span>• void [down](#page-530-1)\_box (Fl\_[Boxtype](#page-952-2) b)

*Sets the box type of the menu button.*

- FL Input [Choice](#page-531-0) (int X, int Y, int W, int H, const char ∗L=0)
	- *Creates a new Fl Input [Choice](#page-529-3) widget using the given position, size, and label string.*
- Fl\_[Input](#page-512-3)  $*$  [input](#page-532-4) ()

*Returns a pointer to the internal Fl [Input](#page-512-3) widget.*

• const Fl [Menu](#page-557-0) Item ∗ [menu](#page-532-5) ()

*Gets the Fl [Menu](#page-557-0) Item array used for the menu.*

• void [menu](#page-532-6) (const Fl [Menu](#page-557-0) Item ∗m)

*Sets the Fl [Menu](#page-557-0) Item array used for the menu.*

• Fl Menu [Button](#page-554-0) ∗ [menubutton](#page-532-7) ()

*Returns a pointer to the internal Fl Menu [Button](#page-554-0) widget.*

• void [resize](#page-532-8) (int X, int Y, int W, int H)

*Resizes the Fl [Group](#page-480-0) widget and all of its children.*

• void set\_[changed](#page-533-0) ()

*Sets the [changed\(\)](#page-532-1) state of both input and menu button widgets to the specfied value.*

<span id="page-530-2"></span>• Fl\_[Color](#page-949-0) [textcolor](#page-530-2) () const

*Gets the Fl [Input](#page-512-3) text field's text color.*

<span id="page-530-3"></span>• void [textcolor](#page-530-3) (Fl\_[Color](#page-949-0) c)

*Sets the Fl [Input](#page-512-3) text field's text color to* c*.*

<span id="page-530-4"></span>• Fl\_[Font](#page-952-0) [textfont](#page-530-4) () const

*Gets the Fl [Input](#page-512-3) text field's font style.*

- <span id="page-530-5"></span>• void [textfont](#page-530-5) (Fl\_[Font](#page-952-0) f)
	- *Sets the Fl [Input](#page-512-3) text field's font style to* f*.*
- <span id="page-530-6"></span>• Fl [Fontsize](#page-952-1) [textsize](#page-530-6) () const

*Gets the Fl [Input](#page-512-3) text field's font size.*

<span id="page-530-7"></span>• void [textsize](#page-530-7) (Fl\_[Fontsize](#page-952-1) s)

*Sets the Fl [Input](#page-512-3) text field's font size to* s*.*

<span id="page-530-8"></span>• const char ∗ [value](#page-530-8) () const

*Returns the Fl [Input](#page-512-3) text field's current contents.*

• void [value](#page-533-1) (const char ∗val)

*Sets the Fl [Input](#page-512-3) text field's contents to* val*.*

• void [value](#page-533-2) (int val)

*Chooses item#* val *in the menu, and sets the Fl [Input](#page-512-3) text field to that value.*

## Additional Inherited Members

## 31.72.1 Detailed Description

A combination of the input widget and a menu button.

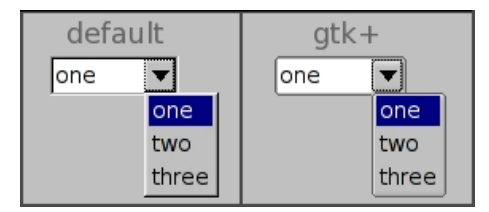

Figure 31.17: Fl\_Input\_Choice widget

The user can either type into the input area, or use the menu button chooser on the right to choose an item which loads the input area with the selected text.

The application can directly access both the internal Fl\_[Input](#page-512-3) and Fl\_Menu\_[Button](#page-554-0) widgets respectively using the [input\(\)](#page-532-4) and [menubutton\(\)](#page-532-7) accessor methods.

The default behavior is to invoke the FL Input [Choice::callback\(\)](#page-885-0) if the user changes the input field's contents, either by typing, pasting, or clicking a different item in the choice menu.

The callback can determine if an item was picked vs. typing into the input field by checking the value of [menubutton\(\)-](#page-532-7)>[changed\(\),](#page-532-1) which will be:

- 1: the user picked a different item in the choice menu - 0: the user typed or pasted directly into the input field

Example use:

```
#include <stdio.h>
#include <FL/Fl.H>
#include <FL/Fl Double Window.H>
#include <FL/Fl Input Choice.H>
Widget *w, void *userdata) {
  // Show info about the picked item
  Fl Input Choice *choice = (Fl Input Choice*)w;
const Fl Menu Item *item = choice->menubutton()->mvalue();
  >label() : "(No item)");
  >menubutton(>value());<br>printf(" input value()="%s'\n", choice->input()->value());
  printf(" input value()='%s'\n", choice->input()->value());
printf(" The user %s\n", choice->menubutton()->changed()
                                      ? "picked a menu item"
                                      : "typed text");
}
int main() {
  Fl Double Window win(200,100,"Input Choice");
  win.begin();
    Choice choice(10,10,100,30);
    .callback(choice_cb, 0);
    choice.add("Red");
    choice.add("Orange");
choice.add("Yellow");
    //choice.value("Red"); // uncomment to make "Red" default
  win.end();
  win.show();
  return Fl::run();
\lambda
```
## 31.72.2 Constructor & Destructor Documentation

<span id="page-531-0"></span>Fl Input Choice::Fl Input Choice ( int *X*, int *Y*, int *W*, int *H*, const char  $* L = 0$  )

Creates a new Fl Input [Choice](#page-529-3) widget using the given position, size, and label string. Inherited destructor destroys the widget and any values associated with it.

## 31.72.3 Member Function Documentation

<span id="page-532-0"></span>void Fl Input Choice::add ( const char ∗ *s* ) **[inline]**

Adds an item to the menu.

You can access the more complex Fl\_Menu\_[Button::add\(\)](#page-543-0) methods (setting callbacks, userdata, etc), via [menubutton\(\).](#page-532-7) Example:

```
Choice *choice = new Fl Input Choice (100,10,120,25, "Fonts");<br>Fl Menu Button *mb = choice->menubutton(); // use Fl Input Choice's
F1Button >menubutton():
Fl.Menu.Button<br>mb->add("Helvetica", 0, MyFont.CB,
                                                    (void*)mydata); // use Fl_Menu_Button's add() methods<br>(void*)mydata);
mb->add("Courier", 0, MyFont CB, (void*)mydata);
mb->add("More..", 0, FontDialog CB, (void*)mydata);
```
## <span id="page-532-1"></span>int Fl Input Choice::changed ( ) const **[inline]**

<span id="page-532-2"></span>Returns the combined [changed\(\)](#page-532-1) state of the input and menu button widget.

#### void Fl Input Choice::clear ( ) **[inline]**

<span id="page-532-3"></span>Removes all items from the menu.

## void Fl Input Choice::clear changed ( ) **[inline]**

<span id="page-532-4"></span>Clears the [changed\(\)](#page-532-1) state of both input and menu button widgets.

## Fl Input∗ Fl Input Choice::input ( ) **[inline]**

<span id="page-532-5"></span>Returns a pointer to the internal Fl [Input](#page-512-3) widget. This can be used to directly access all of the Fl\_[Input](#page-512-3) widget's methods.

#### const Fl Menu Item∗ Fl Input Choice::menu ( ) **[inline]**

<span id="page-532-6"></span>Gets the Fl\_[Menu](#page-557-0)\_Item array used for the menu.

#### void Fl Input Choice::menu ( const Fl Menu Item ∗ *m* ) **[inline]**

<span id="page-532-7"></span>Sets the Fl\_[Menu](#page-557-0)\_Item array used for the menu.

## Fl Menu Button∗ Fl Input Choice::menubutton ( ) **[inline]**

Returns a pointer to the internal Fl\_Menu\_[Button](#page-554-0) widget. This can be used to access any of the methods of the menu button, e.g.

```
ChoiceChoice(100,10,120,25,"Choice:");
\lceil..]
// Print all the items in the choice menu
for ( int t=0; t>menubutton(>size(); t++ ) {
  Menu>menubutton(>menu()[t];
  .label() ? item.label() : "(Null)");
}
```
## void Fl Input Choice::resize  $($  int  $X$ , int  $Y$ , int  $W$ , int  $H$   $)$  [inline], [virtual]

Resizes the Fl\_[Group](#page-480-0) widget and all of its children.

The Fl [Group](#page-480-0) widget first resizes itself, and then it moves and resizes all its children according to the rules documented for Fl [Group::resizable\(Fl](#page-487-0) Widget∗)

See Also

Fl [Group::resizable\(Fl](#page-487-0) Widget∗) Fl [Group::resizable\(\)](#page-482-0) Fl [Widget::resize\(int,int,int,int\)](#page-898-0)

<span id="page-533-0"></span>Reimplemented from Fl [Group.](#page-488-0)

#### void Fl Input Choice::set changed ( ) **[inline]**

<span id="page-533-1"></span>Sets the [changed\(\)](#page-532-1) state of both input and menu button widgets to the specfied value.

#### void Fl Input Choice::value ( const char ∗ *val* ) **[inline]**

Sets the Fl\_[Input](#page-512-3) text field's contents to val. Does not affect the menu selection.

## void Fl Input Choice::value ( int *val* ) **[inline]**

Chooses item# val in the menu, and sets the Fl\_[Input](#page-512-3) text field to that value. Any previous text is cleared.

<span id="page-533-2"></span>The documentation for this class was generated from the following files:

• Fl Input Choice.H

• Fl\_Group.cxx

# <span id="page-533-3"></span>31.73 Fl Int Input Class Reference

The Fl Int [Input](#page-512-3) class is a subclass of Fl Input that only allows the user to type decimal digits (or hex numbers of the form 0xaef).

#include <Fl Int Input.H> Inheritance diagram for Fl Int Input:

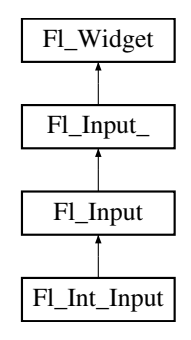

## Public Member Functions

• Fl Int [Input](#page-534-1) (int X, int Y, int W, int H, const char ∗l=0)

*Creates a new Fl Int [Input](#page-533-3) widget using the given position, size, and label string.*

## Additional Inherited Members

## 31.73.1 Detailed Description

The FL Int [Input](#page-512-3) class is a subclass of FL Input that only allows the user to type decimal digits (or hex numbers of the form 0xaef).

## 31.73.2 Constructor & Destructor Documentation

#### <span id="page-534-1"></span>Fl Int Input::Fl Int Input ( int *X*, int *Y*, int *W*, int *H*, const char  $* l = 0$  )

Creates a new Fl Int [Input](#page-533-3) widget using the given position, size, and label string. The default boxtype is FL DOWN BOX.

Inherited destructor destroys the widget and any value associated with it. The documentation for this class was generated from the following files:

- Fl\_Int\_Input.H
- Fl\_Input.cxx

# <span id="page-534-0"></span>31.74 Fl JPEG Image Class Reference

The Fl JPEG [Image](#page-534-0) class supports loading, caching, and drawing of Joint Photographic Experts Group (JPEG) File Interchange Format (JFIF) images.

#include <Fl JPEG Image.H> Inheritance diagram for Fl JPEG Image:

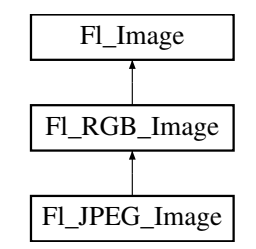

## Public Member Functions

• Fl JPEG [Image](#page-535-1) (const char ∗filename)

*The constructor loads the JPEG image from the given jpeg filename.*

• Fl JPEG [Image](#page-535-2) (const char ∗name, const unsigned char ∗[data\)](#page-506-4)

*The constructor loads the JPEG image from memory.*

## Additional Inherited Members

## 31.74.1 Detailed Description

The FLJPEG [Image](#page-534-0) class supports loading, caching, and drawing of Joint Photographic Experts Group (JPEG) File Interchange Format (JFIF) images.

The class supports grayscale and color (RGB) JPEG image files.

## 31.74.2 Constructor & Destructor Documentation

## <span id="page-535-1"></span>Fl JPEG Image::Fl JPEG Image ( const char ∗ *filename* )

The constructor loads the JPEG image from the given jpeg filename.

The inherited destructor frees all memory and server resources that are used by the image.

Use Fl [Image::fail\(\)](#page-508-2) to check if FLJPEG [Image](#page-534-0) failed to load. [fail\(\)](#page-508-2) returns ERR FILE ACCESS if the file could not be opened or read, ERR FORMAT if the JPEG format could not be decoded, and ERR NO-IMAGE if the image could not be loaded for another reason. If the image has loaded correctly,  $w()$ , [h\(\),](#page-506-5) and  $d()$  should return values greater than zero.

Parameters

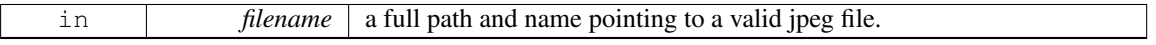

## <span id="page-535-2"></span>Fl JPEG Image::Fl JPEG Image ( const char ∗ *name,* const unsigned char ∗ *data* )

The constructor loads the JPEG image from memory.

Construct an image from a block of memory inside the application. Fluid offers "binary Data" chunks as a great way to add image data into the C++ source code. name png can be NULL. If a name is given, the image is added to the list of shared images (see: Fl [Shared](#page-667-0) Image) and will be available by that name.

The inherited destructor frees all memory and server resources that are used by the image.

Use Fl [Image::fail\(\)](#page-508-2) to check if Fl JPEG [Image](#page-534-0) failed to load. [fail\(\)](#page-508-2) returns ERR FILE ACCESS if the file could not be opened or read, ERR FORMAT if the JPEG format could not be decoded, and ERR NO-IMAGE if the image could not be loaded for another reason. If the image has loaded correctly,  $w()$ ,  $h()$ , and [d\(\)](#page-506-3) should return values greater than zero.

Parameters

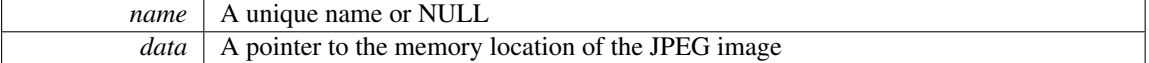

The documentation for this class was generated from the following files:

- Fl JPEG Image.H
- Fl JPEG Image.cxx

# <span id="page-535-0"></span>31.75 Fl Label Struct Reference

This struct stores all information for a text or mixed graphics label. #include <Fl Widget.H>

## Public Member Functions

- void [draw](#page-536-0) (int, int, int, FL[Align\)](#page-947-0) const
- *Draws the label aligned to the given box.*
- void [measure](#page-536-1) (int &w, int &h) const

*Measures the size of the label.*

## <span id="page-535-3"></span>Public Attributes

• Fl\_[Align](#page-947-0) [align](#page-535-3)\_

*alignment of label*

<span id="page-535-4"></span>• Fl [Color](#page-949-0) [color](#page-535-4)

*text color*

<span id="page-535-5"></span>• Fl [Image](#page-505-0) ∗ [deimage](#page-535-5)

- *optional image for a deactivated label*
- <span id="page-536-2"></span>• Fl [Font](#page-952-0) [font](#page-536-2)

*label font used in text*

<span id="page-536-3"></span>• Fl [Image](#page-505-0) ∗ [image](#page-536-3)

*optional image for an active label*

<span id="page-536-4"></span>• Fl [Fontsize](#page-952-1) [size](#page-536-4)

*size of label font*

• [uchar](#page-987-1) [type](#page-536-5)

*type of label.*

<span id="page-536-6"></span>• const char ∗ [value](#page-536-6)

*label text*

# 31.75.1 Detailed Description

This struct stores all information for a text or mixed graphics label.

[Todo](#page-192-2) There is an aspiration that the FL[Label](#page-535-0) type will become a widget by itself. That way we will be avoiding a lot of code duplication by handling labels in a similar fashion to widgets containing text. We also provide an easy interface for very complex labels, containing html or vector graphics. However, this re-factoring is not in place in this release.

## 31.75.2 Member Function Documentation

## <span id="page-536-0"></span>void Fl Label::draw ( int *X,* int *Y,* int *W,* int *H,* Fl Align *align* ) const

Draws the label aligned to the given box.

<span id="page-536-1"></span>Draws a label with arbitrary alignment in an arbitrary box.

## void Fl Label::measure ( int & *W,* int & *H* ) const

Measures the size of the label. Parameters

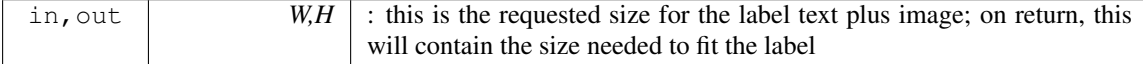

## 31.75.3 Member Data Documentation

#### <span id="page-536-5"></span>uchar Fl Label::type

type of label.

See Also

Fl [Labeltype](#page-957-0)

The documentation for this struct was generated from the following files:

- Fl [Widget.H](#page-990-0)
- <span id="page-536-7"></span>• fl labeltype.cxx

# 31.76 Fl Light Button Class Reference

This subclass displays the "on" state by turning on a light, rather than drawing pushed in. #include <Fl Light Button.H>

Inheritance diagram for Fl Light Button:

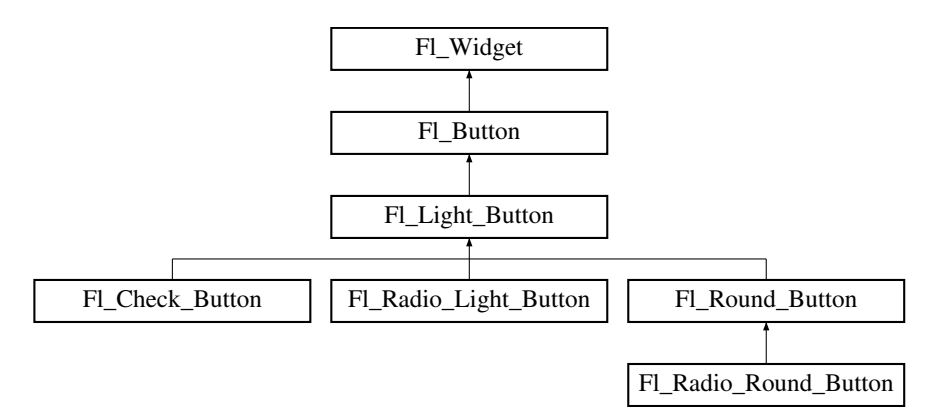

## Public Member Functions

- Fl Light [Button](#page-537-0) (int [x,](#page-905-0) int [y,](#page-905-1) int [w,](#page-903-0) int [h,](#page-892-0) const char  $*l=0$ )
- *Creates a new Fl Light [Button](#page-536-7) widget using the given position, size, and label string.*
- virtual int [handle](#page-538-0) (int)

*Handles the specified event.*

## Protected Member Functions

• virtual void [draw](#page-538-1)  $\Omega$ 

*Draws the widget.*

## Additional Inherited Members

## 31.76.1 Detailed Description

This subclass displays the "on" state by turning on a light, rather than drawing pushed in.

The shape of the "light" is initially set to FL DOWN BOX. The color of the light when on is controlled with [selection](#page-898-1)\_color(), which defaults to FL\_YELLOW.

Buttons generate callbacks when they are clicked by the user. You control exactly when and how by changing the values for type $()$  and when $()$ .

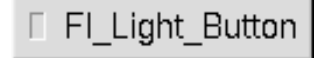

Figure 31.18: Fl\_Light\_Button

#### 31.76.2 Constructor & Destructor Documentation

## <span id="page-537-0"></span>Fl Light Button::Fl Light Button ( int *X*, int *Y*, int *W*, int *H*, const char  $* l = 0$  )

Creates a new FL Light [Button](#page-536-7) widget using the given position, size, and label string. The destructor deletes the check button.

## 31.76.3 Member Function Documentation

<span id="page-538-1"></span>void Fl Light Button::draw ( ) **[protected]**, **[virtual]**

Draws the widget.

Never call this function directly. FLTK will schedule redrawing whenever needed. If your widget must be redrawn as soon as possible, call [redraw\(\)](#page-897-0) instead.

Override this function to draw your own widgets.

If you ever need to call another widget's draw method *from within your own [draw\(\)](#page-538-1) method*, e.g. for an embedded scrollbar, you can do it (because [draw\(\)](#page-538-1) is virtual) like this:

Fl\_[Widget](#page-873-0) \*s = &scroll; // scroll is an embedded Fl\_Scrollbar<br>s-[>draw\(](#page-891-0)); // calls Fl\_Scrollbar::draw()

<span id="page-538-0"></span>Reimplemented from Fl [Button.](#page-372-0)

#### int Fl Light Button::handle ( int *event* ) **[virtual]**

Handles the specified event.

You normally don't call this method directly, but instead let FLTK do it when the user interacts with the widget.

When implemented in a widget, this function must return 0 if the widget does not use the event or 1 otherwise.

Most of the time, you want to call the inherited [handle\(\)](#page-538-0) method in your overridden method so that you don't short-circuit events that you don't handle. In this last case you should return the callee retval. Parameters

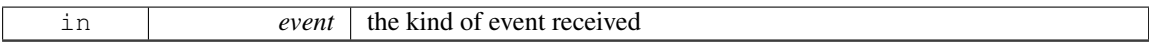

Return values

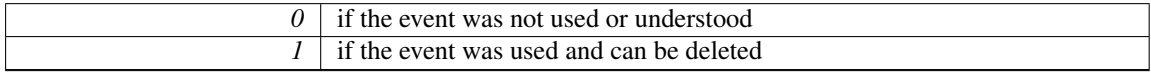

See Also

## Fl [Event](#page-954-0)

Reimplemented from Fl [Button.](#page-372-1)

The documentation for this class was generated from the following files:

- Fl\_Light\_Button.H
- Fl\_Light\_Button.cxx

# 31.77 Fl Line Dial Class Reference

Inheritance diagram for Fl Line Dial:

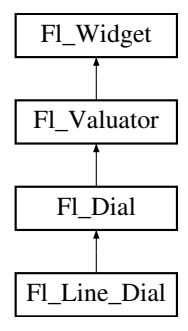

## Public Member Functions

• Fl\_Line\_Dial (int X, int Y, int W, int H, const char  $*L=0$ )

#### Additional Inherited Members

The documentation for this class was generated from the following files:

- Fl Line Dial.H
- Fl\_Dial.cxx

# 31.78 Fl Mac App Menu Class Reference

Mac OS-specific class allowing to customize and localize the application menu.

#### Static Public Member Functions

• static void custom [application](#page-539-0) menu items (const Fl [Menu](#page-557-0) Item ∗m) *Adds custom menu item(s) to the application menu of the system menu bar.*

## <span id="page-539-1"></span>Static Public Attributes

- static const char  $*$  [about](#page-539-1) = "About %@"
	- *Localizable text for the "About xxx" application menu item.*
- <span id="page-539-2"></span>• static const char  $\ast$  [hide](#page-539-2) = "Hide %@"
- *Localizable text for the "Hide xxx" application menu item.*
- <span id="page-539-3"></span>• static const char ∗ hide [others](#page-539-3) = "Hide Others" *Localizable text for the "Hide Others" application menu item.*
	-
- static const char  $*$  [print](#page-540-0) = "Print Front Window" *Localizable text for the "Print Front Window" application menu item.*
- <span id="page-539-4"></span>• static const char  $*$  [quit](#page-539-4) = "Quit %@"
	- *Localizable text for the "Quit xxx" application menu item.*
- <span id="page-539-5"></span>• static const char ∗ [services](#page-539-5) = "Services"
	- *Localizable text for the "Services" application menu item.*
- <span id="page-539-6"></span>• static const char ∗ [show](#page-539-6) = "Show All" *Localizable text for the "Show All" application menu item.*

## 31.78.1 Detailed Description

Mac OS-specific class allowing to customize and localize the application menu. The public class attributes are used to build the application menu. They can be localized at run time to any UTF-8 text by placing instructions such as this before fl open display() gets called:

Fl Mac App Menu::print = "Imprimer la fenêtre";

#### See Also

[The Apple OS X Interface](#page-157-0) for another way to localization.

## 31.78.2 Member Function Documentation

#### <span id="page-539-0"></span>void Fl Mac App Menu::custom application menu items ( const Fl Menu Item ∗ *m* ) **[static]**

Adds custom menu item(s) to the application menu of the system menu bar.

They are positioned after the "Print Front Window" item, or at its place if it was removed with  $F1$ - $Mac\_App\_Menu::print = "".$  $Mac\_App\_Menu::print = "".$  $Mac\_App\_Menu::print = "".$
Parameters

 $m \mid$  zero-ending array of Fl\_[Menu](#page-557-0)\_Item 's.

## 31.78.3 Member Data Documentation

## <span id="page-540-0"></span>const char ∗ Fl Mac App Menu::print = "Print Front Window" **[static]**

Localizable text for the "Print Front Window" application menu item.

This menu item won't be displayed if FLMac\_App\_[Menu::print](#page-540-0) is set to an empty string. The documentation for this class was generated from the following files:

- [mac.H](#page-994-0)
- Fl.cxx
- Fl\_Sys\_Menu\_Bar.mm

# <span id="page-540-3"></span>31.79 Fl Menu Class Reference

Base class of all widgets that have a menu in FLTK.

```
#include <Fl Menu .H>
Inheritance diagram for Fl_Menu_:
```
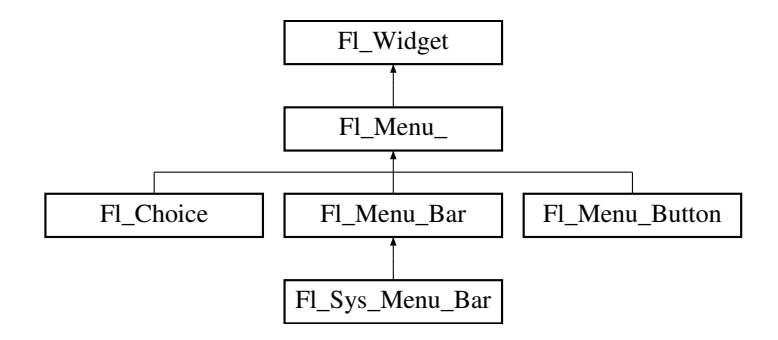

## Public Member Functions

• int [add](#page-543-0) (const char ∗, int [shortcut,](#page-550-0) Fl [Callback](#page-991-0) ∗, void ∗=0, int=0)

*Adds a new menu item.*

- <span id="page-540-1"></span>• int [add](#page-540-1) (const char ∗a, const char ∗b, Fl [Callback](#page-991-0) ∗c, void ∗d=0, int e=0)
	- *See int Fl Menu [::add\(](#page-543-0)const char*∗ *label, int shortcut, Fl Callback*∗*, void* ∗*user data=0, int flags=0)*
- int [add](#page-545-0) (const char ∗)

*This is a Forms (and SGI GL library) compatible add function, it adds many menu items, with '*|*' separating the menu items, and tab separating the menu item names from an optional shortcut string.*

• void [clear](#page-545-1) ()

*Same as menu(NULL), set the array pointer to null, indicating a zero-length menu.*

• int clear\_[submenu](#page-545-2) (int index)

*Clears the specified submenu pointed to by* index *of all menu items.*

• void [copy](#page-546-0) (const Fl [Menu](#page-557-0) Item ∗m, void ∗user [data=](#page-902-0)0)

*Sets the menu array pointer with a copy of m that will be automatically deleted.*

• Fl\_[Boxtype](#page-952-0) [down](#page-546-1)\_box () const

*This box type is used to surround the currently-selected items in the menus.*

<span id="page-540-2"></span>• void [down](#page-540-2)\_box (Fl\_[Boxtype](#page-952-0) b)

#### 31.79. FL MENU CLASS REFERENCE 533

*See Fl Boxtype Fl Menu ::down [box\(\) const.](#page-546-1)*

<span id="page-541-0"></span>• FL[Color](#page-949-0) [down](#page-541-0)\_color () const

*For back compatibility, same as [selection](#page-898-0) color()*

<span id="page-541-1"></span>• void [down](#page-541-1)\_color (unsigned c)

*For back compatibility, same as [selection](#page-898-0) color()*

- int find [index](#page-546-2) (const char ∗name) const
	- *Find the menu item index for a given menu* pathname*, such as "Edit/Copy".*
- int find [index](#page-546-3) (const Fl [Menu](#page-557-0) Item ∗item) const
	- *Find the index into the menu array for a given* item.
- int find [index](#page-547-0) (Fl [Callback](#page-991-0) ∗cb) const

*Find the index into the menu array for a given callback* cb*.*

- const Fl [Menu](#page-557-0) Item ∗ find [item](#page-547-1) (const char ∗name)
- *Find the menu item for a given menu* pathname*, such as "Edit/Copy".*
- const Fl [Menu](#page-557-0) Item ∗ find [item](#page-547-2) (Fl [Callback](#page-991-0) ∗)

*Find the menu item for the given callback* cb*.*

• Fl\_[Menu](#page-543-1)\_ (int, int, int, int, const char  $*=0$ )

*Creates a new Fl [Menu](#page-540-3) widget using the given position, size, and label string.*

• void [global](#page-548-0) ()

*Make the shortcuts for this menu work no matter what window has the focus when you type it.*

• int [insert](#page-548-1) (int index, const char ∗, int [shortcut,](#page-550-0) Fl [Callback](#page-991-0) ∗, void ∗=0, int=0)

*Inserts a new menu item at the specified* index *position.*

- <span id="page-541-2"></span>• int [insert](#page-541-2) (int index, const char ∗a, const char ∗b, Fl\_[Callback](#page-991-0) ∗c, void ∗d=0, int e=0)
	- *See int Fl Menu [::insert\(](#page-548-1)const char*∗ *label, int shortcut, Fl Callback*∗*, void* ∗*user data=0, int flags=0)*
- int item [pathname](#page-548-2) (char ∗name, int namelen, const Fl [Menu](#page-557-0) Item ∗finditem=0) const

*Get the menu 'pathname' for the specified menuitem.*

• const Fl [Menu](#page-557-0) Item ∗ [menu](#page-549-0) () const

*Returns a pointer to the array of Fl Menu Items.*

• void [menu](#page-549-1) (const Fl [Menu](#page-557-0) Item ∗m)

- *Sets the menu array pointer directly.*
- void [mode](#page-549-2) (int i, int fl)

*Sets the flags of item i.*

• int [mode](#page-550-1) (int i) const

*Gets the flags of item i.*

• const Fl [Menu](#page-557-0) Item ∗ [mvalue](#page-550-2) () const

*Returns a pointer to the last menu item that was picked.*

• const Fl [Menu](#page-557-0) Item ∗ [picked](#page-550-3) (const Fl [Menu](#page-557-0) Item ∗)

*When user picks a menu item, call this.*

• void [remove](#page-550-4) (int)

*Deletes item* i *from the menu.*

• void [replace](#page-550-5) (int, const char ∗)

*Changes the text of item* i*.*

- void [setonly](#page-550-6) (Fl [Menu](#page-557-0) Item ∗item)
	- *Turns the radio item "on" for the menu item and turns "off" adjacent radio items of the same group.*
- void [shortcut](#page-550-0) (int i, int s)

*Changes the shortcut of item* i *to* s*.*

• int [size](#page-550-7) () const

## 534 CHAPTER 31. CLASS DOCUMENTATION

*This returns the number of Fl [Menu](#page-557-0) Item structures that make up the menu, correctly counting submenus.*

- void size (int W, int H)
- const Fl [Menu](#page-557-0) Item ∗ test [shortcut](#page-550-8) ()
	- *Returns the menu item with the entered shortcut (key value).*
- const char ∗ [text](#page-551-0) () const

*Returns the title of the last item chosen.*

• const char ∗ [text](#page-551-1) (int i) const

*Returns the title of item i.*

• FL [Color](#page-949-0) [textcolor](#page-551-2) () const

*Get the current color of menu item labels.*

• void [textcolor](#page-551-3) (Fl\_[Color](#page-949-0) c)

*Sets the current color of menu item labels.*

• Fl\_[Font](#page-952-1) [textfont](#page-551-4) () const

*Gets the current font of menu item labels.*

• void [textfont](#page-551-5) (Fl\_[Font](#page-952-1) c)

*Sets the current font of menu item labels.*

• Fl [Fontsize](#page-952-2) [textsize](#page-551-6) () const

*Gets the font size of menu item labels.*

• void [textsize](#page-551-7) (Fl\_[Fontsize](#page-952-2) c)

*Sets the font size of menu item labels.*

• int [value](#page-551-8) () const

*Returns the index into [menu\(\)](#page-549-0) of the last item chosen by the user.*

• int [value](#page-551-9) (const Fl\_[Menu](#page-557-0)\_Item \*)

*The value is the index into [menu\(\)](#page-549-0) of the last item chosen by the user.*

• int [value](#page-551-10) (int i)

*The value is the index into [menu\(\)](#page-549-0) of the last item chosen by the user.*

## Protected Member Functions

• int item pathname (char ∗name, int namelen, const Fl [Menu](#page-557-0) Item ∗finditem, const Fl [Menu](#page-557-0) Item ∗[menu=](#page-549-0)0) const

# Protected Attributes

- [uchar](#page-987-0) alloc
- [uchar](#page-987-0) down box
- Fl\_[Color](#page-949-0) textcolor\_
- Fl\_[Font](#page-952-1) textfont
- Fl\_[Fontsize](#page-952-2) textsize\_

## Additional Inherited Members

## 31.79.1 Detailed Description

Base class of all widgets that have a menu in FLTK.

Currently FLTK provides you with Fl\_Menu\_[Button,](#page-554-0) Fl\_[Menu](#page-552-0)\_Bar, and Fl\_[Choice.](#page-385-0)

The class contains a pointer to an array of structures of type Fl [Menu](#page-557-0) Item. The array may either be supplied directly by the user program, or it may be "private": a dynamically allocated array managed by the Fl\_[Menu](#page-540-3)\_.

When the user clicks a menu item, [value\(\)](#page-551-8) is set to that item and then:

#### 31.79. FL MENU CLASS REFERENCE 535

- If the Fl\_[Menu](#page-557-0)\_Item has a callback set, that callback is invoked with any userdata configured for it. (The Fl\_[Menu](#page-540-3)\_ widget's callback is NOT invoked.)
- For any Fl\_[Menu](#page-540-3)\_Items that **don't** have a callback set, the Fl\_Menu\_ widget's callback is invoked with any userdata configured for it. The callback can determine which item was picked using [value\(\),](#page-551-8) [mvalue\(\),](#page-550-2) item\_[pathname\(\),](#page-548-2) etc.

## 31.79.2 Constructor & Destructor Documentation

<span id="page-543-1"></span>Fl Menu ::Fl Menu ( int *X*, int *Y*, int *W*, int *H*, const char  $* l = 0$  )

Creates a new FL[Menu](#page-540-3)\_ widget using the given position, size, and label string. [menu\(\)](#page-549-0) is initialized to null.

## 31.79.3 Member Function Documentation

<span id="page-543-0"></span>int Fl Menu ::add ( const char ∗ *label,* int *shortcut,* Fl Callback ∗ *callback,* void ∗ *userdata =* **0***,*  $int \, f \, \text{lags} = 0$ )

Adds a new menu item. Parameters

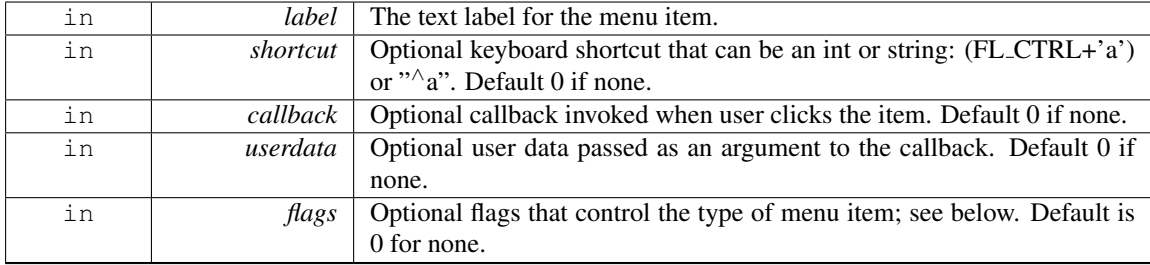

## Returns

The index into the [menu\(\)](#page-549-0) array, where the entry was added.

## Description

If the menu array was directly set with menu(x), then  $\frac{\text{copy}}{\text{obj}}$  is done to make a private array.

Since this method can change the internal menu array, any menu item pointers or indices the application may have cached can become stale, and should be recalculated/refreshed.

A menu item's callback must not [add\(\)](#page-543-0) items to its parent menu during the callback.

## Detailed Description of Parameters

## label

The menu item's label. This argument is required and must not be NULL.

The characters "&", "/", "\", and "\_" are treated as special characters in the label string. The "&" character specifies that the following character is an accelerator and will be underlined. The " $\langle$ " character is used to escape the next character in the string. Labels starting with the "" character cause a divider to be placed after that menu item.

A label of the form "File/Quit" will create the submenu "File" with a menu item called "Quit". The "/" character is ignored if it appears as the first character of the label string, e.g. "/File/Quit".

The label string is copied to new memory and can be freed. The other arguments (including the shortcut) are copied into the menu item unchanged.

If an item exists already with that name then it is replaced with this new one. Otherwise this new one is added to the end of the correct menu or submenu. The return value is the offset into the array that the new entry was placed at.

shortcut

The keyboard shortcut for this menu item.

This parameter is optional, and defaults to 0 to indicate no shortcut.

The shortcut can either be a raw integer value (eg. FL\_CTRL+'A') or a string (eg. " $\sim$ c" or " $\sim$ 97").

Raw integer shortcuts can be a combination of keyboard chars (eg. 'A') and optional keyboard mod-ifiers (see [Fl::event](#page-230-0)\_state(), e.g. FL\_SHIFT, etc). In addition, FL\_COMMAND can be used to denote FL META under Mac OS X and FL CTRL under other platforms.

String shortcuts can be specified in one of two ways:

```
[#+ˆ]<ascii_value> e.g. "97", "ˆ97", "+97", "#97"
[#+ˆ]<ascii_char> e.g. "a", "ˆa", "+a", "#a"
```
..where  $\langle$ ascii\_value $\rangle$  is a decimal value representing an ASCII character (eg. 97 is the ascii code for 'a'), and the optional prefixes enhance the value that follows. Multiple prefixes must appear in the order below.

 $# - A1t$ + - Shift ˆ - Control

Internally, the text shortcuts are converted to integer values using fl old [shortcut\(const char](#page-264-0)∗).

callback

The callback to invoke when this menu item is selected.

This parameter is optional, and defaults to 0 for no callback.

userdata

The callback's 'user data' that is passed to the callback.

This parameter is optional, and defaults to 0.

#### flags

These are bit flags to define what kind of menu item this is.

This parameter is optional, and defaults to 0 to define a 'regular' menu item.

## These flags can be 'OR'ed together:

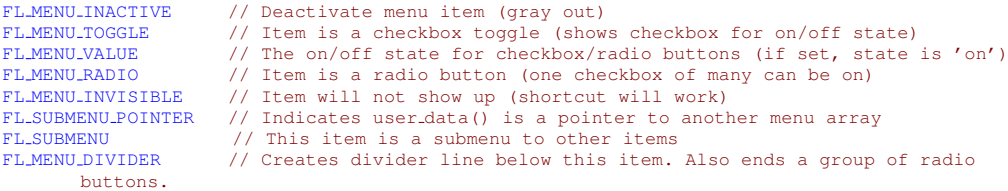

If FL SUBMENU is set in an item's flags, then actually two items are added: the first item is the menu item (submenu title), as expected, and the second item is the submenu terminating item with the label and all other members set to 0. If you add submenus with the 'path' technique, then the corresponding submenu terminators (maybe more than one) are added as well.

[Todo](#page-192-0) Raw integer shortcut needs examples. Dependent on responses to [http://fltk.org/newsgrou](http://fltk.org/newsgroups.php?gfltk.development+v:10086)ps.[php?gfltk.development+v:10086](http://fltk.org/newsgroups.php?gfltk.development+v:10086) and results of STR#2344

#### <span id="page-545-0"></span>int Fl Menu ::add ( const char ∗ *str* )

This is a Forms (and SGI GL library) compatible add function, it adds many menu items, with '|' separating the menu items, and tab separating the menu item names from an optional shortcut string.

The passed string is split at any '|' characters and then  $add(s,0,0,0,0)$  is done with each section. This is often useful if you are just using the value, and is compatible with Forms and other GL programs. The section strings use the same special characters as described for the long version of  $add()$ .

No items must be added to a menu during a callback to the same menu.

Parameters

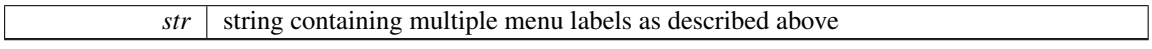

#### Returns

<span id="page-545-2"></span>the index into the [menu\(\)](#page-549-0) array, where the entry was added

## <span id="page-545-1"></span>void Fl\_Menu :: clear ()

Same as menu(NULL), set the array pointer to null, indicating a zero-length menu. Menus must not be cleared during a callback to the same menu.

#### int Fl Menu ::clear submenu ( int *index* )

Clears the specified submenu pointed to by index of all menu items.

This method is useful for clearing a submenu so that it can be re-populated with new items. Example: a "File/Recent Files/..." submenu that shows the last few files that have been opened.

The specified index must point to a submenu.

The submenu is cleared with [remove\(\).](#page-550-4) If the menu array was directly set with menu(x), then [copy\(\)](#page-546-0) is done to make a private array.

## Warning

Since this method can change the internal menu array, any menu item pointers or indices the application may have cached can become stale, and should be recalculated/refreshed.

#### Example:

```
int index = menubar->find_index("File/Recent"); // get index of "File/Recent" submenu
if ( index != -1 ) menubar->clear_submenu(index); // clear the submenu
menubar->add("File/Recent/Aaa");
menubar->add("File/Recent/Bbb");
[..]
```
## Parameters

*index* The index of the submenu to be cleared

#### Returns

0 on success, -1 if the index is out of range or not a submenu

#### See Also

<span id="page-546-1"></span>[remove\(int\)](#page-550-4)

#### <span id="page-546-0"></span>void Fl Menu ::copy ( const Fl Menu Item ∗ *m,* void ∗ *ud =* **0** )

Sets the menu array pointer with a copy of m that will be automatically deleted.

If userdata ud is not NULL, then all user data pointers are changed in the menus as well. See void Fl Menu [::menu\(const Fl](#page-549-1) Menu Item∗ m).

#### Fl Boxtype Fl Menu ::down box ( ) const **[inline]**

This box type is used to surround the currently-selected items in the menus.

<span id="page-546-2"></span>If this is FL NO BOX then it acts like FL THIN UP BOX and [selection](#page-898-0) color() acts like FL WHITE, for back compatibility.

## int Fl Menu ::find index ( const char ∗ *pathname* ) const

Find the menu item index for a given menu pathname, such as "Edit/Copy".

This method finds a menu item's index position for the given menu pathname, also traversing submenus, but not submenu pointers (FL SUBMENU POINTER).

To get the menu item pointer for a pathname, use find [item\(\)](#page-547-1)

Parameters

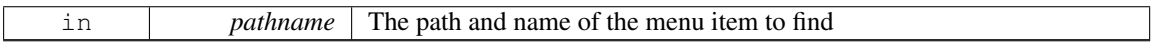

## Returns

The index of the matching item, or -1 if not found.

See Also

item\_[pathname\(\)](#page-548-2)

#### <span id="page-546-3"></span>int Fl Menu ::find index ( const Fl Menu Item ∗ *item* ) const

Find the index into the menu array for a given item.

A way to convert a menu item pointer into an index.

- Does not handle items that are in submenu pointers (FL SUBMENU POINTER).
- -1 is returned if the item is not in this menu or is part of an FL SUBMENU POINTER submenu.

Current implementation is fast and not expensive.

```
// Convert an index-to-item
int index = 12;Menu_Item *item = mymenu->menu() + index;
```

```
// Convert an item-to-index
```

```
int index = mymenu->find_index(item);
```
if ( index ==  $-1$  )  $\{$  .error.. }

#### 31.79. FL MENU CLASS REFERENCE 539

## Parameters

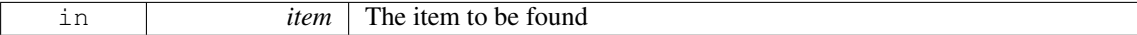

## Returns

The index of the item, or -1 if not found.

#### See Also

[menu\(\)](#page-549-0)

## <span id="page-547-0"></span>int Fl Menu ::find index ( Fl Callback ∗ *cb* ) const

Find the index into the menu array for a given callback cb.

This method finds a menu item's index position, also traversing submenus, but not submenu pointers (FL SUBMENU POINTER). This is useful if an application uses internationalisation and a menu item can not be found using its label. This search is also much faster.

Parameters

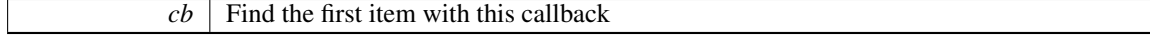

Returns

The index of the item with the specific callback, or -1 if not found

See Also

find index(const char∗)

## <span id="page-547-1"></span>const Fl Menu Item ∗ Fl Menu ::find item ( const char ∗ *pathname* )

Find the menu item for a given menu pathname, such as "Edit/Copy".

This method finds a menu item in the menu array, also traversing submenus, but not submenu pointers (FL SUBMENU POINTER).

To get the menu item's index, use find index(const char∗) Example:

```
Menu_Bar *menubar = new Fl_Menu_Bar(..);menubar->add("File/&Open");
menubar->add("File/&Save");
menubar->add("Edit/&Copy");
// [..]
Menu_Item *item;
if ( ( item = Item*)>find>labelcolor(FL.RED);
}
if ( ( item = (Fl Menu Item*)menubar->find item("Edit/&Copy") ) != NULL ) {
    item->labelcolor(FL GREEN);
}
```
Parameters

*pathname* The path and name of the menu item

## Returns

The item found, or NULL if not found

## See Also

<span id="page-547-2"></span>find\_index(const char∗), find\_item(Fl\_[Callback](#page-547-2)∗), item\_[pathname\(\)](#page-548-2)

## const Fl Menu Item ∗ Fl Menu ::find item ( Fl Callback ∗ *cb* )

Find the menu item for the given callback cb.

This method finds a menu item in a menu array, also traversing submenus, but not submenu pointers. This is useful if an application uses internationalisation and a menu item can not be found using its label. This search is also much faster. Parameters

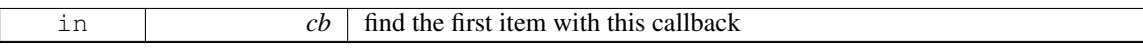

Returns

The item found, or NULL if not found

See Also

find [item\(const char](#page-547-1)∗)

#### <span id="page-548-0"></span>void Fl\_Menu\_::global ()

Make the shortcuts for this menu work no matter what window has the focus when you type it.

This is done by using Fl::add [handler\(\).](#page-223-0) This Fl [Menu](#page-540-3) widget does not have to be visible (ie the window it is in can be hidden, or it does not have to be put in a window at all).

Currently there can be only one [global\(\)m](#page-548-0)enu. Setting a new one will replace the old one. There is no way to remove the [global\(\)](#page-548-0) setting (so don't destroy the widget!)

## int Fl Menu ::insert ( int *index,* const char ∗ *label,* int *shortcut,* Fl Callback ∗ *callback,* void ∗  $userdata = 0$ ,  $int flags = 0$

Inserts a new menu item at the specified index position.

<span id="page-548-1"></span>If index is -1, the menu item is appended; same behavior as [add\(\).](#page-543-0)

To properly insert a menu item, label must be the name of the item (eg. "Quit"), and not a 'menu pathname' (eg. "File/Quit"). If a menu pathname is specified, the value of index is *ignored*, the new item's position defined by the pathname.

For more details, see [add\(\).](#page-543-0) Except for the index parameter, [add\(\)](#page-543-0) has more detailed information on parameters and behavior, and is functionally equivalent. Parameters

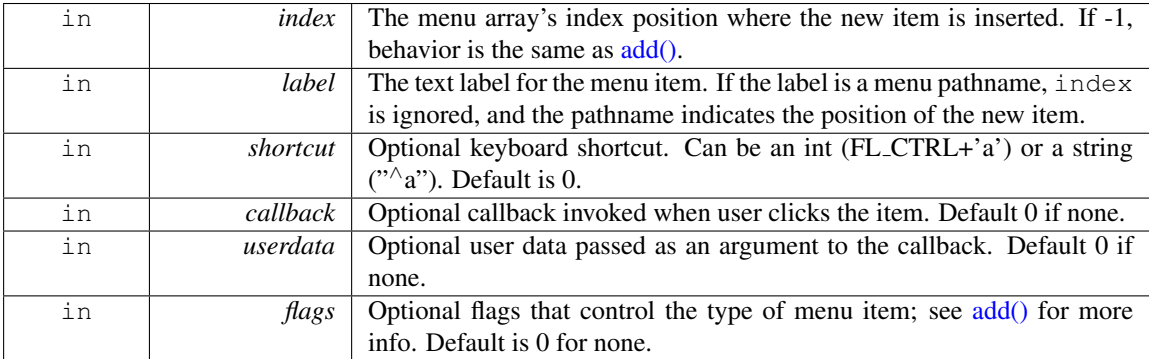

## Returns

The index into the [menu\(\)](#page-549-0) array, where the entry was added.

See Also

<span id="page-548-2"></span>[add\(\)](#page-543-0)

31.79. FL\_MENU\_ CLASS REFERENCE 541

int Fl Menu ::item pathname ( char ∗ *name,* int *namelen,* const Fl Menu Item ∗ *finditem =* **0** ) const

Get the menu 'pathname' for the specified menuitem.

If finditem==NULL, [mvalue\(\)](#page-550-2) is used (the most recently picked menuitem). Example:

```
F1Menu Bar *menubar = 0;
void my menu callback(Fl Widget*,void*) {
   char name[80];
    pathname(name, sizeof(name)-1) == 0 ) { // recently picked item<br>if ( strcmp(name, "File/&Open") == 0 ) { .. } // open invoked<br>if ( strcmp(name, "File/&Save") == 0 ) { .. } // save invoked
         if ( strcmp(name, "File/&Open") == 0 ) \{ \dots \} // open invoked<br>if ( strcmp(name, "File/&Save") == 0 ) \{ \dots \} // save invoked<br>if ( strcmp(name, "Edit/&Copy") == 0 ) \{ \dots \} // copy invoked
   }
}
int main() {
    [.1]menubar = new Fl Menu Bar(..);
menubar->add("File/&Open", 0, my menu callback);
menubar->add("File/&Save", 0, my menu callback);
menubar->add("Edit/&Copy", 0, my menu callback);
    [..]
}
```
#### Returns

- 0 : OK (name has menuitem's pathname)
- -1 : item not found (name="")
- -2 : 'name' not large enough (name="")

See Also

find\_[item\(\)](#page-547-1)

## <span id="page-549-0"></span>const Fl Menu Item∗ Fl Menu ::menu ( ) const **[inline]**

Returns a pointer to the array of Fl Menu Items.

This will either be the value passed to menu(value) or the private copy.

See Also

 $size()$  – returns the [size](#page-550-7) of the Fl\_[Menu](#page-557-0)\_Item array.

#### Example: How to walk the array:

```
for ( int t=0; t<menubar->size(); t++ ) { // walk array of items
const Fl Menu Item &item = menubar->menu()[t]; // get each item
     fprintf(stderr, "item #%d -- label=%s, value=%s type=%s\n",
           t,
item.label() ? item.label() : "(Null)", // menu terminators have NULL labels
(item.flags & FL MENU VALUE) ? "set" : "clear", // value of toggle or radio
         items
          (item.flags & FL SUBMENU) ? "Submenu" : "Item"); // see if item is a submenu or
         actual item
}
```
## <span id="page-549-1"></span>void Fl Menu ::menu ( const Fl Menu Item ∗ *m* )

Sets the menu array pointer directly.

<span id="page-549-2"></span>If the old menu is private it is deleted. NULL is allowed and acts the same as a zero-length menu. If you try to modify the array (with [add\(\),](#page-543-0) [replace\(\),](#page-550-5) or [remove\(\)\)](#page-550-4) a private copy is automatically done.

#### void Fl\_Menu $\ldots$  : mode ( int *i*, int  $f$  ) [inline]

<span id="page-550-1"></span>Sets the flags of item i. For a list of the flags, see Fl [Menu](#page-557-0) Item.

#### int Fl Menu ::mode ( int *i* ) const **[inline]**

<span id="page-550-2"></span>Gets the flags of item i. For a list of the flags, see Fl [Menu](#page-557-0) Item.

#### const Fl Menu Item∗ Fl Menu ::mvalue ( ) const **[inline]**

<span id="page-550-3"></span>Returns a pointer to the last menu item that was picked.

## const Fl Menu Item ∗ Fl Menu ::picked ( const Fl Menu Item ∗ *v* )

When user picks a menu item, call this.

It will do the callback. Unfortunately this also casts away const for the checkboxes, but this was necessary so non-checkbox menus can really be declared const...

## void Fl\_Menu\_::remove (int *i*)

Deletes item i from the menu.

If the menu array was directly set with menu(x) then [copy\(\)](#page-546-0) is done to make a private array.

No items must be removed from a menu during a callback to the same menu.

Parameters

<span id="page-550-4"></span> $i$  | index into menu array

#### <span id="page-550-5"></span>void Fl Menu ::replace ( int *i,* const char ∗ *str* )

Changes the text of item i.

This is the only way to get slash into an [add\(\)'](#page-543-0)ed menu item. If the menu array was directly set with menu(x) then  $\cos(y)$  is done to make a private array. Parameters

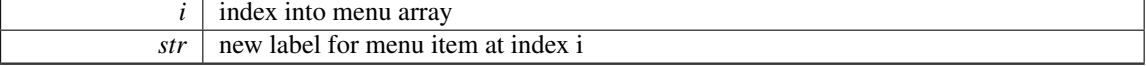

## <span id="page-550-6"></span>void Fl Menu ::setonly ( Fl Menu Item ∗ *item* )

<span id="page-550-0"></span>Turns the radio item "on" for the menu item and turns "off" adjacent radio items of the same group.

#### void Fl Menu ::shortcut ( int *i,* int *s* ) **[inline]**

<span id="page-550-7"></span>Changes the shortcut of item i to s.

#### int Fl\_Menu\_::size ( ) const

This returns the number of FL [Menu](#page-557-0) Item structures that make up the menu, correctly counting submenus.

<span id="page-550-8"></span>This includes the "terminator" item at the end. To copy a menu array you need to copy [size\(\)](#page-550-7)∗sizeof[\(Fl-](#page-557-0)[Menu](#page-557-0) Item) bytes. If the menu is NULL this returns zero (an empty menu will return 1).

## const Fl Menu Item∗ Fl Menu ::test shortcut ( ) **[inline]**

Returns the menu item with the entered shortcut (key value).

This searches the complete [menu\(\)](#page-549-0) for a shortcut that matches the entered key value. It must be called for a FL KEYBOARD or FL SHORTCUT event.

If a match is found, the menu's callback will be called.

Returns

matched Fl [Menu](#page-557-0) Item or NULL.

## <span id="page-551-0"></span>const char∗ Fl Menu ::text ( ) const **[inline]**

<span id="page-551-1"></span>Returns the title of the last item chosen.

#### const char∗ Fl Menu ::text ( int *i* ) const **[inline]**

<span id="page-551-2"></span>Returns the title of item i.

#### Fl Color Fl Menu ::textcolor ( ) const **[inline]**

<span id="page-551-3"></span>Get the current color of menu item labels.

#### void Fl Menu ::textcolor ( Fl Color *c* ) **[inline]**

<span id="page-551-4"></span>Sets the current color of menu item labels.

#### Fl Font Fl Menu ::textfont ( ) const **[inline]**

<span id="page-551-5"></span>Gets the current font of menu item labels.

## void Fl Menu ::textfont ( Fl Font *c* ) **[inline]**

<span id="page-551-6"></span>Sets the current font of menu item labels.

#### Fl Fontsize Fl Menu ::textsize ( ) const **[inline]**

<span id="page-551-7"></span>Gets the font size of menu item labels.

## void Fl Menu ::textsize ( Fl Fontsize *c* ) **[inline]**

<span id="page-551-8"></span>Sets the font size of menu item labels.

#### int Fl Menu ::value ( ) const **[inline]**

<span id="page-551-9"></span>Returns the index into [menu\(\)](#page-549-0) of the last item chosen by the user. It is zero initially.

#### int Fl Menu ::value ( const Fl Menu Item ∗ *m* )

The value is the index into [menu\(\)](#page-549-0) of the last item chosen by the user.

<span id="page-551-10"></span>It is zero initially. You can set it as an integer, or set it with a pointer to a menu item. The set routines return non-zero if the new value is different than the old one.

## int Fl Menu ::value ( int *i* ) **[inline]**

The value is the index into [menu\(\)](#page-549-0) of the last item chosen by the user.

It is zero initially. You can set it as an integer, or set it with a pointer to a menu item. The set routines return non-zero if the new value is different than the old one.

The documentation for this class was generated from the following files:

- Fl Menu .H
- Fl\_Menu\_.cxx
- Fl\_Menu\_add.cxx
- Fl\_Menu\_global.cxx

# <span id="page-552-0"></span>31.80 Fl Menu Bar Class Reference

This widget provides a standard menubar interface.

#include <Fl Menu Bar.H> Inheritance diagram for Fl Menu Bar:

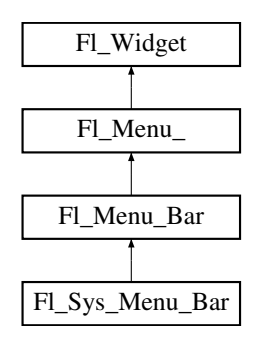

## Public Member Functions

• Fl [Menu](#page-553-0) Bar (int X, int Y, int W, int H, const char ∗l=0)

*Creates a new Fl [Menu](#page-552-0) Bar widget using the given position, size, and label string.*

• int [handle](#page-553-1) (int)

*Handles the specified event.*

## Protected Member Functions

• void [draw](#page-553-2) ()

*Draws the widget.*

## Additional Inherited Members

## 31.80.1 Detailed Description

This widget provides a standard menubar interface.

Usually you will put this widget along the top edge of your window. The height of the widget should be 30 for the menu titles to draw correctly with the default font.

The items on the bar and the menus they bring up are defined by a single Fl\_[Menu](#page-557-0)\_Item array. Because a Fl [Menu](#page-557-0) Item array defines a hierarchy, the top level menu defines the items in the menubar, while the submenus define the pull-down menus. Sub-sub menus and lower pop up to the right of the submenus.

foo File Edit Checkbox Radio Font Empty Inactive Huge  $\Box$  button

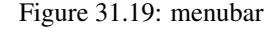

If there is an item in the top menu that is not a title of a submenu, then it acts like a "button" in the menubar. Clicking on it will pick it.

When the user clicks a menu item, [value\(\)](#page-551-8) is set to that item and then:

- The item's callback is done if one has been set; the Fl [Menu](#page-552-0) Bar is passed as the Fl Widget∗ argument, along with any userdata configured for the callback.
- If the item does not have a callback, the FL [Menu](#page-552-0) Bar's callback is done instead, along with any userdata configured for the callback. The callback can determine which item was picked using [value\(\),](#page-551-8) [mvalue\(\),](#page-550-2) item\_[pathname\(\),](#page-548-2) etc.

Submenus will also pop up in response to shortcuts indicated by putting a ' $\&$ ' character in the name field of the menu item. If you put a '&' character in a top-level "button" then the shortcut picks it. The '&' character in submenus is ignored until the menu is popped up.

Typing the [shortcut\(\)](#page-550-0) of any of the menu items will cause callbacks exactly the same as when you pick the item with the mouse.

## 31.80.2 Constructor & Destructor Documentation

## <span id="page-553-0"></span>Fl Menu Bar::Fl Menu Bar ( int *X*, int *Y*, int *W*, int *H*, const char  $* l = 0$  )

Creates a new Fl [Menu](#page-552-0) Bar widget using the given position, size, and label string.

The default boxtype is FL\_UP\_BOX.

The constructor sets [menu\(\)](#page-549-0) to NULL. See FL[Menu](#page-540-3)<sub>-</sub> for the methods to set or change the menu.

[labelsize\(\),](#page-896-0) [labelfont\(\),](#page-895-0) and [labelcolor\(\)](#page-895-1) are used to control how the menubar items are drawn. They are initialized from the Fl Menu static variables, but you can change them if desired.

[label\(\)](#page-894-0) is ignored unless you change [align\(\)](#page-882-0) to put it outside the menubar.

The destructor removes the FL[Menu](#page-552-0) Bar widget and all of its menu items.

## 31.80.3 Member Function Documentation

## <span id="page-553-2"></span>void Fl Menu Bar::draw ( ) **[protected]**, **[virtual]**

Draws the widget.

Never call this function directly. FLTK will schedule redrawing whenever needed. If your widget must be redrawn as soon as possible, call [redraw\(\)](#page-897-0) instead.

Override this function to draw your own widgets.

If you ever need to call another widget's draw method *from within your own [draw\(\)](#page-553-2) method*, e.g. for an embedded scrollbar, you can do it (because [draw\(\)](#page-553-2) is virtual) like this:

Fl.[Widget](#page-873-0) \*s =  $\&s$ =  $\&s$ croll;<br> $\frac{1}{s}$  // calls Fl.Scrollbar::draw();<br> $\frac{1}{s}$  // calls Fl.Scrollbar::draw() // calls Fl\_Scrollbar::draw()

<span id="page-553-1"></span>Implements Fl [Widget.](#page-891-0) Reimplemented in Fl Sys [Menu](#page-689-0) Bar.

## int Fl Menu Bar::handle ( int *event* ) **[virtual]**

Handles the specified event.

You normally don't call this method directly, but instead let FLTK do it when the user interacts with the widget.

When implemented in a widget, this function must return 0 if the widget does not use the event or 1 otherwise.

Most of the time, you want to call the inherited [handle\(\)](#page-553-1) method in your overridden method so that you don't short-circuit events that you don't handle. In this last case you should return the callee retval. Parameters

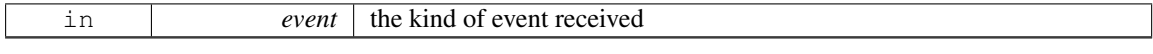

Return values

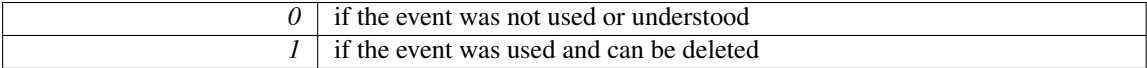

See Also

Fl [Event](#page-954-0)

Reimplemented from Fl [Widget.](#page-892-0)

The documentation for this class was generated from the following files:

- Fl\_Menu\_Bar.H
- Fl\_Menu\_Bar.cxx

# <span id="page-554-0"></span>31.81 Fl Menu Button Class Reference

This is a button that when pushed pops up a menu (or hierarchy of menus) defined by an array of Fl [Menu-](#page-557-0)[Item](#page-557-0) objects.

#include <Fl Menu Button.H>

Inheritance diagram for Fl Menu Button:

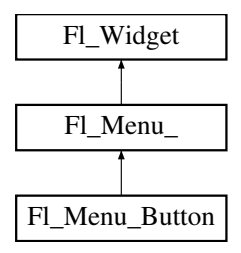

## Public Types

```
buttons {
 POPUP1 = 1, POPUP2, POPUP12, POPUP3,
 POPUP13, POPUP23, POPUP123 }
```
*indicate what mouse buttons pop up the menu.*

# Public Member Functions

• Fl Menu [Button](#page-556-8) (int, int, int, int, const char ∗=0)

*Creates a new Fl Menu [Button](#page-554-0) widget using the given position, size, and label string.*

#### 31.81. FL MENU BUTTON CLASS REFERENCE 547

- int [handle](#page-556-9) (int)
	- *Handles the specified event.*
- const Fl [Menu](#page-557-0) Item ∗ [popup](#page-557-1) ()

*Act exactly as though the user clicked the button or typed the shortcut key.*

## Protected Member Functions

• void [draw](#page-556-10) ()

*Draws the widget.*

# Additional Inherited Members

## 31.81.1 Detailed Description

This is a button that when pushed pops up a menu (or hierarchy of menus) defined by an array of Fl [Menu-](#page-557-0)**[Item](#page-557-0)** objects.

| menubutton $\nabla$ |       |
|---------------------|-------|
| Red                 | Alt+r |
| Green               | Alt+g |
| Blue                | Alt+b |
| Strange             | Alt+s |
| Charm               | Alt+c |
| Truth               | Alt+t |
| Beauty              | Alt+b |

Figure 31.20: menu button

Normally any mouse button will pop up a menu and it is lined up below the button as shown in the picture. However an Fl\_Menu\_[Button](#page-554-0) may also control a pop-up menu. This is done by setting the [type\(\).](#page-902-1) If [type\(\)](#page-902-1) is zero a normal menu button is produced. If it is nonzero then this is a pop-up menu. The bits in [type\(\)](#page-902-1) indicate what mouse buttons pop up the menu (see Fl Menu [Button::popup](#page-556-0) buttons).

The menu will also pop up in response to shortcuts indicated by putting a ' $\&$ ' character in the [label\(\).](#page-894-0) Typing the [shortcut\(\)](#page-550-0) of any of the menu items will cause callbacks exactly the same as when you pick the item with the mouse. The '&' character in menu item names are only looked at when the menu is popped up, however.

When the user clicks a menu item,  $value()$  is set to that item and then:

- The item's callback is done if one has been set; the Fl\_Menu\_Button is passed as the Fl\_Widget\* argument, along with any userdata configured for the callback. - If the item does not have a callback, the Fl\_Menu\_Button's callback
- is done instead, along with any userdata configured for it. The callback can determine which item was picked using value(), mvalue(), item\_pathname(), etc.

## 31.81.2 Member Enumeration Documentation

## <span id="page-556-0"></span>enum Fl Menu Button::popup buttons

indicate what mouse buttons pop up the menu.

Values for [type\(\)](#page-902-1) used to indicate what mouse buttons pop up the menu. Fl\_Menu\_[Button::POPUP3](#page-556-4) is usually what you want.

Enumerator

<span id="page-556-1"></span>*POPUP1* pops up with the mouse 1st button.

<span id="page-556-2"></span>*POPUP2* pops up with the mouse 2nd button.

<span id="page-556-3"></span>*POPUP12* pops up with the mouse 1st or 2nd buttons.

<span id="page-556-4"></span>*POPUP3* pops up with the mouse 3rd button.

<span id="page-556-5"></span>*POPUP13* pops up with the mouse 1st or 3rd buttons.

<span id="page-556-6"></span>*POPUP23* pops up with the mouse 2nd or 3rd buttons.

<span id="page-556-7"></span>*POPUP123* pops up with any mouse button.

## 31.81.3 Constructor & Destructor Documentation

<span id="page-556-8"></span>Fl Menu Button::Fl Menu Button ( int *X*, int *Y*, int *W*, int *H*, const char  $* l = 0$  )

Creates a new Fl Menu [Button](#page-554-0) widget using the given position, size, and label string. The default boxtype is FL UP BOX. The constructor sets [menu\(\)](#page-549-0) to NULL. See FL [Menu](#page-540-3) for the methods to set or change the menu.

## 31.81.4 Member Function Documentation

## <span id="page-556-10"></span>void Fl Menu Button::draw ( ) **[protected]**, **[virtual]**

Draws the widget.

Never call this function directly. FLTK will schedule redrawing whenever needed. If your widget must be redrawn as soon as possible, call [redraw\(\)](#page-897-0) instead.

Override this function to draw your own widgets.

If you ever need to call another widget's draw method *from within your own [draw\(\)](#page-556-10) method*, e.g. for an embedded scrollbar, you can do it (because [draw\(\)](#page-556-10) is virtual) like this:

Fl.[Widget](#page-873-0) \*s =  $\&s$  =  $\&s$ croll;<br>  $\frac{1}{s}$  // calls Fl.Scrollbar::draw();<br>  $\frac{1}{s}$  // calls Fl.Scrollbar::draw() // calls Fl\_Scrollbar::draw()

<span id="page-556-9"></span>Implements Fl [Widget.](#page-891-0)

#### int Fl Menu Button::handle ( int *event* ) **[virtual]**

Handles the specified event.

You normally don't call this method directly, but instead let FLTK do it when the user interacts with the widget.

When implemented in a widget, this function must return 0 if the widget does not use the event or 1 otherwise.

Most of the time, you want to call the inherited [handle\(\)](#page-556-9) method in your overridden method so that you don't short-circuit events that you don't handle. In this last case you should return the callee retval.

## 31.82. FL MENU ITEM STRUCT REFERENCE 549

Parameters

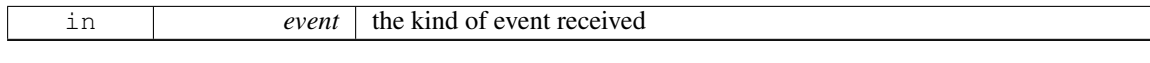

Return values

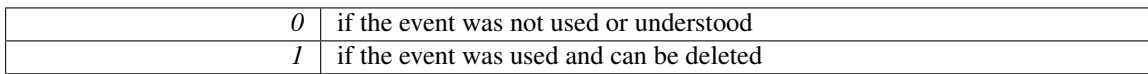

See Also

Fl [Event](#page-954-0)

Reimplemented from Fl [Widget.](#page-892-0)

## <span id="page-557-1"></span>const Fl Menu Item ∗ Fl Menu Button::popup ( )

Act exactly as though the user clicked the button or typed the shortcut key.

The menu appears, it waits for the user to pick an item, and if they pick one it sets [value\(\)](#page-551-8) and does the callback or sets [changed\(\)](#page-886-0) as described above. The menu item is returned or NULL if the user dismisses the menu.

The documentation for this class was generated from the following files:

- Fl\_Menu\_Button.H
- Fl\_Menu\_Button.cxx

# <span id="page-557-0"></span>31.82 Fl Menu Item Struct Reference

The Fl [Menu](#page-540-3) Item structure defines a single menu item that is used by the Fl Menu class. #include <Fl Menu Item.H>

## Public Member Functions

• void [activate](#page-562-0) ()

*Allows a menu item to be picked.*

• int [active](#page-562-1) () const

*Gets whether or not the item can be picked.*

• int [activevisible](#page-562-2) () const

*Returns non 0 if FL INACTIVE and FL INVISIBLE are cleared, 0 otherwise.*

• int [add](#page-562-3) (const char ∗, int [shortcut,](#page-568-0) Fl [Callback](#page-991-0) ∗, void ∗=0, int=0)

*Adds a menu item.*

- <span id="page-557-2"></span>• int [add](#page-557-2) (const char ∗a, const char ∗b, Fl [Callback](#page-991-0) ∗c, void ∗d=0, int e=0) *See int add(const char*∗*[, int shortcut, Fl](#page-562-3) Callback*∗*, void*∗*, int)*
- long [argument](#page-562-4) () const
	- *Gets the user [data\(\)](#page-559-0) argument that is sent to the callback function.*
- void [argument](#page-562-5) (long v)

*Sets the user [data\(\)](#page-559-0) argument that is sent to the callback function.*

• Fl\_[Callback](#page-991-1)\_p [callback](#page-562-6) () const

*Returns the callback function that is set for the menu item.*

- void [callback](#page-562-7) (Fl [Callback](#page-991-0) ∗c, void ∗p)
	- *Sets the menu item's callback function and userdata() argument.*
- void [callback](#page-562-8) (Fl [Callback](#page-991-0) ∗c)

*Sets the menu item's callback function.*

- void [callback](#page-563-0) (Fl [Callback0](#page-991-2) ∗c)
	- *Sets the menu item's callback function.*
- void [callback](#page-563-1) (Fl [Callback1](#page-991-3) ∗c, long p=0)
	- *Sets the menu item's callback function and userdata() argument.*
- void [check](#page-563-2) ()

*back compatibility only*

- int [checkbox](#page-563-3) () const
	- *Returns true if a checkbox will be drawn next to this item.*
- int [checked](#page-563-4) () const

*back compatibility only*

• void [clear](#page-563-5) ()

*Turns the check or radio item "off" for the menu item.*

• void [deactivate](#page-563-6) ()

*Prevents a menu item from being picked.*

• void do [callback](#page-563-7) (Fl [Widget](#page-873-0) ∗o) const

*Calls the Fl [Menu](#page-557-0) Item item's callback, and provides the Fl [Widget](#page-873-0) argument.*

- void do [callback](#page-564-0) (Fl [Widget](#page-873-0) ∗o, void ∗arg) const
- *Calls the Fl [Menu](#page-557-0) Item item's callback, and provides the Fl [Widget](#page-873-0) argument.*
- void do [callback](#page-564-1) (Fl [Widget](#page-873-0) ∗o, long arg) const

*Calls the Fl [Menu](#page-557-0) Item item's callback, and provides the Fl [Widget](#page-873-0) argument.*

• void [draw](#page-564-2) (int x, int y, int w, int h, const  $Fl_Menu$  $Fl_Menu$  \*, int t=0) const

*Draws the menu item in bounding box x,y,w,h, optionally selects the item.*

- const Fl [Menu](#page-557-0) Item ∗ find [shortcut](#page-564-3) (int ∗ip=0, const bool require alt=false) const
- *Search only the top level menu for a shortcut.*
- const Fl [Menu](#page-557-0) Item ∗ [first](#page-564-4) () const

*Returns the first menu item, same as next(0).*

• Fl [Menu](#page-557-0) Item ∗ [first](#page-564-5) ()

*Returns the first menu item, same as next(0).*

• void [hide](#page-564-6) ()

*Hides an item in the menu.*

<span id="page-558-0"></span>• void [image](#page-558-0) (Fl [Image](#page-505-0) ∗a)

*compatibility api for FLUID, same as a-*>*label(this)*

<span id="page-558-1"></span>• void [image](#page-558-1) (Fl\_[Image](#page-505-0) &a)

*compatibility api for FLUID, same as a.label(this)*

• int [insert](#page-564-7) (int, const char ∗, int, Fl [Callback](#page-991-0) ∗, void ∗=0, int=0)

*Inserts an item at position* index*.*

- const char ∗ [label](#page-566-1) () const
- *Returns the title of the item.*
- <span id="page-558-2"></span>• void [label](#page-558-2) (const char ∗a)

*See const char*∗ *Fl Menu [Item::label\(\) const.](#page-566-1)*

<span id="page-558-3"></span>• void [label](#page-558-3) (Fl [Labeltype](#page-957-0) a, const char ∗b)

*See const char*∗ *Fl Menu [Item::label\(\) const.](#page-566-1)*

• FL [Color](#page-949-0) [labelcolor](#page-566-0) () const

*Gets the menu item's label color.*

• void [labelcolor](#page-566-2) (Fl\_[Color](#page-949-0) a)

*Sets the menu item's label color.*

## 31.82. FL MENU ITEM STRUCT REFERENCE 551

- Fl\_[Font](#page-952-1) [labelfont](#page-566-3) () const
	- *Gets the menu item's label font.*
- void [labelfont](#page-566-4) (Fl\_[Font](#page-952-1) a)
	- *Sets the menu item's label font.*
- Fl\_[Fontsize](#page-952-2) [labelsize](#page-566-5) () const
	- *Gets the label font pixel size/height.*
- void [labelsize](#page-566-6) (Fl [Fontsize](#page-952-2) a)
- *Sets the label font pixel size/height.*
- Fl\_[Labeltype](#page-957-0) [labeltype](#page-566-7) () const
	- *Returns the menu item's labeltype.*
- void [labeltype](#page-567-0) (Fl\_[Labeltype](#page-957-0) a)
	- *Sets the menu item's labeltype.*
- int [measure](#page-567-1) (int \*h, const Fl\_[Menu](#page-540-3)\_ \*) const
	- *Measures width of label, including effect of & characters.*
- const Fl [Menu](#page-557-0) Item ∗ [next](#page-567-2) (int=1) const
- *Advance a pointer by n items through a menu array, skipping the contents of submenus and invisible items.* • Fl [Menu](#page-557-0) Item ∗ [next](#page-567-3) (int i=1)
	- *Advances a pointer by n items through a menu array, skipping the contents of submenus and invisible items.*
- const Fl [Menu](#page-557-0) Item ∗ [popup](#page-567-4) (int X, int Y, const char ∗title=0, const Fl [Menu](#page-557-0) Item ∗picked=0, const  $Fl_Menu$  $Fl_Menu$   $*=0$ ) const

*This method is called by widgets that want to display menus.*

- const Fl [Menu](#page-557-0) Item ∗ [pulldown](#page-567-5) (int X, int Y, int W, int H, const Fl [Menu](#page-557-0) Item ∗picked=0, const Fl [Menu](#page-540-3) ∗=0, const Fl [Menu](#page-557-0) Item ∗title=0, int menubar=0) const
	- *Pulldown() is similar to [popup\(\),](#page-567-4) but a rectangle is provided to position the menu.*
- int [radio](#page-567-6) () const
	- *Returns true if this item is a radio item.*
- void [set](#page-568-1) ()

*Turns the check or radio item "on" for the menu item.*

• void [setonly](#page-568-2) ()

*Turns the radio item "on" for the menu item and turns "off" adjacent radio items set.*

• int [shortcut](#page-568-0) () const

*Gets what key combination shortcut will trigger the menu item.*

• void [shortcut](#page-568-3) (int s)

*Sets exactly what key combination will trigger the menu item.*

• void [show](#page-568-4) ()

*Makes an item visible in the menu.*

• int [size](#page-568-5) () const

*Size of the menu starting from this menu item.*

- int [submenu](#page-568-6) () const
	- *Returns true if either FL SUBMENU or FL SUBMENU POINTER is on in the flags.*
- const Fl [Menu](#page-557-0) Item ∗ test [shortcut](#page-569-0) () const

*This is designed to be called by a widgets handle() method in response to a FL SHORTCUT event.*

- void [uncheck](#page-569-1) ()
	- *back compatibility only*
- <span id="page-559-0"></span>• void ∗ [user](#page-559-0) data () const

*Gets the user [data\(\)](#page-559-0) argument that is sent to the callback function.*

<span id="page-559-1"></span>• void user [data](#page-559-1) (void ∗v)

*Sets the user [data\(\)](#page-559-0) argument that is sent to the callback function.*

• int [value](#page-569-2) () const

*Returns the current value of the check or radio item.*

• int [visible](#page-569-3) () const

*Gets the visibility of an item.*

# <span id="page-560-1"></span>Public Attributes

• Fl [Callback](#page-991-0) ∗ [callback](#page-560-1)

*menu item callback*

<span id="page-560-0"></span>• int [flags](#page-560-0)

*menu item flags like FL MENU TOGGLE, FL MENU RADIO*

<span id="page-560-2"></span>• FL [Color](#page-949-0) [labelcolor](#page-560-2)

*menu item text color*

<span id="page-560-3"></span>• Fl [Font](#page-952-1) [labelfont](#page-560-3)

*which font for this menu item text*

- <span id="page-560-4"></span>• Fl\_[Fontsize](#page-952-2) [labelsize](#page-560-4)\_
	- *size of menu item text*
- <span id="page-560-5"></span>• [uchar](#page-987-0) [labeltype](#page-560-5)\_

*how the menu item text looks like*

<span id="page-560-6"></span>• int [shortcut](#page-560-6).

*menu item shortcut*

<span id="page-560-7"></span>• const char ∗ [text](#page-560-7)

*menu item text, returned by [label\(\)](#page-566-1)*

<span id="page-560-8"></span>• void \* [user](#page-560-8)\_data\_

*menu item user data for the menu's callback*

## 31.82.1 Detailed Description

The FL [Menu](#page-540-3) Item structure defines a single menu item that is used by the FL Menu class.

```
Menu_Item {
 text; // label()<br>ulong shortcut.;
                  shortcut;
 Callback*callback.;<br>void* user_data_
 user_data_;<br>int flags;
                  flags;
 ucharlabeltype<sub>;</sub>
 uchar labelfont ;
ucharlabelsize:
 ucharlabelcolor.
};
enum { // values for flags:<br>FL_MENU_INACTIVE = 1,
 INACTIVE = 1, \begin{array}{rcl} \end{array} // Deactivate menu item (gray out)<br>FL MENU IOGGLE = 2, // Item is a checkbox toggle (show
 TOGGLEVALUE = 4, // The on/off state for checkbox/radio buttons (if set, state is
 \begin{array}{ccc} & \mathbf{on'}\text{)}\\ \texttt{FL\_MENU\_RADIO} & = & 8\\ \texttt{FL\_MENU\_INVISIBLE} & = & 0 \times 10\\ \end{array},RADIOINVISIBLE = 0x10, // Item will not show up (shortcut will work)
 POINTER = 0x20, // Indicates user data() is a pointer to another menu array
 FL SUBMENU = 0x40, // This item is a submenu to other items
FL MENU DIVIDER = 0x80, // Creates divider line below this item. Also ends a group of
 radio buttons.
FL MENU HORIZONTAL = 0x100 // ??? -- reserved
};
```
Typically menu items are statically defined; for example:

#### 31.82. FL MENU ITEM STRUCT REFERENCE 553

```
Menupopup[] = {<br>\{ "&alpha", FL_ALT+'a
  {"&alpha", FL ALT+'a', the cb, (void*)1},
{"&beta", FL ALT+'b', the cb, (void*)2},
{"gamma", FL ALT+'c', the cb, (void*)3, FL MENU DIVIDER},
  {"&strange", 0, strange cb},
{"&charm", 0, charm cb},
   "struth", 0, truth_cb},<br>"bseauty", 0, beauty_cb}
  {\begin{matrix} \text{``backward''}, & \text{``} \\ \text{``backward''}, & \text{``}, \\ \text{``sub&\text{``sub}}\end{matrix}}SUBMENU},
   {"one"},
  {"two"},
{"three"},
  {0},
{"inactive", FL ALT+'i', 0, 0, FL MENU INACTIVE|
FL MENU DIVIDER},
  ALT+INVISIBLETOGGLE|VALUETOGGLE},
  {0};
```
produces:

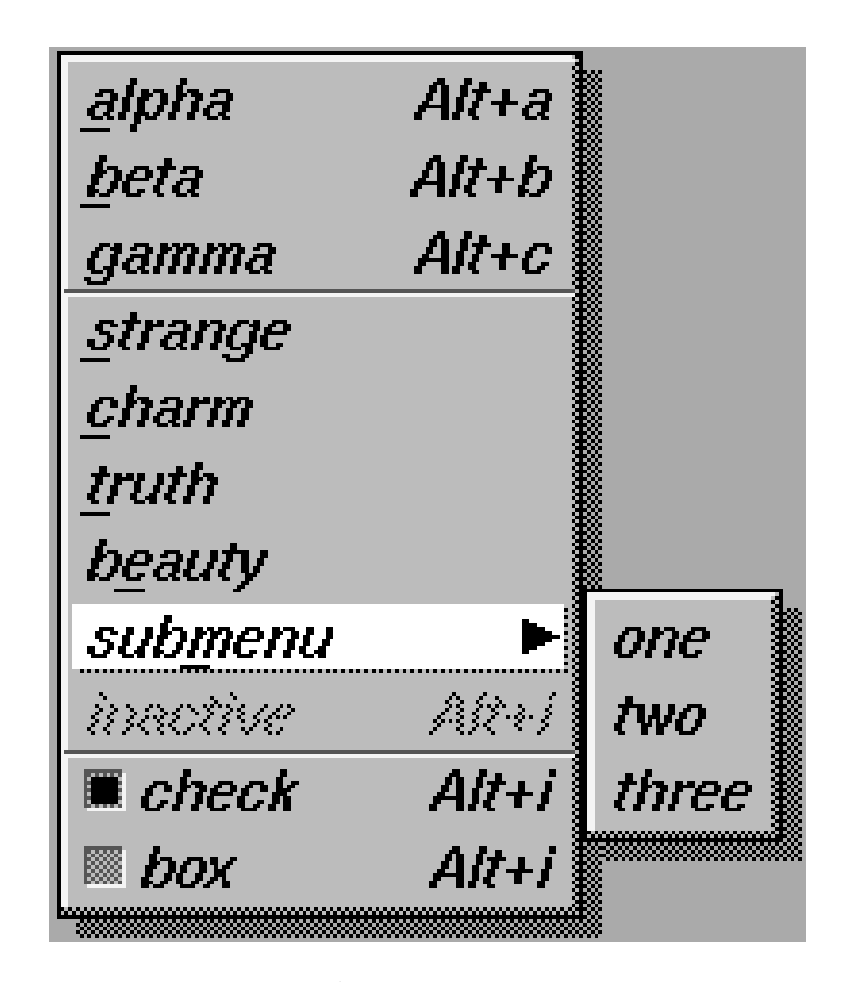

Figure 31.21: menu

A submenu title is identified by the bit FL SUBMENU in the flags field, and ends with a [label\(\)](#page-566-1) that is NULL. You can nest menus to any depth. A pointer to the first item in the submenu can be treated as an Fl Menu array itself. It is also possible to make separate submenu arrays with FL SUBMENU POINTER flags.

You should use the method functions to access structure members and not access them directly to avoid compatibility problems with future releases of FLTK.

## 31.82.2 Member Function Documentation

<span id="page-562-0"></span>void Fl Menu Item::activate ( ) **[inline]**

<span id="page-562-1"></span>Allows a menu item to be picked.

## int Fl Menu Item::active ( ) const **[inline]**

<span id="page-562-2"></span>Gets whether or not the item can be picked.

#### int Fl Menu Item::activevisible ( ) const **[inline]**

<span id="page-562-3"></span>Returns non 0 if FL INACTIVE and FL INVISIBLE are cleared, 0 otherwise.

## int Fl Menu Item::add ( const char ∗ *mytext,* int *sc,* Fl Callback ∗ *cb,* void ∗ *data =* **0***,* int *myflags =* **0** )

Adds a menu item.

The text is split at '/' characters to automatically produce submenus (actually a totally unnecessary feature as you can now add submenu titles directly by setting FL SUBMENU in the flags).

Returns

the index into the menu() array, where the entry was added

See Also

<span id="page-562-5"></span>Fl Menu [Item::insert\(int, const char](#page-564-7)∗, int, Fl Callback∗, void∗, int)

#### <span id="page-562-4"></span>long Fl Menu Item::argument ( ) const **[inline]**

Gets the user\_[data\(\)](#page-559-0) argument that is sent to the callback function.

For convenience you can also define the callback as taking a long argument. This method casts the stored userdata() argument to long and returns it as a *long* value.

## void Fl Menu Item::argument ( long *v* ) **[inline]**

Sets the user\_[data\(\)](#page-559-0) argument that is sent to the callback function.

For convenience you can also define the callback as taking a long argument. This method casts the given argument v to void∗ and stores it in the menu item's userdata() member. This may not be portable to some machines.

#### <span id="page-562-6"></span>Fl Callback p Fl Menu Item::callback ( ) const **[inline]**

Returns the callback function that is set for the menu item.

Each item has space for a callback function and an argument for that function. Due to back compatibil-ity, the Fl [Menu](#page-557-0) Item itself is not passed to the callback, instead you have to get it by calling ((Fl Menu-∗)w)->mvalue() where w is the widget argument.

#### void Fl Menu Item::callback ( Fl Callback ∗ *c,* void ∗ *p* ) **[inline]**

Sets the menu item's callback function and userdata() argument.

See Also

<span id="page-562-8"></span><span id="page-562-7"></span>Fl [Callback](#page-991-1) p Fl MenuItem::callback() const

#### 31.82. FL MENU ITEM STRUCT REFERENCE 555

## void Fl Menu Item::callback ( Fl Callback ∗ *c* ) **[inline]**

Sets the menu item's callback function.

This method does not set the userdata() argument.

## See Also

Fl [Callback](#page-991-1) p Fl MenuItem::callback() const

## <span id="page-563-0"></span>void Fl Menu Item::callback ( Fl Callback0 ∗ *c* ) **[inline]**

Sets the menu item's callback function.

This method does not set the userdata() argument.

See Also

Fl [Callback](#page-991-1) p Fl MenuItem::callback() const

## <span id="page-563-1"></span>void Fl\_Menu\_Item::callback ( $FL$ -Callback1  $* c$ , long  $p = 0$ ) [inline]

Sets the menu item's callback function and userdata() argument.

This method does not set the userdata() argument. The argument is cast to void∗ and stored as the userdata() for the menu item's callback function.

See Also

Fl [Callback](#page-991-1) p Fl MenuItem::callback() const

## <span id="page-563-2"></span>void Fl Menu Item::check ( ) **[inline]**

back compatibility only

## [Deprecated](#page-195-0) .

## <span id="page-563-3"></span>int Fl Menu Item::checkbox ( ) const **[inline]**

Returns true if a checkbox will be drawn next to this item. This is true if FL MENU TOGGLE or FL MENU RADIO is set in the flags.

## <span id="page-563-4"></span>int Fl Menu Item::checked ( ) const **[inline]**

back compatibility only

[Deprecated](#page-195-1) .

## <span id="page-563-5"></span>void Fl Menu Item::clear ( ) **[inline]**

<span id="page-563-6"></span>Turns the check or radio item "off" for the menu item.

## void Fl Menu Item::deactivate ( ) **[inline]**

<span id="page-563-7"></span>Prevents a menu item from being picked. Note that this will also cause the menu item to appear grayed-out.

#### void Fl Menu Item::do callback ( Fl Widget ∗ *o* ) const **[inline]**

Calls the FL [Menu](#page-557-0) Item item's callback, and provides the FL [Widget](#page-873-0) argument.

<span id="page-564-0"></span>The callback is called with the stored user [data\(\)](#page-559-0) as its second argument. You must first check that [callback\(\)](#page-562-6) is non-zero before calling this.

#### void Fl Menu Item::do callback ( Fl Widget ∗ *o,* void ∗ *arg* ) const **[inline]**

Calls the Fl\_[Menu](#page-557-0)\_Item item's callback, and provides the Fl\_[Widget](#page-873-0) argument.

<span id="page-564-1"></span>This call overrides the callback's second argument with the given value arg. You must first check that [callback\(\)](#page-562-6) is non-zero before calling this.

## void Fl Menu Item::do callback ( Fl Widget ∗ *o,* long *arg* ) const **[inline]**

Calls the FL [Menu](#page-557-0) Item item's callback, and provides the FL [Widget](#page-873-0) argument.

<span id="page-564-2"></span>This call overrides the callback's second argument with the given value  $\alpha$  arg. long  $\alpha$ rg is cast to void $*$ when calling the callback. You must first check that [callback\(\)](#page-562-6) is non-zero before calling this.

#### void Fl Menu Item::draw ( int *x*, int *y*, int *w*, int *h*, const Fl Menu  $*$  *m*, int *selected* = 0 ) const

<span id="page-564-3"></span>Draws the menu item in bounding box x,y,w,h, optionally selects the item.

## const Fl Menu Item ∗ Fl Menu Item::find shortcut ( int ∗ *ip =* **0***,* const bool *require alt =* **false** ) const

Search only the top level menu for a shortcut.

Either &x in the label or the shortcut fields are used.

This tests the current event, which must be an FL KEYBOARD or FL SHORTCUT, against a shortcut value.

Parameters

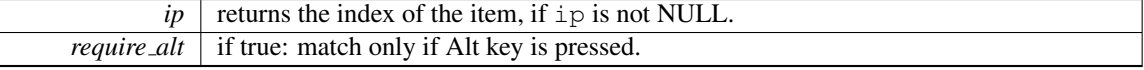

Returns

found FL [Menu](#page-557-0) Item or NULL

## <span id="page-564-4"></span>const Fl Menu Item∗ Fl Menu Item::first ( ) const **[inline]**

<span id="page-564-5"></span>Returns the first menu item, same as next(0).

#### Fl Menu Item∗ Fl Menu Item::first ( ) **[inline]**

<span id="page-564-6"></span>Returns the first menu item, same as next(0).

#### void Fl Menu Item::hide ( ) **[inline]**

<span id="page-564-7"></span>Hides an item in the menu.

int Fl Menu Item::insert ( int *index,* const char ∗ *mytext,* int *sc,* Fl Callback ∗ *cb,* void ∗ *data =* **0***,* int *myflags =* **0** )

Inserts an item at position index.

If index is  $-1$ , the item is added the same way as Fl\_Menu\_[Item::add\(\).](#page-562-3)

If 'mytext' contains any un-escaped front slashes (/), it's assumed a menu pathname is being specified, and the value of index will be ignored.

In all other aspects, the behavior of [insert\(\)](#page-564-7) is the same as  $add()$ .

Parameters

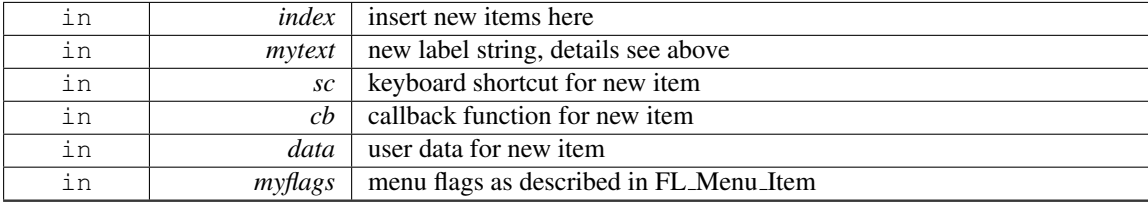

#### Returns

the index into the menu() array, where the entry was added

#### <span id="page-566-1"></span>const char∗ Fl Menu Item::label ( ) const **[inline]**

Returns the title of the item.

A NULL here indicates the end of the menu (or of a submenu). A ' $\&$ ' in the item will print an underscore under the next letter, and if the menu is popped up that letter will be a "shortcut" to pick that item. To get a real '&' put two in a row.

## <span id="page-566-0"></span>Fl Color Fl Menu Item::labelcolor ( ) const **[inline]**

Gets the menu item's label color.

This color is passed to the labeltype routine, and is typically the color of the label text. This defaults to FL BLACK. If this color is not black fltk will not use overlay bitplanes to draw the menu - this is so that images put in the menu draw correctly.

## void Fl Menu Item::labelcolor ( Fl Color *a* ) **[inline]**

Sets the menu item's label color.

See Also

<span id="page-566-4"></span><span id="page-566-2"></span>Fl [Color](#page-949-0) Fl Menu [Item::labelcolor\(\) const](#page-566-0)

## <span id="page-566-3"></span>Fl Font Fl Menu Item::labelfont ( ) const **[inline]**

Gets the menu item's label font.

Fonts are identified by small 8-bit indexes into a table. See the enumeration list for predefined fonts. The default value is a Helvetica font. The function [Fl::set](#page-249-0)\_font() can define new fonts.

## void Fl Menu Item::labelfont ( Fl Font *a* ) **[inline]**

Sets the menu item's label font.

<span id="page-566-5"></span>Fonts are identified by small 8-bit indexes into a table. See the enumeration list for predefined fonts. The default value is a Helvetica font. The function [Fl::set](#page-249-0)\_font() can define new fonts.

#### Fl Fontsize Fl Menu Item::labelsize ( ) const **[inline]**

<span id="page-566-6"></span>Gets the label font pixel size/height.

## void Fl Menu Item::labelsize ( Fl Fontsize *a* ) **[inline]**

<span id="page-566-7"></span>Sets the label font pixel size/height.

#### 31.82. FL MENU ITEM STRUCT REFERENCE 559

#### Fl Labeltype Fl Menu Item::labeltype ( ) const **[inline]**

Returns the menu item's labeltype.

A labeltype identifies a routine that draws the label of the widget. This can be used for special effects such as emboss, or to use the [label\(\)](#page-566-1) pointer as another form of data such as a bitmap. The value FL NO-RMAL LABEL prints the label as text.

## <span id="page-567-0"></span>void Fl Menu Item::labeltype ( Fl Labeltype *a* ) **[inline]**

Sets the menu item's labeltype.

A labeltype identifies a routine that draws the label of the widget. This can be used for special effects such as emboss, or to use the [label\(\)](#page-566-1) pointer as another form of data such as a bitmap. The value FL NO-RMAL LABEL prints the label as text.

#### <span id="page-567-1"></span>int Fl Menu Item::measure ( int ∗ *hp,* const Fl Menu ∗ *m* ) const

<span id="page-567-2"></span>Measures width of label, including effect of & characters. Optionally, can get height if hp is not NULL.

#### const Fl\_Menu\_Item  $*$  Fl\_Menu\_Item::next ( $int n = 1$ ) const

<span id="page-567-3"></span>Advance a pointer by n items through a menu array, skipping the contents of submenus and invisible items. There are two calls so that you can advance through const and non-const data.

#### Fl Menu Item∗ Fl Menu Item::next ( int *i =* **1** ) **[inline]**

<span id="page-567-4"></span>Advances a pointer by n items through a menu array, skipping the contents of submenus and invisible items. There are two calls so that you can advance through const and non-const data.

## const Fl Menu Item ∗ Fl Menu Item::popup ( int *X,* int *Y,* const char ∗ *title =* **0***,* const Fl\_Menu\_Item  $*$  *picked* = 0, const Fl\_Menu\_ $*$  *button* = 0 ) const

This method is called by widgets that want to display menus.

The menu stays up until the user picks an item or dismisses it. The selected item (or NULL if none) is returned. *This does not do the callbacks or change the state of check or radio items.*

X,Y is the position of the mouse cursor, relative to the window that got the most recent event (usually you can pass  $Fl::event_x()$  $Fl::event_x()$  and  $Fl::event_y()$  unchanged here).

title is a character string title for the menu. If non-zero a small box appears above the menu with the title in it.

The menu is positioned so the cursor is centered over the item picked. This will work even if picked is in a submenu. If picked is zero or not in the menu item table the menu is positioned with the cursor in the top-left corner.

<span id="page-567-5"></span>button is a pointer to an Fl\_[Menu](#page-540-3)\_ from which the color and boxtypes for the menu are pulled. If NULL then defaults are used.

## const Fl Menu Item ∗ Fl Menu Item::pulldown ( int *X,* int *Y,* int *W,* int *H,* const Fl Menu Item ∗  $initial\text{ }item = 0, \text{ const } \text{FLMenu} \times \text{ } photton = 0, \text{ const } \text{FLMenu} \times \text{ } t = 0, \text{ int } menubar = 0 \text{ } const$

Pulldown() is similar to  $p_{\text{opup}}(l)$ , but a rectangle is provided to position the menu.

The menu is made at least W wide, and the picked item is centered over the rectangle (like Fl [Choice](#page-385-0) uses). If picked is zero or not found, the menu is aligned just below the rectangle (like a pulldown menu).

<span id="page-567-6"></span>The title and menubar arguments are used internally by the Fl\_[Menu](#page-552-0)\_Bar widget.

## int Fl Menu Item::radio ( ) const **[inline]**

Returns true if this item is a radio item.

When a radio button is selected all "adjacent" radio buttons are turned off. A set of radio items is delimited by an item that has [radio\(\)](#page-567-6) false, or by an item with FL MENU DIVIDER turned on.

## void Fl Menu Item::set ( ) **[inline]**

Turns the check or radio item "on" for the menu item.

<span id="page-568-2"></span><span id="page-568-1"></span>Note that this does not turn off any adjacent radio items like set\_only() does.

## void Fl\_Menu\_Item::setonly ()

Turns the radio item "on" for the menu item and turns "off" adjacent radio items set.

**[Deprecated](#page-195-2)** This method is dangerous if radio items are first in the menu. Use  $FLMenu::set only$  $FL-I$ [Menu](#page-550-6) Item∗) instead.

#### <span id="page-568-0"></span>int Fl Menu Item::shortcut ( ) const **[inline]**

<span id="page-568-3"></span>Gets what key combination shortcut will trigger the menu item.

#### void Fl Menu Item::shortcut ( int *s* ) **[inline]**

Sets exactly what key combination will trigger the menu item.

The value is a logical 'or' of a key and a set of shift flags, for instance FL\_ALT+'a' or FL\_ALT+FL\_-F+10 or just 'a'. A value of zero disables the shortcut.

The key can be any value returned by  $F1::event\_key()$ , but will usually be an ASCII letter. Use a lowercase letter unless you require the shift key to be held down.

The shift flags can be any set of values accepted by  $Fl::event\_state()$  $Fl::event\_state()$ . If the bit is on that shift key must be pushed. Meta, Alt, Ctrl, and Shift must be off if they are not in the shift flags (zero for the other bits indicates a "don't care" setting).

#### <span id="page-568-4"></span>void Fl Menu Item::show ( ) **[inline]**

<span id="page-568-5"></span>Makes an item visible in the menu.

#### int Fl Menu Item::size ( ) const

Size of the menu starting from this menu item.

This method counts all menu items starting with this menu item, including all menu items in the same (sub)menu level, all nested submenus, and the terminating empty (0) menu item.

It does not count menu items referred to by FL SUBMENU POINTER menu items (except the single menu item with FL SUBMENU POINTER).

All menu items counted are consecutive in memory (one array). Example:

```
schemechoice = new Fl Choice(X+125,Y,140,25,"FLTK Scheme");
schemechoice->add("none");
schemechoice->add("plastic");
schemechoice->add("gtk+");
schemechoice->add("gleam");
printf("schemechoice->menu()->size() = %d\n", schemechoice->menu()->size());
```
<span id="page-568-6"></span> $Q$ utput: schemechoice- $>$ menu()- $>$ size() = 5

#### 31.83. FL MENU WINDOW CLASS REFERENCE 561

#### int Fl Menu Item::submenu ( ) const **[inline]**

Returns true if either FL SUBMENU or FL SUBMENU POINTER is on in the flags.

FL SUBMENU indicates an embedded submenu that goes from the next item through the next one with a NULL [label\(\).](#page-566-1) FL SUBMENU POINTER indicates that user [data\(\)](#page-559-0) is a pointer to another menu array.

#### <span id="page-569-0"></span>const Fl Menu Item ∗ Fl Menu Item::test shortcut ( ) const

This is designed to be called by a widgets handle() method in response to a FL SHORTCUT event.

If the current event matches one of the items shortcut, that item is returned. If the keystroke does not match any shortcuts then NULL is returned. This only matches the [shortcut\(\)](#page-568-0) fields, not the letters in the title preceeded by '

#### <span id="page-569-1"></span>void Fl Menu Item::uncheck ( ) **[inline]**

back compatibility only

## <span id="page-569-2"></span>[Deprecated](#page-195-3) .

## int Fl Menu Item::value ( ) const **[inline]**

Returns the current value of the check or radio item.

This is zero (0) if the menu item is not checked and non-zero otherwise. You should not rely on a particular value, only zero or non-zero.

## Note

The returned value for a checked menu item as of FLTK 1.3.2 is FL MENU VALUE (4), but may be 1 in a future version.

## <span id="page-569-3"></span>int Fl Menu Item::visible ( ) const **[inline]**

Gets the visibility of an item.

The documentation for this struct was generated from the following files:

- Fl Menu [Item.H](#page-979-0)
- Fl\_Menu.cxx
- Fl\_Menu\_.cxx
- Fl\_Menu\_add.cxx

# <span id="page-569-4"></span>31.83 Fl Menu Window Class Reference

The FLMenu [Window](#page-569-4) widget is a window type used for menus. #include <Fl Menu Window.H> Inheritance diagram for Fl Menu Window:

#### 562 CHAPTER 31. CLASS DOCUMENTATION

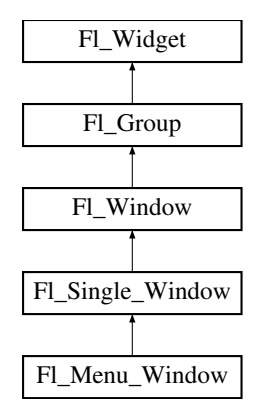

# Public Member Functions

• void clear\_[overlay](#page-571-0) ()

*Tells FLTK to use normal drawing planes instead of overlay planes.*

<span id="page-570-0"></span>• void [erase](#page-570-0) ()

*Erases the window, does nothing if HAVE OVERLAY is not defined config.h.*

• Fl Menu [Window](#page-570-1) (int W, int H, const char ∗l=0)

*Creates a new Fl Menu [Window](#page-569-4) widget using the given size, and label string.*

• Fl Menu [Window](#page-571-1) (int X, int Y, int W, int H, const char ∗l=0)

*Creates a new Fl Menu [Window](#page-569-4) widget using the given position, size, and label string.*

• void [flush](#page-571-2) ()

*Forces the window to be drawn, this window is also made current and calls [draw\(\).](#page-915-0)* 

• void [hide](#page-571-3) ()

*Removes the window from the screen.*

<span id="page-570-2"></span>• unsigned int [overlay](#page-570-2) ()

*Tells if hardware overlay mode is set.*

• void set\_[overlay](#page-571-4) ()

*Tells FLTK to use hardware overlay planes if they are available.*

• void [show](#page-571-5) ()

*Puts the window on the screen.*

• ∼Fl Menu [Window](#page-570-3) ()

*Destroys the window and all of its children.*

## Additional Inherited Members

## 31.83.1 Detailed Description

The FLMenu [Window](#page-569-4) widget is a window type used for menus.

By default the window is drawn in the hardware overlay planes if they are available so that the menu don't force the rest of the window to redraw.

## 31.83.2 Constructor & Destructor Documentation

<span id="page-570-3"></span>Fl Menu Window::∼Fl Menu Window ( )

<span id="page-570-1"></span>Destroys the window and all of its children.

#### Fl Menu Window::Fl Menu Window ( int *W*, int *H*, const char  $* l = 0$  )

<span id="page-571-1"></span>Creates a new FL Menu [Window](#page-569-4) widget using the given size, and label string.

## Fl\_Menu\_Window::Fl\_Menu\_Window ( int *X*, int *Y*, int *W*, int *H*, const char  $* l = 0$  )

Creates a new Fl Menu [Window](#page-569-4) widget using the given position, size, and label string.

## 31.83.3 Member Function Documentation

## <span id="page-571-0"></span>void Fl Menu Window::clear overlay ( ) **[inline]**

Tells FLTK to use normal drawing planes instead of overlay planes. This is usually necessary if your menu contains multi-color pixmaps.

#### <span id="page-571-2"></span>void Fl Menu Window::flush ( ) **[virtual]**

Forces the window to be drawn, this window is also made current and calls [draw\(\).](#page-915-0) Reimplemented from Fl\_[Window.](#page-915-1)

## <span id="page-571-3"></span>void Fl Menu Window::hide ( ) **[virtual]**

Removes the window from the screen.

If the window is already hidden or has not been shown then this does nothing and is harmless. Reimplemented from Fl [Window.](#page-917-0)

## <span id="page-571-4"></span>void Fl Menu Window::set overlay ( ) **[inline]**

<span id="page-571-5"></span>Tells FLTK to use hardware overlay planes if they are available.

#### void Fl Menu Window::show ( ) **[virtual]**

Puts the window on the screen.

Usually (on X) this has the side effect of opening the display.

If the window is already shown then it is restored and raised to the top. This is really convenient because your program can call [show\(\)](#page-571-5) at any time, even if the window is already up. It also means that [show\(\)](#page-571-5) serves the purpose of raise() in other toolkits.

Fl [Window::show\(int argc, char](#page-921-0) ∗∗argv) is used for top-level windows and allows standard arguments to be parsed from the command-line.

Note

For some obscure reasons FL [Window::show\(\)](#page-921-1) resets the current group by calling FL Group::current(0). The comments in the code say "get rid of very common user bug: forgot end()". Although this is true it may have unwanted side effects if you [show\(\)](#page-571-5) an unrelated window (maybe for an error message or warning) while building a window or any other group widget.

[Todo](#page-194-0) Check if we can remove resetting the current group in a later FLTK version (after 1.3.x). This may break "already broken" programs though if they rely on this "feature".

See Also

Fl [Window::show\(int argc, char](#page-921-0) ∗∗argv)

Reimplemented from Fl [Window.](#page-921-1)

The documentation for this class was generated from the following files:

- Fl\_Menu\_Window.H
- <span id="page-571-6"></span>• Fl Menu Window.cxx

# 31.84 Fl Multi Browser Class Reference

The Fl Multi [Browser](#page-337-0) class is a subclass of Fl Browser which lets the user select any set of the lines. #include <Fl Multi Browser.H>

Inheritance diagram for Fl Multi Browser:

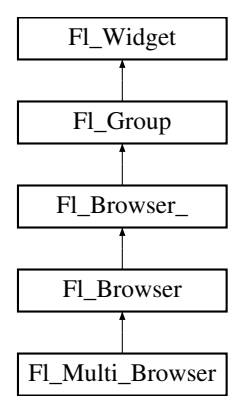

## Public Member Functions

• Fl\_Multi\_[Browser](#page-572-0) (int X, int Y, int W, int H, const char ∗L=0) *Creates a new Fl Multi [Browser](#page-571-6) widget using the given position, size, and label string.*

## Additional Inherited Members

## 31.84.1 Detailed Description

The Fl\_Multi\_[Browser](#page-337-0) class is a subclass of Fl\_Browser which lets the user select any set of the lines.

The user interface is Macintosh style: clicking an item turns off all the others and selects that one, dragging selects all the items the mouse moves over, and ctrl + click (Cmd+click on the Mac OS platform) toggles the items. Shift + click extends the selection until the clicked item. This is different from how forms did it. Normally the callback is done when the user releases the mouse, but you can change this with  $when()$ .

See Fl [Browser](#page-337-0) for methods to add and remove lines from the browser.

## 31.84.2 Constructor & Destructor Documentation

## <span id="page-572-0"></span>Fl Multi Browser::Fl Multi Browser ( int *X*, int *Y*, int *W*, int *H*, const char  $* L = 0$  )

Creates a new Fl Multi [Browser](#page-571-6) widget using the given position, size, and label string.

The default boxtype is FL\_DOWN\_BOX. The constructor specializes Fl\_[Browser\(\)](#page-341-0) by setting the type to FL MULTI BROWSER. The destructor destroys the widget and frees all memory that has been allocated.

The documentation for this class was generated from the following files:

- Fl\_Multi\_Browser.H
- Fl\_Browser.cxx

# <span id="page-572-1"></span>31.85 Fl Multi Label Struct Reference

This struct allows multiple labels to be added to objects that might normally have only one label. #include <Fl Multi Label.H>

## Public Member Functions

- void [label](#page-573-0) (Fl [Widget](#page-873-0) ∗)
	- *This method is used to associate a Fl Multi [Label](#page-572-1) with a Fl [Widget.](#page-873-0)*
- void [label](#page-573-1) (Fl [Menu](#page-557-0) Item ∗)

*This method is used to associate a Fl Multi [Label](#page-572-1) with a Fl [Menu](#page-557-0) Item.*

## Public Attributes

• const char ∗ [labela](#page-573-2)

*Holds the "leftmost" of the two elements in the composite label.*

• const char ∗ [labelb](#page-573-3)

*Holds the "rightmost" of the two elements in the composite label.*

• [uchar](#page-987-0) [typea](#page-574-0)

*Holds the "type" of labela.*

• [uchar](#page-987-0) [typeb](#page-574-1)

*Holds the "type" of labelb.*

## 31.85.1 Detailed Description

This struct allows multiple labels to be added to objects that might normally have only one label.

This struct allows a mixed text and/or graphics label to be applied to an object that would normally only have a single (usually text only) label.

Most regular FLTK widgets now support the ability to associate both images and text with a label but some special cases, notably the non-widget Fl [Menu](#page-557-0) Item objects, do not. Fl Multi [Label](#page-572-1) may be used to create menu items that have an icon and text, which would not normally be possible for an Fl [Menu](#page-557-0) Item. For example, Fl\_Multi\_[Label](#page-572-1) is used in the New->Code submenu in fluid, and others.

Each Fl Multi [Label](#page-572-1) holds two elements, labela and labelb; each may hold either a text label (const char∗) or an image (Fl Image∗). When displayed, labela is drawn first and labelb is drawn immediately to its right.

More complex labels might be constructed by setting labelb as another Fl Multi [Label](#page-572-1) and thus chaining up a series of label elements.

When assigning a label element to one of labela or labelb, they should be explicitly cast to (const char∗) if they are not of that type already.

See Also

Fl [Label](#page-535-0) and Fl [Labeltype](#page-957-0)

## 31.85.2 Member Function Documentation

## <span id="page-573-0"></span>void Fl Multi Label::label ( Fl Widget ∗ *o* )

<span id="page-573-1"></span>This method is used to associate a FL Multi [Label](#page-572-1) with a FL [Widget.](#page-873-0)

#### void Fl Multi Label::label ( Fl Menu Item ∗ *o* )

This method is used to associate a FLMulti [Label](#page-572-1) with a FL[Menu](#page-557-0) Item.

## 31.85.3 Member Data Documentation

## <span id="page-573-2"></span>const char∗ Fl Multi Label::labela

Holds the "leftmost" of the two elements in the composite label.

<span id="page-573-3"></span>Typically this would be assigned either a text string (const char∗), a (Fl Image∗) or a (Fl Multi Label∗).

## const char∗ Fl Multi Label::labelb

Holds the "rightmost" of the two elements in the composite label. Typically this would be assigned either a text string (const char∗), a (Fl Image∗) or a (Fl Multi Label∗).

#### <span id="page-574-0"></span>uchar Fl Multi Label::typea

Holds the "type" of labela.

Typically this is set to FL NORMAL LABEL for a text label, FL IMAGE LABEL for an image (based on FL image) or FL\_MULTI\_LABEL if "chaining" multiple FL\_Multi\_[Label](#page-572-1) elements together.

## uchar Fl Multi Label::typeb

Holds the "type" of labelb.

Typically this is set to FL NORMAL LABEL for a text label, FL IMAGE LABEL for an image (based on Fl\_image) or \_FL\_MULTI\_LABEL if "chaining" multiple Fl\_Multi\_[Label](#page-572-1) elements together. The documentation for this struct was generated from the following files:

- Fl\_Multi\_Label.H
- Fl\_Multi\_Label.cxx

# <span id="page-574-2"></span>31.86 Fl Multiline Input Class Reference

This input field displays '\n' characters as new lines rather than  $\Delta J$ , and accepts the Return, Tab, and up and down arrow keys.

#include <Fl Multiline Input.H> Inheritance diagram for Fl Multiline Input:

<span id="page-574-1"></span>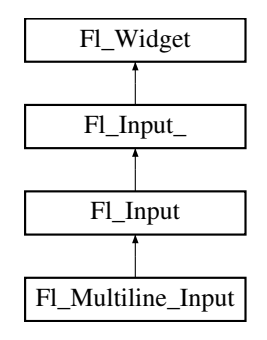

## Public Member Functions

• Fl [Multiline](#page-575-0) Input (int X, int Y, int W, int H, const char ∗l=0)

*Creates a new Fl [Multiline](#page-574-2) Input widget using the given position, size, and label string.*

## Additional Inherited Members

## 31.86.1 Detailed Description

This input field displays '\n' characters as new lines rather than  $\Delta J$ , and accepts the Return, Tab, and up and down arrow keys.

This is for editing multiline text.

This is far from the nirvana of text editors, and is probably only good for small bits of text, 10 lines at most. Note that this widget does not support scrollbars or per-character color control.

#### 31.87. FL MULTILINE OUTPUT CLASS REFERENCE 567

If you are presenting large amounts of text and need scrollbars or full color control of characters, you probably want Fl Text [Editor](#page-771-0) instead.

In FLTK 1.3.x, the default behavior of the 'Tab' key was changed to support consistent focus naviga-tion. To get the older FLTK 1.1.x behavior, set Fl\_[Input](#page-525-0)\_::tab\_nav() to 0. Newer programs should consider using Fl\_Text\_[Editor.](#page-771-0)

## 31.86.2 Constructor & Destructor Documentation

## <span id="page-575-0"></span>Fl Multiline Input::Fl Multiline Input ( int *X*, int *Y*, int *W*, int *H*, const char  $* l = 0$  )

Creates a new Fl [Multiline](#page-574-2) Input widget using the given position, size, and label string.

The default boxtype is FL\_DOWN\_BOX.

Inherited destructor destroys the widget and any value associated with it.

The documentation for this class was generated from the following files:

- Fl\_Multiline\_Input.H
- Fl\_Input.cxx

# <span id="page-575-1"></span>31.87 Fl Multiline Output Class Reference

This widget is a subclass of FL[Output](#page-582-0) that displays multiple lines of text. #include <Fl Multiline Output.H> Inheritance diagram for Fl Multiline Output:

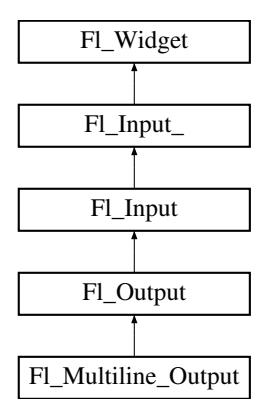

## Public Member Functions

• Fl [Multiline](#page-576-0) Output (int X, int Y, int W, int H, const char ∗l=0)

*Creates a new Fl [Multiline](#page-575-1) Output widget using the given position, size, and label string.*

## Additional Inherited Members

## 31.87.1 Detailed Description

This widget is a subclass of FL[Output](#page-582-0) that displays multiple lines of text.

It also displays tab characters as whitespace to the next column.

Note that this widget does not support scrollbars, or per-character color control.

If you are presenting large amounts of read-only text and need scrollbars, or full color control of char-acters, then use FLText\_[Display.](#page-738-0) If you want to display HTML text, use FLHelp\_[View.](#page-495-0)
## 31.87.2 Constructor & Destructor Documentation

Fl Multiline Output::Fl Multiline Output ( int *X*, int *Y*, int *W*, int *H*, const char  $* l = 0$ )

Creates a new Fl [Multiline](#page-575-0) Output widget using the given position, size, and label string. The default boxtype is FL DOWN BOX. Inherited destructor destroys the widget and any value associated with it.

The documentation for this class was generated from the following files:

- Fl\_Multiline\_Output.H
- Fl\_Input.cxx

# <span id="page-576-2"></span>31.88 Fl Native File Chooser Class Reference

This class lets an FLTK application easily and consistently access the operating system's native file chooser. #include <Fl Native File Chooser.H>

## Public Types

- enum [Option](#page-578-0) { NO [OPTIONS](#page-578-1) = 0x0000, SAVEAS [CONFIRM](#page-578-2) = 0x0001, NEW [FOLDER](#page-578-3) = 0x0002, [PREVIEW](#page-579-0)  $= 0x0004$ . USE [FILTER](#page-579-1)  $EXT = 0x0008$
- enum [Type](#page-579-2) { [BROWSE](#page-579-3) FILE = 0, BROWSE [DIRECTORY,](#page-579-4) [BROWSE](#page-579-5) MULTI FILE, [BROWSE](#page-579-6) MULTI DI-[RECTORY,](#page-579-6) [BROWSE](#page-579-7) SAVE FILE, BROWSE SAVE [DIRECTORY](#page-579-8) }

## Public Member Functions

• int [count](#page-579-9) () const

*Returns the number of filenames (or directory names) the user selected.*

- void [directory](#page-579-10) (const char ∗val)
- *Preset the directory the browser will show when opened.*
- <span id="page-576-0"></span>• const char ∗ [directory](#page-576-0) () const

*Returns the current preset [directory\(\)](#page-579-10) value.*

- const char ∗ [errmsg](#page-579-11) () const
	- *Returns a system dependent error message for the last method that failed.*
- const char ∗ [filename](#page-579-12) () const

*Return the filename the user chose.*

• const char ∗ [filename](#page-580-0) (int i) const

*Return one of the filenames the user selected.*

• const char ∗ [filter](#page-580-1) () const

*Returns the filter string last set.*

• void [filter](#page-580-2) (const char ∗f)

*Sets the filename filters used for browsing.*

• void filter\_[value](#page-580-3) (int i)

*Sets which filter will be initially selected.*

• int filter\_[value](#page-580-4) () const

*Returns which filter value was last selected by the user.*

<span id="page-576-1"></span>• int [filters](#page-576-1) () const

#### 31.88. FL NATIVE FILE CHOOSER CLASS REFERENCE 569

*Gets how many filters were available, not including "All Files".*

- Fl Native File [Chooser](#page-579-13) (int val[=BROWSE](#page-579-3) FILE)
- *The constructor.*
- void [options](#page-580-5) (int o)

*Sets the platform specific chooser options to* val*.*

- <span id="page-577-0"></span>• int [options](#page-577-0) () const
	- *Gets the platform specific Fl Native File [Chooser::Option](#page-578-0) flags.*
- void [preset](#page-581-0) file (const char ∗f)

*Sets the default filename for the chooser.*

<span id="page-577-1"></span>• const char ∗ [preset](#page-577-1) file () const

*Get the preset filename.*

• int [show](#page-581-1) ()

*Post the chooser's dialog.*

• void [title](#page-581-2) (const char ∗t)

*Set the title of the file chooser's dialog window.*

• const char ∗ [title](#page-581-3) () const

*Get the title of the file chooser's dialog window.*

<span id="page-577-2"></span>• void [type](#page-577-2) (int t)

*Sets the current Fl Native File [Chooser::Type](#page-579-2) of browser.*

<span id="page-577-3"></span>• int [type](#page-577-3) () const

*Gets the current Fl Native File [Chooser::Type](#page-579-2) of browser.*

• ∼Fl Native File [Chooser](#page-579-14) ()

*Destructor.*

## <span id="page-577-4"></span>Static Public Attributes

• static const char ∗ file exists [message](#page-577-4) = "File exists. Are you sure you want to overwrite?"

*Localizable message.*

## 31.88.1 Detailed Description

This class lets an FLTK application easily and consistently access the operating system's native file chooser. Some operating systems have very complex and specific file choosers that many users want access to specifically, instead of FLTK's default file chooser(s).

In cases where there is no native file browser, FLTK's own file browser is used instead.

To use this widget, use the following include in your code:

#include <FL/Fl Native File [Chooser.H>](#page-980-0)

The following example shows how to pick a single file:

```
// Create and post the local native file chooser
#include <FL/Fl Native File Chooser.H>
[..]
Fl Native File Chooser fnfc;
fnfc.title("Pick a file");
fnfc.type(Fl Native File Chooser::BROWSE FILE);
fnfc.filter("Text\t*.txt\n"
"C Files\t*.{cxx,h,c}");<br>fnfc.directory("/var/tmp");
                                                     // default directory to use
// Show native chooser
.show() ) {<br>case -1: printf("ERROR: s\n\in, fnfc.errmsg());<br>case 1: printf("CANCEL\n");
   case -1: printf("ERROR: s\n\pi.errmsg()); break; // ERROR<br>case 1: printf("CANCEL\n"); break; // CANCEL<br>default: printf("PICKED: s\sin.filename()); break; // FILE CHOSEN
\mathfrak{r}
```
The Fl Native File [Chooser](#page-576-2) widget transmits UTF-8 encoded filenames to its user. It is recommended to open files that may have non-ASCII names with the fl [fopen\(\)](#page-279-0) or fl [open\(\)](#page-281-0) utility functions that handle these names in a cross-platform way (whereas the standard fopen()/open() functions fail on the MS-Windows platform to open files with a non-ASCII name).

#### Platform Specific Caveats

- Under X windows, and if [Fl::OPTION](#page-317-0) FNFC USES GTK has not been switched off, the widget attempts to use standard GTK file chooser dialogs if they are available at run-time on the platform, and falls back to use FLTK's FLFile [Chooser](#page-413-0) if they are not. In the latter case, it's best if you call Fl File [Icon::load](#page-425-0) system icons() at the start of main(), to enable the nicer looking file browser widgets. Use the static public attributes of class FL File [Chooser](#page-413-0) to localize the browser.
- Some operating systems support certain OS specific options; see FLNative File [Chooser::options\(\)](#page-580-5) for a list.

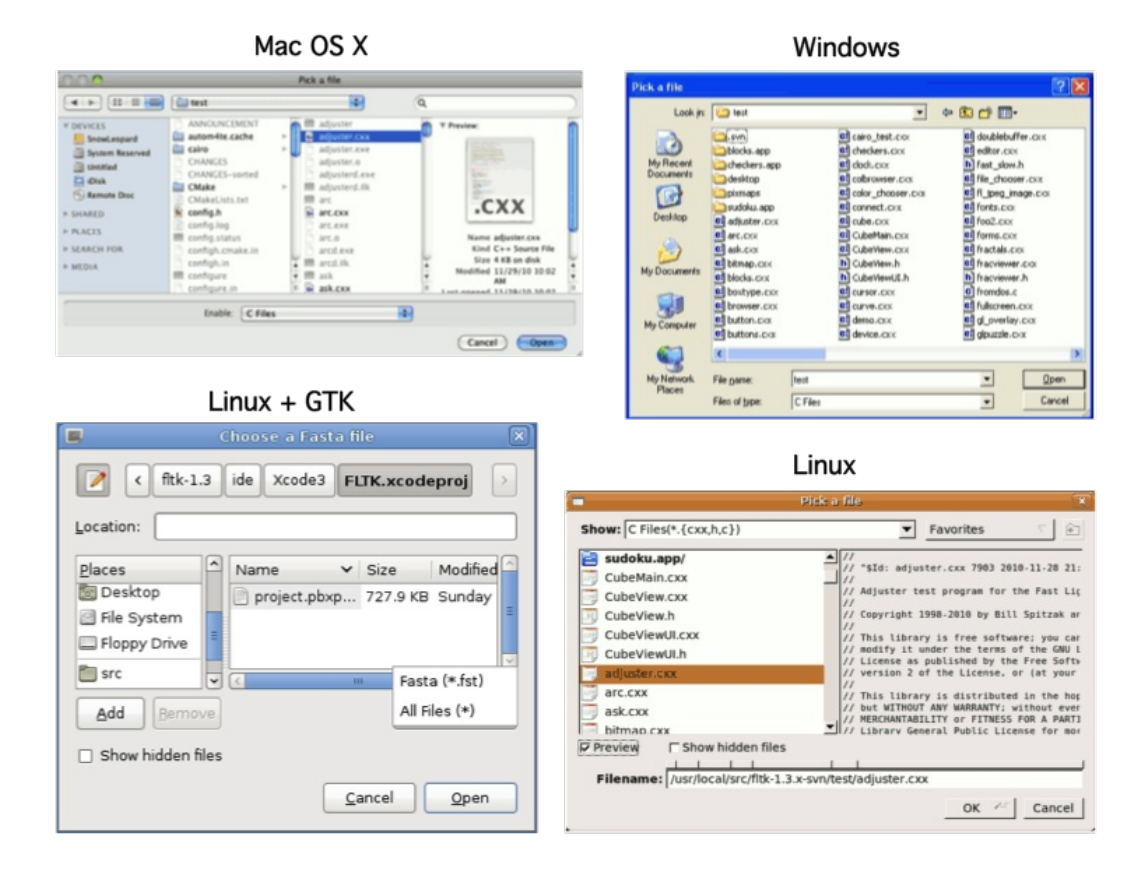

Figure 31.22: The Fl Native File Chooser on different platforms

## 31.88.2 Member Enumeration Documentation

## <span id="page-578-0"></span>enum Fl Native File Chooser::Option

#### Enumerator

<span id="page-578-3"></span><span id="page-578-2"></span><span id="page-578-1"></span>*NO OPTIONS* no options enabled *SAVEAS CONFIRM* Show native 'Save As' overwrite confirm dialog. *NEW FOLDER* Show 'New Folder' icon (if supported)

#### 31.88. FL NATIVE FILE CHOOSER CLASS REFERENCE 571

<span id="page-579-0"></span>*PREVIEW* enable preview mode (if supported)

<span id="page-579-1"></span>*USE FILTER EXT* Chooser filter pilots the output file extension (if supported)

#### <span id="page-579-2"></span>enum Fl Native File Chooser::Type

#### Enumerator

<span id="page-579-6"></span><span id="page-579-5"></span><span id="page-579-4"></span><span id="page-579-3"></span>*BROWSE FILE* browse files (lets user choose one file) *BROWSE DIRECTORY* browse directories (lets user choose one directory) *BROWSE MULTI FILE* browse files (lets user choose multiple files) *BROWSE MULTI DIRECTORY* browse directories (lets user choose multiple directories) *BROWSE SAVE FILE* browse to save a file *BROWSE SAVE DIRECTORY* browse to save a directory

#### <span id="page-579-8"></span><span id="page-579-7"></span>31.88.3 Constructor & Destructor Documentation

## <span id="page-579-13"></span>Fl Native File Chooser::Fl Native File Chooser ( int *val =* BROWSE FILE )

The constructor.

Internally allocates the native widgets. Optional val presets the type of browser this will be, which can also be changed with [type\(\).](#page-577-2)

#### Fl Native File Chooser::∼Fl Native File Chooser ( )

Destructor.

<span id="page-579-14"></span>Deallocates any resources allocated to this widget.

## 31.88.4 Member Function Documentation

## <span id="page-579-9"></span>int Fl Native File Chooser::count ( ) const

Returns the number of filenames (or directory names) the user selected. Example:

```
>show(>count(); n++ ) {
   >filename(n));
 }
}
```
#### <span id="page-579-10"></span>void Fl Native File Chooser::directory ( const char ∗ *val* )

Preset the directory the browser will show when opened.

<span id="page-579-11"></span>If val is NULL, or no directory is specified, the chooser will attempt to use the last non-cancelled folder.

#### const char ∗ Fl Native File Chooser::errmsg ( ) const

Returns a system dependent error message for the last method that failed.

<span id="page-579-12"></span>This message should at least be flagged to the user in a dialog box, or to some kind of error log. Contents will be valid only for methods that document [errmsg\(\)](#page-579-11) will have info on failures.

#### const char ∗ Fl Native File Chooser::filename ( ) const

Return the filename the user chose.

<span id="page-580-0"></span>Use this if only expecting a single filename. If more than one filename is expected, use filename(int) instead. Return value may be "" if no filename was chosen (eg. user cancelled).

#### const char ∗ Fl Native File Chooser::filename ( int *i* ) const

Return one of the filenames the user selected. Use [count\(\)](#page-579-9) to determine how many filenames the user selected. Example:

```
if ( fnfc->show() == 0 ) {
// Print all filenames user selected
    for (int n=0; n>count(); n++ ) {
        printf("%d) '%s'\n", n, fnfc->filename(n));
    }
}
```
#### <span id="page-580-1"></span>const char ∗ Fl Native File Chooser::filter ( ) const

<span id="page-580-2"></span>Returns the filter string last set. Can be NULL if no filter was set.

#### void Fl Native File Chooser::filter ( const char ∗ *f* )

Sets the filename filters used for browsing. The default is NULL, which browses all files. The filter string can be any of:

- A single wildcard (eg. "∗.txt")
- Multiple wildcards (eg. "∗.{cxx,h,H}")
- A descriptive name followed by a "\t" and a wildcard (eg. "Text Files\t∗.txt")
- A list of separate wildcards with a "\n" between each (eg. "∗.{cxx,H}\n∗.txt")
- <span id="page-580-3"></span>• A list of descriptive names and wildcards (eg. "C++ Files\t∗.{cxx,H}\nTxt Files\t∗.txt")

The format of each filter is a wildcard, or an optional user description followed by '\t' and the wildcard. On most platforms, each filter is available to the user via a pulldown menu in the file chooser. The 'All Files' option is always available to the user.

#### void Fl\_Native\_File\_Chooser::filter\_value ( int *i*)

Sets which filter will be initially selected.

<span id="page-580-4"></span>The first filter is indexed as 0. If filter [value\(\)=](#page-580-3)[=filters\(\),](#page-576-1) then "All Files" was chosen. If filter [value\(\)](#page-580-3) > [filters\(\),](#page-576-1) then a custom filter was set.

#### int Fl Native File Chooser::filter value ( ) const

<span id="page-580-5"></span>Returns which filter value was last selected by the user. This is only valid if the chooser returns success.

#### 31.89. FL NICE SLIDER CLASS REFERENCE 573

#### void Fl Native File Chooser::options ( int *o* )

Sets the platform specific chooser options to val.

val is expected to be one or more Fl\_Native\_File\_[Chooser::Option](#page-578-0) flags ORed together. Some platforms have OS-specific functions that can be enabled/disabled via this method.

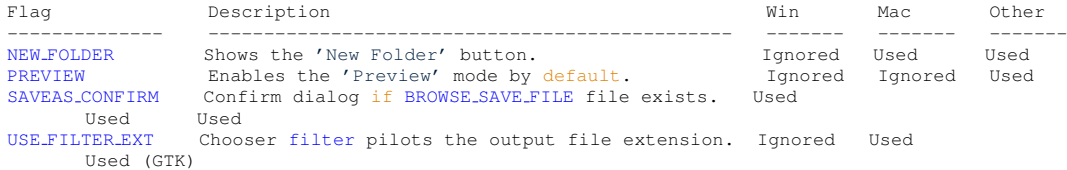

#### <span id="page-581-0"></span>void Fl Native File Chooser::preset file ( const char ∗ *f* )

Sets the default filename for the chooser.

Use [directory\(\)](#page-579-10) to set the default directory. Mainly used to preset the filename for save dialogs, and on most platforms can be used for opening files as well.

#### int Fl\_Native\_File\_Chooser::show ()

Post the chooser's dialog.

Blocks until dialog has been completed or cancelled.

Returns

- <span id="page-581-1"></span> $\bullet$  0 – user picked a file
- 1 user cancelled
- $\cdot$  -1 failed; [errmsg\(\)](#page-579-11) has reason

## <span id="page-581-2"></span>void Fl Native File Chooser::title ( const char ∗ *t* )

Set the title of the file chooser's dialog window.

<span id="page-581-3"></span>Can be NULL if no title desired. The default title varies according to the platform, so you are advised to set the title explicitly.

#### const char ∗ Fl Native File Chooser::title ( ) const

Get the title of the file chooser's dialog window.

Return value may be NULL if no title was set.

The documentation for this class was generated from the following files:

- Fl Native File [Chooser.H](#page-980-0)
- FL Native File Chooser.cxx
- Fl\_Native\_File\_Chooser\_FLTK.cxx

# 31.89 Fl Nice Slider Class Reference

Inheritance diagram for Fl Nice Slider:

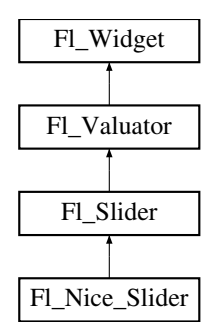

## Public Member Functions

• Fl\_Nice\_Slider (int X, int Y, int W, int H, const char ∗L=0)

## Additional Inherited Members

The documentation for this class was generated from the following files:

- Fl\_Nice\_Slider.H
- Fl\_Slider.cxx

# <span id="page-582-0"></span>31.90 Fl Output Class Reference

This widget displays a piece of text. #include <Fl Output.H> Inheritance diagram for Fl Output:

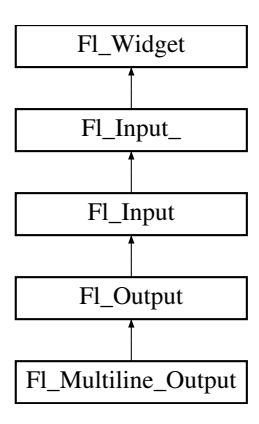

## Public Member Functions

• Fl\_[Output](#page-583-0) (int X, int Y, int W, int H, const char  $*l=0$ )

*Creates a new Fl [Output](#page-582-0) widget using the given position, size, and label string.*

## Additional Inherited Members

## 31.90.1 Detailed Description

This widget displays a piece of text.

When you set the [value\(\)](#page-527-0),  $FI$  [Output](#page-582-0) does a strcpy() to its own storage, which is useful for programgenerated values. The user may select portions of the text using the mouse and paste the contents into other fields or programs.

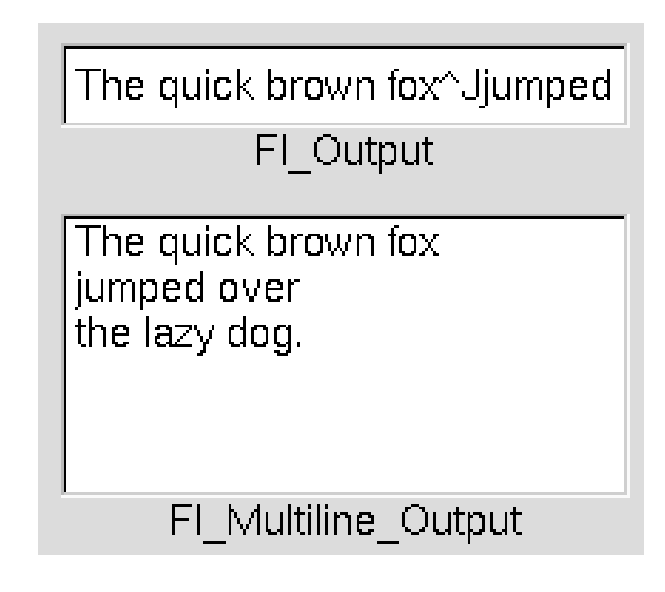

Figure 31.23: Fl<sub>-Output</sub>

There is a single subclass, FL [Multiline](#page-575-0) Output, which allows you to display multiple lines of text. Fl [Multiline](#page-575-0) Output does not provide scroll bars. If a more complete text editing widget is needed, use Fl\_Text\_[Display](#page-738-0) instead.

The text may contain any characters except \0, and will correctly display anything, using  $\Delta$ X notation for unprintable control characters and \nnn notation for unprintable characters with the high bit set. It assumes the font can draw any characters in the ISO-Latin1 character set.

## 31.90.2 Constructor & Destructor Documentation

#### <span id="page-583-0"></span>Fl Output::Fl Output ( int *X*, int *Y*, int *W*, int *H*, const char  $* l = 0$  )

Creates a new FL [Output](#page-582-0) widget using the given position, size, and label string. The default boxtype is FL DOWN BOX.

Inherited destructor destroys the widget and any value associated with it. The documentation for this class was generated from the following files:

- Fl\_Output.H
- Fl\_Input.cxx

# <span id="page-583-1"></span>31.91 Fl Overlay Window Class Reference

This window provides double buffering and also the ability to draw the "overlay" which is another picture placed on top of the main image.

#include <Fl Overlay Window.H> Inheritance diagram for Fl Overlay Window:

#### 576 CHAPTER 31. CLASS DOCUMENTATION

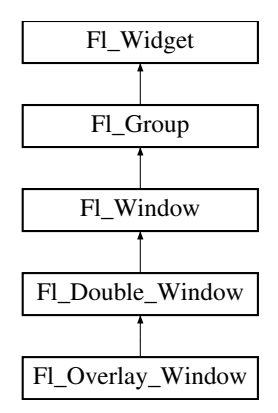

#### <span id="page-584-0"></span>Public Member Functions

• int can do [overlay](#page-584-0) ()

*Returns non-zero if there's hardware overlay support.*

<span id="page-584-1"></span>• void [flush](#page-584-1)  $()$ 

*Forces the window to be redrawn.*

• void [hide](#page-585-0)  $()$ 

*Removes the window from the screen.*

• void redraw\_[overlay](#page-585-1) ()

*Call this to indicate that the overlay data has changed and needs to be redrawn.*

• void [resize](#page-585-2) (int, int, int, int)

*Changes the size and position of the window.*

• void [show](#page-585-3) ()

*Puts the window on the screen.*

- void show (int a, char ∗∗b)
- <span id="page-584-2"></span>• ∼Fl Overlay [Window](#page-584-2) ()

*Destroys the window and all child widgets.*

## Protected Member Functions

• virtual void  $\frac{draw_{overlay}}{dx}$  $\frac{draw_{overlay}}{dx}$  $\frac{draw_{overlay}}{dx}$  ()=0

*You must subclass Fl Overlay [Window](#page-583-1) and provide this method.*

- <span id="page-584-3"></span>• Fl Overlay [Window](#page-584-3) (int W, int H, const char ∗l=0)
- *See Fl Overlay [Window::Fl](#page-584-3) Overlay Window(int X, int Y, int W, int H, const char* ∗*l=0)*
- FL Overlay [Window](#page-585-5) (int X, int Y, int W, int H, const char ∗l=0)

*Creates a new Fl Overlay [Window](#page-583-1) widget using the given position, size, and label (title) string.*

## Additional Inherited Members

## 31.91.1 Detailed Description

This window provides double buffering and also the ability to draw the "overlay" which is another picture placed on top of the main image.

The overlay is designed to be a rapidly-changing but simple graphic such as a mouse selection box. Fl Overlay [Window](#page-583-1) uses the overlay planes provided by your graphics hardware if they are available.

If no hardware support is found the overlay is simulated by drawing directly into the on-screen copy of the double-buffered window, and "erased" by copying the backbuffer over it again. This means the overlay will blink if you change the image in the window.

## 31.91.2 Constructor & Destructor Documentation

## <span id="page-585-5"></span>Fl Overlay Window::Fl Overlay Window ( int *X*, int *Y*, int *W*, int *H*, const char  $* l = 0$  ) **[protected]**

Creates a new Fl Overlay [Window](#page-583-1) widget using the given position, size, and label (title) string. If the positions  $(x,y)$  are not given, then the window manager will choose them.

## 31.91.3 Member Function Documentation

## <span id="page-585-4"></span>virtual void Fl Overlay Window::draw overlay ( ) **[protected]**, **[pure virtual]**

You must subclass Fl\_Overlay\_[Window](#page-583-1) and provide this method.

It is just like a [draw\(\)](#page-915-0) method, except it draws the overlay. The overlay will have already been "cleared" when this is called. You can use any of the routines described in  $\langle FL/fl\_draw.H \rangle$  $\langle FL/fl\_draw.H \rangle$  $\langle FL/fl\_draw.H \rangle$ .

#### void Fl Overlay Window::hide ( ) **[virtual]**

Removes the window from the screen.

<span id="page-585-0"></span>If the window is already hidden or has not been shown then this does nothing and is harmless. Reimplemented from Fl Double [Window.](#page-410-0)

#### <span id="page-585-1"></span>void Fl\_Overlay\_Window::redraw\_overlay ()

Call this to indicate that the overlay data has changed and needs to be redrawn.

<span id="page-585-2"></span>The overlay will be clear until the first time this is called, so if you want an initial display you must call this after calling [show\(\).](#page-585-3)

#### void Fl Overlay Window::resize ( int *X,* int *Y,* int *W,* int *H* ) **[virtual]**

Changes the size and position of the window.

If [shown\(\)](#page-921-0) is true, these changes are communicated to the window server (which may refuse that size and cause a further resize). If [shown\(\)](#page-921-0) is false, the size and position are used when [show\(\)](#page-585-3) is called. See Fl\_[Group](#page-480-0) for the effect of resizing on the child widgets.

You can also call the Fl [Widget](#page-873-0) methods  $size(x,y)$  and position(w,h), which are inline wrappers for this virtual function.

A top-level window can not force, but merely suggest a position and size to the operating system. The window manager may not be willing or able to display a window at the desired position or with the given dimensions. It is up to the application developer to verify window parameters after the resize request.

<span id="page-585-3"></span>Reimplemented from Fl Double [Window.](#page-410-1)

#### void Fl Overlay Window::show ( ) **[virtual]**

Puts the window on the screen.

Usually (on X) this has the side effect of opening the display.

If the window is already shown then it is restored and raised to the top. This is really convenient because your program can call [show\(\)](#page-585-3) at any time, even if the window is already up. It also means that [show\(\)](#page-585-3) serves the purpose of raise() in other toolkits.

Fl [Window::show\(int argc, char](#page-921-1) ∗∗argv) is used for top-level windows and allows standard arguments to be parsed from the command-line.

Note

For some obscure reasons Fl\_[Window::show\(\)](#page-921-2) resets the current group by calling Fl\_Group::current(0). The comments in the code say "get rid of very common user bug: forgot end()". Although this is true it may have unwanted side effects if you [show\(\)](#page-585-3) an unrelated window (maybe for an error message or warning) while building a window or any other group widget.

[Todo](#page-194-0) Check if we can remove resetting the current group in a later FLTK version (after 1.3.x). This may break "already broken" programs though if they rely on this "feature".

See Also

Fl [Window::show\(int argc, char](#page-921-1) ∗∗argv)

Reimplemented from Fl Double [Window.](#page-410-2) The documentation for this class was generated from the following files:

- Fl\_Overlay\_Window.H
- Fl\_Double\_[Window.cxx](#page-972-0)
- Fl\_Overlay\_Window.cxx

# <span id="page-586-0"></span>31.92 Fl Pack Class Reference

This widget was designed to add the functionality of compressing and aligning widgets.

```
#include <Fl Pack.H>
```
Inheritance diagram for Fl Pack:

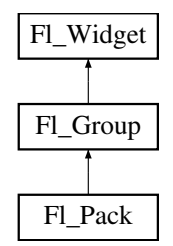

## Public Types

• enum { **}** 

## Public Member Functions

- Fl [Pack](#page-587-0) (int [x,](#page-905-0) int [y,](#page-905-1) int [w,](#page-903-0) int [h,](#page-892-0) const char  $*l=0$ )
	- *Creates a new Fl [Pack](#page-586-0) widget using the given position, size, and label string.*
- <span id="page-586-1"></span>• [uchar](#page-987-0) [horizontal](#page-586-1) () const
	- *Same as Fl [Group::type\(\)](#page-902-0)*
- <span id="page-586-2"></span>• int [spacing](#page-586-2) () const

*Gets the number of extra pixels of blank space that are added between the children.*

<span id="page-586-3"></span>• void [spacing](#page-586-3) (int i)

*Sets the number of extra pixels of blank space that are added between the children.*

## Protected Member Functions

• void [draw](#page-587-1)  $()$ 

*Draws the widget.*

## Additional Inherited Members

## 31.92.1 Detailed Description

This widget was designed to add the functionality of compressing and aligning widgets.

If [type\(\)](#page-902-0) is Fl\_Pack::HORIZONTAL all the children are resized to the height of the Fl\_[Pack,](#page-586-0) and are moved next to each other horizontally. If [type\(\)](#page-902-0) is not FLPack::HORIZONTAL then the children are resized to the width and are stacked below each other. Then the Fl [Pack](#page-586-0) resizes itself to surround the child widgets.

This widget is needed for the Fl [Tabs.](#page-715-0) In addition you may want to put the Fl [Pack](#page-586-0) inside an Fl [Scroll.](#page-657-0) The resizable for Fl\_[Pack](#page-586-0) is set to NULL by default. See also: Fl\_[Group::resizable\(\)](#page-482-0)

#### 31.92.2 Constructor & Destructor Documentation

## <span id="page-587-0"></span>Fl Pack::Fl Pack ( int *X*, int *Y*, int *W*, int *H*, const char  $* l = 0$  )

Creates a new Fl [Pack](#page-586-0) widget using the given position, size, and label string.

The default boxtype is FL NO BOX.

The destructor *also deletes all the children*. This allows a whole tree to be deleted at once, without having to keep a pointer to all the children in the user code. A kludge has been done so the Fl\_[Pack](#page-586-0) and all of it's children can be automatic (local) variables, but you must declare the Fl [Pack](#page-586-0)*first*, so that it is destroyed last.

## 31.92.3 Member Function Documentation

#### <span id="page-587-1"></span>void Fl Pack::draw ( ) **[protected]**, **[virtual]**

Draws the widget.

Never call this function directly. FLTK will schedule redrawing whenever needed. If your widget must be redrawn as soon as possible, call [redraw\(\)](#page-897-0) instead.

Override this function to draw your own widgets.

If you ever need to call another widget's draw method *from within your own [draw\(\)](#page-587-1) method*, e.g. for an embedded scrollbar, you can do it (because [draw\(\)](#page-587-1) is virtual) like this:

```
Fl Widget *s = &scroll; // scroll is an embedded Fl Scrollbar
s->draw(); // calls Fl Scrollbar::draw()
```
Reimplemented from Fl [Group.](#page-485-0)

The documentation for this class was generated from the following files:

- Fl Pack.H
- Fl Pack.cxx

## 31.93 Fl Paged Device Class Reference

Represents page-structured drawing surfaces. #include <Fl Paged Device.H> Inheritance diagram for Fl Paged Device:

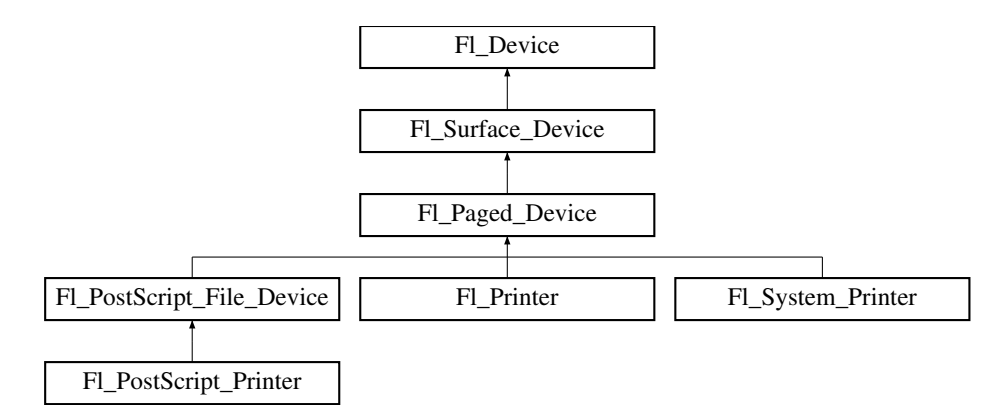

#### **Classes**

• struct page\_[format](#page-933-0) *width, height and name of a page format*

## Public Types

```
Format {
 A0 = 0, A1, A2, A3,
 A4, A5, A6, A7,
 A8, A9, B0, B1,
 B2, B3, B4, B5,
 B6, B7, B8, B9,
 B10, C5E, DLE, EXECUTIVE,
 FOLIO, LEDGER, LEGAL, LETTER,
 TABLOID, ENVELOPE, MEDIA = 0x1000 }
```
*Possible page formats.*

• enum Page [Layout](#page-590-4)  $\{ PORTRAIT = 0, LANDSCAPE = 0x100, REVERSED = 0x200, ORIENTAT \{ PORTRAIT = 0, LANDSCAPE = 0x100, REVERSED = 0x200, ORIENTAT \{ PORTRAIT = 0, LANDSCAPE = 0x100, REVERSED = 0x200, ORIENTAT \{ PORTRAIT = 0, LANDSCAPE = 0x100, REVERSED = 0x200, ORIENTAT \{ PORTRAIT = 0, LANDSCAPE = 0x100, REVERSED = 0x200, ORIENTAT \{ PORTRAIT = 0, LANDSCAPE = 0x100, REVERSED = 0x200, ORIENTAT \{ PORTRAIT = 0, LANDSCAPE = 0x100, REVERSED = 0x200, ORIENTAT ION = 0x300$  $ION = 0x300$ }

*Possible page layouts.*

## Public Member Functions

• const char ∗ class [name](#page-590-9) ()

*Returns the name of the class of this object.*

<span id="page-588-0"></span>• virtual void [end](#page-588-0) job (void)

*To be called at the end of a print job.*

• virtual int end\_[page](#page-590-10) (void)

*To be called at the end of each page.*

• virtual void [margins](#page-590-11) (int ∗left, int ∗top, int ∗right, int ∗bottom)

*Computes the dimensions of margins that lie between the printable page area and the full page.*

- virtual void [origin](#page-591-0) (int x, int y)
	- *Sets the position in page coordinates of the origin of graphics functions.*
- virtual void [origin](#page-591-1) (int ∗x, int ∗y)
	- *Computes the page coordinates of the current origin of graphics functions.*
- virtual void print\_[widget](#page-591-2) (Fl\_[Widget](#page-873-0) \*widget, int delta\_x=0, int delta\_y=0)

*Draws the widget on the printed page.*

#### 31.93. FL PAGED DEVICE CLASS REFERENCE 581

• void print\_[window](#page-591-3) (Fl\_[Window](#page-907-0) \*win, int x\_[offset=](#page-589-1)0, int y\_offset=0)

*Prints a window with its title bar and frame if any.*

- virtual void print\_[window](#page-591-4)\_part (Fl\_[Window](#page-907-0) \*win, int x, int y, int w, int h, int delta\_x=0, int delta\_y=0)
	- *Prints a rectangular part of an on-screen window.*
- virtual int [printable](#page-592-0) rect (int ∗w, int ∗h)
	- *Computes the width and height of the printable area of the page.*
- virtual void [rotate](#page-592-1) (float angle)

*Rotates the graphics operations relatively to paper.*

• virtual void [scale](#page-592-2) (float scale  $x$ , float scale  $y=0$ .)

*Changes the scaling of page coordinates.*

- virtual int [start](#page-592-3) job (int pagecount, int ∗frompage=NULL, int ∗topage=NULL)
	- *Starts a print job.*
- virtual int start\_[page](#page-593-0) (void)

*Starts a new printed page.*

- virtual void [translate](#page-593-1) (int x, int y)
	- *Translates the current graphics origin accounting for the current rotation.*
- <span id="page-589-2"></span>• virtual void [untranslate](#page-589-2) (void)

*Undoes the effect of a previous [translate\(\)](#page-593-1) call.*

<span id="page-589-3"></span>• virtual ∼Fl Paged [Device](#page-589-3) () *The destructor.*

## Static Public Attributes

- <span id="page-589-4"></span>• static const char ∗ class id = "Fl Paged Device"
- static const page [format](#page-933-0) page [formats](#page-589-4) [NO PAGE [FORMATS\]](#page-981-0) *width, height and name of all elements of the enum Page [Format.](#page-590-0)*

## <span id="page-589-5"></span>Protected Member Functions

• Fl Paged [Device](#page-589-5) ()

*The constructor.*

## <span id="page-589-0"></span>Protected Attributes

• int x\_[offset](#page-589-0)

*horizontal offset to the origin of graphics coordinates*

<span id="page-589-1"></span>• int y\_[offset](#page-589-1) *vertical offset to the origin of graphics coordinates*

## Friends

- class Fl Copy Surface
- class Fl Image Surface

# Additional Inherited Members

## 31.93.1 Detailed Description

Represents page-structured drawing surfaces.

This class has no public constructor: don't instantiate it; use FL[Printer](#page-632-0) or FL[PostScript](#page-604-0) File Device instead.

## 31.93.2 Member Enumeration Documentation

#### <span id="page-590-0"></span>enum Fl Paged Device::Page Format

Possible page formats.

All paper formats with pre-defined width and height.

Enumerator

<span id="page-590-1"></span>*A0* A0 format. *A4* A4 format.

<span id="page-590-3"></span><span id="page-590-2"></span>*LETTER* Letter format.

## <span id="page-590-4"></span>enum Fl Paged Device::Page Layout

Possible page layouts.

#### Enumerator

<span id="page-590-6"></span><span id="page-590-5"></span>*PORTRAIT* Portrait orientation. *LANDSCAPE* Landscape orientation. *REVERSED* Reversed orientation. *ORIENTATION* orientation

## <span id="page-590-8"></span><span id="page-590-7"></span>31.93.3 Member Function Documentation

#### <span id="page-590-9"></span>const char∗ Fl Paged Device::class name ( ) **[inline]**, **[virtual]**

Returns the name of the class of this object.

Use of the class\_[name\(\)](#page-590-9) function is discouraged because it will be removed from future FLTK versions. The class of an instance of an Fl<sub>-</sub>[Device](#page-403-0) subclass can be checked with code such as:

if ( instance->class\_name() ==  $FLPrinter::class_id$  )  ${ ... }$ 

Reimplemented from Fl [Surface](#page-685-0) Device. Reimplemented in Fl [PostScript](#page-605-0) File Device, Fl [Printer,](#page-635-0) Fl [PostScript](#page-620-0) Printer, and Fl [System](#page-692-0) Printer.

## <span id="page-590-10"></span>int Fl Paged Device::end page ( void ) **[virtual]**

To be called at the end of each page.

Returns

0 if OK, non-zero if any error.

Reimplemented in Fl [PostScript](#page-605-1) File Device, Fl [Printer,](#page-635-1) and Fl [System](#page-692-1) Printer.

## <span id="page-590-11"></span>void Fl Paged Device::margins ( int ∗ *left,* int ∗ *top,* int ∗ *right,* int ∗ *bottom* ) **[virtual]**

Computes the dimensions of margins that lie between the printable page area and the full page.

Values are in the same unit as that used by FLTK drawing functions. They are changed by [scale\(\)](#page-592-2) calls. Parameters

#### 31.93. FL PAGED DEVICE CLASS REFERENCE 583

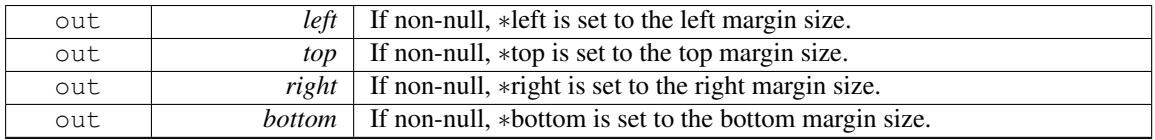

<span id="page-591-0"></span>Reimplemented in Fl [PostScript](#page-605-2) File Device, Fl [Printer,](#page-635-2) and Fl [System](#page-693-0) Printer.

#### void Fl Paged Device::origin ( int *x,* int *y* ) **[virtual]**

Sets the position in page coordinates of the origin of graphics functions.

Arguments should be expressed relatively to the result of a previous [printable](#page-592-0) rect() call. That is, printable rect( $\&w, \&h$ ); origin( $w/2$ , 0); sets the graphics origin at the top center of the page printable area. Origin() calls are not affected by [rotate\(\)](#page-592-1) calls. Successive [origin\(\)](#page-591-0) calls don't combine their effects.

Parameters

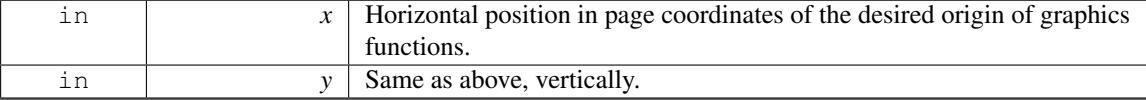

Reimplemented in Fl [PostScript](#page-606-0) File Device, Fl [Printer,](#page-636-0) and Fl [System](#page-693-1) Printer.

## <span id="page-591-1"></span>void Fl Paged Device::origin ( int ∗ *x,* int ∗ *y* ) **[virtual]**

Computes the page coordinates of the current origin of graphics functions. Parameters

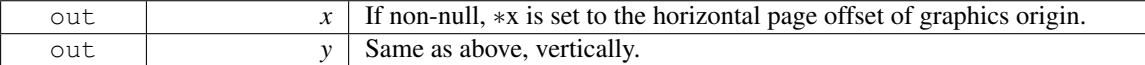

Reimplemented in Fl [PostScript](#page-606-1) File Device, Fl [Printer,](#page-636-1) and Fl [System](#page-693-2) Printer.

## <span id="page-591-2"></span>void Fl Paged Device::print widget (Fl Widget \* *widget,* int  $delta x = 0$ , int  $delta x = 0$ ) **[virtual]**

Draws the widget on the printed page.

The widget's position on the printed page is determined by the last call to [origin\(\)](#page-591-0) and by the optional delta x and delta y arguments. Its dimensions are in points unless there was a previous call to [scale\(\).](#page-592-2) Parameters

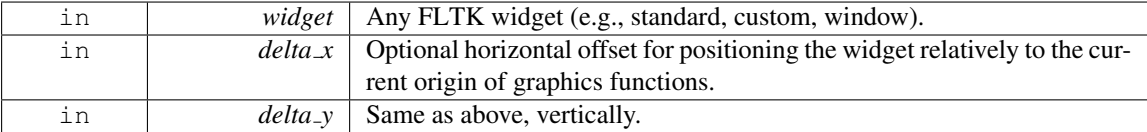

Reimplemented in Fl [Printer.](#page-636-2)

## <span id="page-591-3"></span>void Fl Paged Device::print window (Fl Window  $*$  *win,* int  $x$  *offset* = 0, int  $y$  *offset* = 0)

Prints a window with its title bar and frame if any.

x-offset and y-offset are optional coordinates of where to position the window top left. Equivalent to print [widget\(\)](#page-591-2) if win is a subwindow or has no border. Use Fl [Window::decorated](#page-913-0)  $w()$  and [Fl](#page-913-1) [Window::decorated](#page-913-1) h() to get the size of the printed window.

<span id="page-591-4"></span>void Fl Paged Device::print window part ( Fl Window ∗ *win,* int *x,* int *y,* int *w,* int *h,* int *delta x =* **0***,* int *delta y =* **0** ) **[virtual]**

Prints a rectangular part of an on-screen window.

Parameters

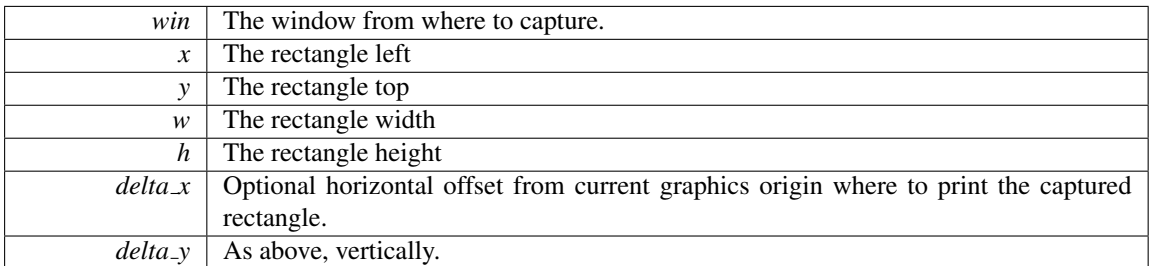

Reimplemented in Fl [Printer.](#page-636-3)

#### <span id="page-592-0"></span>int Fl Paged Device::printable rect ( int ∗ *w,* int ∗ *h* ) **[virtual]**

Computes the width and height of the printable area of the page.

Values are in the same unit as that used by FLTK drawing functions, are unchanged by calls to [origin\(\),](#page-591-0) but are changed by [scale\(\)](#page-592-2) calls. Values account for the user-selected paper type and print orientation.

Returns

0 if OK, non-zero if any error

Reimplemented in Fl [PostScript](#page-606-2) File Device, Fl [Printer,](#page-637-0) and Fl [System](#page-693-3) Printer.

#### <span id="page-592-1"></span>void Fl Paged Device::rotate ( float *angle* ) **[virtual]**

Rotates the graphics operations relatively to paper.

The rotation is centered on the current graphics origin. Successive [rotate\(\)](#page-592-1) calls don't combine their effects.

Parameters

*angle* | Rotation angle in counter-clockwise degrees.

Reimplemented in Fl [PostScript](#page-606-3) File Device, Fl [Printer,](#page-637-1) and Fl [System](#page-693-4) Printer.

## <span id="page-592-2"></span>void Fl Paged Device::scale ( float *scale x,* float *scale y =* **0.** ) **[virtual]**

Changes the scaling of page coordinates.

This function also resets the origin of graphics functions at top left of printable page area. After a [scale\(\)](#page-592-2) call, do a [printable](#page-592-0) rect() call to get the new dimensions of the printable page area. Successive [scale\(\)](#page-592-2) calls don't combine their effects.

Parameters

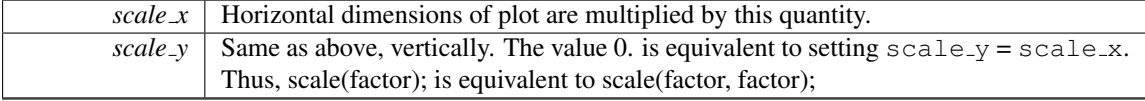

Reimplemented in Fl [PostScript](#page-607-0) File Device, Fl [Printer,](#page-637-2) and Fl [System](#page-694-0) Printer.

#### <span id="page-592-3"></span>int Fl Paged Device::start job ( int *pagecount,* int ∗ *frompage =* **NULL***,* int ∗ *topage =* **NULL** ) **[virtual]**

Starts a print job.

Parameters

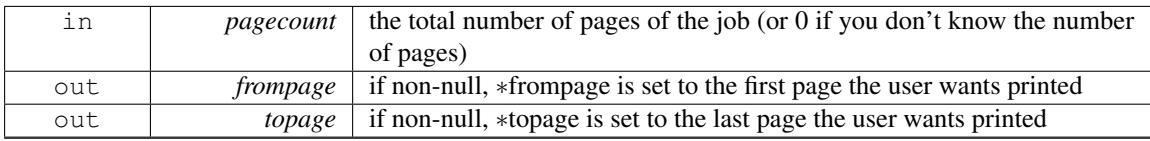

Returns

0 if OK, non-zero if any error

<span id="page-593-0"></span>Reimplemented in Fl [PostScript](#page-607-1) File Device, Fl [Printer,](#page-637-3) Fl [PostScript](#page-620-1) Printer, and Fl [System](#page-694-1) Printer.

#### int Fl Paged Device::start page ( void ) **[virtual]**

Starts a new printed page.

The page coordinates are initially in points, i.e., 1/72 inch, and with origin at the top left of the printable page area.

Returns

0 if OK, non-zero if any error

<span id="page-593-1"></span>Reimplemented in Fl [PostScript](#page-608-0) File Device, Fl [Printer,](#page-638-0) and Fl [System](#page-694-2) Printer.

#### void Fl Paged Device::translate ( int *x,* int *y* ) **[virtual]**

Translates the current graphics origin accounting for the current rotation.

This function is only useful after a [rotate\(\)](#page-592-1) call. Each [translate\(\)](#page-593-1) call must be matched by an [untrans](#page-589-2)[late\(\)](#page-589-2) call. Successive [translate\(\)](#page-593-1) calls add up their effects.

Reimplemented in Fl [PostScript](#page-608-1) File Device, Fl [Printer,](#page-638-1) and Fl [System](#page-694-3) Printer.

The documentation for this class was generated from the following files:

- Fl\_Paged\_[Device.H](#page-981-1)
- Fl\_Paged\_[Device.cxx](#page-981-2)

# <span id="page-593-2"></span>31.94 Fl Pixmap Class Reference

The Fl [Pixmap](#page-593-2) class supports caching and drawing of colormap (pixmap) images, including transparency. #include <Fl Pixmap.H>

Inheritance diagram for Fl Pixmap:

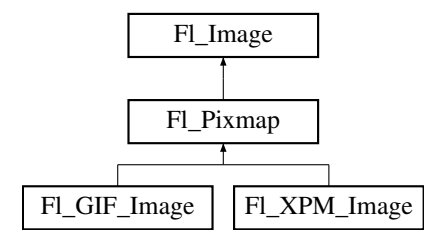

## 586 CHAPTER 31. CLASS DOCUMENTATION

## Public Member Functions

• virtual void color\_[average](#page-595-0) (Fl\_[Color](#page-949-0) c, float i)

*The color [average\(\)](#page-595-0) method averages the colors in the image with the FLTK color value c.*

- virtual Fl [Image](#page-505-0) ∗ [copy](#page-595-1) (int W, int H)
	- *The copy() method creates a copy of the specified image.*
- Fl [Image](#page-505-0) ∗ copy ()
- virtual void [desaturate](#page-595-2) ()

*The [desaturate\(\)](#page-595-2) method converts an image to grayscale.*

- virtual void [draw](#page-595-3) (int X, int Y, int W, int H, int  $cx=0$ , int  $cy=0$ )
	- *Draws the image with a bounding box.*
- void draw (int X, int Y)
- Fl [Pixmap](#page-595-4) (char ∗const ∗D)

*The constructors create a new pixmap from the specified XPM data.*

- Fl [Pixmap](#page-595-5) [\(uchar](#page-987-0) ∗const ∗D)
	- *The constructors create a new pixmap from the specified XPM data.*
- Fl [Pixmap](#page-595-6) (const char ∗const ∗D)

*The constructors create a new pixmap from the specified XPM data.*

• Fl [Pixmap](#page-595-7) (const [uchar](#page-987-0) ∗const ∗D)

*The constructors create a new pixmap from the specified XPM data.*

- virtual void [label](#page-595-8) (Fl\_[Widget](#page-873-0) \*[w\)](#page-506-0)
	- *The [label\(\)](#page-595-8) methods are an obsolete way to set the image attribute of a widget or menu item.*
- virtual void [label](#page-596-0) (Fl [Menu](#page-557-0) Item ∗m)

*The [label\(\)](#page-595-8) methods are an obsolete way to set the image attribute of a widget or menu item.*

• virtual void [uncache](#page-596-1) ()

*If the image has been cached for display, delete the cache data.*

<span id="page-594-0"></span>• virtual ∼Fl [Pixmap](#page-594-0) ()

*The destructor frees all memory and server resources that are used by the pixmap.*

## Public Attributes

• int alloc\_data

## Protected Member Functions

• void measure ()

## Friends

- class FLGDI\_Graphics\_Driver
- class Fl GDI Printer Graphics Driver
- class Fl Quartz Graphics Driver
- class Fl Xlib Graphics Driver

## Additional Inherited Members

## 31.94.1 Detailed Description

The Fl [Pixmap](#page-593-2) class supports caching and drawing of colormap (pixmap) images, including transparency.

## 31.94.2 Constructor & Destructor Documentation

#### <span id="page-595-4"></span>Fl Pixmap::Fl Pixmap ( char ∗const ∗ *D* ) **[inline]**, **[explicit]**

<span id="page-595-5"></span>The constructors create a new pixmap from the specified XPM data.

#### Fl Pixmap::Fl Pixmap ( uchar ∗const ∗ *D* ) **[inline]**, **[explicit]**

<span id="page-595-6"></span>The constructors create a new pixmap from the specified XPM data.

#### Fl Pixmap::Fl Pixmap ( const char ∗const ∗ *D* ) **[inline]**, **[explicit]**

<span id="page-595-7"></span>The constructors create a new pixmap from the specified XPM data.

#### Fl Pixmap::Fl Pixmap ( const uchar ∗const ∗ *D* ) **[inline]**, **[explicit]**

The constructors create a new pixmap from the specified XPM data.

#### 31.94.3 Member Function Documentation

#### <span id="page-595-0"></span>void Fl Pixmap::color average ( Fl Color *c,* float *i* ) **[virtual]**

The color [average\(\)](#page-595-0) method averages the colors in the image with the FLTK color value c.

The i argument specifies the amount of the original image to combine with the color, so a value of 1.0 results in no color blend, and a value of 0.0 results in a constant image of the specified color.

An internal copy is made of the original image before changes are applied, to avoid modifying the original image.

<span id="page-595-1"></span>Reimplemented from Fl [Image.](#page-507-0)

#### Fl Image ∗ Fl Pixmap::copy ( int *W,* int *H* ) **[virtual]**

The copy() method creates a copy of the specified image.

If the width and height are provided, the image is resized to the specified size. The image should be deleted (or in the case of FL [Shared](#page-667-0) Image, released) when you are done with it.

<span id="page-595-2"></span>Reimplemented from Fl [Image.](#page-507-1)

#### void Fl Pixmap::desaturate ( ) **[virtual]**

The [desaturate\(\)](#page-595-2) method converts an image to grayscale.

If the image contains an alpha channel (depth  $= 4$ ), the alpha channel is preserved.

An internal copy is made of the original image before changes are applied, to avoid modifying the original image.

<span id="page-595-3"></span>Reimplemented from Fl [Image.](#page-507-2)

#### void Fl Pixmap::draw ( int *X*, int *Y*, int *W*, int *H*, int  $cx = 0$ , int  $cy = 0$  ) [virtual]

Draws the image with a bounding box.

Arguments  $X, Y, W$ , H specify a bounding box for the image, with the origin (upper-left corner) of the image offset by the cx and cy arguments.

In other words:  $f_{\text{Lpush\_clip}(X, Y, W, H)}$  is applied, the image is drawn with its upper-left corner at  $X-cx$ ,  $Y-cy$  and its own width and height,  $f1_{\text{loop}}$  clip() is applied.

<span id="page-595-8"></span>Reimplemented from Fl [Image.](#page-508-0)

## void Fl Pixmap::label ( Fl Widget ∗ *widget* ) **[virtual]**

The [label\(\)](#page-595-8) methods are an obsolete way to set the image attribute of a widget or menu item. Use the image() or deimage() methods of the Fl [Widget](#page-873-0) and Fl [Menu](#page-557-0) Item classes instead. Reimplemented from Fl [Image.](#page-508-1)

#### <span id="page-596-0"></span>void Fl Pixmap::label ( Fl Menu Item ∗ *m* ) **[virtual]**

The [label\(\)](#page-595-8) methods are an obsolete way to set the image attribute of a widget or menu item. Use the image() or deimage() methods of the Fl [Widget](#page-873-0) and Fl [Menu](#page-557-0) Item classes instead. Reimplemented from Fl [Image.](#page-509-0)

#### <span id="page-596-1"></span>void Fl Pixmap::uncache ( ) **[virtual]**

If the image has been cached for display, delete the cache data.

This allows you to change the data used for the image and then redraw it without recreating an image object.

Reimplemented from Fl [Image.](#page-509-1)

The documentation for this class was generated from the following files:

- Fl Pixmap.H
- Fl\_Pixmap.cxx

# <span id="page-596-2"></span>31.95 Fl Plugin Class Reference

Fl [Plugin](#page-596-2) allows link-time and run-time integration of binary modules.

#include <Fl Plugin.H> Inheritance diagram for Fl Plugin:

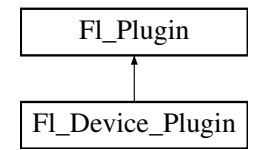

## Public Member Functions

• Fl [Plugin](#page-597-0) (const char ∗klass, const char ∗name)

*Create a plugin.*

<span id="page-596-3"></span>• virtual ∼Fl [Plugin](#page-596-3) ()

*Clear the plugin and remove it from the database.*

## 31.95.1 Detailed Description

Fl [Plugin](#page-596-2) allows link-time and run-time integration of binary modules.

Fl [Plugin](#page-596-2) and Fl Plugin [Manager](#page-597-1) provide a small and simple solution for linking C++ classes at runtime, or optionally linking modules at compile time without the need to change the main application.

Fl Plugin [Manager](#page-597-1) uses static initialisation to create the plugin interface early during startup. Plugins are stored in a temporary database, organized in classes.

[Plugin](#page-596-2)s should derive a new class from Fl\_Plugin as a base:

#### 31.96. FL PLUGIN MANAGER CLASS REFERENCE 589

```
class My Plugin : public Fl Plugin {
public:
 My Plugin() : Fl Plugin("effects", "blur") { }
  void do_something(...);
};
My Plugin blur plugin();
```
Plugins can be put into modules and either linked before distribution, or loaded from dynamically linkable files. An Fl Plugin [Manager](#page-597-1) is used to list and access all currently loaded plugins.

```
Fl Plugin Manager mgr("effects");
int i, n = \text{mgr.plugins} ();<br>for (i=0; i<n; i++) {
  My Plugin *pin = (My Plugin*)mgr.plugin(i);
  pin->do something();
}
```
# 31.95.2 Constructor & Destructor Documentation

### <span id="page-597-0"></span>Fl Plugin::Fl Plugin ( const char ∗ *klass,* const char ∗ *name* )

Create a plugin. Parameters

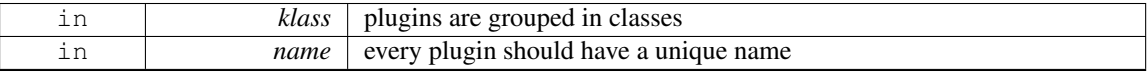

The documentation for this class was generated from the following files:

- Fl Plugin.H
- Fl\_Preferences.cxx

# <span id="page-597-1"></span>31.96 Fl Plugin Manager Class Reference

Fl Plugin [Manager](#page-597-1) manages link-time and run-time plugin binaries.

#include <Fl Plugin.H>

Inheritance diagram for Fl Plugin Manager:

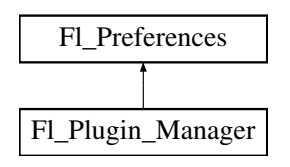

## Public Member Functions

- Fl [Preferences::ID](#page-623-0) [addPlugin](#page-598-0) (const char ∗[name,](#page-622-0) Fl [Plugin](#page-596-2) ∗[plugin\)](#page-597-2) *This function adds a new plugin to the database.*
- <span id="page-597-3"></span>• Fl Plugin [Manager](#page-597-3) (const char ∗klass)

*Manage all plugins belonging to one class.*

- <span id="page-597-2"></span>• Fl\_[Plugin](#page-596-2) \* [plugin](#page-597-2) (int index) *Return the address of a plugin by index.*
- <span id="page-597-4"></span>• Fl\_[Plugin](#page-596-2) \* [plugin](#page-597-4) (const char \*[name\)](#page-622-0)

*Return the address of a plugin by name.*

<span id="page-597-5"></span>• int [plugins](#page-597-5) ()

*Return the number of plugins in the klass.*

• ∼Fl Plugin [Manager](#page-598-1) ()

*Remove the plugin manager.*

## Static Public Member Functions

• static int [load](#page-598-2) (const char ∗filename)

*Load a module from disk.*

- <span id="page-598-3"></span>• static int [loadAll](#page-598-3) (const char ∗filepath, const char ∗pattern=0) *Use this function to load a whole directory full of modules.*
- static void [removePlugin](#page-598-4) (Fl\_[Preferences::ID](#page-623-0) [id\)](#page-622-1)

*Remove any plugin.*

## Additional Inherited Members

## 31.96.1 Detailed Description

Fl Plugin [Manager](#page-597-1) manages link-time and run-time plugin binaries.

See Also

Fl [Plugin](#page-596-2)

## 31.96.2 Constructor & Destructor Documentation

#### <span id="page-598-1"></span>Fl Plugin Manager::∼Fl Plugin Manager ( )

Remove the plugin manager.

Calling this does not remove the database itself or any plugins. It just removes the reference to the database.

## 31.96.3 Member Function Documentation

#### <span id="page-598-0"></span>Fl Preferences::ID Fl Plugin Manager::addPlugin ( const char ∗ *name,* Fl Plugin ∗ *plugin* )

This function adds a new plugin to the database.

<span id="page-598-2"></span>There is no need to call this function explicitly. Every FL [Plugin](#page-596-2) constructor will call this function at initialization time.

## int Fl Plugin Manager::load ( const char ∗ *filename* ) **[static]**

Load a module from disk.

A module must be a dynamically linkable file for the given operating system. When loading a module, its +init function will be called which in turn calls the constructor of all statically initialized Fl [Plugin](#page-596-2) classes and adds them to the database.

#### <span id="page-598-4"></span>void Fl Plugin Manager::removePlugin ( Fl Preferences::ID *id* ) **[static]**

Remove any plugin.

There is no need to call this function explicitly. Every FL [Plugin](#page-596-2) destructor will call this function at destruction time.

The documentation for this class was generated from the following files:

- Fl Plugin.H
- <span id="page-598-5"></span>• Fl Preferences.cxx

# 31.97 Fl PNG Image Class Reference

The Fl PNG [Image](#page-598-5) class supports loading, caching, and drawing of Portable Network Graphics (PNG) image files.

#include <Fl PNG Image.H>

Inheritance diagram for Fl PNG Image:

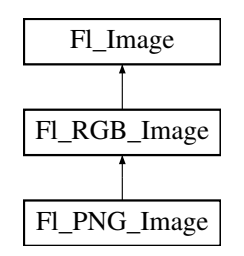

## Public Member Functions

• Fl PNG [Image](#page-599-0) (const char ∗filename)

*The constructor loads the named PNG image from the given png filename.*

• Fl PNG [Image](#page-599-1) (const char ∗name png, const unsigned char ∗buffer, int datasize) *Constructor that reads a PNG image from memory.*

## Additional Inherited Members

## 31.97.1 Detailed Description

The Fl PNG [Image](#page-598-5) class supports loading, caching, and drawing of Portable Network Graphics (PNG) image files.

The class loads colormapped and full-color images and handles color- and alpha-based transparency.

## 31.97.2 Constructor & Destructor Documentation

## <span id="page-599-0"></span>Fl PNG Image::Fl PNG Image ( const char ∗ *filename* )

The constructor loads the named PNG image from the given png filename.

The destructor frees all memory and server resources that are used by the image.

Use Fl\_[Image::fail\(\)](#page-508-2) to check if Fl\_PNG\_[Image](#page-598-5) failed to load. [fail\(\)](#page-508-2) returns ERR\_FILE\_ACCESS if the file could not be opened or read, ERR\_FORMAT if the PNG format could not be decoded, and ERR\_NO\_ IMAGE if the image could not be loaded for another reason. Parameters

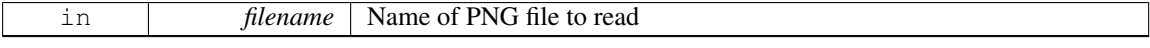

#### <span id="page-599-1"></span>Fl PNG Image::Fl PNG Image ( const char ∗ *name png,* const unsigned char ∗ *buffer,* int *maxsize* )

Constructor that reads a PNG image from memory.

Construct an image from a block of memory inside the application. Fluid offers "binary Data" chunks as a great way to add image data into the C++ source code. name png can be NULL. If a name is given, the image is added to the list of shared images (see: FL [Shared](#page-667-0) Image) and will be available by that name.

Parameters

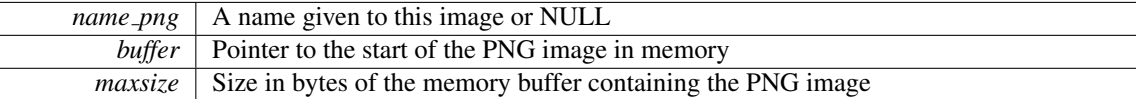

The documentation for this class was generated from the following files:

- Fl PNG Image.H
- FLPNG\_Image.cxx

# <span id="page-600-0"></span>31.98 Fl PNM Image Class Reference

The Fl PNM [Image](#page-600-0) class supports loading, caching, and drawing of Portable Anymap (PNM, PBM, PGM, PPM) image files.

#include <Fl PNM Image.H> Inheritance diagram for Fl PNM Image:

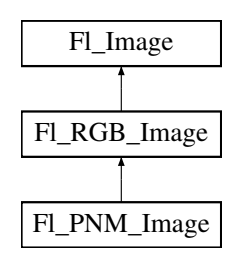

## Public Member Functions

• Fl PNM [Image](#page-600-1) (const char ∗filename)

*The constructor loads the named PNM image.*

## Additional Inherited Members

## 31.98.1 Detailed Description

The Fl PNM [Image](#page-600-0) class supports loading, caching, and drawing of Portable Anymap (PNM, PBM, PGM, PPM) image files.

The class loads bitmap, grayscale, and full-color images in both ASCII and binary formats.

## 31.98.2 Constructor & Destructor Documentation

#### <span id="page-600-1"></span>Fl PNM Image::Fl PNM Image ( const char ∗ *name* )

The constructor loads the named PNM image.

The destructor frees all memory and server resources that are used by the image.

Use Fl [Image::fail\(\)](#page-508-2) to check if Fl PNM [Image](#page-600-0) failed to load. [fail\(\)](#page-508-2) returns ERR FILE ACCESS if the file could not be opened or read, ERR FORMAT if the PNM format could not be decoded, and ERR NO-IMAGE if the image could not be loaded for another reason.

The documentation for this class was generated from the following files:

- Fl PNM Image.H
- <span id="page-600-2"></span>• Fl\_PNM\_Image.cxx

# 31.99 Fl Positioner Class Reference

This class is provided for Forms compatibility. #include <Fl Positioner.H> Inheritance diagram for Fl Positioner:

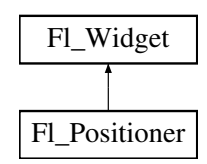

#### Public Member Functions

- Fl [Positioner](#page-602-0) (int [x,](#page-905-0) int [y,](#page-905-1) int [w,](#page-903-0) int [h,](#page-892-0) const char  $*l=0$ )
	- *Creates a new Fl [Positioner](#page-600-2) widget using the given position, size, and label string.*
- int [handle](#page-602-1) (int)

*Handles the specified event.*

• int [value](#page-603-0) (double, double)

*Returns the current position in x and y.*

• void [xbounds](#page-603-1) (double, double)

*Sets the X axis bounds.*

<span id="page-601-0"></span>• double [xmaximum](#page-601-0) () const

*Gets the X axis maximum.*

- <span id="page-601-1"></span>• void [xmaximum](#page-601-1) (double a)
	- *Same as xbounds(xminimum(), a)*
- <span id="page-601-2"></span>• double [xminimum](#page-601-2) () const

*Gets the X axis minimum.*

- <span id="page-601-3"></span>• void [xminimum](#page-601-3) (double a)
	- *Same as xbounds(a, xmaximum())*
- void [xstep](#page-603-2) (double a)

*Sets the stepping value for the X axis.*

• double [xvalue](#page-603-3) () const

*Gets the X axis coordinate.*

• int [xvalue](#page-603-4) (double)

*Sets the X axis coordinate.*

• void [ybounds](#page-603-5) (double, double)

*Sets the Y axis bounds.*

- <span id="page-601-4"></span>• double [ymaximum](#page-601-4) () const
	- *Gets the Y axis maximum.*
- <span id="page-601-5"></span>• void [ymaximum](#page-601-5) (double a)
	- *Same as ybounds(ymininimum(), a)*
- <span id="page-601-6"></span>• double [yminimum](#page-601-6) () const
	- *Gets the Y axis minimum.*
- <span id="page-601-7"></span>• void [yminimum](#page-601-7) (double a)

*Same as ybounds(a, ymaximum())*

• void [ystep](#page-603-6) (double a)

*Sets the stepping value for the Y axis.*

- double [yvalue](#page-603-7) () const
	- *Gets the Y axis coordinate.*
- int [yvalue](#page-603-8) (double)

*Sets the Y axis coordinate.*

## Protected Member Functions

- void draw (int, int, int, int)
- void [draw](#page-602-2)  $()$

*Draws the widget.*

• int handle (int, int, int, int, int)

## Additional Inherited Members

## 31.99.1 Detailed Description

This class is provided for Forms compatibility.

It provides 2D input. It would be useful if this could be put atop another widget so that the crosshairs are on top, but this is not implemented. The color of the crosshairs is [selection](#page-898-0) color().

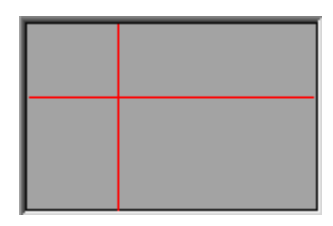

Figure 31.24: Fl Positioner

## 31.99.2 Constructor & Destructor Documentation

## <span id="page-602-0"></span>Fl Positioner::Fl Positioner ( int *X*, int *Y*, int *W*, int *H*, const char  $* l = 0$  )

Creates a new Fl [Positioner](#page-600-2) widget using the given position, size, and label string. The default boxtype is FL NO BOX.

## 31.99.3 Member Function Documentation

## <span id="page-602-2"></span>void Fl Positioner::draw ( ) **[protected]**, **[virtual]**

Draws the widget.

Never call this function directly. FLTK will schedule redrawing whenever needed. If your widget must be redrawn as soon as possible, call [redraw\(\)](#page-897-0) instead.

Override this function to draw your own widgets.

If you ever need to call another widget's draw method *from within your own [draw\(\)](#page-602-2) method*, e.g. for an embedded scrollbar, you can do it (because [draw\(\)](#page-602-2) is virtual) like this:

Fl [Widget](#page-873-0) \*s = &scroll; // scroll is an embedded Fl Scrollbar s-[>draw\(](#page-891-0)); // calls Fl Scrollbar::draw()

<span id="page-602-1"></span>Implements Fl [Widget.](#page-891-0)

#### 31.99. FL POSITIONER CLASS REFERENCE 595

#### int Fl Positioner::handle ( int *event* ) **[virtual]**

Handles the specified event.

You normally don't call this method directly, but instead let FLTK do it when the user interacts with the widget.

When implemented in a widget, this function must return 0 if the widget does not use the event or 1 otherwise.

Most of the time, you want to call the inherited handle() method in your overridden method so that you don't short-circuit events that you don't handle. In this last case you should return the callee retval. Parameters

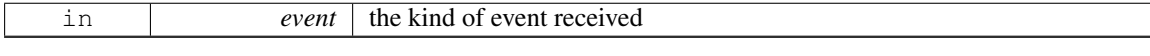

Return values

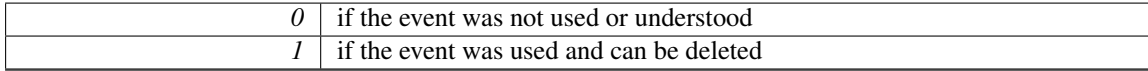

## See Also

#### Fl [Event](#page-954-0)

<span id="page-603-0"></span>Reimplemented from Fl [Widget.](#page-892-1)

#### int Fl Positioner::value ( double *X,* double *Y* )

<span id="page-603-1"></span>Returns the current position in x and y.

#### void Fl Positioner::xbounds ( double *a,* double *b* )

<span id="page-603-2"></span>Sets the X axis bounds.

#### void Fl Positioner::xstep ( double *a* ) **[inline]**

<span id="page-603-3"></span>Sets the stepping value for the X axis.

#### double Fl Positioner::xvalue ( ) const **[inline]**

<span id="page-603-4"></span>Gets the X axis coordinate.

#### int Fl Positioner::xvalue ( double *X* )

<span id="page-603-5"></span>Sets the X axis coordinate.

#### void Fl Positioner::ybounds ( double *a,* double *b* )

<span id="page-603-6"></span>Sets the Y axis bounds.

#### void Fl Positioner::ystep ( double *a* ) **[inline]**

<span id="page-603-7"></span>Sets the stepping value for the Y axis.

### double Fl Positioner::yvalue ( ) const **[inline]**

<span id="page-603-8"></span>Gets the Y axis coordinate.

## int Fl Positioner::yvalue ( double *Y* )

Sets the Y axis coordinate.

The documentation for this class was generated from the following files:

- Fl\_Positioner.H
- Fl Positioner.cxx

# <span id="page-604-0"></span>31.100 Fl PostScript File Device Class Reference

To send graphical output to a PostScript file.

#include <Fl PostScript.H>

Inheritance diagram for Fl PostScript File Device:

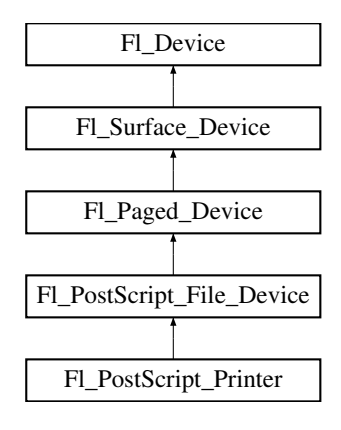

## Public Member Functions

• const char ∗ class [name](#page-605-0) ()

*Returns the name of the class of this object.*

<span id="page-604-1"></span>• void [end](#page-604-1)\_job (void)

*To be called at the end of a print job.*

• int end\_[page](#page-605-1) (void)

*To be called at the end of each page.*

<span id="page-604-2"></span>• Fl\_[PostScript](#page-604-2)\_File\_Device ()

#### *The constructor.*

• void [margins](#page-605-2) (int ∗left, int ∗top, int ∗right, int ∗bottom)

*Computes the dimensions of margins that lie between the printable page area and the full page.*

• void [origin](#page-606-1) (int ∗x, int ∗y)

*Computes the page coordinates of the current origin of graphics functions.*

• void [origin](#page-606-0) (int x, int y)

*Sets the position in page coordinates of the origin of graphics functions.*

• int [printable](#page-606-2) rect (int ∗w, int ∗h)

*Computes the width and height of the printable area of the page.*

- void [rotate](#page-606-3) (float angle)
	- *Rotates the graphics operations relatively to paper.*
- void [scale](#page-607-0) (float scale\_x, float scale\_y=0.)
	- *Changes the scaling of page coordinates.*
- int [start](#page-607-1) job (int pagecount, int ∗from, int ∗to)

#### 31.100. FL POSTSCRIPT FILE DEVICE CLASS REFERENCE 597

*Don't use with this class.*

- int [start](#page-607-2) job (int pagecount, enum Fl Paged [Device::Page](#page-590-0) Format format=Fl Paged [Device::A4,](#page-590-2) enum Fl Paged [Device::Page](#page-590-4) Layout layout=Fl Paged [Device::PORTRAIT\)](#page-590-5)
	- *Begins the session where all graphics requests will go to a local PostScript file.*
- int [start](#page-607-3) job (FILE \*ps\_output, int pagecount, enum Fl\_Paged\_[Device::Page](#page-590-0)\_Format format=Fl\_[Paged-](#page-590-2)[Device::A4,](#page-590-2) enum Fl Paged [Device::Page](#page-590-4) Layout layout=Fl Paged [Device::PORTRAIT\)](#page-590-5)

*Begins the session where all graphics requests will go to FILE pointer.*

- int start\_[page](#page-608-0) (void)
- *Starts a new printed page.*
- void [translate](#page-608-1) (int x, int y)
	- *Translates the current graphics origin accounting for the current rotation.*
- <span id="page-605-3"></span>• void [untranslate](#page-605-3) (void)
	- *Undoes the effect of a previous [translate\(\)](#page-608-1) call.*
- <span id="page-605-4"></span>• ∼Fl [PostScript](#page-605-4) File Device ()
	- *The destructor.*

## Static Public Attributes

- static const char ∗ class id = "Fl PostScript File Device"
- <span id="page-605-5"></span>• static const char \* file\_[chooser](#page-605-5)\_title = "Select a .ps file" *Label of the PostScript file chooser window.*

## <span id="page-605-6"></span>Protected Member Functions

• Fl [PostScript](#page-608-2) Graphics Driver ∗ [driver](#page-605-6) ()

*Returns the PostScript driver of this drawing surface.*

## Additional Inherited Members

## 31.100.1 Detailed Description

To send graphical output to a PostScript file.

This class is used exactly as the Fl [Printer](#page-632-0) class except for the start [job\(\)](#page-607-1) call, two variants of which are usable and allow to specify what page format and layout are desired.

## 31.100.2 Member Function Documentation

```
const char∗ Fl PostScript File Device::class name ( ) [inline], [virtual]
```
Returns the name of the class of this object.

Use of the class\_[name\(\)](#page-605-0) function is discouraged because it will be removed from future FLTK versions. The class of an instance of an Fl [Device](#page-403-0) subclass can be checked with code such as:

if ( instance->class\_name() == Fl\_Printer::class\_id )  $\{ \ldots \}$ 

Reimplemented from Fl Paged [Device.](#page-590-9) Reimplemented in Fl [PostScript](#page-620-0) Printer.

#### <span id="page-605-1"></span>int Fl PostScript File Device::end page ( void ) **[virtual]**

To be called at the end of each page.

Returns

0 if OK, non-zero if any error.

<span id="page-605-2"></span>Reimplemented from Fl Paged [Device.](#page-590-10)

#### void Fl PostScript File Device::margins ( int ∗ *left,* int ∗ *top,* int ∗ *right,* int ∗ *bottom* ) **[virtual]**

Computes the dimensions of margins that lie between the printable page area and the full page.

Values are in the same unit as that used by FLTK drawing functions. They are changed by [scale\(\)](#page-607-0) calls. Parameters

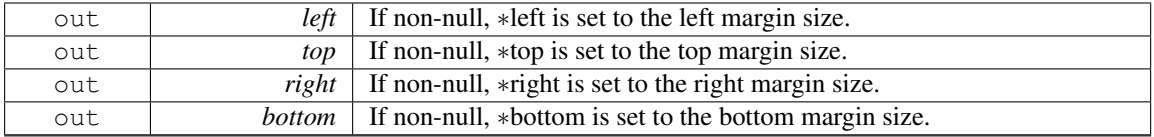

Reimplemented from Fl Paged [Device.](#page-590-11)

## <span id="page-606-1"></span>void Fl PostScript File Device::origin ( int ∗ *x,* int ∗ *y* ) **[virtual]**

Computes the page coordinates of the current origin of graphics functions. Parameters

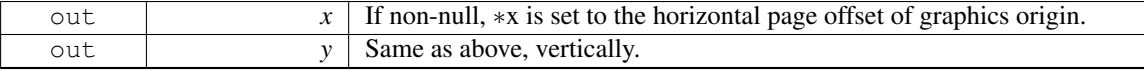

Reimplemented from Fl Paged [Device.](#page-591-1)

## <span id="page-606-0"></span>void Fl PostScript File Device::origin ( int *x,* int *y* ) **[virtual]**

Sets the position in page coordinates of the origin of graphics functions.

Arguments should be expressed relatively to the result of a previous [printable](#page-606-2) rect() call. That is, printable\_rect( $\&w, \&h$ ); origin( $w/2$ , 0); sets the graphics origin at the top center of the page printable area. Origin() calls are not affected by [rotate\(\)](#page-606-3) calls. Successive [origin\(\)](#page-606-1) calls don't combine their effects.

Parameters

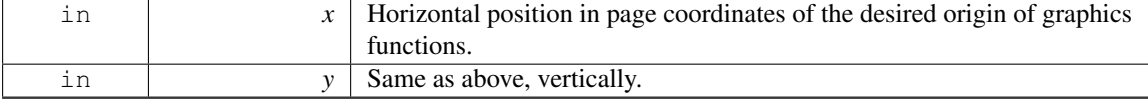

Reimplemented from Fl Paged [Device.](#page-591-0)

#### <span id="page-606-2"></span>int Fl PostScript File Device::printable rect ( int ∗ *w,* int ∗ *h* ) **[virtual]**

Computes the width and height of the printable area of the page.

Values are in the same unit as that used by FLTK drawing functions, are unchanged by calls to  $origin()$ , but are changed by [scale\(\)](#page-607-0) calls. Values account for the user-selected paper type and print orientation.

#### Returns

0 if OK, non-zero if any error

Reimplemented from Fl Paged [Device.](#page-592-0)

#### <span id="page-606-3"></span>void Fl PostScript File Device::rotate ( float *angle* ) **[virtual]**

Rotates the graphics operations relatively to paper.

The rotation is centered on the current graphics origin. Successive [rotate\(\)](#page-606-3) calls don't combine their effects.

#### 31.100. FL POSTSCRIPT FILE DEVICE CLASS REFERENCE 599

## Parameters

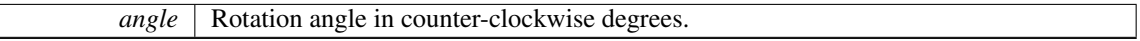

Reimplemented from Fl Paged [Device.](#page-592-1)

#### <span id="page-607-0"></span>void Fl PostScript File Device::scale ( float *scale x,* float *scale y =* **0.** ) **[virtual]**

Changes the scaling of page coordinates.

This function also resets the origin of graphics functions at top left of printable page area. After a [scale\(\)](#page-607-0) call, do a [printable](#page-606-2) rect() call to get the new dimensions of the printable page area. Successive [scale\(\)](#page-607-0) calls don't combine their effects. Parameters

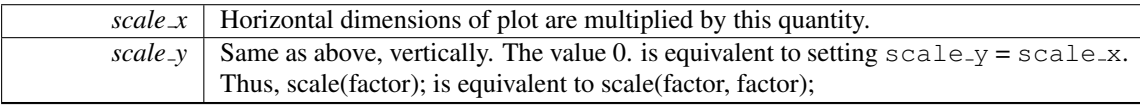

<span id="page-607-1"></span>Reimplemented from Fl Paged [Device.](#page-592-2)

#### int Fl PostScript File Device::start job ( int *pagecount,* int ∗ *from,* int ∗ *to* ) **[virtual]**

Don't use with this class. Reimplemented from Fl Paged [Device.](#page-592-3) Reimplemented in Fl [PostScript](#page-620-1) Printer.

### <span id="page-607-2"></span>int Fl PostScript File Device::start job ( int *pagecount,* enum Fl Paged Device::Page Format *format =* Fl Paged Device::A4*,* enum Fl Paged Device::Page Layout *layout =* Fl Paged Device::PORTRAIT )

Begins the session where all graphics requests will go to a local PostScript file.

Opens a file dialog entitled with Fl\_PostScript\_File\_[Device::file](#page-605-5)\_chooser\_title to select an output Post-Script file.

Parameters

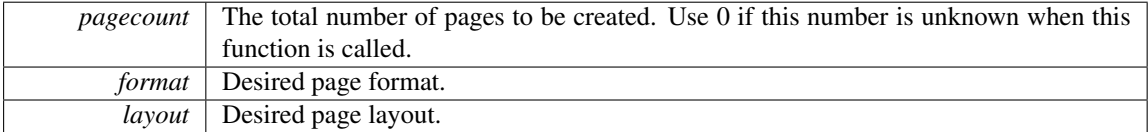

Returns

0 if OK, 1 if user cancelled the file dialog, 2 if fopen failed on user-selected output file.

### <span id="page-607-3"></span>int Fl PostScript File Device::start job ( FILE ∗ *ps output,* int *pagecount,* enum Fl Paged Device- ::Page Format *format =* Fl Paged Device::A4*,* enum Fl Paged Device::Page Layout *layout =* Fl Paged Device::PORTRAIT )

Begins the session where all graphics requests will go to FILE pointer. Parameters

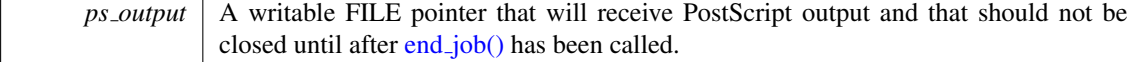

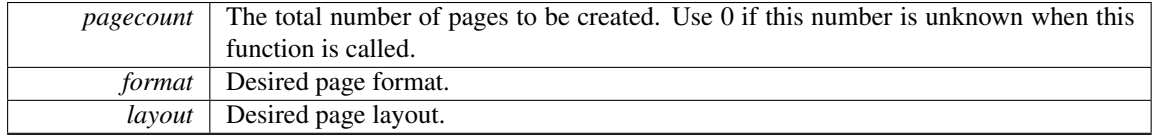

#### Returns

always 0.

#### <span id="page-608-0"></span>int Fl PostScript File Device::start page ( void ) **[virtual]**

Starts a new printed page.

The page coordinates are initially in points, i.e., 1/72 inch, and with origin at the top left of the printable page area.

Returns

0 if OK, non-zero if any error

Reimplemented from Fl Paged [Device.](#page-593-0)

#### <span id="page-608-1"></span>void Fl PostScript File Device::translate ( int *x,* int *y* ) **[virtual]**

Translates the current graphics origin accounting for the current rotation.

This function is only useful after a [rotate\(\)](#page-606-3) call. Each [translate\(\)](#page-608-1) call must be matched by an [untrans-](#page-605-3)

[late\(\)](#page-605-3) call. Successive [translate\(\)](#page-608-1) calls add up their effects.

Reimplemented from Fl Paged [Device.](#page-593-1)

The documentation for this class was generated from the following files:

- Fl\_[PostScript.H](#page-981-3)
- Fl\_PostScript.cxx

# <span id="page-608-2"></span>31.101 Fl PostScript Graphics Driver Class Reference

PostScript graphical backend.

#include <Fl PostScript.H>

Inheritance diagram for Fl PostScript Graphics Driver:

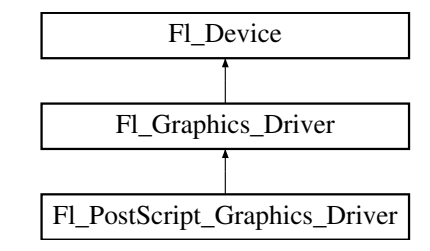

## Public Member Functions

- void [arc](#page-612-0) (double x, double y, double r, double start, double a) *see fl [arc\(double x, double y, double r, double start, double end\).](#page-471-0)*
- void [arc](#page-612-1) (int x, int y, int w, int h, double a1, double a2) *see fl [arc\(int x, int y, int w, int h, double a1, double a2\).](#page-472-0)*
- void begin\_[complex](#page-612-2)\_polygon ()

#### 31.101. FL POSTSCRIPT GRAPHICS DRIVER CLASS REFERENCE 601

*see fl begin complex [polygon\(\).](#page-472-1)*

- void [begin](#page-612-3)\_line ()
- *see fl begin [line\(\).](#page-460-0)*
- void [begin](#page-613-0) loop ()
	- *see fl begin [loop\(\).](#page-460-1)*
- void begin\_[points](#page-613-1) ()
	- *see fl begin [points\(\).](#page-472-2)*
- void begin\_[polygon](#page-613-2) ()
	- *see fl begin [polygon\(\).](#page-461-0)*
- void [circle](#page-613-3) (double x, double y, double r)
	- *see fl [circle\(double x, double y, double r\).](#page-472-3)*
- const char ∗ class [name](#page-613-4) ()
	- *Returns the name of the class of this object.*
- int [clip](#page-613-5) box (int x, int y, int w, int h, int &X, int &Y, int &W, int &H)
	- *see fl clip [box\(int x, int y, int w, int h, int &X, int &Y, int &W, int &H\).](#page-473-0)*
- int [clocale](#page-613-6) printf (const char ∗format,...)
	- *Shields output PostScript data from modifications of the current locale.*
- void [color](#page-613-7) (Fl<sub>-[Color](#page-949-0) c</sub>)
	- *see fl color(Fl [Color c\).](#page-473-1)*
- void [color](#page-614-0) [\(uchar](#page-987-0) r, [uchar](#page-987-0) g, [uchar](#page-987-0) b)
	- *see fl [color\(uchar r, uchar g, uchar b\).](#page-473-2)*
- void [curve](#page-614-1) (double x, double y, double x1, double y1, double x2, double y2, double x3, double y3) *see fl [curve\(double X0, double Y0, double X1, double Y1, double X2, double Y2, double X3, double Y3\).](#page-474-0)*
- int [descent](#page-614-2) ()
	- *see fl [descent\(\).](#page-242-0)*
- void [draw](#page-614-3) (const char ∗s, int nBytes, int x, int y)
	- *see fl draw(const char* ∗*[str, int n, int x, int y\).](#page-461-1)*
- void [draw](#page-614-4) (int angle, const char ∗str, int n, int x, int y)
	- *see fl [draw\(int angle, const char](#page-474-1)* ∗*str, int n, int x, int y).*
- void [draw](#page-614-5) (Fl [Pixmap](#page-593-2) ∗pxm, int XP, int YP, int WP, int HP, int cx, int cy)
	- *Draws an Fl [Pixmap](#page-593-2) object to the device.*
- void [draw](#page-614-6) (Fl\_[Bitmap](#page-333-0) ∗bitmap, int XP, int YP, int WP, int HP, int cx, int cy)
	- *Draws an Fl [Bitmap](#page-333-0) object to the device.*
- void [draw](#page-614-7) (Fl RGB [Image](#page-649-0) ∗rgb, int XP, int YP, int WP, int HP, int cx, int cy) *Draws an Fl RGB [Image](#page-649-0) object to the device.*
- void draw [image](#page-614-8) (const [uchar](#page-987-0) ∗d, int x, int y, int w, int h, int delta=3, int ldelta=0) *see fl draw image(const uchar*∗ *[buf, int X,int Y,int W,int H, int D, int L\).](#page-474-2)*
- void draw [image](#page-615-0) (Fl Draw [Image](#page-972-1) Cb call, void ∗data, int x, int y, int w, int h, int delta=3) *see fl draw image(Fl Draw Image Cb cb, void*∗ *[data, int X,int Y,int W,int H, int D\).](#page-475-0)*
- void draw [image](#page-615-1) mono (const [uchar](#page-987-0) ∗d, int x, int y, int w, int h, int delta=1, int ld=0) *see fl draw image mono(const uchar*∗ *[buf, int X,int Y,int W,int H, int D, int L\).](#page-475-1)*
- void draw [image](#page-615-2) mono (Fl Draw [Image](#page-972-1) Cb call, void ∗data, int x, int y, int w, int h, int delta=1) *see fl draw image mono(Fl Draw Image Cb cb, void*∗ *[data, int X,int Y,int W,int H, int D\).](#page-475-2)*
- int draw [scaled](#page-615-3) (Fl [Image](#page-505-0) ∗img, int XP, int YP, int WP, int HP)
	- *Draws an Fl [Image](#page-505-0) scaled to width* W *& height* H *with top-left corner at X,Y.*
- void end\_[complex](#page-615-4)\_polygon ()

```
see fl end complex polygon().
line ()
      see fl end line().
loop ()
      see fl end loop().
points ()
      see fl end points().
polygon ()
      see fl end polygon().
PostScript_Graphics_Driver ()
      The constructor.
fontsize)
      see fl font(Fl Font face, Fl Fontsize size).
gap ()
      see fl gap().
height ()
      see fl height().
line (int x1, int y1, int x2, int y2)
      see fl line(int x, int y, int x1, int y1).
line (int x1, int y1, int x2, int y2, int x3, int y3)
      see fl line(int x, int y, int x1, int y1, int x2, int y2).
• void line style (int style, int width=0, char ∗dashes=0)
      see fl line style(int style, int width, char∗ dashes).
loop (int x0, int y0, int x1, int y1, int x2, int y2)
      see fl loop(int x0, int y0, int x1, int y1, int x2, int y2).
loop (int x0, int y0, int x1, int y1, int x2, int y2, int x3, int y3)
      see fl loop(int x0, int y0, int x1, int y1, int x2, int y2, int x3, int y3).
\bulletclipped (int x, int y, int w, int h)
      see fl not clipped(int x, int y, int w, int h).
pie (int x, int y, int w, int h, double a1, double a2)
      see fl pie(int x, int y, int w, int h, double a1, double a2).
point (int x, int y)
      see fl point(int x, int y).
• void polygon (int x0, int y0, int x1, int y1, int x2, int y2)
      see fl polygon(int x0, int y0, int x1, int y1, int x2, int y2).
• void polygon (int x0, int y0, int x1, int y1, int x2, int y2, int x3, int y3)
      see fl polygon(int x0, int y0, int x1, int y1, int x2, int y2, int x3, int y3).
• void pop\_clip ()
      see fl pop clip().
• void push\_clip (int x, int y, int w, int h)
      see fl push clip(int x, int y, int w, int h).
• void push\_no\_clip ()
      see fl push no clip().
```
- void [rect](#page-617-6) (int x, int y, int w, int h)
	- *see fl [rect\(int x, int y, int w, int h\).](#page-477-5)*
- void [rectf](#page-617-7) (int x, int y, int w, int h)

#### 31.101. FL POSTSCRIPT GRAPHICS DRIVER CLASS REFERENCE 603

```
see fl rectf(int x, int y, int w, int h).
```
- void rtl [draw](#page-617-8) (const char ∗s, int n, int x, int y)
	- *see fl rtl draw(const char* ∗*[str, int n, int x, int y\).](#page-462-7)*
- void text [extents](#page-617-9) (const char ∗c, int n, int &dx, int &dy, int &w, int &h)
	- *see fl text extents(const char*∗*[, int n, int& dx, int& dy, int& w, int& h\).](#page-247-0)*
- void [transformed](#page-618-1)\_vertex (double x, double y)
	- *see fl transformed [vertex\(double xf, double yf\).](#page-479-0)*
- void [vertex](#page-618-2) (double x, double y) *see fl [vertex\(double x, double y\).](#page-480-1)*
- double [width](#page-618-0) (const char ∗, int)
	- *see fl [width\(const char](#page-247-1)* ∗*str, int n).*
- double [width](#page-618-3) (unsigned int u)
	- *see fl [width\(unsigned int n\).](#page-247-2)*
- void [xyline](#page-618-4) (int x, int y, int x1)
	- *see fl [xyline\(int x, int y, int x1\).](#page-463-0)*
- void [xyline](#page-618-5) (int x, int y, int x1, int y2) *see fl [xyline\(int x, int y, int x1, int y2\).](#page-463-1)*
- void [xyline](#page-618-6) (int x, int y, int x1, int y2, int x3) *see fl [xyline\(int x, int y, int x1, int y2, int x3\).](#page-463-2)*
- void  $y$ xline (int x, int y, int y1)
	- *see fl [yxline\(int x, int y, int y1\).](#page-463-3)*
- void [yxline](#page-618-8) (int x, int y, int y1, int x2)
	- *see fl [yxline\(int x, int y, int y1, int x2\).](#page-463-4)*
- void [yxline](#page-618-9) (int x, int y, int y1, int x2, int y3)
	- *see fl [yxline\(int x, int y, int y1, int x2, int y3\).](#page-463-5)*
- ∼Fl [PostScript](#page-612-4) Graphics Driver ()

*The destructor.*

## Static Public Attributes

• static const char ∗ class id = "Fl PostScript Graphics Driver"

## Additional Inherited Members

## 31.101.1 Detailed Description

PostScript graphical backend.

PostScript text uses vectorial fonts when using the FLTK standard fonts and the latin alphabet or a few other characters listed in the following table. The latin alphabet means all unicode characters between U+0020 and U+017F, or, in other words, the ASCII, Latin-1 Supplement and Latin Extended-A charts.

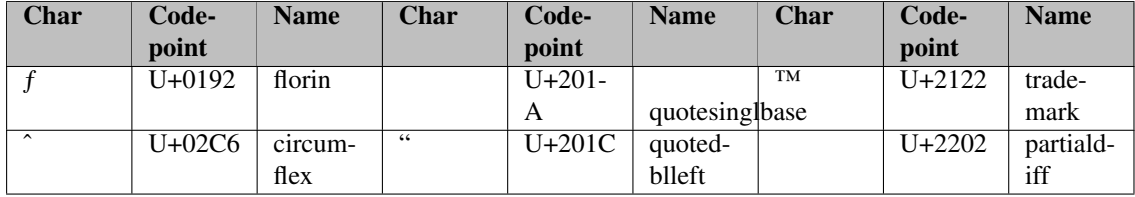
## 604 CHAPTER 31. CLASS DOCUMENTATION

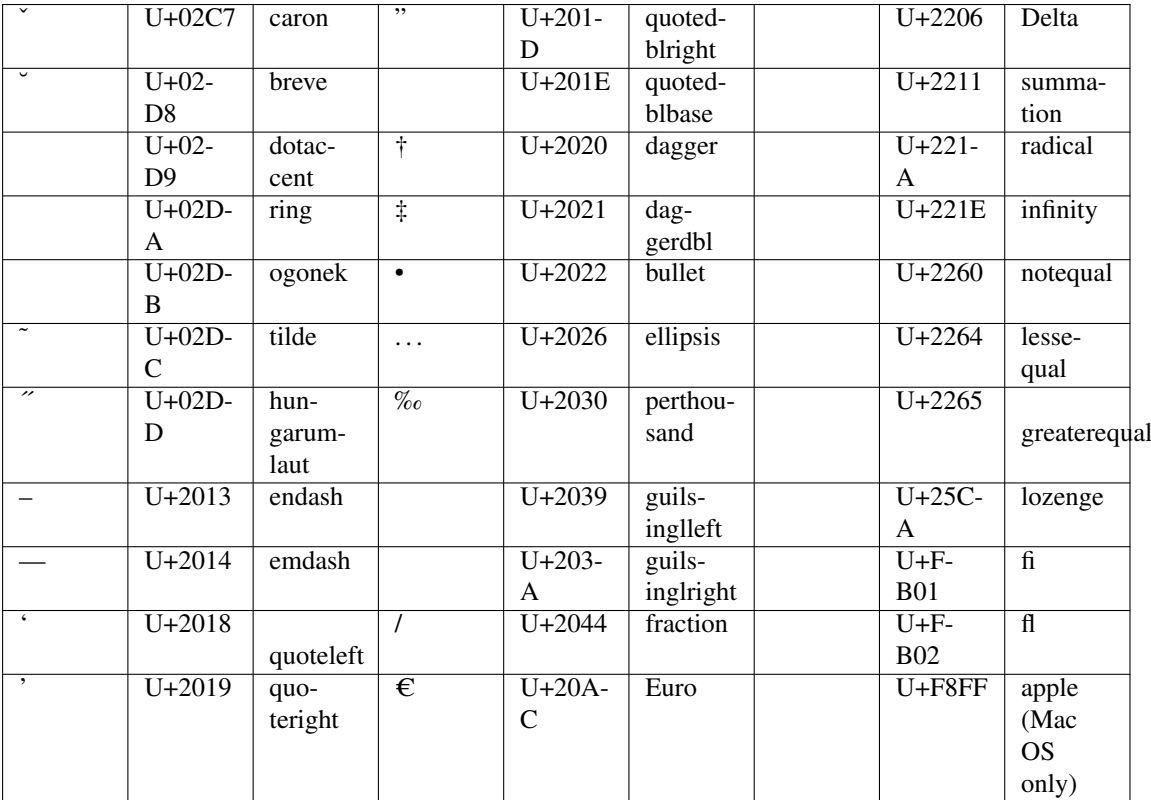

All other unicode characters or all other fonts (FL FREE FONT and above) are output as a bitmap. FLTK standard fonts are output using the corresponding PostScript standard fonts.

## 31.101.2 Constructor & Destructor Documentation

## Fl PostScript Graphics Driver::∼Fl PostScript Graphics Driver ( )

The destructor.

## 31.101.3 Member Function Documentation

void Fl PostScript Graphics Driver::arc ( double *x,* double *y,* double *r,* double *start,* double *end* ) **[virtual]**

see fl\_[arc\(double x, double y, double r, double start, double end\).](#page-471-0) Reimplemented from Fl [Graphics](#page-464-0) Driver.

void Fl PostScript Graphics Driver::arc ( int *x,* int *y,* int *w,* int *h,* double *a1,* double *a2* ) **[virtual]**

see fl  $\arcsin x$ , int y, int w, int h, double a1, double a2). Reimplemented from Fl [Graphics](#page-464-1) Driver.

void Fl PostScript Graphics Driver::begin complex polygon ( ) **[inline]**, **[virtual]**

see fl\_begin\_complex\_[polygon\(\).](#page-472-1) Reimplemented from Fl [Graphics](#page-464-2) Driver.

#### void Fl PostScript Graphics Driver::begin line ( ) **[virtual]**

see fl\_begin\_[line\(\).](#page-460-0)

Reimplemented from Fl [Graphics](#page-464-3) Driver.

## void Fl PostScript Graphics Driver::begin loop ( ) **[virtual]**

see fl\_begin\_[loop\(\).](#page-460-1) Reimplemented from Fl [Graphics](#page-464-4) Driver.

#### void Fl PostScript Graphics Driver::begin points ( ) **[virtual]**

see fl\_begin\_[points\(\).](#page-472-2) Reimplemented from Fl [Graphics](#page-464-5) Driver.

## void Fl PostScript Graphics Driver::begin polygon ( ) **[virtual]**

see fl\_begin\_[polygon\(\).](#page-461-0) Reimplemented from Fl [Graphics](#page-464-6) Driver.

## void Fl PostScript Graphics Driver::circle ( double *x,* double *y,* double *r* ) **[virtual]**

see fl\_[circle\(double x, double y, double r\).](#page-472-3) Reimplemented from Fl [Graphics](#page-464-7) Driver.

#### <span id="page-613-0"></span>const char∗ Fl PostScript Graphics Driver::class name ( ) **[inline]**, **[virtual]**

Returns the name of the class of this object.

Use of the class\_[name\(\)](#page-613-0) function is discouraged because it will be removed from future FLTK versions. The class of an instance of an FL [Device](#page-403-0) subclass can be checked with code such as:

if ( instance->class\_name() == Fl\_Printer::class\_id )  $\{ \ldots \}$ 

Reimplemented from Fl [Graphics](#page-464-8) Driver.

## int Fl PostScript Graphics Driver::clip box ( int *x,* int *y,* int *w,* int *h,* int & *X,* int & *Y,* int & *W,*  $int \& H$  ) [virtual]

see fl\_clip\_[box\(int x, int y, int w, int h, int &X, int &Y, int &W, int &H\).](#page-473-0) Reimplemented from Fl [Graphics](#page-465-0) Driver.

## int Fl PostScript Graphics Driver::clocale printf ( const char ∗ *format, ...* )

Shields output PostScript data from modifications of the current locale.

It typically avoids PostScript errors caused if the current locale uses comma instead of dot as "decimal point".

Parameters

*format* directives controlling output PostScript data

#### Returns

value returned by vfprintf() call

#### void Fl PostScript Graphics Driver::color ( Fl Color *c* ) **[virtual]**

see fl\_color(Fl\_[Color c\).](#page-473-1)

Reimplemented from Fl [Graphics](#page-465-1) Driver.

#### void Fl PostScript Graphics Driver::color ( uchar *r,* uchar *g,* uchar *b* ) **[virtual]**

see fl [color\(uchar r, uchar g, uchar b\).](#page-473-2) Reimplemented from Fl [Graphics](#page-465-2) Driver.

## void Fl PostScript Graphics Driver::curve ( double *X0,* double *Y0,* double *X1,* double *Y1,* double *X2,* double *Y2,* double *X3,* double *Y3* ) **[virtual]**

see fl [curve\(double X0, double Y0, double X1, double Y1, double X2, double Y2, double X3, double Y3\).](#page-474-0) Reimplemented from Fl [Graphics](#page-465-3) Driver.

#### int Fl PostScript Graphics Driver::descent ( ) **[virtual]**

see fl\_[descent\(\).](#page-242-0)

Reimplemented from Fl [Graphics](#page-465-4) Driver.

void Fl PostScript Graphics Driver::draw ( const char ∗ *str,* int *n,* int *x,* int *y* ) **[inline]**, **[virtual]**

see fl\_draw(const char ∗[str, int n, int x, int y\).](#page-461-1) Reimplemented from Fl [Graphics](#page-465-5) Driver.

## void Fl PostScript Graphics Driver::draw ( int *angle,* const char ∗ *str,* int *n,* int *x,* int *y* ) **[virtual]**

see fl\_[draw\(int angle, const char](#page-474-1) ∗str, int n, int x, int y). Reimplemented from Fl [Graphics](#page-466-0) Driver.

## void Fl PostScript Graphics Driver::draw ( Fl Pixmap ∗ *pxm,* int *XP,* int *YP,* int *WP,* int *HP,* int *cx,* int *cy* ) **[virtual]**

Draws an Fl\_[Pixmap](#page-593-0) object to the device.

Specifies a bounding box for the image, with the origin (upper left-hand corner) of the image offset by the cx and cy arguments.

Reimplemented from Fl [Graphics](#page-466-1) Driver.

### void Fl PostScript Graphics Driver::draw ( Fl Bitmap ∗ *bm,* int *XP,* int *YP,* int *WP,* int *HP,* int *cx,* int *cy* ) **[virtual]**

Draws an Fl [Bitmap](#page-333-0) object to the device.

Specifies a bounding box for the image, with the origin (upper left-hand corner) of the image offset by the cx and cy arguments.

Reimplemented from Fl [Graphics](#page-466-2) Driver.

## void Fl PostScript Graphics Driver::draw ( Fl RGB Image ∗ *rgb,* int *XP,* int *YP,* int *WP,* int *HP,* int *cx,* int *cy* ) **[virtual]**

Draws an FLRGB [Image](#page-649-0) object to the device.

Specifies a bounding box for the image, with the origin (upper left-hand corner) of the image offset by the cx and cy arguments.

Reimplemented from Fl [Graphics](#page-466-3) Driver.

void Fl PostScript Graphics Driver::draw image ( const uchar ∗ *buf,* int *X,* int *Y,* int *W,* int *H,*  $int D = 3$ ,  $int L = 0$  ) [virtual]

see fl\_draw\_image(const uchar∗ buf, int X, int Y, int W, int H, int D, int L). Reimplemented from Fl [Graphics](#page-466-4) Driver.

## void Fl PostScript Graphics Driver::draw image ( Fl Draw Image Cb *cb,* void ∗ *data,* int *X,* int *Y,* int *W,* int *H,* int  $D = 3$  ) [virtual]

see fl\_draw\_image(Fl\_Draw\_Image\_Cb cb, void∗ [data, int X,int Y,int W,int H, int D\).](#page-475-0) Reimplemented from Fl [Graphics](#page-466-5) Driver.

void Fl PostScript Graphics Driver::draw image mono ( const uchar ∗ *buf,* int *X,* int *Y,* int *W,* int *H,* int *D =* **1***,* int *L =* **0** ) **[virtual]**

see fl\_draw\_image\_mono(const uchar∗ [buf, int X,int Y,int W,int H, int D, int L\).](#page-475-1) Reimplemented from Fl [Graphics](#page-466-6) Driver.

void Fl PostScript Graphics Driver::draw image mono ( Fl Draw Image Cb *cb,* void ∗ *data,* int *X,* int *Y,* int *W,* int *H,* int  $D = 1$  ) [virtual]

see fl draw image mono(Fl Draw Image Cb cb, void∗ [data, int X,int Y,int W,int H, int D\).](#page-475-2) Reimplemented from Fl [Graphics](#page-467-0) Driver.

int Fl PostScript Graphics Driver::draw scaled ( Fl Image ∗ *img,* int *X,* int *Y,* int *W,* int *H* ) **[virtual]**

Draws an Fl [Image](#page-505-0) scaled to width W & height H with top-left corner at *X*,Y.

#### Returns

zero when the graphics driver doesn't implement scaled drawing, non-zero if it does implement it.

Reimplemented from Fl [Graphics](#page-467-1) Driver.

#### void Fl PostScript Graphics Driver::end complex polygon ( ) **[inline]**, **[virtual]**

see fl\_end\_complex\_[polygon\(\).](#page-461-2) Reimplemented from Fl [Graphics](#page-467-2) Driver.

### void Fl PostScript Graphics Driver::end line ( ) **[virtual]**

```
line().
```
Reimplemented from Fl [Graphics](#page-467-3) Driver.

#### void Fl PostScript Graphics Driver::end loop ( ) **[virtual]**

see fl\_end\_[loop\(\).](#page-461-4) Reimplemented from Fl [Graphics](#page-467-4) Driver.

#### void Fl PostScript Graphics Driver::end points ( ) **[virtual]**

see  $fl$  end [points\(\).](#page-461-5)

Reimplemented from Fl [Graphics](#page-467-5) Driver.

## void Fl PostScript Graphics Driver::end polygon ( ) **[virtual]**

see fl\_end\_[polygon\(\).](#page-461-6)

Reimplemented from Fl [Graphics](#page-467-6) Driver.

## void Fl PostScript Graphics Driver::font ( int *face,* int *fsize* ) **[virtual]**

see fl font(Fl Font face, Fl [Fontsize size\).](#page-475-3) Reimplemented from Fl [Graphics](#page-467-7) Driver.

## void Fl PostScript Graphics Driver::gap ( ) **[inline]**, **[virtual]**

see  $f_{\text{L} \text{gap}}($ ). Reimplemented from Fl [Graphics](#page-468-0) Driver.

#### int Fl PostScript Graphics Driver::height ( ) **[virtual]**

see fl\_[height\(\).](#page-245-0) Reimplemented from Fl [Graphics](#page-468-1) Driver.

#### void Fl PostScript Graphics Driver::line ( int *x,* int *y,* int *x1,* int *y1* ) **[virtual]**

see fl [line\(int x, int y, int x1, int y1\).](#page-462-0) Reimplemented from Fl [Graphics](#page-468-2) Driver.

## void Fl PostScript Graphics Driver::line ( int *x,* int *y,* int *x1,* int *y1,* int *x2,* int *y2* ) **[virtual]**

see fl [line\(int x, int y, int x1, int y1, int x2, int y2\).](#page-462-1) Reimplemented from Fl [Graphics](#page-468-3) Driver.

## void Fl PostScript Graphics Driver::line style ( int *style,* int *width =* **0***,* char ∗ *dashes =* **0** ) **[virtual]**

see fl\_line\_[style\(int style, int width, char](#page-476-1)∗ dashes). Reimplemented from Fl [Graphics](#page-468-4) Driver.

```
void Fl PostScript Graphics Driver::loop ( int x0, int y0, int x1, int y1, int x2, int y2 )
[virtual]
```
see fl [loop\(int x0, int y0, int x1, int y1, int x2, int y2\).](#page-462-2) Reimplemented from Fl [Graphics](#page-468-5) Driver.

void Fl PostScript Graphics Driver::loop ( int *x0,* int *y0,* int *x1,* int *y1,* int *x2,* int *y2,* int *x3,* int *y3* ) **[virtual]**

see fl $\text{Loop}$ (int x0, int y0, int x1, int y1, int x2, int y2, int x3, int y3). Reimplemented from Fl [Graphics](#page-468-6) Driver.

#### int Fl PostScript Graphics Driver::not clipped ( int *x,* int *y,* int *w,* int *h* ) **[virtual]**

see fl\_not\_[clipped\(int x, int y, int w, int h\).](#page-476-2) Reimplemented from Fl [Graphics](#page-468-7) Driver.

#### 31.101. FL POSTSCRIPT GRAPHICS DRIVER CLASS REFERENCE 609

## void Fl PostScript Graphics Driver::pie ( int *x,* int *y,* int *w,* int *h,* double *a1,* double *a2* ) **[virtual]**

see fl\_[pie\(int x, int y, int w, int h, double a1, double a2\).](#page-477-0) Reimplemented from Fl [Graphics](#page-468-8) Driver.

## void Fl PostScript Graphics Driver::point ( int *x,* int *y* ) **[virtual]**

see fl\_[point\(int x, int y\).](#page-462-4) Reimplemented from Fl [Graphics](#page-469-0) Driver.

void Fl PostScript Graphics Driver::polygon ( int *x0,* int *y0,* int *x1,* int *y1,* int *x2,* int *y2* ) **[virtual]**

see fl\_[polygon\(int x0, int y0, int x1, int y1, int x2, int y2\).](#page-477-1) Reimplemented from Fl [Graphics](#page-469-1) Driver.

## void Fl PostScript Graphics Driver::polygon ( int *x0,* int *y0,* int *x1,* int *y1,* int *x2,* int *y2,* int *x3,* int *y3* ) **[virtual]**

see fl\_[polygon\(int x0, int y0, int x1, int y1, int x2, int y2, int x3, int y3\).](#page-477-2) Reimplemented from Fl [Graphics](#page-469-2) Driver.

#### void Fl PostScript Graphics Driver::pop clip ( ) **[virtual]**

see  $fl\_pop\_clip()$ . Reimplemented from Fl [Graphics](#page-469-3) Driver.

#### void Fl PostScript Graphics Driver::push clip ( int *x,* int *y,* int *w,* int *h* ) **[virtual]**

see fl\_push\_[clip\(int x, int y, int w, int h\).](#page-477-4) Reimplemented from Fl [Graphics](#page-469-4) Driver.

#### void Fl PostScript Graphics Driver::push no clip ( ) **[virtual]**

see  $fl\_push\_no\_clip()$ . Reimplemented from Fl [Graphics](#page-469-5) Driver.

## void Fl PostScript Graphics Driver::rect ( int *x,* int *y,* int *w,* int *h* ) **[virtual]**

see fl\_[rect\(int x, int y, int w, int h\).](#page-477-5) Reimplemented from Fl [Graphics](#page-469-6) Driver.

#### void Fl PostScript Graphics Driver::rectf ( int *x,* int *y,* int *w,* int *h* ) **[virtual]**

see fl\_[rectf\(int x, int y, int w, int h\).](#page-462-6) Reimplemented from Fl [Graphics](#page-469-7) Driver.

#### void Fl PostScript Graphics Driver::rtl draw ( const char ∗ *str,* int *n,* int *x,* int *y* ) **[virtual]**

see fl\_rtl\_draw(const char ∗[str, int n, int x, int y\).](#page-462-7) Reimplemented from Fl [Graphics](#page-470-0) Driver.

void Fl PostScript Graphics Driver::text extents ( const char ∗ *t,* int *n,* int & *dx,* int & *dy,* int & *w,* int & *h* ) **[virtual]**

see fl\_text\_extents(const char∗[, int n, int& dx, int& dy, int& w, int& h\).](#page-247-0) Reimplemented from Fl [Graphics](#page-470-1) Driver.

## void Fl PostScript Graphics Driver::transformed vertex ( double *xf,* double *yf* ) **[virtual]**

see fl\_transformed\_[vertex\(double xf, double yf\).](#page-479-0) Reimplemented from Fl [Graphics](#page-470-2) Driver.

#### void Fl PostScript Graphics Driver::vertex ( double *x,* double *y* ) **[virtual]**

see fl\_[vertex\(double x, double y\).](#page-480-0) Reimplemented from Fl [Graphics](#page-471-1) Driver.

#### double Fl PostScript Graphics Driver::width ( const char ∗ *str,* int *n* ) **[virtual]**

see fl\_[width\(const char](#page-247-1) ∗str, int n). Reimplemented from Fl [Graphics](#page-471-2) Driver.

#### double Fl PostScript Graphics Driver::width ( unsigned int *c* ) **[virtual]**

see fl\_[width\(unsigned int n\).](#page-247-2) Reimplemented from Fl [Graphics](#page-471-3) Driver.

#### void Fl PostScript Graphics Driver::xyline ( int *x,* int *y,* int *x1* ) **[virtual]**

see fl  $xyline(int x, int y, int x1)$ . Reimplemented from Fl [Graphics](#page-471-4) Driver.

## void Fl PostScript Graphics Driver::xyline ( int *x,* int *y,* int *x1,* int *y2* ) **[virtual]**

see fl\_[xyline\(int x, int y, int x1, int y2\).](#page-463-1) Reimplemented from Fl [Graphics](#page-471-5) Driver.

#### void Fl PostScript Graphics Driver::xyline ( int *x,* int *y,* int *x1,* int *y2,* int *x3* ) **[virtual]**

see fl\_[xyline\(int x, int y, int x1, int y2, int x3\).](#page-463-2) Reimplemented from Fl [Graphics](#page-471-6) Driver.

#### void Fl PostScript Graphics Driver::yxline ( int *x,* int *y,* int *y1* ) **[virtual]**

see fl\_[yxline\(int x, int y, int y1\).](#page-463-3) Reimplemented from Fl [Graphics](#page-471-7) Driver.

#### void Fl PostScript Graphics Driver::yxline ( int *x,* int *y,* int *y1,* int *x2* ) **[virtual]**

see fl\_[yxline\(int x, int y, int y1, int x2\).](#page-463-4) Reimplemented from Fl [Graphics](#page-471-8) Driver. void Fl PostScript Graphics Driver::yxline ( int *x,* int *y,* int *y1,* int *x2,* int *y3* ) **[virtual]**

see fl\_[yxline\(int x, int y, int y1, int x2, int y3\).](#page-463-5)

Reimplemented from Fl [Graphics](#page-471-9) Driver.

The documentation for this class was generated from the following files:

- Fl [PostScript.H](#page-981-0)
- Fl PostScript.cxx

# <span id="page-619-1"></span>31.102 Fl PostScript Printer Class Reference

Print support under Unix/Linux.

#include <Fl Printer.H>

Inheritance diagram for Fl PostScript Printer:

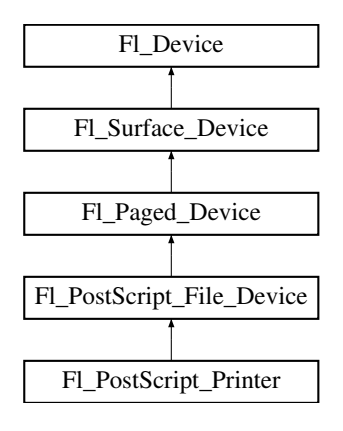

## Public Member Functions

- const char ∗ class [name](#page-620-0) ()
	- *Returns the name of the class of this object.*
- int [start](#page-620-1) job (int pages, int ∗firstpage=NULL, int ∗lastpage=NULL) *Starts a print job.*

## Static Public Attributes

• static const char ∗ class id = Fl Printer::class id

## <span id="page-619-0"></span>Protected Member Functions

• Fl\_[PostScript](#page-619-0)\_Printer (void)

*The constructor.*

## Friends

• class Fl Printer

## Additional Inherited Members

## 31.102.1 Detailed Description

Print support under Unix/Linux.

Class Fl [PostScript](#page-619-1) Printer is implemented only on the Unix/Linux platform. It has no public constructor. Use Fl [Printer](#page-632-0) instead that is cross-platform and has the same API.

## 31.102.2 Member Function Documentation

<span id="page-620-0"></span>const char∗ Fl PostScript Printer::class name ( ) **[inline]**, **[virtual]**

Returns the name of the class of this object.

Use of the class [name\(\)](#page-620-0) function is discouraged because it will be removed from future FLTK versions. The class of an instance of an Fl [Device](#page-403-0) subclass can be checked with code such as:

if ( instance->class\_name() == Fl\_Printer::class\_id )  $\{ \ldots \}$ 

<span id="page-620-1"></span>Reimplemented from Fl [PostScript](#page-605-0) File Device.

## int Fl PostScript Printer::start job ( int *pages,* int ∗ *firstpage =* **NULL***,* int ∗ *lastpage =* **NULL** ) **[virtual]**

Starts a print job.

Reimplemented from Fl [PostScript](#page-607-0) File Device. The documentation for this class was generated from the following files:

- Fl [Printer.H](#page-982-0)
- Fl PostScript.cxx
- Fl\_Printer.cxx

# <span id="page-620-2"></span>31.103 Fl Preferences Class Reference

Fl [Preferences](#page-620-2) provides methods to store user settings between application starts.

#include <Fl Preferences.H>

Inheritance diagram for Fl Preferences:

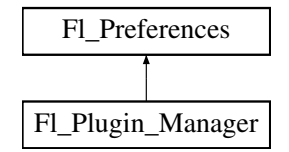

## **Classes**

- struct [Entry](#page-307-0)
- class [Name](#page-931-0)

*['Name'](#page-931-0) provides a simple method to create numerical or more complex procedural names for entries and groups on the fly.*

- class [Node](#page-932-0)
- class [RootNode](#page-934-0)

## Public Types

- typedef void ∗ [ID](#page-623-0)
	- *Every Fl Preferences-Group has a uniqe ID.*
- enum [Root](#page-623-1) { [SYSTEM](#page-623-2) =0, [USER](#page-623-3) }
	- *Define the scope of the preferences.*

## <span id="page-621-0"></span>Public Member Functions

- char [clear](#page-621-0)  $()$ 
	- *Delete all groups and all entries.*
- <span id="page-621-1"></span>• char [deleteAllEntries](#page-621-1) ()
	- *Delete all entries.*
- <span id="page-621-2"></span>• char [deleteAllGroups](#page-621-2) ()
	- *Delete all groups.*
- char [deleteEntry](#page-625-0) (const char ∗[entry\)](#page-626-0)

*Deletes a single name/value pair.*

- char [deleteGroup](#page-625-1) (const char ∗[group\)](#page-629-0)
	- *Deletes a group.*
- int [entries](#page-626-1) ()
	- *Returns the number of entries (name/value pairs) in a group.*
- const char ∗ [entry](#page-626-0) (int index)
	- *Returns the name of an entry.*
- char [entryExists](#page-626-2) (const char ∗key)
	- *Returns non-zero if an entry with this name exists.*
- Fl [Preferences](#page-624-0) [\(Root](#page-623-1) root, const char ∗vendor, const char ∗application)
- *The constructor creates a group that manages name/value pairs and child groups.*
- Fl [Preferences](#page-624-1) (const char ∗[path,](#page-622-0) const char ∗vendor, const char ∗application)

*Use this constructor to create or read a preferences file at an arbitrary position in the file system.*

- Fl [Preferences](#page-624-2) (Fl [Preferences](#page-620-2) &parent, const char ∗[group\)](#page-629-0)
	- *Generate or read a new group of entries within another group.*
- Fl [Preferences](#page-624-3) (Fl [Preferences](#page-620-2) ∗parent, const char ∗[group\)](#page-629-0)

*Create or access a group of preferences using a name.*

- Fl [Preferences](#page-625-2) (Fl [Preferences](#page-620-2) &parent, int groupIndex)
	- *Open a child group using a given index.*
- Fl [Preferences](#page-625-3) (Fl [Preferences](#page-620-2) ∗parent, int groupIndex)
- <span id="page-621-3"></span>• Fl [Preferences](#page-621-3) (const Fl [Preferences](#page-620-2) &)

*Create another reference to a Preferences group.*

- Fl\_[Preferences](#page-625-4) [\(ID](#page-623-0) [id\)](#page-622-1)
	- *Create a new dataset access point using a dataset ID.*
- void [flush](#page-626-3)  $()$

*Writes all preferences to disk.*

• char [get](#page-626-4) (const char ∗[entry,](#page-626-0) int &value, int defaultValue)

*Reads an entry from the group.*

- char [get](#page-627-0) (const char ∗[entry,](#page-626-0) float &value, float defaultValue) *Reads an entry from the group.*
- char [get](#page-627-1) (const char ∗[entry,](#page-626-0) double &value, double defaultValue)

*Reads an entry from the group.*

- char [get](#page-627-2) (const char ∗[entry,](#page-626-0) char ∗&value, const char ∗defaultValue) *Reads an entry from the group.*
- char [get](#page-628-0) (const char ∗[entry,](#page-626-0) char ∗value, const char ∗defaultValue, int maxSize) *Reads an entry from the group.*
- char [get](#page-628-1) (const char ∗[entry,](#page-626-0) void ∗&value, const void ∗defaultValue, int defaultSize) *Reads an entry from the group.*
- char [get](#page-628-2) (const char ∗[entry,](#page-626-0) void ∗value, const void ∗defaultValue, int defaultSize, int maxSize) *Reads an entry from the group.*
- char [getUserdataPath](#page-629-1) (char ∗[path,](#page-622-0) int pathlen)
	- *Creates a path that is related to the preferences file and that is usable for additional application data.*
- const char  $*$  [group](#page-629-0) (int num\_group)
	- *Returns the name of the Nth (*num group*) group.*
- char [groupExists](#page-629-2) (const char ∗key)
	- *Returns non-zero if a group with this name exists.*
- int [groups](#page-630-0)  $()$ 
	- *Returns the number of groups that are contained within a group.*
- <span id="page-622-1"></span> $\cdot$  [ID](#page-623-0) [id](#page-622-1)  $()$ 
	- *Return an ID that can later be reused to open more references to this dataset.*
- <span id="page-622-2"></span>• const char ∗ [name](#page-622-2) ()

*Return the name of this entry.*

- <span id="page-622-0"></span>• const char ∗ [path](#page-622-0) ()
	- *Return the full path to this entry.*
- char [set](#page-630-1) (const char ∗[entry,](#page-626-0) int value)

*Sets an entry (name/value pair).*

• char [set](#page-630-2) (const char ∗[entry,](#page-626-0) float value)

*Sets an entry (name/value pair).*

• char [set](#page-631-0) (const char ∗[entry,](#page-626-0) float value, int precision)

*Sets an entry (name/value pair).*

• char [set](#page-631-1) (const char ∗[entry,](#page-626-0) double value)

*Sets an entry (name/value pair).*

• char [set](#page-631-2) (const char ∗[entry,](#page-626-0) double value, int precision)

*Sets an entry (name/value pair).*

• char [set](#page-631-3) (const char ∗[entry,](#page-626-0) const char ∗value)

*Sets an entry (name/value pair).*

- char [set](#page-632-1) (const char ∗[entry,](#page-626-0) const void ∗value, int [size\)](#page-632-2)
	- *Sets an entry (name/value pair).*
- int [size](#page-632-2) (const char ∗[entry\)](#page-626-0)

*Returns the size of the value part of an entry.*

• virtual ∼Fl [Preferences](#page-625-5) ()

*The destructor removes allocated resources.*

## Static Public Member Functions

• static const char ∗ [newUUID](#page-630-3) ()

*Returns a UUID as generated by the system.*

<span id="page-622-3"></span>• static char [remove](#page-622-3) [\(ID](#page-623-0) id.)

*Remove the group with this ID from a database.*

## Protected Attributes

- [Node](#page-932-0) ∗ node
- [RootNode](#page-934-0) ∗ rootNode

## Friends

- class Node
- class RootNode

## 31.103.1 Detailed Description

Fl [Preferences](#page-620-2) provides methods to store user settings between application starts.

It is similar to the Registry on WIN32 and Preferences on MacOS, and provides a simple configuration mechanism for UNIX.

Fl [Preferences](#page-620-2) uses a hierarchy to store data. It bundles similar data into groups and manages entries into those groups as name/value pairs.

Preferences are stored in text files that can be edited manually. The file format is easy to read and relatively forgiving. Preferences files are the same on all platforms. User comments in preference files are preserved. Filenames are unique for each application by using a vendor/application naming scheme. The user must provide default values for all entries to ensure proper operation should preferences be corrupted or not yet exist.

Entries can be of any length. However, the size of each preferences file should be kept small for performance reasons. One application can have multiple preferences files. Extensive binary data however should be stored in separate files: see [getUserdataPath\(\).](#page-629-1)

Note

Starting with FLTK 1.3, preference databases are expected to be in UTF-8 encoding. Previous databases were stored in the current character set or code page which renders them incompatible for text entries using international characters.

## 31.103.2 Member Typedef Documentation

## <span id="page-623-0"></span>typedef void∗ Fl Preferences::ID

Every Fl Preferences-Group has a uniqe ID.

ID's can be retrieved from an Fl Preferences-Group and can then be used to create more Fl Preference references to the same data set, as long as the database remains open.

## 31.103.3 Member Enumeration Documentation

#### <span id="page-623-1"></span>enum Fl Preferences::Root

Define the scope of the preferences.

Enumerator

<span id="page-623-2"></span>*SYSTEM* Preferences are used system-wide.

<span id="page-623-3"></span>*USER* Preferences apply only to the current user.

## 31.103.4 Constructor & Destructor Documentation

#### <span id="page-624-0"></span>Fl Preferences::Fl Preferences ( Root *root,* const char ∗ *vendor,* const char ∗ *application* )

The constructor creates a group that manages name/value pairs and child groups.

Groups are ready for reading and writing at any time. The root argument is either FLP references:: USER or Fl [Preferences::SYSTEM.](#page-623-2)

This constructor creates the *base* instance for all following entries and reads existing databases into memory. The vendor argument is a unique text string identifying the development team or vendor of an application. A domain name or an EMail address are great unique names, e.g. "researchATmatthiasm. com" or "fltk.org". The application argument can be the working title or final name of your application. Both vendor and application must be valid relative UNIX pathnames and may contain '/'s to create deeper file structures.

A set of Preferences marked "run-time" exists exactly one per application and only as long as the application runs. It can be used as a database for volatile information. FLTK uses it to register plugins at run-time.

Parameters

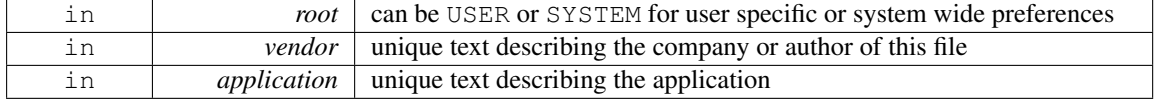

#### <span id="page-624-1"></span>Fl Preferences::Fl Preferences ( const char ∗ *path,* const char ∗ *vendor,* const char ∗ *application* )

Use this constructor to create or read a preferences file at an arbitrary position in the file system.

The file name is generated in the form  $path/application$ .prefs. If application is NULL, path must contain the full file name.

Parameters

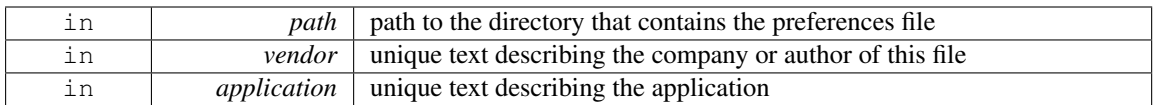

#### <span id="page-624-2"></span>Fl Preferences::Fl Preferences ( Fl Preferences & *parent,* const char ∗ *group* )

Generate or read a new group of entries within another group.

Use the group argument to name the group that you would like to access. Group can also contain a path to a group further down the hierarchy by separating group names with a forward slash '/'. Parameters

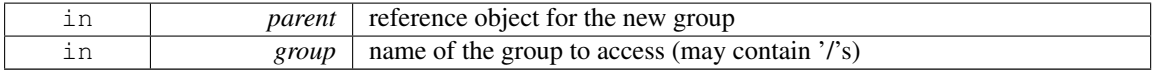

#### <span id="page-624-3"></span>Fl Preferences::Fl Preferences ( Fl Preferences ∗ *parent,* const char ∗ *group* )

Create or access a group of preferences using a name. Parameters

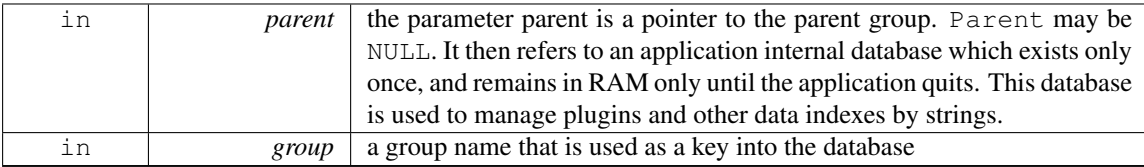

#### 31.103. FL PREFERENCES CLASS REFERENCE 617

## See Also

#### Fl Preferences( Fl [Preferences&, const char](#page-624-2) ∗group )

#### <span id="page-625-2"></span>Fl Preferences::Fl Preferences ( Fl Preferences & *parent,* int *groupIndex* )

Open a child group using a given index.

Use the groupIndex argument to find the group that you would like to access. If the given index is invalid (negative or too high), a new group is created with a UUID as a name.

The index needs to be fixed. It is currently backward. Index 0 points to the last member in the 'list' of preferences.

**Parameters** 

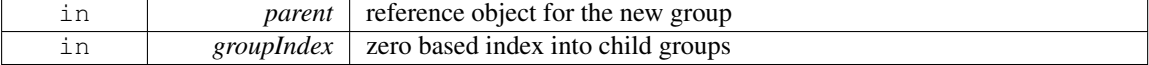

#### <span id="page-625-3"></span>Fl Preferences::Fl Preferences ( Fl Preferences ∗ *parent,* int *groupIndex* )

See Also

Fl Preferences( Fl [Preferences&, int groupIndex \)](#page-625-2)

#### <span id="page-625-4"></span>Fl Preferences::Fl Preferences ( Fl Preferences::ID *id* )

Create a new dataset access point using a dataset ID.

ID's are a great way to remember shortcuts to database entries that are deeply nested in a preferences database, as long as the database root is not deleted. An ID can be retrieved from any FL[Preferences](#page-620-2) dataset, and can then be used to create multiple new references to the same dataset.

<span id="page-625-5"></span>ID's can be very helpful when put into the user\_data() field of widget callbacks.

## Fl Preferences::∼Fl Preferences ( ) **[virtual]**

The destructor removes allocated resources.

When used on the *base* preferences group, the destructor flushes all changes to the preferences file and deletes all internal databases.

The destructor does not remove any data from the database. It merely deletes your reference to the database.

## 31.103.5 Member Function Documentation

### <span id="page-625-0"></span>char Fl Preferences::deleteEntry ( const char ∗ *key* )

Deletes a single name/value pair.

This function removes the entry key from the database.

Parameters

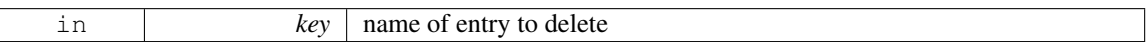

Returns

0 if deleting the entry failed

#### <span id="page-625-1"></span>char Fl Preferences::deleteGroup ( const char ∗ *group* )

Deletes a group.

Removes a group and all keys and groups within that group from the database.

## Parameters

in *group* | name of the group to delete

Returns

0 if call failed

## <span id="page-626-1"></span>int Fl Preferences::entries ( )

Returns the number of entries (name/value pairs) in a group.

Returns

number of entries

## <span id="page-626-0"></span>const char ∗ Fl Preferences::entry ( int *index* )

Returns the name of an entry.

There is no guaranteed order of entry names. The index must be within the range given by [entries\(\).](#page-626-1) Parameters

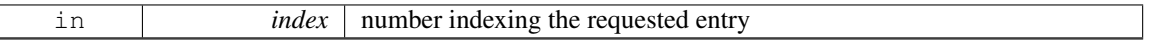

Returns

pointer to value cstring

#### <span id="page-626-2"></span>char Fl Preferences::entryExists ( const char ∗ *key* )

Returns non-zero if an entry with this name exists.

Parameters

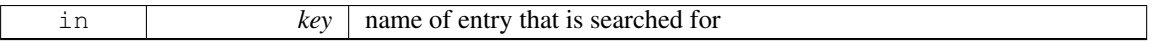

Returns

0 if entry was not found

## <span id="page-626-3"></span>void Fl\_Preferences::flush ( )

Writes all preferences to disk.

This function works only with the base preferences group. This function is rarely used as deleting the base preferences flushes automatically.

## <span id="page-626-4"></span>char Fl Preferences::get ( const char ∗ *key,* int & *value,* int *defaultValue* )

Reads an entry from the group.

A default value must be supplied. The return value indicates if the value was available (non-zero) or the default was used (0).

#### 31.103. FL PREFERENCES CLASS REFERENCE 619

### Parameters

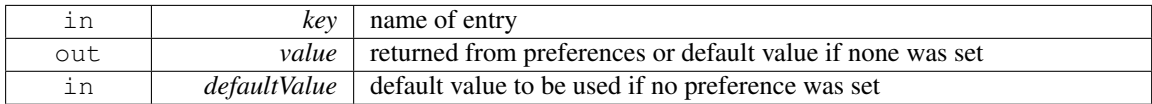

#### Returns

0 if the default value was used

#### <span id="page-627-0"></span>char Fl Preferences::get ( const char ∗ *key,* float & *value,* float *defaultValue* )

Reads an entry from the group.

A default value must be supplied. The return value indicates if the value was available (non-zero) or the default was used (0).

Parameters

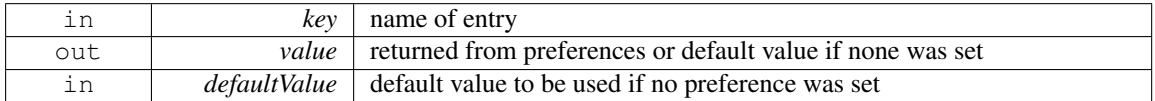

#### Returns

0 if the default value was used

#### <span id="page-627-1"></span>char Fl Preferences::get ( const char ∗ *key,* double & *value,* double *defaultValue* )

Reads an entry from the group.

A default value must be supplied. The return value indicates if the value was available (non-zero) or the default was used (0).

Parameters

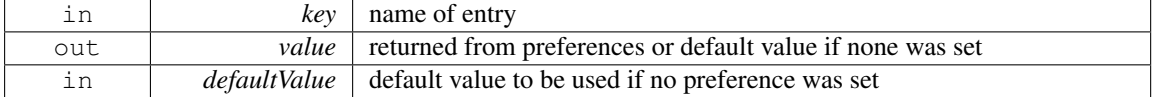

#### Returns

0 if the default value was used

#### <span id="page-627-2"></span>char Fl Preferences::get ( const char ∗ *key,* char ∗& *text,* const char ∗ *defaultValue* )

Reads an entry from the group.

A default value must be supplied. The return value indicates if the value was available (non-zero) or the default was used (0). [get\(\)](#page-626-4) allocates memory of sufficient size to hold the value. The buffer must be free'd by the developer using 'free(value)'. Parameters

in *key* | name of entry out *text* returned from preferences or default value if none was set

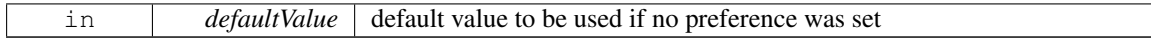

Returns

0 if the default value was used

## <span id="page-628-0"></span>char Fl Preferences::get ( const char ∗ *key,* char ∗ *text,* const char ∗ *defaultValue,* int *maxSize* )

Reads an entry from the group.

A default value must be supplied. The return value indicates if the value was available (non-zero) or the default was used (0). 'maxSize' is the maximum length of text that will be read. The text buffer must allow for one additional byte for a trailing zero.

Parameters

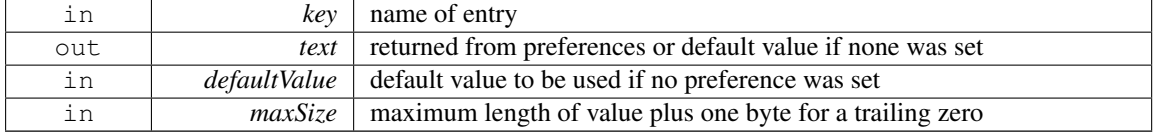

Returns

0 if the default value was used

## <span id="page-628-1"></span>char Fl Preferences::get ( const char ∗ *key,* void ∗& *data,* const void ∗ *defaultValue,* int *defaultSize*  $\lambda$

Reads an entry from the group.

A default value must be supplied. The return value indicates if the value was available (non-zero) or the default was used  $(0)$ . get $()$  allocates memory of sufficient size to hold the value. The buffer must be free'd by the developer using 'free(value)'.

Parameters

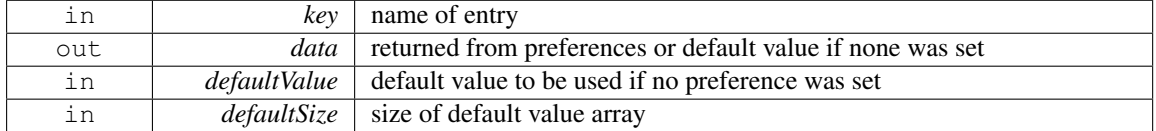

Returns

0 if the default value was used

## <span id="page-628-2"></span>char Fl Preferences::get ( const char ∗ *key,* void ∗ *data,* const void ∗ *defaultValue,* int *defaultSize,* int *maxSize* )

Reads an entry from the group.

A default value must be supplied. The return value indicates if the value was available (non-zero) or the default was used (0). 'maxSize' is the maximum length of text that will be read. Parameters

#### 31.103. FL PREFERENCES CLASS REFERENCE 621

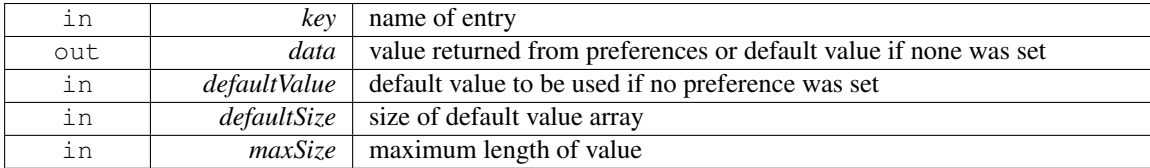

Returns

0 if the default value was used

[Todo](#page-192-0) maxSize should receive the number of bytes that were read.

## <span id="page-629-1"></span>char Fl Preferences::getUserdataPath ( char ∗ *path,* int *pathlen* )

Creates a path that is related to the preferences file and that is usable for additional application data.

This function creates a directory that is named after the preferences database without the .prefs exten-

sion and located in the same directory. It then fills the given buffer with the complete path name. Example:

```
PreferencesUSER, "matthiasm.com", "test" );
path[PATH_MAX];
prefs.getUserdataPath( path );
```
#### ..creates the preferences database in (MS Windows):

c:/Documents and Settings/matt/Application Data/matthiasm.com/test.prefs

#### ..and returns the userdata path:

c:/Documents and Settings/matt/Application Data/matthiasm.com/test/

Parameters

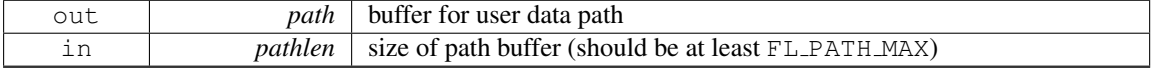

Returns

0 if path was not created or pathname can't fit into buffer

#### <span id="page-629-0"></span>const char ∗ Fl Preferences::group ( int *num group* )

Returns the name of the Nth (num-qroup) group.

There is no guaranteed order of group names. The index must be within the range given by [groups\(\).](#page-630-0) Parameters

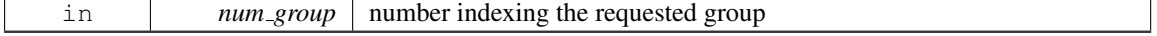

## Returns

'C' string pointer to the group name

## <span id="page-629-2"></span>char Fl Preferences::groupExists ( const char ∗ *key* )

Returns non-zero if a group with this name exists.

Group names are relative to the Preferences node and can contain a path. "." describes the current node, "./" describes the topmost node. By preceding a groupname with a "./", its path becomes relative to the topmost node.

## Parameters

in *key* name of group that is searched for

Returns

0 if no group by that name was found

#### <span id="page-630-0"></span>int Fl Preferences::groups ( )

Returns the number of groups that are contained within a group.

#### Returns

0 for no groups at all

## <span id="page-630-3"></span>const char ∗ Fl Preferences::newUUID ( ) **[static]**

Returns a UUID as generated by the system.

A UUID is a "universally unique identifier" which is commonly used in configuration files to create identities. A UUID in ASCII looks like this: 937C4900-51AA-4C11-8DD3-7AB59944F03E. It has always 36 bytes plus a trailing zero.

#### Returns

a pointer to a static buffer containing the new UUID in ASCII format. The buffer is overwritten during every call to this function!

#### <span id="page-630-1"></span>char Fl Preferences::set ( const char ∗ *key,* int *value* )

Sets an entry (name/value pair).

The return value indicates if there was a problem storing the data in memory. However it does not reflect if the value was actually stored in the preferences file.

Parameters

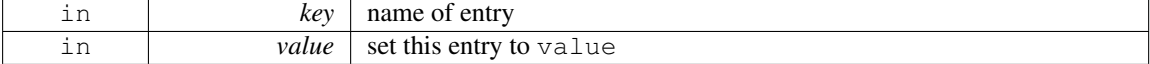

#### Returns

0 if setting the value failed

## <span id="page-630-2"></span>char Fl Preferences::set ( const char ∗ *key,* float *value* )

Sets an entry (name/value pair).

The return value indicates if there was a problem storing the data in memory. However it does not reflect if the value was actually stored in the preferences file. Parameters

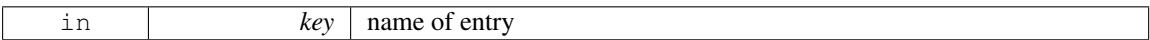

#### 31.103. FL PREFERENCES CLASS REFERENCE 623

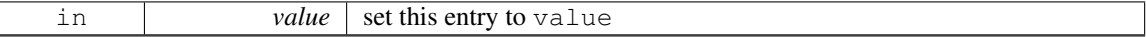

#### Returns

0 if setting the value failed

#### <span id="page-631-0"></span>char Fl Preferences::set ( const char ∗ *key,* float *value,* int *precision* )

Sets an entry (name/value pair).

The return value indicates if there was a problem storing the data in memory. However it does not reflect if the value was actually stored in the preferences file. Parameters

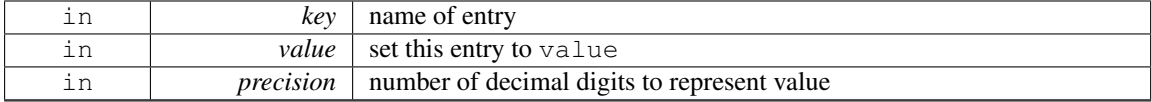

Returns

0 if setting the value failed

#### <span id="page-631-1"></span>char Fl Preferences::set ( const char ∗ *key,* double *value* )

Sets an entry (name/value pair).

The return value indicates if there was a problem storing the data in memory. However it does not reflect if the value was actually stored in the preferences file. Parameters

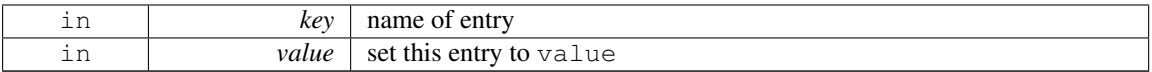

#### Returns

0 if setting the value failed

## <span id="page-631-2"></span>char Fl Preferences::set ( const char ∗ *key,* double *value,* int *precision* )

Sets an entry (name/value pair).

The return value indicates if there was a problem storing the data in memory. However it does not reflect if the value was actually stored in the preferences file. Parameters

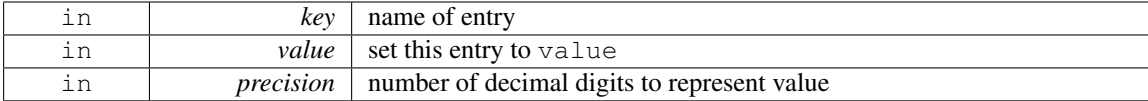

Returns

0 if setting the value failed

#### <span id="page-631-3"></span>char Fl Preferences::set ( const char ∗ *key,* const char ∗ *text* )

Sets an entry (name/value pair).

The return value indicates if there was a problem storing the data in memory. However it does not reflect if the value was actually stored in the preferences file.

Parameters

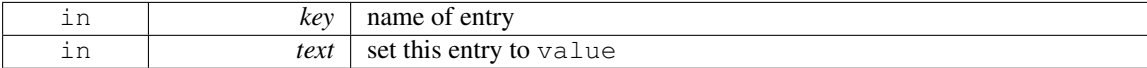

#### Returns

0 if setting the value failed

## <span id="page-632-1"></span>char Fl Preferences::set ( const char ∗ *key,* const void ∗ *data,* int *dsize* )

Sets an entry (name/value pair).

The return value indicates if there was a problem storing the data in memory. However it does not reflect if the value was actually stored in the preferences file. Parameters

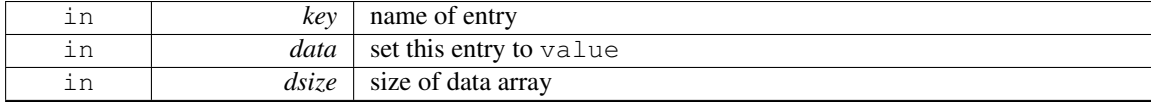

Returns

0 if setting the value failed

## <span id="page-632-2"></span>int Fl Preferences::size ( const char ∗ *key* )

Returns the size of the value part of an entry. Parameters

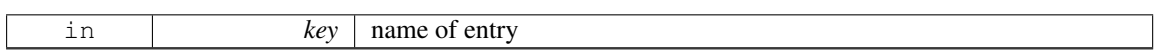

Returns

size of value

The documentation for this class was generated from the following files:

- Fl\_Preferences.H
- Fl\_Preferences.cxx

# <span id="page-632-0"></span>31.104 Fl Printer Class Reference

OS-independent print support.

#include <Fl Printer.H> Inheritance diagram for Fl Printer:

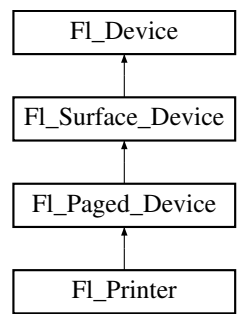

## Public Member Functions

- const char ∗ class [name](#page-635-0) ()
	- *Returns the name of the class of this object.*
- Fl [Graphics](#page-456-0) Driver ∗ driver (void)
- <span id="page-633-0"></span>• void [end](#page-633-0)\_job (void)

*To be called at the end of a print job.*

- int end\_[page](#page-635-1) (void)
	- *To be called at the end of each page.*
- <span id="page-633-1"></span>• Fl\_[Printer](#page-633-1) (void)

*The constructor.*

• void [margins](#page-635-2) (int ∗left, int ∗top, int ∗right, int ∗bottom)

*Computes the dimensions of margins that lie between the printable page area and the full page.*

• void [origin](#page-636-0) (int ∗x, int ∗y)

*Computes the page coordinates of the current origin of graphics functions.*

• void [origin](#page-636-1) (int x, int y)

*Sets the position in page coordinates of the origin of graphics functions.*

• void print [widget](#page-636-2) (Fl [Widget](#page-873-0) ∗widget, int delta x=0, int delta y=0)

*Draws the widget on the printed page.*

• void print [window](#page-636-3) part (Fl [Window](#page-907-0) \*win, int x, int y, int w, int h, int delta  $x=0$ , int delta  $y=0$ )

*Prints a rectangular part of an on-screen window.*

• int [printable](#page-637-0)\_rect (int ∗w, int ∗h)

*Computes the width and height of the printable area of the page.*

• void [rotate](#page-637-1) (float angle)

*Rotates the graphics operations relatively to paper.*

• void [scale](#page-637-2) (float scale  $(x, f$  float scale  $(y=0)$ .)

*Changes the scaling of page coordinates.*

- void set\_[current](#page-637-3) (void)
	- *Make this surface the current drawing surface.*
- int [start](#page-637-4) job (int pagecount, int ∗frompage=NULL, int ∗topage=NULL)

*Starts a print job.*

- int start\_[page](#page-638-0) (void)
	- *Starts a new printed page.*
- void [translate](#page-638-1) (int x, int y)

*Translates the current graphics origin accounting for the current rotation.*

<span id="page-633-2"></span>• void [untranslate](#page-633-2) (void)

*Undoes the effect of a previous [translate\(\)](#page-638-1) call.*

<span id="page-633-3"></span>• ∼Fl [Printer](#page-633-3) (void)

*The destructor.*

## Static Public Attributes

• static const char ∗ class id = "Fl Printer"

## <span id="page-633-4"></span>These attributes are effective under the Xlib platform only.

• static const char \* [dialog](#page-633-4)\_title = "Print"

*[this text may be customized at run-time]*

<span id="page-633-5"></span>• static const char ∗ dialog [printer](#page-633-5) = "Printer:"

```
[this text may be customized at run-time]
• static const char ∗ dialog range = "Print Range"
      [this text may be customized at run-time]
• static const char ∗ dialog copies = "Copies"
     [this text may be customized at run-time]
• static const char ∗ dialog all = "All"
      [this text may be customized at run-time]
• static const char ∗ dialog pages = "Pages"
     [this text may be customized at run-time]
• static const char ∗ dialog from = "From:"
     [this text may be customized at run-time]
• static const char ∗ dialog to = "To:"
     [this text may be customized at run-time]
• static const char ∗ dialog properties = "Properties..."
     [this text may be customized at run-time]
• static const char ∗ dialog copyNo = "# Copies:"
     [this text may be customized at run-time]
• static const char ∗ dialog print button = "Print"
     [this text may be customized at run-time]
• static const char ∗ dialog cancel button = "Cancel"
     [this text may be customized at run-time]
dialog_print_to_file = "Print To File"
     [this text may be customized at run-time]
property_title = "Printer Properties"
     [this text may be customized at run-time]
• static const char ∗ property pagesize = "Page Size:"
     [this text may be customized at run-time]
• static const char ∗ property mode = "Output Mode:"
      [this text may be customized at run-time]
• static const char ∗ property use = "Use"
     [this text may be customized at run-time]
```
- <span id="page-634-15"></span><span id="page-634-14"></span><span id="page-634-13"></span><span id="page-634-12"></span><span id="page-634-11"></span><span id="page-634-10"></span><span id="page-634-9"></span><span id="page-634-8"></span>• static const char \* [property](#page-634-15)\_save = "Save" *[this text may be customized at run-time]*
- <span id="page-634-16"></span>• static const char \* [property](#page-634-16)\_cancel = "Cancel" *[this text may be customized at run-time]*

#### Additional Inherited Members

## 31.104.1 Detailed Description

OS-independent print support.

Fl [Printer](#page-632-0) allows to use all drawing, color, text, image, and clip FLTK functions, and to have them operate on printed page(s). There are two main, non exclusive, ways to use it.

- Print any widget (standard, custom, Fl\_[Window,](#page-907-0) Fl\_Gl\_[Window\)](#page-445-0) as it appears on screen, with optional translation, scaling and rotation. This is done by calling print [widget\(\),](#page-636-2) print [window\(\)](#page-591-0) or print\_[window](#page-636-3)\_part().
- Use a series of FLTK graphics commands (e.g., font, text, lines, colors, clip, image) to compose a page appropriately shaped for printing.

In both cases, begin by start\_[job\(\),](#page-637-4) start\_[page\(\),](#page-638-0) [printable](#page-637-0)\_rect() and [origin\(\)](#page-636-0) calls and finish by end\_[page\(\)](#page-635-1) and end\_[job\(\)](#page-633-0) calls.

Example of use: print a widget centered in a page

#### 31.104. FL PRINTER CLASS REFERENCE 627

```
#include <FL/Fl Printer.H>
draw.H>
int width, height;
WidgetPrinterPrinter(>start_job(1) == 0) {
>start_page();
>printable_rect(&width, &height);
color(FL_BLACK);
style(SOLID, 2);
rect(font(COURIER, 12);
height());
printer->origin(width/2, height/2);
widget(>w(>h()/2);
page();
>end_job();
}
delete printer;
```
## Platform specifics

• Unix/Linux platforms: Unless it has been previously changed, the default paper size is A4. To change that, press the "Properties" button of the "Print" dialog window opened by an Fl [Printer::start](#page-637-4) job() call. This opens a "Printer Properties" window where it's possible to select the adequate paper size. Finally press the "Save" button therein to assign the chosen paper size to the chosen printer for this and all further print operations.

Class Fl RGB [Image](#page-649-0) prints but loses its transparency if it has one. See class Fl [PostScript](#page-608-0) Graphics-[Driver](#page-608-0) for a description of how UTF-8 strings appear in print. Use the static public attributes of this class to set the print dialog to other languages than English. For example, the "Printer:" dialog item Fl [Printer::dialog](#page-633-5) printer can be set to French with:

Fl [Printer::dialog](#page-633-5) printer = "Imprimante:";

before creation of the Fl [Printer](#page-632-0) object. Use Fl PostScript File [Device::file](#page-605-1) chooser title to customize the title of the file chooser dialog that opens when using the "Print To File" option of the print dialog.

- MSWindows platform: Transparent FLRGB [Image](#page-649-0) 's don't print with exact transparency on most printers. FLRGB [Image](#page-649-0) 's don't [rotate\(\)](#page-637-1) well. A workaround is to use the print [window](#page-636-3) part() call.
- Mac OS X platform: all graphics requests print as on display.

## 31.104.2 Member Function Documentation

<span id="page-635-0"></span>const char∗ Fl Printer::class name ( ) **[inline]**, **[virtual]**

Returns the name of the class of this object.

Use of the class\_[name\(\)](#page-635-0) function is discouraged because it will be removed from future FLTK versions. The class of an instance of an FL [Device](#page-403-0) subclass can be checked with code such as:

if ( instance->class\_name() == Fl\_Printer::class\_id )  $\{ \ldots \}$ 

<span id="page-635-1"></span>Reimplemented from Fl Paged [Device.](#page-590-0)

#### int Fl Printer::end page ( void ) **[virtual]**

To be called at the end of each page.

Returns

0 if OK, non-zero if any error.

<span id="page-635-2"></span>Reimplemented from Fl Paged [Device.](#page-590-1)

## void Fl Printer::margins ( int ∗ *left,* int ∗ *top,* int ∗ *right,* int ∗ *bottom* ) **[virtual]**

Computes the dimensions of margins that lie between the printable page area and the full page.

Values are in the same unit as that used by FLTK drawing functions. They are changed by [scale\(\)](#page-637-2) calls. Parameters

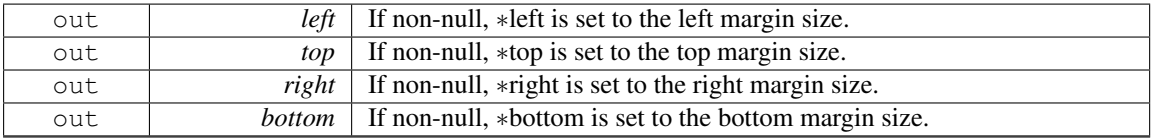

<span id="page-636-0"></span>Reimplemented from Fl Paged [Device.](#page-590-2)

#### void Fl Printer::origin ( int ∗ *x,* int ∗ *y* ) **[virtual]**

Computes the page coordinates of the current origin of graphics functions. Parameters

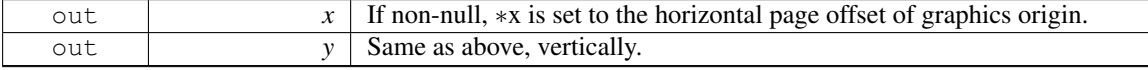

<span id="page-636-1"></span>Reimplemented from Fl Paged [Device.](#page-591-1)

#### void Fl Printer::origin ( int *x,* int *y* ) **[virtual]**

Sets the position in page coordinates of the origin of graphics functions.

Arguments should be expressed relatively to the result of a previous [printable](#page-637-0) rect() call. That is, printable\_rect(&w, &h); origin(w/2, 0); sets the graphics origin at the top center of the page printable area. Origin() calls are not affected by [rotate\(\)](#page-637-1) calls. Successive [origin\(\)](#page-636-0) calls don't combine their effects. Parameters

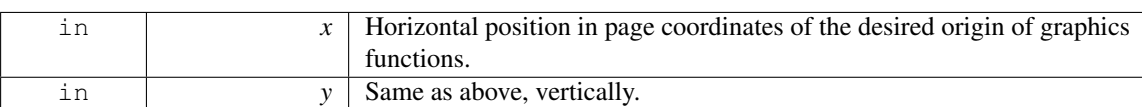

Reimplemented from Fl Paged [Device.](#page-591-2)

#### <span id="page-636-2"></span>void Fl Printer::print widget ( Fl Widget ∗ *widget,* int *delta x =* **0***,* int *delta y =* **0** ) **[virtual]**

Draws the widget on the printed page.

The widget's position on the printed page is determined by the last call to [origin\(\)](#page-636-0) and by the optional delta x and delta y arguments. Its dimensions are in points unless there was a previous call to [scale\(\).](#page-637-2) Parameters

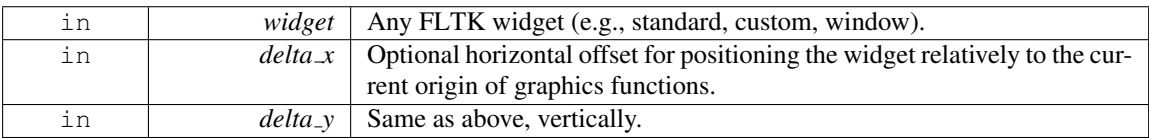

Reimplemented from Fl Paged [Device.](#page-591-3)

<span id="page-636-3"></span>void Fl Printer::print window part ( Fl Window ∗ *win,* int *x,* int *y,* int *w,* int *h,* int *delta x =* **0***,* int *delta y =* **0** ) **[virtual]**

Prints a rectangular part of an on-screen window.

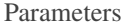

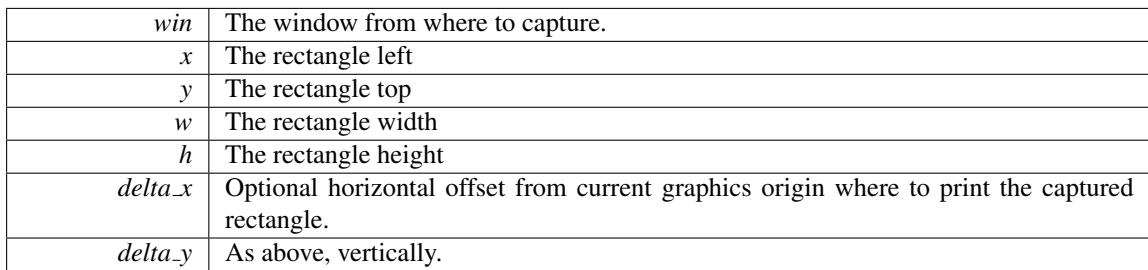

<span id="page-637-0"></span>Reimplemented from Fl Paged [Device.](#page-591-4)

## $int$  Fl\_Printer::printable\_rect ( $int * w$ ,  $int * h$ ) [virtual]

Computes the width and height of the printable area of the page.

Values are in the same unit as that used by FLTK drawing functions, are unchanged by calls to  $origin()$ , but are changed by [scale\(\)](#page-637-2) calls. Values account for the user-selected paper type and print orientation.

Returns

0 if OK, non-zero if any error

<span id="page-637-1"></span>Reimplemented from Fl Paged [Device.](#page-592-0)

#### void Fl Printer::rotate ( float *angle* ) **[virtual]**

Rotates the graphics operations relatively to paper.

The rotation is centered on the current graphics origin. Successive [rotate\(\)](#page-637-1) calls don't combine their effects.

Parameters

*angle* Rotation angle in counter-clockwise degrees.

<span id="page-637-2"></span>Reimplemented from Fl Paged [Device.](#page-592-1)

## void Fl Printer::scale ( float *scale x,* float *scale y =* **0.** ) **[virtual]**

Changes the scaling of page coordinates.

This function also resets the origin of graphics functions at top left of printable page area. After a [scale\(\)](#page-637-2) call, do a [printable](#page-637-0) rect() call to get the new dimensions of the printable page area. Successive [scale\(\)](#page-637-2) calls don't combine their effects.

Parameters

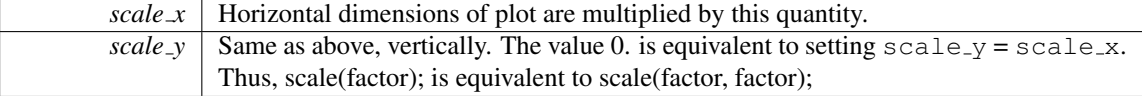

<span id="page-637-3"></span>Reimplemented from Fl Paged [Device.](#page-592-2)

#### void Fl Printer::set current ( void ) **[virtual]**

Make this surface the current drawing surface.

<span id="page-637-4"></span>This surface will receive all future graphics requests. Reimplemented from Fl [Surface](#page-685-0) Device.

## int Fl Printer::start job ( int *pagecount,* int ∗ *frompage =* **NULL***,* int ∗ *topage =* **NULL** ) **[virtual]**

Starts a print job.

Opens a platform-specific dialog window allowing the user to set several options including the desired printer and the page orientation. Optionally, the user can also select a range of pages to be printed. This range is returned to the caller that is in charge of sending only these pages for printing. Parameters

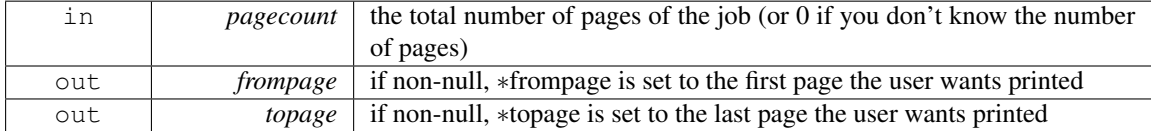

Returns

0 if OK, non-zero if any error occurred or if the user cancelled the print request.

<span id="page-638-0"></span>Reimplemented from Fl Paged [Device.](#page-592-3)

## int Fl Printer::start page ( void ) **[virtual]**

Starts a new printed page.

The page coordinates are initially in points, i.e., 1/72 inch, and with origin at the top left of the printable page area.

#### Returns

0 if OK, non-zero if any error

<span id="page-638-1"></span>Reimplemented from Fl Paged [Device.](#page-593-1)

#### void Fl Printer::translate ( int *x,* int *y* ) **[virtual]**

Translates the current graphics origin accounting for the current rotation.

This function is only useful after a [rotate\(\)](#page-637-1) call. Each [translate\(\)](#page-638-1) call must be matched by an [untrans-](#page-633-2)

[late\(\)](#page-633-2) call. Successive [translate\(\)](#page-638-1) calls add up their effects.

Reimplemented from Fl Paged [Device.](#page-593-2)

The documentation for this class was generated from the following files:

- Fl [Printer.H](#page-982-0)
- Fl Printer.cxx

# 31.105 Fl Progress Class Reference

Displays a progress bar for the user.

#include <Fl Progress.H> Inheritance diagram for Fl Progress:

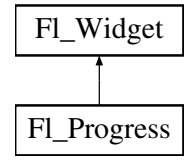

## Public Member Functions

• Fl [Progress](#page-639-0) (int [x,](#page-905-0) int [y,](#page-905-1) int [w,](#page-903-0) int [h,](#page-892-0) const char  $*l=0$ )

*The constructor creates the progress bar using the position, size, and label.*

• void [maximum](#page-639-1) (float v)

*Sets the maximum value in the progress widget.*

• float [maximum](#page-639-2) () const

*Gets the maximum value in the progress widget.*

• void [minimum](#page-639-3) (float v)

*Sets the minimum value in the progress widget.*

• float [minimum](#page-640-0) () const

*Gets the minimum value in the progress widget.*

• void [value](#page-640-1) (float v)

*Sets the current value in the progress widget.*

• float [value](#page-640-2) () const

*Gets the current value in the progress widget.*

## Protected Member Functions

• virtual void [draw](#page-639-4)  $\Omega$ 

*Draws the progress bar.*

## Additional Inherited Members

## 31.105.1 Detailed Description

Displays a progress bar for the user.

## 31.105.2 Constructor & Destructor Documentation

## <span id="page-639-0"></span>FL Progress::FL Progress ( int *X*, int *Y*, int *W*, int *H*, const char  $* L = 0$  )

The constructor creates the progress bar using the position, size, and label. You can set the background color with [color\(\)](#page-887-0) and the progress bar color with [selection](#page-898-0) color(), or you

can set both colors together with color(unsigned bg, unsigned sel).

The default colors are FL BACKGROUND2 COLOR and FL YELLOW, resp.

## 31.105.3 Member Function Documentation

#### <span id="page-639-4"></span>void Fl Progress::draw ( void ) **[protected]**, **[virtual]**

Draws the progress bar. Implements Fl [Widget.](#page-891-0)

#### <span id="page-639-1"></span>void Fl Progress::maximum ( float *v* ) **[inline]**

<span id="page-639-2"></span>Sets the maximum value in the progress widget.

## float Fl Progress::maximum ( ) const **[inline]**

<span id="page-639-3"></span>Gets the maximum value in the progress widget.

## void Fl Progress::minimum ( float *v* ) **[inline]**

<span id="page-640-0"></span>Sets the minimum value in the progress widget.

## float Fl Progress::minimum ( ) const **[inline]**

<span id="page-640-1"></span>Gets the minimum value in the progress widget.

#### void Fl Progress::value ( float *v* ) **[inline]**

<span id="page-640-2"></span>Sets the current value in the progress widget.

## float Fl Progress::value ( ) const **[inline]**

Gets the current value in the progress widget.

The documentation for this class was generated from the following files:

- Fl Progress.H
- Fl\_Progress.cxx

# 31.106 Fl Quartz Graphics Driver Class Reference

The Mac OS X-specific graphics class. #include <Fl Device.H> Inheritance diagram for Fl Quartz Graphics Driver:

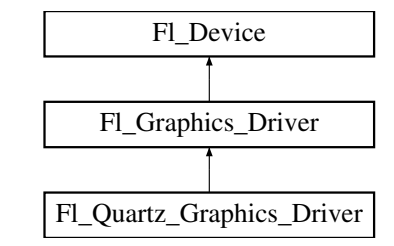

## Public Member Functions

- const char ∗ class [name](#page-641-0) ()
	- *Returns the name of the class of this object.*
- void [color](#page-641-1) (Fl<sub>-[Color](#page-949-0) c)</sub>

*see fl color(Fl [Color c\).](#page-473-1)*

• void [color](#page-642-0) [\(uchar](#page-987-0) r, [uchar](#page-987-0) g, [uchar](#page-987-0) b)

*see fl [color\(uchar r, uchar g, uchar b\).](#page-473-2)*

- void copy [offscreen](#page-250-0) (int x, int y, int w, int h, Fl Offscreen pixmap, int srcx, int srcy)
	- *see fl copy [offscreen\(\)](#page-473-3)*
- int [descent](#page-642-1) ()

*see fl [descent\(\).](#page-242-0)*

• void [draw](#page-642-2) (const char ∗str, int n, int x, int y)

*see fl draw(const char* ∗*[str, int n, int x, int y\).](#page-461-1)*

- void [draw](#page-642-3) (int angle, const char ∗str, int n, int x, int y)
	- *see fl [draw\(int angle, const char](#page-474-1)* ∗*str, int n, int x, int y).*
- void [draw](#page-642-4) (Fl [Pixmap](#page-593-0) ∗pxm, int XP, int YP, int WP, int HP, int cx, int cy)

#### 31.106. FL QUARTZ GRAPHICS DRIVER CLASS REFERENCE 633

*Draws an Fl [Pixmap](#page-593-0) object to the device.*

- void [draw](#page-642-5) (Fl\_[Bitmap](#page-333-0) ∗pxm, int XP, int YP, int WP, int HP, int cx, int cy) *Draws an Fl [Bitmap](#page-333-0) object to the device.*
- void [draw](#page-642-6) (Fl RGB [Image](#page-649-0) ∗img, int XP, int YP, int WP, int HP, int cx, int cy) *Draws an Fl RGB [Image](#page-649-0) object to the device.*
- void draw\_[image](#page-642-7) (const [uchar](#page-987-0) \*buf, int X, int Y, int W, int H, int D=3, int L=0) *see fl draw image(const uchar*∗ *[buf, int X,int Y,int W,int H, int D, int L\).](#page-474-2)*
- void draw [image](#page-642-8) (Fl Draw [Image](#page-972-0) Cb cb, void ∗data, int X, int Y, int W, int H, int D=3) *see fl draw image(Fl Draw Image Cb cb, void*∗ *[data, int X,int Y,int W,int H, int D\).](#page-475-0)*
- void draw [image](#page-643-0) mono (const [uchar](#page-987-0) \*buf, int X, int Y, int W, int H, int  $D=1$ , int  $L=0$ )
- *see fl draw image mono(const uchar*∗ *[buf, int X,int Y,int W,int H, int D, int L\).](#page-475-1)* • void draw [image](#page-643-1) mono (Fl Draw [Image](#page-972-0) Cb cb, void ∗data, int X, int Y, int W, int H, int D=1)
	- *see fl draw image mono(Fl Draw Image Cb cb, void*∗ *[data, int X,int Y,int W,int H, int D\).](#page-475-2)*
- int draw [scaled](#page-643-2) (Fl [Image](#page-505-0) ∗img, int XP, int YP, int WP, int HP)
	- *Draws an Fl [Image](#page-505-0) scaled to width* W *& height* H *with top-left corner at X,Y.*
- void [font](#page-643-3) (Fl\_[Font](#page-952-0) face, Fl\_[Fontsize](#page-952-1) [size\)](#page-470-3)

*see fl font(Fl Font face, Fl [Fontsize size\).](#page-475-3)*

- int [height](#page-643-4) ()
	- *see fl [height\(\).](#page-245-0)*
- void rtl [draw](#page-643-5) (const char ∗str, int n, int x, int y)
	- *see fl rtl draw(const char* ∗*[str, int n, int x, int y\).](#page-462-7)*
- void text [extents](#page-643-6) (const char ∗, int n, int &dx, int &dy, int &w, int &h)
	- *see fl text extents(const char*∗*[, int n, int& dx, int& dy, int& w, int& h\).](#page-247-0)*
- double [width](#page-643-7) (const char ∗str, int n)
	- *see fl [width\(const char](#page-247-1)* ∗*str, int n).*
- double [width](#page-643-8) (unsigned int c)
	- *see fl [width\(unsigned int n\).](#page-247-2)*

## Static Public Attributes

• static const char ∗ class id = "Fl Quartz Graphics Driver"

## Additional Inherited Members

## 31.106.1 Detailed Description

The Mac OS X-specific graphics class. This class is implemented only on the Mac OS X platform.

## 31.106.2 Member Function Documentation

#### <span id="page-641-0"></span>const char∗ Fl Quartz Graphics Driver::class name ( ) **[inline]**, **[virtual]**

Returns the name of the class of this object.

Use of the class\_[name\(\)](#page-641-0) function is discouraged because it will be removed from future FLTK versions. The class of an instance of an Fl [Device](#page-403-0) subclass can be checked with code such as:

if ( instance->class\_name() == Fl\_Printer::class\_id )  $\{ \ldots \}$ 

<span id="page-641-1"></span>Reimplemented from Fl [Graphics](#page-464-8) Driver.

#### void Fl Quartz Graphics Driver::color ( Fl Color *c* ) **[virtual]**

see fl\_color(Fl\_[Color c\).](#page-473-1)

<span id="page-642-0"></span>Reimplemented from Fl [Graphics](#page-465-1) Driver.

#### void Fl Quartz Graphics Driver::color ( uchar *r,* uchar *g,* uchar *b* ) **[virtual]**

see fl\_[color\(uchar r, uchar g, uchar b\).](#page-473-2) Reimplemented from Fl [Graphics](#page-465-2) Driver.

### <span id="page-642-1"></span>int Fl Quartz Graphics Driver::descent ( ) **[virtual]**

see fl\_[descent\(\).](#page-242-0) Reimplemented from Fl [Graphics](#page-465-4) Driver.

```
void Fl Quartz Graphics Driver::draw ( const char ∗ str, int n, int x, int y ) [virtual]
```
see fl\_draw(const char ∗[str, int n, int x, int y\).](#page-461-1) Reimplemented from Fl [Graphics](#page-465-5) Driver.

## <span id="page-642-3"></span>void Fl Quartz Graphics Driver::draw ( int *angle,* const char ∗ *str,* int *n,* int *x,* int *y* ) **[virtual]**

see fl\_[draw\(int angle, const char](#page-474-1) ∗str, int n, int x, int y). Reimplemented from Fl [Graphics](#page-466-0) Driver.

## <span id="page-642-4"></span>void Fl Quartz Graphics Driver::draw ( Fl Pixmap ∗ *pxm,* int *XP,* int *YP,* int *WP,* int *HP,* int *cx,* int *cy* ) **[virtual]**

Draws an Fl\_[Pixmap](#page-593-0) object to the device.

Specifies a bounding box for the image, with the origin (upper left-hand corner) of the image offset by the cx and cy arguments.

<span id="page-642-5"></span>Reimplemented from Fl [Graphics](#page-466-1) Driver.

## void Fl Quartz Graphics Driver::draw ( Fl Bitmap ∗ *bm,* int *XP,* int *YP,* int *WP,* int *HP,* int *cx,* int *cy* ) **[virtual]**

Draws an Fl\_[Bitmap](#page-333-0) object to the device.

Specifies a bounding box for the image, with the origin (upper left-hand corner) of the image offset by the cx and cy arguments.

<span id="page-642-6"></span>Reimplemented from Fl [Graphics](#page-466-2) Driver.

## void Fl Quartz Graphics Driver::draw ( Fl RGB Image ∗ *rgb,* int *XP,* int *YP,* int *WP,* int *HP,* int *cx,* int *cy* ) **[virtual]**

Draws an FLRGB [Image](#page-649-0) object to the device.

Specifies a bounding box for the image, with the origin (upper left-hand corner) of the image offset by the cx and cy arguments.

<span id="page-642-7"></span>Reimplemented from Fl [Graphics](#page-466-3) Driver.

## void Fl Quartz Graphics Driver::draw image ( const uchar ∗ *buf,* int *X,* int *Y,* int *W,* int *H,* int *D =* **3***,* int *L =* **0** ) **[virtual]**

<span id="page-642-8"></span>see fl\_draw\_image(const uchar∗ buf, int X, int Y, int W, int H, int D, int L). Reimplemented from Fl [Graphics](#page-466-4) Driver.

void Fl Quartz Graphics Driver::draw image ( Fl Draw Image Cb *cb,* void ∗ *data,* int *X,* int *Y,* int *W*, int *H*, int  $D = 3$  ) [virtual]

see fl draw image(Fl Draw Image Cb cb, void∗ [data, int X,int Y,int W,int H, int D\).](#page-475-0) Reimplemented from Fl [Graphics](#page-466-5) Driver.

## <span id="page-643-0"></span>void Fl Quartz Graphics Driver::draw image mono ( const uchar ∗ *buf,* int *X,* int *Y,* int *W,* int *H,*  $int D = 1$ ,  $int L = 0$  ) [virtual]

see fl\_draw\_image\_mono(const uchar∗ [buf, int X,int Y,int W,int H, int D, int L\).](#page-475-1) Reimplemented from Fl [Graphics](#page-466-6) Driver.

## <span id="page-643-1"></span>void Fl Quartz Graphics Driver::draw image mono ( Fl Draw Image Cb *cb,* void ∗ *data,* int *X,* int *Y*, int *W*, int *H*, int  $D = 1$  ) [virtual]

see fl\_draw\_image\_mono(Fl\_Draw\_Image\_Cb cb, void∗ [data, int X,int Y,int W,int H, int D\).](#page-475-2) Reimplemented from Fl [Graphics](#page-467-0) Driver.

#### <span id="page-643-2"></span>int Fl Quartz Graphics Driver::draw scaled ( Fl Image ∗ *img,* int *X,* int *Y,* int *W,* int *H* ) **[virtual]**

Draws an Fl [Image](#page-505-0) scaled to width W & height H with top-left corner at *X*,Y.

Returns

zero when the graphics driver doesn't implement scaled drawing, non-zero if it does implement it.

<span id="page-643-3"></span>Reimplemented from Fl [Graphics](#page-467-1) Driver.

## void Fl Quartz Graphics Driver::font ( Fl Font *face,* Fl Fontsize *fsize* ) **[virtual]**

see fl\_font(Fl\_Font face, Fl\_[Fontsize size\).](#page-475-3) Reimplemented from Fl [Graphics](#page-467-7) Driver.

#### <span id="page-643-4"></span>int Fl Quartz Graphics Driver::height ( ) **[virtual]**

see fl\_[height\(\).](#page-245-0) Reimplemented from Fl [Graphics](#page-468-1) Driver.

#### <span id="page-643-5"></span>void Fl Quartz Graphics Driver::rtl draw ( const char ∗ *str,* int *n,* int *x,* int *y* ) **[virtual]**

see fl\_rtl\_draw(const char  $*str$ , int n, int x, int y). Reimplemented from Fl [Graphics](#page-470-0) Driver.

## <span id="page-643-6"></span>void Fl Quartz Graphics Driver::text extents ( const char ∗ *t,* int *n,* int & *dx,* int & *dy,* int & *w,* int & *h* ) **[virtual]**

see fl\_text\_extents(const char∗[, int n, int& dx, int& dy, int& w, int& h\).](#page-247-0) Reimplemented from Fl [Graphics](#page-470-1) Driver.

#### <span id="page-643-7"></span>double Fl Quartz Graphics Driver::width ( const char ∗ *str,* int *n* ) **[virtual]**

<span id="page-643-8"></span>see fl\_[width\(const char](#page-247-1) ∗str, int n). Reimplemented from Fl [Graphics](#page-471-2) Driver.

## double Fl Quartz Graphics Driver::width ( unsigned int *c* ) **[virtual]**

see fl\_[width\(unsigned int n\).](#page-247-2)

Reimplemented from Fl [Graphics](#page-471-3) Driver.

The documentation for this class was generated from the following files:

- Fl\_[Device.H](#page-971-0)
- fl\_color\_mac.cxx
- Fl Device.cxx
- Fl\_Double\_[Window.cxx](#page-972-1)
- fl draw image mac.cxx

# <span id="page-644-1"></span>31.107 Fl Radio Button Class Reference

Inheritance diagram for Fl Radio Button:

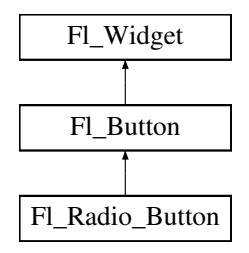

## Public Member Functions

• Fl Radio [Button](#page-644-0) (int X, int Y, int W, int H, const char ∗L=0)

*The constructor creates the button using the given position, size, and label.*

## Additional Inherited Members

## 31.107.1 Constructor & Destructor Documentation

## <span id="page-644-0"></span>Fl Radio Button::Fl Radio Button ( int *X*, int *Y*, int *W*, int *H*, const char  $* L = 0$  )

The constructor creates the button using the given position, size, and label.

The Button [type\(\)](#page-902-0) is set to FL\_RADIO\_BUTTON.

Parameters

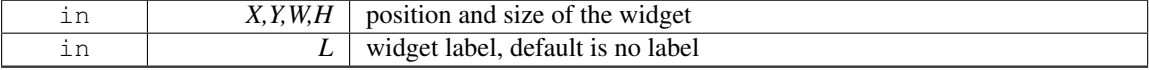

The documentation for this class was generated from the following files:

- Fl\_Radio\_Button.H
- Fl\_Button.cxx

# 31.108 Fl Radio Light Button Class Reference

Inheritance diagram for Fl Radio Light Button:

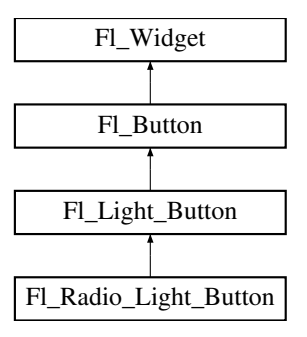

## Public Member Functions

• Fl\_Radio\_Light\_Button (int X, int Y, int W, int H, const char  $*l=0$ )

## Additional Inherited Members

The documentation for this class was generated from the following files:

- Fl\_Radio\_Light\_Button.H
- Fl\_Light\_Button.cxx

# 31.109 Fl Radio Round Button Class Reference

Inheritance diagram for Fl Radio Round Button:

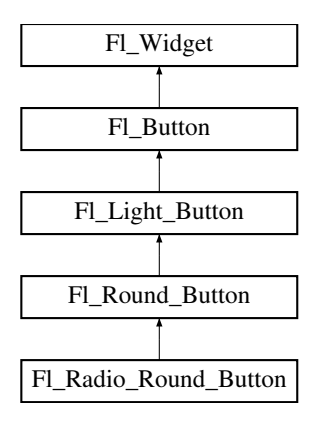

## Public Member Functions

• Fl Radio Round [Button](#page-645-0) (int X, int Y, int W, int H, const char ∗L=0)

*Creates a new Fl Radio [Button](#page-644-1) widget using the given position, size, and label string.*

## Additional Inherited Members

## 31.109.1 Constructor & Destructor Documentation

<span id="page-645-0"></span>Fl Radio Round Button::Fl Radio Round Button ( int *X*, int *Y*, int *W*, int *H*, const char  $* L = 0$  )

Creates a new Fl Radio [Button](#page-644-1) widget using the given position, size, and label string. The button [type\(\)](#page-902-0) is set to FL\_RADIO\_BUTTON.

Parameters

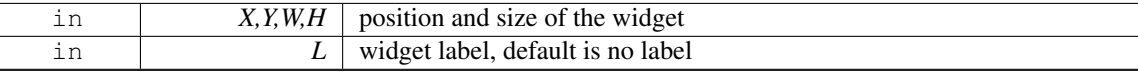

The documentation for this class was generated from the following files:

- Fl\_Radio\_Round\_Button.H
- Fl Round Button.cxx

# 31.110 Fl Scroll::ScrollInfo::Fl Region LRTB Struct Reference

A local struct to manage a region defined by left/right/top/bottom.

#include <Fl Scroll.H>

## <span id="page-646-0"></span>Public Attributes

```
• int b
```
*(b)ottom "y" position, aka y2*

<span id="page-646-1"></span>• int 1

*(l)eft "x" position, aka x1*

<span id="page-646-2"></span>• int [r](#page-646-2)

*(r)ight "x" position, aka x2*

<span id="page-646-3"></span>• int [t](#page-646-3)

*(t)op "y" position, aka y1*

## 31.110.1 Detailed Description

A local struct to manage a region defined by left/right/top/bottom. The documentation for this struct was generated from the following file:

```
• Fl_Scroll.H
```
# 31.111 Fl Scroll::ScrollInfo::Fl Region XYWH Struct Reference

A local struct to manage a region defined by xywh.

```
#include <Fl Scroll.H>
```
## Public Attributes

- int h
- int w
- int **x**
- int **y**

## 31.111.1 Detailed Description

A local struct to manage a region defined by xywh.

The documentation for this struct was generated from the following file:

<span id="page-646-4"></span>• Fl Scroll.H

# 31.112 Fl Repeat Button Class Reference

The Fl [Repeat](#page-646-4) [Button](#page-370-0) is a subclass of Fl Button that generates a callback when it is pressed and then repeatedly generates callbacks as long as it is held down.

#include <Fl Repeat Button.H>

Inheritance diagram for Fl\_Repeat\_Button:

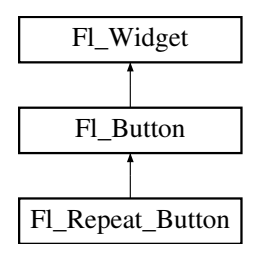

## Public Member Functions

- void deactivate ()
- Fl [Repeat](#page-647-0) Button (int X, int Y, int W, int H, const char ∗l=0)
	- *Creates a new Fl [Repeat](#page-646-4) Button widget using the given position, size, and label string.*
- int [handle](#page-647-1) (int)

*Handles the specified event.*

## Additional Inherited Members

## 31.112.1 Detailed Description

The Fl [Repeat](#page-646-4) [Button](#page-370-0) is a subclass of Fl Button that generates a callback when it is pressed and then repeatedly generates callbacks as long as it is held down.

The speed of the repeat is fixed and depends on the implementation.

## 31.112.2 Constructor & Destructor Documentation

## <span id="page-647-0"></span>Fl Repeat Button::Fl Repeat Button ( int *X*, int *Y*, int *W*, int *H*, const char  $* l = 0$  )

Creates a new Fl [Repeat](#page-646-4) Button widget using the given position, size, and label string. The default boxtype is FL UP BOX. Deletes the button.

#### 31.112.3 Member Function Documentation

## <span id="page-647-1"></span>int Fl Repeat Button::handle ( int *event* ) **[virtual]**

Handles the specified event.

You normally don't call this method directly, but instead let FLTK do it when the user interacts with the widget.

When implemented in a widget, this function must return 0 if the widget does not use the event or 1 otherwise.

Most of the time, you want to call the inherited [handle\(\)](#page-647-1) method in your overridden method so that you don't short-circuit events that you don't handle. In this last case you should return the callee retval.
Parameters

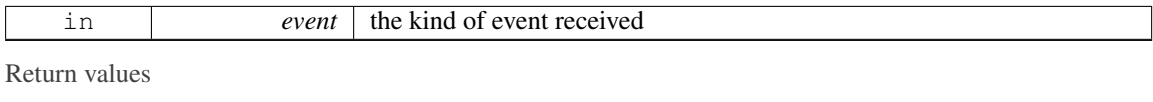

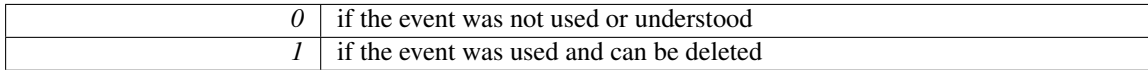

See Also

Fl [Event](#page-954-0)

Reimplemented from Fl\_[Button.](#page-372-0)

The documentation for this class was generated from the following files:

- Fl\_Repeat\_Button.H
- Fl\_Repeat\_Button.cxx

# <span id="page-648-0"></span>31.113 Fl Return Button Class Reference

The Fl Return [Button](#page-370-0) is a subclass of Fl Button that generates a callback when it is pressed or when the user presses the Enter key.

#include <Fl Return Button.H> Inheritance diagram for Fl Return Button:

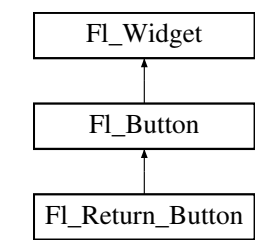

# Public Member Functions

• Fl Return [Button](#page-649-0) (int X, int Y, int W, int H, const char ∗l=0)

*Creates a new Fl [Return](#page-648-0) Button widget using the given position, size, and label string.*

• int [handle](#page-649-1) (int)

*Handles the specified event.*

# Protected Member Functions

• void [draw](#page-649-2) ()

*Draws the widget.*

# Additional Inherited Members

# 31.113.1 Detailed Description

The Fl Return [Button](#page-370-0) is a subclass of Fl Button that generates a callback when it is pressed or when the user presses the Enter key.

A carriage-return symbol is drawn next to the button label.

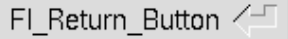

Figure 31.25: Fl\_Return\_Button

# 31.113.2 Constructor & Destructor Documentation

<span id="page-649-0"></span>Fl Return Button::Fl Return Button ( int *X*, int *Y*, int *W*, int *H*, const char  $* l = 0$  )

Creates a new Fl Return [Button](#page-648-0) widget using the given position, size, and label string. The default boxtype is FL\_UP\_BOX. The inherited destructor deletes the button.

# 31.113.3 Member Function Documentation

### <span id="page-649-2"></span>void Fl Return Button::draw ( ) **[protected]**, **[virtual]**

Draws the widget.

Never call this function directly. FLTK will schedule redrawing whenever needed. If your widget must be redrawn as soon as possible, call [redraw\(\)](#page-897-0) instead.

Override this function to draw your own widgets.

If you ever need to call another widget's draw method *from within your own [draw\(\)](#page-649-2) method*, e.g. for an embedded scrollbar, you can do it (because [draw\(\)](#page-649-2) is virtual) like this:

Fl [Widget](#page-873-0) \*s = &scroll; // scroll is an embedded Fl Scrollbar s-[>draw\(](#page-891-0)); // calls Fl Scrollbar::draw()

<span id="page-649-1"></span>Reimplemented from Fl\_[Button.](#page-372-1)

### int Fl Return Button::handle ( int *event* ) **[virtual]**

Handles the specified event.

You normally don't call this method directly, but instead let FLTK do it when the user interacts with the widget.

When implemented in a widget, this function must return 0 if the widget does not use the event or 1 otherwise.

Most of the time, you want to call the inherited [handle\(\)](#page-649-1) method in your overridden method so that you don't short-circuit events that you don't handle. In this last case you should return the callee retval. Parameters

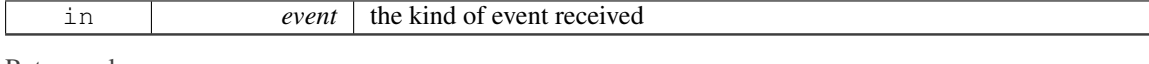

Return values

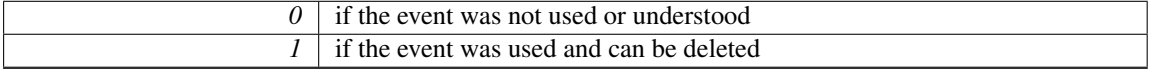

See Also

Fl [Event](#page-954-0)

Reimplemented from Fl [Button.](#page-372-0)

The documentation for this class was generated from the following files:

- Fl\_Return\_Button.H
- <span id="page-649-3"></span>• Fl Return Button.cxx

# 31.114 Fl RGB Image Class Reference

The Fl RGB [Image](#page-649-3) class supports caching and drawing of full-color images with 1 to 4 channels of color information.

#include <Fl Image.H>

Inheritance diagram for Fl RGB Image:

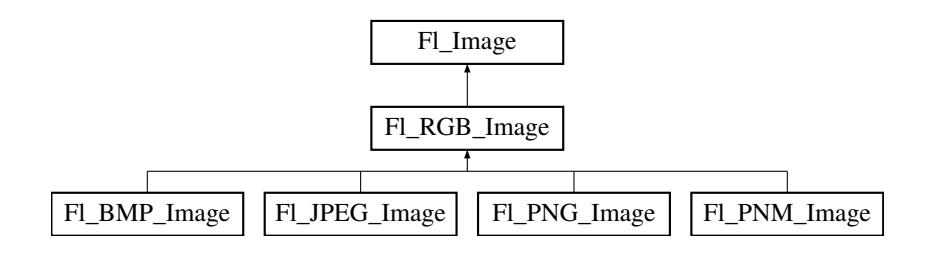

# Public Member Functions

- virtual void color\_[average](#page-652-0) (Fl\_[Color](#page-949-0) c, float i)
	- *The color [average\(\)](#page-652-0) method averages the colors in the image with the FLTK color value c.*
- virtual Fl [Image](#page-505-0) ∗ [copy](#page-652-1) (int W, int H)

*The copy() method creates a copy of the specified image.*

- Fl [Image](#page-505-0) ∗ copy ()
- virtual void [desaturate](#page-652-2) ()
	- *The [desaturate\(\)](#page-652-2) method converts an image to grayscale.*
- virtual void  $\frac{draw}{dx}$  $\frac{draw}{dx}$  $\frac{draw}{dx}$  (int X, int Y, int W, int H, int  $cx=0$ , int  $cy=0$ )

*Draws the image with a bounding box.*

- void draw (int X, int Y)
- Fl RGB [Image](#page-651-0) (const [uchar](#page-987-0) ∗bits, int W, int H, int D=3, int LD=0)

*The constructor creates a new image from the specified data.*

- Fl RGB [Image](#page-652-4) (const Fl [Pixmap](#page-593-0) ∗pxm, Fl [Color](#page-949-0) bg=FL GRAY)
- *The constructor creates a new RGBA image from the specified Fl [Pixmap.](#page-593-0)*
- virtual void [label](#page-652-5) (Fl [Widget](#page-873-0) ∗[w\)](#page-506-0)

*The [label\(\)](#page-652-5) methods are an obsolete way to set the image attribute of a widget or menu item.*

• virtual void [label](#page-653-0) (Fl [Menu](#page-557-0) Item ∗m)

*The [label\(\)](#page-652-5) methods are an obsolete way to set the image attribute of a widget or menu item.*

• virtual void [uncache](#page-653-1) ()

*If the image has been cached for display, delete the cache data.*

<span id="page-650-0"></span>• virtual ∼Fl RGB [Image](#page-650-0) () *The destructor frees all memory and server resources that are used by the image.*

# Static Public Member Functions

 $\bullet$  static void [max](#page-653-2) size (size  $t$  size)

*Sets the maximum allowed image size in bytes when creating an Fl RGB [Image](#page-649-3) object.*

• static size\_t [max](#page-653-3)\_size  $()$ 

*Returns the maximum allowed image size in bytes when creating an Fl RGB [Image](#page-649-3) object.*

# <span id="page-651-1"></span>Public Attributes

- int alloc\_[array](#page-651-1)
	- *If non-zero, the object's data array is delete[]'d when deleting the object.*
- <span id="page-651-2"></span>• const [uchar](#page-987-0) ∗ [array](#page-651-2)

*Points to the start of the object's data array.*

# Friends

- class Fl GDI Graphics Driver
- class Fl GDI Printer Graphics Driver
- class Fl\_Quartz\_Graphics\_Driver
- class Fl\_Xlib\_Graphics\_Driver

# Additional Inherited Members

# 31.114.1 Detailed Description

The Fl RGB [Image](#page-649-3) class supports caching and drawing of full-color images with 1 to 4 channels of color information.

Images with an even number of channels are assumed to contain alpha information, which is used to blend the image with the contents of the screen.

Fl RGB [Image](#page-649-3) is defined in <FL/Fl [Image.H](#page-978-0)>, however for compatibility reasons <[FL/Fl](#page-0-0) RGB - [Image.H](#page-0-0)> should be included.

# 31.114.2 Constructor & Destructor Documentation

### <span id="page-651-0"></span>FLRGB Image::FLRGB Image ( const uchar  $* bits$ , int *W*, int *H*, int *D* = 3, int *LD* = 0 )

The constructor creates a new image from the specified data.

The data array bits must contain sufficient data to provide W \* H \* D image bytes and optional line padding, see LD.

W and H are the width and height of the image in pixels, resp.

D is the image depth and can be:

- D=1: each uchar in bits[] is a grayscale pixel value
- D=2: each uchar pair in bits[] is a grayscale + alpha pixel value
- D=3: each uchar triplet in  $bits$  is an R/G/B pixel value
- D=4: each uchar quad in bits[] is an R/G/B/A pixel value

LD specifies the line data size of the array, see Fl [Image::ld\(int\).](#page-509-0) If LD is zero, then  $W * D$  is assumed, otherwise LD must be greater than or equal to W ∗ D to account for (unused) extra data per line (padding).

The caller is responsible that the image data array bits persists as long as the image is used.

This constructor sets Fl RGB [Image::alloc](#page-651-1) array to 0. To have the image object control the deallocation of the data array bits, set alloc array to non-zero after construction. Parameters

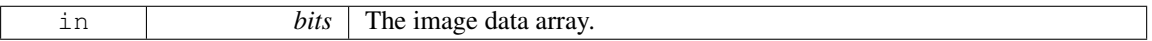

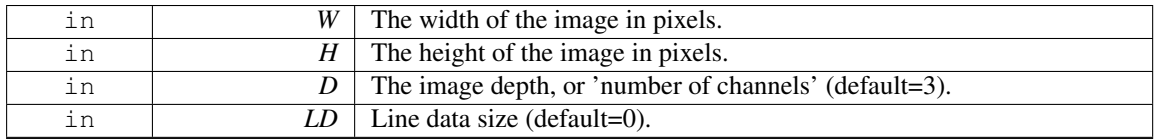

See Also

Fl [Image::data\(\),](#page-506-1) Fl [Image::w\(\),](#page-506-0) Fl [Image::h\(\),](#page-506-2) Fl [Image::d\(\),](#page-506-3) Fl [Image::ld\(int\)](#page-509-0)

### <span id="page-652-4"></span>Fl RGB Image::Fl RGB Image ( const Fl Pixmap ∗ *pxm,* Fl Color *bg =* **FL GRAY** )

The constructor creates a new RGBA image from the specified Fl\_[Pixmap.](#page-593-0)

The RGBA image is built fully opaque except for the transparent area of the pixmap that is assigned the bg color with full transparency.

This constructor creates a new internal data array and sets FLRGB [Image::alloc](#page-651-1) array to 1 so the data array is deleted when the image is destroyed.

## 31.114.3 Member Function Documentation

### <span id="page-652-0"></span>void Fl RGB Image::color average ( Fl Color *c,* float *i* ) **[virtual]**

The color [average\(\)](#page-652-0) method averages the colors in the image with the FLTK color value c.

The i argument specifies the amount of the original image to combine with the color, so a value of 1.0 results in no color blend, and a value of 0.0 results in a constant image of the specified color.

An internal copy is made of the original image before changes are applied, to avoid modifying the original image.

<span id="page-652-1"></span>Reimplemented from Fl [Image.](#page-507-0)

#### Fl Image ∗ Fl RGB Image::copy ( int *W,* int *H* ) **[virtual]**

The copy() method creates a copy of the specified image.

If the width and height are provided, the image is resized to the specified size. The image should be deleted (or in the case of FL [Shared](#page-667-0) Image, released) when you are done with it.

<span id="page-652-2"></span>Reimplemented from Fl [Image.](#page-507-1)

#### void Fl RGB Image::desaturate ( ) **[virtual]**

The [desaturate\(\)](#page-652-2) method converts an image to grayscale.

If the image contains an alpha channel (depth  $= 4$ ), the alpha channel is preserved.

An internal copy is made of the original image before changes are applied, to avoid modifying the original image.

<span id="page-652-3"></span>Reimplemented from Fl [Image.](#page-507-2)

#### void FLRGB Image::draw ( int *X*, int *Y*, int *W*, int *H*, int  $cx = 0$ , int  $cy = 0$  ) [virtual]

Draws the image with a bounding box.

Arguments  $X, Y, W$ , H specify a bounding box for the image, with the origin (upper-left corner) of the image offset by the cx and cy arguments.

In other words:  $f_{\text{Lyush\_clip}}(X, Y, W, H)$  is applied, the image is drawn with its upper-left corner at  $X-cx$ ,  $Y-cy$  and its own width and height,  $f1 pop\_clip$  () is applied.

<span id="page-652-5"></span>Reimplemented from Fl [Image.](#page-508-0)

#### 31.115. FL ROLLER CLASS REFERENCE 645

#### void Fl RGB Image::label ( Fl Widget ∗ *widget* ) **[virtual]**

The [label\(\)](#page-652-5) methods are an obsolete way to set the image attribute of a widget or menu item. Use the image() or deimage() methods of the Fl [Widget](#page-873-0) and Fl [Menu](#page-557-0) Item classes instead. Reimplemented from Fl [Image.](#page-508-1)

### <span id="page-653-0"></span>void Fl RGB Image::label ( Fl Menu Item ∗ *m* ) **[virtual]**

The [label\(\)](#page-652-5) methods are an obsolete way to set the image attribute of a widget or menu item. Use the image() or deimage() methods of the FL [Widget](#page-873-0) and FL [Menu](#page-557-0) Item classes instead. Reimplemented from Fl [Image.](#page-509-1)

#### <span id="page-653-2"></span>static void Fl RGB Image::max size ( size t *size* ) **[inline]**, **[static]**

Sets the maximum allowed image size in bytes when creating an Fl RGB [Image](#page-649-3) object.

The image size in bytes of an FLRGB [Image](#page-649-3) object is the value of the product [w\(\)](#page-506-0)  $* h() * d()$  $* h() * d()$  $* h() * d()$ . If this product exceeds size, the created object of a derived class of Fl RGB [Image](#page-649-3) won't be loaded with the image data. This does not apply to direct RGB image creation with FLRGB Image::FLRGB [Image\(const](#page-651-0) uchar ∗[bits, int W, int H, int D, int LD\).](#page-651-0) The default max [size\(\)](#page-653-3) value is essentially infinite.

# static size t Fl RGB Image::max size ( ) **[inline]**, **[static]**

Returns the maximum allowed image size in bytes when creating an Fl RGB [Image](#page-649-3) object.

See Also

<span id="page-653-3"></span>void FLRGB [Image::max](#page-653-2)\_size(size\_t)

### <span id="page-653-1"></span>void Fl RGB Image::uncache ( ) **[virtual]**

If the image has been cached for display, delete the cache data.

This allows you to change the data used for the image and then redraw it without recreating an image object.

Reimplemented from Fl [Image.](#page-509-2)

The documentation for this class was generated from the following files:

- Fl [Image.H](#page-978-0)
- Fl Image.cxx

# <span id="page-653-4"></span>31.115 Fl Roller Class Reference

The FL [Roller](#page-653-4) widget is a "dolly" control commonly used to move 3D objects.

#include <Fl Roller.H> Inheritance diagram for Fl Roller:

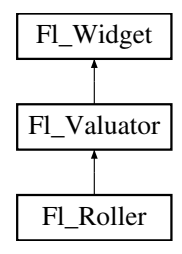

# Public Member Functions

• FL [Roller](#page-654-0) (int X, int Y, int W, int H, const char ∗L=0)

*Creates a new Fl [Roller](#page-653-4) widget using the given position, size, and label string.*

• int [handle](#page-654-1) (int)

*Handles the specified event.*

# Protected Member Functions

• void [draw](#page-654-2)  $()$ 

*Draws the widget.*

# Additional Inherited Members

# 31.115.1 Detailed Description

The FL [Roller](#page-653-4) widget is a "dolly" control commonly used to move 3D objects.

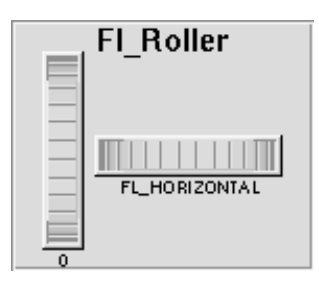

Figure 31.26: Fl\_Roller

# 31.115.2 Constructor & Destructor Documentation

# <span id="page-654-0"></span>FL Roller::FL Roller ( int *X*, int *Y*, int *W*, int *H*, const char  $* L = 0$  )

Creates a new Fl [Roller](#page-653-4) widget using the given position, size, and label string. The default boxtype is FL NO BOX. Inherited destructor destroys the valuator.

# 31.115.3 Member Function Documentation

## <span id="page-654-2"></span>void Fl Roller::draw ( ) **[protected]**, **[virtual]**

Draws the widget.

Never call this function directly. FLTK will schedule redrawing whenever needed. If your widget must be redrawn as soon as possible, call [redraw\(\)](#page-897-0) instead.

Override this function to draw your own widgets.

If you ever need to call another widget's draw method *from within your own [draw\(\)](#page-654-2) method*, e.g. for an embedded scrollbar, you can do it (because [draw\(\)](#page-654-2) is virtual) like this:

Fl [Widget](#page-873-0) \*s =  $\&s$  =  $\&s$  =  $\&s$  =  $\&f / c$  calls Fl Scrollbar::draw() s-[>draw\(](#page-891-0)); // calls Fl Scrollbar::draw()

<span id="page-654-1"></span>Implements Fl [Widget.](#page-891-0)

### int Fl Roller::handle ( int *event* ) **[virtual]**

Handles the specified event.

You normally don't call this method directly, but instead let FLTK do it when the user interacts with the widget.

When implemented in a widget, this function must return 0 if the widget does not use the event or 1 otherwise.

Most of the time, you want to call the inherited [handle\(\)](#page-654-1) method in your overridden method so that you don't short-circuit events that you don't handle. In this last case you should return the callee retval. Parameters

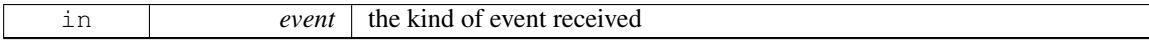

Return values

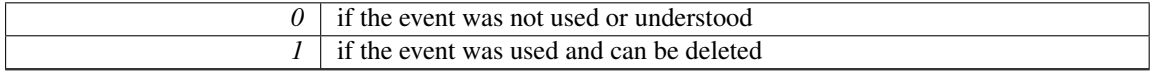

See Also

Fl [Event](#page-954-0)

Reimplemented from Fl [Widget.](#page-892-0)

The documentation for this class was generated from the following files:

- Fl Roller.H
- FL Roller.cxx

# <span id="page-655-0"></span>31.116 Fl Round Button Class Reference

Buttons generate callbacks when they are clicked by the user.

#include <Fl Round Button.H>

Inheritance diagram for Fl Round Button:

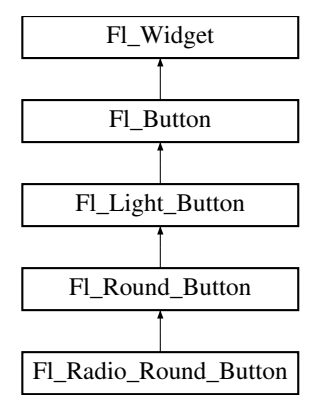

# Public Member Functions

• Fl Round [Button](#page-656-0) (int [x,](#page-905-0) int [y,](#page-905-1) int [w,](#page-903-0) int [h,](#page-892-1) const char  $*l=0$ )

*Creates a new Fl Round [Button](#page-655-0) widget using the given position, size, and label string.*

# Additional Inherited Members

### 31.116.1 Detailed Description

Buttons generate callbacks when they are clicked by the user.

You control exactly when and how by changing the values for [type\(\)](#page-902-0) and [when\(\).](#page-904-0)

O FI\_Round\_Button

Figure 31.27: Fl\_Round\_Button

The Fl Round [Button](#page-655-0) subclass display the "on" state by turning on a light, rather than drawing pushed in. The shape of the "light" is initially set to FL ROUND DOWN BOX. The color of the light when on is controlled with [selection](#page-898-0)\_color(), which defaults to FL\_FOREGROUND\_COLOR.

# 31.116.2 Constructor & Destructor Documentation

### <span id="page-656-0"></span>Fl Round Button::Fl Round Button ( int *X*, int *Y*, int *W*, int *H*, const char  $* L = 0$  )

Creates a new Fl Round [Button](#page-655-0) widget using the given position, size, and label string.

O FI\_Round\_Button

Figure 31.28: Fl\_Round\_Button

The Fl<sub>-Round-[Button](#page-655-0)</sub> subclass displays the "ON" state by turning on a light, rather than drawing pushed in.

The default box type is FL NO BOX, which draws the label w/o a box right of the checkmark.

The shape of the "light" is set with [down](#page-372-2) box() and its default value is FL ROUND DOWN BOX.

The color of the light when on is controlled with [selection](#page-898-0) color(), which defaults to FL FOREGRO-UND COLOR (usually black).

Parameters

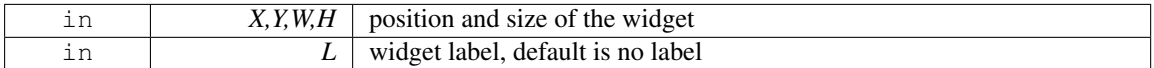

The documentation for this class was generated from the following files:

- Fl Round Button.H
- Fl\_Round\_Button.cxx

# 31.117 Fl Round Clock Class Reference

A clock widget of type FL ROUND CLOCK.

#include <Fl Round Clock.H> Inheritance diagram for Fl Round Clock:

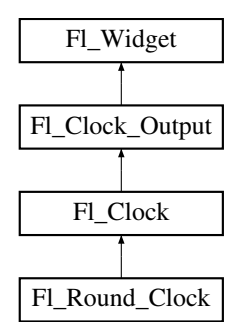

# Public Member Functions

• Fl [Round](#page-657-0) Clock (int X, int Y, int W, int H, const char ∗L=0) *Creates the clock widget, setting his type and box.*

# Additional Inherited Members

# 31.117.1 Detailed Description

A clock widget of type FL ROUND CLOCK. Has no box.

# 31.117.2 Constructor & Destructor Documentation

# <span id="page-657-0"></span>Fl Round Clock::Fl Round Clock ( int *X*, int *Y*, int *W*, int *H*, const char  $* L = 0$  )

Creates the clock widget, setting his type and box. The documentation for this class was generated from the following files:

- Fl\_Round\_Clock.H
- Fl Clock.cxx

# <span id="page-657-1"></span>31.118 Fl Scroll Class Reference

This container widget lets you maneuver around a set of widgets much larger than your window.

#include <Fl Scroll.H>

Inheritance diagram for Fl Scroll:

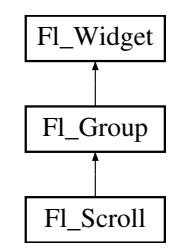

# Public Types

```
• enum {
```

```
HORIZONTAL = 1, VERTICAL = 2, BOTH = 3, ALWAYS ON = 4,
HORIZONTAL_ALWAYS = 5, VERTICAL_ALWAYS = 6, BOTH_ALWAYS = 7 }
```
# Public Member Functions

- void [clear](#page-660-0) ()
	- *Clear all but the scrollbars...*

• Fl [Scroll](#page-659-0) (int X, int Y, int W, int H, const char ∗l=0)

- *Creates a new Fl [Scroll](#page-657-1) widget using the given position, size, and label string.*
- int [handle](#page-660-1) (int)

*Handles the specified event.*

- void [resize](#page-660-2) (int X, int Y, int W, int H)
	- *Resizes the Fl [Scroll](#page-657-1) widget and moves its children if necessary.*
- void [scroll](#page-661-0)\_to (int, int)

*Moves the contents of the scroll group to a new position.*

- int [scrollbar](#page-661-1)\_size () const
	- *Gets the current size of the scrollbars' troughs, in pixels.*
- void [scrollbar](#page-661-2)\_size (int newSize)

*Sets the pixel size of the scrollbars' troughs to* newSize*, in pixels.*

• int [xposition](#page-661-3) () const

*Gets the current horizontal scrolling position.*

• int [yposition](#page-662-0) () const *Gets the current vertical scrolling position.*

# Public Attributes

- Fl [Scrollbar](#page-662-1) hscrollbar
- Fl [Scrollbar](#page-662-1) scrollbar

# Protected Member Functions

• void [bbox](#page-659-1) (int &, int &, int &)

*Returns the bounding box for the interior of the scrolling area, inside the scrollbars.*

• void [draw](#page-660-3) ()

*Draws the widget.*

# Additional Inherited Members

# 31.118.1 Detailed Description

This container widget lets you maneuver around a set of widgets much larger than your window.

If the child widgets are larger than the size of this object then scrollbars will appear so that you can scroll over to them:

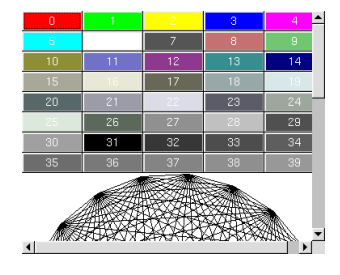

Figure 31.29: Fl\_Scroll

#### 31.118. FL SCROLL CLASS REFERENCE 651

If all of the child widgets are packed together into a solid rectangle then you want to set  $box()$  to FL $-$ NO BOX or one of the FRAME types. This will result in the best output. However, if the child widgets are a sparse arrangement you must set  $box()$  to a real BOX type. This can result in some blinking during redrawing, but that can be solved by using a Fl Double [Window.](#page-408-0)

By default you can scroll in both directions, and the scrollbars disappear if the data will fit in the area of the scroll.

Use Fl\_[Scroll::type\(\)](#page-902-0) to change this as follows :

- 0 No scrollbars
- Fl\_Scroll::HORIZONTAL Only a horizontal scrollbar.
- Fl\_Scroll::VERTICAL Only a vertical scrollbar.
- FL Scroll::BOTH The default is both scrollbars.
- Fl Scroll::HORIZONTAL ALWAYS Horizontal scrollbar always on, vertical always off.
- Fl Scroll::VERTICAL ALWAYS Vertical scrollbar always on, horizontal always off.
- Fl Scroll::BOTH ALWAYS Both always on.

Use scrollbar.align(int) (see void  $FLWidget::align(FLAlipn)$ ) : to change what side the scrollbars are drawn on.

If the FL ALIGN LEFT bit is on, the vertical scrollbar is on the left. If the FL ALIGN TOP bit is on, the horizontal scrollbar is on the top. Note that only the alignment flags in scrollbar are considered. The flags in hscrollbar however are ignored.

This widget can also be used to pan around a single child widget "canvas". This child widget should be of your own class, with a [draw\(\)](#page-660-3) method that draws the contents. The scrolling is done by changing the  $x()$ and [y\(\)](#page-905-1) of the widget, so this child must use the  $x()$  and  $y()$  to position its drawing. To speed up drawing it should test fl\_not\_[clipped\(int x,int y,int w,int h\)](#page-263-0) to find out if a particular area of the widget must be drawn.

Another very useful child is a single FL [Pack,](#page-586-0) which is itself a group that packs its children together and changes size to surround them. Filling the Fl [Pack](#page-586-0) with Fl [Tabs](#page-715-0) groups (and then putting normal widgets inside those) gives you a very powerful scrolling list of individually-openable panels.

Fluid lets you create these, but you can only lay out objects that fit inside the Fl [Scroll](#page-657-1) without scrolling. Be sure to leave space for the scrollbars, as Fluid won't show these either.

*You cannot use Fl [Window](#page-907-0) as a child of this since the clipping is not conveyed to it when drawn, and it will draw over the scrollbars and neighboring objects.*

# 31.118.2 Constructor & Destructor Documentation

### <span id="page-659-0"></span>FL Scroll::FL Scroll ( int *X*, int *Y*, int *W*, int *H*, const char  $* L = 0$  )

Creates a new Fl [Scroll](#page-657-1) widget using the given position, size, and label string.

The default boxtype is FL NO BOX.

The destructor *also deletes all the children*. This allows a whole tree to be deleted at once, without having to keep a pointer to all the children in the user code. A kludge has been done so the FL [Scroll](#page-657-1) and all of its children can be automatic (local) variables, but you must declare the Fl [Scroll](#page-657-1) *first*, so that it is destroyed last.

## 31.118.3 Member Function Documentation

# <span id="page-659-1"></span>void Fl\_Scroll::bbox (int & *X*, int & *Y*, int & *W*, int & *H* ) [protected]

Returns the bounding box for the interior of the scrolling area, inside the scrollbars.

Currently this is only reliable after [draw\(\),](#page-660-3) and before any resizing of the Fl [Scroll](#page-657-1) or any child widgets occur.

[Todo](#page-192-0) The visibility of the scrollbars ought to be checked/calculated outside of the [draw\(\)](#page-660-3) method (STR #1895).

### <span id="page-660-0"></span>void Fl\_Scroll::clear ()

<span id="page-660-3"></span>Clear all but the scrollbars...

### void Fl Scroll::draw ( ) **[protected]**, **[virtual]**

Draws the widget.

Never call this function directly. FLTK will schedule redrawing whenever needed. If your widget must be redrawn as soon as possible, call [redraw\(\)](#page-897-0) instead.

Override this function to draw your own widgets.

If you ever need to call another widget's draw method *from within your own [draw\(\)](#page-660-3) method*, e.g. for an embedded scrollbar, you can do it (because [draw\(\)](#page-660-3) is virtual) like this:

Fl [Widget](#page-873-0) \*s =  $\&s$  =  $\&s$  =  $\&f$  // scroll is an embedded Fl Scrollbar s->draw(): // calls Fl Scrollbar::draw() // calls Fl\_Scrollbar::draw()

Reimplemented from Fl [Group.](#page-485-0)

### <span id="page-660-1"></span>int Fl Scroll::handle ( int *event* ) **[virtual]**

Handles the specified event.

You normally don't call this method directly, but instead let FLTK do it when the user interacts with the widget.

When implemented in a widget, this function must return 0 if the widget does not use the event or 1 otherwise.

Most of the time, you want to call the inherited [handle\(\)](#page-660-1) method in your overridden method so that you don't short-circuit events that you don't handle. In this last case you should return the callee retval. Parameters

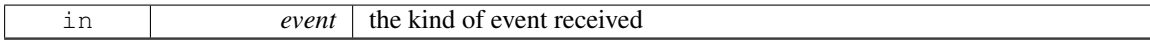

Return values

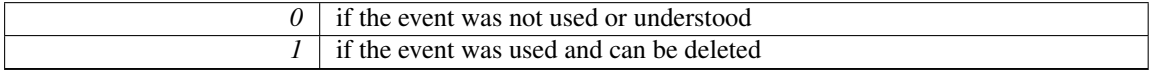

See Also

#### Fl [Event](#page-954-0)

Reimplemented from Fl [Group.](#page-486-0)

### <span id="page-660-2"></span>void Fl Scroll::resize ( int *X,* int *Y,* int *W,* int *H* ) **[virtual]**

Resizes the FL [Scroll](#page-657-1) widget and moves its children if necessary.

The Fl [Scroll](#page-657-1) widget first resizes itself, and then it moves all its children if (and only if) the Fl Scroll widget has been moved. The children are moved by the same amount as the Fl<sub>-[Scroll](#page-657-1)</sub> widget has been moved, hence all children keep their relative positions.

Note

Fl\_[Scroll::resize\(\)](#page-660-2) does not call Fl\_[Group::resize\(\),](#page-488-0) and child widgets are not resized.

Since children of an Fl\_[Scroll](#page-657-1) are not resized, the [resizable\(\)](#page-482-0) widget is ignored (if it is set).

The scrollbars are moved to their proper positions, as given by Fl Scroll::scrollbar.align(), and switched on or off as necessary.

#### 31.118. FL SCROLL CLASS REFERENCE 653

#### Note

Due to current (FLTK 1.3.x) implementation constraints some of this may effectively be postponed until the Fl [Scroll](#page-657-1) is drawn the next time. This may change in a future release.

See Also

Fl [Group::resizable\(\)](#page-482-0) Fl [Widget::resize\(int,int,int,int\)](#page-898-1)

<span id="page-661-0"></span>Reimplemented from Fl [Group.](#page-488-0)

#### void Fl Scroll::scroll to ( int *X,* int *Y* )

Moves the contents of the scroll group to a new position.

This is like moving the scrollbars of the Fl [Scroll](#page-657-1) around. For instance:

```
ScrollBox b1 ( 10, 10,50,50,"b1"); // relative (x,y) = (0,0)<br>Fl_Box b2 ( 60,110,50,50,"b2"); // relative (x,y) = (50,100)<br>Fl_Box b3 ( 60,110,50,50,"b3"); // relative (x,y) = (50,100)
// populate scroll with more children ...
scroll.end();<br>scroll.scroll_to(50,100);
```
will move the logical origin of the internal scroll area to (-50,-100) relative to the origin of the Fl\_[Scroll](#page-657-1)  $(10,10)$ , i.e. Fl [Box](#page-336-0) b3 will be visible in the top left corner of the scroll area.

#### int Fl Scroll::scrollbar size ( ) const **[inline]**

Gets the current size of the scrollbars' troughs, in pixels.

If this value is zero (default), this widget will use the [Fl::scrollbar](#page-326-0) size() value as the scrollbar's width.

### Returns

<span id="page-661-1"></span>Scrollbar size in pixels, or 0 if the global [Fl::scrollbar](#page-326-0)\_size() is being used.

### See Also

[Fl::scrollbar](#page-326-1) size(int)

# <span id="page-661-2"></span>void Fl Scroll::scrollbar size ( int *newSize* ) **[inline]**

Sets the pixel size of the scrollbars' troughs to newSize, in pixels.

Normally you should not need this method, and should use [Fl::scrollbar](#page-326-1)\_size(int) instead to manage the size of ALL your widgets' scrollbars. This ensures your application has a consistent UI, is the default behavior, and is normally what you want.

Only use THIS method if you really need to override the global scrollbar size. The need for this should be rare.

Setting  $newSize$  to the special value of 0 causes the widget to track the global [Fl::scrollbar](#page-326-0)\_size(), which is the default.

Parameters

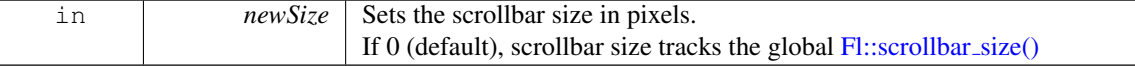

See Also

<span id="page-661-3"></span>[Fl::scrollbar](#page-326-0)\_size()

### int Fl Scroll::xposition ( ) const **[inline]**

<span id="page-662-0"></span>Gets the current horizontal scrolling position.

### int Fl Scroll::yposition ( ) const **[inline]**

Gets the current vertical scrolling position.

The documentation for this class was generated from the following files:

- Fl\_Scroll.H
- Fl\_Scroll.cxx

# <span id="page-662-1"></span>31.119 Fl Scrollbar Class Reference

The FL [Scrollbar](#page-662-1) widget displays a slider with arrow buttons at the ends of the scrollbar.

#include <Fl Scrollbar.H> Inheritance diagram for Fl Scrollbar:

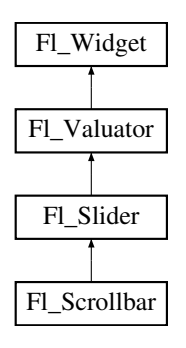

## Public Member Functions

- Fl\_[Scrollbar](#page-663-0) (int X, int Y, int W, int H, const char  $*L=0$ )
	- *Creates a new Fl [Scrollbar](#page-662-1) widget with given position, size, and label.*
- int [handle](#page-663-1) (int)

*Handles the specified event.*

- <span id="page-662-2"></span>• int [linesize](#page-662-2) () const
	- *Get the size of step, in lines, that the arror keys move.*
- void [linesize](#page-664-0) (int i)

*This number controls how big the steps are that the arrow keys do.*

• int [value](#page-664-1) () const

*Gets the integer value (position) of the slider in the scrollbar.*

• int [value](#page-664-2) (int p)

*Sets the value (position) of the slider in the scrollbar.*

• int [value](#page-664-3) (int pos, int windowSize, int first, int total)

*Sets the position, size and range of the slider in the scrollbar.*

• ∼Fl [Scrollbar](#page-663-2) ()

*Destroys the Scrollbar.*

# Protected Member Functions

• void [draw](#page-663-3) ()

*Draws the widget.*

# Additional Inherited Members

# 31.119.1 Detailed Description

The FL [Scrollbar](#page-662-1) widget displays a slider with arrow buttons at the ends of the scrollbar.

Clicking on the arrows move up/left and down/right by [linesize\(\).](#page-662-2) Scrollbars also accept FL SHORT-CUT events: the arrows move by [linesize\(\),](#page-662-2) and vertical scrollbars take Page Up/Down (they move by the page size minus [linesize\(\)\)](#page-662-2) and Home/End (they jump to the top or bottom).

Scrollbars have step(1) preset (they always return integers). If desired you can set the [step\(\)](#page-861-0) to noninteger values. You will then have to use casts to get at the floating-point versions of [value\(\)](#page-664-1) from Fl\_[Slider.](#page-676-0)

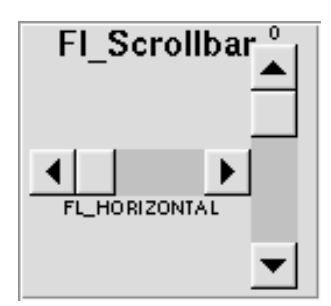

<span id="page-663-2"></span>Figure 31.30: Fl\_Scrollbar

### 31.119.2 Constructor & Destructor Documentation

<span id="page-663-0"></span>FL Scrollbar::FL Scrollbar ( int *X*, int *Y*, int *W*, int *H*, const char  $* L = 0$  )

Creates a new Fl [Scrollbar](#page-662-1) widget with given position, size, and label. You need to do type(FL\_HORIZONTAL) if you want a horizontal scrollbar.

#### Fl Scrollbar::∼Fl Scrollbar ( )

Destroys the Scrollbar.

# 31.119.3 Member Function Documentation

# <span id="page-663-3"></span>void Fl Scrollbar::draw ( ) **[protected]**, **[virtual]**

Draws the widget.

Never call this function directly. FLTK will schedule redrawing whenever needed. If your widget must be redrawn as soon as possible, call [redraw\(\)](#page-897-0) instead.

Override this function to draw your own widgets.

If you ever need to call another widget's draw method *from within your own [draw\(\)](#page-663-3) method*, e.g. for an embedded scrollbar, you can do it (because [draw\(\)](#page-663-3) is virtual) like this:

```
Widget *s = \&s = \&s = \&s = \&f // scroll is an embedded Fl Scrollbar s ->draw():
                                    s->draw(); // calls Fl Scrollbar::draw()
```
<span id="page-663-1"></span>Implements Fl [Widget.](#page-891-0)

### int Fl Scrollbar::handle ( int *event* ) **[virtual]**

Handles the specified event.

You normally don't call this method directly, but instead let FLTK do it when the user interacts with the widget.

When implemented in a widget, this function must return 0 if the widget does not use the event or 1 otherwise.

Most of the time, you want to call the inherited [handle\(\)](#page-663-1) method in your overridden method so that you don't short-circuit events that you don't handle. In this last case you should return the callee retval. Parameters

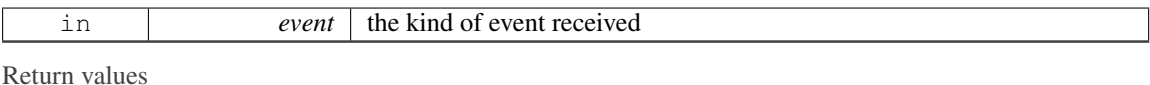

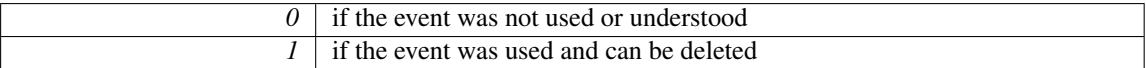

See Also

<span id="page-664-1"></span>Fl [Event](#page-954-0)

Reimplemented from Fl [Widget.](#page-892-0)

### <span id="page-664-0"></span>void Fl Scrollbar::linesize ( int *i* ) **[inline]**

This number controls how big the steps are that the arrow keys do. In addition page up/down move by the size last sent to [value\(\)](#page-664-1) minus one [linesize\(\).](#page-662-2) The default is 16.

### int Fl Scrollbar::value ( ) const **[inline]**

Gets the integer value (position) of the slider in the scrollbar. You can get the floating point value with Fl\_[Slider::value\(\).](#page-864-0)

See Also

Fl [Scrollbar::value\(int p\)](#page-664-2) Fl [Scrollbar::value\(int pos, int size, int first, int total\)](#page-664-3)

# <span id="page-664-2"></span>int Fl Scrollbar::value ( int *p* ) **[inline]**

Sets the value (position) of the slider in the scrollbar.

See Also

Fl [Scrollbar::value\(\)](#page-664-1) Fl [Scrollbar::value\(int pos, int size, int first, int total\)](#page-664-3)

# <span id="page-664-3"></span>int Fl Scrollbar::value ( int *pos,* int *windowSize,* int *first,* int *total* ) **[inline]**

Sets the position, size and range of the slider in the scrollbar. Parameters

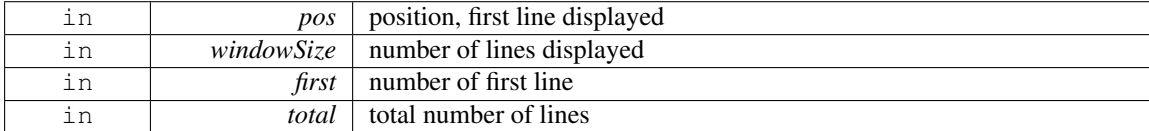

You should call this every time your window changes size, your data changes size, or your scroll position

changes (even if in response to a callback from this scrollbar). All necessary calls to [redraw\(\)](#page-897-0) are done. Calls Fl [Slider::scrollvalue\(int pos, int size, int first, int total\).](#page-678-0)

The documentation for this class was generated from the following files:

- Fl\_Scrollbar.H
- Fl\_Scrollbar.cxx

# 31.120 Fl Scroll::ScrollInfo::Fl Scrollbar Data Struct Reference

A local struct to manage a scrollbar's xywh region and tab values. #include <Fl Scroll.H>

### <span id="page-665-0"></span>Public Attributes

• int [first](#page-665-0)

```
scrollbar tab's "number of first line"
```
- <span id="page-665-1"></span>• int h
- int [pos](#page-665-1)

*scrollbar tab's "position of first line displayed"*

<span id="page-665-2"></span>• int [size](#page-665-2)

*scrollbar tab's "size of window in lines"*

<span id="page-665-3"></span>• int [total](#page-665-3)

*scrollbar tab's "total number of lines"*

- int w
- int x
- int y

# 31.120.1 Detailed Description

A local struct to manage a scrollbar's xywh region and tab values.

The documentation for this struct was generated from the following file:

• Fl Scroll.H

# <span id="page-665-4"></span>31.121 Fl Secret Input Class Reference

The FL [Secret](#page-665-4) [Input](#page-512-0) class is a subclass of FL Input that displays its input as a string of placeholders.

#include <Fl Secret Input.H>

Inheritance diagram for Fl Secret Input:

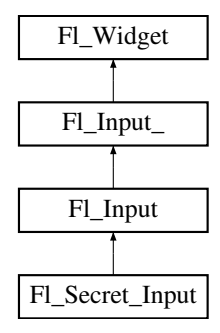

### Public Member Functions

• Fl [Secret](#page-666-0) Input (int X, int Y, int W, int H, const char ∗l=0)

*Creates a new Fl [Secret](#page-665-4) Input widget using the given position, size, and label string.*

• int [handle](#page-666-1) (int)

*Handles the specified event.*

### Additional Inherited Members

### 31.121.1 Detailed Description

The FL [Secret](#page-665-4) [Input](#page-512-0) class is a subclass of FL Input that displays its input as a string of placeholders.

Depending on the platform this placeholder is either the asterisk ('∗') or the Unicode bullet character (U+2022).

This subclass is usually used to receive passwords and other "secret" information.

# 31.121.2 Constructor & Destructor Documentation

#### <span id="page-666-0"></span>Fl Secret Input::Fl Secret Input ( int *X*, int *Y*, int *W*, int *H*, const char  $* l = 0$  )

Creates a new Fl [Secret](#page-665-4) Input widget using the given position, size, and label string. The default boxtype is FL\_DOWN\_BOX.

Inherited destructor destroys the widget and any value associated with it.

## 31.121.3 Member Function Documentation

### <span id="page-666-1"></span>int Fl Secret Input::handle ( int *event* ) **[virtual]**

Handles the specified event.

You normally don't call this method directly, but instead let FLTK do it when the user interacts with the widget.

When implemented in a widget, this function must return 0 if the widget does not use the event or 1 otherwise.

Most of the time, you want to call the inherited [handle\(\)](#page-666-1) method in your overridden method so that you don't short-circuit events that you don't handle. In this last case you should return the callee retval. Parameters

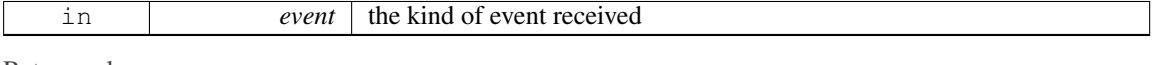

Return values

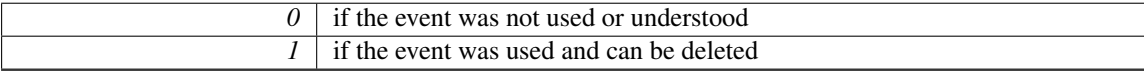

See Also

Fl [Event](#page-954-0)

Reimplemented from Fl [Input.](#page-514-0)

The documentation for this class was generated from the following files:

• Fl\_Secret\_Input.H

<span id="page-666-2"></span>• Fl\_Input.cxx

# 31.122 Fl Select Browser Class Reference

The class is a subclass of FL [Browser](#page-337-0) which lets the user select a single item, or no items by clicking on the empty space.

#include <Fl Select Browser.H> Inheritance diagram for Fl Select Browser:

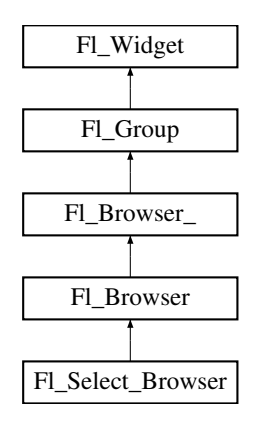

### Public Member Functions

• Fl\_Select\_[Browser](#page-667-1) (int X, int Y, int W, int H, const char ∗L=0)

*Creates a new Fl Select [Browser](#page-666-2) widget using the given position, size, and label string.*

# Additional Inherited Members

### 31.122.1 Detailed Description

The class is a subclass of FL [Browser](#page-337-0) which lets the user select a single item, or no items by clicking on the empty space.

As long as the mouse button is held down on an unselected item it is highlighted. Normally the callback is done when the user presses the mouse, but you can change this with [when\(\).](#page-904-0)

See Fl [Browser](#page-337-0) for methods to add and remove lines from the browser.

# 31.122.2 Constructor & Destructor Documentation

#### <span id="page-667-1"></span>FL Select Browser::FL Select Browser ( int *X*, int *Y*, int *W*, int *H*, const char  $* L = 0$  )

Creates a new Fl Select [Browser](#page-666-2) widget using the given position, size, and label string.

The default boxtype is FL\_DOWN\_BOX. The constructor specializes Fl\_[Browser\(\)](#page-341-0) by setting the type to FL SELECT BROWSER. The destructor destroys the widget and frees all memory that has been allocated.

The documentation for this class was generated from the following files:

- Fl\_Select\_Browser.H
- Fl\_Browser.cxx

# <span id="page-667-0"></span>31.123 Fl Shared Image Class Reference

This class supports caching, loading, scaling, and drawing of image files.

#include <Fl Shared Image.H>

Inheritance diagram for Fl Shared Image:

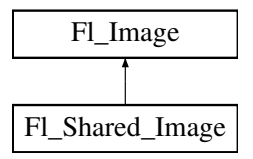

# Public Member Functions

- virtual void color\_[average](#page-670-0) (Fl\_[Color](#page-949-0) c, float i)
	- *The color [average\(\)](#page-670-0) method averages the colors in the image with the FLTK color value c.*
- virtual Fl [Image](#page-505-0) ∗ [copy](#page-671-0) (int W, int H)
	- *The copy() method creates a copy of the specified image.*
- Fl [Image](#page-505-0) ∗ copy ()
- virtual void [desaturate](#page-671-1) ()
	- *The [desaturate\(\)](#page-671-1) method converts an image to grayscale.*
- virtual void [draw](#page-671-2) (int X, int Y, int W, int H, int cx, int cy)

*Draws the image with a bounding box.*

- void **draw** (int X, int Y)
- <span id="page-668-0"></span>• const char ∗ [name](#page-668-0) ()

*Returns the filename of the shared image.*

• int [refcount](#page-672-0) ()

*Returns the number of references of this shared image.*

• void [release](#page-672-1) ()

*Releases and possibly destroys (if refcount* <*= 0) a shared image.*

• void [reload](#page-673-0) ()

*Reloads the shared image from disk.*

- void [scale](#page-673-1) (int width, int height, int proportional=1, int can expand=0)
	- *Sets the drawing size of the shared image.*
- virtual void [uncache](#page-673-2) ()

*If the image has been cached for display, delete the cache data.*

# <span id="page-668-1"></span>Static Public Member Functions

- static void add [handler](#page-668-1) (Fl Shared Handler f)
	- *Adds a shared image handler, which is basically a test function for adding new formats.*
- static Fl [Shared](#page-667-0) Image ∗ [find](#page-671-3) (const char ∗[name,](#page-668-0) int W=0, int H=0)

*Finds a shared image from its name and size specifications.*

• static Fl [Shared](#page-667-0) Image ∗ [get](#page-671-4) (const char ∗[name,](#page-668-0) int W=0, int H=0)

*Find or load an image that can be shared by multiple widgets.*

- static Fl [Shared](#page-667-0) Image ∗ [get](#page-672-2) (Fl RGB [Image](#page-649-3) ∗rgb, int own it=1) *Builds a shared image from a pre-existing Fl RGB [Image.](#page-649-3)*
- <span id="page-668-2"></span>• static Fl [Shared](#page-667-0) Image ∗∗ [images](#page-668-2) ()
	- *Returns the Fl Shared Image*∗ *array.*
- static int num [images](#page-672-3) ()

*Returns the total number of shared images in the array.*

- static void remove [handler](#page-673-3) (Fl Shared Handler f)
	- *Removes a shared image handler.*
- static void scaling [algorithm](#page-673-4) (FLRGB [Scaling](#page-979-0) algorithm)

*Sets what algorithm is used when resizing a source image.*

# Protected Member Functions

- void [add](#page-670-1) ()
	- *Adds a shared image to the image cache.*
- Fl\_[Shared](#page-670-2)\_Image ()

*Creates an empty shared image.*

• Fl [Shared](#page-670-3) Image (const char ∗n, Fl [Image](#page-505-0) ∗img=0)

*Creates a shared image from its filename and its corresponding Fl Image*∗ *img.*

- void **update** ()
- virtual ∼Fl [Shared](#page-670-4) Image ()

*The destructor frees all memory and server resources that are used by the image.*

# Static Protected Member Functions

• static int [compare](#page-670-5) (Fl [Shared](#page-667-0) Image ∗∗i0, Fl [Shared](#page-667-0) Image ∗∗i1) *Compares two shared images.*

# Protected Attributes

- int alloc\_image\_
- Fl\_[Image](#page-505-0) ∗ image\_
- const char ∗ name
- int original
- int refcount

# Static Protected Attributes

- static int alloc handlers  $= 0$
- static int **alloc\_images** =  $0$
- static Fl\_Shared\_Handler  $*$  handlers = 0
- static Fl\_[Shared](#page-667-0)\_Image  $**$  images = 0
- static int num handlers  $= 0$
- static int num images  $= 0$

# Friends

- class Fl JPEG Image
- class Fl PNG Image

## Additional Inherited Members

### 31.123.1 Detailed Description

This class supports caching, loading, scaling, and drawing of image files.

Most applications will also want to link against the fltk images library and call the fl register images $($ ) function to support standard image formats such as BMP, GIF, JPEG, and PNG.

Images can be requested (loaded) with FL Shared [Image::get\(\),](#page-671-4) [find\(\),](#page-671-3) and some other methods. All images are cached in an internal list of shared images and should be released when they are no longer needed. A refcount is used to determine if a released image is to be destroyed with delete.

See Also

Fl Shared [Image::get\(\)](#page-671-4) Fl Shared [Image::find\(\)](#page-671-3) Fl Shared [Image::release\(\)](#page-672-1)

# 31.123.2 Constructor & Destructor Documentation

## <span id="page-670-2"></span>Fl Shared Image::Fl Shared Image ( ) **[protected]**

Creates an empty shared image.

<span id="page-670-3"></span>The constructors create a new shared image record in the image cache.

The constructors are protected and cannot be used directly from a program. Use the [get\(\)](#page-671-4) method instead.

#### Fl Shared Image::Fl Shared Image ( const char ∗ *n,* Fl Image ∗ *img =* **0** ) **[protected]**

Creates a shared image from its filename and its corresponding Fl Image∗ img.

<span id="page-670-4"></span>The constructors create a new shared image record in the image cache.

The constructors are protected and cannot be used directly from a program. Use the [get\(\)](#page-671-4) method instead.

#### Fl Shared Image::∼Fl Shared Image ( ) **[protected]**, **[virtual]**

The destructor frees all memory and server resources that are used by the image.

The destructor is protected and cannot be used directly from a program. Use the Fl Shared [Image-](#page-672-1) [::release\(\)](#page-672-1) method instead.

# 31.123.3 Member Function Documentation

# <span id="page-670-1"></span>void Fl Shared Image::add ( ) **[protected]**

Adds a shared image to the image cache.

This protected method adds an image to the cache, an ordered list of shared images. The cache is searched for a matching image whenever one is requested, for instance with Fl\_Shared\_[Image::get\(\)](#page-671-4) or Fl Shared [Image::find\(\).](#page-671-3)

### <span id="page-670-0"></span>void Fl Shared Image::color average ( Fl Color *c,* float *i* ) **[virtual]**

The color [average\(\)](#page-670-0) method averages the colors in the image with the FLTK color value c.

The i argument specifies the amount of the original image to combine with the color, so a value of 1.0 results in no color blend, and a value of 0.0 results in a constant image of the specified color.

An internal copy is made of the original image before changes are applied, to avoid modifying the original image.

<span id="page-670-5"></span>Reimplemented from Fl [Image.](#page-507-0)

### int Fl Shared Image::compare ( Fl Shared Image ∗∗ *i0,* Fl Shared Image ∗∗ *i1* ) **[static]**, **[protected]**

Compares two shared images.

The order of comparison is:

- 1. Image name, usually the filename used to load it
- 2. Image width
- 3. Image height

A special case is considered if the width of one of the images is zero and the other image is marked  $\sigma$ riginal. In this case the images match, i.e. the comparison returns success (0).

An image is marked original if it was directly loaded from a file or from memory as opposed to copied and resized images.

#### 31.123. FL SHARED IMAGE CLASS REFERENCE 663

This comparison is used in Fl\_Shared\_[Image::find\(\)](#page-671-3) to find an image that matches the requested one or to find the position where a new image should be entered into the sorted list of shared images.

It is usually used in two steps:

- 1. search with exact width and height
- 2. if not found, search again with width  $= 0$  (and height  $= 0$ )

The first step will only return a match if the image exists with the same width and height. The second step will match if there is an image marked original with the same name, regardless of width and height.

Returns

Whether the images match or their relative sort order (see text).

Return values

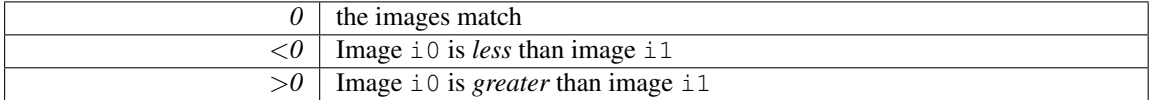

#### <span id="page-671-0"></span>Fl Image ∗ Fl Shared Image::copy ( int *W,* int *H* ) **[virtual]**

The copy() method creates a copy of the specified image.

If the width and height are provided, the image is resized to the specified size. The image should be deleted (or in the case of FL [Shared](#page-667-0) Image, released) when you are done with it.

<span id="page-671-1"></span>Reimplemented from Fl [Image.](#page-507-1)

#### void Fl Shared Image::desaturate ( ) **[virtual]**

The [desaturate\(\)](#page-671-1) method converts an image to grayscale.

If the image contains an alpha channel (depth  $= 4$ ), the alpha channel is preserved.

An internal copy is made of the original image before changes are applied, to avoid modifying the original image.

<span id="page-671-2"></span>Reimplemented from Fl [Image.](#page-507-2)

### void Fl Shared Image::draw ( int *X,* int *Y,* int *W,* int *H,* int *cx,* int *cy* ) **[virtual]**

Draws the image with a bounding box.

Arguments  $X, Y, W$ , H specify a bounding box for the image, with the origin (upper-left corner) of the image offset by the cx and cy arguments.

In other words:  $f1$ -push-clip(X, Y, W, H) is applied, the image is drawn with its upper-left corner at  $X-cx$ ,  $Y-cy$  and its own width and height,  $f1-pop\_clip$  () is applied.

<span id="page-671-3"></span>Reimplemented from Fl [Image.](#page-508-0)

### Fl Shared Image ∗ Fl Shared Image::find ( const char ∗ *name,* int *W =* **0***,* int *H =* **0** ) **[static]**

Finds a shared image from its name and size specifications.

This uses a binary search in the image cache.

<span id="page-671-4"></span>If the image name exists with the exact width  $W$  and height  $H$ , then it is returned.

If  $W = 0$  and the image name exists with another size, then the **original** image with that name is returned.

In either case the refcount of the returned image is increased. The found image should be released with Fl Shared [Image::release\(\)](#page-672-1) when no longer needed.

### Fl Shared Image  $*$  Fl Shared Image::get (const char  $*$  *name,* int  $W = 0$ , int  $H = 0$ ) [static]

Find or load an image that can be shared by multiple widgets.

If the image exists with the requested size, this image will be returned.

If the image exists, but only with another size, then a new copy with the requested size (width  $W$  and height H) will be created as a resized copy of the original image. The new image is added to the internal list of shared images.

If the image does not yet exist, then a new image of the proper dimension is created from the filename name. The original image from filename name is always added to the list of shared images in its original size. If the requested size differs, then the resized copy with width  $W$  and height  $H$  is also added to the list of shared images.

Note

If the sizes differ, then *two* images are created as mentioned above. This is intentional so the original image is cached and preserved. If you request the same image with another size later, then the original image will be found, copied, resized, and returned.

Shared JPEG and PNG images can also be created from memory by using their named memory access constructor.

You should [release\(\)](#page-672-1) the image when you're done with it.

Parameters

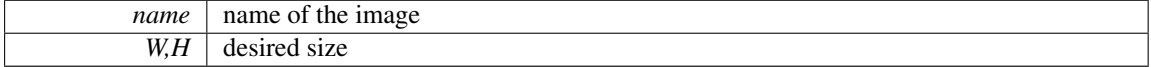

See Also

Fl Shared [Image::find\(const char](#page-671-3) ∗name, int W, int H) Fl Shared [Image::release\(\)](#page-672-1) Fl JPEG Image::Fl JPEG Image(const char ∗[name, const unsigned char](#page-535-0) ∗data) Fl PNG [Image::Fl](#page-599-0) PNG Image (const char ∗name png, const unsigned char ∗buffer, int maxsize)

### <span id="page-672-2"></span>Fl Shared Image ∗ Fl Shared Image::get ( Fl RGB Image ∗ *rgb,* int *own it =* **1** ) **[static]**

Builds a shared image from a pre-existing Fl RGB [Image.](#page-649-3) Parameters

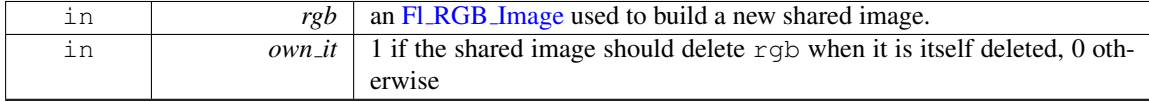

Version

1.3.4

### <span id="page-672-3"></span>int Fl Shared Image::num images ( ) **[static]**

<span id="page-672-0"></span>Returns the total number of shared images in the array.

#### int Fl Shared Image::refcount ( ) **[inline]**

<span id="page-672-1"></span>Returns the number of references of this shared image. When reference is below 1, the image is deleted.

#### 31.123. FL SHARED IMAGE CLASS REFERENCE 665

#### void Fl\_Shared\_Image::release ()

<span id="page-673-0"></span>Releases and possibly destroys (if refcount  $\leq$  = 0) a shared image. In the latter case, it will reorganize the shared image array so that no hole will occur.

#### void Fl\_Shared\_Image::reload ()

<span id="page-673-3"></span>Reloads the shared image from disk.

#### void Fl Shared Image::remove handler ( Fl Shared Handler *f* ) **[static]**

<span id="page-673-1"></span>Removes a shared image handler.

### void Fl Shared Image::scale (int *width,* int *height,* int *proportional* = 1, int *can expand* = 0)

Sets the drawing size of the shared image.

This function gives the shared image its own size, independently from the size of the original image that is typically larger. This can be useful to draw a shared image on a drawing surface whose resolution is higher than the drawing unit for this surface: all pixels of the original image become available to fill an area of the drawing surface sized at width, height. Examples of such drawing surfaces: laser printers, PostScript files, PDF printers, retina displays on Apple hardware.

Parameters

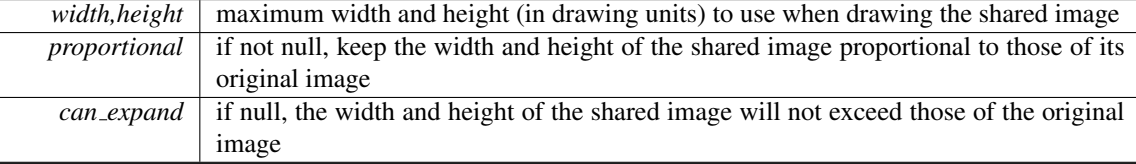

Version

1.3.4 and requires compiling with FLTK ABI VERSION = 10304

Example code: scale an image to fit in a box

```
Box *b = ... // a box
SharedImage::get("/path/to/picture.jpeg");
>scale(>w(>h(), 1); // set the drawing size of the shared image to the size of the box
b->image(shared); // use the shared image as the box image
b->align(FL ALIGN INSIDE | FL ALIGN CENTER |
     ALIGN_CLIP); // the image is to be drawn centered in the box
```
### <span id="page-673-4"></span>static void Fl Shared Image::scaling algorithm ( Fl RGB Scaling *algorithm* ) **[inline]**, **[static]**

Sets what algorithm is used when resizing a source image.

The default algorithm is FL RGB SCALING BILINEAR. Drawing an Fl [Shared](#page-667-0) Image is sometimes performed by first resizing the source image and then drawing the resized copy. This occurs, e.g., when drawing to screen under Linux or MSWindows after having called Fl\_Shared\_[Image::scale\(\).](#page-673-1) This function controls what method is used when the image to be resized is an Fl RGB [Image.](#page-649-3)

#### Version

```
1.3.4 and requires compiling with FLTK ABI VERSION = 10304
```
### void Fl Shared Image::uncache ( ) **[virtual]**

If the image has been cached for display, delete the cache data.

This allows you to change the data used for the image and then redraw it without recreating an image object.

Reimplemented from Fl [Image.](#page-509-2)

The documentation for this class was generated from the following files:

- Fl Shared [Image.H](#page-983-1)
- Fl Shared Image.cxx

# 31.124 Fl Simple Counter Class Reference

This widget creates a counter with only 2 arrow buttons.

#include <Fl Simple Counter.H> Inheritance diagram for Fl Simple Counter:

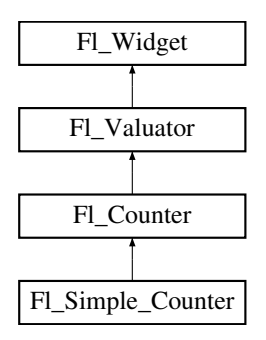

### Public Member Functions

• Fl\_Simple\_Counter (int X, int Y, int W, int H, const char ∗L=0)

# Additional Inherited Members

### 31.124.1 Detailed Description

This widget creates a counter with only 2 arrow buttons.

| FI Counter        |     |  |
|-------------------|-----|--|
|                   | 0.0 |  |
| n                 |     |  |
|                   | 0.0 |  |
| FL_SIMPLE_COUNTER |     |  |

Figure 31.31: Fl Simple Counter

The documentation for this class was generated from the following files:

- Fl\_Simple\_Counter.H
- <span id="page-674-0"></span>• Fl Counter.cxx

# 31.125 Fl Single Window Class Reference

This is the same as Fl\_[Window.](#page-907-0)

#include <Fl Single Window.H> Inheritance diagram for Fl Single Window:

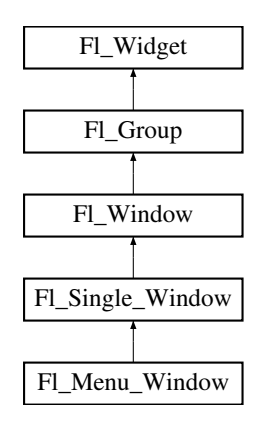

### <span id="page-675-0"></span>Public Member Functions

• Fl Single [Window](#page-675-0) (int W, int H, const char ∗l=0)

*Creates a new Fl Single [Window](#page-674-0) widget using the given size, and label (title) string.*

<span id="page-675-1"></span>• Fl Single [Window](#page-675-1) (int X, int Y, int W, int H, const char ∗l=0)

*Creates a new Fl Single [Window](#page-674-0) widget using the given position, size, and label (title) string.*

• void [flush](#page-675-2) ()

*Forces the window to be drawn, this window is also made current and calls [draw\(\).](#page-915-0)* 

- int make\_current ()
- void [show](#page-675-3) ()

*Puts the window on the screen.*

• void show (int a, char ∗∗b)

# Additional Inherited Members

### 31.125.1 Detailed Description

This is the same as Fl [Window.](#page-907-0)

However, it is possible that some implementations will provide double-buffered windows by default. This subclass can be used to force single-buffering. This may be useful for modifying existing programs that use incremental update, or for some types of image data, such as a movie flipbook.

# 31.125.2 Member Function Documentation

### <span id="page-675-2"></span>void Fl Single Window::flush ( ) **[virtual]**

<span id="page-675-3"></span>Forces the window to be drawn, this window is also made current and calls  $\frac{draw}{dx}$ . Reimplemented from Fl [Window.](#page-915-1)

### void Fl Single Window::show ( ) **[virtual]**

Puts the window on the screen.

Usually (on X) this has the side effect of opening the display.

If the window is already shown then it is restored and raised to the top. This is really convenient because your program can call [show\(\)](#page-675-3) at any time, even if the window is already up. It also means that [show\(\)](#page-675-3) serves the purpose of raise() in other toolkits.

Fl [Window::show\(int argc, char](#page-921-0) ∗∗argv) is used for top-level windows and allows standard arguments to be parsed from the command-line.

Note

For some obscure reasons Fl\_[Window::show\(\)](#page-921-1) resets the current group by calling Fl\_Group::current(0). The comments in the code say "get rid of very common user bug: forgot end()". Although this is true it may have unwanted side effects if you [show\(\)](#page-675-3) an unrelated window (maybe for an error message or warning) while building a window or any other group widget.

[Todo](#page-194-0) Check if we can remove resetting the current group in a later FLTK version (after 1.3.x). This may break "already broken" programs though if they rely on this "feature".

See Also

Fl [Window::show\(int argc, char](#page-921-0) ∗∗argv)

Reimplemented from Fl [Window.](#page-921-1)

The documentation for this class was generated from the following files:

- Fl\_Single\_Window.H
- Fl\_Single\_Window.cxx

# <span id="page-676-0"></span>31.126 Fl Slider Class Reference

The Fl\_[Slider](#page-676-0) widget contains a sliding knob inside a box.

#include <Fl Slider.H>

Inheritance diagram for Fl Slider:

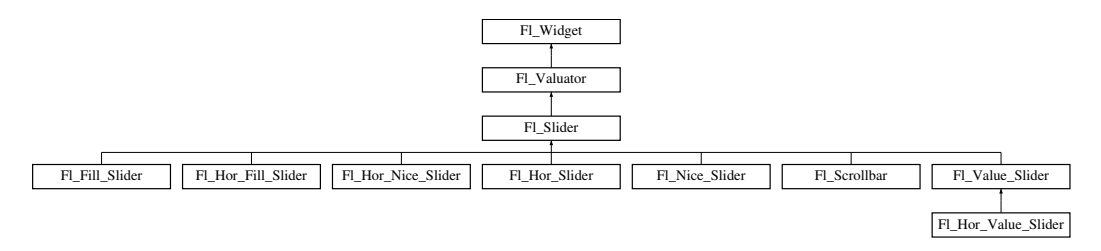

# Public Member Functions

- void [bounds](#page-678-1) (double a, double b)
	- *Sets the minimum (a) and maximum (b) values for the valuator widget.*
- Fl [Slider](#page-678-2) (int X, int Y, int W, int H, const char ∗L=0)
	- *Creates a new Fl [Slider](#page-676-0) widget using the given position, size, and label string.*
- <span id="page-676-1"></span>• Fl\_[Slider](#page-676-1) [\(uchar](#page-987-0) t, int X, int Y, int W, int H, const char \*L)
	- *Creates a new Fl [Slider](#page-676-0) widget using the given type, position, size, and label string.*
- int [handle](#page-678-3) (int)

#### 31.126. FL SLIDER CLASS REFERENCE 669

*Handles the specified event.*

- int [scrollvalue](#page-678-0) (int pos, int [size,](#page-900-0) int first, int total)
- *Sets the size and position of the sliding knob in the box.*
- Fl\_[Boxtype](#page-952-0) [slider](#page-679-0) () const

*Gets the slider box type.*

• void [slider](#page-679-1) (Fl\_[Boxtype](#page-952-0) c)

*Sets the slider box type.*

- <span id="page-677-0"></span>• float [slider](#page-677-0)\_size () const
	- *Get the dimensions of the moving piece of slider.*
- void [slider](#page-679-2)\_size (double v)

*Set the dimensions of the moving piece of slider.*

# Protected Member Functions

- void **draw** (int, int, int, int)
- void [draw](#page-678-4) ()

*Draws the widget.*

• int handle (int, int, int, int, int)

# Additional Inherited Members

## 31.126.1 Detailed Description

The Fl\_[Slider](#page-676-0) widget contains a sliding knob inside a box.

It is often used as a scrollbar. Moving the box all the way to the top/left sets it to the [minimum\(\),](#page-863-0) and to the bottom/right to the [maximum\(\).](#page-863-1) The [minimum\(\)](#page-863-0) may be greater than the [maximum\(\)](#page-863-1) to reverse the slider direction.

Use void Fl\_Widget::type(int) to set how the slider is drawn, which can be one of the following:

- FL\_VERTICAL Draws a vertical slider (this is the default).
- FL HORIZONTAL Draws a horizontal slider.
- FL VERT FILL SLIDER Draws a filled vertical slider, useful as a progress or value meter.
- FL HOR FILL SLIDER Draws a filled horizontal slider, useful as a progress or value meter.
- FL\_VERT\_NICE\_SLIDER Draws a vertical slider with a nice looking control knob.
- FL HOR NICE SLIDER Draws a horizontal slider with a nice looking control knob.

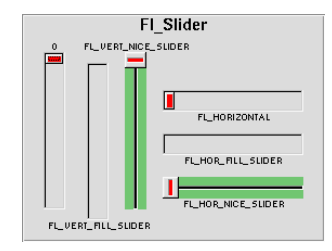

Figure 31.32: Fl\_Slider

### 31.126.2 Constructor & Destructor Documentation

<span id="page-678-2"></span>Fl Slider::Fl Slider ( int *X*, int *Y*, int *W*, int *H*, const char  $* L = 0$  )

Creates a new Fl [Slider](#page-676-0) widget using the given position, size, and label string. The default boxtype is FL DOWN BOX.

### 31.126.3 Member Function Documentation

### <span id="page-678-1"></span>void Fl Slider::bounds ( double *a,* double *b* )

Sets the minimum (a) and maximum (b) values for the valuator widget. if at least one of the values is changed, a partial redraw is asked.

#### void Fl Slider::draw ( ) **[protected]**, **[virtual]**

Draws the widget.

Never call this function directly. FLTK will schedule redrawing whenever needed. If your widget must be redrawn as soon as possible, call [redraw\(\)](#page-897-0) instead.

<span id="page-678-4"></span>Override this function to draw your own widgets.

If you ever need to call another widget's draw method *from within your own [draw\(\)](#page-678-4) method*, e.g. for an embedded scrollbar, you can do it (because [draw\(\)](#page-678-4) is virtual) like this:

```
Widget *s = \&s = \&s = \&s = \&f // scroll is an embedded Fl Scrollbar s->draw();
                                    s->draw(); // calls Fl Scrollbar::draw()
```
Implements Fl [Widget.](#page-891-0) Reimplemented in Fl Value [Slider.](#page-872-0)

#### <span id="page-678-3"></span>int Fl Slider::handle ( int *event* ) **[virtual]**

Handles the specified event.

You normally don't call this method directly, but instead let FLTK do it when the user interacts with the widget.

When implemented in a widget, this function must return 0 if the widget does not use the event or 1 otherwise.

Most of the time, you want to call the inherited handle() method in your overridden method so that you don't short-circuit events that you don't handle. In this last case you should return the callee retval. Parameters

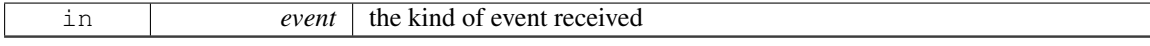

Return values

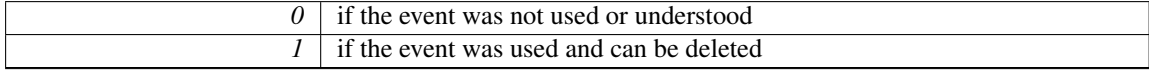

See Also

Fl [Event](#page-954-0)

Reimplemented from Fl [Widget.](#page-892-0) Reimplemented in Fl Value [Slider.](#page-872-1)

#### <span id="page-678-0"></span>int Fl Slider::scrollvalue ( int *pos,* int *size,* int *first,* int *total* )

Sets the size and position of the sliding knob in the box.

#### 31.127. FL SPINNER CLASS REFERENCE 671

### Parameters

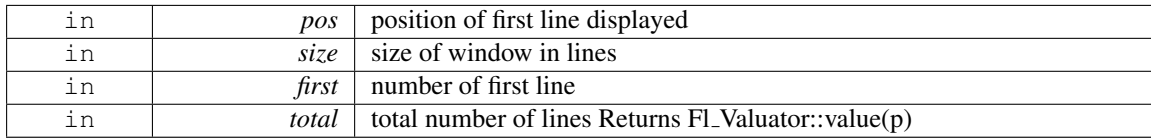

### <span id="page-679-0"></span>Fl Boxtype Fl Slider::slider ( ) const **[inline]**

<span id="page-679-1"></span>Gets the slider box type.

### void Fl Slider::slider ( Fl Boxtype *c* ) **[inline]**

<span id="page-679-2"></span>Sets the slider box type.

### void Fl Slider::slider size ( double *v* )

Set the dimensions of the moving piece of slider.

This is the fraction of the size of the entire widget. If you set this to 1 then the slider cannot move. The default value is .08.

For the "fill" sliders this is the size of the area around the end that causes a drag effect rather than causing the slider to jump to the mouse.

The documentation for this class was generated from the following files:

- Fl\_Slider.H
- Fl Slider.cxx

# <span id="page-679-5"></span>31.127 Fl Spinner Class Reference

This widget is a combination of the input widget and repeat buttons.

#include <Fl Spinner.H>

Inheritance diagram for Fl Spinner:

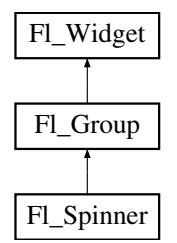

# <span id="page-679-3"></span>Public Member Functions

• void [color](#page-679-3) (Fl\_[Color](#page-949-0) v)

*Change the background color of the spinner widget's input field.*

- <span id="page-679-4"></span>• FL [Color](#page-949-0) [color](#page-679-4) () const
	- *Return the background color of the spinner widget's input field.*
- Fl\_[Spinner](#page-681-0) (int X, int Y, int W, int H, const char  $*L=0$ )

*Creates a new Fl [Spinner](#page-679-5) widget using the given position, size, and label string.*

• const char ∗ [format](#page-681-1) ()

*Sets or returns the format string for the value.*

### 672 CHAPTER 31. CLASS DOCUMENTATION

- void [format](#page-681-2) (const char ∗f)
	- *Sets or returns the format string for the value.*
- int [handle](#page-681-3) (int event)
	- *Handles the specified event.*
- double [maximum](#page-682-0) () const
	- *Gets the maximum value of the widget.*
- void [maximum](#page-682-1) (double m)
	- *Sets the maximum value of the widget.*
- double [maxinum](#page-682-2) () const
	- *Speling mistakes retained for source compatibility.*
- double [minimum](#page-682-3) () const
	- *Gets the minimum value of the widget.*
- void [minimum](#page-682-4) (double m)
	- *Sets the minimum value of the widget.*
- double [mininum](#page-682-5) () const
	- *Speling mistakes retained for source compatibility.*
- void [range](#page-682-6) (double a, double b)

*Sets the minimum and maximum values for the widget.*

- void [resize](#page-682-7) (int X, int Y, int W, int H)
	- *Resizes the Fl [Group](#page-480-0) widget and all of its children.*
- <span id="page-680-0"></span>• void [selection](#page-680-0)\_color (Fl\_[Color](#page-949-0) val)
	- *Change the selection color of the spinner widget's input field.*
- <span id="page-680-1"></span>• Fl\_[Color](#page-949-0) [selection](#page-680-1)\_color () const
	- *Return the selection color of the spinner widget's input field.*
- double [step](#page-682-8) () const

*Sets or returns the amount to change the value when the user clicks a button.*

- <span id="page-680-2"></span>• void [step](#page-680-2) (double s)
	- *See double Fl [Spinner::step\(\) const.](#page-682-8)*
- Fl\_[Color](#page-949-0) [textcolor](#page-683-0) () const

*Gets the color of the text in the input field.*

- void [textcolor](#page-683-1) (Fl\_[Color](#page-949-0) c)
	- *Sets the color of the text in the input field.*
- Fl\_[Font](#page-952-1) [textfont](#page-683-2) () const

*Gets the font of the text in the input field.*

- void [textfont](#page-683-3) (Fl\_[Font](#page-952-1) f)
	- *Sets the font of the text in the input field.*
- Fl [Fontsize](#page-952-2) [textsize](#page-683-4) () const

*Gets the size of the text in the input field.*

- void [textsize](#page-683-5) (Fl\_[Fontsize](#page-952-2) s)
	- *Sets the size of the text in the input field.*
- [uchar](#page-987-0) [type](#page-683-6) () const

*Gets the numeric representation in the input field.*

• void [type](#page-683-7) [\(uchar](#page-987-0) v)

*Sets the numeric representation in the input field.*

• double [value](#page-683-8) () const

*Gets the current value of the widget.*

• void [value](#page-683-9) (double v)

*Sets the current value of the widget.*

# Protected Attributes

- Fl\_[Repeat](#page-646-0)\_Button down\_button\_
- Fl\_[Input](#page-512-0) input\_
- Fl\_[Repeat](#page-646-0)\_Button up\_button\_

# Additional Inherited Members

# 31.127.1 Detailed Description

This widget is a combination of the input widget and repeat buttons.

The user can either type into the input area or use the buttons to change the value.

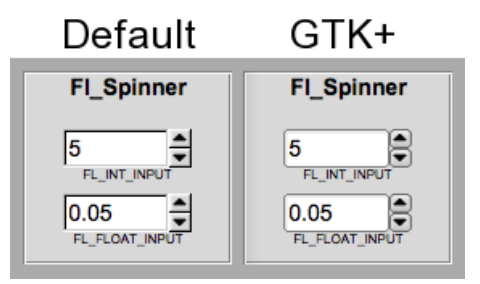

Figure 31.33: Fl Spinner widget

# 31.127.2 Constructor & Destructor Documentation

### <span id="page-681-0"></span>Fl Spinner::Fl Spinner ( int *X*, int *Y*, int *W*, int *H*, const char  $* L = 0$  )

Creates a new FL [Spinner](#page-679-5) widget using the given position, size, and label string. Inherited destructor Destroys the widget and any value associated with it.

### 31.127.3 Member Function Documentation

### <span id="page-681-1"></span>const char∗ Fl Spinner::format ( ) **[inline]**

<span id="page-681-2"></span>Sets or returns the format string for the value.

### void Fl Spinner::format ( const char ∗ *f* ) **[inline]**

<span id="page-681-3"></span>Sets or returns the format string for the value.

### int Fl Spinner::handle ( int *event* ) **[inline]**, **[virtual]**

Handles the specified event.

You normally don't call this method directly, but instead let FLTK do it when the user interacts with the widget.

When implemented in a widget, this function must return 0 if the widget does not use the event or 1 otherwise.

Most of the time, you want to call the inherited [handle\(\)](#page-681-3) method in your overridden method so that you don't short-circuit events that you don't handle. In this last case you should return the callee retval.

Parameters

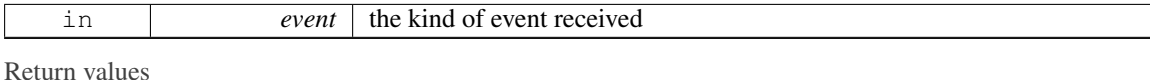

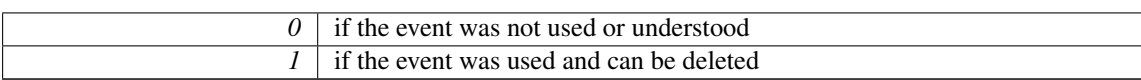

See Also

Fl [Event](#page-954-0)

Reimplemented from Fl [Group.](#page-486-0)

### <span id="page-682-0"></span>double Fl Spinner::maximum ( ) const **[inline]**

<span id="page-682-1"></span>Gets the maximum value of the widget.

### void Fl Spinner::maximum ( double *m* ) **[inline]**

<span id="page-682-2"></span>Sets the maximum value of the widget.

### double Fl Spinner::maxinum ( ) const **[inline]**

Speling mistakes retained for source compatibility.

**[Deprecated](#page-195-0)** 

### <span id="page-682-3"></span>double Fl Spinner::minimum ( ) const **[inline]**

<span id="page-682-4"></span>Gets the minimum value of the widget.

# void Fl Spinner::minimum ( double *m* ) **[inline]**

<span id="page-682-5"></span>Sets the minimum value of the widget.

### double Fl Spinner::mininum ( ) const **[inline]**

Speling mistakes retained for source compatibility.

### **[Deprecated](#page-196-0)**

### <span id="page-682-6"></span>void Fl Spinner::range ( double *a,* double *b* ) **[inline]**

<span id="page-682-7"></span>Sets the minimum and maximum values for the widget.

void Fl Spinner::resize ( int *X,* int *Y,* int *W,* int *H* ) **[inline]**, **[virtual]**

Resizes the Fl [Group](#page-480-0) widget and all of its children.

The Fl [Group](#page-480-0) widget first resizes itself, and then it moves and resizes all its children according to the rules documented for Fl [Group::resizable\(Fl](#page-487-0) Widget∗)

See Also

Fl [Group::resizable\(Fl](#page-487-0) Widget∗) Fl [Group::resizable\(\)](#page-482-0) Fl [Widget::resize\(int,int,int,int\)](#page-898-1)

<span id="page-682-8"></span>Reimplemented from Fl [Group.](#page-488-0)

#### 31.127. FL SPINNER CLASS REFERENCE 675

### double Fl Spinner::step ( ) const **[inline]**

Sets or returns the amount to change the value when the user clicks a button. Before setting step to a non-integer value, the spinner [type\(\)](#page-683-6) should be changed to floating point.

#### <span id="page-683-0"></span>Fl Color Fl Spinner::textcolor ( ) const **[inline]**

<span id="page-683-1"></span>Gets the color of the text in the input field.

### void Fl Spinner::textcolor ( Fl Color *c* ) **[inline]**

<span id="page-683-2"></span>Sets the color of the text in the input field.

### Fl Font Fl Spinner::textfont ( ) const **[inline]**

<span id="page-683-3"></span>Gets the font of the text in the input field.

#### void Fl\_Spinner::textfont ( Fl\_Font *f* ) [inline]

<span id="page-683-4"></span>Sets the font of the text in the input field.

# Fl Fontsize Fl Spinner::textsize ( ) const **[inline]**

<span id="page-683-5"></span>Gets the size of the text in the input field.

### void Fl Spinner::textsize ( Fl Fontsize *s* ) **[inline]**

<span id="page-683-6"></span>Sets the size of the text in the input field.

### uchar Fl Spinner::type ( ) const **[inline]**

Gets the numeric representation in the input field. See Also

Fl [Spinner::type\(uchar\)](#page-683-7)

#### <span id="page-683-7"></span>void Fl Spinner::type ( uchar *v* ) **[inline]**

Sets the numeric representation in the input field.

Valid values are FL INT INPUT and FL FLOAT INPUT. Also changes the [format\(\)](#page-681-1) template. Setting a new spinner type via a superclass pointer will not work.

Note

type is not a virtual function.

### <span id="page-683-8"></span>double Fl Spinner::value ( ) const **[inline]**

<span id="page-683-9"></span>Gets the current value of the widget.

### void Fl Spinner::value ( double *v* ) **[inline]**

Sets the current value of the widget.

Before setting value to a non-integer value, the spinner [type\(\)](#page-683-6) should be changed to floating point. The documentation for this class was generated from the following files:

- Fl Spinner.H
- Fl\_Group.cxx
# 31.128 Fl Surface Device Class Reference

A drawing surface that's susceptible to receive graphical output.

#include <Fl Device.H>

Inheritance diagram for Fl Surface Device:

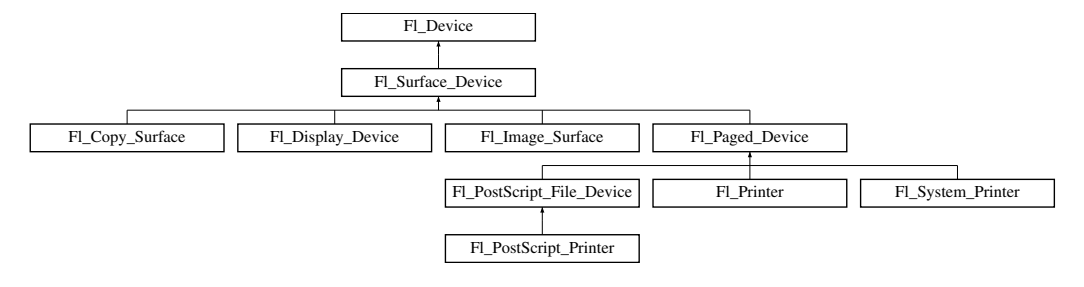

## Public Member Functions

- const char ∗ class [name](#page-685-0) ()
	- *Returns the name of the class of this object.*
- void [driver](#page-685-1) (Fl\_[Graphics](#page-456-0)\_Driver ∗graphics\_driver) *Sets the graphics driver of this drawing surface.*
- Fl [Graphics](#page-456-0) Driver ∗ [driver](#page-685-2) ()

*Returns the graphics driver of this drawing surface.*

- virtual void set\_[current](#page-685-3) (void)
	- *Make this surface the current drawing surface.*
- virtual ∼Fl [Surface](#page-685-4) Device ()

*The destructor.*

### Static Public Member Functions

• static Fl [Surface](#page-683-0) Device ∗ [surface](#page-685-5) ()

*The current drawing surface.*

### Static Public Attributes

• static const char ∗ class id = "Fl Surface Device"

### Protected Member Functions

• Fl [Surface](#page-685-6) Device (Fl [Graphics](#page-456-0) Driver ∗graphics driver)

*Constructor that sets the graphics driver to use for the created surface.*

### 31.128.1 Detailed Description

A drawing surface that's susceptible to receive graphical output.

Any FLTK application has at any time a current drawing surface to which all drawing requests are directed. The current surface is given by Fl<sub>-Surface</sub> [Device::surface\(\).](#page-685-5) When main() begins running, the current drawing surface has been set to the computer's display, an instance of the Fl [Display](#page-407-0) Device class. A drawing surface other than the computer's display, is typically used as follows:

1. Create surface, an object from a particular Fl\_[Surface](#page-683-0)\_Device derived class (e.g., Fl\_[Copy](#page-397-0)\_-[Surface,](#page-397-0) Fl [Printer\)](#page-632-0).

#### 31.128. FL SURFACE DEVICE CLASS REFERENCE 677

- 2. Memorize what is the current drawing surface with Fl\_[Surface](#page-683-0)\_Device \*old\_current = Fl Surface [Device::surface\(\);](#page-685-5)
- 3. Call surface->set [current\(\)](#page-685-3); to redirect all graphics requests to surface which becomes the new current drawing surface (not necessary with class FL [Printer](#page-632-0) because it is done by FL [Printer-](#page-637-0) [::start](#page-637-0)\_ $job()$ ).
- 4. At this point any of the [Drawing functions](#page-250-0) (e.g., fl [rect\(\)\)](#page-266-0) or the [Color & Font functions](#page-242-0) or [Draw](#page-63-0)[ing Images](#page-63-0) functions (e.g., fl draw [image\(\),](#page-259-0) Fl [Image::draw\(\)\)](#page-508-0) operates on the new current drawing surface. Certain drawing surfaces allow additional ways to draw to them (e.g., FL[Printer::print](#page-636-0)\_[widget\(\),](#page-636-0) Fl\_Image\_[Surface::draw\(\)\)](#page-511-0).
- 5. After all drawing requests have been performed, redirect graphics requests back to their previous destination with old\_current->set\_[current\(\)](#page-685-3);.
- 6. Delete surface.

### 31.128.2 Constructor & Destructor Documentation

<span id="page-685-6"></span>Fl Surface Device::Fl Surface Device ( Fl Graphics Driver ∗ *graphics driver* ) **[inline]**, **[protected]**

<span id="page-685-4"></span>Constructor that sets the graphics driver to use for the created surface.

### virtual Fl Surface Device::∼Fl Surface Device ( ) **[inline]**, **[virtual]**

The destructor.

### 31.128.3 Member Function Documentation

### <span id="page-685-0"></span>const char∗ Fl Surface Device::class name ( ) **[inline]**, **[virtual]**

Returns the name of the class of this object.

Use of the class\_[name\(\)](#page-685-0) function is discouraged because it will be removed from future FLTK versions. The class of an instance of an Fl [Device](#page-403-0) subclass can be checked with code such as:

if ( instance->class\_name() == Fl\_Printer::class\_id )  $\{ \ldots \}$ 

Reimplemented from Fl [Device.](#page-404-0)

Reimplemented in Fl\_[Display](#page-408-0)\_Device, Fl\_[PostScript](#page-605-0)\_File\_Device, Fl\_[Printer,](#page-635-0) Fl\_Paged\_[Device,](#page-590-0) [Fl](#page-620-0)\_-[PostScript](#page-620-0) Printer, Fl [System](#page-692-0) Printer, and Fl Image [Surface.](#page-511-1)

### <span id="page-685-1"></span>void Fl Surface Device::driver ( Fl Graphics Driver ∗ *graphics driver* ) **[inline]**

<span id="page-685-2"></span>Sets the graphics driver of this drawing surface.

### Fl Graphics Driver∗ Fl Surface Device::driver ( void ) **[inline]**

<span id="page-685-3"></span>Returns the graphics driver of this drawing surface.

### void Fl Surface Device::set current ( void ) **[virtual]**

Make this surface the current drawing surface.

<span id="page-685-5"></span>This surface will receive all future graphics requests. Reimplemented in Fl [Printer,](#page-637-1) Fl Copy [Surface,](#page-400-0) and Fl Image [Surface.](#page-512-0)

### static Fl Surface Device∗ Fl Surface Device::surface ( ) **[inline]**, **[static]**

The current drawing surface.

In other words, the FL [Surface](#page-683-0) Device object that currently receives all graphics output The documentation for this class was generated from the following files:

• Fl\_[Device.H](#page-971-0)

• Fl Device.cxx

# <span id="page-686-2"></span>31.129 Fl Sys Menu Bar Class Reference

A class to create, modify and delete menus that appear on Mac OS X in the menu bar at the top of the screen.

#include <Fl Sys Menu Bar.H> Inheritance diagram for Fl Sys Menu Bar:

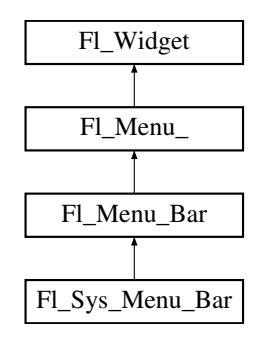

### Public Member Functions

- int [add](#page-688-0) (const char \*[label,](#page-894-0) int [shortcut,](#page-687-0) Fl\_[Callback](#page-991-0) \*, void \*user\_[data=](#page-902-0)0, int [flags=](#page-880-0)0) *Add a new menu item to the system menu bar.*
- int [add](#page-689-0) (const char ∗[label,](#page-894-0) const char ∗[shortcut,](#page-687-0) Fl [Callback](#page-991-0) ∗cb, void ∗user [data=](#page-902-0)0, int [flags=](#page-880-0)0) *Adds a new menu item.*
- int [add](#page-689-1) (const char ∗str)

*Forms-compatible procedure to add items to the system menu bar.*

• void [clear](#page-689-2) ()

*Set the Fl [Menu](#page-557-0) Item array pointer to null, indicating a zero-length menu.*

• int clear\_[submenu](#page-689-3) (int index)

*Clears the specified submenu pointed to by index of all menu items.*

• FLSys\_[Menu](#page-687-1)\_Bar (int [x,](#page-905-0) int [y,](#page-905-1) int [w,](#page-903-0) int [h,](#page-892-0) const char ∗l=0)

*The constructor.*

<span id="page-686-0"></span>• void [global](#page-686-0) ()

*Make the shortcuts for this menu work no matter what window has the focus when you type it.*

- int [insert](#page-690-0) (int index, const char ∗[label,](#page-894-0) int [shortcut,](#page-687-0) Fl [Callback](#page-991-0) ∗cb, void ∗user [data=](#page-902-0)0, int [flags=](#page-880-0)0) *insert in the system menu bar a new menu item*
- int [insert](#page-690-1) (int index, const char ∗[label,](#page-894-0) const char ∗[shortcut,](#page-687-0) Fl\_[Callback](#page-991-0) ∗cb, void ∗user\_[data=](#page-902-0)0, int [flags=](#page-880-0)0)

*Insert a new menu item.*

<span id="page-686-1"></span>• const Fl [Menu](#page-557-0) Item ∗ [menu](#page-686-1) () const

*Return the system menu's array of Fl [Menu](#page-557-0) Item's.*

### 31.129. FL SYS MENU BAR CLASS REFERENCE 679

• void [menu](#page-690-2) (const Fl [Menu](#page-557-0) Item ∗m)

*create a system menu bar using the given list of menu structs*

• void [mode](#page-690-3) (int i, int fl)

*Sets the flags of item i.*

<span id="page-687-2"></span>• int [mode](#page-687-2) (int i) const

*Gets the flags of item i.*

• void [remove](#page-690-4) (int n)

*remove an item from the system menu bar*

• void [replace](#page-691-0) (int index, const char ∗name)

*rename an item from the system menu bar*

• void [setonly](#page-691-1) (Fl [Menu](#page-557-0) Item ∗item)

*Turns the radio item "on" for the menu item and turns "off" adjacent radio items of the same group.*

<span id="page-687-0"></span>• void [shortcut](#page-687-0) (int i, int s)

*Changes the shortcut of item i to n.*

<span id="page-687-3"></span>• void [update](#page-687-3) ()

*Updates the system menu after any change to its items.*

<span id="page-687-4"></span>•  $\sim$ Fl\_Sys\_[Menu](#page-687-4)\_Bar ()

*The destructor.*

### Protected Member Functions

• void [draw](#page-689-4) () *Draws the widget.*

### Additional Inherited Members

### 31.129.1 Detailed Description

A class to create, modify and delete menus that appear on Mac OS X in the menu bar at the top of the screen.

On other than Mac OS X platforms, FLSys\_[Menu](#page-552-0)\_Bar is a synonym of class FLMenu\_Bar.

To use this class, just replace Fl [Menu](#page-686-2) Bar by Fl Sys Menu Bar, and, on the Mac platform, a system menu at the top of the screen will be available. This menu will match an array of Fl [Menu](#page-557-0) Item's exactly as with standard FLTK menus.

Changes to the menu state are immediately visible in the menubar when they are made using member functions of the FLSys\_[Menu](#page-686-2)\_Bar class. Other changes (e.g., by a call to FLMenu\_[Item::set\(\)\)](#page-568-0) should be followed by a call to Fl\_Sys\_Menu\_[Bar::update\(\)](#page-687-3) to be visible in the menubar across all platforms.

A few FLTK features are not supported by the Mac System menu:

- no symbolic labels
- no embossed labels
- no font sizes

You can configure a callback for the 'About' menu item to invoke your own code with fl\_mac\_set\_[about\(\).](#page-289-0)

### 31.129.2 Constructor & Destructor Documentation

### <span id="page-687-1"></span>FL Sys\_Menu\_Bar::FL Sys\_Menu\_Bar ( int *x*, int *y*, int *w*, int *h*, const char  $* l = 0$  )

The constructor.

On Mac OS X, all arguments are unused. On other platforms they are used as by Fl\_Menu\_[Bar::Fl](#page-553-0)\_-[Menu](#page-553-0)\_Bar().

## 31.129.3 Member Function Documentation

<span id="page-688-0"></span>int Fl Sys Menu Bar::add ( const char ∗ *label,* int *shortcut,* Fl Callback ∗ *cb,* void ∗ *user data =* **0***,*  $int \, f \, \text{lags} = 0$ )

Add a new menu item to the system menu bar.

#### 31.129. FL SYS MENU BAR CLASS REFERENCE 681

### Parameters

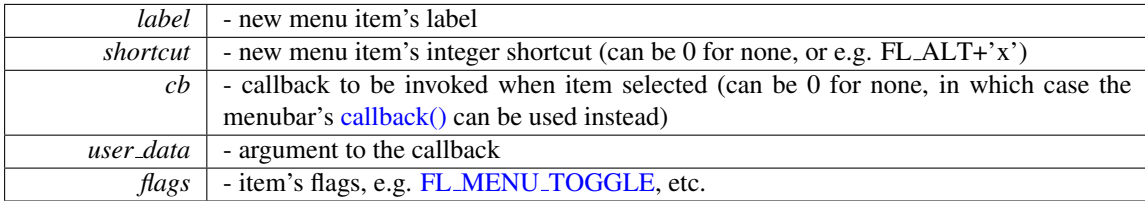

### Returns

the index into the [menu\(\)](#page-686-1) array, where the entry was added

### See Also

Fl Menu ::add(const char∗ [label, int shortcut, Fl](#page-543-0) Callback ∗cb, void ∗user data, int flags)

### <span id="page-689-0"></span>int Fl Sys Menu Bar::add ( const char ∗ *label,* const char ∗ *shortcut,* Fl Callback ∗ *cb,* void ∗  $user\_data = 0$ ,  $intflags = 0$  )  $[inline]$

Adds a new menu item.

See Also

Fl [Menu](#page-543-0) ::add(const char∗ [label,](#page-894-0) int [shortcut,](#page-687-0) Fl Callback∗, void ∗user data=0, int [flags=](#page-880-0)0)

### <span id="page-689-1"></span>int Fl Sys Menu Bar::add ( const char ∗ *str* )

Forms-compatible procedure to add items to the system menu bar.

### Returns

the index into the [menu\(\)](#page-686-1) array, where the entry was added

See Also

Fl Menu [::add\(const char](#page-545-0)∗ str)

### <span id="page-689-2"></span>void Fl\_Sys\_Menu\_Bar::clear ()

Set the Fl\_[Menu](#page-557-0)\_Item array pointer to null, indicating a zero-length menu.

See Also

Fl\_Menu.[::clear\(\)](#page-545-1)

### <span id="page-689-3"></span>int Fl Sys Menu Bar::clear submenu ( int *index* )

Clears the specified submenu pointed to by index of all menu items.

See Also

<span id="page-689-4"></span>Fl Menu ::clear [submenu\(int index\)](#page-545-2)

### void Fl Sys Menu Bar::draw ( ) **[protected]**, **[virtual]**

Draws the widget.

Never call this function directly. FLTK will schedule redrawing whenever needed. If your widget must be redrawn as soon as possible, call [redraw\(\)](#page-897-0) instead.

Override this function to draw your own widgets.

If you ever need to call another widget's draw method *from within your own [draw\(\)](#page-689-4) method*, e.g. for an embedded scrollbar, you can do it (because [draw\(\)](#page-689-4) is virtual) like this:

Fl\_[Widget](#page-873-0) \*s = &scroll;<br>  $\frac{1}{s}$  // scroll is an embedded Fl\_Scrollbar<br>  $\frac{1}{s}$  // calls Fl\_Scrollbar::draw() // calls Fl\_Scrollbar::draw()

Reimplemented from Fl [Menu](#page-553-1) Bar.

<span id="page-690-0"></span>int Fl Sys Menu Bar::insert ( int *index,* const char ∗ *label,* int *shortcut,* Fl Callback ∗ *cb,* void ∗  $user\_data = 0$ ,  $int \, flags = 0$ 

insert in the system menu bar a new menu item

Insert in the system menu bar a new menu item, with a title string, shortcut int, callback, argument to the callback, and flags.

Returns

the index into the [menu\(\)](#page-686-1) array, where the entry was inserted

See Also

Fl Menu [::insert\(int index, const char](#page-548-0)∗ label, int shortcut, Fl Callback ∗cb, void ∗user data, int flags)

<span id="page-690-1"></span>int Fl Sys Menu Bar::insert ( int *index,* const char ∗ *label,* const char ∗ *shortcut,* Fl Callback ∗ *cb,* void ∗ *user data =* **0***,* int *flags =* **0** ) **[inline]**

Insert a new menu item. See Also

> Fl Menu [::insert\(](#page-548-0)int index, const char∗ [label,](#page-894-0) const char∗ [shortcut,](#page-687-0) Fl [Callback](#page-991-0) ∗cb, void ∗user  $data=0$ , int  $flags=0$  $flags=0$ )

#### <span id="page-690-2"></span>void Fl Sys Menu Bar::menu ( const Fl Menu Item ∗ *m* )

create a system menu bar using the given list of menu structs

Author

Matthias Melcher

Parameters

*m* list of Fl [Menu](#page-557-0) Item

### <span id="page-690-3"></span>void Fl Sys Menu Bar::mode ( int *i,* int *fl* ) **[inline]**

Sets the flags of item i.

See Also

Fl\_Menu\_[::mode\(int i, int fl\)](#page-549-0)

### <span id="page-690-4"></span>void Fl Sys Menu Bar::remove ( int *index* )

remove an item from the system menu bar

#### 31.130. FL SYSTEM PRINTER CLASS REFERENCE 683

Parameters

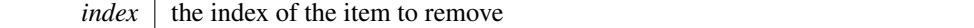

### <span id="page-691-0"></span>void Fl Sys Menu Bar::replace ( int *index,* const char ∗ *name* )

rename an item from the system menu bar Parameters

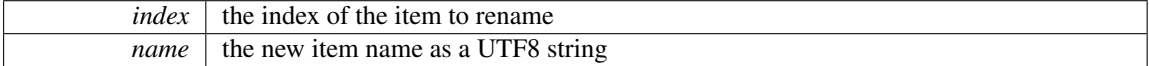

### <span id="page-691-1"></span>void Fl Sys Menu Bar::setonly ( Fl Menu Item ∗ *item* ) **[inline]**

Turns the radio item "on" for the menu item and turns "off" adjacent radio items of the same group. The documentation for this class was generated from the following files:

- Fl\_Sys\_Menu\_Bar.H
- Fl\_Sys\_Menu\_Bar.mm

# <span id="page-691-3"></span>31.130 Fl System Printer Class Reference

Print support under MSWindows and Mac OS.

#include <Fl Printer.H> Inheritance diagram for Fl System Printer:

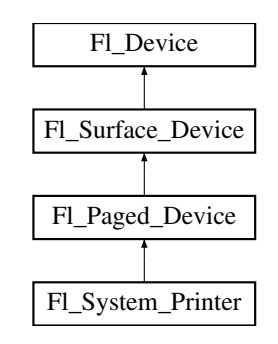

### Public Member Functions

• const char ∗ class [name](#page-692-0) ()

*Returns the name of the class of this object.*

- <span id="page-691-2"></span>• void [end](#page-691-2)\_job (void)
	- *To be called at the end of a print job.*
- int end\_[page](#page-692-1) (void)

*To be called at the end of each page.*

- void [margins](#page-693-0) (int ∗left, int ∗top, int ∗right, int ∗bottom)
	- *Computes the dimensions of margins that lie between the printable page area and the full page.*
- void [origin](#page-693-1) (int ∗x, int ∗y)
	- *Computes the page coordinates of the current origin of graphics functions.*
- void [origin](#page-693-2) (int x, int y)

*Sets the position in page coordinates of the origin of graphics functions.*

• int [printable](#page-693-3) rect (int ∗w, int ∗h)

*Computes the width and height of the printable area of the page.*

- void [rotate](#page-693-4) (float angle)
	- *Rotates the graphics operations relatively to paper.*
- void [scale](#page-694-0) (float scale  $(x, f)$  float scale  $(y=0)$ .)

*Changes the scaling of page coordinates.*

• int [start](#page-694-1) job (int pagecount, int ∗frompage=NULL, int ∗topage=NULL)

*Starts a print job.*

- int start\_[page](#page-694-2) (void)
	- *Starts a new printed page.*
- void [translate](#page-694-3) (int x, int y)

*Translates the current graphics origin accounting for the current rotation.*

<span id="page-692-2"></span>• void [untranslate](#page-692-2) (void)

*Undoes the effect of a previous [translate\(\)](#page-694-3) call.*

<span id="page-692-3"></span>• ∼Fl [System](#page-692-3) Printer (void)

*The destructor.*

### Static Public Attributes

• static const char ∗ class id = Fl Printer::class id

### <span id="page-692-4"></span>Protected Member Functions

• Fl\_[System](#page-692-4)\_Printer (void) *The constructor.*

### Friends

• class Fl Printer

### Additional Inherited Members

### 31.130.1 Detailed Description

Print support under MSWindows and Mac OS.

Class Fl [System](#page-691-3) Printer is implemented only on the MSWindows and Mac OS platforms. It has no public constructor. Use Fl\_[Printer](#page-632-0) instead that is cross-platform and has the same API.

### 31.130.2 Member Function Documentation

### <span id="page-692-0"></span>const char∗ Fl System Printer::class name ( ) **[inline]**, **[virtual]**

Returns the name of the class of this object.

Use of the class\_[name\(\)](#page-692-0) function is discouraged because it will be removed from future FLTK versions. The class of an instance of an FL [Device](#page-403-0) subclass can be checked with code such as:

if ( instance->class\_name() == Fl\_Printer::class\_id )  $\{ \ldots \}$ 

<span id="page-692-1"></span>Reimplemented from Fl Paged [Device.](#page-590-0)

### int Fl System Printer::end page ( void ) **[virtual]**

To be called at the end of each page.

### Returns

0 if OK, non-zero if any error.

<span id="page-693-0"></span>Reimplemented from Fl Paged [Device.](#page-590-1)

### void Fl System Printer::margins ( int ∗ *left,* int ∗ *top,* int ∗ *right,* int ∗ *bottom* ) **[virtual]**

Computes the dimensions of margins that lie between the printable page area and the full page.

Values are in the same unit as that used by FLTK drawing functions. They are changed by [scale\(\)](#page-694-0) calls. Parameters

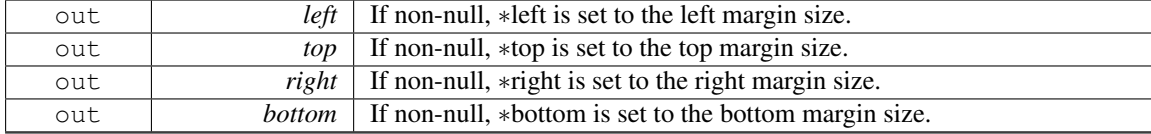

<span id="page-693-1"></span>Reimplemented from Fl Paged [Device.](#page-590-2)

### void Fl System Printer::origin ( int ∗ *x,* int ∗ *y* ) **[virtual]**

Computes the page coordinates of the current origin of graphics functions. Parameters

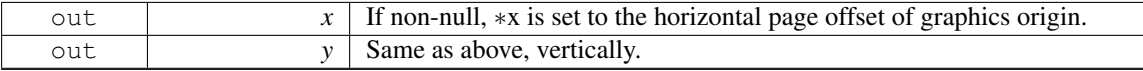

<span id="page-693-2"></span>Reimplemented from Fl Paged [Device.](#page-591-0)

#### void Fl System Printer::origin ( int *x,* int *y* ) **[virtual]**

Sets the position in page coordinates of the origin of graphics functions.

Arguments should be expressed relatively to the result of a previous [printable](#page-693-3) rect() call. That is, printable rect(&w, &h); origin(w/2, 0); sets the graphics origin at the top center of the page printable area. Origin() calls are not affected by [rotate\(\)](#page-693-4) calls. Successive [origin\(\)](#page-693-1) calls don't combine their effects. Parameters

in *x* Horizontal position in page coordinates of the desired origin of graphics functions. in **y** Same as above, vertically.

<span id="page-693-3"></span>Reimplemented from Fl Paged [Device.](#page-591-1)

#### int Fl System Printer::printable rect ( int ∗ *w,* int ∗ *h* ) **[virtual]**

Computes the width and height of the printable area of the page.

Values are in the same unit as that used by FLTK drawing functions, are unchanged by calls to [origin\(\),](#page-693-1) but are changed by [scale\(\)](#page-694-0) calls. Values account for the user-selected paper type and print orientation.

Returns

0 if OK, non-zero if any error

<span id="page-693-4"></span>Reimplemented from Fl Paged [Device.](#page-592-0)

### void Fl System Printer::rotate ( float *angle* ) **[virtual]**

Rotates the graphics operations relatively to paper.

The rotation is centered on the current graphics origin. Successive [rotate\(\)](#page-693-4) calls don't combine their effects.

Parameters

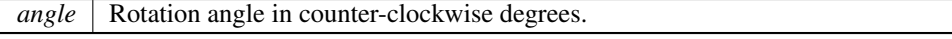

<span id="page-694-0"></span>Reimplemented from Fl Paged [Device.](#page-592-1)

#### void Fl System Printer::scale ( float *scale x,* float *scale y =* **0.** ) **[virtual]**

Changes the scaling of page coordinates.

This function also resets the origin of graphics functions at top left of printable page area. After a [scale\(\)](#page-694-0) call, do a [printable](#page-693-3) rect() call to get the new dimensions of the printable page area. Successive [scale\(\)](#page-694-0) calls don't combine their effects.

Parameters

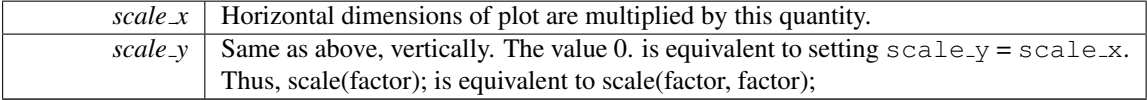

Reimplemented from Fl Paged [Device.](#page-592-2)

### <span id="page-694-1"></span>int Fl System Printer::start job ( int *pagecount,* int ∗ *frompage =* **NULL***,* int ∗ *topage =* **NULL** ) **[virtual]**

Starts a print job.

Parameters

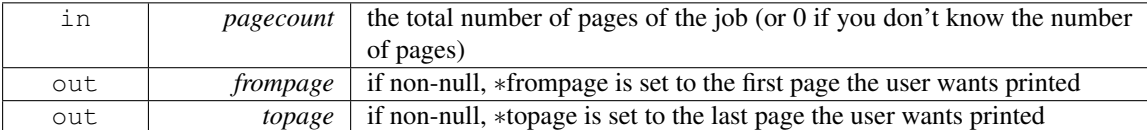

Returns

0 if OK, non-zero if any error

Reimplemented from Fl Paged [Device.](#page-592-3)

#### <span id="page-694-2"></span>int Fl System Printer::start page ( void ) **[virtual]**

Starts a new printed page.

The page coordinates are initially in points, i.e., 1/72 inch, and with origin at the top left of the printable page area.

Returns

0 if OK, non-zero if any error

Reimplemented from Fl Paged [Device.](#page-593-0)

### <span id="page-694-3"></span>void Fl System Printer::translate ( int *x,* int *y* ) **[virtual]**

Translates the current graphics origin accounting for the current rotation.

This function is only useful after a [rotate\(\)](#page-693-4) call. Each [translate\(\)](#page-694-3) call must be matched by an [untrans-](#page-692-2)

[late\(\)](#page-692-2) call. Successive [translate\(\)](#page-694-3) calls add up their effects.

Reimplemented from Fl Paged [Device.](#page-593-1)

The documentation for this class was generated from the following files:

- Fl [Printer.H](#page-982-0)
- Fl\_Printer.cxx

# <span id="page-695-0"></span>31.131 Fl Table Class Reference

A table of widgets or other content. #include <Fl Table.H> Inheritance diagram for Fl Table:

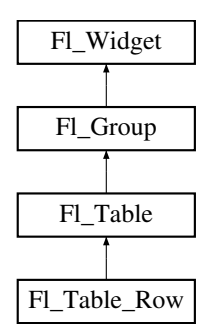

## Public Types

• enum [TableContext](#page-702-0) { [CONTEXT](#page-702-1) NONE = 0, CONTEXT [STARTPAGE](#page-702-2) = 0x01, [CONTEXT](#page-702-3) ENDPAGE = 0x02, [CON-](#page-703-0) $TEXT$  ROW [HEADER](#page-703-0) = 0x04,  $CONTEXT$  COL HEADER = 0x08, CONTEXT CELL = 0x10, CONTEXT TABLE = 0x20, [CO-](#page-703-4)NTEXT\_RC\_[RESIZE](#page-703-4) =  $0x40$  }

*The context bit flags for Fl [Table](#page-695-0) related callbacks.*

### Public Member Functions

- void add (Fl\_[Widget](#page-873-0) &wgt)
- void add (Fl [Widget](#page-873-0) ∗wgt)
- Fl [Widget](#page-873-0) ∗const ∗ array ()
- void begin ()
- void [callback](#page-703-5) (Fl [Widget](#page-873-0) ∗, void ∗)
	- *Callbacks will be called depending on the setting of Fl [Widget::when\(\).](#page-904-0)*
- int [callback](#page-704-0) col ()

*Returns the current column the event occurred on.*

• [TableContext](#page-702-0) [callback](#page-704-1)\_context ()

*Returns the current 'table context'.*

- int [callback](#page-704-2)\_row ()
	- *Returns the current row the event occurred on.*
- Fl [Widget](#page-873-0) ∗ [child](#page-704-3) (int n) const

*Returns the child widget by an index.*

• int [children](#page-704-4) () const

*Returns the number of children in the table.*

• virtual void [clear](#page-704-5) ()

*Clears the table to zero rows (rows(0)), zero columns (cols(0)), and clears any widgets (table-*>*[clear\(\)\)](#page-704-5) that were added with begin()/end() or add()/insert()/etc.*

### 688 CHAPTER 31. CLASS DOCUMENTATION

- <span id="page-696-0"></span>• int col\_[header](#page-696-0) ()
	- *Returns if column headers are enabled or not.*
- void col\_[header](#page-705-0) (int flag)
	- *Enable or disable column headers.*
- <span id="page-696-1"></span>• void col\_[header](#page-696-1)\_color (Fl\_[Color](#page-949-0) val)
	- *Sets the color for column headers and redraws the table.*
- <span id="page-696-2"></span>• Fl\_[Color](#page-949-0) col\_[header](#page-696-2)\_color ()
	- *Gets the color for column headers.*
- <span id="page-696-3"></span>• void col\_[header](#page-696-3)\_height (int height)
	- *Sets the height in pixels for column headers and redraws the table.*
- <span id="page-696-4"></span>• int col\_[header](#page-696-4)\_height ()
	- *Gets the column header height.*
- <span id="page-696-5"></span>• void col\_[position](#page-696-5) (int col)
	- *Sets the column scroll position to column 'col', and causes the screen to redraw.*
- <span id="page-696-6"></span>• int col\_[position](#page-696-6) ()
	- *Returns the current column scroll position as a column number.*
- <span id="page-696-7"></span>• int col\_[resize](#page-696-7) ()
	- *Returns if column resizing by the user is allowed.*
- void col\_[resize](#page-705-1) (int flag)

*Allows/disallows column resizing by the user.*

- <span id="page-696-8"></span>• int col\_[resize](#page-696-8)\_min ()
	- *Returns the current column minimum resize value.*
- void col\_[resize](#page-705-2)\_min (int val)

*Sets the current column minimum resize value.*

• void col\_[width](#page-705-3) (int col, int width)

*Sets the width of the specified column in pixels, and the table is redrawn.*

<span id="page-696-9"></span>• int col\_[width](#page-696-9) (int col)

*Returns the current width of the specified column in pixels.*

• void col\_[width](#page-705-4)\_all (int width)

*Convenience method to set the width of all columns to the same value, in pixels.*

- <span id="page-696-10"></span>• virtual void [cols](#page-696-10) (int val)
	- *Set the number of columns in the table and redraw.*
- <span id="page-696-11"></span> $\cdot$  int [cols](#page-696-11) ()

*Get the number of columns in the table.*

- void **do\_callback** [\(TableContext](#page-702-0) context, int row, int col)
- void [draw](#page-705-5) (void)

### *Draws the widget.*

- void end ()
- int find (const Fl [Widget](#page-873-0) ∗wgt) const
- int find (const Fl\_[Widget](#page-873-0) &wgt) const
- Fl [Table](#page-703-6) (int X, int Y, int W, int H, const char ∗l=0)

*The constructor for the Fl [Table.](#page-695-0)*

- void get [selection](#page-708-0) (int &row top, int &col left, int &row bot, int &col right) *Gets the region of cells selected (highlighted).*
- void init\_sizes ()
- void **insert** (Fl\_[Widget](#page-873-0) &wgt, int n)
- void insert (Fl [Widget](#page-873-0) &wgt, Fl [Widget](#page-873-0) ∗w2)

### 31.131. FL TABLE CLASS REFERENCE 689

- $\bullet$  int is [interactive](#page-709-0) resize  $()$ 
	- *Returns 1 if someone is interactively resizing a row or column.*
- int is [selected](#page-709-1) (int r, int c)
	- See if the cell at row  $r$  and column  $\sigma$  *is selected.*
- int **move\_cursor** (int R, int C, int shiftselect)
- $\bullet$  int **move\_cursor** (int R, int C)
- void remove (Fl\_[Widget](#page-873-0) &wgt)
- <span id="page-697-0"></span>• void [resize](#page-697-0) (int X, int Y, int W, int H)
	- *Changes the size of the Fl [Table,](#page-695-0) causing it to redraw.*
- <span id="page-697-1"></span>• int row\_[header](#page-697-1) ()
	- *Returns if row headers are enabled or not.*
- void row\_[header](#page-709-2) (int flag)

*Enables/disables showing the row headers.*

- <span id="page-697-2"></span>• void row\_[header](#page-697-2)\_color (Fl\_[Color](#page-949-0) val)
	- *Sets the row header color and causes the screen to redraw.*
- <span id="page-697-3"></span>• Fl\_[Color](#page-949-0) row\_[header](#page-697-3)\_color ()
	- *Returns the current row header color.*
- <span id="page-697-4"></span>• void row [header](#page-697-4) width (int width)
	- *Sets the row header width to n and causes the screen to redraw.*
- <span id="page-697-5"></span>• int row\_[header](#page-697-5)\_width ()
	- *Returns the current row header width (in pixels).*
- void row\_[height](#page-709-3) (int row, int height)
	- *Sets the height of the specified row in pixels, and the table is redrawn.*
- <span id="page-697-6"></span>• int row\_[height](#page-697-6) (int row)
	- *Returns the current height of the specified row as a value in pixels.*
- void row\_[height](#page-709-4)\_all (int height)
	- *Convenience method to set the height of all rows to the same value, in pixels.*
- <span id="page-697-7"></span>• void row\_[position](#page-697-7) (int row)
	- *Sets the row scroll position to 'row', and causes the screen to redraw.*
- <span id="page-697-8"></span>• int row\_[position](#page-697-8) ()

*Returns the current row scroll position as a row number.*

<span id="page-697-9"></span> $\cdot$  int row\_[resize](#page-697-9) ()

*Returns if row resizing by the user is allowed.*

• void row\_[resize](#page-709-5) (int flag)

*Allows/disallows row resizing by the user.*

<span id="page-697-10"></span> $\cdot$  int row\_[resize](#page-697-10)\_min ()

*Returns the current row minimum resize value.*

- void row [resize](#page-709-6) min (int val)
	- *Sets the current row minimum resize value.*
- <span id="page-697-11"></span>• virtual void [rows](#page-697-11) (int val)

*Sets the number of rows in the table, and the table is redrawn.*

<span id="page-697-12"></span>• int [rows](#page-697-12)  $()$ 

*Returns the number of rows in the table.*

• int [scrollbar](#page-709-7)\_size () const

*Gets the current size of the scrollbars' troughs, in pixels.*

• void [scrollbar](#page-710-0)\_size (int newSize)

*Sets the pixel size of the scrollbars' troughs to* newSize*, in pixels.*

• void set [selection](#page-710-1) (int row top, int col left, int row bot, int col right)

*Sets the region of cells to be selected (highlighted).*

• void tab\_[cell](#page-710-2)\_nav (int val)

*Flag to control if Tab navigates table cells or not.*

• int tab [cell](#page-711-0) nav () const

*Get state of table's 'Tab' key cell navigation flag.*

• void [table](#page-711-1)\_box (Fl\_[Boxtype](#page-952-0) val)

*Sets the kind of box drawn around the data table, the default being FL NO BOX.*

<span id="page-698-0"></span>• Fl\_[Boxtype](#page-952-0) [table](#page-698-0)\_box (void)

*Returns the current box type used for the data table.*

• void top\_[row](#page-711-2) (int row)

*Sets which row should be at the top of the table, scrolling as necessary, and the table is redrawn.*

 $\bullet$  int top\_[row](#page-711-3) ()

*Returns the current top row shown in the table.*

• void [visible](#page-711-4)\_cells (int &r1, int &r2, int &c1, int &c2)

*Returns the range of row and column numbers for all visible and partially visible cells in the table.*

• void [when](#page-711-5) (Fl\_[When](#page-957-0) [flags\)](#page-880-0)

*The Fl [Widget::when\(\)](#page-904-0) function is used to set a group of flags, determining when the widget callback is called:*

• ∼Fl [Table](#page-703-7) ()

*The destructor for the Fl [Table.](#page-695-0)*

### Protected Types

• enum ResizeFlag { RESIZE NONE = 0, RESIZE COL LEFT = 1, RESIZE COL RIGHT = 2, RESIZE ROW A- $BOVE = 3$ , **RESIZE\_ROW\_BELOW = 4 }** 

### Protected Member Functions

- void change\_cursor (FL [Cursor](#page-953-0) newcursor)
- long col\_scroll\_position (int col)
- [TableContext](#page-702-0) cursor2rowcol (int &R, int &C, ResizeFlag &resizeflag)
- void **damage\_zone** (int r1, int c1, int r2, int c2, int r3=0, int c3=0)
- virtual void [draw](#page-705-6)\_cell [\(TableContext](#page-702-0) context, int R=0, int C=0, int X=0, int Y=0, int W=0, int H=0) *Subclass should override this method to handle drawing the cells.*
- int find cell [\(TableContext](#page-702-0) context, int R, int C, int &X, int &Y, int &W, int &H)
- void get\_bounds [\(TableContext](#page-702-0) context, int &X, int &Y, int &W, int &H)
- int [handle](#page-708-1) (int e)

*Handles the specified event.*

- int is fltk\_container ()
- void recalc\_dimensions ()
- void **redraw\_range** (int topRow, int botRow, int leftCol, int rightCol)
- int row\_col\_clamp [\(TableContext](#page-702-0) context, int &R, int &C)
- long row\_scroll\_position (int row)
- void table\_resized ()
- void table\_scrolled ()

### Static Protected Member Functions

• static void scroll cb (Fl [Widget](#page-873-0) ∗, void ∗)

### Protected Attributes

- int botrow
- int current\_col
- int current\_row
- Fl [Scrollbar](#page-662-0) ∗ hscrollbar
- int leftcol
- int leftcol\_scrollpos
- int rightcol
- int select\_col
- int select row
- Fl [Scroll](#page-657-0) ∗ table
- int table\_h
- int table w
- int tih
- int tiw
- int tix
- int tiy
- int toh
- int toprow
- int toprow\_scrollpos
- int tow
- int tox
- int toy
- Fl [Scrollbar](#page-662-0) ∗ vscrollbar
- int wih
- int wiw
- int wix
- int wiy

# Additional Inherited Members

### 31.131.1 Detailed Description

A table of widgets or other content.

This is the base class for table widgets.

To be useful it must be subclassed and several virtual functions defined. Normally applications use widgets derived from this widget, and do not use this widget directly; this widget is usually too low level to be used directly by applications.

This widget does *not* handle the data in the table. The draw\_[cell\(\)](#page-705-6) method must be overridden by a subclass to manage drawing the contents of the cells.

This widget can be used in several ways:

- As a custom widget; see examples/table-simple.cxx and test/table.cxx. Very optimal for even extremely large tables.
- As a table made up of a single FLTK widget instanced all over the table, simulating a numeric spreadsheet. See examples/table-spreadsheet.cxx and examples/table-spreadsheet-with-keyboard-nav.cxx. Optimal for large tables.

• As a regular container of FLTK widgets, one widget per cell. See examples/table-as-container.cxx. *Not* recommended for large tables.

| AA             |       |       | Simple Table |       |       |
|----------------|-------|-------|--------------|-------|-------|
|                | А     | в     | c            | D     | Е     |
| 000:           | 1000  | 1001  | 1002         | 1003  | 1004  |
| 001:           | 2000  | 2001  | 2002         | 2003  | 2004  |
| 002:           | 3000  | 3001  | 3002         | 3003  | 3004  |
| 003:           | 4000  | 4001  | 4002         | 4003  | 4004  |
| 004:           | 5000  | 5001  | 5002         | 5003  | 5004  |
| 005:           | 6000  | 6001  | 6002         | 6003  | 6004  |
| 006:           | 7000  | 7001  | 7002         | 7003  | 7004  |
| 007:           | 8000  | 8001  | 8002         | 8003  | 8004  |
| 008:           | 9000  | 9001  | 9002         | 9003  | 9004  |
| 009:           | 10000 | 10001 | 10002        | 10003 | 10004 |
| $\blacksquare$ |       |       |              |       |       |

Figure 31.34: table-simple example

| 000              |                     |     |                     |  | table as container.<br>FLTK widget table   |                 |                     |     |          |
|------------------|---------------------|-----|---------------------|--|--------------------------------------------|-----------------|---------------------|-----|----------|
|                  | Column <sub>0</sub> |     | Column <sub>1</sub> |  | Column <sub>3</sub><br>Column <sub>2</sub> |                 | Column <sub>4</sub> |     | Column 5 |
| Row <sub>0</sub> |                     | 0/0 | lo.1                |  | 0/2                                        | $\mathsf{I}0.3$ |                     | 0/4 | 0.5      |
| Row 1            |                     | 1/0 | 1.1                 |  | 1/2                                        | 1.3             |                     | 1/4 | 1.5      |
| Row <sub>2</sub> |                     | 2/0 | 2.1                 |  | 2/2                                        | 2.3             |                     | 2/4 | 2.5      |
| Row <sub>3</sub> |                     | 3/0 | 3.1                 |  | 3/2                                        | 3.3             |                     | 3/4 | 3.5      |
| Row <sub>4</sub> |                     | 4/0 | 4.1                 |  | 4/2                                        | 4.3             |                     | 4/4 | 4.5      |
| Row 5            |                     | 5/0 | 5.1                 |  | 5/2                                        | 5.3             |                     | 5/4 | 5.5      |
| Row <sub>6</sub> |                     | 6/0 | 6.1                 |  | 6/2                                        | 6.3             |                     | 6/4 | 6.5      |
| Row 7            |                     | 7/0 | 7.1                 |  | 7/2                                        | 7.3             |                     | 7/4 | 7.5      |

Figure 31.35: table-as-container example

When acting as part of a custom widget, events on the cells and/or headings generate callbacks when they are clicked by the user. You control when events are generated based on the setting for Fl\_[Table-](#page-711-5) [::when\(\).](#page-711-5)

When acting as a container for FLTK widgets, the FLTK widgets maintain themselves. Although the draw\_[cell\(\)](#page-705-6) method must be overridden, its contents can be very simple. See the draw\_cell() code in examples/table-simple.cxx.

The following variables are available to classes deriving from Fl\_[Table:](#page-695-0)

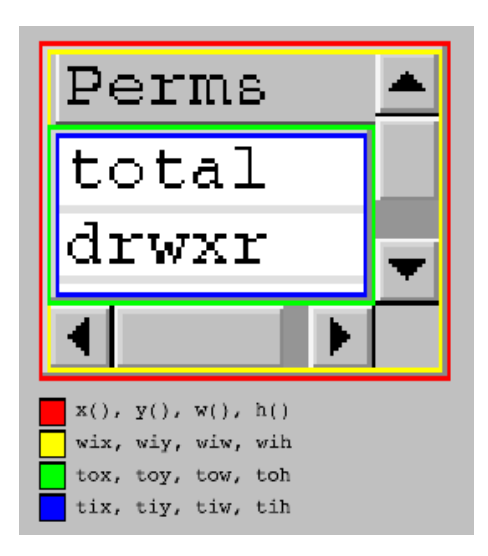

Figure 31.36: Fl Table Dimensions

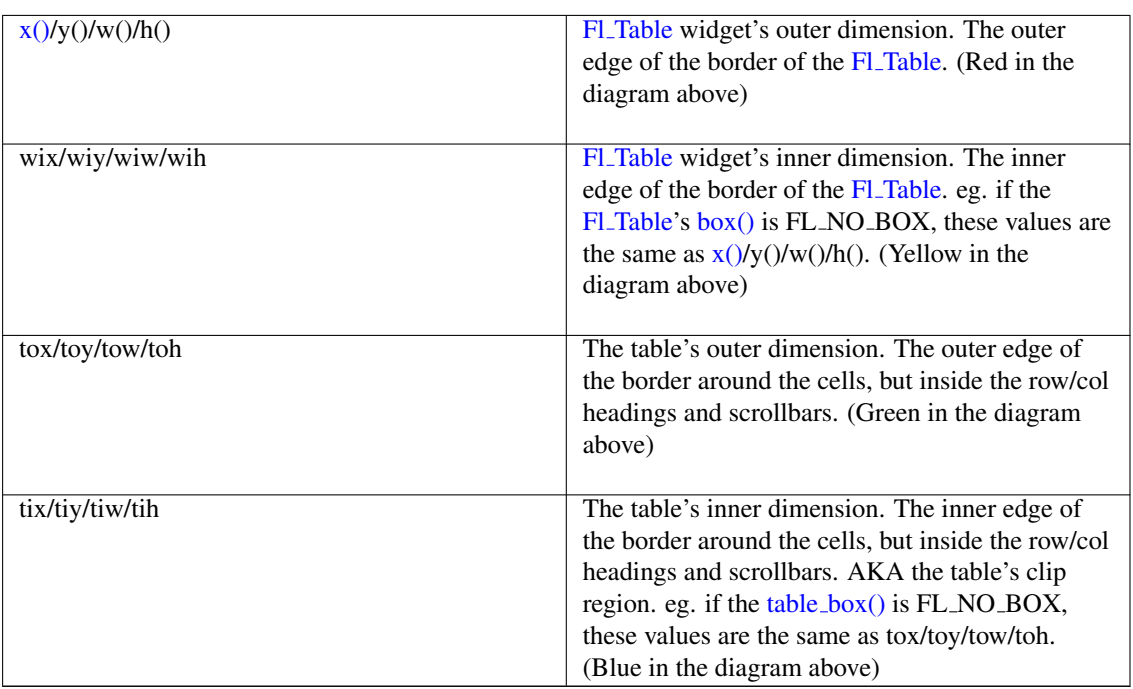

### CORE DEVELOPERS

- Greg Ercolano : 12/16/2002 initial implementation 12/16/02. Fl\_[Table,](#page-695-0) Fl\_[Table](#page-713-0)\_Row, docs.
- Jean-Marc Lienher : 02/22/2004 added keyboard nav + mouse selection, and ported Fl\_[Table](#page-695-0) into fltk-utf8-1.1.4

## OTHER CONTRIBUTORS

- Inspired by the Feb 2000 version of FLVW's Flvw Table widget. Mucho thanks to those folks.
- Mister Satan : 04/07/2003 MinGW porting mods, and singleinput.cxx; a cool Fl\_[Input](#page-512-1) oriented spreadsheet example
- Marek Paliwoda : 01/08/2003 Porting mods for Borland

• Ori Berger : 03/16/2006 - Optimizations for >500k rows/cols

#### LICENSE

Greg added the following license to the original distribution of Fl<sub>-Table</sub>. He kindly gave his permission to integrate Fl\_[Table](#page-713-0) and Fl\_Table\_Row into FLTK, allowing FLTK license to apply while his widgets are part of the library.

If used on its own, this is the license that applies:

Fl\_Table License December 16, 2002

The Fl\_Table library and included programs are provided under the terms of the GNU Library General Public License (LGPL) with the following exceptions:

1. Modifications to the Fl\_Table configure script, config header file, and makefiles by themselves to support a specific platform do not constitute a modified or derivative work.

The authors do request that such modifications be contributed to the Fl\_Table project - send all contributions to "erco at seriss dot com".

2. Widgets that are subclassed from Fl\_Table widgets do not constitute a derivative work.

3. Static linking of applications and widgets to the Fl\_Table library does not constitute a derivative work and does not require the author to provide source code for the application or widget, use the shared Fl\_Table libraries, or link their applications or widgets against a user-supplied version of Fl\_Table.

If you link the application or widget to a modified version of Fl\_Table, then the changes to Fl\_Table must be provided under the terms of the LGPL in sections 1, 2, and 4.

4. You do not have to provide a copy of the Fl\_Table license with programs that are linked to the Fl\_Table library, nor do you have to identify the Fl\_Table license in your program or documentation as required by section 6 of the LGPL.

However, programs must still identify their use of Fl\_Table. The following example statement can be included in user documentation to satisfy this requirement:

[program/widget] is based in part on the work of the Fl\_Table project http://seriss.com/people/erco/fltk/Fl\_Table/

### 31.131.2 Member Enumeration Documentation

#### <span id="page-702-0"></span>enum Fl Table::TableContext

The context bit flags for Fl\_[Table](#page-695-0) related callbacks. Used in draw\_[cell\(\),](#page-705-6) [callback\(\),](#page-703-5) etc.

### Enumerator

<span id="page-702-3"></span><span id="page-702-2"></span><span id="page-702-1"></span>*CONTEXT NONE* no known context *CONTEXT STARTPAGE* before a page is redrawn *CONTEXT ENDPAGE* after a page is redrawn

### 31.131. FL TABLE CLASS REFERENCE 695

<span id="page-703-2"></span><span id="page-703-1"></span><span id="page-703-0"></span>*CONTEXT ROW HEADER* in the row header *CONTEXT COL HEADER* in the col header *CONTEXT CELL* in one of the cells *CONTEXT TABLE* in a dead zone of table *CONTEXT RC RESIZE* column or row being resized

### <span id="page-703-4"></span><span id="page-703-3"></span>31.131.3 Constructor & Destructor Documentation

<span id="page-703-6"></span>FL Table::FL Table ( int *X*, int *Y*, int *W*, int *H*, const char  $* l = 0$  )

The constructor for the Fl\_[Table.](#page-695-0)

<span id="page-703-7"></span>This creates an empty table with no rows or columns, with headers and row/column resize behavior disabled.

### Fl Table::∼Fl Table ( )

The destructor for the Fl\_[Table.](#page-695-0) Destroys the table and its associated widgets.

### 31.131.4 Member Function Documentation

### <span id="page-703-5"></span>void Fl Table::callback ( Fl Widget ∗ *,* void ∗ )

Callbacks will be called depending on the setting of Fl\_[Widget::when\(\).](#page-904-0) Callback functions should use the following functions to determine the context/row/column:

- Fl\_[Table::callback](#page-704-2)\_row() returns current row
- Fl\_[Table::callback](#page-704-0)\_col() returns current column
- Fl\_[Table::callback](#page-704-1)\_context() returns current table context

[callback](#page-704-0) row() and callback  $\text{col}()$  will be set to the row and column number the event occurred on. If someone clicked on a row header, col will be *0*. If someone clicked on a column header, row will be *0*. callback [context\(\)](#page-704-1) will return one of the following:

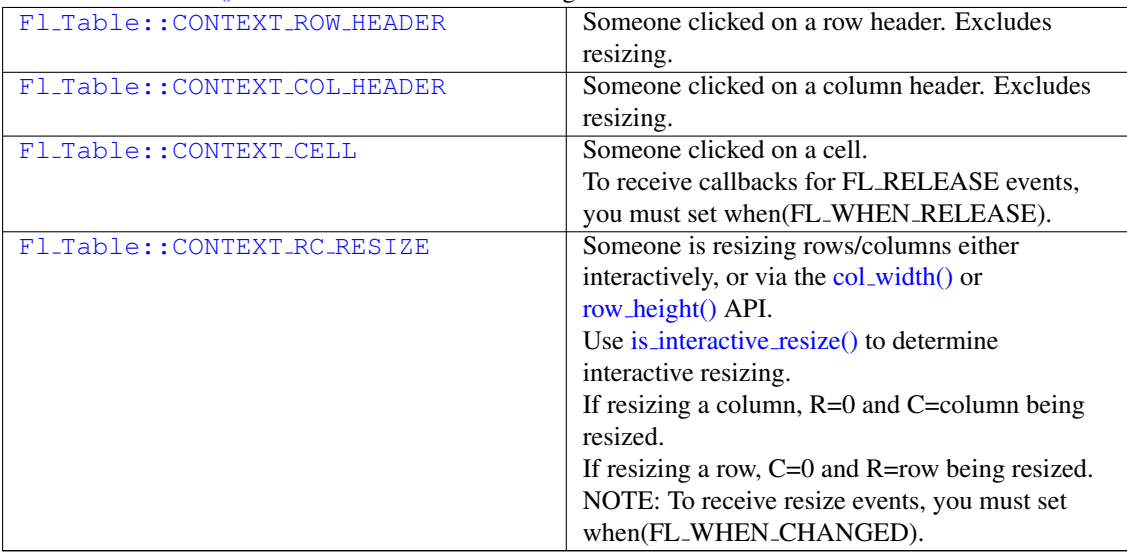

```
class MyTable : public Fl Table {
  [..]
private:
  // Handle events that happen on the table
  void event callback2() \{ int R = callback row().
   callback.row(),<br>int R = callback.row(),<br>C = callback.col();<br>// column where event occurr
                                                    // column where event occurred<br>// which part of table
    TableContextcallback_context();
    fprintf(stderr, "callback: Row=%d Col=%d Context=%d Event=%d\n",
           R, C, (int)context, (int) Fl::event());
  }
  // Actual static callback
  Widget*, void* data) {
   MyTable *o = (MyTable*)data;
    o->event callback2();
  }
public:
  // Constructor
  MyTable() {
    [..]
    table.callback(&event_callback, (void*)this); // setup callback
    CHANGED|RELEASE); // when to call it
  }
};
```
### <span id="page-704-0"></span>int Fl Table::callback col ( ) **[inline]**

Returns the current column the event occurred on. This function should only be used from within the user's callback function.

### <span id="page-704-1"></span>TableContext Fl Table::callback context ( ) **[inline]**

Returns the current 'table context'. This function should only be used from within the user's callback function.

### <span id="page-704-2"></span>int Fl Table::callback row ( ) **[inline]**

Returns the current row the event occurred on. This function should only be used from within the user's callback function.

#### Fl Widget∗ Fl Table::child ( int *n* ) const **[inline]**

Returns the child widget by an index.

When using the Fl\_[Table](#page-695-0) as a container for FLTK widgets, this method returns the widget pointer from the internal array of widgets in the container.

<span id="page-704-3"></span>Typically used in loops, eg:

```
<children(); i++ ) {
 Widget child(i);[..]
}
```
### <span id="page-704-4"></span>int Fl Table::children ( ) const **[inline]**

Returns the number of children in the table.

When using the Fl\_[Table](#page-695-0) as a container for FLTK widgets, this method returns how many child widgets the table has.

See Also

<span id="page-704-5"></span>child(int)

### 31.131. FL TABLE CLASS REFERENCE 697

#### virtual void Fl Table::clear ( ) **[inline]**, **[virtual]**

Clears the table to zero rows (rows(0)), zero columns (cols(0)), and clears any widgets (table- $>$ [clear\(\)\)](#page-704-5) that were added with begin()/end() or add()/insert()/etc.

See Also

[rows\(int\),](#page-697-11) [cols\(int\)](#page-696-10)

<span id="page-705-0"></span>Reimplemented in Fl [Table](#page-714-0) Row.

#### void Fl Table::col header ( int *flag* ) **[inline]**

<span id="page-705-1"></span>Enable or disable column headers. If changed, the table is redrawn.

#### void Fl Table::col resize ( int *flag* ) **[inline]**

Allows/disallows column resizing by the user.

<span id="page-705-2"></span>1=allow interactive resizing, 0=disallow interactive resizing. Since interactive resizing is done via the column headers, col [header\(\)](#page-696-0) must also be enabled to allow resizing.

#### void Fl Table::col resize min ( int *val* ) **[inline]**

Sets the current column minimum resize value.

<span id="page-705-3"></span>This is used to prevent the user from interactively resizing any column to be smaller than 'pixels'. Must be a value  $>=1$ .

#### void Fl Table::col width ( int *col,* int *width* )

Sets the width of the specified column in pixels, and the table is redrawn.

<span id="page-705-4"></span>[callback\(\)](#page-703-5) will be invoked with CONTEXT RC RESIZE if the column's width was actually changed, and [when\(\)](#page-711-5) is FL WHEN CHANGED.

#### void Fl Table::col width all ( int *width* ) **[inline]**

<span id="page-705-5"></span>Convenience method to set the width of all columns to the same value, in pixels. The screen is redrawn.

#### void Fl Table::draw ( void ) **[virtual]**

Draws the widget.

Never call this function directly. FLTK will schedule redrawing whenever needed. If your widget must be redrawn as soon as possible, call [redraw\(\)](#page-897-0) instead.

Override this function to draw your own widgets.

If you ever need to call another widget's draw method *from within your own [draw\(\)](#page-705-5) method*, e.g. for an embedded scrollbar, you can do it (because [draw\(\)](#page-705-5) is virtual) like this:

Fl [Widget](#page-873-0) \*s =  $\&s$  =  $\&s$  =  $\&s$  =  $\&f$  // scroll is an embedded Fl Scrollbar s->draw(): // calls Fl\_Scrollbar::draw()

<span id="page-705-6"></span>Reimplemented from Fl [Group.](#page-485-0)

### virtual void Fl\_Table::draw\_cell ( TableContext *context,* int  $R = 0$ , int  $C = 0$ , int  $X = 0$ , int  $Y = 0$ , int *W =* **0***,* int *H =* **0** ) **[inline]**, **[protected]**, **[virtual]**

Subclass should override this method to handle drawing the cells.

This method will be called whenever the table is redrawn, once per cell. Only cells that are completely (or partially) visible will be told to draw. context will be one of the following:

### 31.131. FL TABLE CLASS REFERENCE 699

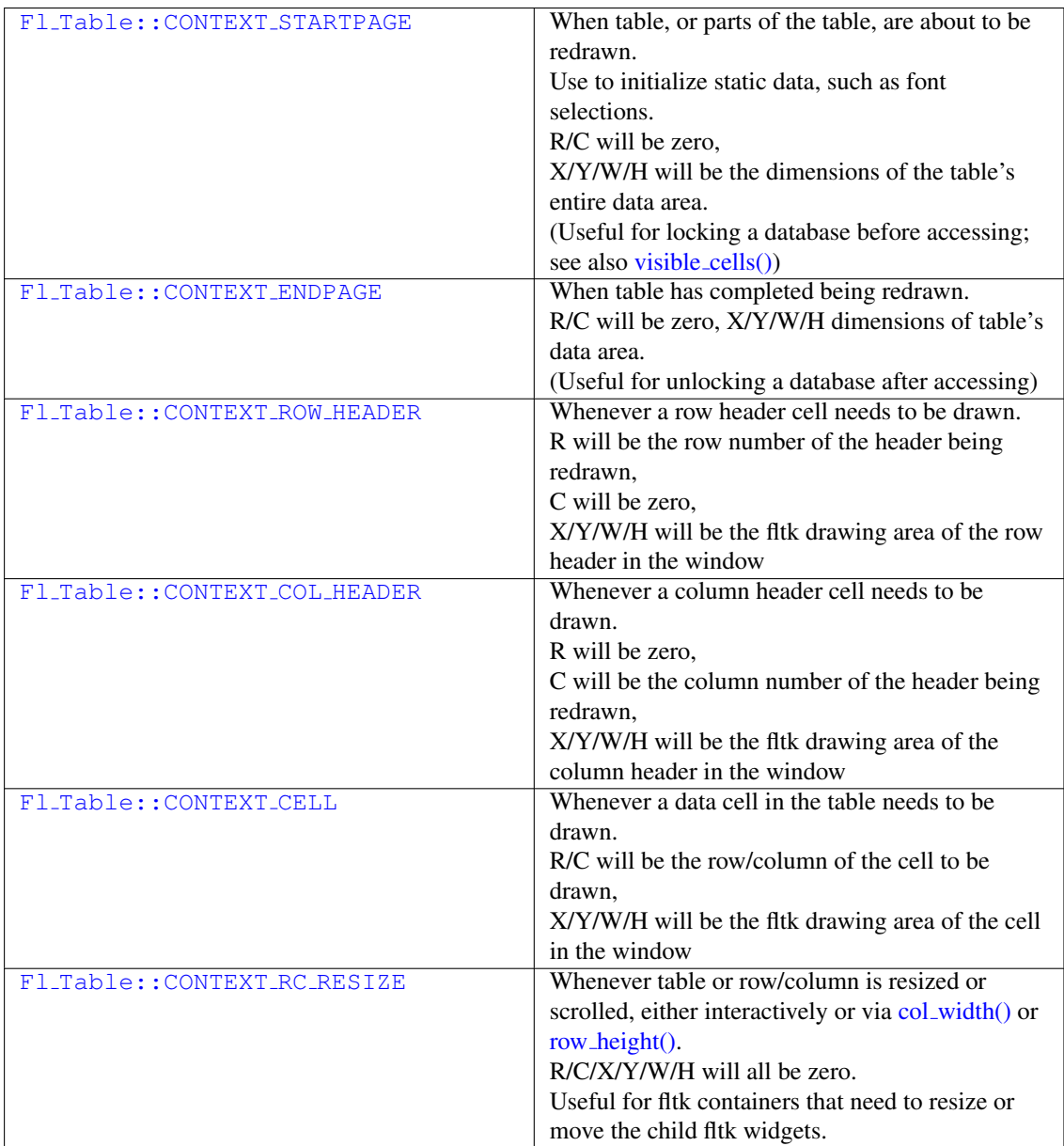

row and col will be set to the row and column number of the cell being drawn. In the case of row headers, col will be *0*. In the case of column headers, row will be *0*.

 $x/y/w/h$  will be the position and dimensions of where the cell should be drawn.

In the case of custom widgets, a minimal draw\_[cell\(\)](#page-705-6) override might look like the following. With custom widgets it is up to the caller to handle drawing everything within the dimensions of the cell, including handling the selection color. Note all clipping must be handled as well; this allows drawing outside the dimensions of the cell if so desired for 'custom effects'.

```
// This is called whenever Fl Table wants you to draw a cell
void MyTable::draw cell(TableContext context, int R=0, int C=0, int X=0, int Y=0, int W=0, int
     H=0) {<br>static char s[40];<br>sprintf(s, "%d/%d", R, C); // text for each cell<br>switch ( context ) {
                                                      // Fl_Table telling us it's starting to draw
         page
              font(HELVETICA, 16);
              return;
         case CONTEXT ROW HEADER: // Fl Table telling us to draw row/col
```

```
headers
   case CONTEXT COL HEADER:
       clip(X, Y, W, H);
      {
fl draw box(FL THIN UP BOX, X, Y, W, H,
  color();
     f1\_{color{red}\text{color}}(FL\_Black);draw(CENTER);
       }
fl pop clip();
       return;
   case CONTEXT CELL: // Fl Table telling us to draw cells
       clip(X, Y, W, H);
       {
      // BG COLOR
      color(selection_color() : FL_WHITE);
      fl rectf(X, Y, W, H);
      // TEXT
      color(FL_BLACK);
      draw(CENTER);
      // BORDER
      color(FL_LIGHT2);
      fl rect (X, Y, W, H);
       }
fl pop clip();
       return;
default:
  return;
}
//NOTREACHED
```
### <span id="page-708-0"></span>void Fl Table::get selection ( int & *row top,* int & *col left,* int & *row bot,* int & *col right* )

Gets the region of cells selected (highlighted). Parameters

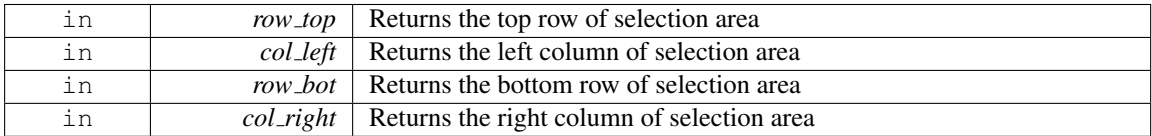

### <span id="page-708-1"></span>int Fl Table::handle ( int *event* ) **[protected]**, **[virtual]**

Handles the specified event.

You normally don't call this method directly, but instead let FLTK do it when the user interacts with the widget.

When implemented in a widget, this function must return 0 if the widget does not use the event or 1 otherwise.

Most of the time, you want to call the inherited [handle\(\)](#page-708-1) method in your overridden method so that you don't short-circuit events that you don't handle. In this last case you should return the callee retval. Parameters

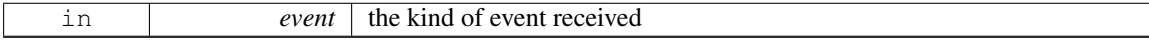

Return values

}

### 31.131. FL\_TABLE CLASS REFERENCE 701

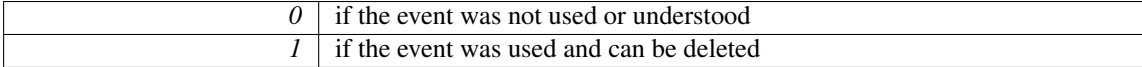

See Also

Fl [Event](#page-954-0)

Reimplemented from Fl [Group.](#page-486-0) Reimplemented in Fl [Table](#page-714-1) Row.

#### <span id="page-709-0"></span>int Fl Table::is interactive resize ( ) **[inline]**

Returns 1 if someone is interactively resizing a row or column. You can currently call this only from within your [callback\(\).](#page-703-5)

#### int Fl Table::is selected ( int *r,* int *c* )

See if the cell at row  $r$  and column  $\in$  is selected.

Returns

<span id="page-709-3"></span><span id="page-709-1"></span>1 if the cell is selected, 0 if not.

### <span id="page-709-2"></span>void Fl Table::row header ( int *flag* ) **[inline]**

Enables/disables showing the row headers. 1=enabled, 0=disabled. If changed, the table is redrawn.

#### void Fl Table::row height ( int *row,* int *height* )

Sets the height of the specified row in pixels, and the table is redrawn. [callback\(\)](#page-703-5) will be invoked with CONTEXT RC RESIZE if the row's height was actually changed, and [when\(\)](#page-711-5) is FL\_WHEN\_CHANGED.

### <span id="page-709-4"></span>void Fl Table::row height all ( int *height* ) **[inline]**

<span id="page-709-5"></span>Convenience method to set the height of all rows to the same value, in pixels. The screen is redrawn.

#### void Fl Table::row resize ( int *flag* ) **[inline]**

Allows/disallows row resizing by the user.

<span id="page-709-6"></span>1=allow interactive resizing, 0=disallow interactive resizing. Since interactive resizing is done via the row headers, row [header\(\)](#page-697-1) must also be enabled to allow resizing.

### void Fl Table::row resize min ( int *val* ) **[inline]**

Sets the current row minimum resize value.

<span id="page-709-7"></span>This is used to prevent the user from interactively resizing any row to be smaller than 'pixels'. Must be a value  $>=1$ .

#### int Fl Table::scrollbar size ( ) const **[inline]**

Gets the current size of the scrollbars' troughs, in pixels.

If this value is zero (default), this widget will use the [Fl::scrollbar](#page-326-0) size() value as the scrollbar's width.

### Returns

Scrollbar size in pixels, or 0 if the global [Fl::scrollbar](#page-326-0)\_size() is being used.

See Also

[Fl::scrollbar](#page-326-1) size(int)

### <span id="page-710-0"></span>void Fl Table::scrollbar size ( int *newSize* ) **[inline]**

Sets the pixel size of the scrollbars' troughs to newSize, in pixels.

Normally you should not need this method, and should use [Fl::scrollbar](#page-326-1) size(int) instead to manage the size of ALL your widgets' scrollbars. This ensures your application has a consistent UI, is the default behavior, and is normally what you want.

Only use THIS method if you really need to override the global scrollbar size. The need for this should be rare.

Setting new Size to the special value of 0 causes the widget to track the global [Fl::scrollbar](#page-326-0)\_size(), which is the default.

Parameters

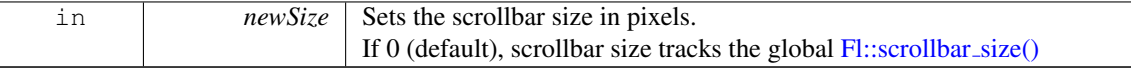

See Also

[Fl::scrollbar](#page-326-0)\_size()

#### <span id="page-710-1"></span>void Fl Table::set selection ( int *row top,* int *col left,* int *row bot,* int *col right* )

Sets the region of cells to be selected (highlighted).

So for instance, set selection( $(0,0,0,0)$ ) selects the top/left cell in the table. And set selection( $(0,0,1,1)$ ) selects the four cells in rows 0 and 1, column 0 and 1. Parameters

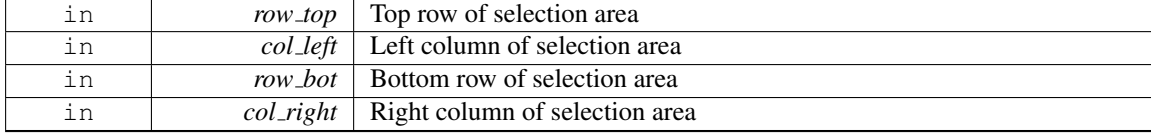

#### <span id="page-710-2"></span>void Fl Table::tab cell nav ( int *val* ) **[inline]**

Flag to control if Tab navigates table cells or not.

If on, Tab key navigates table cells. If off, Tab key navigates fltk widget focus. (default)

As of fltk 1.3, the default behavior of the Tab key is to navigate focus off of the current widget, and on to the next one. But in some applications, it's useful for Tab to be used to navigate cells in the Fl [Table.](#page-695-0)

#### 31.131. FL\_TABLE CLASS REFERENCE 703

Parameters

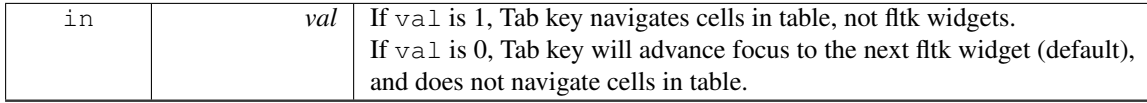

#### <span id="page-711-0"></span>int Fl Table::tab cell nav ( ) const **[inline]**

Get state of table's 'Tab' key cell navigation flag.

#### Returns

1 if Tab configured to navigate cells in table 0 to navigate widget focus (default)

#### See Also

<span id="page-711-2"></span>tab\_cell\_[nav\(int\)](#page-710-2)

#### <span id="page-711-1"></span>void Fl Table::table box ( Fl Boxtype *val* ) **[inline]**

Sets the kind of box drawn around the data table, the default being FL NO BOX. Changing this value will cause the table to redraw.

#### void Fl Table::top row ( int *row* ) **[inline]**

Sets which row should be at the top of the table, scrolling as necessary, and the table is redrawn. If the table cannot be scrolled that far, it is scrolled as far as possible.

### <span id="page-711-3"></span>int Fl Table::top row ( ) **[inline]**

Returns the current top row shown in the table. This row may be partially obscured.

#### <span id="page-711-4"></span>void Fl Table::visible cells ( int & *r1,* int & *r2,* int & *c1,* int & *c2* ) **[inline]**

Returns the range of row and column numbers for all visible and partially visible cells in the table.

These values can be used e.g. by your draw\_[cell\(\)](#page-705-6) routine during CONTEXT\_STARTPAGE to figure out what cells are about to be redrawn for the purposes of locking the data from a database before it's drawn.

```
leftcol rightcol
       : :
toprow .. .-------------------.
       | |
| V I S I B L E |
       | |
          | T A B L E |
       | |
botrow .. '-------------------'
```
e.g. in a table where the visible rows are 5-20, and the visible columns are 100-120, then those variables would be:

- toprow  $= 5$
- botrow  $= 20$
- leftcol =  $100$
- <span id="page-711-5"></span>• rightcol =  $120$

# void Fl Table::when ( Fl When *flags* )

The Fl\_[Widget::when\(\)](#page-904-0) function is used to set a group of flags, determining when the widget callback is called:

### 31.132. FL\_TABLE\_ROW CLASS REFERENCE 705

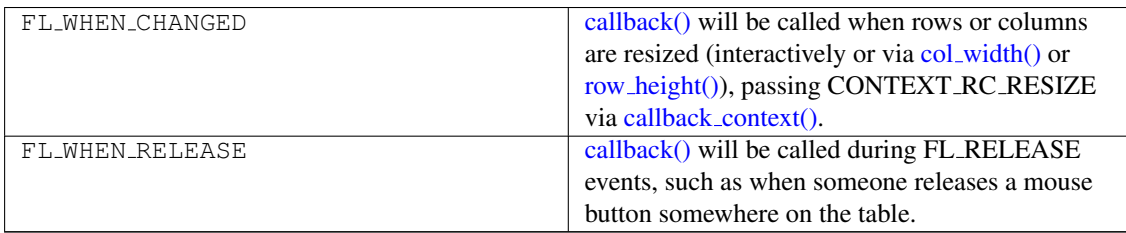

The [callback\(\)](#page-703-5) routine is sent a TableContext that indicates the context the event occurred in, such as in a cell, in a header, or elsewhere on the table. When an event occurs in a cell or header, [callback](#page-704-2) row() and [callback](#page-704-0)\_col() can be used to determine the row and column. The callback can also look at the regular fltk event values (ie. [Fl::event\(\)](#page-225-0) and [Fl::event](#page-225-1)\_button()) to determine what kind of event is occurring.

The documentation for this class was generated from the following files:

- Fl Table.H
- Fl\_Table.cxx

# <span id="page-713-0"></span>31.132 Fl Table Row Class Reference

A table with row selection capabilities.

#include <Fl Table Row.H> Inheritance diagram for Fl Table Row:

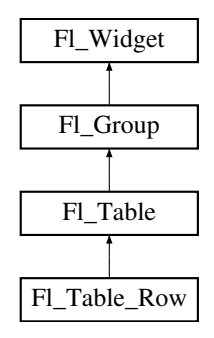

### Public Types

• enum TableRowSelectMode { SELECT NONE, SELECT SINGLE, SELECT MULTI }

### Public Member Functions

• void [clear](#page-714-0) ()

*Clears the table to zero rows (rows(0)), zero columns (cols(0)), and clears any widgets (table-*>*[clear\(\)\)](#page-714-0) that were added with begin()/end() or add()/insert()/etc.*

• Fl [Table](#page-714-2) Row (int X, int Y, int W, int H, const char ∗l=0)

*The constructor for the Fl [Table](#page-713-0) Row.*

• int row\_[selected](#page-715-0) (int row)

*Checks to see if 'row' is selected.*

<span id="page-713-1"></span>• void [rows](#page-713-1) (int val)

*Sets the number of rows in the table, and the table is redrawn.*

- int rows ()
- void [select](#page-715-1)\_all\_rows (int flag=1)

*This convenience function changes the selection state for all rows based on 'flag'.*

• int [select](#page-715-2)\_row (int row, int flag=1)

*Changes the selection state for 'row', depending on the value of 'flag'.*

• void [type](#page-715-3) (TableRowSelectMode val)

*Sets the table selection mode.*

- TableRowSelectMode type () const
- ∼Fl [Table](#page-714-3) Row ()

*The destructor for the Fl [Table](#page-713-0) Row.*

### Protected Member Functions

- int find\_cell [\(TableContext](#page-702-0) context, int R, int C, int &X, int &Y, int &W, int &H)
- int [handle](#page-714-1) (int event) *Handles the specified event.*

### Additional Inherited Members

### 31.132.1 Detailed Description

A table with row selection capabilities.

This class implements a simple table with the ability to select rows. This widget is similar to an FL [Browser](#page-337-0) with columns. Most methods of importance will be found in the FL [Table](#page-695-0) widget, such as Fl\_[Table::rows\(\)](#page-697-12) and Fl\_[Table::cols\(\).](#page-696-11)

To be useful it must be subclassed and at minimum the draw [cell\(\)](#page-705-6) method must be overridden to provide the content of the cells. This widget does *not* manage the cell's data content; it is up to the parent class's draw [cell\(\)](#page-705-6) method override to provide this.

Events on the cells and/or headings generate callbacks when they are clicked by the user. You control when events are generated based on the values you supply for Fl\_[Table::when\(\).](#page-711-5)

### 31.132.2 Constructor & Destructor Documentation

#### <span id="page-714-2"></span>FL Table Row::FL Table Row ( int *X*, int *Y*, int *W*, int *H*, const char  $* l = 0$  ) [inline]

The constructor for the Fl\_[Table](#page-713-0)\_Row.

<span id="page-714-3"></span>This creates an empty table with no rows or columns, with headers and row/column resize behavior disabled.

#### Fl Table Row::∼Fl Table Row ( ) **[inline]**

The destructor for the Fl\_[Table](#page-713-0)\_Row.

Destroys the table and its associated widgets.

### 31.132.3 Member Function Documentation

### <span id="page-714-0"></span>void Fl Table Row::clear ( ) **[inline]**, **[virtual]**

Clears the table to zero rows (rows(0)), zero columns (cols(0)), and clears any widgets (table- $>$ [clear\(\)\)](#page-714-0) that were added with begin()/end() or add()/insert()/etc.

See Also

[rows\(int\),](#page-713-1) [cols\(int\)](#page-696-10)

<span id="page-714-1"></span>Reimplemented from Fl [Table.](#page-704-5)

#### 31.132. FL\_TABLE\_ROW CLASS REFERENCE 707

### int Fl Table Row::handle ( int *event* ) **[protected]**, **[virtual]**

Handles the specified event.

You normally don't call this method directly, but instead let FLTK do it when the user interacts with the widget.

When implemented in a widget, this function must return 0 if the widget does not use the event or 1 otherwise.

Most of the time, you want to call the inherited [handle\(\)](#page-714-1) method in your overridden method so that you don't short-circuit events that you don't handle. In this last case you should return the callee retval. Parameters

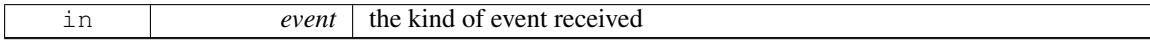

Return values

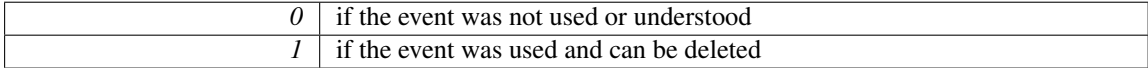

See Also

Fl [Event](#page-954-0)

<span id="page-715-0"></span>Reimplemented from Fl [Table.](#page-708-1)

#### int Fl Table Row::row selected ( int *row* )

Checks to see if 'row' is selected.

<span id="page-715-1"></span>Returns 1 if selected, 0 if not. You can change the selection of a row by clicking on it, or by using select\_row(row, flag)

#### void Fl\_Table\_Row::select\_all\_rows  $(\int \int f \, dg = 1)$

<span id="page-715-2"></span>This convenience function changes the selection state for *all* rows based on 'flag'. 0=deselect, 1=select, 2=toggle existing state.

### int Fl\_Table\_Row::select\_row ( int *row,* int  $flag = 1$  )

Changes the selection state for 'row', depending on the value of 'flag'. 0=deselected, 1=select, 2=toggle existing state.

#### void Fl Table Row::type ( TableRowSelectMode *val* )

Sets the table selection mode.

- <span id="page-715-3"></span>• Fl Table Row::SELECT NONE - No selection allowed
- Fl\_Table\_Row:: SELECT\_SINGLE Only single rows can be selected
- Fl Table Row::SELECT MULTI Multiple rows can be selected

The documentation for this class was generated from the following files:

- Fl\_Table\_Row.H
- <span id="page-715-4"></span>• Fl Table Row.cxx

# 31.133 Fl Tabs Class Reference

The Fl [Tabs](#page-715-4) widget is the "file card tabs" interface that allows you to put lots and lots of buttons and switches in a panel, as popularized by many toolkits.

#include <Fl Tabs.H>

Inheritance diagram for Fl Tabs:

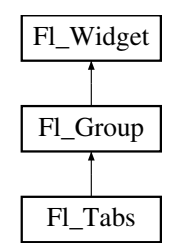

### Public Member Functions

- void [client](#page-720-0) area (int &rx, int &ry, int &rw, int &rh, int tabh=0)
	- *Returns the position and size available to be used by its children.*
- Fl\_[Tabs](#page-720-1) (int, int, int, int, const char  $*=0$ )

*Creates a new Fl [Tabs](#page-715-4) widget using the given position, size, and label string.*

• int [handle](#page-720-2) (int)

*Handles the specified event.*

• Fl [Widget](#page-873-0) ∗ [push](#page-721-0) () const

Returns the tab group for the tab the user has currently down-clicked on and remains over until FL\_RELE-*ASE.*

• int [push](#page-721-1) (Fl\_[Widget](#page-873-0) \*)

*This is called by the tab widget's [handle\(\)](#page-720-2) method to set the tab group widget the user last FL PUSH'ed on.*

• Fl [Widget](#page-873-0) ∗ [value](#page-721-2) ()

*Gets the currently visible widget/tab.*

• int [value](#page-721-3) (Fl\_[Widget](#page-873-0) \*)

*Sets the widget to become the current visible widget/tab.*

• Fl\_[Widget](#page-873-0) \* [which](#page-722-0) (int event\_x, int event\_y)

*Return the widget of the tab the user clicked on at event\_x/event\_y.* 

### Protected Member Functions

• void [draw](#page-720-3) ()

*Draws the widget.*

• void redraw\_tabs ()

### Additional Inherited Members

### 31.133.1 Detailed Description

The Fl [Tabs](#page-715-4) widget is the "file card tabs" interface that allows you to put lots and lots of buttons and switches in a panel, as popularized by many toolkits.

|         | Label1   tab2   tab3   tab4 |        | tab <sub>5</sub> |  |
|---------|-----------------------------|--------|------------------|--|
|         |                             |        |                  |  |
| button2 | button                      | button |                  |  |
|         |                             |        |                  |  |
|         |                             |        |                  |  |
|         |                             |        |                  |  |

Figure 31.37: Fl\_Tabs

Clicking the tab makes a child [visible\(\)](#page-903-1) by calling [show\(\)](#page-899-0) on it, and all other children are made invisible by calling [hide\(\)](#page-893-0) on them. Usually the children are FL [Group](#page-480-0) widgets containing several widgets themselves.

Each child makes a card, and its [label\(\)](#page-894-0) is printed on the card tab, including the label font and style. The selection color of that child is used to color the tab, while the color of the child determines the background color of the pane.

The size of the tabs is controlled by the bounding box of the children (there should be some space between the children and the edge of the Fl\_[Tabs\)](#page-715-4), and the tabs may be placed "inverted" on the bottom - this is determined by which gap is larger. It is easiest to lay this out in fluid, using the fluid browser to select each child group and resize them until the tabs look the way you want them to.

The background area behind and to the right of the tabs is "transparent", exposing the background detail of the parent. The value of  $FLTabs::box()$  $FLTabs::box()$  does not affect this area. So if  $FLTabs$  $FLTabs$  is resized by itself without the parent, force the appropriate parent (visible behind the tabs) to  $redraw()$  to prevent artifacts.

See "Resizing Caveats" below on how to keep tab heights constant. See "Callback's Use Of when()" on how to control the details of how clicks invoke the [callback\(\).](#page-885-0)

A typical use of the Fl\_[Tabs](#page-715-4) widget:

```
// Typical use of Fl_Tabs
TabsTabs(10,10,300,200);
{
   GroupGroup(20,30,280,170, "Tab1");{
      ..widgets that go in tab#1..
   }
   >end();
   GroupGroup(20, 30, 280, 170, "Tab2");{
      ..widgets that go in tab#2..
   }
   >end();
}
tabs->end();
```
#### Default Appearance

The appearance of each "tab" is taken from the [label\(\)](#page-894-0) and [color\(\)](#page-887-0) of the child group corresponding to that "tab" and panel. Where the "tabs" appear depends on the position and size of the child groups that make up the panels within the Fl Tab, i.e. whether there is more space above or below them. The height of the "tabs" depends on how much free space is available.

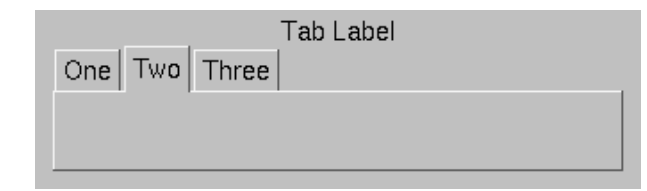

Figure 31.38: Fl Tabs Default Appearance

### Highlighting The Selected Tab

The selected "tab" can be highlighted further by setting the [selection](#page-898-0) color() of the Fl Tab itself, e.g.

```
Tabs(..);
tabs->selection color(FL DARK3);
..
```
The result of the above looks like:

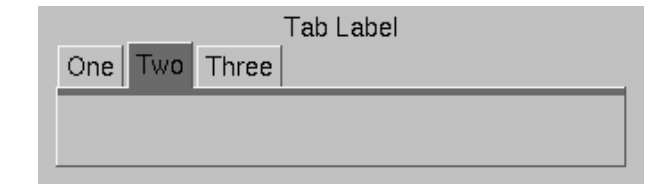

Figure 31.39: Highlighting the selected tab

### Uniform Tab and Panel Appearance

In order to have uniform tab and panel appearance, not only must the [color\(\)](#page-887-0) and [selection](#page-898-0) color() for each child group be set, but also the [selection](#page-898-0) color() of the Fl Tab itself any time a new "tab" is selected. This can be achieved within the Fl<sub>-Tab</sub> callback, e.g.

```
Widget *w, void*) {
 TabsTabs*)w;// When tab changed, make sure it has same color as its group
 tabs->selection color( (tab->value())->color() );
}
..
int main(..) {
// Define tabs widget
 \frac{1}{2}Tabs(..);
 tabs->callback(MyTabCallback);
  Group(.. "One");
  >color(9);
  grp1->selection color(9);
 grp1>end();
 grp2 = new Fl Group(.. "Two");
  grp2->color(10);
  grp2->selection color(10);
 >end();
 grp3 = new Fl Group(.. "Three");
  grp3->color(14);grp3->selection color(14);
  grp3->end();
..
  // Make sure default tab has same color as its group
 tabs->selection color( (tab->value())->color() );
```

```
..
return Fl::run();
}
```
The result of the above looks like:

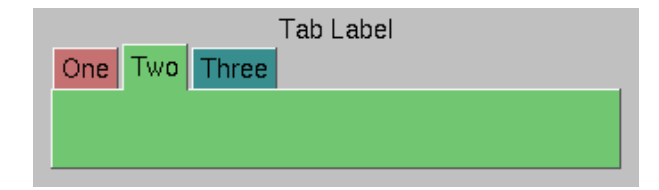

Figure 31.40: Fl\_Tabs with uniform colors

### Resizing Caveats

When Fl [Tabs](#page-715-4) is resized vertically, the default behavior scales the tab's height as well as its children. To keep the tab height constant during resizing, set the tab widget's [resizable\(\)](#page-482-0) to one of the tab's child groups, i.e.

```
\text{tabs} = \text{new } \text{FL} \text{Tables} (\ldots);Group(...);..
grp2 = new Fl Group(..);
>end();
tabs->resizable(grp1); // keeps tab height constant
```
Callback's Use Of when()

As of FLTK 1.3.3, Fl.[Tabs\(\)](#page-720-1) supports the following flags for [when\(\):](#page-904-0)

- FL\_WHEN\_[NEVER](#page-958-2) callback never invoked (all flags off)
- FL WHEN [CHANGED](#page-958-0) if flag set, invokes callback when a tab has been changed (on click or keyboard navigation)
- FL\_WHEN\_NOT\_[CHANGED](#page-958-3) if flag set, invokes callback when the tabs remain unchanged (on click or keyboard navigation)
- FL WHEN [RELEASE](#page-958-1) if flag set, invokes callback on RELEASE of mouse button or keyboard navigation

Notes:

- 1. The above flags can be logically OR-ed (|) or added (+) to combine behaviors.
- 2. The default value for [when\(\)](#page-904-0) is FL\_WHEN\_[RELEASE](#page-958-1) (inherited from Fl\_[Widget\)](#page-873-0).
- 3. If FL WHEN [RELEASE](#page-958-1) is the *only* flag specified, the behavior will be as if (FL WHEN [RELEAS-](#page-958-1)[E](#page-958-1)|FL WHEN [CHANGED\)](#page-958-0) was specified.
- 4. The value of [changed\(\)](#page-886-0) will be valid during the callback.
- 5. If both FL WHEN [CHANGED](#page-958-0) and FL WHEN NOT [CHANGED](#page-958-3) are specified, the callback is invoked whether the tab has been changed or not. The [changed\(\)](#page-886-0) method can be used to determine the cause.
- 6. FL WHEN NOT [CHANGED](#page-958-3) can happen if someone clicks on an already selected tab, or if a keyboard navigation attempt results in no change to the tabs, such as using the arrow keys while at the left or right end of the tabs.
# 31.133.2 Constructor & Destructor Documentation

Fl Tabs::Fl Tabs ( int *X*, int *Y*, int *W*, int *H*, const char  $* l = 0$  )

Creates a new Fl [Tabs](#page-715-0) widget using the given position, size, and label string.

The default boxtype is FL THIN UP BOX.

Use add(Fl [Widget](#page-481-0)∗) to add each child, which are usually Fl [Group](#page-480-0) widgets. The children should be sized to stay away from the top or bottom edge of the FL[Tabs](#page-715-0) widget, which is where the tabs will be drawn.

All children of Fl. [Tabs](#page-715-0) should have the same size and exactly fit on top of each other. They should only leave space above or below where the tabs will go, but not on the sides. If the first child of Fl [Tabs](#page-715-0) is set to "resizable()", the riders will not resize when the tabs are resized.

The destructor *also deletes all the children*. This allows a whole tree to be deleted at once, without having to keep a pointer to all the children in the user code. A kludge has been done so the Fl\_[Tabs](#page-715-0) and all of its children can be automatic (local) variables, but you must declare the Fl [Tabs](#page-715-0) widget *first* so that it is destroyed last.

# 31.133.3 Member Function Documentation

## void Fl\_Tabs::client\_area ( int & *rx*, int & *ry*, int & *rw*, int & *rh*, int  $tabh = 0$  )

Returns the position and size available to be used by its children.

If there isn't any child yet the tabh parameter will be used to calculate the return values. This assumes that the children's labelsize is the same as the Fl\_[Tabs'](#page-715-0) labelsize and adds a small border.

If there are already children, the values of child $(0)$  are returned, and tabh is ignored.

Note

Children should always use the same positions and sizes.

tabh can be one of

- 0: calculate label size, tabs on top
- -1: calculate label size, tabs on bottom
- $\bullet$  > 0: use given tabh value, tabs on top (height = tabh)
- $\bullet$  < -1: use given tabh value, tabs on bottom (height = -tabh)

#### Parameters

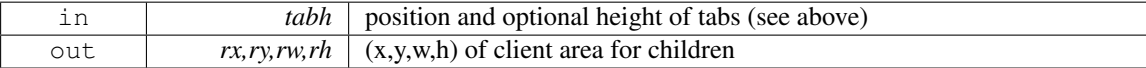

Since

FLTK 1.3.0

#### <span id="page-720-0"></span>void Fl Tabs::draw ( ) **[protected]**, **[virtual]**

Draws the widget.

Never call this function directly. FLTK will schedule redrawing whenever needed. If your widget must be redrawn as soon as possible, call [redraw\(\)](#page-897-0) instead.

Override this function to draw your own widgets.

If you ever need to call another widget's draw method *from within your own [draw\(\)](#page-720-0) method*, e.g. for an embedded scrollbar, you can do it (because [draw\(\)](#page-720-0) is virtual) like this:

Fl [Widget](#page-873-0) \*s = &scroll; // scroll is an embedded Fl Scrollbar s-[>draw\(](#page-891-0)); // calls Fl Scrollbar::draw()

<span id="page-720-1"></span>Reimplemented from Fl [Group.](#page-485-0)

#### int Fl Tabs::handle ( int *event* ) **[virtual]**

Handles the specified event.

You normally don't call this method directly, but instead let FLTK do it when the user interacts with the widget.

When implemented in a widget, this function must return 0 if the widget does not use the event or 1 otherwise.

Most of the time, you want to call the inherited [handle\(\)](#page-720-1) method in your overridden method so that you don't short-circuit events that you don't handle. In this last case you should return the callee retval. Parameters

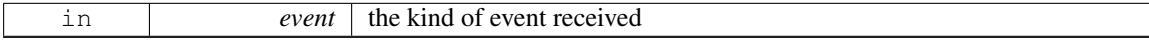

Return values

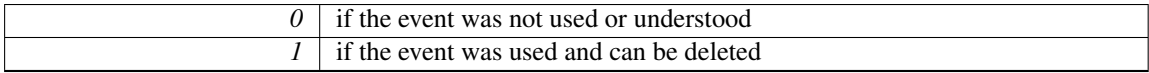

See Also

#### Fl [Event](#page-954-0)

<span id="page-721-1"></span>Reimplemented from Fl [Group.](#page-486-0)

#### Fl Widget∗ Fl Tabs::push ( ) const **[inline]**

Returns the tab group for the tab the user has currently down-clicked on and remains over until FL RELE-ASE.

Otherwise, returns NULL.

While the user is down-clicked on a tab, the return value is the tab group for that tab. But as soon as the user releases, or drags off the tab with the button still down, the return value will be NULL.

See Also

[push\(Fl](#page-721-0) Widget∗).

## <span id="page-721-0"></span>int Fl Tabs::push ( Fl Widget ∗ *o* )

This is called by the tab widget's [handle\(\)](#page-720-1) method to set the tab group widget the user last FL PUSH'ed on.

Set back to zero on FL RELEASE.

As of this writing, the value is mainly used by draw  $\text{tab}()$  to determine whether or not to draw a 'down' box for the tab when it's clicked, and to turn it off if the user drags off it.

See Also

[push\(\).](#page-721-1)

#### <span id="page-721-2"></span>Fl Widget ∗ Fl Tabs::value ( )

Gets the currently visible widget/tab.

The [value\(\)](#page-721-2) is the first visible child (or the last child if none are visible) and this also hides any other children. This allows the tabs to be deleted, moved to other groups, and [show\(\)/](#page-899-0)hide() called without it screwing up.

#### int Fl Tabs::value ( Fl Widget ∗ *newvalue* )

Sets the widget to become the current visible widget/tab.

Setting the value hides all other children, and makes this one visible, if it is really a child.

#### Returns

1 if there was a change (new value different from previous),

0 if there was no change (new value already set)

#### $FLWidget * FLTabs::which (int event x, int event y)$

Return the widget of the tab the user clicked on at event  $\angle x$  / event  $\angle y$ . This is used for event handling (clicks) and by fluid to pick tabs.

Returns

The child widget of the tab the user clicked on, or 0 if there are no children or if the event is outside of the tabs area.

The documentation for this class was generated from the following files:

- Fl Tabs.H
- Fl\_Tabs.cxx

# <span id="page-722-4"></span>31.134 Fl Text Buffer Class Reference

This class manages Unicode text displayed in one or more FL Text [Display](#page-738-0) widgets. #include <Fl Text Buffer.H>

# Public Member Functions

- void add modify [callback](#page-727-0) (Fl Text Modify Cb bufModifiedCB, void ∗cbArg) *Adds a callback function that is called whenever the text buffer is modified.*
- <span id="page-722-0"></span>• void add [predelete](#page-722-0) callback (Fl Text Predelete Cb bufPredelCB, void ∗cbArg)
- *Adds a callback routine to be called before text is deleted from the buffer.*
- const char ∗ [address](#page-727-1) (int pos) const

*Convert a byte offset in buffer into a memory address.*

- char ∗ [address](#page-729-0) (int pos)
	- *Convert a byte offset in buffer into a memory address.*
- void [append](#page-729-1) (const char ∗t)
	- *Appends the text string to the end of the buffer.*
- int [appendfile](#page-729-2) (const char ∗file, int buflen=128 ∗1024)
	- *Appends the named file to the end of the buffer.*
- char [byte](#page-729-3)\_at (int pos) const

*Returns the raw byte at the specified position pos in the buffer.*

<span id="page-722-1"></span>• void call\_modify\_[callbacks](#page-722-1) ()

*Calls all modify callbacks that have been registered using the add modify [callback\(\)](#page-727-0) method.*

<span id="page-722-2"></span>• void call\_predelete\_[callbacks](#page-722-2) ()

*Calls the stored pre-delete callback procedure(s) for this buffer to update the changed area(s) on the screen and any other listeners.*

<span id="page-722-3"></span>• void [canUndo](#page-722-3) (char flag=1)

#### 31.134. FL\_TEXT\_BUFFER CLASS REFERENCE 715

*Lets the undo system know if we can undo changes.*

- unsigned int [char](#page-729-4)\_at (int pos) const
	- *Returns the character at the specified position* pos *in the buffer.*
- void [copy](#page-729-5) (Fl Text [Buffer](#page-722-4) ∗fromBuf, int fromStart, int fromEnd, int toPos) *Copies text from another Fl Text [Buffer](#page-722-4) to this one.*
- int count displayed [characters](#page-730-0) (int lineStartPos, int targetPos) const
- *Count the number of displayed characters between buffer position* lineStartPos *and* targetPos*.*
- int [count](#page-730-1) lines (int startPos, int endPos) const

*Counts the number of newlines between* startPos *and* endPos *in buffer.*

• int findchar [backward](#page-730-2) (int startPos, unsigned int searchChar, int ∗foundPos) const

*Search backwards in buffer* buf *for character* searchChar*, starting with the character before* start-Pos*, returning the result in* foundPos*.*

• int [findchar](#page-730-3) forward (int startPos, unsigned searchChar, int ∗foundPos) const

*Finds the next occurrence of the specified character.*

• Fl\_Text\_[Buffer](#page-727-2) (int requestedSize=0, int preferredGapSize=1024)

*Create an empty text buffer of a pre-determined size.*

<span id="page-723-0"></span>• void [highlight](#page-723-0) (int start, int end)

*Highlights the specified text within the buffer.*

• int [highlight](#page-730-4) ()

*Returns the highlighted text.*

- <span id="page-723-1"></span>• int [highlight](#page-723-1) position (int ∗start, int ∗end)
	- *Highlights the specified text between* start *and* end *within the buffer.*
- <span id="page-723-2"></span>• const Fl Text [Selection](#page-778-0) ∗ [highlight](#page-723-2) selection () const

*Returns the current highlight selection.*

• char  $*$  [highlight](#page-731-0)\_text ()

*Returns the highlighted text.*

• void [insert](#page-731-1) (int pos, const char ∗[text\)](#page-737-0)

*Inserts null-terminated string* text *at position* pos*.*

- int [insertfile](#page-731-2) (const char ∗file, int pos, int buflen=128 ∗1024)
	- *Inserts a file at the specified position.*
- int [length](#page-731-3) () const

*Returns the number of bytes in the buffer.*

• int [line](#page-731-4) end (int pos) const

*Finds and returns the position of the end of the line containing position* pos *(which is either a pointer to the newline character ending the line or a pointer to one character beyond the end of the buffer).*

• int line\_[start](#page-733-0) (int pos) const

*Returns the position of the start of the line containing position* pos*.*

- char ∗ [line](#page-733-1) text (int pos) const
	- *Returns the text from the entire line containing the specified character position.*

• int [loadfile](#page-733-2) (const char ∗file, int buflen=128 ∗1024)

*Loads a text file into the buffer.*

 $\bullet$  int next\_[char](#page-733-3) (int ix) const

*Returns the index of the next character.*

- int next\_char\_clipped (int ix) const
- int [outputfile](#page-733-4) (const char ∗file, int start, int end, int buflen=128 ∗1024) *Writes the specified portions of the text buffer to a file.*
- $\bullet$  int [prev](#page-733-5)\_char (int ix) const

#### 716 CHAPTER 31. CLASS DOCUMENTATION

*Returns the index of the previous character.*

- int prev\_char\_clipped (int ix) const
- <span id="page-724-0"></span>• const Fl Text [Selection](#page-778-0) ∗ primary [selection](#page-724-0) () const *Returns the primary selection.*
- <span id="page-724-1"></span>• Fl\_Text\_[Selection](#page-778-0) \* primary\_[selection](#page-724-1) ()
	- *Returns the primary selection.*
- void [remove](#page-735-0) (int start, int end)

*Deletes a range of characters in the buffer.*

<span id="page-724-2"></span>• void remove modify [callback](#page-724-2) (Fl Text Modify Cb bufModifiedCB, void ∗cbArg)

*Removes a modify callback.*

<span id="page-724-3"></span>• void remove [predelete](#page-724-3) callback (Fl Text Predelete Cb predelCB, void ∗cbArg)

*Removes a callback routine* bufPreDeleteCB *associated with argument* cbArg *to be called before text is deleted from the buffer.*

<span id="page-724-4"></span>• void remove\_[secondary](#page-724-4)\_selection ()

*Removes the text from the buffer corresponding to the secondary text selection object.*

<span id="page-724-5"></span>• void remove\_[selection](#page-724-5) ()

*Removes the text in the primary selection.*

• void [replace](#page-735-1) (int start, int end, const char ∗[text\)](#page-737-0)

*Deletes the characters between* start *and* end*, and inserts the null-terminated string* text *in their place in the buffer.*

<span id="page-724-6"></span>• void replace [secondary](#page-724-6) selection (const char ∗[text\)](#page-737-0)

*Replaces the text from the buffer corresponding to the secondary text selection object with the new string*  $t \trianglelefteq \mathbf{v}t$ 

<span id="page-724-7"></span>• void replace [selection](#page-724-7) (const char ∗[text\)](#page-737-0)

*Replaces the text in the primary selection.*

• int [rewind](#page-735-2) lines (int startPos, int nLines)

*Finds and returns the position of the first character of the line* nLines *backwards from* startPos *(not counting the character pointed to by* startpos *if that is a newline) in the buffer.*

• int [savefile](#page-735-3) (const char ∗file, int buflen=128 ∗1024)

*Saves a text file from the current buffer.*

• int search [backward](#page-735-4) (int startPos, const char ∗searchString, int ∗foundPos, int matchCase=0) const

*Search backwards in buffer for string* searchString*, starting with the character at* startPos*, returning the result in* foundPos*.*

• int search [forward](#page-736-0) (int startPos, const char ∗searchString, int ∗foundPos, int matchCase=0) const

*Search forwards in buffer for string* searchString*, starting with the character* startPos*, and returning the result in* foundPos*.*

<span id="page-724-8"></span>• void [secondary](#page-724-8)\_select (int start, int end)

*Selects a range of characters in the secondary selection.*

<span id="page-724-9"></span>• int [secondary](#page-724-9)\_selected ()

*Returns a non-zero value if text has been selected in the secondary text selection, 0 otherwise.*

<span id="page-724-10"></span>• const Fl Text [Selection](#page-778-0) ∗ [secondary](#page-724-10) selection () const

*Returns the secondary selection.*

- <span id="page-724-11"></span>• int [secondary](#page-724-11) selection position (int ∗start, int ∗end)
	- *Returns the current selection in the secondary text selection object.*
- char \* [secondary](#page-736-1)\_selection\_text ()

*Returns the text in the secondary selection.*

<span id="page-724-12"></span>• void [secondary](#page-724-12)\_unselect ()

*Clears any selection in the secondary text selection object.*

#### 31.134. FL\_TEXT\_BUFFER CLASS REFERENCE 717

<span id="page-725-0"></span>• void [select](#page-725-0) (int start, int end)

*Selects a range of characters in the buffer.*

- <span id="page-725-1"></span>• int [selected](#page-725-1) () const
	- *Returns a non-zero value if text has been selected, 0 otherwise.*
- <span id="page-725-2"></span>• int [selection](#page-725-2) position (int ∗start, int ∗end)

*Gets the selection position.*

• char \* [selection](#page-736-2)\_text ()

*Returns the currently selected text.*

• int skip\_displayed\_[characters](#page-736-3) (int lineStartPos, int nChars)

*Count forward from buffer position* startPos *in displayed characters.*

<span id="page-725-3"></span>• int skip [lines](#page-725-3) (int startPos, int nLines)

*Finds the first character of the line* nLines *forward from* startPos *in the buffer and returns its position.*

• int tab\_[distance](#page-736-4) () const

*Gets the tab width.*

<span id="page-725-4"></span>• void tab [distance](#page-725-4) (int tabDist)

*Set the hardware tab distance (width) used by all displays for this buffer, and used in computing offsets for rectangular selection operations.*

• char ∗ [text](#page-737-0) () const

*Get a copy of the entire contents of the text buffer.*

• void [text](#page-737-1) (const char ∗text)

*Replaces the entire contents of the text buffer.*

- char ∗ text [range](#page-737-2) (int start, int end) const
	- *Get a copy of a part of the text buffer.*
- <span id="page-725-5"></span>• int [undo](#page-725-5) (int ∗cp=0)

*Undo text modification according to the undo variables or insert text from the undo buffer.*

<span id="page-725-6"></span>• void [unhighlight](#page-725-6) ()

*Unhighlights text in the buffer.*

<span id="page-725-7"></span>• void [unselect](#page-725-7) ()

*Cancels any previous selection on the primary text selection object.*

<span id="page-725-8"></span>• int utf8\_[align](#page-725-8) (int) const

*Align an index into the buffer to the current or previous UTF-8 boundary.*

• int [word](#page-737-3)\_end (int pos) const

*Returns the position corresponding to the end of the word.*

• int [word](#page-737-4)\_start (int pos) const

*Returns the position corresponding to the start of the word.*

<span id="page-725-9"></span>• ∼Fl Text [Buffer](#page-725-9) ()

*Frees a text buffer.*

# <span id="page-725-10"></span>Public Attributes

• int input\_file\_was\_[transcoded](#page-725-10)

*true if the loaded file has been transcoded to UTF-8.*

• void(∗ [transcoding](#page-738-1) warning action )(Fl Text [Buffer](#page-722-4) ∗)

*Pointer to a function called after reading a non UTF-8 encoded file.*

# Static Public Attributes

• static const char ∗ file [encoding](#page-738-2) warning message

*This message may be displayed using the fl [alert\(\)](#page-292-0) function when a file which was not UTF-8 encoded is input.*

# <span id="page-726-0"></span>Protected Member Functions

• void call modify [callbacks](#page-726-0) (int pos, int nDeleted, int nInserted, int nRestyled, const char ∗deleted-Text) const

*Calls the stored modify callback procedure(s) for this buffer to update the changed area(s) on the screen and any other listeners.*

<span id="page-726-1"></span>• void call predelete [callbacks](#page-726-1) (int pos, int nDeleted) const

*Calls the stored pre-delete callback procedure(s) for this buffer to update the changed area(s) on the screen and any other listeners.*

• int [insert](#page-731-5) (int pos, const char \*[text\)](#page-737-0)

*Internal (non-redisplaying) version of [insert\(\).](#page-731-1)*

<span id="page-726-2"></span>• void [move](#page-726-2)\_gap (int pos)

*Move the gap to start at a new position.*

<span id="page-726-3"></span>• void [reallocate](#page-726-3)\_with\_gap (int newGapStart, int newGapLen)

*Reallocates the text storage in the buffer to have a gap starting at* newGapStart *and a gap size of* new-GapLen*, preserving the buffer's current contents.*

- <span id="page-726-4"></span>• void [redisplay](#page-726-4) selection (Fl Text [Selection](#page-778-0) ∗oldSelection, Fl Text [Selection](#page-778-0) ∗newSelection) const
- *Calls the stored redisplay procedure(s) for this buffer to update the screen for a change in a selection.*
- void [remove](#page-735-5)<sub>-</sub> (int start, int end)

*Internal (non-redisplaying) version of [remove\(\).](#page-735-0)*

- <span id="page-726-5"></span>• void remove [selection](#page-726-5) (Fl Text [Selection](#page-778-0) ∗sel)
	- *Removes the text from the buffer corresponding to* sel*.*
- <span id="page-726-6"></span>• void replace [selection](#page-726-6) (Fl Text [Selection](#page-778-0) ∗sel, const char ∗[text\)](#page-737-0)

*Replaces the* text *in selection* sel*.*

- <span id="page-726-7"></span>• char ∗ selection text (Fl Text [Selection](#page-778-0) ∗sel) const
- void update [selections](#page-726-7) (int pos, int nDeleted, int nInserted)

*Updates all of the selections in the buffer for changes in the buffer's text.*

# <span id="page-726-8"></span>Protected Attributes

• char ∗ [mBuf](#page-726-8)

*allocated memory where the text is stored*

<span id="page-726-9"></span>• char [mCanUndo](#page-726-9)

*if this buffer is used for attributes, it must not do any undo calls*

<span id="page-726-10"></span>• void ∗∗ [mCbArgs](#page-726-10)

*caller arguments for modifyProcs above*

<span id="page-726-11"></span>• int [mCursorPosHint](#page-726-11)

*hint for reasonable cursor position after a buffer modification operation*

<span id="page-726-12"></span>• int [mGapEnd](#page-726-12)

*points to the first character after the gap*

<span id="page-726-13"></span>• int [mGapStart](#page-726-13)

*points to the first character of the gap*

<span id="page-726-14"></span>• Fl\_Text\_[Selection](#page-778-0) [mHighlight](#page-726-14)

#### 31.134. FL\_TEXT\_BUFFER CLASS REFERENCE 719

*highlighted areas*

- <span id="page-727-3"></span>• int [mLength](#page-727-3)
	- *length of the text in the buffer (the length of the buffer itself must be calculated: gapEnd gapStart + length)*
- <span id="page-727-4"></span>• Fl Text Modify Cb ∗ [mModifyProcs](#page-727-4)

*procedures to call when buffer is modified to redisplay contents*

<span id="page-727-5"></span>• int [mNModifyProcs](#page-727-5)

*number of modify-redisplay procs attached*

<span id="page-727-6"></span>• int [mNPredeleteProcs](#page-727-6)

*number of pre-delete procs attached*

<span id="page-727-7"></span>• void ∗∗ [mPredeleteCbArgs](#page-727-7)

*caller argument for pre-delete proc above*

• Fl Text Predelete Cb ∗ [mPredeleteProcs](#page-738-3)

*procedure to call before text is deleted from the buffer; at most one is supported.*

<span id="page-727-8"></span>• int [mPreferredGapSize](#page-727-8)

*the default allocation for the text gap is 1024 bytes and should only be increased if frequent and large changes in buffer size are expected*

<span id="page-727-9"></span>• Fl\_Text\_[Selection](#page-778-0) [mPrimary](#page-727-9)

*highlighted areas*

<span id="page-727-10"></span>• Fl\_Text\_[Selection](#page-778-0) [mSecondary](#page-727-10)

*highlighted areas*

• int [mTabDist](#page-738-4)

*equiv.*

# 31.134.1 Detailed Description

This class manages Unicode text displayed in one or more FL Text [Display](#page-738-0) widgets.

All text in Fl\_Text\_[Buffer](#page-722-4) must be encoded in UTF-8. All indices used in the function calls must be aligned to the start of a UTF-8 sequence. All indices and pointers returned will be aligned. All functions that return a single character will return that in an unsiged int in UCS-4 encoding.

The Fl Text [Buffer](#page-722-4) class is used by the Fl Text [Display](#page-738-0) and Fl Text [Editor](#page-771-0) to manage complex text data and is based upon the excellent NEdit text editor engine - see <http://www.nedit.org/>.

# 31.134.2 Constructor & Destructor Documentation

## <span id="page-727-2"></span>Fl Text Buffer::Fl Text Buffer ( int *requestedSize =* **0***,* int *preferredGapSize =* **1024** )

Create an empty text buffer of a pre-determined size. Parameters

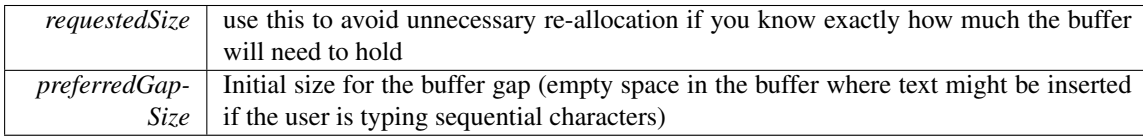

# 31.134.3 Member Function Documentation

# <span id="page-727-0"></span>void Fl Text Buffer::add modify callback ( Fl Text Modify Cb *bufModifiedCB,* void ∗ *cbArg* )

Adds a callback function that is called whenever the text buffer is modified. The callback function is declared as follows:

```
typedef void (*Fl_Text_Modify_Cb)(int pos, int nInserted, int nDeleted,
  int nRestyled, const char* deletedText,
  void* cbArg;
```
# const char∗ Fl Text Buffer::address ( int *pos* ) const **[inline]**

Convert a byte offset in buffer into a memory address.

#### 31.134. FL\_TEXT\_BUFFER CLASS REFERENCE 721

# Parameters

*pos* byte offset into buffer

#### Returns

byte offset converted to a memory address

#### <span id="page-729-0"></span>char∗ Fl Text Buffer::address ( int *pos* ) **[inline]**

Convert a byte offset in buffer into a memory address. Parameters

*pos* byte offset into buffer

#### Returns

byte offset converted to a memory address

## <span id="page-729-1"></span>void Fl Text Buffer::append ( const char ∗ *t* ) **[inline]**

Appends the text string to the end of the buffer. Parameters

<span id="page-729-3"></span>*t* UTF-8 encoded and nul terminated text

#### <span id="page-729-2"></span>int Fl Text Buffer::appendfile ( const char ∗ *file,* int *buflen =* **128**∗**1024** ) **[inline]**

Appends the named file to the end of the buffer. See also [insertfile\(\).](#page-731-2)

#### char Fl Text Buffer::byte at ( int *pos* ) const

Returns the raw byte at the specified position pos in the buffer. Positions start at 0.

Parameters

*pos* byte offset into buffer

#### Returns

unencoded raw byte

#### <span id="page-729-4"></span>unsigned int Fl Text Buffer::char at ( int *pos* ) const

Returns the character at the specified position pos in the buffer.

Positions start at 0. Parameters

 $pos$  byte offset into buffer,  $pos$  must be at a UTF-8 character boundary

Returns

Unicode UCS-4 encoded character

## <span id="page-729-5"></span>void Fl Text Buffer::copy ( Fl Text Buffer ∗ *fromBuf,* int *fromStart,* int *fromEnd,* int *toPos* )

Copies text from another FL Text [Buffer](#page-722-4) to this one.

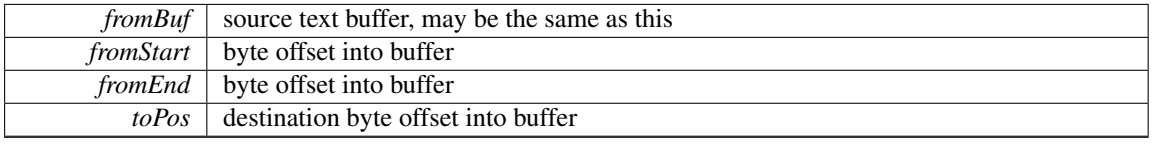

## Parameters

#### <span id="page-730-0"></span>int Fl Text Buffer::count displayed characters ( int *lineStartPos,* int *targetPos* ) const

Count the number of displayed characters between buffer position lineStartPos and targetPos.

<span id="page-730-1"></span>Displayed characters are the characters shown on the screen to represent characters in the buffer, where tabs and control characters are expanded.

#### int Fl Text Buffer::count lines ( int *startPos,* int *endPos* ) const

<span id="page-730-2"></span>Counts the number of newlines between startPos and endPos in buffer. The character at position endPos is not counted.

## int Fl Text Buffer::findchar backward ( int *startPos,* unsigned int *searchChar,* int ∗ *foundPos* ) const

Search backwards in buffer buf for character searchChar, starting with the character *before* start-Pos, returning the result in foundPos.

Returns 1 if found, 0 if not. The difference between this and search [backward\(\)](#page-735-4) is that it's optimized for single characters. The overall performance of the text widget is dependent on its ability to count lines quickly, hence searching for a single character: newline. Parameters

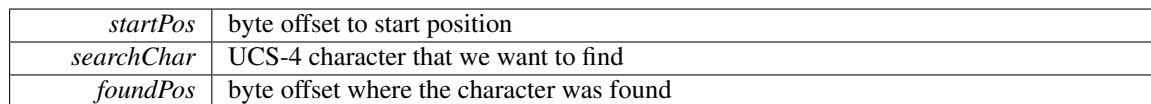

Returns

1 if found, 0 if not

#### <span id="page-730-3"></span>int Fl Text Buffer::findchar forward ( int *startPos,* unsigned *searchChar,* int ∗ *foundPos* ) const

Finds the next occurrence of the specified character.

Search forwards in buffer for character searchChar, starting with the character startPos, and returning the result in foundPos. Returns 1 if found, 0 if not. The difference between this and [search](#page-736-0)\_[forward\(\)](#page-736-0) is that it's optimized for single characters. The overall performance of the text widget is dependent on its ability to count lines quickly, hence searching for a single character: newline. Parameters

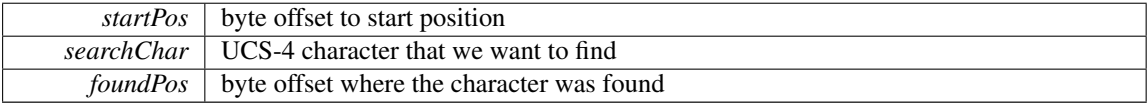

#### Returns

<span id="page-730-4"></span>1 if found, 0 if not

#### 31.134. FL TEXT BUFFER CLASS REFERENCE 723

### int Fl Text Buffer::highlight ( ) **[inline]**

Returns the highlighted text.

<span id="page-731-0"></span>When you are done with the text, free it using the free() function.

#### $char * Fl_Text_Buffer::highlight.text( )$

Returns the highlighted text.

<span id="page-731-1"></span>When you are done with the text, free it using the free() function.

#### void Fl Text Buffer::insert ( int *pos,* const char ∗ *text* )

Inserts null-terminated string text at position pos. Parameters

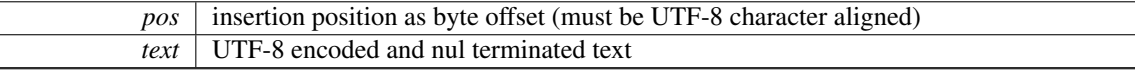

#### <span id="page-731-5"></span>int Fl Text Buffer::insert ( int *pos,* const char ∗ *text* ) **[protected]**

Internal (non-redisplaying) version of [insert\(\).](#page-731-1)

Returns the length of text inserted (this is just strlen( $text{text},$  however this calculation can be expensive and the length will be required by any caller who will continue on to call redisplay). pos must be contiguous with the existing text in the buffer (i.e. not past the end).

Returns

the number of bytes inserted

#### <span id="page-731-2"></span>int Fl Text Buffer::insertfile ( const char ∗ *file,* int *pos,* int *buflen =* **128**∗**1024** )

Inserts a file at the specified position.

Returns

- 0 on success
- non-zero on error (strerror() contains reason)
- 1 indicates open for read failed (no data loaded)
- 2 indicates error occurred while reading data (data was partially loaded)

File can be UTF-8 or CP1252 encoded. If the input file is not UTF-8 encoded, the Fl\_Text\_[Buffer](#page-722-4) widget will contain data transcoded to UTF-8. By default, the message Fl\_Text\_[Buffer::file](#page-738-2)\_encoding\_warning [message](#page-738-2) will warn the user about this.

See Also

input file was [transcoded](#page-725-10) and [transcoding](#page-738-1) warning action.

## <span id="page-731-3"></span>int Fl Text Buffer::length ( ) const **[inline]**

Returns the number of bytes in the buffer.

Returns

<span id="page-731-4"></span>size of text in bytes

# int Fl Text Buffer::line end ( int *pos* ) const

Finds and returns the position of the end of the line containing position pos (which is either a pointer to the newline character ending the line or a pointer to one character beyond the end of the buffer).

# Parameters

*pos* byte index into buffer

#### Returns

byte offset to line end

#### <span id="page-733-0"></span>int Fl Text Buffer::line start ( int *pos* ) const

Returns the position of the start of the line containing position pos. Parameters

*pos* byte index into buffer

## Returns

byte offset to line start

#### <span id="page-733-1"></span>char ∗ Fl Text Buffer::line text ( int *pos* ) const

Returns the text from the entire line containing the specified character position.

When you are done with the text, free it using the free() function.

Parameters

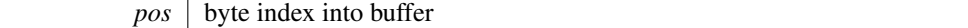

Returns

copy of UTF-8 text, must be free'd

# <span id="page-733-2"></span>int Fl Text Buffer::loadfile ( const char ∗ *file,* int *buflen =* **128**∗**1024** ) **[inline]**

Loads a text file into the buffer. See also [insertfile\(\).](#page-731-2)

#### int Fl Text Buffer::next char ( int *ix* ) const

Returns the index of the next character. Parameters

<span id="page-733-3"></span> $ix \mid index$  to the current character

#### <span id="page-733-4"></span>int Fl Text Buffer::outputfile ( const char ∗ *file,* int *start,* int *end,* int *buflen =* **128**∗**1024** )

Writes the specified portions of the text buffer to a file.

Returns

- 0 on success
- non-zero on error (strerror() contains reason)
- 1 indicates open for write failed (no data saved)
- 2 indicates error occurred while writing data (data was partially saved)

# See Also

<span id="page-733-5"></span>[savefile\(const char](#page-735-3) ∗file, int buflen)

# int Fl Text Buffer::prev char ( int *ix* ) const

Returns the index of the previous character.

Parameters

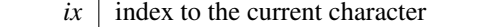

#### <span id="page-735-0"></span>void Fl Text Buffer::remove ( int *start,* int *end* )

Deletes a range of characters in the buffer. Parameters

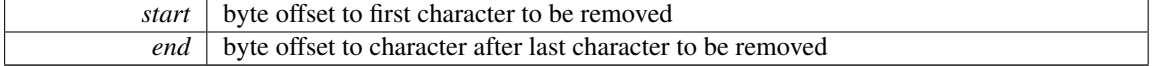

## <span id="page-735-5"></span>void Fl Text Buffer::remove ( int *start,* int *end* ) **[protected]**

Internal (non-redisplaying) version of [remove\(\).](#page-735-0)

Removes the contents of the buffer between start and end (and moves the gap to the site of the delete).

#### <span id="page-735-1"></span>void Fl Text Buffer::replace ( int *start,* int *end,* const char ∗ *text* )

Deletes the characters between start and end, and inserts the null-terminated string text in their place in the buffer.

Parameters

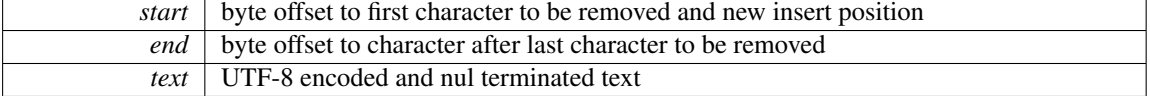

#### <span id="page-735-2"></span>int Fl Text Buffer::rewind lines ( int *startPos,* int *nLines* )

Finds and returns the position of the first character of the line nLines backwards from startPos (not counting the character pointed to by startpos if that is a newline) in the buffer.

<span id="page-735-3"></span> $nLines == 0$  means find the beginning of the line.

## int Fl Text Buffer::savefile ( const char ∗ *file,* int *buflen =* **128**∗**1024** ) **[inline]**

Saves a text file from the current buffer.

Returns

- 0 on success
- non-zero on error (strerror() contains reason)
- 1 indicates open for write failed (no data saved)
- 2 indicates error occurred while writing data (data was partially saved)

See Also

outputfile(const char ∗[file, int start, int end, int buflen\)](#page-733-4)

# <span id="page-735-4"></span>int Fl Text Buffer::search backward ( int *startPos,* const char ∗ *searchString,* int ∗ *foundPos,* int  $matchCase = 0$   $)$  const

Search backwards in buffer for string searchString, starting with the character *at* startPos, returning the result in foundPos.

Returns 1 if found, 0 if not.

# Parameters

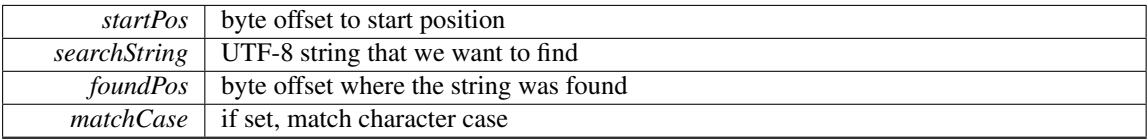

# Returns

1 if found, 0 if not

# <span id="page-736-0"></span>int Fl Text Buffer::search forward ( int *startPos,* const char ∗ *searchString,* int ∗ *foundPos,* int  $matchCase = 0$ ) const

Search forwards in buffer for string searchString, starting with the character startPos, and returning the result in foundPos.

Returns 1 if found, 0 if not.

Parameters

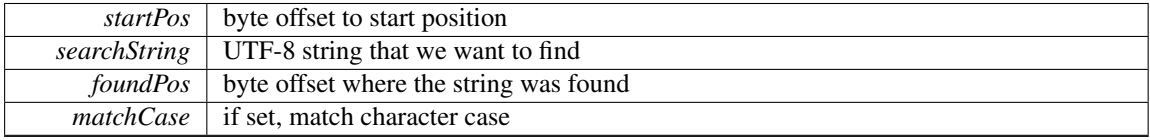

Returns

1 if found, 0 if not

## <span id="page-736-1"></span>char ∗ Fl Text Buffer::secondary selection text ( )

Returns the text in the secondary selection.

<span id="page-736-2"></span>When you are done with the text, free it using the free() function.

#### char ∗ Fl Text Buffer::selection text ( )

Returns the currently selected text.

<span id="page-736-3"></span>When you are done with the text, free it using the free() function.

## int Fl Text Buffer::skip displayed characters ( int *lineStartPos,* int *nChars* )

Count forward from buffer position startPos in displayed characters.

Displayed characters are the characters shown on the screen to represent characters in the buffer, where tabs and control characters are expanded.

Parameters

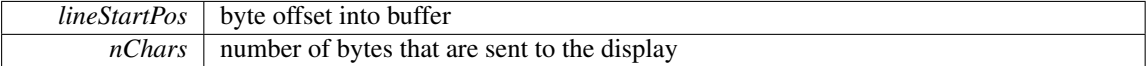

#### Returns

<span id="page-736-4"></span>byte offset in input after all output bytes are sent

# int Fl Text Buffer::tab distance ( ) const **[inline]**

Gets the tab width.

The tab width is measured in characters. The pixel position is calculated using an average character width.

### <span id="page-737-0"></span>char ∗ Fl Text Buffer::text ( ) const

Get a copy of the entire contents of the text buffer.

Memory is allocated to contain the returned string, which the caller must free.

Returns

newly allocated text buffer - must be free'd, text is UTF-8

#### <span id="page-737-1"></span>void Fl Text Buffer::text ( const char ∗ *text* )

Replaces the entire contents of the text buffer.

Parameters

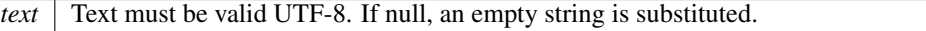

# <span id="page-737-2"></span>char ∗ Fl Text Buffer::text range ( int *start,* int *end* ) const

Get a copy of a part of the text buffer.

Return a copy of the text between start and end character positions from text buffer buf. Positions start at 0, and the range does not include the character pointed to by end. When you are done with the text, free it using the free() function.

**Parameters** 

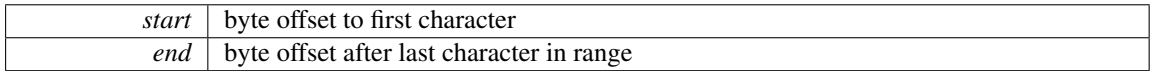

Returns

newly allocated text buffer - must be free'd, text is UTF-8

# <span id="page-737-3"></span>int Fl Text Buffer::word end ( int *pos* ) const

Returns the position corresponding to the end of the word. Parameters

 $pos \mid byte \text{ index into buffer}$ 

#### Returns

byte offset to word end

# <span id="page-737-4"></span>int Fl Text Buffer::word start ( int *pos* ) const

Returns the position corresponding to the start of the word.

Parameters

 $pos \mid$  byte index into buffer

#### Returns

byte offset to word start

# 31.134.4 Member Data Documentation

#### <span id="page-738-2"></span>const char ∗ Fl Text Buffer::file encoding warning message **[static]**

#### Initial value:

```
=
"Displayed text contains the UTF-8 transcoding\n"
"of the input file which was not UTF-8 encoded.\n"
"Some changes may have occurred."
```
<span id="page-738-3"></span>This message may be displayed using the fl [alert\(\)](#page-292-0) function when a file which was not UTF-8 encoded is input.

## Fl Text Predelete Cb∗ Fl Text Buffer::mPredeleteProcs **[protected]**

<span id="page-738-4"></span>procedure to call before text is deleted from the buffer; at most one is supported.

#### int Fl Text Buffer::mTabDist **[protected]**

equiv.

<span id="page-738-1"></span>number of characters in a tab

#### void(∗ Fl Text Buffer::transcoding warning action)(Fl Text Buffer ∗)

Pointer to a function called after reading a non UTF-8 encoded file.

This function is called after reading a file if the file content was transcoded to UTF-8. Its default implementation calls fl\_[alert\(\)](#page-292-0) with the text of file\_[encoding](#page-738-2)\_warning\_message. No warning message is displayed if this pointer is set to NULL. Use input file was [transcoded](#page-725-10) to be informed if file input required transcoding to UTF-8.

The documentation for this class was generated from the following files:

- Fl\_Text\_Buffer.H
- Fl\_Text\_Buffer.cxx

# <span id="page-738-0"></span>31.135 Fl Text Display Class Reference

Rich text display widget.

#include <Fl Text Display.H> Inheritance diagram for Fl Text Display:

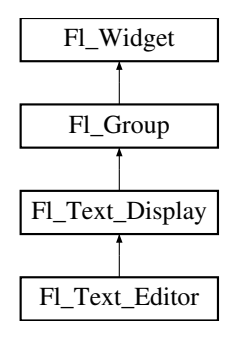

# **Classes**

• struct Style\_Table\_[Entry](#page-934-0)

*This structure associates the color, font, and font size of a string to draw with an attribute mask matching attr.*

# Public Types

• enum {

[NORMAL](#page-747-0) CURSOR, CARET [CURSOR,](#page-747-1) DIM [CURSOR,](#page-747-2) BLOCK [CURSOR,](#page-747-3) HEAVY [CURSOR,](#page-747-4) SIMPLE [CURSOR](#page-747-5) }

*text display cursor shapes enumeration*

• enum { CURSOR POS, CHARACTER POS }

*the character position is the left edge of a character, whereas the cursor is thought to be between the centers of two consecutive characters.*

- enum {
- $DRAG_NONE = -2$ ,  $DRAG_START_DND = -1$ ,  $DRAG_CHAR = 0$ ,  $DRAG_WORD = 1$ ,  $DRAG$ <sub>LINE</sub> = 2 }

*drag types - they match [Fl::event](#page-226-0) clicks() so that single clicking to start a collection selects by character, double clicking selects by word and triple clicking selects by line.*

• enum { [WRAP](#page-747-6) NONE, WRAP AT [COLUMN,](#page-747-7) WRAP AT [PIXEL,](#page-747-8) WRAP AT [BOUNDS](#page-747-9) }

*wrap types - used in wrap [mode\(\)](#page-768-0)*

• typedef void(∗ Unfinished Style Cb )(int, void ∗)

# Public Member Functions

• void [buffer](#page-748-0) (Fl Text [Buffer](#page-722-4) ∗buf)

*Attach a text buffer to display, replacing the current buffer (if any)*

• void [buffer](#page-748-1) (Fl\_Text\_[Buffer](#page-722-4) &buf)

*Sets the current text buffer associated with the text widget.*

• Fl Text [Buffer](#page-722-4) ∗ [buffer](#page-748-2) () const

*Gets the current text buffer associated with the text widget.*

• double [col](#page-749-0)\_to\_x (double col) const

*Convert a column number into an x pixel position.*

- int [count](#page-749-1) lines (int start, int [end,](#page-485-1) bool start pos is line start) const
	- *Count the number of lines between two positions.*
- FL [Color](#page-949-0) [cursor](#page-750-0)\_color () const

*Gets the text cursor color.*

• void [cursor](#page-750-1)\_color (Fl\_[Color](#page-949-0) n)

- *Sets the text cursor color.*
- void [cursor](#page-750-2)\_style (int style)
	- *Sets the text cursor style.*
- Fl Text [Display](#page-747-10) (int X, int Y, int W, int H, const char ∗l=0)

*Creates a new text display widget.*

<span id="page-740-0"></span>• virtual int [handle](#page-740-0) (int e)

*Event handling.*

<span id="page-740-1"></span>• void hide\_[cursor](#page-740-1) ()

*Hides the text cursor.*

- void [highlight](#page-755-0) data (Fl Text [Buffer](#page-722-4) ∗styleBuffer, const Style Table [Entry](#page-934-0) ∗styleTable, int nStyles, char unfinishedStyle, Unfinished Style Cb unfinishedHighlightCB, void ∗cbArg)
	- *Attach (or remove) highlight information in text display and redisplay.*
- int in [selection](#page-755-1) (int x, int y) const
	- *Check if a pixel position is within the primary selection.*
- void [insert](#page-756-0) (const char ∗text)
	- *Inserts "text" at the current cursor location.*
- void insert\_[position](#page-756-1) (int newPos)
	- *Sets the position of the text insertion cursor for text display.*
- int insert\_[position](#page-756-2) () const
	- *Gets the position of the text insertion cursor for text display.*
- int [line](#page-756-3)\_end (int startPos, bool startPosIsLineStart) const *Returns the end of a line.*
- int line\_[start](#page-756-4) (int pos) const
	- *Return the beginning of a line.*
- void [linenumber](#page-757-0)\_align (Fl\_[Align](#page-947-0) val)
- *Set alignment for line numbers (if enabled).*
- <span id="page-740-2"></span>• Fl\_[Align](#page-947-0) [linenumber](#page-740-2)\_align () const
	- *Returns the alignment used for line numbers (if enabled).*
- void [linenumber](#page-757-1)\_bgcolor (Fl\_[Color](#page-949-0) val)
	- *Set the background color used for line numbers (if enabled).*
- <span id="page-740-3"></span>• Fl\_[Color](#page-949-0) [linenumber](#page-740-3)\_bgcolor () const
	- *Returns the background color used for line numbers (if enabled).*
- void [linenumber](#page-757-2)\_fgcolor (Fl\_[Color](#page-949-0) val)
	- *Set the foreground color used for line numbers (if enabled).*
- <span id="page-740-4"></span>• Fl\_[Color](#page-949-0) [linenumber](#page-740-4)\_fgcolor () const
	- *Return the foreground color used for line numbers (if enabled).*
- void [linenumber](#page-757-3)\_font (Fl\_[Font](#page-952-0) val)
	- *Set the font used for line numbers (if enabled).*
- <span id="page-740-5"></span>• Fl\_[Font](#page-952-0) [linenumber](#page-740-5)\_font () const
- *Return the font used for line numbers (if enabled).*
- void [linenumber](#page-757-4) format (const char ∗val)
	- *Sets the printf() style format string used for line numbers.*
- <span id="page-740-6"></span>• const char ∗ [linenumber](#page-740-6) format () const
- *Returns the line number printf() format string.*
- void [linenumber](#page-758-0)\_size (Fl\_[Fontsize](#page-952-1) val)
	- *Set the font size used for line numbers (if enabled).*
- <span id="page-740-7"></span>• Fl\_[Fontsize](#page-952-1) [linenumber](#page-740-7)\_size () const

#### 31.135. FL TEXT DISPLAY CLASS REFERENCE 733

*Return the font size used for line numbers (if enabled).*

- void [linenumber](#page-758-1)\_width (int width)
	- *Set width of screen area for line numbers.*
- <span id="page-741-0"></span>• int [linenumber](#page-741-0)\_width () const

*Return the screen area width provided for line numbers.*

• int move\_[down](#page-759-0) () *Moves the current insert position down one line.*

• int [move](#page-759-1)\_left ()

*Moves the current insert position left one character.*

 $\cdot$  int [move](#page-759-2)\_right ()

*Moves the current insert position right one character.*

 $\cdot$  int [move](#page-760-0)\_up ()

*Moves the current insert position up one line.*

<span id="page-741-1"></span>• void next\_[word](#page-741-1) (void)

*Moves the current insert position right one word.*

- void [overstrike](#page-760-1) (const char ∗text)
	- *Replaces text at the current insert position.*
- int [position](#page-760-2)\_style (int lineStartPos, int lineLen, int lineIndex) const

*Find the correct style for a character.*

- int [position](#page-761-0) to xy (int pos, int ∗x, int ∗y) const
	- *Convert a character index into a pixel position.*
- <span id="page-741-2"></span>• void [previous](#page-741-2)\_word (void)

*Moves the current insert position left one word.*

- void [redisplay](#page-762-0)\_range (int start, int [end\)](#page-485-1)
	- *Marks text from start to end as needing a redraw.*

• virtual void [resize](#page-762-1) (int X, int Y, int W, int H)

*Change the size of the displayed text area.*

• int [rewind](#page-762-2) lines (int startPos, int nLines)

*Skip a number of lines back.*

• void [scroll](#page-762-3) (int topLineNum, int horizOffset)

*Scrolls the current buffer to start at the specified line and column.*

- Fl\_[Align](#page-947-0) [scrollbar](#page-763-0)\_align () const
	- *Gets the scrollbar alignment type.*
- void [scrollbar](#page-763-1) align (Fl [Align](#page-947-0) a)
	- *Sets the scrollbar alignment type.*
- int [scrollbar](#page-763-2)\_width () const

*Gets the width/height of the scrollbars.*

- void [scrollbar](#page-763-3)\_width (int W)
	- *Sets the width/height of the scrollbars.*
- int [shortcut](#page-764-0) () const
- void [shortcut](#page-764-1) (int s)
- void show\_[cursor](#page-764-2) (int  $b=1$ )

*Shows the text cursor.*

• void show\_insert\_[position](#page-764-3) ()

*Scrolls the text buffer to show the current insert position.*

• int skip [lines](#page-764-4) (int startPos, int nLines, bool startPosIsLineStart)

*Skip a number of lines forward.*

## 734 CHAPTER 31. CLASS DOCUMENTATION

- FL [Color](#page-949-0) [textcolor](#page-765-0) () const
	- *Gets the default color of text in the widget.*
- void [textcolor](#page-765-1) (Fl\_[Color](#page-949-0) n)
	- *Sets the default color of text in the widget.*
- Fl\_[Font](#page-952-0) [textfont](#page-765-2) () const
	- *Gets the default font used when drawing text in the widget.*
- void [textfont](#page-765-3) (Fl\_[Font](#page-952-0) s)
	- *Sets the default font used when drawing text in the widget.*
- Fl [Fontsize](#page-952-1) [textsize](#page-765-4) () const
	- *Gets the default size of text in the widget.*
- void [textsize](#page-765-5) (Fl\_[Fontsize](#page-952-1) s)
	- *Sets the default size of text in the widget.*
- int [word](#page-766-0)\_end (int pos) const
	- *Moves the insert position to the end of the current word.*
- int [word](#page-766-1)\_start (int pos) const *Moves the insert position to the beginning of the current word.*
- void wrap\_[mode](#page-768-0) (int wrap, int wrap\_margin)

*Set the new text wrap mode.*

- int [wrapped](#page-768-1)\_column (int row, int column) const
	- *Nobody knows what this function does.*
- int [wrapped](#page-769-0)\_row (int row) const

*Nobody knows what this function does.*

 $\bullet$  double x\_to\_[col](#page-770-0) (double x) const

*Convert an x pixel position into a column number.*

• ∼Fl Text [Display](#page-747-11) ()

*Free a text display and release its associated memory.*

# Protected Types

• enum { DRAW\_LINE, FIND\_INDEX, FIND\_INDEX\_FROM\_ZERO, GET\_WIDTH }

# Protected Member Functions

- void [absolute](#page-748-3)\_top\_line\_number (int oldFirstChar)
	- *Line numbering stuff, currently unused.*
- void calc\_last\_[char](#page-749-2) ()

*Update last display character index.*

• void calc line [starts](#page-749-3) (int startLine, int endLine)

*Update the line start arrays.*

- void [clear](#page-749-4)\_rect (int style, int x, int y, int width, int height) const
- *Clear a rectangle with the appropriate background color for* style*.*
- void [display](#page-750-3)\_insert ()

*Scroll the display to bring insertion cursor into view.*

• virtual void [draw](#page-750-4) ()

*Draw the widget.*

• void draw\_[cursor](#page-751-0) (int, int)

*Draw a cursor with top center at* X*,* Y*.*

• void draw line [numbers](#page-752-0) (bool clearAll)

#### 31.135. FL TEXT DISPLAY CLASS REFERENCE 735

*Refresh the line number area.*

- void draw\_[range](#page-752-1) (int start, int [end\)](#page-485-1)
	- *Draw a range of text.*
- void draw [string](#page-752-2) (int style, int x, int y, int toX, const char ∗string, int nChars) const

*Draw a text segment in a single style.*

• void [draw](#page-752-3)\_text (int X, int Y, int W, int H)

*Refresh a rectangle of the text display.*

• void draw\_[vline](#page-752-4) (int visLineNum, int leftClip, int rightClip, int leftCharIndex, int rightCharIndex)

*Draw a single line of text.*

• int [empty](#page-753-0)\_vlines () const

*Return true if there are lines visible with no corresponding buffer text.*

• void [extend](#page-753-1) range for styles (int ∗start, int ∗[end\)](#page-485-1)

*I don't know what this does!*

- void [find](#page-753-2) line end (int pos, bool start pos is line start, int ∗lineEnd, int ∗nextLineStart) const *Finds both the end of the current line and the start of the next line.*
- void find wrap [range](#page-753-3) (const char ∗deletedText, int pos, int nInserted, int nDeleted, int ∗modRange-Start, int ∗modRangeEnd, int ∗linesInserted, int ∗linesDeleted)

*Wrapping calculations.*

- int [find](#page-754-0) x (const char \*s, int len, int style, int x) const
	- *Find the index of the character that lies at the given x position.*
- int get\_[absolute](#page-754-1)\_top\_line\_number () const

*Line numbering stuff, currently unused.*

- int [handle](#page-754-2) vline (int mode, int lineStart, int lineLen, int leftChar, int rightChar, int topClip, int bottomClip, int leftClip, int rightClip) const
	- *Universal pixel machine.*
- int [longest](#page-758-2)\_vline () const

*Find the longest line of all visible lines.*

• void [maintain](#page-758-3)\_absolute\_top\_line\_number (int state)

*Line numbering stuff, currently unused.*

• int [maintaining](#page-758-4) absolute top line number () const

*Line numbering stuff, currently unused.*

- void [measure](#page-758-5)\_deleted\_lines (int pos, int nDeleted)
	- *Wrapping calculations.*
- double measure [proportional](#page-759-3) character (const char ∗s, int colNum, int pos) const *Wrapping calculations.*
- int [measure](#page-759-4)\_vline (int visLineNum) const

*Returns the width in pixels of the displayed line pointed to by "visLineNum".*

- void [offset](#page-760-3) line starts (int newTopLineNum)
- *Offset line start counters for a new vertical scroll position.*
- int [position](#page-761-1) to line (int pos, int ∗lineNum) const
	- *Convert a position index into a line number offset.*
- int [position](#page-761-2) to linecol (int pos, int ∗lineNum, int ∗column) const
- *Find the line and column number of position* pos*.*
- void reset\_[absolute](#page-762-4)\_top\_line\_number ()

*Line numbering stuff, probably unused.*

• int [scroll](#page-763-4) (int topLineNum, int horizOffset)

*Scrolls the current buffer to start at the specified line and column.*

- double [string](#page-764-5) width (const char ∗string, int length, int style) const
	- *Find the width of a string in the font of a particular style.*
- void update h [scrollbar](#page-766-2) ()
	- *Update horizontal scrollbar.*
- void [update](#page-766-3) line starts (int pos, int charsInserted, int charsDeleted, int linesInserted, int linesDeleted, int ∗scrolled)

*Update line start arrays and variables.*

• void update\_v\_[scrollbar](#page-766-4) ()

*Update vertical scrollbar.*

• int vline\_[length](#page-766-5) (int visLineNum) const

*Count number of bytes in a visible line.*

• int wrap\_uses\_[character](#page-768-2) (int lineEndPos) const

*Check if the line break is caused by a* \*n or by line wrapping.*

• void [wrapped](#page-769-1) line counter (Fl Text [Buffer](#page-722-4) ∗buf, int startPos, int maxPos, int maxLines, bool start-PosIsLineStart, int styleBufOffset, int ∗retPos, int ∗retLines, int ∗retLineStart, int ∗retLineEnd, bool countLastLineMissingNewLine=true) const

*Wrapping calculations.*

• int xy\_to\_[position](#page-770-1) (int x, int y, int PosType=CHARACTER\_POS) const

*Translate a pixel position into a character index.*

• void xy to [rowcol](#page-770-2) (int x, int y, int ∗row, int ∗column, int PosType=CHARACTER POS) const *Translate pixel coordinates into row and column.*

# Static Protected Member Functions

• static void buffer [modified](#page-748-4) cb (int pos, int nInserted, int nDeleted, int nRestyled, const char ∗deleted-Text, void ∗cbArg)

*This is called whenever the buffer is modified.*

• static void buffer [predelete](#page-748-5) cb (int pos, int nDeleted, void ∗cbArg)

*This is called before any characters are deleted.*

- <span id="page-744-0"></span>• static void h [scrollbar](#page-744-0) cb (Fl [Scrollbar](#page-662-0) ∗w, Fl Text [Display](#page-738-0) ∗d)
	- *Callbacks for drag or valueChanged on horizontal scrollbar.*

• static void [scroll](#page-763-5) timer cb (void ∗)

*Timer callback for scroll events.*

<span id="page-744-1"></span>• static void v [scrollbar](#page-744-1) cb (Fl [Scrollbar](#page-662-0) ∗w, Fl Text [Display](#page-738-0) ∗d)

*Callbacks for drag or valueChanged on vertical scrollbar.*

# Protected Attributes

- int damage\_range1\_end
- int damage\_range1\_start
- int damage\_range2\_end
- int damage\_range2\_start
- int display\_insert\_position\_hint
- int dragging
- int dragPos
- int dragType
- Fl\_[Align](#page-947-0) linenumber\_align\_
- Fl\_[Color](#page-949-0) linenumber\_bgcolor\_
- Fl\_[Color](#page-949-0) linenumber\_fgcolor\_
- Fl [Font](#page-952-0) linenumber font
- const char ∗ linenumber format
- Fl [Fontsize](#page-952-1) linenumber size
- int mAbsTopLineNum
- Fl Text [Buffer](#page-722-4) ∗ mBuffer
- double mColumnScale
- int mContinuousWrap
- Fl\_[Color](#page-949-0) mCursor\_color
- int mCursorOldY
- int mCursorOn
- int mCursorPos
- int mCursorPreferredXPos
- int mCursorStyle
- int mCursorToHint
- int mFirstChar
- void ∗ mHighlightCBArg
- int **mHorizOffset**
- int mHorizOffsetHint
- Fl [Scrollbar](#page-662-0) ∗ mHScrollBar
- int mLastChar
- int mLineNumLeft
- int mLineNumWidth
- int ∗ mLineStarts
- int mMaxsize
- int mModifyingTabDistance
- int mNBufferLines
- int mNeedAbsTopLineNum
- int mNLinesDeleted
- int mNStyles
- int mNVisibleLines
- Fl Text [Buffer](#page-722-4) ∗ mStyleBuffer
- const Style Table [Entry](#page-934-0) ∗ mStyleTable
- int mSuppressResync
- int mTopLineNum
- int mTopLineNumHint
- Unfinished Style Cb mUnfinishedHighlightCB
- char mUnfinishedStyle
- Fl [Scrollbar](#page-662-0) ∗ mVScrollBar
- int mWrapMarginPix
- Fl [Align](#page-947-0) scrollbar align
- int scrollbar\_width\_
- int shortcut\_
- Fl\_[Color](#page-949-0) textcolor\_

Fl\_[Font](#page-952-0) textfont\_

Fl\_[Fontsize](#page-952-1) textsize\_

# Friends

• void fl text drag me (int pos, Fl Text [Display](#page-738-0) ∗d)

# Additional Inherited Members

# 31.135.1 Detailed Description

Rich text display widget.

This is the FLTK text display widget. It allows the user to view multiple lines of text and supports highlighting, word wrap, mixes of font faces and colors, line numbers and scrolling. The buffer that is displayed in the widget is managed by the Fl Text [Buffer](#page-722-4) class. A single Text Buffer can be displayed by multiple Text Displays.

| File Edit Search                                                         |           |                                                                                                    |
|--------------------------------------------------------------------------|-----------|----------------------------------------------------------------------------------------------------|
| V/<br>$^{\prime\prime}$                                                  |           | 7/ "\$Id: editor.cxx,v 1.2.2.3.2.5 2001/12/09 12:52:13                                                                                                    |
| 77.<br>77<br>77<br>77<br>77<br>77<br>$^{\prime\prime}$<br>77<br>77<br>77 |           | A simple text editor program for the Fast Light Too                                                                                                    |
|                                                                          |           | This program is described in Chapter 4 of the FLTK                                                                                                    |
|                                                                          |           | // Copyright 1998-2001 by Bill Spitzak and others.                                                                                                    |
|                                                                          |           | This library is free software; you can redistribute<br>modify it under the terms of the GNU Library Genera<br>// License as published by the Free Software Foundatio<br>// version 2 of the License, or (at your option) any 1 |
|                                                                          |           | // This library is distributed in the hope that it wil<br>// but WITHOUT ANY WARRANTY; without even the implied<br>MERCHANTABILITY or FITNESS FOR A PARTICULAR PURPOSE<br>// Library General Public License for more details.  |
| 77.                                                                      | $//$ USA. | // You should have received a copy of the GNU Library<br>License along with this library; if not, write to t<br>// Foundation, Inc., 59 Temple Place, Suite 330, Bosto                                                         |
| 77                                                                       |           |                                                                                                    |

Figure 31.41: Fl\_Text\_Display widget

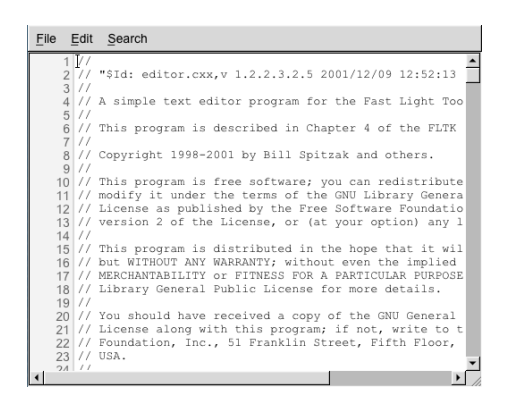

Figure 31.42: Fl Text Display widget with line numbers enabled

#### Example Use

```
#include <FL/FL Text Display.H>
..
int main() {
    ..
Fl Text Buffer *buff = new Fl Text Buffer();
    DisplayDisplay(10, 10, 640, 480);
    disp->buffer(buff); // attach text buffer to display widget
buff->text("line one\nline two"); // add some text to buffer
    ..
}
```
# Features

- Word wrap: wrap\_[mode\(\),](#page-768-0) wrapped\_[column\(\),](#page-768-1) [wrapped](#page-769-0)\_row()
- Font control: [textfont\(\),](#page-765-2) [textsize\(\),](#page-765-4) [textcolor\(\)](#page-765-0)

#### 31.135. FL TEXT DISPLAY CLASS REFERENCE 739

- Font styling:  $highlight\_data()$  $highlight\_data()$
- Cursor: cursor\_[style\(\),](#page-750-2) show\_[cursor\(\),](#page-740-1) hide\_cursor(), cursor\_[color\(\)](#page-750-0)
- Line numbers: [linenumber](#page-757-2)\_width(), [linen](#page-757-1)umber\_font(), linenumber\_size(), linenumber\_fgcolor(), linenumber[bgcolor\(\),](#page-757-1) [linenumber](#page-757-0) align(), [linenumber](#page-757-4) format()

Note that other features may be available via Fl Text [Editor](#page-771-0) and Fl Text [Buffer](#page-722-4) classes.

Note

Line numbers were added in 1.3.3. To avoid breaking ABI, many of its options are read only. To adjust these features in 1.3.x, you must build FLTK with FLTK ABI VERSION set to 10303 or higher.

# 31.135.2 Member Enumeration Documentation

## anonymous enum

text display cursor shapes enumeration

Enumerator

<span id="page-747-2"></span><span id="page-747-1"></span><span id="page-747-0"></span>*NORMAL CURSOR* I-beam. *CARET CURSOR* caret under the text *DIM CURSOR* dim I-beam *BLOCK CURSOR* unfille box under the current character *HEAVY CURSOR* thick I-beam **SIMPLE\_CURSOR** as cursor as FL [Input](#page-512-0) cursor

#### <span id="page-747-5"></span><span id="page-747-4"></span><span id="page-747-3"></span>anonymous enum

wrap types - used in wrap\_[mode\(\)](#page-768-0)

#### Enumerator

<span id="page-747-8"></span><span id="page-747-7"></span><span id="page-747-6"></span>*WRAP NONE* don't wrap text at all *WRAP AT COLUMN* wrap text at the given text column *WRAP AT PIXEL* wrap text at a pixel position *WRAP AT BOUNDS* wrap text so that it fits into the widget width

# <span id="page-747-9"></span>31.135.3 Constructor & Destructor Documentation

# <span id="page-747-10"></span>Fl Text Display::Fl Text Display ( int *X*, int *Y*, int *W*, int *H*, const char  $* l = 0$  )

Creates a new text display widget. Parameters

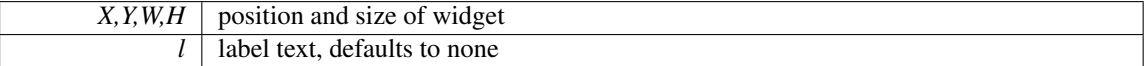

# <span id="page-747-11"></span>Fl Text Display::∼Fl Text Display ( )

Free a text display and release its associated memory.

Note, the text BUFFER that the text display displays is a separate entity and is not freed, nor are the style buffer or style table.

## 31.135.4 Member Function Documentation

## <span id="page-748-3"></span>void Fl Text Display::absolute top line number ( int *oldFirstChar* ) **[protected]**

Line numbering stuff, currently unused.

Re-calculate absolute top line number for a change in scroll position.

#### void Fl Text Display::buffer ( Fl Text Buffer ∗ *buf* )

Attach a text buffer to display, replacing the current buffer (if any) Parameters

<span id="page-748-0"></span> $but \mid$  attach this text buffer

#### <span id="page-748-1"></span>void Fl Text Display::buffer ( Fl Text Buffer & *buf* ) **[inline]**

Sets the current text buffer associated with the text widget.

Multiple text widgets can be associated with the same text buffer.

Parameters

 $but$  new text buffer

### <span id="page-748-2"></span>Fl Text Buffer∗ Fl Text Display::buffer ( ) const **[inline]**

Gets the current text buffer associated with the text widget.

Multiple text widgets can be associated with the same text buffer.

Returns

current text buffer

# <span id="page-748-4"></span>void Fl Text Display::buffer modified cb ( int *pos,* int *nInserted,* int *nDeleted,* int *nRestyled,* const char ∗ *deletedText,* void ∗ *cbArg* ) **[static]**, **[protected]**

This is called whenever the buffer is modified.

Callback attached to the text buffer to receive modification information

This callback can be used to adjust the display or update other setting. It is not advisable to change any buffers or text in this callback, or line counting may get out of sync. Parameters

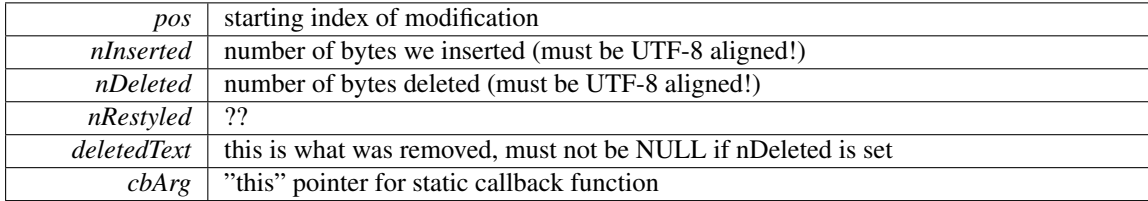

# <span id="page-748-5"></span>void Fl Text Display::buffer predelete cb ( int *pos,* int *nDeleted,* void ∗ *cbArg* ) **[static]**, **[protected]**

This is called before any characters are deleted.

Callback attached to the text buffer to receive delete information before the modifications are actually made.

This callback can be used to adjust the display or update other setting. It is not advisable to change any buffers or text in this callback, or line counting may get out of sync.

#### 31.135. FL TEXT DISPLAY CLASS REFERENCE 741

## Parameters

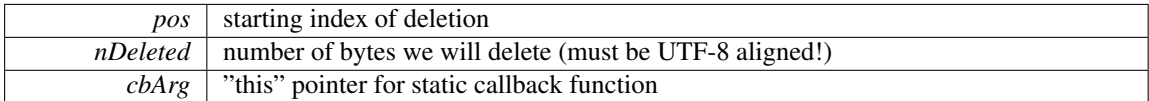

#### <span id="page-749-2"></span>void Fl Text Display::calc last char ( ) **[protected]**

Update last display character index.

Given a Fl\_Text\_[Display](#page-738-0) with a complete, up-to-date lineStarts array, update the lastChar entry to point to the last buffer position displayed.

#### <span id="page-749-3"></span>void Fl Text Display::calc line starts ( int *startLine,* int *endLine* ) **[protected]**

Update the line start arrays.

Scan through the text in the "textD"'s buffer and recalculate the line starts array values beginning at index "startLine" and continuing through (including) "endLine". It assumes that the line starts entry preceding "startLine" (or mFirstChar if startLine is 0) is good, and re-counts newlines to fill in the requested entries. Out of range values for "startLine" and "endLine" are acceptable. Parameters

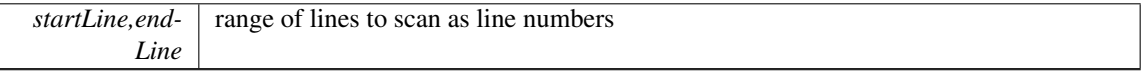

# <span id="page-749-4"></span>void Fl Text Display::clear rect ( int *style,* int *X,* int *Y,* int *width,* int *height* ) const **[protected]**

Clear a rectangle with the appropriate background color for style. Parameters

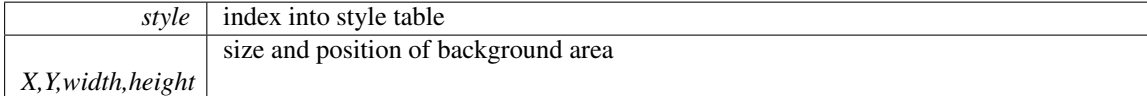

#### <span id="page-749-0"></span>double Fl Text Display::col to x ( double *col* ) const

Convert a column number into an x pixel position. Parameters

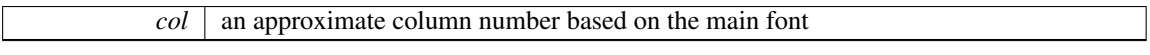

#### Returns

number of pixels from the left margin to the left of an average sized character

# <span id="page-749-1"></span>int Fl Text Display::count lines ( int *startPos,* int *endPos,* bool *startPosIsLineStart* ) const

Count the number of lines between two positions.

Same as Fl\_Text\_[Buffer::count](#page-730-1)\_lines(), but takes into account wrapping if wrapping is turned on. If the caller knows that startPos is at a line start, it can pass startPosIsLineStart as True to make the call more efficient by avoiding the additional step of scanning back to the last newline.

# Parameters

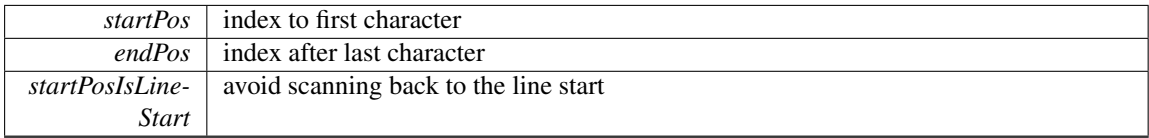

Returns

number of lines

# <span id="page-750-0"></span>Fl Color Fl Text Display::cursor color ( ) const **[inline]**

Gets the text cursor color.

Returns

cursor color

### <span id="page-750-1"></span>void Fl Text Display::cursor color ( Fl Color *n* ) **[inline]**

Sets the text cursor color. Parameters

 $\boxed{n}$  new cursor color

#### <span id="page-750-2"></span>void Fl Text Display::cursor style ( int *style* )

Sets the text cursor style.

Sets the text cursor style to one of the following:

- Fl\_Text\_[Display::NORMAL](#page-747-0)\_CURSOR Shows an I beam.
- FLText\_[Display::CARET](#page-747-1)\_CURSOR Shows a caret under the text.
- Fl\_Text\_[Display::DIM](#page-747-2)\_CURSOR Shows a dimmed I beam.
- Fl\_Text\_[Display::BLOCK](#page-747-3)\_CURSOR Shows an unfilled box around the current character.
- Fl\_Text\_[Display::HEAVY](#page-747-4)\_CURSOR Shows a thick I beam.

This call also switches the cursor on and may trigger a redraw. Parameters

*style* | new cursor style

# <span id="page-750-3"></span>void Fl Text Display::display insert ( ) **[protected]**

Scroll the display to bring insertion cursor into view.

Note: it would be nice to be able to do this without counting lines twice [\(scroll](#page-763-4) () counts them too) and/or to count from the most efficient starting point, but the efficiency of this routine is not as important to the overall performance of the text display.

<span id="page-750-4"></span>[Todo](#page-192-0) Unicode?

# void Fl Text Display::draw ( void ) **[protected]**, **[virtual]**

Draw the widget.

This function tries to limit drawing to smaller areas if possible. Reimplemented from Fl [Group.](#page-485-0)

# <span id="page-751-0"></span>void Fl Text Display::draw cursor ( int *X,* int *Y* ) **[protected]**

Draw a cursor with top center at X, Y.

# Parameters

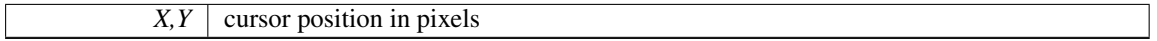

# <span id="page-752-0"></span>void Fl Text Display::draw line numbers ( bool *clearAll* ) **[protected]**

Refresh the line number area. Parameters

*clearAll* – (currently unused) If False, only draws the line number text, does not clear the area

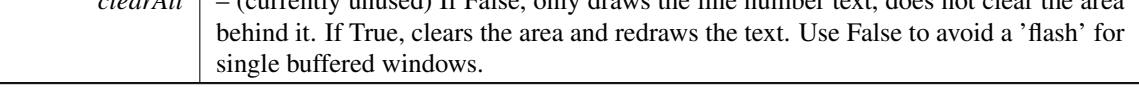

## <span id="page-752-1"></span>void Fl Text Display::draw range ( int *startpos,* int *endpos* ) **[protected]**

Draw a range of text.

Refresh all of the text between buffer positions startpos and endpos not including the character at the position endpos.

If endpos points beyond the end of the buffer, refresh the whole display after startpos, including blank lines which are not technically part of any range of characters. Parameters

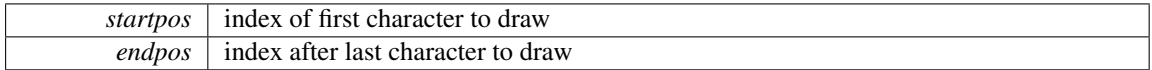

# <span id="page-752-2"></span>void Fl Text Display::draw string ( int *style,* int *X,* int *Y,* int *toX,* const char ∗ *string,* int *nChars* ) const **[protected]**

Draw a text segment in a single style.

Draw a string or blank area according to parameter  $style$ , using the appropriate colors and drawing method for that style, with top left corner at X, Y. If style says to draw text, use string as source of characters, and draw nChars, if style is FILL, erase rectangle where text would have drawn from X to  $\text{to}$ X and from Y to the maximum y extent of the current font(s).

Parameters

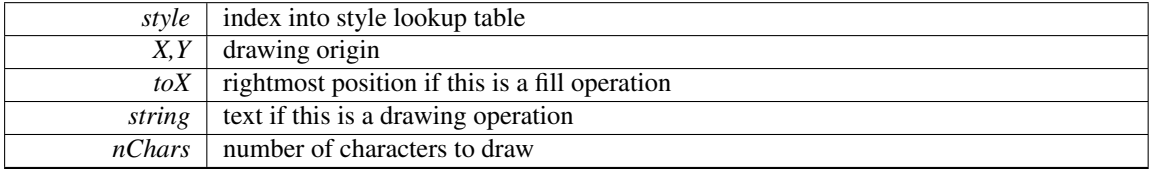

# <span id="page-752-3"></span>void Fl Text Display::draw text ( int *left,* int *top,* int *width,* int *height* ) **[protected]**

Refresh a rectangle of the text display.

**Parameters** 

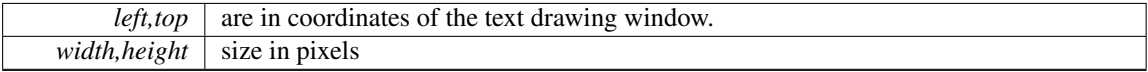

# <span id="page-752-4"></span>void Fl Text Display::draw vline ( int *visLineNum,* int *leftClip,* int *rightClip,* int *leftCharIndex,* int *rightCharIndex* ) **[protected]**

Draw a single line of text.

#### 31.135. FL TEXT DISPLAY CLASS REFERENCE 745

Draw the text on a single line represented by  $v$  is LineNum (the number of lines down from the top of the display), limited by leftClip and rightClip window coordinates and leftCharIndex and rightCharIndex character positions (not including the character at position rightCharIndex). Parameters

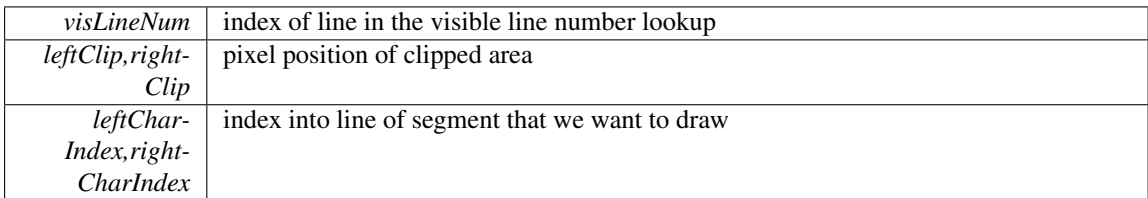

#### <span id="page-753-0"></span>int Fl Text Display::empty vlines ( ) const **[protected]**

Return true if there are lines visible with no corresponding buffer text.

Returns

1 if there are empty lines

## <span id="page-753-1"></span>void Fl Text Display::extend range for styles ( int ∗ *startpos,* int ∗ *endpos* ) **[protected]**

I don't know what this does!

Extend the range of a redraw request (from ∗start to ∗end) with additional redraw requests resulting from changes to the attached style buffer (which contains auxiliary information for coloring or styling text).

Parameters

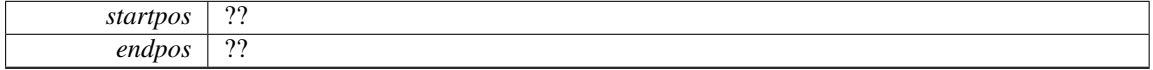

<span id="page-753-2"></span>[Todo](#page-193-0) Unicode?

# void Fl Text Display::find line end ( int *startPos,* bool *startPosIsLineStart,* int ∗ *lineEnd,* int ∗ *nextLineStart* ) const **[protected]**

Finds both the end of the current line and the start of the next line.

Why? In continuous wrap mode, if you need to know both, figuring out one from the other can be expensive or error prone. The problem comes when there's a trailing space or tab just before the end of the buffer. To translate an end of line value to or from the next lines start value, you need to know whether the trailing space or tab is being used as a line break or just a normal character, and to find that out would otherwise require counting all the way back to the beginning of the line. Parameters

<span id="page-753-3"></span>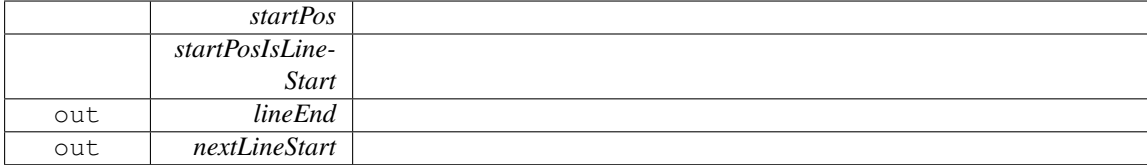

#### 746 CHAPTER 31. CLASS DOCUMENTATION

# void Fl Text Display::find wrap range ( const char ∗ *deletedText,* int *pos,* int *nInserted,* int *nDeleted,* int ∗ *modRangeStart,* int ∗ *modRangeEnd,* int ∗ *linesInserted,* int ∗ *linesDeleted* ) **[protected]**

Wrapping calculations.

When continuous wrap is on, and the user inserts or deletes characters, wrapping can happen before and beyond the changed position. This routine finds the extent of the changes, and counts the deleted and inserted lines over that range. It also attempts to minimize the size of the range to what has to be counted and re-displayed, so the results can be useful both for delimiting where the line starts need to be recalculated, and for deciding what part of the text to redisplay. Parameters

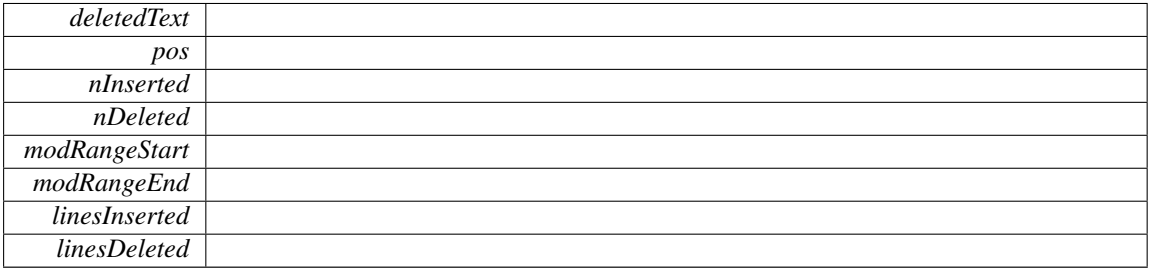

#### <span id="page-754-0"></span>int Fl Text Display::find x ( const char ∗ *s,* int *len,* int *style,* int *x* ) const **[protected]**

Find the index of the character that lies at the given x position. Parameters

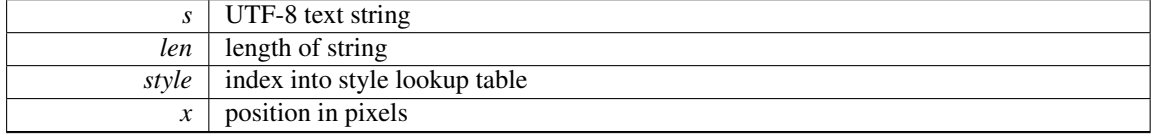

Returns

index into buffer

#### <span id="page-754-1"></span>int Fl Text Display::get absolute top line number ( ) const **[protected]**

Line numbering stuff, currently unused.

Returns the absolute (non-wrapped) line number of the first line displayed. Returns 0 if the absolute top line number is not being maintained.

# int Fl Text Display::handle vline ( int *mode,* int *lineStartPos,* int *lineLen,* int *leftChar,* int *rightChar,* int *Y,* int *bottomClip,* int *leftClip,* int *rightClip* ) const **[protected]**

Universal pixel machine.

<span id="page-754-2"></span>We use a single function that handles all line layout, measuring, and drawing

- draw a text range
- return the width of a text range in pixels
- return the index of a character that is at a pixel position

#### 31.135. FL\_TEXT\_DISPLAY CLASS REFERENCE 747

#### Parameters

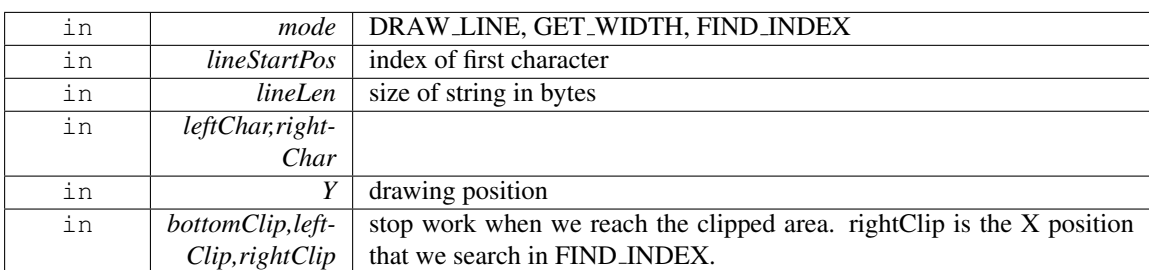

#### Return values

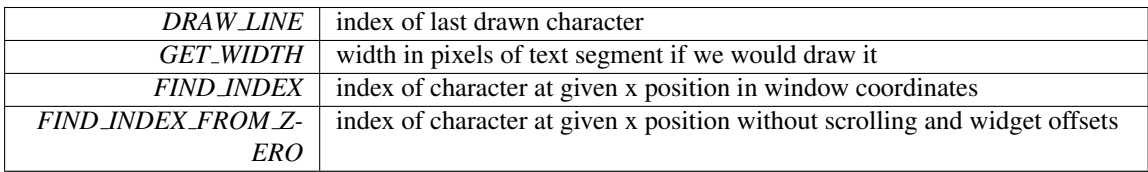

[Todo](#page-193-1) we need to handle hidden hyphens and tabs here!

we handle all styles and selections

we must provide code to get pixel positions of the middle of a character as well

# <span id="page-755-0"></span>void Fl Text Display::highlight data ( Fl Text Buffer ∗ *styleBuffer,* const Style Table Entry ∗ *styleTable,* int *nStyles,* char *unfinishedStyle,* Unfinished Style Cb *unfinishedHighlightCB,* void ∗ *cbArg* )

Attach (or remove) highlight information in text display and redisplay.

Highlighting information consists of a style buffer which parallels the normal text buffer, but codes font and color information for the display; a style table which translates style buffer codes (indexed by buffer character - 'A') into fonts and colors; and a callback mechanism for as-needed highlighting, triggered by a style buffer entry of "unfinishedStyle". Style buffer can trigger additional redisplay during a normal buffer modification if the buffer contains a primary Fl Text [Selection](#page-778-0) (see extendRangeForStyleMods for more information on this protocol).

Style buffers, tables and their associated memory are managed by the caller.

Styles are ranged from 65 ('A') to 126.

Parameters

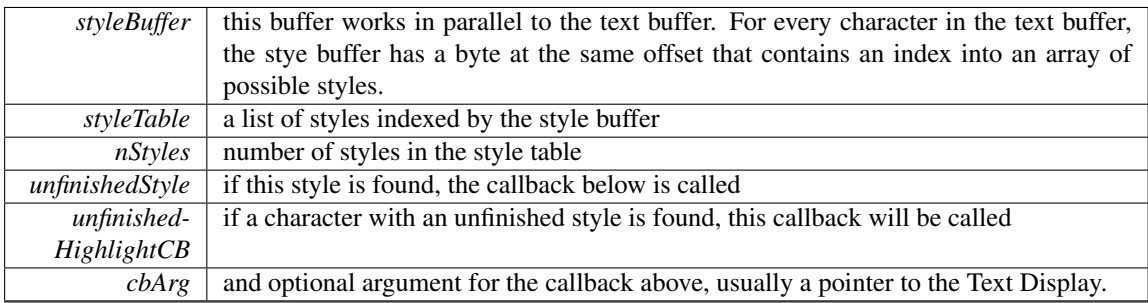

#### <span id="page-755-1"></span>int Fl Text Display::in selection ( int *X,* int *Y* ) const

Check if a pixel position is within the primary selection.
$X, Y$  pixel position to test

#### Returns

1 if position  $(X, Y)$  is inside of the primary  $FLText\_Selection$  $FLText\_Selection$ 

#### void Fl Text Display::insert ( const char ∗ *text* )

Inserts "text" at the current cursor location.

This has the same effect as inserting the text into the buffer using BufInsert and then moving the insert position after the newly inserted text, except that it's optimized to do less redrawing. Parameters

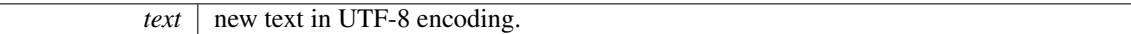

#### void Fl Text Display::insert position ( int *newPos* )

Sets the position of the text insertion cursor for text display.

Move the insertion cursor in front of the character at newPos. This function may trigger a redraw. Parameters

 $newPos$  new caret position

#### int Fl Text Display::insert position ( ) const **[inline]**

Gets the position of the text insertion cursor for text display.

Returns

insert position index into text buffer

#### int Fl Text Display::line end ( int *startPos,* bool *startPosIsLineStart* ) const

Returns the end of a line.

Same as BufEndOfLine, but takes into account line breaks when wrapping is turned on. If the caller knows that startPos is at a line start, it can pass "startPosIsLineStart" as True to make the call more efficient by avoiding the additional step of scanning back to the last newline.

Note that the definition of the end of a line is less clear when continuous wrap is on. With continuous wrap off, it's just a pointer to the newline that ends the line. When it's on, it's the character beyond the last displayable character on the line, where a whitespace character which has been "converted" to a newline for wrapping is not considered displayable. Also note that a line can be wrapped at a non-whitespace character if the line had no whitespace. In this case, this routine returns a pointer to the start of the next line. This is also consistent with the model used by visLineLength. Parameters

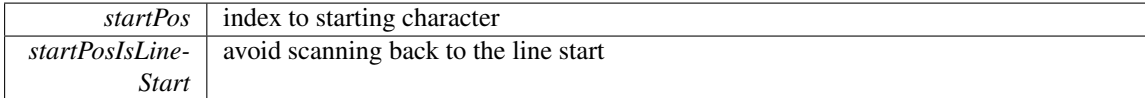

Returns

new position as index

#### 31.135. FL TEXT DISPLAY CLASS REFERENCE 749

#### int Fl Text Display::line start ( int *pos* ) const

Return the beginning of a line.

Same as BufStartOfLine, but returns the character after last wrap point rather than the last newline. Parameters

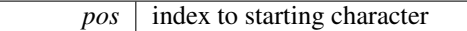

Returns

new position as index

#### void Fl Text Display::linenumber align ( Fl Align *val* )

Set alignment for line numbers (if enabled).

Valid values are FL ALIGN LEFT, FL ALIGN CENTER or FL ALIGN RIGHT.

Version

1.3.3 ABI feature (ignored in 1.3.x unless FLTK ABI VERSION is 10303 or higher)

#### void Fl Text Display::linenumber bgcolor ( Fl Color *val* )

Set the background color used for line numbers (if enabled).

Version

1.3.3 ABI feature (ignored in 1.3.x unless FLTK ABI VERSION is 10303 or higher)

## void Fl Text Display::linenumber fgcolor ( Fl Color *val* )

Set the foreground color used for line numbers (if enabled).

Version

1.3.3 ABI feature (ignored in 1.3.x unless FLTK ABI VERSION is 10303 or higher)

## void Fl Text Display::linenumber font ( Fl Font *val* )

Set the font used for line numbers (if enabled).

Version

1.3.3 ABI feature (ignored in 1.3.x unless FLTK ABI VERSION is 10303 or higher)

## void Fl Text Display::linenumber format ( const char ∗ *val* )

Sets the printf() style format string used for line numbers.

Default is "%d" for normal unpadded decimal integers.

An internal copy of val is allocated and managed; it is automatically freed whenever a new value is assigned, or when the widget is destroyed.

The value of val must *not* be NULL. Example values:

```
- "%d" -- For normal line numbers without padding (Default)
```

```
- "%03d" -- For 000 padding<br>- "%x" -- For hexadecimal
```

```
-- For hexadecimal line numbers
```

```
- "%o" -- For octal line numbers
```
Version

1.3.3 ABI feature (ignored in 1.3.x unless FLTK ABI VERSION is 10303 or higher)

#### void Fl Text Display::linenumber size ( Fl Fontsize *val* )

Set the font size used for line numbers (if enabled).

Version

1.3.3 ABI feature (ignored in 1.3.x unless FLTK ABI VERSION is 10303 or higher)

#### void Fl Text Display::linenumber width ( int *width* )

Set width of screen area for line numbers.

Use to also enable/disable line numbers. A value of 0 disables line numbering, values  $>0$  enable the line number display.

Parameters

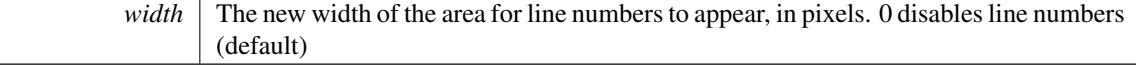

## int Fl Text Display::longest vline ( ) const **[protected]**

Find the longest line of all visible lines.

Returns

the width of the longest visible line in pixels

## void Fl Text Display::maintain absolute top line number ( int *state* ) **[protected]**

Line numbering stuff, currently unused.

In continuous wrap mode, internal line numbers are calculated after wrapping. A separate non-wrapped line count is maintained when line numbering is turned on. There is some performance cost to maintaining this line count, so normally absolute line numbers are not tracked if line numbering is off. This routine allows callers to specify that they still want this line count maintained (for use via TextDPosToLineAnd-Col). More specifically, this allows the line number reported in the statistics line to be calibrated in absolute lines, rather than post-wrapped lines.

#### int Fl Text Display::maintaining absolute top line number ( ) const **[protected]**

Line numbering stuff, currently unused.

Return true if a separate absolute top line number is being maintained (for displaying line numbers or showing in the statistics line).

#### void Fl Text Display::measure deleted lines ( int *pos,* int *nDeleted* ) **[protected]**

Wrapping calculations.

This is a stripped-down version of the findWrapRange() function above, intended to be used to calculate the number of "deleted" lines during a buffer modification. It is called *before* the modification takes place.

This function should only be called in continuous wrap mode with a non-fixed font width. In that case, it is impossible to calculate the number of deleted lines, because the necessary style information is no longer available *after* the modification. In other cases, we can still perform the calculation afterwards (possibly even more efficiently).

#### 31.135. FL TEXT DISPLAY CLASS REFERENCE 751

#### Parameters

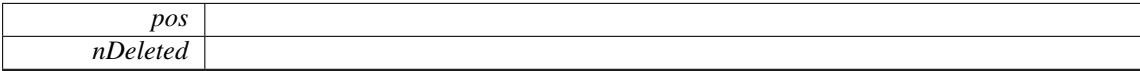

## double Fl Text Display::measure proportional character ( const char ∗ *s,* int *xPix,* int *pos* ) const **[protected]**

#### Wrapping calculations.

Measure the width in pixels of the first character of string "s" at a particular column "colNum" and buffer position "pos". This is for measuring characters in proportional or mixed-width highlighting fonts.

A note about proportional and mixed-width fonts: the mixed width and proportional font code in nedit does not get much use in general editing, because nedit doesn't allow per-language-mode fonts, and editing programs in a proportional font is usually a bad idea, so very few users would choose a proportional font as a default. There are still probably mixed- width syntax highlighting cases where things don't redraw properly for insertion/deletion, though static display and wrapping and resizing should now be solid because they are now used for online help display.

Parameters

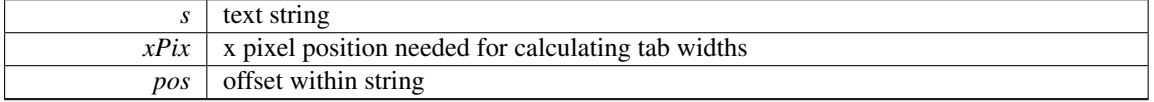

Returns

width of character in pixels

#### int Fl Text Display::measure vline ( int *visLineNum* ) const **[protected]**

Returns the width in pixels of the displayed line pointed to by "visLineNum". Parameters

 $visLineNum$  index into visible lines array

Returns

width of line in pixels

## int Fl\_Text\_Display::move\_down ()

Moves the current insert position down one line.

## Returns

1 if the cursor moved, 0 if the beginning of the text was reached

## int Fl\_Text\_Display::move\_left ()

Moves the current insert position left one character.

#### Returns

1 if the cursor moved, 0 if the beginning of the text was reached

#### int Fl\_Text\_Display::move\_right ()

Moves the current insert position right one character.

## Returns

1 if the cursor moved, 0 if the end of the text was reached

## int Fl\_Text\_Display::move\_up ()

Moves the current insert position up one line.

Returns

1 if the cursor moved, 0 if the beginning of the text was reached

#### void Fl Text Display::offset line starts ( int *newTopLineNum* ) **[protected]**

Offset line start counters for a new vertical scroll position.

Offset the line starts array, mTopLineNum, mFirstChar and lastChar, for a new vertical scroll position given by newTopLineNum. If any currently displayed lines will still be visible, salvage the line starts values, otherwise, count lines from the nearest known line start (start or end of buffer, or the closest value in the mLineStarts array)

Parameters

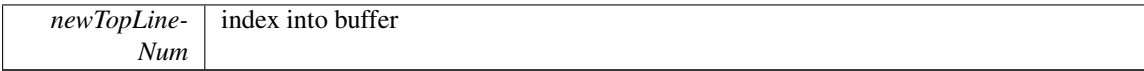

#### void Fl Text Display::overstrike ( const char ∗ *text* )

Replaces text at the current insert position.

Parameters

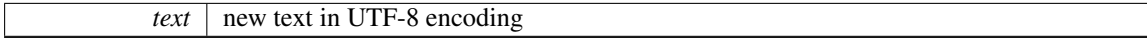

[Todo](#page-193-0) Unicode? Find out exactly what we do here and simplify.

#### int Fl Text Display::position style ( int *lineStartPos,* int *lineLen,* int *lineIndex* ) const

Find the correct style for a character.

Determine the drawing method to use to draw a specific character from "buf". LineStartPos gives the character index where the line begins, lineIndex, the number of characters past the beginning of the line, and lineIndex the number of displayed characters past the beginning of the line. Passing lineStartPos of -1 returns the drawing style for "no text".

Why not just: position\_style(pos)? Because style applies to blank areas of the window beyond the text boundaries, and because this routine must also decide whether a position is inside of a rectangular Fl Text [Selection,](#page-778-0) and do so efficiently, without re-counting character positions from the start of the line.

Note that style is a somewhat incorrect name, drawing method would be more appropriate. Parameters

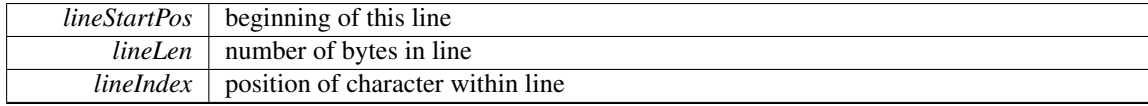

#### Returns

style for the given character

#### int Fl Text Display::position to line ( int *pos,* int ∗ *lineNum* ) const **[protected]**

Convert a position index into a line number offset.

Find the line number of position pos relative to the first line of displayed text. Returns 0 if the line is not displayed.

Parameters

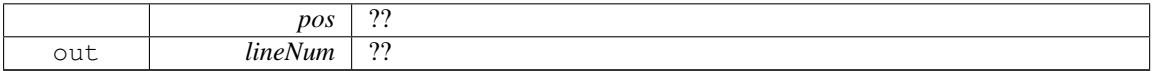

#### Returns

 $22$ 

[Todo](#page-193-1) What does this do?

## int Fl Text Display::position to linecol ( int *pos,* int ∗ *lineNum,* int ∗ *column* ) const **[protected]**

Find the line and column number of position pos.

This only works for displayed lines. If the line is not displayed, the function returns 0 (without the mLineStarts array it could turn in to very long calculation involving scanning large amounts of text in the buffer). If continuous wrap mode is on, returns the absolute line number (as opposed to the wrapped line number which is used for scrolling).

Parameters

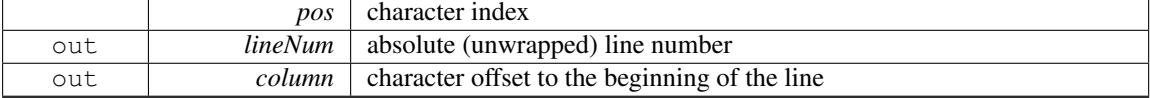

Returns

0 if pos is off screen, line number otherwise

[Todo](#page-193-2) a column number makes little sense in the UTF-8/variable font width environment. We will have to further define what exactly we want to return. Please check the functions that call this particular function.

#### int Fl Text Display::position to xy ( int *pos*, int  $* X$ , int  $* Y$  ) const

Convert a character index into a pixel position.

Translate a buffer text position to the XY location where the top left of the cursor would be positioned to point to that character. Returns 0 if the position is not displayed because it is *vertically out* of view. If the position is horizontally out of view, returns the X coordinate where the position would be if it were visible.

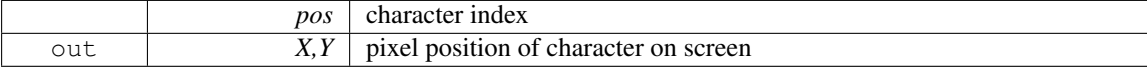

Returns

0 if character vertically out of view,  $X & Y$  positions otherwise

#### void Fl Text Display::redisplay range ( int *startpos,* int *endpos* )

Marks text from start to end as needing a redraw.

This function will trigger a damage event and later a redraw of parts of the widget. Parameters

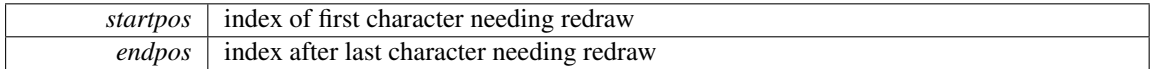

#### void Fl Text Display::reset absolute top line number ( ) **[protected]**

Line numbering stuff, probably unused.

Count lines from the beginning of the buffer to reestablish the absolute (non-wrapped) top line number. If mode is not continuous wrap, or the number is not being maintained, does nothing.

#### void Fl Text Display::resize ( int *X,* int *Y,* int *W,* int *H* ) **[virtual]**

Change the size of the displayed text area.

Calling this function will trigger a recalculation of all lines visible and of all scrollbar sizes. Parameters

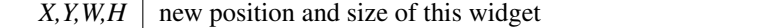

Reimplemented from Fl [Group.](#page-488-0)

#### int Fl Text Display::rewind lines ( int *startPos,* int *nLines* )

Skip a number of lines back.

Same as BufCountBackwardNLines, but takes into account line breaks when wrapping is turned on. Parameters

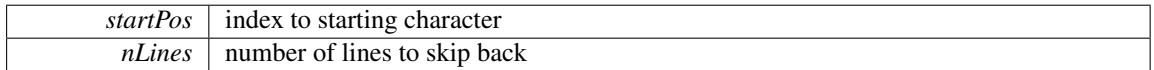

Returns

new position as index

## void Fl Text Display::scroll ( int *topLineNum,* int *horizOffset* )

Scrolls the current buffer to start at the specified line and column. Parameters

#### 31.135. FL TEXT DISPLAY CLASS REFERENCE 755

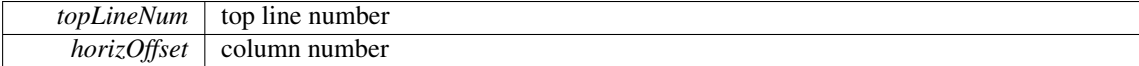

[Todo](#page-193-3) Column numbers make little sense here.

## int Fl Text Display::scroll ( int *topLineNum,* int *horizOffset* ) **[protected]**

Scrolls the current buffer to start at the specified line and column. Parameters

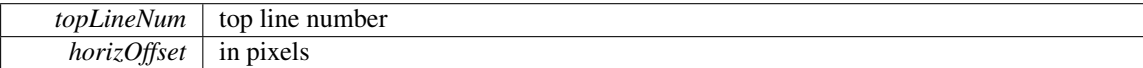

Returns

0 if nothing changed, 1 if we scrolled

## void Fl Text Display::scroll timer cb ( void ∗ *user data* ) **[static]**, **[protected]**

Timer callback for scroll events.

This timer event scrolls the text view proportionally to how far the mouse pointer has left the text area. This allows for smooth scrolling without "wiggeling" the mouse.

## Fl Align Fl Text Display::scrollbar align ( ) const **[inline]**

Gets the scrollbar alignment type.

Returns

scrollbar alignment

## void Fl Text Display::scrollbar align ( Fl Align *a* ) **[inline]**

Sets the scrollbar alignment type. Parameters

 $\overline{a}$  new scrollbar alignment

## int Fl Text Display::scrollbar width ( ) const **[inline]**

Gets the width/height of the scrollbars.

Returns

width of scrollbars

## void Fl Text Display::scrollbar width ( int *W* ) **[inline]**

Sets the width/height of the scrollbars.

 $W$  width of scrollbars

## int Fl Text Display::shortcut ( ) const **[inline]**

[Todo](#page-193-4) FIXME : get set methods pointing on shortcut. have no effects as shortcut is unused in this class and derived!

Returns

the current shortcut key

## void Fl Text Display::shortcut ( int *s* ) **[inline]**

[Todo](#page-193-5) FIXME : get set methods pointing on shortcut<sub>-</sub> have no effects as shortcut<sub>-</sub> is unused in this class and derived!

Parameters

 $s$  the new shortcut key

#### void Fl Text Display::show cursor ( int  $b = 1$  )

Shows the text cursor.

This function may trigger a redraw.

## Parameters

 $b \mid$  show(1) or hide(0) the text cursor (caret).

## void Fl\_Text\_Display::show\_insert\_position ( )

Scrolls the text buffer to show the current insert position.

This function triggers a complete recalculation, ending in a call to FL Text [Display::display](#page-750-0)\_insert()

#### int Fl Text Display::skip lines ( int *startPos,* int *nLines,* bool *startPosIsLineStart* )

Skip a number of lines forward.

Same as BufCountForwardNLines, but takes into account line breaks when wrapping is turned on. If the caller knows that startPos is at a line start, it can pass "startPosIsLineStart" as True to make the call more efficient by avoiding the additional step of scanning back to the last newline. Parameters

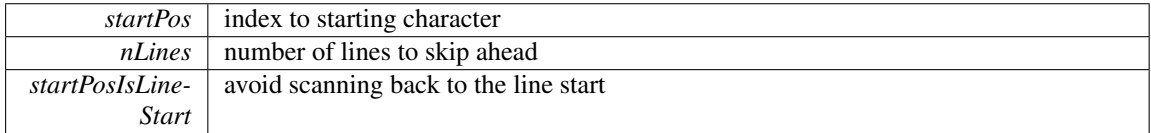

Returns

new position as index

## double Fl Text Display::string width ( const char ∗ *string,* int *length,* int *style* ) const **[protected]**

Find the width of a string in the font of a particular style.

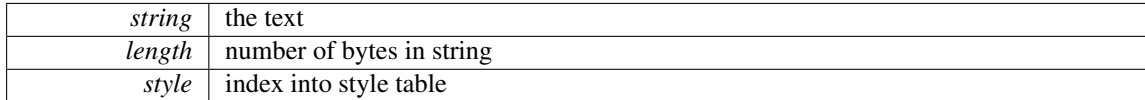

#### Returns

width of text segment in pixels

## Fl Color Fl Text Display::textcolor ( ) const **[inline]**

Gets the default color of text in the widget.

Returns

text color unless overridden by a style

## void Fl Text Display::textcolor ( Fl Color *n* ) **[inline]**

Sets the default color of text in the widget. Parameters

 $\boxed{n}$  new text color

## Fl Font Fl Text Display::textfont ( ) const **[inline]**

Gets the default font used when drawing text in the widget.

## Returns

current text font face unless overridden by a style

#### void Fl Text Display::textfont ( Fl Font *s* ) **[inline]**

Sets the default font used when drawing text in the widget. Parameters

*s* default text font face

## Fl Fontsize Fl Text Display::textsize ( ) const **[inline]**

Gets the default size of text in the widget.

Returns

current text height unless overridden by a style

## void Fl Text Display::textsize ( Fl Fontsize *s* ) **[inline]**

Sets the default size of text in the widget.

*s* | new text size

## void Fl Text Display::update h scrollbar ( ) **[protected]**

Update horizontal scrollbar.

Update the minimum, maximum, slider size, page increment, and value for the horizontal scrollbar.

## void Fl Text Display::update line starts ( int *pos,* int *charsInserted,* int *charsDeleted,* int *linesInserted,* int *linesDeleted,* int ∗ *scrolled* ) **[protected]**

Update line start arrays and variables.

Update the line starts array, mTopLineNum, mFirstChar and lastChar for this text display after a modification to the text buffer, given by the position pos where the change began, and the numbers of characters and lines inserted and deleted.

Parameters

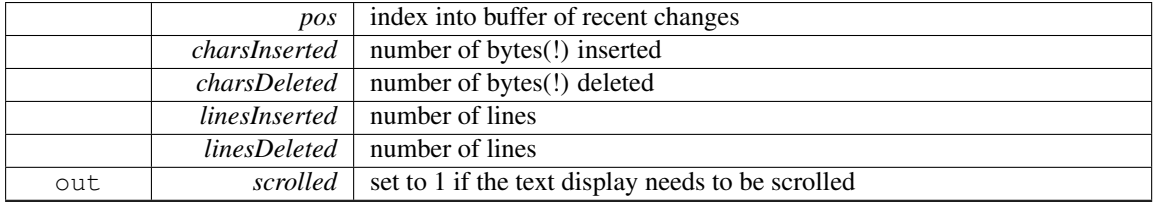

#### void Fl Text Display::update v scrollbar ( ) **[protected]**

Update vertical scrollbar.

Update the minimum, maximum, slider size, page increment, and value for the vertical scrollbar.

## int Fl Text Display::vline length ( int *visLineNum* ) const **[protected]**

Count number of bytes in a visible line.

Return the length of a line (number of bytes) by examining entries in the line starts array rather than by scanning for newlines.

Parameters

 $visLineNum$  index of line in visible line array

Returns

number of bytes in this line

#### int Fl Text Display::word end ( int *pos* ) const **[inline]**

Moves the insert position to the end of the current word. Parameters

 $pos$  start calculation at this index

Returns

index of first character after the end of the word

# int Fl Text Display::word start ( int *pos* ) const **[inline]**

Moves the insert position to the beginning of the current word.

 $pos \mid$  start calculation at this index

#### Returns

beginning of the words

#### void Fl Text Display::wrap mode ( int *wrap,* int *wrapMargin* )

Set the new text wrap mode.

If wrap mode is not zero, this call enables automatic word wrapping at column wrapMargin. Wordwrapping does not change the text buffer itself, only the way the text is displayed. Different Text Displays can have different wrap modes, even if they share the same Text Buffer. Parameters

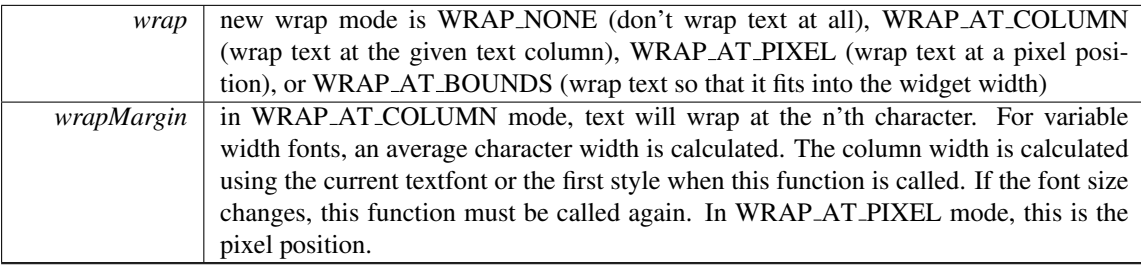

[Todo](#page-193-6) we need new wrap modes to wrap at the window edge and based on pixel width or average character width.

## int Fl Text Display::wrap uses character ( int *lineEndPos* ) const **[protected]**

Check if the line break is caused by a  $\n\times$  by line wrapping.

Line breaks in continuous wrap mode usually happen at newlines or whitespace. This line-terminating character is not included in line width measurements and has a special status as a non-visible character. However, lines with no whitespace are wrapped without the benefit of a line terminating character, and this distinction causes endless trouble with all of the text display code which was originally written without continuous wrap mode and always expects to wrap at a newline character.

Given the position of the end of the line, as returned by TextDEndOfLine or BufEndOfLine, this returns true if there is a line terminating character, and false if there's not. On the last character in the buffer, this function can't tell for certain whether a trailing space was used as a wrap point, and just guesses that it wasn't. So if an exact accounting is necessary, don't use this function. Parameters

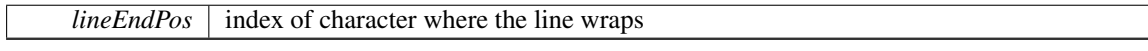

Returns

1 if a  $\n\times$  character causes the line wrap

#### int Fl Text Display::wrapped column ( int *row,* int *column* ) const

Nobody knows what this function does.

Correct a column number based on an unconstrained position (as returned by TextDXYToUnconstrained-Position) to be relative to the last actual newline in the buffer before the row and column position given, rather than the last line start created by line wrapping. This is an adapter for rectangular selections and code written before continuous wrap mode, which thinks that the unconstrained column is the number of characters from the last newline. Obviously this is time consuming, because it invloves character re-counting.

#### 31.135. FL TEXT DISPLAY CLASS REFERENCE 761

#### Parameters

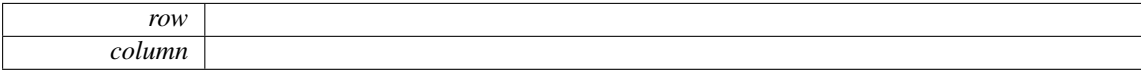

#### Returns

something unknown

[Todo](#page-193-7) What does this do and how is it useful? Column numbers mean little in this context. Which functions depend on this one?

[Todo](#page-0-0) Unicode?

## void Fl Text Display::wrapped line counter ( Fl Text Buffer ∗ *buf,* int *startPos,* int *maxPos,* int *maxLines,* bool *startPosIsLineStart,* int *styleBufOffset,* int ∗ *retPos,* int ∗ *retLines,* int ∗ *retLineStart,* int ∗ *retLineEnd,* bool *countLastLineMissingNewLine =* **true** ) const **[protected]**

Wrapping calculations.

Count forward from startPos to either maxPos or maxLines (whichever is reached first), and return all relevant positions and line count. The provided textBuffer may differ from the actual text buffer of the widget. In that case it must be a (partial) copy of the actual text buffer and the styleBufOffset argument must indicate the starting position of the copy, to take into account the correct style information. Parameters

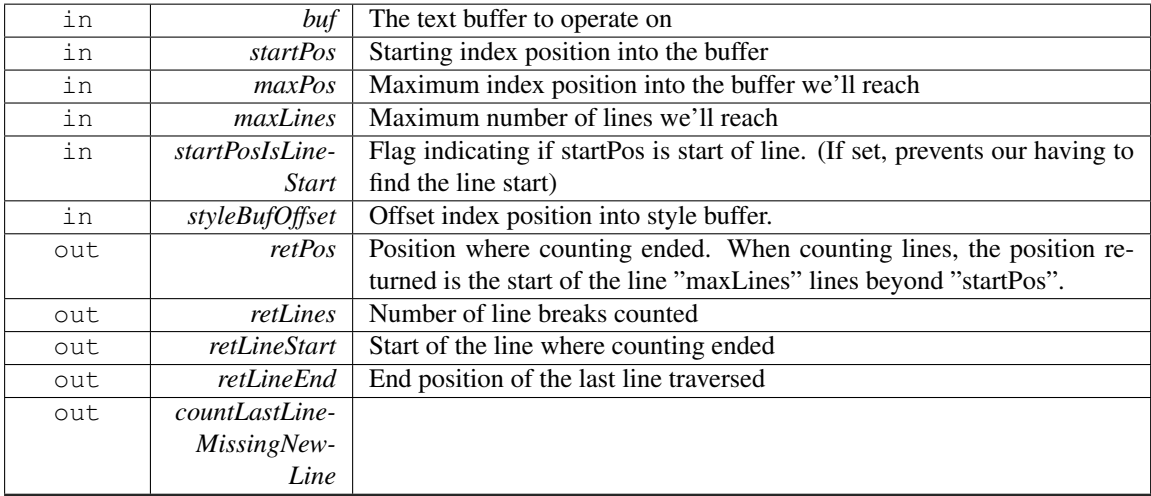

## int Fl Text Display::wrapped row ( int *row* ) const

Nobody knows what this function does.

Correct a row number from an unconstrained position (as returned by TextDXYToUnconstrained-Position) to a straight number of newlines from the top line of the display. Because rectangular selections are based on newlines, rather than display wrapping, and anywhere a rectangular selection needs a row, it needs it in terms of un-wrapped lines.

Parameters

*row*

#### Returns

something unknown

[Todo](#page-193-8) What does this do and how is it useful? Column numbers mean little in this context. Which functions depend on this one?

#### double Fl Text Display::x to col ( double *x* ) const

Convert an x pixel position into a column number. Parameters

 $x \mid$  number of pixels from the left margin

#### Returns

an approximate column number based on the main font

## int Fl Text Display::xy to position (int *X*, int *Y*, int *posType = CHARACTER POS* ) const **[protected]**

Translate a pixel position into a character index.

Translate window coordinates to the nearest (insert cursor or character cell) text position. The parameter posType specifies how to interpret the position: CURSOR POS means translate the coordinates to the nearest cursor position, and CHARACTER POS means return the position of the character closest to (X, Y).

Parameters

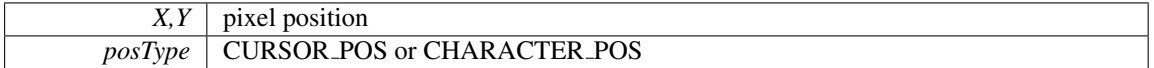

Returns

index into text buffer

## void Fl Text Display::xy to rowcol ( int *X,* int *Y,* int ∗ *row,* int ∗ *column,* int *posType =* **CHARACTER POS** ) const **[protected]**

Translate pixel coordinates into row and column.

Translate window coordinates to the nearest row and column number for positioning the cursor. This, of course, makes no sense when the font is proportional, since there are no absolute columns. The parameter posType specifies how to interpret the position: CURSOR POS means translate the coordinates to the nearest position between characters, and CHARACTER POS means translate the position to the nearest character cell. Parameters

*X,Y* pixel coordinates

#### 31.136. FL\_TEXT\_EDITOR CLASS REFERENCE 763

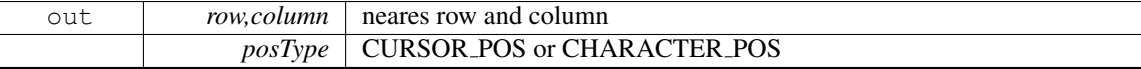

The documentation for this class was generated from the following files:

• Fl\_Text\_Display.H

• Fl\_Text\_Display.cxx

# <span id="page-771-0"></span>31.136 Fl Text Editor Class Reference

This is the FLTK text editor widget.

#include <Fl Text Editor.H> Inheritance diagram for Fl Text Editor:

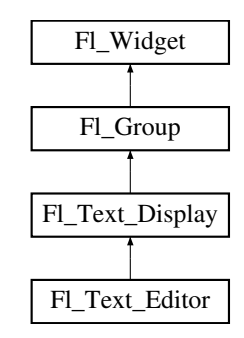

## **Classes**

• struct Key\_[Binding](#page-931-0)

*Simple linked list item associating a key/state to a function.*

# Public Types

• typedef int(∗ Key [Func](#page-773-0) )(int key, Fl Text [Editor](#page-771-0) ∗editor) *Key function binding callback type.*

## Public Member Functions

- void add default key [bindings](#page-774-0) (Key [Binding](#page-931-0) ∗∗list)
- *Adds all of the default editor key bindings to the specified key binding list.*
- void add key [binding](#page-774-1) (int key, int state, Key [Func](#page-773-0) f, Key [Binding](#page-931-0) ∗∗list)

*Adds a* key *of state* state *with the function* function *to an arbitrary key binding list* list*.*

- void add key [binding](#page-774-2) (int key, int state, Key [Func](#page-773-0) f)
	- *Adds a* key *of state* state *with the function* f*.*
- Key [Func](#page-773-0) bound key [function](#page-774-3) (int key, int state, Key [Binding](#page-931-0) ∗list) const *Returns the function associated with a key binding.*
- Key [Func](#page-773-0) bound key [function](#page-774-4) (int key, int state) const
- *Returns the function associated with a key binding.*
- void default\_key\_[function](#page-774-5) (Key\_[Func](#page-773-0) f)

*Sets the default key function for unassigned keys.*

• Fl Text [Editor](#page-774-6) (int X, int Y, int W, int H, const char ∗l=0)

*The constructor creates a new text editor widget.*

<span id="page-772-0"></span>• virtual int [handle](#page-772-0) (int e)

```
Event handling.
```
- void [insert](#page-774-7)\_mode (int b)
	- *Sets the current insert mode; if non-zero, new text is inserted before the current cursor position.*
- int insert [mode](#page-774-8) ()
	- *Gets the current insert mode; if non-zero, new text is inserted before the current cursor position.*
- void remove all key [bindings](#page-777-0) (Key [Binding](#page-931-0) ∗∗list)
- *Removes all of the key bindings associated with the text editor or list.*
- void remove\_all\_key\_[bindings](#page-777-1) ()

*Removes all of the key bindings associated with the text editor or list.*

- void remove key [binding](#page-777-2) (int key, int state, Key [Binding](#page-931-0) ∗∗list)
- *Removes the key binding associated with the key* key *of state* state *from the Key [Binding](#page-931-0) list* list*.*
- void remove\_key\_[binding](#page-777-3) (int key, int state)
	- *Removes the key binding associated with the key "key" of state "state".*
- void tab\_nay (int val)

*Enables or disables Tab key focus navigation.*

 $\cdot$  int tab\_[nav](#page-778-1) () const *Check if Tab focus navigation is enabled.*

## Static Public Member Functions

- static int kf [backspace](#page-774-9) (int c, Fl Text [Editor](#page-771-0) ∗e)
	- *Does a backspace for key* 'c' *in the current buffer of editor* 'e'*.*
- static int kf c\_s\_[move](#page-774-10) (int c, Fl\_Text\_[Editor](#page-771-0) ∗e)
- *Extends the current selection in the direction indicated by control key* 'c' *in editor* 'e'*.*
- static int kf\_[copy](#page-775-0) (int c, Fl\_Text\_[Editor](#page-771-0) ∗e)

*Does a copy of selected text or the current character in the current buffer of editor 'e'.* 

- static int kf ctrl [move](#page-775-1) (int c, Fl Text [Editor](#page-771-0) ∗e)
- *Moves the current text cursor in the direction indicated by control key* 'c' *in editor* 'e'*.*
- static int kf\_[cut](#page-775-2) (int c, Fl\_Text\_[Editor](#page-771-0) ∗e)

*Does a cut of selected text in the current buffer of editor* 'e'*.*

- static int kf [default](#page-775-3) (int c, Fl Text [Editor](#page-771-0) ∗e)
	- *Inserts the text associated with key* 'c' *in editor* 'e'*.*
- static int kf [delete](#page-775-4) (int c, Fl Text [Editor](#page-771-0) ∗e)
	- *Does a delete of selected text or the current character in the current buffer of editor* 'e'*.*
- static int kf [down](#page-775-5) (int c, Fl Text [Editor](#page-771-0) ∗e)
	- *Moves the text cursor one line down for editor* 'e'*.*
- static int kf\_[end](#page-775-6) (int c, Fl\_Text\_[Editor](#page-771-0) ∗e)
	- *Moves the text cursor to the end of the current line in editor* 'e'*.*
- static int kf\_[enter](#page-775-7) (int c, Fl\_Text\_[Editor](#page-771-0) ∗e)
	- *Inserts a newline for key* 'c' *at the current cursor position in editor* 'e'*.*
- static int kf [home](#page-775-8) (int, Fl Text [Editor](#page-771-0) ∗e)
	- *Moves the text cursor to the beginning of the current line in editor ' e'.*
- static int kf [ignore](#page-776-0) (int c, Fl Text [Editor](#page-771-0) ∗e)

```
Ignores the key 'c' in editor 'e'.
```
• static int kf [insert](#page-776-1) (int c, Fl Text [Editor](#page-771-0) ∗e)

```
Toggles the insert mode for editor 'e'.
```
#### 31.136. FL\_TEXT\_EDITOR CLASS REFERENCE 765

- static int kf [left](#page-776-2) (int c, Fl Text [Editor](#page-771-0) ∗e) *Moves the text cursor one character to the left in editor* 'e'*.*
- static int kf\_m\_s\_[move](#page-776-3) (int c, Fl\_Text\_[Editor](#page-771-0) ∗e)
	- *Extends the current selection in the direction indicated by meta key* 'c' *in editor* 'e'*.*
- static int kf meta [move](#page-776-4) (int c, Fl Text [Editor](#page-771-0) ∗e)
	- *Moves the current text cursor in the direction indicated by meta key* 'c' *in editor* 'e'*.*
- static int kf\_[move](#page-776-5) (int c, Fl\_Text\_[Editor](#page-771-0) ∗e)
- *Moves the text cursor in the direction indicated by key ' c' in editor ' e'.*
- static int kf page [down](#page-776-6) (int c, Fl Text [Editor](#page-771-0) ∗e)
	- *Moves the text cursor down one page for editor* 'e'*.*
- static int kf [page](#page-776-7) up (int c, Fl Text [Editor](#page-771-0) ∗e)
	- *Moves the text cursor up one page for editor* 'e'*.*
- static int kf [paste](#page-777-5) (int c, Fl Text [Editor](#page-771-0) ∗e)
	- *Does a paste of selected text in the current buffer of editor* 'e'*.*
- static int kf\_[right](#page-777-6) (int c, Fl\_Text\_[Editor](#page-771-0) ∗e)
	- *Moves the text cursor one character to the right for editor* 'e'*.*
- static int kf [select](#page-777-7) all (int c, Fl Text [Editor](#page-771-0) ∗e)
- *Selects all text in the current buffer in editor* 'e'*.*
- static int kf shift [move](#page-777-8) (int c, Fl Text [Editor](#page-771-0) ∗e)
	- *Extends the current selection in the direction of key* 'c' *in editor* 'e'*.*
- static int kf [undo](#page-777-9) (int c, Fl Text [Editor](#page-771-0) ∗e)
	- *Undo last edit in the current buffer of editor* 'e'*.*
- static int kf [up](#page-777-10) (int c, Fl Text [Editor](#page-771-0) ∗e)
	- *Moves the text cursor one line up for editor* 'e'*.*

# <span id="page-773-1"></span>Protected Member Functions

- $\bullet$  int [handle](#page-773-1) key ()
	- *Handles a key press in the editor.*
- <span id="page-773-2"></span>• void maybe\_do\_[callback](#page-773-2) () *does or does not a callback according to [changed\(\)](#page-886-0) and [when\(\)](#page-904-0) settings*

## Static Protected Attributes

• static Key [Binding](#page-931-0) ∗ global key [bindings](#page-778-2) *Global key binding list.*

## Additional Inherited Members

## 31.136.1 Detailed Description

This is the FLTK text editor widget.

It allows the user to edit multiple lines of text and supports highlighting and scrolling. The buffer that is displayed in the widget is managed by the Fl\_Text\_[Buffer](#page-722-0) class.

## 31.136.2 Member Typedef Documentation

#### <span id="page-773-0"></span>typedef int(∗ Fl Text Editor::Key Func)(int key, Fl Text Editor ∗editor)

Key function binding callback type.

## 31.136.3 Constructor & Destructor Documentation

## <span id="page-774-6"></span>Fl Text Editor::Fl Text Editor ( int *X*, int *Y*, int *W*, int *H*, const char  $* l = 0$  )

The constructor creates a new text editor widget.

## 31.136.4 Member Function Documentation

## <span id="page-774-0"></span>void Fl Text Editor::add default key bindings ( Key Binding ∗∗ *list* )

<span id="page-774-1"></span>Adds all of the default editor key bindings to the specified key binding list.

#### void Fl Text Editor::add key binding ( int *key,* int *state,* Key Func *function,* Key Binding ∗∗ *list* )

Adds a key of state state with the function function to an arbitrary key binding list list.

<span id="page-774-2"></span>This can be used in derived classes to add global key bindings by using the global (static) Key [Binding](#page-931-0) list Fl\_Text\_[Editor::global](#page-778-2)\_key\_bindings.

## void Fl Text Editor::add key binding ( int *key,* int *state,* Key Func *f* ) **[inline]**

<span id="page-774-3"></span>Adds a key of state state with the function f.

## Fl Text Editor::Key Func Fl Text Editor::bound key function ( int *key,* int *state,* Key Binding ∗ *list* ) const

<span id="page-774-4"></span>Returns the function associated with a key binding.

#### Key Func Fl Text Editor::bound key function ( int *key,* int *state* ) const **[inline]**

<span id="page-774-5"></span>Returns the function associated with a key binding.

#### void Fl Text Editor::default key function ( Key Func *f* ) **[inline]**

<span id="page-774-7"></span>Sets the default key function for unassigned keys.

#### void Fl Text Editor::insert mode ( int *b* ) **[inline]**

<span id="page-774-8"></span>Sets the current insert mode; if non-zero, new text is inserted before the current cursor position. Otherwise, new text replaces text at the current cursor position.

#### int Fl Text Editor::insert mode ( ) **[inline]**

<span id="page-774-9"></span>Gets the current insert mode; if non-zero, new text is inserted before the current cursor position. Otherwise, new text replaces text at the current cursor position.

## int Fl Text Editor::kf backspace ( int *c,* Fl Text Editor ∗ *e* ) **[static]**

Does a backspace for key '  $c'$  in the current buffer of editor '  $e'$ .

<span id="page-774-10"></span>Any current selection is deleted. Otherwise, the character left is deleted and the cursor moved. The key value  $' c'$  is currently unused.

#### int Fl Text Editor::kf c s move ( int *c,* Fl Text Editor ∗ *e* ) **[static]**

Extends the current selection in the direction indicated by control key  $'c'$  in editor  $'e'$ .

See Also

<span id="page-775-1"></span>kf\_ctrl\_[move\(\).](#page-775-1)

## <span id="page-775-0"></span>int Fl Text Editor::kf copy ( int *c,* Fl Text Editor ∗ *e* ) **[static]**

Does a copy of selected text or the current character in the current buffer of editor  $' e'$ . The key value  $' c'$  is currently unused.

## int Fl Text Editor::kf ctrl move ( int *c,* Fl Text Editor ∗ *e* ) **[static]**

Moves the current text cursor in the direction indicated by control key  $'c'$  in editor  $'e'$ . Supported values for 'c' are currently:

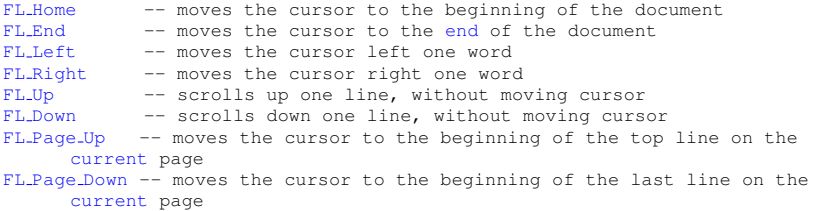

## <span id="page-775-2"></span>int Fl Text Editor::kf cut ( int *c,* Fl Text Editor ∗ *e* ) **[static]**

Does a cut of selected text in the current buffer of editor 'e'. The key value  $' c'$  is currently unused.

#### <span id="page-775-3"></span>int Fl Text Editor::kf default ( int *c,* Fl Text Editor ∗ *e* ) **[static]**

Inserts the text associated with key  $' c'$  in editor  $' e'$ . Honors the current selection and insert/overstrike mode.

## <span id="page-775-4"></span>int Fl Text Editor::kf delete ( int *c,* Fl Text Editor ∗ *e* ) **[static]**

<span id="page-775-5"></span>Does a delete of selected text or the current character in the current buffer of editor  $' e'$ . The key value  $' c'$  is currently unused.

#### int Fl Text Editor::kf down ( int *c,* Fl Text Editor ∗ *e* ) **[static]**

<span id="page-775-6"></span>Moves the text cursor one line down for editor  $' \in'$ . Same as kf\_move(FL\_Down, e). The key value  $' c'$  is currently unused.

#### int Fl Text Editor::kf end ( int *c,* Fl Text Editor ∗ *e* ) **[static]**

<span id="page-775-7"></span>Moves the text cursor to the end of the current line in editor  $' e'$ . Same as kf\_move(FL\_End, e). The key value  $' \circ'$  is currently unused.

#### int Fl Text Editor::kf enter ( int *c,* Fl Text Editor ∗ *e* ) **[static]**

<span id="page-775-8"></span>Inserts a newline for key  $' c'$  at the current cursor position in editor  $' e'$ . The key value  $' c'$  is currently unused.

#### int Fl Text Editor::kf home ( int *,* Fl Text Editor ∗ *e* ) **[static]**

Moves the text cursor to the beginning of the current line in editor  $' e'$ . Same as kf\_move(FL\_Home, e). The key value  $'c'$  is currently unused.

#### <span id="page-776-0"></span>int Fl Text Editor::kf ignore ( int *c,* Fl Text Editor ∗ *e* ) **[static]**

Ignores the key  $'c'$  in editor  $'e'$ .

This method can be used as a keyboard binding to disable a key that might otherwise be handled or entered as text.

An example would be disabling FL Escape, so that it isn't added to the buffer when invoked by the user.

#### <span id="page-776-1"></span>int Fl Text Editor::kf insert ( int *c,* Fl Text Editor ∗ *e* ) **[static]**

Toggles the insert mode for editor  $' e'$ . The key value  $' c'$  is currently unused.

#### <span id="page-776-2"></span>int Fl Text Editor::kf left ( int *c,* Fl Text Editor ∗ *e* ) **[static]**

Moves the text cursor one character to the left in editor  $' e'$ . Same as kf\_move(FL\_Left, e). The key value  $' \circ'$  is currently unused.

#### int Fl Text Editor::kf m s move ( int *c,* Fl Text Editor ∗ *e* ) **[static]**

Extends the current selection in the direction indicated by meta key  $'c'$  in editor  $'e'$ .

See Also

<span id="page-776-3"></span>kf\_meta\_[move\(\).](#page-776-4)

## <span id="page-776-4"></span>int Fl Text Editor::kf meta move ( int *c,* Fl Text Editor ∗ *e* ) **[static]**

Moves the current text cursor in the direction indicated by meta key  $'c'$  in editor  $'e'$ . Supported values for 'c' are currently:

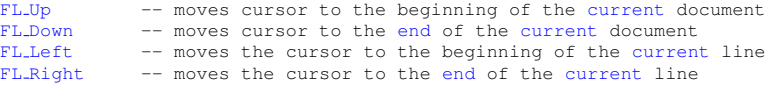

#### <span id="page-776-5"></span>int Fl Text Editor::kf move ( int *c,* Fl Text Editor ∗ *e* ) **[static]**

Moves the text cursor in the direction indicated by key  $' c'$  in editor  $' e'$ . Supported values for 'c' are currently:

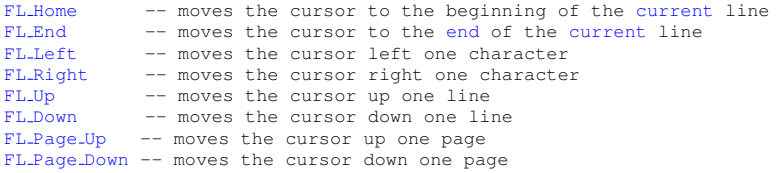

#### <span id="page-776-6"></span>int Fl Text Editor::kf page down ( int *c,* Fl Text Editor ∗ *e* ) **[static]**

Moves the text cursor down one page for editor  $\prime$  e $\prime$ .

<span id="page-776-7"></span>Same as kf\_move(FL\_Page\_Down, e). The key value  $'c'$  is currently unused.

#### int Fl Text Editor::kf page up ( int *c,* Fl Text Editor ∗ *e* ) **[static]**

<span id="page-777-5"></span>Moves the text cursor up one page for editor  $' e'$ . Same as kf\_move(FL\_Page\_Up, e). The key value  $'c'$  is currently unused.

#### int Fl Text Editor::kf paste ( int *c,* Fl Text Editor ∗ *e* ) **[static]**

<span id="page-777-6"></span>Does a paste of selected text in the current buffer of editor 'e'. Any current selection is replaced with the pasted content. The key value  $\prime$  c $\prime$  is currently unused.

#### int Fl Text Editor::kf right ( int *c,* Fl Text Editor ∗ *e* ) **[static]**

<span id="page-777-7"></span>Moves the text cursor one character to the right for editor  $' e'$ . Same as kf\_move(FL\_Right, e). The key value  $' \circ'$  is currently unused.

#### int Fl Text Editor::kf select all ( int *c,* Fl Text Editor ∗ *e* ) **[static]**

Selects all text in the current buffer in editor  $' e'$ . The key value  $' c'$  is currently unused.

#### int Fl Text Editor::kf shift move ( int *c,* Fl Text Editor ∗ *e* ) **[static]**

Extends the current selection in the direction of key  $' \circ'$  in editor  $' \circ'$ .

See Also

<span id="page-777-10"></span><span id="page-777-8"></span>kf\_[move\(\)](#page-776-5)

#### <span id="page-777-9"></span>int Fl Text Editor::kf undo ( int *c,* Fl Text Editor ∗ *e* ) **[static]**

Undo last edit in the current buffer of editor  $' \in'$ . Also deselects previous selection. The key value  $' \circ'$  is currently unused.

#### int Fl Text Editor::kf up ( int *c,* Fl Text Editor ∗ *e* ) **[static]**

<span id="page-777-0"></span>Moves the text cursor one line up for editor  $' \in'$ . Same as kf\_move(FL\_Up, e). The key value  $\prime$  c $\prime$  is currently unused.

#### void Fl Text Editor::remove all key bindings ( Key Binding ∗∗ *list* )

<span id="page-777-1"></span>Removes all of the key bindings associated with the text editor or list.

#### void Fl Text Editor::remove all key bindings ( ) **[inline]**

<span id="page-777-2"></span>Removes all of the key bindings associated with the text editor or list.

## void Fl Text Editor::remove key binding ( int *key,* int *state,* Key Binding ∗∗ *list* )

Removes the key binding associated with the key key of state state from the Key [Binding](#page-931-0) list list. This can be used in derived classes to remove global key bindings by using the global (static) [Key](#page-931-0)<sub>-</sub>-[Binding](#page-931-0) list Fl Text [Editor::global](#page-778-2) key bindings.

#### <span id="page-777-3"></span>void Fl Text Editor::remove key binding ( int *key,* int *state* ) **[inline]**

<span id="page-777-4"></span>Removes the key binding associated with the key "key" of state "state".

## void Fl<sub>-Text-Editor::tab<sub>-nav</sub> (int *val*)</sub>

Enables or disables Tab key focus navigation.

When disabled (default), tab characters are inserted into FLText\_[Editor.](#page-771-0) Only the mouse can change focus. This behavior is desireable when Fl Text [Editor](#page-771-0) is used, e.g. in a source code editor.

When enabled, Tab navigates focus to the next widget, and Shift-Tab navigates focus to the previous widget. This behavior is desireable when Fl Text [Editor](#page-771-0) is used e.g. in a database input form.

Currently, this method is implemented as a convenience method that adjusts the key bindings for the Tab key. This implementation detail may change in the future. Know that changing the editor's key bindings for Tab and Shift-Tab may affect tab navigation.

Parameters

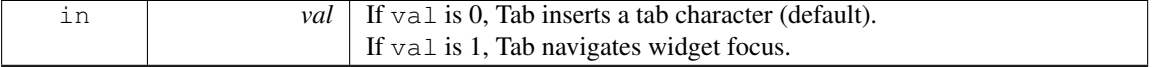

See Also

tab [nav\(\),](#page-777-4) [Fl::OPTION](#page-316-0) ARROW FOCUS.

Version

1.3.4 ABI feature

#### <span id="page-778-1"></span>int Fl\_Text\_Editor::tab\_nav () const

Check if Tab focus navigation is enabled.

If disabled (default), hitting Tab inserts a tab character into the editor buffer.

If enabled, hitting Tab navigates focus to the next widget, and Shift-Tab navigates focus to the previous widget.

#### Returns

if Tab inserts tab characters or moves the focus

Return values

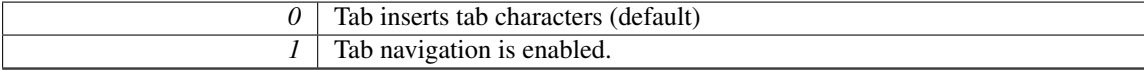

See Also

tab [nav\(int\),](#page-777-4) [Fl::OPTION](#page-316-0) ARROW FOCUS.

Version

1.3.4 ABI feature

# 31.136.5 Member Data Documentation

## <span id="page-778-2"></span>Key Binding∗ Fl Text Editor::global key bindings **[static]**, **[protected]**

Global key binding list.

Derived classes can add key bindings for all Fl Text [Editor](#page-771-0) widgets by adding a Key [Binding](#page-931-0) to this list.

See Also

add key [binding\(int key, int state, Key](#page-774-1) Func f, Key Binding∗∗ list);

The documentation for this class was generated from the following files:

- Fl Text Editor.H
- <span id="page-778-0"></span>• Fl\_Text\_Editor.cxx

# 31.137 Fl Text Selection Class Reference

This is an internal class for FL Text [Buffer](#page-722-0) to manage text selections. #include <Fl Text Buffer.H>

# Public Member Functions

- int [end](#page-779-0) () const
	- *Return the byte offset to the character after the last selected character.*
- <span id="page-779-1"></span>• int [includes](#page-779-1) (int pos) const
	- *Return true if position* pos *with indentation* dispIndex *is in the Fl Text [Selection.](#page-778-0)*
- int [position](#page-779-2) (int ∗[start,](#page-781-0) int ∗[end\)](#page-779-0) const
	- *Return the positions of this selection.*
- bool [selected](#page-781-1) () const
	- *Returns true if any text is selected.*
- void [selected](#page-781-2) (bool b)
	- *Modify the 'selected' flag.*
- void [set](#page-781-3) (int [start,](#page-781-0) int [end\)](#page-779-0)

*Set the selection range.*

- int [start](#page-781-0) () const
	- *Return the byte offset to the first selected character.*
- void [update](#page-781-4) (int pos, int nDeleted, int nInserted) *Updates a selection after text was modified.*

# <span id="page-779-3"></span>Protected Attributes

• int [mEnd](#page-779-3)

*byte offset to the character after the last selected character*

- <span id="page-779-4"></span>• bool [mSelected](#page-779-4)
	- *this flag is set if any text is selected*
- <span id="page-779-5"></span>• int [mStart](#page-779-5)

*byte offset to the first selected character*

## Friends

• class Fl Text Buffer

## 31.137.1 Detailed Description

This is an internal class for FL Text [Buffer](#page-722-0) to manage text selections.

This class works correctly with UTF-8 strings assuming that the parameters for all calls are on character boundaries.

## 31.137.2 Member Function Documentation

## <span id="page-779-0"></span>int Fl Text Selection::end ( ) const **[inline]**

Return the byte offset to the character after the last selected character.

Returns

<span id="page-779-2"></span>byte offset

# int Fl Text Selection::position ( int ∗ *start,* int ∗ *end* ) const

Return the positions of this selection.

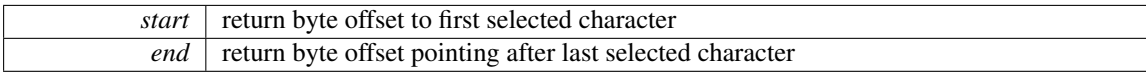

#### Returns

true if selected

## <span id="page-781-1"></span>bool Fl Text Selection::selected ( ) const **[inline]**

Returns true if any text is selected.

#### Returns

a non-zero number if any text has been selected, or 0 if no text is selected.

## <span id="page-781-2"></span>void Fl Text Selection::selected ( bool *b* ) **[inline]**

Modify the 'selected' flag. Parameters

 $\boxed{b}$  new flag

## <span id="page-781-3"></span>void Fl Text Selection::set ( int *start,* int *end* )

Set the selection range.

Parameters

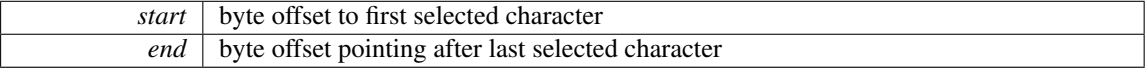

## <span id="page-781-0"></span>int Fl Text Selection::start ( ) const **[inline]**

Return the byte offset to the first selected character.

Returns

byte offset

## <span id="page-781-4"></span>void Fl Text Selection::update ( int *pos,* int *nDeleted,* int *nInserted* )

Updates a selection after text was modified.

Updates an individual selection for changes in the corresponding text Parameters

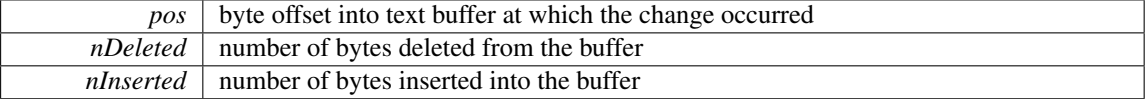

The documentation for this class was generated from the following files:

- Fl\_Text\_Buffer.H
- <span id="page-781-5"></span>• Fl\_Text\_Buffer.cxx

# 31.138 Fl Tile Class Reference

The Fl [Tile](#page-781-5) class lets you resize its children by dragging the border between them. Inheritance diagram for Fl Tile:

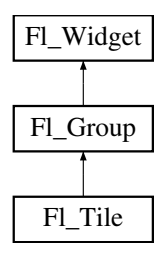

# Public Member Functions

• Fl\_[Tile](#page-783-0) (int X, int Y, int W, int H, const char  $*L=0$ )

*Creates a new Fl [Tile](#page-781-5) widget using the given position, size, and label string.*

• int [handle](#page-784-0) (int event)

*Handles the specified event.*

- void [position](#page-784-1) (int oldx, int oldy, int newx, int newy) *Drags the intersection at (*oldx*,*oldy*) to (*newx*,*newy*).*
- void [resize](#page-784-2) (int X, int Y, int W, int H) *Resizes the Fl [Tile](#page-781-5) widget and its children.*

## Additional Inherited Members

## 31.138.1 Detailed Description

The Fl [Tile](#page-781-5) class lets you resize its children by dragging the border between them.

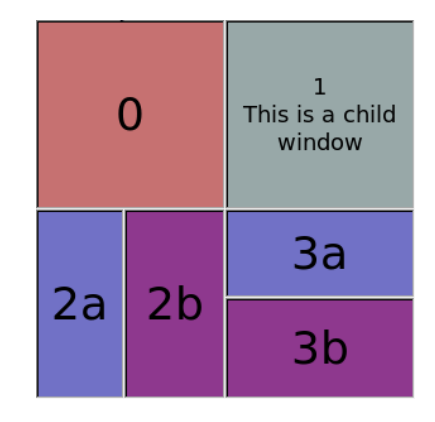

Figure 31.43: Fl\_Tile

For the tiling to work correctly, the children of an Fl<sub>-[Tile](#page-781-5)</sub> must cover the entire area of the widget, but not overlap. This means that all children must touch each other at their edges, and no gaps can be left inside the Fl [Tile.](#page-781-5)

Fl [Tile](#page-781-5) does not normally draw any graphics of its own. The "borders" which can be seen in the snapshot above are actually part of the children. Their boxtypes have been set to FL DOWN BOX creating

#### 31.138. FL\_TILE CLASS REFERENCE 775

the impression of "ridges" where the boxes touch. What you see are actually two adjacent FL DOWN B-OX's drawn next to each other. All neighboring widgets share the same edge - the widget's thick borders make it appear as though the widgets aren't actually touching, but they are. If the edges of adjacent widgets do not touch, then it will be impossible to drag the corresponding edges.

Fl [Tile](#page-781-5) allows objects to be resized to zero dimensions. To prevent this you can use the [resizable\(\)](#page-482-0) to limit where corners can be dragged to. For more information see note below.

Even though objects can be resized to zero sizes, they must initially have non-zero sizes so the Fl\_[Tile](#page-781-5) can figure out their layout. If desired, call [position\(\)](#page-784-1) after creating the children but before displaying the window to set the borders where you want.

Note on resizable(Fl\_Widget  $\&w$ ): The "resizable" child widget (which should be invisible) limits where the borders can be dragged to. All dragging will be limited inside the resizable widget's borders. If you don't set it, it will be possible to drag the borders right to the edges of the Fl [Tile](#page-781-5) widget, and thus resize objects on the edges to zero width or height. When the entire Fl [Tile](#page-781-5) widget is resized, the [resizable\(\)](#page-482-0) widget will keep its border distance to all borders the same (this is normal resize behavior), so that you can effectively set a border width that will never change. To ensure correct event delivery to all child widgets the [resizable\(\)](#page-482-0) widget must be the first child of the Fl [Tile](#page-781-5) widget group. Otherwise some events (e.g. FL\_MOVE and FL\_ENTER) might be consumed by the [resizable\(\)](#page-482-0) widget so that they are lost for widgets covered (overlapped) by the [resizable\(\)](#page-482-0) widget.

Note

You can still resize widgets **inside** the [resizable\(\)](#page-482-0) to zero width and/or height, i.e. box 2**b** above to zero width and box 3a to zero height.

See Also

void Fl\_[Group::resizable\(Fl](#page-482-0)\_Widget &w)

Example for resizable with 20 pixel border distance:

```
int dx = 20, dy = dx;
Tile tile(50, 50, 300, 300);
// create resizable() box first
Box r(tile.x() + dx, tile.y() + dy, tile.w() - 2*dx, tile.h() - 2*dy);tile.resizable(r);
   ... create widgets inside tile (see test/tile.cxx) ...
tile.end();
```
See also the complete example program in test/tile.cxx.

## 31.138.2 Constructor & Destructor Documentation

### <span id="page-783-0"></span>Fl Tile::Fl Tile ( int *X*, int *Y*, int *W*, int *H*, const char  $* L = 0$  )

Creates a new Fl [Tile](#page-781-5) widget using the given position, size, and label string.

The default boxtype is FL NO BOX.

The destructor *also deletes all the children*. This allows a whole tree to be deleted at once, without having to keep a pointer to all the children in the user code. A kludge has been done so the Fl [Tile](#page-781-5) and all of its children can be automatic (local) variables, but you must declare the Fl [Tile](#page-781-5) *first*, so that it is destroyed last.

See Also

class Fl [Group](#page-480-0)

## 31.138.3 Member Function Documentation

## <span id="page-784-0"></span>int Fl Tile::handle ( int *event* ) **[virtual]**

Handles the specified event.

You normally don't call this method directly, but instead let FLTK do it when the user interacts with the widget.

When implemented in a widget, this function must return 0 if the widget does not use the event or 1 otherwise.

Most of the time, you want to call the inherited [handle\(\)](#page-784-0) method in your overridden method so that you don't short-circuit events that you don't handle. In this last case you should return the callee retval. Parameters

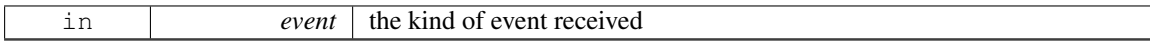

Return values

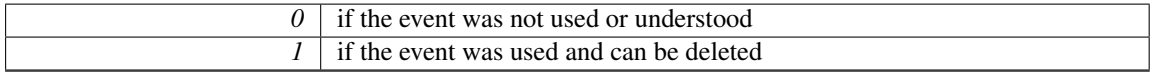

See Also

Fl [Event](#page-954-0)

<span id="page-784-1"></span>Reimplemented from Fl [Group.](#page-486-0)

#### void Fl Tile::position ( int *oldx,* int *oldy,* int *newx,* int *newy* )

Drags the intersection at (oldx,oldy) to (newx,newy).

This redraws all the necessary children.

<span id="page-784-2"></span>Pass zero as oldx or oldy to disable drag in that direction.

## void Fl Tile::resize ( int  $X$ , int  $Y$ , int  $W$ , int  $H$  ) [virtual]

Resizes the Fl<sub>-[Tile](#page-781-5)</sub> widget and its children.

Fl [Tile](#page-781-5) implements its own [resize\(\)](#page-784-2) method. It does not use Fl [Group::resize\(\)](#page-488-0) to resize itself and its children.

Enlarging works by just moving the lower-right corner and resizing the bottom and right border widgets accordingly.

Shrinking the Fl [Tile](#page-781-5) works in the opposite way by shrinking the bottom and right border widgets, unless they are reduced to zero width or height, resp. or to their minimal sizes defined by the [resizable\(\)](#page-482-0) widget. In this case other widgets will be shrunk as well.

See the Fl\_[Tile](#page-781-5) class documentation about how the [resizable\(\)](#page-482-0) works.

Reimplemented from Fl [Group.](#page-488-0)

The documentation for this class was generated from the following files:

- Fl Tile.H
- Fl\_Tile.cxx

# <span id="page-784-3"></span>31.139 Fl Tiled Image Class Reference

This class supports tiling of images over a specified area.

#include <Fl Tiled Image.H>

Inheritance diagram for Fl Tiled Image:

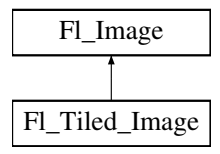

## Public Member Functions

- virtual void color\_[average](#page-786-0) (Fl\_[Color](#page-949-0) c, float i)
	- *The color [average\(\)](#page-786-0) method averages the colors in the image with the FLTK color value c.*
- virtual Fl [Image](#page-505-0) ∗ [copy](#page-786-1) (int W, int H)

*The copy() method creates a copy of the specified image.*

- Fl [Image](#page-505-0) ∗ copy ()
- virtual void [desaturate](#page-786-2) ()

*The [desaturate\(\)](#page-786-2) method converts an image to grayscale.*

• virtual void  $\frac{draw}{dr}$  $\frac{draw}{dr}$  $\frac{draw}{dr}$  (int X, int Y, int W, int H, int cx, int cy)

*Draws a tiled image.*

- void **draw** (int X, int Y)
- Fl Tiled [Image](#page-785-0) (Fl [Image](#page-505-0) ∗i, int W=0, int H=0)

*The constructors create a new tiled image containing the specified image.*

- <span id="page-785-1"></span>• Fl [Image](#page-505-0) ∗ [image](#page-785-1) ()
	- *Gets The image that is tiled.*
- <span id="page-785-2"></span>• virtual ∼Fl Tiled [Image](#page-785-2) ()

*The destructor frees all memory and server resources that are used by the tiled image.*

## Protected Attributes

- int alloc\_image\_
- Fl [Image](#page-505-0) ∗ image

# Additional Inherited Members

## 31.139.1 Detailed Description

This class supports tiling of images over a specified area.

The source (tile) image is **not** copied unless you call the color [average\(\),](#page-786-0) [desaturate\(\),](#page-786-2) or [inactive\(\)](#page-508-0) methods.

## 31.139.2 Constructor & Destructor Documentation

## <span id="page-785-0"></span>Fl Tiled Image::Fl Tiled Image (Fl Image  $* i$ , int  $W = 0$ , int  $H = 0$ )

The constructors create a new tiled image containing the specified image. Use a width and height of 0 to tile the whole window/widget.

#### Note

Due to implementation constraints in FLTK 1.3.3 and later width and height of 0 may not work as expected when used as background image in widgets other than windows. You may need to center and clip the image (label) and set the label type to FL NORMAL LABEL. Doing so will let the tiled image fill the whole widget as its background image. Other combinations of label flags may or may not work.

```
#include "bg.xpm"
F1.Pi x map *bg xpm = new F1.Pi xmap(bg xpm);TiledImage(bg_xpm, 0, 0);
BoxBox(40, 40, 300, 100, \dots);
box->box(FL UP BOX);
box->labeltype(FL NORMAL LABEL);
box->align(FL ALIGN INSIDE | FL ALIGN CENTER |
     ALIGN CLIP):
>image(bg_tiled);
```
#### Note

Setting an image (label) for a window may not work as expected due to implementation constraints in FLTK 1.3.x and maybe later. The reason is the way [Fl::scheme\(\)](#page-313-0) initializes the window's label type and image. A possible workaround is to use another Fl<sub>-[Group](#page-480-0)</sub> as the only child widget and to set the background image for this group as described above.

[Todo](#page-193-9) Fix Fl Tiled [Image](#page-784-3) as background image for widgets and windows and fix the implementation of [Fl::scheme\(const char](#page-326-0) ∗).

# 31.139.3 Member Function Documentation

## <span id="page-786-0"></span>void Fl Tiled Image::color average ( Fl Color *c,* float *i* ) **[virtual]**

The color [average\(\)](#page-786-0) method averages the colors in the image with the FLTK color value c.

The i argument specifies the amount of the original image to combine with the color, so a value of 1.0 results in no color blend, and a value of 0.0 results in a constant image of the specified color.

An internal copy is made of the original image before changes are applied, to avoid modifying the original image.

<span id="page-786-1"></span>Reimplemented from Fl [Image.](#page-507-0)

#### Fl Image ∗ Fl Tiled Image::copy ( int *W,* int *H* ) **[virtual]**

The copy() method creates a copy of the specified image.

If the width and height are provided, the image is resized to the specified size. The image should be deleted (or in the case of FL [Shared](#page-667-0) Image, released) when you are done with it.

<span id="page-786-2"></span>Reimplemented from Fl [Image.](#page-507-1)

#### void Fl Tiled Image::desaturate ( ) **[virtual]**

The [desaturate\(\)](#page-786-2) method converts an image to grayscale.

If the image contains an alpha channel (depth  $= 4$ ), the alpha channel is preserved.

An internal copy is made of the original image before changes are applied, to avoid modifying the original image.

<span id="page-786-3"></span>Reimplemented from Fl [Image.](#page-507-2)

## void Fl Tiled Image::draw ( int *X*, int *Y*, int *W*, int *H*, int *cx*, int *cy* ) [virtual]

Draws a tiled image.

Tiled images can be used as background images for widgets and windows. However, due to implementation constraints, you must take care when setting label types and alignment flags. Only certain combinations work as expected, others may yield unexpected results and undefined behavior.

This draw method can draw multiple copies of one image in an area given by X, Y, W, H.

The optional arguments  $cx$  and  $cy$  can be used to crop the image starting at offsets (cx, cy).  $cx$  and  $cy$ must be  $\geq$  0 (negative values are ignored). If one of the values is greater than the image width or height resp.  $(cx) = \text{image}()$  or  $cy$  = [image\(\)-](#page-785-1)>[h\(\)\)](#page-506-1) nothing is drawn, because the resulting image would be empty.

After calculating the resulting image size the image is drawn as often as necessary to fill the given area, starting at the top left corner.

If both W and H are 0 the image is repeated as often as necessary to fill the entire window, unless there is a valid clip region. If you want to fill only one particular widget's background, then you should either set a clip region in your  $\frac{draw}{)}$  method or use the label alignment flags FL ALIGN INSIDE FL ALIGN CLIP to make sure the image is clipped.

This may be improved in a later version of the library.

Reimplemented from Fl [Image.](#page-508-1)

The documentation for this class was generated from the following files:

- Fl\_Tiled\_Image.H
- Fl\_Tiled\_Image.cxx

# <span id="page-787-0"></span>31.140 Fl Timer Class Reference

This is provided only to emulate the Forms Timer widget.

#include <Fl Timer.H> Inheritance diagram for Fl Timer:

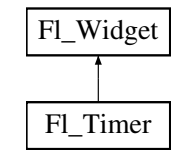

## Public Member Functions

• char [direction](#page-788-0) () const

*Gets or sets the direction of the timer.*

• void [direction](#page-788-1) (char d)

*Gets or sets the direction of the timer.*

• Fl\_[Timer](#page-788-2) [\(uchar](#page-987-0) t, int [x,](#page-905-0) int [y,](#page-905-1) int [w,](#page-903-0) int [h,](#page-892-0) const char  $*1$ )

- *Creates a new Fl [Timer](#page-787-0) widget using the given type, position, size, and label string.*
- int [handle](#page-789-0) (int)

*Handles the specified event.*

- char [suspended](#page-789-1) () const
	- *Gets or sets whether the timer is suspended.*
- void [suspended](#page-789-2) (char d)

*Gets or sets whether the timer is suspended.*

<span id="page-787-1"></span>• void [value](#page-787-1) (double)

*Sets the current timer value.*

<span id="page-788-3"></span>• double [value](#page-788-3) () const

*See void Fl [Timer::value\(double\)](#page-787-1)*

```
• ~\simTimer ()
```
*Destroys the timer and removes the timeout.*

## Protected Member Functions

• void [draw](#page-788-5) ()

*Draws the widget.*

# Additional Inherited Members

## 31.140.1 Detailed Description

This is provided only to emulate the Forms Timer widget.

It works by making a timeout callback every 1/5 second. This is wasteful and inaccurate if you just want something to happen a fixed time in the future. You should directly call Fl::add\_[timeout\(\)](#page-318-0) instead.

## 31.140.2 Constructor & Destructor Documentation

## <span id="page-788-2"></span>Fl Timer::Fl Timer ( uchar *t*, int *X*, int *Y*, int *W*, int *H*, const char  $* l$  )

Creates a new Fl [Timer](#page-787-0) widget using the given type, position, size, and label string. The type parameter can be any of the following symbolic constants:

- FL NORMAL TIMER The timer just does the callback and displays the string "Timer" in the widget.
- FL VALUE TIMER The timer does the callback and displays the current timer value in the widget.
- FL\_HIDDEN\_TIMER The timer just does the callback and does not display anything.

## 31.140.3 Member Function Documentation

## <span id="page-788-0"></span>char Fl Timer::direction ( ) const **[inline]**

Gets or sets the direction of the timer.

If the direction is zero then the timer will count up, otherwise it will count down from the initial [value\(\).](#page-787-1)

#### <span id="page-788-1"></span>void Fl Timer::direction ( char *d* ) **[inline]**

Gets or sets the direction of the timer.

If the direction is zero then the timer will count up, otherwise it will count down from the initial [value\(\).](#page-787-1)

## <span id="page-788-5"></span>void Fl Timer::draw ( ) **[protected]**, **[virtual]**

Draws the widget.

Never call this function directly. FLTK will schedule redrawing whenever needed. If your widget must be redrawn as soon as possible, call [redraw\(\)](#page-897-0) instead.

Override this function to draw your own widgets.

If you ever need to call another widget's draw method *from within your own [draw\(\)](#page-788-5) method*, e.g. for an embedded scrollbar, you can do it (because  $\frac{draw()}{$  $\frac{draw()}{$  $\frac{draw()}{$  is virtual) like this:

#### 31.141. FL TOGGLE BUTTON CLASS REFERENCE 781

```
Widget *s = \&s = \&scroll;<br>\frac{1}{s} // calls Fl.Scrollbar::draw();<br>\frac{1}{s} // calls Fl.Scrollbar::draw()
                                           // calls Fl_Scrollbar::draw()
```
<span id="page-789-0"></span>Implements Fl [Widget.](#page-891-0)

#### int Fl Timer::handle ( int *event* ) **[virtual]**

Handles the specified event.

You normally don't call this method directly, but instead let FLTK do it when the user interacts with the widget.

When implemented in a widget, this function must return 0 if the widget does not use the event or 1 otherwise.

Most of the time, you want to call the inherited [handle\(\)](#page-789-0) method in your overridden method so that you don't short-circuit events that you don't handle. In this last case you should return the callee retval. Parameters

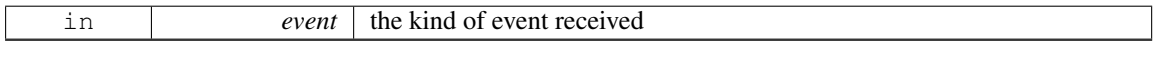

Return values

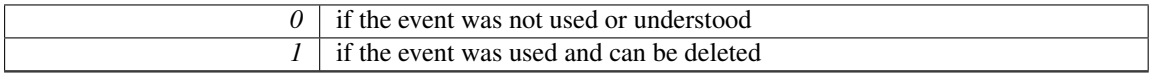

See Also

Fl [Event](#page-954-0)

<span id="page-789-1"></span>Reimplemented from Fl [Widget.](#page-892-1)

#### char Fl Timer::suspended ( ) const **[inline]**

<span id="page-789-2"></span>Gets or sets whether the timer is suspended.

#### void Fl\_Timer::suspended ( char *d* )

Gets or sets whether the timer is suspended.

The documentation for this class was generated from the following files:

- Fl\_Timer.H
- forms timer.cxx

# <span id="page-789-3"></span>31.141 Fl Toggle Button Class Reference

The toggle button is a push button that needs to be clicked once to toggle on, and one more time to toggle off.

#include <Fl Toggle Button.H> Inheritance diagram for Fl Toggle Button:

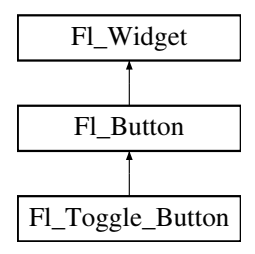

## Public Member Functions

• Fl [Toggle](#page-790-0) Button (int X, int Y, int W, int H, const char ∗l=0)

*Creates a new Fl Toggle [Button](#page-789-3) widget using the given position, size, and label string.*

## Additional Inherited Members

## 31.141.1 Detailed Description

The toggle button is a push button that needs to be clicked once to toggle on, and one more time to toggle off.

The Fl [Toggle](#page-789-3) Button subclass displays the "on" state by drawing a pushed-in button.

Buttons generate callbacks when they are clicked by the user. You control exactly when and how by changing the values for [type\(\)](#page-902-0) and [when\(\).](#page-904-0)

## 31.141.2 Constructor & Destructor Documentation

<span id="page-790-0"></span>Fl Toggle Button::Fl Toggle Button ( int *X*, int *Y*, int *W*, int *H*, const char  $* L = 0$  )

Creates a new Fl\_[Toggle](#page-789-3)\_Button widget using the given position, size, and label string.

The constructor creates the button using the given position, size, and label.

The inherited destructor deletes the toggle button.

The Button [type\(\)](#page-902-0) is set to FL\_TOGGLE\_BUTTON.

Parameters

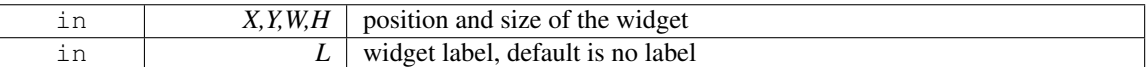

The documentation for this class was generated from the following files:

- Fl\_Toggle\_Button.H
- Fl\_Button.cxx

# <span id="page-790-1"></span>31.142 Fl Tooltip Class Reference

The Fl<sub>-[Tooltip](#page-790-1)</sub> class provides tooltip support for all FLTK widgets.

#include <Fl Tooltip.H>

## Static Public Member Functions

• static Fl<sub>-[Color](#page-949-0)</sub> [color](#page-792-0) ()

*Gets the background color for tooltips.*

• static void [color](#page-792-1) (FL[Color](#page-949-0) c)

*Sets the background color for tooltips.*

<span id="page-790-2"></span>• static Fl [Widget](#page-873-0) ∗ [current](#page-790-2) ()

*Gets the current widget target.*

• static void [current](#page-792-2) (Fl\_[Widget](#page-873-0) \*)

*Sets the current widget target.*

• static float [delay](#page-792-3) ()

*Gets the tooltip delay.*

• static void [delay](#page-792-4) (float f)

*Sets the tooltip delay.*

• static void [disable](#page-792-5) ()

#### 31.142. FL TOOLTIP CLASS REFERENCE 783

*Same as enable(0), disables tooltips on all widgets.*

- static void [enable](#page-792-6) (int b=1)
	- *Enables tooltips on all widgets (or disables if b is false).*
- static int [enabled](#page-792-7) ()

*Returns non-zero if tooltips are enabled.*

• static void [enter](#page-793-0) area (Fl [Widget](#page-873-0) ∗w, int X, int Y, int W, int H, const char ∗tip)

*You may be able to use this to provide tooltips for internal pieces of your widget.*

• static Fl\_[Font](#page-952-1) [font](#page-793-1) ()

*Gets the typeface for the tooltip text.*

• static void [font](#page-793-2) (Fl\_[Font](#page-952-1) i)

*Sets the typeface for the tooltip text.*

• static float [hoverdelay](#page-793-3) ()

*Gets the tooltip hover delay, the delay between tooltips.*

• static void [hoverdelay](#page-793-4) (float f)

*Sets the tooltip hover delay, the delay between tooltips.*

• static int [margin](#page-793-5)\_height ()

*Gets the amount of extra space above and below the tooltip's text.*

• static void [margin](#page-793-6)\_height (int v)

*Sets the amount of extra space above and below the tooltip's text.*

• static int [margin](#page-793-7)\_width ()

*Gets the amount of extra space left/right of the tooltip's text.*

• static void [margin](#page-793-8)\_width (int v)

*Sets the amount of extra space left/right of the tooltip's text.*

• static Fl\_[Fontsize](#page-952-2) [size](#page-793-9) ()

*Gets the size of the tooltip text.*

• static void [size](#page-793-10) (FL [Fontsize](#page-952-2) s)

*Sets the size of the tooltip text.*

• static Fl\_[Color](#page-949-0) [textcolor](#page-794-0) ()

*Gets the color of the text in the tooltip.*

• static void [textcolor](#page-794-1) (Fl\_[Color](#page-949-0) c)

*Sets the color of the text in the tooltip.*

• static int wrap\_[width](#page-794-2) ()

*Gets the maximum width for tooltip's text before it word wraps.*

• static void wrap\_[width](#page-794-3) (int v)

*Sets the maximum width for tooltip's text before it word wraps.*

## Static Public Attributes

- static void(\* enter )( $FLWidget$  $FLWidget$  \*w) = nothing
- static void( $*$  exit)(Fl\_[Widget](#page-873-0)  $*$ w) = nothing

# Friends

- void Fl Widget::copy tooltip (const char ∗)
- void Fl Widget::tooltip (const char ∗)
# 31.142.1 Detailed Description

The Fl\_[Tooltip](#page-790-0) class provides tooltip support for all FLTK widgets. It contains only static methods.

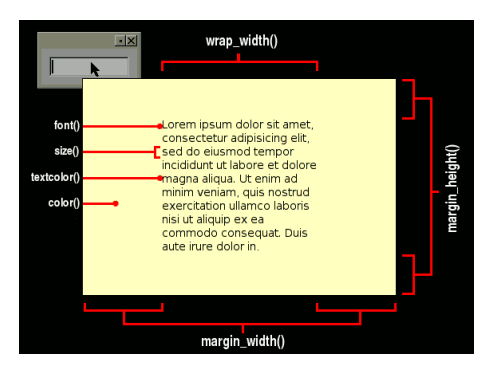

Figure 31.44: Fl Tooltip Options

# 31.142.2 Member Function Documentation

# static Fl Color Fl Tooltip::color ( ) **[inline]**, **[static]**

Gets the background color for tooltips. The default background color is a pale yellow.

# static void Fl Tooltip::color ( Fl Color *c* ) **[inline]**, **[static]**

Sets the background color for tooltips. The default background color is a pale yellow.

### void Fl Tooltip::current ( Fl Widget ∗ *w* ) **[static]**

Sets the current widget target.

Acts as though enter(widget) was done but does not pop up a tooltip. This is useful to prevent a tooltip from reappearing when a modal overlapping window is deleted. FLTK does this automatically when you click the mouse button.

### static float Fl Tooltip::delay ( ) **[inline]**, **[static]**

Gets the tooltip delay. The default delay is 1.0 seconds.

# static void Fl Tooltip::delay ( float *f* ) **[inline]**, **[static]**

Sets the tooltip delay. The default delay is 1.0 seconds.

## static void Fl Tooltip::disable ( ) **[inline]**, **[static]**

Same as enable(0), disables tooltips on all widgets.

### static void Fl\_Tooltip::enable  $(\text{int } b = 1)$  [inline], [static]

Enables tooltips on all widgets (or disables if *b* is false).

### static int Fl Tooltip::enabled ( ) **[inline]**, **[static]**

Returns non-zero if tooltips are enabled.

### void Fl\_Tooltip::enter\_area ( $FLWidget * wid$ ,  $int x$ ,  $int y$ ,  $int w$ ,  $int h$ , const char  $*t$ ) **[static]**

You may be able to use this to provide tooltips for internal pieces of your widget.

Call this after setting [Fl::belowmouse\(\)](#page-224-0) to your widget (because that calls the above enter() method). Then figure out what thing the mouse is pointing at, and call this with the widget (this pointer is used to remove the tooltip if the widget is deleted or hidden, and to locate the tooltip), the rectangle surrounding the area, relative to the top-left corner of the widget (used to calculate where to put the tooltip), and the text of the tooltip (which must be a pointer to static data as it is not copied).

#### static Fl Font Fl Tooltip::font ( ) **[inline]**, **[static]**

Gets the typeface for the tooltip text.

## static void Fl Tooltip::font ( Fl Font *i* ) **[inline]**, **[static]**

Sets the typeface for the tooltip text.

### static float Fl Tooltip::hoverdelay ( ) **[inline]**, **[static]**

Gets the tooltip hover delay, the delay between tooltips. The default delay is 0.2 seconds.

### static void Fl Tooltip::hoverdelay ( float *f* ) **[inline]**, **[static]**

Sets the tooltip hover delay, the delay between tooltips. The default delay is 0.2 seconds.

### static int Fl Tooltip::margin height ( ) **[inline]**, **[static]**

Gets the amount of extra space above and below the tooltip's text. Default is 3.

### static void Fl Tooltip::margin height ( int *v* ) **[inline]**, **[static]**

Sets the amount of extra space above and below the tooltip's text. Default is 3.

#### static int Fl Tooltip::margin width ( ) **[inline]**, **[static]**

Gets the amount of extra space left/right of the tooltip's text. Default is 3.

### static void Fl Tooltip::margin width ( int *v* ) **[inline]**, **[static]**

Sets the amount of extra space left/right of the tooltip's text. Default is 3.

## static Fl Fontsize Fl Tooltip::size ( ) **[inline]**, **[static]**

Gets the size of the tooltip text.

## static void Fl Tooltip::size ( Fl Fontsize *s* ) **[inline]**, **[static]**

Sets the size of the tooltip text.

## static Fl Color Fl Tooltip::textcolor ( ) **[inline]**, **[static]**

Gets the color of the text in the tooltip. The default is black.

## static void Fl Tooltip::textcolor ( Fl Color *c* ) **[inline]**, **[static]**

Sets the color of the text in the tooltip. The default is black.

## static int Fl Tooltip::wrap width ( ) **[inline]**, **[static]**

Gets the maximum width for tooltip's text before it word wraps. Default is 400.

## static void Fl Tooltip::wrap width ( int *v* ) **[inline]**, **[static]**

Sets the maximum width for tooltip's text before it word wraps. Default is 400.

The documentation for this class was generated from the following files:

- Fl Tooltip.H
- Fl.cxx
- Fl\_Tooltip.cxx

# <span id="page-794-0"></span>31.143 Fl Tree Class Reference

### Tree widget.

#include <Fl Tree.H> Inheritance diagram for Fl Tree:

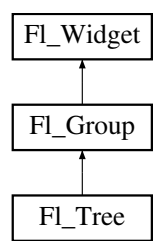

# Public Member Functions

- Fl Tree [Item](#page-832-0) ∗ [add](#page-805-0) (const char ∗path, Fl Tree [Item](#page-832-0) ∗newitem=0) *Adds a new item, given a menu style* 'path'*.*
- Fl Tree [Item](#page-832-0) ∗ [add](#page-805-1) (Fl Tree [Item](#page-832-0) ∗parent item, const char ∗name)
- *Add a new child item labeled* 'name' *to the specified* 'parent item'*.*
- void calc [dimensions](#page-806-0) ()

*Recalculate widget dimensions and scrollbar visibility, normally managed automatically.*

• void [calc](#page-806-1)\_tree ()

*Recalculates the tree's sizes and scrollbar visibility, normally managed automatically.*

• void [callback](#page-806-2) item (Fl Tree [Item](#page-832-0) ∗item)

*Sets the item that was changed for this callback.*

• Fl Tree [Item](#page-832-0) ∗ [callback](#page-806-3) item ()

*Gets the item that caused the callback.*

• void [callback](#page-807-0)\_reason (Fl\_Tree\_[Reason](#page-984-0) reason) *Sets the reason for this callback.*

• Fl\_Tree\_[Reason](#page-984-0) [callback](#page-807-1)\_reason () const

*Gets the reason for this callback.*

• void [clear](#page-807-2) ()

*Clear the entire tree's children, including the root.*

• void clear [children](#page-807-3) (Fl Tree [Item](#page-832-0) ∗item)

*Clear all the children for* 'item'*.*

• int [close](#page-807-4) (Fl\_Tree\_[Item](#page-832-0) ∗item, int docallback=1)

*Closes the specified* 'item'*.*

• int [close](#page-808-0) (const char ∗path, int docallback=1)

*Closes the item specified by* 'path'*.*

• Fl [Image](#page-505-0) ∗ [closeicon](#page-808-1) () const

*Returns the icon to be used as the 'close' icon.*

• void [closeicon](#page-808-2) (Fl [Image](#page-505-0) ∗val)

*Sets the icon to be used as the 'close' icon.*

<span id="page-795-0"></span>• FL [Color](#page-949-0) [connectorcolor](#page-795-0) () const

*Get the connector color used for tree connection lines.*

<span id="page-795-1"></span>• void [connectorcolor](#page-795-1) (Fl\_[Color](#page-949-0) val)

*Set the connector color used for tree connection lines.*

<span id="page-795-2"></span>• Fl\_Tree\_[Connector](#page-986-0) [connectorstyle](#page-795-2) () const

*Returns the line drawing style for inter-connecting items.*

• void [connectorstyle](#page-808-3) (Fl\_Tree\_[Connector](#page-986-0) val)

*Sets the line drawing style for inter-connecting items.*

<span id="page-795-3"></span>• int [connectorwidth](#page-795-3) () const

*Gets the width of the horizontal connection lines (in pixels) that appear to the left of each tree item's label.*

<span id="page-795-4"></span>• void [connectorwidth](#page-795-4) (int val)

*Sets the width of the horizontal connection lines (in pixels) that appear to the left of each tree item's label.*

• int [deselect](#page-808-4) (Fl\_Tree\_[Item](#page-832-0) ∗item, int docallback=1)

*Deselect the specified* item*.*

• int [deselect](#page-809-0) (const char ∗path, int docallback=1)

*Deselect an item specified by* 'path'*.*

• int [deselect](#page-809-1) all (Fl Tree [Item](#page-832-0) ∗item=0, int docallback=1)

*Deselect* 'item' *and all its children.*

• void [display](#page-810-0) (Fl Tree [Item](#page-832-0) ∗item)

*Displays* 'item'*, scrolling the tree as necessary.*

• int [displayed](#page-810-1) (Fl Tree [Item](#page-832-0) ∗item)

*See if* 'item' *is currently displayed on-screen (visible within the widget).*

<span id="page-795-5"></span>• void [draw](#page-795-5) ()

*Standard FLTK [draw\(\)](#page-795-5) method, handles drawing the tree widget.*

• int extend\_[selection](#page-810-2) (Fl\_Tree\_[Item](#page-832-0) ∗from, Fl\_Tree\_Item ∗to, int val=1, bool [visible=](#page-903-0)false)

#### 788 CHAPTER 31. CLASS DOCUMENTATION

- *Extend a selection between* 'from' *and* 'to' *depending on* 'visible'*.*
- int extend [selection](#page-811-0) dir (Fl Tree [Item](#page-832-0) ∗from, Fl Tree [Item](#page-832-0) ∗to, int dir, int val, bool [visible\)](#page-903-0)

*Extend the selection between and including* 'from' *and* 'to' *depending on direction* 'dir'*,* 'val'*, and* 'visible'*.*

- const Fl Tree [Item](#page-832-0) ∗ find [clicked](#page-811-1) (int yonly=0) const *Find the item that was last clicked on.*
- <span id="page-796-0"></span>• Fl\_Tree\_[Item](#page-832-0)  $*$  find\_[clicked](#page-796-0) (int yonly=0) *Non-const version of Fl Tree::find [clicked\(int yonly\) const.](#page-811-1)*
- <span id="page-796-1"></span>• Fl\_Tree\_[Item](#page-832-0)  $*$  find\_[item](#page-796-1) (const char  $*$ path)

*Non-const version of Fl Tree::find [item\(const char](#page-811-2)* ∗*path) const.*

- const Fl Tree [Item](#page-832-0) ∗ find [item](#page-811-2) (const char ∗path) const
- *Find the item, given a menu style path, e.g.*
- Fl\_Tree\_[Item](#page-832-0)  $*$  [first](#page-812-0) () *Returns the first item in the tree, or 0 if none.*
- Fl Tree [Item](#page-832-0) ∗ first [selected](#page-812-1) item ()
	- *Returns the first selected item in the tree.*
- Fl\_Tree\_[Item](#page-832-0) \* first\_[visible](#page-812-2) ()

*Returns the first [open\(\),](#page-823-0) visible item in the tree, or 0 if none.*

- Fl\_Tree\_[Item](#page-832-0) \* first\_[visible](#page-813-0)\_item ()
	- *Returns the first [open\(\),](#page-823-0) visible item in the tree, or 0 if none.*
- <span id="page-796-2"></span>• Fl [Tree](#page-796-2) (int X, int Y, int W, int H, const char  $*L=0$ )

#### *Constructor.*

<span id="page-796-3"></span>• Fl Tree [Item](#page-832-0) ∗ get item [focus](#page-796-3) () const

*Get the item that currently has keyboard focus.*

- int get\_[selected](#page-813-1)\_items (Fl\_Tree\_Item\_[Array](#page-852-0) &ret\_items)
- *Returns the currently selected items as an array of* 'ret items'*.*
- int [handle](#page-813-2) (int e)

*Standard FLTK event handler for this widget.*

- int [hposition](#page-813-3) () const
	- *Returns the horizontal scroll position as a pixel offset.*
- void **[hposition](#page-814-0)** (int pos)

*Sets the horizontal scroll offset to position* 'pos'*.*

- Fl Tree [Item](#page-832-0) ∗ [insert](#page-814-1) (Fl Tree [Item](#page-832-0) ∗item, const char ∗name, int pos) *Insert a new item* 'name' *into* 'item's *children at position* 'pos'*.*
- Fl Tree [Item](#page-832-0) ∗ insert [above](#page-814-2) (Fl Tree [Item](#page-832-0) ∗above, const char ∗name) *Inserts a new item* 'name' *above the specified Fl Tree [Item](#page-832-0)* 'above'*.*
- int is [close](#page-815-0) (Fl Tree [Item](#page-832-0) ∗item) const
	- *See if the specified* 'item' *is closed.*
- int is [close](#page-815-1) (const char ∗path) const
	- *See if item specified by* 'path' *is closed.*
- int is\_[hscroll](#page-815-2)\_visible () const
	- *See if the horizontal scrollbar is currently visible.*
- int is [open](#page-816-0) (Fl Tree [Item](#page-832-0) ∗item) const

*See if* 'item' *is open.*

• int is [open](#page-816-1) (const char ∗path) const

*See if item specified by* 'path' *is open.*

• int is\_[scrollbar](#page-816-2) (Fl\_[Widget](#page-873-0) \*[w\)](#page-903-1)

- *See if widget* 'w' *is one of the Fl [Tree](#page-794-0) widget's scrollbars.*
- int is [selected](#page-817-0) (Fl Tree [Item](#page-832-0) ∗item) const
	- *See if the specified* 'item' *is selected.*
- int is [selected](#page-817-1) (const char ∗path)

*See if item specified by* 'path' *is selected.*

- int is\_[vscroll](#page-817-2)\_visible () const
	- *See if the vertical scrollbar is currently visible.*
- Fl Tree [Item](#page-832-0) ∗ item [clicked](#page-817-3) ()
	- *Return the item that was last clicked.*
- Fl\_Tree\_Item\_Draw\_[Mode](#page-986-1) item\_draw\_[mode](#page-818-0) () const
	- *Get the 'item draw mode' used for the tree.*
- void item\_draw\_[mode](#page-818-1) (Fl\_Tree\_Item\_Draw\_[Mode](#page-986-1) mode)
- *Set the 'item draw mode' used for the tree to* 'mode'*.*
- void item\_draw\_[mode](#page-818-2) (int mode)
	- *Set the 'item draw mode' used for the tree to integer* 'mode'*.*
- Fl\_[Color](#page-949-0) item\_[labelbgcolor](#page-818-3) (void) const
	- *Get the default label background color used for creating new items.*
- void item\_[labelbgcolor](#page-818-4) (Fl\_[Color](#page-949-0) val)
	- *Set the default label background color used for creating new items.*
- <span id="page-797-0"></span>• Fl\_[Color](#page-949-0) item\_[labelfgcolor](#page-797-0) (void) const
	- *Get the default label foreground color used for creating new items.*
- void item\_[labelfgcolor](#page-818-5) (Fl\_[Color](#page-949-0) val)
	- *Set the default label foreground color used for creating new items.*
- <span id="page-797-1"></span>• Fl\_[Font](#page-952-0) item\_[labelfont](#page-797-1) () const

*Get the default font face used for creating new items.*

- void item\_[labelfont](#page-818-6) (Fl\_[Font](#page-952-0) val)
	- *Set the default font face used for creating new items.*
- <span id="page-797-2"></span>• Fl [Fontsize](#page-952-1) item [labelsize](#page-797-2) () const

*Get the default label fontsize used for creating new items.*

• void item [labelsize](#page-819-0) (Fl [Fontsize](#page-952-1) val)

*Set the default label font size used for creating new items.*

- int item [pathname](#page-819-1) (char ∗pathname, int pathnamelen, const Fl Tree [Item](#page-832-0) ∗item) const
	- *Return* 'pathname' *of size* 'pathnamelen' *for the specified* 'item'*.*
- Fl Tree Item [Reselect](#page-986-2) Mode item [reselect](#page-819-2) mode () const
	- *Returns the current item re/selection mode.*
- void item\_[reselect](#page-819-3)\_mode (Fl\_Tree\_Item\_[Reselect](#page-986-2)\_Mode mode)

*Sets the item re/selection mode.*

- int [labelmarginleft](#page-819-4) () const
	- *Get the amount of white space (in pixels) that should appear to the left of the label text.*
- void [labelmarginleft](#page-819-5) (int val)

*Set the amount of white space (in pixels) that should appear to the left of the label text.*

- Fl Tree [Item](#page-832-0) ∗ [last](#page-820-0) ()
	- *Returns the last item in the tree.*
- Fl Tree [Item](#page-832-0) ∗ last [selected](#page-820-1) item ()

*Returns the last selected item in the tree.*

• Fl\_Tree\_[Item](#page-832-0) \* last\_[visible](#page-820-2) ()

#### 790 CHAPTER 31. CLASS DOCUMENTATION

*Returns the last [open\(\),](#page-823-0) visible item in the tree.*

• Fl\_Tree\_[Item](#page-832-0) \* last\_[visible](#page-820-3)\_item ()

*Returns the last [open\(\),](#page-823-0) visible item in the tree.*

<span id="page-798-0"></span>• int [linespacing](#page-798-0) () const

*Get the amount of white space (in pixels) that should appear between items in the tree.*

<span id="page-798-1"></span>• void [linespacing](#page-798-1) (int val)

*Sets the amount of white space (in pixels) that should appear between items in the tree.*

• void [load](#page-820-4) (class Fl\_[Preferences](#page-620-0) &)

*Load FLTK preferences.*

<span id="page-798-2"></span>• int [marginbottom](#page-798-2) () const

*Get the amount of white space (in pixels) that should appear below the last visible item when the vertical scroller is scrolled to the bottom.*

<span id="page-798-3"></span>• void [marginbottom](#page-798-3) (int val)

*Sets the amount of white space (in pixels) that should appear below the last visible item when the vertical scroller is scrolled to the bottom.*

<span id="page-798-4"></span>• int [marginleft](#page-798-4) () const

*Get the amount of white space (in pixels) that should appear between the widget's left border and the tree's contents.*

<span id="page-798-5"></span>• void [marginleft](#page-798-5) (int val)

*Set the amount of white space (in pixels) that should appear between the widget's left border and the left side of the tree's contents.*

<span id="page-798-6"></span>• int [margintop](#page-798-6) () const

*Get the amount of white space (in pixels) that should appear between the widget's top border and the top of the tree's contents.*

<span id="page-798-7"></span>• void [margintop](#page-798-7) (int val)

*Sets the amount of white space (in pixels) that should appear between the widget's top border and the top of the tree's contents.*

• Fl Tree [Item](#page-832-0) ∗ [next](#page-821-0) (Fl Tree [Item](#page-832-0) ∗item=0)

*Return the next item after* 'item'*, or 0 if no more items.*

• Fl Tree [Item](#page-832-0) ∗ next [item](#page-821-1) (Fl Tree [Item](#page-832-0) ∗item, int dir=FL [Down,](#page-940-0) bool [visible=](#page-903-0)false)

*Returns next item after* 'item' *in direction* 'dir' *depending on* 'visible'*.*

• Fl Tree [Item](#page-832-0) ∗ next [selected](#page-822-0) item (Fl Tree [Item](#page-832-0) ∗item=0, int dir=FL [Down\)](#page-940-0)

*Returns the next selected item above or below* 'item'*, depending on* 'dir'*.*

• Fl Tree [Item](#page-832-0) ∗ next [visible](#page-822-1) item (Fl Tree [Item](#page-832-0) ∗start, int dir)

*Returns next [open\(\),](#page-823-0)* visible item above ( $\text{di } r = FL\_Up$ ) or below ( $\text{di } r = FL\_Down$ ) the specified ' $\text{it } \text{em'}$ ', *or 0 if no more items.*

• int [open](#page-823-0) (Fl\_Tree\_[Item](#page-832-0) ∗item, int docallback=1)

*Open the specified* 'item'*.*

• int [open](#page-823-1) (const char \*path, int docallback=1)

*Opens the item specified by* 'path'*.*

• void open [toggle](#page-824-0) (Fl Tree [Item](#page-832-0) ∗item, int docallback=1)

*Toggle the open state of* 'item'*.*

- <span id="page-798-8"></span>• int openchild\_[marginbottom](#page-798-8) () const
- *Get the amount of white space (in pixels) that should appear below an open child tree's contents.*

<span id="page-798-9"></span>• void openchild\_[marginbottom](#page-798-9) (int val)

*Set the amount of white space (in pixels) that should appear below an open child tree's contents.*

• Fl [Image](#page-505-0) ∗ [openicon](#page-824-1) () const

*Returns the icon to be used as the 'open' icon.*

<span id="page-799-0"></span>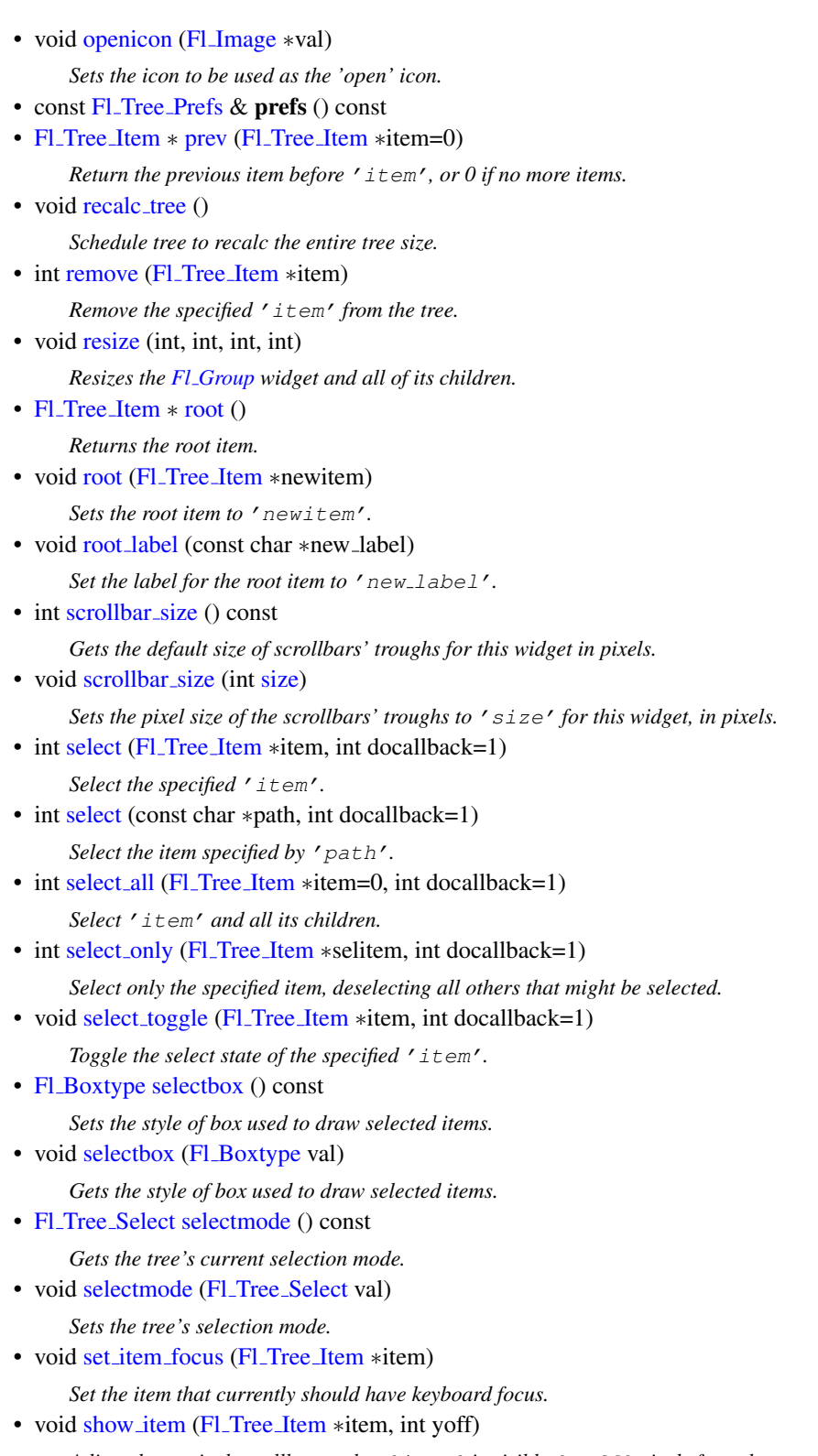

*Adjust the vertical scrollbar so that* 'item' *is visible* 'yoff' *pixels from the top of the Fl [Tree](#page-794-0) widget's display.*

• void [show](#page-829-6) item (Fl Tree [Item](#page-832-0) ∗item)

*Adjust the vertical scrollbar to show* 'item' *at the top of the display IF it is currently off-screen (for instance show item [top\(\)\)](#page-830-0).*

- void show item [bottom](#page-830-1) (Fl Tree [Item](#page-832-0) ∗item)
	- *Adjust the vertical scrollbar so that* 'item' *is at the bottom of the display.*
- void show item [middle](#page-830-2) (Fl Tree [Item](#page-832-0) ∗item)
	- *Adjust the vertical scrollbar so that* 'item' *is in the middle of the display.*
- void [show](#page-830-0) item top (Fl Tree [Item](#page-832-0) ∗item)
	- *Adjust the vertical scrollbar so that* 'item' *is at the top of the display.*
- void [show](#page-830-3)\_self ()
	- *Print the tree as 'ascii art' to stdout.*
- int [showcollapse](#page-830-4) () const
	- *Returns 1 if the collapse icon is enabled, 0 if not.*
- void [showcollapse](#page-830-5) (int val)

*Set if we should show the collapse icon or not.*

- <span id="page-800-0"></span>• int [showroot](#page-800-0) () const
	- *Returns 1 if the root item is to be shown, or 0 if not.*
- void [showroot](#page-831-0) (int val)

*Set if the root item should be shown or not.*

• Fl\_[Tree](#page-987-1)\_Sort [sortorder](#page-831-1) () const

*Set the default sort order used when items are added to the tree.*

<span id="page-800-1"></span>• void [sortorder](#page-800-1) (Fl\_[Tree](#page-987-1)\_Sort val)

*Gets the sort order used to add items to the tree.*

• Fl [Image](#page-505-0) ∗ [usericon](#page-831-2) () const

*Returns the Fl [Image](#page-505-0) being used as the default user icon for all newly created items.*

• void [usericon](#page-831-3) (Fl [Image](#page-505-0) ∗val)

*Sets the Fl [Image](#page-505-0) to be used as the default user icon for all newly created items.*

• int [usericonmarginleft](#page-831-4) () const

*Get the amount of white space (in pixels) that should appear to the left of the usericon.*

• void [usericonmarginleft](#page-831-5) (int val)

*Set the amount of white space (in pixels) that should appear to the left of the usericon.*

- int [vposition](#page-831-6) () const
	- *Returns the vertical scroll position as a pixel offset.*
- void [vposition](#page-831-7) (int pos)

*Sets the vertical scroll offset to position* 'pos'*.*

• int [widgetmarginleft](#page-832-1) () const

*Get the amount of white space (in pixels) that should appear to the left of the child fltk widget (if any).*

• void [widgetmarginleft](#page-832-2) (int val)

*Set the amount of white space (in pixels) that should appear to the left of the child fltk widget (if any).*

<span id="page-800-2"></span> $\cdot \sim$ Fl\_[Tree](#page-800-2) ()

*Destructor.*

# <span id="page-800-3"></span>Protected Member Functions

• void do [callback](#page-800-3) for item (Fl Tree [Item](#page-832-0) ∗item, Fl Tree [Reason](#page-984-0) reason)

*Do the callback for the specified* 'item' *using* 'reason'*, setting the [callback](#page-806-3) item() and [callback](#page-807-0) [reason\(\).](#page-807-0)*

• void item [clicked](#page-817-4) (Fl Tree [Item](#page-832-0) ∗val)

*Set the item that was last clicked.*

# <span id="page-801-0"></span>Protected Attributes

• Fl [Scrollbar](#page-662-0) ∗ [hscroll](#page-801-0)

*Horizontal scrollbar.*

- <span id="page-801-1"></span>• int \_[tih](#page-801-1)
	- *Tree widget inner xywh dimension: inside borders + scrollbars.*
- int \_tiw
- $\cdot$  int tix
- int tiy
- <span id="page-801-2"></span>• int \_[toh](#page-801-2)
	- *Tree widget outer xywh dimension: outside scrollbars, inside widget border.*
- int \_tow
- $\cdot$  int tox
- int toy
- <span id="page-801-3"></span>• int [tree](#page-801-3) h

*the calculated height of the entire tree hierarchy. See calc [tree\(\)](#page-806-1)*

<span id="page-801-4"></span>• int \_[tree](#page-801-4)\_w

*the calculated width of the entire tree hierarchy. See calc [tree\(\)](#page-806-1)*

<span id="page-801-5"></span>• Fl\_[Scrollbar](#page-662-0) \* \_[vscroll](#page-801-5)

*Vertical scrollbar.*

# Friends

• class **Fl\_Tree\_Item** 

# Additional Inherited Members

# 31.143.1 Detailed Description

Tree widget.

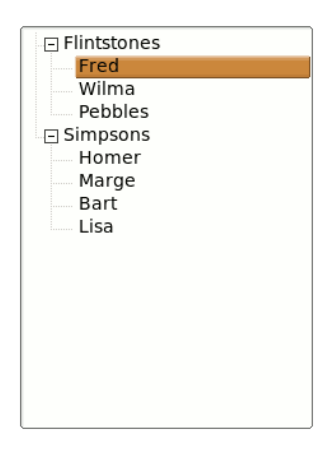

Figure 31.45: Fl\_Tree example program

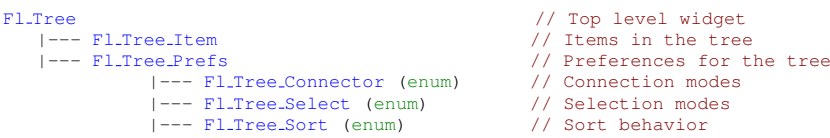

- 
- 
- 

Similar to Fl [Browser,](#page-337-0) Fl [Tree](#page-794-0) is a browser of Fl Tree [Item'](#page-832-0)s arranged in a parented hierarchy, or 'tree'. Subtrees can be expanded or closed. Items can be added, deleted, inserted, sorted and re-ordered.

The tree items may also contain other FLTK widgets, like buttons, input fields, or even "custom" widgets.

The [callback\(\)](#page-885-0) is invoked depending on the value of [when\(\):](#page-904-0)

- FL\_WHEN\_RELEASE -- callback invoked when left mouse button is released on an item

- FL\_WHEN\_CHANGED -- callback invoked when left mouse changes selection state

The simple way to define a tree:

```
Tree.H>
[..]
Tree tree(X, Y, W, H);tree.begin();
tree.add("Flintstones/Fred");
  tree.add("Flintstones/Wilma");
  tree.add("Flintstones/Pebbles");
  tree.add("Simpsons/Homer");
  tree.add("Simpsons/Marge");
tree.add("Simpsons/Bart");
  tree.add("Simpsons/Lisa");
tree.end();
```
### FEATURES

Items can be added with [add\(\),](#page-805-0) removed with [remove\(\),](#page-825-2) completely cleared with [clear\(\),](#page-807-2) inserted with [insert\(\)](#page-814-1) and insert\_[above\(\),](#page-814-2) selected/deselected with [select\(\)](#page-826-3) and [deselect\(\),](#page-808-4) open/closed with [open\(\)](#page-823-0) and [close\(\),](#page-807-4) positioned on the screen with [show](#page-830-0) item top(), show item  $\text{middle}($ ) and show item [bottom\(\),](#page-830-1) item children can be swapped around with Fl\_Tree\_[Item::swap](#page-850-0)\_children(), sorting can be controlled when items are [add\(\)e](#page-805-0)d via [sortorder\(\).](#page-831-1) You can walk the entire tree with [first\(\)](#page-812-0) and [next\(\).](#page-821-0) You can walk [visible](#page-822-1) items with first visible item() and next visible item(). You can walk [selected](#page-822-0) items with first\_selected\_item() and next\_selected\_item(). Items can be found by their pathname using find [item\(const char](#page-796-1)∗), and an item's pathname can be found with item\_[pathname\(\).](#page-819-1) The selected items' colors are controlled by [selection](#page-898-0) color() (inherited from Fl [Widget\)](#page-873-0). A hook is provided to allow you to redefine how item's labels are drawn via Fl Tree::item draw callback().

### SELECTION OF ITEMS

The tree can have different selection behaviors controlled by [selectmode\(\).](#page-829-2) The background color used for selected items is the Fl\_[Tree::selection](#page-898-0)\_color(). The foreground color for selected items is controlled internally with fl\_[contrast\(\).](#page-244-0)

### CHILD WIDGETS

FLTK widgets (including custom widgets) can be assigned to tree items via Fl Tree [Item::widget\(\).](#page-836-0)

When an Fl\_Tree\_[Item::widget\(\)](#page-836-0) is defined, the default behavior is for the widget() to be shown in place of the item's label (if it has one). Only the widget()'s width will be used; the widget()'s  $x()$  and [y\(\)](#page-905-1) position will be managed by the tree, and the  $h()$  will track the item's height. This default behavior can be altered (ABI 1.3.1): Setting Fl\_[Tree::item](#page-818-0)\_draw\_mode()'s FL\_TREE\_ITEM\_DRAW\_LABEL-AND WIDGET flag causes the label + widget to be displayed together in that order, and adding the FL TREE ITEM HEIGHT FROM WIDGET flag causes widget's height to define the widget()'s height.

#### ICONS

The tree's open/close icons can be redefined with Fl [Tree::openicon\(\),](#page-824-1) Fl [Tree::closeicon\(\).](#page-808-1) User icons can either be changed globally with Fl [Tree::usericon\(\),](#page-831-2) or on a per-item basis with Fl Tree [Item-](#page-852-1) [::usericon\(\).](#page-852-1)

Various default preferences can be globally manipulated via Fl Tree [Prefs,](#page-855-0) including colors, margins, icons, connection lines, etc.

#### FONTS AND COLORS

When adding new items to the tree, the new items get the defaults for fonts and colors from:

- Fl\_Tree::item\_[labelfont\(\)](#page-797-1) The default item label font (default: FL\_HELVETICA)
- Fl\_Tree::item\_[labelsize\(\)](#page-797-2) The default item label size (default: FL\_NORMAL\_SIZE)
- Fl\_Tree::item\_[labelfgcolor\(\)](#page-797-0) The default item label foreground color (default: FL\_FOREGRO-UND\_COLOR)
- Fl\_Tree::item\_[labelbgcolor\(\)](#page-818-3) The default item label background color (default: 0xffffffff, which tree uses as 'transparent')

Each item (Fl Tree [Item\)](#page-832-0) inherits a copy of these font/color attributes when created, and each item has its own methods to let the app change these values on a per-item basis using methods of the same name:

- Fl\_Tree\_[Item::labelfont\(\)](#page-834-0) The item's label font (default: FL\_HELVETICA)
- Fl\_Tree\_[Item::labelsize\(\)](#page-834-1) The item's label size (default: FL\_NORMAL\_SIZE)
- Fl\_Tree\_[Item::labelfgcolor\(\)](#page-834-2) The item's label foreground color (default: FL\_FOREGROUND-COLOR)
- Fl\_Tree\_[Item::labelbgcolor\(\)](#page-844-0) The item's label background color (default: 0xffffffff, which uses the tree's own bg color)

### CALLBACKS

The tree's [callback\(\)](#page-885-0) will be invoked when items change state or are open/closed. [when\(\)](#page-904-0) controls when mouse/keyboard events invoke the [callback](#page-807-0). callback item() and callback reason() can be used to determine the cause of the callback. e.g.

```
Widget*w, void *data) {
  TreeTree*Item*)tree->
  callback item(); // get selected item
switch ( tree->callback reason() ) {
   case FL TREE REASON SELECTED: [..]
   DESELECTED: [..]
   case FL TREE REASON RESELECTED: [..]
    case FL TREE REASON OPENED: [..]
case FL TREE REASON CLOSED: [..]
 }
```
#### SIMPLE EXAMPLES

To find all the selected items:

```
Treeselected_item(); i; i=
    selected_item(i) )
 printf("Item %s is selected\n", i->label());
```
To get an item's full menu pathname, use Fl\_Tree::item\_[pathname\(\),](#page-819-1) e.g.

```
char pathname[256] = "???";pathname(pathname, sizeof(pathname), item); // eg.
     "Parent/Child/Item"
```
To walk all the items of the tree from top to bottom:

```
// Walk all the items in the tree, and print their labels
Tree>first(); item; item = tree->
    next(item) ) {
printf("Item: %s\n", item->label());
}
```
To recursively walk all the children of a particular item, define a function that uses recursion:

```
// Find all of the item's children and print an indented report of their labels
Tree Item *item, int indent=0) \hat{f}for ( int t=0; t<item->children(); t++ ) {
printf("%*s Item: %s\n", indent, "", item->child(t)->label());
my print all children(item->child(t), indent+4); // recurse
    }
}
```
To change the default label font and color when creating new items:

```
Tree(..);<br>tree->item_labelfont(FL_COURIER);
labelfont(COURIER)labelfgcolor(FL_RED); // Use red color for labels of all new items
[..]
// Now create the items in the tree using the above defaults.
tree->add("Aaa");
tree->add("Bbb");
[..]
```
To change the font and color of all existing items in the tree:

```
// Change the font and color of all items currently in the tree
Tree>first(); item; item = tree->
    next(item) ) {
item->labelfont(FL COURIER);
   item->labelcolor(FL RED);
}
```
### DISPLAY DESCRIPTION

The following image shows the tree's various visual elements and the methods that control them:

| FI Tree<br>selection_color[]<br>margintop()                                                   | Fl Tree Item            | (abel()<br>(abelfont)<br>labelsizeD<br>labelfgcolor() |
|-----------------------------------------------------------------------------------------------|-------------------------|-------------------------------------------------------|
| <b>B</b> -BROOT<br>Ŧ<br>a Aga                                                                 | ROO <sup>-</sup>        | (abelbocolor)                                         |
| <b>Bbb</b><br>child-01 - labelsize()<br>connectorwidth()<br>田<br>connectorcolor()<br>$-0.111$ |                         | usericoni)                                            |
| connectorstyle()<br>$-222$<br>a 333 * penchik margin bottom()                                 | prefs.labelmarginleft() | closeicon()                                           |
| -Hk-widgetmarginleft()                                                                        | Жk                      | $label_{\times}$<br>$label_v(v)$                      |
| ccc button<br>usericon()<br>Q <sub>2</sub><br>O1<br>openicon()                                | <b>ROOT</b>             | label_w()<br>label_h()                                |
| OCC  * linespacing()<br>Ascending<br>m                                                        |                         | $\times 0$                                            |
| <b>Descending</b><br>向<br>->K-labelmarginleft()                                               |                         | vO<br>wÜ<br>hÜ                                        |
| k-usericonmarginleft()<br>⇥                                                                   |                         |                                                       |
| marginleft() marginbottom()                                                                   |                         |                                                       |

Figure 31.46: Fl\_Tree elements

The following shows the protected dimension variables 'tree inner' (tix..) and 'tree outer' (tox..):

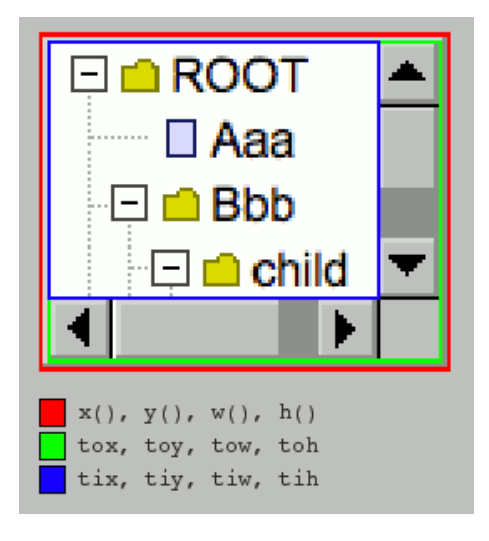

Figure 31.47: Fl Tree inner/outer dimensions

## KEYBOARD BINDINGS

The following table lists keyboard bindings for navigating the tree:

# 31.143.2 Member Function Documentation

# <span id="page-805-0"></span>Fl Tree Item ∗ Fl Tree::add ( const char ∗ *path,* Fl Tree Item ∗ *item =* **0** )

Adds a new item, given a menu style 'path'.

Any parent nodes that don't already exist are created automatically. Adds the item based on the value of [sortorder\(\).](#page-831-1) If 'item' is NULL, a new item is created.

To specify items or submenus that contain slashes  $('/ '$  or '\') use an escape character to protect them, e.g.

```
tree->add("/Holidays/Photos/12\\/25\\/2010"); // Adds item "12/25/2010"
tree->add("/Pathnames/c:\\\\Program Files\\\\MyApp"); // Adds item "c:\Program Files\MyApp"
```
Parameters

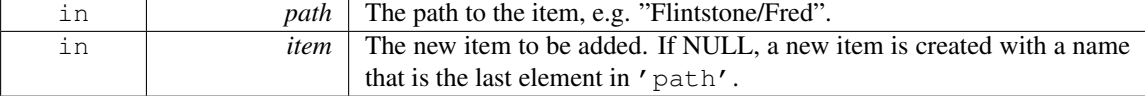

Returns

The new item added, or 0 on error.

Version

1.3.3

### <span id="page-805-1"></span>Fl Tree Item ∗ Fl Tree::add ( Fl Tree Item ∗ *parent item,* const char ∗ *name* )

Add a new child item labeled 'name' to the specified 'parent\_item'.

Parameters

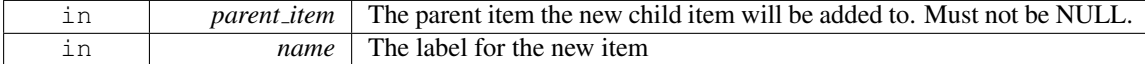

#### Returns

The new item added.

#### Version

1.3.0 release

### <span id="page-806-0"></span>void Fl\_Tree::calc\_dimensions ()

Recalculate widget dimensions and scrollbar visibility, normally managed automatically.

Low overhead way to update the tree widget's outer/inner dimensions and re-determine scrollbar visibility based on these changes without recalculating the entire size of the tree data.

Assumes that either the tree's size in tree w/ tree h are correct so that scrollbar visibility can be calculated easily, or are both zero indicating scrollbar visibility can't be calculated yet.

This method is called when the widget is [resize\(\)e](#page-825-3)d or if the scrollbar's sizes are changed (affects tree widget's inner dimensions tix/y/w/h), and also used by calc [tree\(\).](#page-806-1)

#### Version

1.3.3 ABI feature

### <span id="page-806-1"></span>void Fl\_Tree::calc\_tree ()

Recalculates the tree's sizes and scrollbar visibility, normally managed automatically. On return:

```
- _tree_w will be the overall pixel width of the entire viewable tree
 _tree_h will be the overall pixel height ""
- scrollbar visibility and pan sizes are updated
```
- internal \_tix/\_tiy/\_tiw/\_tih dimensions are updated

tree w/ tree h include the tree's margins (e.g. [marginleft\(\)\)](#page-798-4), whether items are open or closed, label contents and font sizes, etc.

The tree hierarchy's size is managed separately from the widget's size as an optimization; this way [resize\(\)](#page-825-3) on the widget doesn't involve recalculating the tree's hierarchy needlessly, as widget size has no bearing on the tree hierarchy.

The tree hierarchy's size only changes when items are added/removed, open/closed, label contents or font sizes changed, margins changed, etc.

This calculation involves walking the *entire* tree from top to bottom, potentially a slow calculation if the tree has many items (potentially hundreds of thousands), and should therefore be called sparingly.

For this reason, [recalc](#page-825-1) tree() is used as a way to /schedule/ calculation when changes affect the tree hierarchy's size.

Apps may want to call this method directly if the app makes changes to the tree's geometry, then immediately needs to work with the tree's new dimensions before an actual redraw (and recalc) occurs. (This use by an app should only rarely be needed)

### void Fl Tree::callback item ( Fl Tree Item ∗ *item* )

Sets the item that was changed for this callback.

<span id="page-806-3"></span><span id="page-806-2"></span>Used internally to pass the item that invoked the callback.

### Fl Tree Item ∗ Fl Tree::callback item ( )

Gets the item that caused the callback. The [callback\(\)](#page-885-0) can use this value to see which item changed.

#### <span id="page-807-0"></span>void Fl Tree::callback reason ( Fl Tree Reason *reason* )

Sets the reason for this callback. Used internally to pass the reason the callback was invoked.

### Fl Tree Reason Fl Tree::callback reason ( ) const

Gets the reason for this callback.

<span id="page-807-1"></span>The [callback\(\)](#page-885-0) can use this value to see why it was called. Example:

```
void MyTreeCallback(Fl Widget *w, void *userdata) {
    TreeTree*)w;Tree>callback_item(); // the item changed (can be
       NULL if more than one item was changed!)
    switch ( tree->callback reason() ) { // reason callback was invoked
         case FL TREE REASON OPENED: ..item was opened..
case FL TREE REASON CLOSED: ..item was closed..
         case FL TREE REASON SELECTED: ..item was selected..
case FL TREE REASON RESELECTED: ..item was reselected (double-clicked, etc
      )..
         case FL TREE REASON DESELECTED: ..item was deselected..
    }
}
```
#### See Also

<span id="page-807-3"></span>item [reselect](#page-819-2) mode() – enables FL TREE REASON [RESELECTED](#page-984-4) events

#### <span id="page-807-2"></span>void Fl\_Tree::clear ()

Clear the entire tree's children, including the root. The tree will be left completely empty.

### void Fl Tree::clear children ( Fl Tree Item ∗ *item* )

Clear all the children for 'item'. Item may not be NULL.

### int Fl\_Tree::close ( $\text{FI\_Tree\_Item} * item$ ,  $\text{int } {local} {back = 1}$

Closes the specified 'item'.

<span id="page-807-4"></span>Invokes the callback depending on the value of optional parameter 'docallback'. Handles calling [redraw\(\)](#page-897-0) if anything changed.

The [callback](#page-807-0) can use callback item() and callback reason() respectively to determine the item changed and the reason the callback was called.

```
Parameters
```
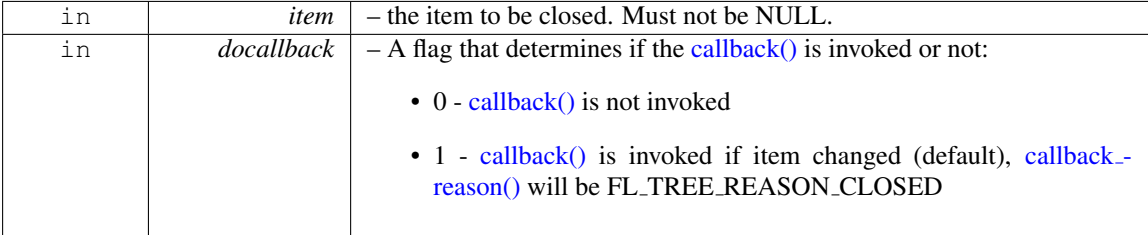

# Returns

- 1 item was closed
- 0 item was already closed, no change

### See Also

[open\(\),](#page-816-0) [close\(\),](#page-815-0) is\_open(), is\_close(), [callback](#page-807-0)\_item(), callback\_reason()

#### <span id="page-808-0"></span>int Fl\_Tree::close ( const char  $*$  *path,* int *docallback* = 1 )

Closes the item specified by 'path'.

Invokes the callback depending on the value of optional parameter 'docallback'.

Handles calling [redraw\(\)](#page-897-0) if anything changed.

Items or submenus that themselves contain slashes ('/' or '\') should be escaped, e.g. close("Holidays/12\\/25\\/2010"). The [callback](#page-807-0) can use callback item() and callback reason() respectively to determine the item changed

and the reason the callback was called. Parameters

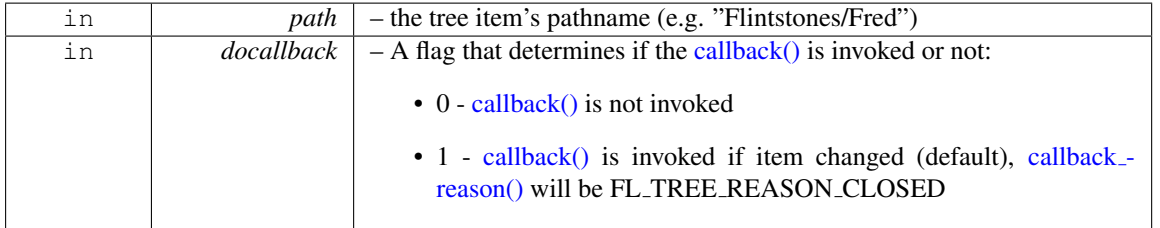

Returns

- $\bullet$  1 OK: item closed
- 0 OK: item was already closed, no change
- -1 ERROR: item was not found

#### See Also

<span id="page-808-2"></span>[open\(\),](#page-823-0) [close\(\),](#page-807-4) is [open\(\),](#page-816-0) is [close\(\),](#page-815-0) [callback](#page-806-3) item(), [callback](#page-807-0) reason()

### <span id="page-808-1"></span>Fl Image ∗ Fl Tree::closeicon ( ) const

Returns the icon to be used as the 'close' icon. If none was set, the internal default is returned, a simple '[-]' icon.

### void Fl Tree::closeicon ( Fl Image ∗ *val* )

Sets the icon to be used as the 'close' icon.

This overrides the built in default '[-]' icon. Parameters

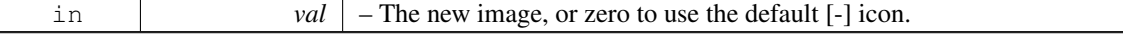

#### <span id="page-808-3"></span>void Fl Tree::connectorstyle ( Fl Tree Connector *val* )

<span id="page-808-4"></span>Sets the line drawing style for inter-connecting items. See Fl\_Tree\_[Connector](#page-986-0) for possible values.

## $int$  Fl Tree::deselect ( $F$ l Tree Item  $*$  *item,*  $int$  *docallback* = 1)

Deselect the specified item.

Invokes the callback depending on the value of optional parameter 'docallback'. Handles calling [redraw\(\)](#page-897-0) if anything changed.

The [callback](#page-807-0) can use callback item() and callback reason() respectively to determine the item changed and the reason the callback was called.

Parameters

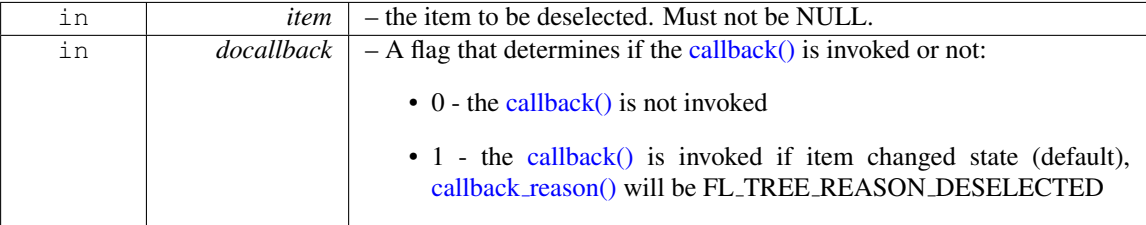

Returns

- 0 item was already deselected, no change was made
- 1 item's state was changed

# <span id="page-809-0"></span>int Fl\_Tree::deselect ( const char  $*$  *path,* int *docallback* = 1 )

Deselect an item specified by 'path'.

Invokes the callback depending on the value of optional parameter 'docallback'.

Handles calling [redraw\(\)](#page-897-0) if anything changed.

Items or submenus that themselves contain slashes  $(')'$  or  $'\rangle'$ ) should be escaped, e.g. deselect("-Holidays/12\\/25\\/2010").

The [callback](#page-807-0) can use callback item() and callback reason() respectively to determine the item changed and the reason the callback was called.

**Parameters** 

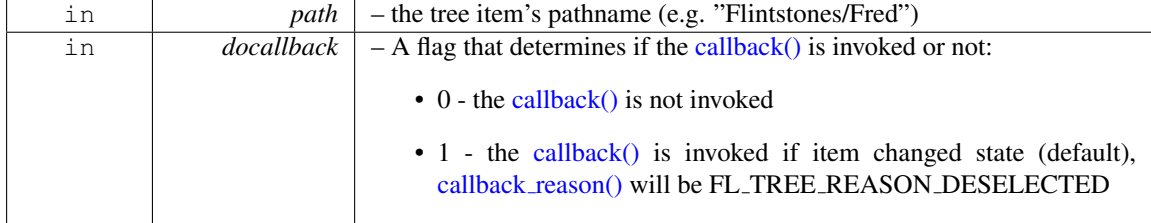

Returns

- 1 OK: item's state was changed
- 0 OK: item was already deselected, no change was made
- -1 ERROR: item was not found

## <span id="page-809-1"></span>int Fl\_Tree::deselect\_all ( $FI$ \_Tree\_Item  $*$  *item* = 0, int *docallback* = 1)

Deselect 'item' and all its children.

If item is NULL, [first\(\)](#page-812-0) is used.

Invokes the callback depending on the value of optional parameter 'docallback'.

Handles calling [redraw\(\)](#page-897-0) if anything changed.

The [callback](#page-807-0) can use callback item() and callback reason() respectively to determine the item changed and the reason the callback was called.

Parameters

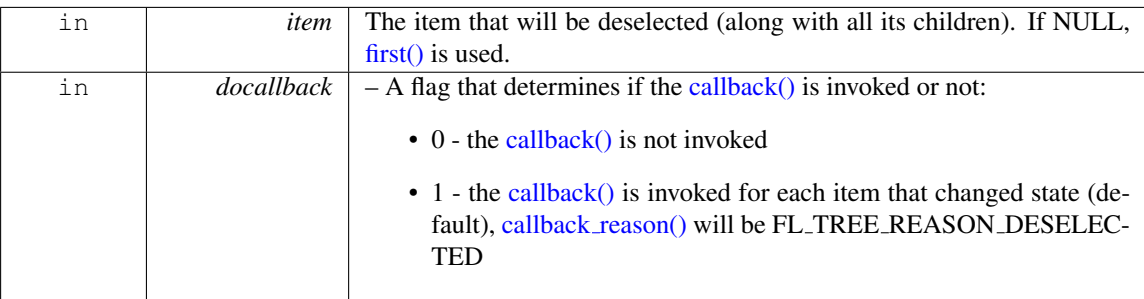

### Returns

Count of how many items were actually changed to the deselected state.

### <span id="page-810-0"></span>void Fl Tree::display ( Fl Tree Item ∗ *item* )

Displays 'item', scrolling the tree as necessary.

Parameters

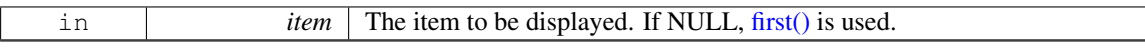

### <span id="page-810-1"></span>int Fl Tree::displayed ( Fl Tree Item ∗ *item* )

See if 'item' is currently displayed on-screen (visible within the widget).

This can be used to detect if the item is scrolled off-screen. Checks to see if the item's vertical position is within the top and bottom edges of the display window. This does NOT take into account the [hide\(\)](#page-893-0) / [show\(\)](#page-899-0) or [open\(\)](#page-823-0) / [close\(\)](#page-807-4) status of the item.

Parameters

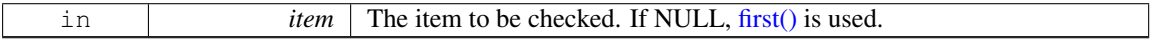

### Returns

1 if displayed, 0 if scrolled off screen or no items are in tree.

### <span id="page-810-2"></span>int Fl Tree::extend selection ( Fl Tree Item ∗ *from,* Fl Tree Item ∗ *to,* int *val =* **1***,* bool *visible =* **false** )

Extend a selection between 'from' and 'to' depending on 'visible'.

Similar to the more efficient extend selection dir(Fl Tree Item∗,Fl Tree Item∗[,int dir,int val,bool vis\)](#page-811-0) method, but direction (up or down) doesn't need to be known.

We're less efficient because we search the tree for to/from, then operate on items in between. The more efficient method avoids the "search", but necessitates a direction to be specified to find  $'t \circ'$ .

Used by SHIFT-click to extend a selection between two items inclusive.

Handles calling [redraw\(\)](#page-897-0) if anything changed.

Parameters

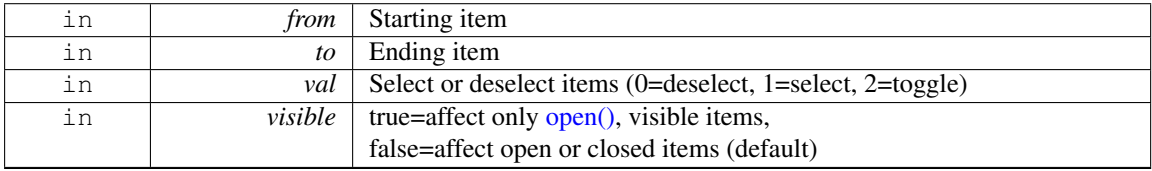

### Returns

The number of items whose selection states were changed, if any.

#### Version

1.3.3 ABI feature

### <span id="page-811-0"></span>int Fl Tree::extend selection dir ( Fl Tree Item ∗ *from,* Fl Tree Item ∗ *to,* int *dir,* int *val,* bool *visible* )

Extend the selection between and including 'from' and 'to' depending on direction 'dir', 'val', and 'visible'.

Efficient: does not walk entire tree; starts with ' $f_{\text{r}}$  and stops at ' $\text{to}$ ' while moving in direction 'dir'. Dir must be specified though. If dir cannot be known in advance, such as during SHIFT-click operations, the method extend [selection\(Fl](#page-810-2) Tree Item∗,Fl Tree Item∗,int,bool) should be used. Handles calling [redraw\(\)](#page-897-0) if anything changed.

Parameters

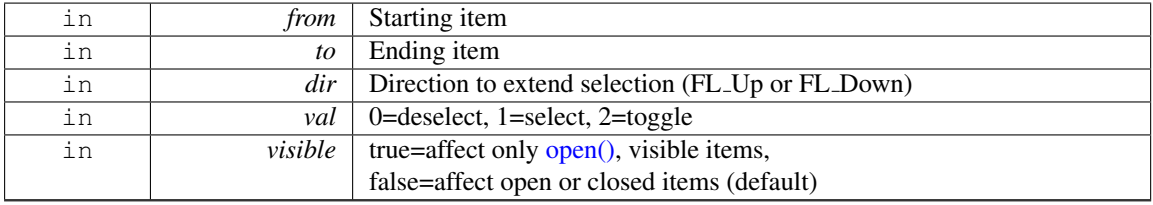

Returns

The number of items whose selection states were changed, if any.

#### Version

1.3.3

## <span id="page-811-1"></span>const Fl Tree Item ∗ Fl Tree::find clicked ( int *yonly =* **0** ) const

Find the item that was last clicked on.

You should use [callback](#page-806-3) item() instead, which is fast, and is meant to be used within a callback to determine the item clicked.

This method walks the entire tree looking for the first item that is under the mouse. (The value of the 'yonly' flag affects whether both x and y events are checked, or just y)

Use this method /only/ if you've subclassed Fl\_[Tree,](#page-794-0) and are receiving events before Fl\_[Tree](#page-794-0) has been able to process and update [callback](#page-806-3) item().

Parameters

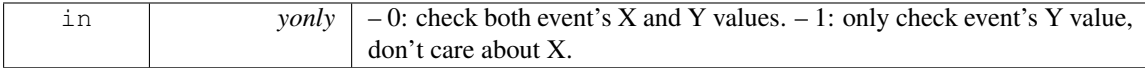

#### Returns

The item clicked, or NULL if no item was under the current event.

Version

<span id="page-811-2"></span>1.3.0 1.3.3 ABI feature: added yonly parameter

### const Fl Tree Item ∗ Fl Tree::find item ( const char ∗ *path* ) const

Find the item, given a menu style path, e.g.

"/Parent/Child/item". There is both a const and non-const version of this method. Const version allows pure const methods to use this method to do lookups without causing compiler errors.

To specify items or submenus that contain slashes  $('/ '$  or '\') use an escape character to protect them, e.g.

```
tree->add("/Holidays/Photos/12\\/25\\/2010"); // Adds item "12/25/2010"
tree->add("/Pathnames/c:\\\\Program Files\\\\MyApp"); // Adds item "c:\Program Files\MyApp"
```
Parameters

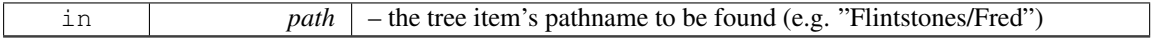

Returns

The item, or NULL if not found.

#### See Also

item\_[pathname\(\)](#page-819-1)

### <span id="page-812-0"></span>Fl Tree Item ∗ Fl Tree::first ( )

Returns the first item in the tree, or 0 if none. Use this to walk the tree in the forward direction, e.g.

```
Tree>first(); item; item = tree->
   next(item) )
printf("Item: %s\n", item->label());
```
#### Returns

First item in tree, or 0 if none (tree empty).

See Also

[first\(\),](#page-812-0) [next\(\),](#page-821-0) [last\(\),](#page-820-0) [prev\(\)](#page-825-0)

### <span id="page-812-1"></span>Fl Tree Item ∗ Fl Tree::first selected item ( )

Returns the first selected item in the tree. Use this to walk the tree from top to bottom looking for all the selected items, e.g.

```
// Walk tree forward, from top to bottom
for ( Fl Tree Item *i=tree->first selected item(); i; i=tree->
     selected_item(i) )
   printf("Selected item: %s\n", i->label());
```
### Returns

The first selected item, or 0 if none.

#### See Also

<span id="page-812-2"></span>first [selected](#page-812-1) item(), last [selected](#page-820-1) item(), next [selected](#page-822-0) item()

### Fl Tree Item ∗ Fl Tree::first visible ( )

Returns the first [open\(\),](#page-823-0) visible item in the tree, or 0 if none.

**[Deprecated](#page-196-0)** in 1.3.3 ABI – use first [visible](#page-813-0) item() instead.

## <span id="page-813-0"></span>Fl Tree Item ∗ Fl Tree::first visible item ( )

Returns the first [open\(\),](#page-823-0) visible item in the tree, or 0 if none.

### Returns

First visible item in tree, or 0 if none.

### See Also

first\_[visible](#page-822-1)\_item(), last\_visible\_item(), next\_visible\_item()

### Version

1.3.3

### <span id="page-813-1"></span>int Fl Tree::get selected items ( Fl Tree Item Array & *ret items* )

Returns the currently selected items as an array of 'retitems'. Example:

```
// Get selected items as an array
Arrayselected_items(items);
// Manipulate the returned array
.total(); t++ ) {
   Tree Item & item = items[t];
   ..do stuff with each selected item..
}
```
Parameters

out *ret\_items* The returned array of selected items.

#### Returns

The number of items in the returned array.

### See Also

first [selected](#page-812-1) item(), next [selected](#page-822-0) item()

### Version

1.3.3 ABI feature

## <span id="page-813-2"></span>int Fl Tree::handle ( int *e* ) **[virtual]**

Standard FLTK event handler for this widget.

[Todo](#page-193-0) add Fl\_Widget\_[Tracker](#page-905-2) (see Fl\_Browser\_.cxx::handle())

<span id="page-813-3"></span>Reimplemented from Fl [Group.](#page-486-0)

#### int Fl\_Tree::hposition ( ) const

Returns the horizontal scroll position as a pixel offset.

The position returned is how many pixels of the tree are scrolled off the left edge of the screen.

### See Also

[hposition\(int\),](#page-814-0) [vposition\(\),](#page-831-6) [vposition\(int\)](#page-831-7)

#### Note

Must be using FLTK ABI 1.3.3 or higher for this to be effective.

#### <span id="page-814-0"></span>void Fl Tree::hposition ( int *pos* )

Sets the horizontal scroll offset to position 'pos'.

The position is how many pixels of the tree are scrolled off the left edge of the screen.

Parameters

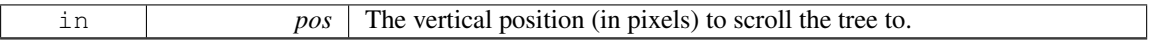

See Also

[hposition\(\),](#page-813-3) [vposition\(\),](#page-831-6) [vposition\(int\)](#page-831-7)

Note

Must be using FLTK ABI 1.3.3 or higher for this to be effective.

### <span id="page-814-1"></span>Fl Tree Item ∗ Fl Tree::insert ( Fl Tree Item ∗ *item,* const char ∗ *name,* int *pos* )

Insert a new item 'name' into 'item's children at position 'pos'. Example:

```
tree->add("Aaa/000"); // "000" is index 0 in Aaa's children
tree->add("Aaa/111"); // "111" is index 1 in Aaa's children
tree->add("Aaa/222"); // "222" is index 2 in Aaa's children
Tree>find>insert(item, "New item", 2); // insert as a child of Aaa at index
```
#### Parameters

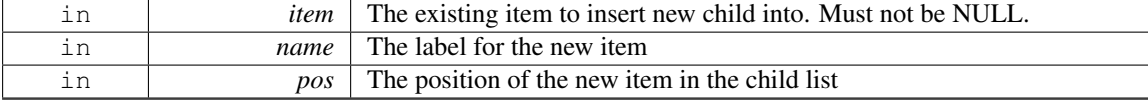

#### Returns

The new item added.

See Also

<span id="page-814-2"></span>insert [above\(\)](#page-814-2)

### Fl Tree Item ∗ Fl Tree::insert above ( Fl Tree Item ∗ *above,* const char ∗ *name* )

Inserts a new item 'name' above the specified Fl\_Tree\_[Item](#page-832-0) 'above'. Example:

tree-[>add\(](#page-805-0)"Aaa/000"); // "000" is index 0 in Aaa's children tree-[>add\(](#page-805-0)"Aaa/111"); // "111" is index 1 in Aaa's children tree-[>add\(](#page-805-0)"Aaa/222"); // "222" is index 2 in Aaa's children .. // How to use insert above() to insert a new item above Aaa/222

```
Tree>find>insert_above(item, "New item"); // insert new item above it
```
#### Parameters

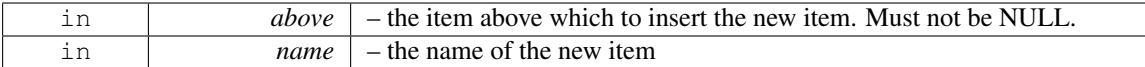

### Returns

The new item added, or 0 if 'above' could not be found.

### See Also

[insert\(\)](#page-814-1)

## <span id="page-815-0"></span>int Fl Tree::is close ( Fl Tree Item ∗ *item* ) const

See if the specified 'item' is closed. Parameters

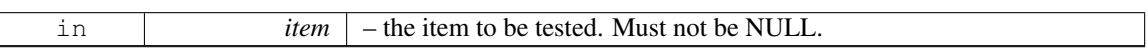

Returns

- 1 : item is closed
- 0 : item is open

### <span id="page-815-1"></span>int Fl Tree::is close ( const char ∗ *path* ) const

See if item specified by 'path' is closed.

Items or submenus that themselves contain slashes  $('/ '$  or '\') should be escaped, e.g. is close("-Holidays/12\\/25\\/2010").

Parameters

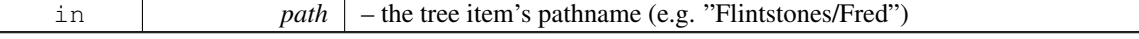

Returns

- 1 OK: item is closed
- 0 OK: item is open
- <span id="page-815-2"></span>• -1 - ERROR: item was not found

### int Fl Tree::is hscroll visible ( ) const

See if the horizontal scrollbar is currently visible.

## Returns

1 if scrollbar visible, 0 if not.

### Note

Must be using FLTK ABI 1.3.3 or higher for this to be effective.

### <span id="page-816-0"></span>int Fl Tree::is open ( Fl Tree Item ∗ *item* ) const

See if 'item' is open.

Items that are 'open' are themselves not necessarily visible; one of the item's parents might be closed. Parameters

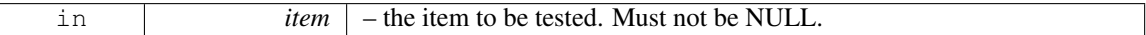

Returns

- 1 : item is open
- 0 : item is closed

#### <span id="page-816-1"></span>int Fl Tree::is open ( const char ∗ *path* ) const

See if item specified by 'path' is open.

Items or submenus that themselves contain slashes  $('/' or '')$  should be escaped, e.g. is open("-Holidays/12\\/25\\/2010").

Items that are 'open' are themselves not necessarily visible; one of the item's parents might be closed. Parameters

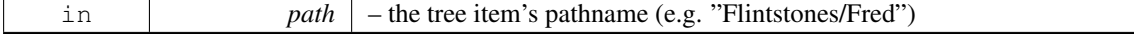

Returns

- 1 OK: item is open
- 0 OK: item is closed
- -1 ERROR: item was not found

See Also

Fl\_Tree\_[Item::visible](#page-852-2)\_r()

### <span id="page-816-2"></span>int Fl Tree::is scrollbar ( Fl Widget ∗ *w* )

See if widget 'w' is one of the Fl<sub>-[Tree](#page-794-0)</sub> widget's scrollbars.

Use this to skip over the scrollbars when walking the [child\(\)](#page-484-0) array. Example:

```
>children(); i++ \} { // walk children
   Widget>child(i);
   if ( tree->is scrollbar(w) ) continue; // skip scrollbars
   ..do work here..
}
```
## Parameters

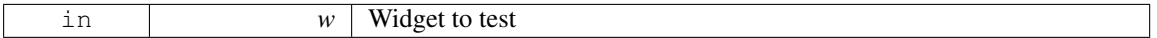

#### Returns

1 if w is a scrollbar, 0 if not.

<span id="page-817-0"></span>[Todo](#page-194-0) should be const

### int Fl Tree::is selected ( Fl Tree Item ∗ *item* ) const

See if the specified 'item' is selected.

Parameters

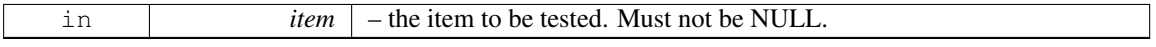

Returns

- 1 : item selected
- 0 : item deselected

# <span id="page-817-1"></span>int Fl Tree::is selected ( const char ∗ *path* )

See if item specified by 'path' is selected.

Items or submenus that themselves contain slashes  $('/' or '')'$  should be escaped, e.g. is selected("-Holidays/12\\/25\\/2010").

Parameters

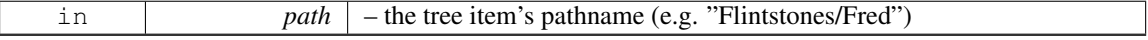

Returns

- 1 : item selected
- 0 : item deselected
- -1 : item was not found

### <span id="page-817-2"></span>int Fl Tree::is vscroll visible ( ) const

See if the vertical scrollbar is currently visible.

#### Returns

1 if scrollbar visible, 0 if not.

### <span id="page-817-4"></span>void Fl Tree::item clicked ( Fl Tree Item ∗ *item* ) **[protected]**

Set the item that was last clicked.

Should only be used by subclasses needing to change this value. Normally Fl\_[Tree](#page-794-0) manages this value.

<span id="page-817-3"></span>[Deprecated](#page-196-1) in 1.3.3 ABI – use [callback](#page-806-3) item() instead.

### Fl Tree Item ∗ Fl Tree::item clicked ( )

Return the item that was last clicked.

Valid only from within the [callback\(\).](#page-885-0)

## Returns

The item clicked, or 0 if none. 0 may also be used to indicate several items were clicked/changed.

[Deprecated](#page-196-2) in 1.3.3 ABI – use [callback](#page-806-3) item() instead.

#### <span id="page-818-0"></span>Fl Tree Item Draw Mode Fl Tree::item draw mode ( ) const

Get the 'item draw mode' used for the tree.

Version

1.3.1 ABI feature

## <span id="page-818-1"></span>void Fl Tree::item draw mode ( Fl Tree Item Draw Mode *mode* )

Set the 'item draw mode' used for the tree to 'mode'.

This affects how items in the tree are drawn, such as when a widget() is defined. See  $FI\_Tree\_Item\_$  $FI\_Tree\_Item\_$  $FI\_Tree\_Item\_$ Draw [Mode](#page-986-1) for possible values.

Version

1.3.1 ABI feature

### <span id="page-818-2"></span>void Fl Tree::item draw mode ( int *mode* )

Set the 'item draw mode' used for the tree to integer 'mode'.

This affects how items in the tree are drawn, such as when a widget() is defined. See Fl\_Tree\_[Item](#page-986-1)\_-Draw [Mode](#page-986-1) for possible values.

#### Version

<span id="page-818-4"></span>1.3.1 ABI feature

#### <span id="page-818-3"></span>Fl Color Fl Tree::item labelbgcolor ( void ) const

Get the default label background color used for creating new items. If the color is 0xffffffff, it is 'transparent'.

### void Fl Tree::item labelbgcolor ( Fl Color *val* )

Set the default label background color used for creating new items.

A special case is made for color 0xffffffff (default) which is treated as 'transparent'. To change the background color on a per-item basis, use Fl Tree [Item::labelbgcolor\(Fl](#page-844-0) Color)

### void Fl Tree::item labelfgcolor ( Fl Color *val* )

Set the default label foreground color used for creating new items.

<span id="page-818-6"></span><span id="page-818-5"></span>To change the foreground color on a per-item basis, use Fl Tree [Item::labelfgcolor\(Fl](#page-834-2) Color)

# void Fl Tree::item labelfont ( Fl Font *val* )

Set the default font face used for creating new items. To change the font face on a per-item basis, use Fl Tree [Item::labelfont\(Fl](#page-834-0) Font)

### <span id="page-819-0"></span>void Fl Tree::item labelsize ( Fl Fontsize *val* )

Set the default label font size used for creating new items. To change the font size on a per-item basis, use Fl Tree [Item::labelsize\(Fl](#page-834-1) Fontsize)

#### int Fl Tree::item pathname ( char ∗ *pathname,* int *pathnamelen,* const Fl Tree Item ∗ *item* ) const

Return 'pathname' of size 'pathnamelen' for the specified 'item'.

<span id="page-819-1"></span>If 'item' is NULL, [root\(\)](#page-799-0) is used.

The tree's root will be included in the pathname if [showroot\(\)](#page-800-0) is on.

Menu items or submenus that contain slashes ('/' or '\') in their names will be escaped with a backslash. This is symmetrical with the [add\(\)](#page-805-0) function which uses the same escape pattern to set names. Parameters

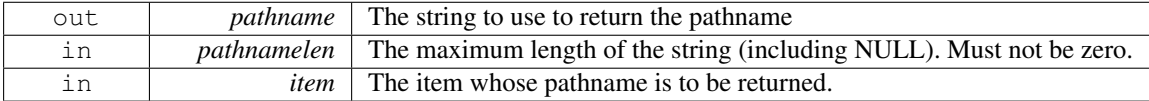

#### Returns

- 0 : OK (pathname returns the item's pathname)
- -1 : item not found (pathname="")
- -2 : pathname not large enough (pathname="")

### See Also

find\_[item\(\)](#page-796-1)

### <span id="page-819-2"></span>Fl Tree Item Reselect Mode Fl Tree::item reselect mode ( ) const

Returns the current item re/selection mode.

Version

1.3.1 ABI feature

#### <span id="page-819-3"></span>void Fl Tree::item reselect mode ( Fl Tree Item Reselect Mode *mode* )

Sets the item re/selection mode.

See Fl\_Tree\_Item\_[Reselect](#page-986-2)\_Mode for possible values.

Version

1.3.1 ABI feature

#### <span id="page-819-4"></span>int Fl Tree::labelmarginleft ( ) const

<span id="page-819-5"></span>Get the amount of white space (in pixels) that should appear to the left of the label text.

### void Fl Tree::labelmarginleft ( int *val* )

<span id="page-820-0"></span>Set the amount of white space (in pixels) that should appear to the left of the label text.

### Fl Tree Item ∗ Fl Tree::last ( )

Returns the last item in the tree.

This can be used to walk the tree in reverse, e.g.

```
Tree>last(>prev() ) printf("Item: s\nm>label());
```
#### Returns

Last item in the tree, or 0 if none (tree empty).

See Also

[first\(\),](#page-812-0) [next\(\),](#page-821-0) [last\(\),](#page-820-0) [prev\(\)](#page-825-0)

#### <span id="page-820-1"></span>Fl Tree Item ∗ Fl Tree::last selected item ( )

Returns the last selected item in the tree.

Use this to walk the tree in reverse from bottom to top looking for all the selected items, e.g.

```
// Walk tree in reverse, from bottom to top
TreeselectedUp) )<br>printf("Selected item: \frac{1}{3}\n", i->label());
```
#### Returns

The last selected item, or 0 if none.

### See Also

first [selected](#page-812-1) item(), last [selected](#page-820-1) item(), next [selected](#page-822-0) item()

### Version

1.3.3

# <span id="page-820-2"></span>Fl Tree Item ∗ Fl Tree::last visible ( )

Returns the last [open\(\),](#page-823-0) visible item in the tree.

<span id="page-820-3"></span>**[Deprecated](#page-196-3)** in  $1.3.3$  – use last [visible](#page-820-3) item() instead.

#### Fl Tree Item ∗ Fl Tree::last visible item ( )

Returns the last [open\(\),](#page-823-0) visible item in the tree.

Returns

Last visible item in the tree, or 0 if none.

See Also

first\_[visible](#page-822-1)\_item(), last\_visible\_item(), next\_visible\_item()

### Version

<span id="page-820-4"></span>1.3.3

#### void Fl Tree::load ( class Fl Preferences & *prefs* )

### Load FLTK preferences.

Read a preferences database into the tree widget.

A preferences database is a hierarchical collection of data which can be directly loaded into the tree view for inspection.

Parameters

<span id="page-821-0"></span>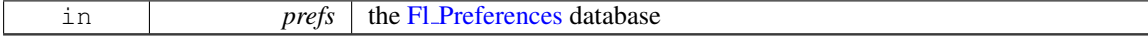

#### Fl Tree Item ∗ Fl Tree::next ( Fl Tree Item ∗ *item =* **0** )

Return the next item after 'item', or 0 if no more items.

Use this code to walk the entire tree:

```
Tree_Item *>first(>next(i) )
  printf("Item: \sin^{-1}, i->label());
```
Parameters

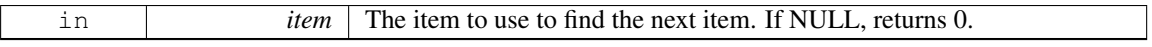

#### Returns

Next item in tree, or 0 if at last item.

See Also

[first\(\),](#page-812-0) [next\(\),](#page-821-0) [last\(\),](#page-820-0) [prev\(\)](#page-825-0)

#### <span id="page-821-1"></span>Fl Tree Item ∗ Fl Tree::next item ( Fl Tree Item ∗ *item,* int *dir =* FL Down*,* bool *visible =* **false** )

Returns next item after 'item' in direction 'dir' depending on 'visible'.

Next item will be above (if dir==FL\_Up) or below (if dir==FL\_Down). If 'visible' is true, only items whose parents are [open\(\)](#page-823-0) will be returned. If 'visible' is false, even items whose parents are [close\(\)e](#page-807-4)d will be returned.

If  $i$ tem is 0, the return value will be the result of this truth table:

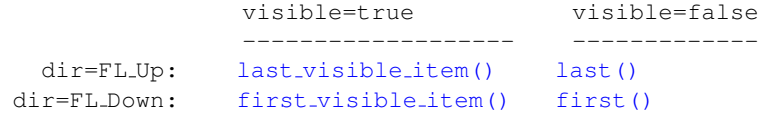

Example use:

```
Treevisibleitem(Down, true) )
   printf("Item: %s\n", i->label());
// Walk up the tree showing open(), visible items
Treevisibleitem(Up, true) )<br>printf("Item: s\n", i->label());
// Walk down the tree showing all items (open or closed)
Tree>first(>next_item(i,
    FL Down, false) )
   printf("Item: %s\n", i->label());
// Walk up the tree showing all items (open or closed)
Tree>last(>next_item(i,
   Up, false) )<br>printf("Item: s\nm", i->label());
```
Parameters

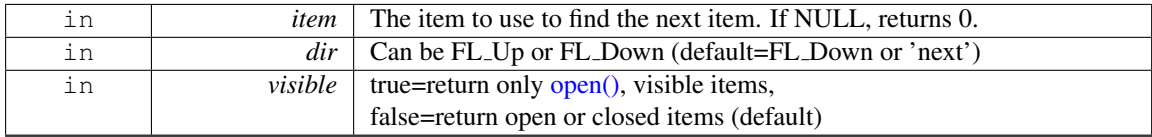

### Returns

Next item in tree in the direction and visibility specified, or 0 if no more items of specified visibility in that direction.

See Also

 $first(), last(), next(),$  $first(), last(), next(),$  $first(), last(), next(),$  $first(), last(), next(),$  $first(), last(), next(),$ first\_[visible](#page-822-1)\_item(), last\_visible\_item(), next\_visible\_item(), first [selected](#page-812-1) item(), last [selected](#page-820-1) item(), next [selected](#page-822-0) item()

### Version

1.3.3

### <span id="page-822-0"></span>Fl Tree Item ∗ Fl Tree::next selected item ( Fl Tree Item ∗ *item =* **0***,* int *dir =* FL Down )

Returns the next selected item above or below 'item', depending on 'dir'.

If 'item' is 0, search starts at either [first\(\)](#page-812-0) or [last\(\),](#page-820-0) depending on 'dir': first() if 'dir' is FLDown (default), [last\(\)](#page-820-0) if 'dir' is FL\_Up.

Use this to walk the tree looking for all the selected items, e.g.

```
// Walk down the tree (forwards)
Treeselected_item(); i; i=tree->
    selectedDown))<br>printf("Item: %s\n", i->label());
// Walk up the tree (backwards)
for ( Fl Tree Item *i=tree->last selected item(); i; i=tree->
    selectedUp))<br>printf("Item: %s\n", i->label());
```
Parameters

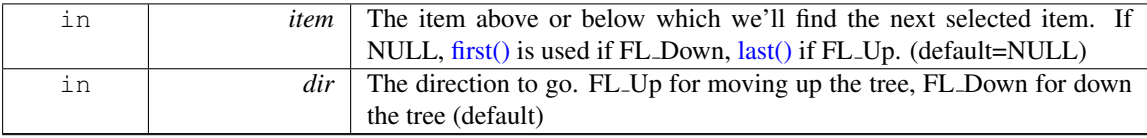

Returns

The next selected item, or 0 if there are no more selected items.

### See Also

first [selected](#page-812-1) item(), last [selected](#page-820-1) item(), next [selected](#page-822-0) item()

Version

<span id="page-822-1"></span>1.3.3

### Fl Tree Item ∗ Fl Tree::next visible item ( Fl Tree Item ∗ *item,* int *dir* )

Returns next [open\(\),](#page-823-0) visible item above  $(\text{dir} == FLJp)$  or below  $(\text{dir} == FL_Down)$  the specified ' $\text{item'}$ , or 0 if no more items.

If 'item' is 0, returns [last\(\)](#page-820-0) if 'dir' is FL Up, or [first\(\)](#page-812-0) if dir is FL Down.

```
// Walk down the tree (forwards)
Treevisible_item(); i; i=tree->
     next visible item(i, FL Down) )
   printf("Item: %s\n", i->label());
// Walk up the tree (backwards)
for ( Fl Tree Item *i=tree->last visible item(); i; i=tree->
     visibleUp))
   printf("Item: %s\n", i->label());
```
Parameters

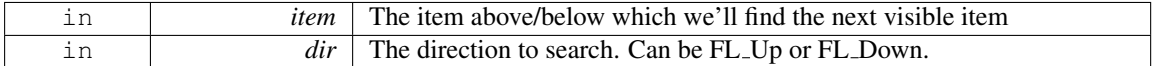

Returns

The item found, or 0 if there's no visible items above/below the specified item.

Version

1.3.3

#### <span id="page-823-0"></span>int Fl Tree::open ( Fl Tree Item ∗ *item,* int *docallback =* **1** )

Open the specified 'item'.

This causes the item's children (if any) to be shown.

Invokes the callback depending on the value of optional parameter 'docallback'.

Handles calling [redraw\(\)](#page-897-0) if anything changed.

The [callback](#page-807-0) can use callback item() and callback reason() respectively to determine the item changed and the reason the callback was called.

Parameters

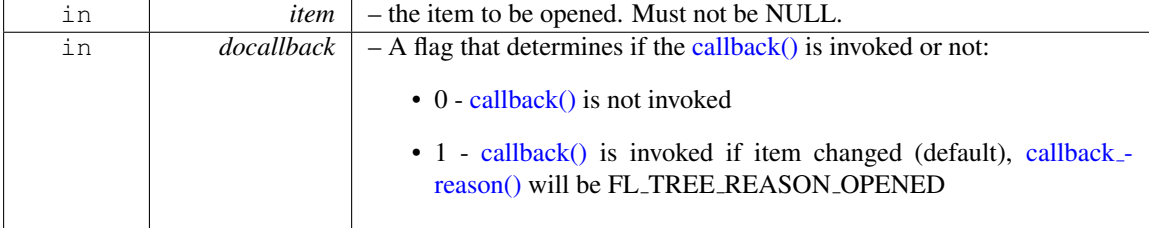

Returns

- $\bullet$  1 item was opened
- 0 item was already open, no change

## See Also

<span id="page-823-1"></span>[open\(\),](#page-823-0) [close\(\),](#page-807-4) is [open\(\),](#page-816-0) is [close\(\),](#page-815-0) [callback](#page-806-3) item(), [callback](#page-807-0) reason()

## int Fl\_Tree::open ( const char  $*$  *path,* int *docallback* = 1 )

Opens the item specified by 'path'.

This causes the item's children (if any) to be shown.

Invokes the callback depending on the value of optional parameter 'docallback'.

Handles calling [redraw\(\)](#page-897-0) if anything changed.

Items or submenus that themselves contain slashes ('/' or '\') should be escaped, e.g. open("Holidays/12\\/25\\/2010"). The [callback](#page-807-0) can use callback item() and callback reason() respectively to determine the item changed

and the reason the callback was called. Parameters

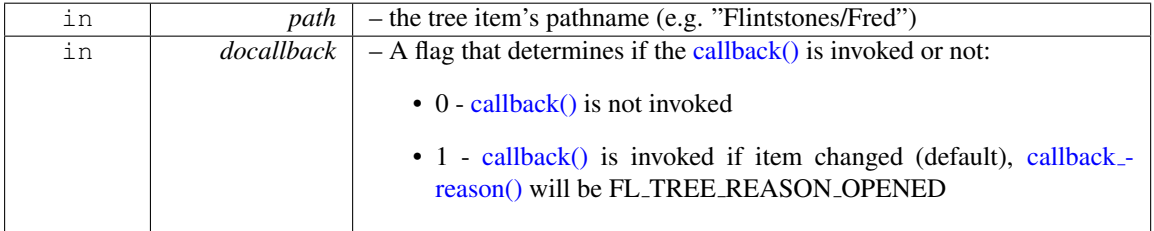

Returns

- $\bullet$  1 OK: item opened
- 0 OK: item was already open, no change
- -1 ERROR: item was not found

### See Also

[open\(\),](#page-823-0) [close\(\),](#page-807-4) is [open\(\),](#page-816-0) is [close\(\),](#page-815-0) [callback](#page-806-3) item(), [callback](#page-807-0) reason()

### <span id="page-824-0"></span>void Fl Tree::open toggle ( Fl Tree Item ∗ *item,* int *docallback =* **1** )

Toggle the open state of 'item'.

Invokes the callback depending on the value of optional parameter 'docallback'.

Handles calling [redraw\(\)](#page-897-0) if anything changed.

The [callback](#page-807-0) can use callback item() and callback reason() respectively to determine the item changed and the reason the callback was called.

Parameters

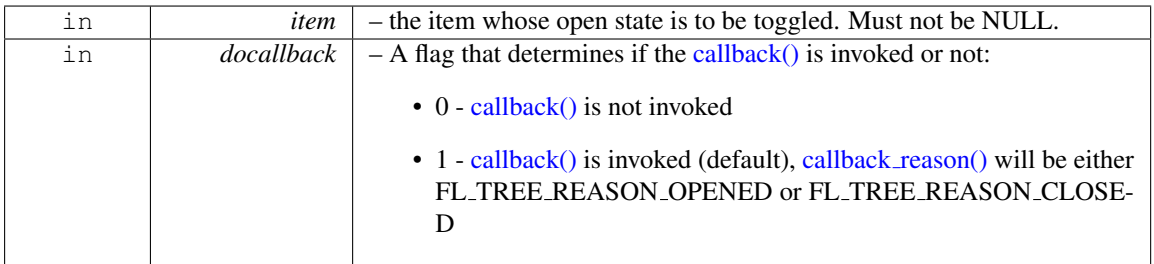

See Also

<span id="page-824-2"></span>[open\(\),](#page-823-0) [close\(\),](#page-807-4) is [open\(\),](#page-816-0) is [close\(\),](#page-815-0) [callback](#page-806-3) item(), [callback](#page-807-0) reason()

#### <span id="page-824-1"></span>Fl Image ∗ Fl Tree::openicon ( ) const

Returns the icon to be used as the 'open' icon.

If none was set, the internal default is returned, a simple '[+]' icon.

### void Fl Tree::openicon ( Fl Image ∗ *val* )

Sets the icon to be used as the 'open' icon.

This overrides the built in default '[+]' icon.

Parameters

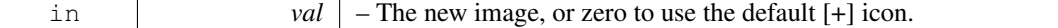

#### <span id="page-825-0"></span>Fl Tree Item ∗ Fl Tree::prev ( Fl Tree Item ∗ *item =* **0** )

Return the previous item before 'item', or 0 if no more items. This can be used to walk the tree in reverse, e.g.

```
Tree>first(); item; item = tree->
  prev(>label());
```
Parameters

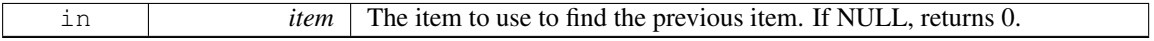

#### Returns

Previous item in tree, or 0 if at first item.

### See Also

[first\(\),](#page-812-0) [next\(\),](#page-821-0) [last\(\),](#page-820-0) [prev\(\)](#page-825-0)

### <span id="page-825-1"></span>void Fl\_Tree::recalc\_tree ()

Schedule tree to recalc the entire tree size.

Note

Must be using FLTK ABI 1.3.3 or higher for this to be effective.

### <span id="page-825-2"></span>int Fl Tree::remove ( Fl Tree Item ∗ *item* )

Remove the specified 'item' from the tree.

item may not be NULL. If it has children, all those are removed too. If item being removed has focus, no item will have focus.

### Returns

0 if done, -1 if 'item' not found.

### <span id="page-825-3"></span>void Fl Tree::resize ( int  $X$ , int  $Y$ , int  $W$ , int  $H$  ) [virtual]

Resizes the Fl [Group](#page-480-0) widget and all of its children.

The Fl [Group](#page-480-0) widget first resizes itself, and then it moves and resizes all its children according to the rules documented for Fl [Group::resizable\(Fl](#page-487-0) Widget∗)

See Also

Fl [Group::resizable\(Fl](#page-487-0) Widget∗) Fl [Group::resizable\(\)](#page-482-0) Fl [Widget::resize\(int,int,int,int\)](#page-898-1)

<span id="page-825-4"></span>Reimplemented from Fl [Group.](#page-488-0)

#### void Fl Tree::root ( Fl Tree Item ∗ *newitem* )

Sets the root item to 'newitem'.

If a root item already exists, [clear\(\)](#page-807-2) is called first to clear it before replacing it with newitem. Use this to install a custom item (derived from Fl Tree [Item\)](#page-832-0) as the root of the tree. This allows the derived class to implement custom drawing by overriding Fl\_Tree\_[Item::draw](#page-841-0)\_item\_content().

Version

1.3.3

#### <span id="page-826-0"></span>void Fl Tree::root label ( const char ∗ *new label* )

Set the label for the root item to 'new\_label'.

<span id="page-826-1"></span>Makes an internally managed copy of 'new label'.

### int Fl Tree::scrollbar size ( ) const

Gets the default size of scrollbars' troughs for this widget in pixels.

If this value is zero (default), this widget will use the global [Fl::scrollbar](#page-326-0) size() value as the scrollbar's width.

Returns

Scrollbar size in pixels, or 0 if the global [Fl::scrollbar](#page-326-0)\_size() is being used.

See Also

[Fl::scrollbar](#page-326-1)\_size(int)

#### <span id="page-826-2"></span>void Fl Tree::scrollbar size ( int *size* )

Sets the pixel size of the scrollbars' troughs to 'size' for this widget, in pixels.

Normally you should not need this method, and should use the global [Fl::scrollbar](#page-326-1) size(int) instead to manage the size of ALL your widgets' scrollbars. This ensures your application has a consistent UI, and is the default behavior. Normally this is what you want.

Only use this method if you really need to override just THIS instance of the widget's scrollbar size. (This need should be rare.)

Setting  $size$  to the special value of 0 causes the widget to track the global [Fl::scrollbar](#page-326-0)\_size(), which is the default.

Parameters

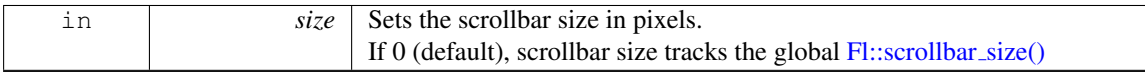

See Also

[Fl::scrollbar](#page-326-0)\_size()

### <span id="page-826-3"></span>int Fl Tree::select ( Fl Tree Item ∗ *item,* int *docallback =* **1** )

Select the specified 'item'.

Use ['deselect\(\)'](#page-808-4) to deselect it.

Invokes the callback depending on the value of optional parameter docallback.

Handles calling [redraw\(\)](#page-897-0) if anything changed.

The [callback](#page-807-0) can use callback item() and callback reason() respectively to determine the item changed and the reason the callback was called.

Parameters

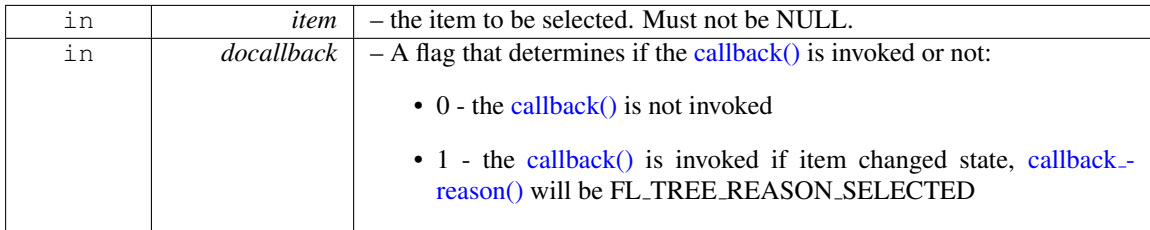

Returns

- 1 item's state was changed
- 0 item was already selected, no change was made

### <span id="page-827-0"></span>int Fl\_Tree::select ( const char  $*$  *path,* int *docallback* = 1 )

Select the item specified by 'path'.

Invokes the callback depending on the value of optional parameter 'docallback'.

Handles calling [redraw\(\)](#page-897-0) if anything changed.

Items or submenus that themselves contain slashes ('/' or '\') should be escaped, e.g. select("Holidays/12\\/25\\/2010").

The [callback](#page-807-0) can use callback item() and callback reason() respectively to determine the item changed and the reason the callback was called.

Parameters

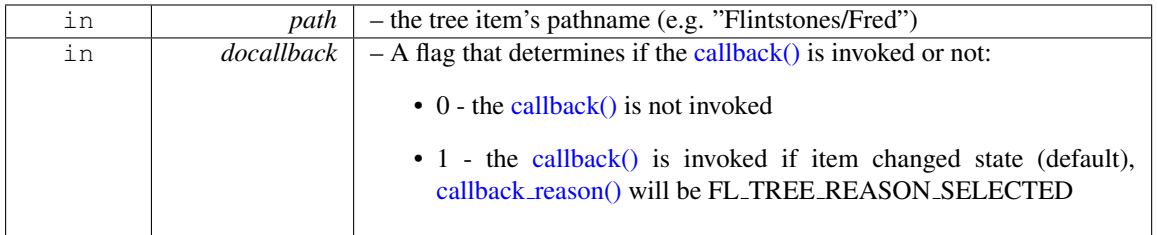

Returns

- 1 : OK: item's state was changed
- 0 : OK: item was already selected, no change was made
- -1 : ERROR: item was not found

### <span id="page-827-1"></span>int Fl\_Tree::select\_all ( $FI$ \_Tree\_Item  $*$  *item = 0,* int *docallback = 1*)

Select 'item' and all its children.

If item is NULL, [first\(\)](#page-812-0) is used.

Invokes the callback depending on the value of optional parameter 'docallback'.

Handles calling [redraw\(\)](#page-897-0) if anything changed.

The [callback](#page-807-0) can use callback item() and callback reason() respectively to determine the item changed and the reason the callback was called.
Parameters

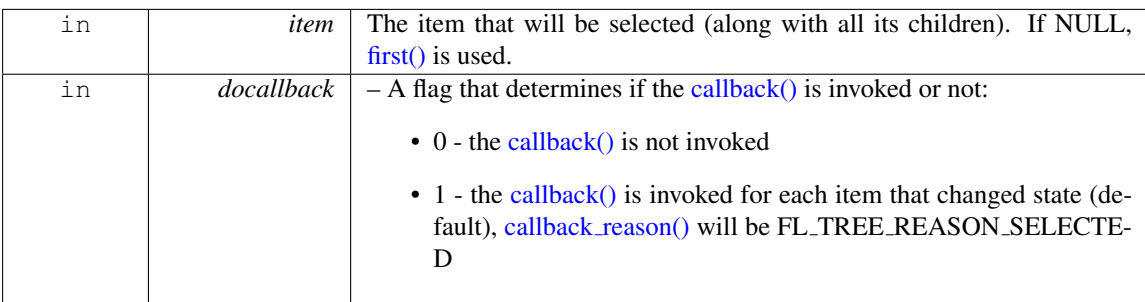

Returns

Count of how many items were actually changed to the selected state.

## int Fl Tree::select only ( Fl Tree Item ∗ *selitem,* int *docallback =* **1** )

Select only the specified item, deselecting all others that might be selected.

If 'selitem' is 0, [first\(\)](#page-812-0) is used.

Invokes the callback depending on the value of optional parameter 'docallback'.

Handles calling [redraw\(\)](#page-897-0) if anything changed.

The [callback](#page-807-0) can use callback item() and callback reason() respectively to determine the item changed and the reason the callback was called.

Parameters

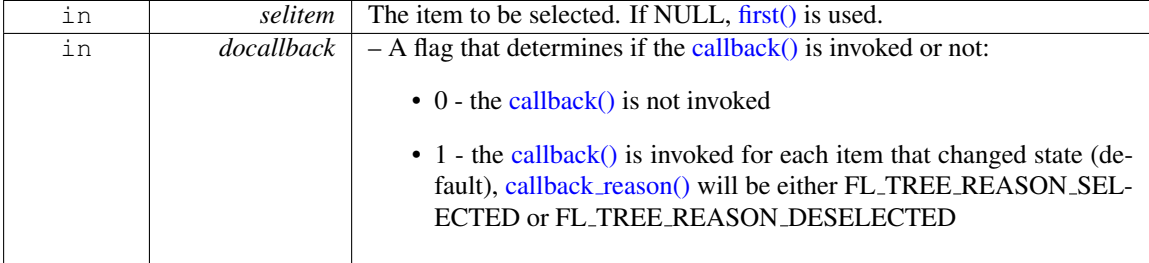

Returns

The number of items whose selection states were changed, if any.

## void Fl Tree::select toggle ( Fl Tree Item ∗ *item,* int *docallback =* **1** )

Toggle the select state of the specified 'item'.

Invokes the callback depending on the value of optional parameter 'docallback'. Handles calling [redraw\(\)](#page-897-0) if anything changed.

The [callback](#page-807-0) can use callback item() and callback reason() respectively to determine the item changed and the reason the callback was called.

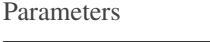

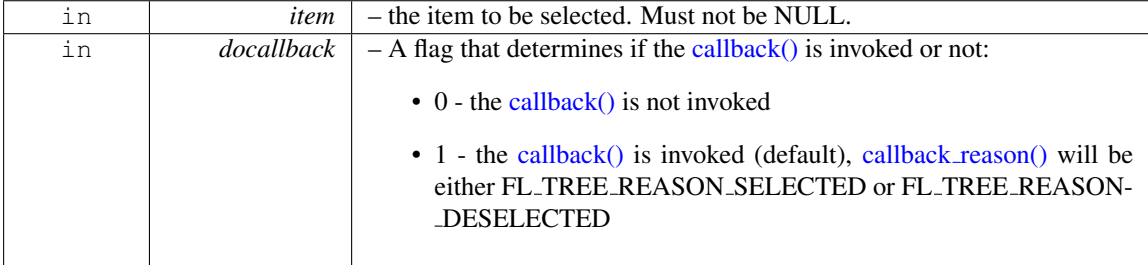

#### Fl Boxtype Fl Tree::selectbox ( ) const

Sets the style of box used to draw selected items. This is an fltk FL [Boxtype.](#page-952-0) The default is influenced by FLTK's current [Fl::scheme\(\)](#page-313-0)

## void Fl Tree::selectbox ( Fl Boxtype *val* )

Gets the style of box used to draw selected items. This is an fltk Fl\_[Boxtype.](#page-952-0) The default is influenced by FLTK's current [Fl::scheme\(\)](#page-313-0)

#### Fl Tree Select Fl Tree::selectmode ( ) const

Gets the tree's current selection mode. See Fl\_Tree\_[Select](#page-987-0) for possible values.

#### void Fl Tree::selectmode ( Fl Tree Select *val* )

Sets the tree's selection mode. See Fl\_Tree\_[Select](#page-987-0) for possible values.

#### void Fl Tree::set item focus ( Fl Tree Item ∗ *item* )

Set the item that currently should have keyboard focus.

Handles calling [redraw\(\)](#page-897-0) to update the focus box (if it is visible).

Parameters

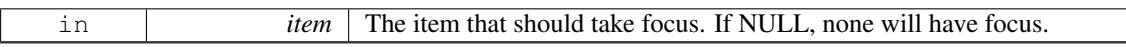

## void Fl Tree::show item ( Fl Tree Item ∗ *item,* int *yoff* )

Adjust the vertical scrollbar so that ' $item'$  is visible 'yoff' pixels from the top of the Fl [Tree](#page-794-0) widget's display.

For instance, yoff=0 will position the item at the top.

If yoff is larger than the vertical scrollbar's limit, the value will be clipped. So if yoff=100, but scrollbar's max is 50, then 50 will be used.

Parameters

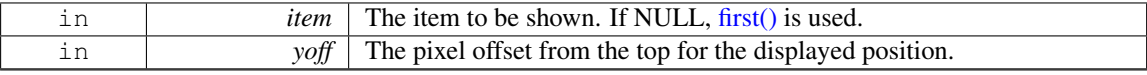

See Also

[show](#page-830-0)\_item\_top(), show\_item\_[middle\(\),](#page-830-1) show\_item\_[bottom\(\)](#page-830-2)

## void Fl Tree::show item ( Fl Tree Item ∗ *item* )

Adjust the vertical scrollbar to show 'item' at the top of the display IF it is currently off-screen (for instance [show](#page-830-0) item top()).

If it is already on-screen, no change is made.

٦

Parameters

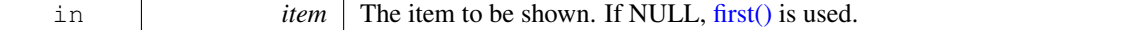

See Also

[show](#page-830-0)\_item\_top(), show\_item\_[middle\(\),](#page-830-1) show\_item\_[bottom\(\)](#page-830-2)

#### <span id="page-830-2"></span>void Fl Tree::show item bottom ( Fl Tree Item ∗ *item* )

Adjust the vertical scrollbar so that 'item' is at the bottom of the display. Parameters

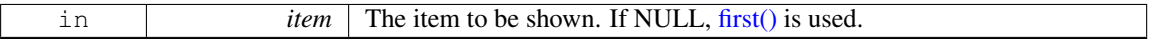

### <span id="page-830-1"></span>void Fl Tree::show item middle ( Fl Tree Item ∗ *item* )

Adjust the vertical scrollbar so that 'item' is in the middle of the display. Parameters

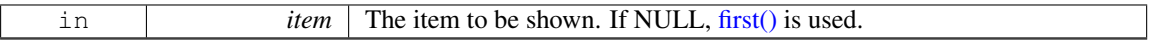

#### <span id="page-830-0"></span>void Fl Tree::show item top ( Fl Tree Item ∗ *item* )

Adjust the vertical scrollbar so that 'item' is at the top of the display. Parameters

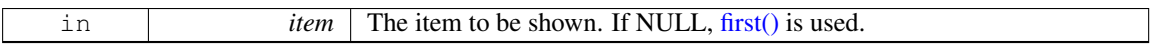

## void Fl\_Tree::show\_self ( )

Print the tree as 'ascii art' to stdout. Used mainly for debugging.

[Todo](#page-194-0) should be const

Version

1.3.0

## int Fl Tree::showcollapse ( ) const

Returns 1 if the collapse icon is enabled, 0 if not.

See Also

[showcollapse\(int\)](#page-830-3)

## <span id="page-830-3"></span>void Fl Tree::showcollapse ( int *val* )

Set if we should show the collapse icon or not.

If collapse icons are disabled, the user will not be able to interactively collapse items in the tree, unless the application provides some other means via [open\(\)](#page-823-0) and [close\(\).](#page-807-1)

#### 31.143. FL TREE CLASS REFERENCE 823

## Parameters

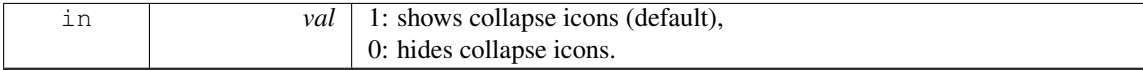

#### void Fl Tree::showroot ( int *val* )

Set if the root item should be shown or not. Parameters

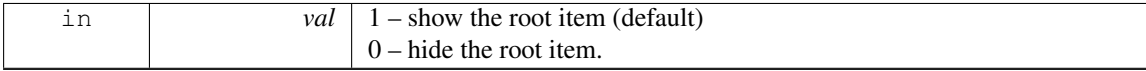

#### Fl Tree Sort Fl Tree::sortorder ( ) const

Set the default sort order used when items are added to the tree. See Fl\_[Tree](#page-987-1)\_Sort for possible values.

### Fl Image ∗ Fl Tree::usericon ( ) const

Returns the Fl [Image](#page-505-0) being used as the default user icon for all newly created items. Returns zero if no icon has been set, which is the default.

#### void Fl Tree::usericon ( Fl Image ∗ *val* )

Sets the Fl [Image](#page-505-0) to be used as the default user icon for all newly created items.

If you want to specify user icons on a per-item basis, use Fl Tree [Item::usericon\(\)](#page-852-0) instead. Parameters

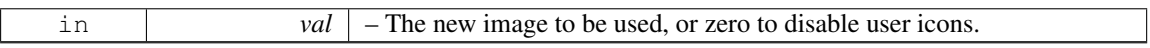

#### int Fl Tree::usericonmarginleft ( ) const

Get the amount of white space (in pixels) that should appear to the left of the usericon.

#### void Fl Tree::usericonmarginleft ( int *val* )

<span id="page-831-1"></span>Set the amount of white space (in pixels) that should appear to the left of the usericon.

#### int Fl\_Tree::vposition ( ) const

Returns the vertical scroll position as a pixel offset.

The position returned is how many pixels of the tree are scrolled off the top edge of the screen.

See Also

[vposition\(int\),](#page-831-0) [hposition\(\),](#page-813-0) [hposition\(int\)](#page-814-0)

## <span id="page-831-0"></span>void Fl Tree::vposition ( int *pos* )

Sets the vertical scroll offset to position 'pos'.

The position is how many pixels of the tree are scrolled off the top edge of the screen.

Parameters

in **pos** The vertical position (in pixels) to scroll the tree to.

See Also

[vposition\(\),](#page-831-1) [hposition\(\),](#page-813-0) [hposition\(int\)](#page-814-0)

#### int Fl Tree::widgetmarginleft ( ) const

Get the amount of white space (in pixels) that should appear to the left of the child fltk widget (if any).

#### void Fl Tree::widgetmarginleft ( int *val* )

Set the amount of white space (in pixels) that should appear to the left of the child fltk widget (if any). The documentation for this class was generated from the following files:

• Fl [Tree.H](#page-984-0)

• Fl Tree.cxx

# <span id="page-832-0"></span>31.144 Fl Tree Item Class Reference

```
Tree widget item.
```
#include <Fl Tree Item.H>

## Public Member Functions

• void [activate](#page-838-0) (int val=1)

*Change the item's activation state to the optionally specified 'val'.*

- Fl Tree [Item](#page-832-0) ∗ [add](#page-838-1) (const Fl Tree [Prefs](#page-855-0) [&prefs,](#page-846-0) const char ∗new label, Fl Tree [Item](#page-832-0) ∗newitem) *Add* 'item' *as immediate child with* 'new label' *and defaults from* 'prefs'*.*
- Fl Tree [Item](#page-832-0) ∗ [add](#page-838-2) (const Fl Tree [Prefs](#page-855-0) [&prefs,](#page-846-0) const char ∗new label)

*Add a new child to this item with the name* 'new label' *and defaults from* 'prefs'*.*

• Fl Tree [Item](#page-832-0) ∗ [add](#page-839-0) (const Fl Tree [Prefs](#page-855-0) [&prefs,](#page-846-0) char ∗∗arr, Fl Tree [Item](#page-832-0) ∗newitem)

*Descend into path specified by* 'arr' *and add* 'newitem' *there.*

- Fl Tree [Item](#page-832-0) ∗ [add](#page-839-1) (const Fl Tree [Prefs](#page-855-0) [&prefs,](#page-846-0) char ∗∗arr)
	- *Descend into the path specified by* 'arr'*, and add a new child there.*
- <span id="page-832-1"></span>• Fl\_Tree\_[Item](#page-832-0)  $*$  [child](#page-832-1) (int index)

*Return the child item for the given 'index'.*

• const Fl Tree [Item](#page-832-0) ∗ [child](#page-839-2) (int t) const

*Return the const child item for the given 'index'.*

<span id="page-832-2"></span>• int [children](#page-832-2) () const

*Return the number of children this item has.*

<span id="page-832-3"></span>• void clear [children](#page-832-3) ()

*Clear all the children for this item.*

<span id="page-832-4"></span>• void [close](#page-832-4) ()

*Close this item and all its children.*

• void [deactivate](#page-840-0) ()

*Deactivate the item; the callback() won't be invoked when clicked.*

• Fl\_Tree\_[Item](#page-832-0)  $*$  [deparent](#page-840-1) (int index)

#### 31.144. FL TREE ITEM CLASS REFERENCE 825

*Deparent child at index position* 'pos'*.*

• int [depth](#page-840-2) () const

*Returns how many levels deep this item is in the hierarchy.*

<span id="page-833-0"></span>• void [deselect](#page-833-0) ()

*Disable the item's selection state.*

• int [deselect](#page-840-3)\_all ()

*Deselect item and all its children.*

• void [draw](#page-840-4) (int X, int &Y, int W, Fl Tree [Item](#page-832-0) ∗itemfocus, int &tree item xmax, int lastchild=1, int render=1)

*Draw this item and its children.*

- virtual int draw\_item\_[content](#page-841-0) (int render)
	- *Draw the item content.*
- <span id="page-833-1"></span>• int event\_on\_[collapse](#page-833-1)\_icon (const Fl\_Tree\_[Prefs](#page-855-0) [&prefs\)](#page-846-0) const *Was the event on the 'collapse' button of this item?*
- <span id="page-833-2"></span>• int [event](#page-833-2) on label (const Fl Tree [Prefs](#page-855-0) [&prefs\)](#page-846-0) const
	- *Was event on the [label\(\)](#page-844-0) of this item?*
- int find [child](#page-842-0) (const char ∗name)

*Return the index of the immediate child of this item that has the label* 'name'*.*

- int find [child](#page-842-1) (Fl Tree [Item](#page-832-0) ∗item)
	- *Find the index number for the specified* 'item' *in the current item's list of children.*
- const Fl Tree [Item](#page-832-0) ∗ find [child](#page-842-2) item (const char ∗name) const *Return the /immediate/ child of current item that has the label* 'name'*.*
- <span id="page-833-3"></span>• Fl Tree [Item](#page-832-0) ∗ find [child](#page-833-3) item (const char ∗name)

*Non-const version of Fl Tree Item::find child [item\(const char](#page-842-2)* ∗*name) const.*

- const Fl Tree [Item](#page-832-0) ∗ find [child](#page-843-0) item (char ∗∗arr) const
- *Find child item by descending array* 'arr' *of names.*
- <span id="page-833-4"></span>• Fl Tree [Item](#page-832-0) ∗ find [child](#page-833-4) item (char ∗∗arr)

*Non-const version of Fl Tree Item::find child item(char* ∗∗*[arr\) const.](#page-843-0)*

- const Fl Tree [Item](#page-832-0) ∗ find [clicked](#page-843-1) (const Fl Tree [Prefs](#page-855-0) [&prefs,](#page-846-0) int yonly=0) const *Find the item that the last event was over.*
- <span id="page-833-5"></span>• Fl Tree [Item](#page-832-0) ∗ find [clicked](#page-833-5) (const Fl Tree [Prefs](#page-855-0) [&prefs,](#page-846-0) int yonly=0)

*Non-const version of Fl Tree Item::find clicked(const Fl Tree [Prefs&,int\) const.](#page-843-1)*

• const Fl Tree [Item](#page-832-0) ∗ find [item](#page-843-2) (char ∗∗arr) const

*Find item by descending array of* 'names'*.*

<span id="page-833-6"></span>• Fl Tree [Item](#page-832-0) ∗ find [item](#page-833-6) (char ∗∗arr)

*Non-const version of Fl Tree Item::find item(char* ∗∗*[names\) const.](#page-843-2)*

• Fl\_Tree\_[Item](#page-838-3) (const Fl\_Tree\_[Prefs](#page-855-0) [&prefs\)](#page-846-0)

#### *Constructor.*

• Fl Tree [Item](#page-838-4) (Fl [Tree](#page-794-0) ∗[tree\)](#page-851-0)

*Constructor.*

<span id="page-833-7"></span>• Fl Tree [Item](#page-833-7) (const Fl Tree [Item](#page-832-0) ∗o)

*Copy constructor.*

<span id="page-833-8"></span>• int  $h()$  $h()$  const

*The item's height.*

<span id="page-833-9"></span>• int has [children](#page-833-9) () const

*See if this item has children.*

• Fl Tree [Item](#page-832-0) ∗ [insert](#page-843-3) (const Fl Tree [Prefs](#page-855-0) [&prefs,](#page-846-0) const char ∗new label, int pos=0)

#### 826 CHAPTER 31. CLASS DOCUMENTATION

*Insert a new item named* 'new label' *into current item's children at a specified position* 'pos'*.*

- Fl Tree [Item](#page-832-0) ∗ insert [above](#page-844-1) (const Fl Tree [Prefs](#page-855-0) [&prefs,](#page-846-0) const char ∗new label)
- *Insert a new item named* 'new label' *above this item.*
- <span id="page-834-0"></span>• char is [activated](#page-834-0) () const

*See if the item is activated.*

<span id="page-834-1"></span>• char is\_[active](#page-834-1) () const

*See if the item is activated. Alias for is [activated\(\).](#page-834-0)*

<span id="page-834-2"></span>• int is\_[close](#page-834-2) () const

*See if the item is 'closed'.*

<span id="page-834-3"></span> $\cdot$  int is [open](#page-834-3) () const

*See if the item is 'open'.*

<span id="page-834-4"></span>• int is [root](#page-834-4) () const

*Is this item the root of the tree?*

<span id="page-834-5"></span>• char is\_[selected](#page-834-5) () const

*See if the item is selected.*

<span id="page-834-6"></span>• int is\_[visible](#page-834-6) () const

*See if the item is visible.*

• void [label](#page-844-0) (const char ∗val)

*Set the label to* 'name'*.*

<span id="page-834-7"></span>• const char ∗ [label](#page-834-7) () const

*Return the label.*

- int [label](#page-844-2)\_h () const
	- *The item's label height.*
- $\cdot$  int [label](#page-844-3)\_w () const

*The item's maximum label width to right edge of Fl [Tree'](#page-794-0)s inner width within scrollbars.*

 $\cdot$  int [label](#page-844-4)  $\bf{x}$  () const

*The item's label x position relative to the window.*

 $\cdot$  int [label](#page-844-5) y () const

*The item's label y position relative to the window.*

• void [labelbgcolor](#page-844-6) (Fl\_[Color](#page-949-0) val)

*Set item's label background color.*

- Fl\_[Color](#page-949-0) [labelbgcolor](#page-844-7) () const
	- *Return item's label background text color.*
- <span id="page-834-8"></span>• void [labelcolor](#page-834-8) (Fl\_[Color](#page-949-0) val)

*Set item's label text color. Alias for [labelfgcolor\(Fl](#page-834-9) Color)).*

<span id="page-834-10"></span>• FL [Color](#page-949-0) [labelcolor](#page-834-10) () const

*Return item's label text color. Alias for [labelfgcolor\(\) const\)](#page-834-11).*

<span id="page-834-9"></span>• void [labelfgcolor](#page-834-9) (Fl\_[Color](#page-949-0) val)

*Set item's label foreground text color.*

<span id="page-834-11"></span>• Fl [Color](#page-949-0) [labelfgcolor](#page-834-11) () const

*Return item's label foreground text color.*

<span id="page-834-12"></span>• void [labelfont](#page-834-12) (Fl\_[Font](#page-952-1) val)

*Set item's label font face.*

<span id="page-834-13"></span>• Fl\_[Font](#page-952-1) [labelfont](#page-834-13) () const

*Get item's label font face.*

<span id="page-834-14"></span>• void [labelsize](#page-834-14) (Fl\_[Fontsize](#page-952-2) val)

#### 31.144. FL TREE ITEM CLASS REFERENCE 827

*Set item's label font size.*

- <span id="page-835-0"></span>• Fl [Fontsize](#page-952-2) [labelsize](#page-835-0) () const
	- *Get item's label font size.*
- int [move](#page-845-0) (int to, int from)

*Move the item 'from' to sibling position of 'to'.*

• int [move](#page-845-1) (Fl\_Tree\_[Item](#page-832-0) ∗item, int op=0, int pos=0)

*Move the current item above/below/into the specified 'item', where* '  $op'$  *determines the type of move:* 

• int move [above](#page-845-2) (Fl Tree [Item](#page-832-0) ∗item)

*Move the current item above the specified 'item'.*

• int move\_[below](#page-845-3) (Fl\_Tree\_[Item](#page-832-0) ∗item)

*Move the current item below the specified 'item'.*

• int [move](#page-845-4) into (Fl Tree [Item](#page-832-0) ∗item, int pos=0)

*Parent the current item as a child of the specified 'item'*.

• Fl\_Tree\_[Item](#page-832-0) \* [next](#page-846-1) ()

*Return the next item in the tree.*

• Fl\_Tree\_[Item](#page-832-0) \* next\_[displayed](#page-846-2) (Fl\_Tree\_[Prefs](#page-855-0) [&prefs\)](#page-846-0)

*Same as next [visible\(\).](#page-846-3)*

• Fl\_Tree\_[Item](#page-832-0) \* next\_[sibling](#page-846-4) ()

*Return this item's next sibling.*

• Fl Tree [Item](#page-832-0) ∗ next [visible](#page-846-3) (Fl Tree [Prefs](#page-855-0) [&prefs\)](#page-846-0)

*Return the next [open\(\),](#page-835-1) [visible\(\)](#page-836-0) item.*

<span id="page-835-1"></span>• void [open](#page-835-1) ()

*Open this item and all its children.*

<span id="page-835-2"></span>• void open\_[toggle](#page-835-2) ()

*Toggle the item's open/closed state.*

<span id="page-835-3"></span>• Fl\_Tree\_[Item](#page-832-0) \* [parent](#page-835-3) ()

*Return the parent for this item. Returns NULL if we are the root.*

<span id="page-835-4"></span>• const Fl Tree [Item](#page-832-0) ∗ [parent](#page-835-4) () const

*Return the const parent for this item. Returns NULL if we are the root.*

• void [parent](#page-846-5) (Fl Tree [Item](#page-832-0) ∗val)

*Set the parent for this item.*

• const Fl\_Tree\_[Prefs](#page-855-0) & [prefs](#page-846-0) () const

*Return the parent tree's prefs.*

• Fl Tree [Item](#page-832-0) ∗ [prev](#page-847-0) ()

*Return the previous item in the tree.*

• Fl\_Tree\_[Item](#page-832-0) \* prev\_[displayed](#page-847-1) (Fl\_Tree\_[Prefs](#page-855-0) [&prefs\)](#page-846-0)

*Same as prev [visible\(\).](#page-847-2)*

• Fl\_Tree\_[Item](#page-832-0) \* prev\_[sibling](#page-847-3) ()

*Return this item's previous sibling.*

- Fl\_Tree\_[Item](#page-832-0) \* prev\_[visible](#page-847-2) (Fl\_Tree\_[Prefs](#page-855-0) [&prefs\)](#page-846-0)
	- *Return the previous [open\(\),](#page-835-1) [visible\(\)](#page-836-0) item.*
- int [remove](#page-847-4) child (Fl Tree [Item](#page-832-0) ∗item)

*Remove* 'item' *from the current item's children.*

• int [remove](#page-848-0) child (const char ∗new label)

*Remove immediate child (and its children) by its label* 'name'*.*

• int [reparent](#page-848-1) (Fl\_Tree\_[Item](#page-832-0) ∗newchild, int index)

*Reparent specified item as a child of ourself at position* 'pos'*.*

- Fl Tree [Item](#page-832-0) ∗ [replace](#page-848-2) (Fl Tree [Item](#page-832-0) ∗new item)
	- *Replace the current item with a new item.*
- Fl Tree [Item](#page-832-0) ∗ [replace](#page-848-3) child (Fl Tree [Item](#page-832-0) ∗olditem, Fl Tree [Item](#page-832-0) ∗newitem)

*Replace existing child* 'olditem' *with* 'newitem'*.*

- void [select](#page-850-0) (int val=1)
	- *Change the item's selection state to the optionally specified 'val'.*
- int [select](#page-850-1)\_all  $()$

*Select item and all its children.*

<span id="page-836-1"></span>• void select\_[toggle](#page-836-1) ()

*Toggle the item's selection state.*

- void [show](#page-850-2) self (const char ∗indent="") const
	- *Print the tree as 'ascii art' to stdout.*
- void swap\_[children](#page-850-3) (int ax, int bx)

*Swap two of our children, given two child index values* 'ax' and 'bx'.

- int swap [children](#page-850-4) (Fl Tree [Item](#page-832-0) ∗a, Fl Tree [Item](#page-832-0) ∗b)
- *Swap two of our immediate children, given item pointers.*
- const Fl [Tree](#page-794-0) ∗ [tree](#page-851-0) () const

*Return the tree for this item.*

• Fl [Tree](#page-794-0) ∗ [tree](#page-851-1) ()

*Return the tree for this item.*

• void [update](#page-851-2)\_prev\_next (int index)

*Update our prev sibling and next sibling pointers to point to neighbors given* index *as being our current position in the parent's item array.*

- <span id="page-836-2"></span>• void [user](#page-836-2) data (void ∗data)
	- *Set a user-data value for the item.*
- <span id="page-836-3"></span>• void ∗ [user](#page-836-3) data () const

*Retrieve the user-data value that has been assigned to the item.*

• void [userdeicon](#page-851-3) (Fl [Image](#page-505-0) ∗val)

*Set the usericon to draw when the item is deactivated.*

• Fl [Image](#page-505-0) ∗ [userdeicon](#page-851-4) () const

*Return the deactivated version of the user icon, if any.*

• void [usericon](#page-852-0) (Fl [Image](#page-505-0) ∗val)

*Set the item's user icon to an Fl [Image.](#page-505-0)*

<span id="page-836-4"></span>• Fl [Image](#page-505-0) ∗ [usericon](#page-836-4) () const

*Get the item's user icon as an Fl [Image.](#page-505-0) Returns '0' if disabled.*

<span id="page-836-0"></span>• int [visible](#page-836-0) () const

*See if the item is visible. Alias for is [visible\(\).](#page-834-6)*

• int [visible](#page-852-1)  $r()$  const

*See if item and all its parents are [open\(\)](#page-835-1) and [visible\(\).](#page-836-0)*

• int  $\bf{w}$  $\bf{w}$  $\bf{w}$  () const

*The entire item's width to right edge of Fl [Tree'](#page-794-0)s inner width within scrollbars.*

- <span id="page-836-5"></span>• void [widget](#page-836-5) (Fl [Widget](#page-873-0) ∗val)
	- *Assign an FLTK widget to this item.*
- <span id="page-836-6"></span>• Fl [Widget](#page-873-0) ∗ [widget](#page-836-6) () const

*Return FLTK widget assigned to this item.*

<span id="page-836-7"></span>• int  $\bf{x}$  $\bf{x}$  $\bf{x}$  () const

#### 31.144. FL TREE ITEM CLASS REFERENCE 829

*The item's x position relative to the window.*

<span id="page-837-0"></span> $\cdot$  int [y](#page-837-0) () const

*The item's y position relative to the window.*

## Protected Member Functions

- void Init (const Fl Tree [Prefs](#page-855-0) [&prefs,](#page-846-0) Fl [Tree](#page-794-0) ∗[tree\)](#page-851-0)
- int calc item [height](#page-839-3) (const Fl Tree [Prefs](#page-855-0) [&prefs\)](#page-846-0) const

*Return the item's 'visible' height.*

- void draw\_[horizontal](#page-840-5)\_connector (int x1, int x2, int [y,](#page-837-0) const Fl\_Tree\_[Prefs](#page-855-0) [&prefs\)](#page-846-0) *Internal: Horizontal connector line based on preference settings.*
- void draw\_vertical\_[connector](#page-842-3) (int [x,](#page-836-7) int y1, int y2, const Fl\_Tree\_[Prefs](#page-855-0) [&prefs\)](#page-846-0)

*Internal: Vertical connector line based on preference settings.*

• FL [Color](#page-949-0) [drawbgcolor](#page-842-4) () const

*Returns the recommended background color used for drawing this item.*

• FL [Color](#page-949-0) [drawfgcolor](#page-842-5) () const

*Returns the recommended foreground color used for drawing this item.*

• void hide\_[widgets](#page-843-4) ()

*Internal: Hide the FLTK [widget\(\)](#page-836-5) for this item and all children.*

<span id="page-837-1"></span>• int is [flag](#page-837-1) (unsigned short val) const

*See if flag set. Returns 0 or 1.*

• void [recalc](#page-847-5)\_tree ()

*Call this when our geometry is changed.*

<span id="page-837-2"></span>• void set\_[flag](#page-837-2) (unsigned short flag, int val)

*Set a flag to an on or off value. val is 0 or 1.*

• void show\_[widgets](#page-850-5) ()

*Internal: Show the FLTK [widget\(\)](#page-836-5) for this item and all children.*

## 31.144.1 Detailed Description

Tree widget item.

This class is a single tree item, and manages all of the item's attributes. Fl\_Tree\_[Item](#page-832-0) is used by Fl\_[Tree,](#page-794-0) which is comprised of many instances of Fl<sub>-Tree-Item</sub>.

Fl Tree [Item](#page-832-0) is hierarchical; it dynamically manages an Fl Tree Item [Array](#page-852-3) of children that are them-selves instances of Fl Tree [Item.](#page-832-0) Each item can have zero or more children. When an item has children, [close\(\)](#page-832-4) and [open\(\)](#page-835-1) can be used to hide or show them.

Items have their own attributes; font size, face, color. Items maintain their own hierarchy of children. When you make changes to items, you'll need to tell the tree to redraw() for the changes to show up.

New 1.3.3 ABI feature: You can define custom items by either adding a custom widget to the item with Fl Tree [Item::widget\(\),](#page-836-5) or override the draw item [content\(\)](#page-841-0) method if you want to just redefine how the label is drawn.

The following shows the Fl\_Tree\_[Item'](#page-832-0)s dimensions, useful when overriding the draw\_item\_[content\(\)](#page-841-0) method:

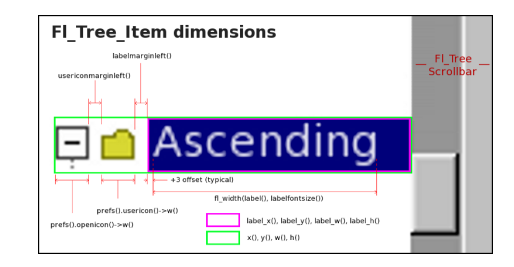

Figure 31.48: Fl\_Tree\_Item's internal dimensions.

## 31.144.2 Constructor & Destructor Documentation

#### <span id="page-838-3"></span>Fl Tree Item::Fl Tree Item ( const Fl Tree Prefs & *prefs* )

#### Constructor.

Makes a new instance of Fl\_Tree\_[Item](#page-832-0) using defaults from 'prefs'.

[Deprecated](#page-196-0) in 1.3.3 ABI – you must use Fl Tree [Item\(Fl](#page-838-4) Tree∗) for proper horizontal scrollbar behavior.

#### <span id="page-838-4"></span>Fl Tree Item::Fl Tree Item ( Fl Tree ∗ *tree* )

#### Constructor.

Makes a new instance of Fl\_Tree\_[Item](#page-832-0) for 'tree'.

This must be used instead of the older, deprecated FL Tree Item(FL Tree Prefs) constructor for proper horizontal scrollbar calculation.

Version

1.3.3 ABI feature

## 31.144.3 Member Function Documentation

#### <span id="page-838-0"></span>void Fl Tree Item::activate ( int *val =* **1** ) **[inline]**

Change the item's activation state to the optionally specified 'val'.

When deactivated, the item will be 'grayed out'; the callback() won't be invoked if the user clicks on the label. If a [widget\(\)](#page-836-5) is associated with the item, its activation state will be changed as well.

<span id="page-838-1"></span>If 'val' is not specified, the item will be activated.

## Fl Tree Item ∗ Fl Tree Item::add ( const Fl Tree Prefs & *prefs,* const char ∗ *new label,* Fl Tree Item ∗ *item* )

Add 'item' as immediate child with 'new\_label' and defaults from 'prefs'.

If 'item' is NULL, a new item is created. An internally managed copy is made of the label string. Adds the item based on the value of prefs.sortorder().

Returns

the item added

Version

<span id="page-838-2"></span>1.3.3

### Fl Tree Item ∗ Fl Tree Item::add ( const Fl Tree Prefs & *prefs,* const char ∗ *new label* )

Add a new child to this item with the name 'new\_label' and defaults from 'prefs'.

An internally managed copy is made of the label string. Adds the item based on the value of prefs. sortorder().

## Returns

the item added

#### Version

1.3.0 release

## <span id="page-839-0"></span>Fl Tree Item ∗ Fl Tree Item::add ( const Fl Tree Prefs & *prefs,* char ∗∗ *arr,* Fl Tree Item ∗ *newitem* )

Descend into path specified by 'arr' and add 'newitem' there.

Should be used only by Fl\_[Tree'](#page-794-0)s internals. If item is NULL, a new item is created. Adds the item based on the value of prefs.sortorder().

## Returns

the item added.

## Version

1.3.3 ABI feature

### <span id="page-839-1"></span>Fl Tree Item ∗ Fl Tree Item::add ( const Fl Tree Prefs & *prefs,* char ∗∗ *arr* )

Descend into the path specified by 'arr', and add a new child there.

Should be used only by Fl [Tree'](#page-794-0)s internals. Adds the item based on the value of prefs.sortorder().

#### Returns

the item added.

### Version

1.3.0 release

#### <span id="page-839-3"></span>int Fl Tree Item::calc item height ( const Fl Tree Prefs & *prefs* ) const **[protected]**

Return the item's 'visible' height.

Takes into account the item's:

- visibility (if  $\text{!is\_visible}()$ , returns 0)
- [labelfont\(\)](#page-834-12) height: if [label\(\)](#page-844-0) != NULL
- [widget\(\)](#page-836-5) height: if  $widget()$  != NULL
- openicon() height (if not NULL)
- [usericon\(\)](#page-852-0) height (if not NULL) Does NOT include Fl\_[Tree::linespacing\(\);](#page-798-0)

<span id="page-839-2"></span>Returns

maximum pixel height

## const Fl Tree Item ∗ Fl Tree Item::child ( int *t* ) const

Return the const child item for the given 'index'. Return const child item for the specified 'index'.

#### <span id="page-840-0"></span>void Fl Tree Item::deactivate ( ) **[inline]**

Deactivate the item; the callback() won't be invoked when clicked. Same as activate(0)

#### <span id="page-840-1"></span>Fl Tree Item ∗ Fl Tree Item::deparent ( int *pos* )

Deparent child at index position 'pos'.

This creates an "orphaned" item that is still allocated, but has no parent or siblings. Normally the caller would want to immediately reparent the orphan elsewhere.

A successfully orphaned item will have its [parent\(\)](#page-835-3) and prev [sibling\(\)/](#page-847-3)next sibling() set to NULL.

### Returns

- pointer to orphaned item on success
- <span id="page-840-3"></span>• NULL on error (could not deparent the item)

### <span id="page-840-2"></span>int Fl Tree Item::depth ( ) const

Returns how many levels deep this item is in the hierarchy.

For instance; root has a depth of zero, and its immediate children would have a depth of 1, and so on. Use e.g. for determining the horizontal indent of this item during drawing.

## int Fl Tree Item::deselect all ( ) **[inline]**

Deselect item and all its children.

<span id="page-840-4"></span>Returns count of how many items were in the 'selected' state, ie. how many items were "changed".

### void Fl Tree Item::draw ( int *X,* int & *Y,* int *W,* Fl Tree Item ∗ *itemfocus,* int & *tree item xmax,*  $int lastchild = 1, int render = 1)$

Draw this item and its children. Parameters

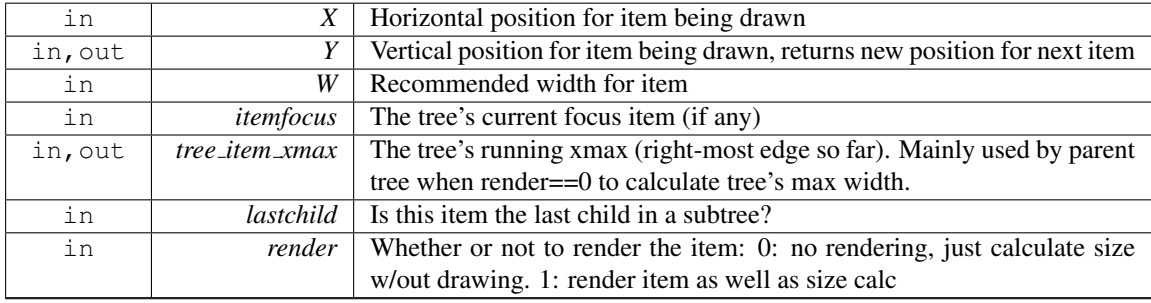

Version

1.3.3 ABI feature: modified parameters

### <span id="page-840-5"></span>void Fl Tree Item::draw horizontal connector ( int *x1,* int *x2,* int *y,* const Fl Tree Prefs & *prefs* ) **[protected]**

Internal: Horizontal connector line based on preference settings.

Parameters

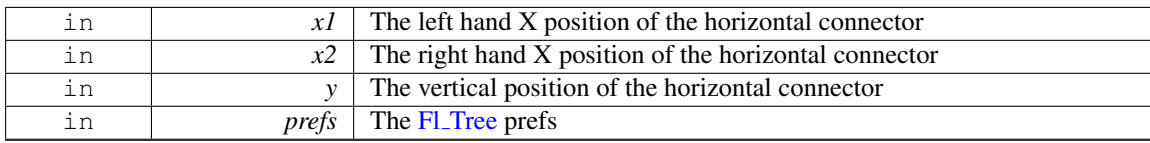

#### <span id="page-841-0"></span>int Fl Tree Item::draw item content ( int *render* ) **[virtual]**

Draw the item content.

This method can be overridden to implement custom drawing by filling the label [xywh]() area with content.

A minimal example of how to override draw item [content\(\)](#page-841-0) and draw just a normal item's background and label ourselves:

```
TreeItem : public Fl_Tree_Item {
public:
    ---.<br>MyTreeItem() { }
     ˜MyTreeItem() { }
     // DRAW OUR CUSTOM CONTENT FOR THE ITEM
     content(int render) {
       // Our item's dimensions + text content
        =labellabel() ? label() : "";
        // Rendering? Do any drawing that's needed
if ( render ) {
// Draw bg -- a filled rectangle
fl color(drawbgcolor()); fl rectf(X,Y,W,H);
          // Draw label
          fl font(labelfont(), labelsize()); // use item's label font/size
          fl color(drawfgcolor()); // use recommended fg color
fl draw(text, X,Y,W,H, FL ALIGN LEFT); // draw the item's label
       }
        // Rendered or not, we must calculate content's max X position
       int l w=0, lh=0;<br>fl_measure(text, l w, lh);<br>return X + l w;
        fl measure(text, lw, lh); // get width of label text
return X + lw; // return X + label width
   }
};
```
You can draw anything you want inside draw item [content\(\)](#page-841-0) using any of the fl\_[draw.H](#page-973-0) functions, as long as it's within the label's xywh area.

To add instances of your custom item to the tree, you can use:

```
// Example #1: using add()
MyTreeItem *bart = new MyTreeItem(..); // class derived from Fl_Tree_Item<br>tree->add("/Simpsons/Bart", bart); // Add item as /Simpsons/Bart
>add("/Simpsons/Bart", bart);
```
..or you can insert or replace existing items:

```
// Example #2: using replace()
>add(>replace(mi); // replace it with our own
```
Parameters

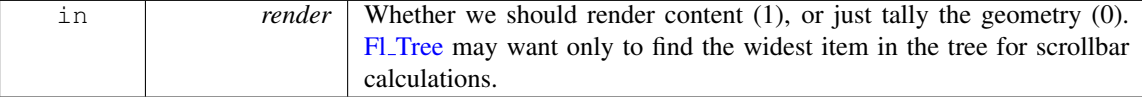

Returns

the right-most X coordinate, or 'xmax' of content we drew, i.e. the "scrollable" content. The tree uses the largest xmax to determine the maximum width of the tree's content (needed for e.g. computing the horizontal scrollbar's size).

Version

1.3.3 ABI feature

## <span id="page-842-3"></span>void Fl Tree Item::draw vertical connector ( int *x,* int *y1,* int *y2,* const Fl Tree Prefs & *prefs* ) **[protected]**

Internal: Vertical connector line based on preference settings. Parameters

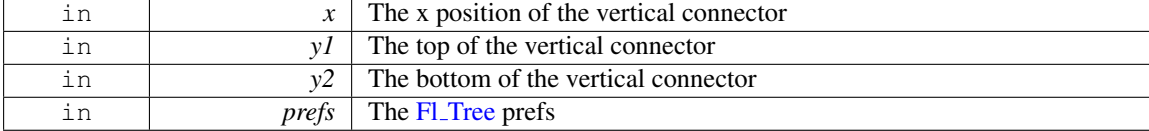

## <span id="page-842-4"></span>Fl Color Fl Tree Item::drawbgcolor ( ) const **[protected]**

Returns the recommended background color used for drawing this item.

See Also

draw item [content\(\)](#page-841-0)

Version

1.3.3 ABI

## <span id="page-842-5"></span>Fl Color Fl Tree Item::drawfgcolor ( ) const **[protected]**

Returns the recommended foreground color used for drawing this item.

See Also

draw item [content\(\)](#page-841-0)

Version

1.3.3 ABI ABI

## <span id="page-842-0"></span>int Fl Tree Item::find child ( const char ∗ *name* )

Return the index of the immediate child of this item that has the label 'name'. Returns

index of found item, or -1 if not found.

Version

1.3.0 release

## <span id="page-842-1"></span>int Fl Tree Item::find child ( Fl Tree Item ∗ *item* )

Find the index number for the specified 'item' in the current item's list of children.

Returns

<span id="page-842-2"></span>the index, or -1 if not found.

#### const Fl Tree Item ∗ Fl Tree Item::find child item ( const char ∗ *name* ) const

Return the /immediate/ child of current item that has the label 'name'.

#### Returns

const found item, or 0 if not found.

#### Version

1.3.3

## <span id="page-843-0"></span>const Fl Tree Item ∗ Fl Tree Item::find child item ( char ∗∗ *arr* ) const

Find child item by descending array 'arr' of names.

Does not include self in search. Only FL [Tree](#page-794-0) should need this method.

## Returns

item, or 0 if not found

#### Version

1.3.0 release

#### <span id="page-843-1"></span>const Fl Tree Item ∗ Fl Tree Item::find clicked ( const Fl Tree Prefs & *prefs,* int *yonly =* **0** ) const

Find the item that the last event was over.

If 'yonly' is 1, only check event's y value, don't care about x. Parameters

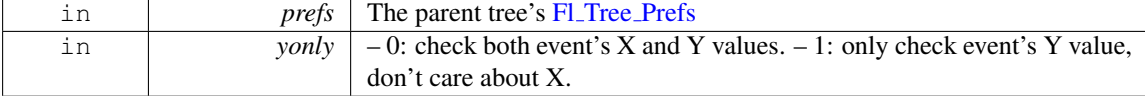

#### Returns

pointer to clicked item, or NULL if none found

Version

1.3.3 ABI feature

### <span id="page-843-2"></span>const Fl Tree Item ∗ Fl Tree Item::find item ( char ∗∗ *names* ) const

Find item by descending array of 'names'. Includes self in search. Only Fl\_[Tree](#page-794-0) should need this method. Use Fl\_[Tree::find](#page-796-0)\_item() instead.

#### Returns

<span id="page-843-3"></span>const item, or 0 if not found

#### <span id="page-843-4"></span>void Fl Tree Item::hide widgets ( ) **[protected]**

Internal: Hide the FLTK [widget\(\)](#page-836-5) for this item and all children. Used by [close\(\)](#page-832-4) to hide widgets.

## Fl Tree Item ∗ Fl Tree Item::insert ( const Fl Tree Prefs & *prefs,* const char ∗ *new label,* int *pos =* **0** )

Insert a new item named 'new label' into current item's children at a specified position 'pos'.

Returns

the new item inserted.

#### <span id="page-844-1"></span>Fl Tree Item ∗ Fl Tree Item::insert above ( const Fl Tree Prefs & *prefs,* const char ∗ *new label* )

Insert a new item named 'new label' above this item.

Returns

<span id="page-844-2"></span>the new item inserted, or 0 if an error occurred.

#### <span id="page-844-0"></span>void Fl Tree Item::label ( const char ∗ *name* )

Set the label to 'name'. Makes and manages an internal copy of 'name'.

## int Fl Tree Item::label h ( ) const **[inline]**

The item's label height.

Version

1.3.3

## <span id="page-844-3"></span>int Fl Tree Item::label w ( ) const **[inline]**

The item's maximum label width to right edge of Fl [Tree'](#page-794-0)s inner width within scrollbars.

Version

1.3.3

## <span id="page-844-4"></span>int Fl Tree Item::label x ( ) const **[inline]**

The item's label x position relative to the window.

Version

1.3.3

## <span id="page-844-5"></span>int Fl Tree Item::label y ( ) const **[inline]**

The item's label y position relative to the window.

Version

<span id="page-844-7"></span>1.3.3

#### <span id="page-844-6"></span>void Fl Tree Item::labelbgcolor ( Fl Color *val* ) **[inline]**

Set item's label background color.

A special case is made for color 0xffffffff which uses the parent tree's bg color.

#### 31.144. FL TREE ITEM CLASS REFERENCE 837

## Fl Color Fl Tree Item::labelbgcolor ( ) const **[inline]**

Return item's label background text color.

If the color is 0xffffffff, the default behavior is the parent tree's bg color will be used. (An overloaded draw item [content\(\)](#page-841-0) can override this behavior.)

## int Fl Tree Item::move ( int *to,* int *from* )

Move the item 'from' to sibling position of 'to'.

Returns

- <span id="page-845-0"></span>• 0: Success
- -1: range error (e.g. if 'to' or 'from' out of range).
- (Other return values reserved for future use)

#### <span id="page-845-1"></span>int Fl\_Tree\_Item::move ( $\text{FI\_Tree\_Item} * item$ ,  $\text{int } op = 0$ ,  $\text{int } pos = 0$ )

Move the current item above/below/into the specified 'item', where 'op' determines the type of move:

- 0: move above 'item' ('pos' ignored)
- 1: move below 'item' ('pos' ignored)
- 2: move into 'item' as a child (at optional position 'pos')

## Returns

0 on success. a negative number on error:

- -1: one of the items has no parent
- -2: item's index could not be determined
- $\bullet$  -3: bad 'op'
- -4: index range error
- -5: could not deparent
- -6: could not reparent at 'pos'
- (Other return values reserved for future use.)

## <span id="page-845-2"></span>int Fl Tree Item::move above ( Fl Tree Item ∗ *item* )

Move the current item above the specified 'item'.

This is the equivalent of calling move(item,0,0).

Returns

0 on success. On error returns a negative value; see [move\(Fl](#page-845-1) Tree Item∗,int,int) for possible error codes.

#### <span id="page-845-3"></span>int Fl Tree Item::move below ( Fl Tree Item ∗ *item* )

Move the current item below the specified 'item'.

This is the equivalent of calling move(item,1,0).

Returns

<span id="page-845-4"></span>0 on success. On error returns a negative value; see [move\(Fl](#page-845-1) Tree Item∗,int,int) for possible error codes.

## int Fl\_Tree\_Item::move\_into ( $FLTree_I$  Item  $*$  *item,*  $int pos = 0$ )

Parent the current item as a child of the specified 'item'. This is the equivalent of calling move(item,2,pos).

#### Returns

0 on success. On error returns a negative value; see [move\(Fl](#page-845-1) Tree Item∗,int,int) for possible error codes.

#### <span id="page-846-1"></span>Fl Tree Item ∗ Fl Tree Item::next ( )

Return the next item in the tree.

This method can be used to walk the tree forward. For an example of how to use this method, see Fl\_[Tree::first\(\).](#page-812-0)

#### Returns

the next item in the tree, or 0 if there's no more items.

#### <span id="page-846-2"></span>Fl Tree Item ∗ Fl Tree Item::next displayed ( Fl Tree Prefs & *prefs* )

Same as next\_[visible\(\).](#page-846-3)

**[Deprecated](#page-196-1)** in 1.3.3 for confusing name, use next [visible\(\)](#page-846-3) instead

### <span id="page-846-4"></span>Fl Tree Item ∗ Fl Tree Item::next sibling ( )

Return this item's next sibling.

Moves to the next item below us at the same level (sibling). Use this to move down the tree without changing [depth\(\).](#page-840-2) effectively skipping over this item's children/descendents.

Returns

item's next sibling, or 0 if none.

### <span id="page-846-3"></span>Fl Tree Item ∗ Fl Tree Item::next visible ( Fl Tree Prefs & *prefs* )

Return the next [open\(\),](#page-835-1) [visible\(\)](#page-836-0) item.

(If this item has children and is closed, children are skipped)

This method can be used to walk the tree forward, skipping items that are not currently open/visible to the user.

Returns

the next [open\(\)](#page-835-1) [visible\(\)](#page-836-0) item below us, or 0 if there's no more items.

Version

1.3.3

#### <span id="page-846-5"></span>void Fl Tree Item::parent ( Fl Tree Item ∗ *val* ) **[inline]**

Set the parent for this item.

<span id="page-846-0"></span>Should only be used by Fl [Tree'](#page-794-0)s internals.

## const Fl Tree Prefs & Fl Tree Item::prefs ( ) const

Return the parent tree's prefs.

## Returns

a reference to the parent tree's Fl Tree [Prefs](#page-855-0)

#### Version

1.3.3 ABI feature

## <span id="page-847-0"></span>Fl Tree Item ∗ Fl Tree Item::prev ( )

Return the previous item in the tree.

This method can be used to walk the tree backwards. For an example of how to use this method, see Fl\_[Tree::last\(\).](#page-820-0)

## Returns

the previous item in the tree, or 0 if there's no item above this one (hit the root).

## <span id="page-847-1"></span>Fl Tree Item ∗ Fl Tree Item::prev displayed ( Fl Tree Prefs & *prefs* )

Same as prev\_[visible\(\).](#page-847-2)

**[Deprecated](#page-196-2)** in 1.3.3 for confusing name, use  $prev\_visible()$  $prev\_visible()$ 

## <span id="page-847-3"></span>Fl Tree Item ∗ Fl Tree Item::prev sibling ( )

Return this item's previous sibling.

Moves to the previous item above us at the same level (sibling). Use this to move up the tree without changing [depth\(\).](#page-840-2)

Returns

This item's previous sibling, or 0 if none.

### <span id="page-847-2"></span>Fl Tree Item ∗ Fl Tree Item::prev visible ( Fl Tree Prefs & *prefs* )

Return the previous [open\(\),](#page-835-1) [visible\(\)](#page-836-0) item.

(If this item above us has children and is closed, its children are skipped)

This method can be used to walk the tree backward, skipping items that are not currently open/visible to the user.

Returns

the previous  $open()$  [visible\(\)](#page-836-0) item above us, or 0 if there's no more items.

## <span id="page-847-5"></span>void Fl Tree Item::recalc tree ( ) **[protected]**

Call this when our geometry is changed.

(Font size, label contents, etc) Schedules tree to recalculate itself, as changes to us may affect tree widget's scrollbar visibility and tab sizes.

Version

<span id="page-847-4"></span>1.3.3 ABI

### int Fl Tree Item::remove child ( Fl Tree Item ∗ *item* )

Remove 'item' from the current item's children.

### Returns

0 if removed, -1 if item not an immediate child.

#### <span id="page-848-0"></span>int Fl Tree Item::remove child ( const char ∗ *name* )

Remove immediate child (and its children) by its label 'name'.

If more than one item matches 'name', only the first matching item is removed. Parameters

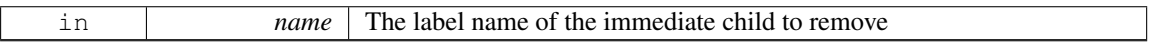

### Returns

0 if removed, -1 if not found.

### Version

1.3.3

## <span id="page-848-1"></span>int Fl Tree Item::reparent ( Fl Tree Item ∗ *newchild,* int *pos* )

Reparent specified item as a child of ourself at position 'pos'.

Typically 'newchild' was recently orphaned with [deparent\(\).](#page-840-1)

## Returns

- 0: on success
- -1: on error (e.g. if 'pos' out of range) with no changes made.

### <span id="page-848-2"></span>Fl Tree Item ∗ Fl Tree Item::replace ( Fl Tree Item ∗ *newitem* )

Replace the current item with a new item.

The current item is destroyed if successful. No checks are made to see if an item with the same name exists.

This method can be used to, for example, install 'custom' items into the tree derived from Fl Tree [Item;](#page-832-0) see draw\_item\_[content\(\).](#page-841-0)

Parameters

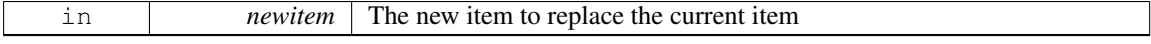

#### Returns

newitem on success, NULL if could not be replaced.

## See Also

Fl Tree [Item::draw](#page-841-0) item content(), Fl [Tree::root\(Fl](#page-825-0) Tree Item∗)

#### Version

<span id="page-848-3"></span>1.3.3 ABI feature

## Fl Tree Item ∗ Fl Tree Item::replace child ( Fl Tree Item ∗ *olditem,* Fl Tree Item ∗ *newitem* )

Replace existing child 'olditem' with 'newitem'.

The 'olditem' is destroyed if successful. Can be used to put custom items (derived from Fl\_[Tree](#page-832-0)\_-[Item\)](#page-832-0) into the tree. No checks are made to see if an item with the same name exists.

Parameters

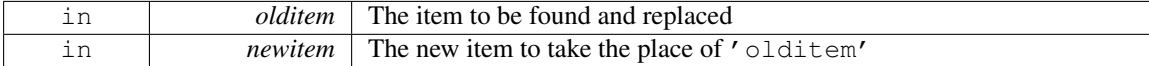

### Returns

newitem on success and 'olditem' is destroyed. NULL on error if 'olditem' was not found as an immediate child.

## See Also

[replace\(\),](#page-848-2) Fl Tree [Item::draw\(\)](#page-840-4)

### Version

<span id="page-850-1"></span>1.3.3 ABI feature

### <span id="page-850-0"></span>void Fl Tree Item::select ( int *val =* **1** ) **[inline]**

Change the item's selection state to the optionally specified 'val'. If 'val' is not specified, the item will be selected.

### int Fl Tree Item::select all ( ) **[inline]**

Select item and all its children.

<span id="page-850-2"></span>Returns count of how many items were in the 'deselected' state, ie. how many items were "changed".

#### void Fl Tree Item::show self ( const char ∗ *indent =* **""** ) const

Print the tree as 'ascii art' to stdout. Used mainly for debugging.

#### <span id="page-850-5"></span>void Fl Tree Item::show widgets ( ) **[protected]**

Internal: Show the FLTK [widget\(\)](#page-836-5) for this item and all children. Used by [open\(\)](#page-835-1) to re-show widgets that were hidden by a previous [close\(\)](#page-832-4)

### <span id="page-850-3"></span>void Fl Tree Item::swap children ( int *ax,* int *bx* )

Swap two of our children, given two child index values 'ax' and 'bx'. Use e.g. for sorting. This method is FAST, and does not involve lookups. No range checking is done on either index value. Parameters

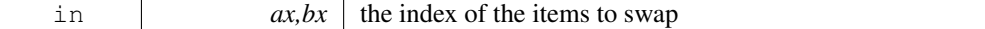

#### <span id="page-850-4"></span>int Fl Tree Item::swap children ( Fl Tree Item ∗ *a,* Fl Tree Item ∗ *b* )

Swap two of our immediate children, given item pointers.

Use e.g. for sorting.

This method is SLOW because it involves linear lookups. For speed, use swap\_[children\(int,int\)](#page-850-3) instead.

## Parameters

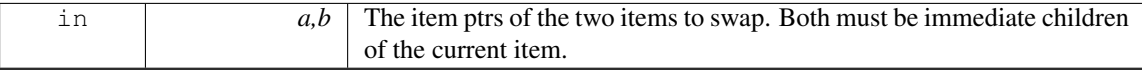

Returns

•  $0:OK$ 

• -1 : failed: item 'a' or 'b' is not our child.

#### <span id="page-851-0"></span>const Fl Tree∗ Fl Tree Item::tree ( ) const **[inline]**

Return the tree for this item.

Version

1.3.3 (ABI feature)

#### <span id="page-851-1"></span>Fl Tree∗ Fl Tree Item::tree ( ) **[inline]**

Return the tree for this item.

Version

1.3.4 (ABI feature)

## <span id="page-851-2"></span>void Fl Tree Item::update prev next ( int *index* )

Update our \_prev\_sibling and \_next\_sibling pointers to point to neighbors given index as being our current position in the parent's item array.

Call this whenever items in the array are added/removed/moved/swapped/etc. Parameters

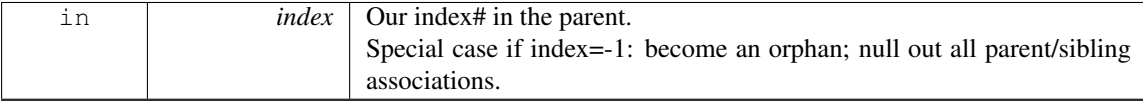

## <span id="page-851-3"></span>void Fl Tree Item::userdeicon ( Fl Image ∗ *val* ) **[inline]**

Set the usericon to draw when the item is deactivated.

Use '0' to disable. No internal copy is made; caller must manage icon's memory.

To create a typical 'grayed out' version of your usericon image, you can do the following:

```
// Create tree + usericon for items
TreeTree(..);
ImagePixmap(>copy(>inactive(); // make it 'grayed out'
for (\ldots) {
>add(>usericon(>userdeicon(de.icon); // assign userdeicon to items<br>
..
}
```
In the above example, the app should 'delete' the two icons when they're no longer needed (e.g. after the tree is destroyed)

Version

<span id="page-851-4"></span>1.3.4

## Fl Image∗ Fl Tree Item::userdeicon ( ) const **[inline]**

Return the deactivated version of the user icon, if any. Returns 0 if none.

#### void Fl Tree Item::usericon ( Fl Image ∗ *val* ) **[inline]**

Set the item's user icon to an Fl [Image.](#page-505-0)

<span id="page-852-0"></span>Use '0' to disable. No internal copy is made, caller must manage icon's memory.

Note, if you expect your items to be deactivated(), use [userdeicon\(Fl](#page-851-3) Image∗) to set up a 'grayed out' version of your icon to be used for display.

See Also

[userdeicon\(Fl](#page-851-3) Image∗)

### <span id="page-852-1"></span>int Fl Tree Item::visible r ( ) const

See if item and all its parents are [open\(\)](#page-835-1) and [visible\(\).](#page-836-0)

Returns

1 – item and its parents are [open\(\)](#page-835-1) and [visible\(\)](#page-836-0)  $0 -$  item (or one of its parents) are invisible or [close\(\)e](#page-832-4)d.

## <span id="page-852-2"></span>int Fl Tree Item::w ( ) const **[inline]**

The entire item's width to right edge of Fl\_[Tree'](#page-794-0)s inner width within scrollbars. The documentation for this class was generated from the following files:

• Fl\_Tree\_[Item.H](#page-984-1)

• Fl\_Tree\_Item.cxx

# <span id="page-852-3"></span>31.145 Fl Tree Item Array Class Reference

Manages an array of Fl\_Tree\_[Item](#page-832-0) pointers. #include <Fl Tree Item Array.H>

## Public Member Functions

• void [add](#page-853-0) (Fl Tree [Item](#page-832-0) ∗val)

*Add an item*∗ *to the end of the array.*

• void [clear](#page-853-1) ()

*Clear the entire array.*

- int [deparent](#page-853-2) (int pos)
	- *Deparent item at* 'pos' *from our list of children.*
- Fl\_Tree\_Item\_[Array](#page-853-3) (int new\_chunksize=10)

*Constructor; creates an empty array.*

- <span id="page-852-4"></span>• Fl Tree Item [Array](#page-852-4) (const Fl Tree Item [Array](#page-852-3) ∗o)
	- *Copy constructor. Makes new copy of array, with new instances of each item.*

• void [insert](#page-854-0) (int pos, Fl Tree [Item](#page-832-0) ∗new item)

*Insert an item at index position* pos*.*

• void [manage](#page-854-1)\_item\_destroy (int val)

#### 31.145. FL TREE ITEM ARRAY CLASS REFERENCE 845

*Option to control if Fl Tree Item [Array'](#page-852-3)s destructor will also destroy the Fl Tree [Item'](#page-832-0)s.*

- int manage\_item\_destroy () const
- int [move](#page-854-2) (int to, int from)

*Move item at 'from' to new position 'to' in the array.*

- <span id="page-853-4"></span>• Fl\_Tree\_[Item](#page-832-0)  $*$  operator[] (int i) *Return the item and index* i*.*
- <span id="page-853-5"></span>• const Fl Tree [Item](#page-832-0) ∗ [operator\[ \]](#page-853-5) (int i) const

*Const version of [operator\[ \]\(int i\)](#page-853-4)*

• void [remove](#page-854-3) (int index)

*Remove the item at.*

- int [remove](#page-854-4) (Fl\_Tree\_[Item](#page-832-0) ∗item)
	- *Remove the item from the array.*
- int [reparent](#page-854-5) (Fl Tree [Item](#page-832-0) ∗item, Fl Tree [Item](#page-832-0) ∗newparent, int pos) *Reparent specified item as a child of ourself.*
- void [replace](#page-854-6) (int pos, Fl Tree [Item](#page-832-0) ∗new item)
	- *Replace the item at* index *with* newitem*.*
- <span id="page-853-6"></span>• void [swap](#page-853-6) (int ax, int bx) *Swap the two items at index positions* ax *and* bx*.*
- <span id="page-853-7"></span>• int [total](#page-853-7) () const

*Return the total items in the array, or 0 if empty.*

<span id="page-853-8"></span>• ∼Fl Tree Item [Array](#page-853-8) () *Destructor. Calls each item's destructor, destroys internal items array.*

## 31.145.1 Detailed Description

Manages an array of Fl Tree [Item](#page-832-0) pointers.

Because FLTK 1.x.x. has mandated that templates and STL not be used, we use this class to dynamically manage the arrays.

None of the methods do range checking on index values; the caller must be sure that index values are within the range  $0 \leq \text{index} \leq \text{total}()$  (unless otherwise noted).

## 31.145.2 Constructor & Destructor Documentation

## <span id="page-853-3"></span>Fl Tree Item Array::Fl Tree Item Array ( int *new chunksize =* **10** )

Constructor; creates an empty array.

The optional 'chunksize' can be specified to optimize memory allocation for potentially large arrays. Default chunksize is 10.

## 31.145.3 Member Function Documentation

### <span id="page-853-0"></span>void Fl Tree Item Array::add ( Fl Tree Item ∗ *val* )

Add an item∗ to the end of the array.

Assumes the item was created with 'new', and will remain allocated.. Fl\_Tree\_Item\_[Array](#page-852-3) will handle calling the item's destructor when the array is cleared or the item [remove\(\)'](#page-854-3)ed.

## <span id="page-853-1"></span>void Fl\_Tree\_Item\_Array::clear ()

Clear the entire array.

<span id="page-853-2"></span>Each item will be deleted (destructors will be called), and the array will be cleared. [total\(\)](#page-853-7) will return  $\Omega$ .

#### int Fl Tree Item Array::deparent ( int *pos* )

Deparent item at 'pos' from our list of children.

Similar to a [remove\(\)](#page-854-3) without the destruction of the item. This creates an orphaned item (still allocated, has no parent) which soon after is typically reparented elsewhere.

<span id="page-854-0"></span>\returns 0 on success, -1 on error (e.g. if \p 'pos' out of range)

#### void Fl Tree Item Array::insert ( int *pos,* Fl Tree Item ∗ *new item* )

Insert an item at index position pos.

<span id="page-854-1"></span>Handles enlarging array if needed, total increased by 1. If  $pos == total()$ , an empty item is appended to the array.

### void Fl Tree Item Array::manage item destroy ( int *val* ) **[inline]**

Option to control if Fl Tree Item [Array'](#page-852-3)s destructor will also destroy the Fl Tree [Item'](#page-832-0)s. If set: items and item array is destroyed. If clear: only the item array is destroyed, not items themselves.

#### <span id="page-854-2"></span>int Fl Tree Item Array::move ( int *to,* int *from* )

Move item at 'from' to new position 'to' in the array.

Due to how the moving an item shuffles the array around, a positional 'move' implies things that may not be obvious:

- When 'from' moved lower in tree, appears BELOW item that was at 'to'.
- When 'from' moved higher in tree, appears ABOVE item that was at 'to'.

Returns

```
0 on success, -1 on range error (e.g. if 'to' or 'from' out of range)
```
### <span id="page-854-3"></span>void Fl Tree Item Array::remove ( int *index* )

Remove the item at. Parameters

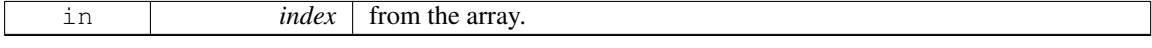

The item will be delete'd (if non-NULL), so its destructor will be called.

#### int Fl Tree Item Array::remove ( Fl Tree Item ∗ *item* )

Remove the item from the array.

Returns

0 if removed, or -1 if the item was not in the array.

## <span id="page-854-5"></span>int Fl Tree Item Array::reparent ( Fl Tree Item ∗ *item,* Fl Tree Item ∗ *newparent,* int *pos* )

Reparent specified item as a child of ourself.

Typically 'newchild' was recently orphaned with [deparent\(\).](#page-853-2)

<span id="page-854-6"></span>\returns 0 on success, -1 on error (e.g. if \p 'pos' out of range)

#### void Fl Tree Item Array::replace ( int *index,* Fl Tree Item ∗ *newitem* )

Replace the item at index with newitem.

Old item at index position will be destroyed, and the new item will take it's place, and stitched into the linked list.

The documentation for this class was generated from the following files:

- Fl\_Tree\_Item\_[Array.H](#page-985-0)
- Fl\_Tree\_Item\_Array.cxx

# <span id="page-855-0"></span>31.146 Fl Tree Prefs Class Reference

Tree widget's preferences.

#include <Fl Tree Prefs.H>

## Public Member Functions

• Fl [Image](#page-505-0) ∗ [closedeicon](#page-858-0) () const

*Return the deactivated version of the close icon, if any.*

<span id="page-855-1"></span>• Fl [Image](#page-505-0) ∗ [closeicon](#page-855-1) () const

*Gets the default 'close' icon Returns the Fl Image*∗ *of the icon, or 0 if none.*

- void [closeicon](#page-858-1) (Fl [Image](#page-505-0) ∗val)
	- *Sets the icon to be used as the 'close' icon.*
- <span id="page-855-2"></span>• FL [Color](#page-949-0) [connectorcolor](#page-855-2) () const

*Get the connector color used for tree connection lines.*

- <span id="page-855-3"></span>• void [connectorcolor](#page-855-3) (Fl\_[Color](#page-949-0) val)
	- *Set the connector color used for tree connection lines.*

## <span id="page-855-4"></span>• Fl\_Tree\_[Connector](#page-986-0) [connectorstyle](#page-855-4) () const

*Get the connector style.*

<span id="page-855-5"></span>• void [connectorstyle](#page-855-5) (Fl Tree [Connector](#page-986-0) val)

*Set the connector style.*

- <span id="page-855-6"></span>• void [connectorstyle](#page-855-6) (int val)
	- *Set the connector style [integer].*
- <span id="page-855-7"></span>• int [connectorwidth](#page-855-7) () const

*Get the tree connection line's width.*

- <span id="page-855-8"></span>• void [connectorwidth](#page-855-8) (int val)
	- *Set the tree connection line's width.*
- <span id="page-855-9"></span>• void do item draw callback (Fl Tree [Item](#page-832-0) ∗o) const
- Fl\_Tree\_[Prefs](#page-855-9) ()

#### *Fl Tree [Prefs](#page-855-0) constructor.*

- void item draw callback (Fl Tree Item Draw Callback ∗cb, void ∗data=0)
- <span id="page-855-10"></span>• Fl Tree Item Draw Callback ∗ item draw callback () const
- Fl Tree Item Draw [Mode](#page-986-1) item draw [mode](#page-855-10) () const

*Get the 'item draw mode' used for the tree.*

- void item draw [mode](#page-858-2) (Fl Tree Item Draw [Mode](#page-986-1) val)
- *Set the 'item draw mode' used for the tree to* val*.*
- void ∗ item draw user data () const
- Fl\_[Color](#page-949-0) item\_[labelbgcolor](#page-858-3) () const

*Get the default label background color.*

### 848 CHAPTER 31. CLASS DOCUMENTATION

- void item [labelbgcolor](#page-858-4) (Fl\_[Color](#page-949-0) val) *Set the default label background color.*
- <span id="page-856-0"></span>• Fl\_[Color](#page-949-0) item\_[labelfgcolor](#page-856-0) () const
	- *Get the default label foreground color.*
- <span id="page-856-1"></span>• void item [labelfgcolor](#page-856-1) (Fl\_[Color](#page-949-0) val)
	- *Set the default label foreground color.*
- <span id="page-856-2"></span>• Fl\_[Font](#page-952-1) item\_[labelfont](#page-856-2) () const
	- *Return the label's font.*
- <span id="page-856-3"></span>• void item [labelfont](#page-856-3) (Fl [Font](#page-952-1) val)
	- *Set the label's font to* val*.*
- <span id="page-856-4"></span>• Fl [Fontsize](#page-952-2) item [labelsize](#page-856-4) () const
	- *Return the label's size in pixels.*
- <span id="page-856-5"></span>• void item\_[labelsize](#page-856-5) (Fl\_[Fontsize](#page-952-2) val)
	- *Set the label's size in pixels to* val*.*
- <span id="page-856-6"></span>• Fl Tree Item [Reselect](#page-986-2) Mode item [reselect](#page-856-6) mode () const
	- *Returns the current item re/selection mode.*
- <span id="page-856-7"></span>• void item [reselect](#page-856-7) mode (Fl Tree Item [Reselect](#page-986-2) Mode mode)
- <span id="page-856-8"></span>*Sets the item re/selection mode.* • Fl\_[Color](#page-949-0) [labelbgcolor](#page-856-8) () const
- *Obsolete: Get the default label background color. Please use item [labelbgcolor\(\)](#page-858-3) instead.*
- <span id="page-856-9"></span>• void [labelbgcolor](#page-856-9) (Fl\_[Color](#page-949-0) val)
	- *Obsolete: Set the default label background color. Please use item [labelbgcolor\(Fl](#page-858-4) Color) instead.*
- <span id="page-856-10"></span>• Fl\_[Color](#page-949-0) [labelfgcolor](#page-856-10) () const
	- *Obsolete: Get the default label foreground color. Please use item [labelfgcolor\(\)](#page-856-0) instead.*
- <span id="page-856-11"></span>• void [labelfgcolor](#page-856-11) (Fl\_[Color](#page-949-0) val)
	- *Obsolete: Set the default label foreground color. Please use item [labelfgcolor\(Fl](#page-856-1) Color) instead.*
- <span id="page-856-12"></span>• Fl\_[Font](#page-952-1) [labelfont](#page-856-12) () const
	- *Obsolete: Return the label's font. Please use item [labelfont\(\)](#page-856-2) instead.*
- <span id="page-856-13"></span>• void [labelfont](#page-856-13) (Fl\_[Font](#page-952-1) val)
	- *Obsolete: Set the label's font to* val*. Please use item [labelfont\(Fl](#page-856-3) Font) instead.*
- <span id="page-856-14"></span>• int [labelmarginleft](#page-856-14) () const
	- *Get the label's left margin value in pixels.*
- <span id="page-856-15"></span>• void [labelmarginleft](#page-856-15) (int val)
	- *Set the label's left margin value in pixels.*
- <span id="page-856-16"></span>• Fl [Fontsize](#page-952-2) [labelsize](#page-856-16) () const
	- *Obsolete: Return the label's size in pixels. Please use item [labelsize\(\)](#page-856-4) instead.*
- <span id="page-856-17"></span>• void [labelsize](#page-856-17) (Fl\_[Fontsize](#page-952-2) val)
	- *Obsolete: Set the label's size in pixels to* val*. Please use item [labelsize\(Fl](#page-856-5) Fontsize) instead.*
- <span id="page-856-18"></span>• int [linespacing](#page-856-18) () const
	- *Get the line spacing value in pixels.*
- <span id="page-856-19"></span>• void [linespacing](#page-856-19) (int val)
	- *Set the line spacing value in pixels.*
- int [marginbottom](#page-858-5) () const
	- *Get the bottom margin's value in pixels.*
- void [marginbottom](#page-858-6) (int val)

*Set the bottom margin's value in pixels This is the extra distance the vertical scroller lets you travel.*

#### 31.146. FL TREE PREFS CLASS REFERENCE 849

- <span id="page-857-0"></span>• int [marginleft](#page-857-0) () const
	- *Get the left margin's value in pixels.*
- <span id="page-857-1"></span>• void [marginleft](#page-857-1) (int val)
	- *Set the left margin's value in pixels.*
- <span id="page-857-2"></span>• int [margintop](#page-857-2) () const
	- *Get the top margin's value in pixels.*
- <span id="page-857-3"></span>• void [margintop](#page-857-3) (int val)
	- *Set the top margin's value in pixels.*
- <span id="page-857-4"></span>• int openchild\_[marginbottom](#page-857-4) () const
	- *Get the margin below an open child in pixels.*
- <span id="page-857-5"></span>• void openchild\_[marginbottom](#page-857-5) (int val)
	- *Set the margin below an open child in pixels.*
- Fl [Image](#page-505-0) ∗ [opendeicon](#page-859-0) () const
	- *Return the deactivated version of the open icon, if any.*
- Fl [Image](#page-505-0) ∗ [openicon](#page-859-1) () const
	- *Get the current default 'open' icon.*
- void [openicon](#page-859-2) (Fl [Image](#page-505-0) ∗val)
	- *Sets the default icon to be used as the 'open' icon when items are add()ed to the tree.*
- <span id="page-857-6"></span>• Fl\_[Boxtype](#page-952-0) [selectbox](#page-857-6) () const
	- *Get the default selection box's box drawing style as an Fl Boxtype.*
- <span id="page-857-7"></span>• void [selectbox](#page-857-7) (Fl\_[Boxtype](#page-952-0) val)
	- *Set the default selection box's box drawing style to* val*.*
- <span id="page-857-8"></span>• Fl\_Tree\_[Select](#page-987-0) [selectmode](#page-857-8) () const
	- *Get the selection mode used for the tree.*
- void [selectmode](#page-859-3) (Fl\_Tree\_[Select](#page-987-0) val)
	- *Set the selection mode used for the tree to* val*.*
- <span id="page-857-9"></span>• char [showcollapse](#page-857-9) () const
	- *Returns 1 if the collapse icon is enabled, 0 if not.*
- void [showcollapse](#page-859-4) (int val)

*Set if we should show the collapse icon or not.*

- <span id="page-857-10"></span>• int [showroot](#page-857-10) () const
	- *Returns 1 if the root item is to be shown, or 0 if not.*
- void [showroot](#page-859-5) (int val)

*Set if the root item should be shown or not.*

- <span id="page-857-11"></span>• Fl\_[Tree](#page-987-1)\_Sort [sortorder](#page-857-11) () const
	- *Get the default sort order value.*
- void [sortorder](#page-859-6) (Fl\_[Tree](#page-987-1)\_Sort val)
- *Set the default sort order value.*
- Fl [Image](#page-505-0) ∗ [userdeicon](#page-859-7) () const
	- *Return the deactivated version of the user icon, if any.*
- <span id="page-857-12"></span>• Fl [Image](#page-505-0) ∗ [usericon](#page-857-12) () const
	- *Gets the default 'user icon' (default is 0)*
- <span id="page-857-13"></span>• void [usericon](#page-857-13) (Fl [Image](#page-505-0) ∗val)
	- *Sets the default 'user icon' Returns the Fl Image*∗ *of the icon, or 0 if none (default).*
- <span id="page-857-14"></span>• int [usericonmarginleft](#page-857-14) () const

*Get the user icon's left margin value in pixels.*

<span id="page-858-7"></span>• void [usericonmarginleft](#page-858-7) (int val)

*Set the user icon's left margin value in pixels.*

<span id="page-858-8"></span>• int [widgetmarginleft](#page-858-8) () const

*Get the widget()'s left margin value in pixels.*

<span id="page-858-9"></span>• void [widgetmarginleft](#page-858-9) (int val)

*Set the widget's left margin value in pixels.*

<span id="page-858-10"></span>• ∼Fl Tree [Prefs](#page-858-10) ()

*Fl Tree [Prefs](#page-855-0) destructor.*

## 31.146.1 Detailed Description

Tree widget's preferences.

Fl\_[Tree'](#page-794-0)s Preferences class.

This class manages the Fl<sub>-[Tree](#page-794-0)</sub>'s defaults. You should probably be using the methods in Fl<sub>-Tree</sub> instead of trying to accessing tree's preferences settings directly.

## 31.146.2 Member Function Documentation

## <span id="page-858-0"></span>Fl Image∗ Fl Tree Prefs::closedeicon ( ) const **[inline]**

<span id="page-858-1"></span>Return the deactivated version of the close icon, if any. Returns 0 if none.

#### void Fl Tree Prefs::closeicon ( Fl Image ∗ *val* )

Sets the icon to be used as the 'close' icon.

This overrides the built in default '[-]' icon.

Parameters

<span id="page-858-2"></span>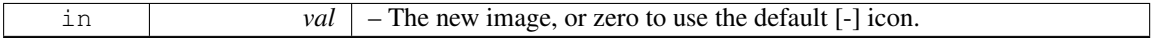

## void Fl Tree Prefs::item draw mode ( Fl Tree Item Draw Mode *val* ) **[inline]**

Set the 'item draw mode' used for the tree to val.

This affects how items in the tree are drawn, such as when a widget() is defined. See Fl\_Tree\_Item\_ Draw Mode for possible values.

### Fl Color Fl Tree Prefs::item labelbgcolor ( void ) const **[inline]**

Get the default label background color.

<span id="page-858-4"></span><span id="page-858-3"></span>This returns the Fl\_[Tree::color\(\)](#page-887-0) unless item\_[labelbgcolor\(\)](#page-858-3) has been set explicitly.

#### void Fl Tree Prefs::item labelbgcolor ( Fl Color *val* ) **[inline]**

Set the default label background color.

<span id="page-858-5"></span>Once set, overrides the default behavior of using Fl\_[Tree::color\(\).](#page-887-0)

### int Fl Tree Prefs::marginbottom ( ) const **[inline]**

Get the bottom margin's value in pixels.

<span id="page-858-6"></span>This is the extra distance the vertical scroller lets you travel.

#### void Fl Tree Prefs::marginbottom ( int *val* ) **[inline]**

<span id="page-859-0"></span>Set the bottom margin's value in pixels This is the extra distance the vertical scroller lets you travel.

### Fl Image∗ Fl Tree Prefs::opendeicon ( ) const **[inline]**

<span id="page-859-1"></span>Return the deactivated version of the open icon, if any. Returns 0 if none.

### Fl Image∗ Fl Tree Prefs::openicon ( ) const **[inline]**

Get the current default 'open' icon.

<span id="page-859-2"></span>Returns the Fl Image∗ of the icon, or 0 if none.

## void Fl Tree Prefs::openicon ( Fl Image ∗ *val* )

Sets the default icon to be used as the 'open' icon when items are add()ed to the tree.

This overrides the built in default '[+]' icon.

Parameters

<span id="page-859-3"></span>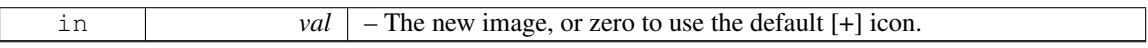

#### void Fl Tree Prefs::selectmode ( Fl Tree Select *val* ) **[inline]**

Set the selection mode used for the tree to val.

<span id="page-859-4"></span>This affects how items in the tree are selected when clicked on and dragged over by the mouse. See Fl Tree Select for possible values.

## void Fl Tree Prefs::showcollapse ( int *val* ) **[inline]**

Set if we should show the collapse icon or not.

If collapse icons are disabled, the user will not be able to interactively collapse items in the tree, unless the application provides some other means via open() and close(). Parameters

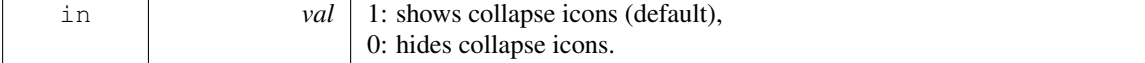

#### <span id="page-859-5"></span>void Fl Tree Prefs::showroot ( int *val* ) **[inline]**

Set if the root item should be shown or not. Parameters

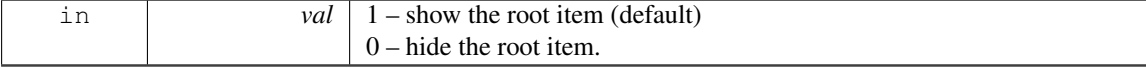

### <span id="page-859-6"></span>void Fl Tree Prefs::sortorder ( Fl Tree Sort *val* ) **[inline]**

Set the default sort order value.

<span id="page-859-7"></span>Defines the order new items appear when add()ed to the tree. See Fl\_Tree\_Sort for possible values.

## Fl Image∗ Fl Tree Prefs::userdeicon ( ) const **[inline]**

Return the deactivated version of the user icon, if any.

Returns 0 if none.

The documentation for this class was generated from the following files:

- Fl Tree [Prefs.H](#page-985-1)
- Fl\_Tree\_Prefs.cxx

# <span id="page-860-0"></span>31.147 Fl Valuator Class Reference

The Fl [Valuator](#page-860-0) class controls a single floating-point value and provides a consistent interface to set the value, range, and step, and insures that callbacks are done the same for every object.

#include <Fl Valuator.H>

Inheritance diagram for Fl Valuator:

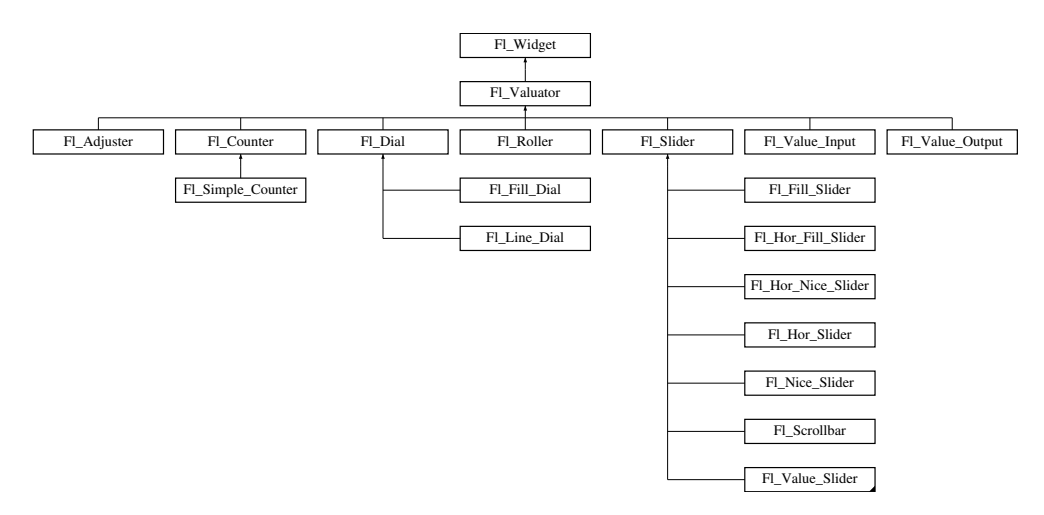

## Public Member Functions

• void [bounds](#page-862-0) (double a, double b)

*Sets the minimum (a) and maximum (b) values for the valuator widget.*

• double [clamp](#page-862-1) (double)

*Clamps the passed value to the valuator range.*

• virtual int [format](#page-862-2) (char ∗)

*Uses internal rules to format the fields numerical value into the character array pointed to by the passed parameter.*

- double [increment](#page-863-0) (double, int)
- *Adds n times the step value to the passed value.*
- double [maximum](#page-863-1) () const

*Gets the maximum value for the valuator.*

• void [maximum](#page-863-2) (double a)

*Sets the maximum value for the valuator.*

• double [minimum](#page-863-3) () const

*Gets the minimum value for the valuator.*

• void [minimum](#page-863-4) (double a)

*Sets the minimum value for the valuator.*

#### 31.147. FL VALUATOR CLASS REFERENCE 853

• void **[precision](#page-863-5)** (int digits)

*Sets the step value to 1.0 / 10digits .*

• void [range](#page-863-6) (double a, double b)

*Sets the minimum and maximum values for the valuator.*

• double [round](#page-864-0) (double)

*Round the passed value to the nearest step increment.*

<span id="page-861-0"></span>• void [step](#page-861-0) (int a)

*See double Fl [Valuator::step\(\) const.](#page-864-1)*

<span id="page-861-1"></span>• void [step](#page-861-1) (double a, int b)

*See double Fl [Valuator::step\(\) const.](#page-864-1)*

<span id="page-861-2"></span>• void [step](#page-861-2) (double s)

*See double Fl [Valuator::step\(\) const.](#page-864-1)*

• double [step](#page-864-1) () const

*Gets or sets the step value.*

• double [value](#page-864-2) () const

*Gets the floating point(double) value.*

• int [value](#page-864-3) (double)

*Sets the current value.*

## Protected Member Functions

• Fl\_[Valuator](#page-862-3) (int X, int Y, int W, int H, const char ∗L)

*Creates a new Fl [Valuator](#page-860-0) widget using the given position, size, and label string.*

• void [handle](#page-863-7)\_drag (double newvalue)

*Called during a drag operation, after an FL WHEN CHANGED event is received and before the callback.*

<span id="page-861-3"></span>• void [handle](#page-861-3)\_push  $()$ 

*Stores the current value in the previous value.*

• void handle\_[release](#page-863-8) ()

*Called after an FL WHEN RELEASE event is received and before the callback.*

<span id="page-861-4"></span>• int [horizontal](#page-861-4) () const

*Tells if the valuator is an FL HORIZONTAL one.*

<span id="page-861-5"></span>• double *[previous](#page-861-5)\_value* () const

*Gets the previous floating point value before an event changed it.*

• void  $set_value$  $set_value$  (double v)

*Sets the current floating point value.*

<span id="page-861-6"></span>• double [softclamp](#page-861-6) (double)

*Clamps the value, but accepts v if the previous value is not already out of range.*

<span id="page-861-7"></span>• virtual void value\_[damage](#page-861-7) ()

*Asks for partial redraw.*

## Additional Inherited Members

## 31.147.1 Detailed Description

The Fl [Valuator](#page-860-0) class controls a single floating-point value and provides a consistent interface to set the value, range, and step, and insures that callbacks are done the same for every object.

There are probably more of these classes in FLTK than any others:

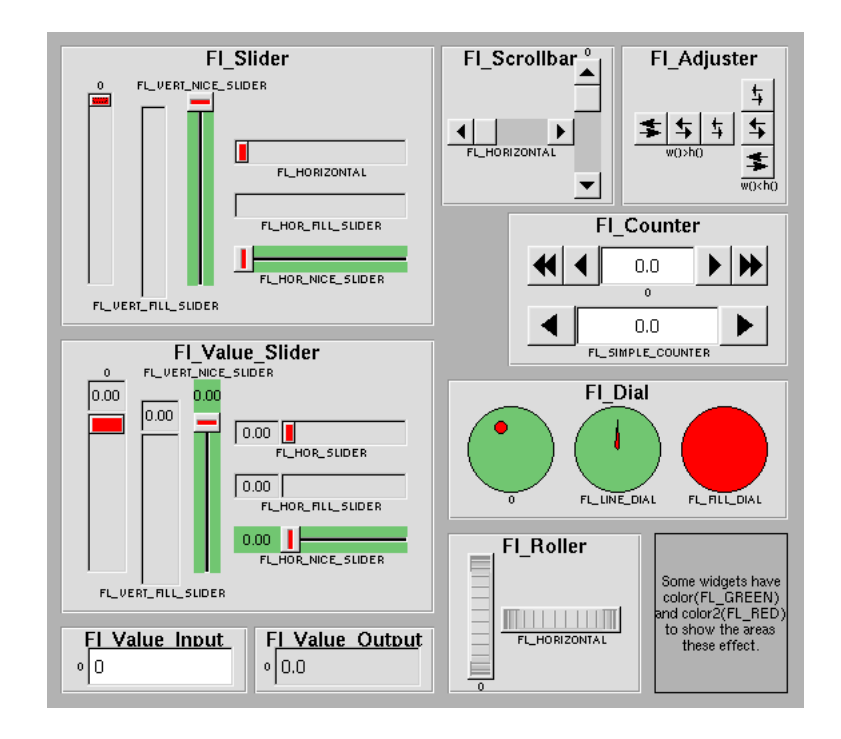

Figure 31.49: Valuators derived from Fl<sub>-</sub>Valuators

In the above diagram each box surrounds an actual subclass. These are further differentiated by setting the [type\(\)](#page-902-0) of the widget to the symbolic value labeling the widget. The ones labelled "0" are the default versions with a type(0). For consistency the symbol FL VERTICAL is defined as zero.

## 31.147.2 Constructor & Destructor Documentation

<span id="page-862-3"></span>Fl Valuator::Fl Valuator ( int *X,* int *Y,* int *W,* int *H,* const char ∗ *L* ) **[protected]**

Creates a new Fl [Valuator](#page-860-0) widget using the given position, size, and label string. The default boxtype is FL NO BOX.

## 31.147.3 Member Function Documentation

#### <span id="page-862-0"></span>void Fl Valuator::bounds ( double *a,* double *b* ) **[inline]**

<span id="page-862-1"></span>Sets the minimum (a) and maximum (b) values for the valuator widget.

#### double Fl Valuator::clamp ( double *v* )

<span id="page-862-2"></span>Clamps the passed value to the valuator range.

#### 31.147. FL VALUATOR CLASS REFERENCE 855

#### int Fl Valuator::format ( char ∗ *buffer* ) **[virtual]**

Uses internal rules to format the fields numerical value into the character array pointed to by the passed parameter.

The actual format used depends on the current step value. If the step value has been set to zero then a %g format is used. If the step value is non-zero, then a %.∗f format is used, where the precision is calculated to show sufficient digits for the current step value. An integer step value, such as 1 or 1.0, gives a precision of 0, so the formatted value will appear as an integer.

This method is used by the Fl\_Valuator .... group of widgets to format the current value into a text string. The return value is the length of the formatted text. The formatted value is written into buffer. buffer should have space for at least 128 bytes.

<span id="page-863-7"></span>You may override this function to create your own text formatting.

## void Fl Valuator::handle drag ( double *v* ) **[protected]**

<span id="page-863-8"></span>Called during a drag operation, after an FL WHEN CHANGED event is received and before the callback.

#### void Fl Valuator::handle release ( ) **[protected]**

<span id="page-863-0"></span>Called after an FL WHEN RELEASE event is received and before the callback.

#### double Fl Valuator::increment ( double *v,* int *n* )

<span id="page-863-1"></span>Adds n times the step value to the passed value. If step was set to zero it uses fabs[\(maximum\(\)](#page-863-1) - [minimum\(\)\)](#page-863-3) / 100.

## double Fl Valuator::maximum ( ) const **[inline]**

<span id="page-863-2"></span>Gets the maximum value for the valuator.

#### void Fl Valuator::maximum ( double *a* ) **[inline]**

<span id="page-863-3"></span>Sets the maximum value for the valuator.

#### double Fl Valuator::minimum ( ) const **[inline]**

<span id="page-863-4"></span>Gets the minimum value for the valuator.

#### void Fl Valuator::minimum ( double *a* ) **[inline]**

<span id="page-863-5"></span>Sets the minimum value for the valuator.

### void Fl Valuator::precision ( int *digits* )

Sets the step value to  $1.0 / 10^{di \text{gits}}$ .

Precision digits is limited to 0...9 to avoid internal overflow errors. Values outside this range are clamped.

Note

<span id="page-863-6"></span>For negative values of digits the step value is set to  $A = 1.0$  and  $B = 1$ , i.e.  $1.0/1 = 1$ .
#### void Fl Valuator::range ( double *a,* double *b* ) **[inline]**

Sets the minimum and maximum values for the valuator.

When the user manipulates the widget, the value is limited to this range. This clamping is done *after* rounding to the step value (this makes a difference if the range is not a multiple of the step).

The minimum may be greater than the maximum. This has the effect of "reversing" the object so the larger values are in the opposite direction. This also switches which end of the filled sliders is filled.

Some widgets consider this a "soft" range. This means they will stop at the range, but if the user releases and grabs the control again and tries to move it further, it is allowed.

<span id="page-864-1"></span>The range may affect the display. You must  $redraw()$  the widget after changing the range.

#### double Fl Valuator::round ( double *v* )

Round the passed value to the nearest step increment.

Does nothing if step is zero.

#### void Fl Valuator::set value ( double *v* ) **[inline]**, **[protected]**

Sets the current floating point value.

#### double Fl Valuator::step ( ) const **[inline]**

Gets or sets the step value.

As the user moves the mouse the value is rounded to the nearest multiple of the step value. This is done *before* clamping it to the range. For most widgets the default step is zero.

<span id="page-864-2"></span>For precision the step is stored as the ratio of a double A and an integer  $B = A/B$ . You can set these values directly. Currently setting a floating point value sets the nearest A/1 or 1/B value possible.

#### double Fl Valuator::value ( ) const **[inline]**

<span id="page-864-0"></span>Gets the floating point(double) value. See int [value\(double\)](#page-864-0)

#### int Fl Valuator::value ( double *v* )

Sets the current value.

The new value is *not* clamped or otherwise changed before storing it. Use [clamp\(\)](#page-862-0) or [round\(\)](#page-864-1) to modify the value before calling [value\(\).](#page-864-2) The widget is redrawn if the new value is different than the current one. The initial value is zero.

[changed\(\)](#page-886-0) will return true if the user has moved the slider, but it will be turned off by value $(x)$  and just before doing a callback (the callback can turn it back on if desired).

The documentation for this class was generated from the following files:

- Fl\_Valuator.H
- Fl Valuator.cxx

# <span id="page-864-3"></span>31.148 Fl Value Input Class Reference

The Fl [Value](#page-864-3) Input widget displays a numeric value.

#include <Fl Value Input.H> Inheritance diagram for Fl Value Input:

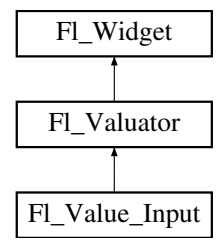

# Public Member Functions

- Fl\_[Color](#page-949-0) [cursor](#page-866-0)\_color () const
	- *Gets the color of the text cursor.*
- void [cursor](#page-866-1)\_color (Fl\_[Color](#page-949-0) n)
	- *Sets the color of the text cursor.*
- Fl\_[Value](#page-866-2)\_Input (int [x,](#page-905-0) int [y,](#page-905-1) int [w,](#page-903-0) int [h,](#page-892-0) const char  $*l=0$ )
	- *Creates a new Fl [Value](#page-864-3) Input widget using the given position, size, and label string.*
- int [handle](#page-866-3) (int)

*Handles the specified event.*

• void [resize](#page-867-0) (int, int, int, int)

*Changes the size or position of the widget.*

• int [shortcut](#page-867-1) () const

*Returns the current shortcut key for the Input.*

• void [shortcut](#page-867-2) (int s)

*Sets the shortcut key to* s*.*

<span id="page-865-0"></span>• void [soft](#page-865-0) (char s)

*See void Fl Value [Input::soft\(char s\)](#page-865-0)*

• char [soft](#page-868-0) () const

*If "soft" is turned on, the user is allowed to drag the value outside the range.*

• FL [Color](#page-949-0) [textcolor](#page-868-1) () const

*Gets the color of the text in the value box.*

• void [textcolor](#page-868-2) (Fl\_[Color](#page-949-0) n)

*Sets the color of the text in the value box.*

• Fl\_[Font](#page-952-0) [textfont](#page-868-3) () const

*Gets the typeface of the text in the value box.*

• void [textfont](#page-868-4) (Fl\_[Font](#page-952-0) s)

*Sets the typeface of the text in the value box.*

• Fl [Fontsize](#page-952-1) [textsize](#page-868-5) () const

*Gets the size of the text in the value box.*

• void [textsize](#page-868-6) (Fl\_[Fontsize](#page-952-1) s)

*Sets the size of the text in the value box.*

# Public Attributes

• Fl\_[Input](#page-512-0) input

# Protected Member Functions

• void [draw](#page-866-4) ()

*Draws the widget.*

# Additional Inherited Members

# 31.148.1 Detailed Description

The Fl [Value](#page-864-3) Input widget displays a numeric value.

The user can click in the text field and edit it - there is in fact a hidden FL [Input](#page-512-0) widget with type(FL-FLOAT INPUT) or type(FL INT INPUT) in there - and when they hit return or tab the value updates to what they typed and the callback is done.

If [step\(\)](#page-861-0) is non-zero and integral, then the range of numbers is limited to integers instead of floating point numbers. As well as displaying the value as an integer, typed input is also limited to integer values, even if the hidden Fl [Input](#page-512-0) widget is of type(FL FLOAT INPUT).

If  $step()$  is non-zero, the user can also drag the mouse across the object and thus slide the value. The left button moves one [step\(\)](#page-861-0) per pixel, the middle by 10 [step\(\),](#page-861-0) and the right button by  $100 * step()$ . It is therefore impossible to select text by dragging across it, although clicking can still move the insertion cursor.

If [step\(\)](#page-861-0) is non-zero and integral, then the range of numbers are limited to integers instead of floating point values.

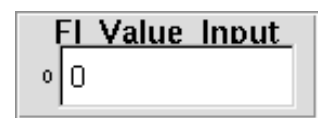

Figure 31.50: Fl\_Value\_Input

# 31.148.2 Constructor & Destructor Documentation

#### <span id="page-866-2"></span>Fl\_Value\_Input::Fl\_Value\_Input ( int *X*, int *Y*, int *W*, int *H*, const char  $* l = 0$  )

Creates a new Fl [Value](#page-864-3) Input widget using the given position, size, and label string. The default boxtype is FL\_DOWN\_BOX.

# 31.148.3 Member Function Documentation

#### <span id="page-866-0"></span>Fl Color Fl Value Input::cursor color ( ) const **[inline]**

Gets the color of the text cursor. The text cursor is black by default.

### <span id="page-866-1"></span>void Fl Value Input::cursor color ( Fl Color *n* ) **[inline]**

Sets the color of the text cursor. The text cursor is black by default.

# <span id="page-866-4"></span>void Fl Value Input::draw ( ) **[protected]**, **[virtual]**

Draws the widget.

Never call this function directly. FLTK will schedule redrawing whenever needed. If your widget must be redrawn as soon as possible, call [redraw\(\)](#page-897-0) instead.

Override this function to draw your own widgets.

If you ever need to call another widget's draw method *from within your own [draw\(\)](#page-866-4) method*, e.g. for an embedded scrollbar, you can do it (because [draw\(\)](#page-866-4) is virtual) like this:

Fl [Widget](#page-873-0) \*s =  $\&s$  =  $\&s$  =  $\&s$  =  $\&f$  // scroll is an embedded Fl Scrollbar s->draw(): // calls Fl\_Scrollbar::draw()

<span id="page-866-3"></span>Implements Fl [Widget.](#page-891-0)

#### 31.148. FL VALUE INPUT CLASS REFERENCE 859

#### int Fl Value Input::handle ( int *event* ) **[virtual]**

Handles the specified event.

You normally don't call this method directly, but instead let FLTK do it when the user interacts with the widget.

When implemented in a widget, this function must return 0 if the widget does not use the event or 1 otherwise.

Most of the time, you want to call the inherited [handle\(\)](#page-866-3) method in your overridden method so that you don't short-circuit events that you don't handle. In this last case you should return the callee retval. Parameters

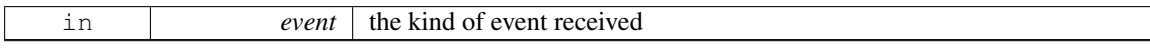

Return values

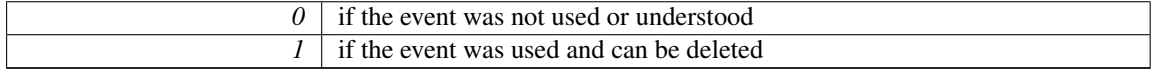

See Also

Fl [Event](#page-954-0)

<span id="page-867-0"></span>Reimplemented from Fl<sub>-</sub>[Widget.](#page-892-1)

# void Fl Value Input::resize ( int *x,* int *y,* int *w,* int *h* ) **[virtual]**

Changes the size or position of the widget.

This is a virtual function so that the widget may implement its own handling of resizing. The default version does *not* call the [redraw\(\)](#page-897-0) method, but instead relies on the parent widget to do so because the parent may know a faster way to update the display, such as scrolling from the old position.

Some window managers under X11 call [resize\(\)](#page-867-0) a lot more often than needed. Please verify that the position or size of a widget did actually change before doing any extensive calculations.

position(X, Y) is a shortcut for resize(X, Y, [w\(\),](#page-903-0) [h\(\)\)](#page-892-0), and size(W, H) is a shortcut for resize[\(x\(\),](#page-905-0) [y\(\),](#page-905-1) W, H).

Parameters

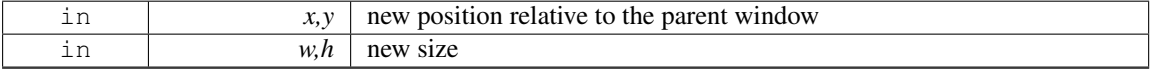

See Also

[position\(int,int\),](#page-897-1) [size\(int,int\)](#page-900-0)

<span id="page-867-1"></span>Reimplemented from Fl<sub>-[Widget.](#page-898-0)</sub>

# int Fl Value Input::shortcut ( ) const **[inline]**

Returns the current shortcut key for the Input.

See Also

<span id="page-867-2"></span>Fl Value [Input::shortcut\(int\)](#page-867-2)

### void Fl Value Input::shortcut ( int *s* ) **[inline]**

Sets the shortcut key to s.

Setting this overrides the use of '&' in the [label\(\).](#page-894-0) The value is a bitwise OR of a key and a set of shift flags, for example FL\_ALT | 'a', FL\_ALT  $|$  (FL\_F + 10), or just 'a'. A value of 0 disables the shortcut.

The key can be any value returned by  $F1::event\_key()$ , but will usually be an ASCII letter. Use a lowercase letter unless you require the shift key to be held down.

The shift flags can be any set of values accepted by [Fl::event](#page-230-0)\_state(). If the bit is on that shift key must be pushed. Meta, Alt, Ctrl, and Shift must be off if they are not in the shift flags (zero for the other bits indicates a "don't care" setting).

### <span id="page-868-0"></span>char Fl Value Input::soft ( ) const **[inline]**

If "soft" is turned on, the user is allowed to drag the value outside the range.

<span id="page-868-1"></span>If they drag the value to one of the ends, let go, then grab again and continue to drag, they can get to any value. The default is true.

#### Fl Color Fl Value Input::textcolor ( ) const **[inline]**

<span id="page-868-2"></span>Gets the color of the text in the value box.

#### void Fl Value Input::textcolor ( Fl Color *n* ) **[inline]**

<span id="page-868-3"></span>Sets the color of the text in the value box.

### Fl Font Fl Value Input::textfont ( ) const **[inline]**

<span id="page-868-4"></span>Gets the typeface of the text in the value box.

#### void Fl Value Input::textfont ( Fl Font *s* ) **[inline]**

<span id="page-868-5"></span>Sets the typeface of the text in the value box.

### Fl Fontsize Fl Value Input::textsize ( ) const **[inline]**

<span id="page-868-6"></span>Gets the size of the text in the value box.

#### void Fl Value Input::textsize ( Fl Fontsize *s* ) **[inline]**

Sets the size of the text in the value box.

The documentation for this class was generated from the following files:

- Fl\_Value\_Input.H
- Fl\_Value\_Input.cxx

# <span id="page-868-7"></span>31.149 Fl Value Output Class Reference

The Fl Value [Output](#page-868-7) widget displays a floating point value. #include <Fl Value Output.H> Inheritance diagram for Fl Value Output:

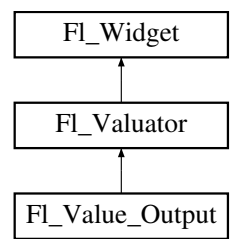

# Public Member Functions

- Fl Value [Output](#page-870-0) (int [x,](#page-905-0) int [y,](#page-905-1) int [w,](#page-903-0) int [h,](#page-892-0) const char ∗l=0)
	- *Creates a new Fl Value [Output](#page-868-7) widget using the given position, size, and label string.*
- int [handle](#page-870-1) (int)

*Handles the specified event.*

• void [soft](#page-870-2) [\(uchar](#page-987-0) s)

*If "soft" is turned on, the user is allowed to drag the value outside the range.*

- [uchar](#page-987-0) [soft](#page-870-3) () const
	- *If "soft" is turned on, the user is allowed to drag the value outside the range.*
- Fl\_[Color](#page-949-0) [textcolor](#page-870-4) () const

*Sets the color of the text in the value box.*

• void [textcolor](#page-871-0) (Fl\_[Color](#page-949-0) s)

*Gets the color of the text in the value box.*

• Fl\_[Font](#page-952-0) [textfont](#page-871-1) () const

*Gets the typeface of the text in the value box.*

• void [textfont](#page-871-2) (Fl\_[Font](#page-952-0) s)

*Sets the typeface of the text in the value box.*

• Fl [Fontsize](#page-952-1) [textsize](#page-871-3) () const

*Gets the size of the text in the value box.*

• void **textsize** (FL [Fontsize](#page-952-1) s)

# Protected Member Functions

• void [draw](#page-870-5) () *Draws the widget.*

# Additional Inherited Members

# 31.149.1 Detailed Description

The Fl\_Value\_[Output](#page-868-7) widget displays a floating point value.

If [step\(\)](#page-861-0) is not zero, the user can adjust the value by dragging the mouse left and right. The left button moves one [step\(\)](#page-861-0) per pixel, the middle by  $10 * step()$ , and the right button by  $100 * step()$ .

This is much lighter-weight than Fl\_[Value](#page-864-3)\_Input because it contains no text editing code or character buffer.

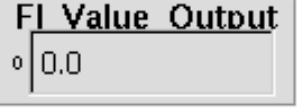

Figure 31.51: Fl\_Value\_Output

# 31.149.2 Constructor & Destructor Documentation

<span id="page-870-0"></span>Fl\_Value\_Output::Fl\_Value\_Output ( int *X*, int *Y*, int *W*, int *H*, const char  $* l = 0$  )

Creates a new Fl\_Value\_[Output](#page-868-7) widget using the given position, size, and label string. The default boxtype is FL NO BOX. Inherited destructor destroys the Valuator.

# 31.149.3 Member Function Documentation

### <span id="page-870-5"></span>void Fl Value Output::draw ( ) **[protected]**, **[virtual]**

Draws the widget.

Never call this function directly. FLTK will schedule redrawing whenever needed. If your widget must be redrawn as soon as possible, call [redraw\(\)](#page-897-0) instead.

Override this function to draw your own widgets.

If you ever need to call another widget's draw method *from within your own [draw\(\)](#page-870-5) method*, e.g. for an embedded scrollbar, you can do it (because [draw\(\)](#page-870-5) is virtual) like this:

Fl [Widget](#page-873-0) \*s = &scroll;<br> $\frac{1}{s}$  // scroll is an embedded Fl Scrollbar<br>s->draw();<br> $\frac{1}{s}$  // calls Fl Scrollbar::draw() // calls Fl\_Scrollbar::draw()

<span id="page-870-1"></span>Implements Fl [Widget.](#page-891-0)

#### int Fl Value Output::handle ( int *event* ) **[virtual]**

Handles the specified event.

You normally don't call this method directly, but instead let FLTK do it when the user interacts with the widget.

When implemented in a widget, this function must return 0 if the widget does not use the event or 1 otherwise.

Most of the time, you want to call the inherited [handle\(\)](#page-870-1) method in your overridden method so that you don't short-circuit events that you don't handle. In this last case you should return the callee retval. Parameters

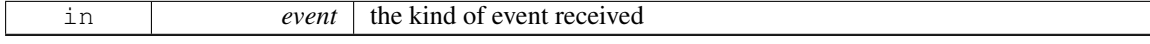

Return values

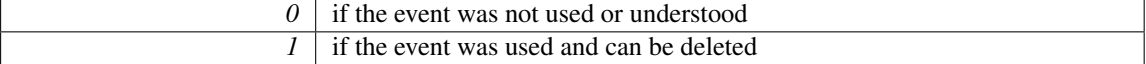

See Also

#### Fl [Event](#page-954-0)

Reimplemented from Fl<sub>-</sub>[Widget.](#page-892-1)

### <span id="page-870-2"></span>void Fl Value Output::soft ( uchar *s* ) **[inline]**

If "soft" is turned on, the user is allowed to drag the value outside the range.

If they drag the value to one of the ends, let go, then grab again and continue to drag, they can get to any value. Default is one.

# <span id="page-870-3"></span>uchar Fl Value Output::soft ( ) const **[inline]**

If "soft" is turned on, the user is allowed to drag the value outside the range.

<span id="page-870-4"></span>If they drag the value to one of the ends, let go, then grab again and continue to drag, they can get to any value. Default is one.

#### 31.150. FL VALUE SLIDER CLASS REFERENCE 863

# Fl Color Fl Value Output::textcolor ( ) const **[inline]**

<span id="page-871-0"></span>Sets the color of the text in the value box.

# void Fl Value Output::textcolor ( Fl Color *s* ) **[inline]**

<span id="page-871-1"></span>Gets the color of the text in the value box.

# Fl Font Fl Value Output::textfont ( ) const **[inline]**

<span id="page-871-2"></span>Gets the typeface of the text in the value box.

### void Fl Value Output::textfont ( Fl Font *s* ) **[inline]**

<span id="page-871-3"></span>Sets the typeface of the text in the value box.

# Fl Fontsize Fl Value Output::textsize ( ) const **[inline]**

Gets the size of the text in the value box. The documentation for this class was generated from the following files:

- Fl\_Value\_Output.H
- Fl\_Value\_Output.cxx

# <span id="page-871-4"></span>31.150 Fl Value Slider Class Reference

The Fl\_Value\_[Slider](#page-676-0) widget is a Fl\_Slider widget with a box displaying the current value. #include <Fl Value Slider.H> Inheritance diagram for Fl Value Slider:

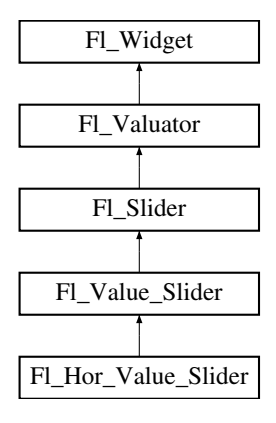

#### Public Member Functions

• Fl\_Value\_[Slider](#page-872-0) (int [x,](#page-905-0) int [y,](#page-905-1) int [w,](#page-903-0) int [h,](#page-892-0) const char  $*l=0$ )

*Creates a new Fl Value [Slider](#page-871-4) widget using the given position, size, and label string.*

• int [handle](#page-872-1) (int)

*Handles the specified event.*

• Fl\_[Color](#page-949-0) [textcolor](#page-873-1) () const

*Gets the color of the text in the value box.*

• void [textcolor](#page-873-2) (Fl\_[Color](#page-949-0) s)

*Sets the color of the text in the value box.*

# 864 CHAPTER 31. CLASS DOCUMENTATION

- Fl\_[Font](#page-952-0) [textfont](#page-873-3) () const
	- *Gets the typeface of the text in the value box.*
- void [textfont](#page-873-4) (Fl\_[Font](#page-952-0) s)
	- *Sets the typeface of the text in the value box.*
- Fl\_[Fontsize](#page-952-1) [textsize](#page-873-5) () const

*Gets the size of the text in the value box.*

• void [textsize](#page-873-6) (Fl\_[Fontsize](#page-952-1) s)

*Sets the size of the text in the value box.*

# Protected Member Functions

• void [draw](#page-872-2)  $()$ 

*Draws the widget.*

# Additional Inherited Members

# 31.150.1 Detailed Description

The Fl Value [Slider](#page-676-0) widget is a Fl Slider widget with a box displaying the current value.

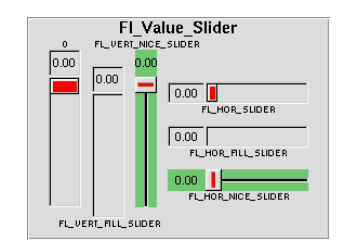

Figure 31.52: Fl Value Slider

# 31.150.2 Constructor & Destructor Documentation

<span id="page-872-0"></span>Fl\_Value\_Slider::Fl\_Value\_Slider ( int *X*, int *Y*, int *W*, int *H*, const char  $* l = 0$  )

Creates a new Fl Value [Slider](#page-871-4) widget using the given position, size, and label string. The default boxtype is FL\_DOWN\_BOX.

# 31.150.3 Member Function Documentation

### <span id="page-872-2"></span>void Fl Value Slider::draw ( ) **[protected]**, **[virtual]**

Draws the widget.

Never call this function directly. FLTK will schedule redrawing whenever needed. If your widget must be redrawn as soon as possible, call [redraw\(\)](#page-897-0) instead.

Override this function to draw your own widgets.

If you ever need to call another widget's draw method *from within your own [draw\(\)](#page-872-2) method*, e.g. for an embedded scrollbar, you can do it (because [draw\(\)](#page-872-2) is virtual) like this:

Fl.[Widget](#page-873-0) \*s = &scroll;<br>  $\frac{1}{s}$  // scroll is an embedded Fl.Scrollbar<br>  $\frac{s-\lambda}{x}$  // calls Fl.Scrollbar::draw() // calls Fl\_Scrollbar::draw()

<span id="page-872-1"></span>Reimplemented from Fl [Slider.](#page-678-0)

#### 31.150. FL VALUE SLIDER CLASS REFERENCE 865

# int Fl Value Slider::handle ( int *event* ) **[virtual]**

Handles the specified event.

You normally don't call this method directly, but instead let FLTK do it when the user interacts with the widget.

When implemented in a widget, this function must return 0 if the widget does not use the event or 1 otherwise.

Most of the time, you want to call the inherited [handle\(\)](#page-872-1) method in your overridden method so that you don't short-circuit events that you don't handle. In this last case you should return the callee retval. Parameters

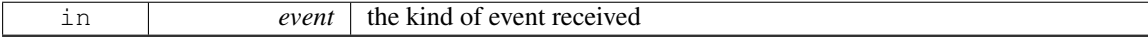

Return values

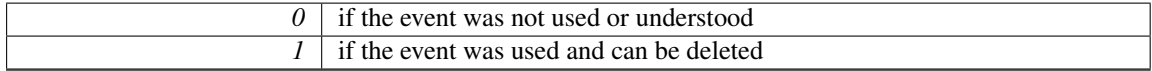

See Also

#### Fl [Event](#page-954-0)

<span id="page-873-1"></span>Reimplemented from Fl [Slider.](#page-678-1)

### Fl Color Fl Value Slider::textcolor ( ) const **[inline]**

<span id="page-873-2"></span>Gets the color of the text in the value box.

#### void Fl Value Slider::textcolor ( Fl Color *s* ) **[inline]**

<span id="page-873-3"></span>Sets the color of the text in the value box.

#### Fl Font Fl Value Slider::textfont ( ) const **[inline]**

<span id="page-873-4"></span>Gets the typeface of the text in the value box.

# void Fl Value Slider::textfont ( Fl Font *s* ) **[inline]**

<span id="page-873-5"></span>Sets the typeface of the text in the value box.

### Fl Fontsize Fl Value Slider::textsize ( ) const **[inline]**

<span id="page-873-6"></span>Gets the size of the text in the value box.

### void Fl Value Slider::textsize ( Fl Fontsize *s* ) **[inline]**

Sets the size of the text in the value box.

The documentation for this class was generated from the following files:

- Fl\_Value\_Slider.H
- <span id="page-873-0"></span>• Fl\_Value\_Slider.cxx

# 31.151 Fl Widget Class Reference

Fl\_[Widget](#page-873-0) is the base class for all widgets in FLTK. #include <Fl Widget.H> Inheritance diagram for Fl Widget:

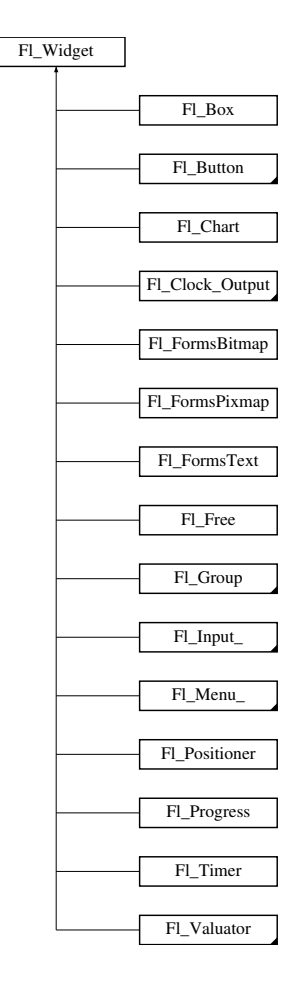

# Public Member Functions

- void clear fullscreen ()
- void set fullscreen ()
- void [activate](#page-882-0) ()
	- *Activates the widget.*
- unsigned int [active](#page-882-1) () const

*Returns whether the widget is active.*

• int  $active_r()$  $active_r()$  const

*Returns whether the widget and all of its parents are active.*

• Fl\_[Align](#page-947-0) [align](#page-882-3) () const

*Gets the label alignment.*

- void [align](#page-882-4) (Fl [Align](#page-947-0) alignment)
	- *Sets the label alignment.*
- long [argument](#page-883-0) () const

#### 31.151. FL\_WIDGET CLASS REFERENCE 867

*Gets the current user data (long) argument that is passed to the callback function.*

- void [argument](#page-883-1) (long v)
	- *Sets the current user data (long) argument that is passed to the callback function.*
- virtual class FLGL [Window](#page-445-0) \* as\_gl\_[window](#page-883-2) ()
	- *Returns an Fl Gl [Window](#page-445-0) pointer if this widget is an Fl Gl [Window.](#page-445-0)*
- virtual Fl\_[Group](#page-480-0)  $*$  as\_[group](#page-883-3) ()
	- *Returns an Fl [Group](#page-480-0) pointer if this widget is an Fl [Group.](#page-480-0)*
- virtual Fl\_[Window](#page-907-0) \* as\_[window](#page-884-0) ()
	- *Returns an Fl [Window](#page-907-0) pointer if this widget is an Fl [Window.](#page-907-0)*
- Fl\_[Boxtype](#page-952-2) [box](#page-884-1) () const
	- *Gets the box type of the widget.*
- void [box](#page-884-2) (Fl\_[Boxtype](#page-952-2) new\_box)
	- *Sets the box type for the widget.*
- Fl\_[Callback](#page-991-0)\_p [callback](#page-885-0) () const
	- *Gets the current callback function for the widget.*
- void [callback](#page-885-1) (Fl [Callback](#page-991-1) ∗cb, void ∗p)
	- *Sets the current callback function for the widget.*
- void [callback](#page-885-2) (Fl [Callback](#page-991-1) ∗cb)
	- *Sets the current callback function for the widget.*
- void [callback](#page-885-3) (Fl [Callback0](#page-991-2) ∗cb)
	- *Sets the current callback function for the widget.*
- void [callback](#page-885-4) (Fl [Callback1](#page-991-3) ∗cb, long p=0)
	- *Sets the current callback function for the widget.*
- unsigned int [changed](#page-886-0) () const
	- *Checks if the widget value changed since the last callback.*
- void clear\_[active](#page-886-1) ()
	- *Marks the widget as inactive without sending events or changing focus.*
- void clear\_[changed](#page-886-2) ()
	- *Marks the value of the widget as unchanged.*
- void clear\_[damage](#page-886-3) [\(uchar](#page-987-0) c=0)
	- *Clears or sets the damage flags.*
- void clear\_[output](#page-886-4) ()
	- *Sets a widget to accept input.*
- void clear\_[visible](#page-887-0) ()
	- *Hides the widget.*
- void clear\_[visible](#page-887-1)\_focus ()
	- *Disables keyboard focus navigation with this widget.*
- Fl\_[Color](#page-949-0) [color](#page-887-2) () const
	- *Gets the background color of the widget.*
- void [color](#page-887-3) (Fl\_[Color](#page-949-0) bg)
	- *Sets the background color of the widget.*
- void [color](#page-887-4) (Fl\_[Color](#page-949-0) bg, Fl\_Color sel)
	- *Sets the background and selection color of the widget.*
- Fl\_[Color](#page-949-0) [color2](#page-888-0) () const

*For back compatibility only.*

• void [color2](#page-888-1) (unsigned a)

## 868 CHAPTER 31. CLASS DOCUMENTATION

```
For back compatibility only.
```
- int [contains](#page-888-2) (const Fl\_[Widget](#page-873-0) \*[w\)](#page-903-0) const
	- *Checks if w is a child of this widget.*
- void copy [label](#page-888-3) (const char ∗new label)
	- *Sets the current label.*
- void copy [tooltip](#page-888-4) (const char ∗text)
	- *Sets the current tooltip text.*
- [uchar](#page-987-0) [damage](#page-889-0) () const
	- *Returns non-zero if [draw\(\)](#page-891-0) needs to be called.*
- void [damage](#page-889-1) [\(uchar](#page-987-0) c)
	- *Sets the damage bits for the widget.*
- void [damage](#page-889-2) [\(uchar](#page-987-0) c, int [x,](#page-905-0) int [y,](#page-905-1) int [w,](#page-903-0) int [h\)](#page-892-0)
	- *Sets the damage bits for an area inside the widget.*
- int [damage](#page-889-3)\_resize (int, int, int, int)

*Internal use only.*

• void [deactivate](#page-889-4) ()

*Deactivates the widget.*

• Fl [Image](#page-505-0) ∗ [deimage](#page-890-0) ()

*Gets the image that is used as part of the widget label.*

- const Fl [Image](#page-505-0) ∗ deimage () const
- void [deimage](#page-890-1) (Fl [Image](#page-505-0) ∗img)

*Sets the image to use as part of the widget label.*

• void [deimage](#page-890-2) (Fl [Image](#page-505-0) &img)

*Sets the image to use as part of the widget label.*

• void do\_[callback](#page-891-1) ()

*Calls the widget callback.*

• void do [callback](#page-891-2) (Fl [Widget](#page-873-0) ∗o, long arg)

*Calls the widget callback.*

- void do [callback](#page-891-3) (Fl [Widget](#page-873-0) ∗o, void ∗arg=0)
	- *Calls the widget callback.*
- virtual void  $\frac{draw}{dx}$  $\frac{draw}{dx}$  $\frac{draw}{dx}$  ()=0

*Draws the widget.*

• void [draw](#page-892-2)\_label (int, int, int, int, Fl\_[Align\)](#page-947-0) const

*Draws the label in an arbitrary bounding box with an arbitrary alignment.*

 $\cdot$  int [h](#page-892-3) () const

*Gets the widget height.*

• virtual int [handle](#page-892-1) (int event)

*Handles the specified event.*

• virtual void [hide](#page-893-0) ()

*Makes a widget invisible.*

• Fl [Image](#page-505-0) ∗ [image](#page-893-1) ()

*Gets the image that is used as part of the widget label.*

- const Fl [Image](#page-505-0) ∗ image () const
- void [image](#page-893-2) (Fl [Image](#page-505-0) ∗img)

*Sets the image to use as part of the widget label.*

• void [image](#page-893-3) (Fl\_[Image](#page-505-0) &img)

*Sets the image to use as part of the widget label.*

### 31.151. FL WIDGET CLASS REFERENCE 869

- int [inside](#page-893-4) (const Fl\_[Widget](#page-873-0) \*wgt) const
	- *Checks if this widget is a child of* wgt*.*
- int is label [copied](#page-894-1) () const
	- *Returns whether the current label was assigned with copy [label\(\).](#page-888-3)*
- const char ∗ [label](#page-894-0) () const
	- *Gets the current label text.*
- void [label](#page-894-2) (const char ∗text)
	- *Sets the current label pointer.*
- void [label](#page-894-3) (Fl [Labeltype](#page-957-0) a, const char ∗b)
	- *Shortcut to set the label text and type in one call.*
- FL [Color](#page-949-0) [labelcolor](#page-895-0) () const
	- *Gets the label color.*
- void [labelcolor](#page-895-1) (Fl\_[Color](#page-949-0) c)
	- *Sets the label color.*
- Fl\_[Font](#page-952-0) [labelfont](#page-895-2) () const
	- *Gets the font to use.*
- void [labelfont](#page-895-3) (Fl\_[Font](#page-952-0) f)
	- *Sets the font to use.*
- Fl [Fontsize](#page-952-1) [labelsize](#page-896-0) () const
	- *Gets the font size in pixels.*
- void [labelsize](#page-896-1) (Fl [Fontsize](#page-952-1) pix)
	- *Sets the font size in pixels.*
- Fl [Labeltype](#page-957-0) [labeltype](#page-896-2) () const
	- *Gets the label type.*
- void [labeltype](#page-896-3) (Fl\_[Labeltype](#page-957-0) a)
	- *Sets the label type.*
- void [measure](#page-896-4)\_label (int &ww, int &hh) const
	- *Sets width ww and height hh accordingly with the label size.*
- unsigned int [output](#page-897-2) () const
	- *Returns if a widget is used for output only.*
- Fl [Group](#page-480-0) ∗ [parent](#page-897-3) () const

*Returns a pointer to the parent widget.*

• void [parent](#page-897-4) (Fl [Group](#page-480-0) ∗p)

*Internal use only - "for hacks only".*

• void [position](#page-897-1) (int X, int Y)

*Repositions the window or widget.*

- void [redraw](#page-897-0) ()
	- *Schedules the drawing of the widget.*
- void [redraw](#page-898-1)\_label ()

*Schedules the drawing of the label.*

- virtual void [resize](#page-898-0) (int  $x$ , int  $y$ , int  $w$ , int  $h$ )
	- *Changes the size or position of the widget.*

• FL [Color](#page-949-0) [selection](#page-898-2)\_color () const

*Gets the selection color.*

• void [selection](#page-898-3)\_color (Fl\_[Color](#page-949-0) a)

*Sets the selection color.*

• void set\_[active](#page-899-0) ()

*Marks the widget as active without sending events or changing focus.*

• void set\_[changed](#page-899-1) ()

*Marks the value of the widget as changed.*

• void set\_[output](#page-899-2) ()

*Sets a widget to output only.*

• void set\_[visible](#page-899-3) ()

*Makes the widget visible.*

• void set\_[visible](#page-899-4)\_focus ()

*Enables keyboard focus navigation with this widget.*

• virtual void [show](#page-899-5) ()

*Makes a widget visible.*

• void [size](#page-900-0) (int W, int H)

*Changes the size of the widget.*

• int take\_[focus](#page-900-1) ()

*Gives the widget the keyboard focus.*

- unsigned int takes events () const
	- *Returns if the widget is able to take events.*
- int test\_[shortcut](#page-900-3) ()

*Returns true if the widget's label contains the entered '&x' shortcut.*

- const char ∗ [tooltip](#page-901-0) () const
- *Gets the current tooltip text.*

• void [tooltip](#page-901-1) (const char ∗text)

*Sets the current tooltip text.*

• Fl\_[Window](#page-907-0) \* top\_[window](#page-902-0) () const

*Returns a pointer to the top-level window for the widget.*

- Fl [Window](#page-907-0) ∗ top [window](#page-902-1) offset (int &xoff, int &yoff) const
- *Finds the x/y offset of the current widget relative to the top-level window.*
- [uchar](#page-987-0) [type](#page-902-2) () const

*Gets the widget type.*

- void [type](#page-902-3) [\(uchar](#page-987-0) t)
- *Sets the widget type.*
- <span id="page-878-0"></span>• int use\_[accents](#page-878-0)\_menu ()

*Returns non zero if MAC USE ACCENTS MENU flag is set, 0 otherwise.*

• void ∗ [user](#page-902-4) data () const

*Gets the user data for this widget.*

• void [user](#page-902-5) data (void ∗v)

*Sets the user data for this widget.*

• unsigned int [visible](#page-903-1) () const

*Returns whether a widget is visible.*

• void [visible](#page-903-2)\_focus (int v)

*Modifies keyboard focus navigation.*

• unsigned int [visible](#page-903-3) focus ()

*Checks whether this widget has a visible focus.*

• int [visible](#page-903-4)  $r()$  const

*Returns whether a widget and all its parents are visible.*

## 31.151. FL WIDGET CLASS REFERENCE 871

• int  $w$  () const

*Gets the widget width.*

• Fl\_[When](#page-957-1) [when](#page-904-0) () const

*Returns the conditions under which the callback is called.*

• void [when](#page-904-1) [\(uchar](#page-987-0) i)

*Sets the flags used to decide when a callback is called.*

• Fl [Window](#page-907-0) ∗ [window](#page-904-2) () const

*Returns a pointer to the nearest parent window up the widget hierarchy.*

• int  $\bf{x}$  $\bf{x}$  $\bf{x}$  () const

*Gets the widget position in its window.*

• int  $\bf{v}$  () const

*Gets the widget position in its window.*

• virtual  $\sim$ Fl\_[Widget](#page-881-0) ()

*Destroys the widget.*

# Static Public Member Functions

- static void default [callback](#page-890-3) (Fl [Widget](#page-873-0) ∗cb, void ∗d)
	- *The default callback for all widgets that don't set a callback.*
- static unsigned int label [shortcut](#page-894-4) (const char ∗t)

*Returns the Unicode value of the '&x' shortcut in a given text.*

• static int test [shortcut](#page-901-2) (const char ∗, const bool require alt=false)

*Returns true if the given text* t *contains the entered '&x' shortcut.*

# Protected Types

```
• enum \{INACTIVE = 1 < 0, INVISIBLE = 1 < 1, OUTPUT = 1 < 2, NOBORDER = 1 < 3,
 POSITION = 1 \le 4MODAL = 1 \le 5SHORTCUT LABEL = 1 \le 6CHANGE-
 D = 1 < 7.
 OVERRIDE = 1<<8, VISIBLE FOCUS = 1<<9, COPIED LABEL = 1<<10, CLIP CHILDREN
 = 1 < 11,
 MENU_WINDOW = 1<<12, TOOLTIP_WINDOW = 1<<13, MODAL = 1 \leq 14OVERL-
 AY = 1 \lt 15,
 GROUPRELATIVE</sub> = 1 \lt 16TOOLTIP = 1 \lt 17FULLSCREEN = 1 \lt 18MAC
 ACCENTS_MENU = 1 <<19,
 USERFLAG3 = 1 < 29USERFLAG2 = 1 < 30USERFLAG1 = 1 < 31 }
```
*flags possible values enumeration.*

# <span id="page-879-0"></span>Protected Member Functions

• void [clear](#page-879-0)\_flag (unsigned int c)

*Clears a flag in the flags mask.*

<span id="page-879-1"></span>• void draw\_[backdrop](#page-879-1) () const

*If FL ALIGN IMAGE BACKDROP is set, the image or deimage will be drawn.*

<span id="page-879-2"></span>• void  $\frac{draw_{box}}{$  $\frac{draw_{box}}{$  $\frac{draw_{box}}{$  () const

*Draws the widget box according its box style.*

• void [draw](#page-891-4)\_box (Fl\_[Boxtype](#page-952-2) t, Fl\_[Color](#page-949-0) c) const

*Draws a box of type t, of color c at the widget's position and size.*

- void [draw](#page-892-4) box (Fl [Boxtype](#page-952-2) t, int [x,](#page-905-0) int [y,](#page-905-1) int [w,](#page-903-0) int [h,](#page-892-0) Fl [Color](#page-949-0) c) const
	- *Draws a box of type t, of color c at the position X,Y and size W,H.*
- <span id="page-880-4"></span>• void draw\_[focus](#page-880-4) ()
	- *draws a focus rectangle around the widget*
- <span id="page-880-5"></span>• void draw [focus](#page-880-5) (Fl [Boxtype](#page-952-2) t, int [x,](#page-905-0) int [y,](#page-905-1) int [w,](#page-903-0) int [h\)](#page-892-0) const
	- *Draws a focus box for the widget at the given position and size.*
- void [draw](#page-892-5) label () const
	- *Draws the widget's label at the defined label position.*
- void [draw](#page-892-6)\_label (int, int, int, int) const

*Draws the label in an arbitrary bounding box.*

- Fl [Widget](#page-881-20) (int [x,](#page-905-0) int [y,](#page-905-1) int [w,](#page-903-0) int [h,](#page-892-0) const char \*[label=](#page-894-0)0L)
	- *Creates a widget at the given position and size.*
- <span id="page-880-6"></span>• unsigned int [flags](#page-880-6) () const

*Gets the widget flags mask.*

• void  $h$  (int v)

*Internal use only.*

<span id="page-880-7"></span>• void set [flag](#page-880-7) (unsigned int c)

*Sets a flag in the flags mask.*

• void  $w$  (int v)

*Internal use only.*

- void **[x](#page-905-0)** (int v)
- *Internal use only.*
- void  $y$  (int v)

*Internal use only.*

# Friends

```
• class Fl_Group
```
# 31.151.1 Detailed Description

Fl [Widget](#page-873-0) is the base class for all widgets in FLTK.

You can't create one of these because the constructor is not public. However you can subclass it.

All "property" accessing methods, such as [color\(\),](#page-887-2) [parent\(\),](#page-897-3) or [argument\(\)](#page-883-0) are implemented as trivial inline functions and thus are as fast and small as accessing fields in a structure. Unless otherwise noted, the property setting methods such as  $color(n)$  or label(s) are also trivial inline functions, even if they change the widget's appearance. It is up to the user code to call [redraw\(\)](#page-897-0) after these.

# 31.151.2 Member Enumeration Documentation

# anonymous enum **[protected]**

flags possible values enumeration.

See [activate\(\),](#page-882-0) [output\(\),](#page-897-2) [visible\(\),](#page-903-1) [changed\(\),](#page-886-0) set\_visible\_[focus\(\)](#page-899-4)

# Enumerator

<span id="page-880-3"></span><span id="page-880-2"></span><span id="page-880-1"></span><span id="page-880-0"></span>*INACTIVE* the widget can't receive focus, and is disabled but potentially visible *INVISIBLE* the widget is not drawn, but can receive a few special events *OUTPUT* for output only *NOBORDER* don't draw a decoration (FL [Window\)](#page-907-0)

<span id="page-881-1"></span>*FORCE POSITION* don't let the window manager position the window (Fl [Window\)](#page-907-0)

<span id="page-881-2"></span>*NON MODAL* this is a hovering toolbar window (Fl\_[Window\)](#page-907-0)

*SHORTCUT LABEL* the label contains a shortcut we need to draw

<span id="page-881-4"></span><span id="page-881-3"></span>*CHANGED* the widget value changed

*OVERRIDE* position window on top (Fl\_[Window\)](#page-907-0)

<span id="page-881-6"></span><span id="page-881-5"></span>*VISIBLE FOCUS* accepts keyboard focus navigation if the widget can have the focus

*COPIED LABEL* the widget label is internally copied, its destruction is handled by the widget

<span id="page-881-8"></span><span id="page-881-7"></span>*CLIP CHILDREN* all drawing within this widget will be clipped (Fl [Group\)](#page-480-0)

<span id="page-881-9"></span>*MENU WINDOW* a temporary popup window, dismissed by clicking outside (Fl [Window\)](#page-907-0)

**TOOLTIP\_WINDOW** a temporary popup, transparent to events, and dismissed easily (Fl\_[Window\)](#page-907-0)

<span id="page-881-11"></span><span id="page-881-10"></span>*MODAL* a window blocking input to all other winows (Fl\_[Window\)](#page-907-0)

*NO\_OVERLAY* window not using a hardware overlay plane (Fl\_Menu\_[Window\)](#page-569-0)

<span id="page-881-13"></span><span id="page-881-12"></span>*GROUP RELATIVE* position this widget relative to the parent group, not to the window

*COPIED TOOLTIP* the widget tooltip is internally copied, its destruction is handled by the widget

<span id="page-881-15"></span><span id="page-881-14"></span>*FULLSCREEN* a fullscreen window (Fl [Window\)](#page-907-0)

<span id="page-881-16"></span>*MAC USE ACCENTS MENU* On the Mac OS platform, pressing and holding a key on the keyboard opens an accented-character menu window (FL[Input](#page-514-0)<sub>, FLText Editor</sub>)

<span id="page-881-17"></span>*USERFLAG3* reserved for 3rd party extensions

<span id="page-881-18"></span>*USERFLAG2* reserved for 3rd party extensions

<span id="page-881-19"></span>*USERFLAG1* reserved for 3rd party extensions

# 31.151.3 Constructor & Destructor Documentation

## <span id="page-881-20"></span>Fl Widget::Fl Widget ( int *x*, int *y*, int *w*, int *h*, const char  $*$  *label* = 0L ) [protected]

Creates a widget at the given position and size.

The Fl [Widget](#page-873-0) is a protected constructor, but all derived widgets have a matching public constructor. It takes a value for  $x()$ ,  $y()$ ,  $w()$ ,  $h()$ , and an optional value for [label\(\).](#page-894-0) Parameters

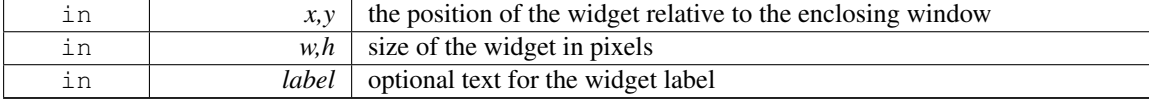

# <span id="page-881-0"></span>Fl Widget::∼Fl Widget ( ) **[virtual]**

Destroys the widget.

Destroys the widget, taking care of throwing focus before if any.

Destroying single widgets is not very common. You almost always want to destroy the parent group instead, which will destroy all of the child widgets and groups in that group.

Since

FLTK 1.3, the widget's destructor removes the widget from its parent group, if it is member of a group.

Destruction removes the widget from any parent group! And groups when destroyed destroy all their children. This is convenient and fast.

# 31.151.4 Member Function Documentation

# <span id="page-882-0"></span>void Fl\_Widget::activate ()

Activates the widget.

Changing this value will send FL\_ACTIVATE to the widget if  $active_T()$  $active_T()$  is true.

See Also

 $active(), active_f(), dectivate()$  $active(), active_f(), dectivate()$  $active(), active_f(), dectivate()$  $active(), active_f(), dectivate()$ 

# <span id="page-882-1"></span>unsigned int Fl Widget::active ( ) const **[inline]**

Returns whether the widget is active.

Return values

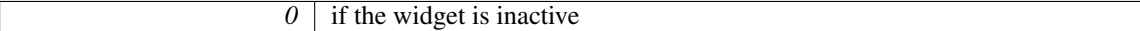

See Also

 $active_r()$  $active_r()$ ,  $active_c()$ ,  $deactivated()$ 

### <span id="page-882-2"></span>int Fl\_Widget::active\_r () const

Returns whether the widget and all of its parents are active. Return values

 $\theta$  if this or any of the parent widgets are inactive

See Also

[active\(\),](#page-882-1) [activate\(\),](#page-882-0) [deactivate\(\)](#page-889-4)

# <span id="page-882-3"></span>Fl Align Fl Widget::align ( ) const **[inline]**

Gets the label alignment.

Returns

label alignment

See Also

[label\(\),](#page-894-0) [align\(Fl](#page-882-4) Align), Fl [Align](#page-947-0)

# <span id="page-882-4"></span>void Fl Widget::align ( Fl Align *alignment* ) **[inline]**

Sets the label alignment.

This controls how the label is displayed next to or inside the widget. The default value is FL ALIGN - CENTER, which centers the label inside the widget.

Parameters

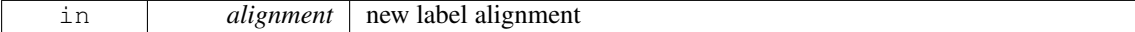

See Also

[align\(\),](#page-882-3) Fl [Align](#page-947-0)

#### <span id="page-883-0"></span>long Fl Widget::argument ( ) const **[inline]**

Gets the current user data (long) argument that is passed to the callback function.

[Todo](#page-194-0) The user data value must be implemented using *intptr t* or similar to avoid 64-bit machine incompatibilities.

# <span id="page-883-1"></span>void Fl Widget::argument ( long *v* ) **[inline]**

Sets the current user data (long) argument that is passed to the callback function.

[Todo](#page-194-1) The user data value must be implemented using *intptr t* or similar to avoid 64-bit machine incompatibilities.

#### <span id="page-883-2"></span>virtual class Fl Gl Window∗ Fl Widget::as gl window ( ) **[inline]**, **[virtual]**

Returns an Fl\_Gl\_[Window](#page-445-0) pointer if this widget is an Fl\_Gl\_[Window.](#page-445-0)

Use this method if you have a widget (pointer) and need to know whether this widget is derived from Fl Gl [Window.](#page-445-0) If it returns non-NULL, then the widget in question is derived from Fl Gl [Window.](#page-445-0) Return values

 $NULL$  if this widget is not derived from Fl<sub>-Gl</sub> [Window.](#page-445-0)

Note

This method is provided to avoid dynamic cast.

See Also

Fl [Widget::as](#page-883-3) group(), Fl [Widget::as](#page-884-0) window()

Reimplemented in Fl\_Gl\_[Window.](#page-448-0)

# <span id="page-883-3"></span>virtual Fl Group∗ Fl Widget::as group ( ) **[inline]**, **[virtual]**

Returns an Fl<sub>-[Group](#page-480-0)</sub> pointer if this widget is an Fl<sub>-Group</sub>.

Use this method if you have a widget (pointer) and need to know whether this widget is derived from FL [Group.](#page-480-0) If it returns non-NULL, then the widget in question is derived from FL [Group,](#page-480-0) and you can use the returned pointer to access its children or other Fl Group-specific methods.

Example:

```
Widget *w, void *) {
 Group \stargroup();
 if (g)>children());
 else
  printf ("This widget is not a group!\n");
\mathfrak{r}
```
Return values

*NULL* if this widget is not derived from Fl\_[Group.](#page-480-0)

Note

This method is provided to avoid dynamic cast.

See Also

Fl\_[Widget::as](#page-883-2)\_window(), Fl\_Widget::as\_gl\_window()

Reimplemented in Fl [Group.](#page-483-0)

#### <span id="page-884-0"></span>virtual Fl Window∗ Fl Widget::as window ( ) **[inline]**, **[virtual]**

Returns an Fl [Window](#page-907-0) pointer if this widget is an Fl [Window.](#page-907-0)

Use this method if you have a widget (pointer) and need to know whether this widget is derived from Fl [Window.](#page-907-0) If it returns non-NULL, then the widget in question is derived from Fl [Window,](#page-907-0) and you can use the returned pointer to access its children or other Fl Window-specific methods. Return values

 $NULL$  if this widget is not derived from Fl<sub>-</sub>[Window.](#page-907-0)

Note

This method is provided to avoid dynamic cast.

See Also

Fl [Widget::as](#page-883-3) group(), Fl [Widget::as](#page-883-2) gl window()

Reimplemented in Fl\_[Window.](#page-912-0)

# <span id="page-884-1"></span>Fl Boxtype Fl Widget::box ( ) const **[inline]**

Gets the box type of the widget.

Returns

the current box type

See Also

box(Fl [Boxtype\),](#page-884-2) Fl [Boxtype](#page-952-2)

### <span id="page-884-2"></span>void Fl Widget::box ( Fl Boxtype *new box* ) **[inline]**

Sets the box type for the widget.

This identifies a routine that draws the background of the widget. See Fl Boxtype for the available types. The default depends on the widget, but is usually FL NO BOX or FL UP BOX.

#### 31.151. FL WIDGET CLASS REFERENCE 877

# Parameters

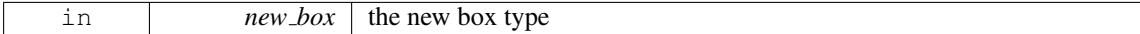

See Also

[box\(\),](#page-884-1) Fl [Boxtype](#page-952-2)

# <span id="page-885-0"></span>Fl Callback p Fl Widget::callback ( ) const **[inline]**

Gets the current callback function for the widget. Each widget has a single callback.

#### Returns

current callback

# <span id="page-885-1"></span>void Fl Widget::callback ( Fl Callback ∗ *cb,* void ∗ *p* ) **[inline]**

Sets the current callback function for the widget.

Each widget has a single callback.

Parameters

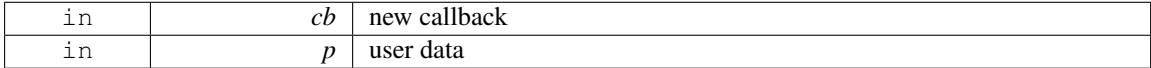

# <span id="page-885-2"></span>void Fl Widget::callback ( Fl Callback ∗ *cb* ) **[inline]**

Sets the current callback function for the widget.

Each widget has a single callback.

Parameters

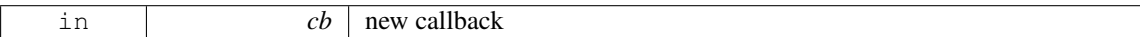

# <span id="page-885-3"></span>void Fl Widget::callback ( Fl Callback0 ∗ *cb* ) **[inline]**

Sets the current callback function for the widget.

Each widget has a single callback.

Parameters

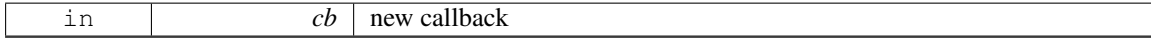

# <span id="page-885-4"></span>void Fl Widget::callback ( Fl Callback1 ∗ *cb,* long *p =* **0** ) **[inline]**

Sets the current callback function for the widget.

Each widget has a single callback.

Parameters

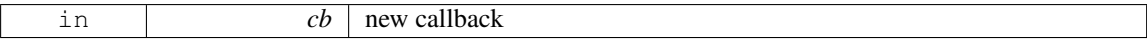

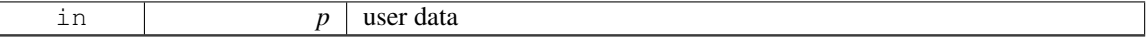

#### <span id="page-886-0"></span>unsigned int Fl Widget::changed ( ) const **[inline]**

Checks if the widget value changed since the last callback.

"Changed" is a flag that is turned on when the user changes the value stored in the widget. This is only used by subclasses of FL [Widget](#page-873-0) that store values, but is in the base class so it is easier to scan all the widgets in a panel and do\_[callback\(\)](#page-891-1) on the changed ones in response to an "OK" button.

Most widgets turn this flag off when they do the callback, and when the program sets the stored value. Return values

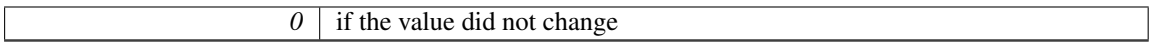

See Also

set\_[changed\(\),](#page-899-1) clear\_[changed\(\)](#page-886-2)

# <span id="page-886-1"></span>void Fl Widget::clear active ( ) **[inline]**

Marks the widget as inactive without sending events or changing focus.

This is mainly for specialized use, for normal cases you want [deactivate\(\).](#page-889-4)

See Also

[deactivate\(\)](#page-889-4)

#### <span id="page-886-2"></span>void Fl Widget::clear changed ( ) **[inline]**

Marks the value of the widget as unchanged.

See Also

[changed\(\),](#page-886-0) set\_[changed\(\)](#page-899-1)

#### <span id="page-886-3"></span>void Fl Widget::clear damage ( uchar *c =* **0** ) **[inline]**

Clears or sets the damage flags.

Damage flags are cleared when parts of the widget drawing is repaired.

The optional argument  $\subset$  specifies the bits that are set after the call (default: 0) and **not** the bits that are cleared!

Note

Therefore it is possible to set damage bits with this method, but this should be avoided. Use [dam](#page-889-1)[age\(uchar\)](#page-889-1) instead.

Parameters

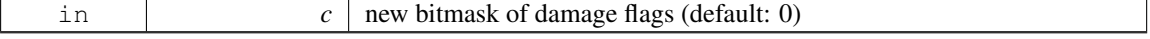

See Also

<span id="page-886-4"></span>[damage\(uchar\),](#page-889-1) [damage\(\)](#page-889-0)

#### 31.151. FL WIDGET CLASS REFERENCE 879

# void Fl Widget::clear output ( ) **[inline]**

Sets a widget to accept input.

### See Also

set\_[output\(\),](#page-899-2) [output\(\)](#page-897-2)

# <span id="page-887-0"></span>void Fl Widget::clear visible ( ) **[inline]**

Hides the widget.

You must still redraw the parent to see a change in the window. Normally you want to use the [hide\(\)](#page-893-0) method instead.

#### <span id="page-887-1"></span>void Fl Widget::clear visible focus ( ) **[inline]**

Disables keyboard focus navigation with this widget. Normally, all widgets participate in keyboard focus navigation.

See Also

set visible [focus\(\),](#page-899-4) visible [focus\(\),](#page-903-3) visible [focus\(int\)](#page-903-2)

# <span id="page-887-2"></span>Fl Color Fl Widget::color ( ) const **[inline]**

Gets the background color of the widget.

Returns

current background color

See Also

[color\(Fl](#page-887-3) Color), color(Fl [Color, Fl](#page-887-4) Color)

#### <span id="page-887-3"></span>void Fl Widget::color ( Fl Color *bg* ) **[inline]**

Sets the background color of the widget.

The color is passed to the box routine. The color is either an index into an internal table of RGB colors or an RGB color value generated using fl\_rgb\_[color\(\).](#page-959-0)

The default for most widgets is FL BACKGROUND COLOR. Use Fl::set [color\(\)](#page-249-0) to redefine colors in the color map.

Parameters

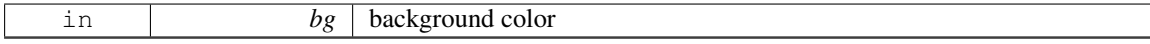

See Also

[color\(\),](#page-887-2) color(Fl [Color, Fl](#page-887-4) Color), [selection](#page-898-3) color(Fl Color)

#### <span id="page-887-4"></span>void Fl Widget::color ( Fl Color *bg,* Fl Color *sel* ) **[inline]**

Sets the background and selection color of the widget.

The two color form sets both the background and selection colors.

Parameters

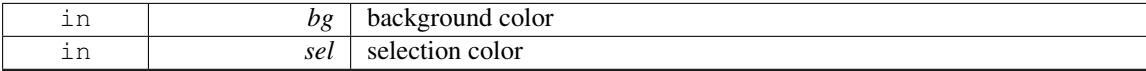

See Also

color(unsigned), selection color(unsigned)

# <span id="page-888-0"></span>Fl Color Fl Widget::color2 ( ) const **[inline]**

For back compatibility only.

[Deprecated](#page-196-0) Use [selection](#page-898-2)\_color() instead.

#### <span id="page-888-1"></span>void Fl Widget::color2 ( unsigned *a* ) **[inline]**

For back compatibility only.

[Deprecated](#page-196-1) Use selection\_color(unsigned) instead.

# <span id="page-888-2"></span>int Fl Widget::contains ( const Fl Widget ∗ *w* ) const

Checks if w is a child of this widget. Parameters

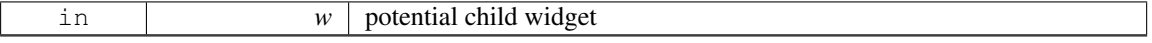

Returns

Returns 1 if w is a child of this widget, or is equal to this widget. Returns 0 if w is NULL.

#### <span id="page-888-3"></span>void Fl Widget::copy label ( const char ∗ *new label* )

Sets the current label.

Unlike [label\(\),](#page-894-0) this method allocates a copy of the label string instead of using the original string pointer. The internal copy will automatically be freed whenever you assign a new label or when the widget is

destroyed. Parameters

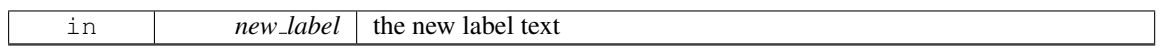

See Also

[label\(\)](#page-894-0)

#### <span id="page-888-4"></span>void Fl Widget::copy tooltip ( const char ∗ *text* )

Sets the current tooltip text.

Unlike [tooltip\(\),](#page-901-0) this method allocates a copy of the tooltip string instead of using the original string pointer.

The internal copy will automatically be freed whenever you assign a new tooltip or when the widget is destroyed.

If no tooltip is set, the tooltip of the parent is inherited. Setting a tooltip for a group and setting no tooltip for a child will show the group's tooltip instead. To avoid this behavior, you can set the child's tooltip to an empty string ("").

#### 31.151. FL WIDGET CLASS REFERENCE 881

# Parameters

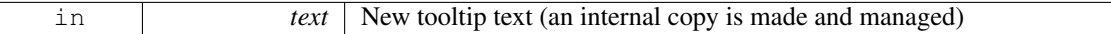

See Also

[tooltip\(const char](#page-901-1)∗), [tooltip\(\)](#page-901-0)

## <span id="page-889-0"></span>uchar Fl Widget::damage ( ) const **[inline]**

Returns non-zero if [draw\(\)](#page-891-0) needs to be called.

The damage value is actually a bit field that the widget subclass can use to figure out what parts to draw.

# Returns

a bitmap of flags describing the kind of damage to the widget

#### See Also

[damage\(uchar\),](#page-889-1) clear [damage\(uchar\)](#page-886-3)

# <span id="page-889-1"></span>void Fl Widget::damage ( uchar *c* )

Sets the damage bits for the widget.

Setting damage bits will schedule the widget for the next redraw.

Parameters

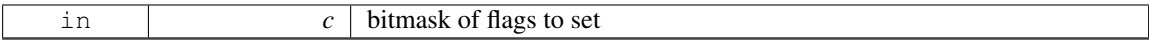

See Also

[damage\(\),](#page-889-0) clear [damage\(uchar\)](#page-886-3)

# <span id="page-889-2"></span>void Fl Widget::damage ( uchar *c,* int *x,* int *y,* int *w,* int *h* )

Sets the damage bits for an area inside the widget.

Setting damage bits will schedule the widget for the next redraw.

Parameters

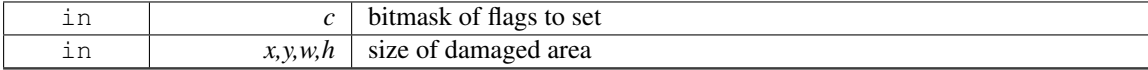

See Also

[damage\(\),](#page-889-0) clear [damage\(uchar\)](#page-886-3)

# <span id="page-889-3"></span>int Fl\_Widget::damage\_resize  $($  int  $X$ , int  $Y$ , int  $W$ , int  $H$ )

<span id="page-889-4"></span>Internal use only.

#### void Fl\_Widget::deactivate ()

Deactivates the widget.

Inactive widgets will be drawn "grayed out", e.g. with less contrast than the active widget. Inactive widgets will not receive any keyboard or mouse button events. Other events (including FL\_ENTER, FL\_MOVE, FL LEAVE, FL SHORTCUT, and others) will still be sent. A widget is only active if [active\(\)](#page-882-1) is true on it *and all of its parents*.

Changing this value will send FL DEACTIVATE to the widget if  $active_r()$  $active_r()$  is true. Currently you cannot deactivate Fl\_[Window](#page-907-0) widgets.

See Also

 $active(), active(), active_I()$  $active(), active(), active_I()$  $active(), active(), active_I()$  $active(), active(), active_I()$ 

#### <span id="page-890-3"></span>void Fl Widget::default callback ( Fl Widget ∗ *cb,* void ∗ *d* ) **[static]**

The default callback for all widgets that don't set a callback.

This callback function puts a pointer to the widget on the queue returned by [Fl::readqueue\(\).](#page-324-0)

Relying on the default callback and reading the callback queue with [Fl::readqueue\(\)](#page-324-0) is not recommended. If you need a callback, you should set one with Fl [Widget::callback\(Fl](#page-885-1) Callback ∗cb, void ∗data) or one of its variants.

Parameters

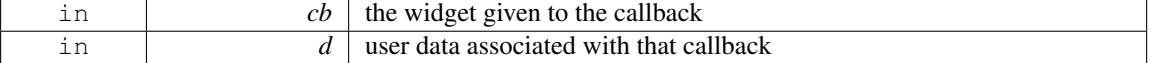

See Also

[callback\(\),](#page-885-0) do [callback\(\),](#page-891-1) [Fl::readqueue\(\)](#page-324-0)

### <span id="page-890-0"></span>Fl Image∗ Fl Widget::deimage ( ) **[inline]**

Gets the image that is used as part of the widget label.

This image is used when drawing the widget in the inactive state.

Returns

the current image for the deactivated widget

#### <span id="page-890-1"></span>void Fl Widget::deimage ( Fl Image ∗ *img* ) **[inline]**

Sets the image to use as part of the widget label.

This image is used when drawing the widget in the inactive state.

Parameters

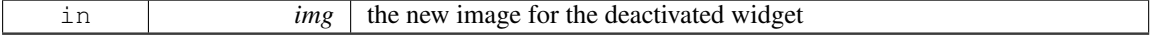

### <span id="page-890-2"></span>void Fl Widget::deimage ( Fl Image & *img* ) **[inline]**

Sets the image to use as part of the widget label.

This image is used when drawing the widget in the inactive state.

#### 31.151. FL WIDGET CLASS REFERENCE 883

Parameters

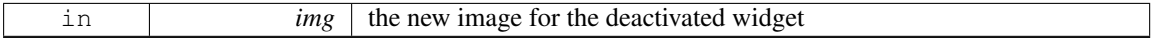

#### <span id="page-891-1"></span>void Fl Widget::do callback ( ) **[inline]**

Calls the widget callback.

Causes a widget to invoke its callback function with default arguments.

See Also

[callback\(\)](#page-885-0)

### <span id="page-891-2"></span>void Fl Widget::do callback ( Fl Widget ∗ *o,* long *arg* ) **[inline]**

Calls the widget callback.

Causes a widget to invoke its callback function with arbitrary arguments.

Parameters

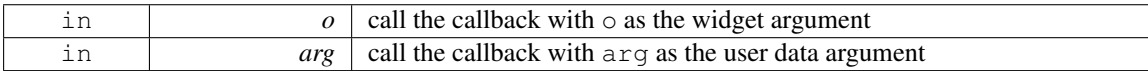

See Also

[callback\(\)](#page-885-0)

#### <span id="page-891-3"></span>void Fl Widget::do callback ( Fl Widget ∗ *o,* void ∗ *arg =* **0** )

Calls the widget callback.

Causes a widget to invoke its callback function with arbitrary arguments.

Parameters

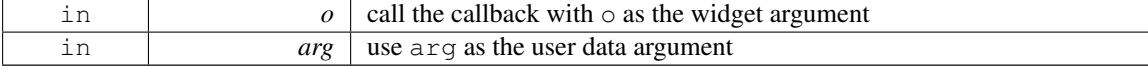

See Also

[callback\(\)](#page-885-0)

#### <span id="page-891-0"></span>virtual void Fl Widget::draw ( ) **[pure virtual]**

Draws the widget.

Never call this function directly. FLTK will schedule redrawing whenever needed. If your widget must be redrawn as soon as possible, call [redraw\(\)](#page-897-0) instead.

Override this function to draw your own widgets.

If you ever need to call another widget's draw method *from within your own [draw\(\)](#page-891-0) method*, e.g. for an embedded scrollbar, you can do it (because [draw\(\)](#page-891-0) is virtual) like this:

Fl [Widget](#page-873-0) \*s = &scroll; // scroll is an embedded Fl Scrollbar s-[>draw\(](#page-891-0)); // calls Fl Scrollbar::draw()

<span id="page-891-4"></span>Implemented in Fl [Table,](#page-705-0) Fl [FormsText,](#page-436-0) Fl [Tree,](#page-795-0) Fl Text [Display,](#page-750-0) Fl Gl [Window,](#page-449-0) Fl Help [View,](#page-499-0) [Fl](#page-514-1) - [Input,](#page-514-1) Fl [Tabs,](#page-720-0) Fl [Browser](#page-358-0) , Fl [Window,](#page-915-0) Fl [Scroll,](#page-660-0) Fl [Button,](#page-372-0) Fl [Choice,](#page-387-0) Fl [Chart,](#page-379-0) Fl [Slider,](#page-678-0) Fl [Menu](#page-553-0) - [Bar,](#page-553-0) Fl [Value](#page-866-4) Input, Fl File [Input,](#page-427-0) Fl [Counter,](#page-402-0) Fl [Free,](#page-438-0) Fl Menu [Button,](#page-556-0) Fl Clock [Output,](#page-391-0) Fl [Group,](#page-485-0) [Fl-](#page-406-0)[Dial,](#page-406-0) Fl Cairo [Window,](#page-375-0) Fl Sys [Menu](#page-689-0) Bar, Fl [Pack,](#page-587-0) Fl [Scrollbar,](#page-663-0) Fl [Positioner,](#page-602-0) Fl [Adjuster,](#page-331-0) Fl [Timer,](#page-788-0) Fl Value [Output,](#page-870-5) Fl Glut [Window,](#page-456-0) Fl [Progress,](#page-639-0) Fl Light [Button,](#page-538-0) Fl Value [Slider,](#page-872-2) Fl [Roller,](#page-654-0) Fl [Box,](#page-337-0) [Fl](#page-649-0) - Return [Button,](#page-649-0) Fl [FormsPixmap,](#page-434-0) and Fl [FormsBitmap.](#page-433-0)

# void Fl Widget::draw box ( Fl Boxtype *t,* Fl Color *c* ) const **[protected]**

<span id="page-892-4"></span>Draws a box of type t, of color c at the widget's position and size.

## void Fl Widget::draw box ( Fl Boxtype *t,* int *X,* int *Y,* int *W,* int *H,* Fl Color *c* ) const **[protected]**

<span id="page-892-5"></span>Draws a box of type t, of color c at the position X,Y and size W,H.

#### void Fl Widget::draw label ( ) const **[protected]**

Draws the widget's label at the defined label position. This is the normal call for a widget's [draw\(\)](#page-891-0) method.

# <span id="page-892-6"></span>void Fl Widget::draw label ( $int X$ ,  $int Y$ ,  $int W$ ,  $int H$ ) const [protected]

Draws the label in an arbitrary bounding box. [draw\(\)](#page-891-0) can use this instead of draw [label\(void\)](#page-892-5) to change the bounding box

# <span id="page-892-2"></span>void Fl Widget::draw label ( int *X,* int *Y,* int *W,* int *H,* Fl Align *a* ) const

<span id="page-892-0"></span>Draws the label in an arbitrary bounding box with an arbitrary alignment. Anybody can call this to force the label to draw anywhere.

# void Fl Widget::h ( int *v* ) **[inline]**, **[protected]**

Internal use only. Use [position\(int,int\),](#page-897-1) [size\(int,int\)](#page-900-0) or [resize\(int,int,int,int\)](#page-898-0) instead.

#### int Fl Widget::h ( ) const **[inline]**

Gets the widget height.

# Returns

<span id="page-892-3"></span>the height of the widget in pixels.

# <span id="page-892-1"></span>int Fl Widget::handle ( int *event* ) **[virtual]**

Handles the specified event.

You normally don't call this method directly, but instead let FLTK do it when the user interacts with the widget.

When implemented in a widget, this function must return 0 if the widget does not use the event or 1 otherwise.

Most of the time, you want to call the inherited [handle\(\)](#page-892-1) method in your overridden method so that you don't short-circuit events that you don't handle. In this last case you should return the callee retval. Parameters

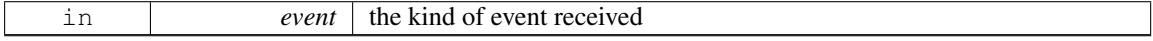

Return values

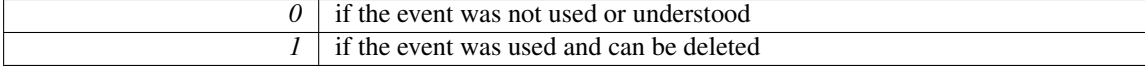

See Also

Fl [Event](#page-954-0)

Reimplemented in Fl [Tree,](#page-813-0) Fl [Table,](#page-708-0) Fl Help [View,](#page-499-1) Fl [Input,](#page-514-2) Fl [Window,](#page-916-0) Fl [Tabs,](#page-720-1) Fl [Browser](#page-362-0) , [Fl-](#page-740-0)Text [Display,](#page-740-0) Fl [Scroll,](#page-660-1) Fl [Spinner,](#page-681-0) Fl [Table](#page-714-0) Row, Fl [Clock,](#page-390-0) Fl Check [Browser,](#page-382-0) Fl [Button,](#page-372-1) Fl [Choice,](#page-387-1) Fl Gl [Window,](#page-446-0) Fl [Slider,](#page-678-1) Fl Menu [Button,](#page-556-1) Fl [Menu](#page-553-1) Bar, Fl [Group,](#page-486-0) Fl [Value](#page-866-3) Input, Fl [Counter,](#page-402-1) Fl [File-](#page-427-1)[Input,](#page-427-1) Fl [Free,](#page-438-1) Fl [Dial,](#page-406-1) Fl [Scrollbar,](#page-663-1) Fl Text [Editor,](#page-772-0) Fl [Positioner,](#page-602-1) Fl [Box,](#page-337-1) Fl Value [Output,](#page-870-1) Fl [Timer,](#page-789-0) Fl Glut [Window,](#page-455-0) Fl [Adjuster,](#page-331-1) Fl [Secret](#page-666-0) Input, Fl Light [Button,](#page-538-1) Fl Value [Slider,](#page-872-1) Fl [Roller,](#page-654-1) Fl [Return](#page-649-1) - [Button,](#page-647-0) Fl\_Repeat\_Button, and Fl\_[Tile.](#page-784-0)

#### <span id="page-893-0"></span>void Fl Widget::hide ( ) **[virtual]**

Makes a widget invisible.

See Also

[show\(\),](#page-899-5) [visible\(\),](#page-903-1) [visible](#page-903-4)  $r()$ 

Reimplemented in Fl [Window,](#page-917-0) Fl [Browser,](#page-346-0) Fl Gl [Window,](#page-446-1) Fl Overlay [Window,](#page-585-0) Fl Double [Window,](#page-410-0) and Fl\_Menu\_[Window.](#page-571-0)

# <span id="page-893-1"></span>Fl Image∗ Fl Widget::image ( ) **[inline]**

Gets the image that is used as part of the widget label.

This image is used when drawing the widget in the active state.

#### Returns

the current image

#### <span id="page-893-2"></span>void Fl Widget::image ( Fl Image ∗ *img* ) **[inline]**

Sets the image to use as part of the widget label.

This image is used when drawing the widget in the active state.

Parameters

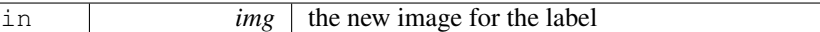

## <span id="page-893-3"></span>void Fl Widget::image ( Fl Image & *img* ) **[inline]**

Sets the image to use as part of the widget label.

This image is used when drawing the widget in the active state.

Parameters

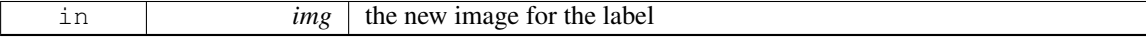

### <span id="page-893-4"></span>int Fl Widget::inside ( const Fl Widget ∗ *wgt* ) const **[inline]**

Checks if this widget is a child of wgt.

Returns 1 if this widget is a child of wgt, or is equal to wgt. Returns 0 if wgt is NULL.

in  $wgt$  the possible parent widget.

See Also

[contains\(\)](#page-888-2)

#### <span id="page-894-1"></span>int Fl Widget::is label copied ( ) const **[inline]**

Returns whether the current label was assigned with copy [label\(\).](#page-888-3)

This can be useful for temporarily overwriting the widget's label and restoring it later. Return values

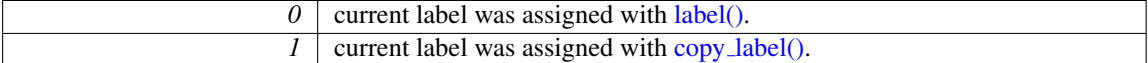

#### <span id="page-894-0"></span>const char∗ Fl Widget::label ( ) const **[inline]**

Gets the current label text.

Returns

a pointer to the current label text

See Also

[label\(const char](#page-894-2) ∗), copy [label\(const char](#page-888-3) ∗)

### <span id="page-894-2"></span>void Fl Widget::label ( const char ∗ *text* )

Sets the current label pointer.

The label is shown somewhere on or next to the widget. The passed pointer is stored unchanged in the widget (the string is *not* copied), so if you need to set the label to a formatted value, make sure the buffer is static, global, or allocated. The copy [label\(\)](#page-888-3) method can be used to make a copy of the label string automatically.

Parameters

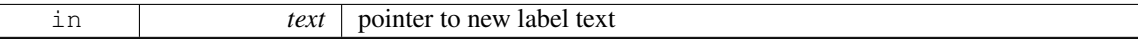

See Also

copy [label\(\)](#page-888-3)

#### <span id="page-894-3"></span>void Fl Widget::label ( Fl Labeltype *a,* const char ∗ *b* ) **[inline]**

Shortcut to set the label text and type in one call.

See Also

[label\(const char](#page-894-2) ∗), [labeltype\(Fl](#page-896-3) Labeltype)

#### <span id="page-894-4"></span>unsigned int Fl Widget::label shortcut ( const char ∗ *t* ) **[static]**

Returns the Unicode value of the '&x' shortcut in a given text.

The given text  $\pm$  (usually a widget's label or a menu text) is searched for a '&x' shortcut label, and if found, the Unicode value (code point) of the '&x' shortcut is returned.

# Parameters

 $t$  text or label to search for '&x' shortcut.

#### Returns

Unicode (UCS-4) value of shortcut in t or 0.

#### Note

Internal use only.

# <span id="page-895-0"></span>Fl Color Fl Widget::labelcolor ( ) const **[inline]**

Gets the label color.

The default color is FL\_FOREGROUND\_COLOR.

Returns

the current label color

#### <span id="page-895-1"></span>void Fl Widget::labelcolor ( Fl Color *c* ) **[inline]**

Sets the label color.

The default color is FL FOREGROUND COLOR. Parameters

 $\Box$ 

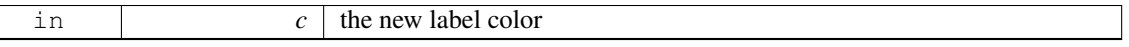

#### <span id="page-895-2"></span>Fl Font Fl Widget::labelfont ( ) const **[inline]**

Gets the font to use.

Fonts are identified by indexes into a table. The default value uses a Helvetica typeface (Arial for Microsoft® Windows®). The function [Fl::set](#page-249-1)\_font() can define new typefaces.

### Returns

current font used by the label

See Also

Fl [Font](#page-952-0)

# <span id="page-895-3"></span>void Fl\_Widget::labelfont ( Fl\_Font *f* ) [inline]

Sets the font to use.

Fonts are identified by indexes into a table. The default value uses a Helvetica typeface (Arial for Microsoft® Windows®). The function [Fl::set](#page-249-1)\_font() can define new typefaces. Parameters

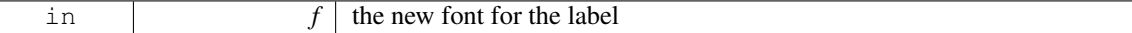

See Also

Fl [Font](#page-952-0)

# <span id="page-896-0"></span>Fl Fontsize Fl Widget::labelsize ( ) const **[inline]**

Gets the font size in pixels. The default size is 14 pixels.

### Returns

the current font size

# <span id="page-896-1"></span>void Fl Widget::labelsize ( Fl Fontsize *pix* ) **[inline]**

Sets the font size in pixels. Parameters

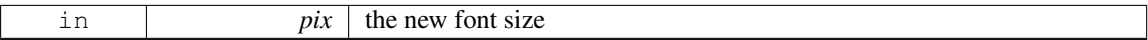

See Also

Fl [Fontsize](#page-952-1) [labelsize\(\)](#page-896-0)

# <span id="page-896-2"></span>Fl Labeltype Fl Widget::labeltype ( ) const **[inline]**

Gets the label type.

Returns

the current label type.

See Also

Fl [Labeltype](#page-957-0)

# <span id="page-896-3"></span>void Fl Widget::labeltype ( Fl Labeltype *a* ) **[inline]**

Sets the label type.

The label type identifies the function that draws the label of the widget. This is generally used for special effects such as embossing or for using the [label\(\)](#page-894-0) pointer as another form of data such as an icon. The value FL NORMAL LABEL prints the label as plain text. Parameters

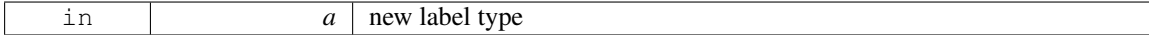

See Also

<span id="page-896-4"></span>Fl [Labeltype](#page-957-0)

#### 31.151. FL WIDGET CLASS REFERENCE 889

# void Fl Widget::measure label ( int & *ww,* int & *hh* ) const **[inline]**

Sets width ww and height hh accordingly with the label size.

Labels with images will return  $w()$  and  $h()$  of the image.

This calls fl\_[measure\(\)](#page-262-0) internally. For more information about the arguments ww and hh and word wrapping

See Also

fl [measure\(const char](#page-262-0)∗, int&, int&, int)

## <span id="page-897-2"></span>unsigned int Fl Widget::output ( ) const **[inline]**

Returns if a widget is used for output only.

[output\(\)](#page-897-2) means the same as !active() except it does not change how the widget is drawn. The widget will not receive any events. This is useful for making scrollbars or buttons that work as displays rather than input devices. Return values

 $\theta$  if the widget is used for input and output

See Also

set\_[output\(\),](#page-899-2) clear\_[output\(\)](#page-886-4)

# <span id="page-897-3"></span>Fl Group∗ Fl Widget::parent ( ) const **[inline]**

Returns a pointer to the parent widget. Usually this is a Fl\_[Group](#page-480-0) or Fl\_[Window.](#page-907-0) Return values

<span id="page-897-1"></span>*NULL* | if the widget has no parent

See Also

Fl [Group::add\(Fl](#page-481-1) Widget∗)

### <span id="page-897-4"></span>void Fl Widget::parent ( Fl Group ∗ *p* ) **[inline]**

Internal use only - "for hacks only".

It is *STRONGLY recommended* not to use this method, because it short-circuits Fl [Group'](#page-480-0)s normal widget adding and removing methods, if the widget is already a child widget of another FL [Group.](#page-480-0)

Use Fl [Group::add\(Fl](#page-481-1) Widget∗) and/or Fl [Group::remove\(Fl](#page-487-0) Widget∗) instead.

#### void Fl Widget::position ( int *X,* int *Y* ) **[inline]**

Repositions the window or widget.

position(X, Y) is a shortcut for resize(X, Y,  $w()$ , [h\(\)\)](#page-892-0). Parameters

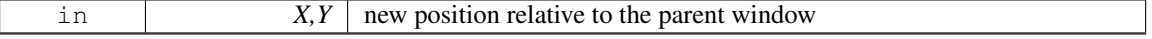

See Also

<span id="page-897-0"></span>[resize\(int,int,int,int\),](#page-898-0) [size\(int,int\)](#page-900-0)

#### void Fl\_Widget::redraw ()

Schedules the drawing of the widget.

<span id="page-898-1"></span>Marks the widget as needing its [draw\(\)](#page-891-0) routine called.

# void Fl\_Widget::redraw\_label ()

Schedules the drawing of the label.

<span id="page-898-0"></span>Marks the widget or the parent as needing a redraw for the label area of a widget.

### void Fl Widget::resize ( int *x,* int *y,* int *w,* int *h* ) **[virtual]**

Changes the size or position of the widget.

This is a virtual function so that the widget may implement its own handling of resizing. The default version does *not* call the [redraw\(\)](#page-897-0) method, but instead relies on the parent widget to do so because the parent may know a faster way to update the display, such as scrolling from the old position.

Some window managers under X11 call [resize\(\)](#page-898-0) a lot more often than needed. Please verify that the position or size of a widget did actually change before doing any extensive calculations.

position(X, Y) is a shortcut for resize(X, Y, [w\(\),](#page-903-0) [h\(\)\)](#page-892-0), and size(W, H) is a shortcut for resize[\(x\(\),](#page-905-0) [y\(\),](#page-905-1) W,  $H$ ).

Parameters

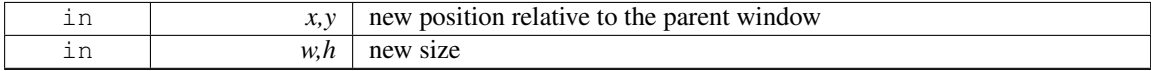

See Also

#### [position\(int,int\),](#page-897-1) [size\(int,int\)](#page-900-0)

Reimplemented in Fl [Table,](#page-697-0) Fl [Tree,](#page-825-0) Fl Help [View,](#page-500-0) Fl Text [Display,](#page-762-0) Fl [Window,](#page-919-0) Fl [Browser](#page-367-0) , [Fl-](#page-532-0)Input [Choice,](#page-532-0) Fl [Input](#page-524-0) , Fl [Spinner,](#page-682-0) Fl [Scroll,](#page-660-2) Fl [Group,](#page-488-0) Fl Gl [Window,](#page-452-0) Fl [Value](#page-867-0) Input, Fl [Overlay](#page-585-1) - [Window,](#page-410-1) Fl\_Double\_Window, and Fl\_[Tile.](#page-784-1)

#### <span id="page-898-2"></span>Fl Color Fl Widget::selection color ( ) const **[inline]**

Gets the selection color.

Returns

the current selection color

See Also

[selection](#page-898-3)\_color(Fl\_Color), color(Fl\_[Color, Fl](#page-887-4)\_Color)

# <span id="page-898-3"></span>void Fl Widget::selection color ( Fl Color *a* ) **[inline]**

Sets the selection color.

The selection color is defined for Forms compatibility and is usually used to color the widget when it is selected, although some widgets use this color for other purposes. You can set both colors at once with color(Fl [Color bg, Fl](#page-887-4) Color sel).

# 31.151. FL\_WIDGET CLASS REFERENCE 891

# Parameters

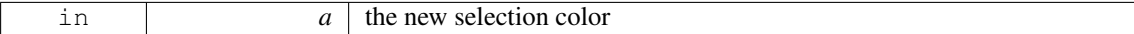

See Also

[selection](#page-898-2)\_color(), color(Fl\_[Color, Fl](#page-887-4)\_Color)

# <span id="page-899-0"></span>void Fl Widget::set active ( ) **[inline]**

Marks the widget as active without sending events or changing focus.

This is mainly for specialized use, for normal cases you want [activate\(\).](#page-882-0)

See Also

[activate\(\)](#page-882-0)

#### <span id="page-899-1"></span>void Fl Widget::set changed ( ) **[inline]**

Marks the value of the widget as changed.

See Also

[changed\(\),](#page-886-0) clear [changed\(\)](#page-886-2)

#### <span id="page-899-2"></span>void Fl Widget::set output ( ) **[inline]**

Sets a widget to output only.

See Also

[output\(\),](#page-897-2) clear\_[output\(\)](#page-886-4)

#### <span id="page-899-3"></span>void Fl Widget::set visible ( ) **[inline]**

Makes the widget visible.

<span id="page-899-4"></span>You must still redraw the parent widget to see a change in the window. Normally you want to use the [show\(\)](#page-899-5) method instead.

# void Fl Widget::set visible focus ( ) **[inline]**

Enables keyboard focus navigation with this widget.

Note, however, that this will not necessarily mean that the widget will accept focus, but for widgets that can accept focus, this method enables it if it has been disabled.

See Also

<span id="page-899-5"></span>visible [focus\(\),](#page-903-3) clear visible [focus\(\),](#page-887-1) visible [focus\(int\)](#page-903-2)
#### void Fl Widget::show ( ) **[virtual]**

Makes a widget visible.

An invisible widget never gets redrawn and does not get keyboard or mouse events, but can receive a few other events like FL SHOW.

The [visible\(\)](#page-903-0) method returns true if the widget is set to be [visible](#page-903-1). The visible  $r()$  method returns true if the widget and all of its parents are visible. A widget is only visible if [visible\(\)](#page-903-0) is true on it *and all of its parents*.

Changing it will send FL SHOW or FL HIDE events to the widget. *Do not change it if the parent is not visible, as this will send false FL SHOW or FL HIDE events to the widget*. [redraw\(\)](#page-897-0) is called if necessary on this or the parent.

See Also

[hide\(\),](#page-893-0) [visible\(\),](#page-903-0) [visible](#page-903-1)  $r()$ 

Reimplemented in Fl [Window,](#page-921-0) Fl [Browser,](#page-354-0) Fl Gl [Window,](#page-452-0) Fl Overlay [Window,](#page-585-0) Fl Double [Window,](#page-410-0) Fl Single [Window,](#page-675-0) and Fl Menu [Window.](#page-571-0)

#### <span id="page-900-0"></span>void Fl\_Widget::size  $($  int  $W$ , int  $H$   $)$  [inline]

Changes the size of the widget.

size(W, H) is a shortcut for resize $(x(), y()$  $(x(), y()$ , W, H). Parameters

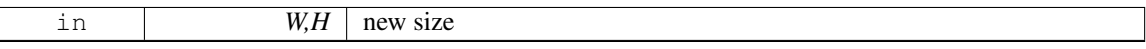

See Also

[position\(int,int\),](#page-897-1) [resize\(int,int,int,int\)](#page-898-0)

#### int Fl\_Widget::take\_focus ()

Gives the widget the keyboard focus.

Tries to make this widget be the [Fl::focus\(\)](#page-231-0) widget, by first sending it an FL FOCUS event, and if it returns non-zero, setting [Fl::focus\(\)](#page-231-0) to this widget. You should use this method to assign the focus to a widget.

#### Returns

true if the widget accepted the focus.

#### unsigned int Fl Widget::takesevents ( ) const **[inline]**

Returns if the widget is able to take events.

This is the same as  $(\text{active}( \& \& \text{loutput}( \& \& \text{visible}( \& \text{but is faster.})$ Return values

*0* | if the widget takes no events

#### int Fl\_Widget::test\_shortcut ()

Returns true if the widget's label contains the entered '&x' shortcut.

This method must only be called in [handle\(\)](#page-892-0) methods or callbacks after a keypress event (usually FL-KEYDOWN or FL\_SHORTCUT). The widget's label is searched for a ' $\&x$ ' shortcut, and if found, this is compared with the entered key value.

 $F1::event\_text()$  is used to get the entered key value.

#### Returns

true, if the entered text matches the widget's'&x' shortcut, false (0) otherwise.

#### Note

Internal use only.

#### int Fl Widget::test shortcut ( const char ∗ *t,* const bool *require alt =* **false** ) **[static]**

Returns true if the given text  $\pm$  contains the entered '&x' shortcut.

This method must only be called in [handle\(\)](#page-892-0) methods or callbacks after a keypress event (usually FL<sub>-</sub> KEYDOWN or FL\_SHORTCUT). The given text  $t$  (usually a widget's label or menu text) is searched for a '&x' shortcut, and if found, this is compared with the entered key value.

[Fl::event](#page-230-1)\_text() is used to get the entered key value. Fl::event\_state() is used to get the Alt modifier, if require alt is true.

Parameters

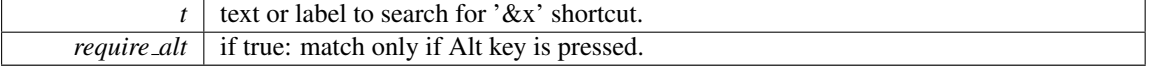

#### Returns

true, if the entered text matches the '&x' shortcut in  $\pm$  false (0) otherwise.

Note

Internal use only.

### <span id="page-901-1"></span>const char∗ Fl Widget::tooltip ( ) const **[inline]**

Gets the current tooltip text.

#### Returns

a pointer to the tooltip text or NULL

### See Also

[tooltip\(const char](#page-901-0)∗), copy [tooltip\(const char](#page-888-0)∗)

### <span id="page-901-0"></span>void Fl Widget::tooltip ( const char ∗ *text* )

Sets the current tooltip text.

Sets a string of text to display in a popup tooltip window when the user hovers the mouse over the widget. The string is *not* copied, so make sure any formatted string is stored in a static, global, or allocated buffer. If you want a copy made and managed for you, use the copy\_[tooltip\(\)](#page-888-0) method, which will manage the tooltip string automatically.

If no tooltip is set, the tooltip of the parent is inherited. Setting a tooltip for a group and setting no tooltip for a child will show the group's tooltip instead. To avoid this behavior, you can set the child's tooltip to an empty string ("").

Parameters

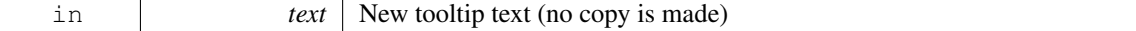

See Also

copy [tooltip\(const char](#page-888-0)∗), [tooltip\(\)](#page-901-1)

#### <span id="page-902-1"></span>Fl Window ∗ Fl Widget::top window ( ) const

Returns a pointer to the top-level window for the widget.

In other words, the 'window manager window' that contains this widget. This method differs from [window\(\)](#page-904-0) in that it won't return sub-windows (if there are any).

#### Returns

the top-level window, or NULL if no top-level window is associated with this widget.

See Also

[window\(\)](#page-904-0)

#### Fl Window ∗ Fl Widget::top window offset ( int & *xoff,* int & *yoff* ) const

Finds the x/y offset of the current widget relative to the top-level window. Parameters

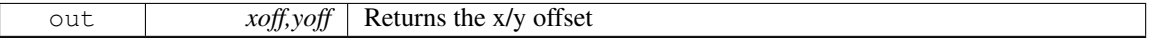

Returns

the top-level window (or NULL for a widget that's not in any window)

#### <span id="page-902-0"></span>uchar Fl Widget::type ( ) const **[inline]**

Gets the widget type.

Returns the widget type value, which is used for Forms compatibility and to simulate RTTI.

[Todo](#page-194-0) Explain "simulate RTTI" (currently only used to decide if a widget is a window, i.e. [type\(\)](#page-902-0)>=FL\_WINDOW ?). Is [type\(\)](#page-902-0) really used in a way that ensures "Forms compatibility" ?

#### void Fl Widget::type ( uchar *t* ) **[inline]**

Sets the widget type. This is used for Forms compatibility.

#### void∗ Fl Widget::user data ( ) const **[inline]**

Gets the user data for this widget.

Gets the current user data (void ∗) argument that is passed to the callback function.

#### Returns

user data as a pointer

#### void Fl Widget::user data ( void ∗ *v* ) **[inline]**

Sets the user data for this widget.

Sets the new user data (void ∗) argument that is passed to the callback function.

#### 31.151. FL WIDGET CLASS REFERENCE 895

## Parameters

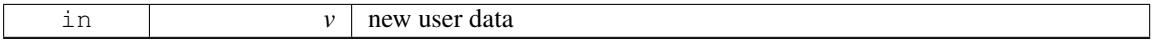

## <span id="page-903-0"></span>unsigned int Fl Widget::visible ( ) const **[inline]**

Returns whether a widget is visible.

Return values

 $\boxed{0}$  if the widget is not drawn and hence invisible.

See Also

[show\(\),](#page-899-0) [hide\(\),](#page-893-0) [visible](#page-903-1)  $r()$ 

## <span id="page-903-3"></span>void Fl Widget::visible focus ( int *v* ) **[inline]**

#### Modifies keyboard focus navigation.

Parameters

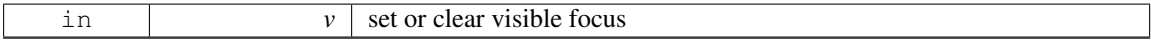

See Also

set\_visible\_[focus\(\),](#page-887-0) clear\_visible\_[focus\(\)](#page-903-2), visible\_focus()

## <span id="page-903-2"></span>unsigned int Fl Widget::visible focus ( ) **[inline]**

Checks whether this widget has a visible focus.

Return values

*0* if this widget has no visible focus.

See Also

visible\_[focus\(int\),](#page-903-3) set\_visible\_[focus\(\),](#page-899-1) clear\_visible\_[focus\(\)](#page-887-0)

## <span id="page-903-1"></span>int Fl\_Widget::visible\_r () const

Returns whether a widget and all its parents are visible. Return values

 $\theta$  if the widget or any of its parents are invisible.

See Also

[show\(\),](#page-899-0) [hide\(\),](#page-893-0) [visible\(\)](#page-903-0)

### <span id="page-903-4"></span>void Fl Widget::w ( int *v* ) **[inline]**, **[protected]**

Internal use only.

Use [position\(int,int\),](#page-897-1) [size\(int,int\)](#page-900-0) or [resize\(int,int,int,int\)](#page-898-0) instead.

## int Fl Widget::w ( ) const **[inline]**

Gets the widget width.

#### Returns

the width of the widget in pixels.

## <span id="page-904-2"></span>Fl When Fl Widget::when ( ) const **[inline]**

Returns the conditions under which the callback is called.

You can set the flags with [when\(uchar\),](#page-904-1) the default value is FL\_WHEN\_RELEASE.

### Returns

set of flags

See Also

[when\(uchar\)](#page-904-1)

#### <span id="page-904-1"></span>void Fl Widget::when ( uchar *i* ) **[inline]**

Sets the flags used to decide when a callback is called.

This controls when callbacks are done. The following values are useful, the default value is FL WHE-N RELEASE:

- 0: The callback is not done, but [changed\(\)](#page-886-0) is turned on.
- FL\_WHEN\_CHANGED: The callback is done each time the text is changed by the user.
- FL WHEN RELEASE: The callback will be done when this widget loses the focus, including when the window is unmapped. This is a useful value for text fields in a panel where doing the callback on every change is wasteful. However the callback will also happen if the mouse is moved out of the window, which means it should not do anything visible (like pop up an error message). You might do better setting this to zero, and scanning all the items for [changed\(\)](#page-886-0) when the OK button on a panel is pressed.
- FL WHEN ENTER KEY: If the user types the Enter key, the entire text is selected, and the callback is done if the text has changed. Normally the Enter key will navigate to the next field (or insert a newline for a Fl [Multiline](#page-574-0) Input) - this changes the behavior.
- FL WHEN ENTER KEY|FL WHEN NOT CHANGED: The Enter key will do the callback even if the text has not changed. Useful for command fields. Fl\_[Widget::when\(\)](#page-904-2) is a set of bitflags used by subclasses of Fl\_[Widget](#page-873-0) to decide when to do the callback.

If the value is zero then the callback is never done. Other values are described in the individual widgets. This field is in the base class so that you can scan a panel and do [callback\(\)](#page-891-0) on all the ones that don't do their own callbacks in response to an "OK" button. Parameters

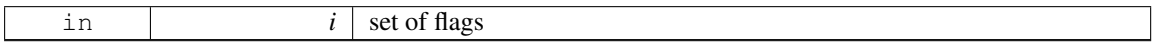

#### <span id="page-904-0"></span>Fl Window ∗ Fl Widget::window ( ) const

Returns a pointer to the nearest parent window up the widget hierarchy.

This will return sub-windows if there are any, or the parent window if there's no sub-windows. If this widget IS the top-level window, NULL is returned.

## Return values

*NULL* if no window is associated with this widget.

#### Note

for an Fl [Window](#page-907-0) widget, this returns its *parent* window (if any), not *this* window.

### See Also

top [window\(\)](#page-902-1)

## <span id="page-905-0"></span>void Fl Widget::x ( int *v* ) **[inline]**, **[protected]**

#### Internal use only.

Use [position\(int,int\),](#page-897-1) [size\(int,int\)](#page-900-0) or [resize\(int,int,int,int\)](#page-898-0) instead.

## int Fl Widget::x ( ) const **[inline]**

Gets the widget position in its window.

#### Returns

the x position relative to the window

## <span id="page-905-1"></span>void Fl Widget::y ( int *v* ) **[inline]**, **[protected]**

```
Internal use only.
```
Use [position\(int,int\),](#page-897-1) [size\(int,int\)](#page-900-0) or [resize\(int,int,int,int\)](#page-898-0) instead.

## int Fl Widget::y ( ) const **[inline]**

Gets the widget position in its window.

#### Returns

the y position relative to the window

The documentation for this class was generated from the following files:

- Fl\_[Widget.H](#page-990-0)
- Fl.cxx
- fl [boxtype.cxx](#page-966-0)
- fl labeltype.cxx
- fl\_shortcut.cxx
- Fl\_Tooltip.cxx
- Fl\_Widget.cxx
- Fl\_Window.cxx

## <span id="page-905-2"></span>31.152 Fl Widget Tracker Class Reference

```
This class should be used to control safe widget deletion.
   #include <Fl.H>
```
## Public Member Functions

• int [deleted](#page-906-0)  $()$ 

*Returns 1, if the watched widget has been deleted.*

• int [exists](#page-906-1) ()

*Returns 1, if the watched widget exists (has not been deleted).*

<span id="page-906-2"></span>• Fl Widget [Tracker](#page-906-2) (Fl [Widget](#page-873-0) ∗wi)

*The constructor adds a widget to the watch list.*

• Fl [Widget](#page-873-0) ∗ [widget](#page-906-3) ()

*Returns a pointer to the watched widget.*

<span id="page-906-4"></span>• ∼Fl Widget [Tracker](#page-906-4) ()

*The destructor removes a widget from the watch list.*

## 31.152.1 Detailed Description

This class should be used to control safe widget deletion.

You can use an Fl\_Widget\_[Tracker](#page-905-2) object to watch another widget, if you need to know, if this widget has been deleted during a callback.

This simplifies the use of the "safe widget deletion" methods [Fl::watch](#page-274-0) widget pointer() and [Fl::release](#page-273-0)widget [pointer\(\)](#page-273-0) and makes their use more reliable, because the destructor autmatically releases the widget pointer from the widget watch list.

It is intended to be used as an automatic (local/stack) variable, such that the automatic destructor is called when the object's scope is left. This ensures that no stale widget pointers are left in the widget watch list (see example below).

You can also create Fl\_Widget\_[Tracker](#page-905-2) objects with new, but then it is your responsibility to delete the object (and thus remove the widget pointer from the watch list) when it is not needed any more.

Example:

```
int MyClass::handle (int event) {
  if (...) {
   Tracker wp(this);<br>do_callback ();
                                     // watch myself<br>// call the callback
    if (wp.deleted()) return 1; // exit, if deleted
    // Now we are sure that the widget has not been deleted.
    // It is safe to access the widget
    clear_changed(); // access the widget
 }
}
```
## 31.152.2 Member Function Documentation

#### <span id="page-906-0"></span>int Fl Widget Tracker::deleted ( ) **[inline]**

Returns 1, if the watched widget has been deleted. This is a convenience method. You can also use something like if (wp.widget() ==  $0$ ) // ... where wp is an Fl\_Widget\_[Tracker](#page-905-2) object.

## <span id="page-906-1"></span>int Fl Widget Tracker::exists ( ) **[inline]**

<span id="page-906-3"></span>Returns 1, if the watched widget exists (has not been deleted). This is a convenience method. You can also use something like if (wp.widget()  $!= 0$ ) // ... where wp is an Fl\_Widget\_[Tracker](#page-905-2) object.

## Fl Widget∗ Fl Widget Tracker::widget ( ) **[inline]**

Returns a pointer to the watched widget.

This pointer is NULL, if the widget has been deleted.

The documentation for this class was generated from the following files:

- $\cdot$  [Fl.H](#page-961-0)
- Fl.cxx

## <span id="page-907-0"></span>31.153 Fl Window Class Reference

This widget produces an actual window. #include <Fl Window.H> Inheritance diagram for Fl Window:

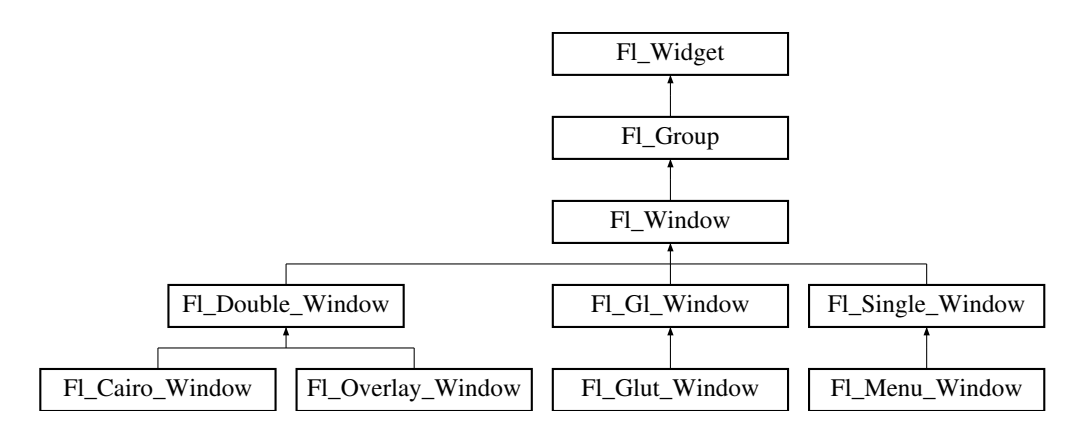

## Classes

• struct [shape](#page-934-0)\_data\_type

*Data supporting a non-rectangular window shape.*

## Public Member Functions

• virtual Fl\_[Window](#page-907-0)  $*$  as\_[window](#page-912-0) ()

*Returns an Fl [Window](#page-907-0) pointer if this widget is an Fl [Window.](#page-907-0)*

• void **[border](#page-912-1)** (int **b**)

*Sets whether or not the window manager border is around the window.*

<span id="page-907-1"></span>• unsigned int [border](#page-907-1) () const

*See void Fl [Window::border\(int\)](#page-912-1)*

• void clear\_[border](#page-912-2) ()

*Fast inline function to turn the window manager border off.*

• void clear\_[modal](#page-912-3)\_states ()

*Clears the "modal" flags and converts a "modal" or "non-modal" window back into a "normal" window.*

- <span id="page-907-2"></span>• void copy [label](#page-907-2) (const char ∗a)
	- *Sets the window titlebar label to a copy of a character string.*
- void [cursor](#page-913-0) (Fl\_[Cursor\)](#page-953-0)

*Changes the cursor for this window.*

• void [cursor](#page-913-1) (const Fl RGB [Image](#page-649-0) ∗, int, int)

*Changes the cursor for this window.*

- void [cursor](#page-913-2) (Fl\_[Cursor](#page-953-0) c, Fl\_[Color,](#page-949-0) Fl\_[Color=](#page-949-0)FL\_WHITE)
	- *For back compatibility only.*
- int [decorated](#page-913-3) h ()

*Returns the window height including any window title bar and any frame added by the window manager.*

- $\bullet$  int [decorated](#page-913-4)  $\mathbf{w}$  ()
	- *Returns the window width including any frame added by the window manager.*
- void [default](#page-913-5)\_cursor (Fl\_[Cursor\)](#page-953-0)

*Sets the default window cursor.*

• void [default](#page-914-0)\_cursor (Fl\_[Cursor](#page-953-0) c, Fl\_[Color,](#page-949-0) Fl\_[Color=](#page-949-0)FL\_WHITE)

*For back compatibility only.*

• Fl\_[Window](#page-911-0) (int [w,](#page-903-4) int [h,](#page-892-1) const char \*title=0)

*Creates a window from the given size and title.*

• Fl\_[Window](#page-911-1) (int [x,](#page-905-0) int [y,](#page-905-1) int [w,](#page-903-4) int [h,](#page-892-1) const char  $*$ title=0)

*Creates a window from the given position, size and title.*

• void free\_[position](#page-916-0) ()

*Undoes the effect of a previous [resize\(\)](#page-919-0) or [show\(\)](#page-921-0) so that the next time [show\(\)](#page-921-0) is called the window manager is free to position the window.*

• void [fullscreen](#page-916-1) ()

*Makes the window completely fill one or more screens, without any window manager border visible.*

<span id="page-908-0"></span>• unsigned int [fullscreen](#page-908-0) active () const

*Returns non zero if FULLSCREEN flag is set, 0 otherwise.*

<span id="page-908-1"></span>• void [fullscreen](#page-908-1)\_off ()

*Turns off any side effects of [fullscreen\(\)](#page-916-1)*

```
fullscreen off (int X, int Y, int W, int H)
```
*Turns off any side effects of [fullscreen\(\)](#page-916-1) and does resize(x,y,w,h).*

• void [fullscreen](#page-916-2)\_screens (int top, int bottom, int left, int right)

*Sets which screens should be used when this window is in fullscreen mode.*

• virtual int [handle](#page-916-3) (int)

*Handles the specified event.*

• virtual void [hide](#page-917-0) ()

*Removes the window from the screen.*

• void [hotspot](#page-917-1) (int [x,](#page-905-0) int [y,](#page-905-1) int offscreen=0)

*Positions the window so that the mouse is pointing at the given position, or at the center of the given widget, which may be the window itself.*

<span id="page-908-3"></span>• void [hotspot](#page-908-3) (const Fl [Widget](#page-873-0) ∗, int offscreen=0)

*See void Fl [Window::hotspot\(](#page-917-1)int x, int y, int offscreen = 0)*

- <span id="page-908-4"></span>• void [hotspot](#page-908-4) (const Fl\_[Widget](#page-873-0) &p, int offscreen=0)
- *See void Fl [Window::hotspot\(](#page-917-1)int x, int y, int offscreen = 0)*
- void [icon](#page-917-2) (const Fl RGB [Image](#page-649-0) ∗)

*Sets or resets a single window icon.*

• const void ∗ [icon](#page-917-3) () const

*Gets the current icon window target dependent data.*

• void [icon](#page-917-4) (const void ∗ic)

*Sets the current icon window target dependent data.*

• void [iconize](#page-918-0) ()

*Iconifies the window.*

#### 31.153. FL WINDOW CLASS REFERENCE 901

<span id="page-909-0"></span>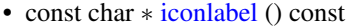

```
See void Fl Window::iconlabel(const char∗)
```
• void [iconlabel](#page-918-1) (const char ∗)

```
Sets the icon label.
```
• void [icons](#page-918-2) (const Fl RGB [Image](#page-649-0) ∗[ ], int)

*Sets the window icons.*

- <span id="page-909-1"></span>• const char ∗ [label](#page-909-1) () const
	- *See void Fl [Window::label\(const char](#page-918-3)*∗*)*
- void [label](#page-918-3) (const char ∗)

*Sets the window title bar label.*

- void [label](#page-918-4) (const char ∗label, const char ∗[iconlabel\)](#page-909-0)
- *Sets the icon label.*
- void make [current](#page-918-5) ()
	- *Sets things up so that the drawing functions in* <*FL/fl [draw.H](#page-973-0)*> *will go into this window.*
- unsigned int menu\_[window](#page-918-6) () const

*Returns true if this window is a menu window.*

• unsigned int [modal](#page-919-1) () const

*Returns true if this window is modal.*

• unsigned int non\_[modal](#page-919-2) () const

*Returns true if this window is modal or non-modal.*

- unsigned int [override](#page-919-3) () const
	- *Returns non zero if FL OVERRIDE flag is set, 0 otherwise.*
- virtual void [resize](#page-919-0) (int X, int Y, int W, int H)

*Changes the size and position of the window.*

• void set\_menu\_[window](#page-919-4) ()

*Marks the window as a menu window.*

• void set\_[modal](#page-919-5) ()

*A "modal" window, when [shown\(\),](#page-921-1) will prevent any events from being delivered to other windows in the same program, and will also remain on top of the other windows (if the X window manager supports the "transient for" property).*

• void set\_non\_[modal](#page-919-6) ()

*A "non-modal" window (terminology borrowed from Microsoft Windows) acts like a [modal\(\)](#page-919-1) one in that it remains on top, but it has no effect on event delivery.*

<span id="page-909-2"></span>• void set\_[override](#page-909-2) ()

*Activates the flags NOBORDER*|*FL OVERRIDE.*

• void set\_tooltip\_[window](#page-919-7) ()

*Marks the window as a tooltip window.*

• void [shape](#page-920-0) (const Fl [Image](#page-505-0) ∗img)

*Assigns a non-rectangular shape to the window.*

• void [shape](#page-920-1) (const Fl\_[Image](#page-505-0) &b)

*Set the window's shape with an Fl [Image.](#page-505-0)*

• virtual void [show](#page-921-0) ()

*Puts the window on the screen.*

• void [show](#page-921-2) (int argc, char ∗∗argv)

*Puts the window on the screen and parses command-line arguments.*

• int [shown](#page-921-1) ()

*Returns non-zero if [show\(\)](#page-921-0) has been called (but not [hide\(\)](#page-917-0) ).*

#### 902 CHAPTER 31. CLASS DOCUMENTATION

- void size [range](#page-922-0) (int minw, int minh, int maxw=0, int maxh=0, int dw=0, int dh=0, int aspect=0) *Sets the allowable range the user can resize this window to.*
- unsigned int tooltip\_[window](#page-922-1) () const
	- *Returns true if this window is a tooltip window.*
- void wait\_for\_[expose](#page-922-2) ()
	- *Waits for the window to be displayed after calling [show\(\).](#page-921-0)*
- <span id="page-910-0"></span>• int  $x$ \_[root](#page-910-0) () const

*Gets the x position of the window on the screen.*

• const char ∗ [xclass](#page-923-0) () const

*Returns the xclass for this window, or a default.*

- void [xclass](#page-923-1) (const char ∗c)
	- *Sets the xclass for this window.*
- <span id="page-910-1"></span> $\cdot$  int y\_[root](#page-910-1) () const

*Gets the y position of the window on the screen.*

• virtual  $\sim$ Fl\_[Window](#page-911-2) () *The destructor also deletes all the children.*

## Static Public Member Functions

- static Fl\_[Window](#page-907-0)  $*$  [current](#page-913-6) ()
	- *Returns the last window that was made current.*
- <span id="page-910-2"></span>• static void default [callback](#page-910-2) (Fl [Window](#page-907-0) ∗, void ∗v)
- *Back compatibility: Sets the default callback v for win to call on close event.*
- static void [default](#page-914-1) icon (const Fl RGB [Image](#page-649-0) ∗)

*Sets a single default window icon.*

• static void [default](#page-914-2) icons (const Fl RGB [Image](#page-649-0) ∗[ ], int)

*Sets the default window icons.*

• static void [default](#page-914-3) xclass (const char ∗)

*Sets the default window xclass.*

• static const char ∗ [default](#page-915-0) xclass ()

*Returns the default xclass.*

## Protected Member Functions

• virtual void [draw](#page-915-1)  $\bigcap$ 

*Draws the widget.*

• virtual void [flush](#page-915-2) ()

*Forces the window to be drawn, this window is also made current and calls [draw\(\).](#page-915-1)* 

- void force\_[position](#page-915-3) (int force)
	- *Sets an internal flag that tells FLTK and the window manager to honor position requests.*
- int force\_[position](#page-915-4) () const

*Returns the internal state of the window's FORCE POSITION flag.*

• void free [icons](#page-916-4) ()

*Deletes all icons previously attached to the window.*

## <span id="page-910-3"></span>Protected Attributes

• [shape](#page-910-3)\_data\_type \* shape\_data\_

*non-null means the window has a non-rectangular shape*

## Static Protected Attributes

• static Fl [Window](#page-907-0) ∗ [current](#page-924-0)

*Stores the last window that was made current.*

## Friends

• class FLX

## Additional Inherited Members

### 31.153.1 Detailed Description

This widget produces an actual window.

This can either be a main window, with a border and title and all the window management controls, or a "subwindow" inside a window. This is controlled by whether or not the window has a [parent\(\).](#page-897-2)

Once you create a window, you usually add children Fl [Widget](#page-873-0) 's to it by using window->add(child) for each new widget. See Fl [Group](#page-480-0) for more information on how to add and remove children.

There are several subclasses of Fl\_[Window](#page-907-0) that provide double-buffering, overlay, menu, and OpenGL support.

The window's callback is done if the user tries to close a window using the window manager and [Fl::modal\(\)](#page-220-0) is zero or equal to the window. Fl [Window](#page-907-0) has a default callback that calls Fl [Window::hide\(\).](#page-917-0)

## 31.153.2 Constructor & Destructor Documentation

#### <span id="page-911-0"></span>Fl\_Window::Fl\_Window ( int *w*, int *h*, const char  $*$  *title* = 0 )

Creates a window from the given size and title.

If Fl [Group::current\(\)](#page-485-0) is not NULL, the window is created as a subwindow of the parent window.

The (w,h) form of the constructor creates a top-level window and asks the window manager to position the window. The  $(x,y,w,h)$  form of the constructor either creates a subwindow or a top-level window at the specified location  $(x,y)$ , subject to window manager configuration. If you do not specify the position of the window, the window manager will pick a place to show the window or allow the user to pick a location. Use position(x,y) or [hotspot\(\)](#page-917-1) before calling [show\(\)](#page-921-0) to request a position on the screen. See Fl\_[Window::resize\(\)](#page-919-0) for some more details on positioning windows.

Top-level windows initially have [visible\(\)](#page-903-0) set to 0 and [parent\(\)](#page-897-2) set to NULL. Subwindows initially have [visible\(\)](#page-903-0) set to 1 and [parent\(\)](#page-897-2) set to the parent window pointer.

Fl [Widget::box\(\)](#page-884-0) defaults to FL FLAT BOX. If you plan to completely fill the window with children widgets you should change this to FL\_NO\_BOX. If you turn the window border off you may want to change this to FL\_UP\_BOX.

See Also

Fl [Window\(int x, int y, int w, int h, const char](#page-911-1)∗ title)

#### <span id="page-911-1"></span>Fl Window::Fl Window ( int *x*, int *y*, int *w*, int *h*, const char  $*$  *title* = 0 )

Creates a window from the given position, size and title.

See Also

<span id="page-911-2"></span>Fl [Window\(int w, int h, const char](#page-911-0) ∗title)

#### Fl Window::∼Fl Window ( ) **[virtual]**

The destructor *also deletes all the children*.

This allows a whole tree to be deleted at once, without having to keep a pointer to all the children in the user code. A kludge has been done so the Fl [Window](#page-907-0) and all of its children can be automatic (local) variables, but you must declare the FL [Window](#page-907-0) *first* so that it is destroyed last.

## 31.153.3 Member Function Documentation

### <span id="page-912-0"></span>virtual Fl Window∗ Fl Window::as window ( ) **[inline]**, **[virtual]**

Returns an Fl\_[Window](#page-907-0) pointer if this widget is an Fl\_[Window.](#page-907-0)

Use this method if you have a widget (pointer) and need to know whether this widget is derived from FL [Window.](#page-907-0) If it returns non-NULL, then the widget in question is derived from FL [Window,](#page-907-0) and you can use the returned pointer to access its children or other Fl Window-specific methods. Return values

<span id="page-912-2"></span> $NULL$  if this widget is not derived from Fl [Window.](#page-907-0)

#### Note

This method is provided to avoid dynamic cast.

#### See Also

Fl [Widget::as](#page-883-0) group(), Fl [Widget::as](#page-883-1) gl window()

<span id="page-912-1"></span>Reimplemented from Fl<sub>-[Widget.](#page-884-1)</sub>

#### void Fl Window::border ( int *b* )

Sets whether or not the window manager border is around the window.

The default value is true. void [border\(int\)](#page-912-1) can be used to turn the border on and off. *Under most X window managers this does not work after [show\(\)](#page-921-0) has been called, although SGI's 4DWM does work.*

#### void Fl Window::clear border ( ) **[inline]**

Fast inline function to turn the window manager border off.

<span id="page-912-3"></span>It only works before [show\(\)](#page-921-0) is called.

### void Fl Window::clear modal states ( ) **[inline]**

Clears the "modal" flags and converts a "modal" or "non-modal" window back into a "normal" window. Note that there are *three* states for a window: modal, non-modal, and normal.

You can not change the "modality" of a window whilst it is shown, so it is necessary to first [hide\(\)](#page-917-0) the window, change its "modality" as required, then re-show the window for the new state to take effect.

This method can also be used to change a "modal" window into a "non-modal" one. On several supported platforms, the "modal" state over-rides the "non-modal" state, so the "modal" state must be cleared before the window can be set into the "non-modal" state. In general, the following sequence should work:

```
win->hide();
win->clear_modal_states();
//Set win to new state as desired, or leave "normal", e.g...
win->set_non_modal():
win->show();
```
#### 31.153. FL WINDOW CLASS REFERENCE 905

#### Note

Under some window managers, the sequence of hiding the window and changing its modality will often cause it to be re-displayed at a different position when it is subsequently shown. This is an irritating feature but appears to be unavoidable at present. As a result we would advise to use this method only when absolutely necessary.

See Also

void set\_[modal\(\),](#page-919-5) void set\_non\_[modal\(\)](#page-919-6)

## <span id="page-913-6"></span>Fl Window ∗ Fl Window::current ( ) **[static]**

Returns the last window that was made current.

See Also

Fl\_[Window::make](#page-918-5)\_current()

#### <span id="page-913-0"></span>void Fl Window::cursor ( Fl Cursor *c* )

Changes the cursor for this window.

This always calls the system, if you are changing the cursor a lot you may want to keep track of how you set it in a static variable and call this only if the new cursor is different.

The type Fl\_Cursor is an enumeration defined in  $\langle$  [FL/Enumerations.H](#page-939-0) $>$ .

See Also

[cursor\(const Fl](#page-913-1) RGB Image∗, int, int), default [cursor\(\)](#page-913-5)

#### <span id="page-913-1"></span>void Fl Window::cursor ( const Fl RGB Image ∗ *image,* int *hotx,* int *hoty* )

Changes the cursor for this window.

This always calls the system, if you are changing the cursor a lot you may want to keep track of how you set it in a static variable and call this only if the new cursor is different.

The default cursor will be used if the provided image cannot be used as a cursor.

See Also

<span id="page-913-3"></span>[cursor\(Fl](#page-913-0)\_Cursor), default\_[cursor\(\)](#page-913-5)

### <span id="page-913-2"></span>void Fl Window::cursor ( Fl Cursor *c,* Fl Color *,* Fl Color *=* **FL WHITE** )

For back compatibility only. Same as Fl\_[Window::cursor\(Fl](#page-913-0)\_Cursor)

## int Fl\_Window::decorated\_h ()

Returns the window height including any window title bar and any frame added by the window manager. Same as  $h()$  if applied to a subwindow.

#### <span id="page-913-4"></span>int Fl\_Window::decorated\_w ()

<span id="page-913-5"></span>Returns the window width including any frame added by the window manager. Same as  $w()$  if applied to a subwindow.

#### void Fl Window::default cursor ( Fl Cursor *c* )

Sets the default window cursor.

This is the cursor that will be used after the mouse pointer leaves a widget with a custom cursor set.

See Also

<span id="page-914-1"></span>[cursor\(const Fl](#page-913-1) RGB Image∗, int, int), default [cursor\(\)](#page-913-5)

#### <span id="page-914-0"></span>void Fl Window::default cursor (*Fl* Cursor *c*, Fl Color, Fl Color = FL WHITE )

For back compatibility only.

same as Fl\_[Window::default](#page-913-5)\_cursor(Fl\_Cursor)

#### void Fl Window::default icon ( const Fl RGB Image ∗ *icon* ) **[static]**

Sets a single default window icon.

If icon is NULL the current default icons are removed. Parameters

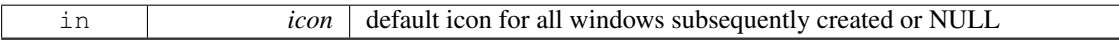

See Also

Fl [Window::default](#page-914-2) icons(const Fl RGB Image ∗[ ], int) Fl [Window::icon\(const Fl](#page-917-2) RGB Image ∗) Fl [Window::icons\(const Fl](#page-918-2) RGB Image ∗[ ], int)

#### <span id="page-914-2"></span>void Fl Window::default icons ( const Fl RGB Image ∗ *icons[ ],* int *count* ) **[static]**

Sets the default window icons.

The default icons are used for all windows that don't have their own icons set before [show\(\)](#page-921-0) is called. You can change the default icons whenever you want, but this only affects windows that are created (and shown) after this call.

The given images in icons are copied. You can use a local variable or free the images immediately after this call.

Parameters

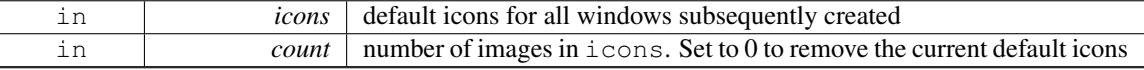

See Also

Fl [Window::default](#page-914-1) icon(const Fl RGB Image ∗)

Fl [Window::icon\(const Fl](#page-917-2) RGB Image ∗)

Fl [Window::icons\(const Fl](#page-918-2) RGB Image ∗[ ], int)

#### <span id="page-914-3"></span>void Fl Window::default xclass ( const char ∗ *xc* ) **[static]**

Sets the default window xclass.

The default xclass is used for all windows that don't have their own xclass set before [show\(\)](#page-921-0) is called. You can change the default xclass whenever you want, but this only affects windows that are created (and shown) after this call.

The given string  $x c$  is copied. You can use a local variable or free the string immediately after this call. If you don't call this, the default xclass for all windows will be "FLTK". You can reset the default xclass by specifying NULL for xc.

If you call Fl [Window::xclass\(const char](#page-923-1) ∗) for any window, then this also sets the default xclass, unless it has been set before.

#### 31.153. FL WINDOW CLASS REFERENCE 907

### Parameters

in **xc** default xclass for all windows subsequently created

See Also

Fl [Window::xclass\(const char](#page-923-1) ∗)

#### <span id="page-915-0"></span>const char ∗ Fl Window::default xclass ( ) **[static]**

Returns the default xclass.

See Also

Fl Window::default [xclass\(const char](#page-914-3) ∗)

#### <span id="page-915-1"></span>void Fl Window::draw ( ) **[protected]**, **[virtual]**

Draws the widget.

Never call this function directly. FLTK will schedule redrawing whenever needed. If your widget must be redrawn as soon as possible, call [redraw\(\)](#page-897-0) instead.

Override this function to draw your own widgets.

If you ever need to call another widget's draw method *from within your own [draw\(\)](#page-915-1) method*, e.g. for an embedded scrollbar, you can do it (because [draw\(\)](#page-915-1) is virtual) like this:

Fl\_[Widget](#page-873-0) \*s = &scroll;<br>  $\frac{1}{s}$  // scroll is an embedded Fl\_Scrollbar<br>  $\frac{1}{s}$  // calls Fl\_Scrollbar::draw() // calls Fl\_Scrollbar::draw()

Reimplemented from Fl [Group.](#page-485-1)

Reimplemented in Fl\_Gl\_[Window,](#page-375-0) Fl\_Cairo\_Window, and Fl\_Glut\_[Window.](#page-456-0)

#### <span id="page-915-2"></span>void Fl Window::flush ( ) **[protected]**, **[virtual]**

Forces the window to be drawn, this window is also made current and calls [draw\(\).](#page-915-1)

Reimplemented in Fl Gl [Window,](#page-449-1) Fl Overlay [Window,](#page-584-0) Fl Double [Window,](#page-409-0) Fl Single [Window,](#page-675-1) and Fl Menu [Window.](#page-571-1)

## <span id="page-915-3"></span>void Fl Window::force position ( int *force* ) **[inline]**, **[protected]**

Sets an internal flag that tells FLTK and the window manager to honor position requests. This is used internally and should not be needed by user code.

Parameters

<span id="page-915-4"></span>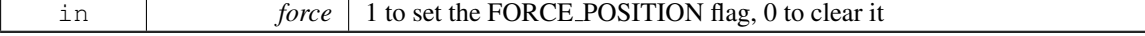

## int Fl Window::force position ( ) const **[inline]**, **[protected]**

Returns the internal state of the window's FORCE POSITION flag. Return values

*1* if flag is set

*0* otherwise

See Also

force\_[position\(int\)](#page-915-3)

#### <span id="page-916-4"></span>void Fl Window::free icons ( ) **[protected]**

Deletes all icons previously attached to the window.

See Also

Fl [Window::icons\(const Fl](#page-918-2) RGB Image ∗icons[ ], int count)

#### <span id="page-916-0"></span>void Fl Window::free position ( ) **[inline]**

Undoes the effect of a previous  $resize()$  or [show\(\)](#page-921-0) so that the next time show() is called the window manager is free to position the window.

This is for Forms compatibility only.

<span id="page-916-1"></span>**[Deprecated](#page-196-0)** please use force\_position(0) instead

#### void Fl\_Window::fullscreen ( )

Makes the window completely fill one or more screens, without any window manager border visible. You must use [fullscreen](#page-908-1) off() to undo this.

Note

On some platforms, this can result in the keyboard being grabbed. The window may also be recreated, meaning [hide\(\)](#page-917-0) and [show\(\)](#page-921-0) will be called.

See Also

void Fl\_[Window::fullscreen](#page-916-2)\_screens()

#### <span id="page-916-2"></span>void Fl Window::fullscreen screens ( int *top,* int *bottom,* int *left,* int *right* )

Sets which screens should be used when this window is in fullscreen mode.

The window will be resized to the top of the screen with index  $\text{top}$ , the bottom of the screen with index bottom, etc.

If this method is never called, or if any argument is  $< 0$ , then the window will be resized to fill the screen it is currently on.

See Also

void Fl\_[Window::fullscreen\(\)](#page-916-1)

#### <span id="page-916-3"></span>int Fl Window::handle ( int *event* ) **[virtual]**

Handles the specified event.

You normally don't call this method directly, but instead let FLTK do it when the user interacts with the widget.

When implemented in a widget, this function must return 0 if the widget does not use the event or 1 otherwise.

Most of the time, you want to call the inherited [handle\(\)](#page-916-3) method in your overridden method so that you don't short-circuit events that you don't handle. In this last case you should return the callee retval.

#### 31.153. FL WINDOW CLASS REFERENCE 909

#### Parameters

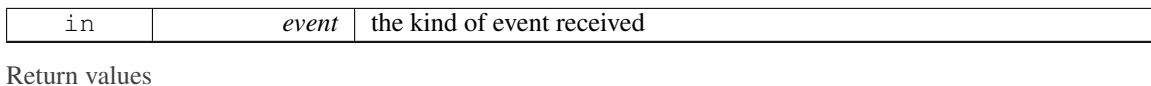

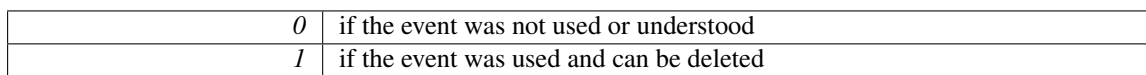

#### See Also

#### Fl [Event](#page-954-0)

Reimplemented from Fl [Group.](#page-486-0) Reimplemented in Fl\_Gl\_[Window,](#page-446-0) and Fl\_Glut\_[Window.](#page-455-0)

#### <span id="page-917-0"></span>void Fl Window::hide ( ) **[virtual]**

Removes the window from the screen.

If the window is already hidden or has not been shown then this does nothing and is harmless. Reimplemented from Fl [Widget.](#page-893-0) Reimplemented in Fl\_Gl\_[Window,](#page-410-1) Fl\_Overlay\_Window, Fl\_Double\_Window, and Fl\_Menu\_[Window.](#page-571-2)

### <span id="page-917-1"></span>void FL Window::hotspot ( int *x*, int *y*, int *offscreen* =  $\theta$  )

Positions the window so that the mouse is pointing at the given position, or at the center of the given widget, which may be the window itself.

If the optional offscreen parameter is non-zero, then the window is allowed to extend off the screen (this does not work with some X window managers).

See Also

[position\(\)](#page-897-1)

#### <span id="page-917-2"></span>void Fl Window::icon ( const Fl RGB Image ∗ *icon* )

Sets or resets a single window icon.

A window icon *can* be changed while the window is shown, but this *may* be platform and/or window manager dependent. To be sure that the window displays the correct window icon you should always set the icon before the window is shown.

If a window icon has not been set for a particular window, then the default window icon (see links below) or the system default icon will be used.

Parameters

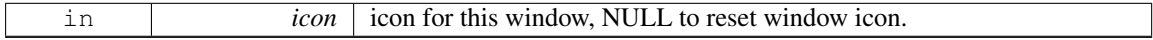

See Also

Fl [Window::default](#page-914-1) icon(const Fl RGB Image ∗) Fl [Window::default](#page-914-2) icons(const Fl RGB Image ∗[ ], int) Fl [Window::icons\(const Fl](#page-918-2) RGB Image ∗[ ], int)

#### <span id="page-917-3"></span>const void ∗ Fl Window::icon ( ) const

Gets the current icon window target dependent data.

<span id="page-917-4"></span>[Deprecated](#page-196-1) in 1.3.3

#### void Fl Window::icon ( const void ∗ *ic* )

Sets the current icon window target dependent data.

<span id="page-918-0"></span>[Deprecated](#page-196-2) in 1.3.3

#### void Fl\_Window::iconize ()

Iconifies the window.

If you call this when [shown\(\)](#page-921-1) is false it will [show\(\)](#page-921-0) it as an icon. If the window is already iconified this does nothing.

<span id="page-918-1"></span>Call [show\(\)](#page-921-0) to restore the window.

When a window is iconified/restored (either by these calls or by the user) the [handle\(\)](#page-916-3) method is called with FL\_HIDE and FL\_SHOW events and [visible\(\)](#page-903-0) is turned on and off.

There is no way to control what is drawn in the icon except with the string passed to Fl [Window-](#page-923-0) [::xclass\(\).](#page-923-0) You should not rely on window managers displaying the icons.

#### void Fl Window::iconlabel ( const char ∗ *iname* )

<span id="page-918-2"></span>Sets the icon label.

#### void Fl Window::icons ( const Fl RGB Image ∗ *icons[ ],* int *count* )

Sets the window icons.

You may set multiple window icons with different sizes. Dependent on the platform and system settings the best (or the first) icon will be chosen.

The given images in icons are copied. You can use a local variable or free the images immediately after this call.

If count is zero, current icons are removed. If count is greater than zero (must not be negative), then icons[] must contain at least count valid image pointers (not NULL). Otherwise the behavior is undefined.

Parameters

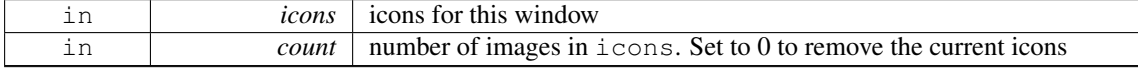

See Also

Fl [Window::default](#page-914-1) icon(const Fl RGB Image ∗) Fl [Window::default](#page-914-2) icons(const Fl RGB Image ∗[ ], int) Fl [Window::icon\(const Fl](#page-917-2) RGB Image ∗)

#### <span id="page-918-3"></span>void Fl Window::label ( const char ∗ *name* )

<span id="page-918-4"></span>Sets the window title bar label.

### void Fl Window::label ( const char ∗ *label,* const char ∗ *iconlabel* )

<span id="page-918-5"></span>Sets the icon label.

#### void Fl\_Window::make\_current ()

Sets things up so that the drawing functions in  $\langle FL/fLdraw.H\rangle$  $\langle FL/fLdraw.H\rangle$  $\langle FL/fLdraw.H\rangle$  will go into this window.

This is useful for incremental update of windows, such as in an idle callback, which will make your program behave much better if it draws a slow graphic. Danger: incremental update is very hard to debug and maintain!

<span id="page-918-6"></span>This method only works for the FL [Window](#page-445-0) and FL GL Window derived classes.

#### 31.153. FL WINDOW CLASS REFERENCE 911

### unsigned int Fl Window::menu window ( ) const **[inline]**

<span id="page-919-1"></span>Returns true if this window is a menu window.

#### unsigned int Fl Window::modal ( ) const **[inline]**

<span id="page-919-2"></span>Returns true if this window is modal.

#### unsigned int Fl Window::non modal ( ) const **[inline]**

<span id="page-919-3"></span>Returns true if this window is modal or non-modal.

#### unsigned int Fl Window::override ( ) const **[inline]**

<span id="page-919-0"></span>Returns non zero if FL OVERRIDE flag is set, 0 otherwise.

#### virtual void Fl Window::resize  $($  int  $X$ , int  $Y$ , int  $W$ , int  $H$   $)$  [virtual]

Changes the size and position of the window.

If [shown\(\)](#page-921-1) is true, these changes are communicated to the window server (which may refuse that size and cause a further resize). If [shown\(\)](#page-921-1) is false, the size and position are used when [show\(\)](#page-921-0) is called. See Fl [Group](#page-480-0) for the effect of resizing on the child widgets.

You can also call the Fl [Widget](#page-873-0) methods  $size(x,y)$  and position(w,h), which are inline wrappers for this virtual function.

A top-level window can not force, but merely suggest a position and size to the operating system. The window manager may not be willing or able to display a window at the desired position or with the given dimensions. It is up to the application developer to verify window parameters after the resize request.

Reimplemented from Fl [Group.](#page-488-0)

<span id="page-919-4"></span>Reimplemented in Fl\_Gl\_[Window,](#page-585-2) Fl\_Overlay\_Window, and Fl\_Double\_[Window.](#page-410-2)

### void Fl Window::set menu window ( ) **[inline]**

Marks the window as a menu window.

This is intended for internal use, but it can also be used if you write your own menu handling. However, this is not recommended.

This flag is used for correct "parenting" of windows in communication with the windowing system. Modern X window managers can use different flags to distinguish menu and tooltip windows from normal windows.

<span id="page-919-5"></span>This must be called before the window is shown and cannot be changed later.

#### void Fl Window::set modal ( ) **[inline]**

A "modal" window, when  $shown()$ , will prevent any events from being delivered to other windows in the same program, and will also remain on top of the other windows (if the X window manager supports the "transient for" property).

Several modal windows may be shown at once, in which case only the last one shown gets events. You can see which window (if any) is modal by calling [Fl::modal\(\).](#page-220-0)

#### void Fl Window::set non modal ( ) **[inline]**

A "non-modal" window (terminology borrowed from Microsoft Windows) acts like a [modal\(\)](#page-919-1) one in that it remains on top, but it has no effect on event delivery.

<span id="page-919-7"></span><span id="page-919-6"></span>There are *three* states for a window: modal, non-modal, and normal.

#### void Fl Window::set tooltip window ( ) **[inline]**

Marks the window as a tooltip window.

This is intended for internal use, but it can also be used if you write your own tooltip handling. However, this is not recommended.

This flag is used for correct "parenting" of windows in communication with the windowing system. Modern X window managers can use different flags to distinguish menu and tooltip windows from normal windows.

This must be called before the window is shown and cannot be changed later.

Note

Since Fl Tooltip Window is derived from Fl Menu [Window,](#page-569-0) this also **clears** the menu [window\(\)](#page-918-6) state.

#### <span id="page-920-0"></span>void Fl Window::shape ( const Fl Image ∗ *img* )

Assigns a non-rectangular shape to the window.

This function gives an arbitrary shape (not just a rectangular region) to an Fl [Window.](#page-907-0) An Fl [Image](#page-505-0) of any dimension can be used as mask; it is rescaled to the window's dimension as needed.

The layout and widgets inside are unaware of the mask shape, and most will act as though the window's rectangular bounding box is available to them. It is up to you to make sure they adhere to the bounds of their masking shape.

The img argument can be an Fl\_[Bitmap,](#page-333-0) Fl\_[Pixmap,](#page-593-0) Fl\_RGB\_[Image](#page-649-0) or Fl\_[Shared](#page-667-0)\_Image:

- With Fl [Bitmap](#page-333-0) or Fl [Pixmap,](#page-593-0) the shaped window covers the image part where bitmap bits equal one, or where the pixmap is not fully transparent.
- With an Fl\_RGB\_[Image](#page-649-0) with an alpha channel (depths 2 or 4), the shaped window covers the image part that is not fully transparent.
- With an Fl RGB [Image](#page-649-0) of depth 1 (gray-scale) or 3 (RGB), the shaped window covers the non-black image part.
- With an Fl\_[Shared](#page-667-0)\_Image, the shape is determined by rules above applied to the underlying image. The shared image should not have been scaled through Fl Shared [Image::scale\(\).](#page-673-0)

Platform details:

- On the unix/linux platform, the SHAPE extension of the X server is required. This function does control the shape of Fl\_Gl\_[Window](#page-445-0) instances.
- On the MSWindows platform, this function does nothing with class FLGL [Window.](#page-445-0)
- On the Mac platform, OS version 10.4 or above is required. An 8-bit shape-mask is used when img is an FLRGB [Image:](#page-649-0) with depths 2 or 4, the image alpha channel becomes the shape mask such that areas with alpha = 0 are out of the shaped window; with depths 1 or 3, white and black are in and out of the shaped window, respectively, and other colors give intermediate masking scores. This function does nothing with class Fl\_Gl\_[Window.](#page-445-0)

The window borders and caption created by the window system are turned off by default. They can be re-enabled by calling Fl\_Window::border(1).

A usage example is found at example/shapedwindow.cxx.

Version

<span id="page-920-1"></span>1.3.3 (and requires compilation with FLTK\_ABI\_VERSION  $> = 10303$ )

#### 31.153. FL WINDOW CLASS REFERENCE 913

#### void Fl Window::shape ( const Fl Image & *b* ) **[inline]**

Set the window's shape with an Fl\_[Image.](#page-505-0)

See Also

void [shape\(const Fl](#page-920-0) Image∗ img)

#### <span id="page-921-0"></span>virtual void Fl Window::show ( ) **[virtual]**

Puts the window on the screen.

Usually (on X) this has the side effect of opening the display.

If the window is already shown then it is restored and raised to the top. This is really convenient because your program can call [show\(\)](#page-921-0) at any time, even if the window is already up. It also means that [show\(\)](#page-921-0) serves the purpose of raise() in other toolkits.

Fl [Window::show\(int argc, char](#page-921-2) ∗∗argv) is used for top-level windows and allows standard arguments to be parsed from the command-line.

#### Note

For some obscure reasons Fl\_[Window::show\(\)](#page-921-0) resets the current group by calling Fl\_Group::current(0). The comments in the code say "get rid of very common user bug: forgot end()". Although this is true it may have unwanted side effects if you [show\(\)](#page-921-0) an unrelated window (maybe for an error message or warning) while building a window or any other group widget.

[Todo](#page-194-1) Check if we can remove resetting the current group in a later FLTK version (after 1.3.x). This may break "already broken" programs though if they rely on this "feature".

#### See Also

Fl [Window::show\(int argc, char](#page-921-2) ∗∗argv)

Reimplemented from Fl\_[Widget.](#page-899-0)

Reimplemented in Fl Gl [Window,](#page-452-0) Fl Overlay [Window,](#page-585-0) Fl Double [Window,](#page-410-0) Fl Single [Window,](#page-675-0) and Fl\_Menu\_[Window.](#page-571-0)

#### <span id="page-921-2"></span>void Fl Window::show ( int *argc,* char ∗∗ *argv* )

Puts the window on the screen and parses command-line arguments.

Usually (on X) this has the side effect of opening the display.

This form should be used for top-level windows, at least for the first (main) window. It allows standard arguments to be parsed from the command-line. You can use argc and argv from main(int argc, char ∗∗argv) for this call.

The first call also sets up some system-specific internal variables like the system colors.

[Todo](#page-194-2) explain which system parameters are set up.

Parameters

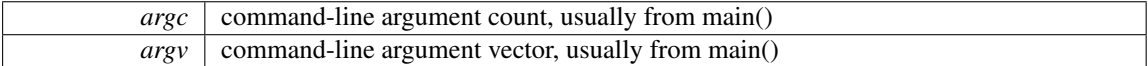

See Also

<span id="page-921-1"></span>virtual void Fl\_[Window::show\(\)](#page-921-0)

#### int Fl Window::shown ( ) **[inline]**

Returns non-zero if  $show()$  has been called (but not [hide\(\)](#page-917-0)). You can tell if a window is iconified with  $(w\text{-}\text{-}\text{shown}) \&\&$  !w- $\text{-}\text{visible}($ ).

### void Fl Window::size range ( int *minw*, int *minh*, int  $maxw = 0$ , int  $maxh = 0$ , int  $dw = 0$ , int  $dh =$ **0***,* int *aspect =* **0** ) **[inline]**

Sets the allowable range the user can resize this window to.

<span id="page-922-0"></span>This only works for top-level windows.

- minw and minh are the smallest the window can be. Either value must be greater than 0.
- maxw and maxh are the largest the window can be. If either is *equal* to the minimum then you cannot resize in that direction. If either is zero then FLTK picks a maximum size in that direction such that the window will fill the screen.
- dw and dh are size increments. The window will be constrained to widths of minw  $+N * dw$ , where N is any non-negative integer. If these are less or equal to 1 they are ignored (this is ignored on WIN32).
- aspect is a flag that indicates that the window should preserve its aspect ratio. This only works if both the maximum and minimum have the same aspect ratio (ignored on WIN32 and by many X window managers).

If this function is not called, FLTK tries to figure out the range from the setting of [resizable\(\):](#page-482-0)

- If [resizable\(\)](#page-482-0) is NULL (this is the default) then the window cannot be resized and the resize border and max-size control will not be displayed for the window.
- If either dimension of [resizable\(\)](#page-482-0) is less than 100, then that is considered the minimum size. Otherwise the [resizable\(\)](#page-482-0) has a minimum size of 100.
- If either dimension of [resizable\(\)](#page-482-0) is zero, then that is also the maximum size (so the window cannot resize in that direction).

<span id="page-922-1"></span>It is undefined what happens if the current size does not fit in the constraints passed to size  $\text{range}()$ .

#### unsigned int Fl Window::tooltip window ( ) const **[inline]**

<span id="page-922-2"></span>Returns true if this window is a tooltip window.

#### void Fl\_Window::wait\_for\_expose ()

Waits for the window to be displayed after calling [show\(\).](#page-921-0)

Fl [Window::show\(\)](#page-921-0) is not guaranteed to show and draw the window on all platforms immediately. Instead this is done in the background; particularly on X11 it will take a few messages (client server roundtrips) to display the window. Usually this small delay doesn't matter, but in some cases you may want to have the window instantiated and displayed synchronously.

Currently (as of FLTK 1.3.4) this method has an effect on X11 and Mac OS. On Windows, [show\(\)](#page-921-0) is always synchronous. The effect of [show\(\)](#page-921-0) varies with versions of Mac OS X: early versions have the window appear on the screen when [show\(\)](#page-921-0) returns, later versions don't. If you want to write portable code and need this synchronous [show\(\)](#page-921-0) feature, add win->wait\_for\_[expose\(\)](#page-922-2) on all platforms, and FLTK will just do the right thing.

This method can be used for displaying splash screens before calling [Fl::run\(\)](#page-326-0) or for having exact control over which window has the focus after calling [show\(\).](#page-921-0)

If the window is not [shown\(\),](#page-921-1) this method does nothing.

#### 31.153. FL\_WINDOW CLASS REFERENCE 915

Note

Depending on the platform and window manager wait for [expose\(\)](#page-922-2) may not guarantee that the window is fully drawn when it is called. Under X11 it may only make sure that the window is mapped, i.e. the internal (OS dependent) window object was created (and maybe shown on the desktop as an empty frame or something like that). You may need to call  $Fl:\n fluxh()$  after wait for [expose\(\)](#page-922-2) to make sure the window and all its widgets are drawn and thus visible.

FLTK does the best it can do to make sure that all widgets get drawn if you call wait for [expose\(\)](#page-922-2) and [Fl::flush\(\).](#page-322-0) However, dependent on the window manager it can not be guaranteed that this does always happen synchronously. The only guaranteed behavior that all widgets are eventually drawn is if the FLTK event loop is run continuously, for instance with [Fl::run\(\).](#page-326-0)

See Also

virtual void Fl\_[Window::show\(\)](#page-921-0)

Example code for displaying a window before calling [Fl::run\(\)](#page-326-0)

```
DoubleWindow(...);
// do more window initialization here ...
>show(); // show window<br>win->wait_for_expose(); // wait, until
                        // wait, until displayed
Fl::flush(); \frac{1}{2} // make sure everything gets drawn
// do more initialization work that needs some time here ...
Fl::run(); // start FLTK event loop
```
Note that the window will not be responsive until the event loop is started with  $Fl::run()$ .

#### const char ∗ Fl Window::xclass ( ) const

Returns the xclass for this window, or a default.

See Also

<span id="page-923-0"></span>Fl Window::default [xclass\(const char](#page-914-3) ∗) Fl [Window::xclass\(const char](#page-923-1) ∗)

#### <span id="page-923-1"></span>void Fl Window::xclass ( const char ∗ *xc* )

Sets the xclass for this window.

A string used to tell the system what type of window this is. Mostly this identifies the picture to draw in the icon. This only works if called *before* calling [show\(\).](#page-921-0)

*Under X*, this is turned into a XA\_WM\_CLASS pair by truncating at the first non-alphanumeric character and capitalizing the first character, and the second one if the first is 'x'. Thus "foo" turns into "foo, Foo", and "xprog.1" turns into "xprog, XProg".

*Under Microsoft Windows*, this string is used as the name of the WNDCLASS structure, though it is not clear if this can have any visible effect.

Since

FLTK 1.3 the passed string is copied. You can use a local variable or free the string immediately after this call. Note that FLTK 1.1 stores the *pointer* without copying the string.

If the default xclass has not yet been set, this also sets the default xclass for all windows created subsequently.

See Also

Fl Window::default [xclass\(const char](#page-914-3) ∗)

## 31.153.4 Member Data Documentation

## <span id="page-924-0"></span>Fl Window∗ Fl Window::current **[static]**, **[protected]**

Stores the last window that was made current.

See current() const

The documentation for this class was generated from the following files:

- Fl\_[Window.H](#page-991-0)
- Fl.cxx
- Fl\_arg.cxx
- fl\_cursor.cxx
- Fl\_Window.cxx
- Fl\_Window\_fullscreen.cxx
- Fl\_Window\_hotspot.cxx
- Fl\_Window\_iconize.cxx
- Fl\_Window\_shape.cxx

## <span id="page-924-1"></span>31.154 Fl Wizard Class Reference

This widget is based off the Fl\_[Tabs](#page-715-0) widget, but instead of displaying tabs it only changes "tabs" under program control.

#include <Fl Wizard.H> Inheritance diagram for Fl Wizard:

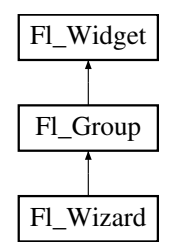

## Public Member Functions

• Fl [Wizard](#page-925-0) (int, int, int, int, const char ∗=0)

*The constructor creates the Fl [Wizard](#page-924-1) widget at the specified position and size.*

• void [next](#page-925-1) ()

*This method shows the next child of the wizard.*

• void [prev](#page-925-2) ()

*Shows the previous child.*

• Fl [Widget](#page-873-0) ∗ [value](#page-925-3) ()

*Gets the current visible child widget.*

• void [value](#page-925-4) (Fl\_[Widget](#page-873-0) \*)

*Sets the child widget that is visible.*

## Additional Inherited Members

## 31.154.1 Detailed Description

This widget is based off the Fl\_[Tabs](#page-715-0) widget, but instead of displaying tabs it only changes "tabs" under program control.

Its primary purpose is to support "wizards" that step a user through configuration or troubleshooting tasks.

As with Fl<sub>-Tabs</sub>, wizard panes are composed of child (usually Fl<sub>-Group</sub>) widgets. Navigation buttons must be added separately.

## 31.154.2 Constructor & Destructor Documentation

## <span id="page-925-0"></span>Fl\_Wizard::Fl\_Wizard ( int *xx*, int *yy*, int *ww*, int *hh*, const char  $* l = 0$  )

The constructor creates the Fl<sub>-</sub>[Wizard](#page-924-1) widget at the specified position and size. The inherited destructor destroys the widget and its children.

## 31.154.3 Member Function Documentation

#### <span id="page-925-1"></span>void Fl\_Wizard::next ()

This method shows the next child of the wizard. If the last child is already visible, this function does nothing.

#### <span id="page-925-2"></span>void Fl\_Wizard::prev ()

<span id="page-925-3"></span>Shows the previous child.

#### Fl Widget ∗ Fl Wizard::value ( )

<span id="page-925-4"></span>Gets the current visible child widget.

### void Fl Wizard::value ( Fl Widget ∗ *kid* )

Sets the child widget that is visible.

The documentation for this class was generated from the following files:

- Fl Wizard.H
- Fl\_Wizard.cxx

## <span id="page-925-5"></span>31.155 Fl XBM Image Class Reference

The Fl XBM [Image](#page-925-5) class supports loading, caching, and drawing of X Bitmap (XBM) bitmap files.

#include <Fl XBM Image.H> Inheritance diagram for Fl XBM Image:

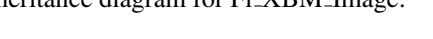

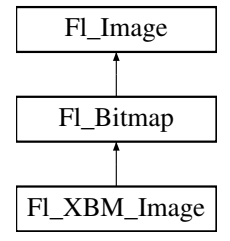

## Public Member Functions

• Fl XBM [Image](#page-926-0) (const char ∗filename)

*The constructor loads the named XBM file from the given name filename.*

## Additional Inherited Members

## 31.155.1 Detailed Description

The Fl XBM [Image](#page-925-5) class supports loading, caching, and drawing of X Bitmap (XBM) bitmap files.

## 31.155.2 Constructor & Destructor Documentation

## <span id="page-926-0"></span>Fl XBM Image::Fl XBM Image ( const char ∗ *name* )

The constructor loads the named XBM file from the given name filename.

The destructor frees all memory and server resources that are used by the image. The documentation for this class was generated from the following files:

- Fl XBM Image.H
- FLXBM\_Image.cxx

# 31.156 Fl XColor Struct Reference

## Public Attributes

- unsigned char **b**
- unsigned char g
- unsigned char mapped
- unsigned long pixel
- unsigned char **r**

The documentation for this struct was generated from the following file:

• Fl\_XColor.H

## 31.157 Fl Xlib Graphics Driver Class Reference

The Xlib-specific graphics class.

#include <Fl Device.H> Inheritance diagram for Fl Xlib Graphics Driver:

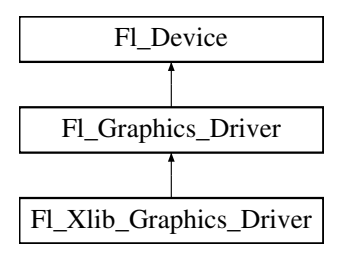

## Public Member Functions

- const char ∗ class [name](#page-928-0) ()
	- *Returns the name of the class of this object.*
- void [color](#page-928-1) (Fl<sub>-[Color](#page-949-0) c</sub>)
	- *see fl color(Fl [Color c\).](#page-473-0)*
- void [color](#page-928-2) [\(uchar](#page-987-0) r, [uchar](#page-987-0) g, [uchar](#page-987-0) b)

*see fl [color\(uchar r, uchar g, uchar b\).](#page-473-1)*

- <span id="page-927-0"></span>• void copy\_[offscreen](#page-927-0) (int x, int y, int w, int h, Fl\_Offscreen pixmap, int srcx, int srcy) *see fl copy [offscreen\(\)](#page-473-2)*
- int [descent](#page-928-3) ()

*see fl [descent\(\).](#page-242-0)*

• void [draw](#page-928-4) (const char ∗str, int n, int x, int y)

*see fl draw(const char* ∗*[str, int n, int x, int y\).](#page-461-0)*

- void [draw](#page-928-5) (int angle, const char ∗str, int n, int x, int y) *see fl [draw\(int angle, const char](#page-474-0)* ∗*str, int n, int x, int y).*
- void [draw](#page-928-6) (Fl\_[Pixmap](#page-593-0) \*pxm, int XP, int YP, int WP, int HP, int cx, int cy)
	- *Draws an Fl [Pixmap](#page-593-0) object to the device.*
- void [draw](#page-928-7) (Fl\_[Bitmap](#page-333-0) ∗pxm, int XP, int YP, int WP, int HP, int cx, int cy) *Draws an Fl [Bitmap](#page-333-0) object to the device.*
- void [draw](#page-929-0) (Fl RGB [Image](#page-649-0) ∗img, int XP, int YP, int WP, int HP, int cx, int cy)

*Draws an Fl RGB [Image](#page-649-0) object to the device.*

- void draw [image](#page-929-1) (const [uchar](#page-987-0) \*buf, int X, int Y, int W, int H, int D=3, int L=0) *see fl draw image(const uchar*∗ *[buf, int X,int Y,int W,int H, int D, int L\).](#page-474-1)*
- void draw [image](#page-929-2) (Fl Draw [Image](#page-972-0) Cb cb, void ∗data, int X, int Y, int W, int H, int D=3) *see fl draw image(Fl Draw Image Cb cb, void*∗ *[data, int X,int Y,int W,int H, int D\).](#page-475-0)*
- void draw [image](#page-929-3) mono (const [uchar](#page-987-0) \*buf, int X, int Y, int W, int H, int D=1, int L=0)
	- *see fl draw image mono(const uchar*∗ *[buf, int X,int Y,int W,int H, int D, int L\).](#page-475-1)*
- void draw [image](#page-929-4) mono (Fl Draw [Image](#page-972-0) Cb cb, void ∗data, int X, int Y, int W, int H, int D=1) *see fl draw image mono(Fl Draw Image Cb cb, void*∗ *[data, int X,int Y,int W,int H, int D\).](#page-475-2)*
- void [font](#page-929-5) (Fl\_[Font](#page-952-0) face, Fl\_[Fontsize](#page-952-1) [size\)](#page-470-0)

*see fl font(Fl Font face, Fl [Fontsize size\).](#page-475-3)*

• int [height](#page-929-6) ()

*see fl [height\(\).](#page-245-0)*

- void rtl [draw](#page-929-7) (const char ∗str, int n, int x, int y)
	- *see fl rtl draw(const char* ∗*[str, int n, int x, int y\).](#page-462-0)*
- void text [extents](#page-929-8) (const char ∗, int n, int &dx, int &dy, int &w, int &h) *see fl text extents(const char*∗*[, int n, int& dx, int& dy, int& w, int& h\).](#page-247-0)*
- double [width](#page-930-0) (const char ∗str, int n)
	- *see fl [width\(const char](#page-247-1)* ∗*str, int n).*
- double [width](#page-930-1) (unsigned int c)

*see fl [width\(unsigned int n\).](#page-247-2)*

## Static Public Attributes

• static const char ∗ class id = "Fl Xlib Graphics Driver"

## Additional Inherited Members

## 31.157.1 Detailed Description

The Xlib-specific graphics class. This class is implemented only on the Xlib platform.

## 31.157.2 Member Function Documentation

#### <span id="page-928-0"></span>const char∗ Fl Xlib Graphics Driver::class name ( ) **[inline]**, **[virtual]**

Returns the name of the class of this object.

Use of the class\_[name\(\)](#page-928-0) function is discouraged because it will be removed from future FLTK versions. The class of an instance of an FL [Device](#page-403-0) subclass can be checked with code such as:

if ( instance->class\_name() == Fl\_Printer::class\_id )  $\{ \ldots \}$ 

<span id="page-928-1"></span>Reimplemented from Fl [Graphics](#page-464-0) Driver.

#### void Fl Xlib Graphics Driver::color ( Fl Color *c* ) **[virtual]**

see fl\_color(Fl\_[Color c\).](#page-473-0) Reimplemented from Fl [Graphics](#page-465-0) Driver.

#### <span id="page-928-2"></span>void Fl Xlib Graphics Driver::color ( uchar *r,* uchar *g,* uchar *b* ) **[virtual]**

<span id="page-928-3"></span>see fl\_[color\(uchar r, uchar g, uchar b\).](#page-473-1) Reimplemented from Fl [Graphics](#page-465-1) Driver.

#### int Fl Xlib Graphics Driver::descent ( ) **[virtual]**

see fl\_[descent\(\).](#page-242-0) Reimplemented from Fl [Graphics](#page-465-2) Driver.

#### <span id="page-928-4"></span>void Fl Xlib Graphics Driver::draw ( const char ∗ *str,* int *n,* int *x,* int *y* ) **[virtual]**

see fl\_draw(const char ∗[str, int n, int x, int y\).](#page-461-0) Reimplemented from Fl [Graphics](#page-465-3) Driver.

#### <span id="page-928-5"></span>void Fl Xlib Graphics Driver::draw ( int *angle,* const char ∗ *str,* int *n,* int *x,* int *y* ) **[virtual]**

see fl\_[draw\(int angle, const char](#page-474-0) ∗str, int n, int x, int y). Reimplemented from Fl [Graphics](#page-466-0) Driver.

## <span id="page-928-6"></span>void Fl Xlib Graphics Driver::draw ( Fl Pixmap ∗ *pxm,* int *XP,* int *YP,* int *WP,* int *HP,* int *cx,* int *cy* ) **[virtual]**

Draws an Fl\_[Pixmap](#page-593-0) object to the device.

Specifies a bounding box for the image, with the origin (upper left-hand corner) of the image offset by the cx and cy arguments.

<span id="page-928-7"></span>Reimplemented from Fl [Graphics](#page-466-1) Driver.

## void Fl Xlib Graphics Driver::draw ( Fl Bitmap ∗ *bm,* int *XP,* int *YP,* int *WP,* int *HP,* int *cx,* int *cy* ) **[virtual]**

Draws an Fl\_[Bitmap](#page-333-0) object to the device.

Specifies a bounding box for the image, with the origin (upper left-hand corner) of the image offset by the cx and cy arguments.

<span id="page-929-0"></span>Reimplemented from Fl [Graphics](#page-466-2) Driver.

## void Fl Xlib Graphics Driver::draw ( Fl RGB Image ∗ *rgb,* int *XP,* int *YP,* int *WP,* int *HP,* int *cx,* int *cy* ) **[virtual]**

Draws an FLRGB [Image](#page-649-0) object to the device.

Specifies a bounding box for the image, with the origin (upper left-hand corner) of the image offset by the cx and cy arguments.

Reimplemented from Fl [Graphics](#page-466-3) Driver.

## <span id="page-929-1"></span>void Fl Xlib Graphics Driver::draw image ( const uchar ∗ *buf,* int *X,* int *Y,* int *W,* int *H,* int *D =* **3***,* int *L =* **0** ) **[virtual]**

see fl\_draw\_image(const uchar∗ [buf, int X,int Y,int W,int H, int D, int L\).](#page-474-1) Reimplemented from Fl [Graphics](#page-466-4) Driver.

### <span id="page-929-2"></span>void Fl Xlib Graphics Driver::draw image ( Fl Draw Image Cb *cb,* void ∗ *data,* int *X,* int *Y,* int *W,* int  $H$ , int  $D = 3$  ) [virtual]

see fl\_draw\_image(Fl\_Draw\_Image\_Cb cb, void∗ [data, int X,int Y,int W,int H, int D\).](#page-475-0) Reimplemented from Fl [Graphics](#page-466-5) Driver.

### <span id="page-929-3"></span>void Fl Xlib Graphics Driver::draw image mono ( const uchar ∗ *buf,* int *X,* int *Y,* int *W,* int *H,*  $int D = 1$ ,  $int L = 0$  ) [virtual]

see fl\_draw\_image\_mono(const uchar∗ [buf, int X,int Y,int W,int H, int D, int L\).](#page-475-1) Reimplemented from Fl [Graphics](#page-466-6) Driver.

### <span id="page-929-4"></span>void Fl Xlib Graphics Driver::draw image mono ( Fl Draw Image Cb *cb,* void ∗ *data,* int *X,* int *Y,* int *W,* int *H,* int  $D = 1$  ) [virtual]

see fl draw image mono(Fl Draw Image Cb cb, void∗ [data, int X,int Y,int W,int H, int D\).](#page-475-2) Reimplemented from Fl [Graphics](#page-467-0) Driver.

#### <span id="page-929-5"></span>void Fl Xlib Graphics Driver::font ( Fl Font *face,* Fl Fontsize *fsize* ) **[virtual]**

see fl font(Fl Font face, Fl [Fontsize size\).](#page-475-3) Reimplemented from Fl [Graphics](#page-467-1) Driver.

#### <span id="page-929-6"></span>int Fl Xlib Graphics Driver::height ( ) **[virtual]**

see fl\_[height\(\).](#page-245-0)

<span id="page-929-7"></span>Reimplemented from Fl [Graphics](#page-468-0) Driver.

#### void Fl Xlib Graphics Driver::rtl draw ( const char ∗ *str,* int *n,* int *x,* int *y* ) **[virtual]**

<span id="page-929-8"></span>see fl\_rtl\_draw(const char  $*str$ , int n, int x, int y). Reimplemented from Fl [Graphics](#page-470-1) Driver.

void Fl Xlib Graphics Driver::text extents ( const char ∗ *t,* int *n,* int & *dx,* int & *dy,* int & *w,* int & *h* ) **[virtual]**

see fl\_text\_extents(const char∗[, int n, int& dx, int& dy, int& w, int& h\).](#page-247-0) Reimplemented from Fl [Graphics](#page-470-2) Driver.

## <span id="page-930-0"></span>double Fl Xlib Graphics Driver::width ( const char ∗ *str,* int *n* ) **[virtual]**

see fl\_[width\(const char](#page-247-1) ∗str, int n). Reimplemented from Fl [Graphics](#page-471-0) Driver.

### <span id="page-930-1"></span>double Fl Xlib Graphics Driver::width ( unsigned int *c* ) **[virtual]**

see fl\_[width\(unsigned int n\).](#page-247-2)

Reimplemented from Fl [Graphics](#page-471-1) Driver.

The documentation for this class was generated from the following files:

- Fl\_[Device.H](#page-971-0)
- Fl\_Bitmap.cxx
- fl\_[color.cxx](#page-969-0)
- FL Device.cxx
- fl\_draw\_image.cxx
- Fl\_Image.cxx
- Fl Pixmap.cxx

## <span id="page-930-2"></span>31.158 Fl XPM Image Class Reference

The Fl XPM [Image](#page-930-2) class supports loading, caching, and drawing of X Pixmap (XPM) images, including transparency.

#include <Fl XPM Image.H>

Inheritance diagram for Fl XPM Image:

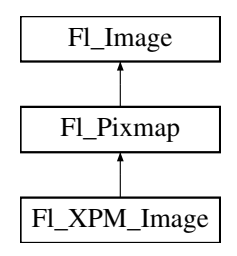

### Public Member Functions

• Fl XPM [Image](#page-931-0) (const char ∗filename)

*The constructor loads the XPM image from the name filename.*

## Additional Inherited Members

## 31.158.1 Detailed Description

The Fl XPM [Image](#page-930-2) class supports loading, caching, and drawing of X Pixmap (XPM) images, including transparency.

## 31.158.2 Constructor & Destructor Documentation

#### <span id="page-931-0"></span>Fl XPM Image::Fl XPM Image ( const char ∗ *name* )

The constructor loads the XPM image from the name filename.

The destructor frees all memory and server resources that are used by the image. The documentation for this class was generated from the following files:

- Fl XPM Image.H
- FLXPM\_Image.cxx

## <span id="page-931-3"></span>31.159 Fl Text Editor::Key Binding Struct Reference

Simple linked list item associating a key/state to a function. #include <Fl Text Editor.H>

## <span id="page-931-1"></span>Public Attributes

- Key [Func](#page-773-0) [function](#page-931-1)
	- *associated function*
- <span id="page-931-2"></span>• int [key](#page-931-2)
	- *the key pressed*
- <span id="page-931-4"></span>• Key [Binding](#page-931-3) ∗ [next](#page-931-4)
	- *next key binding in the list*
- <span id="page-931-5"></span>• int [state](#page-931-5)

*the state of key modifiers*

## 31.159.1 Detailed Description

Simple linked list item associating a key/state to a function.

- The documentation for this struct was generated from the following file:
- Fl\_Text\_Editor.H

## 31.160 Fl Graphics Driver::matrix Struct Reference

A 2D coordinate transformation matrix.

#include <Fl Device.H>

## Public Attributes

- double a
- double b
- double c
- double d
- double x
- double y

## 31.160.1 Detailed Description

A 2D coordinate transformation matrix.

The documentation for this struct was generated from the following file:

<span id="page-931-6"></span>• Fl [Device.H](#page-971-0)

## 31.161 Fl Preferences::Name Class Reference

['Name'](#page-931-6) provides a simple method to create numerical or more complex procedural names for entries and groups on the fly.

#include <Fl Preferences.H>

## Public Member Functions

- [Name](#page-932-0) (unsigned int n)
	- *Creates a group name or entry name on the fly.*
- [Name](#page-932-1) (const char ∗format,...)

*Creates a group name or entry name on the fly.*

<span id="page-932-2"></span>• [operator const char](#page-932-2) ∗ ()

*Return the [Name](#page-931-6) as a "C" string.*

## 31.161.1 Detailed Description

['Name'](#page-931-6) provides a simple method to create numerical or more complex procedural names for entries and groups on the fly.

Example: prefs.set(Fl\_[Preferences::Name\(](#page-931-6)"File%d",i),file[i]);.

See test/preferences.cxx as a sample for writing arrays into preferences.

['Name'](#page-931-6) is actually implemented as a class inside Fl [Preferences.](#page-620-0) It casts into const char∗ and gets automatically destroyed after the enclosing call ends.

## 31.161.2 Constructor & Destructor Documentation

### <span id="page-932-0"></span>Fl Preferences::Name::Name ( unsigned int *n* )

Creates a group name or entry name on the fly.

This version creates a simple unsigned integer as an entry name.

```
int n, i;
Fl Preferences prev( appPrefs, "PreviousFiles" );
prev.get( "n", 0 );
for (i=0; i<n; i++)Preferences::Name(i), prevFile[i], "");
```
#### <span id="page-932-1"></span>Fl Preferences::Name::Name ( const char ∗ *format, ...* )

Creates a group name or entry name on the fly.

This version creates entry names as in 'printf'.

```
int n, i;
Fl Preferences prefs( USER, "matthiasm.com", "test" );
prev.get( "nFiles", 0 );<br>for ( i=0; i<n; i++ )
  Preferences::Name( "File%d", i ), prevFile[i], "" );
```
The documentation for this class was generated from the following files:

• Fl Preferences.H

<span id="page-932-3"></span>• Fl Preferences cxx

## 31.162 Fl Preferences::Node Class Reference

## Public Member Functions

- void add (const char ∗line)
- [Node](#page-932-3) ∗ addChild (const char ∗path)
- const char ∗ child (int ix)
- [Node](#page-932-3) ∗ childNode (int ix)
- void deleteAllChildren ()
- void deleteAllEntries ()
- char deleteEntry (const char ∗name)
- char dirty  $()$
- [Entry](#page-307-0)  $\&$  entry (int i)
- [Node](#page-932-3) ∗ find (const char ∗path)
- [RootNode](#page-934-1) ∗ findRoot ()
- const char ∗ get (const char ∗name)
- int getEntry (const char ∗name)
- const char ∗ name ()
- int **nChildren** ()
- $\cdot$  int nEntry ()
- **Node** (const char \*path)
- [Node](#page-932-3) ∗ parent ()
- const char ∗ path ()
- char **remove** ()
- [Node](#page-932-3)  $*$  search (const char  $*$ path, int offset=0)
- void set (const char ∗name, const char ∗value)
- void set (const char ∗line)
- void setParent [\(Node](#page-932-3) ∗parent)
- void setRoot [\(RootNode](#page-934-1) ∗r)
- int write (FILE ∗f)

## Static Public Attributes

• static int lastEntrySet  $= -1$ 

The documentation for this class was generated from the following files:

- Fl Preferences.H
- Fl Preferences.cxx

## 31.163 Fl Paged Device::page format Struct Reference

width, height and name of a page format

#include <Fl Paged Device.H>

## <span id="page-933-0"></span>Public Attributes

- int [height](#page-933-0)
	- *height in points*
- <span id="page-933-1"></span>• const char ∗ [name](#page-933-1)
- *format name*
- <span id="page-933-2"></span>• int [width](#page-933-2) *width in points*

## 31.163.1 Detailed Description

width, height and name of a page format

The documentation for this struct was generated from the following file:

• Fl\_Paged\_[Device.H](#page-981-0)

# <span id="page-934-1"></span>31.164 Fl Preferences::RootNode Class Reference

## Public Member Functions

- char getPath (char ∗[path,](#page-622-0) int pathlen)
- int read  $()$
- RootNode (Fl [Preferences](#page-620-0) ∗, [Root](#page-623-1) root, const char ∗vendor, const char ∗application)
- RootNode (Fl\_[Preferences](#page-620-0) \*, const char \*[path,](#page-622-0) const char \*vendor, const char \*application)
- RootNode (Fl [Preferences](#page-620-0) ∗)
- int write ()

The documentation for this class was generated from the following files:

- Fl Preferences.H
- Fl\_Preferences.cxx

## <span id="page-934-0"></span>31.165 Fl Window::shape data type Struct Reference

Data supporting a non-rectangular window shape. #include <Fl Window.H>

## <span id="page-934-2"></span>Public Attributes

- int [lh](#page-934-2)
	- *height of shape image*
- <span id="page-934-3"></span> $\cdot$  int  $lw$ .

*width of shape image*

<span id="page-934-4"></span>• Fl\_[Image](#page-505-0) \* [shape](#page-934-4)\_

*shape image*

<span id="page-934-5"></span>• Fl\_[Bitmap](#page-333-0) \* [todelete](#page-934-5)\_

*auxiliary bitmap image*

## 31.165.1 Detailed Description

Data supporting a non-rectangular window shape.

The documentation for this struct was generated from the following file:

```
Window.H
```
## <span id="page-934-6"></span>31.166 Fl Text Display::Style Table Entry Struct Reference

This structure associates the color, font, and font size of a string to draw with an attribute mask matching attr.

```
#include <Fl Text Display.H>
```
## <span id="page-935-0"></span>Public Attributes

- unsigned [attr](#page-935-0)
	- *currently unused (this may be change in the future)*
- <span id="page-935-1"></span>• Fl\_[Color](#page-949-0) [color](#page-935-1)
	- *text color*
- <span id="page-935-2"></span>• Fl [Font](#page-952-0) [font](#page-935-2)

*text font*

<span id="page-935-3"></span>• Fl\_[Fontsize](#page-952-1) [size](#page-935-3)

*text font size*

## 31.166.1 Detailed Description

This structure associates the color, font, and font size of a string to draw with an attribute mask matching attr.

There must be one entry for each style that can be used in an Fl\_Text\_[Display](#page-738-0) for displaying text. The style table is an array of struct Style Table [Entry.](#page-934-6)

The style table is associated with an Fl\_Text\_[Display](#page-738-0) by using Fl\_Text\_[Display::highlight](#page-755-0)\_data().

See Also

Fl\_Text\_[Display::highlight](#page-755-0)\_data()

The documentation for this struct was generated from the following file:

• Fl\_Text\_Display.H
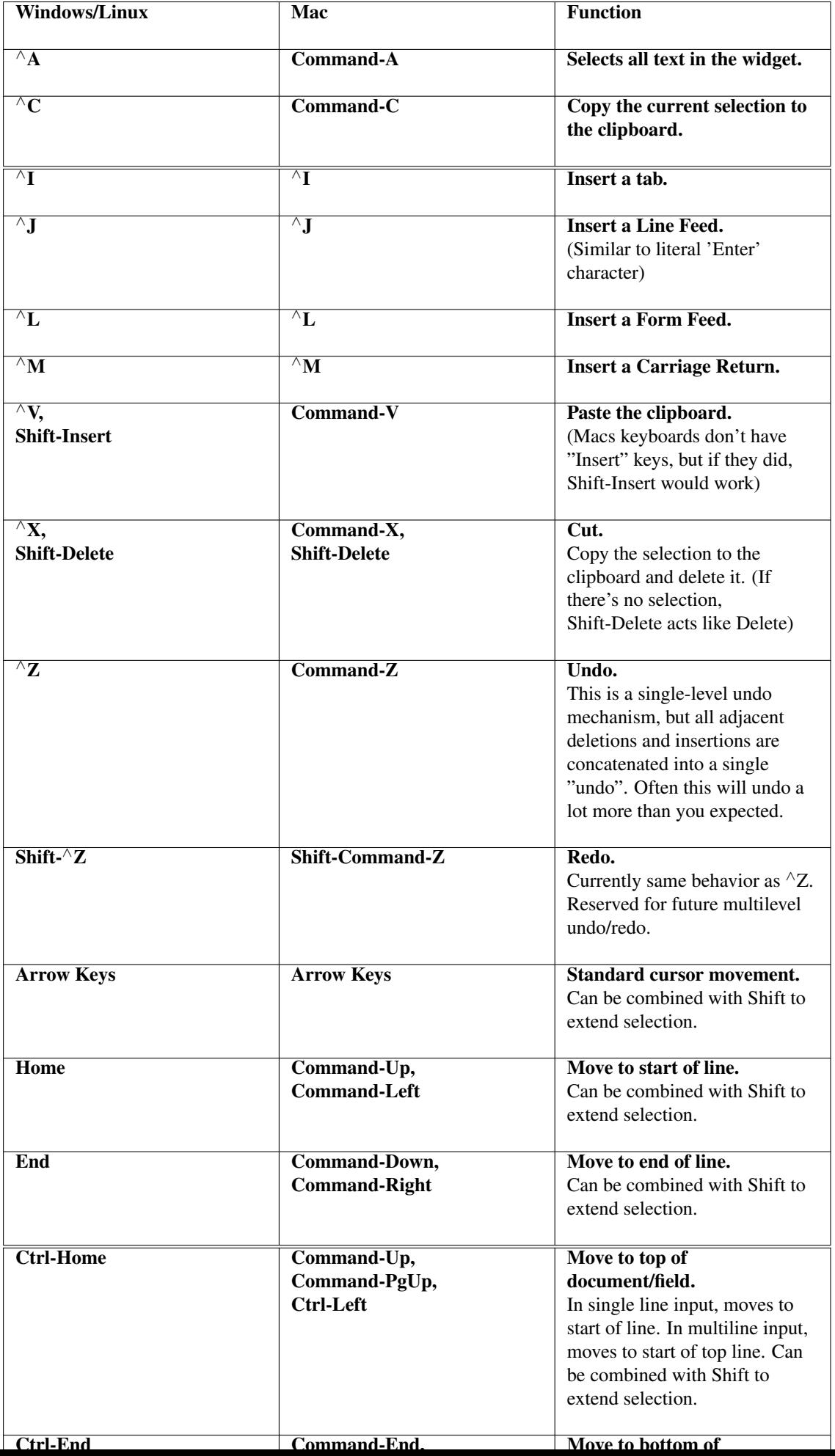

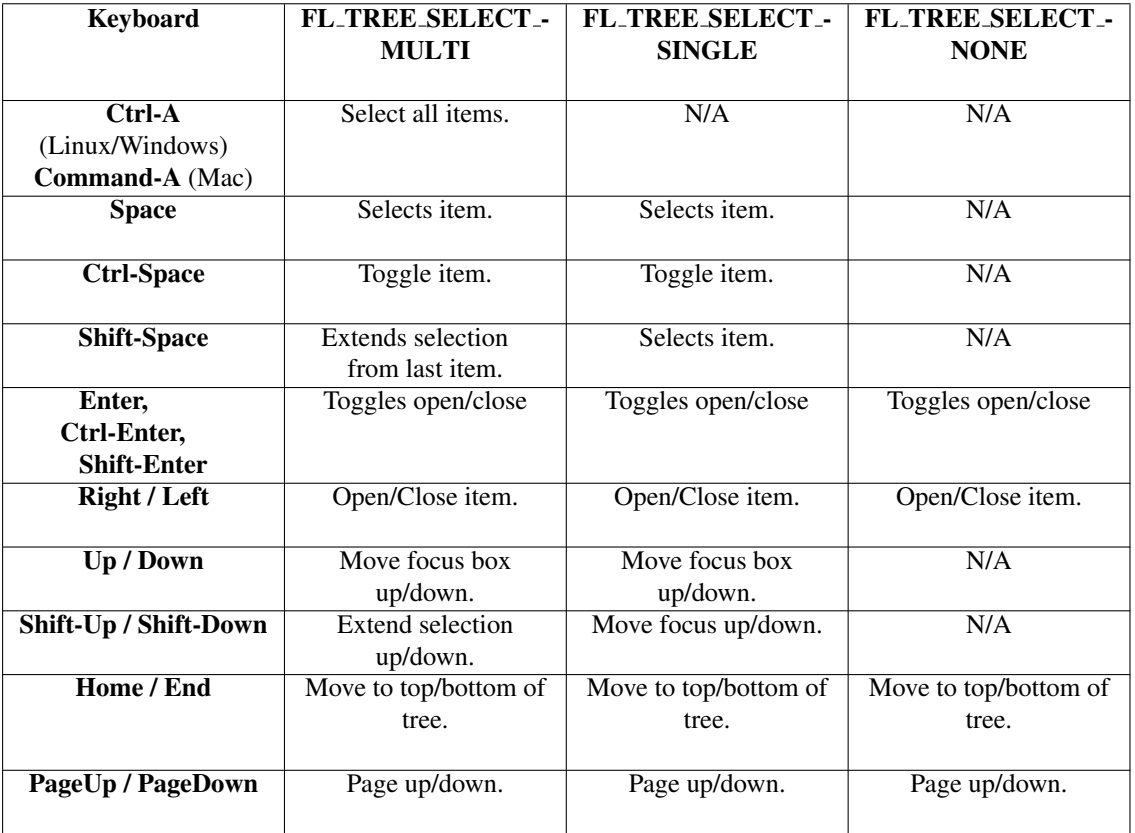

Table 31.3: Fl\_[Tree](#page-794-0) keyboard bindings.

CHAPTER 31. CLASS DOCUMENTATION

# Chapter 32

# File Documentation

# 32.1 Enumerations.H File Reference

This file contains type definitions and general enumerations.

```
#include <FL/abi-version.h>
#include "Fl Export.H"
#include "fl_types.h"
```
## Macros

• #define FL\_IMAGE\_WITH\_ALPHA 0x40000000

#### Version Numbers

*FLTK defines some constants to help the programmer to find out, for which FLTK version a program is compiled.*

*The following constants are defined:*

- #define FL\_MAJOR\_[VERSION](#page-951-0) 1
- *The major release version of this FLTK library.*
- #define FL\_MINOR\_[VERSION](#page-951-1) 3
- *The minor release version for this library.*
- #define FL\_PATCH\_[VERSION](#page-951-2) 4
- *The patch version for this library.*
- #define FL\_[VERSION](#page-951-3)
- *The FLTK version number as a double.*
- #define FL API [VERSION](#page-951-4) (FL MAJOR [VERSION](#page-951-0)∗10000 + FL MINOR [VERSION](#page-951-1)∗100 + [F-](#page-951-2)L PATCH [VERSION\)](#page-951-2)
	- *The FLTK API version number as an int.*
- #define FL ABI [VERSION](#page-950-0) (FL MAJOR [VERSION](#page-951-0)∗10000 + FL MINOR [VERSION](#page-951-1)∗100) *The FLTK ABI (Application Binary Interface) version number as an int.*
- #define FLTK ABI VERSION FL ABI [VERSION](#page-950-0)

#### Mouse and Keyboard Events

This and the following constants define the non-ASCII keys on the keyboard for FL\_KEYBOARD and FL\_SHORTCUT events.

*[Todo](#page-194-0) FL Button and FL key... constants could be structured better (use an enum or some doxygen grouping ?)*

#### 932 CHAPTER 32. FILE DOCUMENTATION

<span id="page-940-24"></span><span id="page-940-23"></span><span id="page-940-22"></span><span id="page-940-21"></span><span id="page-940-20"></span><span id="page-940-19"></span><span id="page-940-18"></span><span id="page-940-17"></span><span id="page-940-16"></span><span id="page-940-15"></span><span id="page-940-14"></span><span id="page-940-13"></span><span id="page-940-12"></span><span id="page-940-11"></span><span id="page-940-10"></span><span id="page-940-9"></span><span id="page-940-8"></span><span id="page-940-7"></span><span id="page-940-6"></span><span id="page-940-5"></span><span id="page-940-4"></span><span id="page-940-3"></span><span id="page-940-2"></span><span id="page-940-1"></span><span id="page-940-0"></span>\sa Fl::event\_key() and Fl::get\_key(int) (use ascii letters for all other keys): • #define FL\_[Button](#page-940-0) 0xfee8 *A mouse button; use Fl [Button](#page-370-0) + n for mouse button n.* • #define FL\_[BackSpace](#page-940-1) 0xff08 *The backspace key.* • #define FL\_[Tab](#page-940-2) 0xff09 *The tab key.* • #define FL\_Iso\_[Key](#page-940-3) 0xff0c *The additional key of ISO keyboards.* • #define FL [Enter](#page-940-4) 0xff0d *The enter key.* • #define FL [Pause](#page-940-5) 0xff13 *The pause key.* • #define FL\_[Scroll](#page-940-6)\_Lock 0xff14 *The scroll lock key.* • #define FL [Escape](#page-940-7) 0xff1b *The escape key.* • #define FL [Kana](#page-940-8) 0xff2e *The Kana key of JIS keyboards.* • #define FL [Eisu](#page-940-9) 0xff2f *The Eisu key of JIS keyboards.* • #define FL\_[Yen](#page-940-10) 0xff30 *The Yen key of JIS keyboards.* • #define FL\_JIS\_[Underscore](#page-940-11) 0xff31 *The underscore key of JIS keyboards.* • #define FL [Home](#page-940-12) 0xff50 *The home key.* • #define FL [Left](#page-940-13) 0xff51 *The left arrow key.*  $\cdot$  #define FL\_[Up](#page-940-14) 0xff52 *The up arrow key.* • #define FL\_[Right](#page-940-15) 0xff53 *The right arrow key.* • #define FL\_[Down](#page-940-16) 0xff54 *The down arrow key.* • #define FL\_[Page](#page-940-17)\_Up 0xff55 *The page-up key.* • #define FL\_Page\_[Down](#page-940-18) 0xff56 *The page-down key.* • #define FL\_[End](#page-940-19) 0xff57 *The end key.* • #define FL\_[Print](#page-940-20) 0xff61 *The print (or print-screen) key.* • #define FL\_[Insert](#page-940-21) 0xff63 *The insert key.* • #define FL\_[Menu](#page-940-22) 0xff67 *The menu key.* • #define FL [Help](#page-940-23) 0xff68 *The 'help' key on Mac keyboards.* • #define FL Num [Lock](#page-940-24) 0xff7f

<span id="page-941-9"></span><span id="page-941-8"></span><span id="page-941-7"></span><span id="page-941-6"></span><span id="page-941-5"></span><span id="page-941-4"></span><span id="page-941-3"></span><span id="page-941-2"></span><span id="page-941-1"></span><span id="page-941-0"></span>*The num lock key.* • #define FL\_[KP](#page-941-0) 0xff80 *One of the keypad numbers; use FL KP + 'n' for digit n.* • #define FL KP [Enter](#page-941-1) 0xff8d *The enter key on the keypad, same as*  $F \cup K P + \lor r'.$ • #define FL KP [Last](#page-941-2) 0xffbd *The last keypad key; use to range-check keypad.* • #define [FL](#page-941-3)\_F 0xffbd *One of the function keys; use FL F + n for function key n.* • #define FL\_F\_[Last](#page-941-4) 0xffe0 *The last function key; use to range-check function keys.* • #define FL\_[Shift](#page-941-5)\_L 0xffe1 *The lefthand shift key.* • #define FL\_[Shift](#page-941-6)\_R 0xffe2 *The righthand shift key.* • #define FL\_[Control](#page-941-7) L 0xffe3 *The lefthand control key.* • #define FL\_[Control](#page-941-8)\_R 0xffe4 *The righthand control key.* • #define FL\_Caps\_[Lock](#page-941-9) 0xffe5 *The caps lock key.* • #define FL [Meta](#page-941-10) L 0xffe7 *The left meta/Windows key.* • #define FL\_[Meta](#page-941-11)\_R 0xffe8 *The right meta/Windows key.* • #define FL\_[Alt](#page-941-12)\_L 0xffe9 *The left alt key.* • #define FL\_[Alt](#page-941-13)\_R 0xffea *The right alt key.* • #define FL [Delete](#page-941-14) 0xffff *The delete key.* • #define FL Volume Down 0xEF11 /∗ Volume control down ∗/ • #define FL Volume Mute 0xEF12 /∗ Mute sound from the system ∗/ • #define FL Volume Up 0xEF13 /∗ Volume control up ∗/ • #define FL Media Play 0xEF14 /∗ Start playing of audio ∗/ • #define FL Media Stop 0xEF15 /∗ Stop playing audio ∗/ • #define FL Media Prev 0xEF16 /∗ Previous track ∗/ • #define FL Media Next 0xEF17 /∗ Next track ∗/ • #define FL Home Page 0xEF18 /∗ Display user's home page ∗/ • #define FL Mail 0xEF19 /∗ Invoke user's mail program ∗/ • #define FL Search 0xEF1B /∗ Search ∗/ • #define FL Back 0xEF26 /∗ Like back on a browser ∗/ • #define FL Forward 0xEF27 /∗ Like forward on a browser ∗/

- <span id="page-941-14"></span><span id="page-941-13"></span><span id="page-941-12"></span><span id="page-941-11"></span><span id="page-941-10"></span>• #define FL Stop 0xEF28 /∗ Stop current operation ∗/
- #define FL Refresh 0xEF29 /∗ Refresh the page ∗/
- #define FL Sleep 0xEF2F /∗ Put system to sleep ∗/
- #define FL Favorites 0xEF30 /∗ Show favorite locations ∗/

#### Mouse Buttons

These constants define the button numbers for FL\_PUSH and FL\_RELEASE events.

*See Also*

*[Fl::event](#page-225-0) button()*

<span id="page-942-0"></span>• #define FL LEFT [MOUSE](#page-942-0) 1

*The left mouse button.*

- <span id="page-942-1"></span>• #define FL [MIDDLE](#page-942-1) MOUSE 2
	- *The middle mouse button.*
- <span id="page-942-2"></span>• #define FL RIGHT [MOUSE](#page-942-2) 3

*The right mouse button.*

# Event States

<span id="page-942-3"></span>The following constants define bits in the Fl::event\_state() value.

- #define FL\_[SHIFT](#page-942-3) 0x00010000
	- *One of the shift keys is down.*
- <span id="page-942-4"></span>• #define FL\_CAPS\_[LOCK](#page-942-4) 0x00020000
- <span id="page-942-5"></span>*The caps lock is on.* • #define FL\_[CTRL](#page-942-5) 0x00040000
- <span id="page-942-6"></span>*One of the ctrl keys is down.* • #define FL [ALT](#page-942-6) 0x00080000
	-

*One of the alt keys is down.*

- <span id="page-942-7"></span>• #define FL\_NUM\_[LOCK](#page-942-7) 0x00100000 *The num lock is on.*
- <span id="page-942-8"></span>• #define FL\_[META](#page-942-8) 0x00400000
- *One of the meta/Windows keys is down.*
- <span id="page-942-9"></span>• #define FL\_[SCROLL](#page-942-9)\_LOCK 0x00800000
	- *The scroll lock is on.*
- <span id="page-942-10"></span>• #define FL\_[BUTTON1](#page-942-10) 0x01000000

*Mouse button 1 is pushed.*

<span id="page-942-11"></span>• #define FL\_[BUTTON2](#page-942-11) 0x02000000

*Mouse button 2 is pushed.*

- <span id="page-942-12"></span>• #define FL\_[BUTTON3](#page-942-12) 0x04000000
- *Mouse button 3 is pushed.*
- <span id="page-942-13"></span>• #define FL\_[BUTTONS](#page-942-13) 0x7f000000

*Any mouse button is pushed.*

<span id="page-942-14"></span>• #define  $FL_BUTTON(n)$  $FL_BUTTON(n)$  $FL_BUTTON(n)$   $(0x00800000<<(n))$ 

*Mouse button n*  $(n > 0)$  *is pushed.* 

<span id="page-942-15"></span>• #define FL\_KEY\_[MASK](#page-942-15) 0x0000ffff

*All keys are 16 bit for now.*

- <span id="page-942-16"></span>• #define FL\_[COMMAND](#page-942-16) FL\_[CTRL](#page-942-5)
- *An alias for FL CTRL on WIN32 and X11, or FL META on MacOS X.*
- <span id="page-942-17"></span>• #define FL [CONTROL](#page-942-17) FL [META](#page-942-8)
	- *An alias for FL META on WIN32 and X11, or FL CTRL on MacOS X.*

# Typedefs

• typedef int Fl\_[Fontsize](#page-952-0)

*Size of a font in pixels.*

# **Enumerations**

```
• enum READWRITEEXCEPT = 8 \}FD "when" conditions.
Damage {
 FL DAMAGE CHILD = 0x01, FL DAMAGE EXPOSE = 0x02, FL DAMAGE SCROLL = 0x04,
 FL DAMAGE OVERLAY = 0x08,
 DAMAGE_ \text{USER1} = 0x10, FL_DAMAGE_ \text{USER2} = 0x20, FL_DAMAGE_ \text{AL1} = 0x80
```
*Damage masks.*

```
Event {
```

```
EVENTPUSHRELEASEENTER = 3,LEAVEDRAGFOCUSUNFOCUS = 7,FL KEYDOWN = 8, FL KEYBOARD = 8, FL KEYUP = 9, FL CLOSE = 10,
MOVESHORTCUTDEACTIVATEACTIVATE = 14,FLHIDE = 15, FLSHOW = 16, FLPASTE = 17, FLSELECTIONCLEAR = 18,
MOUSEWHEELENTERDRAGLEAVE = 22,FL DND RELEASE = 23, FL SCREEN CONFIGURATION CHANGED = 24, FL FULLSCRE-
EN = 25GESTURE = 26 }
```
*Every time a user moves the mouse pointer, clicks a button, or presses a key, an event is generated and sent to your application.*

• enum Fl\_[Labeltype](#page-957-8) {

```
FL NORMAL LABEL = 0, FL NO LABEL, FL SHADOW LABEL, FL ENGRAVED LABEL,
FL EMBOSSED LABEL, FL MULTI LABEL, FL ICON LABEL, FL IMAGE LABEL,
FL FREE LABELTYPE }
```
*The labeltype() method sets the type of the label.*

```
Mode {
```

```
FL_RGB = 0, FL\_INDEX = 1, FL\_SINGLE = 0, FL\_DOUBLE = 2,
FLACCUM = 4, FLALPHA = 8, FL_DEPTH = 16, FLSTENCIL = 32,
FL_RGB8 = 64, FL_MULTISAMPLE = 128, FL_STEREO = 256, FL_FAKE_SINGLE = 512,
FL_OPENGL3 = 1024 }
```
*visual types and Fl Gl Window::mode() (values match Glut)*

### When Conditions

```
When {
 NEVER = 0, CHANGED = 1, FL_WHEN_NOT_CHANGED = 2, FL_HRELEASE = 4,
 FL WHEN RELEASE ALWAYS = 6, FL WHEN ENTER KEY = 8, FL WHEN ENTER KE-
 ALWAYSCHANGED =11 }
   These constants determine when a callback is performed.
```
#### Cursors

• enum FL [Cursor](#page-953-0) { FL CURSOR [DEFAULT](#page-954-9) = 0, FL [CURSOR](#page-954-10) ARROW = 35, FL [CURSOR](#page-954-11) CROSS = 66, [FL](#page-954-12) C- $URSOR$  WAIT = 76, FL [CURSOR](#page-954-13) INSERT = 77, FL [CURSOR](#page-954-14) HAND = 31, FL [CURSOR](#page-954-15) HELP = 47, FL [CURS-](#page-954-16) $OR_MOVE = 27$  $OR_MOVE = 27$  $OR_MOVE = 27$ . FL [CURSOR](#page-954-17) NS = 78, FL [CURSOR](#page-954-18) WE = 79, FL [CURSOR](#page-954-19) NWSE = 80, FL [CURSOR](#page-954-20) NE- $SW = 81$  $SW = 81$ .  $FL_CURSOR N = 70$  $FL_CURSOR N = 70$  $FL_CURSOR N = 70$ ,  $FL_CURSOR N = 69$ ,  $FL_CURSOR E = 49$ ,  $FL_CURSOR SE = 8$ ,  $FL_CURSOR_S = 9, FL_CURSOR_SW = 7, FL_CURSOR_W = 36, FL_CURSOR_W = 68,$  $FL_CURSOR_S = 9, FL_CURSOR_SW = 7, FL_CURSOR_W = 36, FL_CURSOR_W = 68,$  $FL_CURSOR_S = 9, FL_CURSOR_SW = 7, FL_CURSOR_W = 36, FL_CURSOR_W = 68,$ FL\_[CURSOR](#page-954-29)\_NONE = 255 } *The following constants define the mouse cursors that are available in FLTK.*

# Variables

• FL EXPORT Fl [Fontsize](#page-952-0) FL [NORMAL](#page-960-0) SIZE *normal font size*

#### Box Types

FLTK standard box types

This enum defines the standard box types included with FLTK.

FL NO BOX means nothing is drawn at all, so whatever is already on the screen remains. The FL....-FRAME types only draw their edges, leaving the interior unchanged. The blue color in Figure 1 is the area that is not drawn by the frame types.

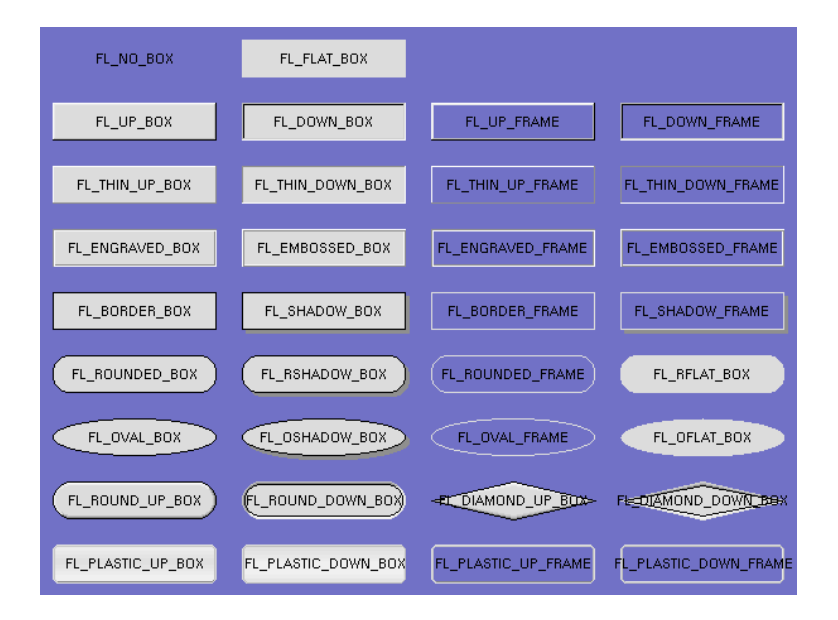

Figure 32.1: FLTK standard box types

[Todo](#page-191-0) Description of boxtypes is incomplete. See below for the defined enum Fl\_Boxtype.

See Also

src/Fl\_get\_system\_colors.cxx

- #define FL ROUND UP BOX fl define FL ROUND UP BOX()
- #define FL\_ROUND\_DOWN\_BOX (Fl\_[Boxtype\)](#page-952-4)(fl\_define\_FL\_ROUND\_UP\_BOX()+1)
- #define FL SHADOW BOX fl define FL SHADOW BOX()
- #define FL\_SHADOW\_FRAME (Fl\_[Boxtype\)](#page-952-4)(fl\_define\_FL\_SHADOW\_BOX()+2)
- #define FL ROUNDED BOX fl define FL ROUNDED BOX()
- #define FL\_ROUNDED\_FRAME (FL\_[Boxtype\)](#page-952-4)(fl\_define\_FL\_ROUNDED\_BOX()+2)
- #define FL\_RFLAT\_BOX fl\_define\_FL\_RFLAT\_BOX()
- #define FL RSHADOW BOX fl define FL RSHADOW BOX()
- #define FL\_DIAMOND\_UP\_BOX fl\_define\_FL\_DIAMOND\_BOX()
- #define FL DIAMOND DOWN BOX (Fl [Boxtype\)](#page-952-4)(fl define FL DIAMOND BOX()+1)
- #define FL OVAL BOX fl define FL OVAL BOX()
- #define FL\_OSHADOW\_BOX (Fl\_[Boxtype\)](#page-952-4)(fl\_define\_FL\_OVAL\_BOX()+1)
- #define FL\_OVAL\_FRAME (FL\_[Boxtype\)](#page-952-4)(fl\_define\_FL\_OVAL\_BOX()+2)

- #define FL\_OFLAT\_BOX (FL\_[Boxtype\)](#page-952-4)(fl\_define\_FL\_OVAL\_BOX()+3)
- #define FL PLASTIC UP BOX fl define FL PLASTIC UP BOX()
- #define FL\_PLASTIC\_DOWN\_BOX (FL\_[Boxtype\)](#page-952-4)(fl\_define\_FL\_PLASTIC\_UP\_BOX()+1)
- #define FL PLASTIC UP FRAME (Fl [Boxtype\)](#page-952-4)(fl define FL PLASTIC UP BOX()+2)
- #define FL\_PLASTIC\_DOWN\_FRAME (Fl\_[Boxtype\)](#page-952-4)(fl\_define\_FL\_PLASTIC\_UP\_BOX()+3)
- #define FL PLASTIC THIN UP BOX (Fl [Boxtype\)](#page-952-4)(fl define FL PLASTIC UP BOX()+4)
- #define FL PLASTIC THIN DOWN BOX (Fl [Boxtype\)](#page-952-4)(fl define FL PLASTIC UP BOX()+5)
- #define FL PLASTIC ROUND UP BOX (Fl [Boxtype\)](#page-952-4)(fl define FL PLASTIC UP BOX()+6)
- #define FL PLASTIC ROUND DOWN BOX (Fl [Boxtype\)](#page-952-4)(fl define FL PLASTIC UP BOX()+7)
- #define FL GTK UP BOX fl define FL GTK UP BOX()
- #define FL\_GTK\_DOWN\_BOX (Fl\_[Boxtype\)](#page-952-4)(fl\_define\_FL\_GTK\_UP\_BOX()+1)
- #define FL GTK UP FRAME (Fl [Boxtype\)](#page-952-4)(fl define FL GTK UP BOX()+2)
- #define FL\_GTK\_DOWN\_FRAME (FL\_[Boxtype\)](#page-952-4)(fl\_define\_FL\_GTK\_UP\_BOX()+3)
- #define FL GTK THIN UP BOX (Fl [Boxtype\)](#page-952-4)(fl define FL GTK UP BOX()+4)
- #define FL\_GTK\_THIN\_DOWN\_BOX (FL\_[Boxtype\)](#page-952-4)(fl\_define\_FL\_GTK\_UP\_BOX()+5)
- #define FL\_GTK\_THIN\_UP\_FRAME (FL\_[Boxtype\)](#page-952-4)(fl\_define\_FL\_GTK\_UP\_BOX()+6)
- #define FL\_GTK\_THIN\_DOWN\_FRAME (FL\_[Boxtype\)](#page-952-4)(fl\_define\_FL\_GTK\_UP\_BOX()+7)
- #define FL GTK ROUND UP BOX (Fl [Boxtype\)](#page-952-4)(fl define FL GTK UP BOX()+8)
- #define FL\_GTK\_ROUND\_DOWN\_BOX (Fl\_[Boxtype\)](#page-952-4)(fl\_define\_FL\_GTK\_UP\_BOX()+9)
- #define FL\_GLEAM\_UP\_BOX fl\_define\_FL\_GLEAM\_UP\_BOX()
- #define FL\_GLEAM\_DOWN\_BOX (Fl\_[Boxtype\)](#page-952-4)(fl\_define\_FL\_GLEAM\_UP\_BOX()+1)
- #define FL GLEAM UP FRAME (Fl [Boxtype\)](#page-952-4)(fl define FL GLEAM UP BOX()+2)
- #define FL GLEAM DOWN FRAME (Fl [Boxtype\)](#page-952-4)(fl define FL GLEAM UP BOX()+3)
- #define FL GLEAM THIN UP BOX (Fl [Boxtype\)](#page-952-4)(fl define FL GLEAM UP BOX()+4)
- #define FL\_GLEAM\_THIN\_DOWN\_BOX (Fl\_[Boxtype\)](#page-952-4)(fl\_define\_FL\_GLEAM\_UP\_BOX()+5)
- #define FL\_GLEAM\_ROUND\_UP\_BOX (FL\_[Boxtype\)](#page-952-4)(fl\_define\_FL\_GLEAM\_UP\_BOX()+6)
- #define FL GLEAM ROUND DOWN BOX (Fl [Boxtype\)](#page-952-4)(fl define FL GLEAM UP BOX()+7)
- #define FL FRAME FL [ENGRAVED](#page-952-5) FRAME
- #define FL FRAME BOX FL [ENGRAVED](#page-952-6) BOX
- #define FL CIRCLE BOX FL ROUND DOWN BOX
- #define FL\_DIAMOND\_BOX FL\_DIAMOND\_DOWN\_BOX
- enum Fl\_[Boxtype](#page-952-4) {

FL NO [BOX](#page-952-7) = 0, FL [FLAT](#page-952-8) BOX, FL UP [BOX,](#page-952-9) FL [DOWN](#page-952-10) BOX, FL UP [FRAME,](#page-952-11) FL DOWN [FRAME,](#page-952-12) FL [THIN](#page-952-13) UP BOX, FL THIN [DOWN](#page-952-14) BOX, FL THIN UP [FRAME,](#page-952-15) FL THIN DOWN [FRAME,](#page-952-16) FL [ENGRAVED](#page-952-6) BOX, FL [EMBOSSED](#page-952-17) B-[OX,](#page-952-17)

FL [ENGRAVED](#page-952-5) FRAME, FL [EMBOSSED](#page-952-18) FRAME, FL [BORDER](#page-952-19) BOX, FL [SHADOW](#page-952-20) BOX, FL [BORDER](#page-952-21) FRAME, FL [SHADOW](#page-952-22) FRAME, FL [ROUNDED](#page-953-1) BOX, FL [RSHADOW](#page-953-2) BOX, FL [ROUNDED](#page-953-3) FRAME, FL [RFLAT](#page-953-4) BOX, FL [ROUND](#page-953-5) UP BOX, FL [ROUND](#page-953-6) DOWN B-[OX,](#page-953-6)

FL [DIAMOND](#page-953-7) UP BOX, FL [DIAMOND](#page-953-8) DOWN BOX, FL [OVAL](#page-953-9) BOX, FL [OSHADOW](#page-953-10) - [BOX,](#page-953-10)

FL OVAL [FRAME,](#page-953-11) FL [OFLAT](#page-953-12) BOX, FL [PLASTIC](#page-953-13) UP BOX, FL [PLASTIC](#page-953-14) DOWN BOX, FL [PLASTIC](#page-953-15) UP FRAME, FL [PLASTIC](#page-953-16) DOWN FRAME, FL [PLASTIC](#page-953-17) THIN UP BOX, [-](#page-953-18) FL [PLASTIC](#page-953-18) THIN DOWN BOX,

FL [PLASTIC](#page-953-19) ROUND UP BOX, FL [PLASTIC](#page-953-20) ROUND DOWN BOX, FL GTK UP [BOX,](#page-953-21) [-](#page-953-22) FL GTK [DOWN](#page-953-22) BOX,

FL GTK UP [FRAME,](#page-953-23) FL GTK DOWN [FRAME,](#page-953-24) FL GTK [THIN](#page-953-25) UP BOX, FL GTK [THIN-](#page-953-26)[DOWN](#page-953-26) BOX,

FL GTK THIN UP [FRAME,](#page-953-27) FL GTK THIN DOWN [FRAME,](#page-953-28) FL GTK [ROUND](#page-953-29) UP BOX, [-](#page-953-30) FL GTK [ROUND](#page-953-30) DOWN BOX,

FL [GLEAM](#page-953-31) UP BOX, FL [GLEAM](#page-953-32) DOWN BOX, FL [GLEAM](#page-953-33) UP FRAME, FL [GLEAM](#page-953-34) -

DOWN [FRAME,](#page-953-34)

FL [GLEAM](#page-953-35) THIN UP BOX, FL [GLEAM](#page-953-36) THIN DOWN BOX, FL [GLEAM](#page-953-37) ROUND UP B-[OX,](#page-953-37) FL [GLEAM](#page-953-38) ROUND DOWN BOX,

- FL\_FREE\_[BOXTYPE](#page-953-39) }
- FL EXPORT FL [Boxtype](#page-952-4) fl\_define\_FL\_ROUND\_UP\_BOX ()
- FL EXPORT FL [Boxtype](#page-952-4) fl\_define FL SHADOW BOX ()
- FL EXPORT FL [Boxtype](#page-952-4) fl\_define FL ROUNDED BOX ()
- FL\_EXPORT FL\_[Boxtype](#page-952-4) fl\_define\_FL\_RFLAT\_BOX ()
- FL\_EXPORT FL\_[Boxtype](#page-952-4) fl\_define\_FL\_RSHADOW\_BOX ()
- FL EXPORT FL [Boxtype](#page-952-4) fl\_define FL\_DIAMOND\_BOX ()
- FL EXPORT Fl [Boxtype](#page-952-4) fl define FL OVAL BOX ()
- FL EXPORT Fl [Boxtype](#page-952-4) fl define FL PLASTIC UP BOX ()
- FL EXPORT FL [Boxtype](#page-952-4) fl define FL GTK UP BOX ()
- FL EXPORT FL [Boxtype](#page-952-4) fl define FL GLEAM UP BOX ()
- Fl [Boxtype](#page-952-4) fl [box](#page-958-8) (Fl Boxtype b)

*Get the filled version of a frame.*

- Fl\_[Boxtype](#page-952-4) fl\_[down](#page-958-9) (Fl\_Boxtype b)
	- *Get the "pressed" or "down" version of a box.*
- Fl\_[Boxtype](#page-952-4) fl\_[frame](#page-958-10) (Fl\_Boxtype b)

*Get the unfilled, frame only version of a box.*

<span id="page-946-0"></span>• #define FL [SYMBOL](#page-946-0) LABEL FL [NORMAL](#page-957-9) LABEL

*Sets the current label type and return its corresponding Fl Labeltype value.*

- #define FL SHADOW LABEL fl define FL SHADOW LABEL()
- #define FL ENGRAVED LABEL fl define FL ENGRAVED LABEL()
- #define FL EMBOSSED LABEL fl define FL EMBOSSED LABEL()
- Fl [Labeltype](#page-957-8) FL EXPORT fl define FL SHADOW LABEL ()
- Fl [Labeltype](#page-957-8) FL EXPORT fl define FL ENGRAVED LABEL ()
- Fl [Labeltype](#page-957-8) FL EXPORT fl define FL EMBOSSED LABEL ()

#### Alignment Flags

Flags to control the label alignment.

This controls how the label is displayed next to or inside the widget. The default value is FL ALIGN - CENTER (0) for most widgets, which centers the label inside the widget.

Flags can be or'd to achieve a combination of alignments, but there are some "magic values" (e.g. combinations of TOP and BOTTOM and of LEFT and RIGHT) that have special meanings (see below). For instance:

```
FL ALIGN TOP LEFT == (FL ALIGN TOP|FL ALIGN LEFT) != FL ALIGN LEFT TOP.
```
Outside alignments (FL\_ALIGN\_[INSIDE](#page-959-0) is not set):

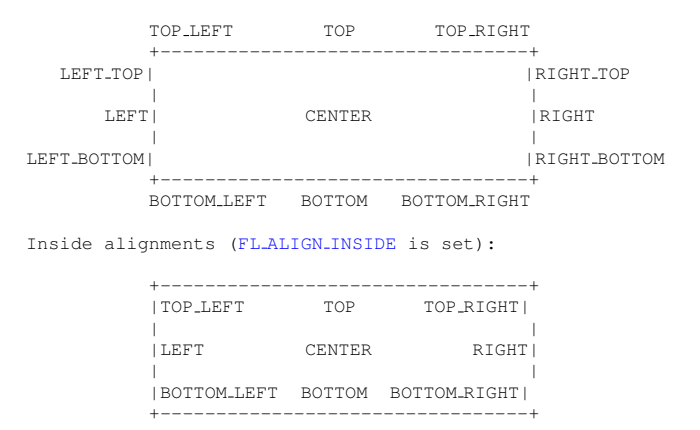

See Also

FL ALIGN [CENTER,](#page-959-1) etc.

<span id="page-947-0"></span>• typedef unsigned Fl\_[Align](#page-947-0)

*FLTK type for alignment control.*

• const FL [Align](#page-947-0) FL ALIGN [CENTER](#page-959-1) = (FL [Align\)](#page-947-0)0

*Align the label horizontally in the middle.*

• const Fl\_[Align](#page-947-0) FL\_[ALIGN](#page-960-1)\_TOP = (Fl\_[Align\)](#page-947-0)1

*Align the label at the top of the widget.*

• const Fl\_[Align](#page-947-0) FL\_ALIGN\_[BOTTOM](#page-959-2) = (Fl\_[Align\)](#page-947-0)2

*Align the label at the bottom of the widget.*

• const Fl\_[Align](#page-947-0) FL\_[ALIGN](#page-959-3)\_LEFT = (Fl\_[Align\)](#page-947-0)4

*Align the label at the left of the widget.*

• const Fl\_[Align](#page-947-0) FL\_[ALIGN](#page-960-2)\_RIGHT = (Fl\_[Align\)](#page-947-0)8

*Align the label to the right of the widget.*

• const Fl\_[Align](#page-947-0) FL\_ALIGN\_[INSIDE](#page-959-0) = (Fl\_[Align\)](#page-947-0)16

*Draw the label inside of the widget.*

• const FL [Align](#page-947-0) FL ALIGN TEXT OVER [IMAGE](#page-960-3) = (FL [Align\)](#page-947-0)0x0020

*If the label contains an image, draw the text on top of the image.*

- const Fl [Align](#page-947-0) FL ALIGN [IMAGE](#page-959-4) OVER TEXT = (Fl [Align\)](#page-947-0)0x0000
- *If the label contains an image, draw the text below the image.*
- const FL [Align](#page-947-0) FL [ALIGN](#page-959-5) CLIP = (FL [Align\)](#page-947-0) 64

*All parts of the label that are lager than the widget will not be drawn .*

- const Fl\_[Align](#page-947-0) FL\_[ALIGN](#page-960-4)\_WRAP = (Fl\_[Align\)](#page-947-0)128
	- *Wrap text that does not fit the width of the widget.*
- const FL [Align](#page-947-0) FL ALIGN [IMAGE](#page-959-6) NEXT TO TEXT = (FL [Align\)](#page-947-0)0x0100

*If the label contains an image, draw the text to the right of the image.*

• const Fl\_[Align](#page-947-0) FL\_ALIGN\_TEXT\_NEXT\_TO\_[IMAGE](#page-960-5) = (Fl\_[Align\)](#page-947-0)0x0120

*If the label contains an image, draw the text to the left of the image.*

• const Fl\_[Align](#page-947-0) FL\_ALIGN\_IMAGE\_[BACKDROP](#page-959-7) = (Fl\_[Align\)](#page-947-0)0x0200

*If the label contains an image, draw the image or deimage in the background.*

- const Fl [Align](#page-947-0) FL ALIGN TOP LEFT = FL [ALIGN](#page-960-1) TOP | FL [ALIGN](#page-959-3) LEFT
- const FL [Align](#page-947-0) FL [ALIGN](#page-960-2)\_TOP\_RIGHT = FL\_ALIGN\_TOP | FL\_ALIGN\_RIGHT
- const Fl\_[Align](#page-947-0) FL\_ALIGN\_[BOTTOM](#page-959-2)\_LEFT = FL\_[ALIGN](#page-959-3)\_BOTTOM | FL\_ALIGN\_LEFT
- const Fl [Align](#page-947-0) FL ALIGN BOTTOM RIGHT = FL ALIGN [BOTTOM](#page-959-2) | FL [ALIGN](#page-960-2) RIGHT
- $\bullet$  const Fl\_[Align](#page-947-0) FL\_ALIGN\_LEFT\_TOP = 0x0007
- $\bullet$  const Fl\_[Align](#page-947-0) FL\_ALIGN\_RIGHT\_TOP = 0x000b
- const Fl\_[Align](#page-947-0) FL\_ALIGN\_LEFT\_BOTTOM = 0x000d
- const Fl\_[Align](#page-947-0) FL\_ALIGN\_RIGHT\_BOTTOM = 0x000e
- $\bullet$  const Fl\_[Align](#page-947-0) FL\_ALIGN\_NOWRAP =  $(Fl_A\text{lign})0$
- $const$  FL [Align](#page-947-0) FL ALIGN POSITION MASK =  $0x000f$
- $\bullet$  const Fl [Align](#page-947-0) FL ALIGN IMAGE MASK = 0x0320

# Font Numbers

The following constants define the standard FLTK fonts:

```
Font
    A font number is an index into the internal font table.
• const FLFontHELVETICA = 0
    Helvetica (or Arial) normal (0)
FontHELVETICA BOLD = 1
    Helvetica (or Arial) bold.
FontHELVETICA ITALIC = 2
    Helvetica (or Arial) oblique.
FontHELVETICA BOLD ITALIC = 3
    Helvetica (or Arial) bold-oblique.
\bulletFontCOURIER = 4
    Courier normal.
\bulletFontCOURIER BOLD = 5
    Courier bold.
\bulletFontCOURIER_ITALIC = 6
    Courier italic.
FontCOURIER BOLD ITALIC = 7
    Courier bold-italic.
• const FI_FFont TIMES = 8Times roman.
\bulletFontTIMES BOLD = 9
    Times roman bold.
FontITALIC = 10
    Times roman italic.
FontITALIC = 11
    Times roman bold-italic.
• const FontSYMBOL = 12Standard symbol font.
\bulletFontSCREEN = 13
    Default monospaced screen font.
FontSCREEN BOLD = 14
    Default monospaced bold screen font.
FontDINGBATS = 15
    Zapf-dingbats font.
FontFONT = 16
    first one to allocate
• const FL_FBOLD = 1
    add this to helvetica, courier, or times
• const FLFont FLITALIC = 2
    add this to helvetica, courier, or times
FontITALIC = 3
    add this to helvetica, courier, or times
```
# **Colors**

The FL Color type holds an FLTK color value.

Colors are either 8-bit indexes into a [virtual colormap](fltk-colormap.png) or 24-bit RGB color values. (See [Colors](#page-53-0) for the default FLTK colormap)

Color indices occupy the lower 8 bits of the value, while RGB colors occupy the upper 24 bits, for a byte organization of RGBI.

```
Fl Color => 0xrrggbbii
               | | | |
               | | | |index between 0 and 255
               | | +----- blue color component (8 bit)
               | +------- green component (8 bit)
               +--------- red component (8 bit)
```
A color can have either an index or an rgb value. Colors with rgb set and an index >0 are reserved for special use.

- #define FL\_FREE\_COLOR (FL\_[Color\)](#page-949-0)16
- #define FL NUM FREE COLOR 16
- #define FL\_GRAY\_RAMP (Fl\_[Color\)](#page-949-0)32
- #define FL\_NUM\_GRAY 24
- #define FL GRAY FL BACKGROUND COLOR
- #define FL\_COLOR\_CUBE (FL\_[Color\)](#page-949-0)56
- #define FL NUM RED 5
- #define FL NUM GREEN 8
- <span id="page-949-0"></span>• #define FL NUM BLUE 5
- typedef unsigned int Fl\_[Color](#page-949-0)

*An FLTK color value; see also [Colors.](#page-53-0)*

- <span id="page-949-1"></span>• const FL [Color](#page-949-0) FL [FOREGROUND](#page-949-1) COLOR = 0
	- *the default foreground color (0) used for labels and text*
- <span id="page-949-2"></span>• const FL [Color](#page-949-0) FL [BACKGROUND2](#page-949-2) COLOR = 7
	- *the default background color for text, list, and valuator widgets*
- <span id="page-949-3"></span>• const FL [Color](#page-949-0) FL [INACTIVE](#page-949-3) COLOR = 8

*the inactive foreground color*

<span id="page-949-4"></span>• const FL [Color](#page-949-0) FL [SELECTION](#page-949-4) COLOR = 15

*the default selection/highlight color*

- const  $FL\_Color$  $FL\_Color$   $FL\_GRAY0 = 32$
- const  $FL\_Color$  $FL\_Color$   $FL\_DARK3 = 39$
- $\bullet$  const Fl\_[Color](#page-949-0) FL\_DARK2 = 45
- const  $F1$  [Color](#page-949-0)  $FL$  DARK1 = 47
- const FL [Color](#page-949-0) FL BACKGROUND COLOR = 49
- $\bullet$  const Fl\_[Color](#page-949-0) FL\_LIGHT1 = 50
- $\bullet$  const Fl\_[Color](#page-949-0) FL\_LIGHT2 = 52
- const  $FL\_Color$  $FL\_Color$   $FL\_LIGHT3 = 54$
- const  $FL\_Color$  $FL\_Color$   $FL\_BLACK = 56$
- $\bullet$  const Fl\_[Color](#page-949-0) FL\_RED = 88
- const  $FL\_Color$  $FL\_Color$   $FL\_GREEN = 63$
- const  $FL\_Color$  $FL\_Color$   $FL\_YELLOW = 95$
- $\cdot$  const Fl\_[Color](#page-949-0) FL\_BLUE = 216
- $const$  FL [Color](#page-949-0) FL MAGENTA = 248
- const  $FL\_Color$  $FL\_Color$   $FL\_CYAN = 223$
- const Fl\_[Color](#page-949-0) FL\_DARK\_RED = 72
- $\bullet$  const Fl\_[Color](#page-949-0) FL\_DARK\_GREEN = 60
- $const$  Fl [Color](#page-949-0) FL DARK YELLOW = 76
- const FL [Color](#page-949-0) FL DARK BLUE = 136
- const FL [Color](#page-949-0) FL DARK MAGENTA = 152
- const  $FL\text{-}Color\, FL\,DARK\text{-}CYAN = 140$  $FL\text{-}Color\, FL\,DARK\text{-}CYAN = 140$  $FL\text{-}Color\, FL\,DARK\text{-}CYAN = 140$
- const  $FL\text{-}Color FL\text{-}WHITE = 255$  $FL\text{-}Color FL\text{-}WHITE = 255$  $FL\text{-}Color FL\text{-}WHITE = 255$
- FL\_EXPORT FL\_[Color](#page-949-0) fl\_[inactive](#page-242-0) (FL\_Color c)

*Returns the inactive, dimmed version of the given color.*

• FL\_EXPORT FL\_[Color](#page-949-0) fl\_[contrast](#page-244-0) (FL\_Color fg, FL\_Color bg)

*Returns a color that contrasts with the background color.*

- FL EXPORT FL [Color](#page-949-0) fl color [average](#page-244-1) (FL Color c1, FL Color c2, float weight)
	- *Returns the weighted average color between the two given colors.*
- Fl\_[Color](#page-949-0) fl\_[lighter](#page-959-8) (Fl\_Color c)

*Returns a lighter version of the specified color.*

• Fl\_[Color](#page-949-0) fl\_[darker](#page-958-11) (Fl\_Color c)

*Returns a darker version of the specified color.*

- Fl\_[Color](#page-949-0) fl\_rgb\_[color](#page-959-9) [\(uchar](#page-987-0) r, [uchar](#page-987-0) g, uchar b)
- *Returns the 24-bit color value closest to r, g, b.*
- FL [Color](#page-949-0) fl\_rgb\_[color](#page-959-10) [\(uchar](#page-987-0) g)

*Returns the 24-bit color value closest to* g *(grayscale).*

- Fl\_[Color](#page-949-0) fl\_gray\_[ramp](#page-959-11) (int i)
	- *Returns a gray color value from black (i == 0) to white (i == FL NUM GRAY 1).*
- Fl [Color](#page-949-0) fl [color](#page-958-12) cube (int r, int g, int b)

*Returns a color out of the color cube.*

# 32.1.1 Detailed Description

This file contains type definitions and general enumerations.

### 32.1.2 Macro Definition Documentation

#### <span id="page-950-0"></span>#define FL ABI VERSION (FL MAJOR VERSION∗10000 + FL MINOR VERSION∗100)

The FLTK ABI (Application Binary Interface) version number as an *int*.

FL ABI VERSION is an *int* that describes the major, minor, and patch ABI version numbers in the same format as FL API VERSION.

The ABI version number FL\_ABI\_VERSION is usually the same as the API version FL\_API\_VERS-ION with the last two digits set to '00'.

FLTK retains the ABI (Application Binary Interface) during patch releases of the same major and minor versions. Examples:

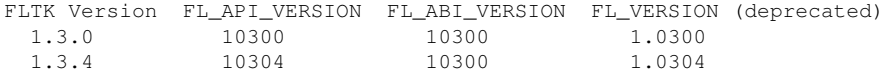

Version 1.2.3 is actually stored as 10203 to allow for more than 9 minor and patch releases.

The FL MAJOR VERSION, FL MINOR VERSION, and FL PATCH VERSION constants give the integral values for the major, minor, and patch releases respectively.

To enable new ABI-breaking features in patch releases you can configure FLTK to use a higher FL A-BI VERSION.

See Also

README.abi-version.txt

#### <span id="page-951-4"></span>#define FL API VERSION (FL MAJOR VERSION∗10000 + FL MINOR VERSION∗100 + FL PATCH VERSION)

The FLTK API version number as an *int*.

FL API VERSION is an *int* that describes the major, minor, and patch version numbers.

Version 1.2.3 is actually stored as 10203 to allow for more than 9 minor and patch releases.

The FL MAJOR VERSION, FL MINOR VERSION, and FL PATCH VERSION constants give the integral values for the major, minor, and patch releases respectively.

Note

FL API VERSION is intended to replace the deprecated *double* FL VERSION.

See Also

Fl::api [version\(\)](#page-318-0)

#### <span id="page-951-0"></span>#define FL MAJOR VERSION 1

The major release version of this FLTK library.

See Also

<span id="page-951-2"></span>FL [VERSION](#page-951-3)

#### <span id="page-951-1"></span>#define FL MINOR VERSION 3

The minor release version for this library. FLTK remains mostly source-code compatible between minor version changes.

#### #define FL PATCH VERSION 4

The patch version for this library. FLTK remains binary compatible between patches.

#### <span id="page-951-3"></span>#define FL VERSION

#### Value:

( (double)FL MAJOR [VERSION](#page-951-0) + \ (double)FL\_MINOR\_[VERSION](#page-951-2) \*  $0.01 + \$ <br>(double)FL\_PATCH\_VERSION \*  $0.0001$ )

The FLTK version number as a *double*.

FL VERSION is a *double* that describes the major, minor, and patch version numbers. Version 1.2.3 is actually stored as 1.0203 to allow for more than 9 minor and patch releases.

[Deprecated](#page-196-0) This double version number is retained for compatibility with existing program code. New code should use *int* FL API VERSION instead. FL VERSION is deprecated because comparisons of floating point values may fail due to rounding errors. However, there are currently no plans to remove this deprecated constant.

FL VERSION is equivalent to *(double)FL API VERSION / 10000*.

See Also

[Fl::version\(\)](#page-328-0) (deprecated as well) FL API [VERSION](#page-951-4) Fl::api\_[version\(\)](#page-318-0)

# 32.1.3 Typedef Documentation

# <span id="page-952-23"></span>typedef int Fl Font

<span id="page-952-0"></span>A font number is an index into the internal font table.

### typedef int Fl Fontsize

Size of a font in pixels. This is the approximate height of a font in pixels.

# 32.1.4 Enumeration Type Documentation

# anonymous enum

FD "when" conditions.

#### Enumerator

*FL READ* Call the callback when there is data to be read.

<span id="page-952-1"></span>*FL WRITE* Call the callback when data can be written without blocking.

<span id="page-952-3"></span><span id="page-952-2"></span>*FL EXCEPT* Call the callback if an exception occurs on the file.

#### <span id="page-952-4"></span>enum Fl Boxtype

Enumerator

<span id="page-952-22"></span><span id="page-952-21"></span><span id="page-952-20"></span><span id="page-952-19"></span><span id="page-952-18"></span><span id="page-952-17"></span><span id="page-952-16"></span><span id="page-952-15"></span><span id="page-952-14"></span><span id="page-952-13"></span><span id="page-952-12"></span><span id="page-952-11"></span><span id="page-952-10"></span><span id="page-952-9"></span><span id="page-952-8"></span><span id="page-952-7"></span><span id="page-952-6"></span><span id="page-952-5"></span>*FL NO BOX* nothing is drawn at all, this box is invisible *FL FLAT BOX* a flat box *FL UP BOX* see figure 1 *FL DOWN BOX* see figure 1 *FL UP FRAME* see figure 1 *FL DOWN FRAME* see figure 1 *FL THIN UP BOX* see figure 1 *FL THIN DOWN BOX* see figure 1 *FL THIN UP FRAME* see figure 1 *FL THIN DOWN FRAME* see figure 1 *FL ENGRAVED BOX* see figure 1 *FL EMBOSSED BOX* see figure 1 *FL ENGRAVED FRAME* see figure 1 *FL EMBOSSED FRAME* see figure 1 *FL BORDER BOX* see figure 1 *FL SHADOW BOX* see figure 1 *FL BORDER FRAME* see figure 1 *FL SHADOW FRAME* see figure 1

<span id="page-953-39"></span><span id="page-953-38"></span><span id="page-953-37"></span><span id="page-953-36"></span><span id="page-953-35"></span><span id="page-953-34"></span><span id="page-953-33"></span><span id="page-953-32"></span><span id="page-953-31"></span><span id="page-953-30"></span><span id="page-953-29"></span><span id="page-953-28"></span><span id="page-953-27"></span><span id="page-953-26"></span><span id="page-953-25"></span><span id="page-953-24"></span><span id="page-953-23"></span><span id="page-953-22"></span><span id="page-953-21"></span><span id="page-953-20"></span><span id="page-953-19"></span><span id="page-953-18"></span><span id="page-953-17"></span><span id="page-953-16"></span><span id="page-953-15"></span><span id="page-953-14"></span><span id="page-953-13"></span><span id="page-953-12"></span><span id="page-953-11"></span><span id="page-953-10"></span><span id="page-953-9"></span><span id="page-953-8"></span><span id="page-953-7"></span><span id="page-953-6"></span><span id="page-953-5"></span><span id="page-953-4"></span><span id="page-953-3"></span><span id="page-953-2"></span><span id="page-953-1"></span><span id="page-953-0"></span>*FL ROUNDED BOX* see figure 1 *FL RSHADOW BOX* see figure 1 *FL ROUNDED FRAME* see figure 1 *FL RFLAT BOX* see figure 1 *FL ROUND UP BOX* see figure 1 *FL ROUND DOWN BOX* see figure 1 *FL DIAMOND UP BOX* see figure 1 *FL DIAMOND DOWN BOX* see figure 1 *FL OVAL BOX* see figure 1 *FL OSHADOW BOX* see figure 1 *FL OVAL FRAME* see figure 1 *FL OFLAT BOX* see figure 1 *FL PLASTIC UP BOX* plastic version of FL UP BOX *FL PLASTIC DOWN BOX* plastic version of FL DOWN BOX *FL PLASTIC UP FRAME* plastic version of FL UP FRAME *FL PLASTIC DOWN FRAME* plastic version of FL DOWN FRAME *FL PLASTIC THIN UP BOX* plastic version of FL THIN UP BOX *FL PLASTIC THIN DOWN BOX* plastic version of FL THIN DOWN BOX *FL PLASTIC ROUND UP BOX* plastic version of FL ROUND UP BOX *FL PLASTIC ROUND DOWN BOX* plastic version of FL ROUND DOWN BOX *FL GTK UP BOX* gtk+ version of FL UP BOX *FL GTK DOWN BOX* gtk+ version of FL DOWN BOX *FL GTK UP FRAME* gtk+ version of FL UP FRAME *FL GTK DOWN FRAME* gtk+ version of FL DOWN FRAME *FL GTK THIN UP BOX* gtk+ version of FL THIN UP BOX *FL GTK THIN DOWN BOX* gtk+ version of FL THIN DOWN BOX *FL GTK THIN UP FRAME* gtk+ version of FL THIN UP FRAME *FL GTK THIN DOWN FRAME* gtk+ version of FL THIN DOWN FRAME *FL GTK ROUND UP BOX* gtk+ version of FL ROUND UP BOX *FL GTK ROUND DOWN BOX* gtk+ version of FL ROUND DOWN BOX *FL GLEAM UP BOX* gleam version of FL UP BOX *FL GLEAM DOWN BOX* gleam version of FL DOWN BOX *FL GLEAM UP FRAME* gleam version of FL UP FRAME *FL GLEAM DOWN FRAME* gleam version of FL DOWN FRAME *FL GLEAM THIN UP BOX* gleam version of FL THIN UP BOX *FL GLEAM THIN DOWN BOX* gleam version of FL THIN DOWN BOX *FL GLEAM ROUND UP BOX* gleam version of FL ROUND UP BOX *FL GLEAM ROUND DOWN BOX* gleam version of FL ROUND DOWN BOX *FL FREE BOXTYPE* the first free box type for creation of new box types

#### enum Fl Cursor

The following constants define the mouse cursors that are available in FLTK. Cursors are provided by the system when available, or bitmaps built into FLTK as a fallback.

[Todo](#page-191-1) enum Fl\_Cursor needs maybe an image.

#### Enumerator

<span id="page-954-9"></span>*FL CURSOR DEFAULT* the default cursor, usually an arrow.

<span id="page-954-10"></span>*FL CURSOR ARROW* an arrow pointer.

<span id="page-954-11"></span>*FL CURSOR CROSS* crosshair.

*FL CURSOR WAIT* busy indicator (e.g. hourglass).

<span id="page-954-12"></span>*FL CURSOR INSERT* I-beam.

<span id="page-954-13"></span>*FL CURSOR HAND* pointing hand.

<span id="page-954-14"></span>*FL CURSOR HELP* question mark pointer.

<span id="page-954-16"></span><span id="page-954-15"></span>*FL CURSOR MOVE* 4-pointed arrow or hand.

*FL CURSOR NS* up/down resize.

<span id="page-954-18"></span><span id="page-954-17"></span>*FL CURSOR WE* left/right resize.

*FL CURSOR NWSE* diagonal resize.

<span id="page-954-20"></span><span id="page-954-19"></span>*FL CURSOR NESW* diagonal resize.

<span id="page-954-21"></span>*FL CURSOR N* upwards resize.

<span id="page-954-22"></span>*FL CURSOR NE* upwards, right resize.

<span id="page-954-23"></span>*FL CURSOR E* rightwards resize.

<span id="page-954-24"></span>*FL CURSOR SE* downwards, right resize.

*FL CURSOR S* downwards resize.

<span id="page-954-25"></span>*FL CURSOR SW* downwards, left resize.

<span id="page-954-27"></span><span id="page-954-26"></span>*FL CURSOR W* leftwards resize.

*FL CURSOR NW* upwards, left resize.

<span id="page-954-29"></span><span id="page-954-28"></span>*FL CURSOR NONE* invisible.

#### <span id="page-954-0"></span>enum Fl Damage

Damage masks.

#### Enumerator

<span id="page-954-8"></span><span id="page-954-7"></span><span id="page-954-6"></span><span id="page-954-5"></span><span id="page-954-4"></span><span id="page-954-3"></span><span id="page-954-2"></span><span id="page-954-1"></span>*FL DAMAGE CHILD* A child needs to be redrawn. *FL DAMAGE EXPOSE* The window was exposed. *FL DAMAGE SCROLL* The Fl [Scroll](#page-657-0) widget was scrolled. *FL DAMAGE OVERLAY* The overlay planes need to be redrawn. *FL DAMAGE USER1* First user-defined damage bit. *FL DAMAGE USER2* Second user-defined damage bit. *FL DAMAGE ALL* Everything needs to be redrawn.

#### enum Fl Event

Every time a user moves the mouse pointer, clicks a button, or presses a key, an event is generated and sent to your application.

Events can also come from other programs like the window manager.

Events are identified by the integer argument passed to the Fl\_[Widget::handle\(\)](#page-892-0) virtual method. Other information about the most recent event is stored in static locations and acquired by calling the Fl::event ∗() methods. This static information remains valid until the next event is read from the window system, so it is ok to look at it outside of the handle() method.

Event numbers can be converted to their actual names using the fl eventnames $[$  array defined in #include <[FL/names.h](#page-0-0)>

See Also

[Fl::event](#page-230-0) text(), [Fl::event](#page-229-0) key(), class [Fl:](#page-307-0):

#### Enumerator

<span id="page-955-0"></span>*FL NO EVENT* No event.

<span id="page-955-1"></span>*FL PUSH* A mouse button has gone down with the mouse pointing at this widget. You can find out what button by calling  $Fl::event\_button()$  $Fl::event\_button()$ . You find out the mouse position by calling  $Fl::event_x()$ and  $Fl::event_v()$  $Fl::event_v()$ .

A widget indicates that it "wants" the mouse click by returning non-zero from its Fl [Widget-](#page-892-0) [::handle\(\)](#page-892-0) method. It will then become the [Fl::pushed\(\)](#page-232-0) widget and will get FL DRAG and the matching FL RELEASE events. If FL [Widget::handle\(\)](#page-892-0) returns zero then FLTK will try sending the FL PUSH to another widget.

<span id="page-955-2"></span>*FL RELEASE* A mouse button has been released. You can find out what button by calling [Fl::event](#page-225-0) $button()$ .

In order to receive the FL RELEASE event, the widget must return non-zero when handling FL PUSH.

- <span id="page-955-3"></span>*FL ENTER* The mouse has been moved to point at this widget. This can be used for highlighting feedback. If a widget wants to highlight or otherwise track the mouse, it indicates this by returning non-zero from its handle() method. It then becomes the [Fl::belowmouse\(\)](#page-224-0) widget and will receive FL MOVE and FL LEAVE events.
- <span id="page-955-4"></span>*FL LEAVE* The mouse has moved out of the widget. In order to receive the FL LEAVE event, the widget must return non-zero when handling FL ENTER.
- <span id="page-955-5"></span>*FL DRAG* The mouse has moved with a button held down. The current button state is in [Fl::event](#page-230-1)[state\(\).](#page-230-1) The mouse position is in  $Fl::event_x()$  $Fl::event_x()$  and  $Fl::event_y()$ .

In order to receive FL DRAG events, the widget must return non-zero when handling FL PUSH.

<span id="page-955-6"></span>*FL FOCUS* This indicates an *attempt* to give a widget the keyboard focus. If a widget wants the focus, it should change itself to display the fact that it has the focus, and return non-zero from its handle() method. It then becomes the  $FI::focus()$  widget and gets FL\_KEYDOWN, FL\_KEYUP, and FL UNFOCUS events.

The focus will change either because the window manager changed which window gets the focus, or because the user tried to navigate using tab, arrows, or other keys. You can check [Fl::event](#page-229-0) $key()$  to figure out why it moved. For navigation it will be the key pressed and for interaction with the window manager it will be zero.

- <span id="page-955-7"></span>*FL UNFOCUS* This event is sent to the previous [Fl::focus\(\)](#page-231-0) widget when another widget gets the focus or the window loses focus.
- <span id="page-955-8"></span>*FL KEYDOWN* A key was pressed (FL KEYDOWN) or released (FL KEYUP). Fl KEYBOARD is a synonym for FL KEYDOWN. The key can be found in  $F1$ ::event key(). The text that the key should insert can be found with [Fl::event](#page-229-1)\_text() and its length is in Fl::event\_length(). If you use

the key handle() should return 1. If you return zero then FLTK assumes you ignored the key and will then attempt to send it to a parent widget. If none of them want it, it will change the event into a FL SHORTCUT event.

To receive FL KEYBOARD events you must also respond to the FL FOCUS and FL UNFOCUS events.

If you are writing a text-editing widget you may also want to call the [Fl::compose\(\)](#page-224-1) function to translate individual keystrokes into non-ASCII characters.

FL KEYUP events are sent to the widget that currently has focus. This is not necessarily the same widget that received the corresponding FL KEYDOWN event because focus may have changed between events.

<span id="page-956-0"></span>*FL KEYBOARD* Equivalent to FL KEYDOWN.

See Also

#### FL [KEYDOWN](#page-955-8)

<span id="page-956-1"></span>*FL KEYUP* Key release event.

See Also

FL [KEYDOWN](#page-955-8)

- <span id="page-956-2"></span>*FL CLOSE* The user clicked the close button of a window. This event is used internally only to trigger the callback of Fl [Window](#page-907-0) derived classed. The default callback closes the window calling Fl\_[Window::hide\(\).](#page-917-0)
- <span id="page-956-3"></span>*FL MOVE* The mouse has moved without any mouse buttons held down. This event is sent to the [Fl::belowmouse\(\)](#page-224-0) widget.

In order to receive FL MOVE events, the widget must return non-zero when handling FL ENT-ER.

<span id="page-956-4"></span>*FL SHORTCUT* If the [Fl::focus\(\)](#page-231-0) widget is zero or ignores an FL KEYBOARD event then FLTK tries sending this event to every widget it can, until one of them returns non-zero. FL SHORT-CUT is first sent to the [Fl::belowmouse\(\)](#page-224-0) widget, then its parents and siblings, and eventually to every widget in the window, trying to find an object that returns non-zero. FLTK tries really hard to not to ignore any keystrokes!

You can also make "global" shortcuts by using Fl::add\_[handler\(\).](#page-223-0) A global shortcut will work no matter what windows are displayed or which one has the focus.

- <span id="page-956-5"></span>*FL DEACTIVATE* This widget is no longer active, due to FL [Widget::deactivate\(\)](#page-889-0) being called on it or one of its parents. Fl [Widget::active\(\)](#page-882-0) may still be true after this, the widget is only active if Fl [Widget::active\(\)](#page-882-0) is true on it and all its parents (use Fl [Widget::active](#page-882-1)  $r()$  to check this).
- <span id="page-956-6"></span>*FLACTIVATE* This widget is now active, due to FL[Widget::activate\(\)](#page-882-2) being called on it or one of its parents.
- <span id="page-956-7"></span>*FL HIDE* This widget is no longer visible, due to FL [Widget::hide\(\)](#page-893-0) being called on it or one of its parents, or due to a parent window being minimized. Fl\_[Widget::visible\(\)](#page-903-0) may still be true after this, but the widget is visible only if visible() is true for it and all its parents (use  $FLWidget$ -[::visible](#page-903-1)  $r()$  to check this).
- <span id="page-956-8"></span>*FL SHOW* This widget is visible again, due to Fl [Widget::show\(\)](#page-899-0) being called on it or one of its parents, or due to a parent window being restored. Child Fl Windows respond to this by actually creating the window if not done already, so if you subclass a window, be sure to pass FL SHOW to the base class Fl\_[Widget::handle\(\)](#page-892-0) method!
- <span id="page-956-9"></span>*FL PASTE* You should get this event some time after you call [Fl::paste\(\).](#page-236-0) The contents of [Fl::event](#page-230-0) $text()$  is the text to insert and the number of characters is in  $Fl::event_length()$  $Fl::event_length()$ .
- <span id="page-956-10"></span>*FL SELECTIONCLEAR* The [Fl::selection](#page-237-0) owner() will get this event before the selection is moved to another widget. This indicates that some other widget or program has claimed the selection. Motif programs used this to clear the selection indication. Most modern programs ignore this.

- <span id="page-957-0"></span>*FLMOUSEWHEEL* The user has moved the mouse wheel. The  $FI::event\_dx()$  and  $FI::event\_dy()$ methods can be used to find the amount to scroll horizontally and vertically.
- <span id="page-957-1"></span>*FL DND ENTER* The mouse has been moved to point at this widget. A widget that is interested in receiving drag'n'drop data must return 1 to receive FL DND DRAG, FL DND LEAVE and FL DND RELEASE events.
- <span id="page-957-2"></span>*FL DND DRAG* The mouse has been moved inside a widget while dragging data. A widget that is interested in receiving drag'n'drop data should indicate the possible drop position.
- <span id="page-957-3"></span>*FL DND LEAVE* The mouse has moved out of the widget.
- <span id="page-957-4"></span>*FL DND RELEASE* The user has released the mouse button dropping data into the widget. If the widget returns 1, it will receive the data in the immediately following FL PASTE event.
- <span id="page-957-5"></span>*FL SCREEN CONFIGURATION CHANGED* The screen configuration (number, positions) was changed. Use Fl::add\_[handler\(\)](#page-223-0) to be notified of this event.
- <span id="page-957-6"></span>*FL FULLSCREEN* The fullscreen state of the window has changed.
- <span id="page-957-7"></span>*FL ZOOM GESTURE* The user has made a zoom/pinch/magnification gesture. The [Fl::event](#page-228-0)\_dy() method can be used to find magnification amount,  $F1$ ::event  $x()$  and  $F1$ ::event  $y()$  are set as well.

#### <span id="page-957-8"></span>enum Fl Labeltype

The labeltype() method sets the type of the label.

The following standard label types are included:

- [Todo](#page-192-0) The doxygen comments are incomplete, and some labeltypes start with an underscore. Also, there are three external functions undocumented (yet):
	- fl\_define\_FL\_SHADOW\_LABEL()
	- fl define FL ENGRAVED LABEL()
	- fl define FL EMBOSSED LABEL()

Enumerator

<span id="page-957-9"></span>*FL NORMAL LABEL* draws the text (0)

<span id="page-957-10"></span>*FL NO LABEL* does nothing

<span id="page-957-11"></span>*FL SHADOW LABEL* draws a drop shadow under the text

<span id="page-957-12"></span>*FL ENGRAVED LABEL* draws edges as though the text is engraved

<span id="page-957-13"></span>*FL EMBOSSED LABEL* draws edges as though the text is raised

<span id="page-957-14"></span>*FL MULTI LABEL* draws a composite label

See Also

Fl Multi [Label](#page-572-0)

<span id="page-957-15"></span>*FL ICON LABEL* draws the icon associated with the text

<span id="page-957-16"></span>*FL IMAGE LABEL* the label displays an "icon" based on a Fl [Image](#page-505-0)

<span id="page-957-18"></span><span id="page-957-17"></span>*FL FREE LABELTYPE* first free labeltype to use for creating own labeltypes

# enum Fl\_When

These constants determine when a callback is performed.

See Also

Fl\_[Widget::when\(\);](#page-904-0)

[Todo](#page-194-1) doxygen comments for values are incomplete and maybe wrong or unclear

Enumerator

<span id="page-958-0"></span>*FL WHEN NEVER* Never call the callback.

- <span id="page-958-1"></span>*FL WHEN CHANGED* Do the callback only when the widget value changes.
- <span id="page-958-2"></span>*FL WHEN NOT CHANGED* Do the callback whenever the user interacts with the widget.
- <span id="page-958-3"></span>*FL WHEN RELEASE* Do the callback when the button or key is released and the value changes.
- <span id="page-958-4"></span>*FL WHEN RELEASE ALWAYS* Do the callback when the button or key is released, even if the value doesn't change.
- <span id="page-958-5"></span>*FL WHEN ENTER KEY* Do the callback when the user presses the ENTER key and the value changes.
- <span id="page-958-6"></span>*FL WHEN ENTER KEY ALWAYS* Do the callback when the user presses the ENTER key, even if the value doesn't change.

<span id="page-958-7"></span>*FL WHEN ENTER KEY CHANGED* ?

### 32.1.5 Function Documentation

#### <span id="page-958-8"></span>Fl Boxtype fl box ( Fl Boxtype *b* ) **[inline]**

Get the filled version of a frame.

<span id="page-958-12"></span>If no filled version of a given frame exists, the behavior of this function is undefined and some random box or frame is returned.

#### Fl Color fl color cube ( int *r,* int *g,* int *b* ) **[inline]**

Returns a color out of the color cube.

 $r$  must be in the range 0 to FL\_NUM\_RED (5) minus 1, q must be in the range 0 to FL\_NUM\_GREEN (8) minus 1, b must be in the range 0 to FL NUM BLUE (5) minus 1.

To get the closest color to a 8-bit set of R,G,B values use:

```
fl color cube(R * (FL NUM RED - 1) / 255,
G * (FL NUM GREEN - 1) / 255,
B * (FL NUM BLUE - 1) / 255);
```
#### <span id="page-958-11"></span>Fl Color fl darker ( Fl Color *c* ) **[inline]**

<span id="page-958-9"></span>Returns a darker version of the specified color.

#### Fl Boxtype fl down ( Fl Boxtype *b* ) **[inline]**

Get the "pressed" or "down" version of a box.

<span id="page-958-10"></span>If no "down" version of a given box exists, the behavior of this function is undefined and some random box or frame is returned.

### Fl Boxtype fl frame ( Fl Boxtype *b* ) **[inline]**

Get the unfilled, frame only version of a box.

<span id="page-959-11"></span>If no frame version of a given box exists, the behavior of this function is undefined and some random box or frame is returned.

### Fl Color fl gray ramp ( int *i* ) **[inline]**

Returns a gray color value from black  $(i == 0)$  to white  $(i == FL. NUM\_GRAPH - 1)$ .

FL NUM GRAY is defined to be 24 in the current FLTK release. To get the closest FLTK gray value to an 8-bit grayscale color 'I' use:

<span id="page-959-8"></span>fl\_gray\_[ramp\(](#page-959-11)I  $\star$  (FL\_NUM\_GRAY - 1) / 255)

### Fl Color fl lighter ( Fl Color *c* ) **[inline]**

<span id="page-959-9"></span>Returns a lighter version of the specified color.

### Fl Color fl rgb color ( uchar *r,* uchar *g,* uchar *b* ) **[inline]**

<span id="page-959-10"></span>Returns the 24-bit color value closest to  $r$ ,  $\alpha$ ,  $\beta$ .

#### Fl Color fl rgb color ( uchar *g* ) **[inline]**

Returns the 24-bit color value closest to g (grayscale).

#### 32.1.6 Variable Documentation

# <span id="page-959-2"></span>const Fl Align FL ALIGN BOTTOM = (Fl Align)2

<span id="page-959-1"></span>Align the label at the bottom of the widget.

#### const Fl Align FL ALIGN CENTER = (Fl Align)0

<span id="page-959-5"></span>Align the label horizontally in the middle.

#### const Fl Align FL ALIGN CLIP = (Fl Align)64

<span id="page-959-7"></span>All parts of the label that are lager than the widget will not be drawn .

#### const Fl Align FL ALIGN IMAGE BACKDROP = (Fl Align)0x0200

<span id="page-959-6"></span>If the label contains an image, draw the image or deimage in the background.

#### const Fl Align FL ALIGN IMAGE NEXT TO TEXT =  $(FL$  Align $)0x0100$

<span id="page-959-4"></span>If the label contains an image, draw the text to the right of the image.

# const Fl Align FL ALIGN IMAGE OVER TEXT = (Fl Align)0x0000

<span id="page-959-0"></span>If the label contains an image, draw the text below the image.

#### const Fl Align FL ALIGN INSIDE = (Fl Align)16

<span id="page-959-3"></span>Draw the label inside of the widget.

#### const Fl Align FL ALIGN LEFT = (Fl Align)4

Align the label at the left of the widget.

<span id="page-960-2"></span>Inside labels appear left-justified starting at the left side of the widget, outside labels are right-justified and drawn to the left of the widget.

#### const Fl Align FL ALIGN RIGHT = (Fl Align)8

<span id="page-960-5"></span>Align the label to the right of the widget.

#### const Fl Align FL ALIGN TEXT NEXT TO IMAGE = (Fl Align)0x0120

<span id="page-960-3"></span>If the label contains an image, draw the text to the left of the image.

#### const Fl Align FL ALIGN TEXT OVER IMAGE = (Fl Align)0x0020

<span id="page-960-1"></span>If the label contains an image, draw the text on top of the image.

#### const Fl Align FL ALIGN TOP = (Fl Align)1

<span id="page-960-4"></span>Align the label at the top of the widget. Inside labels appear below the top, outside labels are drawn on top of the widget.

#### const Fl Align FL ALIGN WRAP = (Fl Align)128

<span id="page-960-0"></span>Wrap text that does not fit the width of the widget.

## FL EXPORT Fl Fontsize FL NORMAL SIZE

normal font size normal font size

# 32.2 filename.H File Reference

#### File names and URI utility functions.

#include "Fl Export.H" #include <sys/types.h> #include <dirent.h>

# Macros

- #define fl dirent h cyclic include
- #define FL FILENAME H
- #define FL [PATH](#page-301-0) MAX 2048

*all path buffers should use this length*

# Typedefs

• typedef int( Fl File [Sort](#page-302-0) F )(struct dirent ∗∗, struct dirent ∗∗)

*File sorting function.*

# Functions

- FL EXPORT void fl [decode](#page-302-1) uri (char ∗uri) *Decodes a URL-encoded string.*
- FL EXPORT int fl [filename](#page-302-2) absolute (char ∗to, int tolen, const char ∗from) *Makes a filename absolute from a relative filename.*
- FL EXPORT int fl\_[filename](#page-302-3)\_expand (char \*to, int tolen, const char \*from) *Expands a filename containing shell variables and tilde (*∼*).*
- FL EXPORT const char ∗ fl [filename](#page-303-0) ext (const char ∗buf) *Gets the extensions of a filename.*
- FL EXPORT void fl [filename](#page-303-1) free list (struct dirent ∗∗∗l, int n) *Free the list of [filename](#page-303-2)s that is generated by fl\_filename\_list().*
- FL EXPORT int fl [filename](#page-303-3) isdir (const char ∗name) *Determines if a file exists and is a directory from its filename.*
- FL EXPORT int fl [filename](#page-303-2) list (const char ∗d, struct dirent ∗∗∗l, Fl File [Sort](#page-302-0) F ∗s=fl numericsort) *Portable and const-correct wrapper for the scandir() function.*
- FL EXPORT int fl [filename](#page-304-0) match (const char ∗name, const char ∗pattern) *Checks if a string* s *matches a pattern* p*.*
- FL EXPORT const char ∗ fl [filename](#page-305-0) name (const char ∗filename) *Gets the file name from a path.*
- FL EXPORT int fl [filename](#page-305-1) relative (char ∗to, int tolen, const char ∗from) *Makes a filename relative to the current working directory.*
- FL EXPORT char ∗ fl [filename](#page-305-2) setext (char ∗to, int tolen, const char ∗ext) *Replaces the extension in* buf *of max.*
- FL EXPORT int fl [open](#page-306-0) uri (const char ∗uri, char ∗msg, int msglen) *Opens the specified Uniform Resource Identifier (URI).*

### 32.2.1 Detailed Description

File names and URI utility functions.

# 32.3 Fl.H File Reference

[Fl](#page-307-0) static class.

```
#include <FL/Fl Export.H>
#include <FL/Fl Cairo.H>
#include "fl_utf8.h"
#include "Enumerations.H"
```
#### Classes

• class [Fl](#page-307-0)

*The [Fl](#page-307-0) is the FLTK global (static) class containing state information and global methods for the current application.*

• class Fl\_Widget\_[Tracker](#page-905-0)

*This class should be used to control safe widget deletion.*

# <span id="page-962-0"></span>Macros

- #define Fl\_[Object](#page-962-0) Fl\_[Widget](#page-873-0)
	- *for back compatibility use Fl Widget!*
- #define FL SOCKET int

# Typedefs

- typedef void(∗ Fl Abort [Handler](#page-217-0) )(const char ∗format,...)
	- *Signature of set abort functions passed as parameters.*
- typedef int(∗ Fl Args [Handler](#page-217-1) )(int argc, char ∗∗argv, int &i)
	- *Signature of args functions passed as parameters.*
- typedef void(∗ Fl Atclose [Handler](#page-217-2) )(Fl [Window](#page-907-0) ∗window, void ∗data) *Signature of set atclose functions passed as parameters.*
- typedef void(∗ Fl Awake [Handler](#page-217-3) )(void ∗data)
- *Signature of some wakeup callback functions passed as parameters.* • typedef void( $\overline{Fl\_Box\_Draw\_F}$  $\overline{Fl\_Box\_Draw\_F}$  $\overline{Fl\_Box\_Draw\_F}$ )(int x, int y, int w, int h,  $\overline{Fl\_Color}$  $\overline{Fl\_Color}$  $\overline{Fl\_Color}$  color)
- *Signature of some box drawing functions passed as parameters.* • typedef void(∗ Fl [Clipboard](#page-217-5) Notify Handler )(int source, void ∗data)
- *Signature of add clipboard notify functions passed as parameters.*
- typedef int(∗ Fl Event [Dispatch](#page-218-0) )(int event, Fl [Window](#page-907-0) ∗w) *Signature of event dispatch functions passed as parameters.*
- typedef int(∗ Fl Event [Handler](#page-217-6) )(int event) *Signature of add handler functions passed as parameters.*
- typedef void(∗ Fl FD [Handler](#page-217-7) )(FL SOCKET fd, void ∗data) *Signature of add fd functions passed as parameters.*
- typedef void(∗ Fl Idle [Handler](#page-217-8) )(void ∗data)
	- *Signature of add idle callback functions passed as parameters.*
- typedef void( FL [Label](#page-535-0) Draw F)(const FL Label ∗label, int x, int y, int w, int h, FL [Align](#page-947-0) align) *Signature of some label drawing functions passed as parameters.*
- typedef void( Fl Label [Measure](#page-217-10) F )(const Fl [Label](#page-535-0) ∗label, int &width, int &height) *Signature of some label measurement functions passed as parameters.*
- typedef void(∗ Fl Old Idle [Handler](#page-217-11) )() *Signature of set idle callback functions passed as parameters.*
- typedef int(∗ Fl System [Handler](#page-217-12) )(void ∗event, void ∗data) *Signature of add system handler functions passed as parameters.*
- typedef void(∗ Fl [Timeout](#page-217-13) Handler )(void ∗data) *Signature of some timeout callback functions passed as parameters.*

# <span id="page-962-1"></span>Variables

- FL EXPORT const char ∗ fl [local](#page-962-1) alt
	- *string pointer used in shortcuts, you can change it to another language*
- <span id="page-962-2"></span>• FL EXPORT const char ∗ fl [local](#page-962-2) ctrl *string pointer used in shortcuts, you can change it to another language*
- <span id="page-962-3"></span>• FL EXPORT const char ∗ fl local [meta](#page-962-3) *string pointer used in shortcuts, you can change it to another language*
- <span id="page-962-4"></span>• FL EXPORT const char ∗ fl [local](#page-962-4) shift *string pointer used in shortcuts, you can change it to another language*

# 32.3.1 Detailed Description

[Fl](#page-307-0) static class.

# 32.4 fl arc.cxx File Reference

```
Utility functions for drawing arcs and circles.
   #include <FL/fl draw.H>
#include <FL/math.h>
```
# 32.4.1 Detailed Description

Utility functions for drawing arcs and circles.

# 32.5 fl arci.cxx File Reference

```
Utility functions for drawing circles using integers.
   #include <FL/fl draw.H>
#include <FL/x.H>
#include <config.h>
```
# 32.5.1 Detailed Description

Utility functions for drawing circles using integers.

# 32.6 fl ask.cxx File Reference

```
Utility functions for common dialogs.
  #include <stdio.h>
#include <stdarg.h>
#include "flstring.h"
#include <FL/Fl.H>
#include <FL/fl ask.H>
#include <FL/Fl Box.H>
#include <FL/Fl Button.H>
#include <FL/Fl Return Button.H>
#include <FL/Fl Window.H>
#include <FL/Fl Input.H>
#include <FL/Fl Secret Input.H>
#include <FL/x.H>
#include <FL/fl draw.H>
```
# Functions

- void fl\_[alert](#page-292-0) (const char ∗fmt,...) *Shows an alert message dialog box.*
- int  $fl\_ask$  $fl\_ask$  (const char  $*fmt,...)$ 
	- *Shows a dialog displaying the* fmt *message, this dialog features 2 yes/no buttons.*
- void  $\frac{f}{f}$  [beep](#page-293-0) (int type)
- *Emits a system beep message.*
- int fl\_[choice](#page-293-1) (const char ∗fmt, const char ∗b0, const char ∗b1, const char ∗b2,...)

*Shows a dialog displaying the printf style* fmt *message, this dialog features up to 3 customizable choice buttons.*

• const char ∗ fl [input](#page-297-0) (const char ∗fmt, const char ∗defstr,...)

*Shows an input dialog displaying the* fmt *message.*

- void fl [message](#page-297-1) (const char ∗fmt,...)
- *Shows an information message dialog box.*
- void fl\_[message](#page-298-0)\_hotspot (int enable)

*Sets whether or not to move the common message box used in many common dialogs like fl [message\(\),](#page-297-1) fl [alert\(\),](#page-292-0) fl [ask\(\),](#page-292-1) fl [choice\(\),](#page-293-1) fl [input\(\),](#page-297-0) fl [password\(\)](#page-299-0) to follow the mouse pointer.*

• int fl\_[message](#page-298-1)\_hotspot (void)

*Gets whether or not to move the common message box used in many common dialogs like fl [message\(\),](#page-297-1) fl [alert\(\),](#page-292-0) fl [ask\(\),](#page-292-1) fl [choice\(\),](#page-293-1) fl [input\(\),](#page-297-0) fl [password\(\)](#page-299-0) to follow the mouse pointer.*

• Fl [Widget](#page-873-0) ∗ fl [message](#page-298-2) icon ()

*Gets the Fl [Box](#page-336-0) icon container of the current default dialog used in many common dialogs like fl [message\(\),](#page-297-1) fl [alert\(\),](#page-292-0) fl [ask\(\),](#page-292-1) fl [choice\(\),](#page-293-1) fl [input\(\),](#page-297-0) fl [password\(\)](#page-299-0)*

• void fl [message](#page-298-3) title (const char ∗title)

*Sets the title of the dialog window used in many common dialogs.*

• void fl [message](#page-299-1) title default (const char ∗title)

*Sets the default title of the dialog window used in many common dialogs.*

• const char ∗ fl [password](#page-299-0) (const char ∗fmt, const char ∗defstr,...)

*Shows an input dialog displaying the* fmt *message.*

# Variables

• const char ∗ fl [cancel](#page-292-2) = "Cancel"

*string pointer used in common dialogs, you can change it to another language*

• const char  $*$  fl\_[close](#page-292-3) = "Close"

*string pointer used in common dialogs, you can change it to another language*

- Fl [Font](#page-952-23) fl message font = FL [HELVETICA](#page-948-0)
- Fl [Fontsize](#page-952-0) fl message size  $= -1$
- const char  $*$  fl\_[no](#page-292-4) = "No"

*string pointer used in common dialogs, you can change it to another language*

• const char  $*$  fl\_[ok](#page-292-5) = "OK"

*string pointer used in common dialogs, you can change it to another language*

• const char  $*$  fl\_[yes](#page-292-6) = "Yes"

*string pointer used in common dialogs, you can change it to another language*

#### 32.6.1 Detailed Description

Utility functions for common dialogs.

# 32.7 fl ask.H File Reference

```
API for common dialogs.
   #include "Enumerations.H"
```
# **Macros**

• #define  $_f$  attr(x)

#### Enumerations

• enum  $Fl_Beep$  $Fl_Beep$  { FL BEEP [DEFAULT](#page-966-1) = 0, FL BEEP [MESSAGE,](#page-966-2) FL BEEP [ERROR,](#page-966-3) FL BEEP [QUESTION,](#page-966-4) FL BEEP [PASSWORD,](#page-966-5) FL BEEP [NOTIFICATION](#page-966-6) }

*Different system beeps available.*

# Functions

- FL EXPORT void FL EXPORT void fl alert (const char ∗,...) fl attr((-format (-printf-
- FL EXPORT void FL EXPORT void
- FL EXPORT int  $\mathbf{f}$  ask (const char  $*,...$ )  $\_\mathbf{f}$  attr(( $\_\text{format}\_\text{f}$  printf $\_\text{f}$
- FL EXPORT void fl [beep](#page-293-0) (int type=FL BEEP [DEFAULT\)](#page-966-1)

*Emits a system beep message.*

- FL EXPORT int fl choice (const char  $*q$ , const char  $*b0$ , const char  $*b1$ , const char  $*b2$ ,...)  $-f1$  $attr(($ \_format\_(\_printf\_
- FL EXPORT int FL EXPORT const char  $*$  fl\_input (const char  $*$ label, const char  $*$ deflt=0,...) \_\_fl\_attr((\_\_format\_(\_\_printf\_
- FL\_EXPORT void fl\_message (const char \*,...) \_\_fl\_attr((\_\_format\_(\_\_printf\_
- void fl\_message\_font (Fl\_[Font](#page-952-23) f, Fl\_[Fontsize](#page-952-0) s)
- FL\_EXPORT void fl\_[message](#page-298-0)\_hotspot (int enable)

*Sets whether or not to move the common message box used in many common dialogs like*  $\beta$  *<i>fl [message\(\),](#page-297-1) fl [alert\(\),](#page-292-0) fl [ask\(\),](#page-292-1) fl [choice\(\),](#page-293-1) fl [input\(\),](#page-297-0) fl [password\(\)](#page-299-0) to follow the mouse pointer.*

• FL EXPORT int fl\_[message](#page-298-1)\_hotspot (void)

*Gets whether or not to move the common message box used in many common dialogs like fl\_[message\(\),](#page-297-1) fl [alert\(\),](#page-292-0) fl [ask\(\),](#page-292-1) fl [choice\(\),](#page-293-1) fl [input\(\),](#page-297-0) fl [password\(\)](#page-299-0) to follow the mouse pointer.*

• FL EXPORT int FL EXPORT const char FL EXPORT const char FL EXPORT Fl [Widget](#page-873-0) ∗ fl [message](#page-298-2) icon ()

> *Gets the Fl [Box](#page-336-0) icon container of the current default dialog used in many common dialogs like fl [message\(\),](#page-297-1) fl [alert\(\),](#page-292-0) fl [ask\(\),](#page-292-1) fl [choice\(\),](#page-293-1) fl [input\(\),](#page-297-0) fl [password\(\)](#page-299-0)*

- FL EXPORT void fl [message](#page-298-3) title (const char ∗title)
	- *Sets the title of the dialog window used in many common dialogs.*
- FL EXPORT void fl [message](#page-299-1) title default (const char ∗title)

*Sets the default title of the dialog window used in many common dialogs.*

• FL EXPORT int FL EXPORT const char FL EXPORT const char  $*$  fl\_password (const char  $*$ label, const char  $*$ deflt=0,...)  $\text{...}$ fl  $\text{.}$ attr(( $\text{...}$  $format_{--}$ ( $\_print_{--}$ 

# Variables

- FL EXPORT void FL EXPORT void FL\_EXPORT int \_\_deprecated\_
- FL EXPORT const char ∗ fl [cancel](#page-292-2)

*string pointer used in common dialogs, you can change it to another language*

• FL EXPORT const char ∗ fl [close](#page-292-3)

*string pointer used in common dialogs, you can change it to another language*

- FL\_EXPORT FL\_[Font](#page-952-23) fl\_message\_font\_
- FL EXPORT FL [Fontsize](#page-952-0) fl message size
- FL EXPORT const char ∗ fl [no](#page-292-4)

*string pointer used in common dialogs, you can change it to another language*

• FL EXPORT const char ∗ fl [ok](#page-292-5)

*string pointer used in common dialogs, you can change it to another language*

• FL EXPORT const char ∗ fl [yes](#page-292-6)

*string pointer used in common dialogs, you can change it to another language*

# 32.7.1 Detailed Description

API for common dialogs.

# 32.7.2 Enumeration Type Documentation

#### <span id="page-966-0"></span>enum Fl Beep

Different system beeps available.

See Also

fl\_[beep\(int\)](#page-293-0)

Enumerator

<span id="page-966-4"></span><span id="page-966-3"></span><span id="page-966-2"></span><span id="page-966-1"></span>*FL BEEP DEFAULT* Default beep. *FL BEEP MESSAGE* Message beep. *FL BEEP ERROR* Error beep. *FL BEEP QUESTION* Question beep. *FL BEEP PASSWORD* Password beep. *FL BEEP NOTIFICATION* Notification beep.

# <span id="page-966-6"></span><span id="page-966-5"></span>32.8 fl boxtype.cxx File Reference

drawing code for common box types.

```
#include <FL/Fl.H>
#include <FL/Fl Widget.H>
#include <FL/fl draw.H>
#include <config.h>
```
# Macros

- #define D1 BORDER\_WIDTH
- <span id="page-966-7"></span>• #define D2 (BORDER WIDTH+BORDER WIDTH)
- #define fl\_[border](#page-966-7)\_box fl\_[rectbound](#page-969-0)

*allow consistent naming*

# <span id="page-967-0"></span>Functions

- void fl [border](#page-967-0) frame (int x, int y, int w, int h,  $FLColor$  $FLColor$ ) *Draws a frame of type FL BORDER FRAME.*
- <span id="page-967-1"></span>• void  $fl\_down\_box$  $fl\_down\_box$  $fl\_down\_box$  (int x, int y, int w, int h,  $Fl\_Color$  $Fl\_Color$ ) *Draws a box of type FL DOWN BOX.*
- <span id="page-967-2"></span>• void fl\_down\_[frame](#page-967-2) (int x, int y, int w, int h, Fl\_[Color\)](#page-949-0) *Draws a frame of type FL DOWN FRAME.*
- void fl\_[draw](#page-259-0)\_box (Fl\_[Boxtype](#page-952-4) t, int x, int y, int w, int h, Fl\_[Color](#page-949-0) c) *Draws a box using given type, position, size and color.*
- <span id="page-967-3"></span>• void fl\_[embossed](#page-967-3)\_box (int x, int y, int w, int h, Fl\_[Color](#page-949-0) c) *Draws a box of type FL EMBOSSED BOX.*
- <span id="page-967-4"></span>• void fl [embossed](#page-967-4) frame (int x, int y, int w, int h, Fl [Color\)](#page-949-0) *Draws a frame of type FL EMBOSSED FRAME.*
- <span id="page-967-5"></span>• void fl\_[engraved](#page-967-5)\_box (int x, int y, int w, int h, Fl\_[Color](#page-949-0) c) *Draws a box of type FL ENGRAVED BOX.*
- <span id="page-967-6"></span>• void fl\_[engraved](#page-967-6)\_frame (int x, int y, int w, int h, Fl\_[Color\)](#page-949-0) *Draws a frame of type FL ENGRAVED FRAME.*
- <span id="page-967-7"></span>• void fl\_flat\_[box](#page-967-7) (int x, int y, int w, int h, Fl\_[Color](#page-949-0) c) *Draws a box of type FL FLAT BOX.*
- void fl [frame](#page-261-0) (const char ∗s, int x, int y, int w, int h) *Draws a series of line segments around the given box.*
- void fl [frame2](#page-262-0) (const char ∗s, int x, int y, int w, int h) *Draws a series of line segments around the given box.*
- const  $uchar * fl_{grav-ramp}$  $uchar * fl_{grav-ramp}$  ()
- void fl internal [boxtype](#page-968-0) (Fl [Boxtype](#page-952-4) t, Fl Box [Draw](#page-217-4) F ∗f)
	- *Sets the drawing function for a given box type.*
- <span id="page-967-8"></span>• void fl\_no\_[box](#page-967-8) (int, int, int, int, Fl\_[Color\)](#page-949-0) *Draws a box of type FL NO BOX.*
- void fl\_[rectbound](#page-969-0) (int x, int y, int w, int h, Fl\_[Color](#page-949-0) bgcolor)
- *Draws a bounded rectangle with a given position, size and color.*
- <span id="page-967-9"></span>• void fl\_thin\_[down](#page-967-9)\_box (int x, int y, int w, int h,  $FI\_Color$  $FI\_Color$  c) *Draws a box of type FL THIN DOWN BOX.*
- <span id="page-967-10"></span>• void fl\_thin\_down\_[frame](#page-967-10) (int x, int y, int w, int h, Fl\_[Color\)](#page-949-0) *Draws a frame of type FL THIN DOWN FRAME.*
- <span id="page-967-11"></span>• void fl\_[thin](#page-967-11)\_up\_box (int x, int y, int w, int h,  $FL\text{-}Color\ c)$  $FL\text{-}Color\ c)$  $FL\text{-}Color\ c)$ ) *Draws a box of type FL THIN UP BOX.*
- <span id="page-967-12"></span>• void fl\_thin\_up\_[frame](#page-967-12) (int x, int y, int w, int h, Fl\_[Color\)](#page-949-0) *Draws a frame of type FL THIN UP FRAME.*
- <span id="page-967-13"></span>• void  $fl_{\text{up-box}}$  $fl_{\text{up-box}}$  $fl_{\text{up-box}}$  (int x, int y, int w, int h, Fl [Color](#page-949-0) c) *Draws a box of type FL UP BOX.*
- <span id="page-967-14"></span>• void  $fl\_up\_frame$  $fl\_up\_frame$  (int x, int y, int w, int h,  $Fl\_Color$ ) *Draws a frame of type FL UP FRAME.*

# 32.8.1 Detailed Description

drawing code for common box types.

# 32.8.2 Function Documentation

# <span id="page-968-0"></span>void fl internal boxtype ( Fl Boxtype *t,* Fl Box Draw F ∗ *f* )

Sets the drawing function for a given box type.

#### 32.9. FL COLOR.CXX FILE REFERENCE 961

Parameters

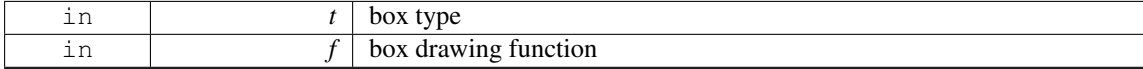

#### <span id="page-969-0"></span>void fl rectbound ( int *x,* int *y,* int *w,* int *h,* Fl Color *bgcolor* )

Draws a bounded rectangle with a given position, size and color. Equivalent to drawing a box of type FL BORDER BOX.

# 32.9 fl color.cxx File Reference

```
Color handling.
```

```
#include "Fl XColor.H"
#include <FL/Fl.H>
#include <FL/x.H>
#include <FL/fl draw.H>
#include "fl_cmap.h"
```
### <span id="page-969-1"></span>Macros

- #define fl\_[overlay](#page-969-1) 0
	- *HAVE OVERLAY determines whether fl overlay is variable or defined as 0.*

# Functions

- FL [Color](#page-949-0) fl\_color\_[average](#page-244-1) (FL Color color1, FL Color color2, float weight)
	- *Returns the weighted average color between the two given colors.*
- FL [Color](#page-949-0) fl\_[contrast](#page-244-0) (FL Color fg, FL Color bg)
	- *Returns a color that contrasts with the background color.*
- Fl\_[Color](#page-949-0) fl\_[inactive](#page-242-0) (Fl\_Color c)
	- *Returns the inactive, dimmed version of the given color.*
- $\cdot$  [ulong](#page-987-1) fl\_[xpixel](#page-247-0) [\(uchar](#page-987-0) r, [uchar](#page-987-0) g, uchar b)
	- *Returns the X pixel number used to draw the given rgb color.*
- [ulong](#page-987-1) fl\_[xpixel](#page-248-0) (Fl\_[Color](#page-949-0) i)
	- *Returns the X pixel number used to draw the given FLTK color index.*

### <span id="page-969-2"></span>Variables

- [uchar](#page-987-0) fl\_[bluemask](#page-969-2)
	- *color mask used in current color map handling*
- <span id="page-969-3"></span>• int fl\_[blueshift](#page-969-3)
	- *color shift used in current color map handling*
- <span id="page-969-4"></span>• int fl\_[extrashift](#page-969-4)
	- *color shift used in current color map handling*
- <span id="page-969-5"></span>• [uchar](#page-987-0) fl\_[greenmask](#page-969-5)
	- *color mask used in current color map handling*
- <span id="page-969-6"></span>• int fl\_[greenshift](#page-969-6)

*color shift used in current color map handling*

<span id="page-970-0"></span>• [uchar](#page-987-0) fl\_[redmask](#page-970-0)

*color mask used in current color map handling*

<span id="page-970-1"></span>• int fl\_[redshift](#page-970-1)

*color shift used in current color map handling*

<span id="page-970-2"></span>• FL[XColor](#page-926-0) fl\_[xmap](#page-970-2)  $[1][256]$ *HAVE OVERLAY determines whether fl xmap is one or two planes.*

# 32.9.1 Detailed Description

Color handling.

# 32.10 Fl Color Chooser.H File Reference

```
Fl Color Chooser widget .
```

```
#include <FL/Fl Group.H>
#include <FL/Fl Box.H>
#include <FL/Fl Return Button.H>
#include <FL/Fl Choice.H>
#include <FL/Fl Value Input.H>
```
# **Classes**

• class Fl Color [Chooser](#page-394-0) *The Fl Color [Chooser](#page-394-0) widget provides a standard RGB color chooser.*

# 32.10.1 Detailed Description

Fl\_Color\_[Chooser](#page-394-0) widget .

# 32.11 Fl compose.cxx File Reference

```
Utility functions to support text input.
   #include <FL/Fl.H>
#include <FL/x.H>
```
# Variables

```
• XIC fl_xim_ic
```
# 32.11.1 Detailed Description

Utility functions to support text input.

# 32.12 fl curve.cxx File Reference

Utility for drawing Bezier curves, adding the points to the current fl\_begin/fl\_vertex/fl\_end path.

```
#include <FL/fl draw.H>
#include <math.h>
```
# 32.12.1 Detailed Description

Utility for drawing Bezier curves, adding the points to the current fl\_begin/fl\_vertex/fl\_end path. Incremental math implementation: I very much doubt this is optimal! From Foley/vanDam page 511. If anybody has a better algorithm, please send it!

# 32.13 Fl Device.H File Reference

declaration of classes Fl\_[Device,](#page-403-0) Fl\_[Graphics](#page-456-0)\_Driver, Fl\_[Surface](#page-683-0)\_Device, Fl\_[Display](#page-407-0)\_[Device](#page-404-0), Fl\_Device\_-[Plugin.](#page-404-0)

```
#include <FL/x.H>
#include <FL/Fl Plugin.H>
#include <FL/Fl Image.H>
#include <FL/Fl Bitmap.H>
#include <FL/Fl Pixmap.H>
#include <FL/Fl RGB Image.H>
#include <stdlib.h>
```
# **Classes**

• class Fl [Device](#page-403-0)

*All graphical output devices and all graphics systems.*

• class Fl\_[Device](#page-404-0)\_Plugin

*This plugin socket allows the integration of new device drivers for special window or screen types.*

• class Fl\_[Display](#page-407-0)\_Device

*A display to which the computer can draw.*

• class FLGDI [Graphics](#page-439-0) Driver

*The MSWindows-specific graphics class.*

• class Fl GDI Printer [Graphics](#page-442-0) Driver

*The graphics driver used when printing on MSWindows.*

- class FL [Graphics](#page-456-0) Driver
	- *A virtual class subclassed for each graphics driver FLTK uses.*
- class Fl\_Quartz\_[Graphics](#page-640-0)\_Driver

*The Mac OS X-specific graphics class.*

• class Fl\_[Surface](#page-683-0)\_Device

*A drawing surface that's susceptible to receive graphical output.*

- class Fl\_Xlib\_[Graphics](#page-926-1)\_Driver
	- *The Xlib-specific graphics class.*
- struct Fl\_Graphics\_[Driver::matrix](#page-931-0)
	- *A 2D coordinate transformation matrix.*

#### Macros

- #define FL MATRIX STACK SIZE 32
- #define FL\_REGION\_STACK\_SIZE 10
- #define **XPOINT** XPoint
## Typedefs

- typedef short **COORD\_T**
- typedef void(∗ Fl Draw [Image](#page-972-0) Cb )(void ∗data, int x, int y, int w, [uchar](#page-987-0) ∗buf) *signature of image generation callback function.*

#### <span id="page-972-1"></span>Variables

• FL EXPORT Fl [Graphics](#page-456-0) Driver ∗ fl [graphics](#page-972-1) driver

*Points to the driver that currently receives all graphics requests.*

#### 32.13.1 Detailed Description

declaration of classes Fl [Device,](#page-403-0) Fl [Graphics](#page-456-0) Driver, Fl [Surface](#page-683-0) Device, Fl [Display](#page-407-0) Device, Fl [Device](#page-404-0) - [Plugin.](#page-404-0)

## 32.13.2 Typedef Documentation

#### <span id="page-972-0"></span>typedef void(∗ Fl Draw Image Cb)(void ∗data, int x, int y, int w, uchar ∗buf)

signature of image generation callback function. Parameters

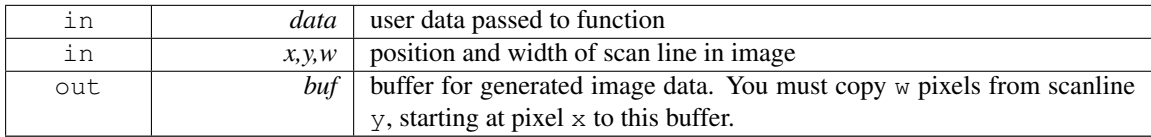

# 32.14 Fl Double Window.cxx File Reference

#### Fl Double [Window](#page-408-0) implementation.

```
#include <config.h>
#include <FL/Fl.H>
#include <FL/Fl Double Window.H>
#include <FL/Fl Overlay Window.H>
#include <FL/Fl Printer.H>
#include <FL/x.H>
#include <FL/fl draw.H>
```
## Functions

- void fl\_begin\_[offscreen](#page-256-0) (Fl\_Offscreen ctx)
	- *Send all subsequent drawing commands to this offscreen buffer.*
- char fl\_can\_do\_alpha\_[blending](#page-256-1) ()
	- *Checks whether platform supports true alpha blending for RGBA images.*
- void fl\_copy\_[offscreen](#page-257-0) (int x, int y, int w, int h, Fl\_Offscreen pixmap, int srcx, int srcy)

*Copy a rectangular area of the given offscreen buffer into the current drawing destination.*

• Fl\_Offscreen fl\_create\_[offscreen](#page-257-1) (int w, int h)

```
Creation of an offscreen graphics buffer.
```
• void fl\_delete\_[offscreen](#page-258-0) (Fl\_Offscreen ctx)

*Deletion of an offscreen graphics buffer.*

#### 32.15. FL DRAW.H FILE REFERENCE 965

• void fl\_end\_[offscreen](#page-252-0) ()

*Quit sending drawing commands to the current offscreen buffer.*

#### Variables

• const int stack max  $= 16$ 

#### 32.14.1 Detailed Description

Fl Double [Window](#page-408-0) implementation.

## 32.15 fl draw.H File Reference

utility header to pull drawing functions together

```
#include <FL/x.H>
#include <FL/Enumerations.H>
#include <FL/Fl Window.H>
#include <FL/Fl Device.H>
```
#### Macros

 $\cdot$  #define fl\_[clip](#page-254-0) fl\_[push](#page-265-0)\_clip

*Intersects the current clip region with a rectangle and pushes this new region onto the stack (deprecated).*

#### Enumerations

```
• enum {
 SOLID = 0, DASH = 1, DOT = 2, DASHDOT = 3,
 FL DASHDOTDOT = 4, FL CAP FLAT = 0x100, FL CAP ROUND = 0x200, FL CAP SQUARE
 = 0x300,MITER = 0x1000ROUND = 0x2000BEVEL = 0x3000
```
#### Functions

- FL EXPORT int fl add [symbol](#page-255-11) (const char ∗name, void(∗drawit)(Fl [Color\)](#page-949-0), int scalable) *Adds a symbol to the system.*
- void  $\frac{f}{f}$  [arc](#page-255-12) (int x, int y, int w, int h, double a1, double a2)

*Draw ellipse sections using integer coordinates.*

• void fl\_[arc](#page-256-2) (double x, double y, double r, double start, double end)

*Adds a series of points to the current path on the arc of a circle.*

• void fl\_begin\_[complex](#page-256-3)\_polygon ()

*Starts drawing a complex filled polygon.*

• void fl\_[begin](#page-250-0)\_line ()

*Starts drawing a list of lines.*

- void fl\_[begin](#page-250-1)\_loop ()
	- *Starts drawing a closed sequence of lines.*
- void fl\_begin\_[points](#page-256-4) ()

*Starts drawing a list of points.*

• void  $fl\_begin\_polygon$  $fl\_begin\_polygon$  ()

#### 966 CHAPTER 32. FILE DOCUMENTATION

*Starts drawing a convex filled polygon.*

- FL EXPORT char fl\_can\_do\_alpha\_[blending](#page-256-1) ()
	- *Checks whether platform supports true alpha blending for RGBA images.*
- FL\_EXPORT void fl\_[chord](#page-250-3) (int x, int y, int w, int h, double a1, double a2)

*fl chord declaration is a place holder - the function does not yet exist*

• void fl\_[circle](#page-257-2) (double x, double y, double r)

*fl [circle\(\)](#page-257-2) is equivalent to fl*  $\text{arc}(x, y, r, 0, 360)$ *, but may be faster.* 

• int fl\_[clip](#page-257-3)\_box (int x, int y, int w, int h, int &X, int &Y, int &W, int &H)

*Intersects the rectangle with the current clip region and returns the bounding box of the result.*

• void  $fl$  clip [region](#page-257-4) (Fl Region r)

*Replaces the top of the clipping stack with a clipping region of any shape.*

• Fl Region fl clip [region](#page-251-0) ()

*Returns the current clipping region.*

• void fl\_[color](#page-243-0) (Fl\_[Color](#page-949-0) c)

*Sets the color for all subsequent drawing operations.*

• void  $\text{fl\_color}$  $\text{fl\_color}$  $\text{fl\_color}$  (int c)

*for back compatibility - use fl color(Fl [Color c\)](#page-243-0) instead*

• void fl\_[color](#page-244-0) [\(uchar](#page-987-0) r, [uchar](#page-987-0) g, uchar b)

*Sets the color for all subsequent drawing operations.*

• Fl\_[Color](#page-949-0) fl\_[color](#page-244-1) ()

*Returns the last fl [color\(\)](#page-243-0) that was set.*

• FL EXPORT void fl\_[cursor](#page-258-1) (Fl\_[Cursor\)](#page-953-0)

*Sets the cursor for the current window to the specified shape and colors.*

- FL\_EXPORT void fl\_cursor (Fl\_[Cursor,](#page-953-0) Fl\_[Color](#page-949-0) fg, Fl\_Color bg=FL\_WHITE)
- void fl\_[curve](#page-258-2) (double X0, double Y0, double X1, double Y1, double X2, double Y2, double X3, double Y3)

*Adds a series of points on a Bezier curve to the path.*

 $\cdot$  int fl\_[descent](#page-242-1) ()

*Returns the recommended distance above the bottom of a fl [height\(\)](#page-245-0) tall box to draw the text at so it looks centered vertically in that box.*

• FL EXPORT void fl [draw](#page-258-3) (const char ∗str, int x, int y)

*Draws a nul-terminated UTF-8 string starting at the given* x*,* y *location.*

• FL EXPORT void fl\_[draw](#page-258-4) (int angle, const char \*str, int x, int y)

*Draws a nul-terminated UTF-8 string starting at the given* x*,* y *location and rotating* angle *degrees counter-clockwise.*

• void fl [draw](#page-251-1) (const char ∗str, int n, int x, int y)

*Draws starting at the given* x*,* y *location a UTF-8 string of length* n *bytes.*

• void fl [draw](#page-258-5) (int angle, const char ∗str, int n, int x, int y)

*Draws at the given* x*,* y *location a UTF-8 string of length* n *bytes rotating* angle *degrees counterclockwise.*

• FL EXPORT void fl\_[draw](#page-259-0) (const char ∗str, int x, int y, int w, int h, Fl\_[Align](#page-947-0) align, Fl\_[Image](#page-505-0) ∗img=0, int draw symbols=1)

*Fancy string drawing function which is used to draw all the labels.*

• FL EXPORT void fl [draw](#page-251-2) (const char ∗str, int x, int y, int w, int h, Fl [Align](#page-947-0) align, void(∗callthis)(const char  $*$ , int, int, int), Fl [Image](#page-505-0)  $*img=0$ , int draw symbols=1)

*The same as fl [draw\(const char](#page-259-0)*∗*,int,int,int,int,Fl Align,Fl Image*∗*,int) with the addition of the* callthis *parameter, which is a pointer to a text drawing function such as fl [draw\(const char](#page-251-1)*∗*, int, int, int) to do the real work.*

#### 32.15. FL DRAW.H FILE REFERENCE 967

- FL EXPORT void fl [draw](#page-259-1) box (Fl [Boxtype,](#page-952-0) int x, int y, int w, int h, Fl [Color\)](#page-949-0) *Draws a box using given type, position, size and color.*
- void fl draw [image](#page-259-2) (const [uchar](#page-987-0) ∗buf, int X, int Y, int W, int H, int D=3, int L=0) *Draws an 8-bit per color RGB or luminance image.*
- void fl draw [image](#page-259-3) (Fl Draw [Image](#page-972-0) Cb cb, void ∗data, int X, int Y, int W, int H, int D=3) *Draws an image using a callback function to generate image data.*
- void fl\_draw\_[image](#page-260-0)\_mono (const [uchar](#page-987-0) \*buf, int X, int Y, int W, int H, int D=1, int L=0) *Draws a gray-scale (1 channel) image.*
- void fl\_draw\_[image](#page-260-1)\_mono (Fl\_Draw\_[Image](#page-972-0)\_Cb cb, void ∗data, int X, int Y, int W, int H, int D=1) *Draws a gray-scale image using a callback function to generate image data.*
- FL EXPORT int fl\_draw\_[pixmap](#page-260-2) (char \*const \*data, int x, int y, Fl\_[Color=](#page-949-0)FL\_GRAY)
	- *Draw XPM image data, with the top-left corner at the given position.*
- FL EXPORT int fl\_draw\_[pixmap](#page-261-0) (const char ∗const ∗cdata, int x, int y, Fl\_[Color=](#page-949-0)FL\_GRAY) *Draw XPM image data, with the top-left corner at the given position.*
- FL EXPORT int fl\_draw\_[symbol](#page-261-1) (const char \*label, int x, int y, int w, int h, Fl\_[Color\)](#page-949-0)
- *Draw the named symbol in the given rectangle using the given color.* • void fl\_end\_[complex](#page-252-1)\_polygon ()
	- *Ends complex filled polygon, and draws.*
- void  $fl$  end [line](#page-252-2)  $()$

*Ends list of lines, and draws.*

• void  $fl$  end [loop](#page-252-3) ()

*Ends closed sequence of lines, and draws.*

• void  $fl$  end [points](#page-252-4) ()

*Ends list of points, and draws.*

• void fl\_end\_[polygon](#page-252-5) ()

*Ends convex filled polygon, and draws.*

• FL EXPORT const char \* fl\_[expand](#page-261-2)\_text (const char \* from, char \* buf, int maxbuf, double maxw, int &n, double &width, int wrap, int draw symbols=0)

*Copy* from *to* buf*, replacing control characters with* <sup>∧</sup>*X.*

• void fl\_[font](#page-244-2) (Fl\_[Font](#page-952-1) face, Fl\_[Fontsize](#page-952-2) fsize)

*Sets the current font, which is then used in various drawing routines.*

• Fl\_[Font](#page-952-1) fl\_[font](#page-244-3) ()

*Returns the* face *set by the most recent call to fl [font\(\).](#page-244-2)*

• FL EXPORT void fl [frame](#page-261-3) (const char ∗s, int x, int y, int w, int h)

*Draws a series of line segments around the given box.*

- FL EXPORT void fl [frame2](#page-262-0) (const char ∗s, int x, int y, int w, int h) *Draws a series of line segments around the given box.*
- void  $f{f}_{gg}$ 
	- *Call fl [gap\(\)](#page-262-1) to separate loops of the path.*
- int  $fl$  [height](#page-245-0)  $()$

*Returns the recommended minimum line spacing for the current font.*

• FL EXPORT int fl [height](#page-245-1) (int font, int size)

*This function returns the actual height of the specified* font *and* size*.* • FL EXPORT const char ∗ fl [latin1](#page-245-2) to local (const char ∗t, int n=-1)

- *Converts text from Windows/X11 latin1 character set to local encoding.*
- void fl [line](#page-252-6) (int x, int y, int x1, int y1)
	- *Draws a line from (x,y) to (x1,y1)*
- void fl [line](#page-252-7) (int x, int y, int x1, int y1, int x2, int y2)
	- *Draws a line from*  $(x,y)$  *to*  $(x1,y1)$  *and another from*  $(x1,y1)$  *to*  $(x2,y2)$
- void fl line [style](#page-262-2) (int style, int width=0, char ∗dashes=0) *Sets how to draw lines (the "pen").*
- FL EXPORT const char ∗ fl local to [latin1](#page-245-3) (const char ∗t, int n=-1) *Converts text from local encoding to Windowx/X11 latin1 character set.*
- FL EXPORT const char ∗ fl local to mac [roman](#page-245-4) (const char ∗t, int n=-1) *Converts text from local encoding to Mac Roman character set.*
- void fl [loop](#page-252-8) (int x, int y, int x1, int y1, int x2, int y2)

*Outlines a 3-sided polygon with lines.*

- void  $\frac{f}{f}$  [loop](#page-252-9) (int x, int y, int x1, int y1, int x2, int y2, int x3, int y3) *Outlines a 4-sided polygon with lines.*
- FL EXPORT const char \* fl\_mac\_[roman](#page-246-0)\_to\_local (const char \*t, int n=-1) *Converts text from Mac Roman character set to local encoding.*
- FL EXPORT void fl\_[measure](#page-262-3) (const char \*str, int &x, int &y, int draw\_symbols=1) *Measure how wide and tall the string will be when printed by the fl [draw\(\)](#page-251-2) function with* align *parameter.*
- FL EXPORT int fl [measure](#page-263-0) pixmap (char ∗const ∗data, int &w, int &h)
	- *Get the dimensions of a pixmap.*
- FL EXPORT int fl\_[measure](#page-263-1)\_pixmap (const char \*const \*cdata, int &w, int &h) *Get the dimensions of a pixmap.*
- void  $f_{\text{L}}$  mult\_[matrix](#page-263-2) (double a, double b, double c, double d, double x, double y) *Concatenates another transformation onto the current one.*
- int fl\_not\_[clipped](#page-263-3) (int x, int y, int w, int h)
	- *Does the rectangle intersect the current clip region?*
- FL EXPORT unsigned int fl\_old\_[shortcut](#page-264-0) (const char \*s)
	- *Emulation of XForms named shortcuts.*
- FL EXPORT void fl\_[overlay](#page-252-10)\_clear ()

*Erase a selection rectangle without drawing a new one.*

• FL EXPORT void fl [overlay](#page-252-11) rect (int x, int y, int w, int h)

*Draws a selection rectangle, erasing a previous one by XOR'ing it first.*

• void  $f1$ -[pie](#page-264-1) (int x, int y, int w, int h, double a1, double a2)

*Draw filled ellipse sections using integer coordinates.*

• void  $f{f}$ -[point](#page-253-0) (int x, int y)

*Draws a single pixel at the given coordinates.*

- void fl\_[polygon](#page-265-1) (int x, int y, int x1, int y1, int x2, int y2)
	- *Fills a 3-sided polygon.*
- void  $\frac{f}{f}$  [polygon](#page-265-2) (int x, int y, int x1, int y1, int x2, int y2, int x3, int y3)
	- *Fills a 4-sided polygon.*
- void  $fl\_pop\_clip$  $fl\_pop\_clip$  $fl\_pop\_clip$  ()

*Restores the previous clip region.*

- void  $f\text{top_matrix}()$  $f\text{top_matrix}()$  $f\text{top_matrix}()$ 
	- *Restores the current transformation matrix from the stack.*
- void  $fl\_push\_clip$  $fl\_push\_clip$  $fl\_push\_clip$  (int x, int y, int w, int h)

*Intersects the current clip region with a rectangle and pushes this new region onto the stack.*

• void  $fl\_push\_matrix()$  $fl\_push\_matrix()$  $fl\_push\_matrix()$ 

*Saves the current transformation matrix on the stack.*

#### 32.15. FL DRAW.H FILE REFERENCE 969

- void  $fl\_push\_no\_clip$  $fl\_push\_no\_clip$  $fl\_push\_no\_clip$  ()
	- *Pushes an empty clip region onto the stack so nothing will be clipped.*
- FL EXPORT [uchar](#page-987-0) ∗ fl read [image](#page-265-5) [\(uchar](#page-987-0) ∗p, int X, int Y, int W, int H, int alpha=0)
	- *Reads an RGB(A) image from the current window or off-screen buffer.*
- void  $\frac{f\text{I} \text{.} \text{rect}}{f\text{.} \text{int}}$  $\frac{f\text{I} \text{.} \text{rect}}{f\text{.} \text{int}}$  $\frac{f\text{I} \text{.} \text{rect}}{f\text{.} \text{int}}$  int v, int w, int h)
	- *Draws a 1-pixel border inside the given bounding box.*
- void fl\_[rect](#page-253-3) (int x, int y, int w, int h,  $FL\_Color$  $FL\_Color$ )
	- *Draws with passed color a 1-pixel border inside the given bounding box.*
- void  $\frac{f}{f}$  [rectf](#page-253-4) (int x, int y, int w, int h)
	- *Colors with current color a rectangle that exactly fills the given bounding box.*
- void fl\_[rectf](#page-253-5) (int x, int y, int w, int h,  $FLColor$  $FLColor$ )
	- *Colors with passed color a rectangle that exactly fills the given bounding box.*
- FL EXPORT void fl [rectf](#page-266-1) (int x, int y, int w, int h, [uchar](#page-987-0) r, uchar g, uchar b)
	- *Colors a rectangle with "exactly" the passed*  $r$ ,  $q$ ,  $b$  *color.*
- FL\_EXPORT void fl\_[reset](#page-266-2)\_spot (void)
- void  $\text{fl\_restore\_clip}()$  $\text{fl\_restore\_clip}()$  $\text{fl\_restore\_clip}()$ 
	- *Undoes any clobbering of clip done by your program.*
- void fl\_[rotate](#page-266-3) (double d)

*Concatenates rotation transformation onto the current one.*

- void fl\_rtl\_[draw](#page-253-7) (const char ∗str, int n, int x, int y)
	- *Draws a UTF-8 string of length* n *bytes right to left starting at the given* x*,* y *location.*
- void  $\text{fl\_scale}$  $\text{fl\_scale}$  $\text{fl\_scale}$  (double x, double y)

*Concatenates scaling transformation onto the current one.*

• void  $\hat{fl}$  [scale](#page-266-5) (double x)

*Concatenates scaling transformation onto the current one.*

• FL EXPORT void fl\_[scroll](#page-266-6) (int X, int Y, int W, int H, int dx, int dy, void(∗draw\_area)(void ∗, int, int, int, int), void ∗data)

*Scroll a rectangle and draw the newly exposed portions.*

- FL EXPORT void fl\_set\_[spot](#page-267-0) (int font, int size, int X, int Y, int W, int H, Fl\_[Window](#page-907-0) \*win=0)
- FL EXPORT void  $f$  set [status](#page-267-1) (int X, int Y, int W, int H)
- FL EXPORT const char ∗ fl [shortcut](#page-267-2) label (unsigned int shortcut)

*Get a human-readable string from a shortcut value.*

- FL EXPORT const char ∗ fl [shortcut](#page-268-0) label (unsigned int shortcut, const char ∗∗eom) *Get a human-readable string from a shortcut value.*
- Fl [Fontsize](#page-952-2)  $f\|$  [size](#page-247-0)  $()$

*Returns the*  $size$  *set by the most recent call to*  $f($ *font* $)$ *.* 

- FL EXPORT void fl text [extents](#page-247-1) (const char ∗, int &dx, int &dy, int &w, int &h) *Determines the minimum pixel dimensions of a nul-terminated string.*
- void fl\_text\_[extents](#page-247-2) (const char ∗t, int n, int &dx, int &dy, int &w, int &h)
	- *Determines the minimum pixel dimensions of a sequence of* n *characters.*
- double  $fl\_transform\_dx$  $fl\_transform\_dx$  $fl\_transform\_dx$  (double x, double y)
	- *Transforms distance using current transformation matrix.*
- $\bullet$  double fl\_[transform](#page-268-2)\_dy (double x, double y)

*Transforms distance using current transformation matrix.*

• double  $\frac{f}{f}$  [transform](#page-268-3)  $\boldsymbol{x}$  (double x, double y)

*Transforms coordinate using the current transformation matrix.*

• double  $fl\_transform_y$  $fl\_transform_y$  $fl\_transform_y$  (double x, double y)

*Transforms coordinate using the current transformation matrix.*

- void fl\_[transformed](#page-269-0)\_vertex (double xf, double yf)
	- *Adds coordinate pair to the vertex list without further transformations.*
- void  $fl\_translate$  $fl\_translate$  (double x, double y)
	- *Concatenates translation transformation onto the current one.*
- void  $fl\_vertex$  $fl\_vertex$  (double x, double y) *Adds a single vertex to the current path.*
- FL\_EXPORT double fl\_[width](#page-247-3) (const char \*txt)

*Returns the typographical width of a nul-terminated string using the current font face and size.*

• double fl [width](#page-247-4) (const char ∗txt, int n)

*Returns the typographical width of a sequence of* n *characters using the current font face and size.*

 $\bullet$  double fl\_[width](#page-247-5) (unsigned int c)

*Returns the typographical width of a single character using the current font face and size.*

• void  $f(x)$  void  $f(x)$  int x, int y, int x1)

*Draws a horizontal line from (x,y) to (x1,y)*

• void fl\_[xyline](#page-254-2) (int x, int y, int x1, int y2)

*Draws a horizontal line from*  $(x, y)$  *to*  $(x, l, y)$ *, then vertical from*  $(x, l, y)$  *to*  $(x, l, y)$ 

• void fl\_[xyline](#page-254-3) (int x, int y, int x1, int y2, int x3)

*Draws a horizontal line from (x,y) to (x1,y), then a vertical from (x1,y) to (x1,y2) and then another horizontal from (x1,y2) to (x3,y2)*

- void  $f_{xy}$ xline (int x, int y, int y1)
	- *Draws a vertical line from (x,y) to (x,y1)*
- void  $\frac{f}{f}$  value (int x, int y, int y1, int x2)
- *Draws a vertical line from*  $(x, y)$  *to*  $(x, y)$ *, then a horizontal from*  $(x, y)$  *to*  $(x2, y1)$
- void fl\_[yxline](#page-254-6) (int x, int y, int y1, int x2, int y3)

*Draws a vertical line from (x,y) to (x,y1) then a horizontal from (x,y1) to (x2,y1), then another vertical from (x2,y1) to (x2,y3)*

#### Variables

• FL EXPORT char fl\_draw\_shortcut

#### 32.15.1 Detailed Description

utility header to pull drawing functions together

## 32.16 Fl Image.H File Reference

```
Fl Image, Fl RGB Image classes.
   #include "Enumerations.H"
#include <stdlib.h>
```
#### **Classes**

- class Fl\_[Image](#page-505-0)
	- *Base class for image caching and drawing.*
- class Fl RGB [Image](#page-649-0)

*The Fl RGB [Image](#page-649-0) class supports caching and drawing of full-color images with 1 to 4 channels of color information.*

#### Enumerations

• enum FLRGB\_[Scaling](#page-979-0) { FL\_RGB\_SCALING\_[NEAREST](#page-979-1) = 0, FL\_RGB\_SCALING\_[BILINEAR](#page-979-2) } *The scaling algorithm to use for RGB images.*

#### 32.16.1 Detailed Description

Fl [Image,](#page-505-0) Fl RGB [Image](#page-649-0) classes.

#### 32.16.2 Enumeration Type Documentation

#### <span id="page-979-0"></span>enum Fl RGB Scaling

The scaling algorithm to use for RGB images.

Enumerator

<span id="page-979-2"></span><span id="page-979-1"></span>*FL RGB SCALING NEAREST* default RGB image scaling algorithm *FL RGB SCALING BILINEAR* more accurate, but slower RGB image scaling algorithm

## 32.17 fl line style.cxx File Reference

Line style drawing utility hiding different platforms.

```
#include <FL/Fl.H>
#include <FL/fl draw.H>
#include <FL/x.H>
#include <FL/Fl Printer.H>
#include "flstring.h"
#include <stdio.h>
```
#### Variables

• int fl line width  $= 0$ 

#### 32.17.1 Detailed Description

Line style drawing utility hiding different platforms.

## 32.18 Fl Menu Item.H File Reference

```
#include "Fl Widget.H"
#include "Fl Image.H"
```
#### **Classes**

• struct Fl [Menu](#page-557-0) Item

*The Fl [Menu](#page-557-0) Item structure defines a single menu item that is used by the Fl [Menu](#page-540-0) class.*

#### Typedefs

• typedef Fl\_[Menu](#page-557-0)\_Item Fl\_Menu

## Enumerations

```
• enum \{FL MENU INACTIVE = 1, FL MENU TOGGLE = 2, FL MENU VALUE = 4, FL MENU RAD-
 IO = 8SUBMENUFLSUBMENU = 0x40, FL-DIVIDER = 0x80,
 HORIZONTAL = 0x100 }
• enum {
 FL PUP NONE = 0, FL PUP GREY = FL MENU INACTIVE, FL PUP GRAY = FL MENU -
 INACTIVE, FL MENU BOX = FL MENU TOGGLE,
```
FL PUP BOX = FL MENU TOGGLE, FL MENU CHECK = FL MENU VALUE, FL PUP C-HECK = FL MENU VALUE, FL PUP RADIO = FL MENU RADIO,

FL PUP INVISIBLE = FL MENU INVISIBLE, FL PUP SUBMENU = FL SUBMENU POIN-TER }

#### Functions

• FL EXPORT Fl [Shortcut](#page-987-1) fl old [shortcut](#page-264-0) (const char ∗)

*Emulation of XForms named shortcuts.*

#### 32.18.1 Enumeration Type Documentation

#### anonymous enum

Enumerator

<span id="page-980-0"></span>*FL MENU INACTIVE* Deactivate menu item (gray out)

<span id="page-980-1"></span>*FL MENU TOGGLE* Item is a checkbox toggle (shows checkbox for on/off state)

<span id="page-980-2"></span>*FL MENU VALUE* The on/off state for checkbox/radio buttons (if set, state is 'on')

<span id="page-980-3"></span>*FL MENU RADIO* Item is a radio button (one checkbox of many can be on)

<span id="page-980-4"></span>*FL MENU INVISIBLE* Item will not show up (shortcut will work)

*FL SUBMENU POINTER* Indicates user data() is a pointer to another menu array.

<span id="page-980-6"></span><span id="page-980-5"></span>*FL SUBMENU* This item is a submenu to other items.

<span id="page-980-7"></span>*FL MENU DIVIDER* Creates divider line below this item. Also ends a group of radio buttons.

<span id="page-980-8"></span>*FL MENU HORIZONTAL* ??? – reserved

## 32.19 Fl Native File Chooser.H File Reference

```
Fl Native File Chooser widget.
```

```
#include <FL/Fl File Chooser.H>
```
#### **Classes**

- class FLFLTK File [Chooser](#page-430-0)
- class Fl GTK File [Chooser](#page-489-0)
- class Fl\_Native\_File\_[Chooser](#page-576-0)

*This class lets an FLTK application easily and consistently access the operating system's native file chooser.*

#### 32.19.1 Detailed Description

Fl Native File [Chooser](#page-576-0) widget.

## 32.20 Fl Paged Device.cxx File Reference

```
implementation of class Fl Paged Device.
  #include <FL/Fl Paged Device.H>
#include <FL/Fl.H>
#include <FL/fl draw.H>
```
#### 32.20.1 Detailed Description

implementation of class Fl Paged [Device.](#page-587-0)

## 32.21 Fl Paged Device.H File Reference

```
declaration of class Fl Paged Device.
   #include <FL/Fl Device.H>
#include <FL/Fl Window.H>
```
#### **Classes**

```
• class Fl Paged Device
```
*Represents page-structured drawing surfaces.*

• struct Fl\_Paged\_[Device::page](#page-933-0)\_format *width, height and name of a page format*

#### <span id="page-981-0"></span>Macros

• #define NO PAGE [FORMATS](#page-981-0) 30 /∗ MSVC6 compilation fix ∗/

*Number of elements in enum Page Format.*

#### 32.21.1 Detailed Description

declaration of class Fl Paged [Device.](#page-587-0)

# 32.22 Fl PostScript.H File Reference

declaration of classes Fl [PostScript](#page-608-0) Graphics Driver, Fl [PostScript](#page-604-0) File Device.

```
#include <FL/Fl Paged Device.H>
#include <FL/fl draw.H>
#include <stdarg.h>
```
#### **Classes**

- class Fl [PostScript](#page-604-0) File Device
	- *To send graphical output to a PostScript file.*
- class Fl\_[PostScript](#page-608-0)\_Graphics\_Driver
	- *PostScript graphical backend.*

#### Typedefs

• typedef int( Fl PostScript Close Command )(FILE ∗)

## 32.22.1 Detailed Description

declaration of classes Fl [PostScript](#page-608-0) Graphics Driver, Fl [PostScript](#page-604-0) File Device.

## 32.23 Fl Printer.H File Reference

declaration of classes Fl [Printer,](#page-632-0) Fl [System](#page-691-0) Printer and Fl [PostScript](#page-619-0) Printer.

```
#include <FL/x.H>
#include <FL/Fl Paged Device.H>
#include <FL/fl draw.H>
#include <FL/Fl Pixmap.H>
#include <FL/Fl RGB Image.H>
#include <FL/Fl Bitmap.H>
#include <stdio.h>
#include <FL/Fl PostScript.H>
```
#### **Classes**

• class Fl\_[PostScript](#page-619-0)\_Printer

*Print support under Unix/Linux.*

• class FL[Printer](#page-632-0)

*OS-independent print support.*

• class FL [System](#page-691-0) Printer *Print support under MSWindows and Mac OS.*

## 32.23.1 Detailed Description

declaration of classes Fl [Printer,](#page-632-0) Fl [System](#page-691-0) Printer and Fl [PostScript](#page-619-0) Printer.

## 32.24 fl rect.cxx File Reference

Drawing and clipping routines for rectangles.

```
#include <config.h>
#include <FL/Fl.H>
#include <FL/Fl Widget.H>
#include <FL/Fl Printer.H>
#include <FL/fl draw.H>
#include <FL/x.H>
```
#### Functions

• Fl\_Region **XRectangleRegion** (int x, int y, int w, int h)

#### Variables

• int fl line width

#### 32.24.1 Detailed Description

Drawing and clipping routines for rectangles.

## 32.25 Fl Shared Image.H File Reference

```
Fl Shared Image class.
```

```
#include "Fl Image.H"
```
#### **Classes**

• class Fl [Shared](#page-667-0) Image

*This class supports caching, loading, scaling, and drawing of image files.*

#### Typedefs

• typedef Fl [Image](#page-505-0) ∗(∗ Fl Shared Handler )(const char ∗name, [uchar](#page-987-0) ∗header, int headerlen)

#### Functions

• FL\_EXPORT void fl\_[register](#page-983-0)\_images () *Register the image formats.*

#### 32.25.1 Detailed Description

Fl [Shared](#page-667-0) Image class.

#### 32.25.2 Function Documentation

#### <span id="page-983-0"></span>FL EXPORT void fl\_register\_images ()

Register the image formats.

This function is provided in the fltk images library and registers all of the "extra" image file formats that are not part of the core FLTK library.

## 32.26 fl show colormap.H File Reference

The fl\_show\_[colormap\(\)](#page-246-1) function hides the implementation classes used to provide the popup window and color selection mechanism.

#### Functions

• FL EXPORT FL [Color](#page-949-0) fl\_show\_[colormap](#page-246-1) (FL Color oldcol)

*Pops up a window to let the user pick a colormap entry.*

#### 32.26.1 Detailed Description

The fl\_show\_[colormap\(\)](#page-246-1) function hides the implementation classes used to provide the popup window and color selection mechanism.

## 32.27 Fl Tree.H File Reference

This file contains the definitions of the Fl<sub>[Tree](#page-794-0)</sub> class.

```
#include <FL/Fl.H>
#include <FL/Fl Group.H>
#include <FL/Fl Scrollbar.H>
#include <FL/fl draw.H>
#include <FL/Fl Tree Item.H>
#include <FL/Fl Tree Prefs.H>
```
#### **Classes**

```
• class Fl Tree
```
*Tree widget.*

#### Enumerations

```
Reason {
 FL TREE REASON NONE =0, FL TREE REASON SELECTED, FL TREE REASON DESEL-
 ECTED, FL TREE REASON RESELECTED,
 FL TREE REASON OPENED, FL TREE REASON CLOSED, FL TREE REASON DRAGGED
 }
```
*The reason the callback was invoked.*

#### 32.27.1 Detailed Description

This file contains the definitions of the Fl<sub>-[Tree](#page-794-0)</sub> class.

#### 32.27.2 Enumeration Type Documentation

#### <span id="page-984-0"></span>enum Fl Tree Reason

The reason the callback was invoked.

Enumerator

<span id="page-984-7"></span><span id="page-984-6"></span><span id="page-984-5"></span><span id="page-984-4"></span><span id="page-984-3"></span><span id="page-984-2"></span><span id="page-984-1"></span>*FL TREE REASON NONE* unknown reason *FL TREE REASON SELECTED* an item was selected *FL TREE REASON DESELECTED* an item was de-selected *FL TREE REASON RESELECTED* an item was re-selected (e.g. double-clicked) *FL TREE REASON OPENED* an item was opened *FL TREE REASON CLOSED* an item was closed *FL TREE REASON DRAGGED* an item was dragged into a new place

## 32.28 Fl Tree Item.H File Reference

This file contains the definitions for Fl Tree [Item.](#page-832-0)

```
#include <FL/Fl.H>
#include <FL/Fl Widget.H>
#include <FL/Fl Image.H>
#include <FL/fl draw.H>
#include <FL/Fl Tree Item Array.H>
#include <FL/Fl Tree Prefs.H>
```
#### **Classes**

• class Fl\_Tree\_[Item](#page-832-0) *Tree widget item.*

#### 32.28.1 Detailed Description

This file contains the definitions for Fl Tree [Item.](#page-832-0)

## 32.29 Fl Tree Item Array.H File Reference

This file defines a class that manages an array of Fl Tree [Item](#page-832-0) pointers.

```
#include <FL/Fl.H>
#include "Fl Export.H"
```
#### **Classes**

```
Array
```
*Manages an array of Fl Tree [Item](#page-832-0) pointers.*

#### 32.29.1 Detailed Description

This file defines a class that manages an array of Fl<sub>-Tree</sub> [Item](#page-832-0) pointers.

## 32.30 Fl Tree Prefs.H File Reference

This file contains the definitions for Fl<sub>-Tree</sub>'s preferences. #include <FL/Fl.H>

#### **Classes**

• class Fl Tree [Prefs](#page-855-0)

*Tree widget's preferences.*

#### Typedefs

• typedef void( Fl Tree Item Draw Callback )(Fl Tree [Item](#page-832-0) ∗, void ∗)

#### Enumerations

• enum Fl Tree [Connector](#page-986-0) { FL TREE [CONNECTOR](#page-986-1) NONE =0, FL TREE [CONNECTOR](#page-986-2) DOT-[TED](#page-986-2) =1, FL TREE [CONNECTOR](#page-986-3) SOLID =2 }

*Defines the style of connection lines between items.*

• enum Fl Tree Item Draw [Mode](#page-986-4) { FL TREE ITEM DRAW [DEFAULT](#page-986-5) =0, FL [TREE](#page-986-6) ITEM DR-AW LABEL AND [WIDGET](#page-986-6) =1, FL TREE ITEM HEIGHT FROM [WIDGET](#page-986-7) =2 }

*Bit flags that control how item's labels and widget()s are drawn in the tree via item draw mode().*

• enum Fl Tree Item [Reselect](#page-986-8) Mode { FL TREE [SELECTABLE](#page-987-2) ONCE =0, FL TREE [SELECTA-](#page-987-3)BLE [ALWAYS](#page-987-3) }

*Defines the ways an item can be (re) selected via item reselect mode().*

• enum Fl Tree [Select](#page-987-4) { FL TREE [SELECT](#page-987-5) NONE =0, FL TREE [SELECT](#page-987-6) SINGLE =1, FL [TRE-](#page-987-7)E [SELECT](#page-987-7) MULTI =2, FL TREE SELECT SINGLE [DRAGGABLE](#page-987-8) =3 }

*Tree selection style.*

• enum Fl [Tree](#page-987-9) Sort { FL TREE SORT [NONE](#page-987-10) =0, FL TREE SORT [ASCENDING](#page-987-11) =1, FL [TREE](#page-987-12) - SORT [DESCENDING](#page-987-12) =2 }

*Sort order options for items added to the tree.*

#### 32.30.1 Detailed Description

This file contains the definitions for Fl [Tree'](#page-794-0)s preferences.

```
Fl Tree Prefs
       :
  .....:.......
: :
Fl Tree :
  | Fl Tree Item
```
#### 32.30.2 Enumeration Type Documentation

#### <span id="page-986-0"></span>enum Fl Tree Connector

Defines the style of connection lines between items.

Enumerator

<span id="page-986-2"></span><span id="page-986-1"></span>*FL TREE CONNECTOR NONE* Use no lines connecting items. *FL TREE CONNECTOR DOTTED* Use dotted lines connecting items (default) *FL TREE CONNECTOR SOLID* Use solid lines connecting items.

#### <span id="page-986-4"></span><span id="page-986-3"></span>enum Fl\_Tree\_Item\_Draw\_Mode

Bit flags that control how item's labels and widget()s are drawn in the tree via item draw mode().

Enumerator

- <span id="page-986-5"></span>*FL TREE ITEM DRAW DEFAULT* If widget() defined, draw in place of label, and widget() tracks item height (default)
- <span id="page-986-6"></span>*FL TREE ITEM DRAW LABEL AND WIDGET* If widget() defined, include label to the left of the widget.
- <span id="page-986-8"></span><span id="page-986-7"></span>*FL TREE ITEM HEIGHT FROM WIDGET* If widget() defined, widget()'s height controls item's height.

#### enum Fl Tree Item Reselect Mode

Defines the ways an item can be (re) selected via item\_reselect\_mode().

#### Enumerator

- *FL TREE SELECTABLE ONCE* Item can only be selected once (default)
- <span id="page-987-3"></span><span id="page-987-2"></span>*FL TREE SELECTABLE ALWAYS* Enables FL TREE REASON RESELECTED events for callbacks.

#### <span id="page-987-4"></span>enum Fl Tree Select

Tree selection style.

#### Enumerator

- *FL TREE SELECT NONE* Nothing selected when items are clicked.
- <span id="page-987-5"></span>*FL TREE SELECT SINGLE* Single item selected when item is clicked (default)
- <span id="page-987-7"></span><span id="page-987-6"></span>*FL TREE SELECT MULTI* Multiple items can be selected by clicking with SHIFT, CTRL or mouse drags.
- <span id="page-987-8"></span>*FL TREE SELECT SINGLE DRAGGABLE* Single items may be selected, and they may be. reordered by mouse drag.

#### <span id="page-987-9"></span>enum Fl Tree Sort

Sort order options for items added to the tree.

Enumerator

<span id="page-987-11"></span><span id="page-987-10"></span>*FL TREE SORT NONE* No sorting; items are added in the order defined (default). *FL TREE SORT ASCENDING* Add items in ascending sort order. *FL TREE SORT DESCENDING* Add items in descending sort order.

## <span id="page-987-12"></span>32.31 fl types.h File Reference

This file contains simple "C"-style type definitions.

#### Typedefs

#### <span id="page-987-0"></span>Miscellaneous

- typedef unsigned char [uchar](#page-987-0)
	- *unsigned char*
- <span id="page-987-13"></span>• typedef unsigned long [ulong](#page-987-13) *unsigned long*
- typedef char ∗ Fl [String](#page-988-0)
- *Flexible length UTF-8 Unicode text.*
- typedef const char ∗ Fl [CString](#page-988-1)
	- *Flexible length UTF-8 Unicode read-only string.*
- <span id="page-987-1"></span>• typedef unsigned int Fl\_[Shortcut](#page-987-1)
- *24-bit Unicode character + 8-bit indicator for keyboard flags*
- <span id="page-987-14"></span>• typedef unsigned int Fl\_[Char](#page-987-14)
	- *24-bit Unicode character upper 8 bits are unused*

#### 32.31.1 Detailed Description

This file contains simple "C"-style type definitions.

#### 32.31.2 Typedef Documentation

#### <span id="page-988-1"></span>typedef const char∗ Fl CString

Flexible length UTF-8 Unicode read-only string.

See Also

Fl [String](#page-988-0)

#### <span id="page-988-0"></span>typedef char∗ Fl String

Flexible length UTF-8 Unicode text.

[Todo](#page-192-0) FIXME: temporary (?) typedef to mark UTF-8 and Unicode conversions

## 32.32 fl utf8.h File Reference

```
header for Unicode and UTF-8 character handling
```

```
#include "Fl Export.H"
#include "fl_types.h"
#include <stdio.h>
#include <string.h>
#include <stdlib.h>
#include <sys/types.h>
#include <sys/stat.h>
#include <locale.h>
```
#### Macros

• #define **xchar** unsigned short

#### Functions

- FL EXPORT int fl [access](#page-279-0) (const char ∗f, int mode)
	- *Cross-platform function to test a files access() with a UTF-8 encoded name or value.*
- FL EXPORT int fl [chmod](#page-279-1) (const char ∗f, int mode) *Cross-platform function to set a files mode() with a UTF-8 encoded name or value.*
- FL EXPORT int fl\_execvp (const char \*file, char \*const \*argv)
- FL EXPORT FILE ∗ fl [fopen](#page-279-2) (const char ∗f, const char ∗mode)
	- *Cross-platform function to open files with a UTF-8 encoded name.*
- FL EXPORT char ∗ fl [getcwd](#page-280-0) (char ∗b, int l)
	- *Cross-platform function to get the current working directory as a UTF-8 encoded value.*
- FL EXPORT char ∗ fl [getenv](#page-280-1) (const char ∗v)
- *Cross-platform function to get environment variables with a UTF-8 encoded name or value.* • FL EXPORT char fl [make](#page-280-2) path (const char ∗path)
	- *Cross-platform function to recursively create a path in the file system.*
- FL EXPORT void fl [make](#page-280-3) path for file (const char ∗path)

#### 32.32. FL UTF8.H FILE REFERENCE 981

*Cross-platform function to create a path for the file in the file system.*

- FL\_EXPORT int fl\_[mkdir](#page-280-4) (const char \*f, int mode)
- *Cross-platform function to create a directory with a UTF-8 encoded name.*
- FL EXPORT unsigned int fl\_[nonspacing](#page-281-0) (unsigned int ucs) *Returns true if the Unicode character* ucs *is non-spacing.*
- FL\_EXPORT int fl\_[open](#page-281-1) (const char \*f, int oflags,...)
- *Cross-platform function to open files with a UTF-8 encoded name.*
- FL\_EXPORT int fl\_[rename](#page-281-2) (const char \*f, const char \*n) *Cross-platform function to rename a filesystem object using UTF-8 encoded names.*
- FL EXPORT int fl\_[rmdir](#page-281-3) (const char \*f)
	- *Cross-platform function to remove a directory with a UTF-8 encoded name.*
- FL EXPORT int fl\_[stat](#page-282-0) (const char \*f, struct stat \*b)

*Cross-platform function to stat() a file using a UTF-8 encoded name or value.*

• FL EXPORT int fl\_[system](#page-282-1) (const char \*cmd)

*Cross-platform function to run a system command with a UTF-8 encoded string.*

- FL\_EXPORT int fl\_[tolower](#page-277-0) (unsigned int ucs) *Returns the Unicode lower case value of* ucs*.*
- FL\_EXPORT int fl\_[toupper](#page-277-1) (unsigned int ucs)

*Returns the Unicode upper case value of* ucs*.*

- FL EXPORT unsigned fl ucs to [Utf16](#page-282-2) (const unsigned ucs, unsigned short ∗dst, const unsigned dstlen)
- FL EXPORT int fl\_[unlink](#page-282-3) (const char \*f)

*Cross-platform function to unlink() (that is, delete) a file using a UTF-8 encoded filename.*

- FL\_EXPORT char \* fl\_[utf2mbcs](#page-278-0) (const char \*s) *Converts UTF-8 string* s *to a local multi-byte character string.*
- FL EXPORT const char ∗ fl [utf8back](#page-283-0) (const char ∗p, const char ∗start, const char ∗end)
- FL EXPORT int fl\_[utf8bytes](#page-283-1) (unsigned ucs)

*Return the number of bytes needed to encode the given UCS4 character in UTF-8.*

- FL EXPORT unsigned fl\_[utf8decode](#page-283-2) (const char ∗p, const char ∗end, int ∗len)
- FL\_EXPORT int fl\_[utf8encode](#page-283-3) (unsigned ucs, char ∗buf)
- FL EXPORT unsigned fl [utf8from](#page-284-0) mb (char ∗dst, unsigned dstlen, const char ∗src, unsigned srclen)
- FL EXPORT unsigned fl [utf8froma](#page-284-1) (char ∗dst, unsigned dstlen, const char ∗src, unsigned srclen)
- FL EXPORT unsigned fl\_[utf8fromwc](#page-284-2) (char ∗dst, unsigned dstlen, const wchar t ∗src, unsigned srclen)
- FL EXPORT const char ∗ fl [utf8fwd](#page-284-3) (const char ∗p, const char ∗start, const char ∗end)
- FL\_EXPORT int fl\_[utf8len](#page-285-0) (char c)

*Returns the byte length of the UTF-8 sequence with first byte* c*, or -1 if* c *is not valid.*

• FL\_EXPORT int fl\_[utf8len1](#page-285-1) (char c)

*Returns the byte length of the UTF-8 sequence with first byte* c*, or 1 if* c *is not valid.*

- FL EXPORT int fl\_[utf8locale](#page-285-2) (void)
- FL EXPORT int fl [utf8test](#page-285-3) (const char ∗src, unsigned len)
- FL EXPORT unsigned fl [utf8to](#page-285-4) mb (const char ∗src, unsigned srclen, char ∗dst, unsigned dstlen)
- FL EXPORT unsigned fl [utf8toa](#page-286-0) (const char ∗src, unsigned srclen, char ∗dst, unsigned dstlen)
- FL EXPORT unsigned fl [utf8toUtf16](#page-286-1) (const char ∗src, unsigned srclen, unsigned short ∗dst, unsigned dstlen)
- FL EXPORT unsigned fl\_[utf8towc](#page-286-2) (const char ∗src, unsigned srclen, wchar t ∗dst, unsigned dstlen) *Converts a UTF-8 string into a wide character string.*
- FL\_EXPORT int fl\_utf\_nb\_[char](#page-278-1) (const unsigned char ∗buf, int len)

*Returns the number of Unicode chars in the UTF-8 string.*

- FL EXPORT int fl\_utf\_[strcasecmp](#page-287-0) (const char \*s1, const char \*s2) *UTF-8 aware strcasecmp - converts to Unicode and tests.*
- FL EXPORT int fl utf [strncasecmp](#page-287-1) (const char ∗s1, const char ∗s2, int n) *UTF-8 aware strncasecmp - converts to lower case Unicode and tests.*
- FL\_EXPORT int fl\_utf\_[tolower](#page-287-2) (const unsigned char \*str, int len, char \*buf) *Converts the string*  $str$  *to its lower case equivalent into buf.*
- FL\_EXPORT int fl\_utf\_[toupper](#page-287-3) (const unsigned char \*str, int len, char \*buf) *Converts the string* str *to its upper case equivalent into buf.*
- FL\_EXPORT int fl\_[wcwidth](#page-287-4) (const char \*src) *extended wrapper around fl wcwidth [\(unsigned int ucs\)](#page-288-0) function.*
- FL\_EXPORT int fl\_[wcwidth](#page-288-0)\_ (unsigned int ucs) *wrapper to adapt Markus Kuhn's implementation of wcwidth() for FLTK*

#### 32.32.1 Detailed Description

header for Unicode and UTF-8 character handling

## 32.33 fl vertex.cxx File Reference

Portable drawing code for drawing arbitrary shapes with simple 2D transformations.

```
#include <config.h>
#include <FL/fl draw.H>
#include <FL/x.H>
#include <FL/Fl.H>
#include <FL/math.h>
#include <stdlib.h>
```
#### 32.33.1 Detailed Description

Portable drawing code for drawing arbitrary shapes with simple 2D transformations.

## 32.34 Fl Widget.H File Reference

```
Fl Widget, Fl Label classes .
```

```
#include "Enumerations.H"
```
#### Classes

• struct Fl [Label](#page-535-0)

*This struct stores all information for a text or mixed graphics label.*

• class Fl\_[Widget](#page-873-0)

*Fl [Widget](#page-873-0) is the base class for all widgets in FLTK.*

#### Macros

• #define FL\_[RESERVED](#page-991-0)\_TYPE 100

*Reserved type numbers (necessary for my cheapo RTTI) start here.*

#### 32.35. FL WINDOW.H FILE REFERENCE 983

#### <span id="page-991-1"></span>Typedefs

• typedef void( Fl [Callback](#page-991-1) )(Fl [Widget](#page-873-0) ∗, void ∗)

*Default callback type definition for all fltk widgets (by far the most used)*

- <span id="page-991-2"></span>• typedef void( Fl [Callback0](#page-991-2) )(Fl [Widget](#page-873-0) ∗) *One parameter callback type definition passing only the widget.*
- <span id="page-991-3"></span>• typedef void( Fl [Callback1](#page-991-3) )(Fl [Widget](#page-873-0) ∗, long)

*Callback type definition passing the widget and a long data value.*

- <span id="page-991-4"></span>• typedef Fl [Callback](#page-991-1) ∗ Fl [Callback](#page-991-4) p
	- *Default callback type pointer definition for all fltk widgets.*
- $\bullet$  typedef long fl\_[intptr](#page-991-5)\_t
- typedef unsigned long fl\_uintptr\_t

## 32.34.1 Detailed Description

Fl [Widget,](#page-873-0) Fl [Label](#page-535-0) classes .

#### 32.34.2 Macro Definition Documentation

#### <span id="page-991-0"></span>#define FL RESERVED TYPE 100

Reserved type numbers (necessary for my cheapo RTTI) start here. Grep the header files for "RESERVED TYPE" to find the next available number.

#### 32.34.3 Typedef Documentation

#### <span id="page-991-5"></span>typedef long fl\_intptr\_t

[Todo](#page-192-1) typedef's fl\_intptr\_t and fl\_uintptr\_t should be documented.

## 32.35 Fl Window.H File Reference

```
Window widget.
```

```
#include "Fl Group.H"
#include "Fl_Bitmap.H"
#include <stdlib.h>
```
#### Classes

• class Fl [Window](#page-907-0)

*This widget produces an actual window.*

• struct Fl\_[Window::shape](#page-934-0)\_data\_type

*Data supporting a non-rectangular window shape.*

#### <span id="page-991-6"></span>Macros

• #define FL\_DOUBLE\_[WINDOW](#page-991-6) 0xF1

*double window type id*

<span id="page-991-7"></span>• #define FL [WINDOW](#page-991-7) 0xF0

*window type id all subclasses have type()* >*= this*

#### 32.35.1 Detailed Description

Fl\_[Window](#page-907-0) widget.

## 32.36 gl.h File Reference

```
This file defines wrapper functions for OpenGL in FLTK.
   #include "Enumerations.H"
#include <GL/gl.h>
```
#### Functions

- FL\_EXPORT void gl\_[color](#page-993-0) (Fl\_[Color](#page-949-0) i)
	- *Sets the curent OpenGL color to an FLTK color.*
- <span id="page-992-0"></span>• void  $gl<sub>color</sub> (int c)$  $gl<sub>color</sub> (int c)$  $gl<sub>color</sub> (int c)$ *back compatibility*
- <span id="page-992-1"></span>• FL\_EXPORT int gl\_[descent](#page-992-1) ()
	- *Returns the current font's descent.*
- FL EXPORT void gl\_[draw](#page-993-1) (const char \*)
	- *Draws a nul-terminated string in the current font at the current position.*
- FL EXPORT void gl [draw](#page-993-2) (const char ∗, int n)
	- *Draws an array of n characters of the string in the current font at the current position.*
- FL\_EXPORT void gl\_[draw](#page-993-3) (const char  $*$ , int x, int y)
	- *Draws a nul-terminated string in the current font at the given position.*
- FL\_EXPORT void gl\_[draw](#page-993-4) (const char  $*$ , float x, float y)
	- *Draws a nul-terminated string in the current font at the given position.*
- FL\_EXPORT void gl\_[draw](#page-993-5) (const char  $*$ , int n, int x, int y)
	- *Draws n characters of the string in the current font at the given position.*
- FL EXPORT void gl\_[draw](#page-994-0) (const char \*, int n, float x, float y)
	- *Draws n characters of the string in the current font at the given position.*
- FL EXPORT void gl [draw](#page-994-1) (const char \*, int x, int y, int w, int h, Fl [Align\)](#page-947-0) *Draws a string formatted into a box, with newlines and tabs expanded, other control characters changed to* <sup>∧</sup>*X.*
- FL EXPORT void gl\_draw\_image (const [uchar](#page-987-0)  $*$ , int x, int y, int w, int h, int d=3, int ld=0)
- <span id="page-992-2"></span>• FL\_EXPORT void gl\_[finish](#page-992-2) ()
	- *Releases an OpenGL context.*
- <span id="page-992-3"></span>• FL\_EXPORT void gl\_[font](#page-992-3) (int fontid, int size)
	- *Sets the current OpenGL font to the same font as calling fl [font\(\)](#page-244-2)*
- <span id="page-992-4"></span>• FL\_EXPORT int gl\_[height](#page-992-4) ()
	- *Returns the current font's height.*
- <span id="page-992-5"></span>• FL EXPORT void gl [measure](#page-992-5) (const char ∗, int &x, int &y)
	- *Measure how wide and tall the string will be when drawn by the gl [draw\(\)](#page-993-1) function.*
- FL EXPORT void  $gl\_rect$  $gl\_rect$  (int x, int y, int w, int h)
- *Outlines the given rectangle with the current color.*
- void gl\_[rectf](#page-994-3) (int x, int y, int w, int h)
	- *Fills the given rectangle with the current color.*
- <span id="page-992-6"></span>• FL EXPORT void gl\_[start](#page-992-6) ()

#### 32.36. GL.H FILE REFERENCE 985

*Creates an OpenGL context.*

- <span id="page-993-6"></span>• FL\_EXPORT double gl\_[width](#page-993-6) (const char \*)
- *Returns the width of the string in the current fnt.*
- <span id="page-993-7"></span>• FL\_EXPORT double gl\_[width](#page-993-7) (const char  $\ast$ , int n)
- <span id="page-993-8"></span>*Returns the width of n characters of the string in the current font.* • FL\_EXPORT double gl\_[width](#page-993-8) [\(uchar\)](#page-987-0)
	- *Returns the width of the character in the current font.*

#### 32.36.1 Detailed Description

This file defines wrapper functions for OpenGL in FLTK. To use OpenGL from within an FLTK application you MUST use gl\_visual() to select the default visual before doing show() on any windows. Mesa will crash if yoy try to use a visual not returned by glxChooseVidual.

This does not work with Fl\_Double\_[Window'](#page-408-0)s! It will try to draw into the front buffer. Depending on the system this will either crash or do nothing (when pixmaps are being used as back buffer and GL is being done by hardware), work correctly (when GL is done with software, such as Mesa), or draw into the front buffer and be erased when the buffers are swapped (when double buffer hardware is being used)

#### 32.36.2 Function Documentation

#### <span id="page-993-0"></span>FL EXPORT void gl color ( Fl Color *i* )

Sets the curent OpenGL color to an FLTK color.

For color-index modes it will use fl\_xpixel(c), which is only right if the window uses the default colormap!

#### <span id="page-993-1"></span>FL EXPORT void gl draw ( const char ∗ *str* )

Draws a nul-terminated string in the current font at the current position.

See Also

On the Mac OS  $X$  platform, see gl\_texture\_pile\_[height\(int\)](#page-290-0)

#### <span id="page-993-2"></span>FL EXPORT void gl draw ( const char ∗ *str,* int *n* )

Draws an array of n characters of the string in the current font at the current position.

See Also

On the Mac OS  $X$  platform, see gl\_texture\_pile\_[height\(int\)](#page-290-0)

#### <span id="page-993-3"></span>FL EXPORT void gl draw ( const char ∗ *str,* int *x,* int *y* )

Draws a nul-terminated string in the current font at the given position. See Also

On the Mac OS  $X$  platform, see gl\_texture\_pile\_[height\(int\)](#page-290-0)

#### <span id="page-993-4"></span>FL EXPORT void gl draw ( const char ∗ *str,* float *x,* float *y* )

Draws a nul-terminated string in the current font at the given position.

See Also

<span id="page-993-5"></span>On the Mac OS  $X$  platform, see gl\_texture\_pile\_[height\(int\)](#page-290-0)

#### FL EXPORT void gl\_draw ( const char  $*$  *str*, int *n*, int *x*, int *y* )

Draws n characters of the string in the current font at the given position.

See Also

On the Mac OS  $X$  platform, see gl\_texture\_pile\_[height\(int\)](#page-290-0)

#### <span id="page-994-0"></span>FL EXPORT void gl draw ( const char  $*$  *str,* int *n,* float *x,* float *y* )

Draws n characters of the string in the current font at the given position.

See Also

On the Mac OS  $X$  platform, see gl\_texture\_pile\_[height\(int\)](#page-290-0)

#### <span id="page-994-1"></span>FL EXPORT void gl draw ( const char ∗ *str,* int *x,* int *y,* int *w,* int *h,* Fl Align *align* )

Draws a string formatted into a box, with newlines and tabs expanded, other control characters changed to  $^{\wedge}X$ .

<span id="page-994-2"></span>and aligned with the edges or center. Exactly the same output as  $fl\_draw()$ .

#### FL EXPORT void gl\_rect ( $int x$ ,  $int y$ ,  $int w$ ,  $int h$ )

Outlines the given rectangle with the current color. If Fl Gl [Window::ortho\(\)](#page-451-0) has been called, then the rectangle will exactly fill the given pixel rectangle.

#### void gl\_rectf ( int *x*, int *y*, int *w*, int *h* ) [inline]

Fills the given rectangle with the current color.

See Also

<span id="page-994-3"></span> $gl\_rect(int x, int y, int w, int h)$  $gl\_rect(int x, int y, int w, int h)$ 

## 32.37 mac.H File Reference

Mac OS X-specific symbols.

#### **Classes**

• class Fl\_Mac\_App\_[Menu](#page-539-0)

*Mac OS-specific class allowing to customize and localize the application menu.*

#### Functions

- void fl mac set [about](#page-289-0) (Fl [Callback](#page-991-1) ∗cb, void ∗user data, int shortcut=0) *Attaches a callback to the "About myprog" item of the system application menu.*
- void fl open [callback](#page-289-1) (void(∗cb)(const char ∗))

*Register a function called for each file dropped onto an application icon.*

#### 32.37. MAC.H FILE REFERENCE 987

## Variables

- int fl\_mac\_os\_[version](#page-289-2)
	- *The version number of the running Mac OS X (e.g., 100604 for 10.6.4)*
- class Fl Sys [Menu](#page-686-0) Bar ∗ fl sys [menu](#page-289-3) bar

*The system menu bar.*

## 32.37.1 Detailed Description

Mac OS X-specific symbols.

# Index

∼Fl Check Browser Fl Check Browser, [378](#page-386-0) ∼Fl Device Fl Device, [399](#page-407-1) ∼Fl Double Window Fl Double Window, [405](#page-413-0) ∼Fl File Chooser Fl File Chooser, [413](#page-421-0) ∼Fl Group Fl Group, [478](#page-486-0) ∼Fl Help View Fl\_Help\_View, [493](#page-501-0) ∼Fl Input  $Fl$ \_Input\_ $, 513$  $, 513$ ∼Fl Menu Window Fl\_Menu\_Window, [566](#page-574-0) ∼Fl Native File Chooser Fl Native File Chooser, [575](#page-583-0) ∼Fl Plugin Manager Fl Plugin Manager, [594](#page-602-0) ∼Fl PostScript Graphics Driver Fl PostScript Graphics Driver, [608](#page-616-0) ∼Fl Preferences Fl Preferences, [621](#page-629-0) ∼Fl Scrollbar Fl Scrollbar, [659](#page-667-1) ∼Fl Shared Image Fl Shared Image, [666](#page-674-0) ∼Fl Surface Device Fl Surface Device, [681](#page-689-0) ∼Fl Table Fl Table, [699](#page-707-0) ∼Fl Table Row Fl\_Table\_Row, [710](#page-718-0) ∼Fl Text Display Fl\_Text\_Display, [742](#page-750-0) ∼Fl Widget Fl Widget, [877](#page-885-0) ∼Fl Window Fl Window, [908](#page-916-0) FL DIAMOND DOWN BOX Enumerations.H, [949](#page-957-0) FL DIAMOND UP BOX Enumerations.H, [949](#page-957-0) FL EMBOSSED LABEL

Enumerations.H, [953](#page-961-0) FL ENGRAVED LABEL Enumerations.H, [953](#page-961-0) FL GLEAM DOWN BOX Enumerations.H, [949](#page-957-0) FL GLEAM DOWN FRAME Enumerations.H, [949](#page-957-0) FL GLEAM ROUND DOWN BOX Enumerations.H, [949](#page-957-0) FL GLEAM ROUND UP BOX Enumerations.H, [949](#page-957-0) FL GLEAM THIN DOWN BOX Enumerations.H, [949](#page-957-0) FL GLEAM THIN UP BOX Enumerations.H, [949](#page-957-0) FL GLEAM UP BOX Enumerations.H, [949](#page-957-0) FL GLEAM UP FRAME Enumerations.H, [949](#page-957-0) FL GTK DOWN BOX Enumerations.H, [949](#page-957-0) FL GTK DOWN FRAME Enumerations.H, [949](#page-957-0) FL GTK ROUND DOWN BOX Enumerations.H, [949](#page-957-0) FL GTK ROUND UP BOX Enumerations.H, [949](#page-957-0) FL GTK THIN DOWN BOX Enumerations.H, [949](#page-957-0) FL GTK THIN DOWN FRAME Enumerations.H, [949](#page-957-0) FL GTK THIN UP BOX Enumerations.H, [949](#page-957-0) FL GTK THIN UP FRAME Enumerations.H, [949](#page-957-0) FL GTK UP BOX Enumerations.H, [949](#page-957-0) FL GTK UP FRAME Enumerations.H, [949](#page-957-0) FL ICON LABEL Enumerations.H, [953](#page-961-0) FL IMAGE LABEL Enumerations.H, [953](#page-961-0) FL MULTI LABEL Enumerations.H, [953](#page-961-0)

FL OFLAT BOX Enumerations.H, [949](#page-957-0) FL OSHADOW BOX Enumerations.H, [949](#page-957-0) FL OVAL BOX Enumerations.H, [949](#page-957-0) FL OVAL FRAME Enumerations.H, [949](#page-957-0) FL PLASTIC DOWN BOX Enumerations.H, [949](#page-957-0) FL PLASTIC DOWN FRAME Enumerations.H, [949](#page-957-0) FL PLASTIC ROUND DOWN BOX Enumerations.H, [949](#page-957-0) FL PLASTIC ROUND UP BOX Enumerations.H, [949](#page-957-0) FL PLASTIC THIN DOWN BOX Enumerations.H, [949](#page-957-0) FL PLASTIC THIN UP BOX Enumerations.H, [949](#page-957-0) FL PLASTIC UP BOX Enumerations.H, [949](#page-957-0) FL PLASTIC UP FRAME Enumerations.H, [949](#page-957-0) FL RFLAT BOX Enumerations.H, [949](#page-957-0) FL ROUNDED BOX Enumerations.H, [948](#page-956-0) FL ROUNDED FRAME Enumerations.H, [949](#page-957-0) FL ROUND DOWN BOX Enumerations.H, [949](#page-957-0) FL ROUND UP BOX Enumerations.H, [949](#page-957-0) FL RSHADOW BOX Enumerations.H, [949](#page-957-0) FL SHADOW BOX Enumerations.H, [948](#page-956-0) FL SHADOW FRAME Enumerations.H, [948](#page-956-0) FL SHADOW LABEL Enumerations.H, [953](#page-961-0) remove Fl Browser, [338](#page-346-0) A0 Fl Paged Device, [586](#page-594-0) A4 Fl Paged Device, [586](#page-594-0) ALWAYS ON Fl\_Browser\_, [356](#page-364-0) abi check Fl, [313](#page-321-0)

abi version

Fl, [313](#page-321-0) absolute\_top\_line\_number Fl\_Text\_Display, [742](#page-750-0) activate Fl Menu Item, [558](#page-566-0) Fl\_Tree\_Item, [834](#page-842-0) Fl Widget, [878](#page-886-0) active Fl Menu Item, [558](#page-566-0) Fl Widget, [878](#page-886-0) active\_r Fl Widget, [878](#page-886-0) activevisible Fl Menu Item, [558](#page-566-0) add Fl Browser, [338](#page-346-0) Fl Chart, [374](#page-382-0) Fl Check Browser, [379](#page-387-0) Fl File Icon, [418](#page-426-0) Fl\_Input\_Choice, [527](#page-535-1) Fl\_Menu\_, [538,](#page-546-0) [540](#page-548-0) Fl Menu Item, [558](#page-566-0) Fl Shared Image, [666](#page-674-0) Fl\_Sys\_Menu\_Bar, [684,](#page-692-0) [685](#page-693-0) Fl Tree, [800](#page-808-0) Fl Tree Item, [834,](#page-842-0) [835](#page-843-0) Fl\_Tree\_Item\_Array, [849](#page-857-0) add\_awake\_handler\_ Fl, [313](#page-321-0) add check Fl, [313](#page-321-0) add clipboard notify Selection & Clipboard functions, [227](#page-235-0) add color Fl File Icon, [418](#page-426-0) add default key bindings Fl\_Text\_Editor, [769](#page-777-0) add extra Fl File Chooser, [414](#page-422-0) add fd Fl, [313](#page-321-0) add handler Events handling functions, [215](#page-223-0) add idle Fl, [314](#page-322-0) add key binding Fl\_Text\_Editor, [769](#page-777-0) add modify callback Fl\_Text\_Buffer, [723](#page-731-0) add system handler Events handling functions, [216](#page-224-0) add\_timeout Fl, [314](#page-322-0) add vertex

Fl File Icon, [418](#page-426-0) addPlugin Fl Plugin Manager, [594](#page-602-0) address Fl Text Buffer, [723,](#page-731-0) [725](#page-733-0) align Fl Widget, [878](#page-886-0) angle1 Fl Dial, [402](#page-410-0) api version Fl, [314](#page-322-0) append Fl\_Text\_Buffer, [725](#page-733-0) appendfile Fl Text Buffer, [725](#page-733-0) arc Fl Graphics Driver, [460](#page-468-0) Fl PostScript Graphics Driver, [608](#page-616-0) arg Fl, [314](#page-322-0) args Fl, [315,](#page-323-0) [316](#page-324-0) argument Fl Menu Item, [558](#page-566-0) Fl Widget, [879](#page-887-0) array Fl Group, [478](#page-486-0) as\_gl\_window Fl\_Gl\_Window, [444](#page-452-0) Fl Widget, [879](#page-887-0) as\_group Fl<sub>-Group, [478](#page-486-0)</sub> Fl Widget, [879](#page-887-0) as\_window Fl Widget, [880](#page-888-0) Fl Window, [908](#page-916-0) atclose Windows handling functions, [212](#page-220-0) autosize Fl Chart, [375](#page-383-0) awake Multithreading support functions, [263](#page-271-0)

#### b

Fl Color Chooser, [392](#page-400-0) BLOCK CURSOR Fl Text Display, [741](#page-749-0) BOTH Fl\_Browser\_, [356](#page-364-0) BOTH ALWAYS Fl\_Browser\_[356](#page-364-0) BROWSE DIRECTORY Fl Native File Chooser, [575](#page-583-0) BROWSE FILE

Fl Native File Chooser, [575](#page-583-0) BROWSE MULTI DIRECTORY Fl Native File Chooser, [575](#page-583-0) BROWSE MULTI FILE Fl Native File Chooser, [575](#page-583-0) BROWSE SAVE DIRECTORY Fl Native File Chooser, [575](#page-583-0) BROWSE SAVE FILE Fl Native File Chooser, [575](#page-583-0) background Fl, [316](#page-324-0) background2 Fl, [316](#page-324-0) bbox Fl\_Browser<sub>-</sub>, [356](#page-364-0) Fl Scroll, [655](#page-663-0) begin Fl Group, [479](#page-487-0) begin complex polygon Fl Graphics Driver, [460](#page-468-0) Fl PostScript Graphics Driver, [608](#page-616-0) begin line Fl Graphics Driver, [460](#page-468-0) Fl PostScript Graphics Driver, [608](#page-616-0) begin loop Fl Graphics Driver, [460](#page-468-0) Fl PostScript Graphics Driver, [609](#page-617-0) begin points Fl Graphics Driver, [460](#page-468-0) Fl PostScript Graphics Driver, [609](#page-617-0) begin polygon Fl Graphics Driver, [460](#page-468-0) Fl PostScript Graphics Driver, [609](#page-617-0) belowmouse Events handling functions, [216](#page-224-0) bitmap Fl FormsBitmap, [429](#page-437-0) border Fl Window, [908](#page-916-0) bottomline Fl Browser, [338](#page-346-0) bound key function Fl Text Editor, [769](#page-777-0) bounds Fl Chart, [375](#page-383-0) Fl Slider, [674](#page-682-0) Fl Valuator, [858](#page-866-0) box Fl Widget, [880](#page-888-0) box\_color Fl, [316](#page-324-0) box dh Fl, [316](#page-324-0) box dw

Fl, [316](#page-324-0) box dx Fl, [317](#page-325-0) box dy Fl, [317](#page-325-0) buffer Fl\_Text\_Display, [742](#page-750-0) buffer\_modified\_cb Fl Text Display, [743](#page-751-0) buffer\_predelete\_cb Fl\_Text\_Display, [743](#page-751-0) byte at Fl\_Text\_Buffer, [725](#page-733-0) CARET CURSOR Fl Text Display, [741](#page-749-0) **CHANGED** Fl Widget, [877](#page-885-0) CLIP CHILDREN Fl Widget, [877](#page-885-0) CONTEXT CELL Fl Table, [699](#page-707-0) CONTEXT COL HEADER Fl Table, [699](#page-707-0) CONTEXT ENDPAGE Fl Table, [698](#page-706-0) CONTEXT NONE Fl\_Table, [698](#page-706-0) CONTEXT RC RESIZE Fl\_Table, [699](#page-707-0) CONTEXT ROW HEADER Fl<sub>-Table</sub>, [698](#page-706-0) CONTEXT STARTPAGE Fl Table, [698](#page-706-0) CONTEXT<sub>-TABLE</sub> Fl Table, [699](#page-707-0) COPIED LABEL Fl\_Widget, [877](#page-885-0) COPIED TOOLTIP Fl Widget, [877](#page-885-0) Cairo Support Functions and Classes, [268](#page-276-0) cairo autolink context, [268](#page-276-0) cairo cc, [269](#page-277-2) cairo make current, [269](#page-277-2) cairo autolink context Cairo Support Functions and Classes, [268](#page-276-0) cairo cc Cairo Support Functions and Classes, [269](#page-277-2) cairo\_make\_current Cairo Support Functions and Classes, [269](#page-277-2) calc dimensions Fl Tree, [801](#page-809-0) calc item height Fl\_Tree\_Item, [835](#page-843-0)

calc last char Fl\_Text\_Display, [743](#page-751-0) calc line starts Fl\_Text\_Display, [743](#page-751-0) calc tree Fl Tree, [801](#page-809-0) callback Fl Menu Item, [558,](#page-566-0) [559](#page-567-0) Fl Table, [699](#page-707-0) Fl Widget, [881](#page-889-0) Callback function typedefs, [209](#page-217-0) Fl Event Dispatch, [210](#page-218-0) callback\_col Fl Table, [700](#page-708-0) callback context Fl Table, [700](#page-708-0) callback item Fl Tree, [801](#page-809-0) callback reason Fl Tree, [802](#page-810-0) callback row Fl Table, [700](#page-708-0) can do Fl\_Gl\_Window, [444](#page-452-0) can do overlay Fl\_Gl\_Window, [444](#page-452-0) cc Fl Cairo State, [371](#page-379-0) changed Fl\_Input\_Choice, [527](#page-535-1) Fl Widget, [882](#page-890-0) char at Fl Text Buffer, [725](#page-733-0) check Fl, [317](#page-325-0) Fl Menu Item, [559](#page-567-0) check all Fl Check Browser, [379](#page-387-0) check none Fl Check Browser, [379](#page-387-0) checkbox Fl\_Menu\_Item, [559](#page-567-0) checked Fl Check Browser, [379](#page-387-0) Fl\_Menu\_Item, [559](#page-567-0) child Fl Group, [479](#page-487-0) Fl Table, [700](#page-708-0) Fl\_Tree\_Item, [836](#page-844-0) children Fl Table, [700](#page-708-0) circle Fl Graphics Driver, [460](#page-468-0) Fl PostScript Graphics Driver, [609](#page-617-0) clamp Fl Valuator, [858](#page-866-0) class id Fl Device, [400](#page-408-1) class name Fl Copy Surface, [395](#page-403-1) Fl Device, [399](#page-407-1) Fl Display Device, [404](#page-412-0) Fl GDI Graphics Driver, [436](#page-444-0) Fl GDI Printer Graphics Driver, [439](#page-447-0) Fl Graphics Driver, [460](#page-468-0) Fl Image Surface, [506](#page-514-0) Fl Paged Device, [586](#page-594-0) Fl PostScript File Device, [601](#page-609-0) Fl PostScript Graphics Driver, [609](#page-617-0) Fl PostScript Printer, [616](#page-624-0) Fl Printer, [631](#page-639-0) Fl Quartz Graphics Driver, [637](#page-645-0) Fl Surface Device, [682](#page-690-0) Fl\_System\_Printer, [688](#page-696-0) Fl Xlib Graphics Driver, [924](#page-932-0) clear Fl\_Browser, [338](#page-346-0) Fl Button, [368](#page-376-0) Fl Check Browser, [379](#page-387-0) Fl File Icon, [418](#page-426-0) Fl Group, [479](#page-487-0) Fl\_Input\_Choice, [527](#page-535-1) Fl\_Menu<sub>-</sub>, [541](#page-549-0) Fl\_Menu\_Item, [559](#page-567-0) Fl Scroll, [656](#page-664-0) Fl\_Sys\_Menu\_Bar, [685](#page-693-0) Fl Table, [700](#page-708-0) Fl Table Row, [710](#page-718-0) Fl Tree, [802](#page-810-0) Fl Tree Item Array, [849](#page-857-0) clear active Fl Widget, [882](#page-890-0) clear border Fl Window, [908](#page-916-0) clear changed Fl\_Input\_Choice, [527](#page-535-1) Fl Widget, [882](#page-890-0) clear children Fl Tree, [802](#page-810-0) clear damage Fl Widget, [882](#page-890-0) clear modal states Fl Window, [908](#page-916-0) clear\_output Fl Widget, [882](#page-890-0) clear overlay Fl Menu Window, [567](#page-575-0) clear rect

Fl\_Text\_Display, [744](#page-752-0) clear selection Fl Help View, [494](#page-502-0) clear\_submenu Fl\_Menu<sub>-</sub>, [541](#page-549-0) Fl Sys Menu Bar, [685](#page-693-0) clear\_visible Fl Widget, [883](#page-891-0) clear visible focus Fl Widget, [883](#page-891-0) clear widget pointer Safe widget deletion support functions, [266](#page-274-0) client area Fl Tabs, [716](#page-724-0) clip box Fl Graphics Driver, [461](#page-469-0) Fl PostScript Graphics Driver, [609](#page-617-0) clip children Fl<sub>-Group, [479](#page-487-0)</sub> clip region Fl Graphics Driver, [461](#page-469-0) clipboard contains Selection & Clipboard functions, [228](#page-236-0) clocale printf Fl PostScript Graphics Driver, [609](#page-617-0) close Fl Tree, [802,](#page-810-0) [803](#page-811-0) closedeicon Fl\_Tree\_Prefs, [854](#page-862-0) closeicon Fl Tree, [803](#page-811-0) Fl\_Tree\_Prefs, [854](#page-862-0) col FL CHART ENTRY, [377](#page-385-0) col header Fl Table, [701](#page-709-0) col resize Fl Table, [701](#page-709-0) col resize min Fl\_Table, [701](#page-709-0) col to x Fl\_Text\_Display, [744](#page-752-0) col width Fl Table, [701](#page-709-0) col width all Fl Table, [701](#page-709-0) color Fl File Chooser, [414](#page-422-0) Fl GDI Graphics Driver, [436](#page-444-0) Fl Graphics Driver, [461](#page-469-0) Fl PostScript Graphics Driver, [609,](#page-617-0) [610](#page-618-0) Fl Quartz Graphics Driver, [637,](#page-645-0) [638](#page-646-0) Fl Tooltip, [787](#page-795-0) Fl Widget, [883](#page-891-0)

Fl Xlib Graphics Driver, [924](#page-932-0) Color & Font functions, [234](#page-242-2) fl color, [235,](#page-243-1) [236](#page-244-4) fl\_color\_average, [236](#page-244-4) fl\_contrast, [236](#page-244-4) fl font, [236](#page-244-4) fl height, [237](#page-245-5) fl latin1 to local, [237](#page-245-5) fl local to latin1, [237](#page-245-5) fl local to mac roman, [237](#page-245-5) fl\_mac\_roman\_to\_local, [238](#page-246-2) fl\_show\_colormap, [238](#page-246-2) fl size, [239](#page-247-6) fl\_text\_extents, [239](#page-247-6) fl\_width, [239](#page-247-6) fl xpixel, [239,](#page-247-6) [240](#page-248-0) free color, [240](#page-248-0) get\_color, [240](#page-248-0) get font, [240](#page-248-0) get font name, [240](#page-248-0) get font sizes, [240](#page-248-0) set color, [241](#page-249-0) set\_font, [241](#page-249-0) set\_fonts, [241](#page-249-0) color2 Fl Widget, [884](#page-892-0) color average Fl Image, [502](#page-510-0) Fl\_Pixmap, [591](#page-599-0) Fl\_RGB\_Image, [648](#page-656-0) Fl Shared Image, [666](#page-674-0) Fl\_Tiled\_Image, [781](#page-789-0) column char Fl Browser, [338,](#page-346-0) [339](#page-347-0) column\_widths Fl Browser, [339](#page-347-0) Common Dialogs classes and functions, [284](#page-292-0) error, [293](#page-301-0) fatal, [293](#page-301-0) fl<sub>-alert, [285](#page-293-0)</sub> fl ask, [285](#page-293-0) fl beep, [286](#page-294-0) fl\_choice, [286](#page-294-0) fl\_color\_chooser, [287,](#page-295-0) [288](#page-296-0) fl\_dir\_chooser, [289](#page-297-0) fl file chooser, [289](#page-297-0) fl file chooser callback, [290](#page-298-0) fl file chooser ok label, [290](#page-298-0) fl input, [291](#page-299-0) fl\_message, [291](#page-299-0) fl\_message\_hotspot, [291,](#page-299-0) [292](#page-300-0) fl\_message\_icon, [292](#page-300-0) fl message title, [292](#page-300-0) fl message title default, [292](#page-300-0)

fl\_password, [293](#page-301-0) warning, [293](#page-301-0) compare Fl Shared Image, [667](#page-675-0) compose Events handling functions, [216](#page-224-0) compose reset Events handling functions, [217](#page-225-0) connectorstyle Fl Tree, [804](#page-812-0) contains Fl Widget, [884](#page-892-0) context Fl Gl Window, [444,](#page-452-0) [445](#page-453-0) context valid Fl\_Gl\_Window, [445](#page-453-0) copy Fl\_Bitmap, [330](#page-338-0) Fl\_Image, [502](#page-510-0)  $Fl$ \_Input\_,  $513$ Fl\_Menu<sub>-</sub>, [541](#page-549-0) Fl Pixmap, [591](#page-599-0) Fl RGB Image, [648](#page-656-0) Fl Shared Image, [667](#page-675-0) Fl Text Buffer, [726](#page-734-0) Fl Tiled Image, [781](#page-789-0) Selection & Clipboard functions, [228](#page-236-0) copy cuts  $Fl$ \_Input\_,  $513$ copy label Fl Widget, [884](#page-892-0) copy tooltip Fl Widget, [884](#page-892-0) count Fl File Chooser, [414](#page-422-0) Fl Help Font Stack, [488](#page-496-0) Fl Image, [502](#page-510-0) Fl Native File Chooser, [575](#page-583-0) count displayed characters Fl\_Text\_Buffer, [726](#page-734-0) count lines Fl Text Buffer, [726](#page-734-0) Fl Text Display, [744](#page-752-0) current Fl Group, [480](#page-488-0) Fl\_Tooltip, [787](#page-795-0) Fl Window, [909](#page-917-0) current Fl Window, [920](#page-928-0) cursor Fl\_Window, [909](#page-917-0) cursor color  $Fl$ \_Input\_,  $514$ Fl\_Text\_Display, [744](#page-752-0)

Fl<sub>-Value</sub> Input, [862](#page-870-0) cursor\_style Fl\_Text\_Display, [745](#page-753-0) curve Fl Graphics Driver, [461](#page-469-0) Fl PostScript Graphics Driver, [610](#page-618-0) custom application menu items Fl Mac App Menu, [535](#page-543-0) cut  $Fl$ \_Input\_,  $514$ 

d Fl Image, [502](#page-510-0) DIM CURSOR Fl Text Display, [741](#page-749-0) damage Fl, [317](#page-325-0) Fl Widget, [885](#page-893-0) damage\_resize Fl Widget, [885](#page-893-0) data Fl Browser, [339,](#page-347-0) [340](#page-348-0) Fl\_Image, [502](#page-510-0) deactivate Fl Menu Item, [559](#page-567-0) Fl\_Tree\_Item, [836](#page-844-0) Fl Widget, [885](#page-893-0) decorated h Fl Window, [909](#page-917-0) decorated\_w Fl Window, [909](#page-917-0) default atclose Windows handling functions, [211](#page-219-0) default\_callback Fl Widget, [886](#page-894-0) default cursor Fl Window, [909,](#page-917-0) [910](#page-918-0) default icon Fl\_Window, [910](#page-918-0) default icons Fl Window, [910](#page-918-0) default key function Fl Text Editor, [769](#page-777-0) default xclass Fl Window, [910,](#page-918-0) [911](#page-919-0) deimage Fl Widget, [886](#page-894-0) delay Fl Tooltip, [787](#page-795-0) delete widget Safe widget deletion support functions, [266](#page-274-0) deleteEntry Fl Preferences, [621](#page-629-0) deleteGroup

Fl Preferences, [621](#page-629-0) deleted Fl Widget Tracker, [902](#page-910-0) deleting Fl\_Browser\_, [357](#page-365-0) deparent Fl\_Tree\_Item, [836](#page-844-0) Fl Tree Item Array, [849](#page-857-0) depth Fl\_Tree\_Item, [836](#page-844-0) desaturate Fl\_Image, [502](#page-510-0) Fl Pixmap, [591](#page-599-0) Fl\_RGB\_Image, [648](#page-656-0) Fl Shared Image, [667](#page-675-0) Fl Tiled Image, [781](#page-789-0) descent Fl GDI Graphics Driver, [437](#page-445-0) Fl Graphics Driver, [461](#page-469-0) Fl PostScript Graphics Driver, [610](#page-618-0) Fl Quartz Graphics Driver, [638](#page-646-0) Fl Xlib Graphics Driver, [924](#page-932-0) deselect Fl\_Browser\_, [357](#page-365-0) Fl Tree, [804](#page-812-0) deselect all Fl Tree, [805](#page-813-0) Fl\_Tree\_Item, [836](#page-844-0) direction Fl\_Timer, [783](#page-791-0) directory Fl File Chooser, [414](#page-422-0) Fl Help View, [494](#page-502-0) Fl Native File Chooser, [575](#page-583-0) disable Fl\_Tooltip, [787](#page-795-0) disable im Events handling functions, [217](#page-225-0) display Fl, [317](#page-325-0) Fl Browser, [340](#page-348-0) Fl\_Browser\_, [357](#page-365-0) Fl Tree, [805](#page-813-0) display device Fl Display Device, [404](#page-412-0) display insert Fl\_Text\_Display, [745](#page-753-0) displayed Fl Browser, [340](#page-348-0) Fl\_Browser\_, [357](#page-365-0) Fl Tree, [805](#page-813-0) dnd Selection & Clipboard functions, [228](#page-236-0) dnd\_text\_ops

Fl, [317,](#page-325-0) [318](#page-326-0) do callback Fl Menu Item, [559,](#page-567-0) [560](#page-568-0) Fl Widget, [887](#page-895-0) do widget deletion Safe widget deletion support functions, [266](#page-274-0) down box Fl\_Button, [368](#page-376-0) Fl File Input, [423](#page-431-0) Fl\_Menu<sub>-</sub>, [541](#page-549-0) draw Fl Adjuster, [327](#page-335-0) Fl Bitmap, [330](#page-338-0) Fl Box, [333](#page-341-0) Fl Button, [369](#page-377-0) Fl Chart, [375](#page-383-0) Fl Choice, [383](#page-391-0) Fl Clock Output, [388](#page-396-0) Fl Copy Surface, [395](#page-403-1) Fl<sub>-Counter</sub>, [397](#page-405-0) Fl Dial, [402](#page-410-0) Fl File Icon, [418](#page-426-0) Fl FormsBitmap, [429](#page-437-0) Fl FormsPixmap, [430](#page-438-0) Fl FormsText, [432](#page-440-0) Fl Free, [434](#page-442-0) Fl\_GDI\_Graphics\_Driver, [437](#page-445-0) Fl GDI Printer Graphics Driver, [439,](#page-447-0) [440](#page-448-0) Fl\_Gl\_Window, [445](#page-453-0) Fl\_Glut\_Window, [452](#page-460-0) Fl Graphics Driver, [461,](#page-469-0) [462](#page-470-0) Fl Group, [480](#page-488-0) Fl\_Help\_View, [494](#page-502-0) Fl Image, [503](#page-511-0) Fl Image Surface, [506](#page-514-0) Fl Input, [509](#page-517-0) Fl Label, [531](#page-539-1) Fl Light Button, [533](#page-541-0) Fl\_Menu\_Bar, [549](#page-557-1) Fl Menu Button, [552](#page-560-0) Fl Menu Item, [560](#page-568-0) Fl Pack, [583](#page-591-0) Fl Pixmap, [591](#page-599-0) Fl Positioner, [598](#page-606-0) Fl PostScript Graphics Driver, [610](#page-618-0) Fl Progress, [635](#page-643-0) Fl Quartz Graphics Driver, [638](#page-646-0) Fl\_Return\_Button, [645](#page-653-0) Fl RGB Image, [648](#page-656-0) Fl Roller, [650](#page-658-0) Fl Scroll, [656](#page-664-0) Fl Scrollbar, [659](#page-667-1) Fl Shared Image, [668](#page-676-0) Fl Slider, [674](#page-682-0)

Fl\_Sys\_Menu\_Bar, [685](#page-693-0) Fl Table, [701](#page-709-0) Fl Tabs, [716](#page-724-0) Fl\_Text\_Display, [745](#page-753-0) Fl Tiled Image, [781](#page-789-0) Fl\_Timer, [783](#page-791-0) Fl\_Tree\_Item, [836](#page-844-0) Fl Value Input, [862](#page-870-0) Fl Value Output, [866](#page-874-0) Fl Value Slider, [868](#page-876-0) Fl<sub>-Widget, [887](#page-895-0)</sub> Fl\_Window, [911](#page-919-0) Fl Xlib Graphics Driver, [924,](#page-932-0) [925](#page-933-1) draw box Fl Widget, [887,](#page-895-0) [888](#page-896-0) draw box active Fl, [318](#page-326-0) draw cell Fl\_Table, [701](#page-709-0) draw child Fl Group, [480](#page-488-0) draw children Fl Group, [480](#page-488-0) draw cursor Fl Text Display, [745](#page-753-0) draw decorated window Fl Copy Surface, [395](#page-403-1) Fl Image Surface, [506](#page-514-0) draw\_empty Fl<sub>-Image</sub>, [503](#page-511-0) draw horizontal connector Fl\_Tree\_Item, [837](#page-845-0) draw image Fl GDI Graphics Driver, [437](#page-445-0) Fl Graphics Driver, [462](#page-470-0) Fl PostScript Graphics Driver, [610,](#page-618-0) [611](#page-619-1) Fl\_Ouartz\_Graphics\_Driver, [638](#page-646-0) Fl Xlib Graphics Driver, [925](#page-933-1) draw image mono Fl GDI Graphics Driver, [438](#page-446-0) Fl Graphics Driver, [462,](#page-470-0) [463](#page-471-0) Fl PostScript Graphics Driver, [611](#page-619-1) Fl Quartz Graphics Driver, [639](#page-647-0) Fl Xlib Graphics Driver, [925](#page-933-1) draw item content Fl\_Tree\_Item, [837](#page-845-0) draw label Fl Widget, [888](#page-896-0) draw\_line\_numbers Fl\_Text\_Display, [745](#page-753-0) draw\_outside\_label Fl Group, [480](#page-488-0) draw\_overlay Fl\_Glut\_Window, [452](#page-460-0)

#### extended to the control of the control of the control of the control of the control of the control of the control of the control of the control of the control of the control of the control of the control of the control of

Fl<sub>-Overlay-Window, [581](#page-589-0)</sub> draw\_range Fl\_Text\_Display, [746](#page-754-0) draw scaled Fl GDI Printer Graphics Driver, [440](#page-448-0) Fl Graphics Driver, [463](#page-471-0) Fl PostScript Graphics Driver, [611](#page-619-1) Fl Quartz Graphics Driver, [639](#page-647-0) draw string Fl\_Text\_Display, [746](#page-754-0) draw\_text Fl\_Text\_Display, [746](#page-754-0) draw\_vertical\_connector Fl Tree Item, [838](#page-846-0) draw\_vline Fl Text Display, [746](#page-754-0) drawbgcolor Fl\_Tree\_Item, [838](#page-846-0) drawfgcolor Fl<sub>-Tree</sub> Item, [838](#page-846-0) Drawing functions, [242](#page-250-4) FL\_CAP\_FLAT, [247](#page-255-13) FL CAP ROUND, [247](#page-255-13) FL CAP SQUARE, [247](#page-255-13) FL DASH, [247](#page-255-13) FL DASHDOT, [247](#page-255-13) FL DASHDOTDOT, [247](#page-255-13) FL DOT, [247](#page-255-13) FL JOIN BEVEL, [247](#page-255-13) FL JOIN MITER, [247](#page-255-13) FL JOIN ROUND, [247](#page-255-13) FL SOLID, [247](#page-255-13) fl<sub>-</sub>add<sub>-symbol, [247](#page-255-13)</sub> fl arc, [247,](#page-255-13) [248](#page-256-5) fl\_begin\_complex\_polygon, [248](#page-256-5) fl begin offscreen, [248](#page-256-5) fl<sub>-begin-points, [248](#page-256-5)</sub> fl can do alpha blending, [248](#page-256-5) fl<sub>-circle</sub>, [249](#page-257-5) fl\_clip,  $246$ fl\_clip\_box, [249](#page-257-5) fl\_clip\_region, [249](#page-257-5) fl\_copy\_offscreen, [249](#page-257-5) fl create offscreen, [250](#page-258-6) fl\_cursor, [250](#page-258-6) fl\_curve, [250](#page-258-6) fl delete offscreen, [250](#page-258-6) fl draw, [250,](#page-258-6) [251](#page-259-4) fl draw box, [251](#page-259-4) fl draw image, [251,](#page-259-4) [252](#page-260-3) fl draw image mono, [252](#page-260-3) fl draw pixmap, [252,](#page-260-3) [254](#page-262-4) fl draw symbol, [254](#page-262-4) fl\_expand\_text, [254](#page-262-4)

fl\_frame, [254](#page-262-4) fl frame2, [255](#page-263-4) fl\_gap,  $255$ fl\_line\_style, [255](#page-263-4) fl\_measure, [255](#page-263-4) fl\_measure\_pixmap, [256](#page-264-2) fl\_mult\_matrix, [256](#page-264-2) fl\_not\_clipped, [256](#page-264-2) fl\_old\_shortcut, [257](#page-265-6) fl\_pie, [257](#page-265-6) fl\_polygon, [258](#page-266-7) fl\_pop\_clip, [258](#page-266-7) fl\_push\_clip, [258](#page-266-7) fl\_push\_matrix, [258](#page-266-7) fl\_read\_image, [258](#page-266-7) fl rect, [259](#page-267-3) fl\_rectf, [259](#page-267-3) fl\_reset\_spot, [259](#page-267-3) fl\_rotate, [259](#page-267-3) fl\_scale, [259](#page-267-3) fl\_scroll, [259](#page-267-3) fl\_set\_spot, [260](#page-268-5) fl\_set\_status, [260](#page-268-5) fl shortcut label, [260,](#page-268-5) [261](#page-269-3) fl\_transform\_dx, [261](#page-269-3) fl\_transform\_dy, [261](#page-269-3) fl\_transform\_x, [261](#page-269-3) fl\_transform\_y, [261](#page-269-3) fl transformed vertex, [262](#page-270-0) fl<sub>translate, [262](#page-270-0)</sub> fl\_vertex, [262](#page-270-0) drawtext Fl\_Input<sub>-</sub>, [515](#page-523-0) driver Fl Surface Device, [682](#page-690-0) ERRORS TO CP1252 Unicode and UTF-8 functions, [271](#page-279-3) ERRORS\_TO\_ISO8859\_1 Unicode and UTF-8 functions, [271](#page-279-3) empty\_vlines Fl\_Text\_Display, [747](#page-755-0) enable Fl\_Tooltip, [787](#page-795-0) enable im Events handling functions, [217](#page-225-0) enabled Fl\_Tooltip, [787](#page-795-0) end Fl Group, [480](#page-488-0) Fl Text Selection, [774](#page-782-0) end complex polygon Fl Graphics Driver, [463](#page-471-0) Fl PostScript Graphics Driver, [611](#page-619-1)

end line Fl Graphics Driver, [463](#page-471-0) Fl PostScript Graphics Driver, [611](#page-619-1) end loop Fl Graphics Driver, [463](#page-471-0) Fl PostScript Graphics Driver, [611](#page-619-1) end page Fl Paged Device, [586](#page-594-0) Fl PostScript File Device, [601](#page-609-0) Fl Printer, [631](#page-639-0) Fl\_System\_Printer, [688](#page-696-0) end points Fl Graphics Driver, [463](#page-471-0) Fl PostScript Graphics Driver, [611](#page-619-1) end polygon Fl Graphics Driver, [463](#page-471-0) Fl PostScript Graphics Driver, [611](#page-619-1) enter area Fl\_Tooltip, [788](#page-796-0) entries Fl Preferences, [622](#page-630-0) entry Fl Preferences, [622](#page-630-0) entryExists Fl Preferences, [622](#page-630-0) Enumerations.H FL DIAMOND DOWN BOX, [949](#page-957-0) FL\_DIAMOND\_UP\_BOX, [949](#page-957-0) FL EMBOSSED LABEL, [953](#page-961-0) FL ENGRAVED LABEL, [953](#page-961-0) FL GLEAM DOWN BOX, [949](#page-957-0) FL GLEAM DOWN FRAME, [949](#page-957-0) FL GLEAM ROUND DOWN BOX, [949](#page-957-0) FL GLEAM ROUND UP BOX, [949](#page-957-0) FL GLEAM THIN DOWN BOX, [949](#page-957-0) FL\_GLEAM\_THIN\_UP\_BOX, [949](#page-957-0) FL GLEAM UP BOX, [949](#page-957-0) FL GLEAM UP FRAME, [949](#page-957-0) FL GTK DOWN BOX, [949](#page-957-0) FL GTK DOWN FRAME, [949](#page-957-0) FL GTK ROUND DOWN BOX, [949](#page-957-0) FL GTK ROUND UP BOX, [949](#page-957-0) FL GTK THIN DOWN BOX, [949](#page-957-0) FL GTK THIN DOWN FRAME, [949](#page-957-0) FL GTK THIN UP BOX, [949](#page-957-0) FL GTK THIN UP FRAME, [949](#page-957-0) FL GTK UP BOX, [949](#page-957-0) FL GTK UP FRAME, [949](#page-957-0) FL ICON LABEL, [953](#page-961-0) FL IMAGE LABEL, [953](#page-961-0) FL MULTI LABEL, [953](#page-961-0) FL OFLAT BOX, [949](#page-957-0) FL OSHADOW BOX, [949](#page-957-0) FL OVAL BOX, [949](#page-957-0)

FL OVAL FRAME, [949](#page-957-0) FL\_PLASTIC\_DOWN\_BOX, [949](#page-957-0) FL PLASTIC DOWN FRAME, [949](#page-957-0) FL\_PLASTIC\_ROUND\_DOWN\_BOX, [949](#page-957-0) FL PLASTIC ROUND UP BOX, [949](#page-957-0) FL PLASTIC THIN DOWN BOX, [949](#page-957-0) FL PLASTIC THIN UP BOX, [949](#page-957-0) FL PLASTIC UP BOX, [949](#page-957-0) FL PLASTIC UP FRAME, [949](#page-957-0) FL RFLAT BOX, [949](#page-957-0) FL ROUNDED BOX, [948](#page-956-0) FL ROUNDED FRAME, [949](#page-957-0) FL ROUND DOWN BOX, [949](#page-957-0) FL ROUND UP BOX, [949](#page-957-0) FL RSHADOW BOX, [949](#page-957-0) FL SHADOW BOX, [948](#page-956-0) FL SHADOW FRAME, [948](#page-956-0) FL SHADOW LABEL, [953](#page-961-0) FL ACTIVATE, [952](#page-960-0) FL\_BORDER\_BOX, [948](#page-956-0) FL BORDER FRAME, [948](#page-956-0) FL CLOSE, [952](#page-960-0) FL CURSOR ARROW, [950](#page-958-0) FL CURSOR CROSS, [950](#page-958-0) FL CURSOR DEFAULT, [950](#page-958-0) FL CURSOR E, [950](#page-958-0) FL CURSOR HAND, [950](#page-958-0) FL CURSOR HELP, [950](#page-958-0) FL CURSOR INSERT, [950](#page-958-0) FL CURSOR MOVE, [950](#page-958-0) FL\_CURSOR\_N, [950](#page-958-0) FL CURSOR NE, [950](#page-958-0) FL CURSOR NESW, [950](#page-958-0) FL CURSOR NONE, [950](#page-958-0) FL\_CURSOR\_NS, [950](#page-958-0) FL CURSOR NW, [950](#page-958-0) FL CURSOR NWSE, [950](#page-958-0) FL\_CURSOR\_S, [950](#page-958-0) FL CURSOR SE, [950](#page-958-0) FL\_CURSOR\_SW, [950](#page-958-0) FL CURSOR W, [950](#page-958-0) FL CURSOR WAIT, [950](#page-958-0) FL CURSOR WE, [950](#page-958-0) FL DAMAGE ALL, [950](#page-958-0) FL DAMAGE CHILD, [950](#page-958-0) FL DAMAGE EXPOSE, [950](#page-958-0) FL DAMAGE OVERLAY, [950](#page-958-0) FL DAMAGE SCROLL, [950](#page-958-0) FL DAMAGE USER1, [950](#page-958-0) FL DAMAGE USER2, [950](#page-958-0) FL DEACTIVATE, [952](#page-960-0) FL DND DRAG, [953](#page-961-0) FL DND ENTER, [953](#page-961-0) FL DND LEAVE, [953](#page-961-0)

FL DND RELEASE, [953](#page-961-0) FL\_DOWN\_BOX, [948](#page-956-0) FL DOWN FRAME, [948](#page-956-0) FL DRAG, [951](#page-959-0) FL EMBOSSED BOX, [948](#page-956-0) FL EMBOSSED FRAME, [948](#page-956-0) FL ENGRAVED BOX, [948](#page-956-0) FL ENGRAVED FRAME, [948](#page-956-0) FL ENTER, [951](#page-959-0) FL EXCEPT, [948](#page-956-0) FL\_FLAT\_BOX, [948](#page-956-0) FL FOCUS, [951](#page-959-0) FL FREE BOXTYPE, [949](#page-957-0) FL FREE LABELTYPE, [953](#page-961-0) FL FULLSCREEN, [953](#page-961-0) FL HIDE, [952](#page-960-0) FL KEYBOARD, [952](#page-960-0) FL KEYDOWN, [951](#page-959-0) FL\_KEYUP, [952](#page-960-0) FL\_LEAVE, [951](#page-959-0) FL MOUSEWHEEL, [952](#page-960-0) FL MOVE, [952](#page-960-0) FL NO BOX, [948](#page-956-0) FL NO EVENT, [951](#page-959-0) FL NO LABEL, [953](#page-961-0) FL NORMAL LABEL, [953](#page-961-0) FL PASTE, [952](#page-960-0) FL PUSH, [951](#page-959-0) FL READ, [948](#page-956-0) FL RELEASE, [951](#page-959-0) FL SCREEN CONFIGURATION CHANGE-errmsg D, [953](#page-961-0) FL SELECTIONCLEAR, [952](#page-960-0) FL SHORTCUT, [952](#page-960-0) FL SHOW, [952](#page-960-0) FL THIN DOWN BOX, [948](#page-956-0) FL THIN DOWN FRAME, [948](#page-956-0) FL\_THIN\_UP\_BOX, [948](#page-956-0) FL<sub>-THIN-UP-FRAME, [948](#page-956-0)</sub> FL\_UNFOCUS, [951](#page-959-0) FL\_UP\_BOX, [948](#page-956-0) FL UP FRAME, [948](#page-956-0) FL WHEN CHANGED, [954](#page-962-0) FL WHEN ENTER KEY, [954](#page-962-0) FL WHEN ENTER KEY ALWAYS, [954](#page-962-0) FL WHEN ENTER KEY CHANGED, [954](#page-962-0) FL\_WHEN\_NEVER, [954](#page-962-0) FL\_WHEN\_NOT\_CHANGED, [954](#page-962-0) FL WHEN RELEASE, [954](#page-962-0) FL WHEN RELEASE ALWAYS, [954](#page-962-0) FL WRITE, [948](#page-956-0) FL ZOOM GESTURE, [953](#page-961-0) Enumerations.H, [935](#page-943-0) FL ABI VERSION, [946](#page-954-0)

FL ALIGN BOTTOM, [955](#page-963-0) FL ALIGN CENTER, [955](#page-963-0) FL\_ALIGN\_CLIP, [955](#page-963-0) FL ALIGN INSIDE, [955](#page-963-0) FL ALIGN LEFT, [955](#page-963-0) FL ALIGN RIGHT, [956](#page-964-0) FL\_ALIGN\_TOP, [956](#page-964-0) FL ALIGN WRAP, [956](#page-964-0) FL\_API\_VERSION, [947](#page-955-0) FL MAJOR VERSION, [947](#page-955-0) FL MINOR VERSION, [947](#page-955-0) FL NORMAL SIZE, [956](#page-964-0) FL\_PATCH\_VERSION, [947](#page-955-0) FL VERSION, [947](#page-955-0) Fl Boxtype, [948](#page-956-0) Fl Cursor, [949](#page-957-0) Fl Damage, [950](#page-958-0) Fl Event, [950](#page-958-0) Fl Font, [948](#page-956-0) Fl Fontsize, [948](#page-956-0) Fl Labeltype, [953](#page-961-0) Fl\_When, [953](#page-961-0) fl box, [954](#page-962-0) fl\_color\_cube, [954](#page-962-0) fl darker, [954](#page-962-0) fl down, [954](#page-962-0) fl\_frame, [954](#page-962-0) fl\_gray\_ramp, [955](#page-963-0) fl\_lighter, [955](#page-963-0) fl\_rgb\_color, [955](#page-963-0) Fl Native File Chooser, [575](#page-583-0) error Common Dialogs classes and functions, [293](#page-301-0) errorcolor Fl File Input, [423](#page-431-0) event Events handling functions, [217](#page-225-0) event alt Events handling functions, [217](#page-225-0) event button Events handling functions, [217](#page-225-0) event\_button1 Events handling functions, [218](#page-226-0) event\_button2 Events handling functions, [218](#page-226-0) event\_button3 Events handling functions, [218](#page-226-0) event\_buttons Events handling functions, [218](#page-226-0) event\_clicks Events handling functions, [218](#page-226-0) event clipboard Events handling functions, [219](#page-227-0)

event\_clipboard\_type Events handling functions, [219](#page-227-0) event command Events handling functions, [219](#page-227-0) event\_ctrl Events handling functions, [219](#page-227-0) event dispatch Events handling functions, [219](#page-227-0) event dx Events handling functions, [219](#page-227-0) event dy Events handling functions, [220](#page-228-0) event inside Events handling functions, [220](#page-228-0) event is click Events handling functions, [221](#page-229-0) event key Events handling functions, [221](#page-229-0) event length Events handling functions, [222](#page-230-0) event\_original\_key Events handling functions, [222](#page-230-0) event shift Events handling functions, [222](#page-230-0) event\_state Events handling functions, [222](#page-230-0) event\_text Events handling functions, [223](#page-231-0) event\_x\_root Events handling functions, [223](#page-231-0) event\_y\_root Events handling functions, [223](#page-231-0) Events handling functions, [213](#page-221-0) add handler, [215](#page-223-0) add system handler, [216](#page-224-0) belowmouse, [216](#page-224-0) compose, [216](#page-224-0) compose\_reset, [217](#page-225-0) disable im, [217](#page-225-0) enable im, [217](#page-225-0) event, [217](#page-225-0) event alt, [217](#page-225-0) event\_button, [217](#page-225-0) event\_button1, [218](#page-226-0) event\_button2, [218](#page-226-0) event\_button3, [218](#page-226-0) event\_buttons, [218](#page-226-0) event\_clicks, [218](#page-226-0) event\_clipboard, [219](#page-227-0) event\_clipboard\_type, [219](#page-227-0) event\_command, [219](#page-227-0) event\_ctrl, [219](#page-227-0) event dispatch, [219](#page-227-0) event  $dx$ , [219](#page-227-0)

event dy, [220](#page-228-0) event inside, [220](#page-228-0) event\_is\_click, [221](#page-229-0) event\_key, [221](#page-229-0) event length, [222](#page-230-0) event\_original\_key, [222](#page-230-0) event shift, [222](#page-230-0) event\_state, [222](#page-230-0) event\_text, [223](#page-231-0) event\_x\_root, [223](#page-231-0) event<sub>-y-root, [223](#page-231-0)</sub> fl eventnames, [225](#page-233-0) fl\_fontnames, [225](#page-233-0) focus, [223](#page-231-0) get key, [223](#page-231-0) get mouse, [224](#page-232-0) handle, [224](#page-232-0) handle , [224](#page-232-0) pushed, [224](#page-232-0) , [225](#page-233-0) remove handler, [225](#page-233-0) remove system handler, [225](#page-233-0) test\_shortcut, [225](#page-233-0) exists Fl Widget Tracker, [902](#page-910-0) extend range for styles Fl\_Text\_Display, [747](#page-755-0) extend selection Fl Tree, [806](#page-814-0) extend selection dir Fl\_Tree, [806](#page-814-0) FL ACTIVATE Enumerations.H, [952](#page-960-0) FL BEEP DEFAULT fl ask.H, [962](#page-970-0) FL BEEP ERROR fl ask.H, [962](#page-970-0) FL BEEP MESSAGE fl ask.H, [962](#page-970-0) FL BEEP NOTIFICATION fl ask.H, [962](#page-970-0) FL BEEP PASSWORD fl ask.H, [962](#page-970-0) FL BEEP QUESTION fl ask.H, [962](#page-970-0) FL BORDER BOX Enumerations.H, [948](#page-956-0) FL BORDER FRAME Enumerations.H, [948](#page-956-0) FL CAP FLAT Drawing functions, [247](#page-255-13) FL CAP ROUND Drawing functions, [247](#page-255-13) FL\_CAP\_SQUARE
Drawing functions, [247](#page-255-0) FL CLOSE Enumerations.H, [952](#page-960-0) FL CURSOR ARROW Enumerations.H, [950](#page-958-0) FL CURSOR CROSS Enumerations.H, [950](#page-958-0) FL CURSOR DEFAULT Enumerations.H, [950](#page-958-0) FL CURSOR E Enumerations.H, [950](#page-958-0) FL CURSOR HAND Enumerations.H, [950](#page-958-0) FL CURSOR HELP Enumerations.H, [950](#page-958-0) FL CURSOR INSERT Enumerations.H, [950](#page-958-0) FL CURSOR MOVE Enumerations.H, [950](#page-958-0) FL CURSOR N Enumerations.H, [950](#page-958-0) FL CURSOR NE Enumerations.H, [950](#page-958-0) FL CURSOR NESW Enumerations.H, [950](#page-958-0) FL CURSOR NONE Enumerations.H, [950](#page-958-0) FL\_CURSOR\_NS Enumerations.H, [950](#page-958-0) FL\_CURSOR\_NW Enumerations.H, [950](#page-958-0) FL CURSOR NWSE Enumerations.H, [950](#page-958-0) FL CURSOR S Enumerations.H, [950](#page-958-0) FL CURSOR SE Enumerations.H, [950](#page-958-0) FL CURSOR SW Enumerations.H, [950](#page-958-0) FL CURSOR W Enumerations.H, [950](#page-958-0) FL CURSOR WAIT Enumerations.H, [950](#page-958-0) FL CURSOR WE Enumerations.H, [950](#page-958-0) FL DAMAGE ALL Enumerations.H, [950](#page-958-0) FL DAMAGE CHILD Enumerations.H, [950](#page-958-0) FL DAMAGE EXPOSE Enumerations.H, [950](#page-958-0) FL DAMAGE OVERLAY Enumerations.H, [950](#page-958-0) FL DAMAGE SCROLL

Enumerations.H, [950](#page-958-0) FL\_DAMAGE\_USER1 Enumerations.H, [950](#page-958-0) FL DAMAGE USER2 Enumerations.H, [950](#page-958-0) FL DASH Drawing functions, [247](#page-255-0) FL DASHDOT Drawing functions, [247](#page-255-0) FL DASHDOTDOT Drawing functions, [247](#page-255-0) FL DEACTIVATE Enumerations.H, [952](#page-960-0) FL DND DRAG Enumerations.H, [953](#page-961-0) FL DND ENTER Enumerations.H, [953](#page-961-0) FL DND LEAVE Enumerations.H, [953](#page-961-0) FL DND RELEASE Enumerations.H, [953](#page-961-0) FL DOT Drawing functions, [247](#page-255-0) FL\_DOWN\_BOX Enumerations.H, [948](#page-956-0) FL DOWN FRAME Enumerations.H, [948](#page-956-0) FL DRAG Enumerations.H, [951](#page-959-0) FL EMBOSSED BOX Enumerations.H, [948](#page-956-0) FL EMBOSSED FRAME Enumerations.H, [948](#page-956-0) FL ENGRAVED BOX Enumerations.H, [948](#page-956-0) FL ENGRAVED FRAME Enumerations.H, [948](#page-956-0) FL ENTER Enumerations.H, [951](#page-959-0) FL EXCEPT Enumerations.H, [948](#page-956-0) FL\_FLAT\_BOX Enumerations.H, [948](#page-956-0) FL FOCUS Enumerations.H, [951](#page-959-0) FL FREE BOXTYPE Enumerations.H, [949](#page-957-0) FL FREE LABELTYPE Enumerations.H, [953](#page-961-0) FL FULLSCREEN Enumerations.H, [953](#page-961-0) FL HIDE Enumerations.H, [952](#page-960-0) FL JOIN BEVEL

Drawing functions, [247](#page-255-0) FL JOIN MITER Drawing functions, [247](#page-255-0) FL JOIN ROUND Drawing functions, [247](#page-255-0) FL KEYBOARD Enumerations.H, [952](#page-960-0) FL KEYDOWN Enumerations.H, [951](#page-959-0) FL KEYUP Enumerations.H, [952](#page-960-0) FL LEAVE Enumerations.H, [951](#page-959-0) FL MENU DIVIDER Fl Menu Item.H, [976](#page-984-0) FL MENU HORIZONTAL Fl Menu Item.H, [976](#page-984-0) FL MENU INACTIVE Fl Menu Item.H, [976](#page-984-0) FL MENU INVISIBLE Fl Menu Item.H, [976](#page-984-0) FL MENU RADIO Fl Menu Item.H, [976](#page-984-0) FL MENU TOGGLE Fl Menu Item.H, [976](#page-984-0) FL MENU VALUE Fl Menu Item.H, [976](#page-984-0) FL MOUSEWHEEL Enumerations.H, [952](#page-960-0) FL MOVE Enumerations.H, [952](#page-960-0) FL NO BOX Enumerations.H, [948](#page-956-0) FL NO EVENT Enumerations.H, [951](#page-959-0) FL NO LABEL Enumerations.H, [953](#page-961-0) FL NORMAL LABEL Enumerations.H, [953](#page-961-0) FL PASTE Enumerations.H, [952](#page-960-0) FL PUSH Enumerations.H, [951](#page-959-0) FL READ Enumerations.H, [948](#page-956-0) FL RELEASE Enumerations.H, [951](#page-959-0) FL RGB SCALING BILINEAR Fl Image.H, [975](#page-983-0) FL RGB SCALING NEAREST Fl Image.H, [975](#page-983-0) FL SCREEN CONFIGURATION CHANGED Enumerations.H, [953](#page-961-0) FL SELECTIONCLEAR

Enumerations.H, [952](#page-960-0) FL SHORTCUT Enumerations.H, [952](#page-960-0) FL SHOW Enumerations.H, [952](#page-960-0) FL SOLID Drawing functions, [247](#page-255-0) FL SUBMENU Fl Menu Item.H, [976](#page-984-0) FL SUBMENU POINTER Fl\_Menu\_Item.H, [976](#page-984-0) FL\_THIN\_DOWN\_BOX Enumerations.H, [948](#page-956-0) FL THIN DOWN FRAME Enumerations.H, [948](#page-956-0) FL THIN UP BOX Enumerations.H, [948](#page-956-0) FL THIN UP FRAME Enumerations.H, [948](#page-956-0) FL TREE CONNECTOR DOTTED Fl Tree Prefs.H, [982](#page-990-0) FL TREE CONNECTOR NONE Fl Tree Prefs.H, [982](#page-990-0) FL TREE CONNECTOR SOLID Fl Tree Prefs.H, [982](#page-990-0) FL TREE ITEM DRAW DEFAULT Fl Tree Prefs.H, [982](#page-990-0) FL TREE ITEM DRAW LABEL AND WIDGET Fl Tree Prefs.H, [982](#page-990-0) FL TREE ITEM HEIGHT FROM WIDGET Fl Tree Prefs.H, [982](#page-990-0) FL TREE REASON CLOSED Fl Tree.H, [980](#page-988-0) FL TREE REASON DESELECTED Fl Tree.H, [980](#page-988-0) FL TREE REASON DRAGGED Fl Tree.H, [980](#page-988-0) FL TREE REASON NONE Fl Tree.H, [980](#page-988-0) FL TREE REASON OPENED Fl Tree.H, [980](#page-988-0) FL TREE REASON RESELECTED Fl Tree.H, [980](#page-988-0) FL TREE REASON SELECTED Fl Tree.H, [980](#page-988-0) FL TREE SELECT MULTI Fl Tree Prefs.H, [983](#page-991-0) FL TREE SELECT NONE Fl\_Tree\_Prefs.H, [983](#page-991-0) FL TREE SELECT SINGLE Fl Tree Prefs.H, [983](#page-991-0) FL TREE SELECT SINGLE DRAGGABLE Fl Tree Prefs.H, [983](#page-991-0) FL TREE SELECTABLE ALWAYS

Fl Tree Prefs.H, [983](#page-991-0) FL TREE SELECTABLE ONCE Fl Tree Prefs.H, [983](#page-991-0) FL TREE SORT ASCENDING Fl Tree Prefs.H, [983](#page-991-0) FL TREE SORT DESCENDING Fl Tree Prefs.H, [983](#page-991-0) FL TREE SORT NONE Fl Tree Prefs.H, [983](#page-991-0) FL UNFOCUS Enumerations.H, [951](#page-959-0) FL\_UP\_BOX Enumerations.H, [948](#page-956-0) FL UP FRAME Enumerations.H, [948](#page-956-0) FL WHEN CHANGED Enumerations.H, [954](#page-962-0) FL\_WHEN\_ENTER\_KEY Enumerations.H, [954](#page-962-0) FL\_WHEN\_ENTER\_KEY\_ALWAYS Enumerations.H, [954](#page-962-0) FL\_WHEN\_ENTER\_KEY\_CHANGED Enumerations.H, [954](#page-962-0) FL WHEN NEVER Enumerations.H, [954](#page-962-0) FL WHEN NOT CHANGED Enumerations.H, [954](#page-962-0) FL WHEN RELEASE Enumerations.H, [954](#page-962-0) FL WHEN RELEASE ALWAYS Enumerations.H, [954](#page-962-0) FL WRITE Enumerations.H, [948](#page-956-0) FL ZOOM GESTURE Enumerations.H, [953](#page-961-0) FORCE POSITION Fl Widget, [876](#page-884-0) FULLSCREEN Fl<sub>-Widget, [877](#page-885-0)</sub> FL ABI VERSION Enumerations.H, [946](#page-954-0) FL ALIGN BOTTOM Enumerations.H, [955](#page-963-0) FL ALIGN CENTER Enumerations.H, [955](#page-963-0) FL\_ALIGN\_CLIP Enumerations.H, [955](#page-963-0) FL ALIGN INSIDE Enumerations.H, [955](#page-963-0) FL ALIGN LEFT Enumerations.H, [955](#page-963-0) FL ALIGN RIGHT Enumerations.H, [956](#page-964-0) FL\_ALIGN\_TOP

Enumerations.H, [956](#page-964-0) FL\_ALIGN\_WRAP Enumerations.H, [956](#page-964-0) FL API VERSION Enumerations.H, [947](#page-955-0) FL CHART ENTRY, [376](#page-384-0) col, [377](#page-385-0) str, [377](#page-385-0) val, [377](#page-385-0) FL MAJOR VERSION Enumerations.H, [947](#page-955-0) FL\_MINOR\_VERSION Enumerations.H, [947](#page-955-0) FL NORMAL SIZE Enumerations.H, [956](#page-964-0) FL\_PATCH\_VERSION Enumerations.H, [947](#page-955-0) FL RESERVED TYPE Fl<sub>-Widget.H, [987](#page-995-0)</sub> FL VERSION Enumerations.H, [947](#page-955-0) fail Fl Image, [503](#page-511-0) fatal Common Dialogs classes and functions, [293](#page-301-0) File names and URI utility functions, [295](#page-303-0) Fl File Sort F, [296](#page-304-0) fl decode uri, [296](#page-304-0) fl filename absolute, [296](#page-304-0) fl\_filename\_expand, [296](#page-304-0) fl\_filename\_ext, [297](#page-305-0) fl filename free list, [297](#page-305-0) fl filename isdir, [297](#page-305-0) fl filename list, [297](#page-305-0) fl filename match, [299](#page-307-0) fl filename name, [299](#page-307-0) fl filename relative, [299](#page-307-0) fl filename setext, [300](#page-308-0) fl<sub>-Open-uri, [300](#page-308-0)</sub> file encoding warning message Fl Text Buffer, [732](#page-740-0) filename Fl Help View, [494](#page-502-0) Fl Native File Chooser, [575,](#page-583-0) [576](#page-584-0) filename.H, [956](#page-964-0) filetype Fl File Browser, [408](#page-416-0) filter Fl File Browser, [408](#page-416-0) Fl File Chooser, [414](#page-422-0) Fl Native File Chooser, [576](#page-584-0) filter\_value Fl File Chooser, [414](#page-422-0) Fl Native File Chooser, [576](#page-584-0)

find Fl File Icon, [420](#page-428-0) Fl<sub>-Group, [480](#page-488-0)</sub> Fl Help View, [494](#page-502-0) Fl Shared Image, [668](#page-676-0) find child Fl Tree Item, [838,](#page-846-0) [839](#page-847-0) find child item Fl\_Tree\_Item, [839](#page-847-0) find clicked Fl\_Tree, [807](#page-815-0) Fl\_Tree\_Item, [839](#page-847-0) find index Fl\_Menu<sub>-</sub>, [542](#page-550-0) find item Fl\_Browser\_, [357](#page-365-0) Fl\_Menu<sub>-</sub>, [543](#page-551-0) Fl\_Tree, [807](#page-815-0) Fl\_Tree\_Item, [840](#page-848-0) find line Fl Browser, [340](#page-348-0) find line end Fl\_Text\_Display, [747](#page-755-0) find shortcut Fl Menu Item, [560](#page-568-0) find\_wrap\_range Fl\_Text\_Display, [747](#page-755-0) find\_x Fl\_Text\_Display, [749](#page-757-0) findchar backward Fl\_Text\_Buffer, [726](#page-734-0) findchar\_forward Fl\_Text\_Buffer, [726](#page-734-0) first Fl File Icon, [420](#page-428-0) Fl Menu Item, [560](#page-568-0) Fl\_Tree, [807](#page-815-0) first selected item Fl Tree, [808](#page-816-0) first\_visible Fl Tree, [808](#page-816-0) first visible item Fl Tree, [808](#page-816-0) first\_window Windows handling functions, [211](#page-219-0) Fl, [303](#page-311-0) abi check, [313](#page-321-0) abi version, [313](#page-321-0) add\_awake\_handler\_, [313](#page-321-0) add check, [313](#page-321-0) add fd, [313](#page-321-0) add idle, [314](#page-322-0) add timeout, [314](#page-322-0) api version, [314](#page-322-0)

arg, [314](#page-322-0) args, [315,](#page-323-0) [316](#page-324-0) background, [316](#page-324-0) background2, [316](#page-324-0) box<sub>color</sub>, [316](#page-324-0) box dh, [316](#page-324-0) box dw, [316](#page-324-0) box dx, [317](#page-325-0) box $-dy$ ,  $317$ check, [317](#page-325-0) damage, [317](#page-325-0) display, [317](#page-325-0) dnd text ops, [317,](#page-325-0) [318](#page-326-0) draw box active, [318](#page-326-0) Fl Option, [312](#page-320-0) flush, [318](#page-326-0) foreground, [318](#page-326-0) get awake handler , [318](#page-326-0) get boxtype, [318](#page-326-0) get\_system\_colors, [318](#page-326-0) gl visual, [318](#page-326-0) help, [325](#page-333-0) idle, [325](#page-333-0) is scheme, [318](#page-326-0) OPTION ARROW FOCUS, [312](#page-320-0) OPTION DND TEXT, [312](#page-320-0) OPTION FNFC USES GTK, [312](#page-320-0) OPTION LAST, [313](#page-321-0) OPTION SHOW TOOLTIPS, [312](#page-320-0) OPTION VISIBLE FOCUS, [312](#page-320-0) option, [319,](#page-327-0) [320](#page-328-0) own colormap, [320](#page-328-0) readqueue, [320](#page-328-0) ready, [320](#page-328-0) release, [321](#page-329-0) reload scheme, [321](#page-329-0) remove check, [321](#page-329-0) remove fd, [321](#page-329-0) remove\_timeout, [321](#page-329-0) repeat\_timeout, [321](#page-329-0) run, [322](#page-330-0) scheme, [322](#page-330-0) scrollbar\_size, [322](#page-330-0) set\_box\_color, [323](#page-331-0) set boxtype, [323](#page-331-0) set idle, [323](#page-331-0) set labeltype, [323](#page-331-0) use high res GL, [323](#page-331-0) version, [324](#page-332-0) visible focus, [324](#page-332-0) visual, [324](#page-332-0) wait, [324](#page-332-0) Fl.H, [957](#page-965-0) Fl\_Browser\_

ALWAYS ON, [356](#page-364-0) BOTH, [356](#page-364-0) BOTH ALWAYS, [356](#page-364-0) HORIZONTAL, [356](#page-364-0) HORIZONTAL ALWAYS, [356](#page-364-0) VERTICAL, [356](#page-364-0) VERTICAL ALWAYS, [356](#page-364-0) Fl Image.H FL RGB SCALING BILINEAR, [975](#page-983-0) FL RGB SCALING NEAREST, [975](#page-983-0) Fl Menu Button POPUP1, [552](#page-560-0) POPUP12, [552](#page-560-0) POPUP123, [552](#page-560-0) POPUP13, [552](#page-560-0) POPUP2, [552](#page-560-0) POPUP23, [552](#page-560-0) POPUP3, [552](#page-560-0) Fl Menu Item.H FL MENU DIVIDER, [976](#page-984-0) FL MENU HORIZONTAL, [976](#page-984-0) FL MENU INACTIVE, [976](#page-984-0) FL MENU INVISIBLE, [976](#page-984-0) FL MENU RADIO, [976](#page-984-0) FL MENU TOGGLE, [976](#page-984-0) FL MENU VALUE, [976](#page-984-0) FL SUBMENU, [976](#page-984-0) FL SUBMENU POINTER, [976](#page-984-0) Fl Native File Chooser BROWSE DIRECTORY, [575](#page-583-0) BROWSE FILE, [575](#page-583-0) BROWSE MULTI DIRECTORY, [575](#page-583-0) BROWSE MULTI FILE, [575](#page-583-0) BROWSE SAVE DIRECTORY, [575](#page-583-0) BROWSE SAVE FILE, [575](#page-583-0) NEW FOLDER, [574](#page-582-0) NO OPTIONS, [574](#page-582-0) PREVIEW, [574](#page-582-0) SAVEAS CONFIRM, [574](#page-582-0) USE FILTER EXT, [575](#page-583-0) Fl Paged Device A0, [586](#page-594-0) A4, [586](#page-594-0) LANDSCAPE, [586](#page-594-0) LETTER, [586](#page-594-0) ORIENTATION, [586](#page-594-0) PORTRAIT, [586](#page-594-0) REVERSED, [586](#page-594-0) Fl Preferences SYSTEM, [619](#page-627-0) USER, [619](#page-627-0) Fl Table CONTEXT CELL, [699](#page-707-0) CONTEXT COL HEADER, [699](#page-707-0)

CONTEXT ENDPAGE, [698](#page-706-0) CONTEXT NONE, [698](#page-706-0) CONTEXT RC RESIZE, [699](#page-707-0) CONTEXT ROW HEADER, [698](#page-706-0) CONTEXT STARTPAGE, [698](#page-706-0) CONTEXT TABLE, [699](#page-707-0) Fl Text Display BLOCK CURSOR, [741](#page-749-0) CARET CURSOR, [741](#page-749-0) DIM CURSOR, [741](#page-749-0) HEAVY CURSOR, [741](#page-749-0) NORMAL CURSOR, [741](#page-749-0) SIMPLE CURSOR, [741](#page-749-0) WRAP\_AT\_BOUNDS, [742](#page-750-0) WRAP AT COLUMN, [742](#page-750-0) WRAP AT PIXEL, [742](#page-750-0) WRAP NONE, [742](#page-750-0) Fl\_Tree.H FL TREE REASON CLOSED, [980](#page-988-0) FL TREE REASON DESELECTED, [980](#page-988-0) FL TREE REASON DRAGGED, [980](#page-988-0) FL TREE REASON NONE, [980](#page-988-0) FL TREE REASON OPENED, [980](#page-988-0) FL TREE REASON RESELECTED, [980](#page-988-0) FL TREE REASON SELECTED, [980](#page-988-0) Fl Tree Prefs.H FL TREE CONNECTOR DOTTED, [982](#page-990-0) FL\_TREE\_CONNECTOR\_NONE, [982](#page-990-0) FL TREE CONNECTOR SOLID, [982](#page-990-0) FL TREE ITEM DRAW DEFAULT, [982](#page-990-0) FL TREE ITEM DRAW LABEL AND WID-GET, [982](#page-990-0) FL TREE ITEM HEIGHT FROM WIDGET, [982](#page-990-0) FL TREE SELECT MULTI, [983](#page-991-0) FL TREE SELECT NONE, [983](#page-991-0) FL TREE SELECT SINGLE, [983](#page-991-0) FL TREE SELECT SINGLE DRAGGABLE, [983](#page-991-0) FL TREE SELECTABLE ALWAYS, [983](#page-991-0) FL TREE SELECTABLE ONCE, [983](#page-991-0) FL TREE SORT ASCENDING, [983](#page-991-0) FL TREE SORT DESCENDING, [983](#page-991-0) FL TREE SORT NONE, [983](#page-991-0) Fl Widget CHANGED, [877](#page-885-0) CLIP CHILDREN, [877](#page-885-0) COPIED LABEL, [877](#page-885-0) COPIED TOOLTIP, [877](#page-885-0) FORCE POSITION, [876](#page-884-0) FULLSCREEN, [877](#page-885-0) GROUP RELATIVE, [877](#page-885-0) INACTIVE, [876](#page-884-0) INVISIBLE, [876](#page-884-0) MAC USE ACCENTS MENU, [877](#page-885-0)

### $\text{INDEX}$  1005

MENU<sub>-WINDOW, [877](#page-885-0)</sub> MODAL, [877](#page-885-0) NO OVERLAY, [877](#page-885-0) NOBORDER, [876](#page-884-0) NON MODAL, [877](#page-885-0) OUTPUT, [876](#page-884-0) OVERRIDE, [877](#page-885-0) SHORTCUT LABEL, [877](#page-885-0) TOOLTIP WINDOW, [877](#page-885-0) USERFLAG1, [877](#page-885-0) USERFLAG2, [877](#page-885-0) USERFLAG3, [877](#page-885-0) VISIBLE FOCUS, [877](#page-885-0) fl ask.H FL BEEP DEFAULT, [962](#page-970-0) FL BEEP ERROR, [962](#page-970-0) FL BEEP MESSAGE, [962](#page-970-0) FL BEEP NOTIFICATION, [962](#page-970-0) FL BEEP PASSWORD, [962](#page-970-0) FL BEEP QUESTION, [962](#page-970-0) Fl Adjuster, [326](#page-334-0) draw, [327](#page-335-0) Fl Adjuster, [327](#page-335-0) Fl Adjuster, [327](#page-335-0) handle, [327](#page-335-0) soft, [329](#page-337-0) Fl\_BMP\_Image, [331](#page-339-0) Fl\_BMP\_Image, [332](#page-340-0) Fl\_BMP\_Image, [332](#page-340-0) Fl Beep fl ask.H, [962](#page-970-0) Fl Bitmap, [329](#page-337-0) copy, [330](#page-338-0) draw, [330](#page-338-0) Fl Bitmap, [330](#page-338-0) Fl Bitmap, [330](#page-338-0) label, [331](#page-339-0) uncache, [331](#page-339-0) Fl Box, [332](#page-340-0) draw, [333](#page-341-0) Fl Box, [333](#page-341-0) Fl Box, [333](#page-341-0) handle, [333](#page-341-0) Fl Boxtype Enumerations.H, [948](#page-956-0) Fl Browser, [334](#page-342-0) remove, [338](#page-346-0) add, [338](#page-346-0) bottomline, [338](#page-346-0) clear, [338](#page-346-0) column char, [338](#page-346-0) , [339](#page-347-0) column widths, [339](#page-347-0) data, [339](#page-347-0) , [340](#page-348-0) display, [340](#page-348-0)

displayed, [340](#page-348-0) find\_line, [340](#page-348-0) Fl\_Browser, [337](#page-345-0) Fl\_Browser, [337](#page-345-0) format char, [341](#page-349-0) full height, [341](#page-349-0) hide, [342](#page-350-0) icon, [342](#page-350-0) incr height, [343](#page-351-0) insert, [343](#page-351-0) item<sub>-at</sub>, [343](#page-351-0) item\_draw, [344](#page-352-0) item\_first, [344](#page-352-0) item height, [344](#page-352-0) item last, [344](#page-352-0) item next, [345](#page-353-0) item prev, [345](#page-353-0) item select, [345](#page-353-0) item selected, [346](#page-354-0) item\_swap, [346](#page-354-0) item\_text, [346](#page-354-0) item width, [346](#page-354-0) lineno, [347](#page-355-0) lineposition, [347](#page-355-0) load, [347](#page-355-0) make visible, [348](#page-356-0) middleline, [348](#page-356-0) move, [348](#page-356-0) remove, [348](#page-356-0) remove icon, [349](#page-357-0) replace, [349](#page-357-0) select, [349](#page-357-0) selected, [349](#page-357-0) show, [349](#page-357-0), [350](#page-358-0) size, [350](#page-358-0) swap, [350](#page-358-0) text, [350](#page-358-0) textsize, [351](#page-359-0) topline, [351](#page-359-0) value, [351](#page-359-0) visible, [352](#page-360-0) Fl Browser , [352](#page-360-0) bbox, [356](#page-364-0) deleting, [357](#page-365-0) deselect, [357](#page-365-0) display, [357](#page-365-0) displayed, [357](#page-365-0) find\_item, [357](#page-365-0) Fl\_Browser<sub>-</sub>, [356](#page-364-0) Fl\_Browser<sub>-</sub>, [356](#page-364-0) full height, [358](#page-366-0) full\_width, [358](#page-366-0) handle, [358](#page-366-0) has scrollbar, [358](#page-366-0)

hposition, [358](#page-366-0) , [359](#page-367-0) hscrollbar, [366](#page-374-0) incr height, [359](#page-367-0) inserting, [359](#page-367-0) item at, [359](#page-367-0) item first, [360](#page-368-0) item height, [360](#page-368-0) item last, [360](#page-368-0) item\_next, [360](#page-368-0) item\_prev, [360](#page-368-0) item<sub>-quick-height, [361](#page-369-0)</sub> item\_select, [361](#page-369-0) item selected, [361](#page-369-0) item\_swap, [361](#page-369-0) item\_text, [362](#page-370-0) item width, [362](#page-370-0) leftedge, [362](#page-370-0) new list, [362](#page-370-0) position, [362](#page-370-0) redraw line, [363](#page-371-0) redraw lines, [363](#page-371-0) replacing, [363](#page-371-0) resize, [363](#page-371-0) scrollbar, [366](#page-374-0) scrollbar left, [363](#page-371-0) scrollbar\_right, [363](#page-371-0) scrollbar\_size, [364](#page-372-0) scrollbar\_width, [364](#page-372-0) select, [364](#page-372-0) select\_only, [365](#page-373-0) selection, [365](#page-373-0) sort, [365](#page-373-0) swapping, [365](#page-373-0) textfont, [365](#page-373-0) Fl Button, [366](#page-374-0) clear, [368](#page-376-0) down\_box, [368](#page-376-0) draw, [369](#page-377-0) Fl\_Button, [368](#page-376-0) Fl\_Button, [368](#page-376-0) handle, [369](#page-377-0) set, [369](#page-377-0) shortcut, [369](#page-377-0) , [370](#page-378-0) value, [370](#page-378-0) Fl CString fl\_types.h, [984](#page-992-0) Fl\_Cairo\_State, [370](#page-378-0) cc, [371](#page-379-0) Fl Cairo Window, [371](#page-379-0) set\_draw\_cb, [372](#page-380-0) Fl Chart, [372](#page-380-0) add, [374](#page-382-0) autosize, [375](#page-383-0) bounds, [375](#page-383-0)

draw, [375](#page-383-0) Fl Chart, [374](#page-382-0) Fl Chart, [374](#page-382-0) insert, [375](#page-383-0) maxsize, [376](#page-384-0) replace, [376](#page-384-0) textcolor, [376](#page-384-0) textfont, [376](#page-384-0) textsize, [376](#page-384-0) Fl Check Browser, [377](#page-385-0) ∼Fl Check Browser, [378](#page-386-0) add, [379](#page-387-0) check all, [379](#page-387-0) check none, [379](#page-387-0) checked, [379](#page-387-0) clear, [379](#page-387-0) Fl Check Browser, [378](#page-386-0) Fl Check Browser, [378](#page-386-0) handle, [379](#page-387-0) nchecked, [379](#page-387-0) nitems, [379](#page-387-0) remove, [379](#page-387-0) set\_checked, [380](#page-388-0) text, [380](#page-388-0) value, [380](#page-388-0) Fl Check Button, [380](#page-388-0) Fl Check Button, [381](#page-389-0) Fl Check Button, [381](#page-389-0) Fl\_Choice, [381](#page-389-0) draw, [383](#page-391-0) Fl Choice, [383](#page-391-0) Fl Choice, [383](#page-391-0) handle, [383](#page-391-0) value, [383](#page-391-0) , [384](#page-392-0) Fl Clock, [384](#page-392-0) Fl Clock, [385](#page-393-0) , [386](#page-394-0) Fl Clock, [385](#page-393-0) , [386](#page-394-0) handle, [386](#page-394-0) Fl\_Clock\_Output, [386](#page-394-0) draw, [388](#page-396-0) Fl Clock Output, [388](#page-396-0) Fl Clock Output, [388](#page-396-0) hour, [388](#page-396-0) minute, [388](#page-396-0) second, [389](#page-397-0) value, [389](#page-397-0) Fl Color Chooser, [390](#page-398-0) b, [392](#page-400-0) Fl Color Chooser, [391](#page-399-0) Fl Color Chooser, [391](#page-399-0) g, [392](#page-400-0) hsv, [392](#page-400-0) hsv2rgb, [392](#page-400-0) hue, [392](#page-400-0)

mode, [392](#page-400-0) r, [393](#page-401-0) rgb, [393](#page-401-0) rgb2hsv, [393](#page-401-0) saturation, [393](#page-401-0) value, [393](#page-401-0) Fl Color Chooser.H, [966](#page-974-0) Fl Copy Surface, [393](#page-401-0) class name, [395](#page-403-0) draw, [395](#page-403-0) draw<sub>-decorated-window, [395](#page-403-0)</sub> Fl Copy Surface, [395](#page-403-0) Fl Copy Surface, [395](#page-403-0) set\_current, [395](#page-403-0) Fl Counter, [396](#page-404-0) draw, [397](#page-405-0) Fl Counter, [397](#page-405-0) Fl\_Counter, [397](#page-405-0) handle, [397](#page-405-0) lstep, [398](#page-406-0) step, [398](#page-406-0) Fl Cursor Enumerations.H, [949](#page-957-0) Fl Damage Enumerations.H, [950](#page-958-0) Fl Device, [398](#page-406-0) ∼Fl Device, [399](#page-407-0) class id, [400](#page-408-0) class name, [399](#page-407-0) Fl Device.H, [967](#page-975-0) Fl Draw Image Cb, [968](#page-976-0) Fl Device Plugin, [400](#page-408-0) print, [400](#page-408-0) rectangle capture, [401](#page-409-0) Fl Dial, [401](#page-409-0) angle1, [402](#page-410-0) draw, [402](#page-410-0) Fl Dial, [402](#page-410-0) Fl Dial, [402](#page-410-0) handle, [403](#page-411-0) Fl Display Device, [403](#page-411-0) class name, [404](#page-412-0) display device, [404](#page-412-0) Fl Double Window, [404](#page-412-0) ∼Fl Double Window, [405](#page-413-0) flush, [405](#page-413-0) hide, [405](#page-413-0) resize, [405](#page-413-0) show, [406](#page-414-0) Fl Double Window.cxx, [968](#page-976-0) Fl Draw Image Cb Fl Device.H, [968](#page-976-0) Fl End, [406](#page-414-0) Fl Event

Enumerations.H, [950](#page-958-0) Fl Event Dispatch Callback function typedefs, [210](#page-218-0) Fl FLTK File Chooser, [426](#page-434-0) Fl File Browser, [407](#page-415-0) filetype, [408](#page-416-0) filter, [408](#page-416-0) Fl File Browser, [408](#page-416-0) Fl File Browser, [408](#page-416-0) iconsize, [408](#page-416-0) load, [408](#page-416-0) Fl File Chooser, [409](#page-417-0) ∼Fl File Chooser, [413](#page-421-0) add extra, [414](#page-422-0) color, [414](#page-422-0) count, [414](#page-422-0) directory, [414](#page-422-0) filter, [414](#page-422-0) filter\_value, [414](#page-422-0) Fl File Chooser, [413](#page-421-0) Fl File Chooser, [413](#page-421-0) hide, [414](#page-422-0) iconsize, [414](#page-422-0) , [415](#page-423-0) label, [415](#page-423-0) preview, [415](#page-423-0) rescan, [415](#page-423-0) show, [415](#page-423-0) showHiddenButton, [416](#page-424-0) textcolor, [415](#page-423-0) textfont, [415](#page-423-0) textsize, [415](#page-423-0) type, [416](#page-424-0) value, [416](#page-424-0) visible, [416](#page-424-0) Fl File Icon, [416](#page-424-0) add, [418](#page-426-0) add color, [418](#page-426-0) add vertex, [418](#page-426-0) clear, [418](#page-426-0) draw, [418](#page-426-0) find, [420](#page-428-0) first, [420](#page-428-0) Fl File Icon, [418](#page-426-0) Fl File Icon, [418](#page-426-0) label, [420](#page-428-0) labeltype, [420](#page-428-0) load, [420](#page-428-0) load\_fti, [420](#page-428-0) load image, [421](#page-429-0) load\_system\_icons, [421](#page-429-0) next, [421](#page-429-0) pattern, [421](#page-429-0) size, [421](#page-429-0) type, [421](#page-429-0)

value, [421](#page-429-0) Fl File Input, [422](#page-430-0) down\_box, [423](#page-431-0) errorcolor, [423](#page-431-0) Fl File Input, [423](#page-431-0) Fl File Input, [423](#page-431-0) handle, [423](#page-431-0) value, [424](#page-432-0) Fl File Sort F File names and URI utility functions, [296](#page-304-0) Fl Fill Dial, [424](#page-432-0) Fl Fill Dial, [425](#page-433-0) Fl Fill Dial, [425](#page-433-0) Fl Fill Slider, [425](#page-433-0) Fl Fill Slider, [425](#page-433-0) Fl Fill Slider, [425](#page-433-0) Fl Float Input, [426](#page-434-0) Fl Float Input,  $426$ Fl\_Float\_Input, [426](#page-434-0) Fl Font Enumerations.H, [948](#page-956-0) Fl Font Descriptor, [428](#page-436-0) Fl Fontdesc, [428](#page-436-0) Fl Fontsize Enumerations.H, [948](#page-956-0) Fl FormsBitmap, [428](#page-436-0) bitmap, [429](#page-437-0) draw, [429](#page-437-0) set, [429](#page-437-0) Fl FormsPixmap, [429](#page-437-0) draw, [430](#page-438-0) Fl FormsPixmap, [430](#page-438-0) Fl FormsPixmap, [430](#page-438-0) Pixmap, [430,](#page-438-0) [432](#page-440-0) set, [432](#page-440-0) Fl FormsText, [432](#page-440-0) draw, [432](#page-440-0) Fl Free, [433](#page-441-0) draw, [434](#page-442-0) Fl Free, [433](#page-441-0) Fl Free, [433](#page-441-0) handle, [434](#page-442-0) Fl GDI Graphics Driver, [435](#page-443-0) class name, [436](#page-444-0) color, [436](#page-444-0) descent, [437](#page-445-0) draw, [437](#page-445-0) draw image, [437](#page-445-0) draw image mono, [438](#page-446-0) font, [438](#page-446-0) height, [438](#page-446-0) rtl draw, [438](#page-446-0) text\_extents, [438](#page-446-0) width, [438](#page-446-0)

Fl GDI Printer Graphics Driver, [439](#page-447-0) class name, [439](#page-447-0) draw, [439,](#page-447-0) [440](#page-448-0) draw\_scaled, [440](#page-448-0) Fl GIF Image, [440](#page-448-0) Fl GIF Image, [441](#page-449-0) Fl GIF Image, [441](#page-449-0) Fl GTK File Chooser, [484](#page-492-0) Fl Gl Choice, [441](#page-449-0) Fl Gl Window, [441](#page-449-0) as<sub>-gl-window, [444](#page-452-0)</sub> can do, [444](#page-452-0) can do overlay, [444](#page-452-0) context, [444,](#page-452-0) [445](#page-453-0) context valid, [445](#page-453-0) draw, [445](#page-453-0) Fl\_Gl\_Window, [444](#page-452-0) Fl\_Gl\_Window, [444](#page-452-0) flush, [445](#page-453-0) hide\_overlay, [445](#page-453-0) make current, [445](#page-453-0) make overlay current, [445](#page-453-0) mode, [445,](#page-453-0) [446](#page-454-0) ortho, [447](#page-455-0) pixel\_h, [447](#page-455-0) pixel\_w, [447](#page-455-0) pixels\_per\_unit, [447](#page-455-0) redraw\_overlay, [447](#page-455-0) resize, [448](#page-456-0) show, [448](#page-456-0) swap buffers, [448](#page-456-0) valid, [448](#page-456-0) Fl\_Glut\_Bitmap\_Font, [449](#page-457-0) Fl Glut StrokeChar, [449](#page-457-0) Fl Glut StrokeFont, [449](#page-457-0) Fl Glut StrokeStrip, [450](#page-458-0) Fl Glut StrokeVertex, [450](#page-458-0) Fl\_Glut\_Window, [450](#page-458-0) draw, [452](#page-460-0) draw\_overlay, [452](#page-460-0) Fl Glut Window, [451](#page-459-0) Fl\_Glut\_Window, [451](#page-459-0) Fl Graphics Driver, [452](#page-460-0) arc, [460](#page-468-0) begin complex polygon, [460](#page-468-0) begin line, [460](#page-468-0) begin loop, [460](#page-468-0) begin\_points, [460](#page-468-0) begin polygon, [460](#page-468-0) circle, [460](#page-468-0) class name, [460](#page-468-0) clip box, [461](#page-469-0) clip region, [461](#page-469-0) color, [461](#page-469-0)

curve, [461](#page-469-0) descent, [461](#page-469-0) draw, [461](#page-469-0) , [462](#page-470-0) draw image, [462](#page-470-0) draw image mono, [462](#page-470-0) , [463](#page-471-0) draw scaled, [463](#page-471-0) end complex polygon, [463](#page-471-0) end line, [463](#page-471-0) end loop, [463](#page-471-0) end points, [463](#page-471-0) end polygon, [463](#page-471-0) Fl Graphics Driver, [460](#page-468-0) fl arc, [467,](#page-475-0) [468](#page-476-0) fl begin complex polygon, [468](#page-476-0) fl begin points, [468](#page-476-0) fl\_circle, [468](#page-476-0) fl\_clip\_box, [469](#page-477-0) fl\_clip\_region, [469](#page-477-0) fl\_color, [469](#page-477-0) fl\_copy\_offscreen, [470](#page-478-0)  $fl\_curve, 470$  $fl\_curve, 470$ fl draw, [470](#page-478-0) fl draw image, [470,](#page-478-0) [471](#page-479-0) fl draw image mono, [471](#page-479-0) fl font, [472](#page-480-0) fl gap, [472](#page-480-0) fl\_line\_style, [472](#page-480-0) fl\_mult\_matrix, [472](#page-480-0) fl\_not\_clipped, [473](#page-481-0) fl<sub>-pie</sub>, [473](#page-481-0) fl<sub>-polygon, [473](#page-481-0)</sub> fl\_pop\_clip, [473](#page-481-0) fl\_push\_clip, [473](#page-481-0) fl\_push\_matrix, [474](#page-482-0) fl rect, [474](#page-482-0) fl\_rotate, [474](#page-482-0) fl\_scale, [474](#page-482-0) fl\_transform\_dx, [474](#page-482-0) fl\_transform\_dy, [474](#page-482-0) fl\_transform\_x,  $474$ fl\_transform\_y, [475](#page-483-0) fl transformed vertex, [475](#page-483-0) fl\_translate, [475](#page-483-0) fl\_vertex, [475](#page-483-0) Fl Graphics Driver, [460](#page-468-0) font, [463](#page-471-0) gap, [464](#page-472-0) height, [464](#page-472-0) line, [464](#page-472-0) line\_style, [464](#page-472-0) loop, [464](#page-472-0) mult matrix, [464](#page-472-0) not clipped, [464](#page-472-0) pie, [464](#page-472-0)

point, [465](#page-473-0) polygon, [465](#page-473-0) pop clip, [465](#page-473-0) pop\_matrix, [465](#page-473-0) push\_clip, [465](#page-473-0) push matrix, [465](#page-473-0) push\_no\_clip, [465](#page-473-0) rect, [465](#page-473-0) rectf, [465](#page-473-0) restore\_clip, [465](#page-473-0) rotate, [466](#page-474-0) rtl draw, [466](#page-474-0) scale, [466](#page-474-0) size, [466](#page-474-0) text extents, [466](#page-474-0) transform dx, [466](#page-474-0) transform\_dy, [466](#page-474-0) transform  $x$ , [466](#page-474-0) transform v, [466](#page-474-0) transformed vertex, [466](#page-474-0) translate, [466](#page-474-0) vertex, [467](#page-475-0) width, [467](#page-475-0) xyline, [467](#page-475-0) yxline, [467](#page-475-0) Fl Graphics Driver::matrix, [927](#page-935-0) Fl Group, [475](#page-483-0) ∼Fl Group, [478](#page-486-0) array, [478](#page-486-0) as group, [478](#page-486-0) begin, [479](#page-487-0) child, [479](#page-487-0) clear, [479](#page-487-0) clip children, [479](#page-487-0) current, [480](#page-488-0) draw, [480](#page-488-0) draw child, [480](#page-488-0) draw children, [480](#page-488-0) draw\_outside\_label, [480](#page-488-0) end, [480](#page-488-0) find, [480](#page-488-0) Fl Group, [478](#page-486-0) Fl Group, [478](#page-486-0) focus, [481](#page-489-0) handle, [481](#page-489-0) init\_sizes, [481](#page-489-0) insert, [481](#page-489-0) , [482](#page-490-0) remove, [482](#page-490-0) resizable, [482](#page-490-0) resize, [483](#page-491-0) sizes, [483](#page-491-0) update child, [484](#page-492-0) Fl Help Block, [485](#page-493-0) Fl Help Dialog, [485](#page-493-0)

Fl Help Dialog, [486](#page-494-0) Fl Help Dialog, [486](#page-494-0) h, [486](#page-494-0) hide, [486](#page-494-0) load, [486](#page-494-0) position, [487](#page-495-0) resize, [487](#page-495-0) show, [487](#page-495-0) textsize, [487](#page-495-0) value, [487](#page-495-0) visible, [487](#page-495-0) w, [487](#page-495-0) x, [487](#page-495-0) y, [487](#page-495-0) Fl Help Font Stack, [488](#page-496-0) count, [488](#page-496-0) Fl Help Font Stack, [488](#page-496-0) Fl Help Font Stack, [488](#page-496-0) top, [488](#page-496-0) Fl Help Font Style, [489](#page-497-0) Fl Help Link, [489](#page-497-0) Fl Help Target, [490](#page-498-0) Fl\_Help\_View, [490](#page-498-0) ∼Fl Help View, [493](#page-501-0) clear selection, [494](#page-502-0) directory, [494](#page-502-0) draw, [494](#page-502-0) filename, [494](#page-502-0) find, [494](#page-502-0) handle, [494](#page-502-0) leftline, [494](#page-502-0) link, [494](#page-502-0) load, [494](#page-502-0) resize, [495](#page-503-0) scrollbar\_size, [495](#page-503-0) select\_all, [495](#page-503-0) size, [495](#page-503-0) textcolor, [495](#page-503-0) textfont, [495](#page-503-0) , [496](#page-504-0) textsize, [496](#page-504-0) title, [496](#page-504-0) topline, [496](#page-504-0) value, [496](#page-504-0) Fl Hold Browser, [497](#page-505-0) Fl Hold Browser, [497](#page-505-0) Fl Hold Browser, [497](#page-505-0) Fl Hor Fill Slider, [497](#page-505-0) Fl Hor Nice Slider, [498](#page-506-0) Fl\_Hor\_Slider, [498](#page-506-0) Fl Hor Value Slider, [499](#page-507-0) Fl Image, [500](#page-508-0) color average, [502](#page-510-0) copy, [502](#page-510-0) count, [502](#page-510-0)

d, [502](#page-510-0) data, [502](#page-510-0) desaturate, [502](#page-510-0) draw, [503](#page-511-0) draw empty, [503](#page-511-0) fail, [503](#page-511-0) Fl Image, [502](#page-510-0) Fl\_Image, [502](#page-510-0) inactive, [503](#page-511-0) label, [503](#page-511-0) , [504](#page-512-0) ld, [504](#page-512-0) RGB<sub>\_scaling</sub>, [504](#page-512-0) uncache, [504](#page-512-0) Fl Image.H, [974](#page-982-0) Fl RGB Scaling, [975](#page-983-0) Fl Image Surface, [505](#page-513-0) class name, [506](#page-514-0) draw, [506](#page-514-0) draw decorated window, [506](#page-514-0) Fl Image Surface, [506](#page-514-0) Fl Image Surface, [506](#page-514-0) highres\_image, [507](#page-515-0) image, [507](#page-515-0) set\_current, [507](#page-515-0) Fl\_Input, [507](#page-515-0) draw, [509](#page-517-0) Fl Input, [508](#page-516-0) Fl Input, [508](#page-516-0) handle, [509](#page-517-0) Fl\_Input<sub>-</sub>, [509](#page-517-0)  $\sim$ Fl\_Input\_, [513](#page-521-0) copy, [513](#page-521-0) copy cuts, [513](#page-521-0) cursor\_color, [514](#page-522-0) cut, [514](#page-522-0) drawtext, [515](#page-523-0) Fl\_Input<sub>-</sub>, [513](#page-521-0) Fl\_Input<sub>-</sub>, [513](#page-521-0) handle\_mouse, [515](#page-523-0) handletext, [515](#page-523-0) index, [515](#page-523-0) input\_type, [515](#page-523-0) insert, [516](#page-524-0) line\_end, [516](#page-524-0) line\_start, [516](#page-524-0) mark, [516](#page-524-0) maximum size, [517](#page-525-0) position, [517](#page-525-0) , [518](#page-526-0) readonly, [518](#page-526-0) replace, [518](#page-526-0) resize, [519](#page-527-0) shortcut, [519](#page-527-0) size, [520](#page-528-0) static\_value, [520](#page-528-0)

tab\_nav,  $521$ textcolor, [521](#page-529-0) textfont, [522](#page-530-0) textsize, [522](#page-530-0) undo, [522](#page-530-0) up down position, [522](#page-530-0) value, [523](#page-531-0) word\_end, [523](#page-531-0) word\_start, [524](#page-532-0) wrap, [524](#page-532-0) Fl\_Input\_Choice, [524](#page-532-0) add, [527](#page-535-0) changed, [527](#page-535-0) clear, [527](#page-535-0) clear changed, [527](#page-535-0) Fl\_Input\_Choice, [527](#page-535-0) Fl\_Input\_Choice, [527](#page-535-0) input, [527](#page-535-0) menu, [527](#page-535-0) menubutton, [527](#page-535-0) resize, [528](#page-536-0) set\_changed, [528](#page-536-0) value, [528](#page-536-0) Fl\_Int\_Input, [528](#page-536-0) Fl\_Int\_Input, [529](#page-537-0) Fl\_Int\_Input, [529](#page-537-0) Fl JPEG Image, [529](#page-537-0) Fl JPEG Image, [530](#page-538-0) Fl JPEG Image, [530](#page-538-0) Fl Label, [530](#page-538-0) draw, [531](#page-539-0) measure, [531](#page-539-0) type, [532](#page-540-0) Fl Labeltype Enumerations.H, [953](#page-961-0) Fl Light Button, [532](#page-540-0) draw, [533](#page-541-0) Fl Light Button, [533](#page-541-0) Fl Light Button, [533](#page-541-0) handle, [533](#page-541-0) Fl Line Dial, [534](#page-542-0) Fl Mac App Menu, [534](#page-542-0) custom application menu items, [535](#page-543-0) print, [535](#page-543-0) Fl\_Menu<sub>-</sub>, [536](#page-544-0) add, [538](#page-546-0) , [540](#page-548-0) clear, [541](#page-549-0) clear\_submenu, [541](#page-549-0) copy, [541](#page-549-0) down box, [541](#page-549-0) find\_index, [542](#page-550-0) find item, [543](#page-551-0) Fl\_Menu<sub>-</sub>, [538](#page-546-0) Fl\_Menu<sub>-</sub>, [538](#page-546-0)

global, [544](#page-552-0) insert, [544](#page-552-0) item pathname, [544](#page-552-0) menu, [545](#page-553-0) mode, [545](#page-553-0) , [546](#page-554-0) mvalue, [546](#page-554-0) picked, [546](#page-554-0) remove, [546](#page-554-0) replace, [546](#page-554-0) setonly, [546](#page-554-0) shortcut, [546](#page-554-0) size, [546](#page-554-0) test\_shortcut, [546](#page-554-0) text, [547](#page-555-0) textcolor, [547](#page-555-0) textfont, [547](#page-555-0) textsize, [547](#page-555-0) value, [547](#page-555-0) Fl Menu Bar, [548](#page-556-0) draw, [549](#page-557-0) Fl\_Menu\_Bar, [549](#page-557-0) Fl\_Menu\_Bar, [549](#page-557-0) handle, [549](#page-557-0) Fl Menu Button, [550](#page-558-0) draw, [552](#page-560-0) Fl Menu Button, [552](#page-560-0) Fl Menu Button, [552](#page-560-0) handle, [552](#page-560-0) popup, [553](#page-561-0) popup buttons, [552](#page-560-0) Fl\_Menu\_Item, [553](#page-561-0) activate, [558](#page-566-0) active, [558](#page-566-0) activevisible, [558](#page-566-0) add, [558](#page-566-0) argument, [558](#page-566-0) callback, [558](#page-566-0) , [559](#page-567-0) check, [559](#page-567-0) checkbox, [559](#page-567-0) checked, [559](#page-567-0) clear, [559](#page-567-0) deactivate, [559](#page-567-0) do callback, [559](#page-567-0) , [560](#page-568-0) draw, [560](#page-568-0) find\_shortcut, [560](#page-568-0) first, [560](#page-568-0) hide, [560](#page-568-0) insert, [560](#page-568-0) label, [562](#page-570-0) labelcolor, [562](#page-570-0) labelfont, [562](#page-570-0) labelsize, [562](#page-570-0) labeltype, [562](#page-570-0) , [563](#page-571-0) measure, [563](#page-571-0)

next, [563](#page-571-0) popup, [563](#page-571-0) pulldown, [563](#page-571-0) radio, [563](#page-571-0) set, [564](#page-572-0) setonly, [564](#page-572-0) shortcut, [564](#page-572-0) show, [564](#page-572-0) size, [564](#page-572-0) submenu, [564](#page-572-0) test\_shortcut, [565](#page-573-0) uncheck, [565](#page-573-0) value, [565](#page-573-0) visible, [565](#page-573-0) Fl Menu Item.H, [975](#page-983-0) Fl Menu Window, [565](#page-573-0) ∼Fl Menu Window, [566](#page-574-0) clear\_overlay, [567](#page-575-0) Fl\_Menu\_Window, [566](#page-574-0), [567](#page-575-0) Fl\_Menu\_Window, [566](#page-574-0), [567](#page-575-0) flush, [567](#page-575-0) hide, [567](#page-575-0) set\_overlay, [567](#page-575-0) show, [567](#page-575-0) Fl Multi Browser, [568](#page-576-0) Fl Multi Browser, [568](#page-576-0) Fl Multi Browser, [568](#page-576-0) Fl Multi Label, [568](#page-576-0) label, [569](#page-577-0) labela, [569](#page-577-0) labelb, [569](#page-577-0) typea, [570](#page-578-0) typeb, [570](#page-578-0) Fl Multiline Input, [570](#page-578-0) Fl Multiline Input, [571](#page-579-0) Fl Multiline Input, [571](#page-579-0) Fl Multiline Output, [571](#page-579-0) Fl Multiline Output, [572](#page-580-0) Fl Multiline Output, [572](#page-580-0) Fl Native File Chooser, [572](#page-580-0) ∼Fl Native File Chooser, [575](#page-583-0) count, [575](#page-583-0) directory, [575](#page-583-0) errmsg, [575](#page-583-0) filename, [575](#page-583-0) , [576](#page-584-0) filter, [576](#page-584-0) filter\_value, [576](#page-584-0) Fl Native File Chooser, [575](#page-583-0) Fl Native File Chooser, [575](#page-583-0) Option, [574](#page-582-0) options, [576](#page-584-0) preset file, [577](#page-585-0) show, [577](#page-585-0) title, [577](#page-585-0)

Type, [575](#page-583-0) Fl Native File Chooser.H, [976](#page-984-0) Fl Nice Slider, [577](#page-585-0) Fl Option Fl, [312](#page-320-0) Fl\_Output, [578](#page-586-0) Fl Output, [579](#page-587-0) Fl Output, [579](#page-587-0) Fl\_Overlay\_Window, [579](#page-587-0) draw<sub>-Overlay</sub>, [581](#page-589-0) Fl Overlay Window, [581](#page-589-0) Fl\_Overlay\_Window, [581](#page-589-0) hide, [581](#page-589-0) redraw<sub>-overlay, [581](#page-589-0)</sub> resize, [581](#page-589-0) show, [581](#page-589-0) Fl PNG Image, [595](#page-603-0) Fl\_PNG\_Image, [595](#page-603-0) Fl\_PNG\_Image, [595](#page-603-0) Fl PNM Image, [596](#page-604-0) Fl PNM Image, [596](#page-604-0) Fl\_PNM\_Image, [596](#page-604-0) Fl\_Pack, [582](#page-590-0) draw, [583](#page-591-0) Fl Pack, [583](#page-591-0) Fl Pack, [583](#page-591-0) Fl Paged Device, [583](#page-591-0) class name, [586](#page-594-0) end page, [586](#page-594-0) margins, [586](#page-594-0) origin, [587](#page-595-0) Page Format, [586](#page-594-0) Page Layout, [586](#page-594-0) print\_widget, [587](#page-595-0) print\_window, [587](#page-595-0) print\_window\_part, [587](#page-595-0) printable rect, [588](#page-596-0) rotate, [588](#page-596-0) scale, [588](#page-596-0) start<sub>-job</sub>, [588](#page-596-0) start\_page, [589](#page-597-0) translate, [589](#page-597-0) Fl Paged Device.cxx, [977](#page-985-0) Fl Paged Device.H, [977](#page-985-0) Fl Paged Device::page format, [929](#page-937-0) Fl Pixmap, [589](#page-597-0) color average, [591](#page-599-0) copy, [591](#page-599-0) desaturate, [591](#page-599-0) draw, [591](#page-599-0) Fl Pixmap, [591](#page-599-0) Fl Pixmap, [591](#page-599-0) label, [591](#page-599-0) , [592](#page-600-0) uncache, [592](#page-600-0)

Fl Plugin, [592](#page-600-0) Fl Plugin, [593](#page-601-0) Fl Plugin, [593](#page-601-0) Fl Plugin Manager, [593](#page-601-0) ∼Fl Plugin Manager, [594](#page-602-0) addPlugin, [594](#page-602-0) load, [594](#page-602-0) removePlugin, [594](#page-602-0) Fl Positioner, [597](#page-605-0) draw, [598](#page-606-0) Fl Positioner, [598](#page-606-0) Fl Positioner, [598](#page-606-0) handle, [598](#page-606-0) value, [599](#page-607-0) xbounds, [599](#page-607-0) xstep, [599](#page-607-0) xvalue, [599](#page-607-0) ybounds, [599](#page-607-0) ystep, [599](#page-607-0) yvalue, [599](#page-607-0) Fl PostScript.H, [977](#page-985-0) Fl PostScript File Device, [600](#page-608-0) class name, [601](#page-609-0) end page, [601](#page-609-0) margins, [601](#page-609-0) origin, [602](#page-610-0) printable rect, [602](#page-610-0) rotate, [602](#page-610-0) scale, [603](#page-611-0) start<sub>-job</sub>, [603](#page-611-0) start\_page, [604](#page-612-0) translate, [604](#page-612-0) Fl PostScript Graphics Driver, [604](#page-612-0) arc, [608](#page-616-0) begin complex polygon, [608](#page-616-0) begin line, [608](#page-616-0) begin loop, [609](#page-617-0) begin points, [609](#page-617-0) begin\_polygon, [609](#page-617-0) circle, [609](#page-617-0) class name, [609](#page-617-0) clip box, [609](#page-617-0) clocale printf, [609](#page-617-0) color, [609](#page-617-0), [610](#page-618-0) curve, [610](#page-618-0) descent, [610](#page-618-0) draw, [610](#page-618-0) draw image, [610](#page-618-0) , [611](#page-619-0) draw image mono, [611](#page-619-0) draw scaled, [611](#page-619-0) end\_complex\_polygon, [611](#page-619-0) end line, [611](#page-619-0) end loop, [611](#page-619-0) end points, [611](#page-619-0)

end polygon, [611](#page-619-0) font, [612](#page-620-0) gap, [612](#page-620-0) height, [612](#page-620-0) line, [612](#page-620-0) line\_style, [612](#page-620-0) loop, [612](#page-620-0) not\_clipped, [612](#page-620-0) pie, [612](#page-620-0) point, [613](#page-621-0) polygon, [613](#page-621-0) pop clip, [613](#page-621-0) push\_clip, [613](#page-621-0) push\_no\_clip, [613](#page-621-0) rect, [613](#page-621-0) rectf, [613](#page-621-0) rtl draw, [613](#page-621-0) text\_extents, [613](#page-621-0) transformed vertex, [614](#page-622-0) vertex, [614](#page-622-0) width, [614](#page-622-0) xyline, [614](#page-622-0) yxline, [614](#page-622-0) Fl PostScript Printer, [615](#page-623-0) class name, [616](#page-624-0) start<sub>-job</sub>, [616](#page-624-0) Fl Preferences, [616](#page-624-0) ∼Fl Preferences, [621](#page-629-0) deleteEntry, [621](#page-629-0) deleteGroup, [621](#page-629-0) entries, [622](#page-630-0) entry, [622](#page-630-0) entryExists, [622](#page-630-0) Fl Preferences, [620](#page-628-0) , [621](#page-629-0) Fl\_Preferences, [620](#page-628-0), [621](#page-629-0) flush, [622](#page-630-0) get, [622](#page-630-0) [–624](#page-632-0) getUserdataPath, [625](#page-633-0) group, [625](#page-633-0) groupExists, [625](#page-633-0) groups, [626](#page-634-0) ID, [619](#page-627-0) newUUID, [626](#page-634-0) Root, [619](#page-627-0) set, [626](#page-634-0) [–628](#page-636-0) size, [628](#page-636-0) Fl Preferences::Entry, [303](#page-311-0) Fl Preferences::Name, [928](#page-936-0) Name, [928](#page-936-0) Fl Preferences::Node, [929](#page-937-0) Fl Preferences::RootNode, [930](#page-938-0) Fl Printer, [628](#page-636-0) class name, [631](#page-639-0) end page, [631](#page-639-0)

margins, [631](#page-639-0) origin, [632](#page-640-0) print\_widget, [632](#page-640-0) print\_window\_part, [632](#page-640-0) printable rect, [633](#page-641-0) rotate, [633](#page-641-0) scale, [633](#page-641-0) set\_current, [633](#page-641-0) start<sub>-job</sub>, [633](#page-641-0) start\_page, [634](#page-642-0) translate, [634](#page-642-0) Fl Printer.H, [978](#page-986-0) Fl Progress, [634](#page-642-0) draw, [635](#page-643-0) Fl Progress, [635](#page-643-0) Fl Progress, [635](#page-643-0) maximum, [635](#page-643-0) minimum, [635,](#page-643-0) [636](#page-644-0) value, [636](#page-644-0) Fl\_Ouartz\_Graphics\_Driver, [636](#page-644-0) class name, [637](#page-645-0) color, [637,](#page-645-0) [638](#page-646-0) descent, [638](#page-646-0) draw, [638](#page-646-0) draw image, [638](#page-646-0) draw image mono, [639](#page-647-0) draw\_scaled, [639](#page-647-0) font, [639](#page-647-0) height, [639](#page-647-0) rtl\_draw, [639](#page-647-0) text\_extents, [639](#page-647-0) width, [639](#page-647-0) Fl RGB Image, [646](#page-654-0) color average, [648](#page-656-0) copy, [648](#page-656-0) desaturate, [648](#page-656-0) draw, [648](#page-656-0) Fl RGB Image, [647,](#page-655-0) [648](#page-656-0) Fl RGB Image, [647,](#page-655-0) [648](#page-656-0) label, [648,](#page-656-0) [649](#page-657-0) max size, [649](#page-657-0) uncache, [649](#page-657-0) Fl RGB Scaling Fl Image.H, [975](#page-983-0) Fl Radio Button, [640](#page-648-0) Fl Radio Button, [640](#page-648-0) Fl\_Radio\_Button, [640](#page-648-0) Fl\_Radio\_Light\_Button, [640](#page-648-0) Fl Radio Round Button, [641](#page-649-0) Fl Radio Round Button, [641](#page-649-0) Fl Radio Round Button, [641](#page-649-0) Fl Repeat Button, [643](#page-651-0) Fl Repeat Button, [643](#page-651-0) Fl\_Repeat\_Button, [643](#page-651-0)

handle, [643](#page-651-0) Fl Return Button, [644](#page-652-0) draw, [645](#page-653-0) Fl\_Return\_Button, [645](#page-653-0) Fl\_Return\_Button, [645](#page-653-0) handle, [645](#page-653-0) Fl\_Roller, [649](#page-657-0) draw, [650](#page-658-0) Fl Roller, [650](#page-658-0) Fl<sub>-Roller</sub>, [650](#page-658-0) handle, [650](#page-658-0) Fl\_Round\_Button, [651](#page-659-0) Fl Round Button, [652](#page-660-0) Fl Round Button, [652](#page-660-0) Fl\_Round\_Clock, [652](#page-660-0) Fl Round Clock, [653](#page-661-0) Fl Round Clock, [653](#page-661-0) Fl\_Scroll, [653](#page-661-0) bbox, [655](#page-663-0) clear, [656](#page-664-0) draw, [656](#page-664-0) Fl Scroll, [655](#page-663-0) Fl Scroll, [655](#page-663-0) handle, [656](#page-664-0) resize, [656](#page-664-0) scroll to, [657](#page-665-0) scrollbar\_size, [657](#page-665-0) xposition, [658](#page-666-0) yposition, [658](#page-666-0) Fl Scroll::ScrollInfo::Fl Region LRTB, [642](#page-650-0) Fl Scroll::ScrollInfo::Fl Region XYWH, [642](#page-650-0) Fl Scroll::ScrollInfo::Fl Scrollbar Data, [661](#page-669-0) Fl Scrollbar, [658](#page-666-0) ∼Fl Scrollbar, [659](#page-667-0) draw, [659](#page-667-0) Fl Scrollbar, [659](#page-667-0) Fl Scrollbar, [659](#page-667-0) handle, [659](#page-667-0) linesize, [660](#page-668-0) value, [660](#page-668-0) Fl Secret Input, [661](#page-669-0) Fl Secret Input, [662](#page-670-0) Fl Secret Input, [662](#page-670-0) handle, [662](#page-670-0) Fl Select Browser, [663](#page-671-0) Fl Select Browser, [664](#page-672-0) Fl Select Browser, [664](#page-672-0) Fl Shared Image, [664](#page-672-0) ∼Fl Shared Image, [666](#page-674-0) add, [666](#page-674-0) color average, [666](#page-674-0) compare, [667](#page-675-0) copy, [667](#page-675-0) desaturate, [667](#page-675-0)

draw, [668](#page-676-0) find, [668](#page-676-0) Fl Shared Image, [666](#page-674-0) Fl Shared Image, [666](#page-674-0) get, [668](#page-676-0) , [669](#page-677-0) num images, [669](#page-677-0) refcount, [669](#page-677-0) release, [669](#page-677-0) reload, [669](#page-677-0) remove handler, [669](#page-677-0) scale, [669](#page-677-0) scaling algorithm, [670](#page-678-0) uncache, [670](#page-678-0) Fl Shared Image.H, [979](#page-987-0) fl register images, [979](#page-987-0) Fl Simple Counter, [670](#page-678-0) Fl Single Window, [671](#page-679-0) flush, [672](#page-680-0) show, [672](#page-680-0) Fl Slider, [673](#page-681-0) bounds, [674](#page-682-0) draw, [674](#page-682-0) Fl Slider, [674](#page-682-0) Fl Slider, [674](#page-682-0) handle, [674](#page-682-0) scrollvalue, [675](#page-683-0) slider, [675](#page-683-0) slider\_size, [675](#page-683-0) Fl Spinner, [676](#page-684-0) Fl Spinner, [678](#page-686-0) Fl Spinner, [678](#page-686-0) format, [678](#page-686-0) handle, [678](#page-686-0) maximum, [678](#page-686-0) maxinum, [678](#page-686-0) minimum, [678](#page-686-0) mininum, [679](#page-687-0) range, [679](#page-687-0) resize, [679](#page-687-0) step, [679](#page-687-0) textcolor, [679](#page-687-0) textfont, [679](#page-687-0) textsize, [679](#page-687-0) type, [679](#page-687-0), [680](#page-688-0) value, [680](#page-688-0) Fl String fl\_types.h, [984](#page-992-0) Fl Surface Device, [680](#page-688-0) ∼Fl Surface Device, [681](#page-689-0) class name, [682](#page-690-0) driver, [682](#page-690-0) Fl Surface Device, [681](#page-689-0) Fl Surface Device, [681](#page-689-0) set\_current, [682](#page-690-0)

surface, [682](#page-690-0) Fl\_Sys\_Menu\_Bar, [682](#page-690-0) add, [684](#page-692-0) , [685](#page-693-0) clear, [685](#page-693-0) clear\_submenu, [685](#page-693-0) draw, [685](#page-693-0) Fl Sys Menu Bar, [684](#page-692-0) Fl\_Sys\_Menu\_Bar, [684](#page-692-0) insert, [686](#page-694-0) menu, [686](#page-694-0) mode, [686](#page-694-0) remove, [686](#page-694-0) replace, [687](#page-695-0) setonly, [687](#page-695-0) Fl System Printer, [687](#page-695-0) class name, [688](#page-696-0) end page, [688](#page-696-0) margins, [689](#page-697-0) origin, [689](#page-697-0) printable rect, [689](#page-697-0) rotate, [689](#page-697-0) scale, [690](#page-698-0) start<sub>-job</sub>, [690](#page-698-0) start\_page, [690](#page-698-0) translate, [690](#page-698-0) Fl Table, [691](#page-699-0) ∼Fl Table, [699](#page-707-0) callback, [699](#page-707-0) callback\_col, [700](#page-708-0) callback context, [700](#page-708-0) callback\_row, [700](#page-708-0) child, [700](#page-708-0) children, [700](#page-708-0) clear, [700](#page-708-0) col header, [701](#page-709-0) col resize, [701](#page-709-0) col resize min, [701](#page-709-0) col width, [701](#page-709-0) col width all, [701](#page-709-0) draw, [701](#page-709-0) draw cell, [701](#page-709-0) Fl\_Table, [699](#page-707-0) Fl Table, [699](#page-707-0) get selection, [704](#page-712-0) handle, [704](#page-712-0) is interactive resize, [705](#page-713-0) is selected, [705](#page-713-0) row header, [705](#page-713-0) row height, [705](#page-713-0) row height all, [705](#page-713-0) row resize, [705](#page-713-0) row resize min, [705](#page-713-0) scrollbar\_size, [705](#page-713-0), [706](#page-714-0) set\_selection, [706](#page-714-0)

tab cell nav, [706,](#page-714-0) [707](#page-715-0) table box, [707](#page-715-0) TableContext, [698](#page-706-0) top\_row, [707](#page-715-0) visible cells, [707](#page-715-0) when, [707](#page-715-0) Fl Table Row, [709](#page-717-0) ∼Fl Table Row, [710](#page-718-0) clear, [710](#page-718-0) Fl\_Table\_Row, [710](#page-718-0) Fl\_Table\_Row, [710](#page-718-0) handle, [710](#page-718-0) row selected, [711](#page-719-0) select all rows, [711](#page-719-0) select\_row, [711](#page-719-0) type, [711](#page-719-0) Fl Tabs, [712](#page-720-0) client area, [716](#page-724-0) draw, [716](#page-724-0) Fl\_Tabs, [716](#page-724-0) Fl Tabs, [716](#page-724-0) handle, [716](#page-724-0) push, [717](#page-725-0) value, [717](#page-725-0) which, [718](#page-726-0) Fl Text Buffer, [718](#page-726-0) add modify callback, [723](#page-731-0) address, [723,](#page-731-0) [725](#page-733-0) append, [725](#page-733-0) appendfile, [725](#page-733-0) byte\_at,  $725$ char at, [725](#page-733-0) copy, [726](#page-734-0) count displayed characters, [726](#page-734-0) count lines, [726](#page-734-0) file encoding warning message, [732](#page-740-0) findchar backward, [726](#page-734-0) findchar forward, [726](#page-734-0) Fl\_Text\_Buffer, [723](#page-731-0) Fl\_Text\_Buffer, [723](#page-731-0) highlight, [727](#page-735-0) highlight\_text, [727](#page-735-0) insert, [727](#page-735-0) insert<sub>-</sub>, [727](#page-735-0) insertfile, [727](#page-735-0) length, [727](#page-735-0) line\_end, [728](#page-736-0) line\_start, [728](#page-736-0) line\_text, [728](#page-736-0) loadfile, [728](#page-736-0) mPredeleteProcs, [732](#page-740-0) mTabDist, [732](#page-740-0) next char, [728](#page-736-0) outputfile, [729](#page-737-0)

prev<sub>-char</sub>, [729](#page-737-0) remove, [729](#page-737-0) remove<sub>-</sub>, [729](#page-737-0) replace, [729](#page-737-0) rewind lines, [730](#page-738-0) savefile, [730](#page-738-0) search backward, [730](#page-738-0) search forward, [730](#page-738-0) secondary\_selection\_text, [731](#page-739-0) selection\_text, [731](#page-739-0) skip displayed characters, [731](#page-739-0) tab distance, [731](#page-739-0) text, [731](#page-739-0) text\_range, [732](#page-740-0) transcoding warning action, [733](#page-741-0) word\_end, [732](#page-740-0) word\_start, [732](#page-740-0) Fl\_Text\_Display, [733](#page-741-0) ∼Fl Text Display, [742](#page-750-0) absolute\_top\_line\_number, [742](#page-750-0) buffer, [742](#page-750-0) buffer\_modified\_cb, [743](#page-751-0) buffer\_predelete\_cb, [743](#page-751-0) calc last char, [743](#page-751-0) calc line starts, [743](#page-751-0) clear rect, [744](#page-752-0) col to x, [744](#page-752-0) count\_lines, [744](#page-752-0) cursor\_color, [744](#page-752-0) cursor\_style, [745](#page-753-0) display insert, [745](#page-753-0) draw, [745](#page-753-0) draw cursor, [745](#page-753-0) draw line numbers, [745](#page-753-0) draw\_range, [746](#page-754-0) draw string, [746](#page-754-0) draw\_text, [746](#page-754-0) draw\_vline, [746](#page-754-0) empty<sub>-vlines, [747](#page-755-0)</sub> extend\_range\_for\_styles, [747](#page-755-0) find line end, [747](#page-755-0) find wrap range, [747](#page-755-0) find x, [749](#page-757-0) Fl Text Display, [742](#page-750-0) Fl Text Display, [742](#page-750-0) get absolute top line number, [749](#page-757-0) handle\_vline, [749](#page-757-0) highlight\_data, [750](#page-758-0) in\_selection, [750](#page-758-0) insert, [750](#page-758-0) insert\_position, [751](#page-759-0) line\_end, [751](#page-759-0) line\_start, [751](#page-759-0) linenumber\_align, [752](#page-760-0)

linenumber\_bgcolor, [752](#page-760-0) linenumber fgcolor, [752](#page-760-0) linenumber font, [752](#page-760-0) linenumber format, [752](#page-760-0) linenumber\_size, [752](#page-760-0) linenumber\_width, [753](#page-761-0) longest\_vline, [753](#page-761-0) maintain absolute top line number, [753](#page-761-0) maintaining absolute top line number, [753](#page-761-0) measure deleted lines, [753](#page-761-0) measure proportional character, [754](#page-762-0) measure\_vline, [754](#page-762-0) move down, [754](#page-762-0) move left, [754](#page-762-0) move right, [754](#page-762-0) move\_up,  $755$ offset line starts, [755](#page-763-0) overstrike, [755](#page-763-0) position style, [755](#page-763-0) position<sub>to-line</sub>, [756](#page-764-0) position\_to\_linecol, [756](#page-764-0) position\_to\_xy, [756](#page-764-0) redisplay range, [757](#page-765-0) reset absolute top line number, [757](#page-765-0) resize, [757](#page-765-0) rewind lines, [757](#page-765-0) scroll, [757](#page-765-0) scroll<sub>-</sub>, [758](#page-766-0) scroll\_timer\_cb, [758](#page-766-0) scrollbar<sub>-align</sub>, [758](#page-766-0) scrollbar\_width, [758](#page-766-0) shortcut, [759](#page-767-0) show\_cursor, [759](#page-767-0) show insert position, [759](#page-767-0) skip lines, [759](#page-767-0) string\_width, [759](#page-767-0) textcolor, [760](#page-768-0) textfont, [760](#page-768-0) textsize, [760](#page-768-0) update h scrollbar, [761](#page-769-0) update line starts, [761](#page-769-0) update\_v\_scrollbar, [761](#page-769-0) vline length, [761](#page-769-0) word\_end, [761](#page-769-0) word\_start, [761](#page-769-0) wrap\_mode, [763](#page-771-0) wrap\_uses\_character, [763](#page-771-0) wrapped\_column, [763](#page-771-0) wrapped line counter, [764](#page-772-0) wrapped\_row, [764](#page-772-0)  $x_to$ <sub>col</sub>,  $765$ xy to position, [765](#page-773-0) xy to rowcol, [765](#page-773-0) Fl Text Display::Style Table Entry, [930](#page-938-0)

Fl Text Editor, [766](#page-774-0) add default key bindings, [769](#page-777-0) add key binding, [769](#page-777-0) bound key function, [769](#page-777-0) default key function, [769](#page-777-0) Fl Text Editor, [769](#page-777-0) Fl\_Text\_Editor, [769](#page-777-0) global key bindings, [773](#page-781-0) insert\_mode, [769](#page-777-0) Key Func, [768](#page-776-0) kf<sub>-backspace, [769](#page-777-0)</sub>  $kf_c$  s\_move,  $769$  $kf_{\text{copy}, 770}$  $kf_{\text{copy}, 770}$  $kf_{\text{copy}, 770}$ kf\_ctrl\_move, [770](#page-778-0) kf\_cut, [770](#page-778-0) kf default, [770](#page-778-0) kf delete, [770](#page-778-0) kf down, [770](#page-778-0) kf\_end, [770](#page-778-0) kf enter, [770](#page-778-0) kf home, [770](#page-778-0) kf ignore, [771](#page-779-0) kf\_insert, [771](#page-779-0) kf left, [771](#page-779-0)  $kf_m$ <sub>s</sub> move,  $771$ kf\_meta\_move, [771](#page-779-0) kf move, [771](#page-779-0) kf page down, [771](#page-779-0) kf<sub>-page-up, [771](#page-779-0)</sub> kf<sub>-paste</sub>, [772](#page-780-0) kf\_right, [772](#page-780-0) kf\_select\_all, [772](#page-780-0) kf\_shift\_move, [772](#page-780-0) kf\_undo, [772](#page-780-0) kf\_up, [772](#page-780-0) remove all key bindings, [772](#page-780-0) remove key binding, [772](#page-780-0) tab nav, [772,](#page-780-0) [773](#page-781-0) Fl\_Text\_Editor::Key\_Binding, [927](#page-935-0) Fl Text Selection, [774](#page-782-0) end, [774](#page-782-0) position, [774](#page-782-0) selected, [776](#page-784-0) set, [776](#page-784-0) start, [776](#page-784-0) update, [776](#page-784-0) Fl\_Tile, [777](#page-785-0) Fl\_Tile, [778](#page-786-0) Fl\_Tile, [778](#page-786-0) handle, [779](#page-787-0) position, [779](#page-787-0) resize, [779](#page-787-0) Fl Tiled Image, [779](#page-787-0) color average, [781](#page-789-0)

copy, [781](#page-789-0) desaturate, [781](#page-789-0) draw, [781](#page-789-0) Fl Tiled Image, [780](#page-788-0) Fl Tiled Image, [780](#page-788-0) Fl\_Timer, [782](#page-790-0) direction, [783](#page-791-0) draw, [783](#page-791-0) Fl\_Timer, [783](#page-791-0) Fl\_Timer, [783](#page-791-0) handle, [784](#page-792-0) suspended, [784](#page-792-0) Fl Toggle Button, [784](#page-792-0) Fl\_Toggle\_Button, [785](#page-793-0) Fl Toggle Button, [785](#page-793-0) Fl Tooltip, [785](#page-793-0) color, [787](#page-795-0) current, [787](#page-795-0) delay, [787](#page-795-0) disable, [787](#page-795-0) enable, [787](#page-795-0) enabled, [787](#page-795-0) enter<sub>area</sub>, [788](#page-796-0) font, [788](#page-796-0) hoverdelay, [788](#page-796-0) margin height, [788](#page-796-0) margin\_width, [788](#page-796-0) size, [788](#page-796-0) textcolor, [789](#page-797-0) wrap\_width, [789](#page-797-0) Fl Tree, [789](#page-797-0) add, [800](#page-808-0) calc dimensions, [801](#page-809-0) calc tree, [801](#page-809-0) callback item, [801](#page-809-0) callback reason, [802](#page-810-0) clear, [802](#page-810-0) clear children, [802](#page-810-0) close, [802](#page-810-0) , [803](#page-811-0) closeicon, [803](#page-811-0) connectorstyle, [804](#page-812-0) deselect, [804](#page-812-0) deselect all, [805](#page-813-0) display, [805](#page-813-0) displayed, [805](#page-813-0) extend selection, [806](#page-814-0) extend selection dir, [806](#page-814-0) find clicked, [807](#page-815-0) find item, [807](#page-815-0) first, [807](#page-815-0) first selected item, [808](#page-816-0) first visible, [808](#page-816-0) first visible item, [808](#page-816-0) get selected items, [808](#page-816-0)

handle, [809](#page-817-0) hposition, [809](#page-817-0) insert, [810](#page-818-0) insert above, [810](#page-818-0) is close, [811](#page-819-0) is hscroll visible, [811](#page-819-0) is open, [811](#page-819-0) , [812](#page-820-0) is\_scrollbar, [812](#page-820-0) is\_selected, [812](#page-820-0), [813](#page-821-0) is vscroll visible, [813](#page-821-0) item\_clicked, [813](#page-821-0) item draw mode, [813](#page-821-0) , [814](#page-822-0) item labelbgcolor, [814](#page-822-0) item labelfgcolor, [814](#page-822-0) item labelfont, [814](#page-822-0) item labelsize, [814](#page-822-0) item pathname, [814](#page-822-0) item reselect mode, [815](#page-823-0) labelmarginleft, [815](#page-823-0) last, [815](#page-823-0) last\_selected\_item, [815](#page-823-0) last visible, [816](#page-824-0) last\_visible\_item, [816](#page-824-0) load, [816](#page-824-0) next, [817](#page-825-0) next item, [817](#page-825-0) next selected item, [818](#page-826-0) next\_visible\_item, [818](#page-826-0) open, [819](#page-827-0) open toggle, [820](#page-828-0) openicon, [821](#page-829-0) prev, [821](#page-829-0) recalc tree, [821](#page-829-0) remove, [821](#page-829-0) resize, [821](#page-829-0) root, [822](#page-830-0) root label, [822](#page-830-0) scrollbar\_size, [822](#page-830-0) select, [823](#page-831-0) select all, [824](#page-832-0) select\_only, [824](#page-832-0) select\_toggle, [824](#page-832-0) selectbox, [825](#page-833-0) selectmode, [825](#page-833-0) set\_item\_focus, [825](#page-833-0) show item, [825](#page-833-0) , [826](#page-834-0) show item bottom, [826](#page-834-0) show\_item\_middle, [826](#page-834-0) show\_item\_top, [826](#page-834-0) show\_self, [826](#page-834-0) showcollapse, [826](#page-834-0) , [827](#page-835-0) showroot, [827](#page-835-0) sortorder, [827](#page-835-0) usericon, [827](#page-835-0)

usericonmarginleft, [827](#page-835-0) vposition, [827,](#page-835-0) [828](#page-836-0) widgetmarginleft, [828](#page-836-0) Fl Tree.H, [980](#page-988-0) Fl Tree Reason, [980](#page-988-0) Fl Tree Connector Fl Tree Prefs.H, [982](#page-990-0) Fl\_Tree\_Item, [828](#page-836-0) activate, [834](#page-842-0) add, [834,](#page-842-0) [835](#page-843-0) calc item height, [835](#page-843-0) child, [836](#page-844-0) deactivate, [836](#page-844-0) deparent, [836](#page-844-0) depth, [836](#page-844-0) deselect all, [836](#page-844-0) draw, [836](#page-844-0) draw horizontal connector, [837](#page-845-0) draw item content, [837](#page-845-0) draw vertical connector, [838](#page-846-0) drawbgcolor, [838](#page-846-0) drawfgcolor, [838](#page-846-0) find child, [838,](#page-846-0) [839](#page-847-0) find child item, [839](#page-847-0) find clicked, [839](#page-847-0) find item, [840](#page-848-0) Fl\_Tree\_Item, [834](#page-842-0) Fl\_Tree\_Item, [834](#page-842-0) hide\_widgets, [840](#page-848-0) insert, [840](#page-848-0) insert above, [840](#page-848-0) label, [840](#page-848-0) label h, [840](#page-848-0) label\_w,  $840$ label  $x$ , [841](#page-849-0) label\_y,  $841$ labelbgcolor, [841](#page-849-0) move, [841](#page-849-0) move above, [842](#page-850-0) move below, [842](#page-850-0) move into, [842](#page-850-0) next, [842](#page-850-0) next displayed, [842](#page-850-0) next sibling, [843](#page-851-0) next visible, [843](#page-851-0) parent, [843](#page-851-0) prefs, [843](#page-851-0) prev, [843](#page-851-0) prev\_displayed, [843](#page-851-0) prev\_sibling, [844](#page-852-0) prev\_visible, [844](#page-852-0) recalc tree, [844](#page-852-0) remove child, [844](#page-852-0) reparent, [845](#page-853-0)

replace, [845](#page-853-0) replace child, [845](#page-853-0) select, [846](#page-854-0) select all, [846](#page-854-0) show self, [846](#page-854-0) show\_widgets, [846](#page-854-0) swap children, [846](#page-854-0) tree, [847](#page-855-0) update prev next, [847](#page-855-0) userdeicon, [847](#page-855-0) usericon, [848](#page-856-0) visible  $r$ , [848](#page-856-0) w, [848](#page-856-0) Fl Tree Item.H, [981](#page-989-0) Fl Tree Item Array, [848](#page-856-0) add, [849](#page-857-0) clear, [849](#page-857-0) deparent, [849](#page-857-0) Fl Tree Item Array, [849](#page-857-0) Fl Tree Item Array, [849](#page-857-0) insert, [850](#page-858-0) manage item destroy, [850](#page-858-0) move, [850](#page-858-0) remove, [850](#page-858-0) reparent, [850](#page-858-0) replace, [850](#page-858-0) Fl Tree Item Array.H, [981](#page-989-0) Fl Tree Item Draw Mode Fl\_Tree\_Prefs.H, [982](#page-990-0) Fl Tree Item Reselect Mode Fl\_Tree\_Prefs.H, [982](#page-990-0) Fl Tree Prefs, [851](#page-859-0) closedeicon, [854](#page-862-0) closeicon, [854](#page-862-0) item draw mode, [854](#page-862-0) item labelbgcolor, [854](#page-862-0) marginbottom, [854](#page-862-0) opendeicon, [855](#page-863-0) openicon, [855](#page-863-0) selectmode, [855](#page-863-0) showcollapse, [855](#page-863-0) showroot, [855](#page-863-0) sortorder, [855](#page-863-0) userdeicon, [855](#page-863-0) Fl\_Tree\_Prefs.H, [981](#page-989-0) Fl Tree Connector, [982](#page-990-0) Fl Tree Item Draw Mode, [982](#page-990-0) Fl Tree Item Reselect Mode, [982](#page-990-0) Fl\_Tree\_Select, [983](#page-991-0) Fl\_Tree\_Sort, [983](#page-991-0) Fl Tree Reason Fl Tree.H, [980](#page-988-0) Fl Tree Select Fl\_Tree\_Prefs.H, [983](#page-991-0)

Fl\_Tree\_Sort Fl Tree Prefs.H, [983](#page-991-0) Fl Valuator, [856](#page-864-0) bounds, [858](#page-866-0) clamp, [858](#page-866-0) Fl Valuator, [858](#page-866-0) Fl Valuator, [858](#page-866-0) format, [858](#page-866-0) handle drag, [859](#page-867-0) handle release, [859](#page-867-0) increment, [859](#page-867-0) maximum, [859](#page-867-0) minimum, [859](#page-867-0) precision, [859](#page-867-0) range, [859](#page-867-0) round, [860](#page-868-0) set\_value, [860](#page-868-0) step, [860](#page-868-0) value, [860](#page-868-0) Fl Value Input, [860](#page-868-0) cursor\_color, [862](#page-870-0) draw, [862](#page-870-0) Fl Value Input, [862](#page-870-0) Fl Value Input, [862](#page-870-0) handle, [862](#page-870-0) resize, [863](#page-871-0) shortcut, [863](#page-871-0) soft, [864](#page-872-0) textcolor, [864](#page-872-0) textfont, [864](#page-872-0) textsize, [864](#page-872-0) Fl Value Output, [864](#page-872-0) draw, [866](#page-874-0) Fl Value Output, [866](#page-874-0) Fl Value Output, [866](#page-874-0) handle, [866](#page-874-0) soft, [866](#page-874-0) textcolor, [866](#page-874-0) , [867](#page-875-0) textfont, [867](#page-875-0) textsize, [867](#page-875-0) Fl Value Slider, [867](#page-875-0) draw, [868](#page-876-0) Fl Value Slider, [868](#page-876-0) Fl Value Slider, [868](#page-876-0) handle, [868](#page-876-0) textcolor, [869](#page-877-0) textfont, [869](#page-877-0) textsize, [869](#page-877-0) Fl When Enumerations.H, [953](#page-961-0) Fl Widget, [870](#page-878-0) ∼Fl Widget, [877](#page-885-0) activate, [878](#page-886-0) active, [878](#page-886-0)

active  $r$ , [878](#page-886-0) align, [878](#page-886-0) argument, [879](#page-887-0) as\_gl\_window, [879](#page-887-0) as group, [879](#page-887-0) as window, [880](#page-888-0) box, [880](#page-888-0) callback, [881](#page-889-0) changed, [882](#page-890-0) clear active, [882](#page-890-0) clear changed, [882](#page-890-0) clear damage, [882](#page-890-0) clear\_output, [882](#page-890-0) clear visible, [883](#page-891-0) clear visible focus, [883](#page-891-0) color, [883](#page-891-0) color2, [884](#page-892-0) contains, [884](#page-892-0) copy label, [884](#page-892-0) copy tooltip, [884](#page-892-0) damage, [885](#page-893-0) damage\_resize, [885](#page-893-0) deactivate, [885](#page-893-0) default callback, [886](#page-894-0) deimage, [886](#page-894-0) do callback, [887](#page-895-0) draw, [887](#page-895-0) draw box, [887](#page-895-0) , [888](#page-896-0) draw label, [888](#page-896-0) Fl<sub>-Widget, [877](#page-885-0)</sub> Fl Widget, [877](#page-885-0) h, [888](#page-896-0) handle, [888](#page-896-0) hide, [889](#page-897-0) image, [889](#page-897-0) inside, [889](#page-897-0) is label copied, [890](#page-898-0) label, [890](#page-898-0) label\_shortcut, [890](#page-898-0) labelcolor, [891](#page-899-0) labelfont, [891](#page-899-0) labelsize, [892](#page-900-0) labeltype, [892](#page-900-0) measure label, [892](#page-900-0) output, [893](#page-901-0) parent, [893](#page-901-0) position, [893](#page-901-0) redraw, [894](#page-902-0) redraw label, [894](#page-902-0) resize, [894](#page-902-0) selection\_color, [894](#page-902-0) set active, [895](#page-903-0) set\_changed, [895](#page-903-0) set\_output, [895](#page-903-0)

### $\text{INDEX}$  1021

set\_visible, [895](#page-903-0) set\_visible\_focus, [895](#page-903-0) show, [895](#page-903-0) size, [896](#page-904-0) take focus, [896](#page-904-0) takesevents, [896](#page-904-0) test\_shortcut, [896,](#page-904-0) [897](#page-905-0) tooltip, [897](#page-905-0) top\_window, [898](#page-906-0) top\_window\_offset, [898](#page-906-0) type, [898](#page-906-0) user\_data, [898](#page-906-0) visible, [899](#page-907-0) visible focus, [899](#page-907-0) visible  $r$ , [899](#page-907-0) w, [899](#page-907-0) when, [900](#page-908-0) window, [901](#page-909-0) x, [901](#page-909-0) y, [901](#page-909-0) Fl Widget.H, [986](#page-994-0) FL RESERVED TYPE, [987](#page-995-0) fl\_intptr\_t, [987](#page-995-0) Fl Widget Tracker, [902](#page-910-0) deleted, [902](#page-910-0) exists, [902](#page-910-0) widget, [903](#page-911-0) Fl<sub>-Window, [903](#page-911-0)</sub> ∼Fl Window, [908](#page-916-0) as window, [908](#page-916-0) border, [908](#page-916-0) clear border, [908](#page-916-0) clear modal states, [908](#page-916-0) current, [909](#page-917-0) current<sub>-</sub>, [920](#page-928-0) cursor, [909](#page-917-0) decorated h, [909](#page-917-0) decorated w, [909](#page-917-0) default\_cursor, [909,](#page-917-0) [910](#page-918-0) default icon, [910](#page-918-0) default icons, [910](#page-918-0) default\_xclass, [910,](#page-918-0) [911](#page-919-0) draw, [911](#page-919-0) Fl Window, [907](#page-915-0) Fl Window, [907](#page-915-0) flush, [911](#page-919-0) force position, [911](#page-919-0) free icons, [912](#page-920-0) free<sub>position, [912](#page-920-0)</sub> fullscreen, [912](#page-920-0) fullscreen\_screens, [912](#page-920-0) handle, [912](#page-920-0) hide, [913](#page-921-0) hotspot, [913](#page-921-0)

icon, [913](#page-921-0) iconize, [914](#page-922-0) iconlabel, [914](#page-922-0) icons, [914](#page-922-0) label, [914](#page-922-0) make current, [914](#page-922-0) menu\_window, [914](#page-922-0) modal, [915](#page-923-0) non modal, [915](#page-923-0) override, [915](#page-923-0) resize, [915](#page-923-0) set\_menu\_window, [915](#page-923-0) set\_modal, [915](#page-923-0) set\_non\_modal, [915](#page-923-0) set\_tooltip\_window, [915](#page-923-0) shape, [916](#page-924-0) show, [917](#page-925-0) shown, [918](#page-926-0) size\_range, [918](#page-926-0) tooltip\_window, [918](#page-926-0) wait\_for\_expose, [918](#page-926-0) xclass, [919](#page-927-0) Fl\_Window.H, [987](#page-995-0) Fl Window::shape data type, [930](#page-938-0) Fl Wizard, [920](#page-928-0) Fl Wizard, [921](#page-929-0) Fl Wizard, [921](#page-929-0) next, [921](#page-929-0) prev, [921](#page-929-0) value, [921](#page-929-0) Fl XBM Image, [921](#page-929-0) Fl XBM Image, [922](#page-930-0) Fl XBM Image, [922](#page-930-0) Fl XColor, [922](#page-930-0) Fl XPM Image, [926](#page-934-0) Fl XPM Image, [927](#page-935-0) Fl XPM Image, [927](#page-935-0) Fl Xlib Graphics Driver, [922](#page-930-0) class name, [924](#page-932-0) color, [924](#page-932-0) descent, [924](#page-932-0) draw, [924,](#page-932-0) [925](#page-933-0) draw image, [925](#page-933-0) draw image mono, [925](#page-933-0) font, [925](#page-933-0) height, [925](#page-933-0) rtl draw, [926](#page-934-0) text extents, [926](#page-934-0) width, [926](#page-934-0) fl access Unicode and UTF-8 functions, [272](#page-280-0) fl add symbol Drawing functions, [247](#page-255-0) fl alert

Common Dialogs classes and functions, [285](#page-293-0) fl arc Drawing functions, [247,](#page-255-0) [248](#page-256-0) Fl Graphics Driver, [467,](#page-475-0) [468](#page-476-0) fl\_arc.cxx, [959](#page-967-0) fl\_arci.cxx, [959](#page-967-0) fl ask Common Dialogs classes and functions, [285](#page-293-0)  $fl$ <sub>ask.cxx</sub>,  $959$ fl ask.H, [960](#page-968-0) Fl\_Beep, [962](#page-970-0) fl beep Common Dialogs classes and functions, [286](#page-294-0) fl begin complex polygon Drawing functions, [248](#page-256-0) Fl Graphics Driver, [468](#page-476-0) fl begin offscreen Drawing functions, [248](#page-256-0) fl begin points Drawing functions, [248](#page-256-0) Fl Graphics Driver, [468](#page-476-0) fl box Enumerations.H, [954](#page-962-0) fl\_boxtype.cxx, [962](#page-970-0) fl internal boxtype, [964](#page-972-0) fl\_rectbound, [965](#page-973-0) fl can do alpha blending Drawing functions, [248](#page-256-0) fl chmod Unicode and UTF-8 functions, [272](#page-280-0) fl\_choice Common Dialogs classes and functions, [286](#page-294-0) fl circle Drawing functions, [249](#page-257-0) Fl Graphics Driver, [468](#page-476-0) fl\_clip Drawing functions, [246](#page-254-0) fl\_clip\_box Drawing functions, [249](#page-257-0) Fl Graphics Driver, [469](#page-477-0) fl\_clip\_region Drawing functions, [249](#page-257-0) Fl Graphics Driver, [469](#page-477-0) fl color Color & Font functions, [235,](#page-243-0) [236](#page-244-0) Fl Graphics Driver, [469](#page-477-0) fl\_color.cxx, [965](#page-973-0) fl color average Color & Font functions, [236](#page-244-0) fl\_color\_chooser Common Dialogs classes and functions, [287,](#page-295-0) [288](#page-296-0) fl color cube Enumerations.H, [954](#page-962-0)

Fl<sub>-compose.cxx</sub>, [966](#page-974-0) fl contrast Color & Font functions, [236](#page-244-0) fl copy offscreen Drawing functions, [249](#page-257-0) Fl Graphics Driver, [470](#page-478-0) fl create offscreen Drawing functions, [250](#page-258-0) fl cursor Drawing functions, [250](#page-258-0) fl\_curve Drawing functions, [250](#page-258-0) Fl Graphics Driver, [470](#page-478-0) fl\_curve.cxx, [966](#page-974-0) fl darker Enumerations.H, [954](#page-962-0) fl decode uri File names and URI utility functions, [296](#page-304-0) fl delete offscreen Drawing functions, [250](#page-258-0) fl dir chooser Common Dialogs classes and functions, [289](#page-297-0) fl down Enumerations.H, [954](#page-962-0) fl\_draw Drawing functions, [250,](#page-258-0) [251](#page-259-0) Fl Graphics Driver, [470](#page-478-0) fl draw.H, [969](#page-977-0) fl draw box Drawing functions, [251](#page-259-0) fl draw image Drawing functions, [251,](#page-259-0) [252](#page-260-0) Fl Graphics Driver, [470,](#page-478-0) [471](#page-479-0) fl draw image mono Drawing functions, [252](#page-260-0) Fl Graphics Driver, [471](#page-479-0) fl draw pixmap Drawing functions, [252,](#page-260-0) [254](#page-262-0) fl\_draw\_symbol Drawing functions, [254](#page-262-0) fl eventnames Events handling functions, [225](#page-233-0) fl\_expand\_text Drawing functions, [254](#page-262-0) fl file chooser Common Dialogs classes and functions, [289](#page-297-0) fl file chooser callback Common Dialogs classes and functions, [290](#page-298-0) fl file chooser ok label Common Dialogs classes and functions, [290](#page-298-0) fl filename absolute File names and URI utility functions, [296](#page-304-0) fl filename expand File names and URI utility functions, [296](#page-304-0)

### $I<sub>1023</sub>$   $1023$

fl filename ext File names and URI utility functions, [297](#page-305-0) fl filename free list File names and URI utility functions, [297](#page-305-0) fl filename isdir File names and URI utility functions, [297](#page-305-0) fl filename list File names and URI utility functions, [297](#page-305-0) fl filename match File names and URI utility functions, [299](#page-307-0) fl\_filename\_name File names and URI utility functions, [299](#page-307-0) fl\_filename\_relative File names and URI utility functions, [299](#page-307-0) fl filename setext File names and URI utility functions, [300](#page-308-0) fl font Color & Font functions, [236](#page-244-0) Fl Graphics Driver, [472](#page-480-0) fl fontnames Events handling functions, [225](#page-233-0) fl fopen Unicode and UTF-8 functions, [272](#page-280-0) fl frame Drawing functions, [254](#page-262-0) Enumerations.H, [954](#page-962-0) fl frame2 Drawing functions, [255](#page-263-0) fl\_gap Drawing functions, [255](#page-263-0) Fl Graphics Driver, [472](#page-480-0) fl getcwd Unicode and UTF-8 functions, [273](#page-281-0) fl getenv Unicode and UTF-8 functions, [273](#page-281-0) fl gray ramp Enumerations.H, [955](#page-963-0) fl height Color & Font functions, [237](#page-245-0) fl input Common Dialogs classes and functions, [291](#page-299-0) fl internal boxtype fl\_boxtype.cxx, [964](#page-972-0) fl\_intptr\_t Fl\_Widget.H, [987](#page-995-0) fl latin1 to local Color & Font functions, [237](#page-245-0) fl lighter Enumerations.H, [955](#page-963-0) fl line style Drawing functions, [255](#page-263-0) Fl Graphics Driver, [472](#page-480-0) fl\_line\_style.cxx, [975](#page-983-0) fl local to latin1

Color & Font functions, [237](#page-245-0) fl local to mac roman Color & Font functions, [237](#page-245-0) fl mac roman to local Color & Font functions, [238](#page-246-0) fl mac set about Mac OS X-specific symbols, [282](#page-290-0) fl make path Unicode and UTF-8 functions, [273](#page-281-0) fl make path for file Unicode and UTF-8 functions, [273](#page-281-0) fl\_measure Drawing functions, [255](#page-263-0) fl\_measure\_pixmap Drawing functions, [256](#page-264-0) fl message Common Dialogs classes and functions, [291](#page-299-0) fl message hotspot Common Dialogs classes and functions, [291,](#page-299-0) [292](#page-300-0) fl message icon Common Dialogs classes and functions, [292](#page-300-0) fl message title Common Dialogs classes and functions, [292](#page-300-0) fl message title default Common Dialogs classes and functions, [292](#page-300-0) fl mkdir Unicode and UTF-8 functions, [273](#page-281-0) fl\_mult\_matrix Drawing functions, [256](#page-264-0) Fl Graphics Driver, [472](#page-480-0) fl\_nonspacing Unicode and UTF-8 functions, [274](#page-282-0) fl not clipped Drawing functions, [256](#page-264-0) Fl Graphics Driver, [473](#page-481-0) fl\_old\_shortcut Drawing functions, [257](#page-265-0) fl\_open Unicode and UTF-8 functions, [274](#page-282-0) fl open callback Mac OS X-specific symbols, [282](#page-290-0) fl\_open\_uri File names and URI utility functions, [300](#page-308-0) fl password Common Dialogs classes and functions, [293](#page-301-0) fl\_pie Drawing functions, [257](#page-265-0) Fl Graphics Driver, [473](#page-481-0) fl polygon Drawing functions, [258](#page-266-0) Fl Graphics Driver, [473](#page-481-0) fl\_pop\_clip Drawing functions, [258](#page-266-0)

Fl Graphics Driver, [473](#page-481-0) fl\_push\_clip Drawing functions, [258](#page-266-0) Fl Graphics Driver, [473](#page-481-0) fl push matrix Drawing functions, [258](#page-266-0) Fl Graphics Driver, [474](#page-482-0) fl read image Drawing functions, [258](#page-266-0) fl\_rect Drawing functions, [259](#page-267-0) Fl Graphics Driver, [474](#page-482-0) fl\_rect.cxx, [978](#page-986-0) fl rectbound fl\_boxtype.cxx, [965](#page-973-0) fl rectf Drawing functions, [259](#page-267-0) fl register images Fl Shared Image.H, [979](#page-987-0) fl rename Unicode and UTF-8 functions, [274](#page-282-0) fl reset spot Drawing functions, [259](#page-267-0) fl rgb color Enumerations.H, [955](#page-963-0) fl rmdir Unicode and UTF-8 functions, [274](#page-282-0) fl rotate Drawing functions, [259](#page-267-0) Fl Graphics Driver, [474](#page-482-0) fl scale Drawing functions, [259](#page-267-0) Fl Graphics Driver, [474](#page-482-0) fl\_scroll Drawing functions, [259](#page-267-0) fl set spot Drawing functions, [260](#page-268-0) fl set status Drawing functions, [260](#page-268-0) fl shortcut label Drawing functions, [260,](#page-268-0) [261](#page-269-0) fl show colormap Color & Font functions, [238](#page-246-0) fl show colormap.H, [979](#page-987-0) fl\_size Color & Font functions, [239](#page-247-0) fl stat Unicode and UTF-8 functions, [275](#page-283-0) fl\_system Unicode and UTF-8 functions, [275](#page-283-0) fl\_text\_extents Color & Font functions, [239](#page-247-0) fl transform dx Drawing functions, [261](#page-269-0)

Fl Graphics Driver, [474](#page-482-0) fl\_transform\_dy Drawing functions, [261](#page-269-0) Fl Graphics Driver, [474](#page-482-0) fl\_transform\_x Drawing functions, [261](#page-269-0) Fl Graphics Driver, [474](#page-482-0) fl\_transform\_y Drawing functions, [261](#page-269-0) Fl Graphics Driver, [475](#page-483-0) fl\_transformed\_vertex Drawing functions, [262](#page-270-0) Fl Graphics Driver, [475](#page-483-0) fl\_translate Drawing functions, [262](#page-270-0) Fl Graphics Driver, [475](#page-483-0) fl\_types.h, [983](#page-991-0) Fl\_CString, [984](#page-992-0) Fl\_String, [984](#page-992-0) fl\_ucs\_to\_Utf16 Unicode and UTF-8 functions, [275](#page-283-0) fl unlink Unicode and UTF-8 functions, [275](#page-283-0) fl utf8.h, [984](#page-992-0) fl utf8back Unicode and UTF-8 functions, [276](#page-284-0) fl utf8bytes Unicode and UTF-8 functions, [276](#page-284-0) fl utf8decode Unicode and UTF-8 functions, [276](#page-284-0) fl utf8encode Unicode and UTF-8 functions, [276](#page-284-0) fl utf8from mb Unicode and UTF-8 functions, [277](#page-285-0) fl utf8froma Unicode and UTF-8 functions, [277](#page-285-0) fl utf8fromwc Unicode and UTF-8 functions, [277](#page-285-0) fl utf8fwd Unicode and UTF-8 functions, [277](#page-285-0) fl utf8len Unicode and UTF-8 functions, [278](#page-286-0) fl utf8len1 Unicode and UTF-8 functions, [278](#page-286-0) fl utf8locale Unicode and UTF-8 functions, [278](#page-286-0) fl utf8test Unicode and UTF-8 functions, [278](#page-286-0) fl utf8to mb Unicode and UTF-8 functions, [278](#page-286-0) fl utf8toUtf16 Unicode and UTF-8 functions, [279](#page-287-0) fl utf8toa Unicode and UTF-8 functions, [279](#page-287-0)

fl\_utf8towc Unicode and UTF-8 functions, [279](#page-287-0) fl\_utf\_strcasecmp Unicode and UTF-8 functions, [280](#page-288-0) fl\_utf\_strncasecmp Unicode and UTF-8 functions, [280](#page-288-0) fl utf tolower Unicode and UTF-8 functions, [280](#page-288-0) fl\_utf\_toupper Unicode and UTF-8 functions, [280](#page-288-0) fl vertex Drawing functions, [262](#page-270-0) Fl Graphics Driver, [475](#page-483-0) fl\_vertex.cxx, [986](#page-994-0) fl\_wcwidth Unicode and UTF-8 functions, [280](#page-288-0) fl\_wcwidth\_ Unicode and UTF-8 functions, [281](#page-289-0) fl width Color & Font functions, [239](#page-247-0) fl\_xpixel Color & Font functions, [239,](#page-247-0) [240](#page-248-0) flush Fl, [318](#page-326-0) Fl Double Window, [405](#page-413-0) Fl\_Gl\_Window, [445](#page-453-0) Fl\_Menu\_Window, [567](#page-575-0) Fl Preferences, [622](#page-630-0) Fl Single Window, [672](#page-680-0) Fl\_Window, [911](#page-919-0) focus Events handling functions, [223](#page-231-0) Fl Group, [481](#page-489-0) font Fl GDI Graphics Driver, [438](#page-446-0) Fl Graphics Driver, [463](#page-471-0) Fl PostScript Graphics Driver, [612](#page-620-0) Fl Quartz Graphics Driver, [639](#page-647-0) Fl\_Tooltip, [788](#page-796-0) Fl Xlib Graphics Driver, [925](#page-933-0) force position Fl Window, [911](#page-919-0) foreground Fl, [318](#page-326-0) format Fl Spinner, [678](#page-686-0) Fl Valuator, [858](#page-866-0) format char Fl Browser, [341](#page-349-0) free color Color & Font functions, [240](#page-248-0) free icons Fl\_Window, [912](#page-920-0) free position

full height Fl\_Browser, [341](#page-349-0) Fl\_Browser\_, [358](#page-366-0) full\_width Fl\_Browser\_, [358](#page-366-0) fullscreen Fl\_Window, [912](#page-920-0) fullscreen screens Fl\_Window, [912](#page-920-0) g Fl Color Chooser, [392](#page-400-0) GROUP RELATIVE Fl Widget, [877](#page-885-0) gap Fl Graphics Driver, [464](#page-472-0) Fl PostScript Graphics Driver, [612](#page-620-0) get Fl Preferences, [622–](#page-630-0)[624](#page-632-0) Fl Shared Image, [668,](#page-676-0) [669](#page-677-0) get absolute top line number Fl\_Text\_Display, [749](#page-757-0) get awake handler Fl, [318](#page-326-0) get boxtype Fl, [318](#page-326-0) get\_color Color & Font functions, [240](#page-248-0) get font Color & Font functions, [240](#page-248-0) get font name Color & Font functions, [240](#page-248-0) get font sizes Color & Font functions, [240](#page-248-0) get key Events handling functions, [223](#page-231-0) get mouse Events handling functions, [224](#page-232-0) get selected items Fl Tree, [808](#page-816-0) get selection Fl\_Table, [704](#page-712-0) get\_system\_colors Fl, [318](#page-326-0) getUserdataPath Fl Preferences, [625](#page-633-0) gl.h, [988](#page-996-0) gl color, [989](#page-997-0) gl draw, [989,](#page-997-0) [990](#page-998-0) gl rect, [990](#page-998-0)

gl rectf, [990](#page-998-0)

gl.h, [989](#page-997-0)

gl color

Fl<sub>-Window</sub>, [912](#page-920-0)

gl draw gl.h, [989,](#page-997-0) [990](#page-998-0) gl rect gl.h, [990](#page-998-0) gl rectf gl.h, [990](#page-998-0) gl\_texture\_pile\_height Mac OS X-specific symbols, [282,](#page-290-0) [283](#page-291-0) gl\_visual Fl, [318](#page-326-0) global Fl\_Menu<sub>-</sub>, [544](#page-552-0) global key bindings Fl\_Text\_Editor, [773](#page-781-0) grab Windows handling functions, [211,](#page-219-0) [212](#page-220-0) group Fl Preferences, [625](#page-633-0) groupExists Fl Preferences, [625](#page-633-0) groups Fl Preferences, [626](#page-634-0)

### h

Fl Help Dialog, [486](#page-494-0) Fl Widget, [888](#page-896-0) Screen functions, [230](#page-238-0) **HEAVY\_CURSOR** Fl\_Text\_Display, [741](#page-749-0) HORIZONTAL Fl\_Browser\_, [356](#page-364-0) HORIZONTAL ALWAYS Fl\_Browser\_[356](#page-364-0) handle Events handling functions, [224](#page-232-0) Fl Adjuster, [327](#page-335-0) Fl Box, [333](#page-341-0) Fl\_Browser\_, [358](#page-366-0) Fl\_Button, [369](#page-377-0) Fl Check Browser, [379](#page-387-0) Fl Choice, [383](#page-391-0) Fl Clock, [386](#page-394-0) Fl\_Counter, [397](#page-405-0) Fl Dial, [403](#page-411-0) Fl File Input, [423](#page-431-0) Fl Free, [434](#page-442-0) Fl Group, [481](#page-489-0) Fl Help View, [494](#page-502-0) Fl Input, [509](#page-517-0) Fl Light Button, [533](#page-541-0) Fl Menu Bar, [549](#page-557-0) Fl Menu Button, [552](#page-560-0) Fl Positioner, [598](#page-606-0) Fl Repeat Button, [643](#page-651-0)

Fl\_Return\_Button, [645](#page-653-0) Fl Roller, [650](#page-658-0) Fl Scroll, [656](#page-664-0) Fl Scrollbar, [659](#page-667-0) Fl Secret Input, [662](#page-670-0) Fl Slider, [674](#page-682-0) Fl Spinner, [678](#page-686-0) Fl Table, [704](#page-712-0) Fl Table Row, [710](#page-718-0) Fl Tabs, [716](#page-724-0) Fl\_Tile, [779](#page-787-0) Fl\_Timer, [784](#page-792-0) Fl\_Tree, [809](#page-817-0) Fl Value Input, [862](#page-870-0) Fl Value Output, [866](#page-874-0) Fl Value Slider, [868](#page-876-0) Fl Widget, [888](#page-896-0) Fl\_Window, [912](#page-920-0) handle Events handling functions, [224](#page-232-0) handle\_drag Fl\_Valuator, [859](#page-867-0) handle\_mouse  $Fl$ \_Input\_,  $515$ handle release Fl Valuator, [859](#page-867-0) handle\_vline Fl\_Text\_Display, [749](#page-757-0) handletext  $Fl$ \_Input\_,  $515$ has\_scrollbar Fl\_Browser\_, [358](#page-366-0) height Fl GDI Graphics Driver, [438](#page-446-0) Fl Graphics Driver, [464](#page-472-0) Fl PostScript Graphics Driver, [612](#page-620-0) Fl Quartz Graphics Driver, [639](#page-647-0) Fl Xlib Graphics Driver, [925](#page-933-0) help Fl, [325](#page-333-0) hide Fl Browser, [342](#page-350-0) Fl Double Window, [405](#page-413-0) Fl File Chooser, [414](#page-422-0) Fl Help Dialog, [486](#page-494-0) Fl\_Menu\_Item, [560](#page-568-0) Fl\_Menu\_Window, [567](#page-575-0) Fl<sub>-Overlay-Window, [581](#page-589-0)</sub> Fl Widget, [889](#page-897-0) Fl\_Window, [913](#page-921-0) hide\_overlay Fl\_Gl\_Window, [445](#page-453-0)

hide widgets

Fl\_Tree\_Item, [840](#page-848-0)

highlight Fl\_Text\_Buffer, [727](#page-735-0) highlight data Fl\_Text\_Display, [750](#page-758-0) highlight\_text Fl\_Text\_Buffer, [727](#page-735-0) highres image Fl Image Surface, [507](#page-515-0) hotspot Fl\_Window, [913](#page-921-0) hour Fl Clock Output, [388](#page-396-0) hoverdelay Fl Tooltip, [788](#page-796-0) hposition Fl Browser , [358](#page-366-0) , [359](#page-367-0) Fl Tree, [809](#page-817-0) hscrollbar Fl Browser , [366](#page-374-0) hsv Fl Color Chooser, [392](#page-400-0) hsv2rgb Fl Color Chooser, [392](#page-400-0) hue Fl Color Chooser, [392](#page-400-0) INACTIVE Fl\_Widget, [876](#page-884-0) INVISIBLE Fl Widget, [876](#page-884-0) ID Fl Preferences, [619](#page-627-0) icon Fl Browser, [342](#page-350-0) Fl\_Window, [913](#page-921-0) iconize Fl\_Window, [914](#page-922-0) iconlabel Fl Window, [914](#page-922-0) icons Fl\_Window, [914](#page-922-0) iconsize Fl File Browser, [408](#page-416-0) Fl File Chooser, [414](#page-422-0) , [415](#page-423-0) idle Fl, [325](#page-333-0) image Fl Image Surface, [507](#page-515-0) Fl Widget, [889](#page-897-0) in selection Fl Text Display, [750](#page-758-0) inactive Fl\_Image, [503](#page-511-0) incr height

Fl<sub>-Browser</sub>, [343](#page-351-0) Fl\_Browser<sub>-</sub>, [359](#page-367-0) increment Fl Valuator, [859](#page-867-0) index Fl\_Input<sub>-</sub>, [515](#page-523-0) init\_sizes Fl Group, [481](#page-489-0) input Fl\_Input\_Choice, [527](#page-535-0) input\_type Fl\_Input<sub>-</sub>, [515](#page-523-0) insert Fl Browser, [343](#page-351-0) Fl Chart, [375](#page-383-0) Fl Group, [481](#page-489-0) , [482](#page-490-0) Fl\_Input<sub>-</sub>, [516](#page-524-0) Fl Menu , [544](#page-552-0) Fl\_Menu\_Item, [560](#page-568-0) Fl\_Sys\_Menu\_Bar, [686](#page-694-0) Fl Text Buffer, [727](#page-735-0) Fl\_Text\_Display, [750](#page-758-0) Fl Tree, [810](#page-818-0) Fl\_Tree\_Item, [840](#page-848-0) Fl Tree Item Array, [850](#page-858-0) insert Fl\_Text\_Buffer, [727](#page-735-0) insert above Fl Tree, [810](#page-818-0) Fl\_Tree\_Item, [840](#page-848-0) insert mode Fl\_Text\_Editor, [769](#page-777-0) insert position Fl Text Display, [751](#page-759-0) insertfile Fl\_Text\_Buffer, [727](#page-735-0) inserting Fl\_Browser<sub>-</sub>, [359](#page-367-0) inside Fl Widget, [889](#page-897-0) is close Fl Tree, [811](#page-819-0) is hscroll visible Fl Tree, [811](#page-819-0) is interactive resize Fl Table, [705](#page-713-0) is label copied Fl Widget, [890](#page-898-0) is open Fl Tree, [811](#page-819-0) , [812](#page-820-0) is scheme Fl, [318](#page-326-0) is scrollbar Fl Tree, [812](#page-820-0)

is selected Fl Table, [705](#page-713-0) Fl Tree, [812](#page-820-0) , [813](#page-821-0) is\_vscroll\_visible Fl Tree, [813](#page-821-0) item at Fl Browser, [343](#page-351-0) Fl\_Browser<sub>-</sub>, [359](#page-367-0) item clicked Fl Tree, [813](#page-821-0) item\_draw Fl\_Browser, [344](#page-352-0) item\_draw\_mode Fl Tree, [813](#page-821-0) , [814](#page-822-0) Fl Tree Prefs, [854](#page-862-0) item\_first Fl Browser, [344](#page-352-0) Fl\_Browser<sub>-</sub>, [360](#page-368-0) item height Fl\_Browser, [344](#page-352-0) Fl Browser , [360](#page-368-0) item labelbgcolor Fl Tree, [814](#page-822-0) Fl Tree Prefs, [854](#page-862-0) item labelfgcolor Fl\_Tree, [814](#page-822-0) item labelfont Fl Tree, [814](#page-822-0) item labelsize Fl\_Tree, [814](#page-822-0) item last Fl Browser, [344](#page-352-0) Fl Browser , [360](#page-368-0) item next Fl Browser, [345](#page-353-0) Fl\_Browser<sub>-</sub>, [360](#page-368-0) item\_pathname Fl\_Menu<sub>-</sub>, [544](#page-552-0) Fl Tree, [814](#page-822-0) item\_prev Fl Browser, [345](#page-353-0) Fl Browser , [360](#page-368-0) item quick height Fl Browser , [361](#page-369-0) item reselect mode Fl Tree, [815](#page-823-0) item select Fl\_Browser, [345](#page-353-0) Fl Browser , [361](#page-369-0) item selected Fl\_Browser, [346](#page-354-0) Fl Browser , [361](#page-369-0) item\_swap Fl Browser, [346](#page-354-0)

Fl\_Browser<sub>-</sub>, [361](#page-369-0) item\_text Fl<sub>-Browser</sub>, [346](#page-354-0) Fl\_Browser<sub>-</sub>, [362](#page-370-0) item\_width Fl Browser, [346](#page-354-0) Fl\_Browser<sub>-</sub>, [362](#page-370-0) Key Func Fl\_Text\_Editor, [768](#page-776-0) kf backspace Fl\_Text\_Editor, [769](#page-777-0) kf c s move Fl Text Editor, [769](#page-777-0) kf copy Fl Text Editor, [770](#page-778-0) kf\_ctrl\_move Fl Text Editor, [770](#page-778-0) kf\_cut Fl Text Editor, [770](#page-778-0) kf default Fl Text Editor, [770](#page-778-0) kf delete Fl\_Text\_Editor, [770](#page-778-0) kf down Fl\_Text\_Editor, [770](#page-778-0) kf end Fl\_Text\_Editor, [770](#page-778-0) kf enter Fl\_Text\_Editor, [770](#page-778-0) kf home Fl\_Text\_Editor, [770](#page-778-0) kf ignore Fl\_Text\_Editor, [771](#page-779-0) kf insert Fl Text Editor, [771](#page-779-0) kf left Fl\_Text\_Editor, [771](#page-779-0) kf m s move Fl\_Text\_Editor, [771](#page-779-0) kf meta move Fl Text Editor, [771](#page-779-0) kf move Fl\_Text\_Editor, [771](#page-779-0) kf page down Fl\_Text\_Editor, [771](#page-779-0) kf\_page\_up Fl\_Text\_Editor, [771](#page-779-0) kf paste Fl Text Editor, [772](#page-780-0) kf right Fl Text Editor, [772](#page-780-0) kf select all Fl Text Editor, [772](#page-780-0)

# $I$  INDEX  $1029$

kf\_shift\_move Fl Text Editor, [772](#page-780-0) kf undo Fl Text Editor, [772](#page-780-0) kf\_up Fl\_Text\_Editor, [772](#page-780-0) LANDSCAPE Fl Paged Device, [586](#page-594-0) LETTER Fl Paged Device, [586](#page-594-0) label Fl Bitmap, [331](#page-339-0) Fl File Chooser, [415](#page-423-0) Fl File Icon, [420](#page-428-0) Fl Image, [503](#page-511-0) , [504](#page-512-0) Fl Menu Item, [562](#page-570-0) Fl Multi Label, [569](#page-577-0) Fl\_Pixmap, [591](#page-599-0), [592](#page-600-0) Fl RGB Image, [648](#page-656-0) , [649](#page-657-0) Fl Tree Item, [840](#page-848-0) Fl Widget, [890](#page-898-0) Fl\_Window, [914](#page-922-0) label h Fl\_Tree\_Item, [840](#page-848-0) label\_shortcut Fl Widget, [890](#page-898-0) label w Fl\_Tree\_Item, [840](#page-848-0) label x Fl\_Tree\_Item, [841](#page-849-0) label y Fl\_Tree\_Item, [841](#page-849-0) labela Fl Multi Label, [569](#page-577-0) labelb Fl Multi Label, [569](#page-577-0) labelbgcolor Fl\_Tree\_Item, [841](#page-849-0) labelcolor Fl Menu Item, [562](#page-570-0) Fl Widget, [891](#page-899-0) labelfont Fl\_Menu\_Item, [562](#page-570-0) Fl Widget, [891](#page-899-0) labelmarginleft Fl Tree, [815](#page-823-0) labelsize Fl\_Menu\_Item, [562](#page-570-0) Fl Widget, [892](#page-900-0) labeltype Fl File Icon, [420](#page-428-0) Fl Menu Item, [562](#page-570-0) , [563](#page-571-0) Fl Widget, [892](#page-900-0)

last Fl Tree, [815](#page-823-0) last selected item Fl Tree, [815](#page-823-0) last\_visible Fl Tree, [816](#page-824-0) last visible item Fl Tree, [816](#page-824-0) ld Fl<sub>Image</sub>, [504](#page-512-0) leftedge Fl\_Browser<sub>-</sub>, [362](#page-370-0) leftline Fl Help View, [494](#page-502-0) length Fl Text Buffer, [727](#page-735-0) line Fl Graphics Driver, [464](#page-472-0) Fl PostScript Graphics Driver, [612](#page-620-0) line\_end Fl Input , [516](#page-524-0) Fl\_Text\_Buffer, [728](#page-736-0) Fl\_Text\_Display, [751](#page-759-0) line\_start Fl Input , [516](#page-524-0) Fl Text Buffer, [728](#page-736-0) Fl\_Text\_Display, [751](#page-759-0) line\_style Fl Graphics Driver, [464](#page-472-0) Fl PostScript Graphics Driver, [612](#page-620-0) line\_text Fl\_Text\_Buffer, [728](#page-736-0) lineno Fl Browser, [347](#page-355-0) linenumber\_align Fl\_Text\_Display, [752](#page-760-0) linenumber bgcolor Fl\_Text\_Display, [752](#page-760-0) linenumber fgcolor Fl Text Display, [752](#page-760-0) linenumber font Fl\_Text\_Display, [752](#page-760-0) linenumber\_format Fl Text Display, [752](#page-760-0) linenumber\_size Fl\_Text\_Display, [752](#page-760-0) linenumber\_width Fl\_Text\_Display, [753](#page-761-0) lineposition Fl Browser, [347](#page-355-0) linesize Fl Scrollbar, [660](#page-668-0) link Fl\_Help\_View, [494](#page-502-0)

load Fl\_Browser, [347](#page-355-0) Fl\_File\_Browser, [408](#page-416-0) Fl File Icon, [420](#page-428-0) Fl Help Dialog, [486](#page-494-0) Fl\_Help\_View, [494](#page-502-0) Fl Plugin Manager, [594](#page-602-0) Fl Tree, [816](#page-824-0) load fti Fl File Icon, [420](#page-428-0) load image Fl File Icon, [421](#page-429-0) load\_system\_icons Fl File Icon, [421](#page-429-0) loadfile Fl Text Buffer, [728](#page-736-0) lock Multithreading support functions, [263](#page-271-0) longest\_vline Fl Text Display, [753](#page-761-0) loop Fl Graphics Driver, [464](#page-472-0) Fl PostScript Graphics Driver, [612](#page-620-0) lstep Fl Counter, [398](#page-406-0) MAC USE ACCENTS MENU Fl Widget, [877](#page-885-0) MENU\_WINDOW Fl<sub>-Widget, [877](#page-885-0)</sub> MODAL Fl<sub>-Widget, [877](#page-885-0)</sub> mPredeleteProcs Fl Text Buffer, [732](#page-740-0) mTabDist Fl\_Text\_Buffer, [732](#page-740-0) Mac OS X-specific symbols, [282](#page-290-0) fl mac set about, [282](#page-290-0) fl\_open\_callback, [282](#page-290-0) gl texture pile height, [282,](#page-290-0) [283](#page-291-0) mac.H, [990](#page-998-0) maintain absolute top line number Fl\_Text\_Display, [753](#page-761-0) maintaining absolute top line number Fl\_Text\_Display, [753](#page-761-0) make current Fl\_Gl\_Window, [445](#page-453-0) Fl Window, [914](#page-922-0) make overlay current Fl\_Gl\_Window, [445](#page-453-0) make\_visible Fl Browser, [348](#page-356-0) manage item destroy Fl Tree Item Array, [850](#page-858-0)

margin height Fl Tooltip, [788](#page-796-0) margin width Fl Tooltip, [788](#page-796-0) marginbottom Fl Tree Prefs, [854](#page-862-0) margins Fl Paged Device, [586](#page-594-0) Fl PostScript File Device, [601](#page-609-0) Fl\_Printer, [631](#page-639-0) Fl\_System\_Printer, [689](#page-697-0) mark  $Fl$ \_Input\_,  $516$ max size Fl\_RGB\_Image, [649](#page-657-0) maximum Fl Progress, [635](#page-643-0) Fl Spinner, [678](#page-686-0) Fl Valuator, [859](#page-867-0) maximum size  $Fl\_Input_$ , [517](#page-525-0) maxinum Fl Spinner, [678](#page-686-0) maxsize Fl Chart, [376](#page-384-0) measure Fl Label, [531](#page-539-0) Fl\_Menu\_Item, [563](#page-571-0) measure deleted lines Fl\_Text\_Display, [753](#page-761-0) measure label Fl Widget, [892](#page-900-0) measure proportional character Fl Text Display, [754](#page-762-0) measure\_vline Fl Text Display, [754](#page-762-0) menu Fl\_Input\_Choice, [527](#page-535-0) Fl\_Menu<sub>-</sub>, [545](#page-553-0) Fl Sys Menu Bar, [686](#page-694-0) menu window Fl\_Window, [914](#page-922-0) menubutton Fl Input Choice, [527](#page-535-0) middleline Fl Browser, [348](#page-356-0) minimum Fl Progress, [635,](#page-643-0) [636](#page-644-0) Fl Spinner, [678](#page-686-0) Fl Valuator, [859](#page-867-0) mininum Fl Spinner, [679](#page-687-0) minute Fl Clock Output, [388](#page-396-0)

modal Fl Window, [915](#page-923-0) Windows handling functions, [212](#page-220-0) mode Fl Color Chooser, [392](#page-400-0) Fl Gl Window, [445,](#page-453-0) [446](#page-454-0) Fl\_Menu<sub>-</sub>, [545,](#page-553-0) [546](#page-554-0) Fl\_Sys\_Menu\_Bar, [686](#page-694-0) move Fl Browser, [348](#page-356-0) Fl\_Tree\_Item, [841](#page-849-0) Fl Tree Item Array, [850](#page-858-0) move above Fl\_Tree\_Item, [842](#page-850-0) move\_below Fl\_Tree\_Item, [842](#page-850-0) move down Fl Text Display, [754](#page-762-0) move into Fl Tree Item, [842](#page-850-0) move left Fl Text Display, [754](#page-762-0) move right Fl Text Display, [754](#page-762-0) move\_up Fl\_Text\_Display, [755](#page-763-0) mult matrix Fl Graphics Driver, [464](#page-472-0) Multithreading support functions, [263](#page-271-0) awake, [263](#page-271-0) lock, [263](#page-271-0) thread message, [264](#page-272-0) unlock, [264](#page-272-0) mvalue Fl\_Menu<sub>-</sub>, [546](#page-554-0) NEW FOLDER Fl Native File Chooser, [574](#page-582-0) NO OPTIONS Fl Native File Chooser, [574](#page-582-0) NO OVERLAY Fl Widget, [877](#page-885-0) NOBORDER Fl Widget, [876](#page-884-0) NON MODAL Fl Widget, [877](#page-885-0) NORMAL CURSOR Fl Text Display, [741](#page-749-0) Name Fl Preferences::Name, [928](#page-936-0) nchecked Fl Check Browser, [379](#page-387-0) new list Fl\_Browser\_, [362](#page-370-0)

newUUID Fl Preferences, [626](#page-634-0) next Fl File Icon, [421](#page-429-0) Fl\_Menu\_Item, [563](#page-571-0) Fl Tree, [817](#page-825-0) Fl\_Tree\_Item, [842](#page-850-0) Fl\_Wizard, [921](#page-929-0) next char Fl Text Buffer, [728](#page-736-0) next displayed Fl\_Tree\_Item, [842](#page-850-0) next item Fl Tree, [817](#page-825-0) next selected item Fl Tree, [818](#page-826-0) next\_sibling Fl\_Tree\_Item, [843](#page-851-0) next\_visible Fl\_Tree\_Item, [843](#page-851-0) next visible item Fl Tree, [818](#page-826-0) next\_window Windows handling functions, [212](#page-220-0) nitems Fl Check Browser, [379](#page-387-0) non modal Fl\_Window, [915](#page-923-0) not clipped Fl Graphics Driver, [464](#page-472-0) Fl PostScript Graphics Driver, [612](#page-620-0) num images Fl Shared Image, [669](#page-677-0) OPTION ARROW FOCUS Fl, [312](#page-320-0) OPTION DND TEXT Fl, [312](#page-320-0) OPTION FNFC USES GTK Fl, [312](#page-320-0) OPTION LAST Fl, [313](#page-321-0) OPTION SHOW TOOLTIPS Fl, [312](#page-320-0) OPTION VISIBLE FOCUS Fl, [312](#page-320-0) ORIENTATION Fl Paged Device, [586](#page-594-0) OUTPUT Fl Widget, [876](#page-884-0) OVERRIDE Fl Widget, [877](#page-885-0) offset line starts Fl Text Display, [755](#page-763-0)

open Fl\_Tree, [819](#page-827-0) open\_toggle Fl Tree, [820](#page-828-0) opendeicon Fl\_Tree\_Prefs, [855](#page-863-0) openicon Fl Tree, [821](#page-829-0) Fl\_Tree\_Prefs, [855](#page-863-0) **Option** Fl Native File Chooser, [574](#page-582-0) option Fl, [319,](#page-327-0) [320](#page-328-0) options Fl Native File Chooser, [576](#page-584-0) origin Fl Paged Device, [587](#page-595-0) Fl PostScript File Device, [602](#page-610-0) Fl Printer, [632](#page-640-0) Fl System Printer, [689](#page-697-0) ortho Fl\_Gl\_Window, [447](#page-455-0) output Fl Widget, [893](#page-901-0) outputfile Fl\_Text\_Buffer, [729](#page-737-0) override Fl Window, [915](#page-923-0) overstrike Fl\_Text\_Display, [755](#page-763-0) own\_colormap Fl, [320](#page-328-0) POPUP1 Fl\_Menu\_Button, [552](#page-560-0) POPUP12 Fl\_Menu\_Button, [552](#page-560-0) POPUP123 Fl\_Menu\_Button, [552](#page-560-0) POPUP13 Fl Menu Button, [552](#page-560-0) POPUP<sub>2</sub> Fl\_Menu\_Button, [552](#page-560-0) POPUP23 Fl Menu Button, [552](#page-560-0) POPUP3 Fl\_Menu\_Button, [552](#page-560-0) PORTRAIT Fl Paged Device, [586](#page-594-0) PREVIEW Fl Native File Chooser, [574](#page-582-0) Page Format Fl Paged Device, [586](#page-594-0) Page Layout

Fl Paged Device, [586](#page-594-0) parent Fl\_Tree\_Item, [843](#page-851-0) Fl Widget, [893](#page-901-0) paste Selection & Clipboard functions, [228,](#page-236-0) [229](#page-237-0) pattern Fl File Icon, [421](#page-429-0) picked Fl\_Menu<sub>-</sub>, [546](#page-554-0) pie Fl Graphics Driver, [464](#page-472-0) Fl PostScript Graphics Driver, [612](#page-620-0) pixel h Fl\_Gl\_Window, [447](#page-455-0) pixel\_w Fl\_Gl\_Window, [447](#page-455-0) pixels per unit Fl\_Gl\_Window, [447](#page-455-0) Pixmap Fl FormsPixmap, [430,](#page-438-0) [432](#page-440-0) point Fl Graphics Driver, [465](#page-473-0) Fl PostScript Graphics Driver, [613](#page-621-0) polygon Fl Graphics Driver, [465](#page-473-0) Fl PostScript Graphics Driver, [613](#page-621-0) pop clip Fl Graphics Driver, [465](#page-473-0) Fl PostScript Graphics Driver, [613](#page-621-0) pop matrix Fl Graphics Driver, [465](#page-473-0) popup Fl\_Menu\_Button, [553](#page-561-0) Fl\_Menu\_Item, [563](#page-571-0) popup buttons Fl Menu Button, [552](#page-560-0) position Fl\_Browser\_, [362](#page-370-0) Fl Help Dialog, [487](#page-495-0) Fl\_Input\_, [517,](#page-525-0) [518](#page-526-0) Fl Text Selection, [774](#page-782-0) Fl Tile, [779](#page-787-0) Fl Widget, [893](#page-901-0) position\_style Fl\_Text\_Display, [755](#page-763-0) position\_to\_line Fl\_Text\_Display, [756](#page-764-0) position\_to\_linecol Fl\_Text\_Display, [756](#page-764-0) position\_to\_xy Fl Text Display, [756](#page-764-0) precision Fl Valuator, [859](#page-867-0)

prefs Fl\_Tree\_Item, [843](#page-851-0) preset file Fl Native File Chooser, [577](#page-585-0) prev Fl Tree, [821](#page-829-0) Fl\_Tree\_Item, [843](#page-851-0) Fl Wizard, [921](#page-929-0) prev char Fl\_Text\_Buffer, [729](#page-737-0) prev displayed Fl\_Tree\_Item, [843](#page-851-0) prev\_sibling Fl\_Tree\_Item, [844](#page-852-0) prev\_visible Fl Tree Item, [844](#page-852-0) preview Fl File Chooser, [415](#page-423-0) print Fl Device Plugin, [400](#page-408-0) Fl Mac App Menu, [535](#page-543-0) print widget Fl Paged Device, [587](#page-595-0) Fl Printer, [632](#page-640-0) print\_window Fl Paged Device, [587](#page-595-0) print\_window\_part Fl Paged Device, [587](#page-595-0) Fl\_Printer, [632](#page-640-0) printable rect Fl Paged Device, [588](#page-596-0) Fl PostScript File Device, [602](#page-610-0) Fl Printer, [633](#page-641-0) Fl\_System\_Printer, [689](#page-697-0) pulldown Fl\_Menu\_Item, [563](#page-571-0) push Fl\_Tabs, [717](#page-725-0) push\_clip Fl Graphics Driver, [465](#page-473-0) Fl PostScript Graphics Driver, [613](#page-621-0) push\_matrix Fl Graphics Driver, [465](#page-473-0) push\_no\_clip Fl\_Graphics\_Driver, [465](#page-473-0) Fl PostScript Graphics Driver, [613](#page-621-0) pushed Events handling functions, [224,](#page-232-0) [225](#page-233-0) r Fl Color Chooser, [393](#page-401-0) REVERSED Fl Paged Device, [586](#page-594-0)

RGB scaling

Fl\_Image, [504](#page-512-0) radio Fl\_Menu\_Item, [563](#page-571-0) range Fl Spinner, [679](#page-687-0) Fl Valuator, [859](#page-867-0) readonly  $Fl$  Input<sub>-</sub>,  $518$ readqueue Fl, [320](#page-328-0) ready Fl, [320](#page-328-0) recalc\_tree Fl Tree, [821](#page-829-0) Fl Tree Item, [844](#page-852-0) rect Fl Graphics Driver, [465](#page-473-0) Fl PostScript Graphics Driver, [613](#page-621-0) rectangle capture Fl Device Plugin, [401](#page-409-0) rectf Fl Graphics Driver, [465](#page-473-0) Fl PostScript Graphics Driver, [613](#page-621-0) redisplay range Fl Text Display, [757](#page-765-0) redraw Fl Widget, [894](#page-902-0) redraw label Fl Widget, [894](#page-902-0) redraw line Fl\_Browser\_, [363](#page-371-0) redraw lines Fl\_Browser\_, [363](#page-371-0) redraw\_overlay Fl\_Gl\_Window, [447](#page-455-0) Fl Overlay Window, [581](#page-589-0) refcount Fl Shared Image, [669](#page-677-0) release Fl, [321](#page-329-0) Fl Shared Image, [669](#page-677-0) release widget pointer Safe widget deletion support functions, [266](#page-274-0) reload Fl Shared Image, [669](#page-677-0) reload scheme Fl, [321](#page-329-0) remove Fl\_Browser, [348](#page-356-0) Fl Check Browser, [379](#page-387-0) Fl Group, [482](#page-490-0) Fl\_Menu<sub>-</sub>, [546](#page-554-0) Fl\_Sys\_Menu\_Bar, [686](#page-694-0) Fl Text Buffer, [729](#page-737-0)

Fl Tree, [821](#page-829-0) Fl Tree Item Array, [850](#page-858-0) remove Fl\_Text\_Buffer, [729](#page-737-0) remove all key bindings Fl Text Editor, [772](#page-780-0) remove check Fl, [321](#page-329-0) remove child Fl Tree Item, [844](#page-852-0) remove fd Fl, [321](#page-329-0) remove handler Events handling functions, [225](#page-233-0) Fl Shared Image, [669](#page-677-0) remove icon Fl Browser, [349](#page-357-0) remove key binding Fl\_Text\_Editor, [772](#page-780-0) remove system handler Events handling functions, [225](#page-233-0) remove timeout Fl, [321](#page-329-0) removePlugin Fl Plugin Manager, [594](#page-602-0) reparent Fl\_Tree\_Item, [845](#page-853-0) Fl\_Tree\_Item\_Array, [850](#page-858-0) repeat\_timeout Fl, [321](#page-329-0) replace Fl\_Browser, [349](#page-357-0) Fl Chart, [376](#page-384-0) Fl\_Input<sub>-</sub>, [518](#page-526-0) Fl\_Menu<sub>-</sub>, [546](#page-554-0) Fl\_Sys\_Menu\_Bar, [687](#page-695-0) Fl Text Buffer, [729](#page-737-0) Fl\_Tree\_Item, [845](#page-853-0) Fl Tree Item Array, [850](#page-858-0) replace child Fl\_Tree\_Item, [845](#page-853-0) replacing Fl\_Browser\_, [363](#page-371-0) rescan Fl File Chooser, [415](#page-423-0) reset absolute top line number Fl\_Text\_Display, [757](#page-765-0) resizable Fl Group, [482](#page-490-0) resize Fl\_Browser\_[363](#page-371-0) Fl Double Window, [405](#page-413-0) Fl\_Gl\_Window,  $448$ Fl Group, [483](#page-491-0)

Fl Help Dialog, [487](#page-495-0) Fl Help View, [495](#page-503-0) Fl\_Input<sub>-</sub>, [519](#page-527-0) Fl\_Input\_Choice, [528](#page-536-0) Fl Overlay Window, [581](#page-589-0) Fl Scroll, [656](#page-664-0) Fl Spinner, [679](#page-687-0) Fl\_Text\_Display, [757](#page-765-0) Fl Tile, [779](#page-787-0) Fl Tree, [821](#page-829-0) Fl\_Value\_Input, [863](#page-871-0) Fl Widget, [894](#page-902-0) Fl Window, [915](#page-923-0) restore\_clip Fl Graphics Driver, [465](#page-473-0) rewind lines Fl\_Text\_Buffer, [730](#page-738-0) Fl\_Text\_Display, [757](#page-765-0) rgb Fl Color Chooser, [393](#page-401-0) rgb2hsv Fl Color Chooser, [393](#page-401-0) Root Fl Preferences, [619](#page-627-0) root Fl Tree, [822](#page-830-0) root label Fl Tree, [822](#page-830-0) rotate Fl Graphics Driver, [466](#page-474-0) Fl Paged Device, [588](#page-596-0) Fl PostScript File Device, [602](#page-610-0) Fl Printer, [633](#page-641-0) Fl System Printer, [689](#page-697-0) round Fl Valuator, [860](#page-868-0) row header Fl Table, [705](#page-713-0) row height Fl Table, [705](#page-713-0) row height all Fl Table, [705](#page-713-0) row resize Fl Table, [705](#page-713-0) row resize min Fl Table, [705](#page-713-0) row selected Fl Table Row, [711](#page-719-0) rtl\_draw Fl GDI Graphics Driver, [438](#page-446-0) Fl Graphics Driver, [466](#page-474-0) Fl PostScript Graphics Driver, [613](#page-621-0) Fl Quartz Graphics Driver, [639](#page-647-0) Fl Xlib Graphics Driver, [926](#page-934-0)

## $I<sub>1035</sub>$   $1035$

run Fl, [322](#page-330-0) SAVEAS CONFIRM Fl Native File Chooser, [574](#page-582-0) SHORTCUT LABEL Fl Widget, [877](#page-885-0) SIMPLE CURSOR Fl\_Text\_Display, [741](#page-749-0) SYSTEM Fl Preferences, [619](#page-627-0) STRICT RFC3629 Unicode and UTF-8 functions, [272](#page-280-0) Safe widget deletion support functions, [265](#page-273-0) clear widget pointer, [266](#page-274-0) delete widget, [266](#page-274-0) do widget deletion, [266](#page-274-0) release widget pointer, [266](#page-274-0) watch\_widget\_pointer, [267](#page-275-0) saturation Fl Color Chooser, [393](#page-401-0) savefile Fl\_Text\_Buffer, [730](#page-738-0) scale Fl Graphics Driver, [466](#page-474-0) Fl Paged Device, [588](#page-596-0) Fl PostScript File Device, [603](#page-611-0) Fl Printer, [633](#page-641-0) Fl Shared Image, [669](#page-677-0) Fl\_System\_Printer, [690](#page-698-0) scaling algorithm Fl Shared Image, [670](#page-678-0) scheme Fl, [322](#page-330-0) Screen functions, [230](#page-238-0) h, [230](#page-238-0) screen\_dpi, [230](#page-238-0) screen\_num, [231](#page-239-0) screen\_work\_area, [231](#page-239-0) screen\_xywh, [232](#page-240-0) w, [232](#page-240-0) x, [232](#page-240-0) y, [233](#page-241-0) screen dpi Screen functions, [230](#page-238-0) screen\_num Screen functions, [231](#page-239-0) screen work area Screen functions, [231](#page-239-0) screen xywh Screen functions, [232](#page-240-0) scroll Fl Text Display, [757](#page-765-0) scroll

Fl\_Text\_Display, [758](#page-766-0) scroll\_timer\_cb Fl\_Text\_Display, [758](#page-766-0) scroll\_to Fl Scroll, [657](#page-665-0) scrollbar Fl\_Browser<sub>-</sub>, [366](#page-374-0) scrollbar\_align Fl Text Display, [758](#page-766-0) scrollbar left Fl\_Browser<sub>-</sub>, [363](#page-371-0) scrollbar\_right Fl\_Browser<sub>-</sub>, [363](#page-371-0) scrollbar\_size Fl, [322](#page-330-0) Fl Browser , [364](#page-372-0) Fl Help View, [495](#page-503-0) Fl\_Scroll, [657](#page-665-0) Fl Table, [705](#page-713-0) , [706](#page-714-0) Fl\_Tree, [822](#page-830-0) scrollbar\_width Fl\_Browser<sub>-</sub>, [364](#page-372-0) Fl\_Text\_Display, [758](#page-766-0) scrollvalue Fl Slider, [675](#page-683-0) search backward Fl\_Text\_Buffer, [730](#page-738-0) search forward Fl\_Text\_Buffer, [730](#page-738-0) second Fl Clock Output, [389](#page-397-0) secondary\_selection\_text Fl Text Buffer, [731](#page-739-0) select Fl Browser, [349](#page-357-0) Fl\_Browser<sub>-</sub>, [364](#page-372-0) Fl\_Tree, [823](#page-831-0) Fl\_Tree\_Item, [846](#page-854-0) select all Fl\_Help\_View, [495](#page-503-0) Fl Tree, [824](#page-832-0) Fl Tree Item, [846](#page-854-0) select all rows Fl Table Row, [711](#page-719-0) select\_only Fl\_Browser<sub>-</sub>, [365](#page-373-0) Fl Tree, [824](#page-832-0) select\_row Fl Table Row, [711](#page-719-0) select\_toggle Fl Tree, [824](#page-832-0) selectbox Fl Tree, [825](#page-833-0) selected
Fl\_Browser, [349](#page-357-0) Fl\_Text\_Selection, [776](#page-784-0) selection Fl\_Browser\_[365](#page-373-0) Selection & Clipboard functions, [229](#page-237-0) Selection & Clipboard functions, [227](#page-235-0) add clipboard notify, [227](#page-235-0) clipboard contains, [228](#page-236-0) copy, [228](#page-236-0) dnd, [228](#page-236-0) paste, [228,](#page-236-0) [229](#page-237-0) selection, [229](#page-237-0) selection owner, [229](#page-237-0) selection\_color Fl Widget, [894](#page-902-0) selection owner Selection & Clipboard functions, [229](#page-237-0) selection\_text Fl\_Text\_Buffer, [731](#page-739-0) selectmode Fl Tree, [825](#page-833-0) Fl\_Tree\_Prefs, [855](#page-863-0) set Fl\_Button, [369](#page-377-0) Fl FormsBitmap, [429](#page-437-0) Fl FormsPixmap, [432](#page-440-0) Fl Menu Item, [564](#page-572-0) Fl Preferences, [626](#page-634-0)[–628](#page-636-0) Fl\_Text\_Selection, [776](#page-784-0) set active Fl Widget, [895](#page-903-0) set atclose Windows handling functions, [212](#page-220-0) set\_box\_color Fl, [323](#page-331-0) set boxtype Fl, [323](#page-331-0) set changed Fl\_Input\_Choice, [528](#page-536-0) Fl Widget, [895](#page-903-0) set checked Fl Check Browser, [380](#page-388-0) set\_color Color & Font functions, [241](#page-249-0) set\_current Fl Copy Surface, [395](#page-403-0) Fl Image Surface, [507](#page-515-0) Fl Printer, [633](#page-641-0) Fl Surface Device, [682](#page-690-0) set\_draw\_cb Fl Cairo Window, [372](#page-380-0) set font Color & Font functions, [241](#page-249-0) set fonts

Color & Font functions, [241](#page-249-0) set idle Fl, [323](#page-331-0) set item focus Fl Tree, [825](#page-833-0) set labeltype Fl, [323](#page-331-0) set\_menu\_window Fl\_Window, [915](#page-923-0) set modal Fl<sub>-Window</sub>, [915](#page-923-0) set\_non\_modal Fl Window, [915](#page-923-0) set\_output Fl Widget, [895](#page-903-0) set\_overlay Fl Menu Window, [567](#page-575-0) set\_selection Fl\_Table, [706](#page-714-0) set\_tooltip\_window Fl Window, [915](#page-923-0) set value Fl Valuator, [860](#page-868-0) set\_visible Fl Widget, [895](#page-903-0) set\_visible\_focus Fl Widget, [895](#page-903-0) setonly Fl\_Menu<sub>-</sub>, [546](#page-554-0) Fl\_Menu\_Item, [564](#page-572-0) Fl\_Sys\_Menu\_Bar, [687](#page-695-0) shape Fl Window, [916](#page-924-0) shortcut Fl Button, [369,](#page-377-0) [370](#page-378-0)  $Fl$  Input<sub>-</sub>,  $519$ Fl\_Menu<sub>-</sub>, [546](#page-554-0) Fl\_Menu\_Item, [564](#page-572-0) Fl\_Text\_Display, [759](#page-767-0) Fl Value Input, [863](#page-871-0) show Fl Browser, [349,](#page-357-0) [350](#page-358-0) Fl Double Window, [406](#page-414-0) Fl File Chooser, [415](#page-423-0) Fl\_Gl\_Window,  $448$ Fl Help Dialog, [487](#page-495-0) Fl Menu Item, [564](#page-572-0) Fl\_Menu\_Window, [567](#page-575-0) Fl Native File Chooser, [577](#page-585-0) Fl Overlay Window, [581](#page-589-0) Fl Single Window, [672](#page-680-0) Fl Widget, [895](#page-903-0) Fl\_Window, [917](#page-925-0) show cursor

Fl\_Text\_Display, [759](#page-767-0) show insert position Fl\_Text\_Display, [759](#page-767-0) show item Fl\_Tree, [825](#page-833-0), [826](#page-834-0) show item bottom Fl Tree, [826](#page-834-0) show item middle Fl Tree, [826](#page-834-0) show\_item\_top Fl Tree, [826](#page-834-0) show self Fl Tree, [826](#page-834-0) Fl\_Tree\_Item, [846](#page-854-0) show\_widgets Fl Tree Item, [846](#page-854-0) showHiddenButton Fl File Chooser, [416](#page-424-0) showcollapse Fl<sub>-Tree, [826](#page-834-0), [827](#page-835-0)</sub> Fl\_Tree\_Prefs, [855](#page-863-0) shown Fl Window, [918](#page-926-0) showroot Fl Tree, [827](#page-835-0) Fl Tree Prefs, [855](#page-863-0) size Fl\_Browser, [350](#page-358-0) Fl File Icon, [421](#page-429-0) Fl Graphics Driver, [466](#page-474-0) Fl\_Help\_View, [495](#page-503-0) Fl\_Input<sub>-</sub>, [520](#page-528-0) Fl Menu , [546](#page-554-0) Fl Menu Item, [564](#page-572-0) Fl Preferences, [628](#page-636-0) Fl Tooltip, [788](#page-796-0) Fl Widget, [896](#page-904-0) size\_range Fl\_Window, [918](#page-926-0) sizes Fl\_Group, [483](#page-491-0) skip displayed characters Fl Text Buffer, [731](#page-739-0) skip lines Fl Text Display, [759](#page-767-0) slider Fl Slider, [675](#page-683-0) slider\_size Fl Slider, [675](#page-683-0) soft Fl Adjuster, [329](#page-337-0) Fl Value Input, [864](#page-872-0) Fl Value Output, [866](#page-874-0) sort

Fl\_Browser<sub>-</sub>, [365](#page-373-0) sortorder Fl Tree, [827](#page-835-0) Fl\_Tree\_Prefs, [855](#page-863-0) start Fl Text Selection, [776](#page-784-0) start job Fl Paged Device, [588](#page-596-0) Fl PostScript File Device, [603](#page-611-0) Fl PostScript Printer, [616](#page-624-0) Fl Printer, [633](#page-641-0) Fl System Printer, [690](#page-698-0) start\_page Fl Paged Device, [589](#page-597-0) Fl PostScript File Device, [604](#page-612-0) Fl Printer, [634](#page-642-0) Fl System Printer, [690](#page-698-0) static\_value Fl\_Input<sub>-</sub>, [520](#page-528-0) step Fl Counter, [398](#page-406-0) Fl Spinner, [679](#page-687-0) Fl Valuator, [860](#page-868-0) str FL CHART ENTRY, [377](#page-385-0) string\_width Fl\_Text\_Display, [759](#page-767-0) submenu Fl Menu Item, [564](#page-572-0) surface Fl Surface Device, [682](#page-690-0) suspended Fl\_Timer, [784](#page-792-0) swap Fl\_Browser, [350](#page-358-0) swap buffers Fl\_Gl\_Window, [448](#page-456-0) swap children Fl\_Tree\_Item, [846](#page-854-0) swapping Fl\_Browser<sub>-</sub>, [365](#page-373-0) TOOLTIP WINDOW Fl Widget, [877](#page-885-0) tab cell nav Fl Table, [706](#page-714-0) , [707](#page-715-0) tab distance Fl\_Text\_Buffer, [731](#page-739-0) tab nav Fl\_Input<sub>-</sub>, [521](#page-529-0) Fl Text Editor, [772](#page-780-0) , [773](#page-781-0) table box Fl Table, [707](#page-715-0) TableContext

Fl Table, [698](#page-706-0) take focus Fl Widget, [896](#page-904-0) takesevents Fl Widget, [896](#page-904-0) test shortcut Events handling functions, [225](#page-233-0) Fl\_Menu<sub>-</sub>, [546](#page-554-0) Fl\_Menu\_Item, [565](#page-573-0) Fl Widget, [896,](#page-904-0) [897](#page-905-0) text Fl\_Browser, [350](#page-358-0) Fl Check Browser, [380](#page-388-0) Fl\_Menu<sub>-</sub>, [547](#page-555-0) Fl Text Buffer, [731](#page-739-0) text\_extents Fl GDI Graphics Driver, [438](#page-446-0) Fl Graphics Driver, [466](#page-474-0) Fl PostScript Graphics Driver, [613](#page-621-0) Fl Quartz Graphics Driver, [639](#page-647-0) Fl Xlib Graphics Driver, [926](#page-934-0) text\_range Fl\_Text\_Buffer, [732](#page-740-0) textcolor Fl Chart, [376](#page-384-0) Fl File Chooser, [415](#page-423-0) Fl Help View, [495](#page-503-0)  $Fl$  Input<sub>-</sub>,  $521$ Fl\_Menu<sub>-</sub>, [547](#page-555-0) Fl Spinner, [679](#page-687-0) Fl\_Text\_Display, [760](#page-768-0) Fl Tooltip, [789](#page-797-0) Fl Value Input, [864](#page-872-0) Fl Value Output, [866,](#page-874-0) [867](#page-875-0) Fl Value Slider, [869](#page-877-0) textfont Fl\_Browser\_[365](#page-373-0) Fl Chart, [376](#page-384-0) Fl File Chooser, [415](#page-423-0) Fl Help View, [495,](#page-503-0) [496](#page-504-0) Fl\_Input<sub>-</sub>, [522](#page-530-0) Fl\_Menu<sub>-</sub>, [547](#page-555-0) Fl Spinner, [679](#page-687-0) Fl Text Display, [760](#page-768-0) Fl Value Input, [864](#page-872-0) Fl Value Output, [867](#page-875-0) Fl Value Slider, [869](#page-877-0) textsize Fl Browser, [351](#page-359-0) Fl Chart, [376](#page-384-0) Fl File Chooser, [415](#page-423-0) Fl Help Dialog, [487](#page-495-0) Fl Help View, [496](#page-504-0)  $Fl$ \_Input\_,  $522$ 

Fl\_Menu<sub>-</sub>, [547](#page-555-0) Fl Spinner, [679](#page-687-0) Fl\_Text\_Display, [760](#page-768-0) Fl\_Value\_Input, [864](#page-872-0) Fl Value Output, [867](#page-875-0) Fl Value Slider, [869](#page-877-0) thread message Multithreading support functions, [264](#page-272-0) title Fl\_Help\_View, [496](#page-504-0) Fl Native File Chooser, [577](#page-585-0) tooltip Fl Widget, [897](#page-905-0) tooltip window Fl Window, [918](#page-926-0) top Fl Help Font Stack, [488](#page-496-0) top row Fl\_Table, [707](#page-715-0) top window Fl Widget, [898](#page-906-0) top\_window\_offset Fl Widget, [898](#page-906-0) topline Fl Browser, [351](#page-359-0) Fl Help View, [496](#page-504-0) transcoding warning action Fl\_Text\_Buffer, [733](#page-741-0) transform\_dx Fl Graphics Driver, [466](#page-474-0) transform\_dy Fl Graphics Driver, [466](#page-474-0) transform x Fl Graphics Driver, [466](#page-474-0) transform\_y Fl Graphics Driver, [466](#page-474-0) transformed vertex Fl Graphics Driver, [466](#page-474-0) Fl PostScript Graphics Driver, [614](#page-622-0) translate Fl Graphics Driver, [466](#page-474-0) Fl Paged Device, [589](#page-597-0) Fl PostScript File Device, [604](#page-612-0) Fl Printer, [634](#page-642-0) Fl System Printer, [690](#page-698-0) tree Fl\_Tree\_Item, [847](#page-855-0) Type Fl Native File Chooser, [575](#page-583-0) type Fl File Chooser, [416](#page-424-0) Fl File Icon, [421](#page-429-0) Fl Label, [532](#page-540-0) Fl Spinner, [679,](#page-687-0) [680](#page-688-0)

Fl Table Row, [711](#page-719-0) Fl Widget, [898](#page-906-0) typea Fl Multi Label, [570](#page-578-0) typeb Fl Multi Label, [570](#page-578-0) USE FILTER EXT Fl Native File Chooser, [575](#page-583-0) USER Fl Preferences, [619](#page-627-0) USERFLAG1 Fl Widget, [877](#page-885-0) USERFLAG2 Fl Widget, [877](#page-885-0) USERFLAG3 Fl Widget, [877](#page-885-0) uncache Fl Bitmap, [331](#page-339-0) Fl\_Image, [504](#page-512-0) Fl Pixmap, [592](#page-600-0) Fl RGB Image, [649](#page-657-0) Fl Shared Image, [670](#page-678-0) uncheck Fl Menu Item, [565](#page-573-0) undo Fl\_Input<sub>-</sub>, [522](#page-530-0) Unicode and UTF-8 functions, [270](#page-278-0) ERRORS TO CP1252, [271](#page-279-0) ERRORS TO ISO8859 1, [271](#page-279-0) fl<sub>-access</sub>, [272](#page-280-0) fl\_chmod, [272](#page-280-0) fl\_fopen, [272](#page-280-0) fl\_getcwd, [273](#page-281-0) fl\_getenv, [273](#page-281-0) fl\_make\_path, [273](#page-281-0) fl make path for file, [273](#page-281-0) fl mkdir, [273](#page-281-0) fl\_nonspacing, [274](#page-282-0) fl<sub>-Open</sub>, [274](#page-282-0) fl\_rename, [274](#page-282-0) fl rmdir, [274](#page-282-0) fl stat, [275](#page-283-0) fl\_system, [275](#page-283-0)  $fl\_ucs_to\_Utf16, 275$  $fl\_ucs_to\_Utf16, 275$ fl\_unlink, [275](#page-283-0) fl utf8back, [276](#page-284-0) fl\_utf8bytes, [276](#page-284-0) fl utf8decode, [276](#page-284-0) fl\_utf8encode, [276](#page-284-0) fl\_utf8from\_mb, [277](#page-285-0) fl utf8froma, [277](#page-285-0) fl utf8fromwc, [277](#page-285-0) fl utf8fwd, [277](#page-285-0)

fl utf8len, [278](#page-286-0) fl utf8len1, [278](#page-286-0) fl<sub>-utf8locale, [278](#page-286-0)</sub> fl\_utf8test, [278](#page-286-0) fl utf8to mb, [278](#page-286-0) fl utf8toUtf16, [279](#page-287-0) fl\_utf8toa, [279](#page-287-0) fl\_utf8towc, [279](#page-287-0) fl\_utf\_strcasecmp, [280](#page-288-0) fl\_utf\_strncasecmp, [280](#page-288-0) fl\_utf\_tolower, [280](#page-288-0) fl\_utf\_toupper, [280](#page-288-0) fl\_wcwidth, [280](#page-288-0) fl\_wcwidth\_, [281](#page-289-0) STRICT RFC3629, [272](#page-280-0) unlock Multithreading support functions, [264](#page-272-0) up down position Fl\_Input\_, [522](#page-530-0) update Fl\_Text\_Selection, [776](#page-784-0) update child Fl Group, [484](#page-492-0) update h scrollbar Fl Text Display, [761](#page-769-0) update line starts Fl\_Text\_Display, [761](#page-769-0) update\_prev\_next Fl\_Tree\_Item, [847](#page-855-0) update\_v\_scrollbar Fl Text Display, [761](#page-769-0) use high res GL Fl, [323](#page-331-0) user data Fl Widget, [898](#page-906-0) userdeicon Fl\_Tree\_Item, [847](#page-855-0) Fl\_Tree\_Prefs, [855](#page-863-0) usericon Fl Tree, [827](#page-835-0) Fl\_Tree\_Item, [848](#page-856-0) usericonmarginleft Fl Tree, [827](#page-835-0) VERTICAL Fl\_Browser<sub>-</sub>, [356](#page-364-0) VERTICAL ALWAYS Fl\_Browser<sub>-</sub>, [356](#page-364-0) VISIBLE FOCUS Fl Widget, [877](#page-885-0) val FL CHART ENTRY, [377](#page-385-0) valid Fl\_Gl\_Window,  $448$ 

value Fl\_Browser, [351](#page-359-0) Fl Button, [370](#page-378-0) Fl Check Browser, [380](#page-388-0) Fl Choice, [383,](#page-391-0) [384](#page-392-0) Fl Clock Output, [389](#page-397-0) Fl Color Chooser, [393](#page-401-0) Fl File Chooser, [416](#page-424-0) Fl File Icon, [421](#page-429-0) Fl File Input, [424](#page-432-0) Fl Help Dialog, [487](#page-495-0) Fl Help View, [496](#page-504-0)  $Fl$ \_Input\_,  $523$ Fl Input Choice, [528](#page-536-0) Fl\_Menu<sub>-</sub>, [547](#page-555-0) Fl\_Menu\_Item, [565](#page-573-0) Fl Positioner, [599](#page-607-0) Fl Progress, [636](#page-644-0) Fl Scrollbar, [660](#page-668-0) Fl Spinner, [680](#page-688-0) Fl Tabs, [717](#page-725-0) Fl Valuator, [860](#page-868-0) Fl Wizard, [921](#page-929-0) version Fl, [324](#page-332-0) vertex Fl Graphics Driver, [467](#page-475-0) Fl PostScript Graphics Driver, [614](#page-622-0) visible Fl\_Browser, [352](#page-360-0) Fl File Chooser, [416](#page-424-0) Fl Help Dialog, [487](#page-495-0) Fl\_Menu\_Item, [565](#page-573-0) Fl Widget, [899](#page-907-0) visible cells Fl\_Table, [707](#page-715-0) visible focus Fl, [324](#page-332-0) Fl Widget, [899](#page-907-0) visible r Fl\_Tree\_Item, [848](#page-856-0) Fl Widget, [899](#page-907-0) visual Fl, [324](#page-332-0) vline length Fl\_Text\_Display, [761](#page-769-0) vposition Fl Tree, [827,](#page-835-0) [828](#page-836-0)

### w

Fl Help Dialog, [487](#page-495-0) Fl Tree Item, [848](#page-856-0) Fl Widget, [899](#page-907-0) Screen functions, [232](#page-240-0) WRAP AT BOUNDS Fl Text Display, [742](#page-750-0) WRAP AT COLUMN Fl\_Text\_Display, [742](#page-750-0) WRAP AT PIXEL Fl\_Text\_Display, [742](#page-750-0) WRAP NONE Fl Text Display, [742](#page-750-0) wait Fl, [324](#page-332-0) wait\_for\_expose Fl\_Window, [918](#page-926-0) warning Common Dialogs classes and functions, [293](#page-301-0) watch widget pointer Safe widget deletion support functions, [267](#page-275-0) when Fl\_Table, [707](#page-715-0) Fl Widget, [900](#page-908-0) which Fl Tabs, [718](#page-726-0) widget Fl Widget Tracker, [903](#page-911-0) widgetmarginleft Fl Tree, [828](#page-836-0) width Fl GDI Graphics Driver, [438](#page-446-0) Fl Graphics Driver, [467](#page-475-0) Fl PostScript Graphics Driver, [614](#page-622-0) Fl Quartz Graphics Driver, [639](#page-647-0) Fl Xlib Graphics Driver, [926](#page-934-0) window Fl Widget, [901](#page-909-0) Windows handling functions, [211](#page-219-0) atclose, [212](#page-220-0) default atclose, [211](#page-219-0) first\_window, [211](#page-219-0) grab, [211,](#page-219-0) [212](#page-220-0) modal, [212](#page-220-0) next\_window, [212](#page-220-0) set atclose, [212](#page-220-0) word end Fl\_Input<sub>-</sub>, [523](#page-531-0) Fl Text Buffer, [732](#page-740-0) Fl\_Text\_Display, [761](#page-769-0) word start  $Fl$  Input<sub>-</sub>,  $524$ Fl\_Text\_Buffer, [732](#page-740-0) Fl\_Text\_Display, [761](#page-769-0) wrap Fl\_Input<sub>-</sub>, [524](#page-532-0) wrap mode Fl Text Display, [763](#page-771-0) wrap uses character

Fl\_Text\_Display, [763](#page-771-0) wrap width Fl Tooltip, [789](#page-797-0) wrapped column Fl\_Text\_Display, [763](#page-771-0) wrapped line counter Fl Text Display, [764](#page-772-0) wrapped\_row Fl\_Text\_Display, [764](#page-772-0) x Fl Help Dialog, [487](#page-495-0) Fl Widget, [901](#page-909-0) Screen functions, [232](#page-240-0) x\_to\_col Fl\_Text\_Display, [765](#page-773-0) xbounds Fl Positioner, [599](#page-607-0) xclass Fl Window, [919](#page-927-0) xposition Fl Scroll, [658](#page-666-0) xstep Fl Positioner, [599](#page-607-0) xvalue Fl Positioner, [599](#page-607-0) xy to position Fl\_Text\_Display, [765](#page-773-0) xy to rowcol Fl\_Text\_Display, [765](#page-773-0) xyline Fl Graphics Driver, [467](#page-475-0) Fl PostScript Graphics Driver, [614](#page-622-0) y Fl Help Dialog, [487](#page-495-0) Fl Widget, [901](#page-909-0) Screen functions, [233](#page-241-0) ybounds Fl Positioner, [599](#page-607-0) yposition Fl Scroll, [658](#page-666-0) ystep Fl Positioner, [599](#page-607-0) yvalue Fl Positioner, [599](#page-607-0) yxline

Fl Graphics Driver, [467](#page-475-0)

Fl PostScript Graphics Driver, [614](#page-622-0)